-M

WebSphere Message Broker

# Message Models

*Version 6 Release 1*

-M

WebSphere Message Broker

# Message Models

*Version 6 Release 1*

**Note**

Before you use this information and the product that it supports, read the information in the Notices appendix.

This edition applies to version 6, release 1, modification 0, fix pack 3 of IBM WebSphere Message Broker and to all subsequent releases and modifications until otherwise indicated in new editions.

**© Copyright International Business Machines Corporation 2000, 2008.**

US Government Users Restricted Rights – Use, duplication or disclosure restricted by GSA ADP Schedule Contract with IBM Corp.

# **Contents**

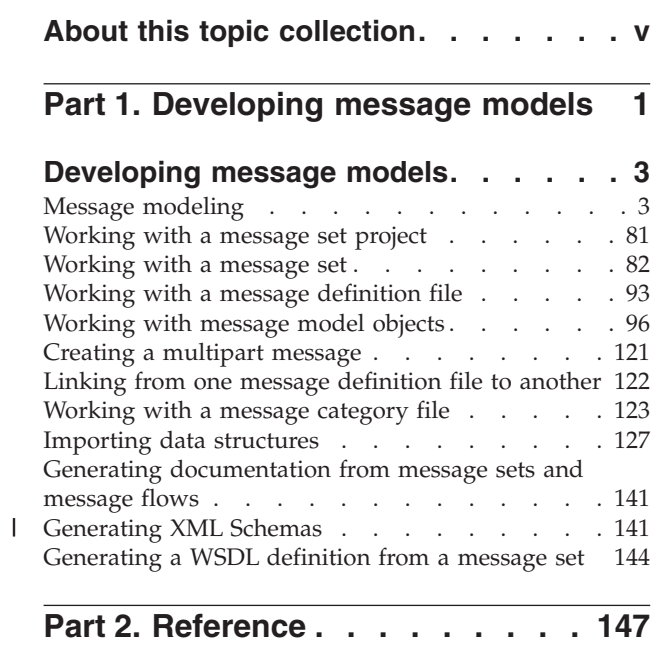

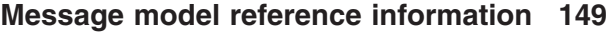

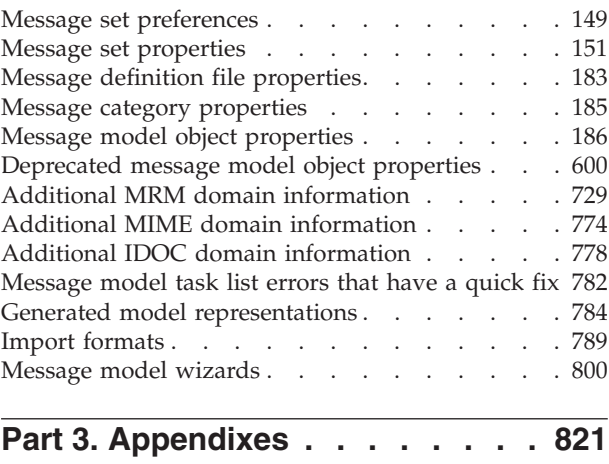

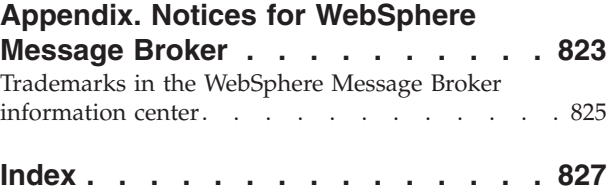

# <span id="page-6-0"></span>**About this topic collection**

This PDF has been created from the WebSphere Message Broker Version 6.1 (November 2008) information center topics. Always refer to the WebSphere Message Broker online information center to access the most current information. The information center is periodically updated on the [document update](ftp://ftp.software.ibm.com/software/integration/wbibrokers/docs) site and this PDF and others that you can download from that Web site might not contain the most current information.

The topic content included in the PDF does not include the ″Related Links″ sections provided in the online topics. Links within the topic content itself are included, but are active only if they link to another topic in the same PDF collection. Links to topics outside this topic collection are also shown, but these attempt to link to a PDF that is called after the topic identifier (for example, ac12340\_.pdf) and therefore fail. Use the online information to navigate freely between topics.

**Feedback**: do not provide feedback on this PDF. Refer to the online information to ensure that you have access to the most current information, and use the Feedback link that appears at the end of each topic to report any errors or suggestions for improvement. Using the Feedback link provides precise information about the location of your comment.

The content of these topics is created for viewing online; you might find that the formatting and presentation of some figures, tables, examples, and so on are not optimized for the printed page. Text highlighting might also have a different appearance.

# <span id="page-8-0"></span>**Part 1. Developing message models**

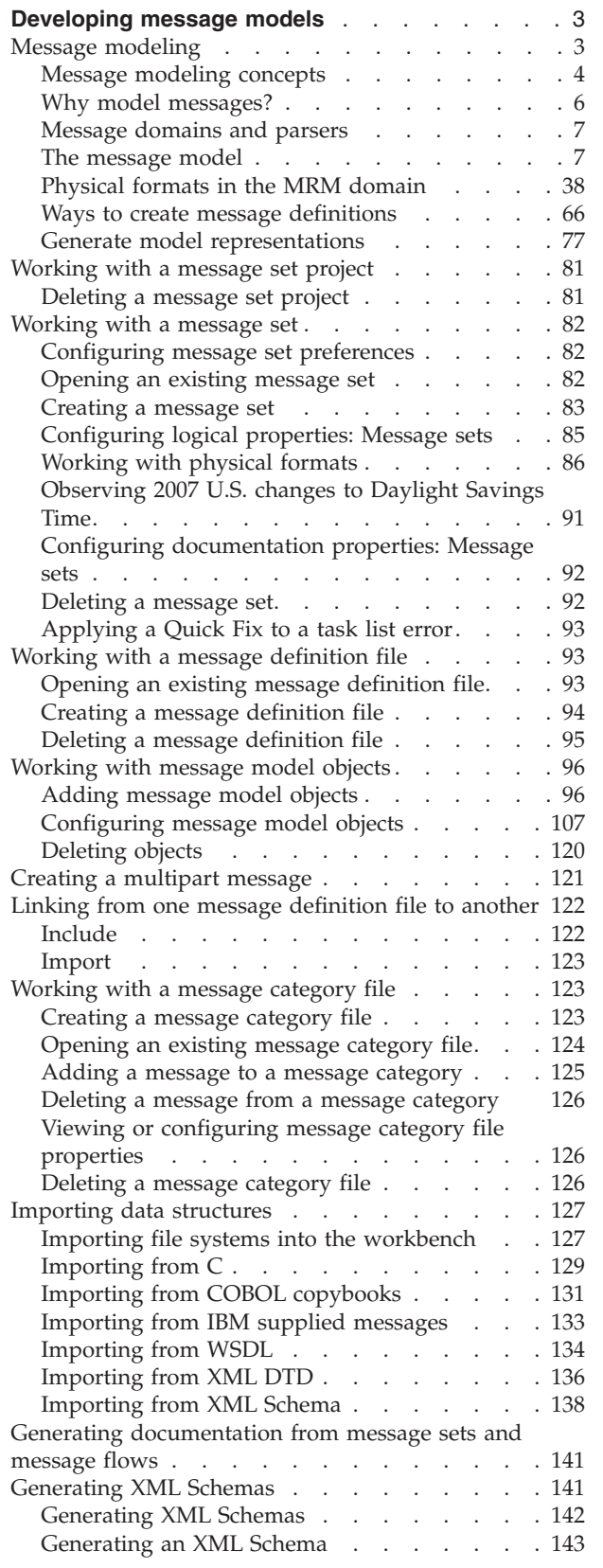

[Generating a WSDL definition from a message set 144](#page-151-0)

 $\sf I$ ||| $\mathsf I$  $\mathbf{I}$ 

# <span id="page-10-0"></span>**Developing message models**

This topic area describes the concepts behind message modeling, and the tasks that are involved in working with message models.

If you are unfamiliar with message models, read the topics that describe the concepts, starting with "Message modeling." These topics explain why you need to model messages, and describe the message modeling objects that you will use, such as message sets and message definition files.

The WebSphere® Message Broker message model is based on XML Schema. For more information about XML Schema, see [XML Schema Part 0: Primer.](http://www.w3.org/TR/xmlschema-0/)

The tasks that are involved in developing message models are:

- ["Working with a message set project" on page 81](#page-88-0)
- ["Working with a message set" on page 82](#page-89-0)
- ["Working with a message definition file" on page 93](#page-100-0)
- ["Working with message model objects" on page 96](#page-103-0)
- ["Creating a multipart message" on page 121](#page-128-0)
- v ["Linking from one message definition file to another" on page 122](#page-129-0)
- ["Working with a message category file" on page 123](#page-130-0)
- ["Importing data structures" on page 127](#page-134-0)
- v ["Generating documentation from message sets and message flows" on page 141](#page-148-0)

**Tip:** The workbench provides a set of toolbar icons that invoke wizards that you can use to create many of the resources that are associated with message models; for example, a new message set. Hover your mouse pointer over a toolbar icon to see its function.

Notice that the workbench lets you open resource files with other editors. However, use only the workbench to edit resource files that are associated with message models because this editor correctly validates all changes that you make to these files.

### **Message modeling**

Much of the business world relies on the exchange of information between applications. The information is contained in messages that have a defined structure that is known and agreed by the sender and the receiver.

Applications typically use a combination of messages, including those that are defined by the following structures or standards:

- v C and COBOL data structures
- Industry standards such as SWIFT or EDIFACT
- XML DTD or Schema

You can model a wide variety of message formats so that they can be understood by WebSphere Message Broker message flows.

<span id="page-11-0"></span>When the message format is known, the broker can parse an incoming message bit stream and convert it into a logical message tree for manipulation by a message flow. After the message has been processed by the message flow, the broker converts the message tree back into a message bit stream.

The following topics together give an overview of Message modeling:

- "Message modeling concepts"
- ["Why model messages?" on page 6](#page-13-0)
- ["Message domains and parsers" on page 7](#page-14-0)
- ["The message model" on page 7](#page-14-0)
- ["Physical formats in the MRM domain" on page 38](#page-45-0)
- v ["Ways to create message definitions" on page 66](#page-73-0)
- v ["Generate model representations" on page 77](#page-84-0)

You can import either of the following samples to explore message set projects to understand how the sample's messages are modeled in different formats.

- [Video Rental sample](/help/livehelp/?pluginID=com.ibm.samplegallery&class=com.ibm.samplegallery.SampleGalleryAction&arg=com.ibm.etools.mft.samples.video.doc/doc/overview.htm)
- [Comma Separated Value \(CSV\) sample](/help/livehelp/?pluginID=com.ibm.samplegallery&class=com.ibm.samplegallery.SampleGalleryAction&arg=com.ibm.etools.mft.samples.csv.doc/doc/overview.htm)

The following samples from the Samples Gallery also have message sets supplied:

- [EDIFACT sample](/help/livehelp/?pluginID=com.ibm.samplegallery&class=com.ibm.samplegallery.SampleGalleryAction&arg=com.ibm.etools.mft.samples.edifact.doc/doc/overview.htm)
- [FIX sample](/help/livehelp/?pluginID=com.ibm.samplegallery&class=com.ibm.samplegallery.SampleGalleryAction&arg=com.ibm.etools.mft.samples.fix.doc/doc/overview.htm)
- [SWIFT sample](/help/livehelp/?pluginID=com.ibm.samplegallery&class=com.ibm.samplegallery.SampleGalleryAction&arg=com.ibm.etools.mft.samples.swift.doc/doc/overview.htm)
- [X12 sample](/help/livehelp/?pluginID=com.ibm.samplegallery&class=com.ibm.samplegallery.SampleGalleryAction&arg=com.ibm.etools.mft.samples.x12.doc/doc/overview.htm)

You can view samples only when you use the information center that is integrated with the Message Broker Toolkit.

# **Message modeling concepts**

*Message modeling* is a way of predefining the message formats that are used by your applications.

When you have modeled your messages, WebSphere Message Broker can use your message models to automatically parse and write your message formats.

When you model messages, you need to understand the following concepts:

- v *Message set projects*
- v *Message sets*
- v *Message definition files*
- v *Web Services Description Language (WSDL) files*
- v *Message categories*
- Model importers
- Model editors
- *Model generators*
- v *Model validator*
- v *Domains and parsers*

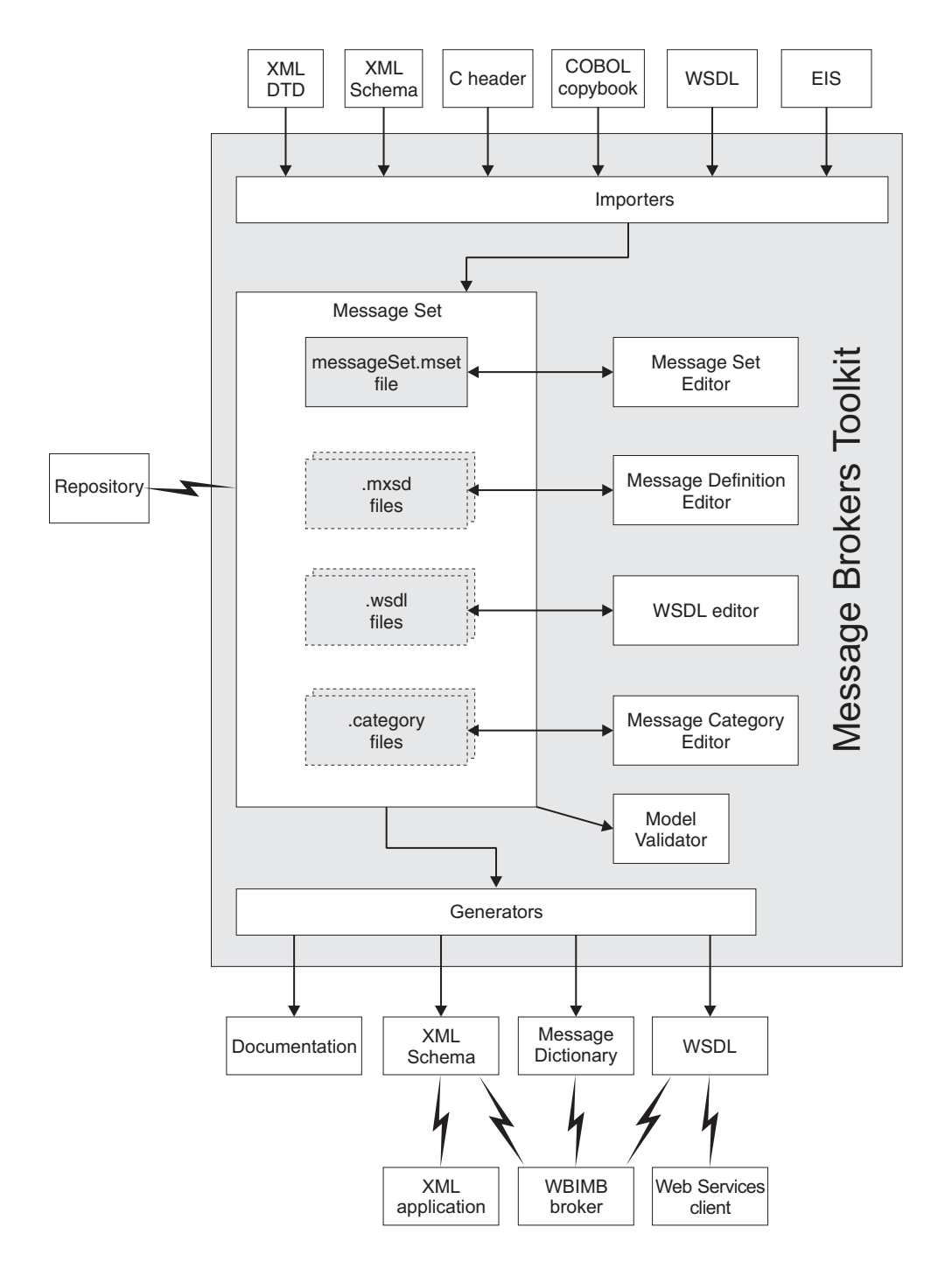

A *message set project* is a specialized project (container) in which you create and maintain all the resources that are associated with exactly one *message set*.

A message set is a logical grouping of your messages and the objects that comprise them (elements, types, groups). A message set contains the following files:

- Exactly one message set file
- Zero or more message definition files
- Zero or more WSDL files
- Zero or more message category files

<span id="page-13-0"></span>The message set file provides message model information that is common to all the messages in the message set. You can create this information using the *message set editor*.

When you have created a message set, you typically import application message formats described by XML DTD, XML Schema, WSDL files, C structures, COBOL structures, or EIS systems, creating and populating *message definition files*. You can then edit the logical structure of your messages, and create and edit physical formats that describe the precise appearance of your message bit stream during transmission, using the *message definition editor*. Alternatively, you can create an empty message definition file and create your messages using just the editor.

When your message definition files are complete, you can then generate the message set in a form that can be used by a broker, parser, or application. This might be in one of the following forms:

- A message dictionary for deployment to a broker
- An XML Schema for use by an application to validate XML messages, or for deployment to a broker
- v Web Services Description Language (WSDL) for a Web services client, or for deployment to a broker
- v Documentation to give to programmers or business analysts

Messages can be optionally grouped into *message categories* for convenience . You can add messages to message categories using the *message category editor*.

Each time you save a message set file, message definition file, or message category file, the content is *validated* to ensure that the message model that you are creating follows certain rules. There are rules for both the logical structure and the physical formats. This 'model validation' ensures the integrity of your model, but does not necessarily prevent you from saving a message model file that is not valid.

WebSphere Message Broker supplies a range of parsers to parse and write message formats. Each parser is suited to a particular class of messages (for example, fixed-length binary, delimited text, or XML) known as a *message domain*. When you create a message set, you specify which domains the message set supports. This determines which parsers can be used when you parse and write messages that are defined within that message set.

# **Why model messages?**

WebSphere Message Broker supplies a range of parsers to parse and write message formats. Some message formats are self-defining and can be parsed without reference to a model. Most message formats, however, are not self-defining, and the parser must have access to a predefined model that describes the message, if it is to parse it correctly.

An example of a self-defining message format is XML. In XML the message itself contains metadata as well as data values, enabling an XML parser to understand an XML message even if no model is available.

Examples of messages that do not have a self-defining format are binary messages that originate from a COBOL program, and from SWIFT formatted text messages. Neither contain sufficient metadata to enable a parser to understand the messages. <span id="page-14-0"></span>Even if your messages are self-defining and do not require modeling, there are still advantages in modeling them:

- Runtime validation of messages. Without a model, a parser cannot check whether input and output messages have the correct structure and data values.
- Enhanced parsing of XML messages. Although XML is self-defining, without a model, all data values are treated as strings. If a model is used, the parser knows the data type of data values, and can cast the data accordingly.
- Improved productivity when writing ESQL. When you are creating ESQL programs for WebSphere Message Broker message flows, the ESQL editor can use message models to provide code completion assistance.
- Drag-and-drop message maps. When you are creating message maps for WebSphere Message Broker message flows, the Mapping editor uses the message model to populate its source and target views. Without message models, you cannot use the Mapping editor.
- Reuse of message models, in whole or in part, by creating new messages that are based on existing messages.
- v Generation of documentation.
- v Provision of version control and access control for message models by storing them in a central repository.

To make full use of the facilities that are offered by WebSphere Message Broker, model your message formats.

To speed up the creation of message models, importers are provided that take metadata such as C header files, COBOL copybooks, XML Schema and DTDs, WSDL files, and EIS metadata, and create message models from that metadata. Alternatively, IBM has predefined models for common industry standard message formats such as SWIFT, EDIFACT, X12, FIX, HL7 and TLOG.

# **Message domains and parsers**

WebSphere Message Broker supplies a range of *parsers* to parse and write message formats.

A parser is invoked when the bit stream that represents an input message is converted to the internal form that can be handled by the broker. The internal form, a logical tree structure, is described in Logical tree structure. Similarly, a parser is invoked to convert a logical tree back into a bit stream.

Each parser is suited to a particular class of messages (for example, fixed-length binary, delimited text, or XML) known as a *message domain*.

When you create a message set, you specify which message domains the message set supports. This determines which parsers are used when you parse and write messages that are defined within that message set.

The parsers that are supplied with WebSphere Message Broker are described in Parsers.

# **The message model**

The message model consists of the following components.

- Message set projects
- Message sets
- Message definition files
- WSDL files
- Message categories

See ["Message modeling concepts" on page 4](#page-11-0) for a summary of these components, and the relationship between them. See Related Concepts below for a detailed description of each component.

The majority of your model content is described by message definition files. These files use XML Schema to represent your messages. XML Schema is an international standard that defines a language for describing the structure of XML documents. It is ideally suited to describing the messages that flow between business applications, and it is widely used in the business community for this purpose. WebSphere Message Broker uses XML Schema to describe the structure of all kinds of message format, not just XML.

Each message definition file describes both the *logical structure* of your messages, and the *physical formats* that describe the appearance of your message bit stream during transmission. If you are using the MRM or IDOC domains, you *must* provide physical format information. This tells the parser exactly how to parse the message bit stream. If you are not using the MRM or IDOC domains, physical format information is not needed

To understand the different ways that you create and populate message definition files, see ["Ways to create message definitions" on page 66.](#page-73-0) See ["Physical formats in](#page-45-0) [the MRM domain" on page 38](#page-45-0) for a description of the physical formats that are available to you.

### **Message set projects**

A *message set project* is a specialized container in which you create and maintain all the resources associated with one message set.

The content of a message set project is a single message set folder, the name of which provides the name of the message set, and optionally, a single Adapters folder, if the message set is modeling messages from EIS systems. You can create a message set project using the following methods:

- The New Message Set wizard.
- The Quick Start wizards.

These restrictions apply to message set projects:

- v A message set project must contain just one message set.
- v A message set project cannot refer to any other message set.

Import either of the following samples from the Samples Gallery to see how message set resources are stored in a message set project. The sample's message flow resources are stored separately in a Message Flow project.

- [Video Rental sample](/help/livehelp/?pluginID=com.ibm.samplegallery&class=com.ibm.samplegallery.SampleGalleryAction&arg=com.ibm.etools.mft.samples.video.doc/doc/overview.htm)
- [Comma Separated Value \(CSV\) sample](/help/livehelp/?pluginID=com.ibm.samplegallery&class=com.ibm.samplegallery.SampleGalleryAction&arg=com.ibm.etools.mft.samples.csv.doc/doc/overview.htm)

You can view samples only when you use the information center that is integrated with the Message Broker Toolkit.

#### **Message sets overview**

A message set is a container for grouping messages and associated message resources (elements, types, groups).

A message set is a folder in a message set project that contains a messageSet.mset file. The name of the folder is the name of the message set. A message set project can contain just one message set.

When you create a new message set, a new message set project is automatically created with a name that is the same as that of the message set.

You can base your new message set on an existing message set. In this case, all the definitions in the existing message set are copied into the new message set.

When you have created your message set, you must specify the following key properties:

#### **Supported message domains**

The message domains that are supported by the message set. The supported domains determine what is generated for deployment to a broker, and are used when parsing and writing the messages that are defined within the message set.

#### **Default message domain**

The default domain of the message set.

#### **Use namespaces**

Indicates whether the message definitions that you create within the message set are XML namespace aware.

#### **Message set resources:**

Resources within a message set are created as files, and are displayed under the message set folder in the Broker Development view.

• Message set file messageSet.mset

There is always one, and only one, messageSet.mset file in a message set. This file contains message model properties that are common to all the content of the message set. It is also where you define the physical formats that you want for this message set. These can be Custom Wire Format (CWF), Tagged Delimited String Format (TDS), and XML Wire Format (XML).

The file is created for you when a new message set is created, and you manipulate its content with the Message Set Editor.

• Message definition files that have the suffix .mxsd

You can have many message definition files in a message set. Each file contains the logical model and the associated physical model, in XML Schema form, for a group of related messages.

v WSDL files that have the suffix .wsdl

These files are used by the SOAP domain. You can have many WSDL files in a message set.

v Message category files that have the suffix .category

These files are optional. You can have many message category files in a message set. A message category provides another way of grouping your messages, perhaps for documentation purposes, or to assist with generating Web Services Description Language (WSDL) files.

When you have completed the resources in your message set, you can generate the content of the message set in a form that can be used by a broker parser or an application. This might be:

• a message dictionary for deployment to a broker

- XML Schema for use by an application building XML messages, or for deployment to a broker
- Web Services Description Language (WSDL) for a web services client, or for deployment to a broker
- documentation to give to programmers or business analysts

#### **Message set identification:**

A message set is identified by the name of the message set folder in the message set.

When you need to refer to a message set from a message flow (for example, when setting the Message Set property of an input node), use the message set name.

A message set also has a 13-character identifier that is guaranteed to be unique. You can use this identifier, instead of the message set name, to refer to a message set, but only if you are using the MRM or IDOC domains. Other domains do not recognize the identifier.

A message set also has an alias. An alias can only be used with MRM multipart messages.

#### **Message set recommendations:**

You can have as many message definition files as you want within one message set, but you should limit your message sets to a few related message definition files that share the same physical formats.

There are several reasons for this:

- v Generation of a message dictionary and other representations is quicker.
- v Generated documentation is more manageable.
- MRM physical formats apply to *all* objects within the message set.

Therefore, for example, if you are using the MRM domain and have an XML message and an unrelated CWF message modeled in the same message set, CWF physical format properties are present for all objects. But the CWF properties are of no interest to the XML message and therefore take default values in those objects. This can result in unwanted task list warnings.

v Recursion is not permitted for MRM CWF and TDS physical formats.

Therefore, if you are modeling XML messages that have a recursive structure, you must ensure that recursive XML messages do not share a message set with MRM CWF or TDS physical formats.

#### **Message set version and keywords:**

When you are developing a message set, you can define the version of the message set and any other key information that must be associated with it.

After the message set has been deployed, the Configuration Manager can be used to display the properties of the message set. These include the deployment and modification dates and times (the default information that is displayed) and any additional version or keyword information that you have set.

You can define information to give details of the message set that has been deployed; therefore, you can check that it is the message set that you expect.

#### **Version**

You can set the version of the message set in the Version property.

You can also define a default message set version in the Default version tag of the message set preferences. All new message sets that are created after this has been set have this default applied to the Version property at the message set level.

#### **Keywords**

Keywords must be defined in the Documentation property of the message set. These follow certain rules to ensure that the information can be parsed. The following is an example of what you can define in the Documentation property:

\$MQSI Author=John Smith MQSI\$

The following table contains the information that the Configuration Manager shows:

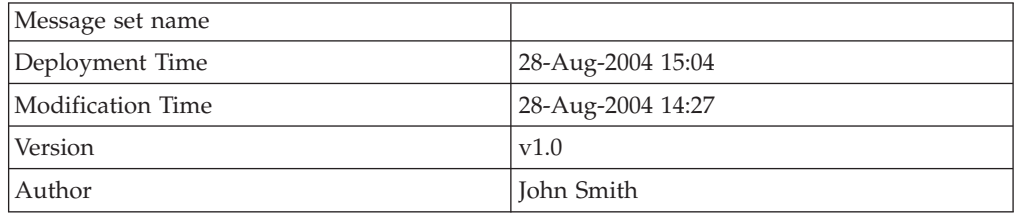

In this display, the version information has been defined using the Version property of the object. If the version information has not been defined using the Version property, it is omitted from this display.

#### **Restrictions within keywords**

Do not use the following characters within keywords because they cause unpredictable behavior:

^\$.|\<>?+\*=&[]

You can use these characters in the values that are associated with keywords; for example:

- \$MQSI RCSVER=\$id\$ MQSI\$ is acceptable
- \$MQSI \$name=Fred MQSI\$ is not acceptable

#### **Message definition files**

A *message definition file* contains the messages, elements, types and groups which make up a message set.

Every message set requires at least one message definition file to describe its messages. Message definition files use the XML Schema language to describe the *logical format* of one or more messages. Extra information in the form of XML Schema annotations is used to describe any *physical formats* that you define for the messages.

Large message sets can contain several message definition files. This keeps the individual files to a manageable size, making them faster and easier to work with. <span id="page-19-0"></span>Message definition files can be created using the Message Definition Editor, or can be imported from a range of different file formats as described in ["Importing from](#page-73-0) [other model representations to create message definitions" on page 66.](#page-73-0)

A message definition file can be associated with a namespace, so that all message model objects that are declared within the file belong to that namespace. Namespaces provide a means of avoiding name clashes among similarly named global objects. They are described in detail in ["Namespaces in the message model"](#page-40-0) [on page 33.](#page-40-0)

One message definition file can reuse message model objects that are defined in another message definition file. XML Schema provides two mechanisms to do this: import and include. For more information, see ["Reusing message definition files"](#page-44-0) [on page 37.](#page-44-0)

#### **XML Schema and the message model:**

*XML Schema* is an international standard that defines a language for describing the structure of XML documents.

The XML Schema language is ideally suited to describing the messages that flow between business applications, and it is widely used in the business community for this purpose.

WebSphere Message Broker uses XML Schema 1.0 to describe the logical structure of messages. At a simple level, the types and elements in the message are modeled using XML Schema types and elements. However, when the need arises, most of the advanced modeling features of XML Schema are available for modeling messages.

Some important restrictions and extensions of XML Schema exist. These are documented in "Schema restrictions in the message model" and "Schema extensions in the message model."

*Further information about XML Schema:* For details about XML Schema, see [XML](http://www.w3.org/TR/xmlschema-0/) [Schema Part 0: Primer](http://www.w3.org/TR/xmlschema-0/) on the [World Wide Web Consortium \(W3C\)](http://www.w3.org/) Web site.

*Schema restrictions in the message model:*

Some XML Schema 1.0 features are not supported in the message model.

*Unsupported XML Schema features:* The following feature is accepted, but not supported, and causes validation errors if it is used in your message model:

• Redefines

*Further information about XML Schema:* For details about XML Schema, see [XML](http://www.w3.org/TR/xmlschema-0/) [Schema Part 0: Primer](http://www.w3.org/TR/xmlschema-0/) on the [World Wide Web Consortium \(W3C\)](http://www.w3.org/) Web site.

*Schema extensions in the message model:*

The message model provides some facilities that are not specified in the XML Schema 1.0 specification.

*Messages:* A message is a global element that represents an entire message (rather than a structure within a message). Within a message definition file, a message is represented by a special global element that carries the extra information required by WebSphere Message Broker.

*Composition:* The message model adds the following compositions that are beyond the XML Schema 1.0 specification:

#### **message**

A refinement of *choice* that is allowed to contain only a set of references to messages within the same message set. Groups and complex types with composition of *message* are used when modeling multipart messages.

#### **orderedSet**

A set of elements that must appear in the order that they are listed. Groups are not allowed within an *orderedSet*. Elements can repeat, but duplicate elements are not allowed.

#### **unorderedSet**

A set of elements that can appear in any order. Groups are not allowed within an *unorderedSet*. Unlike an *all* group, elements within an *unorderedSet* are allowed to repeat. However, duplicate elements are not allowed.

Compositions *orderedSet* and *unorderedSet* allow message models that were produced in earlier versions of the product to be supported.

*Physical format information:* If one or more physical formats are defined for a message set, the XML Schema objects within the message set can hold extra information about how they should be parsed and serialized.

*Further information about XML Schema:* For details about XML Schema, see [XML](http://www.w3.org/TR/xmlschema-0/) [Schema Part 0: Primer](http://www.w3.org/TR/xmlschema-0/) on the [World Wide Web Consortium \(W3C\)](http://www.w3.org/) Web site.

#### **Message model objects:**

This is an introduction to the objects that make up a message model.

#### **Message**

A *message* describes the structure and content of a set of data that is exchanged between applications that send and receive the data. A *message* is a special kind of complex element.

#### **Simple element**

A *simple element* describes one or more named data fields in a message. It is based on a *simple type* (for example, string, integer or float). A simple element can repeat, and it can define a default or a fixed value.

#### **Simple type**

A *simple type* describes a class of data within a message. It describes the type of data (for example, string, integer or float) and it can have value constraints which place limits on the values of any simple elements based on that simple type.

#### **Complex element**

A *complex element* describes a named complex structure within the message. The content of a complex element is defined by a *complex type*. A complex element can repeat.

#### **Complex type**

A *complex type* describes a complex structure within a message. It contains *elements* (simple or complex), *attributes*, and *groups* that are organized into a tree-like hierarchy.

**Group** A *group* describes a list of elements with information about how those elements can appear in a message. Groups can be ordered (sequence or orderedSet), unordered (all or unorderedSet), or selective (choice or message). A group can repeat.

#### **Attribute**

An attribute describes an XML attribute. Attributes are very similar to simple elements, but they require special treatment when used with XML messages. In messages that are not XML messages, attributes are typically not used, but if they do appear they are treated exactly like a simple element based on the same simple type.

*Global and local objects:* Most objects in the message model can be either global or local. A global object must have a unique name, which is used to refer to the object from one or more places in the message model. Local objects are defined and used in only one place in the message model.

Make objects local unless they need to be used in more than one place. This reduces the probability of name clashes among the global objects in the message model, and makes the message set easier to work with.

*Properties of message model objects:* The properties of all message model objects are listed on the 'properties' pane of the message definition editor. The properties fall into three categories:

#### **Logical**

The logical properties of an object relate to the format-independent description of the object called the 'logical model'. Logical properties describe *what* data the object contains without saying anything about *how* it is written down.

#### **Physical**

The physical properties of an object describe how the object is written down. These properties control the parsing and writing of the object. There is one set of physical properties for an object for each physical format in your message set.

#### **Documentation**

This field is present for all message model objects. It provides a standard place for any description of the object that you might require. Text entered here does not affect the processing of messages in any way.

#### *Message model objects: messages:*

A *message* describes the structure and content of a set of data that is passed from one application to another.

A message consists of elements that are organized into a logical structure agreed by the sending and receiving applications. This logical structure can be modeled using the Message Definition editor, so that message data can be parsed into a logical tree and manipulated easily by the broker.

In the message model, a message is always based on a global element. The global element's complex type describes the contents of the global element, and therefore describes all of the content of the message.

*Multipart messages:* If necessary, a message can contain other messages. This is necessary for modeling certain large and complex messaging standards such as SWIFT and EDIFACT. Such a message is known as a *multipart message*. The contained messages are known as *embedded messages*.

*Message identification:* Messages are identified by their name or an alias. The alias is an optional user-specified string that identifies the (multipart) message. The name and alias of a message must be unique within a message set.

*XML Schema model:* In the message definition file, a message is modeled as an XML Schema global element declaration. Extra information is provided by XML Schema annotations on the element declaration.

#### *Message model objects: elements:*

An *element* is a named piece of information (a field) within a message, with a meaning that is agreed by the applications that create and process the message.

An element has a specific meaning that is agreed by the applications that create and process the message. For example, a message might include a string that your applications have agreed is a 'Customer Name'. An element is always based on a type, either simple or complex.

An element:

- Has a business meaning.
- v Is an instantiation of a simple or complex type.
- Can be accessed by name from ESQL or Java in a message flow node.
- v Is further defined by its type; for example, the type defines the range of values that an element can have.
- Can be defined globally or locally.

*Simple and complex elements:* Elements can be simple or complex. A simple element is a single, named piece of information such as 'Age' or 'Customer Name'. A simple element is based on a *simple type* that defines its content.

A complex element is a named structure that contains other elements. A complex element named 'Customer Details' might contain the simple elements 'Age' and 'Customer Name'. A complex element can also contain other complex elements. A complex element is based on a *complex type* that defines its content and structure.

*Global and local elements:* Elements can be global or local. A *global element* can be used in several different messages, or even in several places within the same message. It must be given a unique name by which it can be referenced. A *local element* is defined in one position within one complex type or group, and is not available for reuse elsewhere in the message model.

*Optional and repeating elements:* Elements can be defined as optional, mandatory, and repeating, using the properties Min Occurs and Max Occurs. For further information, see ["Cardinality: optional, repeating and mandatory elements" on](#page-37-0) [page 30.](#page-37-0)

*Default and fixed values:* An element can be given a default value, so that if no value is supplied by the message, the default value is used. Alternatively, a fixed value can be defined, and the element always takes that value. The precise use of default and fixed values is dependent on the message domain.

*Value constraints:* An element's value can be constrained using *value constraints* which define the range of legal values for the element. The value constraints are actually associated with the simple type on which the element is based. For further information, see ["Message model objects: simple types" on page 17.](#page-24-0) The XML Schema term for a value constraint is a *facet*.

*Defining substitution groups:* If you are modeling XML messages, an element can be marked as a valid substitute for another element by using the substitution group property on the element. In this way, groups of elements can be assembled where any of the elements in the group can substitute for one element, the *head* element. For further information, see ["Substitution groups in the message model" on page](#page-38-0) [31.](#page-38-0)

#### *Message model objects: types:*

Types describe the data content of elements.

*Simple types* describe simple elements with data types such as string, integer or dateTime.

*Complex types* describe complex elements - elements that contain a hierarchy of other elements.

For more information, see:

- ["Message model objects: simple types" on page 17](#page-24-0)
- "Message model objects: complex types"
- ["Message model objects: type inheritance" on page 19](#page-26-0)

*Message model objects: complex types:*

A *complex type* describes the structure of one or more complex elements.

Complex types are an essential part of every message model because they define the logical structure of the messages and elements in the model.

*What is a complex type for?:* Complex types define the structure of the messages and elements in the message model. By combining elements, attributes, groups and wild cards, almost any message structure can be modeled.

#### *Contents of a complex type:*

#### **Elements**

Most complex types contain some elements, and some contain a large hierarchy of complex elements. The elements within a complex type are always contained within a group. This group can be local to the complex type, in which case the Message Definition Editor hides it from view. This is the usual case.

Alternatively, the group that contains the elements can be a global group, and this group defines the element content, the composition, and the content validation for the complex type.

If a complex type is derived from a simple type, it is not allowed to contain any element content.

#### <span id="page-24-0"></span>**Attributes**

If you are modeling XML messages, your complex types can contain attributes. The attributes for a complex type can be local or global, and they can be contained within an attribute group.

#### **Groups**

Groups allow sets of elements to be included in a complex type. The members of the group are included as peers of the other elements. For more information about their use, see ["Message model objects: groups" on](#page-27-0) [page 20.](#page-27-0)

#### **Wild cards**

Complex types can contain wildcard elements, which allow unmodeled elements to appear within any elements that are based on the complex type. Any such elements must appear at the same position within the message as the wild card. Complex types can also contain wildcard attributes, which allow unmodeled attributes to appear within any elements that are based on the complex type.

*Global and local complex types:* Complex types can be global or local. A global complex type can be used as the basis for more than one complex element. It must be given a unique name by which it can be referenced. A local complex type is associated with a single complex element, and is not available for reuse elsewhere in the message model. Local types do not have a name, and are displayed as {Local complexType} by the message definition editor.

*Composition:* The composition of a complex type describes how the members of the type are organized. For more information, see ["Message model objects: groups"](#page-27-0) [on page 20.](#page-27-0)

*Controlling validation of type content:* The *Content validation* parameter on a complex type specifies how strictly the contents of the type should be validated. For more information, see ["Message model objects: groups" on page 20.](#page-27-0)

*Substitution settings:* A complex type has parameters that control whether other types can be derived from it (final) and whether other types can substitute for it (block). For more information, see ["Substitution groups in the message model" on](#page-38-0) [page 31](#page-38-0) and ["Message model objects: type inheritance" on page 19.](#page-26-0)

#### *Message model objects: simple types:*

A *simple type* is an abstract definition of an item of data such as a number, a string or a date.

The purpose of a simple type is to define the content of one or more simple elements. Simple types (and any elements that are based on simple types) cannot contain attributes or child elements. Simple types stand in contrast to complex types, which define the structure of an element, but typically do not define any simple data.

#### **Global and local simple types**

Simple types can be global or local. A global simple type can be used as the basis for more than one element. It must be given a unique name by which it can be referenced. A local simple type is associated with a single element, and is not

available for reuse elsewhere in the message model. Local types do not have a name.

#### **Variations of simple types**

#### **Built-in**

XML Schema defines a large number of simple types for you to use, covering all the standard data types such as strings, integers, decimals, and floats.

#### **Restriction**

You can define your own simple types by deriving from another simple type (the base type) by restriction. A restriction type can have value constraints applied to it.

A restriction type can derive from a built-in simple type or a user-defined simple type.

#### **List**

A list type is a way of rendering a repeating simple value. The notation is more compact than the notation for a repeating element, and offers a way to have multi-valued attributes.

A list type can be based on a union type (see below). This can describe a space-separated list of items in which each item can be based on any of the simple types in the union.

A list of lists is not legal. The item type of a list cannot be a list itself, or derived at any level from another list type, and results in a task list error in the editor.

A list type can have the facets of minLength, maxLength and length applied to it. These facets restrict the number of items in the list. To restrict the values of each item in the list, facets should be applied to the item type and not to the list itself. The message definition editor provides additional support for enumeration and pattern facets directly on a List type, to enable the import of any schema that uses them, but issues a warning that enumeration and pattern facets are ignored by the broker.

#### **Union**

A union type is a union of two or more other simple types.

A union type allows a value to conform to any one of several different simple types. The simple types that comprise a union type are known as its member types. There is no upper limit on how many member types can exist, but there must be at least one. A member type can be defined as a built-in simple type, a user defined simple type, or a local simple type defined anonymously within the union type.

A union type can also include list, union, and restricted simple types, among its members.

#### **MRM domain**

The MRM parser does not apply value constraints until the data is in the logical tree. This means that it is not possible to choose between two simple types that are derived from the same fundamental type, but have different value constraints (for example, an integer in the range 1-10 and an integer in the range 11-20). A warning appears in the task list if this is attempted, and the parser ignores the value

<span id="page-26-0"></span>constraints when it resolves the union. The message definition editor provides additional support for enumeration and pattern facets directly on a Union type, to enable the import of any schema that uses them, but the editor issues a warning that enumeration and pattern facets are ignored by the MRM parser.

#### **Value constraints**

Any value constraints that are applied to the derived type must further restrict the base type (and any elements based on it). It is not valid for a derived type to weaken or remove a value constraint that its base type has defined. If no value constraints are applied to the derived type, the derived type is almost identical to its base type, but it is treated as a restriction of the base type in situations where that is relevant (type inheritance and element substitution).

#### *Message model objects: type inheritance:*

The XML Schema language allows a type definition to be based on another type definition. In this way, a hierarchy of types can be constructed.

This topic outlines the concepts of *type inheritance*, and highlights some important issues relating to substitution.

A full discussion of XML Schema type inheritance can be found on the [World Wide](http://www.w3.org/) [Web Consortium \(W3C\)](http://www.w3.org/) Web site, or in numerous books about XML Schema.

*Restriction and extension:* A type is a *restriction* of its base type, if elements of the derived type have a smaller range of valid values (or valid type members) than elements of the base type.

For example, a restriction of a complex type might reduce the number of occurrences of one of its type members, or might omit that type member completely.

v

v

Similarly, a restriction of a simple type might lower the Max Inclusive facet value, or raise the Min Inclusive facet value.

A type is an *extension* of its base type if elements of the derived type have a wider range of valid values (or valid type members) than elements of the base type.

For example, an extension of a complex type might add type members that were not present in the base type, or might allow a type member to repeat.

v

v

Similarly, an extension of a simple type must *always* be a complex type that is based on the simple type; you cannot extend a simple type by widening its range of valid values.

Special rules apply to the derivation of simple types. A simple type cannot extend another simple type. This ensures that restrictions that are imposed by a simple type cannot be removed by deriving another simple type from it.

However, a complex type can extend a simple type. This does not affect the range of valid values of the simple type, but it does allow attributes to be added. The result of extending a simple type is always a complex type that contains zero or more attributes.

<span id="page-27-0"></span>*Controlling type inheritance:* The final attribute on a complex type can take three values, with the following effects:

- restriction: It is not valid to derive another complex type from this type by restriction.
- extension: It is not valid to derive another complex type from this type by extension.
- v all: It is not valid to derive another complex type from this type by either extension or restriction

*Type inheritance and substitution:* XML Schema provides two different substitution mechanisms, both of which use type inheritance information to allow or disallow substitutions.

*Element substitution* is controlled by substitution groups, and element substitution can be blocked or allowed for extension and restriction by settings on either the element itself or the element's type.

*Type substitution* allows the type of the element to be defined within the instance document, using the xsi:type attribute on the element, so that the element's real type is not known until the element has been partly parsed. This mechanism can also be blocked or allowed based on the derivation method of the types involved.

#### *Message model objects: groups:*

A *group* is a list of elements that defines how those elements can appear in a message.

Groups can be ordered (sequence or orderedSet) unordered (all or unorderedSet), or selective (choice or message). Groups define the composition and content validation of a set of type members.

*What are groups for?:* Groups can be used for any of the following purposes:

• To define the entire content of a complex type.

A complex type can refer to a global group that completely defines its content. (If it does not, the content of the complex type is defined by an *anonymous local group*, which is hidden within the Message Definition Editor.)

v To represent a common substructure within more than one type.

Two or more complex types can refer to the same global group, if they both contain the same subset of elements.

• To change the composition midway through a complex type.

You might have a complex type that is a sequence of three members, but the second member is a choice of two elements. To model this, a group with composition set to choice can be inserted as the second member of the sequence.

*Contents of a group:* Groups can contain complex elements, simple elements, wildcard elements and groups.

By combining these components, the structure of any message can be modelled. Wildcard elements can be included to allow unmodelled elements to appear, thus making the message model robust and flexible.

*Global and local groups:* Groups can be global or local.

A *global group* can be used in more than one place in the message model. It represents a structure that appears in more than one place in the message model. A global group must be given a unique name by which it can be referenced.

A *local group* is defined in one position within one group, and is not available for reuse elsewhere in the message model. Local groups do not have a name, and are displayed using the group's composition by the message definition editor.

*Composition:* In XML Schema, a group can have its composition set to sequence, all, or choice.

- v A sequence is a set of elements that must appear in the same order as they are listed.
- An all group is a set of elements that can appear in any order, and cannot repeat.
- A choice is a set of elements, only one of which can appear in any given message.

The message model also allows other compositions: orderedSet, unorderedSet, and message. For more information, see ["Schema extensions in the message model" on](#page-19-0) [page 12.](#page-19-0)

*Content validation:* The Content validation property is applied only if the domain is MRM or IDOC, and if validation is enabled.

Content validation determines how strictly the content of the group should be validated. See ["MRM content validation" on page 191](#page-198-0) for more details.

Allowable values of the Content validation property are:

**Closed**

The contents of the group are validated strictly against the model. Only elements that are defined as children of the group can appear as children.

#### **Open Defined**

Elements that are declared within the same message set can appear as children of the group, even if they are not defined as children.

**Open** Any elements can appear as children of the group.

The Content validation property does not affect validation in the XMLNSC or SOAP domains. Validation in these domains follows the rules of XML Schema 1.0.

*Message model objects: attributes:*

An *attribute* describes an XML attribute.

Attributes are provided to simplify the modeling of XML messages; if none of your messages use the XML physical format, use simple elements instead.

*Attributes and XML:* The most common use for an attribute is to model an XML attribute within an XML message. In this scenario, each attribute that can appear in the XML message has a corresponding attribute in the logical message definition.

*Attributes in other physical formats:* Sometimes a message needs to be parsed as XML, but written in another physical format (Custom Wire Format or Tagged Delimited String Format). In this case, any attributes in the message are treated in exactly the same way as simple elements with the same properties.

*Global and local attributes:* Attributes can be global or local.

A *global attribute* can be used in more than one place in the message model. It must be given a unique name by which it can be referenced.

A *local attribute* is defined in one position within one complex type, and cannot be used elsewhere in the message model.

*Optional attributes:* Attributes can be defined as optional, required or prohibited. Attributes are not allowed to repeat. For further information, see ["Cardinality:](#page-37-0) [optional, repeating and mandatory elements" on page 30.](#page-37-0)

*Default and fixed values:* An attribute can be given a default value so that, if the attribute is missing from the message, the default is used. Alternatively, a fixed value can be defined, and the attribute always takes that value. The precise use of default and fixed values is domain dependent.

*Value constraints:* An attribute's value can be constrained by using *value constraints*, which define the range of legal values for the attribute. Value constraints are associated with the simple type on which the attribute is based. For more details, see ["Message model objects: simple types" on page 17.](#page-24-0) In XML Schema, the term for *value constraint* is *facet*.

*Message model objects: wildcard elements:*

A wildcard element represents an element that does not appear in the message model, but which could appear at the same position as the wildcard element in the message.

Wildcard elements provide a means of adding flexibility to the message model, so that messages can be parsed even if they do not exactly match the message model.

Wildcard elements can only appear within a complex type or group with Composition of sequence and Content Validation of closed. Wildcard elements provide a similar capability to setting the Content Validation property of a complex type or group to Open or Open Defined.

The Process Content and Namespace properties control the namespace to which elements appearing in place of the wildcard element must belong.

#### **MRM domain**

If you enable validation in your message flow, and your message is in the MRM domain, wildcard elements are validated against the model according to the following rules:

- v If Process Content is set to strict, only elements that are declared in the same message set are allowed to appear in place of the wildcard element.
- v If Process Content is set to lax or skip, any element is allowed to appear in place of the wildcard element.

If the broker is prior to WebSphere Message Broker Version 6.0, the number of elements permitted to match against the wildcard element is unpredictable (Min Occurs and Max Occurs are ignored).

*Message model objects: wildcard attributes:*

A *wildcard attribute* allows unmodelled attributes to appear in a message.

The Process Content and Namespace properties control the namespace to which attributes that appear in place of the wild card must belong.

#### **MRM domain**

If you enable validation in your message flow, and your message is in the MRM domain, wildcard attributes are validated against the model according to the following rules:

- v If Process Content is set to strict, only attributes which are declared in the same message set will be allowed to appear in place of the wildcard attribute.
- v If Process Content is set to lax or skip, any attribute will be allowed to appear in place of the wildcard attribute.
- **Tip:** If the namespace property is set to the namespace of the message set, these rules are then similar to the behavior of the XMLNSC domain in validating mode.

#### *Message model objects: attribute groups:*

An *attribute group* defines a set of attributes that can appear in a complex type.

An attribute group provides a way to include the same set of attributes in more than one complex type, without duplicating the definitions.

For example, if most of the elements in your message model have the attributes 'amount', 'currency' and 'date', these could be put into a single attribute group, which is referenced by all the complex types that use them.

#### *Message model objects: simple type value constraints:*

*Value constraints* refine a simple type by defining limits on the values that it can represent.

It is often useful to be able to constrain the values that an element can take, perhaps to ensure that messages conform to business rules. This topic describes how value constraints can be added to a simple type in order to constrain the values of all elements that are based on the simple type.

The value constraints that are discussed here are modeled by XML Schema facets, and are associated with a simple type.

**Tip:** If the message set is deployed to WebSphere Message Broker, all value constraints can be validated, so that any violations will be reported as errors or warnings.

#### *Types of value constraint:*

#### **Length Constraints : Length, Min Length, Max Length**

Using length constraints, the length of all elements based on the simple type can be constrained, or even limited to a single value.

Length constraints can be applied to simple types that are derived from xsd:hexBinary, xsd:base64Binary or xsd:string (including built in schema types such as xsd:normalisedString).

Length constraints are inherited from ancestor types, and any length constraints that are defined for a simple type must not relax the constraints that are imposed by any of its ancestor types. For example, a type 'longString' (Max Length=100) cannot be derived from a type 'shortString' (Max Length=10).

- **Note:** For the MRM domain, by default, Length value constraints are converted to Max Length constraints when a message set is added to a BAR file. This avoids WebSphere Message Broker raising spurious validation errors for fixed-length data structures, where the strings tend to be padded to fit a fixed-width field. If strict length validation is required, this default can be changed in the message set properties by changing the flag Broker treats Length facet as MaxLength.
- **Range constraints : Min Inclusive, Max Inclusive, Min Exclusive, Max Exclusive** Range constraints specify the allowable range of values for all elements that are based on the simple type. Inclusive constraints include the specified endpoints in the allowed range, whereas exclusive constraints do not. Range constraints can be applied to simple types that are numerical, or that relate to calendar and time values. They cannot be applied to strings, because the ordering of string values depends on the character set that is used.

Range constraints are inherited from ancestor types, and any range constraints that are defined for a simple type must not relax the constraints that are imposed by any of its ancestor types. For example, a type 'largeNumber' (Max Inclusive=100) cannot be derived from a type 'smallNumber' (Max Inclusive=10).

The message model does not allow exclusive constraints to be applied to non-integral types (float, decimal, double, dateTime, and so on).

#### **Enumeration constraints**

An enumeration constraint specifies a single allowed value for all elements that are based on the simple type. A list of allowed values can be specified by defining more than one enumeration constraint for the same simple type. Enumeration constraints can be applied to all simple types.

Enumeration constraints are inherited from ancestor types, and any set of enumeration constraints that are defined for a simple type must not increase the range of allowed values. For example, a type 'AllColors' (with enumerations for all colors of the rainbow) cannot be derived from a type 'MonoColors' (with enumerations for 'black' and 'white' only).

#### **Precision constraints : Total Digits and Fraction Digits**

Precision constraints relate only to decimal values. They limit the number of significant digits (total digits) and the number of decimal places (fraction digits) for all elements that are based on the simple type. Precision constraints can be applied to simple types that are derived from xsd:decimal, but note that, at run time, the broker applies these constraints only to xsd:decimal and user types that are derived from it; any precision constraint that is applied to an integer simple type is ignored.

Precision constraints are inherited from ancestor types, and any precision constraints that are defined for a simple type must not relax the constraints that are imposed by any of its ancestor types. For example, a type 'veryPrecise' (Fraction Digits=10) cannot be derived from a type 'notVeryPrecise' (Fraction Digits=1).

#### **Pattern constraints**

A pattern constraint is a regular expression that specifies a set of allowed values for all elements that are based on the simple type. Multiple patterns can be defined for the same simple type, allowing complex validation rules to be expressed in logically separate parts. Each pattern constraint on a simple type contributes to the set of allowed values for elements that are based on the simple type. In other words, all the patterns are combined using Boolean OR.

As with all value constraints, a simple type can inherit pattern constraints from the simple type on which it is based. In this case, the set of pattern constraints that are contributed by each ancestor type must be satisfied, as well as the set that is contributed by the simple type itself. In other words, the sets of pattern constraints from each level in the type hierarchy are combined using Boolean AND.

Pattern constraints can only be applied to simple types that are derived from xsd:string.

#### **Whitespace constraints**

A whitespace constraint specifies how a parser should treat whitespace for all elements that are based on the simple type.

**Note:** For the MRM domain, the MRM physical formats allow whitespace to be controlled very precisely for each physical format that is defined for the message, but these physical properties are separate from the whitespace constraint in the logical model.

#### **Message model object identification:**

Objects in the message model (elements, attributes, types, groups) are identified by their name only.

This means that no two objects in the same scope are allowed to have the same name. Name clashes can be avoided more easily if global objects are used only when necessary. Local objects are not visible outside of the scope of their parent object, so their names can be re-used without causing a name clash.

#### **Namespaces**

If namespaces are enabled for a message set, each message definition file within the message set can specify a namespace. Namespaces are an XML Schema mechanism for organizing groups of related objects into a named 'module'.

Global objects in different namespaces are allowed to share the same name. Therefore, namespaces offer another means of avoiding name clashes among global objects.

#### **Valid names**

Since the message model is based on the XML Schema language, the name of every message model object must be a valid XML Schema identifier. For information on what constitutes a valid XML Schema identifier, see [XML](http://www.w3.org/TR/xmlschema-0/) [Schema Part 0: Primer.](http://www.w3.org/TR/xmlschema-0/)

For details about XML Schema, see [XML Schema Part 0: Primer](http://www.w3.org/TR/xmlschema-0/) on the [World Wide](http://www.w3.org/) [Web Consortium \(W3C\)](http://www.w3.org/) Web site.

#### **Multipart messages:**

A *multipart message* contains one or more other messages within its structure. The contained message is sometimes referred to as an *embedded message* .

A multipart message must contain a group, or a complex type, with its Composition property set to Message. This group or complex type can contain a list of references to messages that are allowed to appear at that location in the message structure, or it might be empty, allowing any message to appear. When a message is parsed, only one message can appear in that position as an embedded message.

*Message envelopes:* A common use of multipart messages is to define an outer message with a fixed structure. This outer message is called the *message envelope*. Within the message envelope a group or complex type is included, as described above. Examples of message standards that can be modeled using this technique are EDIFACT, X12, SWIFT, SOAP XML, SAP ALE IDoc, multipart MIME, and RosettaNet.

*Identifying the embedded message:* When a multipart message is parsed, the parser must be able to identify the embedded message; it might be any of the messages that are referenced by the group or complex type, or it might be a message that is not referenced by the group or complex type, perhaps from a different message set. This is achieved using one of four techniques, *Automatic*, *Message Identity*, *Message Path*, or *Manual*.

#### *Automatic*

| |

| |

| |

|

|

| | | |

|

| | Used when parsing XML messages, such as SOAP. The parser automatically identifies and parses embedded messages using the tag in the XML document.

#### *Message Identity*

Used by the MRM parser. See "Identifying an embedded message using a Message Identity."

#### *Message Path*

Used by the MRM parser. See ["Identifying an embedded message using a](#page-36-0) [Message Path" on page 29.](#page-36-0)

#### *Manual*

Used by the MIME parser. The parser treats embedded messages as BLOBs. If you want to parse the BLOB using another parser, you must do so manually using ESQL, or Java, or a ResetContentDescriptor node.

*Restrictions:* Unless using the *Manual* identification technique, all embedded messages must be of the same physical format as the outermost message, and have the same character set and encoding.

When using the *Automatic* or *Message Path* identification techniques, all embedded messages must be from the same message set as the multipart message.

*Identifying an embedded message using a Message Identity:*

This describes how you can identify an embedded message using the Message Identity. Using the Message Identity to identify an embedded message is the technique that replaces the use of the Message Key.

This technique is used by the MRM domain.

The Message Identity technique for identifying embedded messages is useful when a multipart message has a format such as that shown in the diagram:

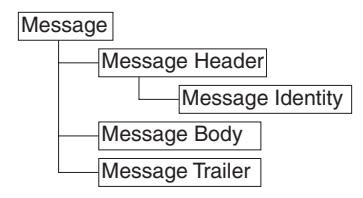

In this example, the Message Header and Message Trailer act as an envelope for the message body. They typically have a fixed structure, although the Message Body can be defined with many different structures.

A place holder for an embedded message is created by setting the Composition property of the complex type or group of the Message Body element to Message. This allows an embedded message to be added at this point within the outer Message, creating a multipart message.

When using the Message Identity technique to parse such a multipart message, the embedded message must be identified earlier in the Message Header using a Message Identity element. This is a string element (or attribute) that precedes the embedded message in the model and whose Interpret Value As property is set to Message Identity.

When a multipart message is input to a message flow, the Message Identity element should have a value that corresponds to either the Name or the Message Alias of the next embedded message in the bit stream. This enables the MRM parser to correctly identify the embedded message in the model.

For cases where the Message Identity element value does not match the Name of the message, use the Message Alias property to specify this value. The MRM parser tries to match on Name first, and if that fails, it tries to match on Message Alias.

Once the MRM parser has encountered a Message Identity element, its value applies to all embedded messages that are contained immediately within the current message. This does not apply to embedded messages within embedded messages; any embedded message must have its identity provided by a Message Identity element within its immediate parent message.

If a second Message Identity element is encountered within the current message, its value overrides any previously held. This enables different peer embedded messages to exist within a given message.

Message Identity takes priority over Message Path. If both are specified then Message Identity is used. You should only use one of these techniques for a given multipart message.

#### **Embedded messages defined in different message sets**

By default, an embedded message is assumed to be defined within the same message set as the current message. This can be overridden using a Message Set Identity, which works in a very similar manner to a Message Identity.

An embedded message that is defined within a different message set must have its message set identified earlier in the message using a Message Set Identity element. This is a string element (or attribute) that precedes the embedded message in the model and whose Interpret Value As property is set to Message Set Identity.

When a multipart message is input to a message flow, the Message Set Identity element should have a value that corresponds to either the Identifier, Name, or Message Set Alias of the message set that defines the next embedded message in the bit stream. This enables the MRM parser to correctly identify the message set to use.

If the Message Set Identity element value does not match the Identifier or Name of the message set, use the Message Set Alias property to specify this value. The MRM parser tries to match on Identifier first, then on Name, and finally on Message Set Alias.

Once the MRM parser has encountered a Message Set Identity element, its value applies to all embedded messages that are contained within the current message. It also applies to embedded messages within embedded messages, unless an embedded message also contains a Message Set Identity element.

If a second Message Set Identity element is encountered within the current message, its value overrides any previously held. This enables peer embedded messages to reside within different message sets.

The following example of an X12 message shows the use of both Message Identity and Message Set Identity. The field that contains 004010X092 within the GS segment on line 0002 holds the Message Set Identity as a Message Set Alias. The 207 on line 0003 in the ST segment is the Message Identity held as a Message Alias. The embedded message is from line 0004 to 0015 inclusive.

**Note:** The line numbers and spaces at the beginning of each line are for illustrative purposes only and do not exist in the actual message.

```
0001 \quad ISA*00* \quad *00* \quad *30*12-3456789 \quad *ZZ<br> *9876543-21 \quad *000104*1820*U*00401*000000001*0*T*:!*000104*1820*U*00401*000000001*0*T*:!0002 GS*HS*HOSP CLAIM*PAYER ADJDEPT*20000104*1820*1*X*004010X092!
0003 ST*270*1234!
0004 BHT*0022*13*10001234*19990501*1319!
0005 HL*1**20*1!
0006 NM1*PR*2*ABCCOMPANY*****PI*842610001!
0007 HL*2*1*21*1!
0008 NM1*1P*2*BONE AND JOINT CINIC*****SV*2000035!REF*N7*234899!
0009 N3*55*HIGH STREET!
0010 N4*SEATTLE*WA*98123!
0011 HL*3*2*22*0!TRN*1*93175-12547*9877281234!
0012 NM1*IL*1*SMITH*ROBERT*B***MI*11122333301!
0013 REF*1L*599119!
0014 DMG*D8*19430519*M!
0015 DTP*472*RD8*19990501-19990515!EQ*30**FAM!SE*17*1234!
0016 GE*1*1!IEA*1*000000001!
```
#### **Physical format considerations**

Both Message Identity and Message Set Identity are applicable to all physical formats. Versions of the TDS physical format prior to Version 6.0 included embedded message identification by Message Key, which worked in a similar manner to Message Identity. Message Key has been deprecated and is superseded by Message Identity.
<span id="page-36-0"></span>*Identifying an embedded message using a Message Path:*

The Message Path technique for identifying embedded messages is useful when the multipart message contains no information about the identity of an embedded message.

This technique is used by the MRM domain.

In the diagram, the Message Header and Message Trailer act as an envelope for the message body. Typically, they have a fixed structure, but the Message Body can be defined with many different structures.

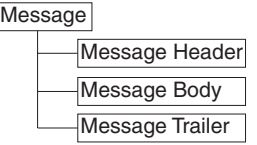

A place holder for an embedded message is created by setting the Composition property of the complex type or group of the Message Body element to Message. This allows an embedded message to be added at this point within the outer message, creating a multipart message.

When using the Message Path technique to parse such a multipart message, the embedded message must be identified by a fixed path to the innermost message from the outermost message. For this example, this would be:

Message/Message Body

If the path to the innermost message contains intermediate elements, these intermediate elements must also be included in the path. In the following example, these elements are shown in bold:

Message/**Data1/Data12**/Message Body

This technique can be used to identify nested embedded messages as well, by simply extending the path. For example:

Message/**Data1/Data12**/Message Body/**Data2**/Inner Message

The path is specified using one or both of two properties, the Message Type property of a WebSphere Message Broker input node (or MQRFH2 header) and the Message Type Prefix property of the containing message set. These two properties are combined to produce a final path that is used to locate embedded messages.

Message Identity takes priority over Message Path. If both are specified, Message Identity is used. Use only one of these techniques for a given multipart message.

You cannot use the Message Path technique to identify multiple peer embedded messages.

#### **Embedded messages defined in different message sets**

This option is not supported by the Message Path technique.

### **Physical format considerations**

The Message Path technique is applicable to all physical formats.

## **Cardinality: optional, repeating and mandatory elements:**

The number of occurrences of an element can be controlled using the properties Min Occurs and Max Occurs. Using these properties, an element can be defined as mandatory, optional or repeating.

*Elements:* A *mandatory* element has Min Occurs>= 1. A mandatory element must occur at least once in an input message.

An *optional* element has Min Occurs = 0. An optional element can be omitted from the input message.

A *repeating* element has Max Occurs> 1 or Max Occurs=-1, which indicates that an unlimited number of repeats are allowed. A repeating element can occur more than once in the input message, and all the occurrences must appear together without any other elements between them.

If a complex type or a group contains two, or more, members that refer to the same element, the second reference is a *duplicate*. This is different from a repeating element, because the two references are typically separated by other members of the type or group. In the input message, the second occurrence typically does not appear immediately after the first occurrence. Duplicate element references are not allowed within types and groups that have compositions of Choice, OrderedSet, or UnorderedSet.

*Attributes:* The number of occurrences of an attribute can be controlled by setting it to *required*, *optional* or *prohibited*.

A *required* attribute is similar to a mandatory element - it must occur in the input message.

An *optional* attribute is similar to an optional element - it can be omitted from the input message.

A *prohibited* attribute must not appear in the input message.

An attribute is not allowed to repeat, and duplicate attribute references are not allowed within an attribute group.

### **Predefined and self-defining elements and messages:**

An instance element is *predefined* if it is possible for the parser to find a matching element definition in the message model with an appropriate set of properties and in the correct context. Otherwise, it is *self-defining*. Similarly, an entire message is self-defining if no corresponding message is present in the message model.

Self-defining elements can only be used when the physical format of the message is a tagged format such as XML or TDS. If your physical format is fixed-length (C or COBOL records) or untagged delimited (for example, comma separated), you must ensure that your message model defines every message and every element that needs to be parsed.

If you have chosen not to model your messages, or if no message sets have been deployed to the broker, all messages and elements are self-defining. In this situation, you cannot use message definitions to influence the parsing and writing of elements; the self-defining elements are parsed and written according to the default behavior of the parser and writer.

Self-defining elements, and all elements within a self-defining message, are not validated against value constraints, and any missing fields are not assigned default or fixed values, and all data is assumed to be string type.

However, if an element can be matched against the message model, the parsing and the writing of the element is guided by the logical and physical formats that have been defined. This provides a range of benefits, all of which arise from the information that is provided to the broker through the message model.

#### **Substitution groups in the message model:**

*Substitution groups* are an XML Schema feature that provides a way of substituting one element for another in an XML message.

A substitution group is a list of global elements that can appear in place of another global element, called the *head element*.

A substitution group is defined by setting the substitution group property on one global element (the *member* element) to point at another global element (the *head* element). This adds the member element to the substitution group of the head element.

**Tip:** If your messages are never rendered as XML, or if you have a simple message model, use a complex type or a group with Composition set to Choice, instead of using substitution groups.

#### **Elements**

#### **Head elements**

A head element is simply an element that can be substituted. When a message is parsed, one of its member elements can appear in place of the head element without causing a validation error.

#### **Abstract elements**

An abstract element is a head element which must be substituted. The 'abstract' attribute on the element indicates this. Typically, abstract elements have other elements in their substitution group - otherwise they are of little use. Wherever an abstract element appears in a message definition, a member of its substitution group must appear instead.

### **Attributes**

### **The block attribute on elements**

The block attribute on an element limits the set of global elements that can substitute for the element. The block attribute can take any subset of the values restriction, extension, substitution, or all.

- v If the block attribute contains restriction, an element that is based on a restriction of the element's type cannot substitute for the element.
- v If the block attribute contains extension, an element that is based on an extension of the element's type cannot substitute for the element.
- v If the block attribute contains substitution, an element that is a member of the element's substitution group cannot substitute for the element.
- v If the block attribute contains all, all of the above limits apply.

## **The final attribute on elements**

The final attribute on an element limits the set of global elements that can be a member of the element's substitution group. The final attribute can take any subset of the values restriction, extension, or all.

- v If the final attribute contains restriction, an element that is based on a restriction of the element's type cannot be in the substitution group of the element.
- v If the final attribute contains extension, an element that is based on an extension of the element's type cannot be in the substitution group of the element.
- v If the final attribute contains all, both of the above limits apply.

## **The block attribute on complex types**

The block attribute on a complex type limits the set of other types that can substitute for that type. The block attribute can take values restriction, extension, or all. The meanings for these values are the same as those shown for the block attribute on an element above. An element that is a member of a substitution group can only substitute for the head element if its type is compatible with the block attribute on the type of the head element.

## **Default block and final attributes**

A default for the block and final attributes can be set at the message definition file level. If a default for one or both of these attributes has been set and the relevant block or final attribute has not been set at the object level, the default setting is used for that object. You can override the default setting at the object level.

## **Message categories**

Message category files have the suffix .category. These files are optional. You can have many message category files in a message set.

A message category provides another way of grouping your messages, perhaps for documentation or convenience purposes, or for assisting in the generation of Web Services Description Language (WSDL) files.

A message set category file is created using the New Message Category File wizard.

When you have created your message category file, you must specify one key property.

### **Message Category Kind**

This indicates whether the message category is to participate in the generation of WSDL files. See ["Generate WSDL" on page 79.](#page-86-0)

You can then add messages to the message category file. If the message category is to participate in WSDL generation, you should assign appropriate values to the Role Name and Role Type properties of each member message.

**Message category identification:** The name of a message category is provided by the name of the .category file. You can change the message category name by renaming the file.

## **Namespaces in the message model**

Namespaces provide a method to qualify object names.

XML instance documents and XML Schemas can use namespaces.

A single XML instance document can contain elements and attributes that are defined for, and possibly used by, multiple applications. Two different elements or attributes within the same document might require the same name. Individual applications need to be able to recognize the elements and attributes that they are designed to process. In circumstances such as this, the definitions can be distinguished from each other by qualifying each element with a different namespace. This avoids problems of name collision and mistaken recognition.

XML Schemas can define a target namespace. Global elements, attributes, groups and types that are defined within an XML Schema are qualified by the target namespace, if it has been defined. Optionally, local elements and attributes can also be qualified by the target namespace. Therefore, namespaces assist in the development of a library of XML Schemas that can be developed independently. If the namespace name that is used for an XML Schema is unique, you do not have to be concerned about name clashes with objects that are defined within other XML Schemas.

The scope of a namespace extends beyond that of its containing document and is identified by a Uniform Resource Identifier (URI). In order to serve its purpose, a URI must be unique. You might be more familiar with the concept of a Universal Resource Locator (URL). URIs often use the same syntax as URLs, but the URI definition is broader than the specification of a URL. This is an example of a URI: http://mycompany.com/xml\_schema

A namespace prefix is declared as a shorthand for the full URI name and this is used to qualify all elements that belong to that namespace. The prefix to be substituted for a namespace in an XML instance document or XML Schema is specified using an xmlns attribute. A default namespace can also be defined using an xmlns attribute. If a default namespace is defined, any element or attribute with no prefix is qualified with the default namespace. If no default namespace is defined, any element or attribute with no prefix is not qualified by a namespace.

#### **The message model**

The message model provides the ability to support namespaces within message sets. However, you can choose whether you want to enable or disable namespaces for your message set. If you choose to disable namespaces when you create your message set, you can enable namespaces later. However, when you have enabled namespaces for a message set you cannot disable namespaces.

A single message set which has namespaces enabled can contain a number of different namespaces. Each namespace is represented by a different Message Definition File. When you create a Message Definition File, you can choose whether it is to have an associated namespace, or whether it is be in the notarget namespace. If you choose to associate a namespace with a Message Definition File, you must also choose a prefix.

If the Message Definition File has an associated namespace, the following global objects are qualified with the namespace:

- Elements
- Attributes
- Simple Types
- Complex Types
- Groups
- Attribute Groups

Optionally, local elements and attributes can be qualified with the namespace.

Objects that are defined within a Message Definition File can reference objects in other Message Definition Files within the same message set. To do this, import or include one Message Definition file within another Message Definition File.

## **Message parsing and message flows**

WebSphere Message Broker parsers that are namespace aware recognize prefixed names in the XML messages that they parse, and internally map these to the correct namespace. Elements and attributes can be either qualified or not qualified with a namespace, as discussed in the message model section.

If you are using XML format in the MRM domain, elements or attributes are matched, based on the namespace in the dictionary when the parsed message is matched against the dictionary that is generated from the message model. Therefore, for an element or attribute in a message to match with the dictionary, both its name and its namespace must match.

If you are using the DataObject domain, the SOAP domain, or the XMLNSC domain (in validating mode), elements or attributes are matched, based on the namespace in the XML Schema when the parsed message is matched against the XML Schema that is generated from the message model. Therefore, for an element or attribute in a message to match the XML Schema, both its name and its namespace must match.

Support is provided that allows you to specify namespaces when writing ESQL or Java. It is not necessary to write ESQL or Java that is namespace aware if you are not using namespaces. However, if you decide to use namespaces, your message definition files can target any namespace that you choose, and it is necessary to write namespace-aware ESQL or Java. The namespace in which an element resides is stored in the message tree when parsed. This is a logical property and it is held regardless of the physical wire format in which messages are parsed and written. Syntax has been added to ESQL to make it easy to reference element's namespaces using defined prefixes. In Java, XPath expressions are used to reference elements.

### **Importing from other formats**

The message model allows you to create Message Definition files from other formats by importing them into the Message Broker Toolkit.

- v If you import an XML DTD file, the Message Definition File that is created is in the notarget namespace.
- v If you import an XML Schema file, the target namespace of the created Message Definition File depends on whether namespaces have been enabled for the message set.
	- If namespaces are enabled, the target namespace of the Message Definition File that is created is the target namespace of the XML Schema that is being imported.
	- If namespaces are disabled for the message set, the created Message Definition File is in the notarget namespace. This type of import does not provide full namespace support. If you are using WebSphere

Message Broker, you do not have to write namespace-aware ESQL or Java to process an XML message that is parsed against the dictionary that is generated from this message model. For reasons why you might want to do this, see ["Importing XML Schema into message sets](#page-76-0) [with namespaces disabled" on page 69](#page-76-0)

- v If you import a COBOL Copybook or a C Header file, the target namespace of the created Message Definition File depends on whether namespaces have been enabled for the message set.
	- If namespaces are enabled, the target namespace of the Message Definition File that is created is the notarget namespace. This default namespace can be overridden by specifying a target namespace in the New Message Definition File wizard. For reasons why you might want to do this, see ["Namespaces with MRM non-XML messages" on](#page-43-0) [page 36.](#page-43-0)
	- If namespaces are disabled for the message set, the Message Definition File that is created is in the notarget namespace

**Further information about XML:** On the [World Wide Web Consortium \(W3C\)](http://www.w3.org/) Web site, see:

- [Extensible Markup Language \(XML\)](http://www.w3.org/TR/REC-xml)
- [XML Schema Part 0: Primer](http://www.w3.org/TR/xmlschema-0/)
- [Namespaces in XML](http://www.w3.org/TR/REC-xml-names/)

### **Namespaces with MRM XML messages:**

The namespace that is associated with a message definition file is part of the logical layer of the message model.

Therefore, it is not dependent on an XML Wire Format being present. However, if you have an XML Wire Format, the namespace information from the logical layer is used to populate some of the properties of the XML Wire Format. If namespaces are enabled for a Message Set, in the XML Wire Format, a table of namespace URI/prefix pairs is maintained. This table is initially populated with the namespaces of all of the Message Definition Files with their prefixes when they were created.

If your message set has namespaces enabled, the broker does not store the values of any xmlns attributes in the tree when it parses an XML instance document. It also does not store the values of any Schema Location and No Namespace Schema Location attributes. When an XML document is written out, the broker regenerates this information from the properties of the XML Wire Format of the message set.

The table of namespace URI/prefix pairs is used by the MRM Domain when it outputs an XML message. Elements and attributes that are qualified by a namespace are prefixed with the corresponding prefix from the table. The broker also manages the output of the corresponding xmlns attributes that map the prefixes to namespaces. You can choose whether xmlns attributes for all of the entries in the namespace URI/prefix table are output at the start of the document, or whether they are only output in the document when required.

If namespaces are enabled for a Message Set, in the XML Wire Format there is a table of schema locations that map namespace URIs to file names. You can add entries to this table and you can map a file name to the notarget namespace. If you are using WebSphere Message Broker, this table is used to output schemaLocation and No Namespace Schema Location attributes at the start of the XML document.

#### <span id="page-43-0"></span>**Namespaces with MRM non-XML messages:**

The use of namespaces by WebSphere Message Broker is not necessarily limited to XML message models.

There is one scenario where the use of namespaces by non-XML message models can simplify the ESQL or Java code that you write. But before describing this scenario, it is important to understand that the MRM parser, when parsing messages that are defined in a Message Definition File that has a target namespace, produces a logical message tree that contains both name and namespace information. It does this regardless of the physical format of the message. For non-XML (CWF or TDS) messages, the namespace is obtained from the Message Definition file.

Consider a transformation scenario where a message from a COBOL application requires to be transformed into namespace-aware XML; for example, a SOAP XML message. The transform must map the logical message tree that was created for the COBOL message to a logical message tree that matches the XML message. If the COBOL message tree does not contain namespace information, each mapping from a COBOL field to an XML element must set the namespace for the XML element. However, if the COBOL message tree already contains the required namespace information, this mapping is much simpler.

To enable the MRM parser to create namespace information in a message tree that was created from a CWF or TDS message, you need to specify a target namespace for the Message Definition File. This must be done as part of the Message Definition File creation process; you cannot do this after the file has been created. There are two ways to specify a target namespace. For each of these, make the target namespace of the Message Definition File the same as the target namespace of the XML message into which the non-XML message is being transformed.

- v If you are creating your non-XML message model by hand in the message editor, use the New Message Definition File wizard to specify a target namespace.
- v If you are importing from COBOL or C, use the New Message Definition File wizard, or the mqsicreatemsgdefs command options file, to specify a target namespace.

When dealing with both the message tree for the non-XML message and the message tree for the XML message, the ESQL or Java code that you write to perform the transformation must be namespace aware.

#### **Specifying namespaces in the Message Type property:**

When using the MRM domain, the *Message Type* property is used to specify the name of the message.

The format of a simple message type is {namespace-uri}:name where *name* is the name of the message, and *namespace-uri.* identifies the namespace. The namespace must be the full URI specification and must be enclosed in braces.

The format {namespace-uri}name (that is, with no colon) is also valid. This maintains compatibility with previous versions of the broker product.

If you omit {namespace-uri}, the first match for the name that is found in the model is used. You can do this if namespaces are not enabled for the message set, or if a name is unique within a message set. However, if a name is not unique, you must specify the namespace to be sure that the correct match is made in the model. The following are examples of message types:

- A simple message type for a message in a real target namespace: {http://www.ibm.com/space}:name
- A simple message type for a message in the notarget namespace: {}:name
- v A simple message type for a message in a message set that does not support namespaces: name

When identifying an embedded message using a message path, a message type path would be entered as A simple message type for a message in a real target namespace: {http://www.ibm.com/space}:name

The same name can occur in more than one namespace. To specify that a name is to be qualified with a specific namespace, the name must be prefixed with the namespace within the Message Type.

For example a Message Type with a single name would be entered as: {http://www.ibm.com/space}:id/.../{http://www.ibm.com/space}:name

### **Reusing message definition files:**

One Message Definition File can reuse message model objects defined in another Message Definition File.

There are two mechanisms that XML Schema provides to do this: import and include. The namespaces of the two files determine which of import or include should be used:

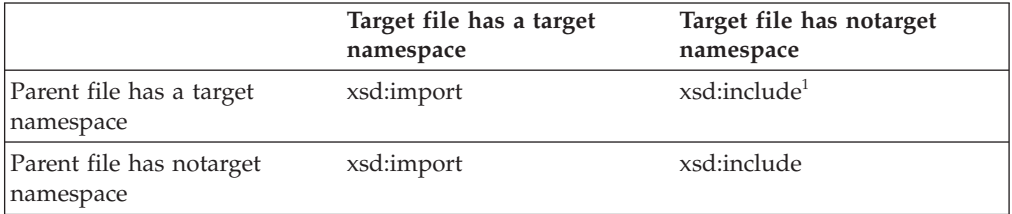

**Note:** When a target namespace file includes a notarget namespace file, referencing an object in the target file from the parent file causes the object to appear in the namespace of the parent file.

When import or include are used, global objects from the target file can be used in the parent file. For example, an element in the parent file can be given a complex type defined in the target file.

The namespace of objects in the target file is preserved in the parent file, with the exception noted in the previous table of a target namespace file that includes a notarget namespace file. This exception is sometimes called the chameleon namespace effect.

Chameleon namespaces have limited support when used with the MRM domain. When referenced in the parent file, the objects in the target file appear in the namespace of the parent file, but they are assigned default physical format information. In other words, physical format information defined in the target file is not available for use in the parent file. Only use Chameleon Namespaces in the MRM domain to model XML messages if physical format information has not changed from the default.

XML Schema provides a variation of xsd:include called xsd:redefine, which is not supported by WebSphere Message Broker. Using xsd:redefine gives a task list error. A Quick Fix is offered to convert occurrences of xsd:redefine into xsd:include.

## **Message model integrity**

When you create your model, it is important that it is internally consistent and is capable of being generated into the form that you want; for example, a message dictionary or an XML Schema document.

To assist with this, whenever you save a message set file, it is validated as follows:

#### **Logical validation**

This validation ensures that the logical model is correct. For message definition files, this involves ensuring that the rules of XML Schema have been correctly followed.

### **Physical validation**

This validation ensures that any physical formats that you have specified for your model have been correctly populated. There is a set of checks for each of the MRM domain physical formats - CWF, XML and TDS. This ensures that the MRM parser can parse and write messages that conform to your model.

Once validation has taken place, any errors or warnings are shown in the task list. Double clicking on a task list entry opens the file and positions the editor at the object in error. Organize the task list so that errors are shown before warnings. In this way, errors are not hidden. The task list provides a comprehensive filtering capability if you want to hide low priority warnings, or warnings that you are know about and are comfortable with.

The generation of a message dictionary or an XML Schema is prevented if any errors are present. The presence of warnings alone does not prevent generation, but high priority warnings must be reviewed because a model that generates such warnings might be incomplete.

Where task list warnings or errors occur, these are listed in the Problems view of the Broker Application Development perspective. While a majority of these require you to manually investigate and resolve them, a number of warnings and errors that meet specific criteria can be repaired using a quick fix process.

# **Physical formats in the MRM domain**

Each message definition file describes both the *logical structure* of your messages, and the *physical formats* that describe the precise appearance of your message bit stream during transmission.

If you are using the MRM domain or the IDOC domain, physical format information *must* be provided, as it tells the parser exactly how to parse the message bit stream.

You can think of a message as a packet of data that is sent from one place to another. The sender and receiver of the message will have agreed the structure of the message and what each field in the message means. This is the platform and protocol independent logical structure.

The sender and receiver will have also agreed on the physical representation of the message, how the data is physically laid out on the wire. For example, if you define a message that conveys information about a debit of an individual's bank

account, it can be represented in different physical forms (examples are XML, or a fixed structure such as a COBOL copybook). The meaning and data is the same in both cases: only the physical layout has changed.

If you are using the MRM domain, you can model a variety of different physical representations using named physical formats.

- Use the Custom Wire Format (CWF) physical format to model fixed format messages from applications that are written in C, COBOL, PL/1 and other languages. This support includes the ability to create a message model directly from a C header file or COBOL copybook.
- v Use the Tagged Delimited String Format (TDS) physical format to model formatted text messages, perhaps with field content identified by tags or separated by specific delimiters or both. This support is rich enough to model industry standards such as SWIFT, EDIFACT and X12.
- v Use the XML physical format to model XML messages, including those that exploit XML namespaces. This support includes the ability to create a message model directly from an XML DTD or XML Schema file.

## **Different physical representations**

The following example shows how a very simple logical message can have different physical representations.

The logical model defines the structure and order of the message. In the following example, the three fields are simple integers, and C follows B, which follows A:

- int A;
- int B;
- int C;
- v A typical Custom Wire Format representation for this logical message would be 12 bytes of data, with each of A, B and C occupying 4 bytes. Alternatively, perhaps A is 4 bytes long, but B and C are only 2 bytes long. You supply the precise physical information for each field in the message as CWF properties.
- v TDS allows several different representations to be modeled. Each integer could be preceded by a tag to identify it and a delimiter to terminate it, as follows: {A\_tag:xxxxxxxx;B\_tag:xxxxxxxx;C\_tag:xxxxxxxx}

An alternative might rely on the data being ordered so only the terminating delimiter needs to be specified, as follows: [xxxxxxxx;xxxxxxxx;xxxxxxxx]

You supply the precise identification regime as TDS properties.

• A typical XML representation of this model is as follows: <Msg><A>xxxxxxxx</A><B>xxxxxxxx</B><C>xxxxxxxx</C></Msg>

where xxxxxxxx is the value of the integer represented as a string (XML deals only with strings). An alternative representation might be: <Msg A="xxxxxxxx" B="xxxxxxxx" C="xxxxxxxx"/>

where the values of the integers are stored as XML attributes rather than XML elements. You supply the precise XML rendering for each field in the message as XML properties.

This shows that the logical model is unchanged. It is constant, regardless of the physical representation that you choose to model on top of it, using the physical format support provided by the MRM domain. The MRM parser is able to

transform the message from the input physical representation to any number of output representations, based on the physical format layers that you have defined.

## **Creating physical formats**

When you have created your message set, you can create physical formats. You do this using the Message Set Editor. When you next save the messageSet.mset file, any new physical formats are added to all the objects in all the message definition files in that message set.

The next time you edit an object in a message definition file, you see the physical formats in the properties hierarchy pane of the Properties tab. If you click on a physical format for an object, you are presented with a property sheet where you can enter the information for that physical format for that object.

Not all objects have properties in all physical formats. For example:

- v CWF properties only apply to local elements and attributes, and element and attribute references.
- Complex types and groups only have TDS properties.
- Messages only have XML properties.

These differences occur because of the different nature of each physical format, and are explained in more detail in the section for each physical format.

There is no limit to the number of physical formats you can create in a given message set. However there are some recommendations that apply if you want to mix physical formats of different kinds in the same message set.

Physical formats can be deleted if no longer required.

### **MRM Custom Wire Format**

Custom Wire Format (CWF) is the physical representation of a message that is composed of a number of fixed format data structures or elements, which are not separated by delimiters.

Within a CWF messaging environment, it is not possible to distinguish one element from the next without knowledge of the message structure. To correctly determine the values of individual elements, the following information must be made available to the message parser:

- v The order (this is defined in the logical properties)
- The length (can be specified in bytes, characters or character units)
- The cardinality (that is, the number of repeats)
- v The type of data contained in each element (this is partly defined in the logical properties but can be further qualified in the CWF physical format)
- v A number of characteristics based upon the logical type of the data

A CWF physical format is typically used to describe messages which are mapped to a C structure, a COBOL copybook or other programming language data structure definition.

You can add more than one CWF physical format to a message set, but within that message set, each physical format must have a unique name. When parsing a CWF message using the MRM parser, the physical format name specifies the physical properties that are to be used by the parser.

Adding a CWF physical format to a message set allows you to process input messages and construct output messages in this format. Messages can be transformed between CWF and the other physical representations (for example TDS or XML). Note that while the other physical representations support self-defining elements (that is elements which do not have a definition in the logical model) within the MRM domain, the parsing of a CWF message does not. Consequently, any such self-defining elements are discarded during the output of messages in CWF format.

### **Custom wire format: Message model integrity:**

When you save a message definition file, the definitions that it contains are checked to ensure that they make sense and provide sufficient information about the message. This action is called *model validation*.

The CWF physical format depends on fixed format data structures. Therefore, the majority of tests that are applied to a CWF message confirm that each fragment of a message - and therefore, the message as a whole - has a well-defined length. Therefore, these tests examine properties such as Length, Length Reference and Length Units.

Typically, one or other of Length and Length Reference must be set. If Length Reference is set, it must refer to an element that is of simple type integer and that appears earlier in the message than the current item.

Tests other than these tend to be both simple and obvious so that, for example, the message set property First Day of Week has to be the name of a day in the week.

The fact that CWF relies on fixed format data structures also imposes some limitations on the messages that can be represented:

- v CWF cannot represent a message that includes the use of XML Schema wild cards; this is a consequence of its inability to handle undefined content.
- v CWF cannot represent a message that includes recursive definitions.
- v CWF cannot represent a message that includes the use of substitution groups, because there is no way to recognize the substituted element.

### **Custom wire format: NULL handling:**

CWF supports the handling of explicit NULL values within messages, provided that the logical nillable property of the element is set.

An explicit null is identified by a specific value that identifies an element as being null.

The Boolean Null Value can be specified at the message set level, and applies to the Boolean elements of all messages that are defined in that message set. The null value of all other element types can be specified individually for each element.

CWF supports the representation of null values using the Encoding Null and Encoding Null Value element properties. Together, this information controls how null values are handled by the MRM parser.

The Encoding Null property can be set to one of four values:

### **NullLogicalValue**

The Encoding Null Value property is interpreted as a logical value. Therefore, if its value is set to 0, for example, both 0 and 0.00 are interpreted as null values.

## <span id="page-49-0"></span>**NullLiteralValue**

The Encoding Null Value property is interpreted as a string value. Therefore, the value of the element in the bit stream must match exactly the value that is specified to be interpreted as a null value.

## **NullPadFill**

This should be used for fixed length elements. On output, any element with a null value is padded to the appropriate length with the specified padding character.

### **NullLiteralFill**

The Encoding Null Value property is interpreted as a single character string value. Therefore, each character of the value of the element in the bit stream must match exactly the character value specified to be interpreted as a null value.

### **Custom wire format: Multipart messages:**

The Custom Wire Format (CWF) supports both the Message Identity technique and the Message Path technique of identifying embedded messages within a multipart message.

Alternatively, you can resolve an embedded message by using ESQL or Java to identify the message. The first message that you reference in this way is assumed to be the selected message. This technique works in an identical manner to unresolved choice handling.

**Custom wire format: Data Conversion:** The Custom Wire Format supports the conversion of data to a different code page (for string simple types) or encoding (for numeric simple types), or both.

A message set contains properties to enable the character (CCSID) and numeric encoding (Byte Order / Float Format) information to be specified. If you generate a message dictionary for deployment to a WebSphere Message Broker, then this information can be overridden using the appropriate fields of the WebSphere MQ message header, or other transport header.

### **Custom wire format: relationship to the logical model:**

There are some restrictions in relation to the logical model for messages that are defined using the CWF.

*Composition:* A CWF message is always written with the elements in the sequence that is specified in the logical message model definition. However, you do not always have to specify the ESQL or Java that builds the elements in that sequence. The following rules for coding ESQL are given for each value of the type Composition property.

#### **Sequence**

You must build the output message to match the sequence of the elements or groups in the message. You can normally do this using ESQL SET statements to assign a value to each element or type. The first SET statement sets the value of the first element or type in the message, the

second SET statement sets the value for the second element or type, and so on. You can vary this sequence of statements using ESQL ATTACH, CREATE, and MOVE statements.

If the elements or types have default values, and you do not build the message in the correct sequence, those elements that are built out of sequence contain their default values, not the values that you set. This is because elements that are built out of sequence are assumed to be self-defining and, for CWF, these are discarded when the message is written to the bit stream.

### **Ordered Set**

You must build the output message to match the sequence of the elements in the message. You can normally do this using ESQL SET statements to assign a value to each element. The first SET statement sets the value of the first element in the message, the next SET statement sets the value for the second element, and so on. You can vary this sequence of statements using ESQL ATTACH, CREATE, and MOVE statements.

If the elements have default values, and you do not build the message in the correct sequence, those elements that are built out of sequence contain their default values, not the values that you set. This is because elements that are built out of sequence are assumed to be self-defining and, for CWF, these are discarded when the message is written to the bit stream.

## **Unordered Set**

You can build elements of the output message in any sequence. On output, the elements are written in the order that is specified in the logical message model definition.

**All** You can build elements of the output message in any sequence. Each element must only be present once (that is, it must not repeat). On output, the elements are written in the order that is specified in the logical message model definition.

## **Choice**

A choice cannot be resolved purely from the data. The receiving program must interpret the data and decide which option of the choice the message instance contains. This process is known as *unresolved choice* handling. The first reference in the application to any one of the choice elements resolves the choice to the option that contains that element.

### **Message**

Mechanisms for the resolution of embedded messages are discussed in the ["Custom wire format: Multipart messages" on page 42](#page-49-0) topic.

*Content validation:* CWF is a fixed format, and all elements must be present in a message. Therefore, content validation is ignored. On output, all elements must be set explicitly (for example, using ESQL SET), set implicitly (using a tree copy function), or must have a default value defined.

*Default values:* On output of a CWF message in the MRM domain, any element, or occurrence of an element for which a value has not been set (either explicitly or implicitly), inherits the element's specified default value. If no default value has been specified then an exception is thrown.

*Min Occurs and Max Occurs:* The logical properties Min Occurs and Max Occurs specify the permitted number of occurrences of an element, or group, in a message. These properties are used when parsing and writing messages, and when validating the content of a message.

In CWF, Max Occurs occurrences are expected when parsing, and Max Occurs occurrences are output when writing. Default values are used for missing elements, and any excess elements are discarded.

- v A varying number of occurrences (Min Occurs <> Max Occurs) is ignored, Max Occurs is assumed.
- Optional occurrence (Min Occurs = 0) is ignored, Max Occurs is assumed.
- Always absent (Max Occurs  $= 0$ ) is allowed.
- An unbounded number of occurrences (Max Occurs = -1) is allowed if the element or group is the last child in its parent group, and the group is terminated by the end of the message bit stream. On writing, the writer outputs all occurrences in the message tree, if this number is less than Min Occurs then additional default values are written.

These rules arise because, in a CWF message format, there are no tags or other markup that can be used to determine the end of a variable number of repeats.

However this behavior is overridden if the CWF property Repeat Reference is set, which indicates that the number of occurrences is given instead by an integer element that occurs earlier in the message. In this case Max Occurs is ignored.

When validating, Min Occurs and Max Occurs are both used to check that the content of the message tree matches the model.

*Simple types – lists and unions:* Lists and unions are XML-specific concepts. An element or attribute of a simple type that is a list or a union will cause a task list warning if a CWF physical format is present in the message set. The user can choose whether to make this an error, warning, or information by editing the Validation preferences. The dictionary generator will omit messages defined to contain such elements or attributes from the CWF section of the dictionary.

## **MRM TDS format**

The Tagged/Delimited String format (TDS) is the physical representation of a message that has a number of data elements separated by tags and delimiters.

The TDS physical format is designed to model messages that consist of text strings, but it can also handle binary data. Examples of TDS messages are those that conform to the ACORD AL3, EDIFACT, HL7, SWIFT, or X12 standards. The TDS physical format allows a high degree of flexibility when defining message formats, and is not restricted to modeling specific industry standards; therefore, you can use the TDS format to model your own messages.

**TDS message characteristics:** There are a number of features of text string messages that are common to many formats. This is an overview of the main features that are supported by the TDS physical format:

**Tags** The text strings in the message can have a *tag* or a label preceding the data value. The tag is a string that uniquely identifies the data value. The TDS format allows you to associate a tag with each element when you define the element.

#### **Delimiters and tagged data separators**

The message can contain various special characters or strings in addition to the tags and text string data values. The TDS format supports a number of different types of special characters or strings.

Some messages have a special character or string that separates each data value from the next. In the TDS format this is a known as a *delimiter*.

In formats that have a tag before each data value, the tag can be separated from its data value by a special character or string. In the TDS format this is known as a *tag data separator*.

#### **Group indicators and terminators**

A message can be split into a number of substructures in a similar manner to a COBOL or C structure. You can model each of these substructures separately by defining groups, complex types or elements for each one.

A substructure can have a special character or string that indicates its start within the data. This is known in the TDS format as a *group indicator*.

A substructure can also have a special character or string that indicates its end in the data. In the TDS format, this is known as a *group terminator*.

A group indicator and group terminator can also be defined for the whole message. Group indicators and group terminators are optional for the message and each substructure.

#### **Fixed length strings**

Some text strings within a message can be of fixed length; therefore, a delimiter between each data value is not necessary. This is supported by the TDS format.

#### **Fixed length tags**

Some tags can be defined as fixed length; therefore, a tag data separator is not necessary.

### **Separation types**

The TDS property that controls the way text strings are separated is Data Element Separation. It has several options that let you choose, for example, whether tags are used, whether strings lengths are fixed or variable, and what types of text strings are permitted.

The substructures within a message can use different types of data element separation and use different special characters. Therefore the TDS format allows you to define different types of data element separation and special characters for each complex type within the message.

#### **Regular Expressions**

If you choose the Use data pattern option for Data Element Separation, you can use regular expressions to identify parts of the message data to be assigned to sub-fields. This is done by setting the regular expression in the Data Pattern property.

The diagram below shows an example data message with each of its components labeled.

<span id="page-53-0"></span>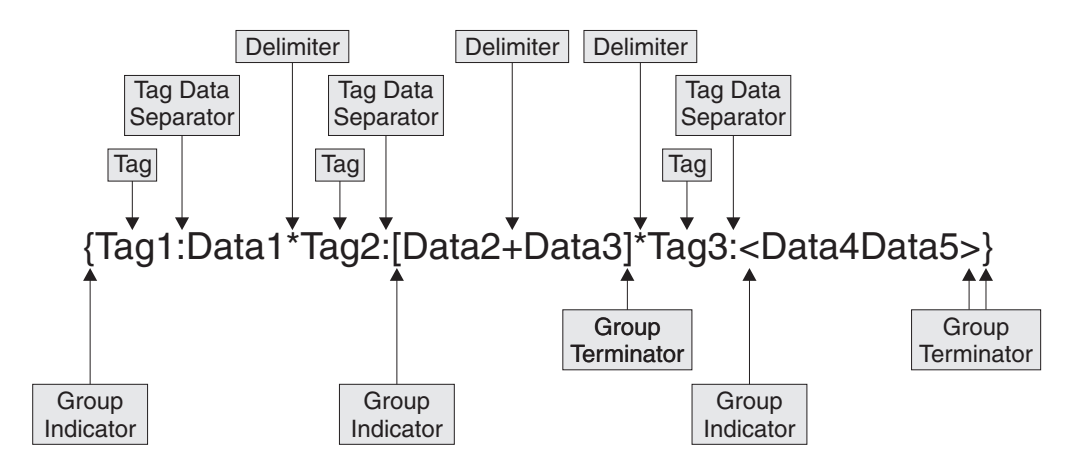

- v At the top level, each data value has a *tag* associated with it, each tag is separated from its data value using a *tag data separator* of colon (:), and the data values are separated from each other using the asterisk *delimiter* (\*).
- v The *group indicator* for the message is the left brace ({) and the *group terminator* is the right brace (}).
- v The data values Data2 and Data3 are in a substructure in which there are no tags, and each data element is separated from the next using the plus delimiter (+). The group indicator for this substructure is the left bracket ([) and the group terminator is the right bracket (]).
- v The data values Data4 and Data5 are in a substructure in which the values are fixed length, and are therefore not separated by a delimiter. The group indicator for this substructure is the less than symbol (<) and the group terminator is the greater than symbol (>).

### **TDS format: Determining the length of simple data values:**

The TDS format supports two categories of simple data types: textual and non-textual.

The Physical Type of an element determines whether it is categorized as textual or non-textual.

## **Textual data**

Physical Type is either Text or TLOG Specific. For textual data, the Data Element Separation of the parent complex type or group determines how the length of the data is determined. See ["TDS format: Data element](#page-54-0) [separation" on page 47](#page-54-0) and its subtopics.

## **Non-textual data**

Elements of all other Physical Types are non-textual. The length of non-textual data is determined by the Physical Type of the element. For non-textual data, the Data Element Separation property of the parent complex type or group does not determine the length, unless Data Element Separation is Use Data Pattern. See ["TDS format: Data pattern separation](#page-63-0) [types" on page 56](#page-63-0) for more information.

The following table describes how the length of data is determined for each Physical Type.

<span id="page-54-0"></span>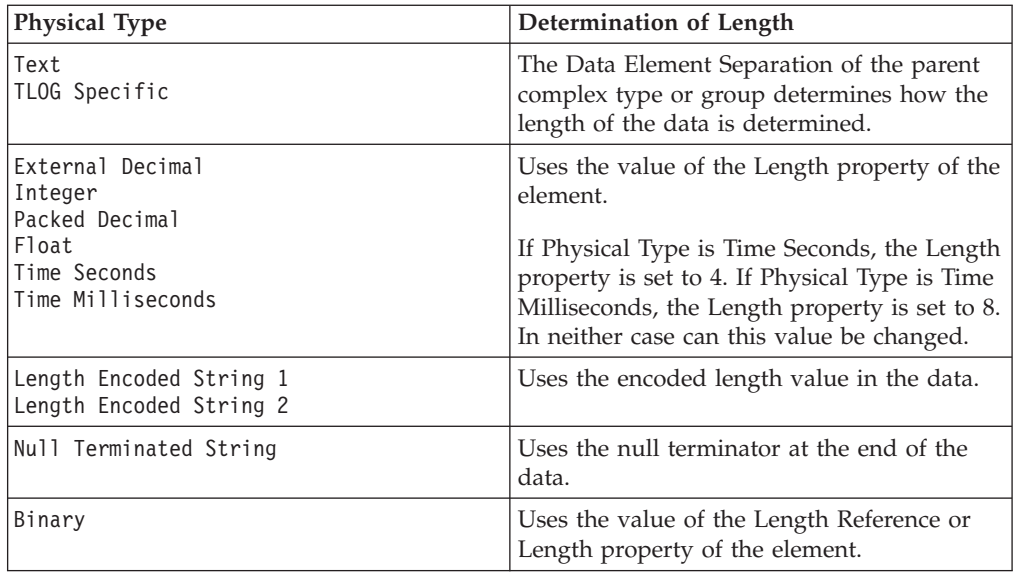

### **TDS format: Data element separation:**

*Data element separation* defines how a TDS message is to be parsed.

Data element separation defines which method of identifying data elements is to be used and how the data elements are constructed. The different methods vary from full flexibility to fixed format, depending on how they are defined.

The four main types of data element separation are:

## **Fixed length types**

Fixed length types are dependent on each element having a length. See "TDS format: Fixed length separation types."

## **Tagged separation types**

Tagged separation types are dependent on each element having tag prefix to identify it. See ["TDS format: Tagged separation types" on page 49.](#page-56-0)

### **Delimited separation types**

Delimited separation types use delimiters to identify the end of one data elements and the beginning of the next. See ["TDS format: Delimited](#page-58-0) [separation types" on page 51.](#page-58-0)

# **Data pattern types**

Data pattern types use a regular expression to identify each element. See ["TDS format: Data pattern separation types" on page 56.](#page-63-0)

There is a fifth category, which is different from the four described above:

## **Undefined separation types**

Undefined separation types contain no data elements. They are applicable to embedded messages only, and should *not* be used for anything else. They use none of the TDS type-specific parameters other than Data Element Separation. See ["Multipart messages" on page 25.](#page-32-0)

*TDS format: Fixed length separation types:*

For fixed length separation types, each data value is a fixed length.

For fixed length data element separation types, all textual elements have a length or length reference, and are padded out to their full length in the bit stream. No tags or delimiters are used, and each data value directly follows the preceding data value.

For example: data1data200data30

The first element is length 5, the second is length 7 and the third is length 6. The padding character is ″0″.

For non-textual elements, the length is determined by the Physical Type of the element. See ["TDS format: Determining the length of simple data values" on page](#page-53-0) [46.](#page-53-0)

*Fixed length type:* In fixed length type, all textual elements must have a length or length reference, and must be written out to that full length. The elements must be presented in the correct order, and all elements must be written in the bit stream. This includes all repeats of any repeating element (that is, the Maximum Occurrences must be written out for each element).

For non-textual elements, the length is determined by the Physical Type of the element. See ["TDS format: Determining the length of simple data values" on page](#page-53-0) [46.](#page-53-0)

For example: data10data2data2data2data300

The first element is length 6, the second is length 5 and repeats three times, and the third element is length 7. The padding character is ″0″.

*Applicable parameters:* The main parameters for this format are the Length or Length Reference of the element. All fields must be padded out to their full length for the bit stream to be correctly specified to the parser.

Tag and delimiter parameters are ignored. Group indicators and terminators are observed, because they are of fixed length.

Default values are required for each field that might not be set, because then every field can be output, even if it is not filled with data from the message.

*Fixed length AL3 type (Deprecated):* This separation type has been deprecated. ACORD AL3 support will be provided by a different method in a future release, at which time this separation type will be removed from service.

Fixed length AL3 types are similar to fixed length types, but follow extra rules that are specified by the ACORD AL3 format regarding truncation and missing elements. If elements are missing from the end of an AL3 type, they can be truncated. They cannot be omitted from the middle of a bit stream. If a field is missing from the middle of the bit stream, that field is output as the appropriate length string of the ″?″ character.

*Applicable parameters:* The main parameters for this format are the Length or Length Reference of the element. All fields must be padded out to their full length for the bit stream to be correctly specified to a parser.

<span id="page-56-0"></span>Tag and delimiter parameters are ignored. Group Indicators and Terminators are observed, because they are of fixed length.

### *TDS format: Tagged separation types:*

For tagged separation types, each data value is preceded by a tag that is specified as an element property.

The Tag Data Separator, or specific Length of Tag parameter is used to determine where the tag ends and the data starts. Different methods are used by each separation type to determine the end of the data.

After considering these two parameters, this topic describes the following supported tagged separation types:

- "Tagged Delimited separation"
- v ["Tagged Fixed Length separation" on page 50](#page-57-0)
- v ["Tagged Encoded Length separation" on page 50](#page-57-0)

Tagged separation is a flexible format. The elements do not have to occur in a specific order. They do not all need to be present, and can be absent from any point in the message.

*Tag Data Separator and Tag Lengths:* Either Tag Data Separator and Length of Tag are used by all tagged separation types. But only one of these parameters can be set at the same time.

The point at which a tag ends and data starts can be determined by one of two methods. If the Tag Data Separator is set, then this character indicates where the data ends. For example, the string might be: tag1:data1

where Tag Data Separator is :

However if the Tag Data Separator is not set and the Length of Tag field *is* set, then the tag is the specified length, and is immediately followed by the data. No separating character is required. For example, the string might be: tag1data1

where Length of Tag is 4

*Tagged Delimited separation:* Tagged Delimited separation is a completely flexible format. Elements are separated by a predefined delimiter. The textual elements are not of specific lengths. For non-textual elements, the length is determined by the Physical Type of the element. See ["TDS format: Determining the length of simple](#page-53-0) [data values" on page 46.](#page-53-0)

*Applicable parameters:* These parameters are used:

- v Group Indicator indicates the start of a group or complex type.
- v Group Terminator indicates the end of a group or complex type.
- Delimiter separates the data elements within a group or complex type.
- v Tag for each element, indicates the tag needed to precede the data in that field.
- Either Tag Data Separator or Tag Length as described above.

*Examples:* If Tag Data Separator is set to :

<span id="page-57-0"></span>{tag1:data1\*tag2222222:data2\*tag333:data3}

where:

- Group Indicator is {.
- Group Terminator is  $\}$ .
- Delimiter is  $*$ .
- Tag defined for each element, is tag1 (for data1), tag22222222 (for data2), and tag333 (for data3).

or, for example, if Length of Tag is set to 5 {tag11data1\*tag22data2\*tag33data3}

where parameters are as above, except:

• Tag, defined for each element (fixed at 5 characters), is tag11 (for data1), tag22 (for data2), and tag33 (for data3).

*Tagged Fixed Length separation:* Although Tagged Fixed Length separation is a flexible format, the data must be a specific length. This means that a delimiter is not needed to determine the end of each element.

*Applicable parameters:* These parameters are used:

- Group Indicator indicates the start of a group or complex type.
- Group Terminator indicates the end of a group or complex type.
- Tag for each element, indicates the tag needed to precede the data in that field.
- v For each textual element, Length or Length Reference indicates the length of the data (this value does *not* include the length of the tag). For non-textual elements, the length is determined by the Physical Type of the element. See ["TDS format:](#page-53-0) [Determining the length of simple data values" on page 46.](#page-53-0)
- v Either Tag Data Separator or Tag Length as described above.

*Examples:* If Tag Data Separator is set to : {tag1:data1tag22222222:data2000tag333:data300}

where:

- Group Indicator is  $\{$ .
- Group Terminator is  $\}$ .
- Delimiter is \*.
- v Tag, defined for each element, is tag1 (for data1), tag22222222 (for data2000), and tag333 (for data300).
- Length, defined for each element, is 5 (data1), 8 (data2000), and 7 (data300).

or, for example, if Length of Tag is set to 5 {tag11data1tag22data2000tag33data300}

where parameters are as above, except:

• Tag, defined for each element (fixed at 5 characters), is tag11 (data1), tag22 (data2000), and tag33 (data300).

*Tagged Encoded Length separation:* This method has both a tag and a length field before the data. The length field indicates to the parser the length of the data following it.

<span id="page-58-0"></span>The length of this length field is itself defined in the Length of Encoded Length parameter. Extra lengths to be added in this, such as the length of the field itself, is set in the Extra Chars in Encoded Length parameter.

Only textual elements and elements with a Binary logical and physical type are supported within a Tagged Encoded Length separation.

These examples show how the values set in these parameters are applied:

v tagA007dataAAAtagB006dataBBtagC009dataCCCCC

If Length of Tag is 4, Length of Encoded Length is 3, Extra Chars in Encoded Length is 0, then in this bit stream, TagA is followed by the 3 character long length field. This indicates that the following data (dataAAA) is 7 characters long. The next field, tagB is then considered, and so on.

v tagA012dataAAAAAtagB010dataBBBtagC016dataCCCCCCCCC

If Length of Tag is 4, Length of Encoded Length is 3, Extra Chars in Encoded Length is 3, then in this bit stream, TagA is followed by the 3-character length field. This indicates that the following data, plus extra characters, is 12 characters long: length of the length field  $(3)$  + length of data  $(9)$  = 12. Therefore the length of the actual data is only  $12-3 = 9$ . The next field, tagB is then considered, and so on. In each case the length given in the bit stream is 3 greater than the actual length of the data.

*Applicable parameters:* These parameters are used:

- Group Indicator indicates the start of a group or complex type.
- Group Terminator indicates the end of a group or complex type.
- Tag for each element, indicates the tag needed to precede the data in that field.
- v Length of Encoded Length indicates the length of the length field in the bit stream.
- v Extra Chars in Encoded Length indicates how many extra characters should be included in calculating the value for the length field in the bit stream.
- v Either Tag Data Separator or Tag Length as described above.

*Examples:* If Tag Data Separator is set to : {tag1111:008data1tag222222222:010data2AAtag3333:009data3A}

where:

- Group Indicator is {
- Group Terminator is }
- Length of Encoded Length is 3
- Extra Chars in Encoded Length is 3
- Tag, defined for each element, is tag1111, tag2222222222, tag3333 respectively

or, for example, if Length of Tag is set to 5 {tag11008data1tag22010data2AAtag33009data3A}

where parameters are as above, except:

• Tag, defined for each element (fixed at 5 characters), is tag11, tag22, tag33 respectively

*TDS format: Delimited separation types:*

For delimited separation types, a delimiter is used to separate data fields, but there are no tags present. The data fields need to be given in the correct order in the bit stream and elements cannot be omitted from the middle of the bit stream.

The All Elements Delimited separation type means that data fields are delimited by a pre-specified character or string. In this example, four data fields are separated by an asterisk (\*) delimiter:

data1\*data2\*data3\*data4

Delimited separation types are restrictive in the ordering and presence of elements:

- The elements must be given in the order specified.
- v No element can be omitted in the middle of a group or complex type, because the parser cannot determine this from the resulting bit stream.
- v Elements can sometimes be absent from the end of a complex type or group.

After considering "Delimiter suppression and truncation rules," this topic describes the following delimited separation types:

- ["All Elements Delimited" on page 53](#page-60-0)
- v ["Variable Length Elements Delimited" on page 54](#page-61-0)

## *Delimiter suppression and truncation rules:*

v Elements cannot be omitted from the middle of a group or complex type. An absent element results in the inclusion of a zero-length string. For example, with all elements present, the string might be: data1\*data2\*data3\*data4

where Delimiter is \*

If data2 is missing, then the string would read: data1\*\*data3\*data4

v It is possible to suppress the delimiters at the end of a string for absent elements. The Suppress Absent Element Delimiter property determines whether this is done. If this property is set to End of Type, this can be done (with one exception, shown below).

In this case, for the above example with data3 and data4 missing, the string would read:

data1\*data2

That is, the delimiters have been suppressed from the end of this group or complex type.

v If the Suppress Absent Element Delimiter property is set to Never, delimiter suppression never takes place. The string would read: data1\*data2\*\*

That is, the delimiters have to be present to indicate absent (zero-length) elements.

An exception to the above rule occurs in the case where the same delimiters are used at multiple levels in the model.

For example, you have a complex type or group with delimiter \* and this contains an element of another complex type (indicated by the element3 prefix on data fields in the example below), which also has delimiter \*. If both types use a delimited separation type, with all elements present, you might have:

data1\*data2\*element3Data1\*element3Data2\*element3Data3\*data4

<span id="page-60-0"></span>If element3Data2 and element3Data3 are missing, and the delimiters are suppressed, it is not possible for the parser to determine which elements are missing.

Therefore, in this case, you must override the Suppress Absent Element Delimiter property, and write out all the delimiters to clearly define the message to the parser. Therefore, the string must be:

data1\*data2\*element3Data1\*\*\*data4

This restriction also applies where Group Indicators and Group Terminators use the same character strings as delimiters; otherwise, the bit stream is not clear to the parser.

*All Elements Delimited:* In an All Elements Delimited separation type, all elements are separated by a delimiter; for example: data1\*data2\*data3\*data4\*data5

where Delimiter is \*.

An All Elements Delimited separation type does not use tags or their associated parameters.

For textual elements, the length is determined by the delimiter, and the Length property is ignored unless the Observe Element Length property is set.

For non-textual elements, the length is determined by the Physical Type of the element. See ["TDS format: Determining the length of simple data values" on page](#page-53-0) [46.](#page-53-0)

*Applicable properties:* These properties are used:

- v Group Indicator indicates the start of a group or complex type.
- v Group Terminator indicates the end of a group or complex type.
- v Delimiter indicates the separator between the data elements within a group or complex type.
- v Suppress Absent Element Delimiters indicates whether delimiter suppression is permitted (see below).

For example:

{data1\*data22222\*data3}

where:

- Group Indicator is {
- Group Terminator is }
- Delimiter is \*

*Repeating element rules:* If an element needs to be repeated when the separation type is All Elements Delimited, the Repeating Element Delimiter (RED), is used to separate the repeated elements.

For example if data2 repeats 5 times: data1\*data2:data2:data2:data2:data2\*data3\*data4

where:

- Delimiter is \*
- Repeating Element Delimiter is :

<span id="page-61-0"></span>If the Suppress Absent Element Delimiters property is set to End of Type, you can use delimiter suppression. Therefore, if only the first data2 element was present in the previous example, the bit stream reads:

data1\*data2\*data3\*data4

However, if the Suppress Absent Element Delimiters property is set to Never, the bit stream reads:

data1\*data2::::\*data3\*data4

If Delimiter and RED match, two delimiters are output to indicate that the repeat is ending. Therefore, if the delimiter and RED are \*, the bit stream reads: data1\*data2\*\*data3\*data4

*Variable Length Elements Delimited:* In a complex type with Variable Length Elements Delimited separation, some elements are determined by their length, and other elements are delimited. This combination of a delimited and a fixed length format follows rules that are associated with both formats. Lengths can be given and used, but they are not mandatory.

- v If a length is present for a textual element, it is used, and a delimiter is not needed to terminate that element. The element must be padded to the correct length, and cannot exceed that length.
- v If no length is given for a textual element, the delimiter is required.
- For non-textual elements, the length is determined by the Physical Type of the element. See ["TDS format: Determining the length of simple data values" on](#page-53-0) [page 46.](#page-53-0)

A complex type with Variable Length Elements Delimited separation that contains only variable length elements resembles a acomplex type with All Elements Delimited separation. If it contains only fixed length elements, it resembles a Fixed Length type.

For example: data1\*data2\*data3\*data4000data5

where:

- Delimiter is \*
- data4 has a length of 8

*Applicable properties:* The following properties are used:

- v Group Indicator indicates the start of a group or complex type.
- v Group Terminator indicates the end of a group or complex type.
- v Delimiter indicates the separator between the data elements within a group or complex type.
- v Suppress Absent Element Delimiters indicates whether delimiter suppression is permitted.
- (Optionally) Length or Length Reference indicates the length of a textual element. If a textual element has a length, this length is used. Because the length of this element is known, it is not necessary to output a delimiter after it. If the length is not known, a delimiter is required. A delimiter is never required for a non-textual element.

In this example, the fourth field (containing data4) is of fixed length 8 and its padding character is 0:

#### {data1\*data22222\*data3\*data4000data5}

where:

- Group Indicator is {
- Group Terminator is }
- Delimiter is \*

*Repeating element rules:* The action of a repeating element in a Variable Length Elements Delimited environment is dependent on the minimum and maximum number of repeats and whether the element has a length.

*Delimited Element Repeating:* If a delimited element (that is, an element with no length) is repeated, then a Repeating Element Delimiter (RED) is required and the rules for All Elements Delimited are followed. A delimiter is therefore required after the last repeat. Delimiter suppression of this repeat can also occur.

For example, if data2 is repeating: data1\*data2:data2:data2:data2:data2:data2\*data3\*data4000data5

where:

- Delimiter is \*
- Repeating Element Delimiter is :
- data4 has a fixed length of 8

If the Suppress Absent Element Delimiters field is set to End of Type then you can use delimiter suppression.

If in the above example only the first data2 is present: data1\*data2\*data3\*data4000data5

However, if Suppress Absent Element Delimiters is set to Never, then the bit stream reads: data1\*data2:::::\*data3\*data4000data5

If the delimiter and RED match, then two delimiters are output to indicate that the repeat is ending. So if the delimiter and RED are both \*, then the bit stream reads: data1\*data2\*\*data3\*data4

This also applies for a non-fixed length complex type or group inside a Variable Length Elements Delimited environment.

*Fixed Length Element Repeating:* If an element with a defined length (a fixed length element) is repeating and the minimum occurrences is not the same as maximum occurrences, then an RED is not required, but a delimiter *is* required after the last repeat. Delimiter suppression of this repeat can occur.

For example, if data4 (with a fixed length of 8) is repeating, and its minimum occurrences is 2, maximum occurrences is 4: data1\*data2\*data3\*data400data400data400data400\*data5

where Delimiter is \*

Or, if there are only two occurrences of data4: data1\*data2\*data3\*data4000data4000\*data5

<span id="page-63-0"></span>If an element with a defined length (a fixed length element) is repeated, and the minimum occurrences is the same as maximum occurrences, then an RED is not required. A delimiter is also not required after the last repeat. Truncation of this repeat cannot occur and all elements need to be present.

For example, if data4 (with a fixed length of 8) repeats four times: data1\*data2\*data3\*data4000data4000data4000data4000data5

where Delimiter is \*

Or, if there are only two occurrences of data4: data1\*data2\*data3\*data4000data40000000000000000000data5

This also applies for a non-fixed length complex type or group inside a Variable Length Elements Delimited environment.

If a complex type has Variable Length Elements Delimited separation, a delimiter is always output between an included ('child') complex element and the next element even if the separation of the 'child' complex element is Fixed Length. On input, the parser accepts the bit stream with or without such a delimiter.

#### *TDS format: Data pattern separation types:*

For a data pattern separation type, each data value is matched with a regular expression that is specified as a property of each element.

The length of both textual and non-textual data is determined by the Data Pattern property of the element. If the Physical Type of the element is Length Encoded String 1 or Length Encoded String 2, the regular expression must match both the encoded length and the following data. The length in the encoded length must be consistent with the length matched by the regular expression. If the Physical Type of the element is Null Terminated String, the regular expression must match both the data and the following null terminator.

The Data Pattern separation type uses a regular expression that is specified for each element to match the data. The parser matches the data with the regular expression in the Data Pattern property for that element. TDS parsing in the MRM parser uses the regular expression in Data Pattern to determine the length of the element, whether it is repeating, and whether it is present in the bit stream.

No delimiters or tags, other than those coded as part of the regular expression pattern, are used in the bit stream. See ["Using regular expressions to parse data](#page-766-0) [elements" on page 759](#page-766-0) for an explanation of pattern matching.

For example, if the first three Data Pattern properties are, respectively:

- $[A-Z]\{1,3\}$
- $[0-9]+$
- $[a-z]^*$

and the message data is: DT31758934information for you

Then, in this example:

- First data element = DT
- $\cdot$  Second data element = 31758934

• Third data element  $=$  information

The first data pattern means "from one to three characters in the range A to  $Z''$ , the second means ″one or more characters in the range 0 to 9″, and the third means ″zero or more characters in the range a to z″. Note how each element's data was terminated by the first character that did not match the element's Data Pattern.

If the TDS message that is being parsed is encoded in a single-byte code page, the Data Pattern property can include hexadecimal values. A hexidecimal value is specified as  $\lambda xNN$ , where N is a hexadecimal digit in the range 0 to F. Note, however, that the value  $\lambda x00$  is not valid.

#### **Performance issues**

The parsing required in Data Pattern separation type is the slowest of all the different separation types because of its complexity.

Therefore, use Data Pattern separation type only when no other separation type models the message. Do not use it, for example, when you can use Fixed Length separation type.

*Applicable parameters:* Only one parameter is used:

Data Pattern for each element, indicates the regular expression that is used for string matching.

**TDS format: Message model integrity:** When you use the TDS wire format, you must conform to a number of rules that apply to the setting of values of properties. This is necessary to avoid any discrepancies when processing a message within the specified model.

*Rules of TDS physical format properties:* Restrictions to message formats are checked. These will follow the rules specified in ["TDS message model integrity" on page](#page-762-0) [755.](#page-762-0) The majority of rules are applied for at least one of these reasons:

#### **Rules for message definition**

Some rules are necessary for the message to be completely defined.

For example, in a Fixed Length separation type all elements must have some length defined, either directly or by using a Length Reference. Without this information, it is impossible to tell in the message bit stream where one data element ends and the next starts.

#### **Rules for nesting**

Nesting rules relate to which separation types can be nested inside each other.

Such rules are applied when an element of a complex type is present inside another complex type. An example of this would be that it is not possible to have a Tagged Delimited separation type inside a Fixed Length type. Since a Tagged Delimited separation type is of variable length, the parent Fixed Length type would be unable to tell where that particular element ended, as there would be no length provided. Therefore the message could not be processed.

### **Rules linking to the logical model**

There are also rules linking TDS to the logical model.

These occur where a group composition or group content validation cannot be used in conjunction with a particular separation type. Again this is for message integrity. For example, a separation type of All Elements Delimited cannot have a group composition of Open, as there is no information as to what the extra elements represent and where they are in the bit stream.

## **TDS format: NULL handling:**

*NULL handling* dictates the way in which the MRM parser for TDS messages handles elements that have been set to Null.

Null handling only takes place if the logical Nillable property of the element is set. The rules for whether nulls are permitted are described in ["TDS Null handling](#page-760-0) [options" on page 753.](#page-760-0)

*Null properties:* The element properties Encoding Null and Encoding Null Value control how null handling is represented for individual elements.

You can select the Encoding Null property from the enumerated values NULLPadFill, NULLLogicalValue, NULLLiteralValue, and NULLLiteralFill. The use of the Encoding Null Value property is dependent on the value that you select for the Encoding Null property.

NULL values are not defined for schema xsd:hexBinary simple types. The properties Encoding Null and Encoding Null Value are therefore not set for xsd:hexBinary types.

NULL values for schema Boolean simple types are defined at the message set level. The message set property Boolean Null Representation specifies the value to be used for Boolean Null representation.

### **TDS format: Multipart messages:**

The Tagged/Delimited String Format (TDS) supports both the Message Identity technique and the Message Path technique of identifying embedded messages within a multipart message.

The SWIFT, X12 and EDIFACT messaging standards can all be modeled using the Message Identity technique.

Versions of the TDS physical format prior to Version 6.0 included embedded message identification by Message Key which worked in a similar manner to Message Identity, but which applied to TDS only. The Message Key technique has been deprecated and is superseded by Message Identity. Warning task list messages are issued if the use of Message Key is detected, and a task list Quick Fix may be selected to create the equivalent Message Identity automatically. You must continue to use Message Key if the MRM parser that you are deploying to is Version 5.0.

**TDS format: Data conversion:** All TDS message data apart from binary types are handled as strings. All string data is therefore subject to CCSID conversion only. This includes the special characters used as delimiters, data separators, and so on.

**TDS format: Relationship to the logical model:**

There are some restrictions between TDS separation types and logical model properties such as group composition and group content validation.

The rules that govern these options are explained in ["Restrictions for nesting](#page-764-0) [complex types" on page 757.](#page-764-0)

These rules exist to ensure the integrity of the message. A combination of separation type and group composition or group content validation must not lead to a message that is unclear to a TDS parser.

#### **Default values**

In TDS, *Default* values are only observed by fixed length elements:

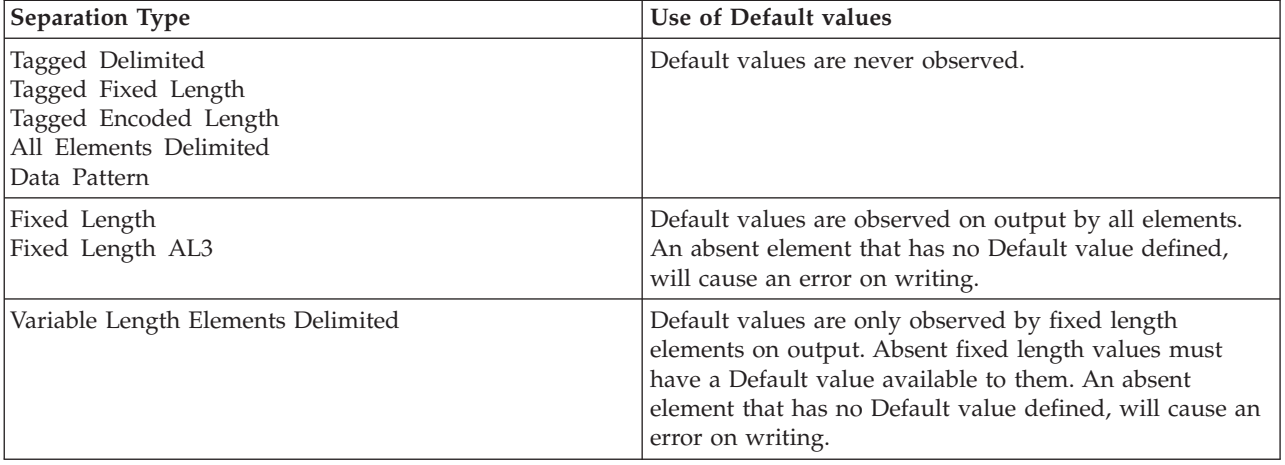

### **Simple types – lists and unions**

Lists and unions are XML-specific concepts. An element or attribute of a simple type that is a list or a union will cause a task list warning if a TDS physical format is present in the message set. The user can choose whether to make this an error, warning, or information by editing the Validation preferences. If a dictionary is generated from the message set, and an attempt is made to parse a TDS message defined to contain such elements or attributes, a runtime error will occur.

## **Min Occurs and Max Occurs**

The logical properties Min Occurs and Max Occurs specify the permitted number of occurrences of an element or group in a message. They are used when parsing and writing messages, and when validating the content of a message.

When parsing and writing, the exact interpretation of these properties depends on the Data Element Separation property of the parent complex type or group as shown in the table below.

However, this behavior is overridden if the TDS Repeat Reference property is set, which indicates that the number of occurrences is given instead by an integer element that occurs earlier in the message. See ["Repeat reference" on page 61](#page-68-0) for more information.

When validating, Min Occurs and Max Occurs are both used to check that the content of the message tree matches the model.

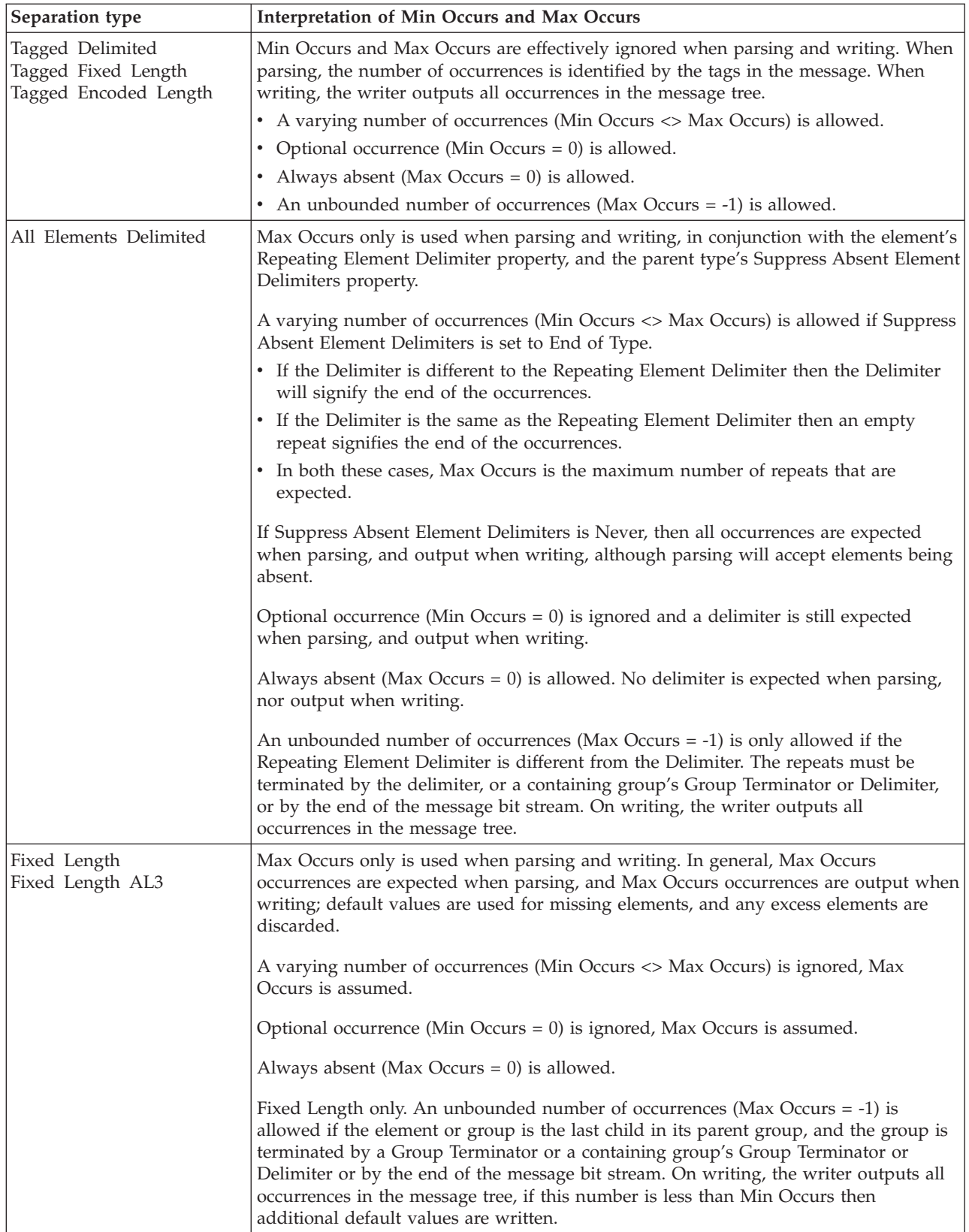

<span id="page-68-0"></span>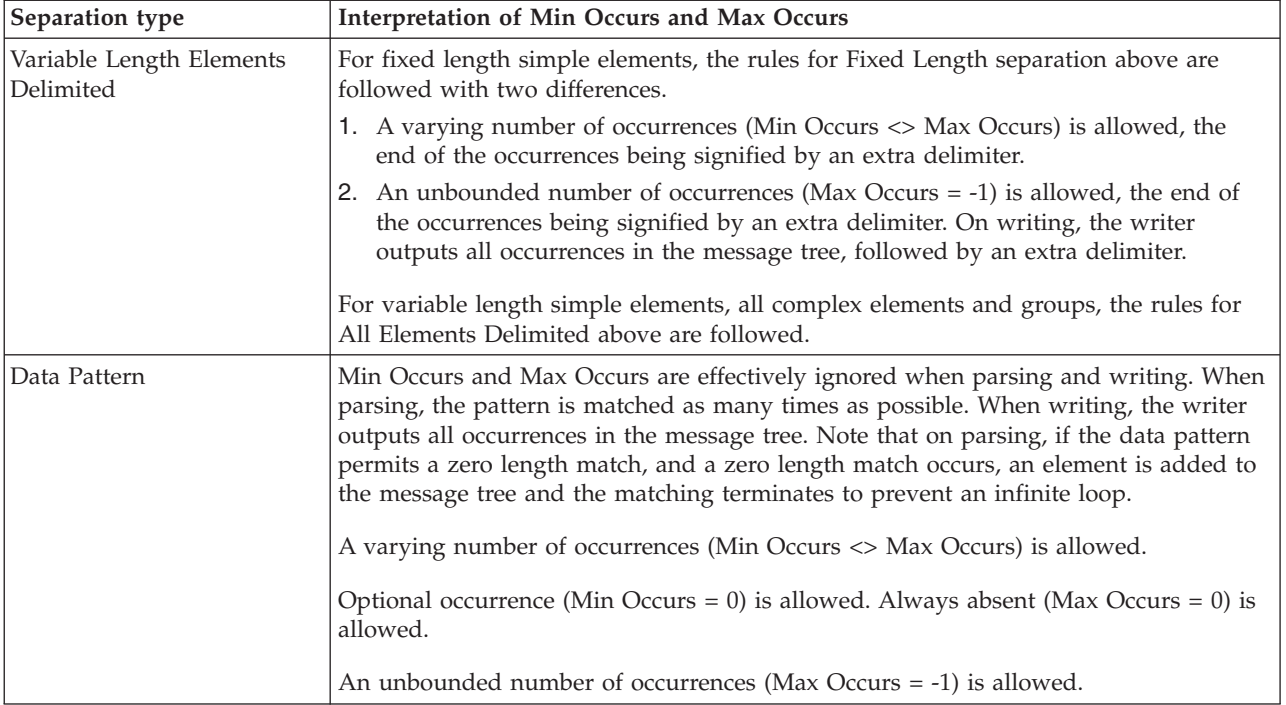

## **Repeat reference**

The TDS property Repeat reference specifies a field that holds the number of repeats of an object (Element or Group) within a message. The field that holds the number of repeats must be within the message before the object that it refers to.

From a parsing perspective, the Repeat reference property replaces the role of the minOccurs and maxOccurs properties.

If a value for the Repeat reference property is specified for an object, values that are specified for minOccurs and maxOccurs are ignored when parsing and writing. However, values that are specified for minOccurs and maxOccurs are used by logical validation.

When parsing and writing, the exact interpretation of the Repeat reference property depends on the Data Element Separation property of the parent complex type or group as shown in the table below.

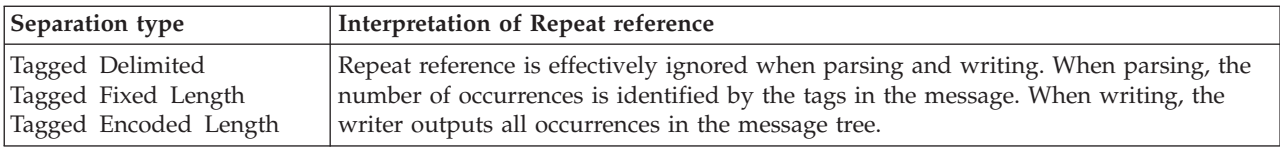

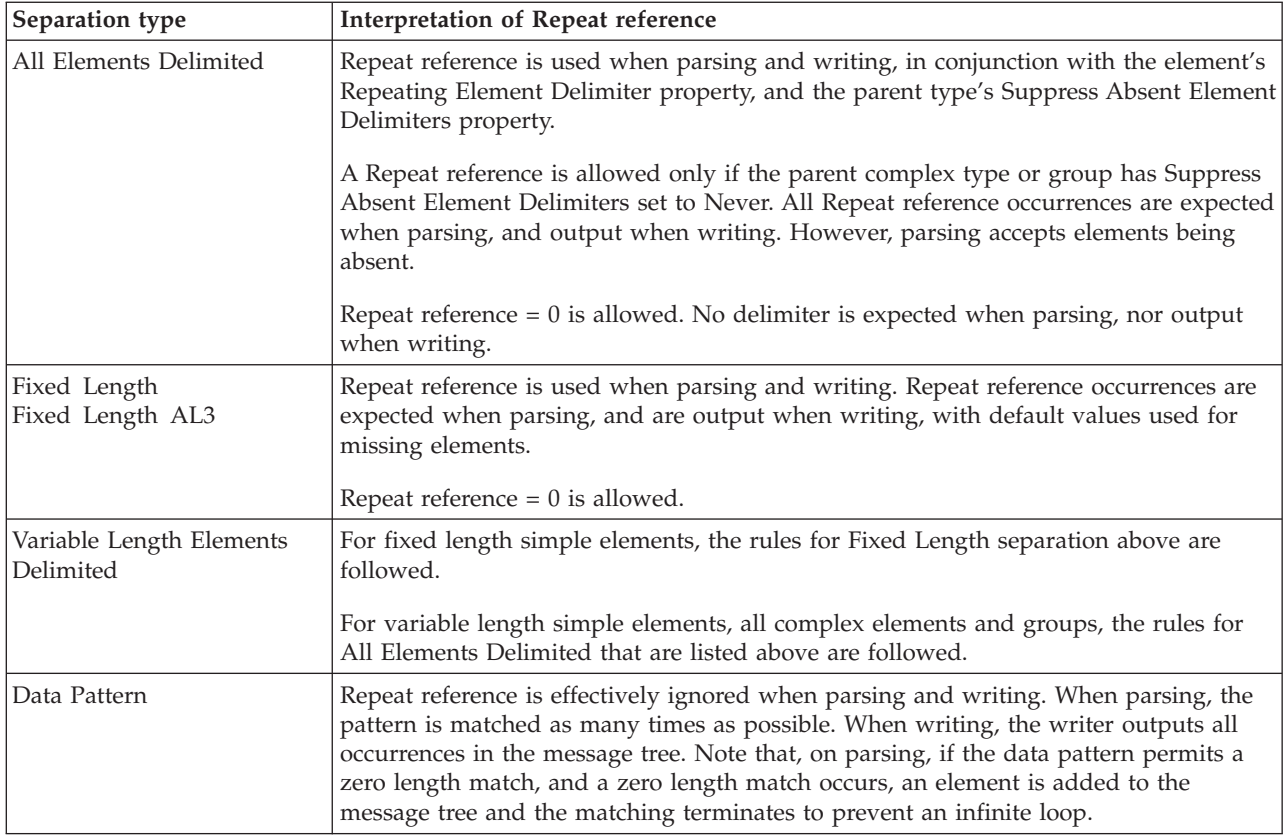

# **MRM XML physical format**

The MRM XML physical format describes the physical representation of an XML message for use by the MRM parser.

An XML wire format describes the physical representation of a message that is written according to the standards given in the W3C [Extensible Markup Language](http://www.w3.org/TR/REC-xml) [\(XML\)](http://www.w3.org/TR/REC-xml) specification. The wire format defines information that is used to parse or write XML messages in a runtime environment such as a broker. XML versions 1.0 and 1.1 are both supported.

You can add more than one XML physical format to a message set, but within that message set, each physical format must have a unique name. The default name for an XML wire format is XML1. The physical format name identifies the definitions that are to be used by the message broker at runtime.

After adding an XML physical format, all XML properties for all existing objects in the message set are set to default values. Therefore, immediately after adding the format and deploying the message set to a runtime environment, you can process XML messages using MRM features.

You can configure XML properties for the message set, and for objects within the message set. Objects that can have XML properties are messages, elements, and attributes. For example, a message object can be customized to define a specific DTD declaration on output; an element can have a tag name assigned to it which is different from its element name in the model.

Adding an XML wire format to a message set allows you to both process input messages, and to construct output messages in this format. You can also transform messages between XML and either CWF or TDS.

XML messages are, by their nature, self-describing: each piece of data is prefixed by a tag name or an attribute name. Therefore, it is possible for an XML message instance to contain elements that are not in the definition for that message.

- v If such an element exists in the message set, the model objects for that element are used in parsing or writing the message.
- v If the element does not exist in the message set, it is treated as a self-defining element, and its data type is set to string.

Although it is possible to define an XML message 'by hand', using the Message Definition Editor, WebSphere Message Broker also provides importers for both XML Schema and DTD, and these are often quicker and easier than manual definition.

**XML wire format: Message model integrity:** When you save a message definition file, the definitions that it contains are checked to ensure that they make sense and provide sufficient information about the message. This action is called *model validation*.

For XML, these checks mostly concern the uniqueness and validity of XML names in global elements and attributes, and also for elements and attributes within complex types or groups.

Tests other than these tend to be both simple and obvious so that, for example, the message set property First Day of Week has to be the name of a day in the week.

### **MRM XML physical format: NULL handling:**

The purpose of null handling is to specify how messages will deal with null values; that is, the absence of a meaningful value for an element.

Null properties for the MRM XML physical format are set for the message set only, and apply to all the defined objects within the message set, using the four properties Encoding Null Num, Encoding Null Non-Num, Encoding Null Num Val and Encoding Null Non-Num Val.

Null handling only takes place if the logical Nillable property of the element is set.

The purpose of these parameters is to specify how messages deal with null values. In an XML message there are several options. Most obviously an element could simply omit a value, for example: <element1></element1>

Or, the element could include a distinctive value that means that no real value is present, for example. <element1>null</element1>

Or, the element could follow XML Schema instance rules: <element1 xsi:nil="true"/>

The properties Encoding Null Num and Encoding Null Non-Num specify the style of null handling, for example, that null is represented by an empty element.

The properties Encoding Null Num Val and Encoding Null Non-Num Val provide a value (if needed) to represent a null value. For an element of type string, this might be null or unspecified while for a number it might be 0 or 0.0.

**MRM XML physical format: Multipart messages:** If you are using the MRM XML physical format, an embedded message can be identified in any of the following ways:

• Message Identity

See ["Identifying an embedded message using a Message Identity" on page 26.](#page-33-0)

• Message Path

See ["Identifying an embedded message using a Message Path" on page 29.](#page-36-0)

• Automatic

The MRM parser identifies the message by matching the next XML tag in the bit stream against the XML Name of a message definition.

If you choose the Message Identity or Message Path technique, the MRM parser still checks that the next XML tag name matches the XML Name of the message that was identified. If the XML Name does not match, an exception is thrown.

Where you have defined the embedded message in a different message set, you need to use a Message Set Identity element or attribute value to specify the target message set.Note that the message sets within which the root and subsequent embedded messages are defined must be consistent in their use of the 'Use Namespace' property of the message set. That is, embedded messages that are defined in a namespace-aware message set and that are contained within a parent message that is defined in a message set that is not namespace-aware, are not supported. Similarly, embedded messages that are defined in a message set that is not namespace-aware and that are contained within a parent message that is defined in a namespace-aware message set, are not supported.

If the embedded message definition is a complex type, the message definition will contain a complex element based on that complex type. This complex element will have its own tag, which will appear in the bit stream before the tag for the embedded message. If you want to avoid this extra tag, you can create the embedded message definition from a group, and insert the group at the appropriate position in the message model.

**Tip:** Note that the root tag property of an embedded message is not applicable.

**MRM XML physical format: relationship to the logical model:** The MRM XML physical format generally respects all of the setting in the logical model, but shares certain restrictions in common with the other physical formats. These restrictions are documented in ["MRM restrictions" on page 729.](#page-736-0)

### **Default values**

The MRM XML physical format ignores default and fixed values on elements and attributes. If validation is enabled in WebSphere Message Broker, this can lead to unexpected validation errors for missing elements, even though they have default or fixed values.

#### **Simple types – unions and lists**

The XML properties of an element or attribute of a simple type that is a union or list vary depending on the members of the union or the itemType of the list. If the
union or list includes a dateTime type (or other date/time related type) the Date Format field will be displayed. If the union includes a binary type, the Encoding field will be displayed.

#### **Min Occurs and Max Occurs**

The logical properties Min Occurs and Max Occurs specify the permitted number of occurrences of an element or group in a message. They are used when validating the content of a message.

When parsing and writing, using the MRM XML physical format, Min Occurs and Max Occurs are effectively ignored. When parsing, the number of occurrences is identified by the tags in the message. When writing, the writer outputs all occurrences in the message tree.

- v A varying number of occurrences (Min Occurs <> Max Occurs) is allowed.
- Optional occurrence (Min Occurs  $= 0$ ) is allowed.
- Always absent (Max Occurs  $= 0$ ) is allowed
- An unbounded number of occurrences (Max Occurs = -1) is allowed.

When validating, Min Occurs and Max Occurs are both used to check that the content of the message tree matches the model.

**MRM XML physical format: Handling xsi:type attributes:** The prefix ″xsi″ is the namespace prefix used by convention for the [XML Schema instance namespace.](http://www.w3.org/2001/XMLSchema-instance) XML documents can contain elements that have an xsi:type attribute. This provides an explicit data type for the element.

The MRM XML parser in sensitive to xsi:type attributes in the XML document. It modifies the data type of the element accordingly and adds the xsi:type attribute into the message tree.

The MRM XML writer is sensitive to xsi:type attributes in the message tree. It outputs xsi:type attributes according to XML Wire Format message set property **Output policy for xsi:type attributes**. For example, xsi:type attributes can be removed, output on all elements or output according to rules specified in the SOAP standard.

If validation is enabled for a WebSphere Message Broker message flow, the validation logic is sensitive to xsi:type attributes and uses them to modify the validation of the element. It will also validate the values of xsi:type attributes using the rules described in [XML Schema Part 1: Structures](http://www.w3.org/TR/xmlschema-1/) on the World Wide Web Consortium (W3C) Web site.

There are several important points to remember when parsing and writing XML documents that contain xsi:type attributes.

- v In order to detect and use xsi:type attributes, the message set must be namespace-enabled. To make a message set namespace-enabled, check the message set property **Use namespaces**.
- v If the value of the xsi:type attribute contains a namespace prefix, the prefix will be expanded into a fully-qualified URI by the MRM XML parser. If the same xsi:type attribute is output later by the MRM XML writer, the same prefix will not automatically be used for the value. You can control the prefixes used on output using the **Namespace settings** list in the XML Wire Format message set properties. If no prefix is supplied, the XML writer will assign a default prefix.
- <span id="page-73-0"></span>v If the xsi:type attribute of an element does not resolve to a type in the model, then the behaviour depends on whether MRM validation is enabled. If not validating, the MRM will assume the type of the element is that declared in the model, and continue. If validating, a validation exception will be thrown.
- If MRM validation is enabled, any required xsi:type attributes must be present in the message tree at the point when validation is performed. An xsi:type attribute is required when its value is different from the data type of the element as defined in the message model (this most commonly occurs when using XML Schema type derivation).
	- If validation is being performed on an input message, then the MRM XML parser ensures that xsi:type attributes appear in the message tree, as described above.
	- If validation is being performed on an output message you must ensure that the correct xsi:type attributes appear in the message tree. You should ensure that any required xsi:type attributes are copied from input message tree to output message tree, or are explicitly created in the output message tree.
- v If you are using simple types that are xsd:unions then an xsi:type attribute can be used to direct the MRM XML parser when resolving the union.
- v If you have migrated from an earlier version of WebSphere Message Broker that was not sensitive to xsi:type attributes, you might notice some changes of behavior. For example, xsi:type attributes are no longer treated as self-defining attributes, so they appear in the message tree with the name 'type' instead of '@type'. If your message flow logic is sensitive to xsi:type attributes in the message tree, change your message flow to comply with the current behavior. If you want to retain logic from an earlier version of WebSphere Message Broker in your message flows, this is described in Message flow migration notes.

For more information about xsi:type attributes, see [XML Schema Part 0: Primer](http://www.w3.org/TR/xmlschema-0/) on the World Wide Web Consortium (W3C) Web site.

# **Ways to create message definitions**

When you have created a message set, you must populate the message set with message definitions.

You can populate the message set in one of the following ways:

- v By importing application message formats that are described by XML Schemas, IBM supplied messages, XML DTD, C structures, COBOL structures, or WSDL definitions; use the wizards that are started from the New Message Definition File From wizard.
- v By creating empty message definition files and then creating your messages by using the Message Definition Editor; use the New Message Definition File wizard.
- By using the Adapter Connection wizard to import EIS metadata.

Additionally, you can import application message formats by busing the mqsicreatemsgdefs or mqsicreatemsgdefsfromwsdl command line utilities.

The mqsicreatemsgdefs command has a bulk import capability, but mqsicreatemsgdefsfromwsdl imports only one WSDL definition at a time.

### **Importing from other model representations to create message definitions**

You can add message definitions to your message set by importing application message formats that already exist.

You can import the following message formats into your message set:

- XML Schema files
- IBM supplied messages
- XML DTD files
- C header files
- COBOL copybooks
- WSDL definitions
- EIS metadata

When you import one of these formats, a new message model is created that consists of the elements, attributes, groups, and types that are required to represent your message format. You can choose the name of the message definition file; if it already exists, the content is deleted and recreated as part of the import operation.

The new message model that is created can consist of both logical and physical information, if appropriate physical formats exist in the message set at the time of the import.

To find out which wizards you can use to import message formats, see ["Ways to](#page-73-0) [create message definitions" on page 66.](#page-73-0)

You can also import C header files, COBOL copybooks, XML DTD files, or XML Schema files by using the mqsicreatemsgdefs command line utility. The mqsicreatemsgdefs command allows you to import several message format files in a single operation, and allows you to create a new message set (based on an existing message set) into which the message definition files are placed.

WSDL definitions can be imported by using the mqsicreatemsgdefsfromwsdl command line utility. This utility imports only one WSDL definition at a time.

**Client application access to messages:** Client applications must have access to message definitions to be able to construct the messages that they send, and to interpret the messages that they receive.

- v If the message formats have been imported from C or COBOL structures by using the workbench, your applications can continue to use the same C and COBOL data structures that were imported to create the message dictionary that is used by the brokers.
- v If the messages are self-defining XML, the client applications must construct valid messages by using the structures that can be understood by the recipients of the message.

**Importing from XML Schemas to create message definitions:** You can populate a message set with message definitions by importing XML Schema files, using the **New Message Definition File From XML Schema file** wizard, the **Start from WSDL and/or XSD files** quick start wizard, or the mqsicreatemsgdefs command line utility.

Each XML Schema file that you import results in a new message definition file within the message set. The root name of the message definition file defaults to the root name of the XML Schema file, but the **New Message Definition File From XML Schema file** wizard allows you to choose a different root file name.

If the message definition file already exists, you must have permitted overwriting to occur for the import to proceed, in which case the existing content is deleted and recreated.

The namespace to which the message definition file created belongs depends on whether namespaces have been enabled for the message set.

- v If namespaces have been enabled, the message definition file belongs to the target namespace of the XML Schema file that is imported.
- v If namespaces have not been enabled for the message set, the message definition file belongs to the noTarget XML namespace irrespective of the target namespace of the imported XML Schema file and therefore resides in the (default) location in your workspace. The implications of importing into a message set with namespaces disabled are described in ["Importing XML Schema into message sets](#page-76-0) [with namespaces disabled" on page 69.](#page-76-0)

A report file is created during the import operation. This is located by default in the log folder of the message set. By default it takes the name of the message definition file, with .report.txt appended.

*Import using the New Message Definition File From XML Schema file wizard:* When you import using the **New Message Definition File From XML Schema file** wizard, you can specify which of the global elements or global complex types within the imported XML Schema file are to be messages within the message definition file.

You can only import one XML Schema file with each import operation. If your XML Schema file references other XML Schema files, with import or include elements, these XML Schema files must be imported into the same message set using a separate import operation.

*Import using the command line:* When you import using the command line you have the option of either creating no messages or creating a message for each global element and global complex type within the imported XML Schema file. The import operation creates a message and corresponding global element in the message definition file for each global element you specify. If you do not specify that messages are to be created, you must create them manually using the message definition editor after the import has completed.

You can import several XML Schema files in each import operation.

*Physical information:* As well as creating logical information, the import can also create physical information. If the message set contains any XML wire format physical formats, then the physical format properties for *all* XML Wire Format layers is populated. If the message set does not contain any XML physical formats, only logical information is created. Also, if you import from the command line, only logical information is created in the new message set by default. If you want physical information created as well, see ["Importing from the command line" on](#page-137-0) [page 130](#page-137-0) for details.

MRM CWF and TDS physical format properties are *not* populated and so take default values.

If you have one or more CWF or TDS layers, the import can cause entries in the task list, warning you that certain CWF or TDS properties must be set if the XML structures you have imported are to appear in a CWF or TDS message.

<span id="page-76-0"></span>If the CWF or TDS physical formats are not applicable to your XML structures, you can ignore these task list entries because they are just warnings, they do not prevent your model being generated in another form; for example, as a message dictionary.

*Command line invocation:* The mqsicreatemsgdefs command line utility allows you to import several XML Schema files in a single operation. All the XML Schema files must be in single directory, and the directory location must be passed as a parameter to the utility.

When you import into a message set for which namespaces are not enabled, the action to take for unsupported constructs can be specified using an XML options file. This must contain an XML element called <XSD\_NO\_NS> that holds a set of information that applies to all XML Schema files that are imported during an invocation of the utility. A default XML options file, called mqsicreatemsgdefs.xml, is supplied. If you want to apply different sets of information to different XML Schema files, you must create multiple XML files and run the utility multiple times.

When you are importing into a message set for which namespaces are not enabled, there are two other options that you can specify in the <XSD\_NO\_NS> element in the XML options file:

- The prefix to use for the http://www.w3.org/2001/XMLSchema-instance namespace; the default is xsi.
- Additional namespace URI and prefix pairs.

The mqsicreatemsgdefs utility also allows you to create a new message set into which the message definition files are placed, as part of the import operation. You can also choose to base the message set created on an existing message set. This facility enables you to prepare an empty message set that contains a XML physical format and pre-populated message set level XML properties, which are then copied into the message set that is created by the import.

*Further information about XML Schema:* For details about XML Schema, see [XML](http://www.w3.org/TR/xmlschema-0/) [Schema Part 0: Primer](http://www.w3.org/TR/xmlschema-0/) on the [World Wide Web Consortium \(W3C\)](http://www.w3.org/) Web site.

*Importing XML Schema into message sets with namespaces disabled:*

You can import an XML Schema file with a target namespace even if the message set does not have namespaces enabled.

When you import an XML Schema file with a target namespace into a message set for which namespaces have not been enabled, the created message definition file is placed in the XML no target namespace. In some cases, this action can lead to name conflicts if global constructs have the same name in different namespaces in the XML Schema files imported into the same message set. These conflicts cause error entries in the task list that you must resolve before generating the model in another format, such as a message dictionary.

Because all the message definition files are in the XML no target namespace, the namespace information associated with the XML Schema file is lost. However, the importer provides a limited form of namespace support by prefixing the XML names in the XML Wire Format layers with a namespace prefix. To allow this namespace support to work, an imported XML Schema file must specify an xmlns attribute with a non-empty prefix for the target namespace of the XML Schema file. This prefix is used in the XML names in the XML Wire Format layers.

Therefore you cannot specify the target namespace of the XML file as the default namespace. Each namespace in the XML Schema files must use a unique prefix and the same namespace must always use the same prefix. Any XML instance documents against which you match any of the forms generated from the model, must also use the same prefixes for the namespaces.

The XML Schema importer creates a number of optional attributes in an attribute group to represent namespace information. This attribute group is referenced by the type of any message. An attribute is created to represent the location of the XML Schema file, and an attribute is created to represent the mapping of the prefix to the http://www.w3.org/2001/XMLSchema-instance namespace. An attribute is also created for each xmlns attribute in the XML Schema document.

When importing using the Message Definition File wizard the prefix http://www.w3.org/2001/XMLSchema-instance namespace can be changed and additional namespace URI/prefix pairs added using the last panel of the Message Definition File wizard. When you use the mqsicreatemsgdefs command line utility, the same modifications can be made using the XML options file.

*Further information about XML Schema:* For details about XML Schema, see [XML](http://www.w3.org/TR/xmlschema-0/) [Schema Part 0: Primer](http://www.w3.org/TR/xmlschema-0/) on the [World Wide Web Consortium \(W3C\)](http://www.w3.org/) Web site.

**Importing from IBM supplied messages to create message definitions:**

You can add messages to a message set by importing IBM supplied messages using the **New Message Definition File From IBM supplied messages** wizard.

Each IBM supplied message that you import results in a new message definition file within the message set. The name of the message definition file defaults to the name of the IBM supplied message, but the **New Message Definition File From IBM supplied messages** wizard allows you to choose a different file name.

See ["Importing from the command line" on page 130](#page-137-0) for information about what IBM supplied messages can be imported.

When you import using the **New Message Definition File From IBM supplied messages** wizard, you can specify only one IBM supplied message definition for each import operation.

If the message definition file already exists, you must have permitted overwriting to occur for the import to proceed, in which case the existing content is deleted and recreated.

A report file is generated during the import operation that allows you to examine what occurred during the import process and check any errors that resulted.

**Importing from DTDs to create message definitions:** You can populate a message set with message definitions by importing DTD files, using either the **New Message Definition File From XML DTD file** wizard or the mqsicreatemsgdefs command line utility.

Each XML DTD file that you import results in a new message definition file within the message set. The root name of the message definition file defaults to the root name of the XML DTD file, but the **New Message Definition File From XML DTD file** wizard allows you to choose a different root file name.

If the message definition file already exists, you must have permitted overwriting to occur for the import to proceed, in which case the existing content is deleted and recreated.

All message definition files that are created as a result of DTD file import belong to the noTarget XML namespace and so reside in the (default) location in your workspace.

A report file is created during the import operation. This is located by default in the log folder of the message set. By default, it takes the name of the message definition file, with .report.txt appended.

*Import using the New Message Definition File From XML DTD file wizard:* When you import using the **New Message Definition File From XML DTD file** wizard, you can specify which of the elements within the imported XML DTD file are to be messages within the message definition file.

You can import only one XML DTD file with each import operation.

*Import using the command line:* When you import using the command line you have the option of either creating no messages or creating a message for each element within the imported XML DTD file. The import operation creates a message and a corresponding element in the message definition file for each element that you specify. If you do not specify that messages are to be created, you must create them manually using the message definition editor after the import has completed.

You can import several XML DTD files in each import operation.

*Physical information:* As well as creating logical information, the import can also create physical information. If the message set contains any XML wire format physical formats, the physical format properties for *all* XML Wire Format layers is populated. If the message set does not contain any XML physical formats, only logical information is created. Also, if you import from the command line, only logical information is created in the new message set by default. If you want physical information created as well, see ["Importing from the command line" on](#page-137-0) [page 130](#page-137-0) for details.

MRM CWF and TDS physical format properties are *not* populated and therefore take default values.

If you have one or more CWF or TDS layers, the import can cause entries in the task list, warning you that certain CWF or TDS properties must be set if the XML structures that you have imported are to appear in a CWF or TDS message.

If the CWF or TDS physical formats are not applicable to your XML structures, you can ignore these task list entries because they are just warnings; they do not prevent your model being generated in another form, such as a message dictionary.

*Command line invocation:* The mqsicreatemsgdefs command line utility allows you to import several XML DTD files in a single operation. All the XML DTD files must be in single directory, and the directory location must be passed as a parameter to the utility.

The mqsicreatemsgdefs utility also allows you to create a new message set into which the message definition files are placed, as part of the import operation. You can also choose to base the message set created on an existing message set. This facility enables you to prepare an empty message set that contains a XML physical format and pre-populated message set level XML properties, which are then copied into the message set that is created by the import.

*Further information about XML DTDs:* For details about XML DTDs, see the [World](http://www.w3.org/) [Wide Web Consortium \(W3C\)](http://www.w3.org/) Web site.

#### **Importing from C header files to create message definitions:**

You can populate your message set with message definitions by importing C header files, using either the **New Message Definition File From C header file** wizard or the mqsicreatemsgdefs command line utility.

Each C header file that you import results in a new message definition file. The root name of the message definition file defaults to the root name of the C header file, but the **New Message Definition File From C header file** wizard allows you to choose a different root file name.

If the message definition file already exists, you must have permitted overwriting to occur for the import to proceed, in which case the existing content is deleted and recreated.

By default, all message definition files that are created as a result of an import from a C header file belong to the noTarget XML namespace and therefore reside in the (default) location in your workspace. This default namespace can be overridden by specifying a target namespace. See ["Namespaces with MRM](#page-43-0) [non-XML messages" on page 36](#page-43-0) for reasons why you might want to do this.

In your C header file there are typically one or more C structures. You can select which of these structures to import. The import operation then imports those structures, plus any others that they require. All imported structures are converted into the equivalent elements, groups and types in the message definition file.

You can also specify which of the selected structures are to be messages in the message definition file. The import operation creates a message and a corresponding global element in the message definition file for each structure that you specify. If you do not specify that messages are to be created, you must create them manually using the Message Definition editor after the import has completed.

If you import using the **New Message Definition File From C header file** wizard you can import only one C header file with each import operation. But, if you import using the command line utility, you can import several C header files in each import operation.

If your C header file needs any other header files for a successful compilation, you must provide these and specify their location, because a compilation of your header file is performed as part of the import operation.

A report file is created during the import operation. This is located by default in the log folder of the message set. By default, it takes the name of the message definition file, with .report.txt appended.

*Physical information:* As well as creating logical information, the import can also create physical information.

If the message set contains any Custom Wire Format (CWF) physical formats, the physical format properties for all CWF layers are populated.

If the message set does not contain any CWF physical formats, only logical information is created. Also, if you import from the command line, only logical information is created in the new message set by default.

XML and TDS physical format properties are *not* populated and so take default values.

If you have one or more TDS layers, the import can cause entries in the task list, warning you that certain TDS properties must be set if the C structures you have imported were to appear in a TDS message.

If the TDS physical format is not applicable to your C structures, you can ignore these task list entries because they are just warnings; they will not prevent your model being generated in another form, such as a message dictionary.

Because physical information is created, the application target environment (platform and compiler) is important because it governs the way that, for example, integers appear in the message. You can specify environment specific information as part of the import operation, and the necessary properties will be set accordingly. There is a range of environments supported; if your environment is not shown, choose the closest match and review the created physical information using the Message Definition Editor after the import has completed.

*Command line invocation:* The mqsicreatemsgdefs command line utility allows you to import several C header files in a single operation. All the C header files must be placed in the same directory and the directory location passed as a parameter to the utility.

You provide the necessary environment-specific information, and include file location information using an XML file. This must contain an XML element called <C> which holds one set of information that applies to all C header files imported during an invocation of the utility. A default XML file called mqsicreatemsgdefs.xml is supplied. If you want to apply different sets of information to different header files, you must create multiple XML files and run the utility multiple times.

The mqsicreatemsgdefs utility also allows you to create a new message set into which the message definition files are placed, as part of the import operation. You can also choose to base this new message set on an existing message set. This facility enables you to prepare an empty message set containing a CWF physical format and message set level CWF properties already populated, which then gets copied into the message set created by the import.

#### **Importing from COBOL copybooks to create message definitions:**

You can populate your message set with message definitions by importing COBOL copybook files, using either the **New Message Definition File From COBOL file** wizard or the mqsicreatemsgdefs command line utility.

Each COBOL copybook that you import results in a new message definition file. The root name of the message definition file defaults to the root name of the COBOL copybook file, but the **New Message Definition File From COBOL file** wizard allows you to choose a different root file name.

If the message definition file already exists, you must have permitted overwriting to occur for the import to proceed, in which case the existing content is deleted and recreated.

By default, all message definition files that are created as a result of COBOL copybook file import belong to the noTarget XML namespace and therefore reside in the (default) location in your workspace. This default namespace can be overridden by specifying a target namespace. See ["Namespaces with MRM](#page-43-0) [non-XML messages" on page 36](#page-43-0) for reasons why you might want to do this.

In your COBOL copybook file there are typically one or more level 01 structures. You can select which of these structures to import. The import operation then imports those structures, plus any others that they require. All imported structures are converted into the equivalent elements, groups and types in the message definition file.

You can also specify which of the selected level 01 structures are to be messages in the message definition file. The import operation creates a message and corresponding global element in the message definition file for each structure that you specify. If you do not specify that messages are to be created, you must create them manually using the Message Definition Editor after the import has completed.

If you import using the **New Message Definition File From COBOL file** wizard, you can only import one COBOL copybook file with each import operation. If you use the command line utility, you can import several COBOL copybook files in each import operation.

If your COBOL copybook file needs any other copybooks in order to compile successfully, you must provide these in the same directory, because a compilation of your copybook is performed as part of the import operation.

A report file is created during the import operation. This is located by default in the log folder of the message set. By default it takes the name of the message definition file, with .report.txt appended.

*Physical information:* As well as creating logical information, the import can also create physical information. If the message set contains any Custom Wire Format (CWF) physical formats, the physical format properties for all CWF layers are populated. If the message set does not contain any CWF physical formats, only logical information is created. If you import from the command line, only logical information is created in the new message set by default. If you want physical information created as well, see ["Importing from the command line" on page 130](#page-137-0) for details.

XML and TDS physical format properties are *not* populated and therefore take default values.

If you have one or more TDS layers, the import can cause entries in the task list, warning you that certain TDS properties must be set if the COBOL structures that you have imported were to appear in a TDS message.

If the TDS physical format is not applicable to your COBOL structures, you can ignore these task list entries because they are just warnings, they will not prevent your model being generated in another form, such as a message dictionary.

Because physical information is created, the application target environment (platform and compiler) is important because it governs the way that, for example, integers appear in the message. You can specify environment specific information as part of the import operation, and the necessary properties are set accordingly. There is a range of environments supported; if your environment is not shown, choose the closest match and review the created physical information using the Message Definition Editor after the import has completed.

*Command line invocation:* The mqsicreatemsgdefs command line utility allows you to import several COBOL files in a single operation. All the COBOL copybook files must be in single directory, and the directory location passed as a parameter to the utility.

You provide the necessary environment specific information using an XML file. This must contain an XML element called <COBOL> that holds one set of environment specific information that applies to all COBOL copybook files that are imported during an invocation of the utility. A default XML file called mqsicreatemsgdefs.xml is supplied. If you want to apply different sets of information to different copybooks, you must create multiple XML files and run the utility multiple times.

The mqsicreatemsgdefs utility also allows you to create a new message set into which the message definition files are placed, as part of the import operation. You can also choose to base the message set created on an existing message set. This facility enables you to prepare an empty message set that contains a CWF physical format and pre-populated message set level CWF properties, which are then copied into the message set that is created by the import.

**Importing from WSDL files to create message definitions:** You can add messages to a message set by importing WSDL files, using the **New Message Definition File From WSDL file** wizard, the **Start from WSDL and/or XSD files** Quick Start wizard, or the mqsicreatemsgdefsfromwsdl command line utility.

Each WSDL file that you import results in one or more new message definition files within the message set. A new message definition file is created for each namespace that is defined for the message set. The name of the message definition file defaults to the name of the WSDL file, but the **New Message Definition File From WSDL file** wizard allows you to choose a different file name.

If the message definition file already exists, you must have permitted overwriting to occur for the import to proceed, in which case the existing content is deleted and recreated.

The message set that you are importing the WSDL file into must be namespace enabled and, if it uses the MRM domain, must have an XML physical format so that the message set is suitable for the runtime parsing of XML messages such as SOAP.

A report file is generated during the import operation which allows you to examine what occurred during the import process and to check any errors that have resulted.

You specify a single WSDL definition for each import operation. If the WSDL definition consists of a hierarchy of files, you must supply the name of the file that contains the WSDL service or binding definitions. The WSDL definition that is being imported must contain one or more WSDL bindings for the import to proceed.

#### **Importing using the New Message Definition File wizard**

When you import using the New Message Definition File wizard, you can specify only one WSDL definition for each import operation. A WSDL definition could be held as one or more WSDL files and these will all be imported as a result of importing the definition. The WSDL definition being imported must contain one or more WSDL bindings for the import to proceed.

#### **Importing using the command line**

The WSDL command line importer (mqsicreatemsgdefsfromwsdl) can create a new message set or update an existing one. If the message set project exists, it must be namespace-enabled and have an XML physical format layer. If the project does not exist, a new namespace-enabled project is created. If the import succeeds, new message definition files are added to the message set.

The mqsicreatemsgdefsfromwsdl command allows you to import one WSDL definition in a single operation.

The mqsicreatemsgdefsfromwsdl command copies the WSDL files it needs into the workspace before the import runs. These are the top level WSDL files and any imports are resolved using an absolute or relative location. The files are copied under the specified message set in a folder called importFiles and are not removed after the import, allowing the user to subsequently update or run validation on them in the workbench.

### **Physical information**

An XML physical format layer is required for the MRM domain, and must be added to an existing message set prior to importing the WSDL definition.

#### *Relationship of WSDL to Message Model:*

If a broker is to communicate with an existing web service, it typically needs to send and receive SOAP messages. To use this approach you should use the MRM domain. You will need to ensure that the broker's message model and the WSDL definition used by the web service describe the same messages. In general this is achieved by importing the WSDL for the existing web service using the broker tooling. Currently only WSDL version 1.1 is supported.

Only the WSDL operation, message and part definitions will be represented in the resulting broker model. Starting with the lowest level, a WSDL definition describes:

- a number of logical messages and their constituent parts which are themselves defined in terms of XML Schema. The part definitions are imported directly into the message model to create the corresponding element and type definitions. The definitions are allocated to message definition files according to the target namespace of their schema definition. If there is no targetNamespace defined on the <xsd:schema> element, then the resulting elements and types have no namespace.
- a number of operations comprising the WSDL portType or interface. The operations define the business payload for the SOAP messages at runtime. Broker messages are created for each possible payload. In the case of rpc-style

WSDL this means that the message model needs message definitions corresponding to the WSDL operations themselves. The names of these message definitions are derived from the WSDL operation name and their namespace is given by the namespace attribute on the WSDL <soap:body> definition.

• a SOAP version and encoding style. Message definitions for the SOAP envelope and if necessary the SOAP encoding scheme are imported into the message set. Currently the WSDL importer assumes the use of SOAP version 1.1. There is no reason that WSDL version 1.1 cannot define a web service that uses SOAP version 1.2 - it is simply that there isn't a standard way of doing this. If your web service does use SOAP version 1.2 then you may need to manually remove the SOAP version 1.1 definitions and import the SOAP version 1.2 definitions.

#### **Resulting message model**

The resulting model allows the user to parse incoming SOAP messages using the MRM XML parser where the message type would be Envelope. The message model for the SOAP envelope defines the outer SOAP wrapper with its constituent Header and Body sections and a number of attachment points where the various business payloads can appear. These attachment points are defined with composition message, allowing the broker messages created by the WSDL importer to appear at these points.

The allowed attachment points are Envelope.Body, Envelope.Header and Envelope.Body.Fault.detail. A message from the user's message model may appear at each point (in the case of the Envelope.Header, multiple messages may appear). In the case of rpc-style WSDL, the message expected at Envelope.Body is the automatically generated message corresponding to the WSDL operation. In all other cases the messages expected are those defined by the WSDL message parts for each operation.

## **Generate model representations**

After you have created and populated a message set, you can generate a message model in several different representations for use by a broker, a parser, or your applications.

The following representations are supported:

- v A message dictionary, for deployment to a broker.
- v A W3C XML Schema, for use by an application building or processing XML messages, or for deployment to a broker.
- Web Services Description Language (WSDL), for a Web services client application, or for deployment to a broker.
- v Documentation, to give to programmers or business analysts.

Generation for deployment to a broker takes place automatically when you add your message set to a Broker Archive (BAR) file.

Generation for other purposes is achieved using the **Generate** menu actions.

### **Generate message dictionaries**

A *message dictionary* is data structure that describes all of the messages in a message set in a form suitable for deployment to the MRM parser.

**Purpose of a message dictionary:** A dictionary describes the logical structure and content of a set of messages, and typically contains one or more physical formats

that describe how those messages are serialized in a bit stream. The MRM parser within WebSphere Message Broker uses this information to parse an incoming message bit stream into a message tree, or to write a message tree into a physical bit stream.

**Contents of a message dictionary:** A message dictionary contains the same information as the message set from which it was created, but in a compressed form that the MRM parser within WebSphere Message Broker can understand and use. A message dictionary contains all the elements in the message set, the structure of the messages, and all the value constraints. A message dictionary also contains any physical formats that were defined in the message set.

**Generating a message dictionary:** Before a message dictionary can be used, it must be deployed to WebSphere Message Broker. To do this, add the message set to a BAR file, and then deploy the BAR file to a message broker. The generation of the message dictionary is performed automatically when a message set is added to a BAR file, if the message set supports the MRM domain.

Before adding a message set to a BAR file, the Message Broker Toolkit performs a full validation of the message set. If this validation finds any errors, the message set is not added to the BAR file, and therefore no message dictionary is generated.

### **Dictionary generation report files:**

Whenever a message dictionary is generated, a user log file is also generated and added to the same BAR file. This file contains informational messages and warnings that relate to the use of the generated dictionary. Always check this file after generating a message dictionary.

### **Generate XML Schema**

*XML Schema* is a standard way of describing complex message models.

You can generate a schema file from a message definition file. You can do this for an individual message definition file, or for all message definition files in a message set. If any XML physical formats have been defined for the message set, you can select which of these XML wire formats are to be applied.

- v If an XML format has been selected, the physical format information will also be included.
- v If no XML format is selected, the generated schema file only contains information about the logical message model.

You can choose whether 'strict' or 'lax' schema generation is to be performed. This is necessary because the logical extensions to the XML Schema model provided by the message definition file cannot be represented in XML Schema. So you can choose either to generate a Schema with more strict or more lax validation than the equivalent validation performed by the message model parser. The affected model extensions are:

- Content Validation = open
- Content Validation = open defined
- Composition = unordered set

**Further information about XML Schema:** For details about XML Schema, see [XML Schema Part 0: Primer](http://www.w3.org/TR/xmlschema-0/) on the [World Wide Web Consortium \(W3C\)](http://www.w3.org/) Web site.

**Validating an XML message against a schema:**

| | | | The XMLNSC parser can validate an XML message against any deployed XML schema.

You can validate an XML message against an XML schema when the message is parsed, when the message is serialized, or at any point within a message flow.

To construct a message flow for schema validation, you must perform the following tasks:

- 1. Enable validation at the appropriate point within the message flow. See Validating messages.
- 2. Ensure that you have deployed all XML Schema files that are required. See "Deploying an XML Schema."
- 3. Specify the message set in which the schema was deployed; this is done using the MessageSet property of the message. See Accessing the Properties tree.

Schemas are deployed within a message set, and are identified by supplying the message set name in the message properties.

#### **Deploying an XML Schema:**

XML Schemas are created as Message Definition Files within a message set that is then deployed.

To create and deploy a message set for schema validation you must:

- 1. Create or locate a message set that will contain the schemas.
- 2. Set the Message Domain property of the message set to XMLNSC.
- 3. Use the New Message Definition File wizard to create a message definition file (mxsd) from the XML Schema file (.xsd).
- 4. Add the message set to a BAR file and deploy the BAR file.

Repeat step 3 for each XML Schema file that you want to deploy.

If your XML Schema imports or includes other XML Schema files, you can use the mqsicreatemsgdefs command to create all the message definition files in a single operation.

### **Generate WSDL**

A *Web Services Description Language* (WSDL) document specifies the interface to a Web service, and enables a Web service client to invoke it. A WSDL document that is generated from a message set defines Web service requests and responses in terms of the messages that you have defined in that message set.

Use message definition files with target namespaces when you generate WSDL. If you do not, WebSphere Message Broker defaults the target namespace to the WSDL target namespace.

If the WSDL uses a message from the message definition file, one XML Schema file is generated for each message definition file in the message set. Within the main WSDL document, operations are defined in terms of logical messages, which are themselves defined in terms of the elements and types that are defined in these XML Schema files.

WSDL operations are grouped into a logical interface or portType, and are then associated with a binding which defines the physical format of the messages. You can select only one of the following bindings when you generate WSDL:

- SOAP (over JMS)
- SOAP (over HTTP)

A WSDL service definition specifies the endpoint where the service is available. You can elect to have the service, binding, and portType definitions generated as a single file or as separate files, but the XML Schema files are always generated separately. Tools that consume WSDL are typically more tolerant of the single-file format.

**Relationship to the message model when generating WSDL:** If a broker is to communicate with a web service client, it typically needs to accept SOAP messages. Using this approach you should use the MRM domain, in which case the broker's message model and the WSDL definition used by the web service client must describe the same messages.

If the broker has an existing message model (possibly created by importing a C header file or COBOL copybook), this can be exported to create a corresponding WSDL definition for use by the client. At the same time, your message model needs to be enhanced with appropriate definitions for the SOAP envelope and (for rpc-style) the WSDL operations. Currently only WSDL version 1.1 is supported.

In order to generate WSDL you need:

- 1. a way of representing the WSDL operations. This is the role of the message category.
- 2. a way of representing the data for these operations. This is the message model.
- 3. a way of soliciting the web service end-point and binding details. This is the role of the WSDL Generator wizard.

A message category is required for each WSDL operation. The category specifies a set of messages from the broker model and associates them with the required WSDL qualifiers for the specified WSDL operation type.

At runtime, the format of the SOAP messages depends on the WSDL style specified in the wizard. If the user selects rpc-style then the SOAP Envelope will contain a message corresponding to a WSDL operation. The WSDL generator will then add an appropriate message definition that corresponds to the WSDL operation to your message set. If you select document-style then the SOAP envelope will simply contain messages specified in the category, so no additional message definitions need to be added to your message set.

Message definitions for the SOAP envelope and (if necessary) the SOAP encoding scheme are imported into the message set.

### **Resulting message model**

The resulting model allows you to parse incoming SOAP messages using the MRM XML parser where the message type would be Envelope. The message model for the SOAP envelope defines the outer SOAP wrapper with its constituent header and body sections and a number of attachment points where the various business payloads can appear. These attachment points are defined with composition of type message, allowing broker messages to appear at these points.

The allowed attachment points are Envelope.Body, Envelope.Header and Envelope.Body.Fault.detail. A message from your message model may appear at each point (in the case of the Envelope.Header, multiple messages may appear). In the case of rpc-style WSDL, the message expected at Envelope.Body is the automatically generated message corresponding to the WSDL operation (for example, the message category). In all other cases the messages expected are those referenced by the message categories.

### **Generating message set documentation**

*Message set documentation* describes, in a human-readable format, message definitions which you have created.

When you have created one or more message definitions, it can be useful to generate message set documentation for business analysis and for developers who are involved with the messages.

Message definition files contain both logical and physical definitions for the message model. The generated documentation describes the logical format only.

The documentation exists as a self-consistent set of HTML pages.

## **Working with a message set project**

Before you begin to develop your message model, you must create a message set. A message set project is automatically created when you create a message set.

This topic area describes the tasks that are involved in working with a message set.

- v ["Creating a message set" on page 83](#page-90-0)
- "Deleting a message set project"

# **Deleting a message set project**

### **Before you start:**

You must have completed the following task:

- ["Creating a message set" on page 83](#page-90-0)
- **Tip:** Close all open windows within the workbench that relate to the message set project or associated files that you want to delete. If you do not do this, errors might occur when you try to process objects that no longer exist your workspace.

This task topic describes how to delete a message set project and, optionally, the contents of the associated project directory.

To delete a message set project:

- 1. Switch to the Broker Application Development perspective.
- 2. In the Broker Development view, right-click the message set project that you want to delete, then click **Delete** on the pop-up menu. The Confirm Project Delete window opens.
- 3. Choose whether to delete or retain the contents of the project directory. By default, project directory contents are not deleted. To delete the contents of the project directory, click **Also delete contents**; all files and directories that are associated with the project are deleted.

4. Click **Yes** to delete the message set project. Alternatively, click **No** or press Esc to cancel the deletion.

### <span id="page-89-0"></span>**Working with a message set**

This topic area describes the tasks that are involved in working with a message set:

- v "Configuring message set preferences"
- "Opening an existing message set"
- ["Creating a message set" on page 83](#page-90-0)
- v ["Configuring logical properties: Message sets" on page 85](#page-92-0)
- ["Working with physical formats" on page 86](#page-93-0)
- v ["Configuring documentation properties: Message sets" on page 92](#page-99-0)
- ["Deleting a message set" on page 92](#page-99-0)
- v ["Applying a Quick Fix to a task list error" on page 93](#page-100-0)

# **Configuring message set preferences**

This task topic explains how to make changes to preferences that relate to message set processing. These preferences are for message set editors, message set model validation, and importing XML Schema.

To configure message set preferences:

- 1. Open the Preferences window by clicking **Window > Preferences**.
- 2. In the left hand pane, expand **Broker Development > Message Sets** by clicking **+**. This displays the following options:
	- Editors
	- Validation
	- XML Schema Importer
- 3. View or make any necessary changes to the preferences for message set processing. These preferences are shown in the right hand area of the window.
- 4. When you have finished, click **Apply**. Alternatively, click **Restore Defaults** to return to the default settings for the displayed fields.
- 5. Close the Preferences window by clicking **OK**.

### **Opening an existing message set**

Open an existing message set in the Message Set editor so that you can view or edit its contents.

#### **Before you start:**

Create a message set by following the instructions in ["Creating a message set" on](#page-90-0) [page 83.](#page-90-0)

**Tip:** Although you can open resource files with other editors you are advised to only use the workbench Message Set editor to work with message set files because this editor correctly validates changes made to the messageSet.mset files when they are saved. Other editors might not do this.

To open a message set so that you can view or edit its contents:

1. Switch to the Broker Application Development perspective.

<span id="page-90-0"></span>2. In the Broker Development view, right-click the messageSet.mset file of the message set that you are opening then click **Open** on the pop-up menu. This launches the Message Set editor for the selected file.

You can now view or edit the file as required.

### **Creating a message set**

Use the New Message Set wizard to create a message set.

The New Message Set wizard also creates a new message set project.

**Note:** You can also use a Quick Start wizard to create a message set, a message set project, and other resource files that you need to create a new application.

The New Message Set wizard allows you to select what kinds of message format you want to model in your message set. The message domain and the physical format created is inferred from the selection that you make. Note, however, that you can change the inferred domain using the message set editor.

The options are:

- XML documents (general)
- Web services (SOAP)
- v Binary data (for example, C or COBOL structures)
- v Text data (for example, CSV, SWIFT, or HL7)
- MIME documents other than Web services
- Data for WebSphere Adapters

The default value is XML documents (general).

Below the list of message formats there are check boxes corresponding to each of the message formats. The check box corresponding to the message format that you selected is not available, but you can select any of the other check boxes to add other message formats to your message set.

If you later select a different default message domain, the checked state for the domain that you originally selected as the default does not change, but the check box is enabled.

As you can now select more than one message domain you can, for example, use the default value of **XML documents (general)** together with **Binary data (for example, C or COBOL structures)** and **Text data (for example, CSV, SWIFT or HL7)**. This results in the selection of the XMLNSC and MRM domains (to handle non-XML documents) within the same message set if you require this functionality.

The mapping between the selection, the domain, and the wire format created is described in the following table:

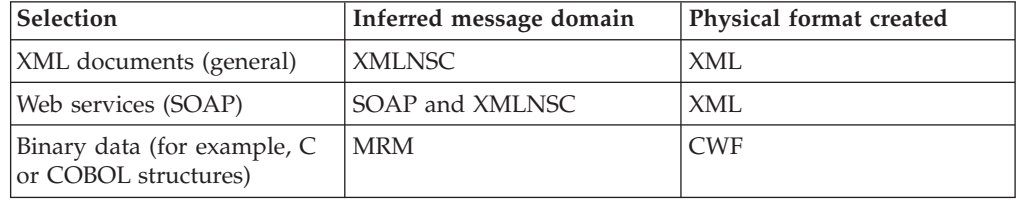

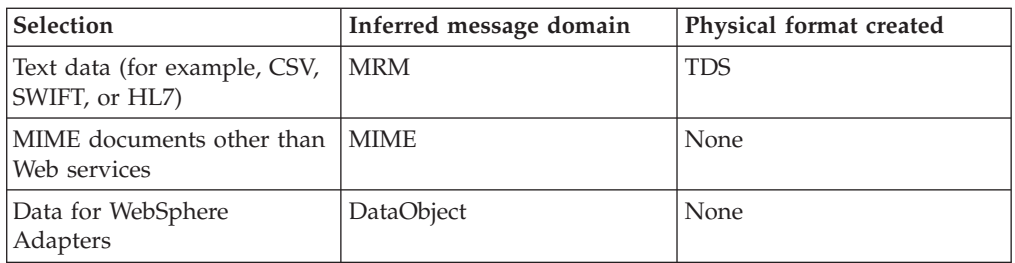

Depending on your selection, an appropriate IBM supplied message will be imported into the message set.

**Note:** The XML physical format is created only in case the user switches to MRM XML.

If you click **Finish** on the second page of the New Message Set wizard, the message set that is created has the following default property values:

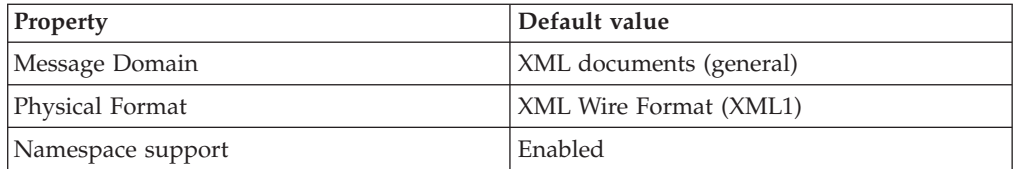

To create a new message set:

- 1. Switch to the Broker Application Development perspective.
- 2. Open the New Message Set wizard. To do this, right-click anywhere in the Broker Development view then click **New> Message Set** on the pop-up menu.
- 3. Type the **Message set name** for the message set that you are creating. The name that you type is also displayed in the **Message set project name** field.
- 4. Optional: You can choose a different message set project name; to do this, type this name into the **Message set project name** field.
- 5. Optional: You can specify a directory in which you want to store the project contents. If you do not specify a directory, the default workspace is used. To specify a directory, first clear the **Use default** check box and then either type into the **Directory** field the location of the directory, or click **Browse** to see a list of the folders that you can choose from for the location of the directory.
- 6. Optional: If you want to create a new message set whose definition is based on existing message set, click **Message Set** in the **Copy message set contents from another message set** pane and choose from the list of message set definitions that are shown; then click **Finish**. The new message set (and the message set project that contains it) is created immediately and the New Message Set wizard automatically closes.
- 7. Optional: If you want to create a message set whose definition is not based on an existing message set, click **Next>**. You are presented with the next pane which allows you to choose the type of message data that you want to process.
	- a. Expand the list shown under **Select the type of message data that you will be working with most often** and choose a value from the list shown. The value that you choose determines the default message domain of the message set. If you choose XML Documents (general), the default message domain XMLNSC is used.
- <span id="page-92-0"></span>b. Optional: You can now select additional types of message data. Under **Select any other types of message data that you will be working with** there are check boxes for each of the following message data types:
	- XML documents (general)
	- Web services SOAP
	- Binary data (for example, C or COBOL structures)
	- Text data (for example, CSV, SWIFT or HL7)
	- MIME documents other than Web services
	- Data for WebSphere Adapters
	- **Note:** These check boxes correspond to the list of data types from which you chose the data type that you will be working with most often, but the check box that corresponds to the data type that you chose from that list is not available.

By default, all these check boxes are cleared. You can select any, or all of these check boxes, to add the corresponding data types to your message set.

If you select the check box for text data, either for the type of message data that you will be working with most often or as another type of message data that you will be working with, you can additionally choose from the displayed list of text messaging standards. This list is the same as that given in the description of the Messaging Standard property in ["TDS Format](#page-167-0) [message set properties" on page 160.](#page-167-0)

- c. Click **Next** A new panel is displayed that summarizes some information about the message set that you have created. Specifically, it lists:
	- Supported message domains
	- Physical formats to be created

IBM supplied messages to be imported

8. Click **Finish** on this page to create the message set, and the message set project that contains it. The New Message Set wizard closes.

After the New Message Set wizard finishes, the message set editor is opened.

You can now create some message definitions in the new message set. You can either create new message definitions from scratch, or create them based on existing artifacts such as WSDL, XSD, DTD, C, COBOL files, or EIS metadata. Use the Message Definition File wizard and the Message Definition File From wizard to help you with this.

# **Configuring logical properties: Message sets**

### **Before you start:**

You must have completed the following task:

• ["Creating a message set" on page 83](#page-90-0)

If the messageSet.mset file for the appropriate message set is not already open in the Message Set editor, you must first open it as described in ["Opening an existing](#page-89-0) [message set" on page 82.](#page-89-0)

This task topic describes how to configure the logical properties of a message set using the Message Set editor.

<span id="page-93-0"></span>To configure the logical properties of a message set:

- 1. Switch to the Broker Application Development perspective.
- 2. In the Message Set editor, in the Properties Hierarchy, click **Message Set**. This displays the logical properties of the selected message set in the Details view.
- 3. Configure to your requirements the logical properties that are shown in the Details view.
	- **Note:** Property fields that are disabled cannot be altered. For example, the **Message Set ID** field is disabled because the message set ID is generated automatically when the message set is created; the **Message Set ID** must not then be altered.
- 4. Save your changes by clicking **File> Save** or by pressing Ctrl+S. Alternatively click **File> Save All** or press Ctrl+Shift+S.

# **Working with physical formats**

#### **Before you start:**

You must have completed the following tasks:

- ["Creating a message set" on page 83](#page-90-0)
- v ["Opening an existing message set" on page 82](#page-89-0)

If you are using the MRM domain to parse and write your messages, when you are developing your message model you might want to add one or more physical format layers to a message set and then configure the properties of these physical formats. This topic area covers the following tasks that relate to working with the physical properties of a message set:

- "Adding a Custom Wire Format (CWF)"
- ["Configuring Custom Wire Format \(CWF\) properties: Message sets" on page 87](#page-94-0)
- ["Adding a TDS physical format" on page 87](#page-94-0)
- v ["Configuring TDS properties: Message sets" on page 88](#page-95-0)
- ["Adding an XML wire format" on page 89](#page-96-0)
- v ["Configuring XML Wire Format properties: Message sets" on page 89](#page-96-0)
- ["Renaming a physical format" on page 90](#page-97-0)
- v ["Applying default physical format settings: Message sets" on page 90](#page-97-0)
- ["Removing a physical format" on page 91](#page-98-0)
- ["Observing 2007 U.S. changes to Daylight Savings Time" on page 91](#page-98-0)

### **Adding a Custom Wire Format (CWF)**

#### **Before you start:**

You must have completed the following tasks:

- ["Creating a message set" on page 83](#page-90-0)
- v ["Opening an existing message set" on page 82](#page-89-0)

This task topic describes how to add a Custom Wire Format (CWF) physical format layer to a message set using the Message Set editor.

To add a CWF physical format layer to a message set:

1. Switch to the Broker Application Development perspective.

- <span id="page-94-0"></span>2. In the Message Set editor, in the Properties Hierarchy, open the Add Custom Wire Format window by right-clicking **Custom Wire Formats** and then clicking **Add Custom Wire Format** on the pop-up menu.
- 3. On the Add Custom Wire Format window, specify the name that you want to use for the new CWF physical format. The default name is 'Binary1'.
	- **Tip:** Physical format names must be unique across a message set. You are recommended to start the name of your new CWF physical format with 'CWF' or 'Binary', because this clearly identifies the type of the physical format that you are adding in relation to any of the other types.
- 4. Click **OK** to add the physical format layer to the message set. Alternatively, if you decide to cancel the process, click **Cancel** or press Esc on the keyboard.
	- **Tip:** The new physical format layer is added with the relevant default property values. You can configure the message set properties according to your requirements, using the appropriate editor.
- 5. Save your changes either by clicking **File> Save** or by pressing Ctrl+S.

### **Configuring Custom Wire Format (CWF) properties: Message sets**

### **Before you start:**

You must have completed the following tasks:

- ["Creating a message set" on page 83](#page-90-0)
- v ["Opening an existing message set" on page 82](#page-89-0)
- ["Adding a Custom Wire Format \(CWF\)" on page 86](#page-93-0)

This task topic describes how to configure the Custom Wire Format (CWF) properties of a message set using the Message Set editor.

To configure the CWF properties of a message set:

- 1. Switch to the Broker Application Development perspective.
- 2. In the Message Set editor, the **Custom Wire Formats** node of the Properties Hierarchy shows the name of each of the CWF physical formats that have been added to the message set. If the physical format names are not in view, expand **Custom Wire Formats** by clicking **+**.
- 3. Click the chosen CWF physical format so that the properties of this format appear in the Details view of the Message Set editor.
- 4. Configure the CWF properties shown in the Details view according to your requirements.
- 5. Save your changes either by clicking **File> Save** or by pressing Ctrl+S. Alternatively click **File> Save All** or press Ctrl+Shift+S.

### **Adding a TDS physical format**

### **Before you start:**

You must have completed the following tasks:

- ["Creating a message set" on page 83](#page-90-0)
- v ["Opening an existing message set" on page 82](#page-89-0)

<span id="page-95-0"></span>This task topic describes how to add a Tagged/Delimited String (TDS) physical format layer to a message set using the Message Set editor.

To add a TDS physical format layer to a message set:

- 1. Switch to the Broker Application Development perspective.
- 2. In the Message Set editor, in the Properties Hierarchy, open the Add Tagged/Delimited String Format window by right-clicking **Tagged/Delimited String Formats** then clicking **Add Tagged/Delimited String Format** on the pop-up menu.
- 3. In the Add Tagged/Delimited String Format window, specify the name that you want to use for the new TDS format. The default name is 'Text1'.
	- **Tip:** Physical format names must be unique across a message set. You are recommended to start the name of your new TDS physical format with 'TDS' or 'Text', because this clearly identifies the type of the physical format that you are adding in relation to any of the other types.
- 4. Click **OK** to add the physical format to the message set. Alternatively, if you decide to cancel the process, click **Cancel** or press Esc on the keyboard.
	- **Tip:** The new physical format layer is added with the relevant default property values. You can configure the message set properties according to your requirements, using the Message Set editor.
- 5. Save your changes either by clicking **File> Save** or by pressing Ctrl+S.

### **Configuring TDS properties: Message sets**

#### **Before you start:**

You must have completed the following tasks:

- ["Creating a message set" on page 83](#page-90-0)
- ["Opening an existing message set" on page 82](#page-89-0)
- ["Adding a TDS physical format" on page 87](#page-94-0)

This task topic describes how to use the Message Set editor to configure the TDS physical format properties of a message set.

To configure the *TDS* physical format properties of a message set, do the following:

- 1. Switch to the Broker Application Development perspective.
- 2. In the Message Set editor, the **Tagged/Delimited String Formats** node of the Properties Hierarchy shows the name of each of the TDS physical formats that have been added to the message set. If the physical format names are not in view, expand **Tagged/Delimited String Formats** by clicking **+**.
- 3. Click the chosen TDS physical format so that the properties of this format appear in the Details view of the Message Set editor.
- 4. Configure the TDS properties shown in the Details view according to your requirements.
- 5. Save your changes either by clicking **File> Save** or by pressing Ctrl+S. Alternatively click **File> Save All** or press Ctrl+Shift+S.

## <span id="page-96-0"></span>**Adding an XML wire format**

### **Before you start:**

You must have completed the following tasks:

- ["Creating a message set" on page 83](#page-90-0)
- v ["Opening an existing message set" on page 82](#page-89-0)

This task topic describes how to add an XML wire format physical format layer to a message set using the Message Set editor.

To add an XML physical format layer to a message set:

- 1. Switch to the Broker Application Development perspective.
- 2. In the Message Set editor, in the Properties Hierarchy, open the Add XML Wire Format window by right-clicking **XML Wire Formats** and then clicking **Add XML Wire Format** on the pop-up menu.
- 3. On the Add XML Wire Format window, specify the name that you want to use for the new XML wire format. The default name is 'XML1'.
	- **Tip:** Physical format names must be unique across a message set. You are recommended to start the name of your new XML physical format with 'XML', because this clearly identifies the type of the physical format that you are adding in relation to any of the other types.
- 4. Click **OK** to add the physical format layer. Alternatively, if you decide to cancel the process, click **Cancel** or press Esc on the keyboard.
	- **Tip:** The new physical format layer is added with the relevant default property values. You can configure the message set properties according to your requirements, using the appropriate editor.
- 5. Save your changes either by clicking **File> Save** or by pressing Ctrl+S.

### **Configuring XML Wire Format properties: Message sets**

### **Before you start:**

You must have completed the following tasks:

- ["Creating a message set" on page 83](#page-90-0)
- v ["Opening an existing message set" on page 82](#page-89-0)
- "Adding an XML wire format"

This task topic describes how to configure the XML Wire Format properties of a message set using the Message Set editor.

To configure the XML wire format properties of a message set:

- 1. Switch to the Broker Application Development perspective.
- 2. In the Message Set editor, the **XML Wire Formats** node of the Properties Hierarchy shows the name of each of the XML physical formats that have been added to the message set. If the physical format names are not in view, expand **XML Wire Formats** by clicking **+**.
- 3. Click the chosen XML physical format so that the properties of this format appear in the Details view of the Message Set editor.
- 4. Configure the XML wire format properties shown in the Details view according to your requirements.

<span id="page-97-0"></span>5. Save your changes either by clicking **File> Save** or by pressing Ctrl+S. Alternatively click **File> Save All** or press Ctrl+Shift+S.

### **Renaming a physical format**

### **Before you start:**

You must have completed the following tasks:

- ["Creating a message set" on page 83](#page-90-0)
- v ["Opening an existing message set" on page 82](#page-89-0)

This task assumes that you have added one or more physical formats to the message set that you are working with. For further information see ["Adding a](#page-93-0) [Custom Wire Format \(CWF\)" on page 86](#page-93-0) or ["Adding an XML wire format" on](#page-96-0) [page 89](#page-96-0) or ["Adding a TDS physical format" on page 87.](#page-94-0)

This task topic describes how to rename a physical format using the Message Set editor.

To rename a physical format previously added to the message model:

- 1. Close all message definition (.mxsd) files that are currently open in the Message Definition editor, otherwise you will not be able to rename the physical format.
- 2. Switch to the Broker Application Development perspective.
- 3. In the Message Set editor, the Properties Hierarchy shows the name of each of the physical formats that have been added to the message set. If the physical format names are not in view, expand **XML Wire Formats**, **Custom Wire Formats**, or **Tagged/Delimited String Formats** by clicking **+**.
- 4. Right-click the physical format that you want to rename then click **Rename** on the pop-up menu to open the "Rename wire format" window.
- 5. In the "Rename wire format" window, type the new name for the physical format. The renaming operation modifies all of the message definition files in the message set and saves the amended message set file.
- 6. Click **Finish** to rename the physical format and save the message set file.

### **Applying default physical format settings: Message sets**

### **Before you start:**

You must have completed the following tasks:

- ["Creating a message set" on page 83](#page-90-0)
- v ["Opening an existing message set" on page 82](#page-89-0)

The tasks in this topic area assume that you have added one or more physical formats to the relevant message set. For further information see ["Adding a Custom](#page-93-0) [Wire Format \(CWF\)" on page 86](#page-93-0) or ["Adding an XML wire format" on page 89](#page-96-0) or ["Adding a TDS physical format" on page 87.](#page-94-0)

To apply the default settings to a physical format that has previously been added to a message set:

- 1. Switch to the Broker Application Development perspective.
- 2. In the Message Set editor, in the Properties Hierarchy, right-click the physical format to which you want to apply the default settings then click **Apply default physical format settings** on the pop-up menu.

<span id="page-98-0"></span>The default settings are applied to the physical format that you have selected. No warning appears beforehand.

### **Removing a physical format**

### **Before you start:**

You must have completed the following tasks:

- ["Creating a message set" on page 83](#page-90-0)
- v ["Opening an existing message set" on page 82](#page-89-0)

The tasks in this topic area assume that you have added one or more physical formats to a message set. For further information see ["Adding a Custom Wire](#page-93-0) [Format \(CWF\)" on page 86](#page-93-0) or ["Adding an XML wire format" on page 89](#page-96-0) or ["Adding a TDS physical format" on page 87.](#page-94-0)

To remove a physical format layer from your message set:

- 1. Close any message definition files that are currently open in the Message Definition editor, otherwise you will not be able to remove the physical format.
- 2. Switch to the Broker Application Development perspective.
- 3. In the Message Set editor, the Properties Hierarchy shows the name of each of the physical formats that have been added to the message set. If the physical format names are not in view, expand **XML Wire Formats**, **Custom Wire Formats**, or **Tagged/Delimited Wire Formats**, by clicking **+**.
- 4. Right-click the physical format that you want to remove, and then click **Delete** on the pop-up menu.
	- **Tip:** If you decide to proceed with deleting the physical format, all of the message definition files under the current message set are modified and the amended message set file is saved.
- 5. Click **Finish** to remove the physical format, or click **Cancel** to return to the Broker Application Development perspective without making any changes. Pressing Esc also returns you to the Broker Application Development perspective without making any changes.

# **Observing 2007 U.S. changes to Daylight Savings Time**

### **Before you start:**

You must have completed the following tasks:

- ["Creating a message set" on page 83](#page-90-0)
- v ["Opening an existing message set" on page 82](#page-89-0)

This task assumes that you have added and configured one or more physical formats to existing message sets. For further information see: ["Working with](#page-93-0) [physical formats" on page 86.](#page-93-0)

This task describes how to ensure that the message sets observe daylight savings time (DST) in line with the 2007 U.S. changes.

If your message sets use a named time zone that is *not* changing DST in line with the 2007 U.S. changes, you do not need to do anything.

<span id="page-99-0"></span>If you are using a GMT-04:00, GMT-05:00, GMT-06:00, GMT-07:00, or GMT-08:00 named time zone with DST, that must observe DST in line with the 2007 U.S. changes, do the following on every computer on which the broker is running:

- 1. Set the environment variable MQSI\_USE\_NEW\_US\_DST to an initial value: Y, for example.
- 2. Restart the broker to use the changed DST.

# **Configuring documentation properties: Message sets**

### **Before you start:**

You must have completed the following tasks:

- ["Creating a message set" on page 83](#page-90-0)
- ["Opening an existing message set" on page 82](#page-89-0)

This task topic describes how to document a message set within the workbench.

To configure the documentation for a message set:

- 1. Switch to the Broker Application Development perspective.
- 2. In the Message Set editor **Properties Hierarchy**, click **Message set**. The documentation text field appears in the Details view along with all the other logical properties of the message set.
- 3. Configure the documentation properties shown in the Details view to your requirements.
	- **Tip:** The Documentation property can be used to set user defined keywords and their value. These are propagated to the Configuration Manager when the message set is deployed to the broker. These keywords are used to give additional information about the message set when the Configuration Manager is used to display deployed message set properties. See ["Message set version and keywords" on page 10](#page-17-0) for more information.
- 4. Save your changes either by clicking **File> Save**, or by pressing Ctrl+S. Alternatively click **File> Save All**, or press Ctrl+Shift+S.

# **Deleting a message set**

If you want to delete a message set from your message model, you must delete the message set project that contains the message set.

- 1. Switch to the Broker Application Development perspective.
- 2. In the Broker Development view, right-click the message set project folder that contains the message set that you want to delete and click **Delete** on the pop-up menu. This opens the Confirm Project Delete window, which asks whether you want to delete the message set project that you have specified.
- 3. Click **Also delete contents .....** to delete the contents of the message set project, or click **Do not delete contents** to cancel the deletion of the message set project. Pressing the Esc key on your keyboard also cancels the deletion of the message set project.
- **Important:** When you delete a message set project, the action cannot be undone after you have confirmed the deletion. All folders and associated files for the message set project are deleted.

# <span id="page-100-0"></span>**Applying a Quick Fix to a task list error**

During the creation, migration and manipulation of message definition files, warnings or errors might occur; these are listed in the Problems view of the Broker Application Development perspective. Some of these warnings or errors can be cleared by applying a Quick Fix.

### **Before you start:**

You must have completed the following tasks:

- ["Creating a message set" on page 83](#page-90-0)
- v ["Creating a message definition file" on page 94](#page-101-0)

The types of warnings or errors that can be cleared using a Quick Fix are those where the construct has a broken link, where the construct has a facet that is not legal, or where the construct has been imported, and where a warning or error has occurred, but has been kept to ensure the integrity of structure that is being imported. This allows you to fix the problem in the most appropriate way.

### To apply a Quick Fix:

- 1. Switch to the Broker Application Development perspective.
- 2. Ensure that the Problems view is visible in the Broker Application Development perspective of the workbench. If the Problems view is not visible, from the workbench menu, click **Window** → **Show View** → **Problems**.
- 3. In the Problems view, right-click the task list warning or error that you want to apply the Quick Fix to, and then click **Quick Fix**. Note that **Quick Fix** might not be available for the problem that you are trying to fix.
- 4. Step through the windows that are displayed, making the selections that are required to ensure that the fix is applied in the appropriate way.

When the Quick Fix has successfully been applied to the task list warning or error, it is removed from the Problems view.

# **Working with a message definition file**

### **Before you start:**

You must have completed the following task:

• ["Creating a message set" on page 83](#page-90-0)

This topic area describes the tasks that are involved in working with a message definition file:

- v "Opening an existing message definition file"
- v ["Creating a message definition file" on page 94](#page-101-0)
- v ["Deleting a message definition file" on page 95](#page-102-0)

# **Opening an existing message definition file**

This task topic describes how to open an existing message definition file in the Message Definition editor; you can then view and edit the contents of the file.

To open an existing message definition file:

1. Switch to the Broker Application Development perspective.

- <span id="page-101-0"></span>2. In the Broker Development view, right-click the message definition file (file extension \*.mxsd) that you want to open, and select **Open**. This launches the Message Definition editor for the message definition file that you have specified.
	- **Tip:** The Eclipse framework lets you open resource files with other editors. However, you are advised to use only the workbench Message Definition editor to work with message definition files, because this editor correctly validates any changes that are made to the message definition files. Other editors might not do this.
- 3. View or edit the data in the file as required.

# **Creating a message definition file**

### **Before you start:**

You must have completed the following task:

• ["Creating a message set" on page 83](#page-90-0)

You must create a message definition file before you can create the message model objects. The message definition file contains the logical and physical model definitions of the objects in XML Schema form.

Either create the message definition file from scratch, or base your message definition file on an existing resource (an XML Schema file, an IBM-supplied message, an XML DTD file, a C header file, a COBOL file, or a WSDL file).

How to do this is described in:

- v "Creating a message definition file from scratch"
- ["Creating a message definition file from an existing resource" on page 95](#page-102-0)

### **Creating a message definition file from scratch**

#### **Before you start:**

You must have completed the following task:

• ["Creating a message set" on page 83](#page-90-0)

You must create a message definition file before you can create the message model objects. The message definition file contains the logical and physical model definitions of the objects in XML Schema form.

To create an empty message definition file from scratch:

- 1. Switch to the Broker Application Development perspective.
- 2. Open the New Message Definition File wizard.

To do this, right-click on the message set project in the Broker Development view that you are adding the message definition file to, and click **New> Message Definition File** on the pop-up menu. The **Message Definition File** panel of the wizard is displayed. The target message set list is filtered to only show artifacts in the active working set.

- 3. Click on the message set, type a name into the File name field, and click **Next**.
- 4. Step through the remainder of the wizard, filling in the details as required.

<span id="page-102-0"></span>The new empty message definition file, with the name that you have specified and a file extension of \*.mxsd, opens in the Message Definition editor; you can use the editor to create your own message definitions. If you have chosen to use a target namespace, a directory structure that is based on the URI that you have supplied is created. The new message definition file is placed within this directory structure, which appears in the Broker Development view.

### **Creating a message definition file from an existing resource**

You must create a message definition file before you can create the message model objects. The message definition file contains the logical and physical model definitions of the objects in XML schema form.

You must have completed the following task:

• ["Creating a message set" on page 83](#page-90-0)

To create a new message definition file that is based on an existing resource:

- 1. Switch to the Broker Application Development perspective.
- 2. Open the appropriate New Message Definition File From wizard.

To do this, right-click on the message set project in the Broker Development view that you are adding the message definition file to, and click **New> Message Definition File From**. A submenu shows the list of resources that you can choose from.

- 3. Choose the resource on which you want to base your new message definition. Click **XML Schema File**, **IBM Supplied Message**, **XML DTD File**, **C Header File**, **COBOL File**, or **WSDL File**. The first panel of the corresponding wizard is displayed.
- 4. Step through the remainder of the wizard filling in the details as required.

The new message definition file, with the name that you have specified and a file extension of \*.mxsd, opens in the Message Definition editor; you can use the editor to create your own message definitions. If you have chosen to use a target namespace, a directory structure that is based on the URI that you have supplied is created. The new message definition file is placed within this directory structure, which appears in the Broker Development view.

# **Deleting a message definition file**

To delete a message definition file from your message model:

- 1. Switch to the Broker Application Development perspective.
- 2. In the Broker Development view, right-click the message definition file (file extension \*.mxsd) that you want to delete, then click **Delete** on the pop-up menu. Alternatively, select the message definition file that you want to delete in the Broker Development view, then, from the menu bar, click **Edit> Delete**, or press the Delete key.
- 3. In the Confirm Resource Delete window, click **Yes** to delete the message definition file. Click **No**, or press the Esc key, to cancel the deletion of the message definition file.
- **Important:** All files and objects that are associated with the message definition file are deleted. This action cannot be undone.

# **Working with message model objects**

### **Before you start:**

You must have completed the following tasks:

- v ["Creating a message set" on page 83](#page-90-0)
- v ["Creating a message definition file" on page 94](#page-101-0)

This topic area describes the tasks that are involved in working with message model objects:

- "Adding message model objects"
- ["Configuring message model objects" on page 107](#page-114-0)
- ["Deleting objects" on page 120](#page-127-0)

# **Adding message model objects**

### **Before you start:**

You must have completed the following tasks:

- ["Creating a message set" on page 83](#page-90-0)
- v ["Creating a message definition file" on page 94](#page-101-0)

Before starting any of the tasks in this topic area, you must first open the message definition file to which you want to add message model objects in the Message Definition editor. See ["Opening an existing message definition file" on page 93](#page-100-0) for further details.

This topic area describes the tasks that are involved in adding message model objects to a message definition file:

- ["Adding a message" on page 97](#page-104-0)
- ["Adding a message from a global element" on page 97](#page-104-0)
- ["Adding a global element" on page 98](#page-105-0)
- ["Adding a local element" on page 99](#page-106-0)
- ["Adding an element reference" on page 99](#page-106-0)
- ["Adding a wildcard element" on page 100](#page-107-0)
- ["Adding a global attribute" on page 100](#page-107-0)
- ["Adding a local attribute" on page 101](#page-108-0)
- ["Adding an attribute reference" on page 101](#page-108-0)
- ["Adding a wildcard attribute" on page 102](#page-109-0)
- ["Adding a simple type" on page 102](#page-109-0)
- ["Adding a complex type" on page 104](#page-111-0)
- v ["Adding a simple type to an element or attribute" on page 111](#page-118-0)
- ["Adding a complex type to an element" on page 111](#page-118-0)
- v ["Adding a global group" on page 104](#page-111-0)
- ["Adding an attribute group" on page 105](#page-112-0)
- ["Adding a group reference" on page 106](#page-113-0)

## <span id="page-104-0"></span>**Adding a message**

### **Before you start:**

You must have completed the following tasks:

- ["Creating a message set" on page 83](#page-90-0)
- v ["Creating a message definition file" on page 94](#page-101-0)
- ["Opening an existing message definition file" on page 93](#page-100-0)

To add a message to your message definition file:

- 1. Switch to the Broker Application Development perspective.
- 2. Ensure that the Outline view is visible in the Broker Application Development perspective of the workbench. If the Outline view is not visible, from the workbench menu, click **Window > Show View> Outline**.
- 3. In the Outline view, right-click **Messages** then click **Add Message** on the pop-up menu. A simple message is immediately added to your message model and is assigned a default name.
- 4. Either type a new name for the message or press Enter to accept the default.
	- **Tip:** When you add a message to your message model, an associated complex type and global element with the same name as the message are also created. The global element and the message cannot have different names and changing the name of one changes the names of both. The complex type can be renamed.

You can now configure the properties of the message to your exact requirements. For further information on configuring message model objects see ["Configuring](#page-114-0) [message model objects" on page 107.](#page-114-0)

### **Adding a message from a global element**

### **Before you start:**

You must have completed the following tasks:

- ["Creating a message set" on page 83](#page-90-0)
- v ["Creating a message definition file" on page 94](#page-101-0)
- v ["Opening an existing message definition file" on page 93](#page-100-0)
- v ["Adding a global element" on page 98](#page-105-0) (This must be a global element of complex type)

To add a message from a global element to your message model:

- 1. Switch to the Broker Application Development perspective.
- 2. Ensure that the Outline view is visible in the Broker Application Development perspective of the workbench. If the Outline view is not visible, from the workbench menu, click **Window > Show View> Outline**.
- 3. In the Outline view, right-click **Messages** then click **Add Message From Global Element** on the pop-up menu to open the Add Message From Global Element window. This window lists all the global elements of a complex type that are not already associated with a message.
- 4. In the **Select a global element of complex type that is not already used for a message** list, click the global element that you want to use to create your message.

<span id="page-105-0"></span>5. Click **OK**. This immediately adds a message with the same name as the selected global element to your message model.

You can now configure the properties of the message to your exact requirements. For further information on configuring message model objects see ["Configuring](#page-114-0) [message model objects" on page 107.](#page-114-0)

### **Adding a message from a global type**

### **Before you start:**

You must have completed the following tasks:

- ["Creating a message set" on page 83](#page-90-0)
- v ["Creating a message definition file" on page 94](#page-101-0)
- v ["Opening an existing message definition file" on page 93](#page-100-0)
- v "Adding a global element" (This must be a global element of complex type)

To add a message from a global type to your message model:

- 1. Switch to the Broker Application Development perspective.
- 2. Ensure that the Outline view is visible in the Broker Application Development perspective of the workbench. If the Outline view is not visible, from the workbench menu, click **Window > Show View> Outline**.
- 3. In the Outline view, right-click **Messages** then click **Add Message From Global Type** on the pop-up menu to open the Add Message From Global Type window. This window lists all the global complex types that are not already associated with a message.
- 4. In the **Select a global complex type** list, click the global complex type that you want to use to create your message.
- 5. Click **OK**. This immediately adds a message with the same name as the selected global complex type to your message model.

You can now configure the properties of the message to your exact requirements. For further information on configuring message model objects see ["Configuring](#page-114-0) [message model objects" on page 107.](#page-114-0)

### **Adding a global element**

#### **Before you start:**

You must have completed the following tasks:

- ["Creating a message set" on page 83](#page-90-0)
- v ["Creating a message definition file" on page 94](#page-101-0)
- v ["Opening an existing message definition file" on page 93](#page-100-0)

To add a global element to your message model:

- 1. Switch to the Broker Application Development perspective.
- 2. Ensure that the Outline view is visible in the Broker Application Development perspective of the workbench. If the Outline view is not visible, from the workbench menu, click **Window > Show View> Outline**.
- 3. In the Outline view, right-click **Elements and Attributes** then click **Add Global Element** on the pop-up menu. This adds a global element of type string to your message model, and assigns a default name.

<span id="page-106-0"></span>4. Either type a new name for the global element or press Enter to accept the default.

You can now configure the global element to your requirements. For further information on configuring message model objects see ["Configuring message](#page-114-0) [model objects" on page 107.](#page-114-0)

### **Adding a local element**

#### **Before you start:**

You must have completed the following tasks:

- ["Creating a message set" on page 83](#page-90-0)
- v ["Creating a message definition file" on page 94](#page-101-0)
- v ["Opening an existing message definition file" on page 93](#page-100-0)

This task assumes that you have previously added the relevant message, type, group or complex element to your message model.

To add a local element to a message, type, group or complex element:

- 1. Switch to the Broker Application Development perspective.
- 2. Ensure that the Outline view is visible in the Broker Application Development perspective of the workbench. If the Outline view is not visible, from the workbench menu, click **Window > Show View> Outline**.
- 3. In the Outline view, right-click the object (message, complex type, group or complex element) to which you are adding a local element then click **Add Local Element** on the pop-up menu. A local element of type string is added to the message model and is assigned a default name.
- 4. Either type a new name for the local element or press Enter to accept the default.

You can now configure the local element to your exact requirements. For further information on configuring message model objects see ["Configuring message](#page-114-0) [model objects" on page 107.](#page-114-0)

### **Adding an element reference**

### **Before you start:**

You must have completed the following tasks:

- ["Creating a message set" on page 83](#page-90-0)
- v ["Creating a message definition file" on page 94](#page-101-0)
- v ["Opening an existing message definition file" on page 93](#page-100-0)

This task assumes that you have previously added the relevant message, type, global group or complex element to your message model.

To add an element reference to a message, type, global group or complex element:

- 1. Switch to the Broker Application Development perspective.
- 2. Ensure that the Outline view is visible in the Broker Application Development perspective of the workbench. If the Outline view is not visible, from the workbench menu, click **Window > Show View> Outline**.

<span id="page-107-0"></span>3. In the Outline view, right-click the object (message, complex type, group or complex element) to which you are adding the element reference, then click **Add Element Reference** on the pop-up menu. This adds a default element reference to the message model object that points to an existing global element. This existing global element may be in the current message definition file or in a message definition file defined under **Includes** or **Imports** for the current message definition file. For further information on Imports and Includes see ["Linking from one message definition file to another" on page 122.](#page-129-0)

You can now configure the element reference to your exact requirements. For further information on configuring message model objects see ["Configuring](#page-114-0) [message model objects" on page 107.](#page-114-0)

### **Adding a wildcard element**

### **Before you start:**

You must have completed the following tasks:

- ["Creating a message set" on page 83](#page-90-0)
- v ["Creating a message definition file" on page 94](#page-101-0)
- v ["Opening an existing message definition file" on page 93](#page-100-0)

You can add a wildcard element to a message, type, group or complex element. This task assumes that you have previously added the relevant message, type, group or complex element to your message model.

To add a wildcard element to a message, type, group or complex element:

- 1. Switch to the Broker Application Development perspective.
- 2. Ensure that the Outline view is visible in the Broker Application Development perspective of the workbench. If the Outline view is not visible, from the workbench menu, click **Window > Show View> Outline**.
- 3. In the Outline view, right-click the message model object (message, complex type, group or complex element) to which you are adding the wildcard element then click **Add Wildcard Element** on the pop-up menu. A wildcard element is added and appears in the Outline view.

You can now configure the wildcard element to your exact requirements. For further information on configuring message model objects see ["Configuring](#page-114-0) [message model objects" on page 107.](#page-114-0)

### **Adding a global attribute**

### **Before you start:**

You must have completed the following tasks:

- ["Creating a message set" on page 83](#page-90-0)
- v ["Creating a message definition file" on page 94](#page-101-0)
- v ["Opening an existing message definition file" on page 93](#page-100-0)

To add a global attribute to your message model:

- 1. Switch to the Broker Application Development perspective.
- 2. Ensure that the Outline view is visible in the Broker Application Development perspective of the workbench. If the Outline view is not visible, from the workbench menu, click **Window > Show View> Outline**.
- 3. In the Outline view, right-click **Elements and attributes** then click **Add Global Attribute** on the pop-up menu. A global attribute of type string is immediately added and is assigned a default name.
- 4. Either type a new name for the global attribute or press Enter to accept the default.

You can now configure the global attribute to your requirements. For more information on configuring message model objects see ["Configuring message](#page-114-0) [model objects" on page 107.](#page-114-0)

## **Adding a local attribute**

### **Before you start:**

You must have completed the following tasks:

- ["Creating a message set" on page 83](#page-90-0)
- v ["Creating a message definition file" on page 94](#page-101-0)
- v ["Opening an existing message definition file" on page 93](#page-100-0)

You can add a local attribute to a message, complex type or complex element. This task assumes that you have previously added the relevant message, complex type or complex element to your message model.

To add a local attribute to a message, complex type or complex element:

- 1. Switch to the Broker Application Development perspective.
- 2. Ensure that the Outline view is visible in the Broker Application Development perspective of the workbench. If the Outline view is not visible, from the workbench menu, click **Window > Show View> Outline**.
- 3. In the Outline view, right-click the object (message, complex type, complex element, or attribute group) to which you are adding the local attribute then click **Add Local Attribute** on the pop-up menu. A local attribute of type string is immediately added to the message model object and is assigned a default name.
- 4. Either type a new name for the local attribute or press Enter to accept the default.

You can now configure the local attribute to your requirements. For further information on configuring message model objects see ["Configuring message](#page-114-0) [model objects" on page 107.](#page-114-0)

## **Adding an attribute reference**

### **Before you start:**

You must have completed the following tasks:

- ["Creating a message set" on page 83](#page-90-0)
- v ["Creating a message definition file" on page 94](#page-101-0)
- v ["Opening an existing message definition file" on page 93](#page-100-0)

You can add an attribute reference to a message, complex type or complex element. This task assumes that you have previously added the relevant message, complex type or complex element to your message model.

To add an attribute reference to a message, complex type or complex element:

- <span id="page-109-0"></span>1. Switch to the Broker Application Development perspective.
- 2. Ensure that the Outline view is visible in the Broker Application Development perspective of the workbench. If the Outline view is not visible, from the workbench menu, click **Window > Show View> Outline**.
- 3. In the Outline view, right-click the message model object (message, complex type, complex element, or attribute group) to which you are adding the attribute reference then click **Add Attribute Reference** on the pop-up menu. This adds a default attribute reference to the message model object that points to an existing global attribute.

You can now configure the attribute reference to your exact requirements. For further information on configuring message model objects see ["Configuring](#page-114-0) [message model objects" on page 107.](#page-114-0)

## **Adding a wildcard attribute**

### **Before you start:**

You must have completed the following tasks:

- ["Creating a message set" on page 83](#page-90-0)
- v ["Creating a message definition file" on page 94](#page-101-0)
- v ["Opening an existing message definition file" on page 93](#page-100-0)

You can add a wildcard attribute to a message, complex type or complex element. This task assumes that you have previously added the relevant message, complex type or complex element to your message model.

To add a wildcard attribute to a message, complex type or complex element:

- 1. Switch to the Broker Application Development perspective.
- 2. Ensure that the Outline view is visible in the Broker Application Development perspective of the workbench. If the Outline view is not visible, from the workbench menu, click **Window > Show View> Outline**.
- 3. In the Outline view, right-click the object (message, complex type, complex element, or attribute group) to which you are adding the wildcard attribute then click **Add Wildcard Attribute** on the pop-up menu. A wildcard attribute of type string is immediately added to the message model object and is assigned a default name.
- 4. Either type a new name for the wildcard attribute or press Enter to accept the default.

You can now configure the wildcard attribute to your requirements. For further information on configuring message model objects see ["Configuring message](#page-114-0) [model objects" on page 107.](#page-114-0)

## **Adding a simple type**

### **Before you start:**

You must have completed the following tasks:

- ["Creating a message set" on page 83](#page-90-0)
- v ["Creating a message definition file" on page 94](#page-101-0)
- v ["Opening an existing message definition file" on page 93](#page-100-0)

To add a simple type to your message model:

- 1. Switch to the Broker Application Development perspective.
- 2. Ensure that the Outline view is visible in the Broker Application Development perspective of the workbench. If the Outline view is not visible, from the workbench menu, click **Window > Show View> Outline**.
- 3. In the Outline view, right-click **Types** then click either **Add Simple Type Restriction**, **Add Simple Type List**, or **Add Simple Type Union** on the pop-up menu.
	- v For a restriction, a simple type of base type string is added, and assigned a default name.
	- v For a list, a simple type of item type string is added, and assigned a default name.
	- v For a union, a simple type with a single member type of string is added, and assigned a default name.
- 4. Either type a new name for the simple type or press Enter to accept the default.

You can now configure the simple type to your exact requirements.

If the simple type is a restriction:

- You can change the base type using the editor Properties view.
- You can set the value constraints associated with the simple type. See ["Setting](#page-119-0) [value constraints" on page 112.](#page-119-0)
- You can replace the base type with a new local simple type. In the Outline view right-click on the simple type and click one of:
	- **Add Simple Type Restriction**. This replaces the base type with a new simple type restriction, with a base type of string. You can configure the restriction as described in 'If the simple type is a restriction'. The result is that the original simple type becomes a restriction of a restriction.
	- **Add Simple Type List**. This replaces the base type with a new simple type list, with an item type of string. You can configure the list as described in 'If the simple type is a list'. The result is that the original simple type becomes a restriction of a list. Note that this appears as a list in the editor, because a restriction of a list is itself a list, but you can also set certain value constraints.

If the simple type is a list:

- You can change the item type using the editor Properties view.
- You can replace the item type with a new local simple type. In the Outline view right-click on the simple type and click one of:
	- **Add Simple Type Restriction**. This replaces the item type with a new simple type restriction, with a base type of string. You can configure the restriction as described in 'If the simple type is a restriction'. The result is that the original simple type becomes a list of a restriction.
	- **Add Simple Type Union**. This replaces the item type with a new simple type union, with a single member type of string. You can configure the union as described in 'If the simple type is a union'. The result is that the original simple type becomes a list of a union.

If the simple type is a union:

v If the member type of string is not required, in the Outline view right-click on the string and click Delete.

- <span id="page-111-0"></span>v You can add further members to the union. In the Outline view right-click on the simple type and click one of:
	- **Add Union Member Type**. This adds a union member that is an existing simple type. Use the type selection dialog to select the simple type required.
	- **Add Local Member Type Restriction**. This adds a union member that is a new simple type restriction, with a base type of string. You can configure the restriction as described in 'If the simple type is a restriction' above.
	- **Add Local Member Type List**. This adds a union member that is a new simple type list, with an item type of string. You can configure the list as described in 'If the simple type is a list' above.
	- **Add Local Member Type Union**. This adds a union member that is a new simple type union, with a single member type of string. You can configure the new union as described in 'If the simple type is a union'.
- New members are added to the end of the union. To change the order of a member, in the Outline view select the member and drag it to the desired position within the union. Note that all union members that are existing simple types must occur ahead of all members that are local restrictions, lists and unions, so reordering is subject to this rule.

For further information on configuring message model objects see ["Configuring](#page-114-0) [message model objects" on page 107.](#page-114-0)

## **Adding a complex type**

### **Before you start:**

You must already have completed the following tasks:

- ["Creating a message set" on page 83](#page-90-0)
- v ["Creating a message definition file" on page 94](#page-101-0)
- v ["Opening an existing message definition file" on page 93](#page-100-0)

To add a complex type to your message model:

- 1. Switch to the Broker Application Development perspective.
- 2. Ensure that the Outline view is visible in the Broker Application Development perspective of the workbench. If the Outline view is not visible, from the workbench menu, click **Window > Show View> Outline**.
- 3. In the Outline view, right-click **Types** then click **Add Complex Type** on the pop-up menu. A complex type is added and is assigned a default name.
- 4. Either type a new name for the complex type or press Enter to accept the default.

You can now configure the complex type to your requirements. For further information on configuring message model objects see ["Configuring message](#page-114-0) [model objects" on page 107.](#page-114-0)

## **Adding a global group**

### **Before you start:**

You must have completed the following tasks:

- ["Creating a message set" on page 83](#page-90-0)
- v ["Creating a message definition file" on page 94](#page-101-0)
- v ["Opening an existing message definition file" on page 93](#page-100-0)

<span id="page-112-0"></span>To add a global group to your message model:

- 1. Switch to the Broker Application Development perspective.
- 2. Ensure that the Outline view is visible in the Broker Application Development perspective of the workbench. If the Outline view is not visible, from the workbench menu, click **Window > Show View> Outline**.
- 3. In the Outline view, right-click **Groups** then click **Add Group** on the pop-up menu. A global group is added to your message model and is assigned a default name.
- 4. Either type a new name for the global group or press Enter to accept the default.

You can now configure the global group to your requirements. For further information on configuring the properties of message model objects see ["Configuring message model objects" on page 107.](#page-114-0)

## **Adding a local group**

### **Before you start:**

You must have completed the following tasks:

- ["Creating a message set" on page 83](#page-90-0)
- v ["Creating a message definition file" on page 94](#page-101-0)
- v ["Opening an existing message definition file" on page 93](#page-100-0)

You can add a local group to a message, complex type, group, or complex element. This task assumes that you have previously added the relevant message, complex type, group, or complex element to your message model.

To add a local group to a message, complex type, group, or complex element:

- 1. Switch to the Broker Application Development perspective.
- 2. Ensure that the Outline view is visible in the Broker Application Development perspective of the workbench. If the Outline view is not visible, from the workbench menu, click **Window > Show View> Outline**.
- 3. In the Outline view, right-click the object (message, complex type, group, or complex element) to which you are adding the local group then click **Add Local Group** on the pop-up menu. A local group is immediately added to the message model with type composition set to *sequence* by default.

You can now configure the local group to your requirements. For further information on configuring message model objects see ["Configuring message](#page-114-0) [model objects" on page 107.](#page-114-0)

## **Adding an attribute group**

### **Before you start:**

You must have completed the following tasks:

- ["Creating a message set" on page 83](#page-90-0)
- v ["Creating a message definition file" on page 94](#page-101-0)
- v ["Opening an existing message definition file" on page 93](#page-100-0)

To add an attribute group to your message model:

1. Switch to the Broker Application Development perspective.

- 2. Ensure that the Outline view is visible in the Broker Application Development perspective of the workbench. If the Outline view is not visible, from the workbench menu, click **Window > Show View> Outline**.
- 3. In the Outline view, right-click **Groups** then click **Add Attribute Group** on the pop-up menu. A global attribute group is added to your message model and is assigned a default name.
- 4. Either type a new name for the attribute group or press Enter to accept the default.

You can now configure the attribute group to your requirements. For further information on configuring the properties of message model objects see ["Configuring message model objects" on page 107.](#page-114-0)

## **Adding a group reference**

### **Before you start:**

You must have completed the following tasks:

- ["Creating a message set" on page 83](#page-90-0)
- v ["Creating a message definition file" on page 94](#page-101-0)
- v ["Opening an existing message definition file" on page 93](#page-100-0)

You can add a group reference to a message, complex type, group, or complex element. This task assumes that you have previously added the relevant message, complex type, group, or complex element to your message model.

To add a group reference to a message, complex type, group or complex element:

- 1. Switch to the Broker Application Development perspective.
- 2. Ensure that the Outline view is visible in the Broker Application Development perspective of the workbench. If the Outline view is not visible, from the workbench menu, click **Window > Show View> Outline**.
- 3. In the Outline view, right click the object (message, complex type, group, or complex element) to which you want to add a group reference then click **Add Group Reference** on the pop-up menu. A group reference is immediately added to your message model.

You can now configure the group reference to your requirements. For further information on configuring the properties of message model objects see ["Configuring message model objects" on page 107.](#page-114-0)

## **Adding an attribute group**

## **Before you start:**

You must have completed the following tasks:

- ["Creating a message set" on page 83](#page-90-0)
- v ["Creating a message definition file" on page 94](#page-101-0)
- v ["Opening an existing message definition file" on page 93](#page-100-0)

To add an attribute group to your message model:

1. Switch to the Broker Application Development perspective.

- <span id="page-114-0"></span>2. Ensure that the Outline view is visible in the Broker Application Development perspective of the workbench. If the Outline view is not visible, from the workbench menu, click **Window > Show View> Outline**.
- 3. In the Outline view, right-click **Groups** then click **Add Attribute Group** on the pop-up menu. An attribute group is added to your message model and is assigned a default name.
- 4. Either type a new name for the attribute group reference or press Enter to accept the default.

You can now configure the attribute group to your requirements using the Message Definition editor. For further information on configuring the properties of message model objects see "Configuring message model objects."

# **Configuring message model objects**

## **Before you start:**

You must have completed the following tasks:

- ["Creating a message set" on page 83](#page-90-0)
- v ["Creating a message definition file" on page 94](#page-101-0)
- v ["Adding message model objects" on page 96](#page-103-0) (You must have added one or more objects to your message model)

Before starting any of the tasks in this topic area, you must first open the message definition file for which you want to configure message model objects in the Message Definition editor. See ["Opening an existing message definition file" on](#page-100-0) [page 93](#page-100-0) for further details.

This topic area describes the tasks that are involved in configuring message model objects:

- ["Renaming objects" on page 108](#page-115-0)
- ["Reordering objects" on page 108](#page-115-0)
- ["Copying objects" on page 109](#page-116-0)
- ["Pasting objects" on page 109](#page-116-0)
- ["Changing the type of an element or attribute" on page 110](#page-117-0)
- ["Setting value constraints" on page 112](#page-119-0)
- v ["Configuring logical properties: Message model objects" on page 114](#page-121-0)
- v ["Configuring documentation properties: Message model objects" on page 115](#page-122-0)
- ["Configuring physical properties" on page 116](#page-123-0)
	- – ["Configuring Custom Wire Format \(CWF\) properties: Message model objects"](#page-123-0) [on page 116](#page-123-0)
	- – ["Configuring XML Wire Format properties: Message model objects" on page](#page-125-0) [118](#page-125-0)
	- – ["Configuring TDS properties: Message model objects" on page 117](#page-124-0)
	- – ["Applying default physical format settings: Message model objects" on page](#page-126-0) [119](#page-126-0)
- ["Deleting objects" on page 120](#page-127-0)

# <span id="page-115-0"></span>**Renaming objects**

## **Before you start:**

You must have completed the following tasks:

- ["Creating a message set" on page 83](#page-90-0)
- v ["Creating a message definition file" on page 94](#page-101-0)
- v ["Opening an existing message definition file" on page 93](#page-100-0)
- v ["Adding message model objects" on page 96](#page-103-0) (You must have added one or more objects to your message model)

Objects in the workbench such as files, messages and elements can have different physical representations. Eclipse handles renaming differently depending on the object.

**Tip:** Not all objects can be renamed. For example, you cannot rename wildcards, local groups, or local types, because they do not have a name.

If an object can be renamed the usual way to do it is as follows:

- 1. Switch to the Broker Application Development perspective.
- 2. In the Outline view, right-click the object that you want to rename then click **Rename** on the pop-up menu. Alternatively, right-click the object in the Message Definition editor **Overview** tab then click **Rename** on the pop-up menu. In both cases, depending on the object, either a renaming dialog opens or you will now be able to edit the name of the object directly.
- 3. Type the new name for the object.
- 4. If the renaming dialog is open, either press Enter or click **OK**.

## **Reordering objects**

## **Before you start:**

You must have completed the following tasks:

- ["Creating a message set" on page 83](#page-90-0)
- ["Creating a message definition file" on page 94](#page-101-0)
- v ["Opening an existing message definition file" on page 93](#page-100-0)
- v ["Adding message model objects" on page 96](#page-103-0) (You must have added one or more objects to your message model)

To reorder objects within a message definition file:

- 1. Switch to the Broker Application Development perspective.
- 2. Click the object that you want to move. For example, you could select a local element within a message in either the Outline view or Properties Hierarchy.
- 3. Use the mouse to drag the object to its new location.
	- **Tip:** As you drag the object and the mouse cursor passes between objects, a black line appears, showing where the current focus is. If you try to drag the object to a location that it cannot be moved to (including objects that are highlighted as the cursor passes over them), the object remains in its original position when you release it.

# <span id="page-116-0"></span>**Copying objects**

## **Before you start:**

You must have completed the following tasks:

- ["Creating a message set" on page 83](#page-90-0)
- v ["Creating a message definition file" on page 94](#page-101-0)
- ["Opening an existing message definition file" on page 93](#page-100-0)
- v ["Adding message model objects" on page 96](#page-103-0) (You must have added one or more objects to your message model)

You can copy an object within a message definition file, such as a message for a local element object, or types for a complex type object. To copy an object:

- 1. Switch to the Broker Application Development perspective.
- 2. Ensure that the Outline view is visible in the Broker Application Development perspective. If the Outline view is not visible, from the workbench menu click **Window> Show View> Outline**.
- 3. In the Outline view, right-click the message model object that you want to copy then click **Copy** on the pop-up menu. Alternatively, right-click the object in the Message Definition editor **Overview** tab then click **Copy** on the pop-up menu.

The object is now copied.

## **Pasting objects**

## **Before you start:**

You must have completed the following tasks:

- ["Creating a message set" on page 83](#page-90-0)
- ["Creating a message definition file" on page 94](#page-101-0)
- v ["Opening an existing message definition file" on page 93](#page-100-0)
- v ["Adding message model objects" on page 96](#page-103-0) (You must have added one or more objects to your message model)
- "Copying objects"

You can paste objects that you have previously copied within the same message definition file.

You can only copy and paste an object within the same message definition. You cannot copy an object and paste it into another message definition, either within the same message set or in a different message set.

To paste an object in the message definition from which you copied it:

- 1. Switch to the Broker Application Development perspective.
- 2. Ensure that the Outline view is visible in the Broker Application Development perspective of the workbench. If the Outline view is not visible, from the workbench menu, click **Window > Show View> Outline**.
- 3. In the Outline view, right-click the location where you are going to paste the object then click **Paste** on the pop-up menu. Alternatively, right-click the object in the Message Definition editor **Overview** tab then click **Paste** on the pop-up menu. The object appears in the new location with a default name which you can change if you want to.
- <span id="page-117-0"></span>4. Either type a new name for the object or press Enter to accept the default.
- **Note: When you copy and paste objects within the message set, where physical properties exist for that object, these settings are not pasted, but are set to default values.**
- **Tip:** If you cannot select **Paste** from either menu, this indicates that you are attempting to paste the object into a location that is not valid; for example, if you try to paste a complex type into a local element.

## **Changing the type of an element or attribute**

You can change the type to a local element, global element, local attribute, or global attribute.

### **Before you start:**

You must already completed the following tasks:

- ["Creating a message set" on page 83](#page-90-0)
- v ["Creating a message definition file" on page 94](#page-101-0)
- v ["Opening an existing message definition file" on page 93](#page-100-0)
- v ["Adding message model objects" on page 96](#page-103-0) (You must have added one or more objects to your message model)

You can change the type of an element or attribute in your message model to another existing type, or you can create a new simple type or a new complex type.

To change the type of an element or attribute to an existing type:

- 1. Switch to the Broker Application Development perspective.
- 2. Ensure that the Outline view is visible in the Broker Application Development perspective of the workbench. If the Outline view is not visible, from the workbench menu, click **Window > Show View> Outline**.
- 3. In the Outline view, click the element for which you want to change the type.
- 4. Display the **Properties** tab of the Message Definition editor by clicking **Properties** in the bottom left corner of the editor area.
- 5. In the Properties Hierarchy click **Logical Properties > Global Element** ( or **Logical Properties > Local Element**, **Logical Properties > Global Attribute**, or **Logical Properties > Local Attribute**). If necessary, expand **Logical Properties** by clicking **+**.
- 6. In the Details view, in the **Type** property, click the new type that you require.
	- **Tip:** If the type you require is not displayed, you can find it by clicking **(More...)** in the list. This displays the Type Selection window with additional options. If you know which type you require, specify the first letter in the text box at the top of the Type Selection window. Matching types are then displayed, making the selection process easier.
- 7. When you have selected the type that you require, click **OK**.

The change to the type is applied wherever the element or attribute occurs.

The task above explains how to switch to an existing type. If you want to create a new simple type or a new complex type, select **(New Simple Type Restriction)**, **(New Simple Type List)**, **(New Simple Type Union)**, or **(New Complex Type)** in the **Type** list (see step 6 above). For information on how to create a new simple

<span id="page-118-0"></span>type or a new complex type see "Adding a simple type to an element or attribute" or "Adding a complex type to an element."

### **Adding a simple type to an element or attribute:**

You can add a simple type to a local element, global element, local attribute, or global attribute.

### **Before you start:**

You must have completed the following tasks:

- ["Creating a message set" on page 83](#page-90-0)
- v ["Creating a message definition file" on page 94](#page-101-0)
- v ["Opening an existing message definition file" on page 93](#page-100-0)

This task assumes that you have previously added the relevant element or attribute to your message model.

To add a new simple type:

- 1. Switch to the Broker Application Development perspective.
- 2. Ensure that the Outline view is visible in the Broker Application Development perspective of the workbench. If the Outline view is not visible, from the workbench menu, click **Window > Show View> Outline**.
- 3. In the Outline view, click the element to which you want to add a new simple type.
- 4. In the Message Definition editor, click the **Properties** tab.
- 5. In the Properties Hierarchy, click **Logical Properties > Global Element** ( or **Logical Properties > Local ElementLogical Properties > Global Attribute**, or **Logical Properties > Local Attribute**).
- 6. In the Details view, in the **Type** property, select **(New Simple Type Restriction)**, **(New Simple Type List)**, or **(New Simple Type Union)** to open the relevant New Simple Type window to create a simple type of the type that you specify.
- 7. In the New Simple Type window, in the **Base Type** list, click the type that you want to use.
- 8. Optional: If you want to add the new simple type as a global simple type, select the **Create as Global Simple Type** check box and specify the name for your new simple type in the **Name** field.
- 9. Click **OK**. A simple type is immediately added to your message model.

Any changes that you make are reflected throughout where the element to which you have added a new simple type occurs.

### **Adding a complex type to an element:**

You can add a complex type to a local element, global element, local attribute, or global attribute.

### **Before you start:**

You must have completed the following tasks:

- ["Creating a message set" on page 83](#page-90-0)
- v ["Creating a message definition file" on page 94](#page-101-0)

<span id="page-119-0"></span>v ["Opening an existing message definition file" on page 93](#page-100-0)

This task assumes that you have previously added the relevant element or attribute to your message model.

When you add a complex type to an element or attribute, you can either create a new complex type or derive a new complex type from an existing base type.

To add a new complex type:

- 1. Switch to the Broker Application Development perspective.
- 2. Ensure that the Outline view is visible in the Broker Application Development perspective of the workbench. If the Outline view is not visible, from the workbench menu, click **Window > Show View> Outline**.
- 3. In the Outline view, click the element to which you want to add a new complex type.
- 4. In the Message Definition editor, click the **Properties** tab.
- 5. In the Properties Hierarchy, click **Logical Properties > Global Element** ( or **Logical Properties > Local ElementLogical Properties > Global Attribute**, or **Logical Properties > Local Attribute**).
- 6. In the Details view, in the **Type** list, click **(New Complex Type)** to display the New Complex Type window.
- 7. If you want to create a new local complex type, click **Create a Local Complex Type** then, in the **Composition** list, click the option that you require.
- 8. If you want to derive a new local complex type from an existing base type:
	- a. Click **Derive a new Local Complex Type from existing base type**.
	- b. In the **Base Type** list, click the base type that you want to use. Depending on the base type you select, the **Composition** and **Derived By** lists might become active.
	- c. If the **Composition** and **Derived By** lists are active, click the options that you require in both lists.
- 9. If you want to add the new complex type as a global complex type, select the **Create as Global Complex Type** check box, and specify a name for your new complex type in the **Name** field.
- 10. Click **OK** to close the New Complex Type window and add the new complex type to your message model.

Any changes that you make are reflected throughout where the element to which you are adding the complex type occurs.

### **Setting value constraints**

#### **Before you start:**

You must have completed the following tasks:

- ["Creating a message set" on page 83](#page-90-0)
- v ["Creating a message definition file" on page 94](#page-101-0)
- v ["Opening an existing message definition file" on page 93](#page-100-0)
- v ["Adding a simple type" on page 102](#page-109-0) or ["Adding a simple type to an element or](#page-118-0) [attribute" on page 111](#page-118-0) (You must have added one or more global or local simple types to your message model)

Value constraints are usually associated with a simple type; they refine a simple type by defining limits on the values which the simple type can represent. To set the value constraints associated with a simple type:

- 1. Switch to the Broker Application Development perspective.
- 2. In the Outline view, click the simple type you are updating. If the Outline view is not visible, from the workbench menu, click **Window> Show View> Outline**.
- 3. Display the **Properties** tab of the Message Definition Editor by clicking **Properties** in the bottom left corner of the editor area. The Properties Hierarchy displays the following nodes:
	- Logical Properties
	- Physical Properties
	- Documentation
- 4. In the Properties Hierarchy under **Logical Properties** click **Value Constraints**. This displays the current value constraints settings for the selected simple type in the Details pane.

**Tip:** If **Value Constraints** is not in view, expand **Logical Properties** by clicking **+**.

5. Set the value constraints for the selected simple type by making the appropriate changes to the information shown in the Details pane.

### **Setting an enumeration:**

An enumeration restricts which values can be set for the value constraint. For example, ″ABC″ and ″123″. Use this section to create a list of fixed values that the associated type must match.

To set an enumeration:

- 1. Click **Add** to the right of the **Enumerations** field. This adds an enumeration that has a default enumeration (for example *enumeration1*).
- 2. Type the data that you want to set for this value constraint.
- 3. Press Enter on your keyboard.
- 4. Repeat the above steps for each enumeration that you are adding.

### **Setting a pattern:**

Set a pattern to indicate that the value constraint defines a string used as a regular expression that must be matched by the data in the associated type. The regular expression syntax supported is XML Schema regular expressions.

See ["Regular expression syntax" on page 761](#page-768-0) for a list of supported regular expression syntax elements.

To set a pattern:

- 1. Select **Add** to the right of the **Patterns** field. This adds a pattern that has a default pattern (for example *pattern1*) and is in update mode.
- 2. Type the data that you want to set for this value constraint.
- 3. Press Enter on your keyboard.
- 4. Repeat the above steps for each pattern that you are adding.

# <span id="page-121-0"></span>**Configuring logical properties: Message model objects**

## **Before you start:**

You must have completed the following tasks:

- ["Creating a message set" on page 83](#page-90-0)
- ["Creating a message definition file" on page 94](#page-101-0)
- ["Opening an existing message definition file" on page 93](#page-100-0)
- v ["Adding message model objects" on page 96](#page-103-0) (You must have added one or more objects to your message model)

To configure the logical properties of an object that is part of the message model:

- 1. Switch to the Broker Application Development perspective.
- 2. Ensure that the Outline view is visible in the Broker Application Development perspective of the workbench and is displaying the following information:
	- The name of the message definition file
	- Messages
	- Types
	- Groups
	- v Elements and Attributes

If the Outline view is not visible, from the workbench menu, click **Window> Show View> Outline**. If the information listed above is not displayed, ensure that the message definition file is open in the Message Definition editor. Message definition files have an .mxsd file extension.

- 3. In the Outline view, select the message model object for which you want to configure the logical properties:
	- a. Depending on the type of the object that you are selecting, expand **Messages**, **Types**, **Groups** or **Elements and Attributes** as appropriate by clicking **+**.
	- b. Click the object that you want to select within the expanded node.
- 4. Display the **Properties** tab of the Message Definition editor by clicking **Properties** in the bottom left corner of the editor area. The Properties Hierarchy displays the following nodes:
	- Logical Properties
	- Physical Properties
	- Documentation

The type (for example, Local Element or Global Element) of the message model object that you selected in the Outline view is displayed under each of these nodes.

If the items under **Logical Properties** are not in view, expand **Logical Properties** by clicking **+**.

- 5. Display the logical properties of the selected object in the Details view of the Message Definition editor, by clicking the appropriate item under **Logical Properties**.
- 6. Configure the logical properties of the selected item to your requirements by making the appropriate changes to the information shown in the Details view.
- 7. Save your changes by clicking **File> Save message\_definition\_file.mxsd** or by pressing Ctrl+S. Alternatively click **File> Save All** or press Ctrl+Shift+S.

# <span id="page-122-0"></span>**Configuring documentation properties: Message model objects**

## **Before you start:**

You must have completed the following tasks:

- ["Creating a message set" on page 83](#page-90-0)
- v ["Creating a message definition file" on page 94](#page-101-0)
- ["Opening an existing message definition file" on page 93](#page-100-0)
- v ["Adding message model objects" on page 96](#page-103-0) (You must have added one or more objects to your message model)

To configure the documentation properties of an object contained within a message definition file:

- 1. Switch to the Broker Application Development perspective.
- 2. Ensure that the Outline view is visible in the Broker Application Development perspective of the workbench and is displaying the following information:
	- v The name of the message definition file
	- Messages
	- Types
	- Groups
	- v Elements and Attributes

If the Outline view is not visible, from the workbench menu, click **Window> Show View> Outline**. If the information listed above is not displayed, ensure that the message definition file is open in the Message Definition editor. Message definition files have an .mxsd file extension.

- 3. In the Outline view, select the message model object for which you want to configure the documentation properties by doing the following:
	- a. Depending on the type of the object that you are selecting, expand **Messages**, **Types**, **Groups** or **Elements and Attributes** as appropriate by clicking **+**.
	- b. Click the object you want to select within the expanded node.
- 4. Display the **Properties** tab of the Message Definition editor by clicking **Properties** in the bottom left corner of the editor area. The Properties Hierarchy displays the following nodes:
	- Logical Properties
	- Physical Properties
	- Documentation

The type (for example, Local Element or Global Element) of the message model object that you selected in the Outline view is displayed under each of these nodes.

**Tip:** If the items under **Documentation** are not in view, expand **Documentation** by clicking **+**.

- 5. Display the logical properties of the selected object in the Details view by clicking the appropriate item under **Documentation**.
- 6. Configure the documentation properties of the selected item to your requirements by typing text into the **Documentation** text field. Right-clicking in the text field allows you to select options for undoing changes you have made, cutting or copying text from the text field, pasting text into the text field, deleting highlighted text or selecting all text in the field.

<span id="page-123-0"></span>7. Save your changes by clicking **File> Save message\_definition\_file.mxsd** from the menu or pressing Ctrl+S. Alternatively, from the menu, click **File > Save All** or press Ctrl+Shift+S.

# **Configuring physical properties**

## **Before you start:**

You must have completed the following tasks:

- ["Creating a message set" on page 83](#page-90-0)
- v ["Creating a message definition file" on page 94](#page-101-0)
- v ["Opening an existing message definition file" on page 93](#page-100-0)
- v ["Adding message model objects" on page 96](#page-103-0) (You must have added one or more objects to your message model)

The tasks in this topic area assume that you have added one or more physical formats to a message set. For further information see ["Adding a Custom Wire](#page-93-0) [Format \(CWF\)" on page 86](#page-93-0) or ["Adding an XML wire format" on page 89](#page-96-0) or ["Adding a TDS physical format" on page 87.](#page-94-0)

When you have added objects to your message model it is likely that you will want to configure the physical properties of these objects. The following tasks relate to configuring the physical properties of message model objects:

- v "Configuring Custom Wire Format (CWF) properties: Message model objects"
- v ["Configuring XML Wire Format properties: Message model objects" on page 118](#page-125-0)
- v ["Configuring TDS properties: Message model objects" on page 117](#page-124-0)
- v ["Applying default physical format settings: Message model objects" on page 119](#page-126-0)

## **Configuring Custom Wire Format (CWF) properties: Message model objects:**

## **Before you start:**

You must have completed the following tasks:

- ["Creating a message set" on page 83](#page-90-0)
- v ["Creating a message definition file" on page 94](#page-101-0)
- v ["Opening an existing message definition file" on page 93](#page-100-0)
- ["Adding a Custom Wire Format \(CWF\)" on page 86](#page-93-0)
- v ["Adding message model objects" on page 96](#page-103-0) (You must have added one or more objects to your message model)

To configure the *CWF* properties of a message model object:

- 1. Switch to the Broker Application Development perspective.
- 2. Ensure that the Outline view is visible in the Broker Application Development perspective of the workbench and is displaying the following information:
	- The name of the message definition file
	- Messages
	- Types
	- Groups
	- Elements and Attributes

If the Outline view is not visible, from the workbench menu, click **Window> Show View> Outline**. If the above hierarchy is not displayed, ensure that the message definition file is open in the Message Definition editor. Message definition files have an .mxsd file extension.

- <span id="page-124-0"></span>3. In the Outline view, select the object for which you want to configure the CWF properties by doing the following.
	- a. Depending on the type of the object that you are selecting, expand **Messages**, **Types**, **Groups** or **Elements and Attributes** by clicking **+**.
	- b. Click the object you that want to select within the expanded node.
- 4. Display the **Properties** tab of the Message Definition editor by clicking **Properties** in the bottom left corner of the editor area. In the Message Definition editor, in the Properties Hierarchy, the name of each of the physical formats that have been added to the message set appears under **Physical Properties**. The object type (for example, Local Element or Global Element) of the message model object that you selected in the Outline view is displayed under each physical format shown.
	- **Tip:** If the physical formats are not in view in the Properties Hierarchy, expand **Physical Properties** by clicking **+**. By default the CWF physical format is called Binary1 but could have a user defined name instead.
- 5. Under **Physical Properties**, click the object type for the message model object that you have chosen to configure under the CWF physical format. The CWF properties of your selected message model object appear in the Details view.
- 6. Configure the CWF properties of the selected object to your requirements by making the appropriate changes to the information shown in the Details view.

**Note:** It is not possible to configure disabled fields.

7. Save your changes by clicking **File> Save message\_definition\_file.mxsd** or pressing Ctrl+S. Alternatively click **File> Save All** or press Ctrl+Shift+S.

### **Configuring TDS properties: Message model objects:**

### **Before you start:**

You must have completed the following tasks:

- ["Creating a message set" on page 83](#page-90-0)
- v ["Creating a message definition file" on page 94](#page-101-0)
- v ["Opening an existing message definition file" on page 93](#page-100-0)
- ["Adding a TDS physical format" on page 87](#page-94-0)
- v ["Adding message model objects" on page 96](#page-103-0) (Adding one or more objects to your message model)

To configure the *TDS* properties of a message model object:

- 1. Switch to the Broker Application Development perspective.
- 2. Ensure that the Outline view is visible in the Broker Application Development perspective of the workbench and is displaying the following information:
	- The name of the message definition file
	- Messages
	- Types
	- Groups
	- Elements and Attributes

If the Outline view is not visible, from the workbench menu, click **Window> Show View> Outline**. If the above hierarchy is not displayed, ensure that the message definition file is open in the Message Definition editor. Message definition files have an .mxsd file extension.

- <span id="page-125-0"></span>3. In the Outline view, select the object for which you want to configure the TDS properties by doing the following:
	- a. Depending on the type of the object that you are selecting, expand **Messages**, **Types**, **Groups** or **Elements and Attributes** by clicking **+**.
	- b. Click the object that you want to select within the expanded node.
- 4. Display the **Properties** tab of the Message Definition editor by clicking **Properties** in the bottom left corner of the editor area. In the Message Definition editor, in the Properties Hierarchy, the name of each of the physical formats that have been added to the message set appears under **Physical Properties**. The object type (for example, Local Element or Global Element) of the message model object that you selected in the Outline view is displayed under each physical format shown.
	- **Tip:** If the physical formats are not in view in the Properties Hierarchy, expand **Physical Properties** by clicking **+**. By default the TDS physical format is called Text1 but could have a user defined name instead.
- 5. Select the **Properties** tab located in the bottom left corner of the Message Definition editor.
- 6. Under **Physical Properties**, under the TDS physical format, click the object type for the message model object that you have chosen to configure. The TDS physical format properties of your selected message model object appear in the Details view.
- 7. Configure the TDS physical format properties of the selected object to your requirements by making the appropriate changes to the information shown in the Details view.

**Note:** It is not possible to configure disabled fields.

8. Save your changes by selecting **File> Save message\_definition\_file.mxsd** from the menu or press Ctrl+S. Alternatively, from the menu, select **File > Save All**, or press Ctrl+Shift+S.

#### **Configuring XML Wire Format properties: Message model objects:**

#### **Before you start:**

You must have completed the following tasks:

- ["Creating a message set" on page 83](#page-90-0)
- v ["Creating a message definition file" on page 94](#page-101-0)
- v ["Opening an existing message definition file" on page 93](#page-100-0)
- ["Adding an XML wire format" on page 89](#page-96-0)
- v ["Adding message model objects" on page 96](#page-103-0) (You must have added one or more objects to your message model)

To configure the *XML Wire Format* properties of a message model object:

- 1. Switch to the Broker Application Development perspective.
- 2. Ensure that the Outline view is visible in the Broker Application Development perspective of the workbench and is displaying the following information:
	- The name of the message definition file
	- Messages
	- Types
- <span id="page-126-0"></span>• Groups
- Elements and Attributes

If the Outline view is not visible, from the workbench menu, click **Window> Show View> Outline**. If the above hierarchy is not displayed, ensure that the message definition file is open in the Message Definition Editor. Message definition files have an .mxsd file extension.

- 3. In the Outline view, select the object for which you want to configure the XML Wire Format properties by doing the following:
	- a. Depending on the type of the object that you are selecting, expand **Messages**, **Types**, **Groups** or **Elements and Attributes** by clicking **+**.
	- b. Click the object that you want to select within the expanded node.
- 4. Display the **Properties** tab of the Message Definition editor by clicking **Properties** in the bottom left corner of the editor area. In the Message Definition editor, in the Properties Hierarchy, the name of each of the physical formats that have been added to the message set appears under **Physical Properties**. The object type (for example, Local Element or Global Element) of the message model object that you selected in the Outline view is displayed under each physical format shown.
	- **Tip:** If the physical formats are not in view in the Properties Hierarchy, expand **Physical Properties** by clicking **+**. By default the XML Wire Format is called XML1 but could have a user defined name instead.
- 5. Under **Physical Properties**, under the XML Wire Format, click the object type for the message model object that you have chosen to configure. The XML Wire Format properties of your selected message model object appear in the Details view of the Message Definition editor.
- 6. Configure the XML Wire Format properties of the selected object to your requirements by making the appropriate changes to the information shown in the Details view.

**Note:** It is not possible to configure disabled fields.

7. Save your changes by clicking **File> Save message\_definition\_file.mxsd** or pressing Ctrl+S. Alternatively select **File> Save All** from the menu or press Ctrl+Shift+S.

**Applying default physical format settings: Message model objects:**

## **Before you start:**

You must have completed the following tasks:

- ["Creating a message set" on page 83](#page-90-0)
- v ["Creating a message definition file" on page 94](#page-101-0)
- v ["Opening an existing message definition file" on page 93](#page-100-0)
- v ["Adding message model objects" on page 96](#page-103-0) (You must have added one or more objects to your message model)

This task assumes that you have added one or more physical formats to the relevant message set. For further information see ["Adding a Custom Wire Format](#page-93-0) [\(CWF\)" on page 86](#page-93-0) or ["Adding an XML wire format" on page 89](#page-96-0) or ["Adding a](#page-94-0) [TDS physical format" on page 87.](#page-94-0)

To apply the default physical format setting to a message model object previously added to a message definition file:

- <span id="page-127-0"></span>1. Switch to the Broker Application Development perspective.
- 2. In the Outline view, click the object to which you want to apply default physical format settings.
- 3. Click the **Properties** tab located in the bottom left corner of the Message Definition editor.
- 4. Check that the Message Definition editor Properties Hierarchy displays the following information:
	- Logical Properties
	- Physical Properties (For each of the physical formats that have been added to the message set, the name of the physical format appears under **Physical Properties**. Under each physical format the type of message model object that you selected is displayed as a child.)
	- Documentation

Ensure that **Physical Properties** in the Properties Hierarchy is fully expanded by clicking **+**.

- 5. Right click on the message model object type underneath the physical format to which you want to apply the default settings then click **Apply default physical format settings**. The default physical format settings for the message model object that you selected are applied without warning.
- 6. Save your changes by clicking **File> Save message\_definition\_file.mxsd** from the menu or pressing Ctrl+S. Alternatively, from the menu, click **File > Save All**, or press Ctrl+Shift+S.

# **Deleting objects**

#### **Before you start:**

You must have completed the following tasks:

- ["Creating a message set" on page 83](#page-90-0)
- v ["Creating a message definition file" on page 94](#page-101-0)
- v ["Opening an existing message definition file" on page 93](#page-100-0)
- v ["Adding message model objects" on page 96](#page-103-0) (You must have added one or more objects to your message model)

To *remove* objects contained within a message definition file:

- 1. Switch to the Broker Application Development perspective.
- 2. Ensure that the Outline view is visible in the Broker Application Development perspective of the workbench. If the Outline view is not visible, from the workbench menu, click **Window > Show View> Outline**.
- 3. In the Outline view, right-click the object that you wish to remove then click **Delete** on the pop-up menu. Alternatively right-click the object in the Message Definition editor **Overview** tab then click **Delete** on the pop-up menu.

The type of object and the relationship that it has with other objects determines whether the object is now deleted without a confirmation window appearing, or whether a confirmation window opens with a list of all the objects that will be deleted along with the one that you have selected.

- 4. If a confirmation window opens, click **OK** to delete the objects.
	- **Tip:** You can undo a deletion by selecting **Edit> Undo**, as long as you have not saved the changes that you have made.

# **Creating a multipart message**

## **Before you start:**

You must have completed the following tasks:

- ["Creating a message set" on page 83](#page-90-0)
- v ["Creating a message definition file" on page 94](#page-101-0)
- v ["Opening an existing message definition file" on page 93](#page-100-0)

A multipart message occurs when you embed a message within another message. To create a multipart (embedded) message:

- 1. Switch to the Broker Application Development perspective.
- 2. Ensure that the Outline view is visible in the Broker Application Development perspective of the workbench. If the Outline view is not visible, from the workbench menu, click **Window > Show View> Outline**.
- 3. In the Outline view, add one of the following objects to your message model:
	- v A complex type (for further information on completing this task see ["Adding](#page-111-0) [a complex type" on page 104\)](#page-111-0)
	- A global group (for further information on completing this task see ["Adding](#page-111-0)") [a global group" on page 104\)](#page-111-0)
	- A local group (for further information on completing this task see ["Adding a](#page-112-0) [local group" on page 105\)](#page-112-0)
	- **Tip:** You can also use a local ANONYMOUS complex type when creating a multipart message. For further information see ["Adding a complex type to](#page-118-0) [an element" on page 111.](#page-118-0)
- 4. Display the **Properties** tab of the Message Definition editor by clicking **Properties** in the bottom left corner of the editor area.
- 5. In the Properties Hierarchy, under **Logical properties**, click one of the following, depending on which of these you added in step 3:
	- Complex Type
	- v **Global Group**
	- v **Local Group**
- 6. In the Details view, make the following changes to the displayed logical properties:
	- a. In the **Composition** drop-down list, click **message**.
	- b. In the **Content validation** drop-down list, click **Open**, **Closed** or **Open Defined**, depending on your requirements. Note that if the embedded message is defined in a different message set, then you must click Open. For further information about using these three options see ["MRM content](#page-198-0) [validation" on page 191.](#page-198-0)
- **Note:** There are a number of different ways for the parser to identify an embedded message within a message bit stream. For further information on identifying a message within another message see the concept topics listed below.

# **Linking from one message definition file to another**

### **Before you start:**

You must have completed the following tasks:

- ["Creating a message set" on page 83](#page-90-0)
- v ["Creating a message definition file" on page 94](#page-101-0)
- v ["Opening an existing message definition file" on page 93](#page-100-0)

There are two ways to link one message definition file to another: either you can add an 'include', or you can add an 'import', for the file that you want to reference.

When you are working with a message definition file, you can check which other message definition files this file currently includes or imports by carrying out the steps listed below:

- 1. Open the message definition file in the Message Definition editor.
- 2. In the Outline view, in the displayed hierarchy, select the .mxsd file.
- 3. In the Properties Hierarchy, expand **Imports** or **Includes** as appropriate to display a list of the other files that the currently selected file includes or imports.

# **Include**

You use the include option if you want to link to a message definition file with the same namespace, or if you want to link to a message definition file with no target namespace from a message definition file with a target namespace (chameleon behavior). You must also choose to add an include rather than an import if you want to link a message definition file with no target namespace to another message definition file that also has no target namespace.

**Note:** A message definition file can only reference objects in another message definition file if this other file has been included directly, so you might have a problem if you try to use the include option to include message definition files that are themselves included within other message definition files. For information about ways of resolving this situation, see Resolving problems when developing message models.

This task assumes that you have opened an existing message definition file.

To add an include to a message definition file:

- 1. Switch to the Broker Application Development perspective.
- 2. Ensure that the Outline view is visible in the Broker Application Development perspective of the workbench. If the Outline view is not visible, from the workbench menu, click **Window > Show View> Outline**.
- 3. In the Outline view, click the message definition (.mxsd) file name.
- 4. Display the **Properties** tab of the Message Definition Editor by clicking **Properties** in the bottom left corner of the editor area.
- 5. In the Properties Hierarchy, right-click **Includes** then click **Add Include** on the pop-up menu. The "Select Message Definition file to include" window opens.
- <span id="page-130-0"></span>6. In the Message Sets pane, select the message definition file that you want to include. If the message definition files within your project are not visible in this pane, expand the project hierarchy by clicking **+**.
- 7. Click **Finish**. The message definition file that you selected in step 4 is included within the message definition file that you opened before beginning this task.

# **Import**

You use the import option if you want to link a message definition file to another message definition file in a different namespace. You cannot add an import from the same namespace; this includes linking from a message definition file with no target namespace to another message definition file with no target namespace.

To add an import to a message definition file:

- 1. Switch to the Broker Application Development perspective.
- 2. Ensure that the Outline view is visible in the Broker Application Development perspective of the workbench. If the Outline view is not visible, from the workbench menu, click **Window > Show View> Outline**.
- 3. In the Outline view, click the message definition (.mxsd) file name.
- 4. Display the **Properties** tab of the Message Definition editor by clicking **Properties** in the bottom left corner of the editor area.
- 5. In the Properties Hierarchy, right-click **Imports** then click **Add Import** on the pop-up menu. The "Select Message Definition file to import" window opens.
- 6. In the Message Sets pane, select the message definition file that you want to import from the workspace. If the message definition files within your project are not visible in this pane, expand the project hierarchy by clicking **+**.
- 7. Click **Finish**. The message definition file that you selected in step 4 is imported into the schema of the message definition file that you opened before beginning this task.

# **Working with a message category file**

This topic area lists the tasks that are involved when working with a message category file.

- "Creating a message category file"
- v ["Opening an existing message category file" on page 124](#page-131-0)
- ["Adding a message to a message category" on page 125](#page-132-0)
- v ["Deleting a message from a message category" on page 126](#page-133-0)
- v ["Viewing or configuring message category file properties" on page 126](#page-133-0)
- v ["Deleting a message category file" on page 126](#page-133-0)

## **Creating a message category file**

This topic describes how you would create a message category file.

### **Before you start:**

You must have completed the following task:

• ["Creating a message set" on page 83](#page-90-0)

To create a new message category file:

1. Switch to the Broker Application Development perspective.

- <span id="page-131-0"></span>2. Open the New Message Category File wizard by right-clicking in the Broker Development view then clicking **New> Message Category File** on the pop-up menu.
	- **Tip:** To preselect the message set when the wizard opens, either right-click the message set to which you are adding the message category file, or select the message set, before opening the wizard as just described.
- 3. In the first pane, select the Category Kind for the type of category that you are creating.
	- v other. Indicates that this Message Category represents a generic grouping of messages. The Category Usage field is disabled.
	- v wsdl. Indicates that this Message Category represents a WSDL operation. The specified Category Name will become the WSDL operation name.

**Note:** This use of categories is only for compatibility with WebSphere Message Broker Version 6.0.

- 4. If the Category Kind has been set to wsdl, specify the WSDL operation type by selecting one of the following values for the Category Usage field:
	- wsdl:request-response
	- wsdl:solicit-response
	- wsdl:one-way
	- wsdl:notification
- 5. Click **Next**. In the **Message Set Folder** field, select a folder under the target message set for the new message category file to be saved. The message set folder view is filtered to only show artifacts in the active working set.
- 6. In the **File name** field, type a name for the new message category file (It will automatically be given the file extension of .category).
- 7. Click **Next**. Select any messages that you want to add to the new category. Use **Shift-click** to select a range of messages and **Ctrl-click** to select or deselect individual messages. You cannot complete the creation of the category file without adding one or more messages and setting the **Role Type** and **Role Usage** values of each message correctly.
- 8. Click **Finish**. A message category file is created within the message set folder that you selected, with the name that you specified and a file extension of .category.

The new message category file opens in the Message Category editor so that you can view and edit it as required.

# **Opening an existing message category file**

This describes how to open an existing message category file in the Message Category editor so that you can view or edit it.

### **Before you start:**

To complete this task, you must have completed the following task:

v ["Creating a message category file" on page 123](#page-130-0)

To open an existing message category file:

1. Switch to the Broker Application Development perspective.

- <span id="page-132-0"></span>2. In the Broker Development view, right-click the message category file (with a file extension of .category) that you want to open, then click **Open** on the pop-up menu. This opens the message category file that you have selected in the Message Category editor.
- 3. View and edit the message category file as required.
- **Tip:** The Eclipse framework lets you open resource files with other editors. You are advised to only use the workbench Message Category editor to work with the message category files because this editor correctly validates changes made to the files. Other editors might not do this.

# **Adding a message to a message category**

## **Before you start:**

You must have completed the following tasks:

- v ["Creating a message category file" on page 123](#page-130-0)
- v ["Opening an existing message category file" on page 124](#page-131-0)
- **Important:** This topic assumes that you have already added one or more messages to your message model.

To add a message to a message category file:

- 1. Switch to the Message Category editor, in the Broker Application Development perspective.
- 2. In the Properties Hierarchy, open the Add Messages window by right-clicking **Message Category** and then clicking **Add Messages** on the pop-up menu. The Add Messages window lists all the messages that are available for adding to the message category file. Any message that is in the message set but has not already been added to the category is displayed.
- 3. Select the message or messages that you would like to add. Use **Shift-click** to select a range of messages and **Ctrl-click** to select or deselect individual messages.
- 4. Click **OK**. The selected message or messages are added to the message category and now appear in the Properties Hierarchy.
	- **Tip:** Until you save the message category file, you can undo any additions that you make. To undo a change, right-click **Message Category** in the Properties Hierarchy then click **Undo** on the pop-up menu. If you have added multiple messages, this removes all the messages that you have added. If you want to remove a single message, right click this message then click **Undo**. To redo an addition after undoing it, use the **Redo** option.
- 5. Save and validate the additions that you have made to the message category file by clicking **File> Save** or pressing Ctrl+S.
- **Note:** When you have saved the message category file after adding a message, you can no longer undo the addition of this message using the **Undo** option. To remove a message after saving your changes, you can do so by deleting the message from the message category file.

When you have added a message to a message category file, you can configure its properties according to your requirements in the Message Category editor Details view.

# <span id="page-133-0"></span>**Deleting a message from a message category**

## **Before you start:**

To complete this task, you must have completed the following tasks:

- v ["Creating a message category file" on page 123](#page-130-0)
- v ["Opening an existing message category file" on page 124](#page-131-0)
- v ["Adding a message to a message category" on page 125](#page-132-0)

To delete a message from a message category file:

- 1. Switch to the Broker Application Development perspective.
- 2. In the Message Category editor, in the Properties Hierarchy, right-click the message that you want to delete, then click **Delete** on the pop-up menu.

# **Viewing or configuring message category file properties**

This topic describes how to view or configure the properties of a message category file and associated messages using the Message Category editor.

## **Before you start:**

To complete this task, you must have completed the following tasks:

- v ["Creating a message category file" on page 123](#page-130-0)
- v ["Opening an existing message category file" on page 124](#page-131-0)
- v ["Adding a message to a message category" on page 125](#page-132-0) (You must have added one or more messages to your message category file)

To configure the properties of a message category file:

- 1. Switch to the Message Category editor in the Broker Application Development perspective.
- 2. To view or configure the properties of a message category, click **Message Category** in the Properties Hierarchy. From the Details section of the Message Category editor you can now view the properties of the message category and make any changes to the properties that are necessary.
- 3. To view or configure the properties of a message in the message category file, click the name of the message in the Properties Hierarchy. From the Details section of the Message Category editor you can now view the properties of the message and make any changes to the properties that are necessary.
- 4. If you have changed any of the properties in the message category or messages, you can save those changes by selecting **File** → **Save** from the menu.
- **Note:** Note that some combinations of Message Category Usage, Role Type and Role Usage are not valid for WSDL and will result in task list errors being generated.

# **Deleting a message category file**

## **Before you start:**

To complete this task, you must have completed the following task:

**Tip:** The message is deleted from the message category file immediately, without a warning appearing first.

<span id="page-134-0"></span>v ["Creating a message category file" on page 123](#page-130-0)

To delete a message category file:

- 1. Switch to the Broker Application Development perspective.
- 2. In the Broker Development view, right-click the message category file (\*.category file extension) that you want to delete, then click **Delete** on the pop-up menu. Alternatively select the message category file in the Broker Development view and then either click **Edit> Delete**, or press the Delete key on your keyboard.
- 3. On the Confirm Resource Delete window, click **Yes** to delete the message category file. Alternatively, to cancel the message category file deletion, either click **No** or press the Esc key.

**Tip:** Once you have deleted a message category file, the action cannot be undone.

# **Importing data structures**

This describes how to create a message definition file by importing from a number of different data structures.

You can create a message definition file in a message set by importing from XML Schema, XML DTD, IBM supplied messages, WSDL definitions, C header files, and COBOL copybooks. This topic area describes how to import from these data structures using the command line or the workbench.

Before you attempt to create a message definition from a data structure, using the workbench, you advised to read "Importing file systems into the workbench."

The following tasks topics relate to importing using the workbench:

- ["Importing from C" on page 129](#page-136-0)
- v ["Importing from COBOL copybooks" on page 131](#page-138-0)
- v ["Importing from IBM supplied messages" on page 133](#page-140-0)
- ["Importing from WSDL" on page 134](#page-141-0)
- ["Importing from XML DTD" on page 136](#page-143-0)
- ["Importing from XML Schema" on page 138](#page-145-0)

The following tasks relate to importing using the command line:

- v ["Importing from the command line" on page 130](#page-137-0) for C header files, COBOL Copybooks, XML DTDs and XML Schemas.
- ["Importing WSDL definitions from the command line" on page 135](#page-142-0)

# **Importing file systems into the workbench**

Before the workbench can use files to create a message definition that is based on a WSDL definition, XML Schema, XML DTD, C header file, or COBOL copybook, the files must be imported or copied into the workbench's file structure. This topic explains the three ways in which you can do this:

- ["Using the Import wizard" on page 128](#page-135-0)
- ["Dragging and dropping" on page 129](#page-136-0)
- ["Copying and pasting" on page 129](#page-136-0)

<span id="page-135-0"></span>Use any of these import methods to ensure that a file is available for use by your selected message set project. You can then select the imported file in the New Message Definition File wizard to create a message definition that is based on this file.

## **Using the Import wizard**

Use the Import wizard to import all the files, or a selection of files, from the specified source.

To import files using the Import wizard:

- 1. Switch to the Broker Application Development perspective.
- 2. In the Broker Development view, click the project folder into which you are going to import the files.
- 3. Open the Import wizard by clicking **File** → **Import** on the workbench menu.
- 4. On the Select page of the Import wizard, click either **File System** or **Zip file**, depending on the type of resource that you are importing.
- 5. Click **Next**.
- 6. On the File System page, in the **Directory** field, specify the import source. Either type the source name in the field, or click **Browse** and select the parent directory, or compressed file that contains the file or files that you want to import; then click **OK** (directory) or **Open** (compressed file).

**Tip:** Directories from which you have recently imported files, are shown in the drop-down list in the **Directory** field.

- 7. Using the left and right panes that appear under the **Directory** field, specify the folders or files, or both, that you want to import. Note the following points when you are making your selections:
	- v To import the entire contents of a folder into the workbench, select the check box for this folder in the left pane. To view any secondary folders within a folder, expand the folder by clicking the plus sign (**+**).
	- To import a specific file or files within a folder, use the right pane to select the individual files that you want to import. If you select a file or files in the right pane, the check box for the folder containing these files is greyed in the left pane to indicate that only some of the files in the folder will be imported into the workbench.
	- To restrict the type of files that you are importing, click **Filter Types** and then, on the Select Types window, select the check boxes for the file types that you want to include, and click **OK**. If you want to include files with extensions that are not shown in the list, type these extensions in the **Other Extensions** field.
	- v To select all the folders and files that are shown on the File System page, click **Select All**.
	- v To deselect all the folders and files that are currently selected on the File System page, click **Deselect All**.

**Note:** The **Select the destination for imported resources** field should already be filled in with the name of the project folder that you selected in step 2.

8. Optional: To change the destination project or folder, click **Browse** to open the Folder Selection window. Select an alternative project folder by clicking the folder then clicking **OK**.

- <span id="page-136-0"></span>9. Optional: To overwrite existing resources and not have a warning displayed, select the **Overwrite existing resources without warning** check box. This check box applies to both compressed files and file systems.
- 10. File system import only: Select one of the following options, depending on the folder structure that you want to create:
	- v **Create complete folder structure**
	- v **Create selected folders only**
- 11. Click **Finish**.

The files that you selected are imported and are shown in the Broker Development view under the project folder that you selected.

## **Dragging and dropping**

You can use the drag-and-drop method to import files from your file system into the workbench. Drag the resources that you are importing to the exact location in the Broker Development view where you want the resources to be. Do not drag them onto a blank area in the Broker Development view.

To import files by dragging and dropping:

- 1. In your file system, locate the file or folder that you want to import into the workbench.
- 2. Drag the file or folder to a specific location in the Broker Development view. When you are dragging resources into the Broker Development view, the project or folder into which you are trying to drop the resource is selected.
- 3. Ensure that the file or folder is copied into the workbench.

## **Copying and pasting**

You can use your operating system's copy and paste function as a method of importing a file system into the workbench.

To import files by copying and pasting:

- 1. Locate the file or directory that you want to import into the workbench.
- 2. Using your operating system's copy and paste function, copy the file or directory to your system's clipboard.
- 3. Select the destination for the file or directory in the Broker Development view.
- 4. From the workbench menu, click **Edit** → **Paste**.

The files or directories are copied into the workbench and placed into the location that you selected.

# **Importing from C**

This topic describes how to create a new message definition from a C header file using the New Message Definition File wizard in the workbench.

#### **Before you start:**

Complete the following tasks:

- ["Creating a message set" on page 83](#page-90-0)
- v ["Importing file systems into the workbench" on page 127](#page-134-0)

Be aware of the following points:

- <span id="page-137-0"></span>v To create a new message definition file from a C header file, the header file must already be present in the workbench, for example in your message set project. This allows you to select the header file in the New Message Definition File wizard.
- v The wizard can import C header files with .h, .c and .css extensions. If your source file has a different extension you must rename it before attempting to import it.
- v If the message set to which you are adding the new message definition file *does not* have an Custom Wire Format (CWF) layer only the logical information appears in the model. You can add the physical layer to the message set before or after importing a C header file, but you should add the physical layer *before* importing it to ensure that it is populated with settings from the C header file.
- You can import a C header file from the command line using mqsicreatemsgdefs.

The following steps cover both creating a completely new message definition file and overwriting the contents of an existing file.

To create a message definition file from a C header file:

- 1. Switch to the Broker Application Development perspective.
- 2. Open the New Message Definition File wizard by clicking **File** → **New** → **Message Definition File** from the workbench menu. Alternatively, you can open the wizard by right-clicking a C header file previously imported into the workbench and clicking **New** → **Message Definition File** on the menu.
- 3. In the displayed list of options, click **C header file** then click **Next**.
- 4. Step through the remainder of the wizard filling in the details as required.

When you have completed importing the C header file using the wizard:

- Carefully check for any errors in the report that is created when the file is imported. You can find this report in the log directory within the project containing the message definition that you have attempted to create. The report has a .c.report.txt file extension, prefixed with the name that you specified for the new message definition file.
- Review the messages shown in the workbench task list to check whether any new warnings or errors have appeared.

## **Importing from the command line**

This describes how to use the command line importer **mqsicreatemsgdefs** to import C, COBOL copybooks, XML DTD or XML Schema in order to populate a message set with message definitions.

### **Before you start:**

Before you attempt this task, you should read the following information:

• mqsicreatemsgdefs command

The command line importer allows you to create a new message set, into which the message definition files will be placed. When you create a new message set from the command line, only the logical information is created by default. However, the command line importer allows you to create a new message set based on an existing message set. The physical format information from the base message set is also created in the new message set. If you want physical format information to be created as well, you must do the following before you invoke the **mqsicreatemsgdefs** command:

- <span id="page-138-0"></span>1. Using the workbench, create a message set in your workspace that is to be used as a base message set.
- 2. To this base message set, add the physical formats that you want to be created in your new message set.

To import C, COBOL copybooks, XML DTD or XML Schema using the command line:

- 1. Close the workbench. This must not be running when you use the command line importer.
- 2. Invoke the **mqsicreatemsgdefs** command from a command prompt specifying the message set project name, path name of the source files folder, and any other optional parameters that you require. If you want to add physical formats to the new message set that the **mqsicreatemsgdefs** command creates, specify the base message set that contains these physical formats as the -base parameter on the import command line.
- 3. When the command has completed, open mqsicreatemsgdefs.report.txt. This report is created when you invoke the **mqsicreatemsgdefs** command and by default is written to the directory from which you invoked the command. The report provides you with the following information:
	- v Details of the parameters that were used when **mqsicreatemsgdefs** was invoked.
	- The message set level action.
	- v The name of the file or files that have been imported.
	- Details of the import process (for example, any warnings that have been generated and message model objects that have been created).
	- The number of files imported.
- 4. Start the workbench and switch to the Broker Application Development perspective. The message definition file that was created when you invoked **mqsicreatemsgdefs** is visible in the project that you specified.

If an error occurs during the import of a C, COBOL copybook, XML DTD, or XML Schema file, carefully check any errors that the importer reports. By default, all errors are written to the screen and to the log file described above. To gather additional information about the import, specify the -v (Verbose) command line parameter. This parameter displays more detailed information as the import proceeds.

# **Importing from COBOL copybooks**

This topic describes how to create a new message definition from a COBOL data structure using the New Message Definition File wizard in the workbench.

## **Before you start:**

Complete the following tasks:

- ["Creating a message set" on page 83](#page-90-0)
- v ["Importing file systems into the workbench" on page 127](#page-134-0)

Be aware of the following points:

v To create a new message definition file from a COBOL data structure, the COBOL file must already be present in the workbench, for example in your message set project. This allows you to select the file in the New Message Definition File wizard.

- The wizard can import COBOL files with .cbl, .ccp, .cob and .cpy extensions. If your source file has a different extension, you must rename it before attempting to import it.
- v If the message set to which you are adding the new message definition file *does not* have an Custom Wire Format (CWF) layer, only the logical information appears in the model. You can add the physical layer to the message set before or after importing a COBOL data structure but you should add the physical layer *before* you import the data structure to ensure that it is populated with settings from the COBOL copybook.
- You can import a COBOL data structure from the command line using mqsicreatemsgdefs.

The steps below cover creating a completely new message definition file and overwriting the contents of an existing file.

To create a message definition file from a COBOL data structure:

- 1. Switch to the Broker Application Development perspective.
- 2. Open the New Message Definition File wizard by clicking **File** → **New** → **Message Definition File** from the workbench menu. Alternatively, you can open the wizard by right-clicking a COBOL copybook previously imported into the workbench and clicking **New** → **Message Definition File** on the menu.
- 3. In the displayed list of options, click **COBOL file** then click **Next**.
- 4. Step through the remainder of the wizard filling in the details as required.

When you have completed importing the COBOL file using the wizard:

- Carefully check for any errors in the report that is created when the file is imported. You can find this report in the log directory within the project containing the message definition that you have attempted to create. The report has a .cobol.report.txt file extension, prefixed with the name that you specified for the new message definition file.
- Review the messages shown in the workbench task list to check whether any new warnings or errors have appeared.

### **Importing from the command line**

This describes how to use the command line importer **mqsicreatemsgdefs** to import C, COBOL copybooks, XML DTD or XML Schema in order to populate a message set with message definitions.

#### **Before you start:**

Before you attempt this task, you should read the following information:

• mqsicreatemsgdefs command

The command line importer allows you to create a new message set, into which the message definition files will be placed. When you create a new message set from the command line, only the logical information is created by default. However, the command line importer allows you to create a new message set based on an existing message set. The physical format information from the base message set is also created in the new message set. If you want physical format information to be created as well, you must do the following before you invoke the **mqsicreatemsgdefs** command:

1. Using the workbench, create a message set in your workspace that is to be used as a base message set.

<span id="page-140-0"></span>2. To this base message set, add the physical formats that you want to be created in your new message set.

To import C, COBOL copybooks, XML DTD or XML Schema using the command line:

- 1. Close the workbench. This must not be running when you use the command line importer.
- 2. Invoke the **mqsicreatemsgdefs** command from a command prompt specifying the message set project name, path name of the source files folder, and any other optional parameters that you require. If you want to add physical formats to the new message set that the **mqsicreatemsgdefs** command creates, specify the base message set that contains these physical formats as the -base parameter on the import command line.
- 3. When the command has completed, open mqsicreatemsgdefs.report.txt. This report is created when you invoke the **mqsicreatemsgdefs** command and by default is written to the directory from which you invoked the command. The report provides you with the following information:
	- v Details of the parameters that were used when **mqsicreatemsgdefs** was invoked.
	- The message set level action.
	- v The name of the file or files that have been imported.
	- Details of the import process (for example, any warnings that have been generated and message model objects that have been created).
	- The number of files imported.
- 4. Start the workbench and switch to the Broker Application Development perspective. The message definition file that was created when you invoked **mqsicreatemsgdefs** is visible in the project that you specified.

If an error occurs during the import of a C, COBOL copybook, XML DTD, or XML Schema file, carefully check any errors that the importer reports. By default, all errors are written to the screen and to the log file described above. To gather additional information about the import, specify the -v (Verbose) command line parameter. This parameter displays more detailed information as the import proceeds.

# **Importing from IBM supplied messages**

You can create a new message definition file from an IBM supplied message.

### **Before you start:**

You must have completed the following task:

• ["Creating a message set" on page 83](#page-90-0)

The following steps describe how to create a new message definition file, and how to overwrite the contents of an existing file.

To create a message definition from an IBM supplied message:

- 1. Switch to the Broker Application Development perspective.
- 2. Open the New Message Definition File wizard by clicking **File**  $\rightarrow$  **New**  $\rightarrow$ **Message Definition File From** on the workbench menu.
- 3. In the displayed list of options, select **IBM supplied message** and click **Next**.

<span id="page-141-0"></span>4. Complete the fields of the panel that is displayed by the wizard. See ["New](#page-809-0) [message definition file wizard: IBM supplied message" on page 802.](#page-809-0)

When you have finished the import of the IBM-supplied message:

- v Carefully check for any errors in the report that is created when the file is imported. You can find this report in the log directory within the project that contains the message definition that you have created. The report has a .xsd.report.txt file extension, prefixed with the name that you specified for the new message definition file.
- Review the messages shown in the workbench task list to check whether any new warnings or errors have appeared.

# **Importing from WSDL**

You can use the New Message Definition File wizard in the workbench to create a new message definition from WSDL.

There are two methods for importing from WSDL:

- v Create a message set and use the New Message Definition File wizard. This method is described here.
- v Use the Start from WSDL and/or XSD files Quick Start wizard. See Creating an application based on WSDL or XSD files.

If you choose the first of these options, before you start you must have completed the following tasks:

- ["Creating a message set" on page 83](#page-90-0)
- v ["Importing file systems into the workbench" on page 127](#page-134-0)

The following steps are required to create a completely new message definition file, or to overwrite the contents of an existing file.

To create a message definition from a WSDL file (or files):

- 1. Switch to the Broker Application Development perspective.
- 2. Open the New Message Definition File From ... wizard by clicking **File> New> Message Definition File From ...** on the workbench menu.
- 3. In the displayed list of options, select**WSDL file** and click **Next**. Alternatively, open the wizard by right-clicking a .wsdl file that was previously imported into the workbench and clicking **New> Message Definition File From ...** on the menu.
- 4. Step through the remainder of the wizard filling in the details as required. You must choose whether the WSDL file, or files, that you want to import are in the current workspace in the workbench or are outside the workspace.

Check boxes provide options to:

- v Copy the source file (or files) into a directory of the message set project. By default, this check box is cleared.
- Add the SOAP and XMLNSC domains to your message set so that you can use the SOAP nodes. By default, this check box is selected.

#### **Note:**

• The panels and options available in the wizard are dependant on the settings that you select.

• Some fields in the wizard might not be available. This might be because the field has a mandatory setting, or because the field has only one possible value, or because the field is not being used as a result of other settings that have been made.

<span id="page-142-0"></span>When you have finished importing the WSDL file (or files) using the wizard:

- v Check carefully for any errors in the report that is created when the file is imported. You can find this report in the log directory within the project that contains the message definition that you have tried to create. The report has a <wsdl-file-name>.wsdl.report.txt file descriptor, where <wsdl-file-name> is the name of the WSDL definition that you are importing.
- Review the messages that are shown in the workbench task list to check whether any new warnings or errors have appeared.
- **Note:** Any required SOAP Envelope and SOAP encoding message definitions are automatically added to your message set during the import. If required, you can also import these manually using the New Message Definition File wizard by selecting the new option **IBM supplied message**.

## **Importing WSDL definitions from the command line**

WSDL definitions can be imported using the (**mqsicreatemsgdefsfromwsdl**) command.

### **Before you start:**

Before you attempt this task, read the following information:

• mqsicreatemsgdefsfromwsdl command.

The WSDL command line importer allows you to create a new namespace enabled message set into which the message definition files will be placed. It also allows you to add message definition files to an existing message set that is namespace enabled.

If you are adding new message definition files to an existing message set, the message set must have an XML physical format layer. To improve web services interoperability, avoid unnecessary customization of the XML physical format layer for messages that participate in web services processes.

When you create a new message set from the command line, only the logical information is created by default. If you require physical formats in the message set you have two options:

- v Create a new message set based on an existing message set. The physical format information from the base message set is also created in the new message set.
- v Use the workbench to create or open the message set and directly add the physical formats to the message set prior to importing the WSDL definitions into it.

Before starting the import, the **mqsicreatemsgdefsfromwsdl** command copies the WSDL files that it needs into the workspace. These are the top level WSDL file and any further files that might be imported by it. The files are copied under the specified message set in a folder called importFiles and are not removed after the import finishes. This allows you to update them, or run validation on them, in the workbench at a later time.

To import WSDL definitions using the command line:

- <span id="page-143-0"></span>1. Close the workbench. The workbench must not be running when you use the command line importer.
- 2. Invoke the **mqsicreatemsgdefsfromwsdl** command from a command prompt; you must specify the message set project name, the path name of the directory where the top level WSDL file is located, the name of that file, the location of the workspace, and any other optional parameters that you require. If you want to add physical formats to the new message set that the **mqsicreatemsgdefsfromwsdl** command creates, specify the base message set that contains these physical formats as the -base parameter on the import command line.
- 3. When the command has completed, check the log file. The name of the log file is the name that you specified in the command, and it has the file extension \*.wsdl.report.txt. This report is created when you invoke the **mqsicreatemsgdefsfromwsdl** command and, by default, it is written to the directory from which you invoked the command. The report provides you with the following information:
	- v Details of the parameters that were used when **mqsicreatemsgdefsfromwsdl** was invoked.
	- The name of the file that has been imported.
	- Details of the import process (for example, any warnings that have been generated and message model objects that have been created).
- 4. Start the workbench and switch to the Broker Application Development perspective. The message definition file that was created by the **mqsicreatemsgdefsfromwsdl** command is visible in the project that you specified.

If an error occurs during the import of a WSDL definition, carefully check any errors that are reported. By default, all errors are written both to the screen and to the file described above. To gather additional information about the import, specify the -v (Verbose) command line parameter. This parameter displays more detailed information as the import proceeds.

# **Importing from XML DTD**

This describes how to create a new message definition from an XML DTD using the New Message Definition File wizard in the workbench.

### **Before you start:**

You must have completed the following tasks:

- ["Creating a message set" on page 83](#page-90-0)
- v ["Importing file systems into the workbench" on page 127](#page-134-0)

Before you begin this task, you should be aware of the points listed below:

- v To create a new message definition file from an XML DTD, the DTD file must already be present in the workbench, for example in your message set project. This allows you to select the DTD file in the New Message Definition File wizard.
- v If the message set to which you are adding the new message definition file *does not* have an XML wire format (XML) layer only the logical information appears in the model. You can add the physical layer to the message set before or after importing from a XML DTD, but you should add the physical layer *before* importing it to ensure that it is populated with settings from the XML DTD.
- v It is also possible to import an XML DTD from the command line using mqsicreatemsgdefs.
- v The file extension must be .dtd in lower case.

The following steps cover both creating a completely new message definition file and overwriting the contents of an existing file.

To create a message definition from an XML DTD:

- 1. Switch to the Broker Application Development perspective.
- 2. Open the New Message Definition File wizard by clicking **File> New> Message Definition File** from the workbench menu.
- 3. In the displayed list of options, click **XML DTD file** to select it then click **Next**.
- 4. Step through the remainder of the wizard filling in the details as required.

When you have completed importing the XML DTD using the wizard:

- v Carefully check for any errors in the report that is created when the file is imported. You can find this report in the log directory within the project containing the message definition that you have attempted to create. The report has a .dtd.report.txt file extension, prefixed with the name that you specified for the new message definition file.
- Review the messages shown in the workbench task list to check whether any new warnings or errors have appeared.

The message definition file is created from the XML DTD and is opened in the Message Definition editor so that you can check the imported information and make any required changes. While you are checking the newly created message definition file, review any messages that appear in the workbench task list to see whether you need to make any corrections to resolve errors or warnings relating to the new file.

#### **Importing from the command line**

This describes how to use the command line importer **mqsicreatemsgdefs** to import C, COBOL copybooks, XML DTD or XML Schema in order to populate a message set with message definitions.

#### **Before you start:**

Before you attempt this task, you should read the following information:

• mqsicreatemsgdefs command

The command line importer allows you to create a new message set, into which the message definition files will be placed. When you create a new message set from the command line, only the logical information is created by default. However, the command line importer allows you to create a new message set based on an existing message set. The physical format information from the base message set is also created in the new message set. If you want physical format information to be created as well, you must do the following before you invoke the **mqsicreatemsgdefs** command:

- 1. Using the workbench, create a message set in your workspace that is to be used as a base message set.
- 2. To this base message set, add the physical formats that you want to be created in your new message set.

To import C, COBOL copybooks, XML DTD or XML Schema using the command line:

- 1. Close the workbench. This must not be running when you use the command line importer.
- 2. Invoke the **mqsicreatemsgdefs** command from a command prompt specifying the message set project name, path name of the source files folder, and any other optional parameters that you require. If you want to add physical formats to the new message set that the **mqsicreatemsgdefs** command creates, specify the base message set that contains these physical formats as the -base parameter on the import command line.
- 3. When the command has completed, open mqsicreatemsgdefs.report.txt. This report is created when you invoke the **mqsicreatemsgdefs** command and by default is written to the directory from which you invoked the command. The report provides you with the following information:
	- v Details of the parameters that were used when **mqsicreatemsgdefs** was invoked.
	- The message set level action.
	- The name of the file or files that have been imported.
	- Details of the import process (for example, any warnings that have been generated and message model objects that have been created).
	- The number of files imported.
- 4. Start the workbench and switch to the Broker Application Development perspective. The message definition file that was created when you invoked **mqsicreatemsgdefs** is visible in the project that you specified.

If an error occurs during the import of a C, COBOL copybook, XML DTD, or XML Schema file, carefully check any errors that the importer reports. By default, all errors are written to the screen and to the log file described above. To gather additional information about the import, specify the -v (Verbose) command line parameter. This parameter displays more detailed information as the import proceeds.

#### **Importing from XML Schema**

You can use the New Message Definition File wizard in the workbench to create a new message definition from an XML Schema

**Before you start** you must have completed the following tasks:

- ["Creating a message set" on page 83](#page-90-0)
- v ["Importing file systems into the workbench" on page 127](#page-134-0)

Before you begin this task, you should be aware of the following points:

- v To create a new message definition file from an XML Schema, the schema file must already exist in the workbench; for example, in your message set project. This allows you to select the schema file in the New Message Definition File wizard.
- v If the message set to which you are adding the new message definition file *does* have an XML wire format layer, but *no* namespace support, the imported schema is modified to remove namespaces. For this reason, you should enable namespace support before importing a schema.
- v If the message set to which you are adding the new message definition file *does not* have an XML wire format layer, but *does* have namespace support, only the logical information appears in the model. For this reason, you should add the

physical layer to the message set before importing the schema. This ensures that the message set is populated with the settings and values from the schema. The XML Schema is not modified to remove namespaces.

- v If the message set to which you are adding the new message definition file *does not* have an XML wire format layer, and *does not* have namespace support, only the logical information appears in the model and the imported schema is modified to remove namespaces.
- If you are working with a message set that does not have namespace support, you must specify the preferences that apply when you import a schema into the message set. These preferences allow you to specify how the importer treats certain individual schema constructs. You can either reject the schema if any occurrences of the construct are encountered or modify occurrences of the construct. If you choose modify, the importer modifies all occurrences of the construct.
- The extension to the XML Schema file must be .xsd in lower case.

The following steps create a completely new message definition file or overwrite the contents of an existing file.

To create a message definition from an XML Schema file:

- 1. Switch to the Broker Application Development perspective.
- 2. Open the New Message Definition File wizard by clicking **File> New> Message Definition File** on the workbench menu. Alternatively, you can open the wizard by right-clicking an  $\star$ , xsd file that was previously imported into the workbench and clicking **New> Message Definition File** on the menu.
- 3. In the displayed list of options, click **XML Schema file** to select it, and then click **Next**.
- 4. Step through the remainder of the wizard, filling in the details as required. The processing time for importing the XML Schema varies according to the size and complexity of that schema. In a large and complex schema, it can take some time to import the file, generate the log file and display any task list warnings or errors.

When you have finished importing the XML Schema using the wizard:

- Carefully check the log file for any warnings or errors in the report that is created when the file is imported. These warnings and error messages give information about whether the schema failed to import or needed to be modified to enable it to be successfully imported. You can find this report in the log directory structure within the project that contains the message definition that you have tried to create. The report has a .xsd.report.txt file extension, prefixed with the name that you specified for the new message definition file.
- Review the messages that are shown in the workbench task list to check whether any new warnings or error messages have appeared. Although you might have imported a perfectly valid schema, the task list will display warnings or error messages for any errors that exist in the message definition file. Some examples of situations where messages appear are given below:
	- If the XML Schema that you are importing contains xsd:key, xsd:keyref and xsd:unique constructs, warning messages appear in the task list to tell you that these constructs are unsupported and will be ignored by the broker. If you prefer to delete these constructs, open the message definition file in the Message Definition editor, and delete the constructs as described in ["Deleting](#page-127-0) [objects" on page 120.](#page-127-0) Deleting the constructs also removes the warning messages from the task list. If you decide not to delete the constructs, they

remain in the message model but are not be deployed to the broker, or used for any other purpose. The warning messages remain in the task list, but you can use the message model normally.

- If the XML Schema that you are importing contains xsd:redefine constructs, error messages appear in the task list to tell you that this construct is unsupported. If you right-click on the error messages and select **Quick Fix**, you can choose to convert the xsd:redefine constructs into xsd:include constructs. This also removes the error messages.
- If the XML Schema that you are importing contains xsd:attribute constructs that contain both a fixed value and a default value, error messages appear in the task list to tell you that this construct is unsupported. However, the schema is still imported and the fixed value is used, not the default value. The error messages can be ignored.
- If you are importing a collection of related XML Schema files and the Message Definition Editor cannot resolve the links between two of the imported files, messages appear in the task list to say that referenced types or other objects cannot be found. If this occurs, refer to Resolving problems when developing message models for more information.

#### **Importing from the command line**

This describes how to use the command line importer **mqsicreatemsgdefs** to import C, COBOL copybooks, XML DTD or XML Schema in order to populate a message set with message definitions.

#### **Before you start:**

Before you attempt this task, you should read the following information:

v mqsicreatemsgdefs command

The command line importer allows you to create a new message set, into which the message definition files will be placed. When you create a new message set from the command line, only the logical information is created by default. However, the command line importer allows you to create a new message set based on an existing message set. The physical format information from the base message set is also created in the new message set. If you want physical format information to be created as well, you must do the following before you invoke the **mqsicreatemsgdefs** command:

- 1. Using the workbench, create a message set in your workspace that is to be used as a base message set.
- 2. To this base message set, add the physical formats that you want to be created in your new message set.

To import C, COBOL copybooks, XML DTD or XML Schema using the command line:

- 1. Close the workbench. This must not be running when you use the command line importer.
- 2. Invoke the **mqsicreatemsgdefs** command from a command prompt specifying the message set project name, path name of the source files folder, and any other optional parameters that you require. If you want to add physical formats to the new message set that the **mqsicreatemsgdefs** command creates, specify the base message set that contains these physical formats as the -base parameter on the import command line.
- 3. When the command has completed, open mqsicreatemsgdefs.report.txt. This report is created when you invoke the **mqsicreatemsgdefs** command and by

| | | | | default is written to the directory from which you invoked the command. The report provides you with the following information:

- v Details of the parameters that were used when **mqsicreatemsgdefs** was invoked.
- The message set level action.
- The name of the file or files that have been imported.
- Details of the import process (for example, any warnings that have been generated and message model objects that have been created).
- The number of files imported.
- 4. Start the workbench and switch to the Broker Application Development perspective. The message definition file that was created when you invoked **mqsicreatemsgdefs** is visible in the project that you specified.

If an error occurs during the import of a C, COBOL copybook, XML DTD, or XML Schema file, carefully check any errors that the importer reports. By default, all errors are written to the screen and to the log file described above. To gather additional information about the import, specify the -v (Verbose) command line parameter. This parameter displays more detailed information as the import proceeds.

#### **Generating documentation from message sets and message flows**

You can generate documentation from your message sets, message flows, message definition files, message maps, Java $^{\pi}$  files, ESQL files, and deployable WSDL files.

To generate documentation that describes your message sets, message flows, message definition files, message maps, Java files, ESQL files, and deployable WSDL files:

- 1. Switch to the Broker Application Development perspective.
- 2. In the context menu of the Broker Development view, right-click a message set project, a message set, a message flow, a message definition file, a Java file, an ESQL file, or a deployable WSDL file, and select the action **Generate Documentation**. The Documentation Generation wizard opens.
- 3. Provide the information that is requested to describe the documentation report that you want, and click **Next** to move to the next panel of the wizard.
- 4. Step through the wizard, clicking **Next** to move to a new panel, and clicking **Finish** when you have described all the information that you want your report to document.

#### **Generating XML Schemas** |

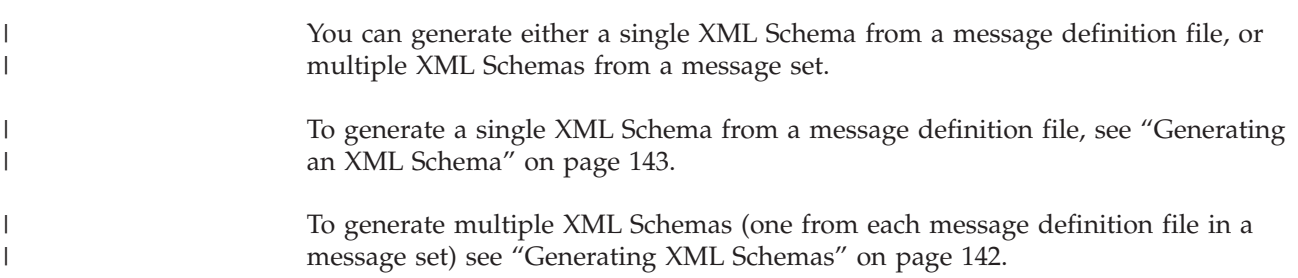

<span id="page-149-0"></span>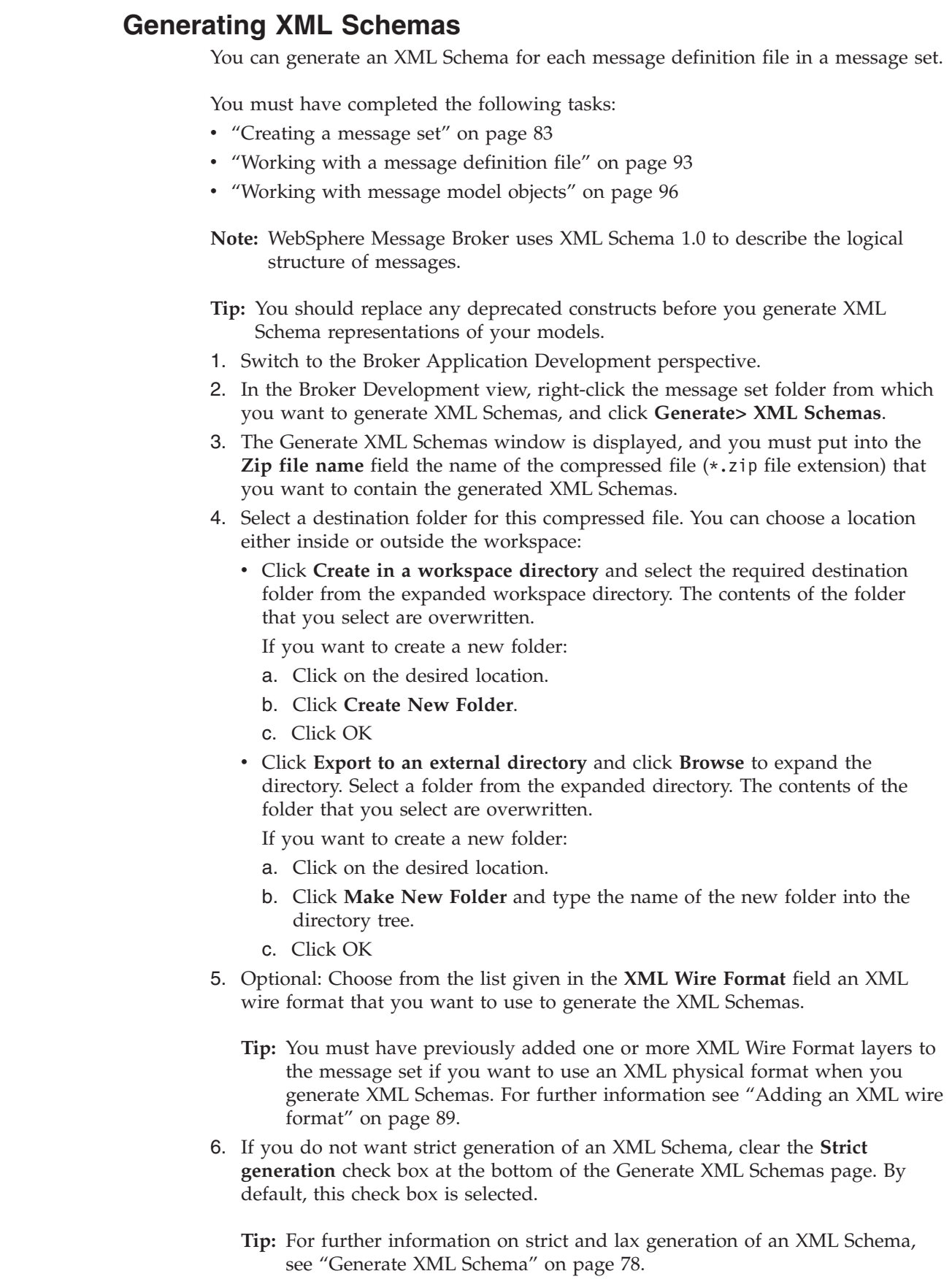

 $\begin{array}{c} \hline \end{array}$ |

| | | |

| |

| | | | | | | | | | | | | | | | | | | | | | | | | | |

| | | | | | |

 $\,$   $\,$ |

<span id="page-150-0"></span>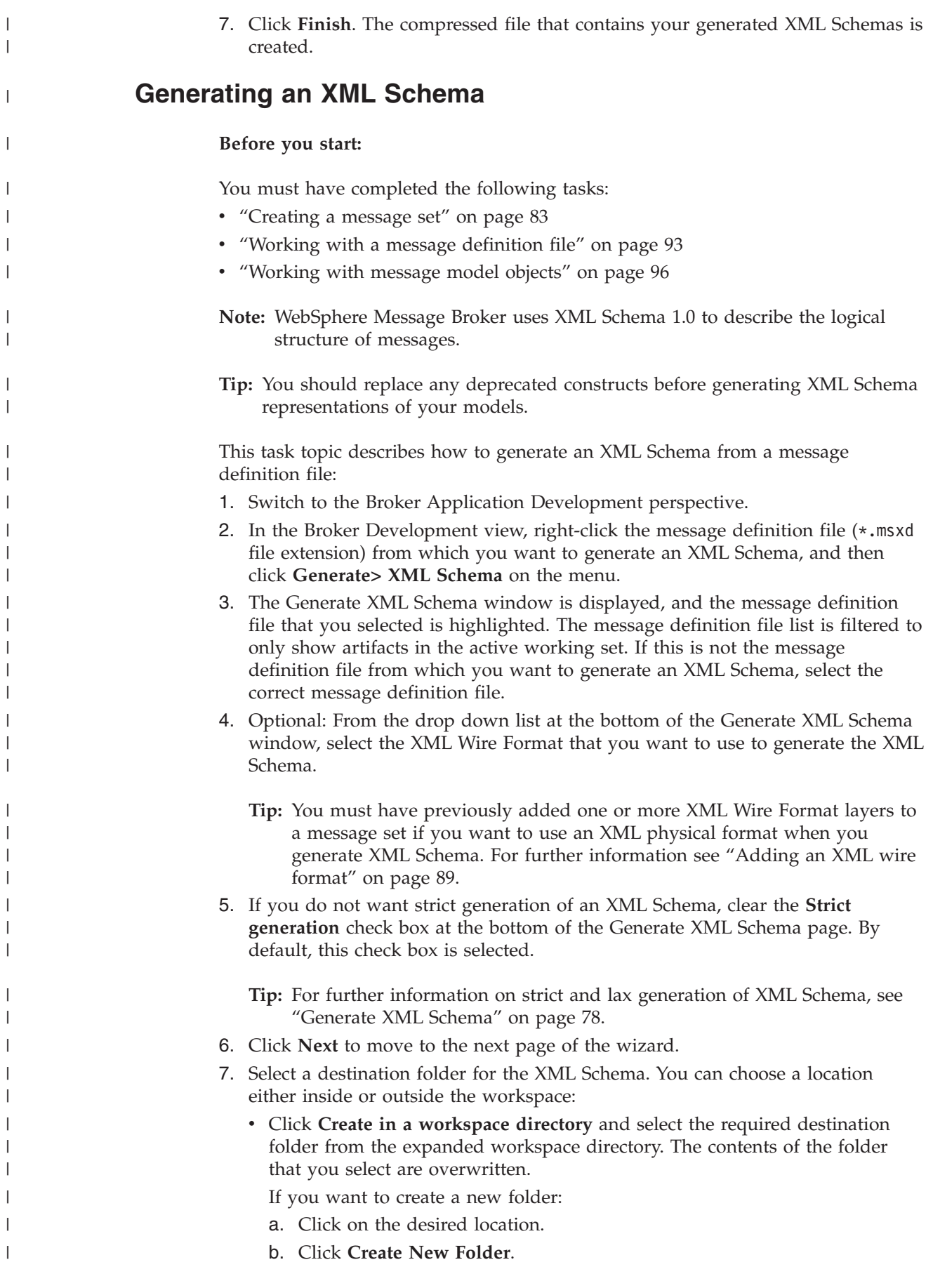

c. Click OK

| | | | | | | | | | | | | | |

| | | |

v Click **Export to an external directory** and click **Browse** to expand the directory. Select a folder from the expanded directory. The contents of the folder that you select are overwritten.

If you want to create a new folder:

- a. Click on the desired location.
- b. Click **Make New Folder** and type the name of the new folder into the directory tree.
- c. Click OK
- 8. Click **Finish**. Your XML Schema is generated.
- 9. Use the Broker Development view to locate the destination folder that you specified for the generated XML Schema. This folder contains a file with exactly the same name as your message definition file with the file extension \*.xsd. This is the generated XML Schema. To view this file, right-click it then click **Open** on the menu. This launches the schema editor.
	- **Tip:** The **Design**, **Source** or **Graph** tabs located in bottom left corner of the schema editor provide you with different views of generated XML Schema.

# **Generating a WSDL definition from a message set**

Before you start you must already have completed the following tasks:

• ["Creating a message set" on page 83](#page-90-0)

To ensure the highest interoperability of your web services, use the document style of WSDL whenever possible. If rpc style WSDL is necessary, use literal encoding.

Replace any deprecated constructs before generating WSDL representations of your message models.

To generate a WSDL definition:

- 1. Switch to the Broker Application Development perspective.
- 2. In the Broker Development view, right-click the folder that contains the message set file from which you want to generate a web service definition, and select **Generate** → **WSDL Definition**. This starts the Generate WSDL wizard.
- 3. Step through the wizard filling in the details as required. Some of the panels and options are subject to settings that you make within the wizard and might not always be shown. Also, some fields in the wizard might be greyed out. This happens when a field has a mandatory setting, or when the field is not used because of settings that have already been made in other fields.

By default, the wizard creates the WSDL in the message set project. If you are going to use the WSDL to configure a SOAP node, create the WSDL in the message set, not the message set project.

On completion of the Generate WSDL wizard, you have generated a WSDL definition. The file extension for WSDL files is .wsdl, and the file extension for any imported schema files in multi-file mode (where the WSDL definition is split over a number of files) is .xsd.

This following is an example of the WSDL that is generated for a JMS binding:

```
<wsdl:service name='HTTP'>
  <wsdl:port binding='tns:JMSSoapBinding' name='HTTP'>
    <wsdlsoap:address
      location='jms:/queue?destination=jms/MyQueue&
                connectionFactory=jms/MyCF&
                priority=5&
                targetService=GetQuote'/>
 </wsdl:port>
</wsdl:service>
```
**Note:** The various parts of the location string are broken over separate lines for clarity, but are actually generated as a continuous string without additional white space.

# **Part 2. Reference**

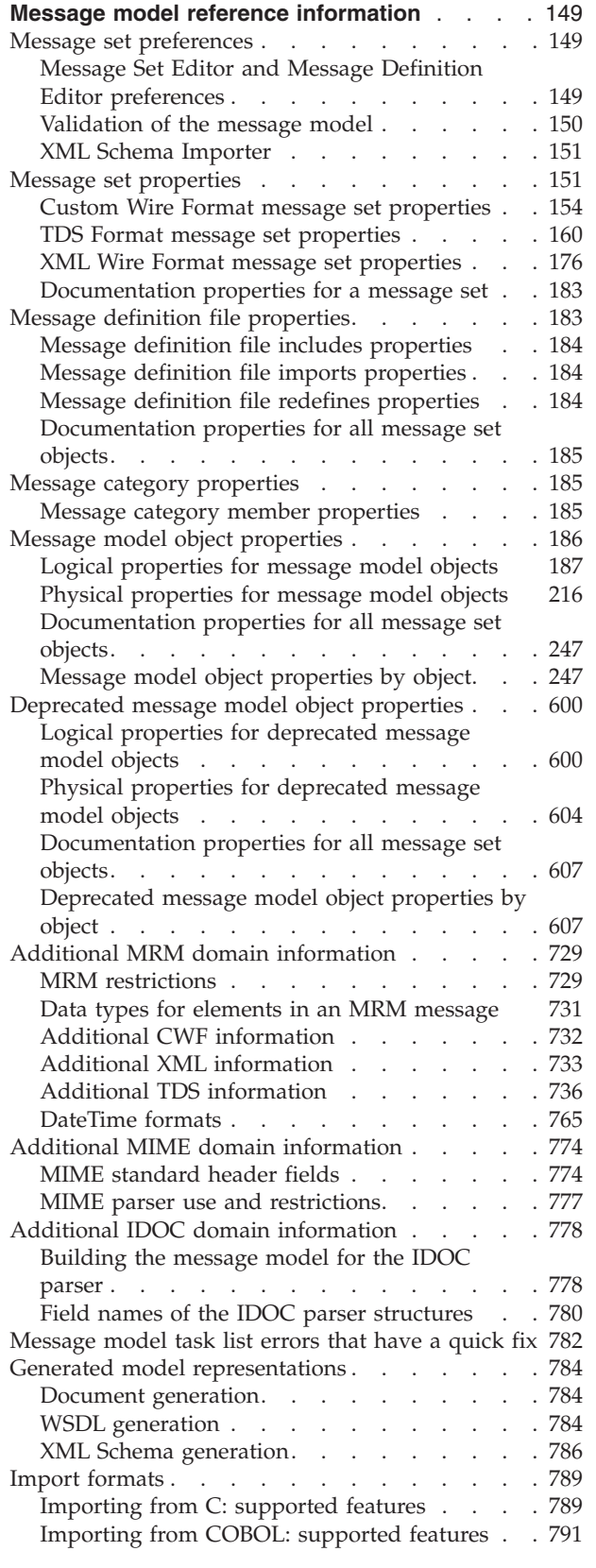

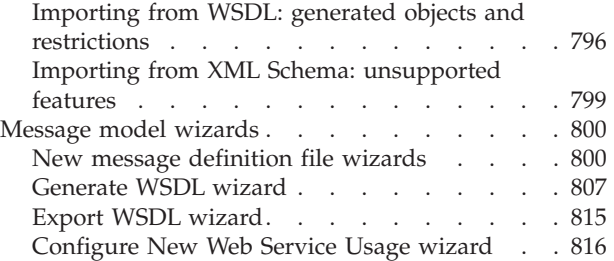

# <span id="page-156-0"></span>**Message model reference information**

Reference information in this section can help you develop and configure message models.

Message model reference information is available for:

- v "Message set preferences"
- v ["Message set properties" on page 151](#page-158-0)
- ["Message definition file properties" on page 183](#page-190-0)
- ["Message category properties" on page 185](#page-192-0)
- v ["Message model object properties" on page 186](#page-193-0)
- v ["Deprecated message model object properties" on page 600](#page-607-0)
- v ["Additional MRM domain information" on page 729](#page-736-0)
- v ["Additional MIME domain information" on page 774](#page-781-0)
- v ["Generated model representations" on page 784](#page-791-0)
- ["Import formats" on page 789](#page-796-0)
- ["Message model wizards" on page 800](#page-807-0)

#### **Message set preferences**

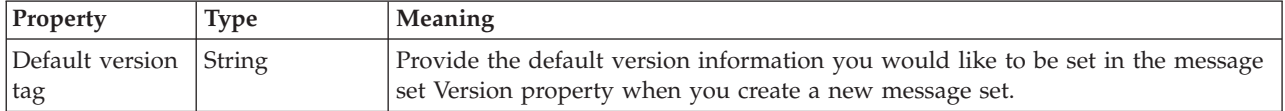

You can alter a number of the preferences that affect the way certain areas of message set processing are handled. The areas are:

- v "Message Set Editor and Message Definition Editor preferences"
- v ["Validation of the message model" on page 150](#page-157-0)
- ["XML Schema Importer" on page 151](#page-158-0)

#### **Message Set Editor and Message Definition Editor preferences Message set editor settings**

While looking at a large message set that contains a number of message definition files that have different namespaces, or multiple message definition files that have the same namespace, you might want to view the information in alternative ways to make it easier for you to visualize the structure of the message set. If you double click on the global construct, you open the message definition file in which the global construct is defined.

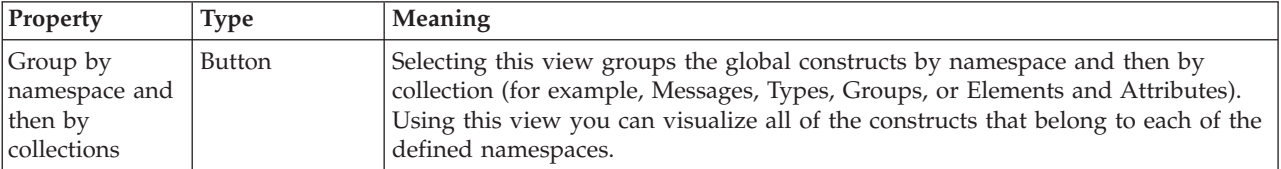

<span id="page-157-0"></span>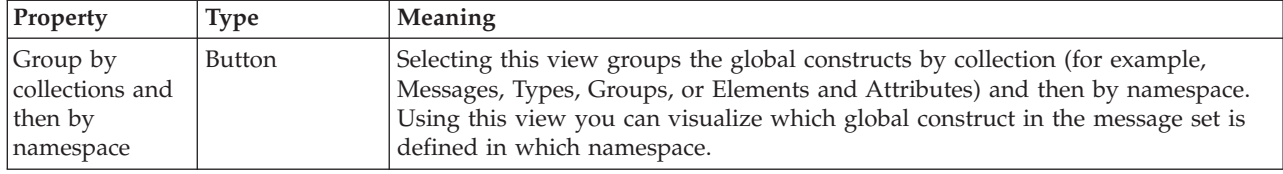

#### **Message definition editor settings**

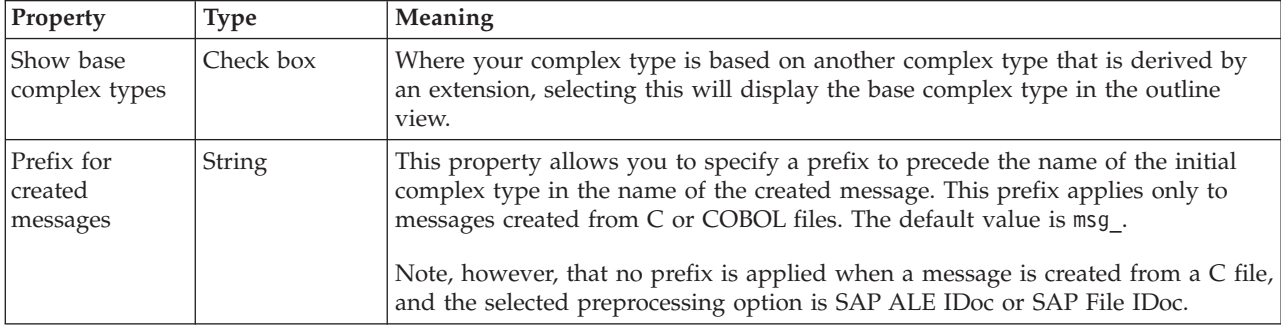

#### **Tab Extensions**

Click **Tab Extensions** to display check boxes that allow you to determine what tabs are enabled for the Message Set Editor, the Message Definition Editor, and the Message Category Editor. All these check boxes are always selected and cannot be cleared.

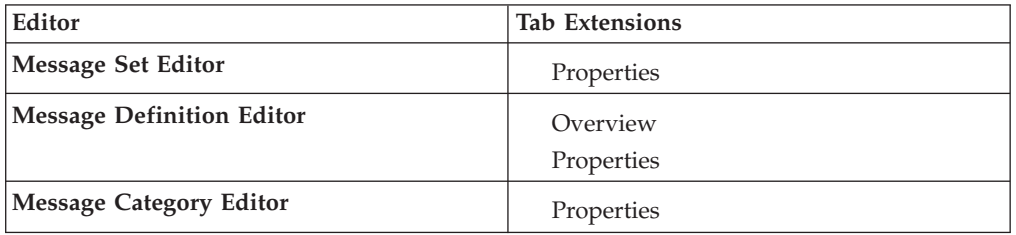

A control is provided that allows you to choose the order in which the tab extensions for each of the editors are displayed.

#### **Validation of the message model**

You can customize some of the warning messages that are generated by message set validation. Use the Message Set Validation Preference page to do this.

Any warning or error that falls into any of the categories that are listed below can be customized according to the relevant category. The customization can affect both severity and priority.

The severity can be one of the following values:

- Error
- Warning
- Info
- Ignore

If the severity is not *Ignore*, the priority can be one of the following values:

- <span id="page-158-0"></span>• High
- Normal
- Low

If the severity is *Ignore*, you cannot change the priority.

#### **Message set validation settings**

The following is a list of the categories that you can customize:

- Use of deprecated constructs
- Messages with abstract global elements
- v Facet runtime validation differences
- v Type/Element substitution runtime validation differences
- Mixed content runtime validation differences
- Wildcard runtime validation differences
- Unique Particle Attribution checks
- Tagged/Delimited String group content
- Zero Custom Wire Format length count
- Zero Tagged/Delimited String Format length count
- Empty Tagged/Delimited String Format tag
- List or Union with Custom Wire Format
- List or Union with Tagged/Delimited String Format
- v Unbounded max occurs with Custom Wire Format
- Unbounded max occurs with Tagged/Delimited String Format

## **XML Schema Importer**

You can customize the following categories that affect the way in which an XML Schema is imported into a message set that does not support namespaces.

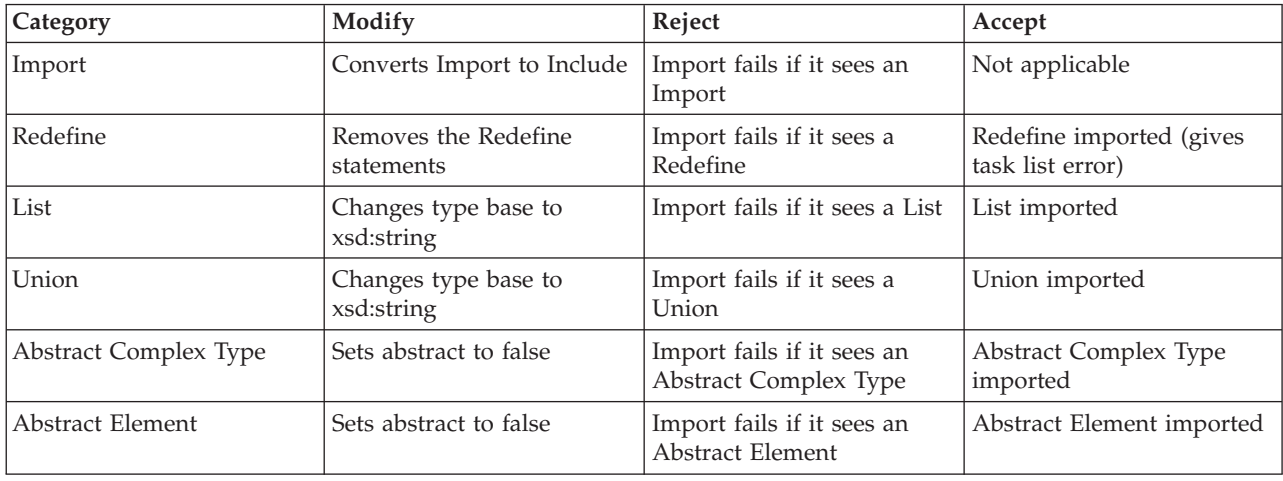

### **Message set properties**

Message sets have properties that you can set to define their characteristics and the way in which they are processed.

### **General message set properties**

The table below defines the properties that you can set to customize the message set.

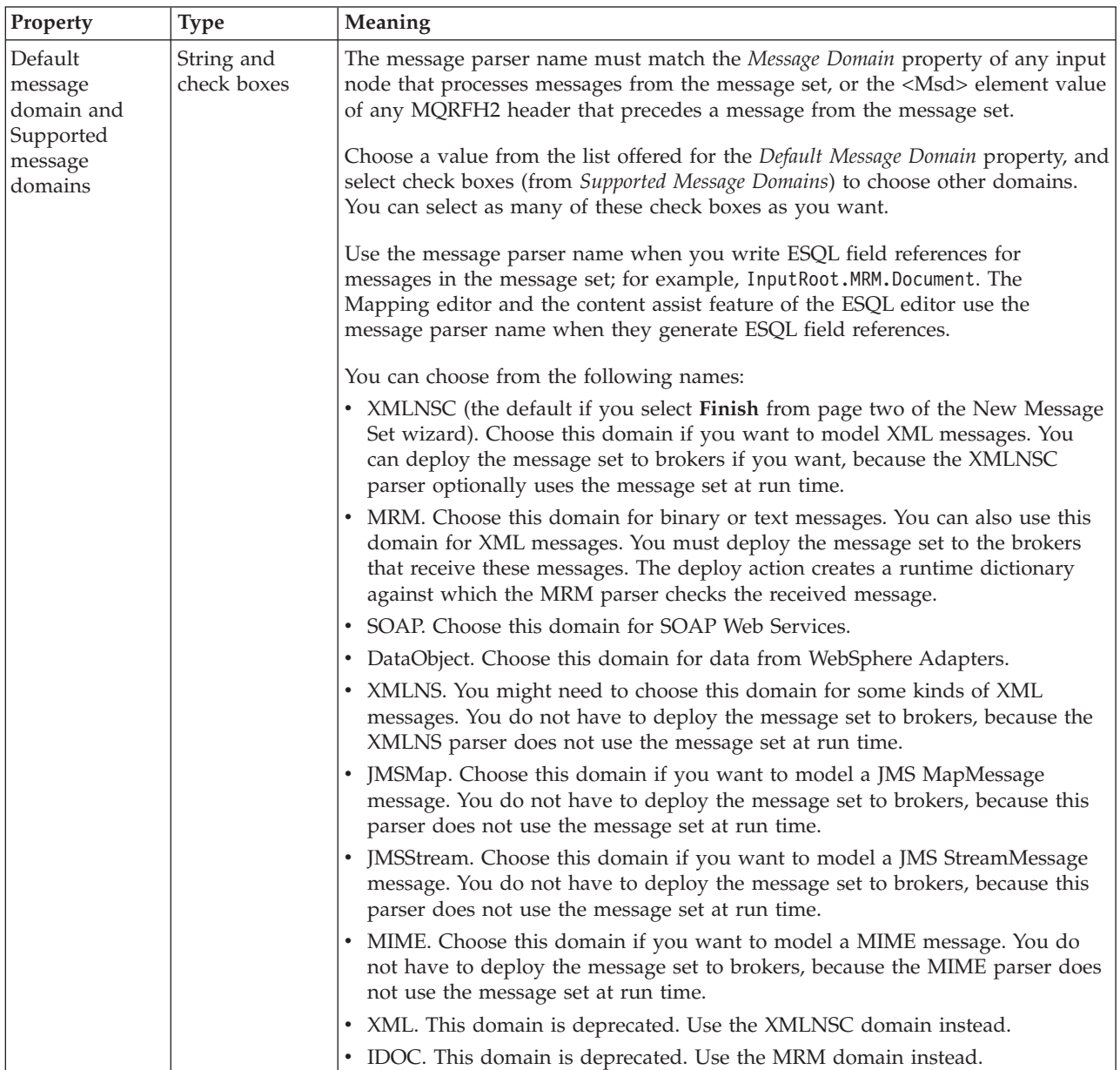

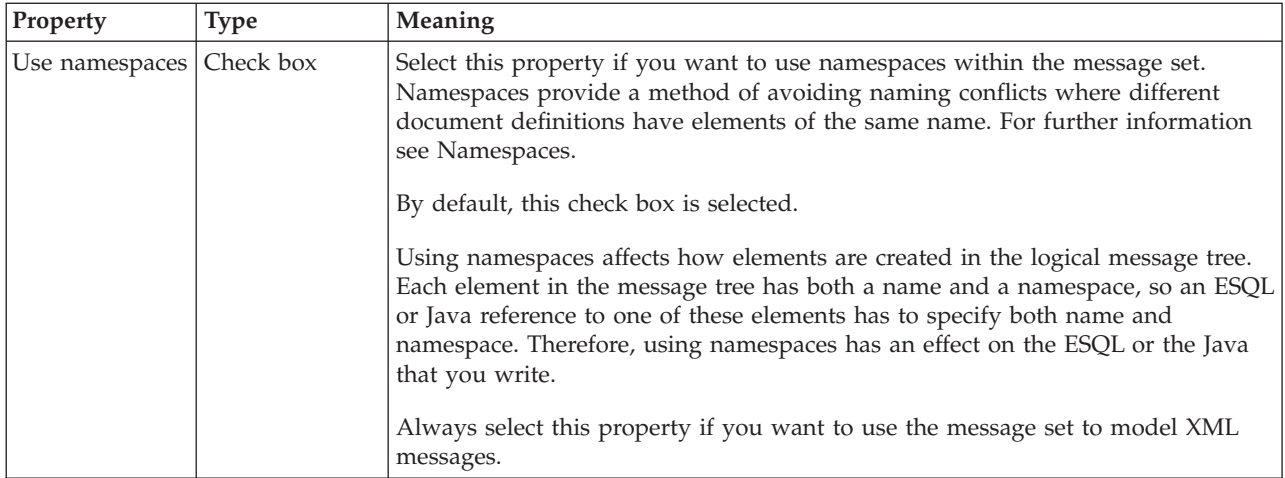

#### **MRM domain**

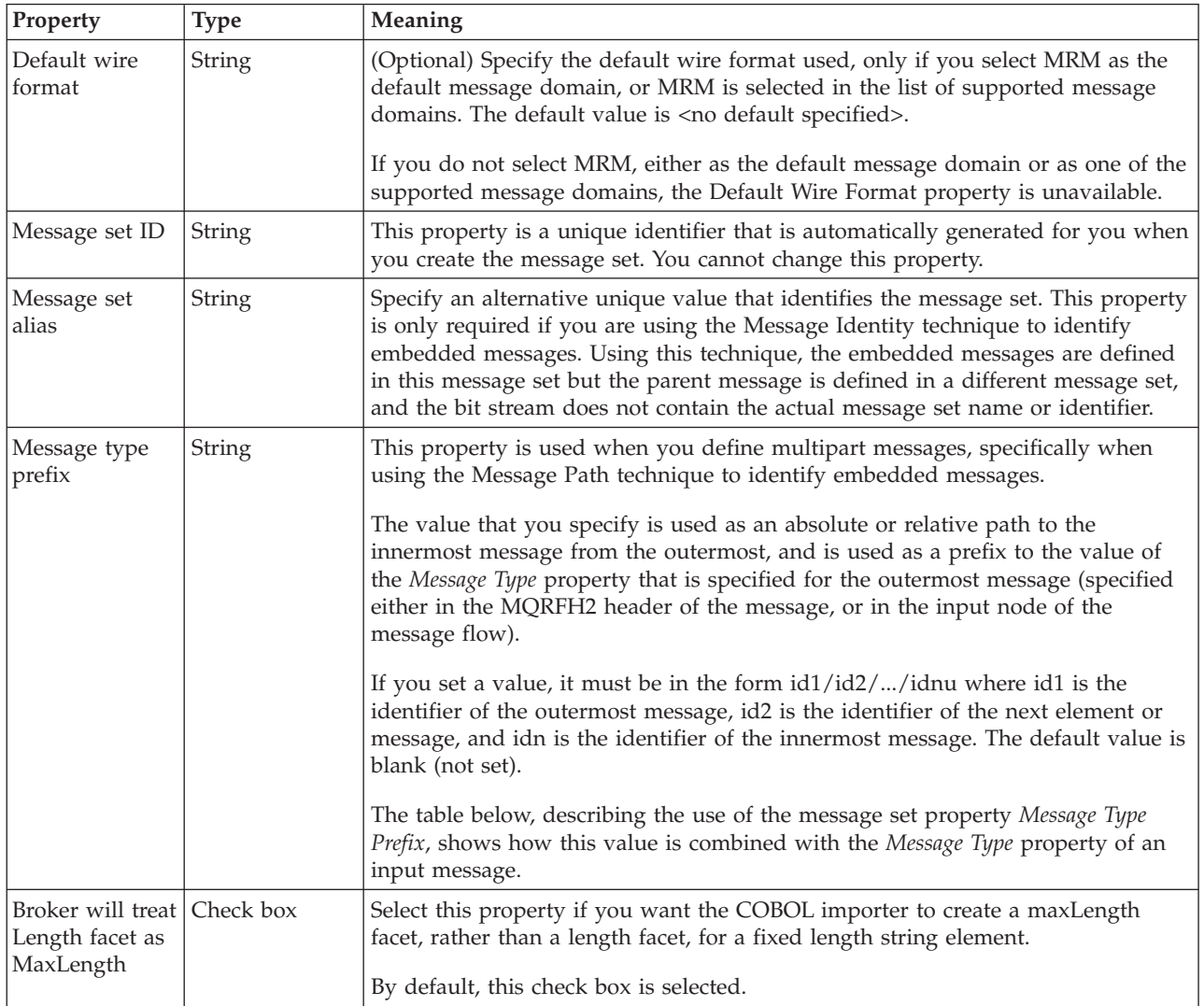

#### **Use of the** *Message type prefix* **property**

The table below shows the implications of using the property *Message type prefix*. The message type or message prefix can describe either elements or messages.

<span id="page-161-0"></span>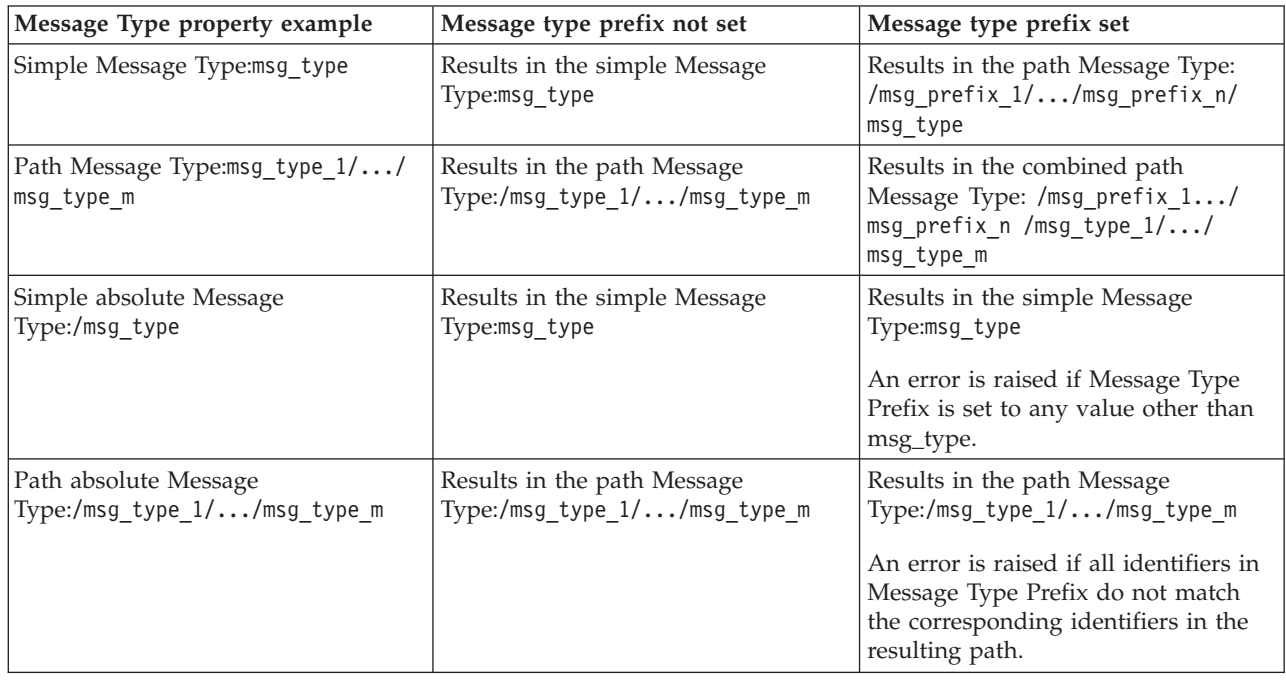

If you are using MRM or IDOC domains, in addition to the main message set properties, you can update message set properties that are specific to each of the physical formats. Links to reference topics that describe these properties are given below.

#### **Custom Wire Format message set properties**

The tables define the properties that you can set for a Custom Wire Format message set.

Some of the message set properties (marked with an asterisk (\*)) are relevant only if the message being processed is *not* using WebSphere MQ as the transport protocol.

If the transport protocol is WebSphere MQ, values are derived from the message headers (for example, MQMD), and the message set properties, if set, are ignored.

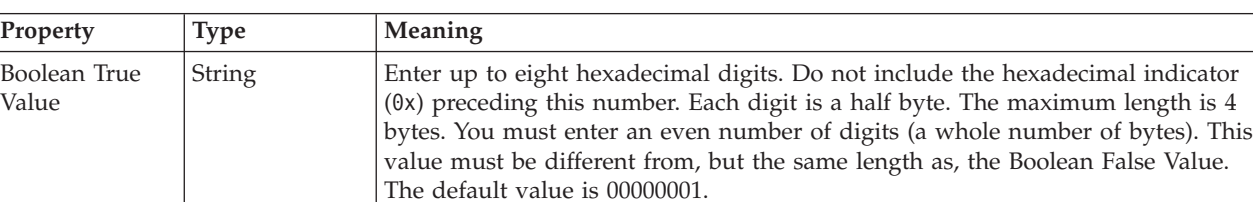

#### **Binary representation of boolean values**

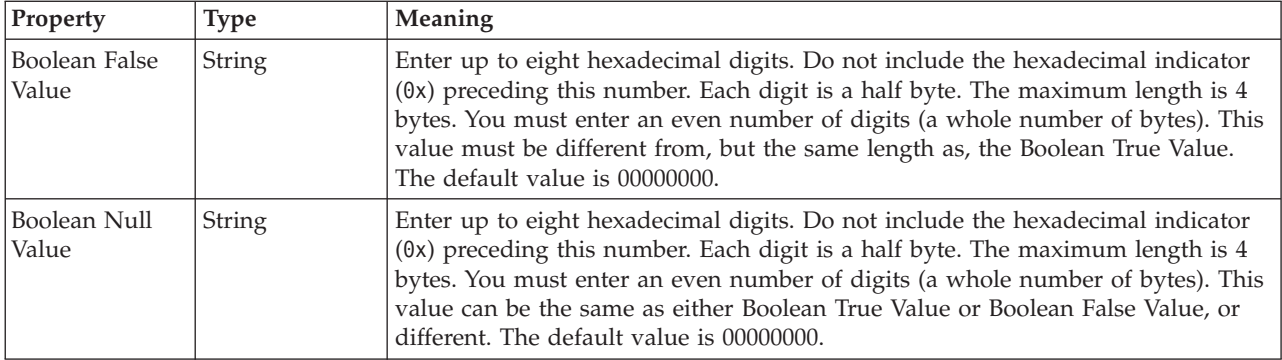

### **Output settings**

Use these settings when messages are being output.

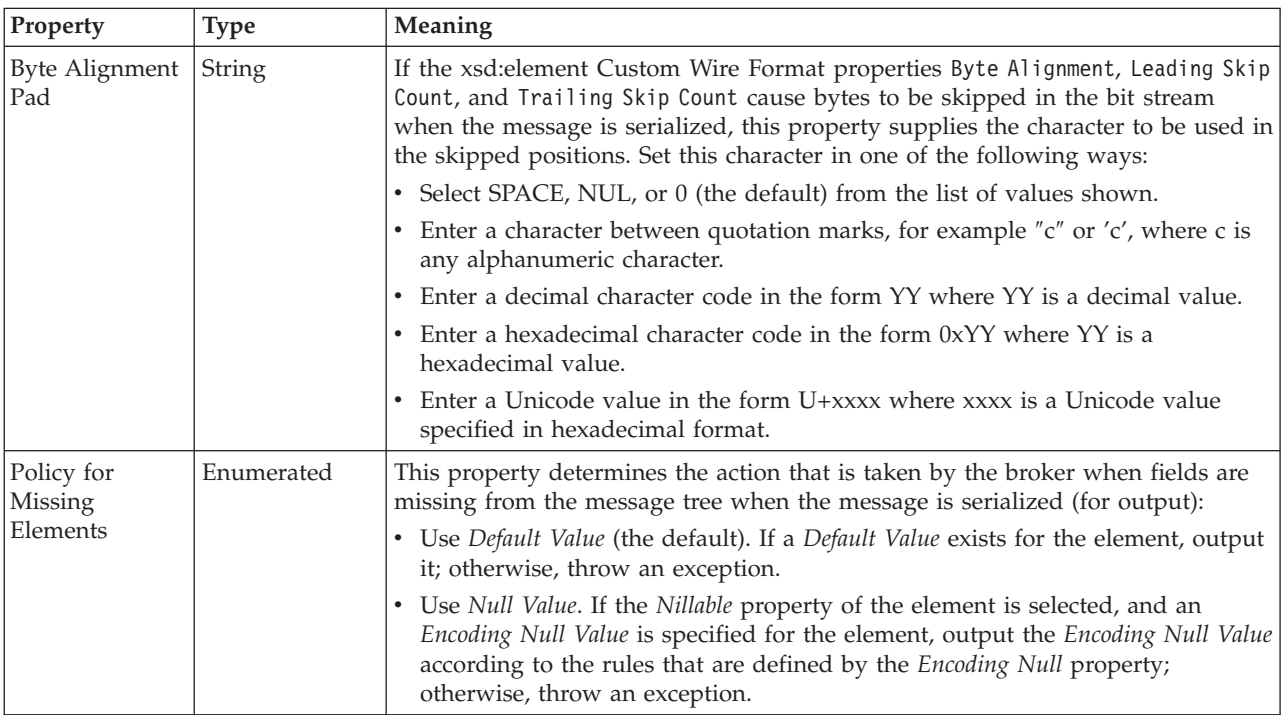

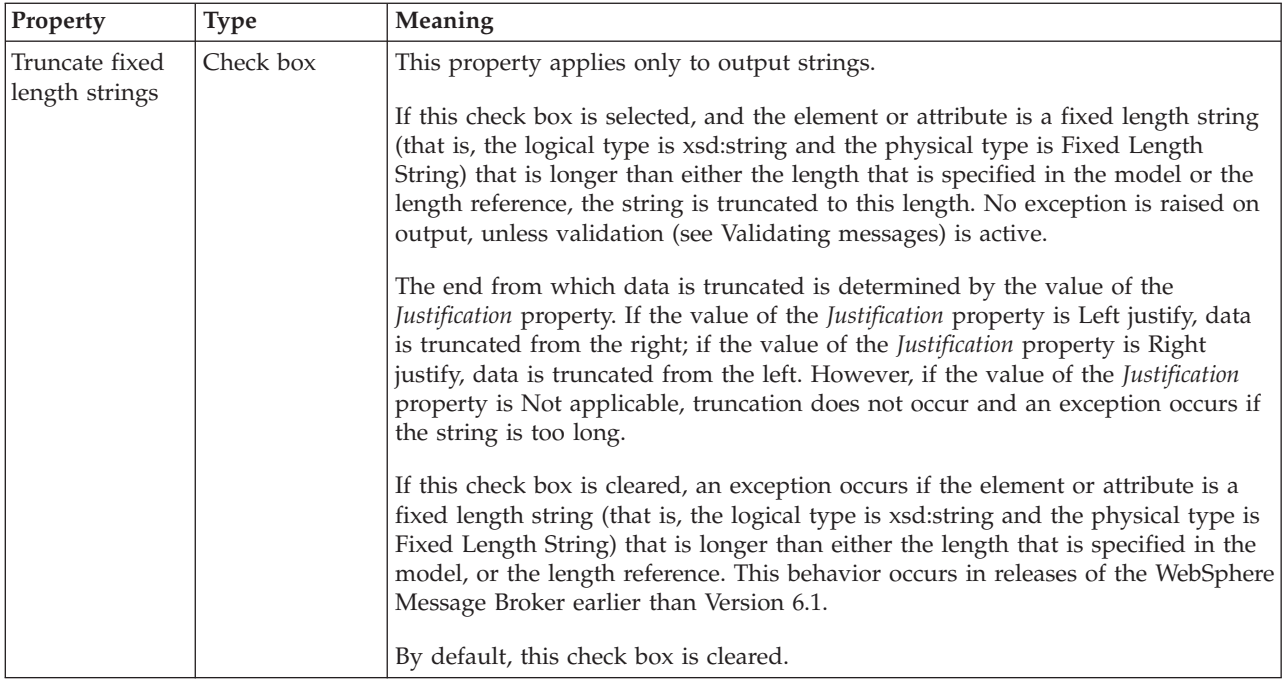

# **Binary representation of decimal values**

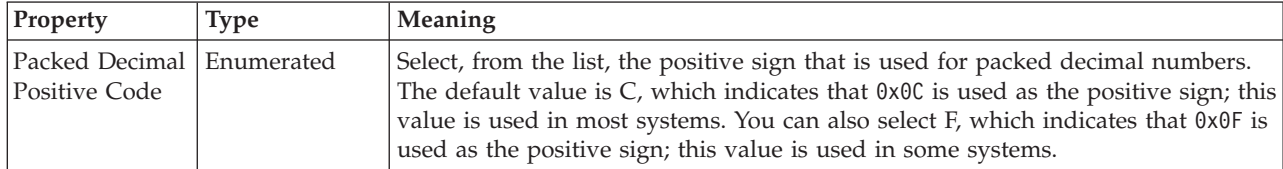

# **Datetime settings**

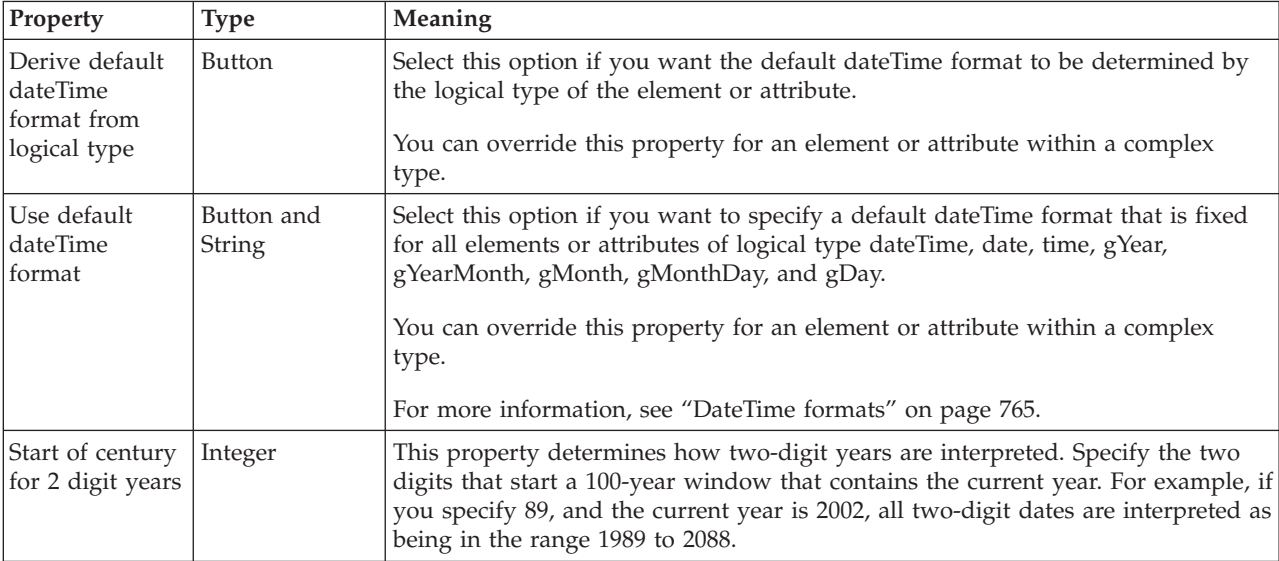

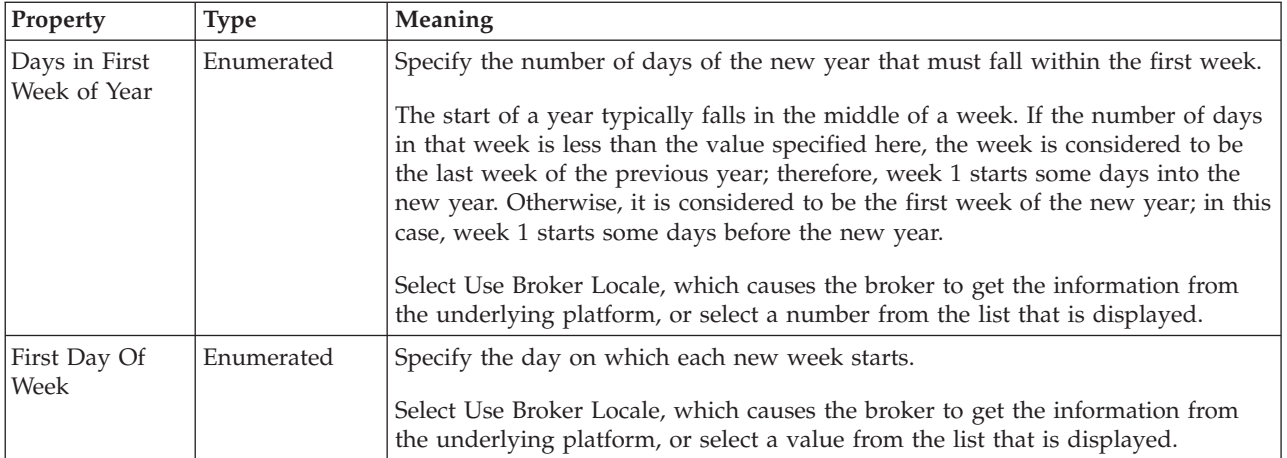

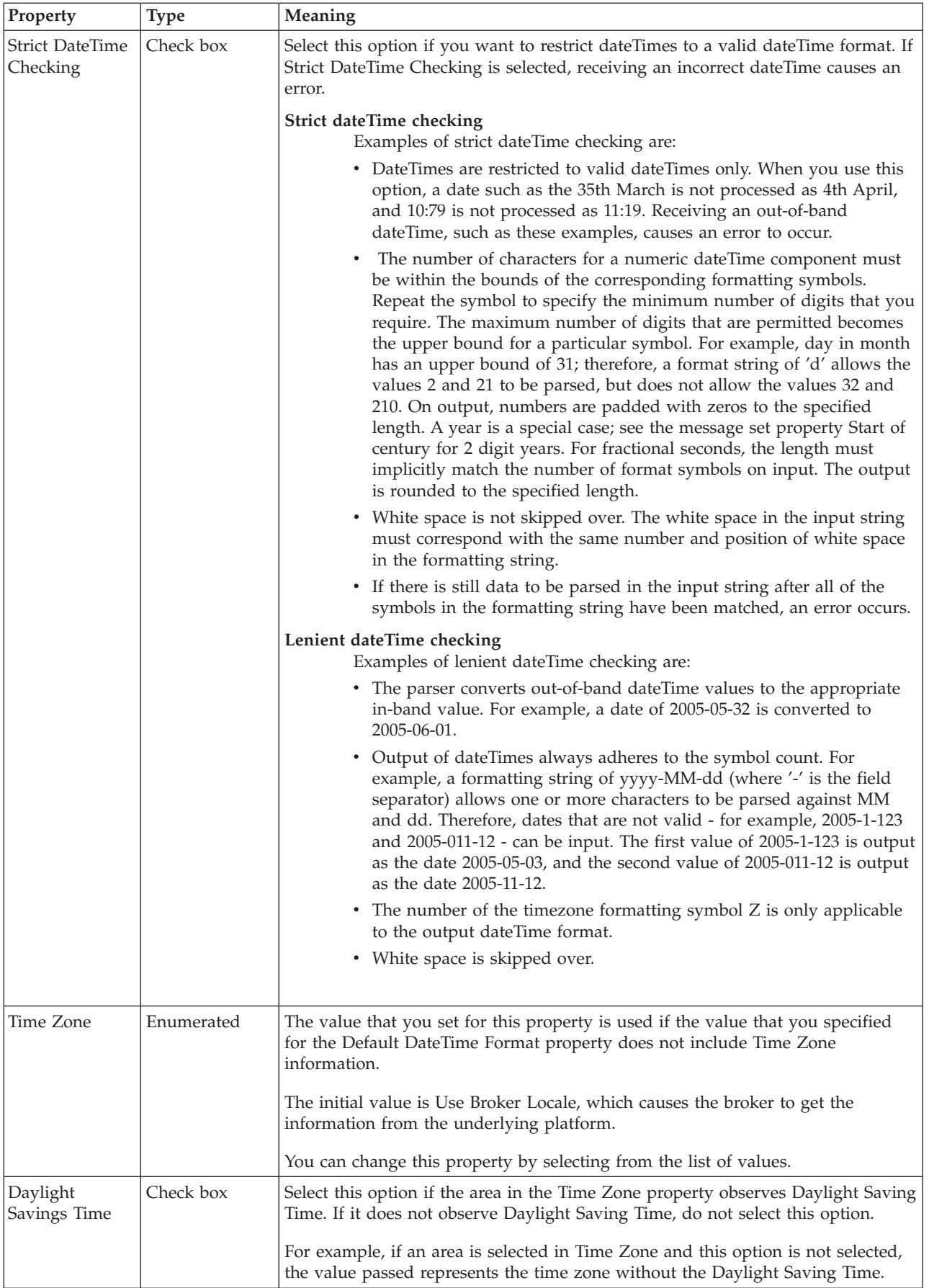

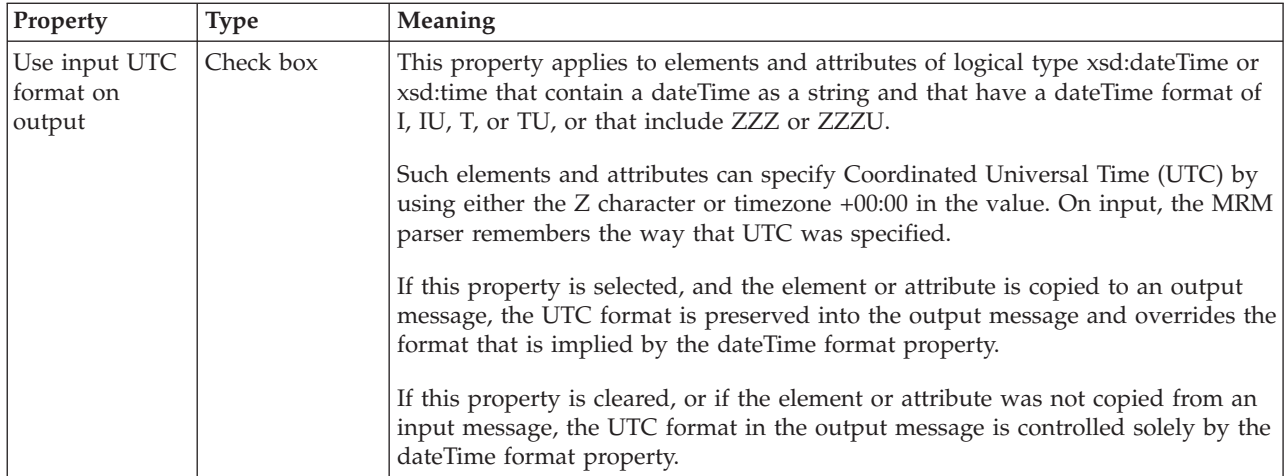

#### **Character and numeric encoding for non-WebSphere MQ messages**

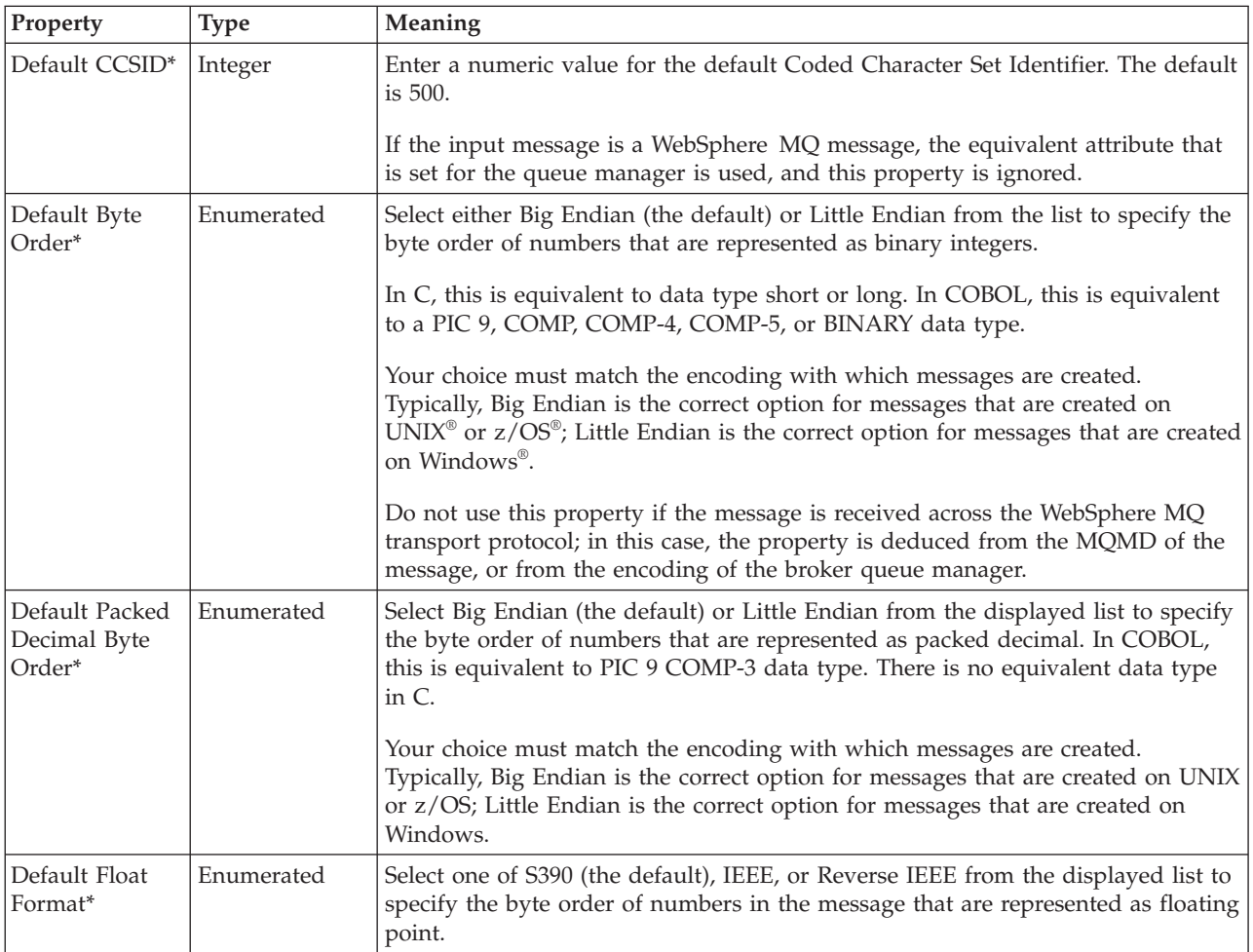

Use these settings only for messages with no MQMD.

# <span id="page-167-0"></span>**TDS Format message set properties**

The following tables show the properties that you can set for a TDS format message set.

See ["Default TDS message set properties" on page 170](#page-177-0) for the default settings of these properties for each of the industry standards.

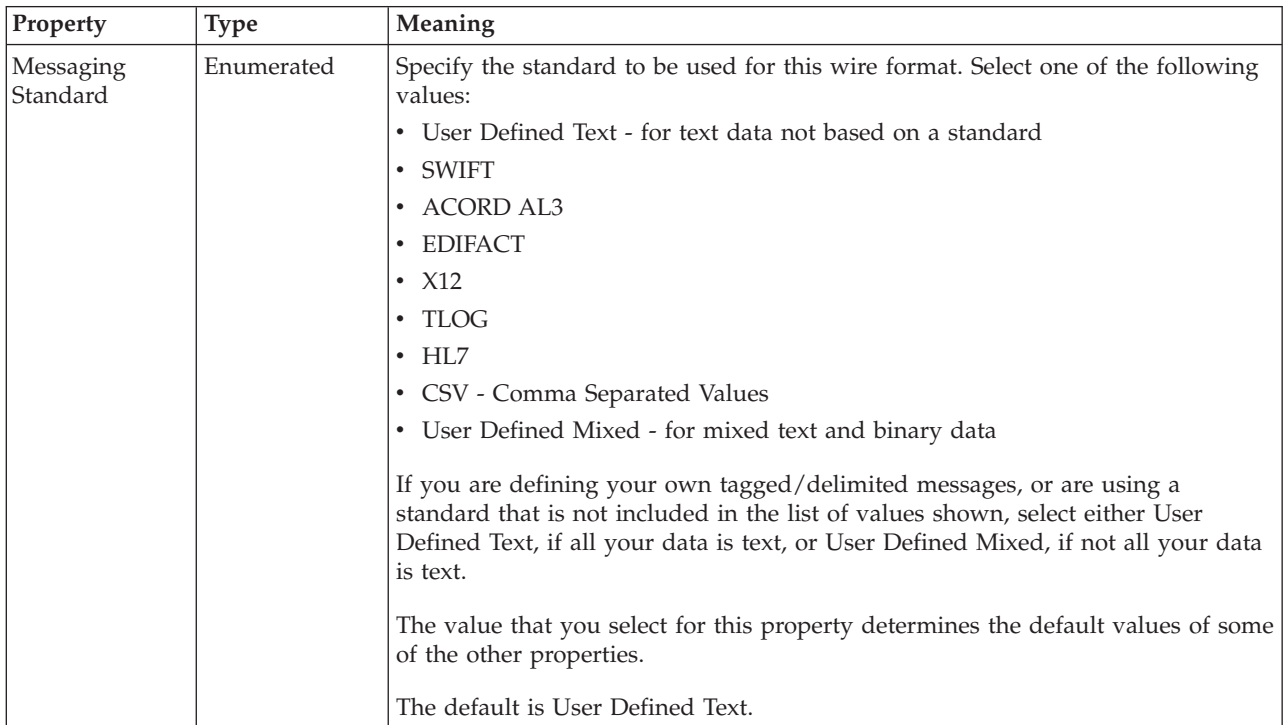

#### **Messaging Standard**

#### **Data element separation settings**

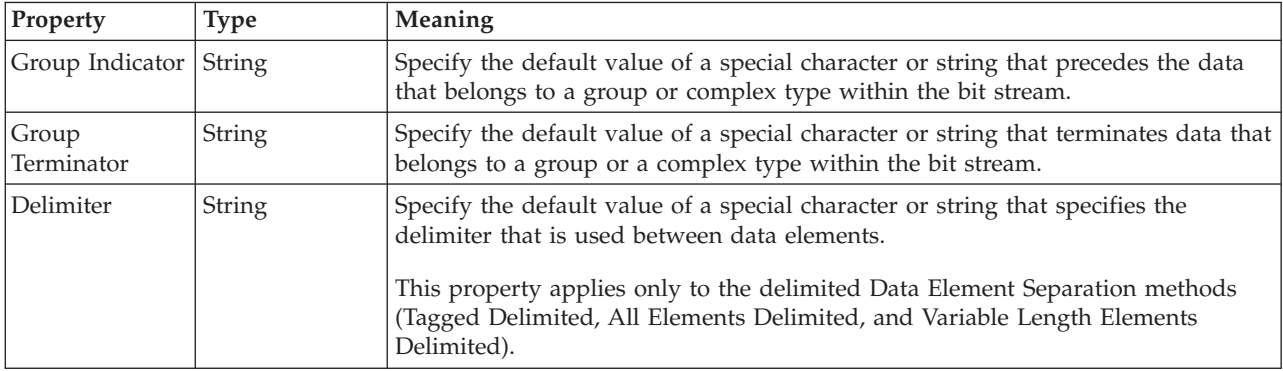

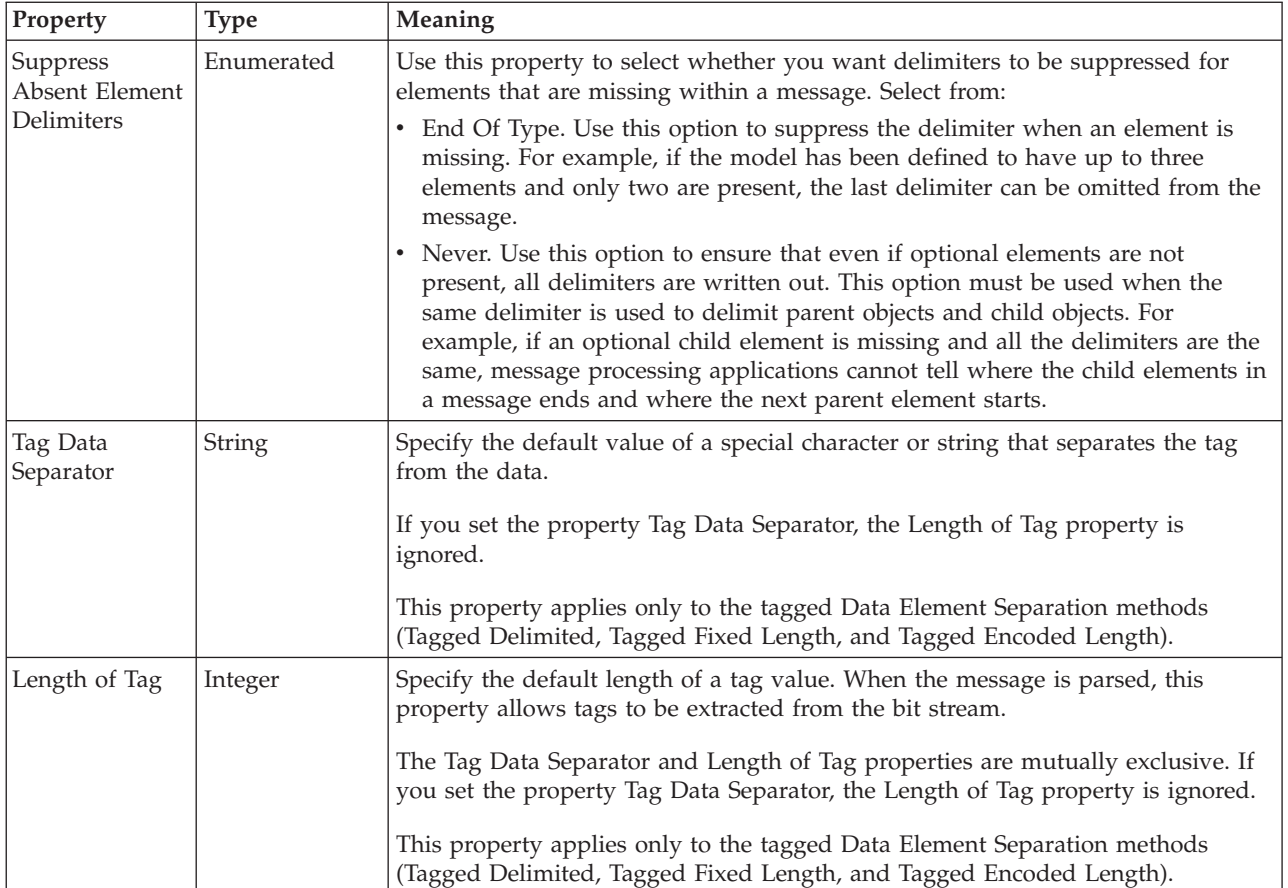

**Note:** Any value that you set for a group or complex type property overrides the value that you set for the corresponding message set property.

#### **Character data settings**

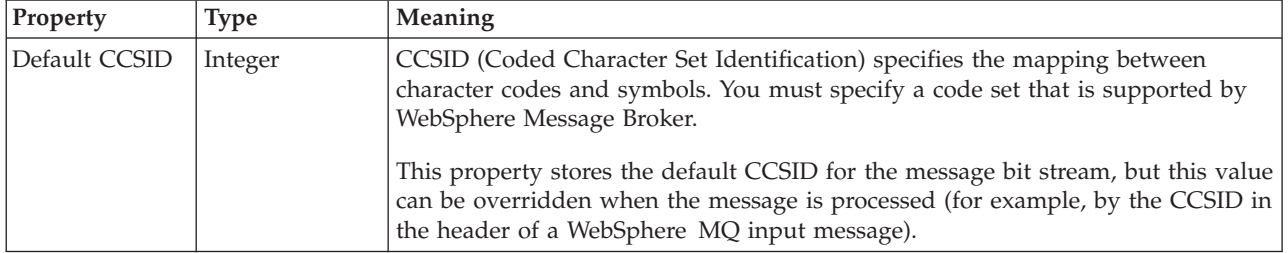

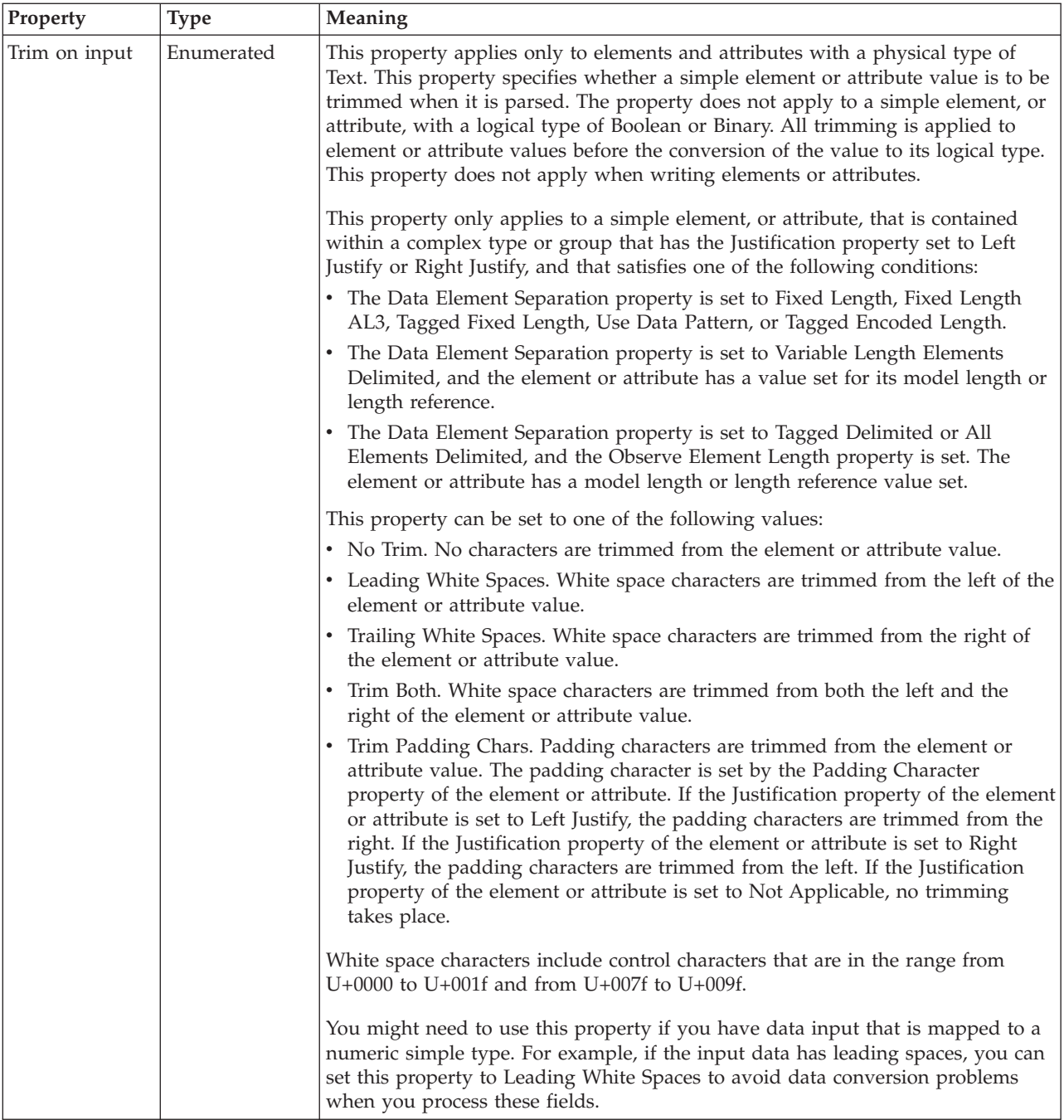

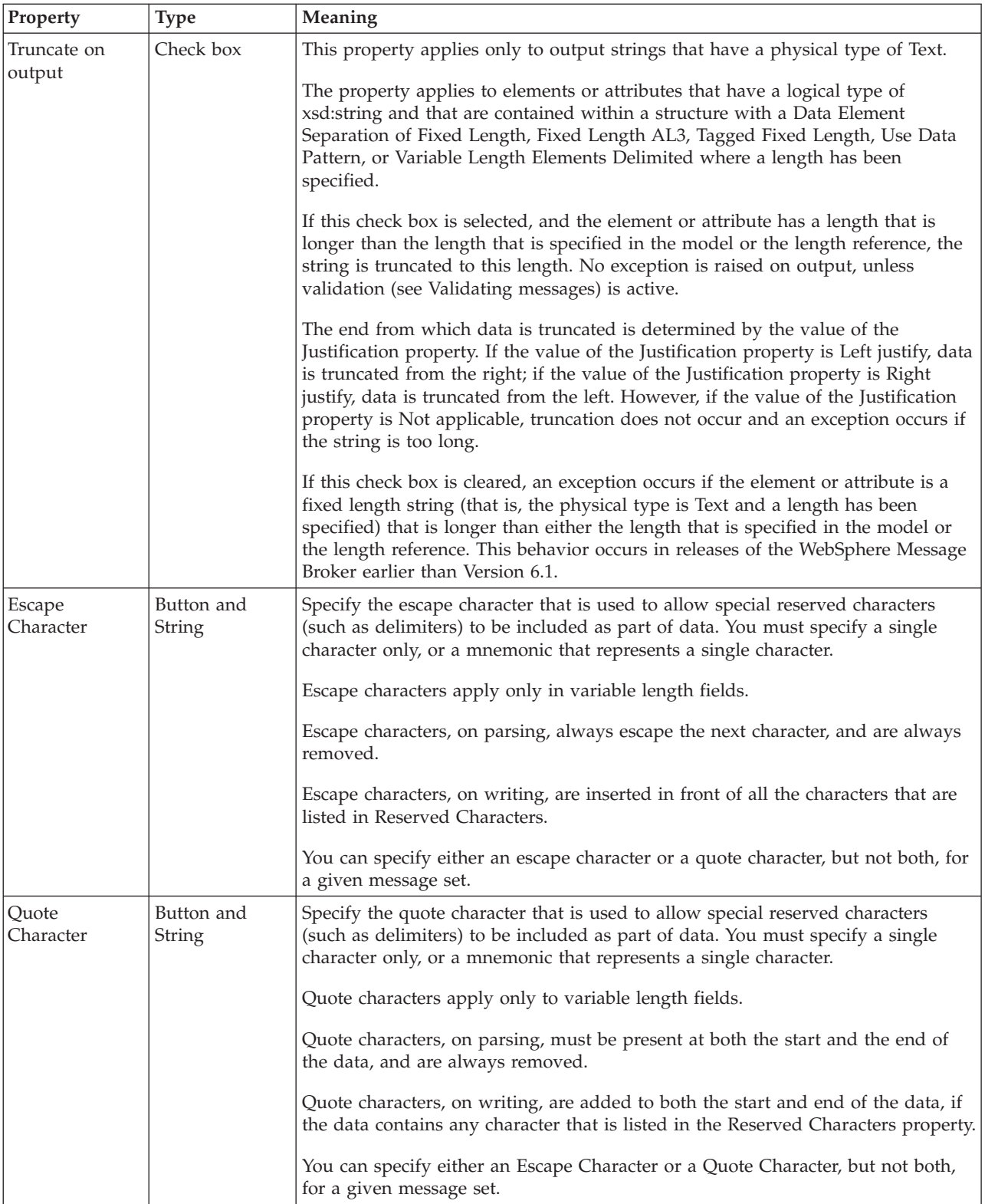

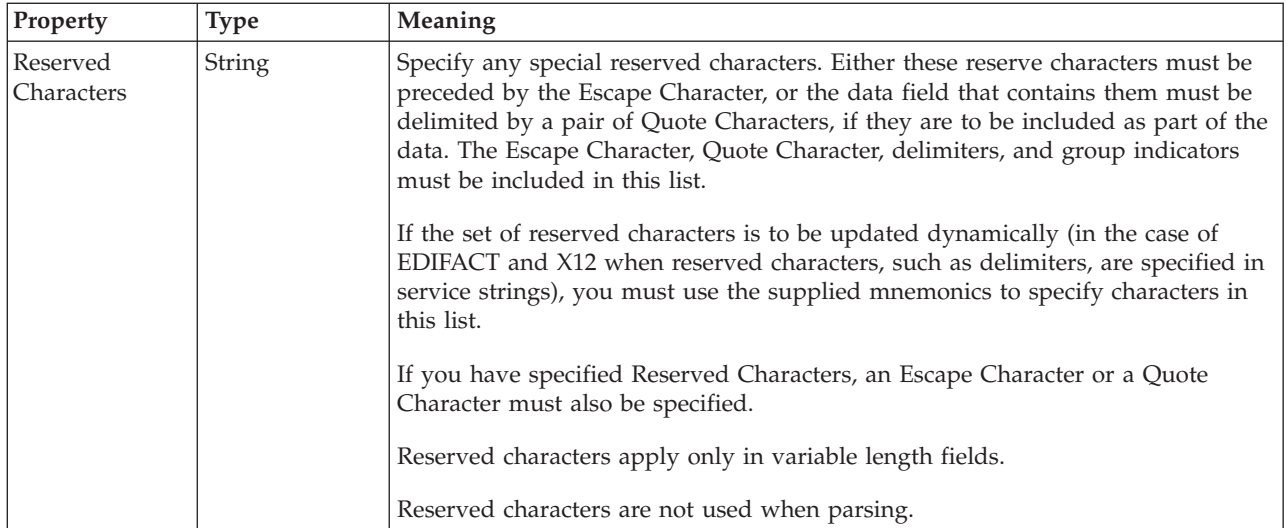

# **Numeric settings**

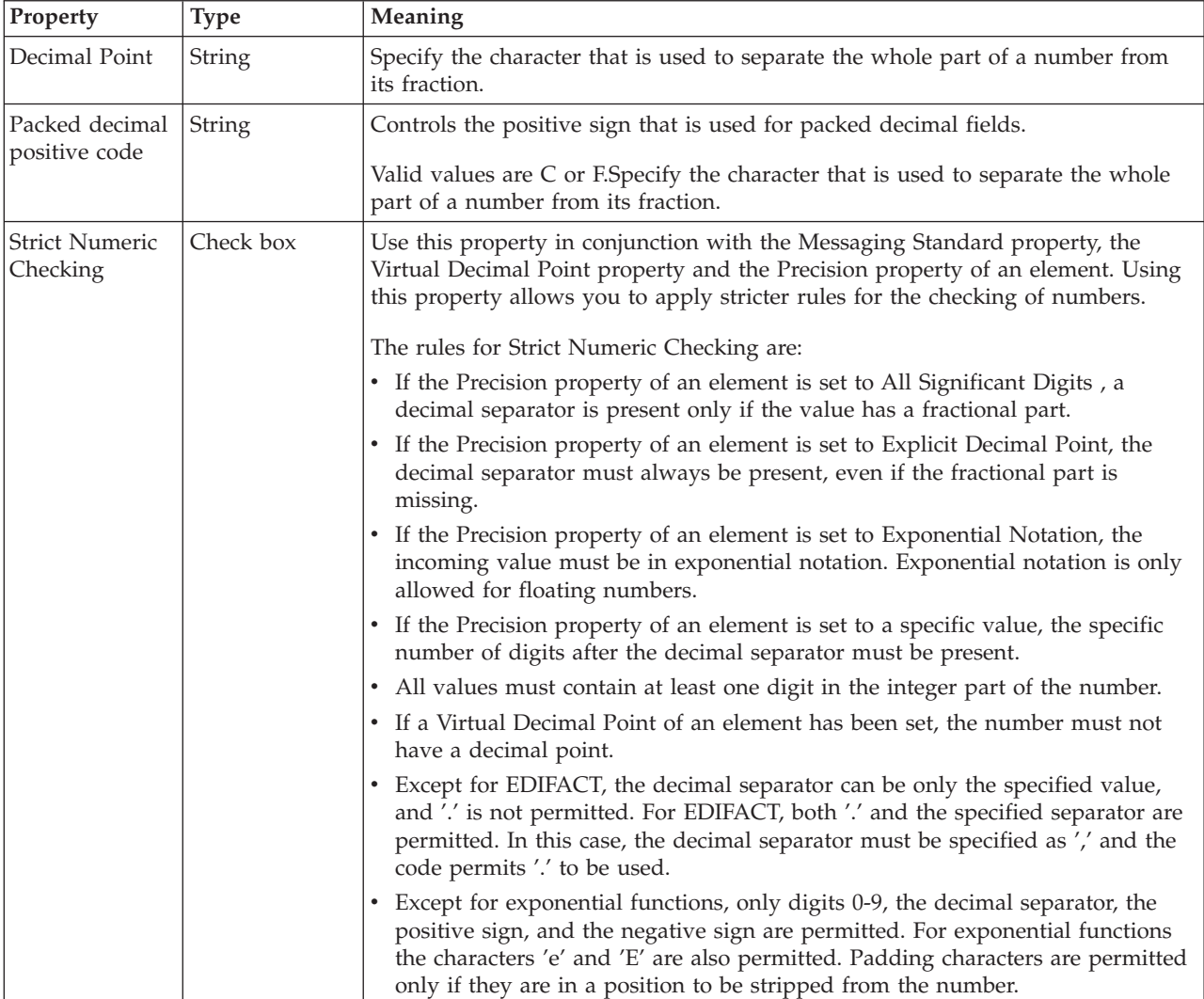

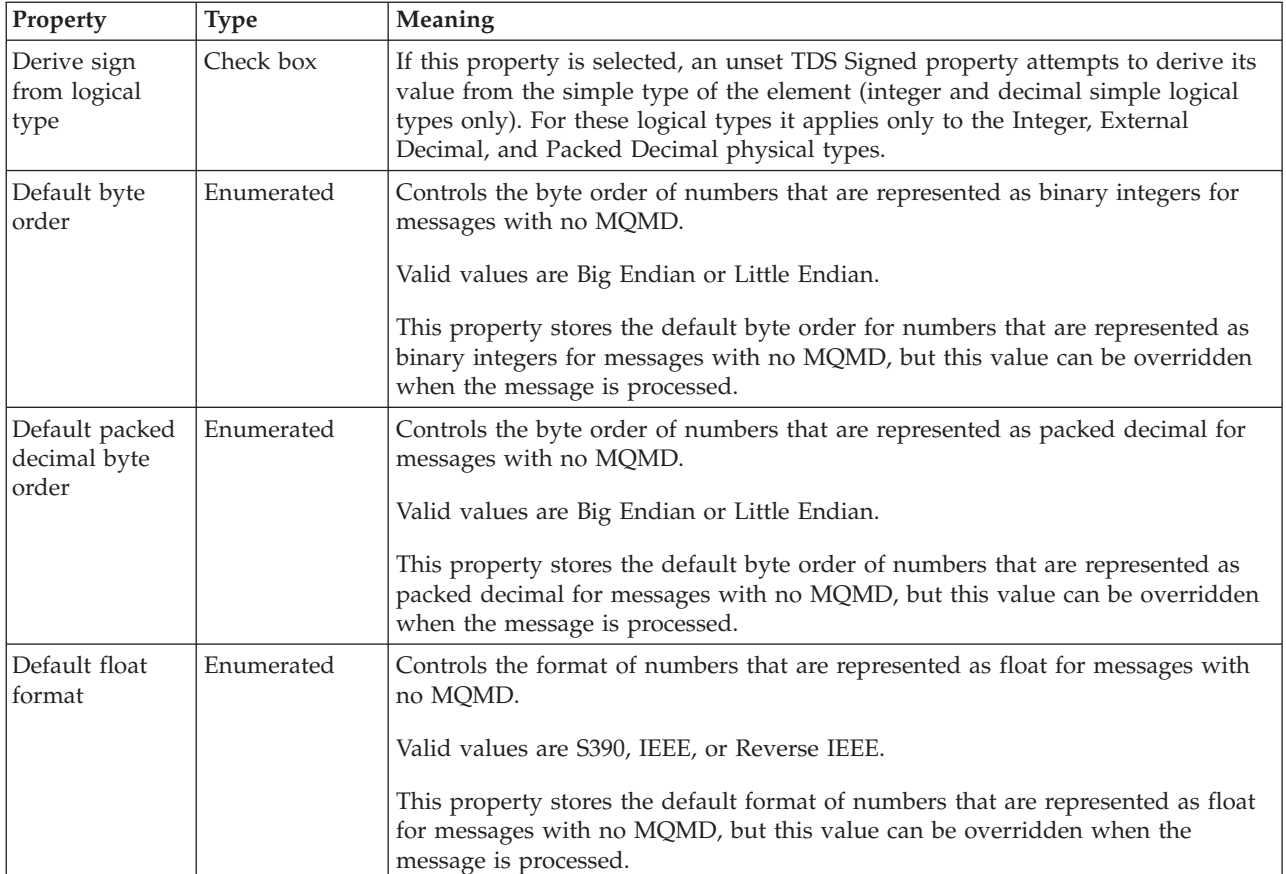

# **Representation of boolean values**

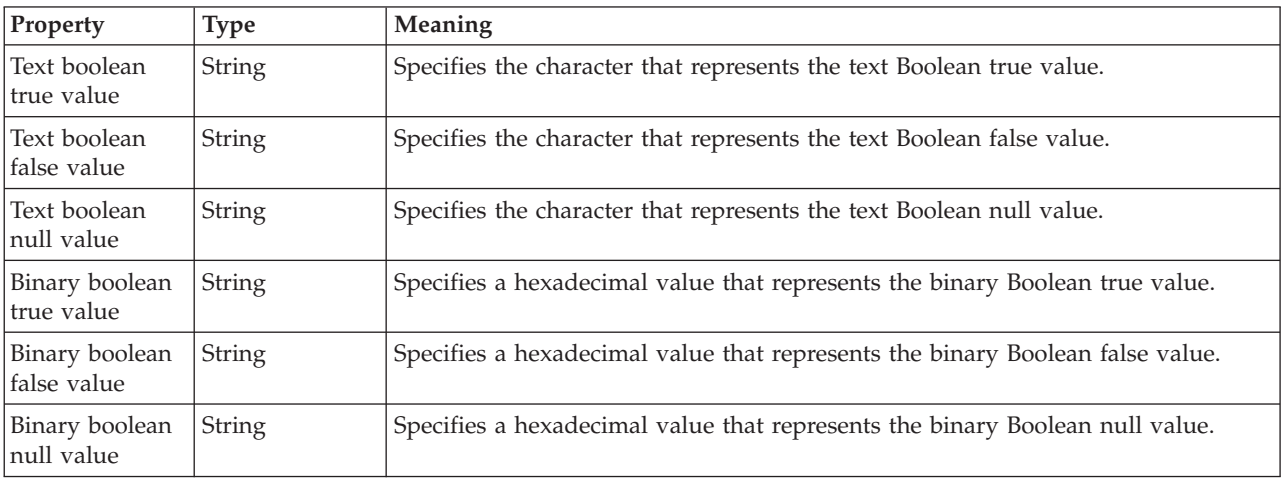

# **Datetime settings**

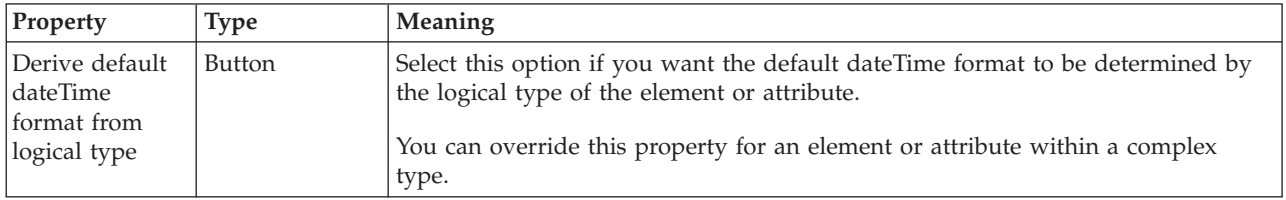

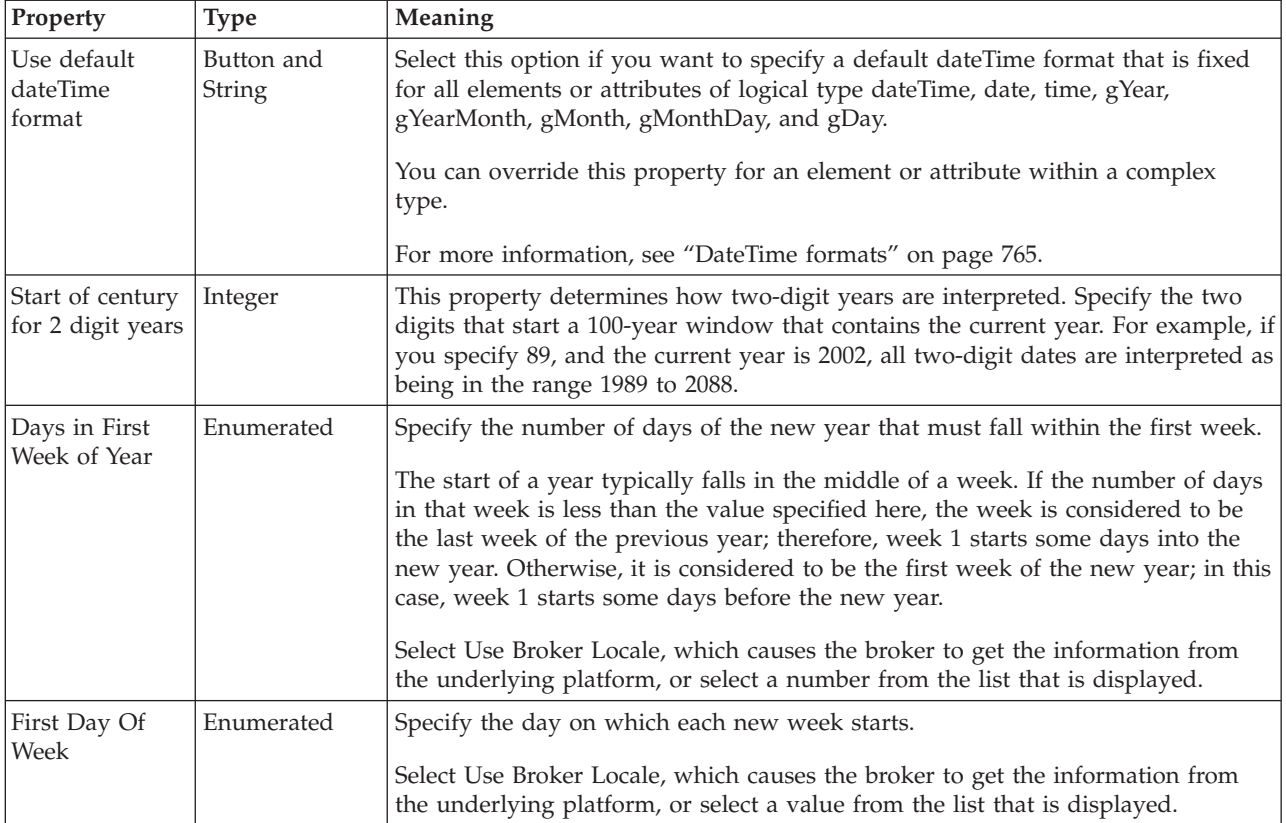

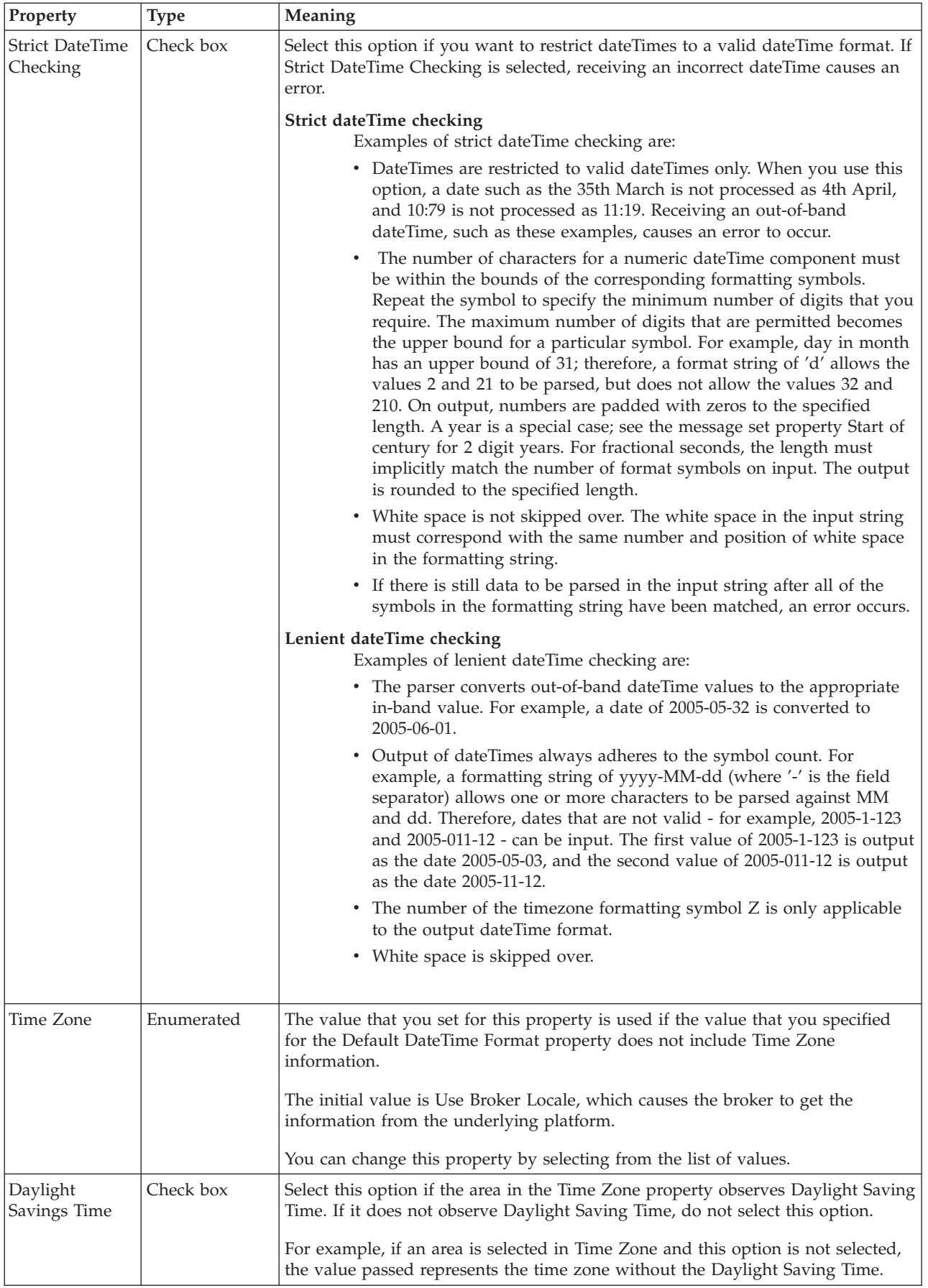

<span id="page-175-0"></span>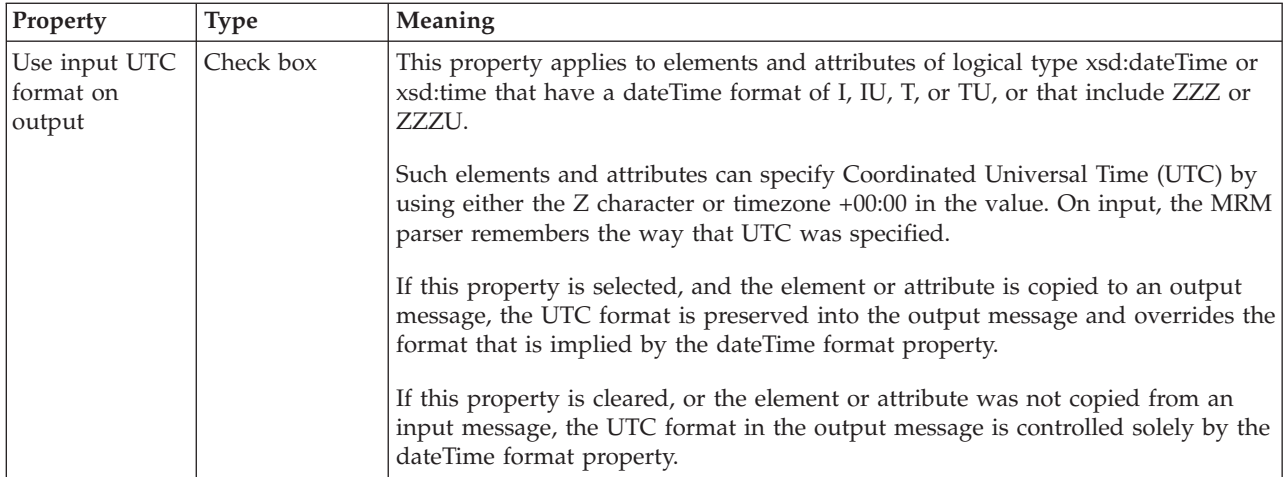

#### **General settings**

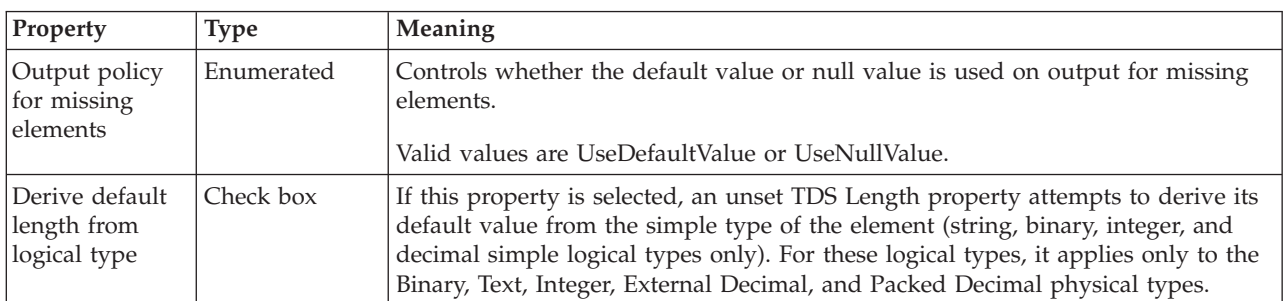

#### **TDS Mnemonics**

The Tagged/Delimited String Format (TDS) uses mnemonics for a number of properties for a message set, complex type, or both. These TDS mnemonics and their associated properties are listed in the following table.

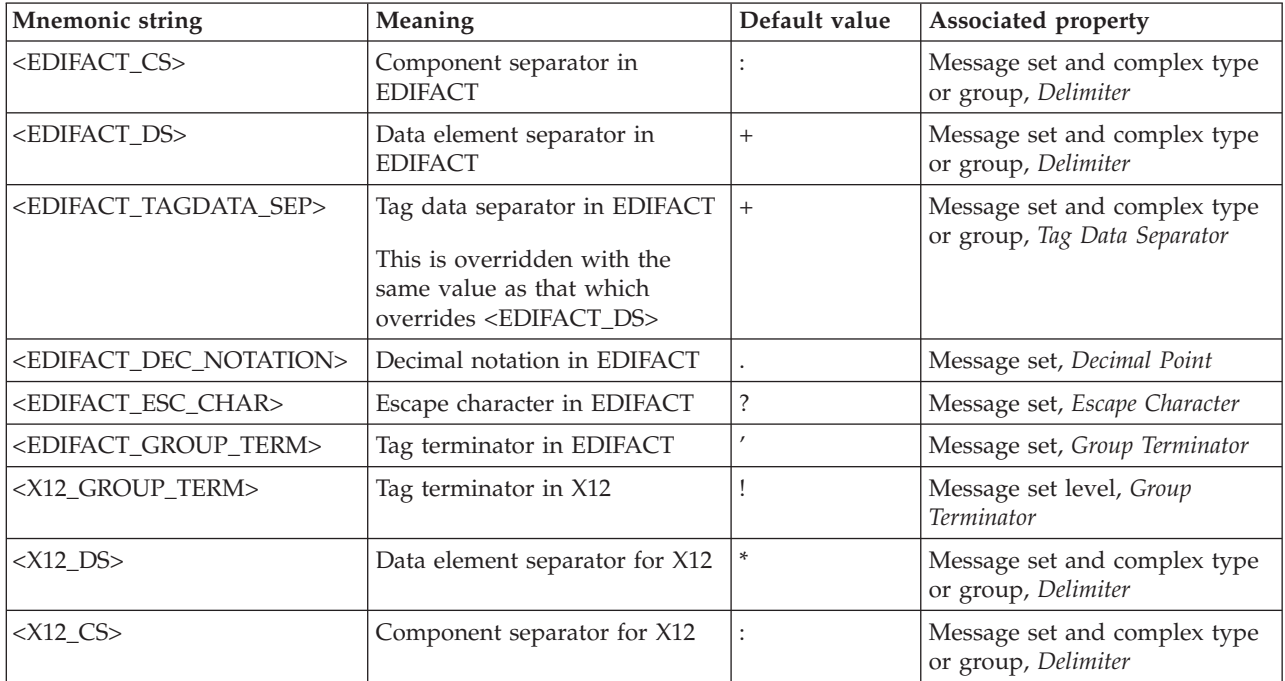

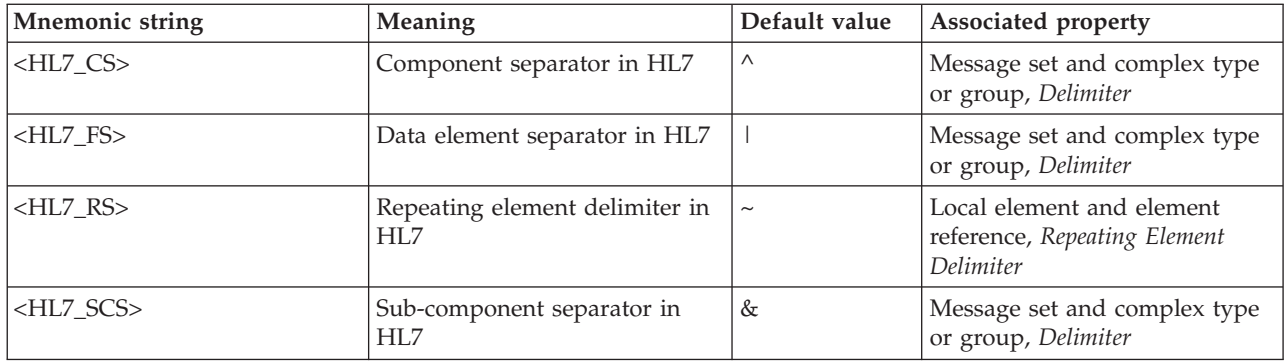

Mnemonics for control characters are shown in the following table.

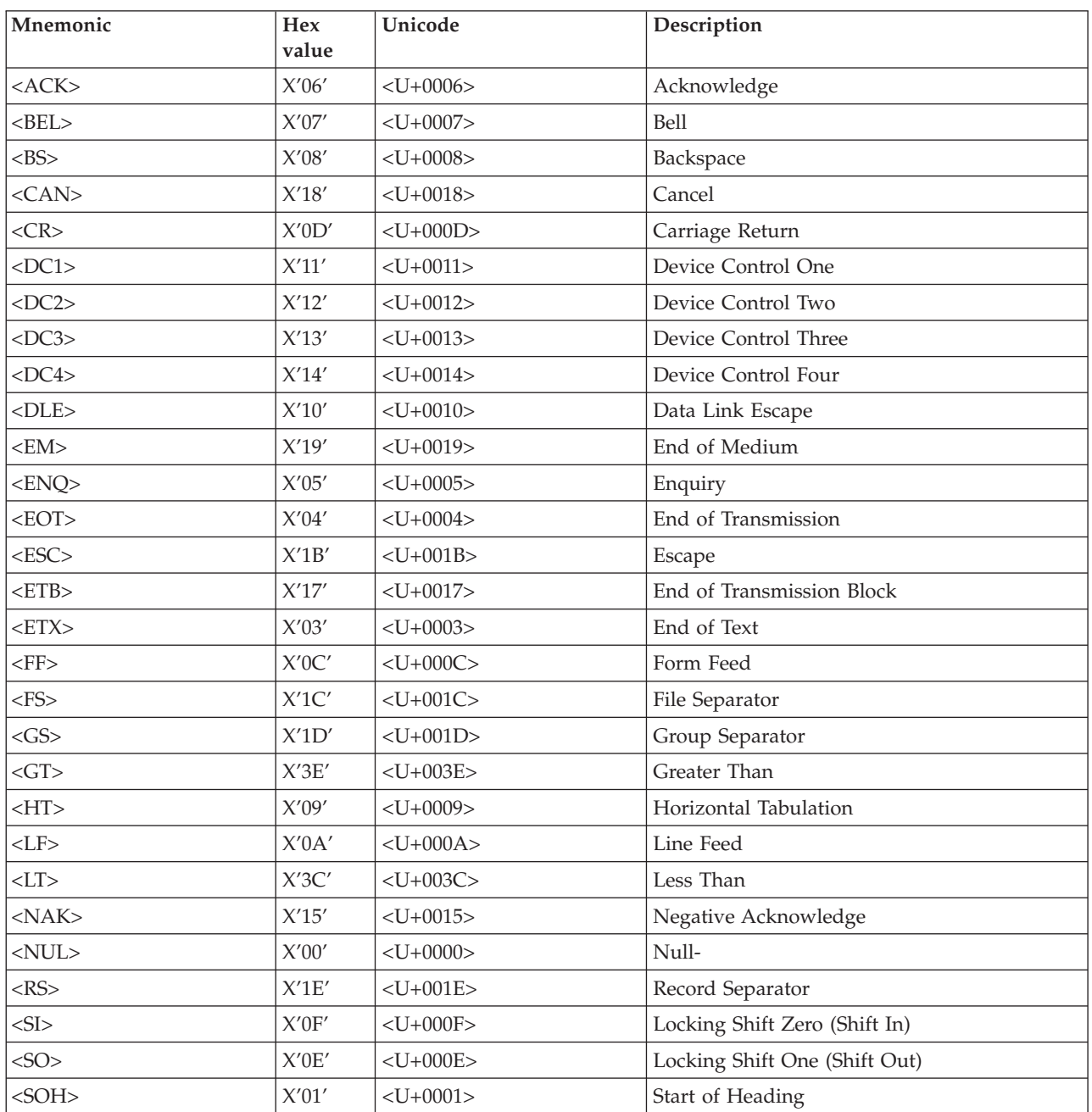

<span id="page-177-0"></span>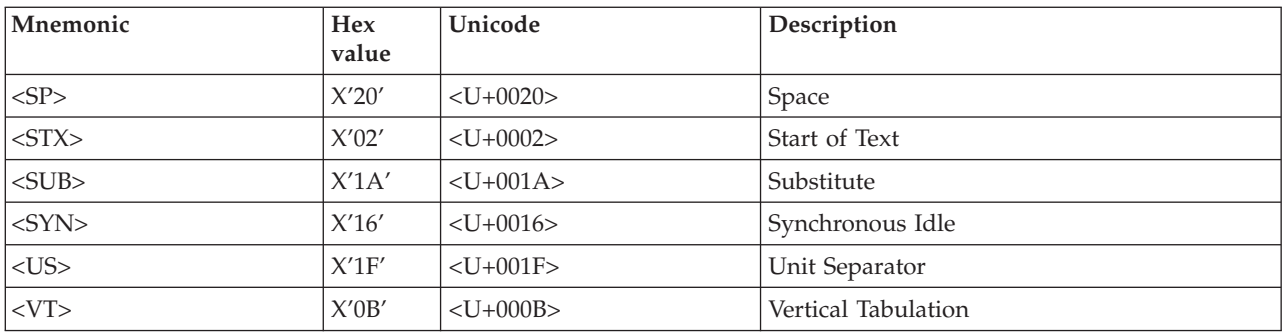

These mnemonics were created for characters that cannot be entered into the message editor.

You can enter a mnemonic in the form <U+NNNN>, where NNNN are hexadecimal digits. None of the characters in this structure are case-sensitive. Do not enclose spaces inside the angle brackets. These numbers represent a Unicode character, not a character in the code page of the input message.

You can enter a mnemonic in the form <0xNN>, where NN are hexadecimal digits. None of the characters in this structure are case-sensitive. Do not enclose spaces inside the angle brackets. These numbers represent a raw hexadecimal byte value, not a character in the code page of the input message.

If a mnemonic is of the form  $\langle 0xNN \rangle$ , it is applied directly to the input data, and no code page conversion takes place. Otherwise, a mnemonic is applied to the data after the data has been converted into Unicode from the code page of the input data.

#### **Default TDS message set properties**

The following tables define the defaults for the message set properties for the TDS Format for each of the industry standard messages that you can define.

For more information about the TDS Format, see ["TDS Format message set](#page-167-0) [properties" on page 160](#page-167-0) and ["TDS Mnemonics" on page 168.](#page-175-0)

| Property                                     | Messaging standard = User<br><b>Defined Text</b> | Messaging Standard =<br><b>SWIFT</b> | Messaging standard $=$<br><b>ACORD AL3</b> |
|----------------------------------------------|--------------------------------------------------|--------------------------------------|--------------------------------------------|
| Group Indicator                              | Empty                                            | $<$ CR> $<$ LF>:                     | Empty                                      |
| Group Terminator                             | Empty                                            | $<$ CR> $<$ LF>-                     | Empty                                      |
| Delimiter                                    | Empty                                            | $<$ CR> $<$ LF>:                     | Empty                                      |
| Suppress Absent<br><b>Element Delimiters</b> | End of Type                                      | End of Type                          | End of Type                                |
| Tag Data Separator                           | Empty                                            |                                      | Empty                                      |
| Length of Tag                                | Empty                                            | Empty                                | Empty                                      |
| Default CCSID                                | 367                                              | 37                                   | 367                                        |
| Trim on input                                | No Trim                                          | Trim Both                            | No Trim                                    |
| Truncate on output                           | Cleared                                          | Cleared                              | Cleared                                    |
| Escape Character                             | Chosen - empty                                   | Chosen - empty                       | Chosen - empty                             |

**Default message set property values for TDS (part 1 of 3)**

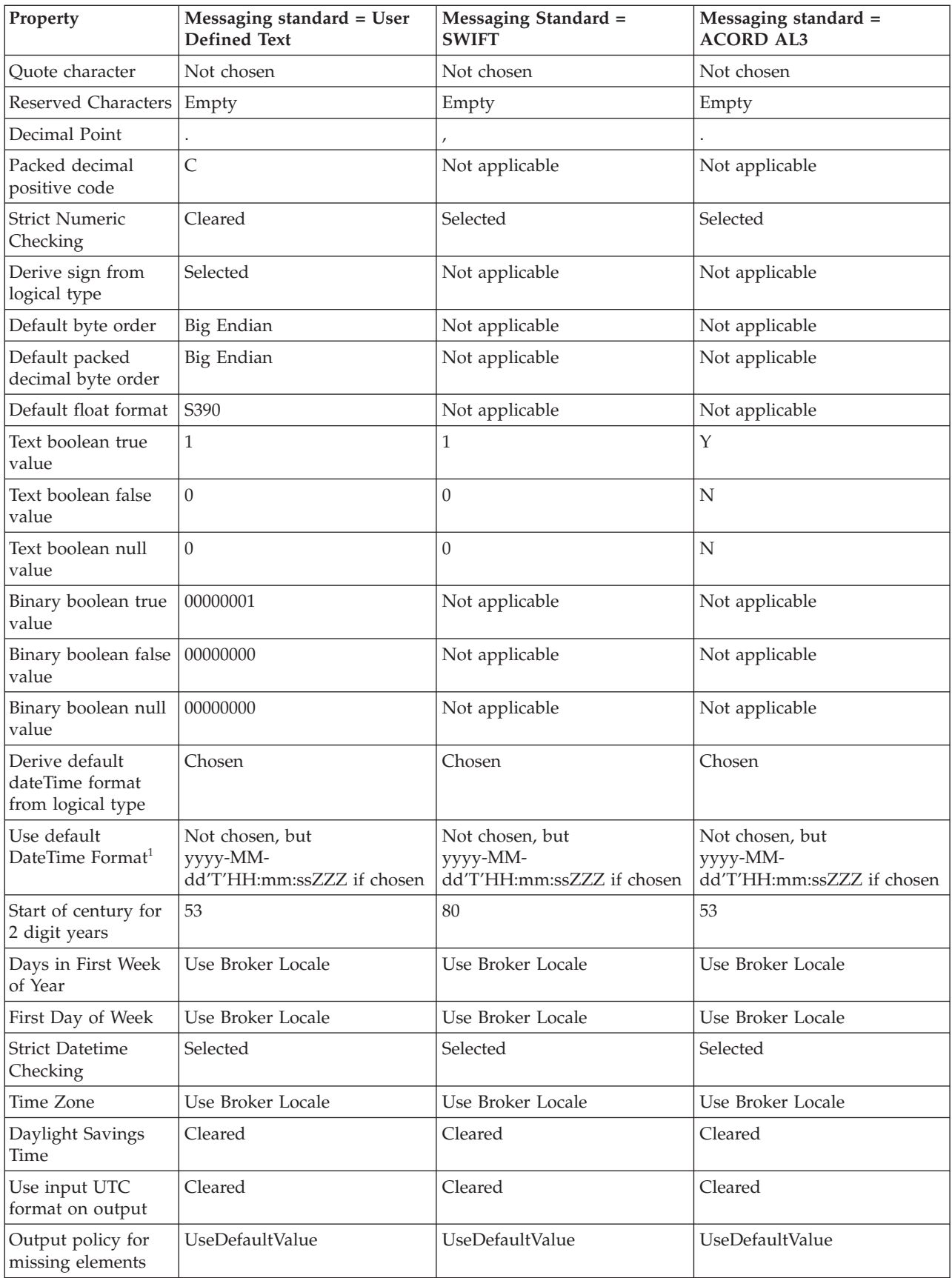

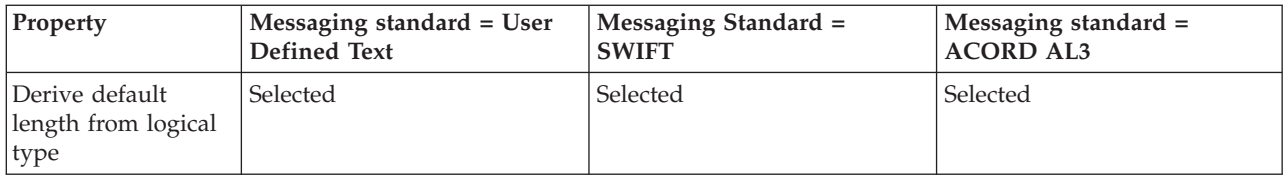

### **Default message set property values for TDS (part 2 of 3)**

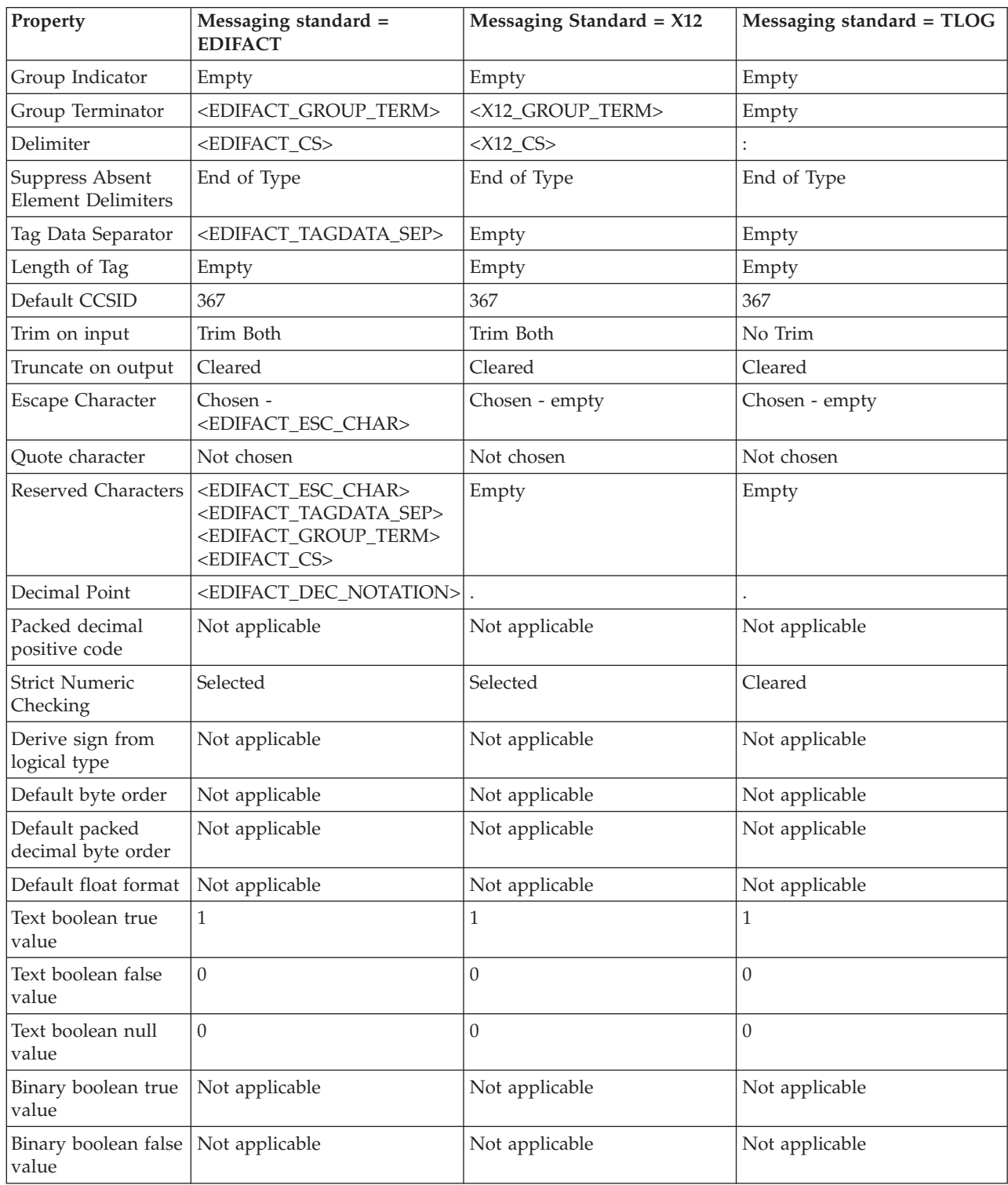
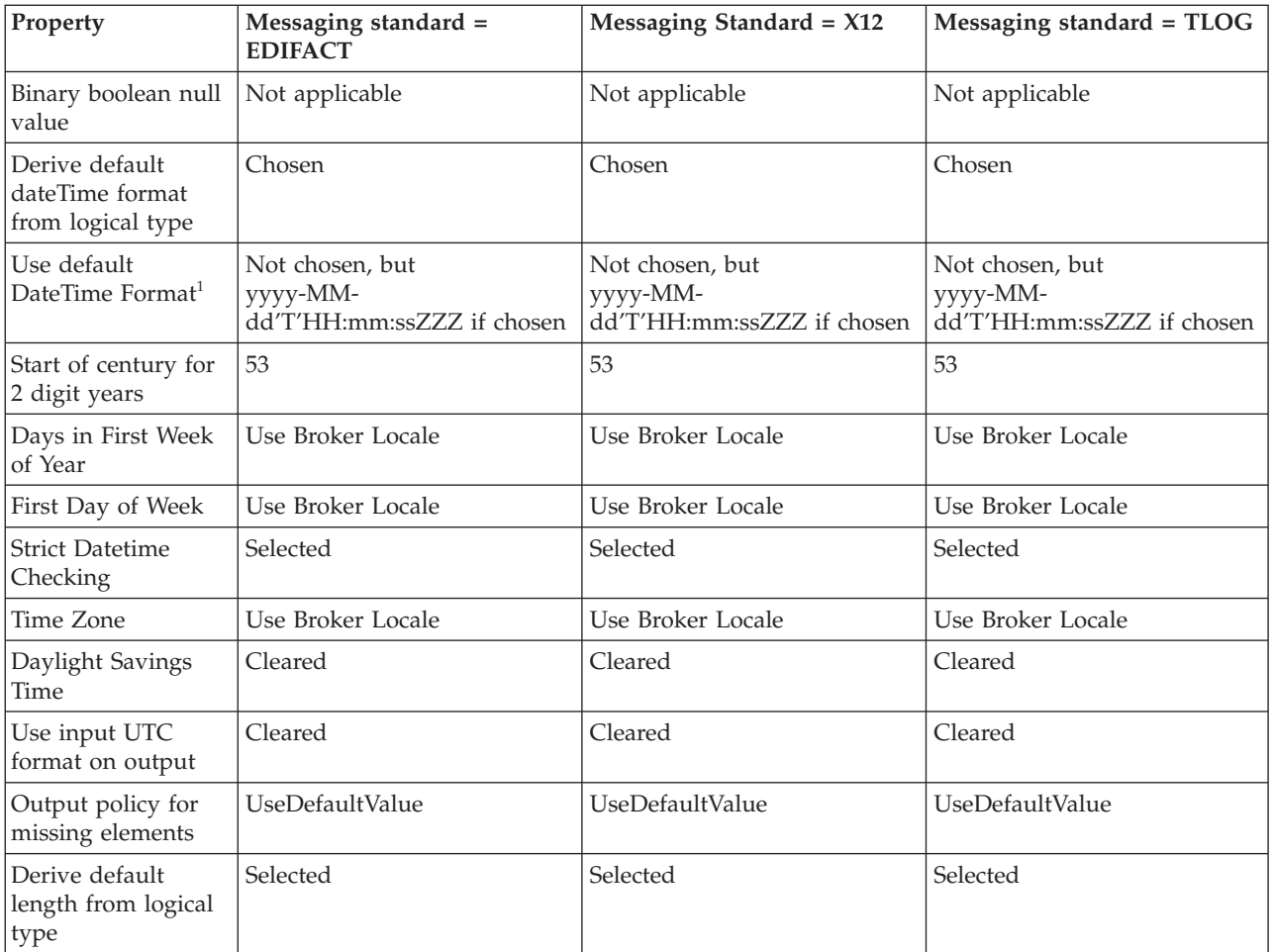

# **Default message set property values for TDS (part 3 of 3)**

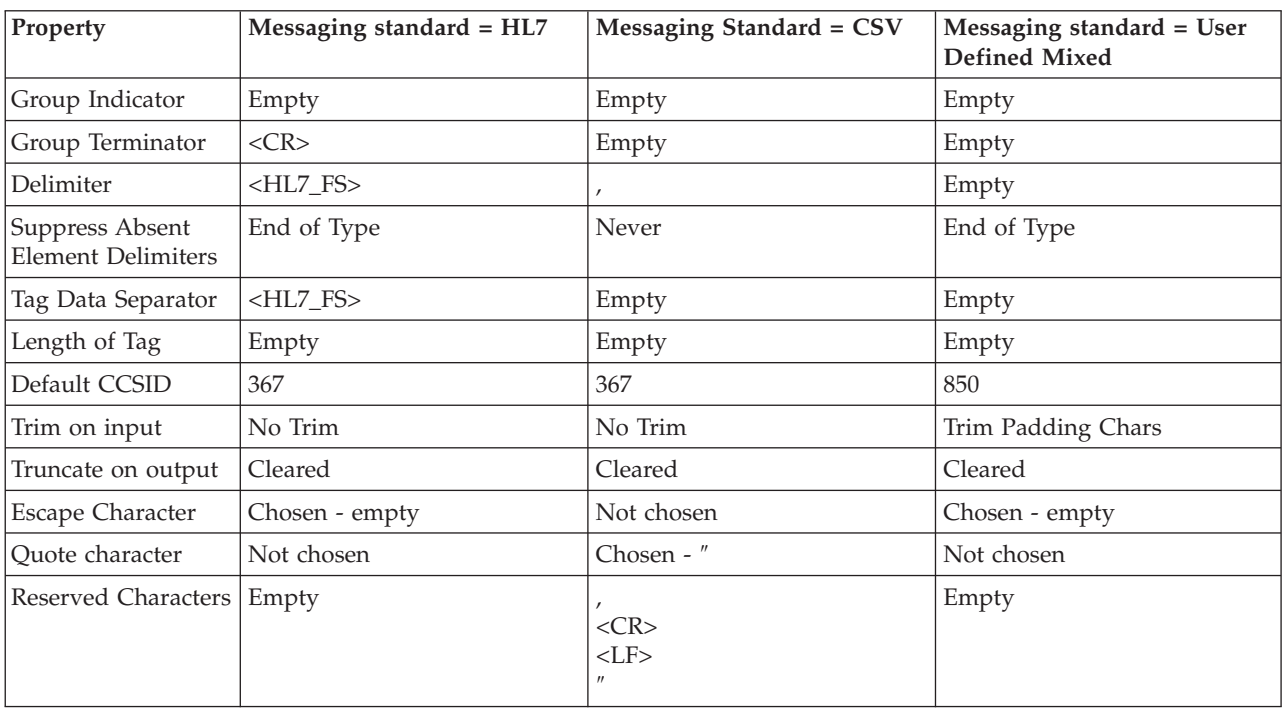

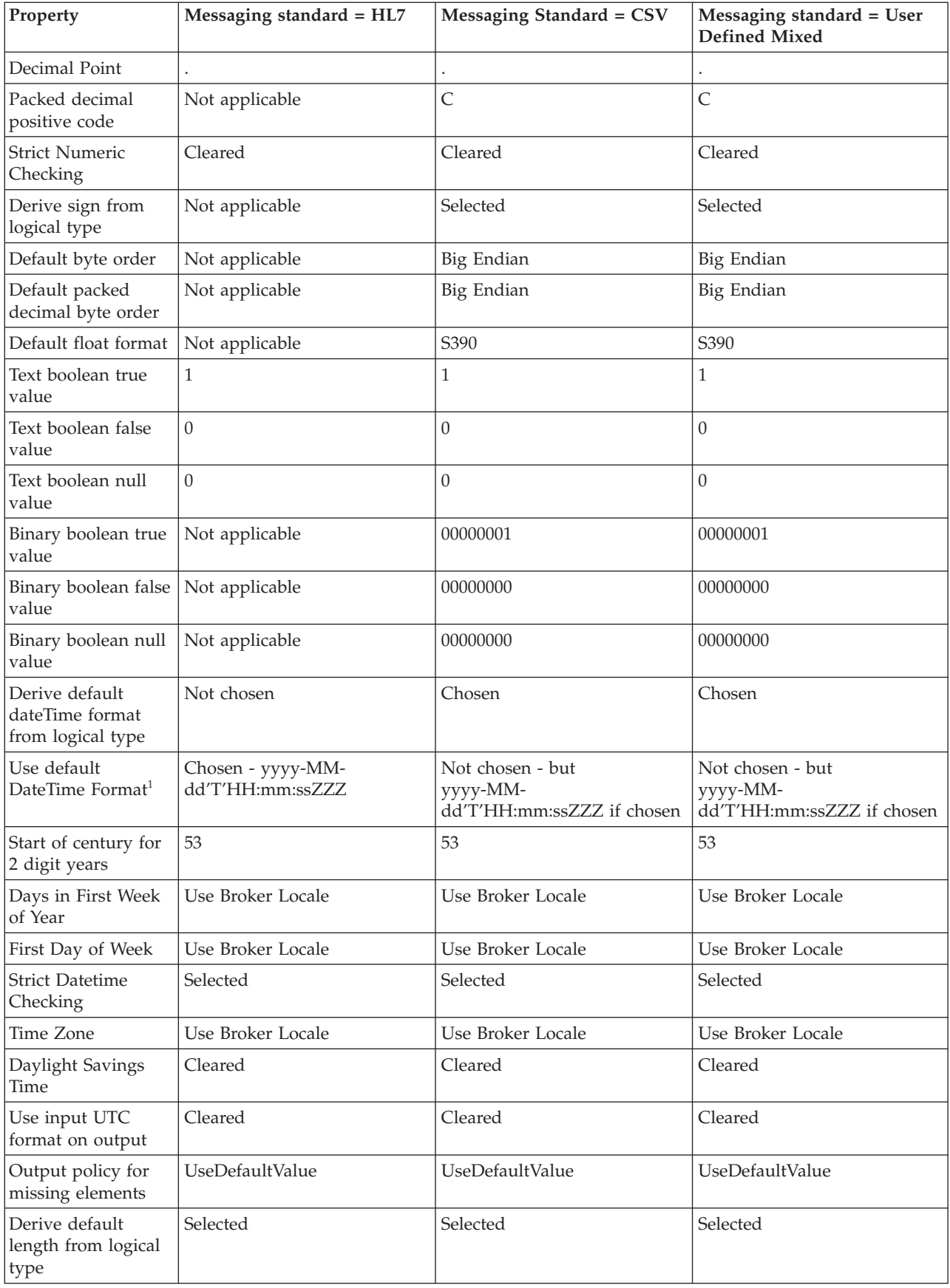

## **Default complex type/group property values for TDS (part 1 of 3)**

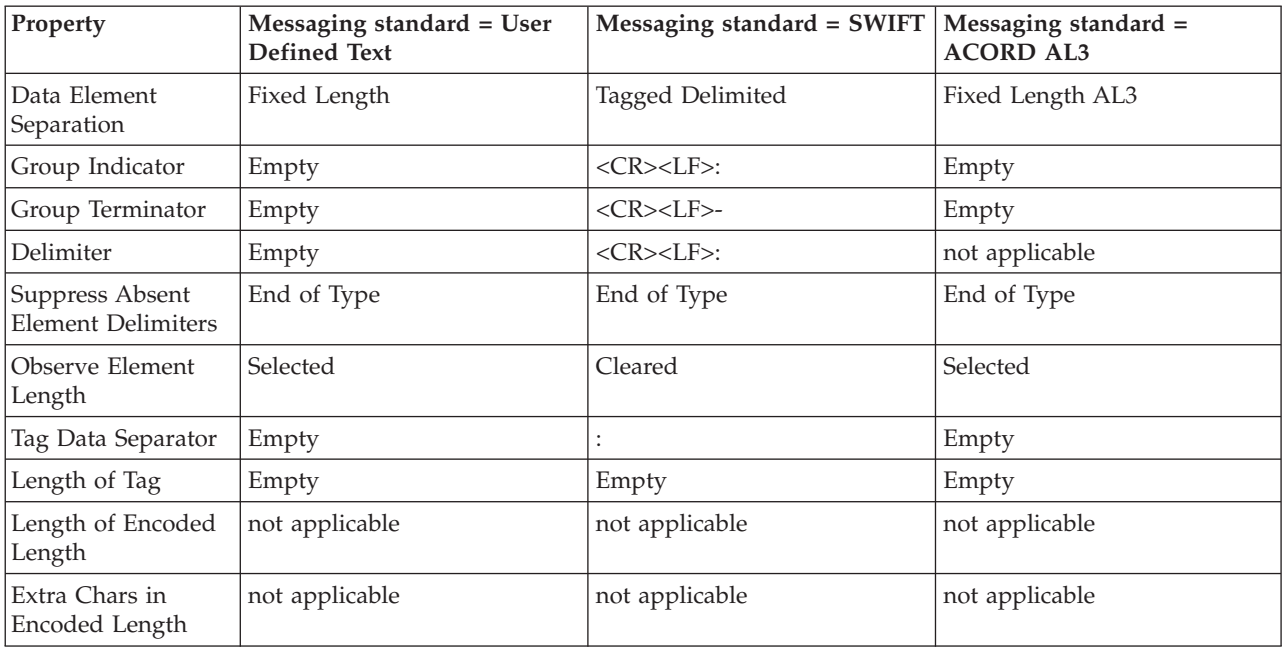

### **Default complex type/group property values for TDS (part 2 of 3)**

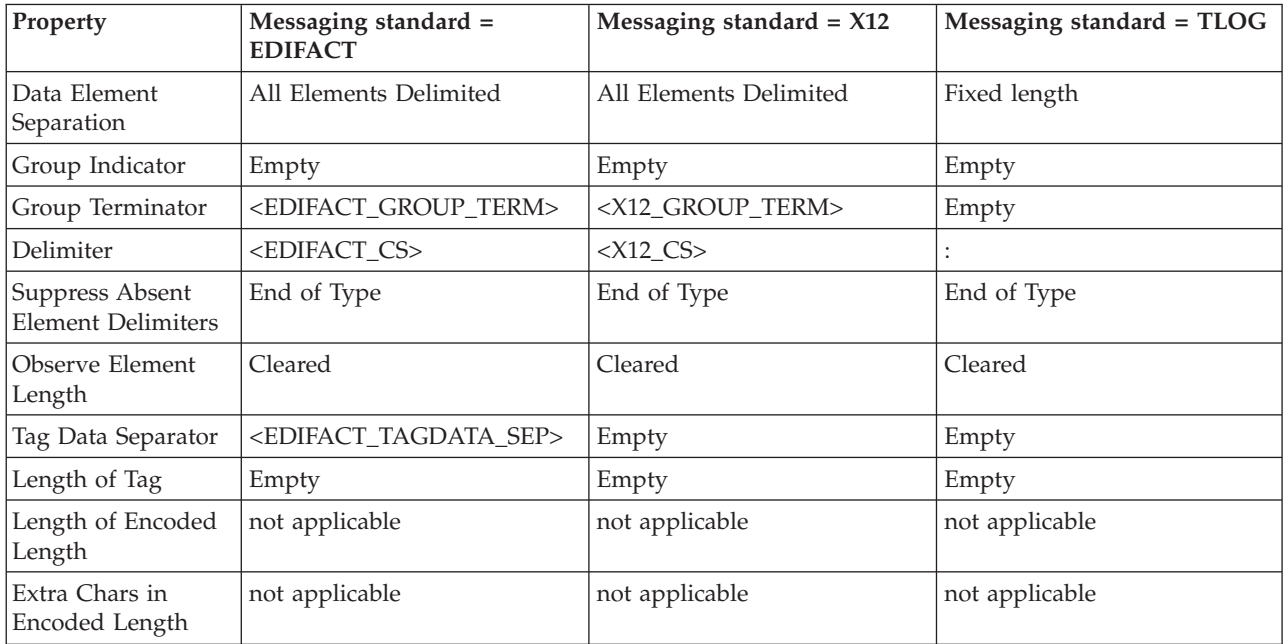

### **Default complex type/group property values for TDS (part 3 of 3)**

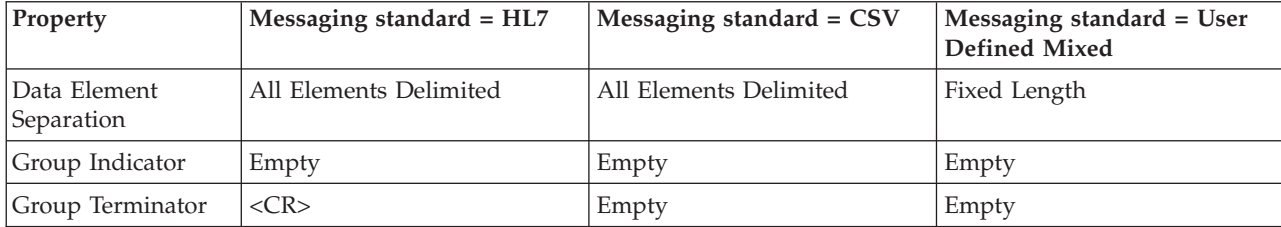

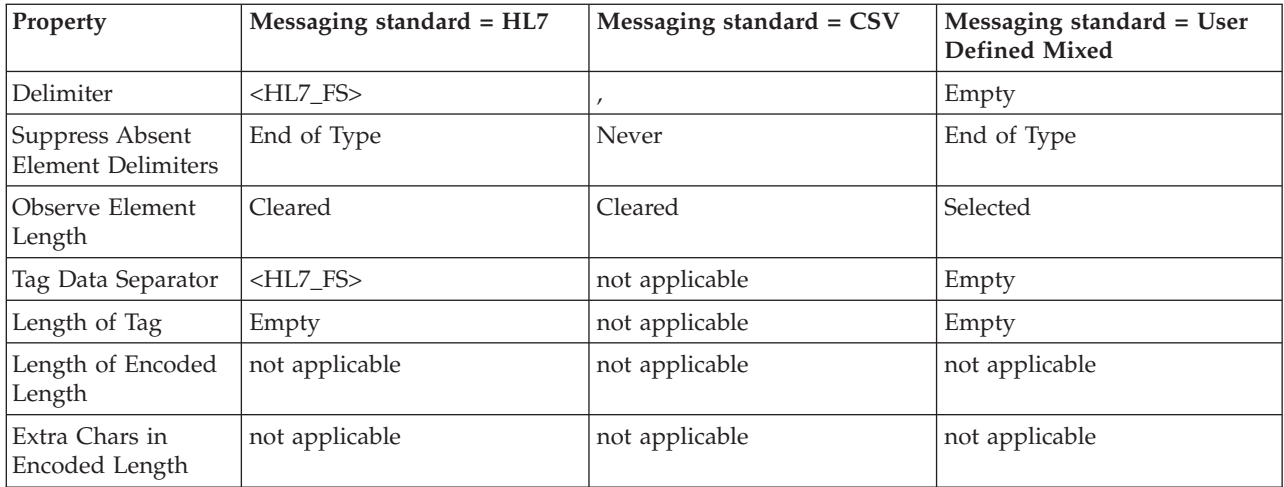

# **XML Wire Format message set properties**

The following tables define the properties for the XML Wire Format for the message set.

### **Namespace settings**

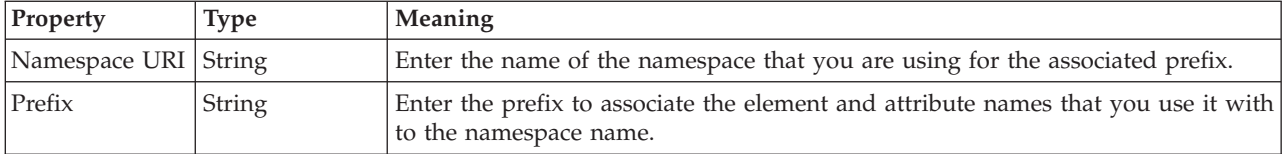

### **Namespace schema locations**

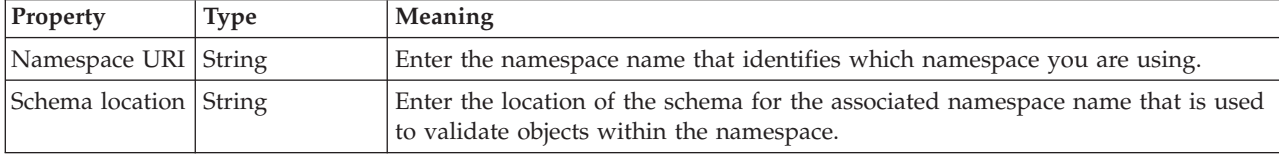

### **XML declaration**

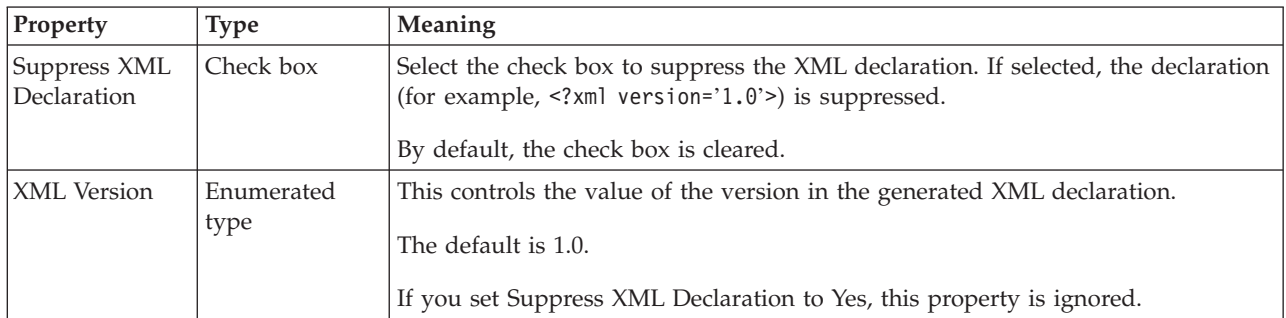

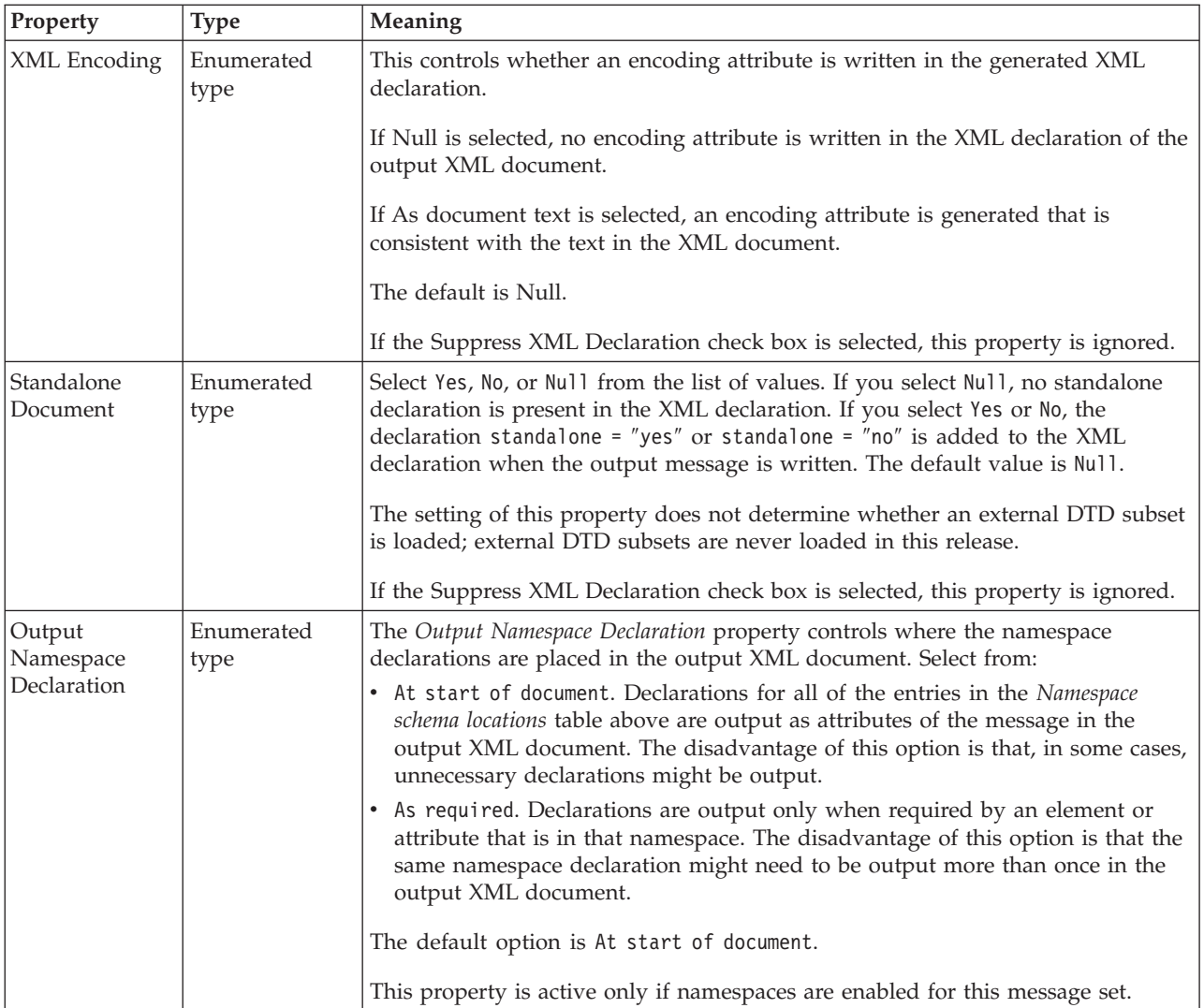

# **XML document type settings**

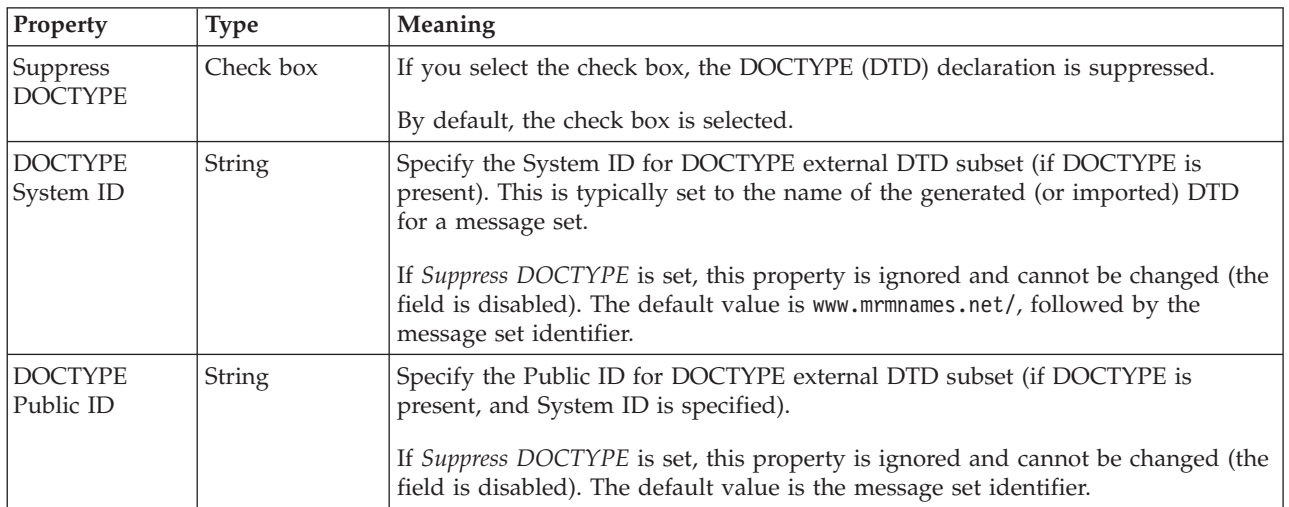

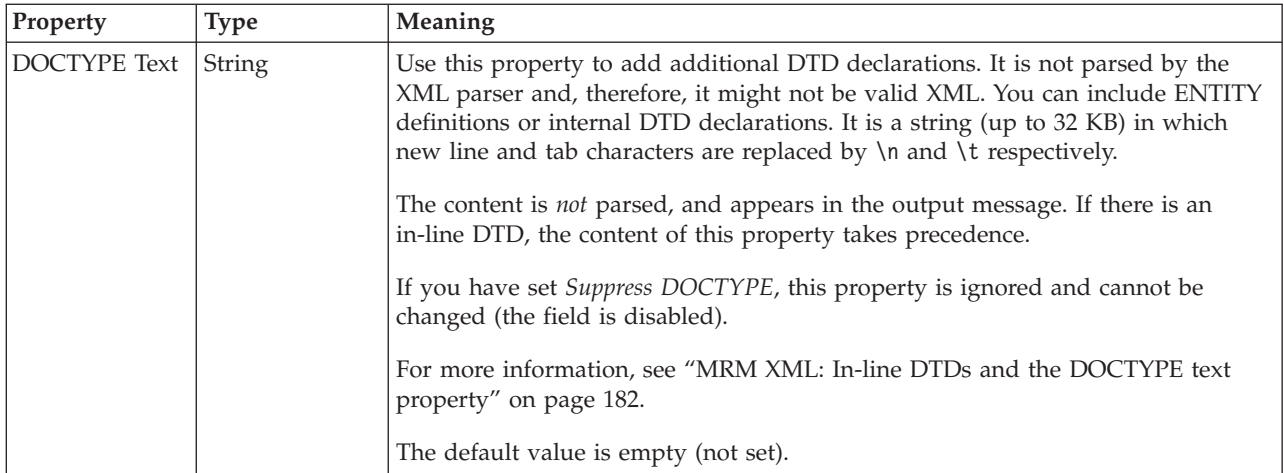

# **XML representation of Boolean values**

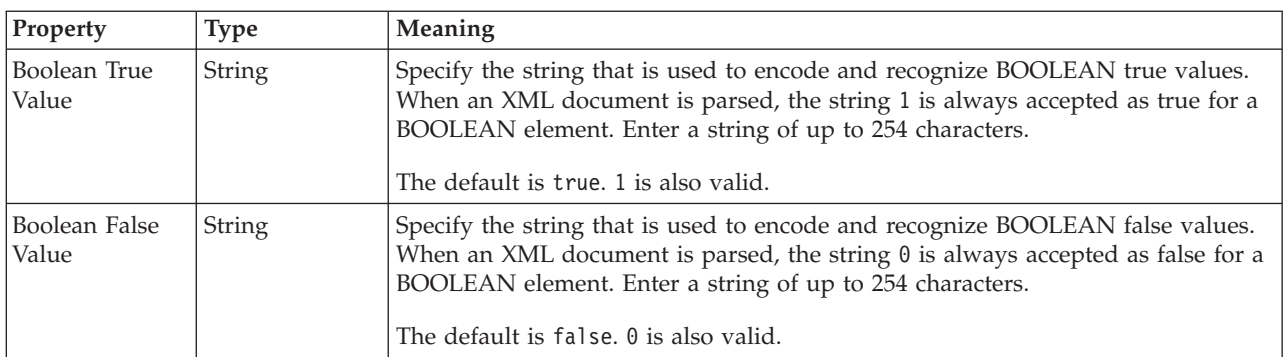

# **XML representation of null values**

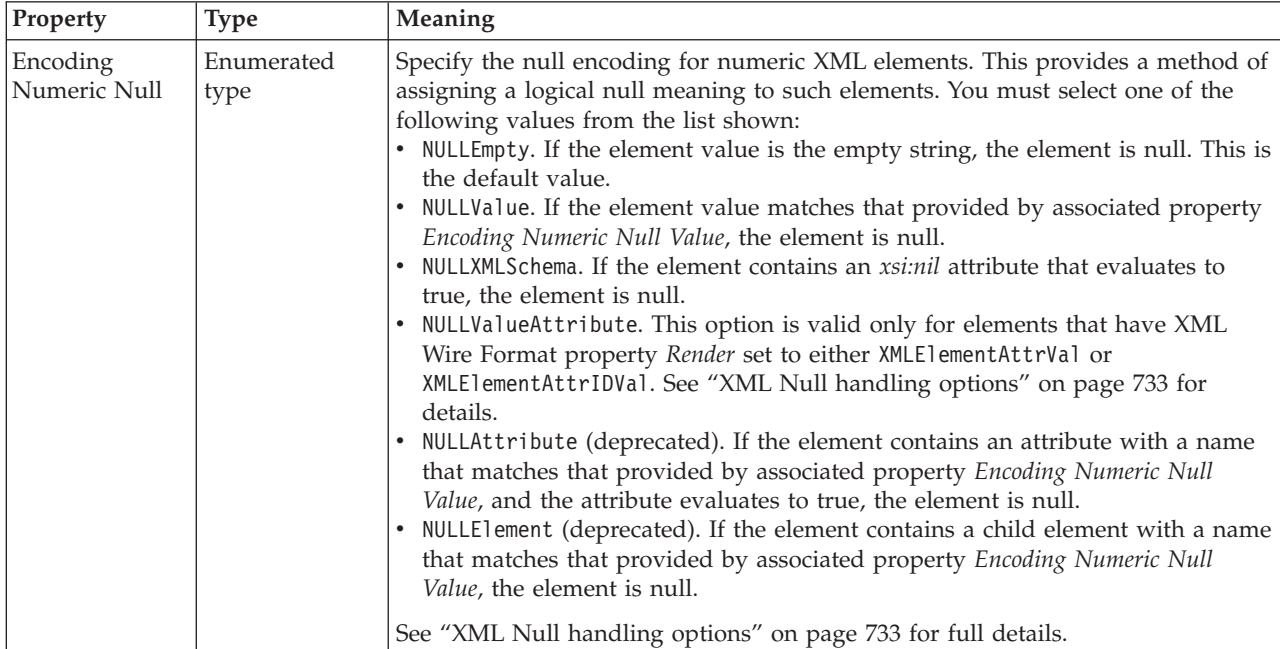

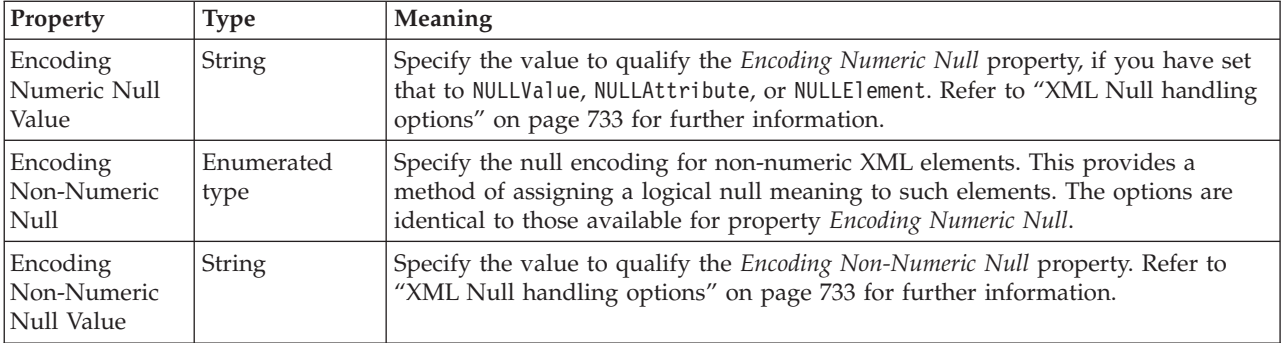

#### **Property** Type Meaning Derive default dateTime format from logical type Button Select this option if you want the default dateTime format to be determined by the logical type of the element or attribute. You can override this property for an element or attribute within a complex type. Use default dateTime format Button and String Select this option if you want to specify a default dateTime format that is fixed for all elements or attributes of logical type dateTime, date, time, gYear, gYearMonth, gMonth, gMonthDay, and gDay. You can override this property for an element or attribute within a complex type. For more information, see ["DateTime formats" on page 765.](#page-772-0) Start of century for 2 digit years Integer This property determines how two-digit years are interpreted. Specify the two digits that start a 100-year window that contains the current year. For example, if you specify 89, and the current year is 2002, all two-digit dates are interpreted as being in the range 1989 to 2088. Days in First Week of Year Enumerated Specify the number of days of the new year that must fall within the first week. The start of a year typically falls in the middle of a week. If the number of days in that week is less than the value specified here, the week is considered to be the last week of the previous year; therefore, week 1 starts some days into the new year. Otherwise, it is considered to be the first week of the new year; in this case, week 1 starts some days before the new year. Select Use Broker Locale, which causes the broker to get the information from the underlying platform, or select a number from the list that is displayed. First Day Of Week Enumerated Specify the day on which each new week starts. Select Use Broker Locale, which causes the broker to get the information from the underlying platform, or select a value from the list that is displayed.

### **DateTime settings**

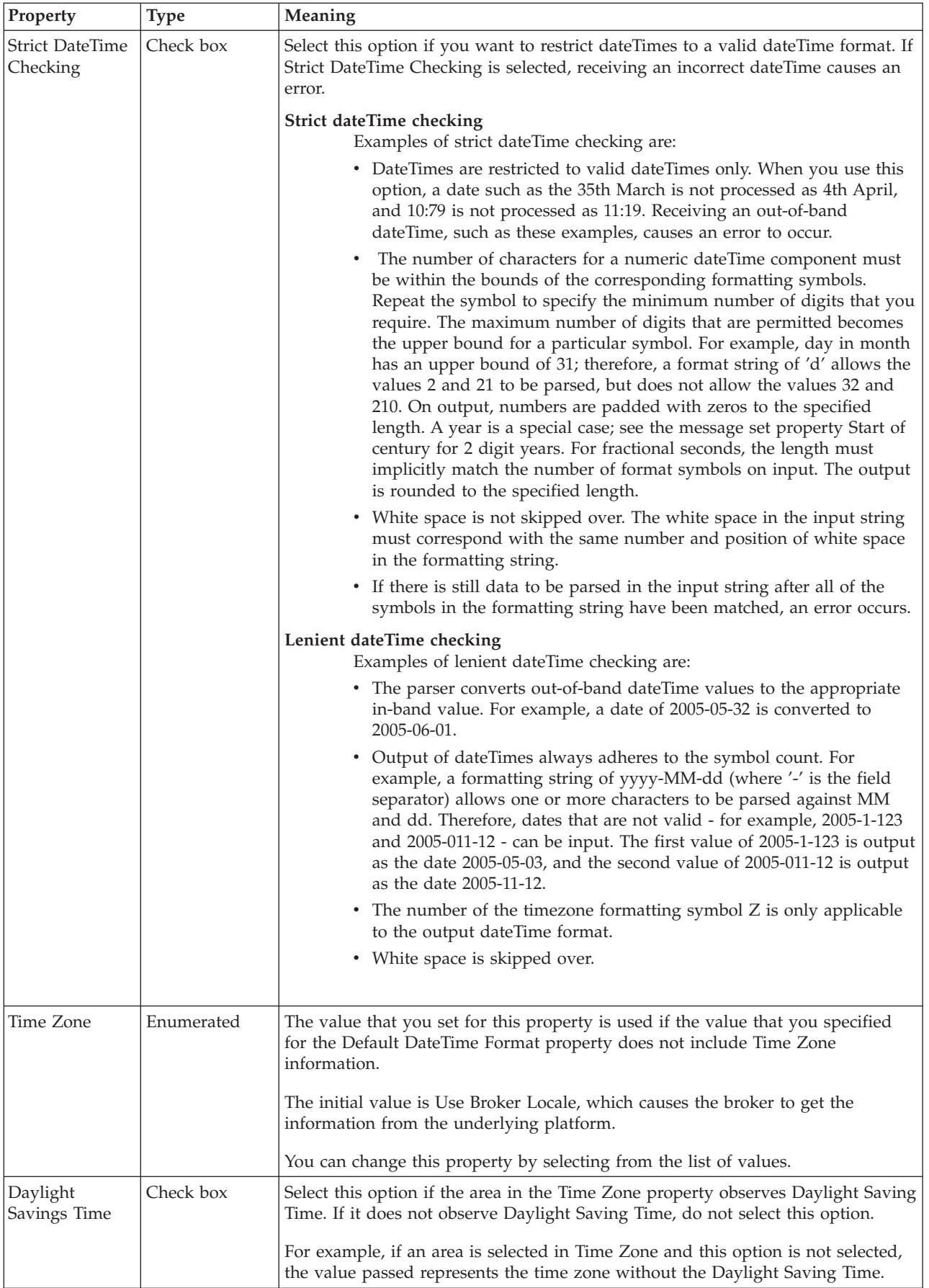

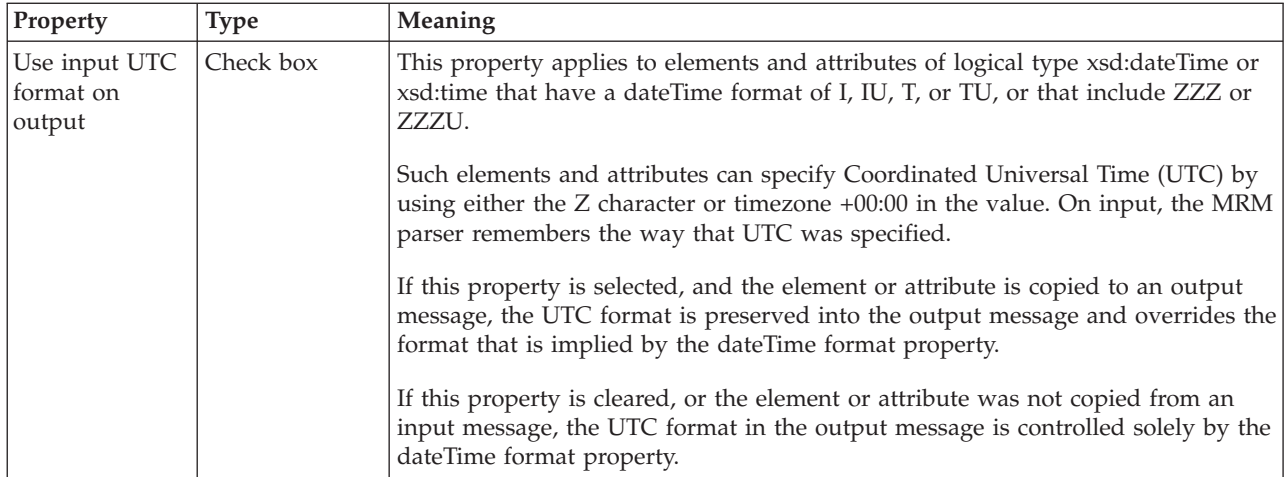

## **xsi:type settings**

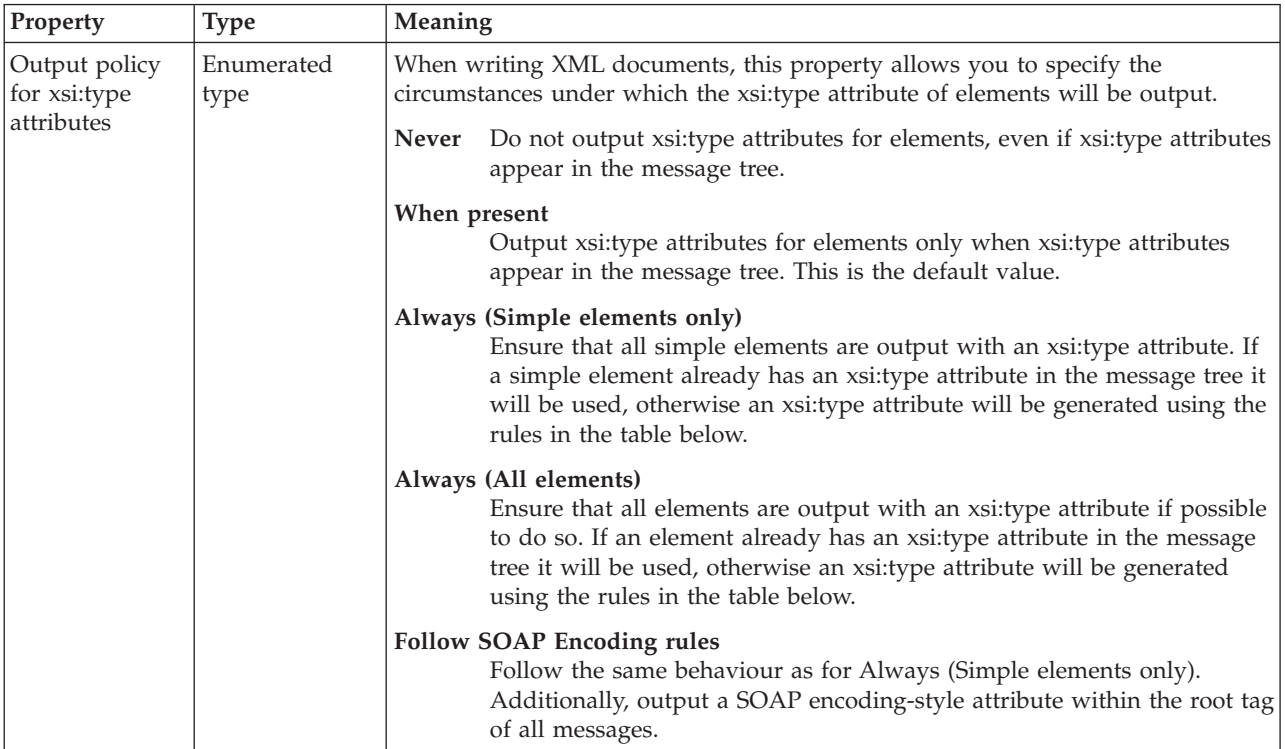

If an xsi:type attribute needs to be output, but does not appear in the message tree, its value will be generated as follows:

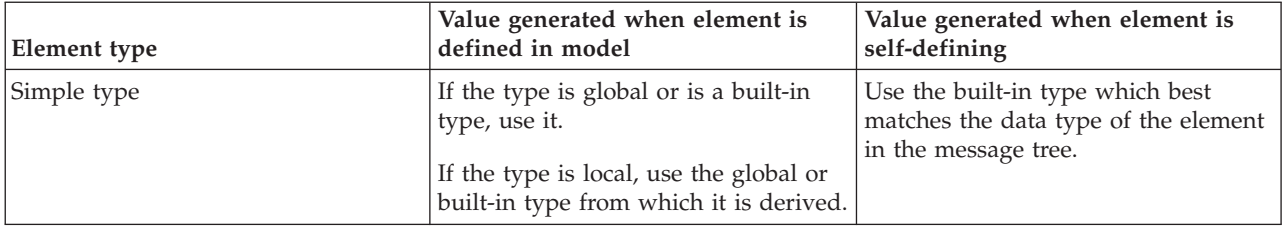

<span id="page-189-0"></span>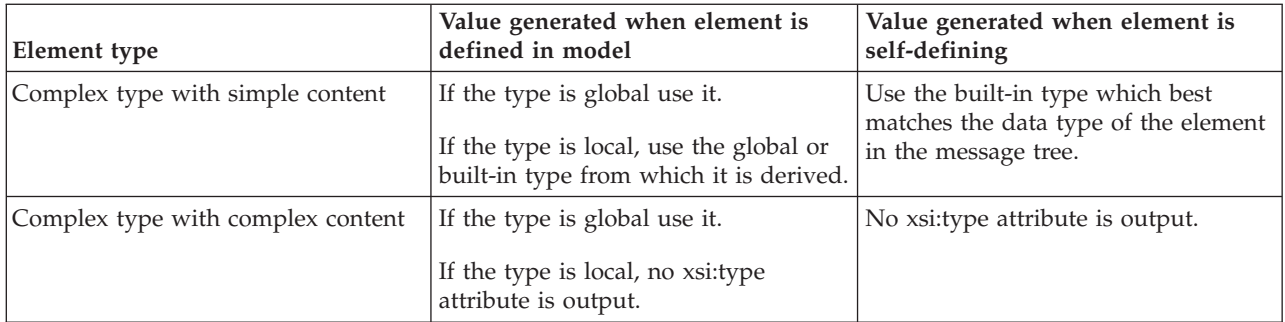

### **Deprecated**

**Note:** The following properties are used to control behavior of the MRM parser; they should not be changed from their default settings. These properties will be withdrawn in a future release.

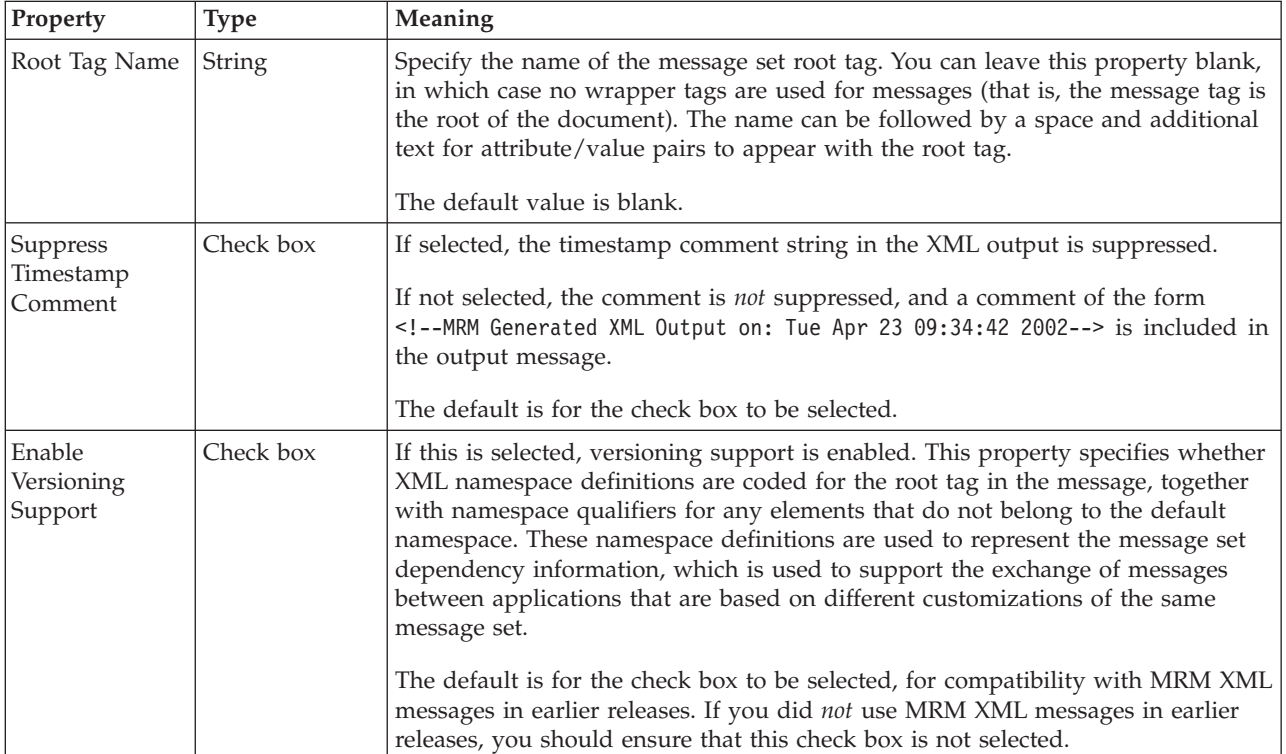

### **MRM XML: In-line DTDs and the DOCTYPE text property**

You can include in-line DTDs in your messages, and you can specify additional information by setting the property *DOCTYPE Text*, but you must be aware of the action taken by the parser when it constructs an output message:

- 1. If you take any action that causes the output message to be regenerated, for example if you configure a Compute node to create a new output message by coding ESQL statements like SET OutputRoot.MRM.Field1 = xxx:
	- If you have set the property *Suppress DOCTYPE* for the message set in which you have defined this message to Yes, both DOCTYPE information (specified in the *DOCTYPE Text* property for the message set or message) and in-line DTD are excluded from the output message.
- If you have set the property *Suppress DOCTYPE* for the message set in which you have defined this message to No.
	- The in-line DTD is preserved if possible.
	- Otherwise, if the message is self-defining, the message set *DOCTYPE Text* property information is included in the output message.
	- Otherwise (the message is *not* self-defining), the message level *DOCTYPE Text* property information is included in the output message.
- 2. If you do not take any action that causes the output message to be regenerated, the parser generates an output message that is a direct copy of the input message. This occurs if you have configured a Compute node in the message flow to copy the message using SET OutputRoot = InputRoot (explicitly, or by checking the *Copy entire message* check box), and you do not modify the message in any way in this or any other node. In this case the in-line DTD is retained in the output message but any information that you specify in the *DOCTYPE Text* property for the message set or message is not included.

# **Documentation properties for a message set**

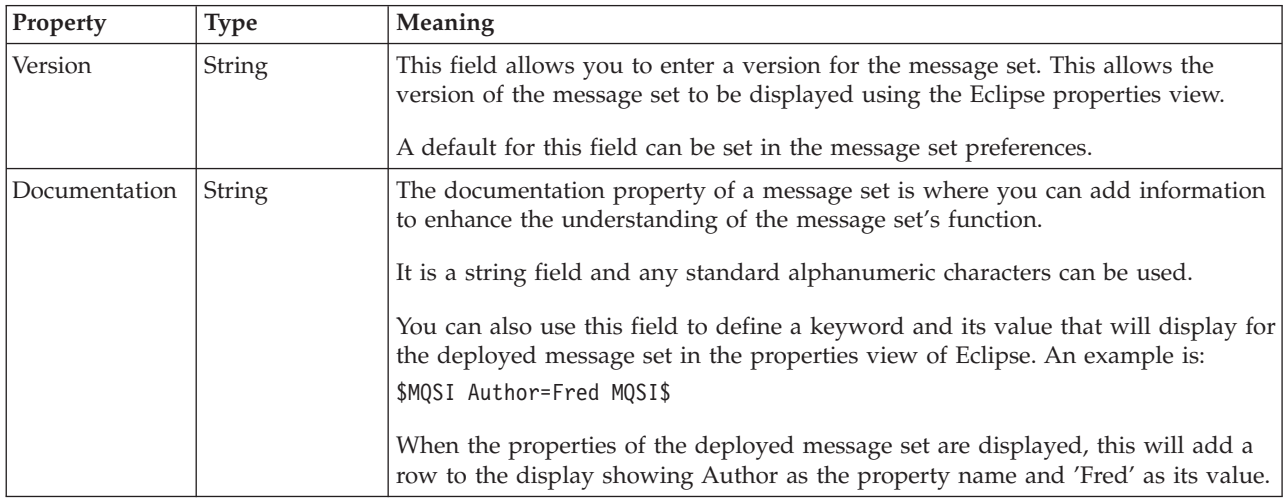

# **Message definition file properties**

### **Namespace**

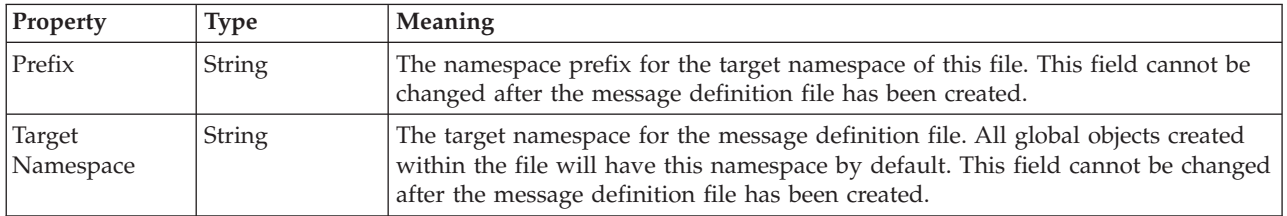

### **Default namespaces for local objects**

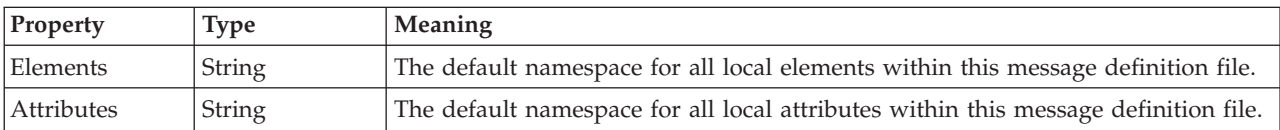

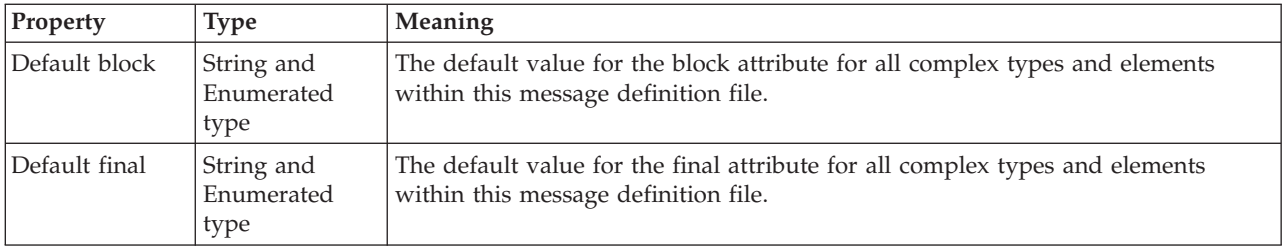

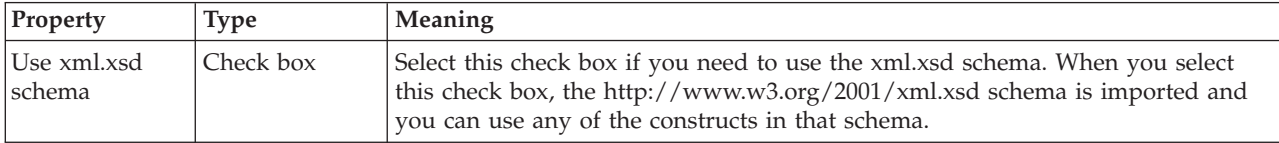

**Note:** The full text that describes this check box is *Use http://www.w3.org/2001/ xml.xsd schema*.

# **Message definition file includes properties**

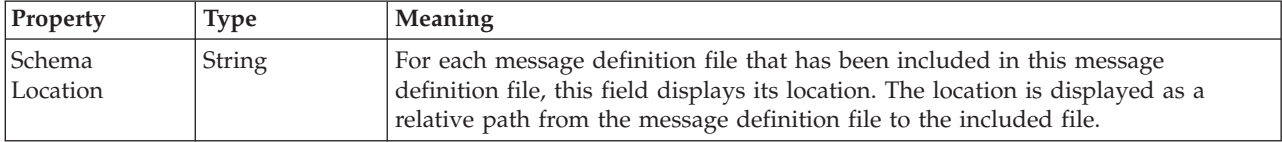

# **Message definition file imports properties**

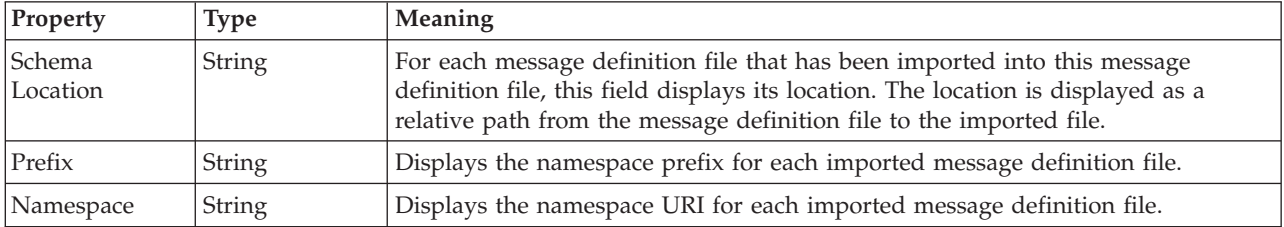

# **Message definition file redefines properties**

This provides details of the properties associated with message definition redefines.

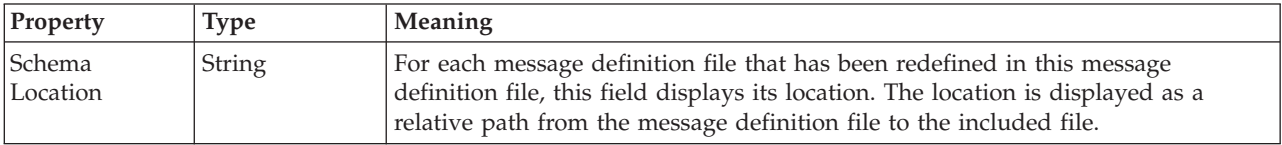

**Note:** Redefines are not supported and will result in a validation error. If you right-click on the error message and select **Quick Fix** you can choose to convert the redefines construct into an include construct. This also removes the error message.

# <span id="page-192-0"></span>**Documentation properties for all message set objects**

Use the documentation property of an object to add information to enhance the understanding of the function of that object. The documentation property is available on all objects except Key, Keyref, and Unique objects.

The property is a string field and you can use any standard alphanumeric characters.

## **Message category properties**

A message category provides a way of grouping your messages.

The following table describes the properties that are associated with a message category:

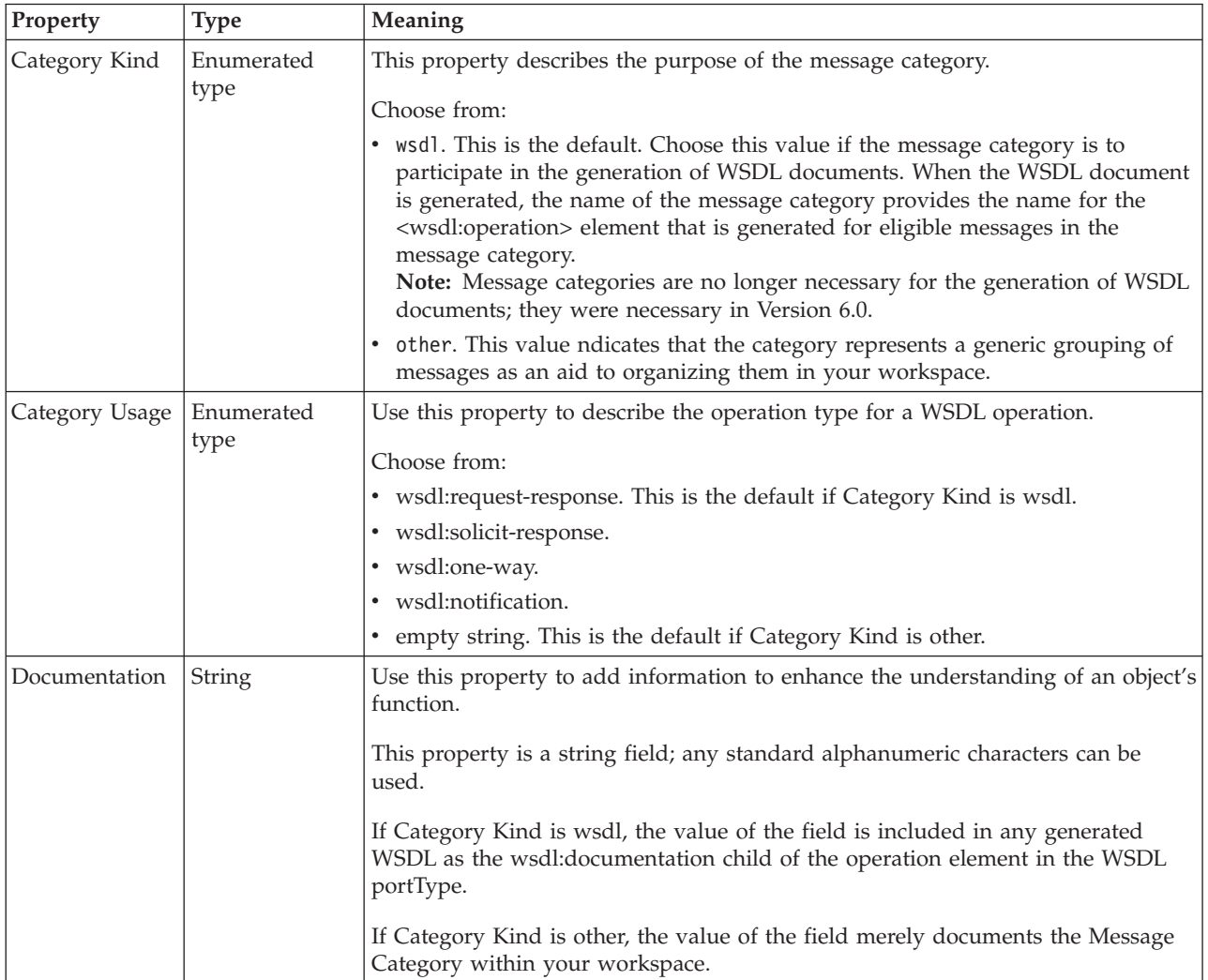

# **Message category member properties**

This describes the properties that are associated with a message category member.

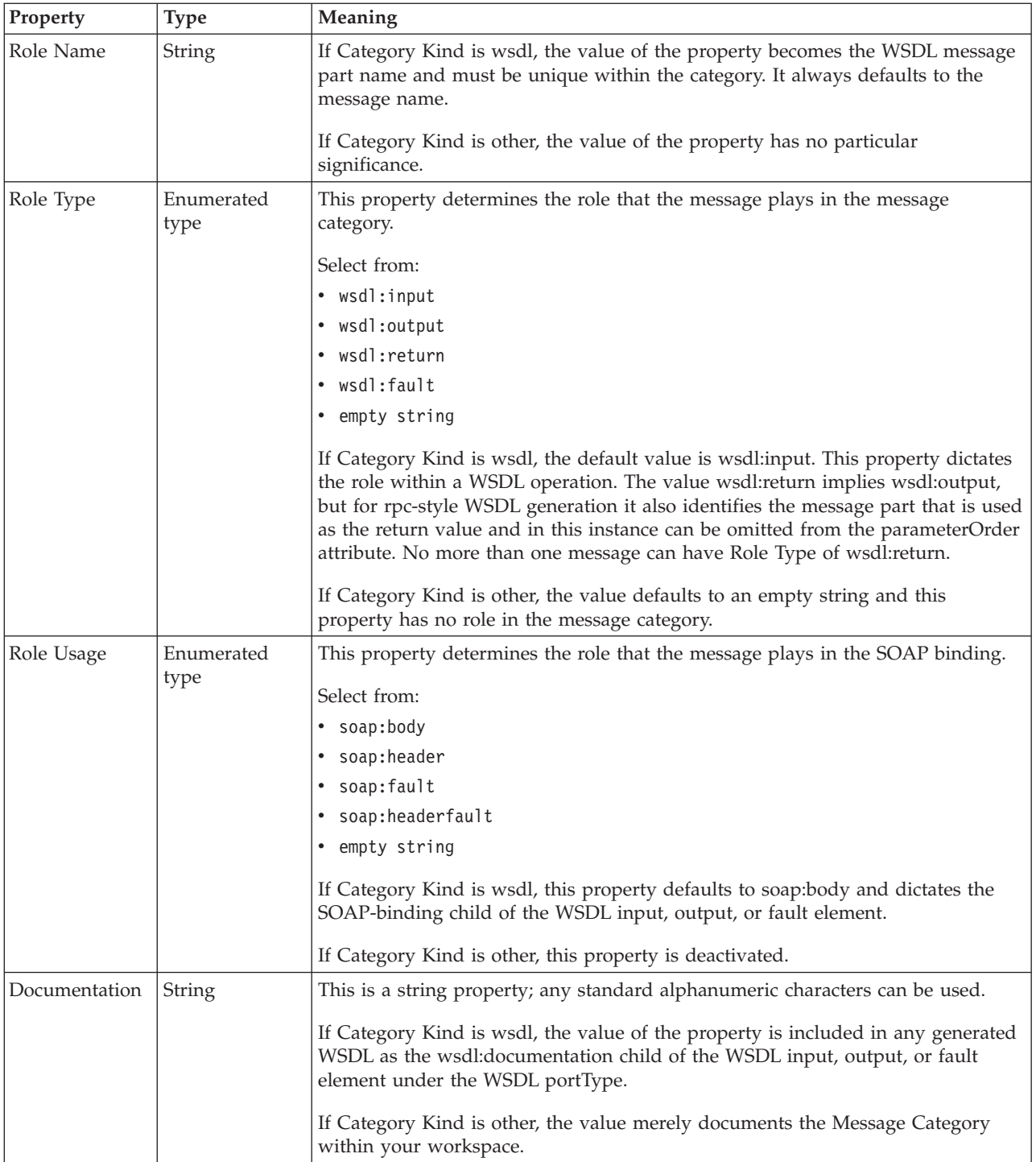

# **Message model object properties**

There are two ways of accessing the reference information for the properties of message model objects. The following topics allow you to access the property information by property kind:

- v ["Logical properties for message model objects" on page 187](#page-194-0)
- v ["Physical properties for message model objects" on page 216](#page-223-0)

<span id="page-194-0"></span>v ["Documentation properties for all message set objects" on page 185](#page-192-0)

Alternatively, you can access the property information by object, starting from:

• ["Message model object properties by object" on page 247](#page-254-0)

Deprecated objects are dealt with separately. For further information, see ["Deprecated message model object properties" on page 600](#page-607-0)

### **Logical properties for message model objects**

Logical property information is available for the following objects:

- "Attribute group reference logical properties"
- v "Attribute reference logical properties"
- v ["Complex type logical properties" on page 188](#page-195-0)
- v ["Element reference logical properties" on page 192](#page-199-0)
- v ["Global attribute logical properties" on page 193](#page-200-0)
- v ["Global attribute group logical properties" on page 196](#page-203-0)
- v ["Global element logical properties" on page 197](#page-204-0)
- v ["Global group logical properties" on page 200](#page-207-0)
- v ["Group reference logical properties" on page 202](#page-209-0)
- ["Key logical properties" on page 202](#page-209-0)
- v ["Keyref logical properties" on page 202](#page-209-0)
- v ["Local element logical properties" on page 206](#page-213-0)
- v ["Local group logical properties" on page 210](#page-217-0)
- ["Message logical properties" on page 212](#page-219-0)
- v ["Simple type logical properties" on page 213](#page-220-0)
- v ["Unique logical properties" on page 214](#page-221-0)
- v ["Wildcard attribute logical properties" on page 214](#page-221-0)
- v ["Wildcard element logical properties" on page 215](#page-222-0)

### **Attribute group reference logical properties**

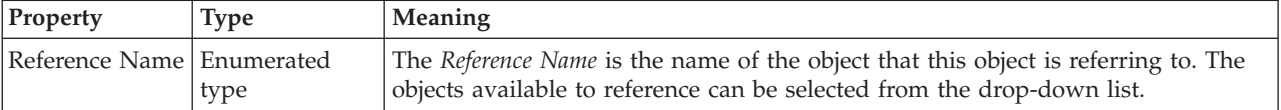

### **Attribute reference logical properties**

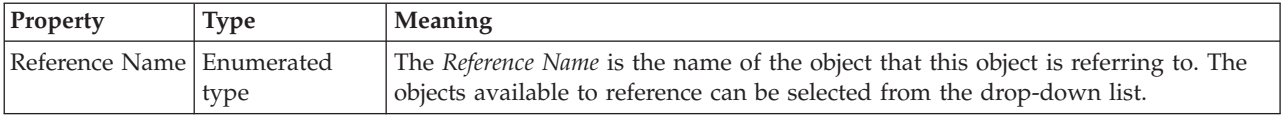

<span id="page-195-0"></span>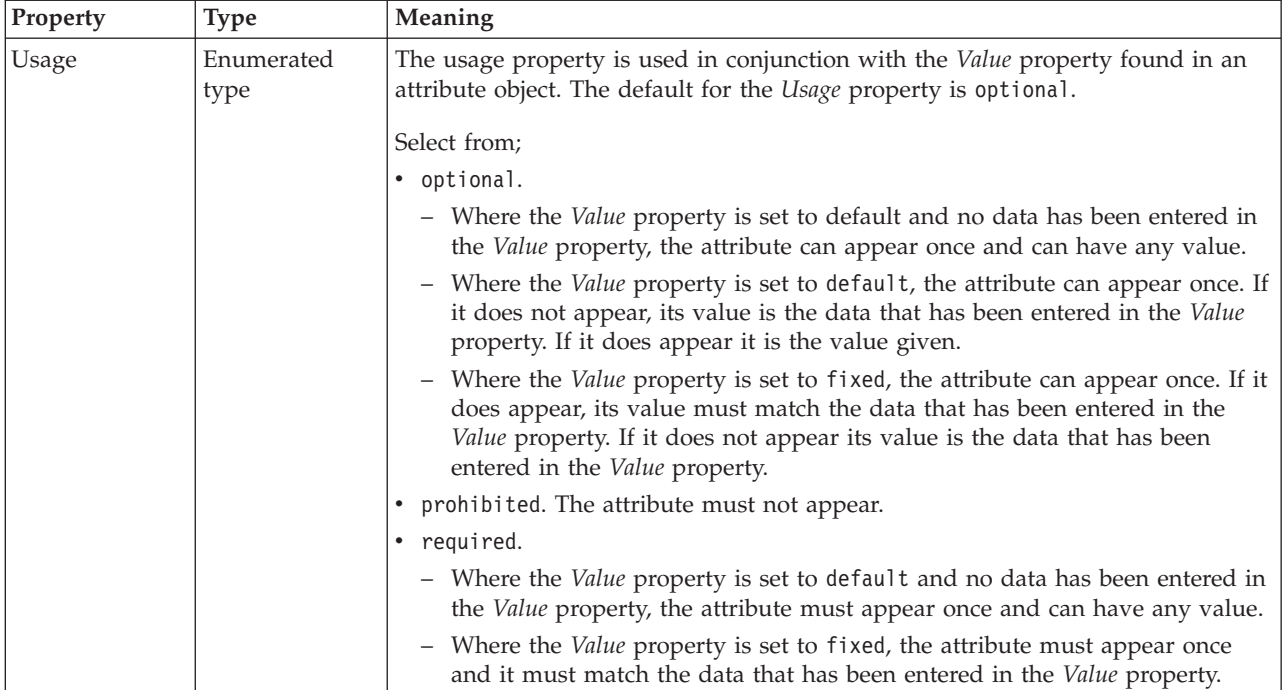

# **Complex type logical properties**

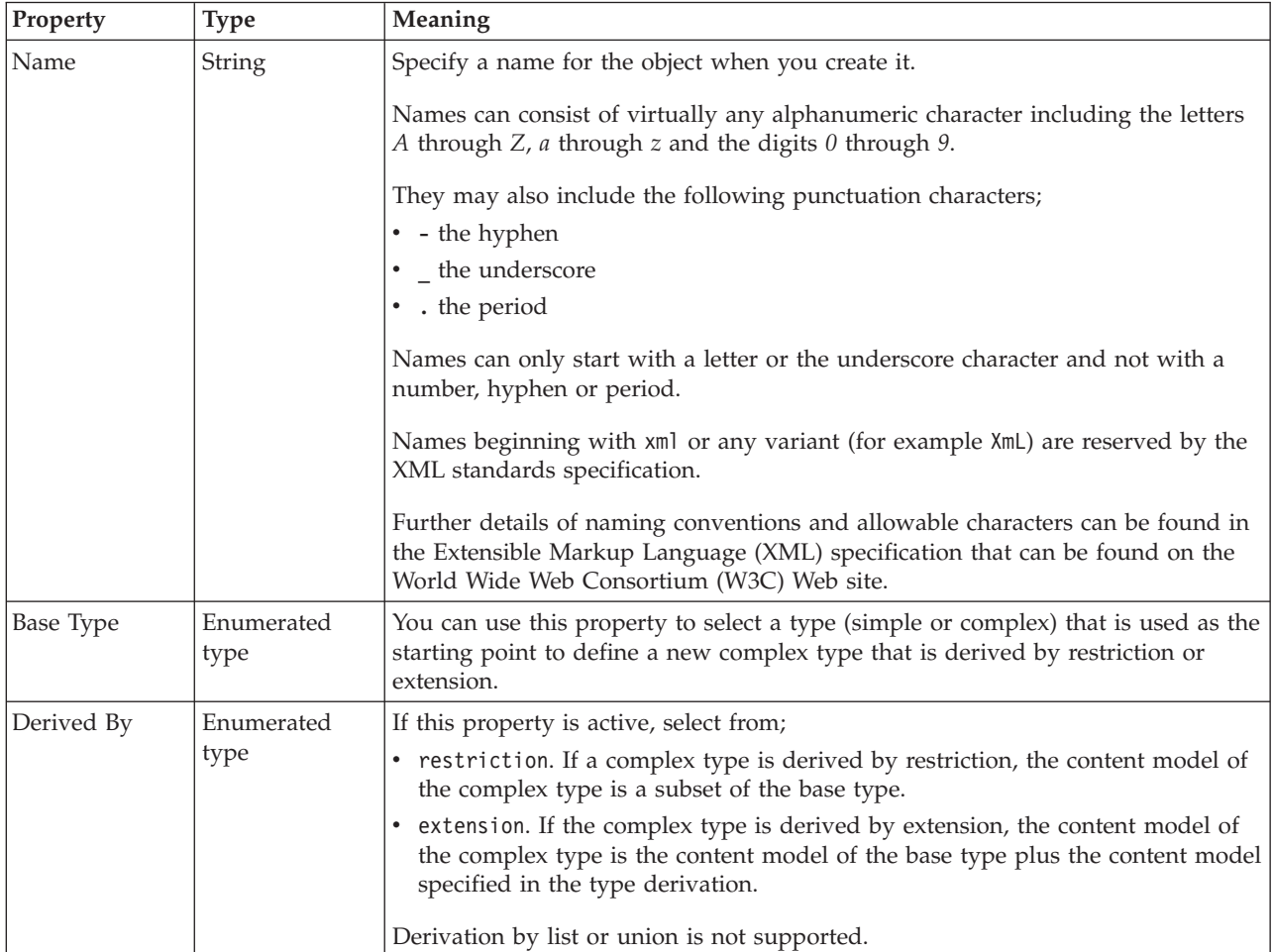

### **Content**

The table below shows the valid settings for *Composition* and *Content Validation*. These properties are actually located on the group which defines the content of this type. They can only be edited if the *Local group* button is selected. If the *Global group* button is selected, these properties are taken from the global group identified by the *Group name* field.

Valid children in a complex type that depend on both *Composition* and *Content Validation* are shown in ["MRM content validation" on page 191.](#page-198-0)

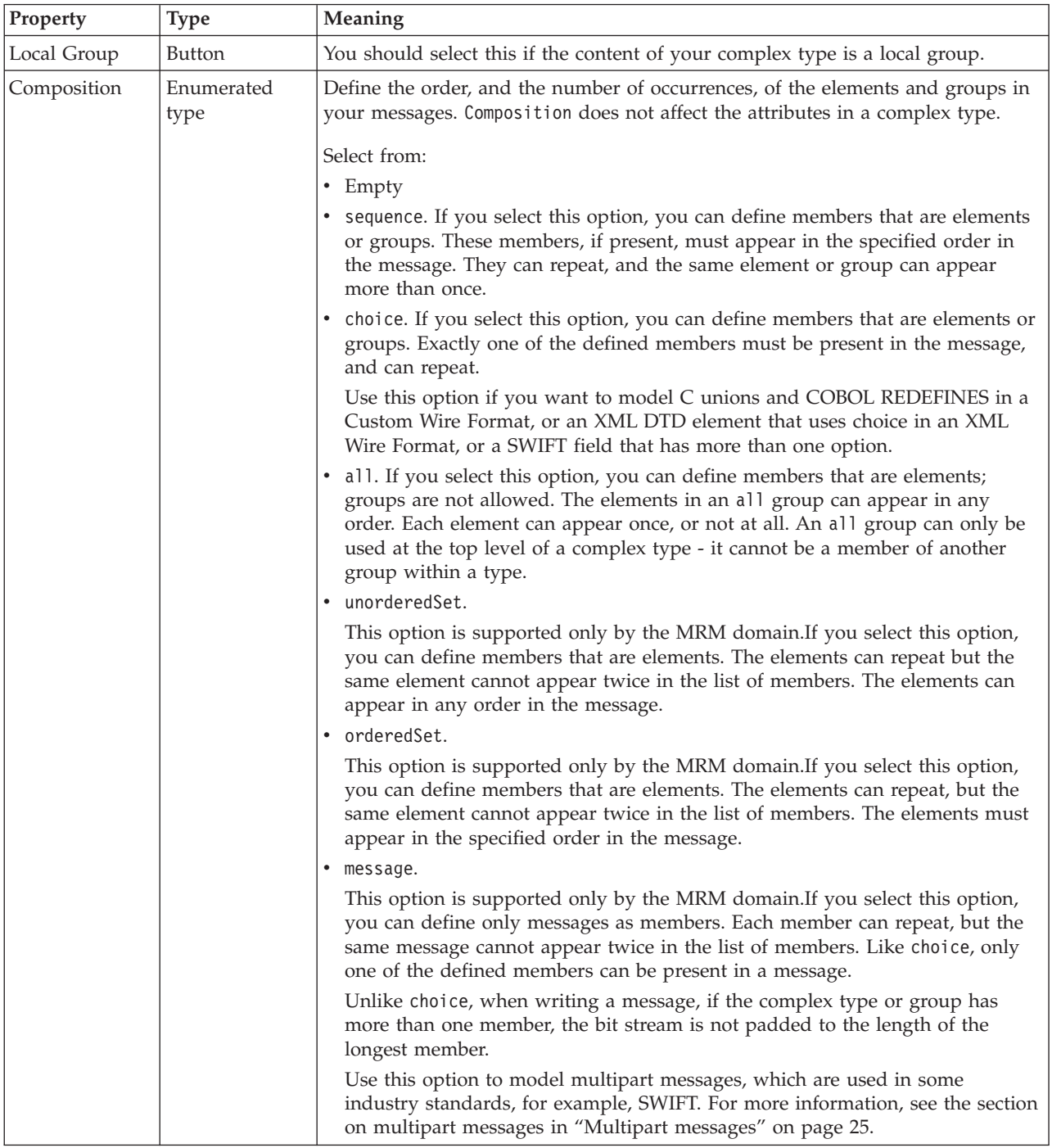

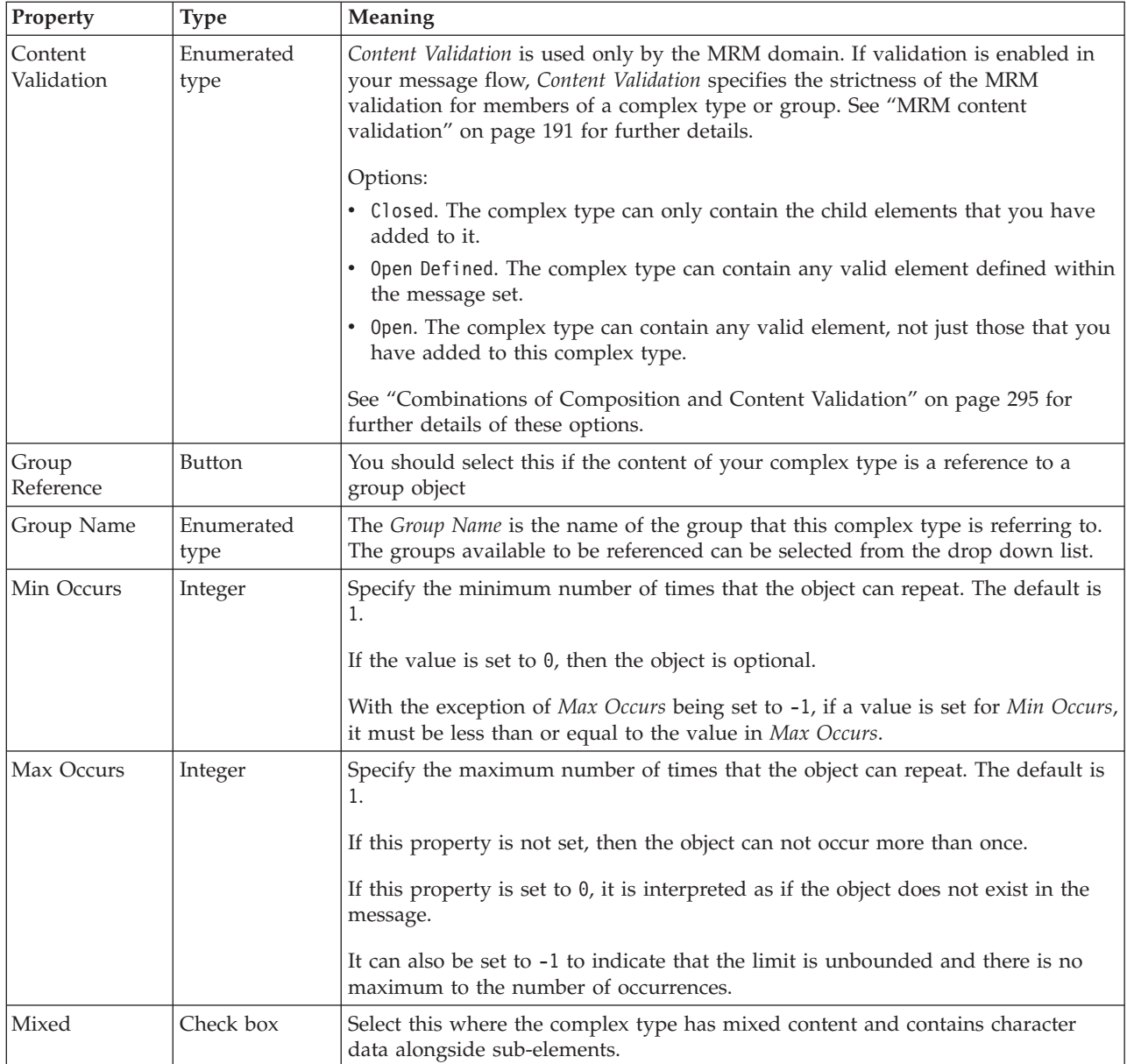

### **Substitution settings**

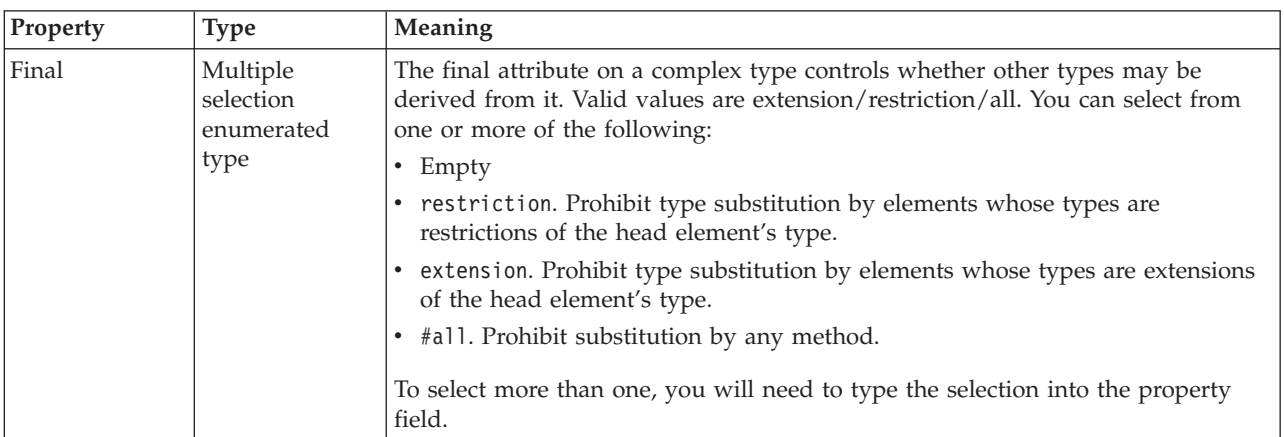

<span id="page-198-0"></span>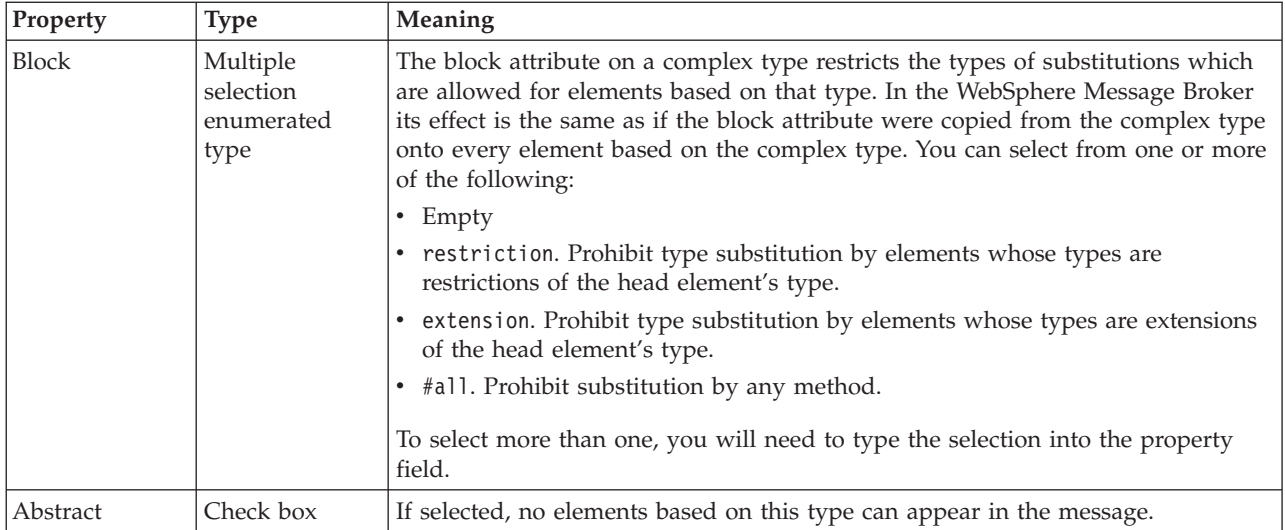

#### **MRM content validation:**

*Content Validation* is applied when the domain is MRM and validation is enabled. The *Content Validation* property specifies how strictly the MRM parser validates the members of a complex type or group.

The first table below shows the valid settings for *Content Validation* if *Composition* is set to Message, and the second table shows the valid settings for *Content Validation* if *Composition* is not set to Message.

#### **Content Validation options if Composition is set to Message**

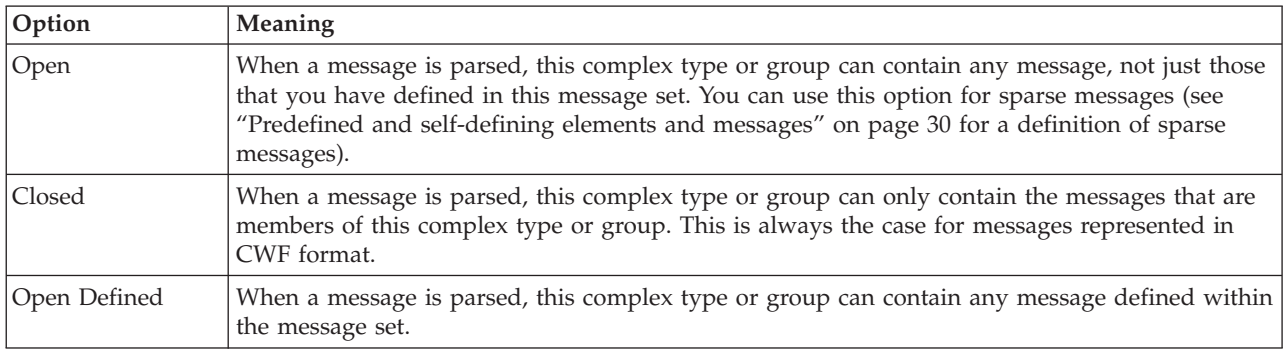

#### **Content Validation options if Composition is not set to Message**

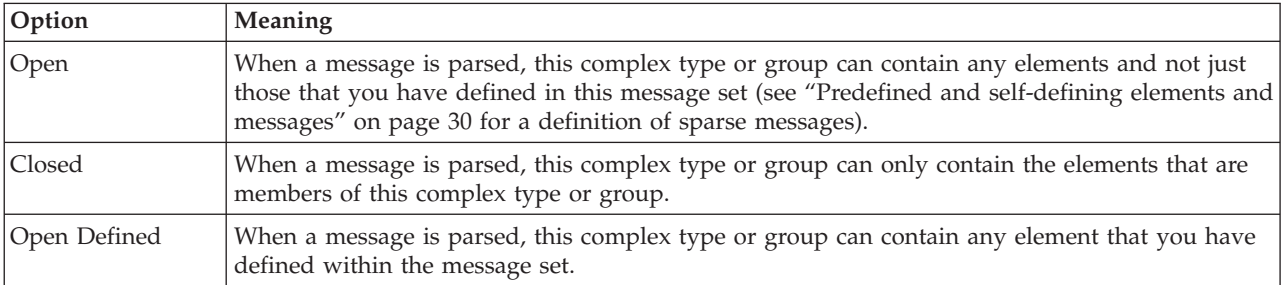

When you are using Content Validation set to open or open defined, you can not specify the precise position where the content that is not modeled is permitted to occur. If you wish to do this, you should consider using a wildcard element as an alternative. Note that wildcard elements can only appear within a complex type or group with Composition of sequence and Content Validation of closed.

### **Element reference logical properties**

<span id="page-199-0"></span>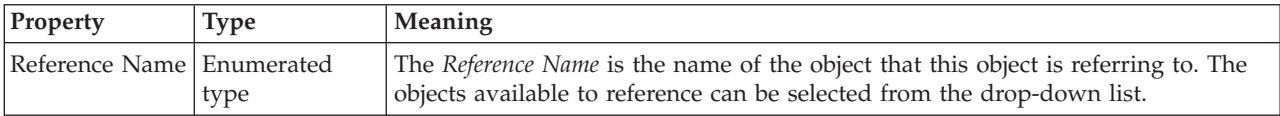

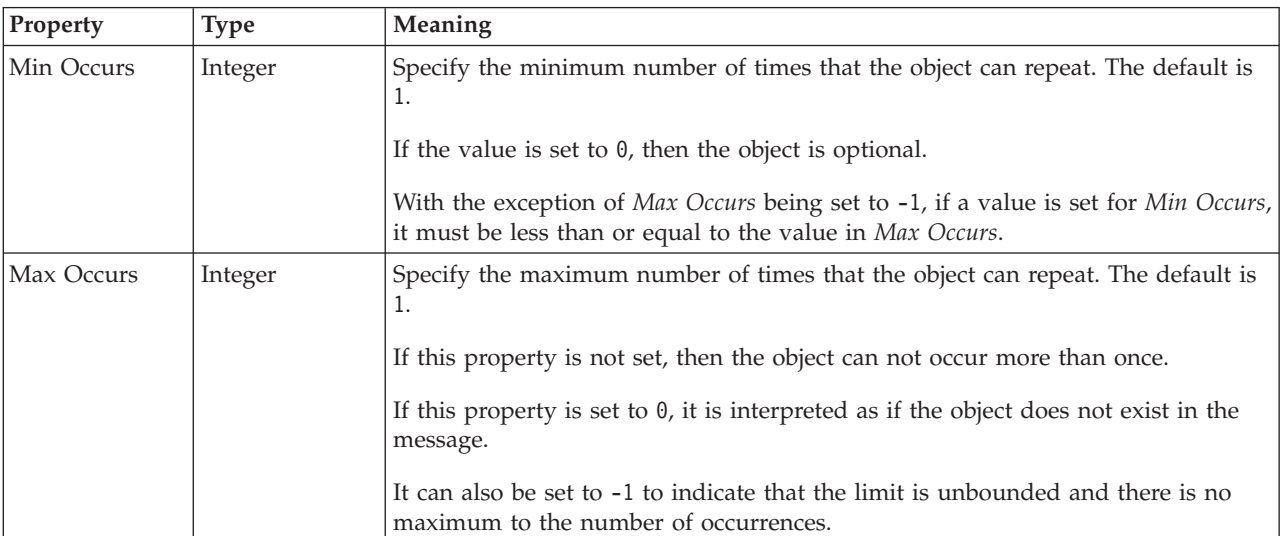

### **Occurrences**

The Min Occurs and Max Occurs properties are used in conjunction with an element's Value properties. The table below summarizes how an element reference can be constrained.

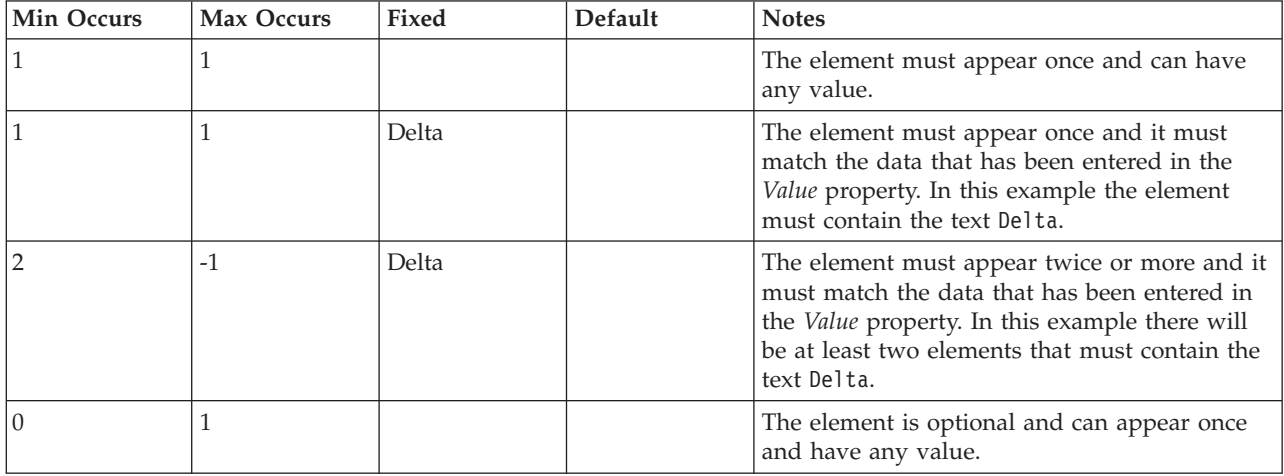

<span id="page-200-0"></span>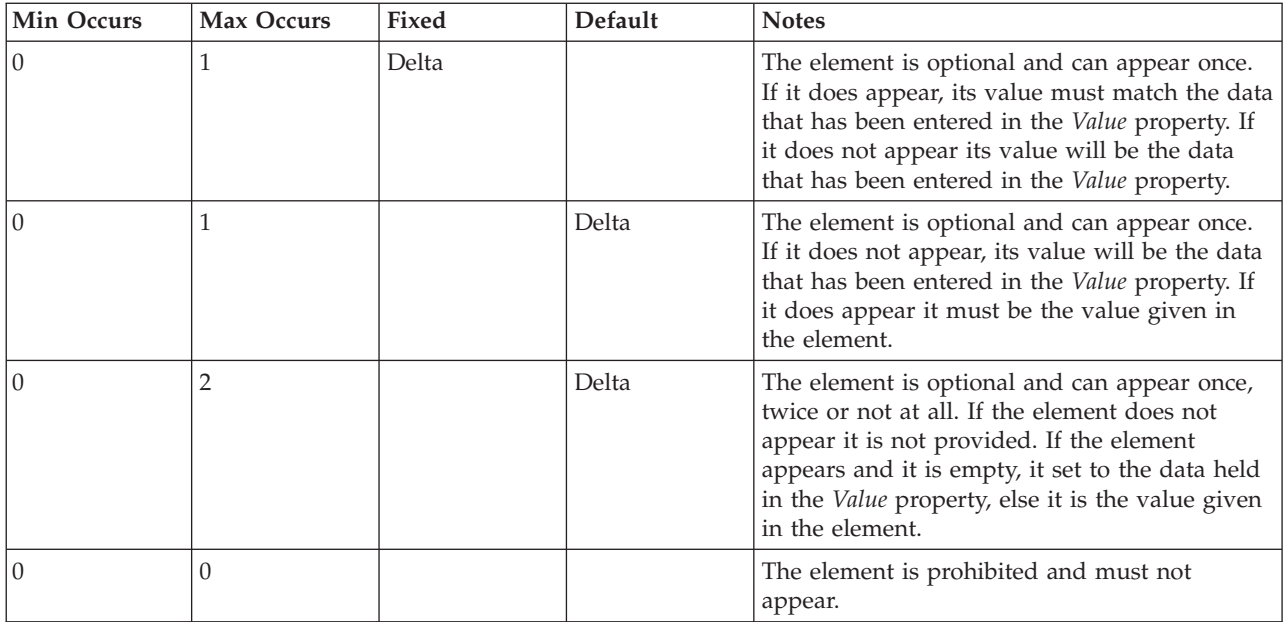

# **Global attribute logical properties**

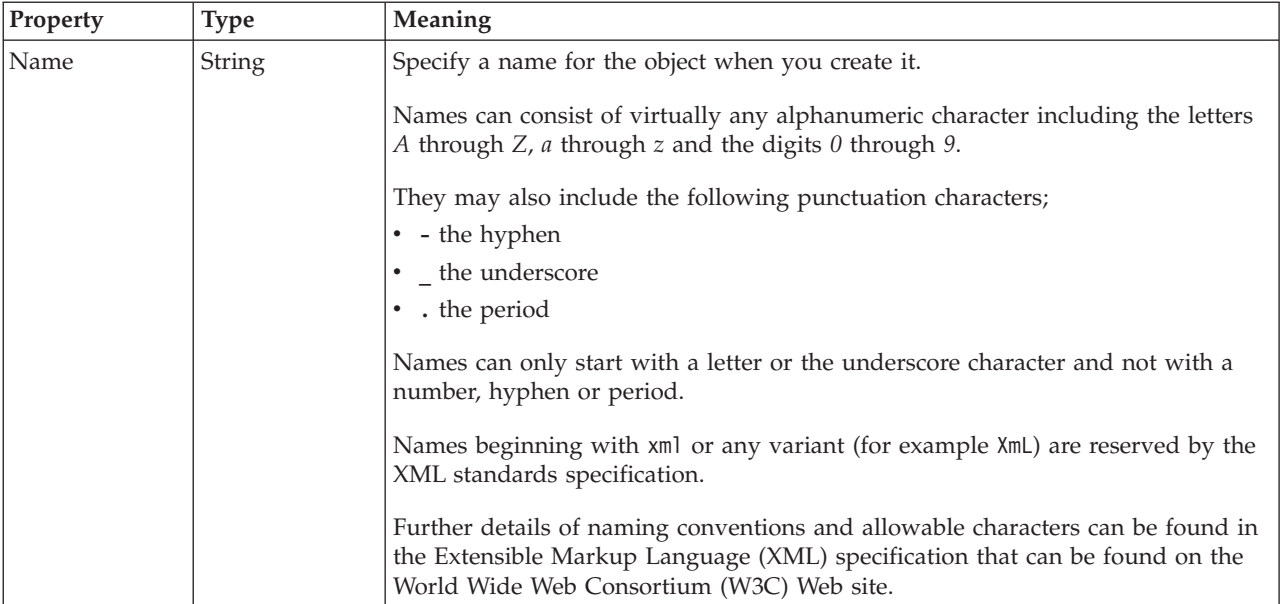

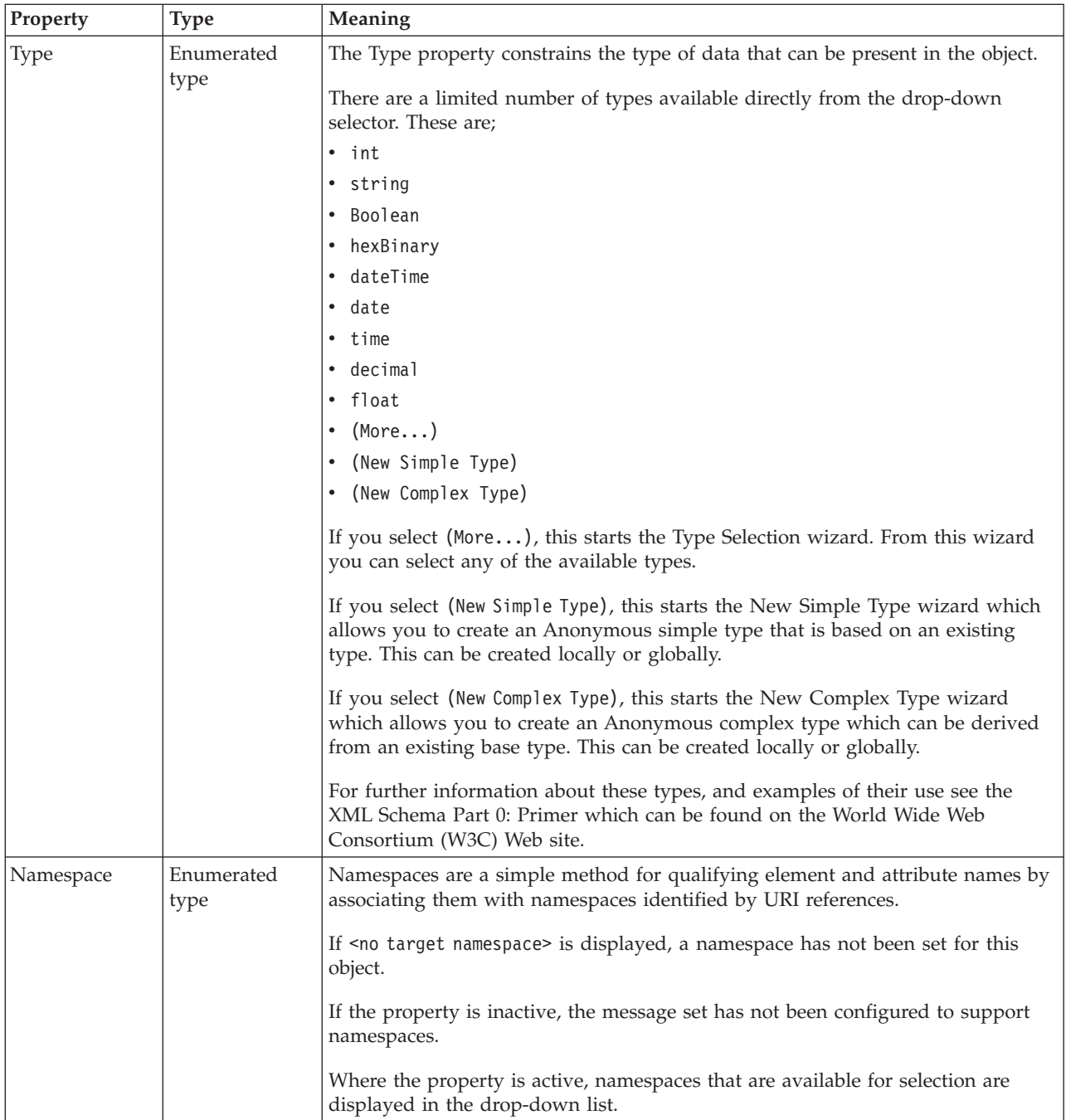

### **Value**

The *Value* properties are used in conjunction with the *Usage* property in an Attribute Reference or a Local Attribute.

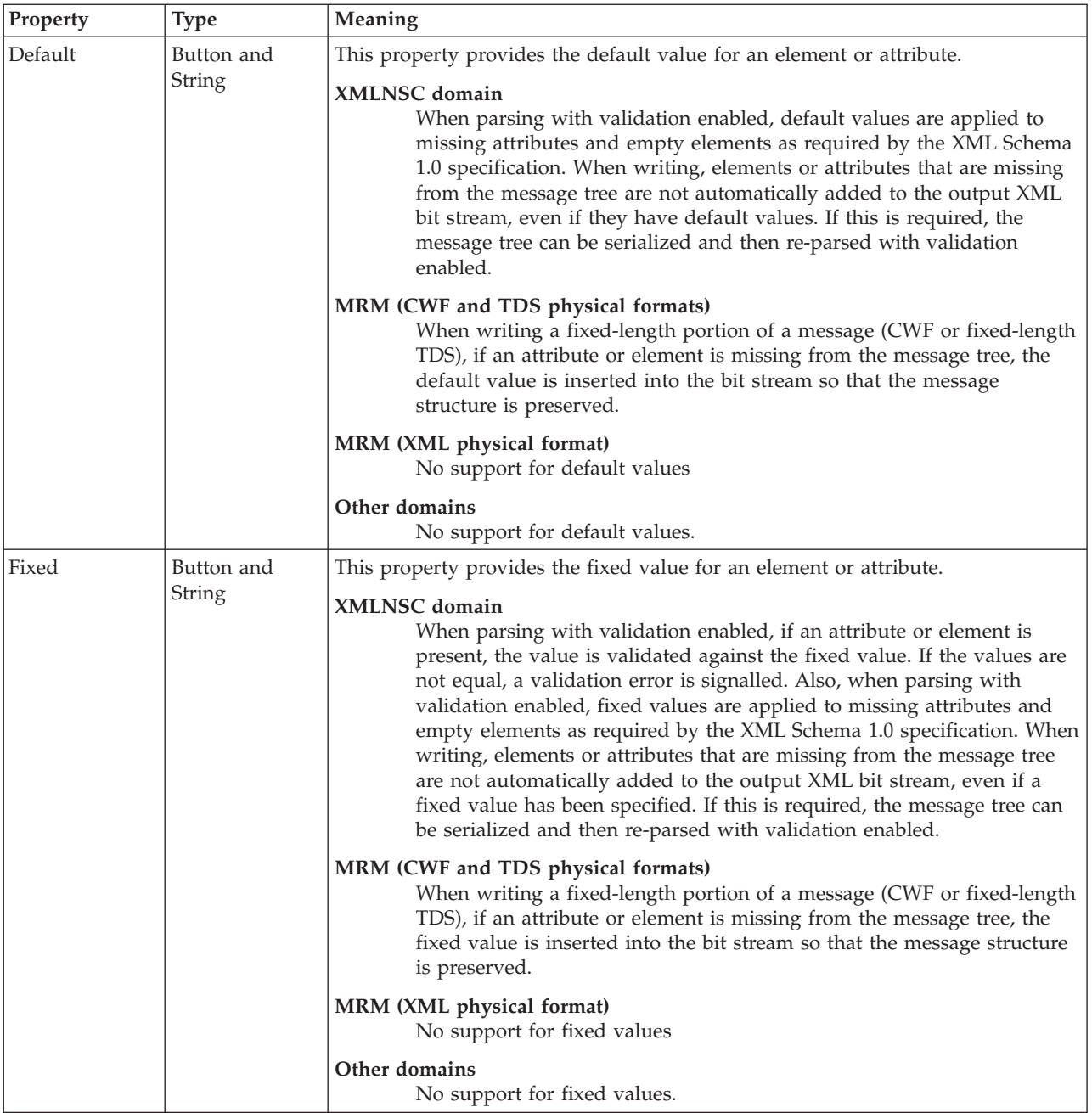

<span id="page-203-0"></span>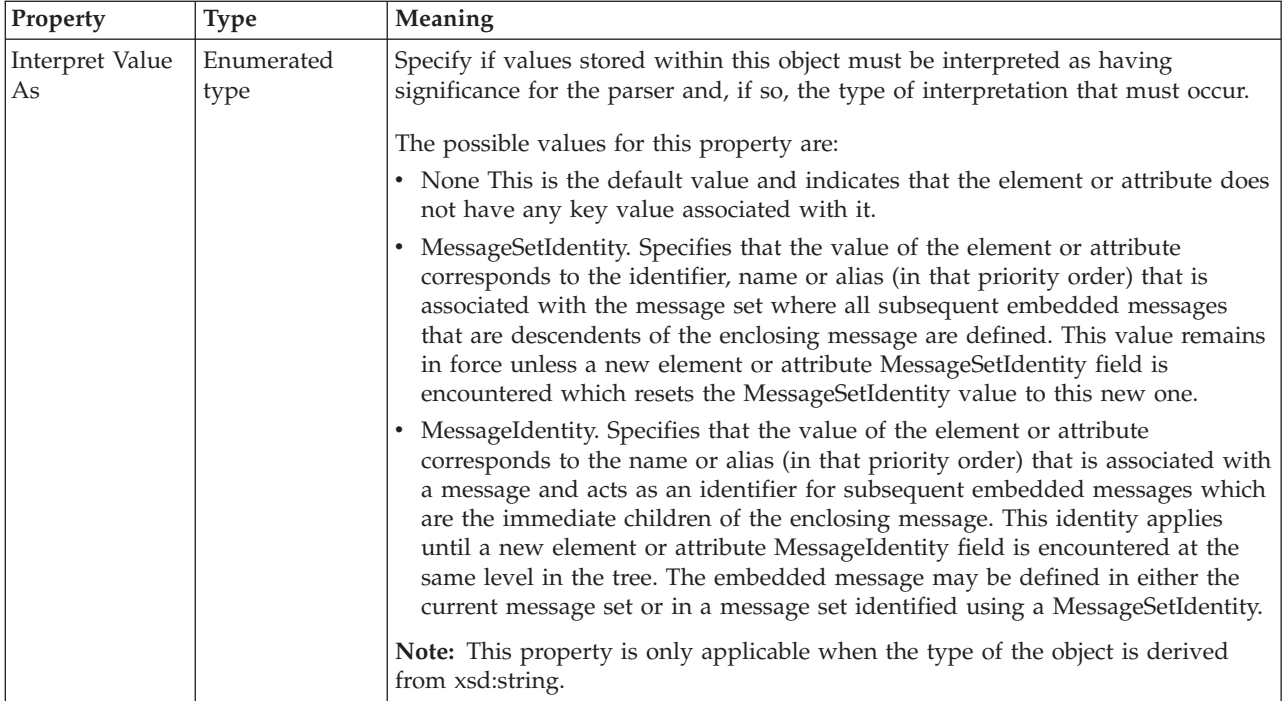

# **Global attribute group logical properties**

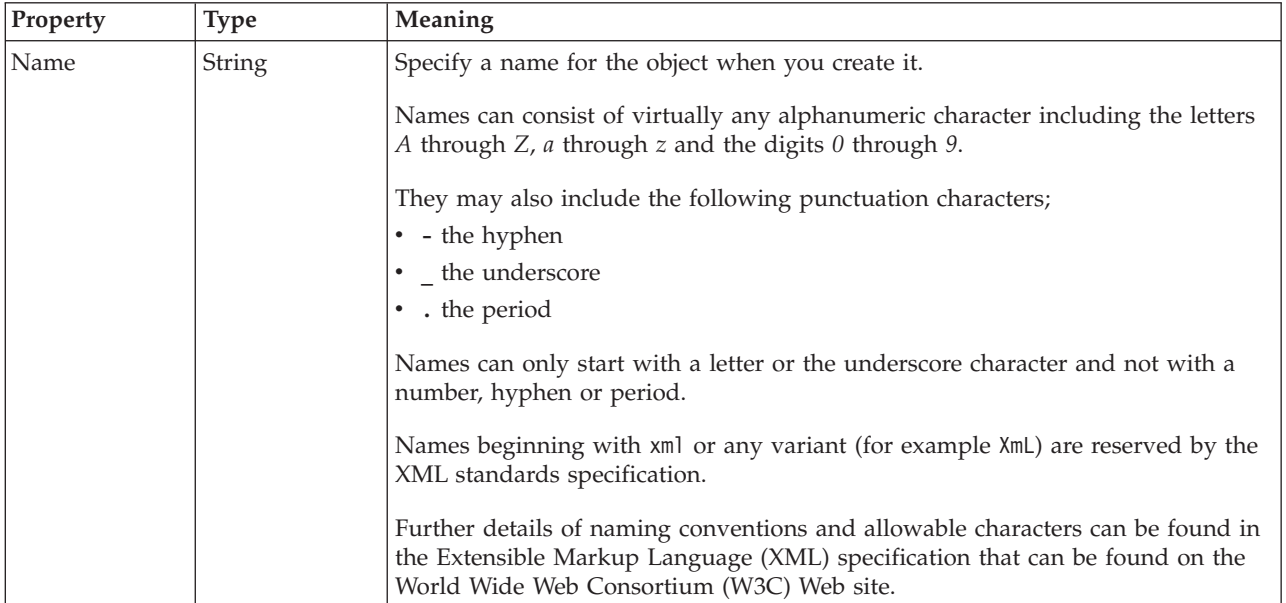

# **Global element logical properties**

<span id="page-204-0"></span>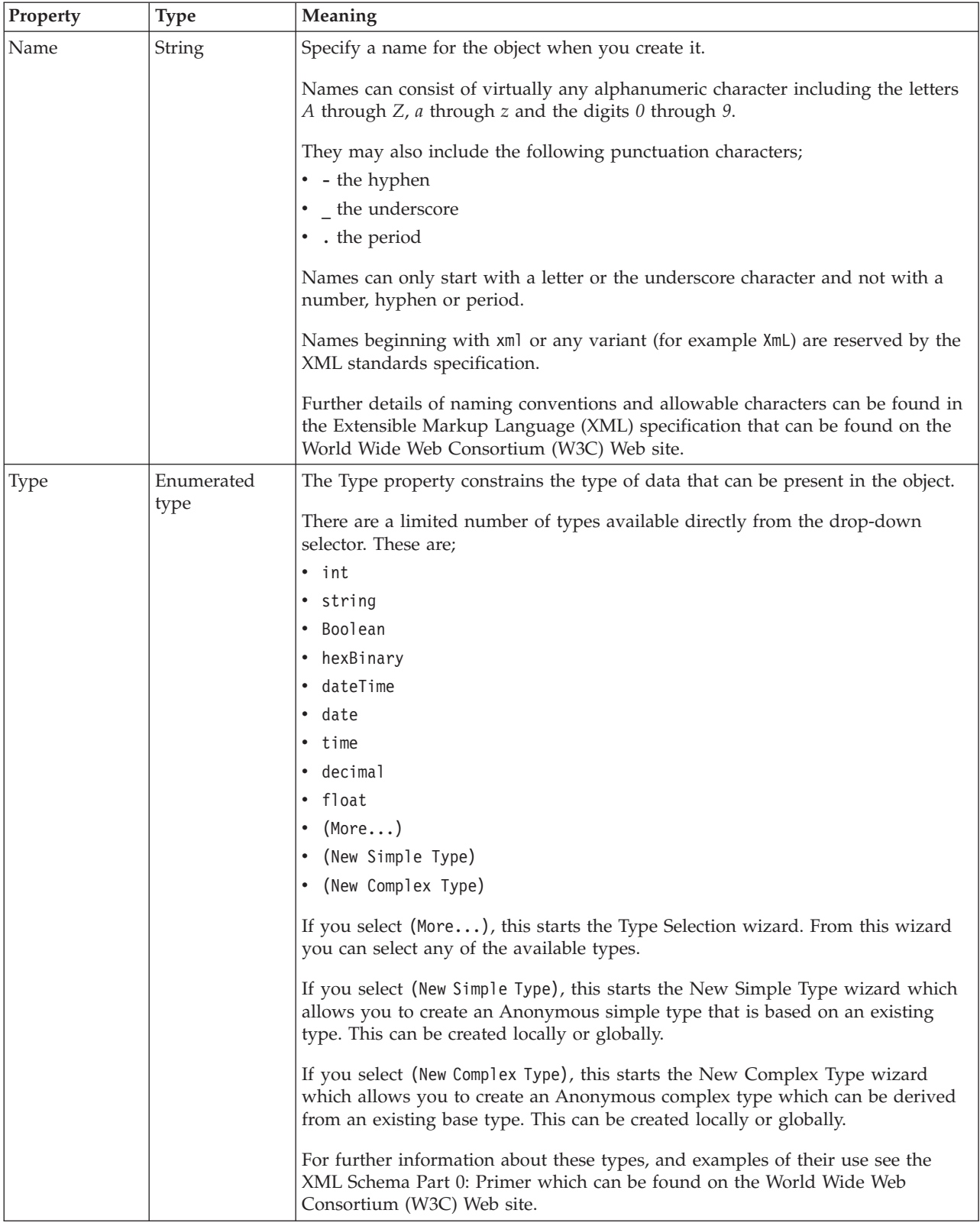

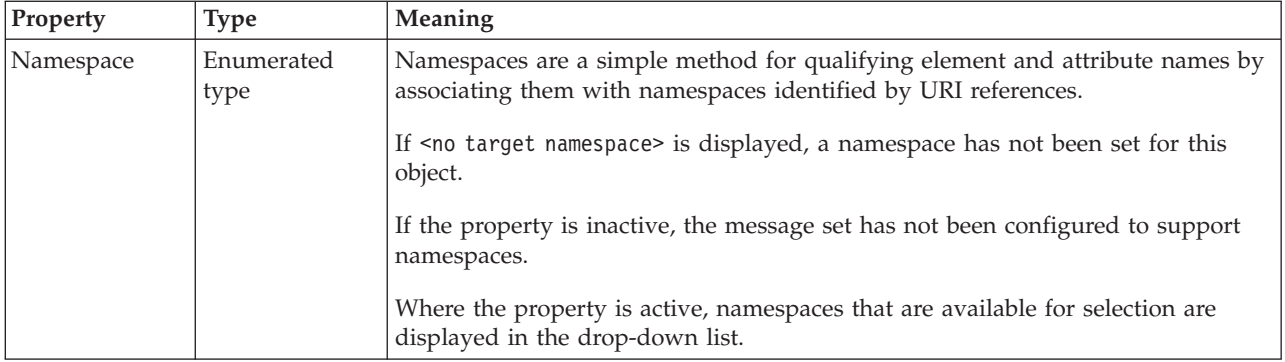

### **Value**

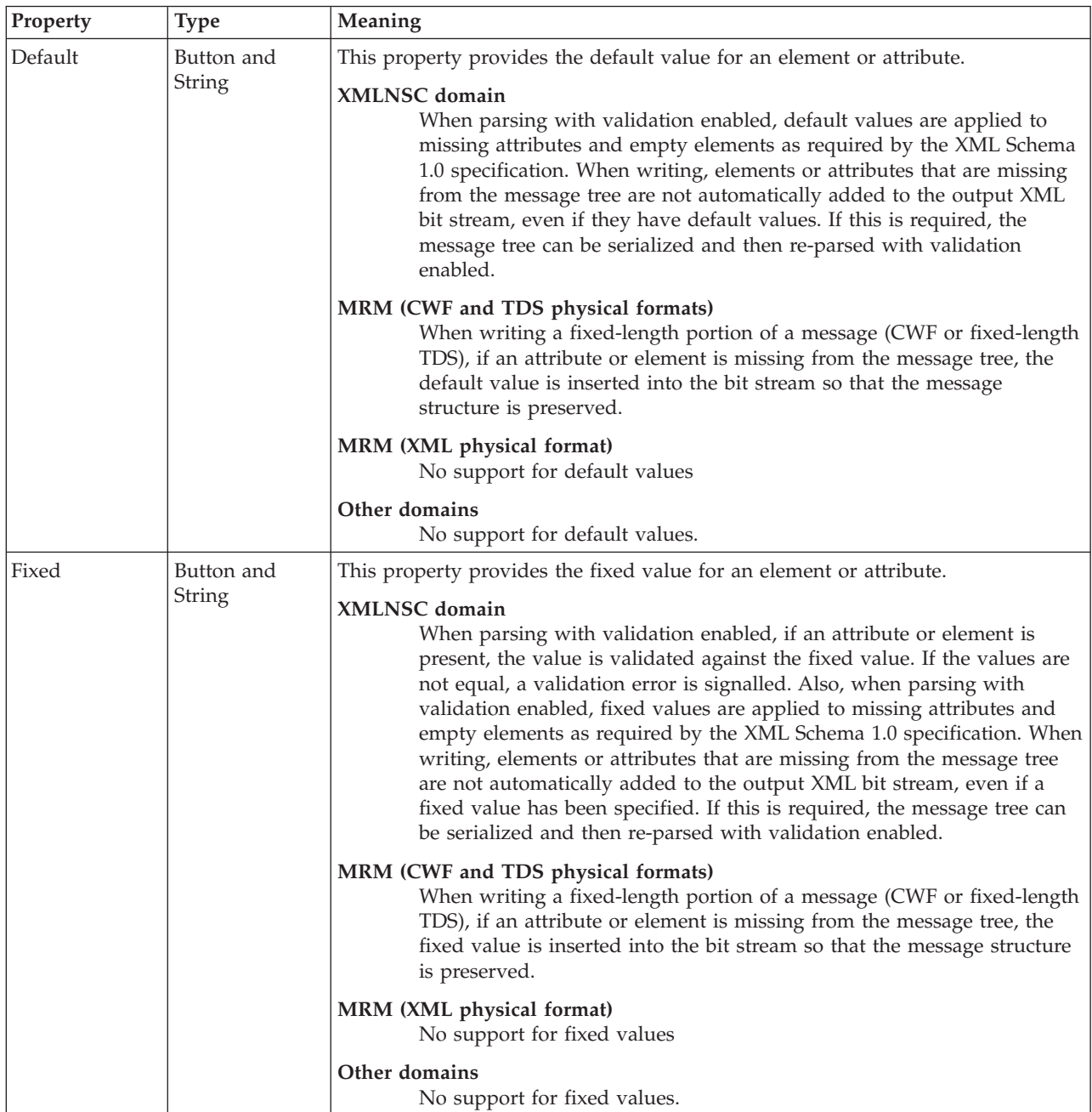

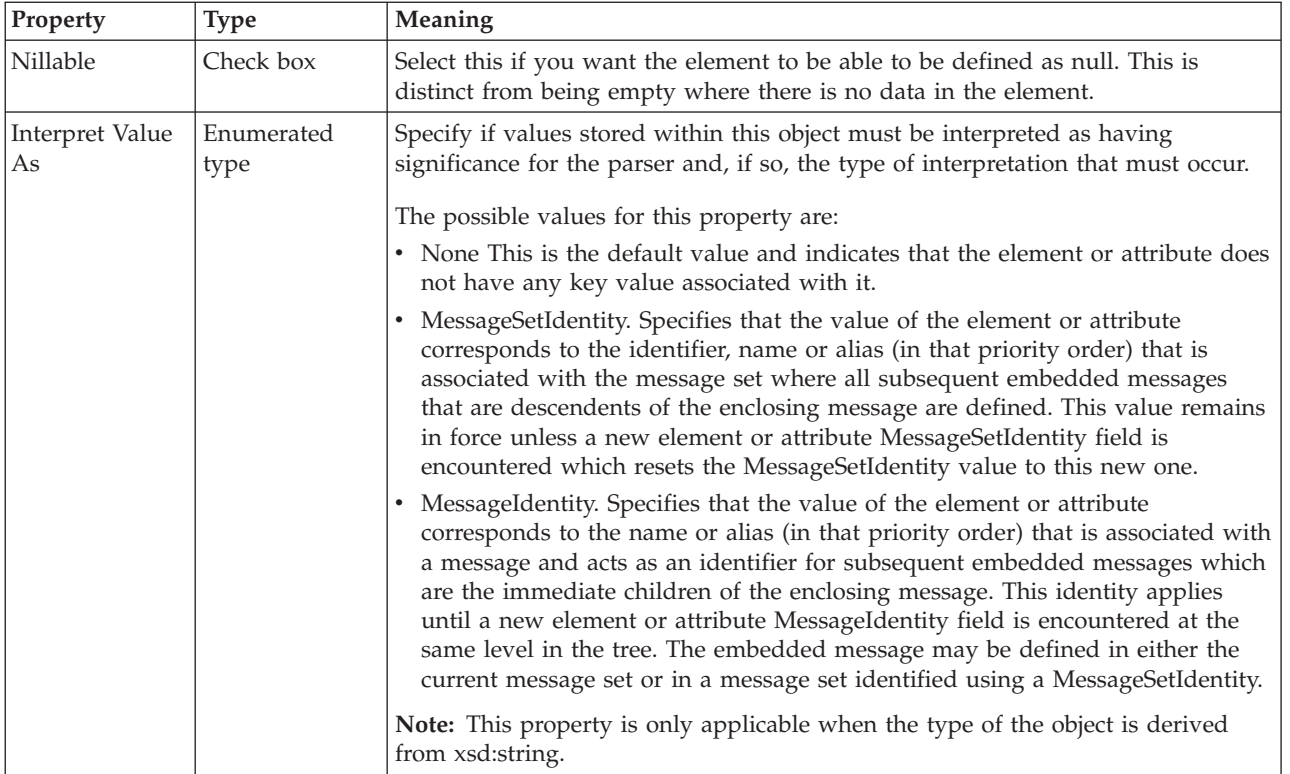

### **Substitution settings**

Substitution Groups provide a means by which one element may be substituted for another in a message. The element which can be substituted is called the 'head' element, and the substitution group is the list of elements that may be used in its place. An element can be in at most one substitution group.

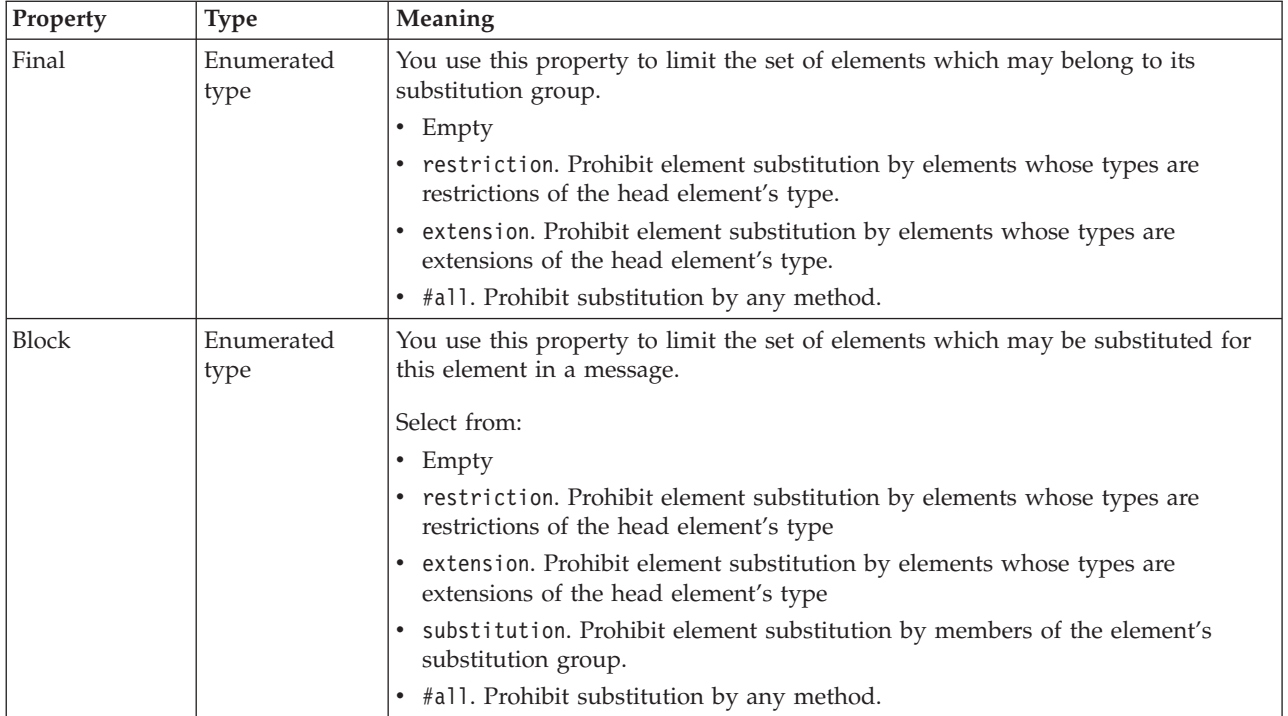

<span id="page-207-0"></span>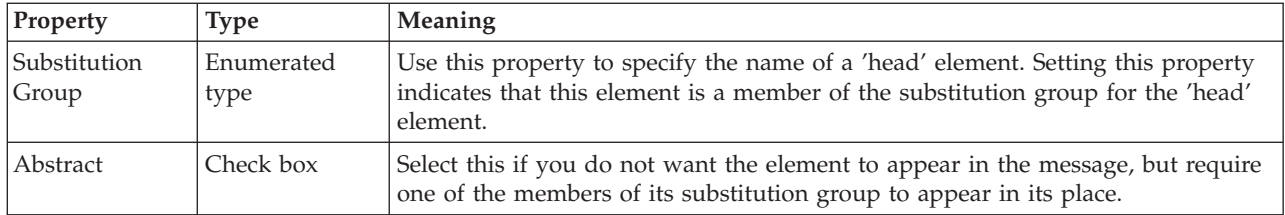

## **Global group logical properties**

Valid children in a global group that depend on both **Composition** and **Content Validation** are shown in ["MRM content validation" on page 191.](#page-198-0)

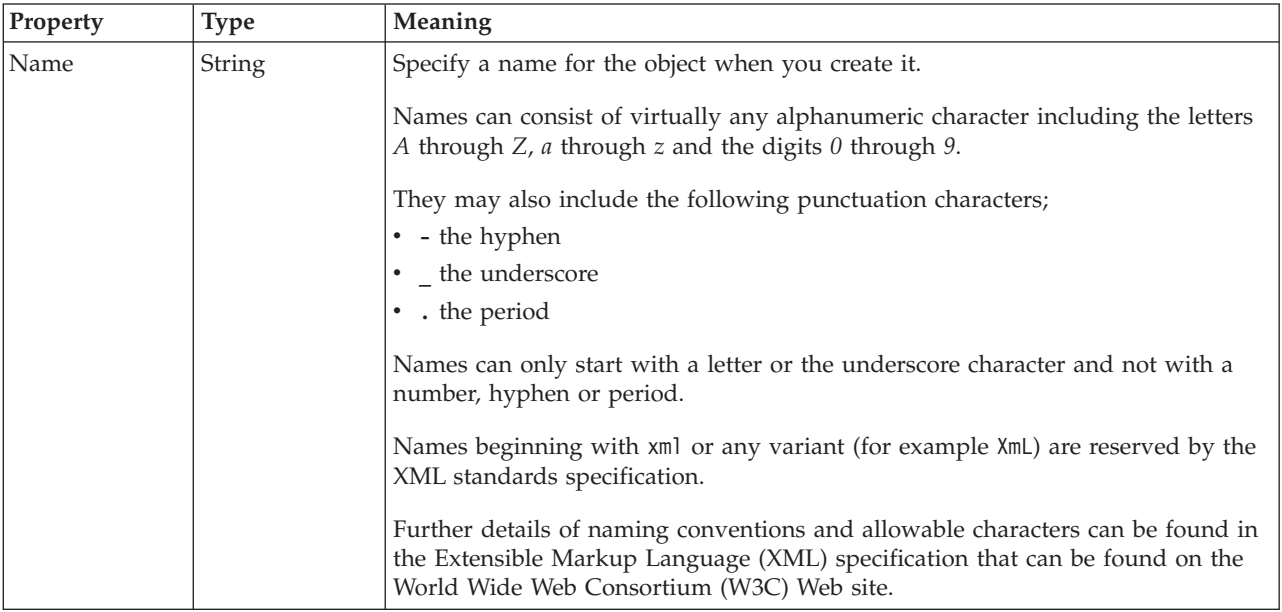

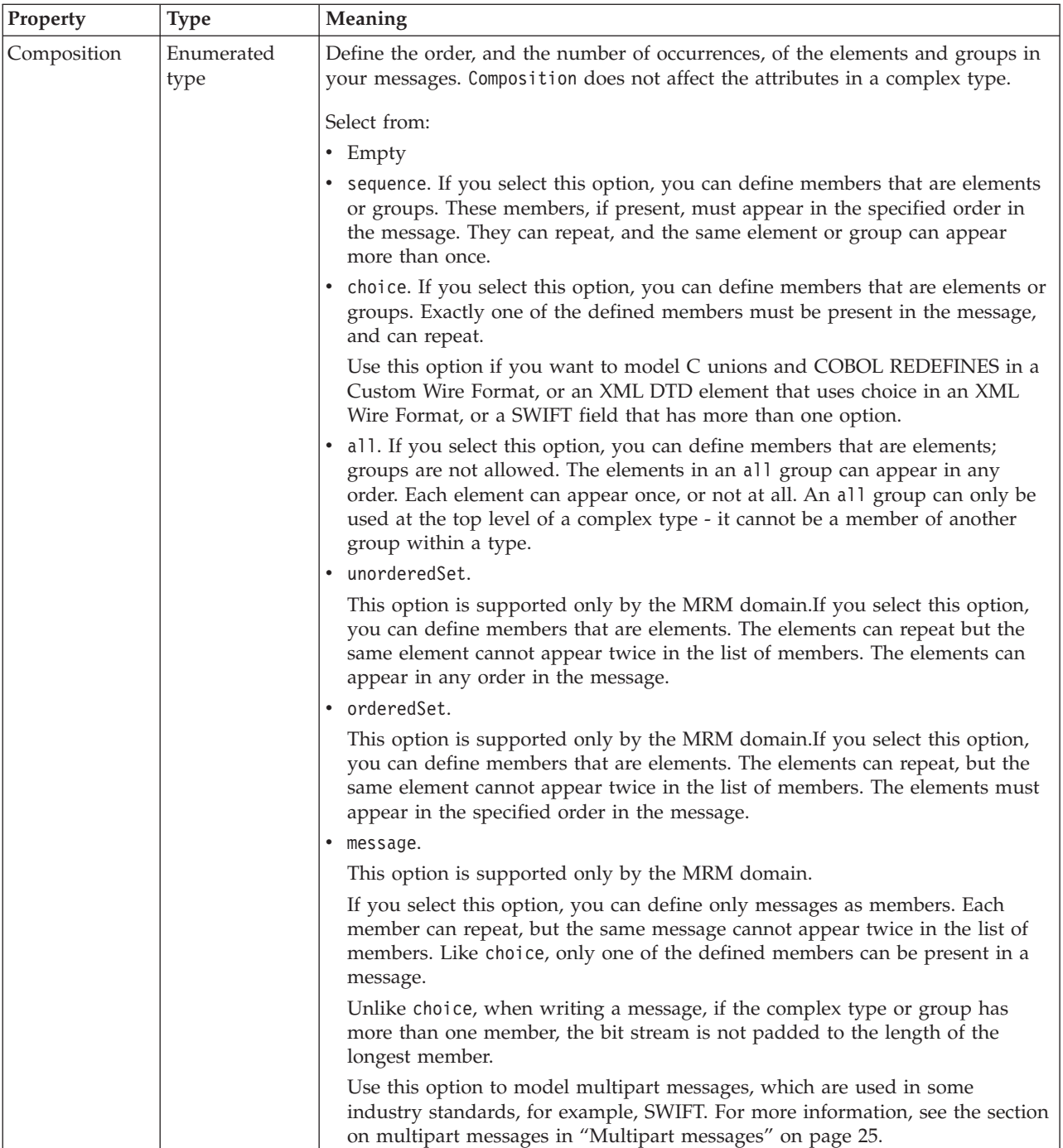

<span id="page-209-0"></span>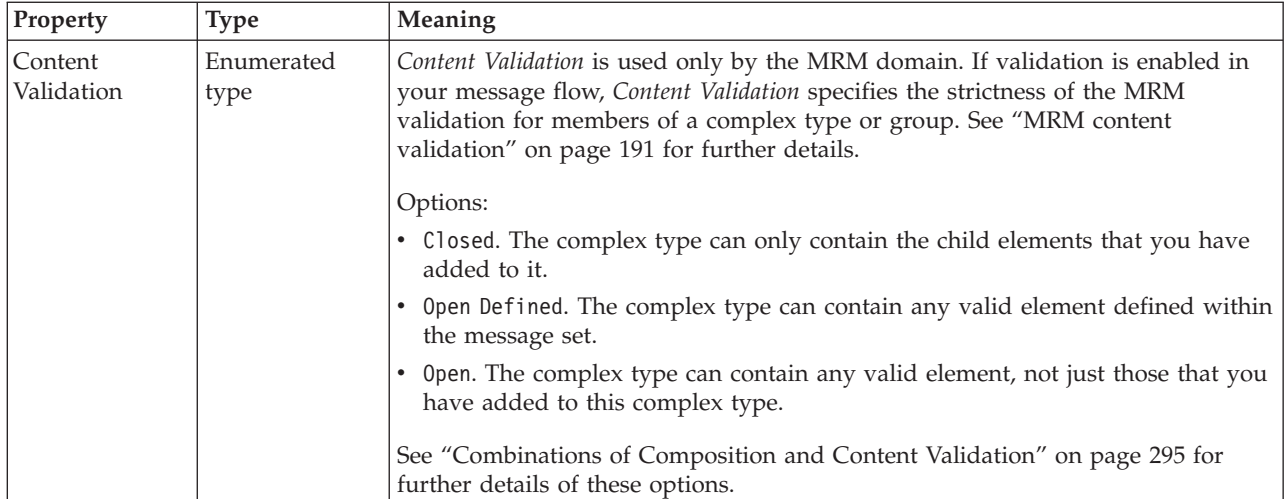

### **Group reference logical properties**

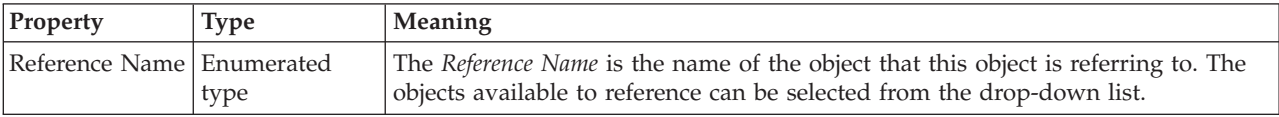

### **Occurrence properties**

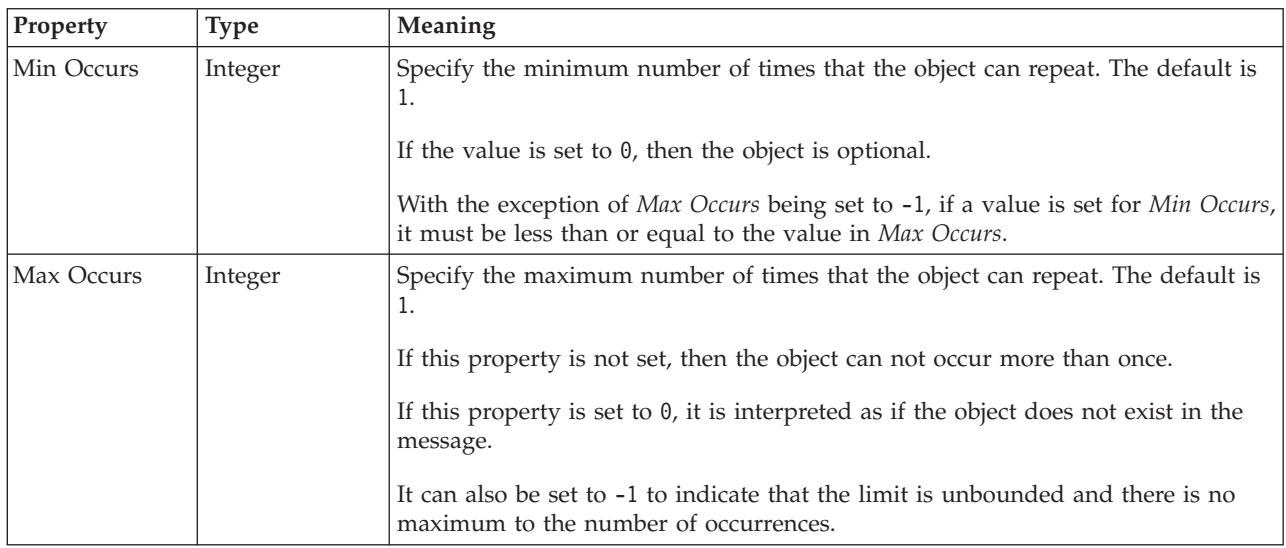

## **Key logical properties**

There are no properties to show.

## **Keyref logical properties**

There are no properties to show.

# **Local attribute logical properties**

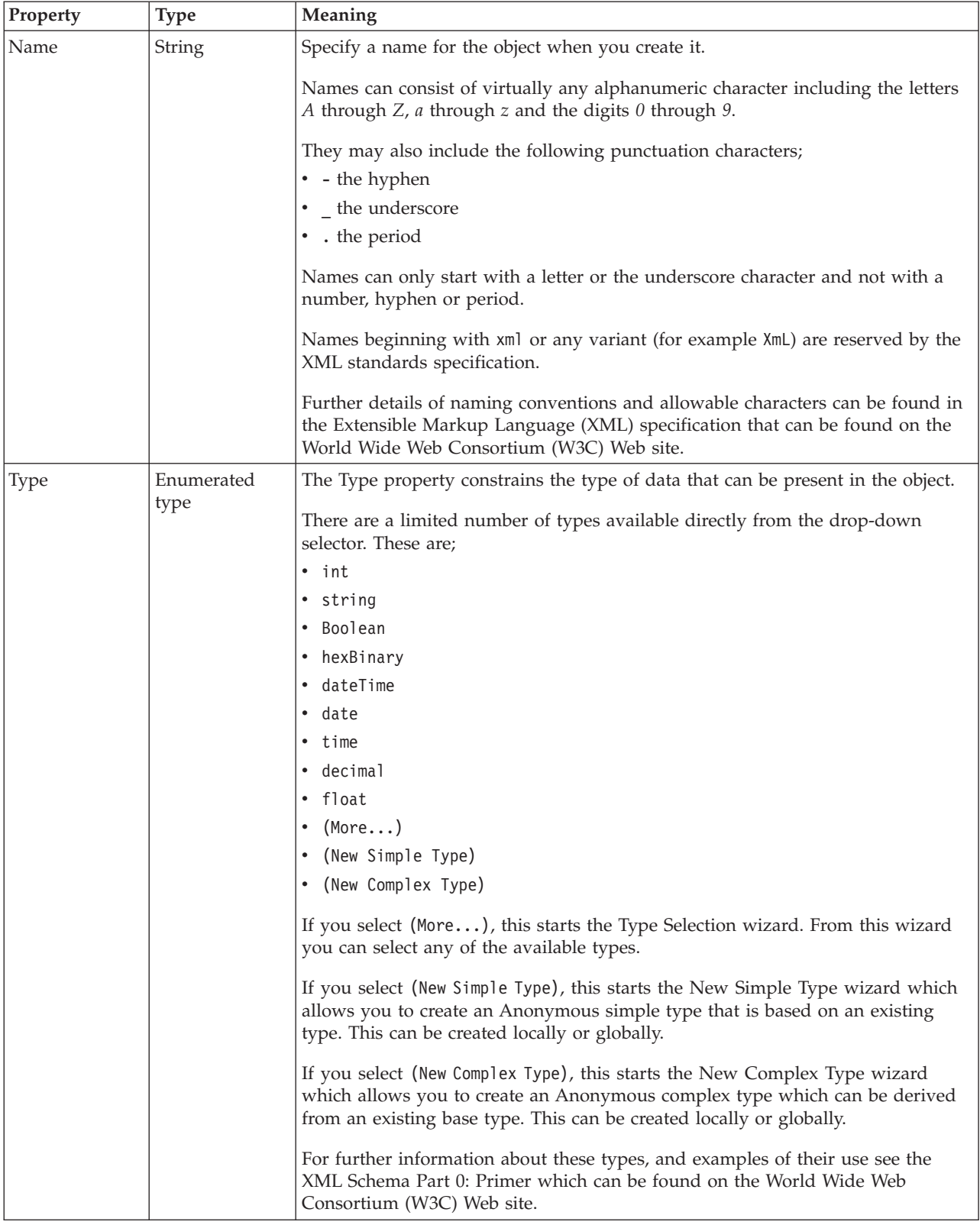

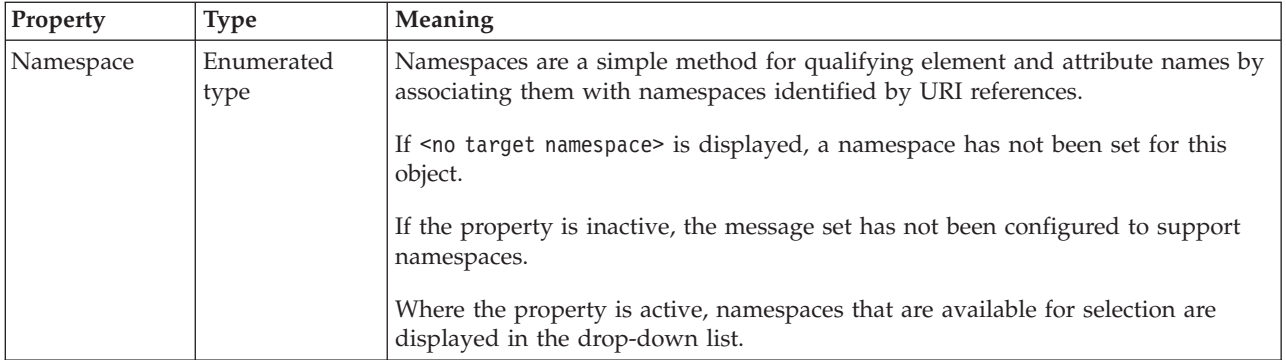

### **Value**

The *Value* properties are used in conjunction with the *Usage* property in an Attribute Reference or a Local Attribute.

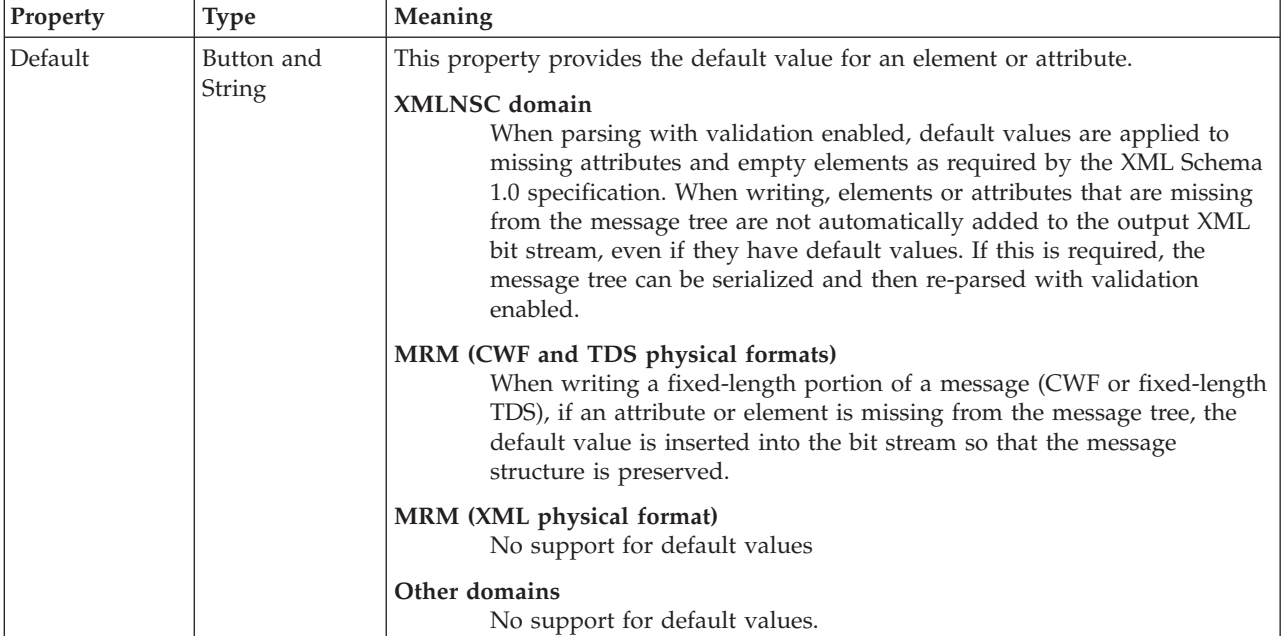

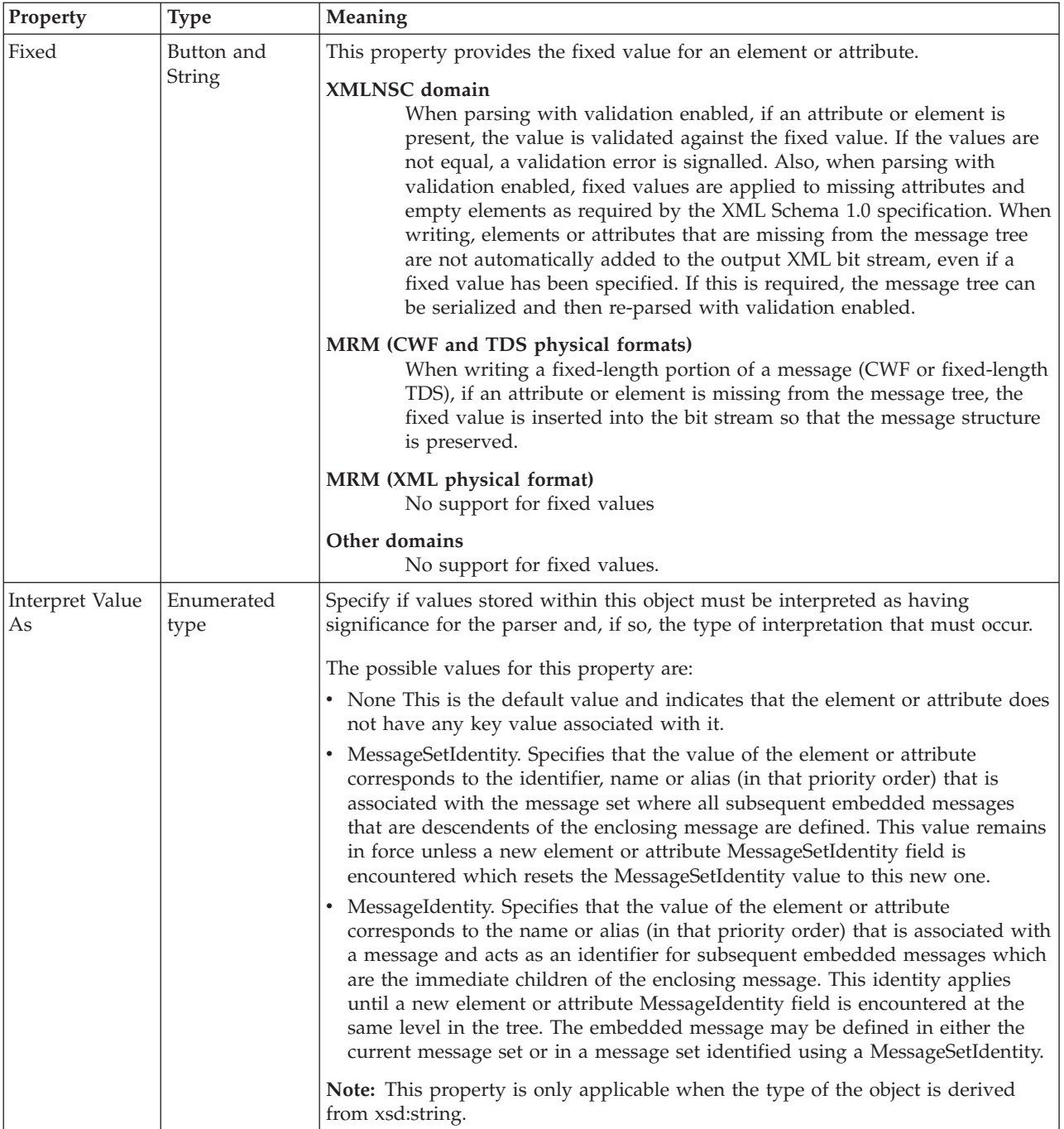

# **Usage properties**

<span id="page-213-0"></span>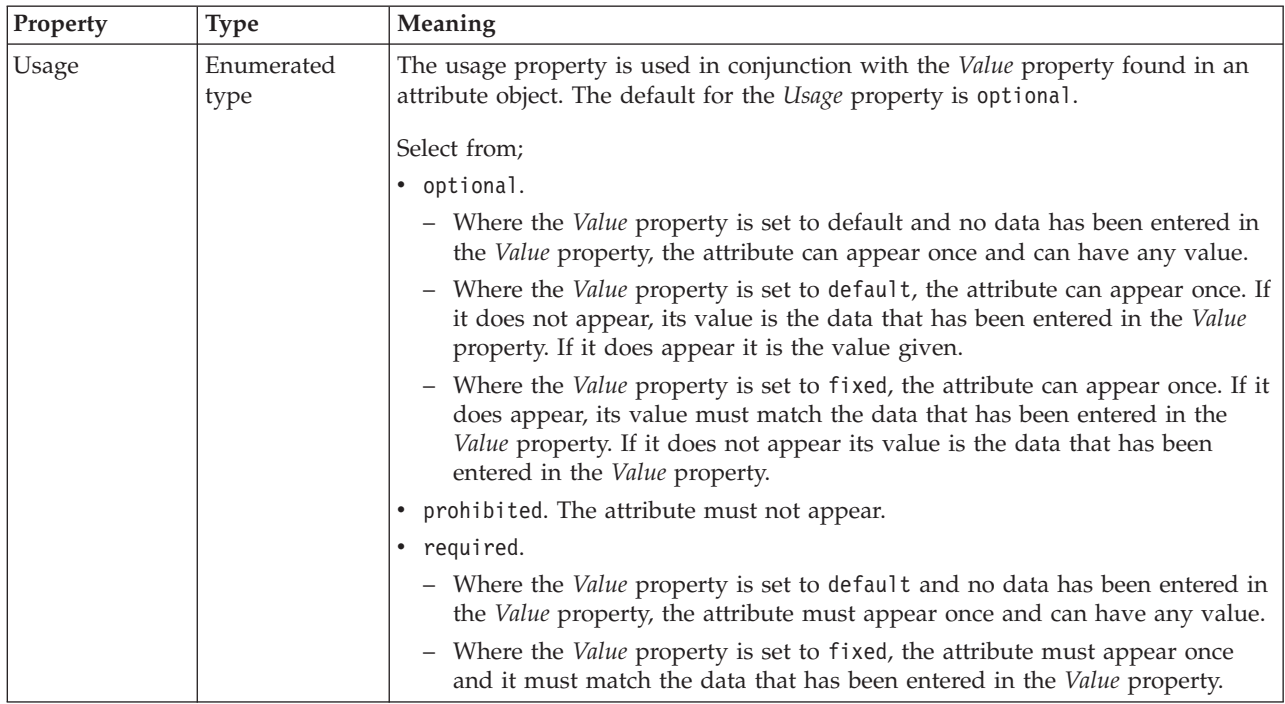

## **Local element logical properties**

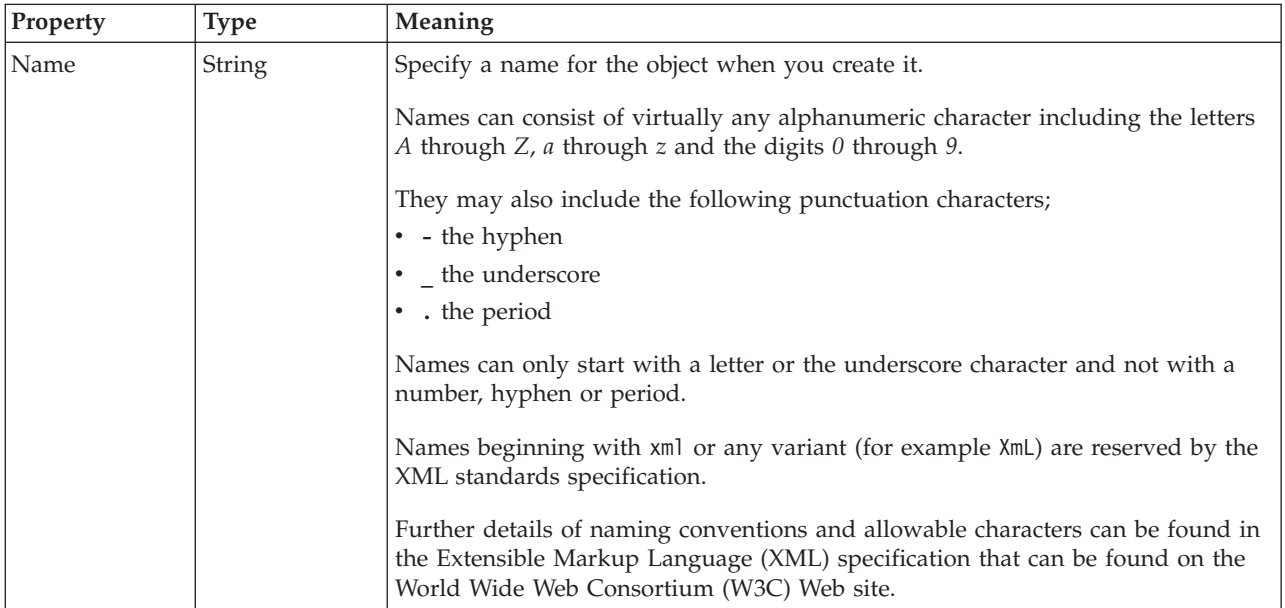

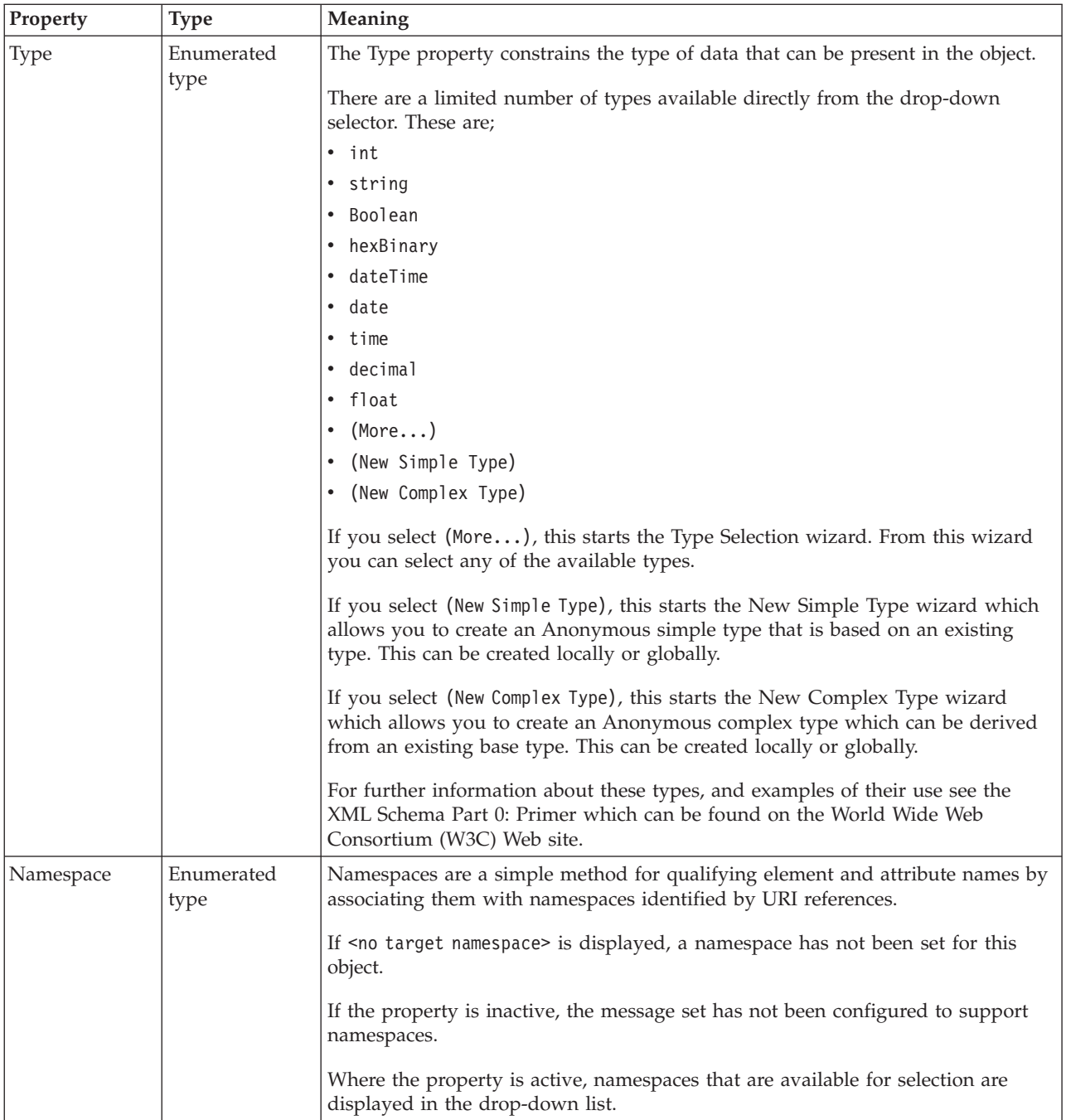

### **Occurrences**

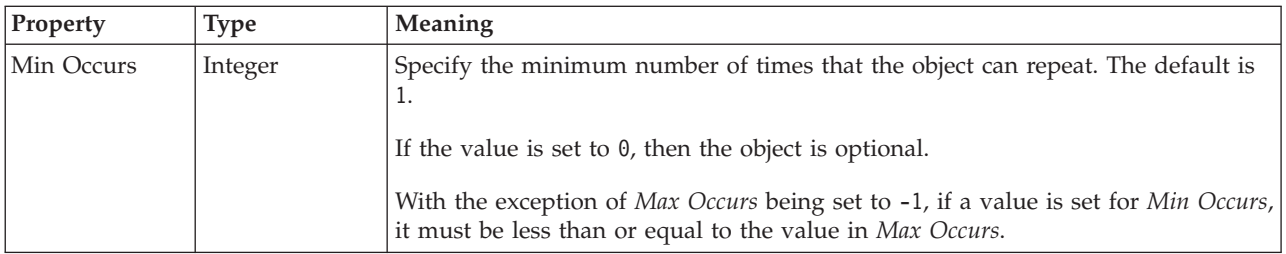

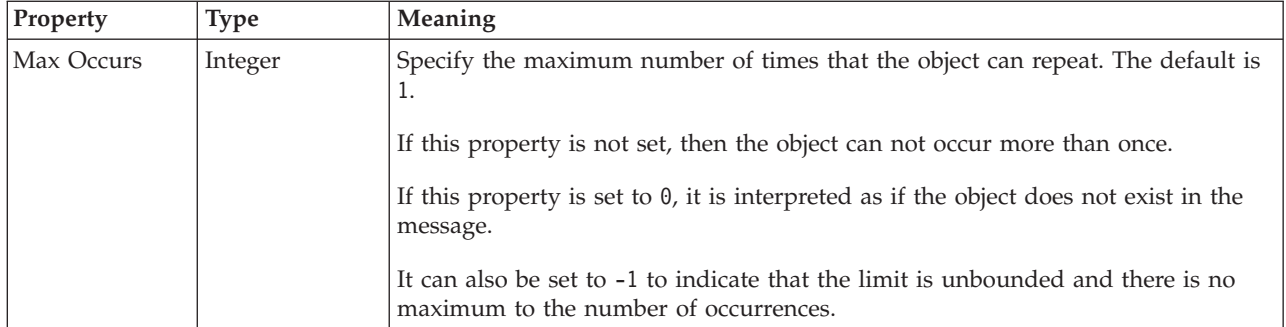

### **Value**

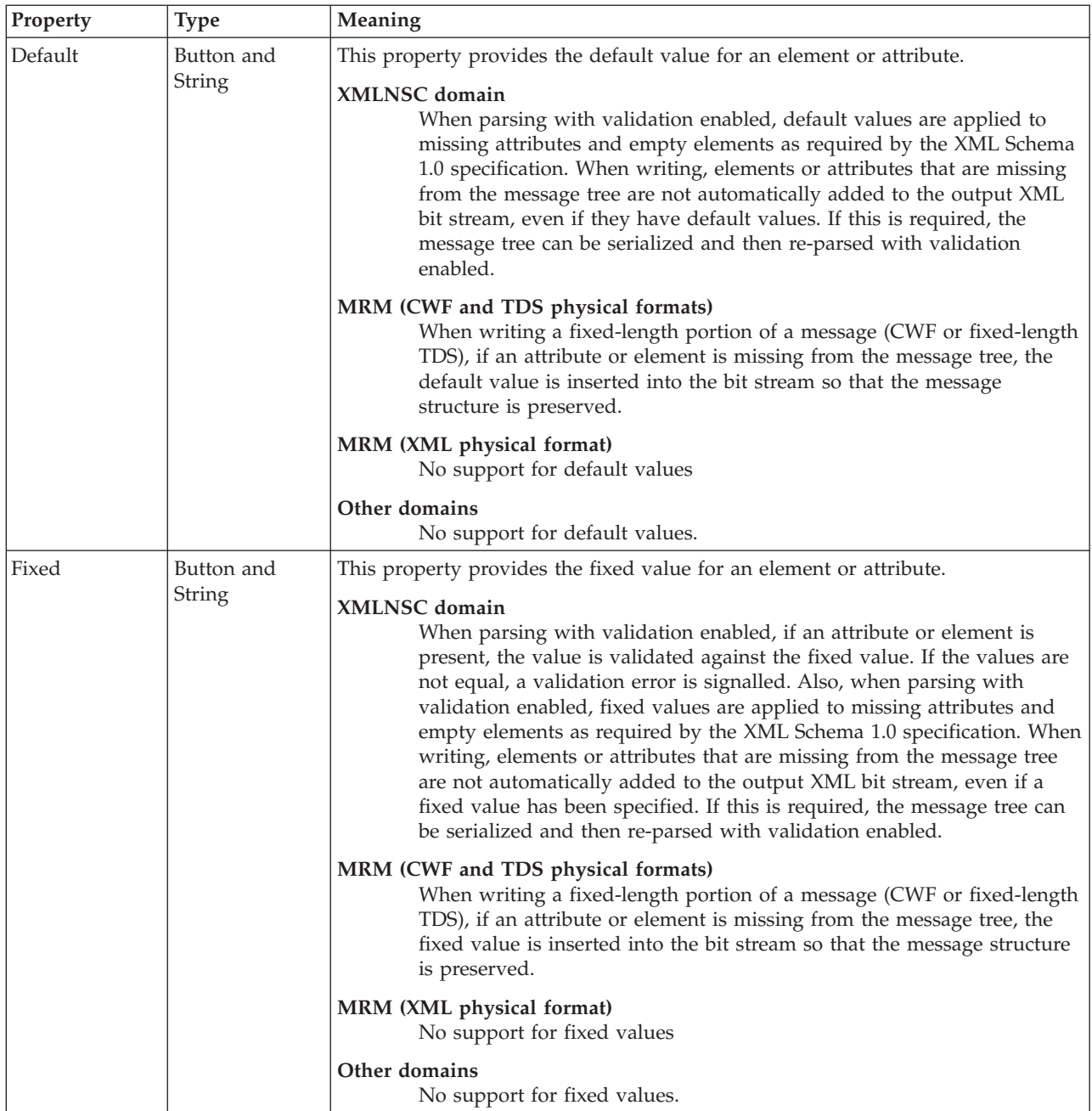
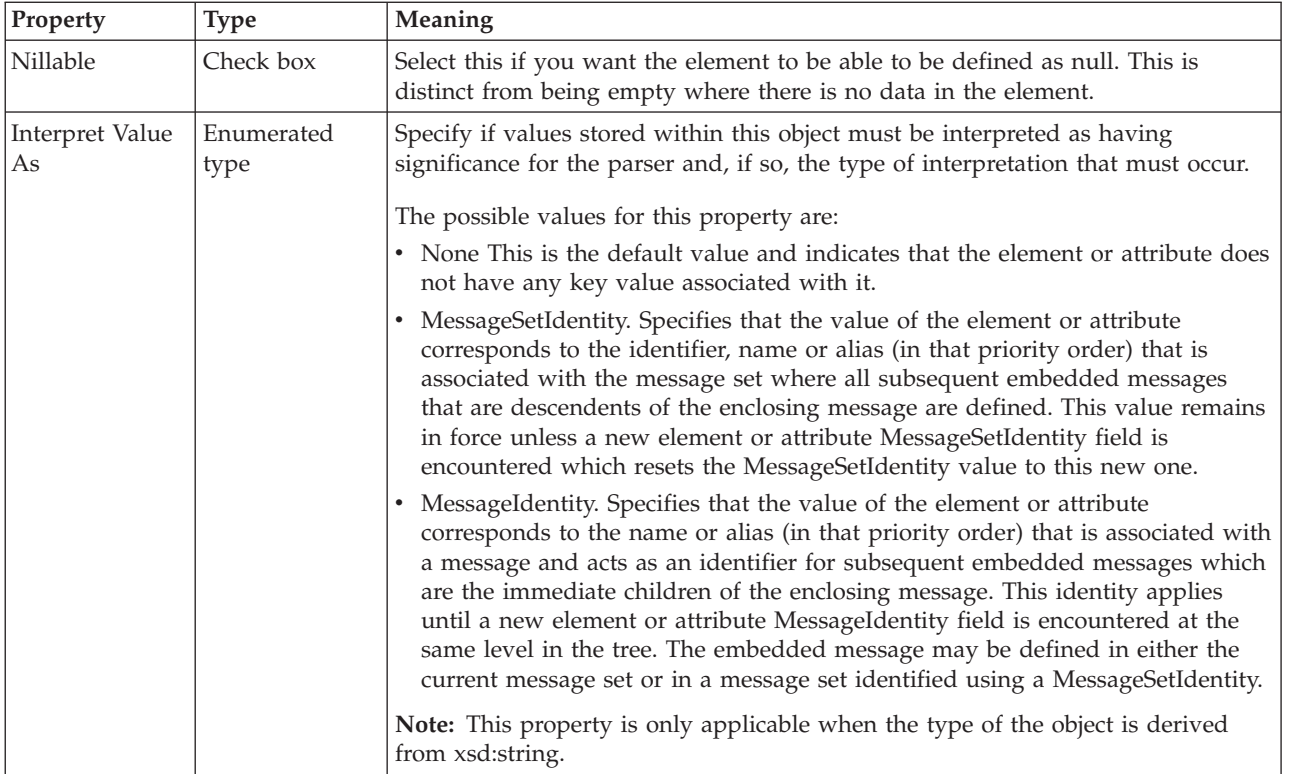

# **Substitution settings**

Substitution Groups provide a means by which one element may be substituted for another in a message. The element which can be substituted is called the 'head' element, and the substitution group is the list of elements that may be used in its place. An element can be in at most one substitution group.

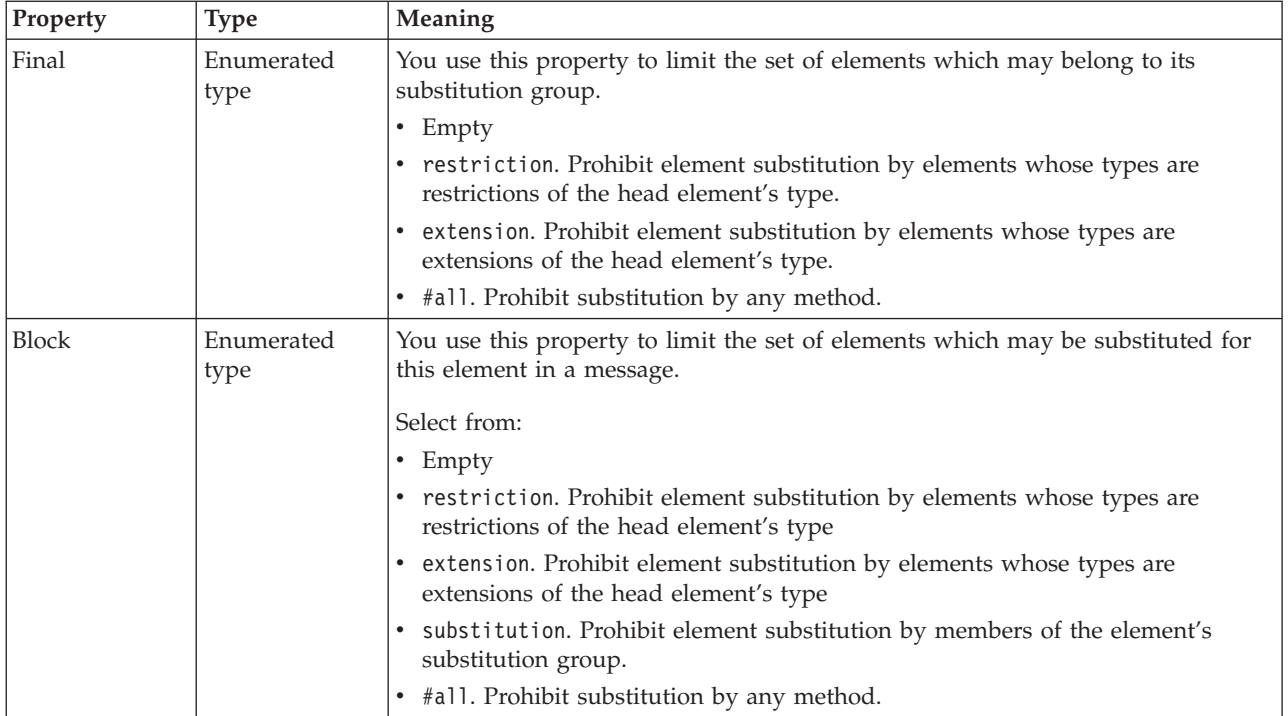

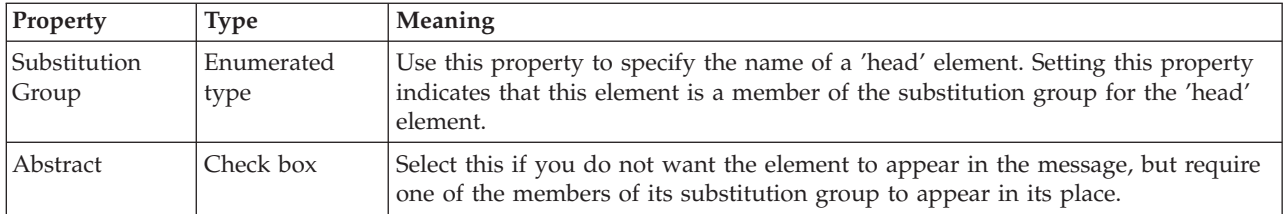

# **Local group logical properties**

Valid children in a local group that depend on both **Composition** and **Content Validation** are shown in ["MRM content validation" on page 191.](#page-198-0)

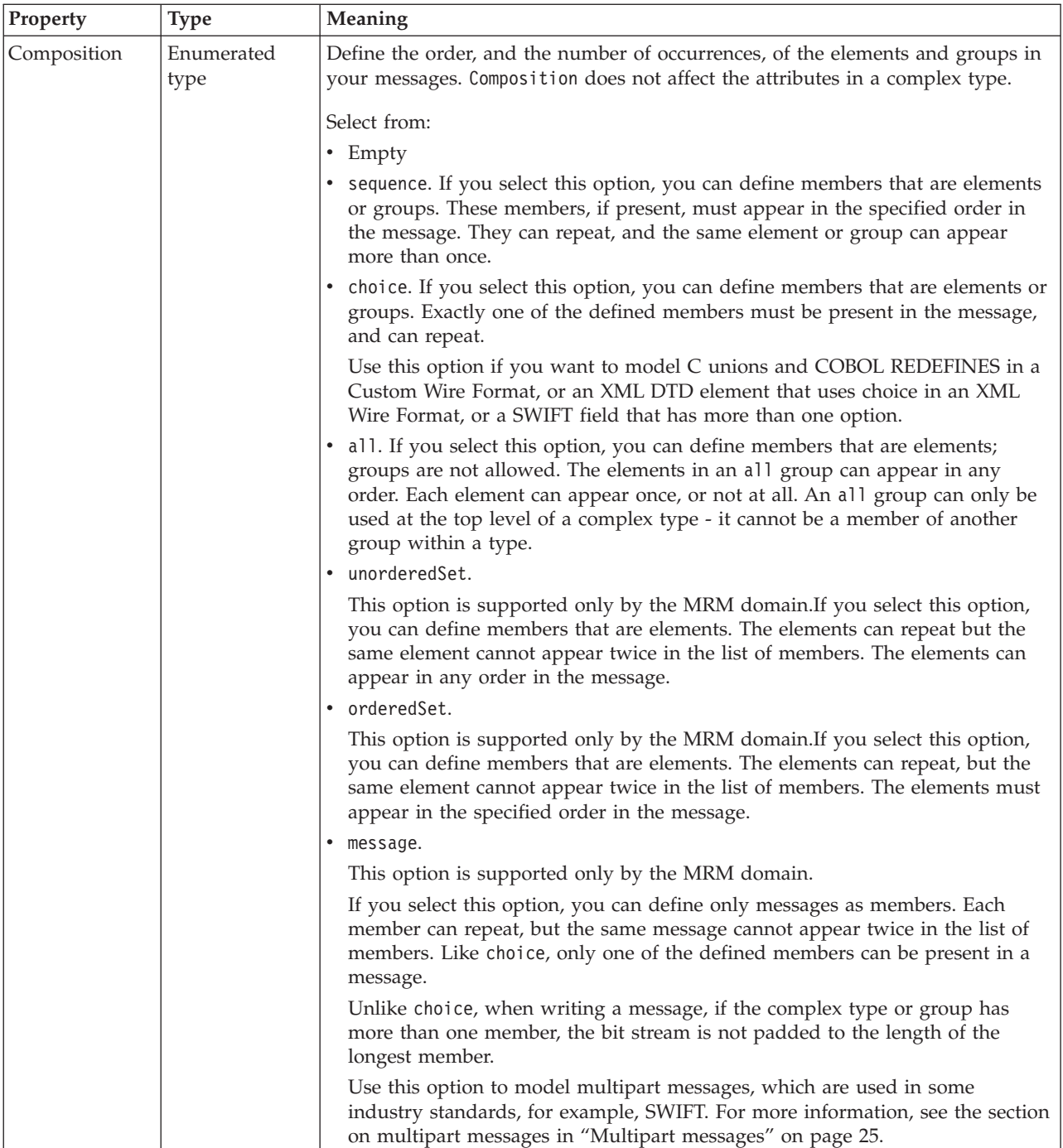

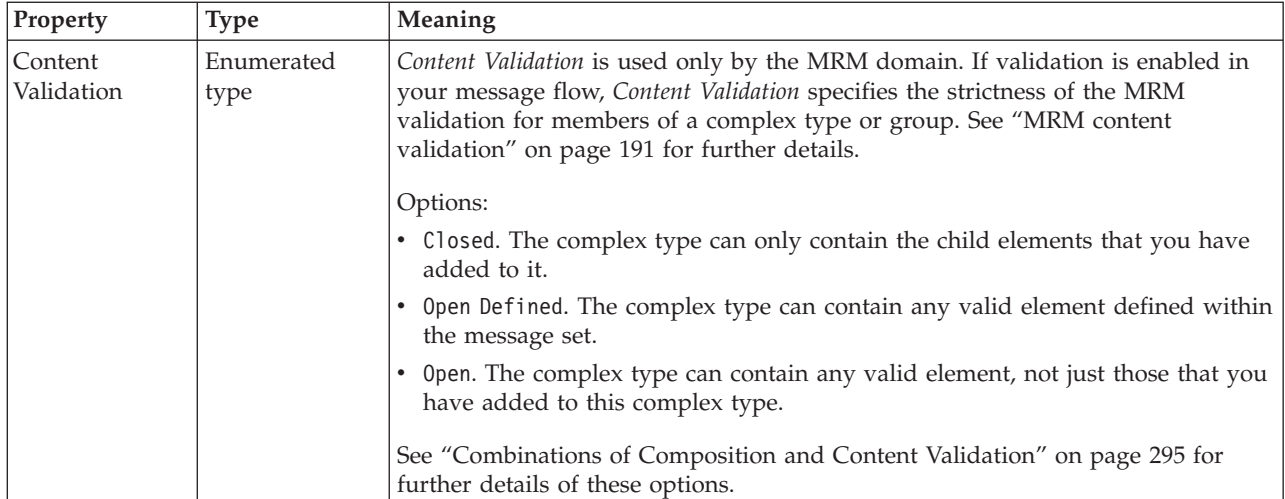

# **Occurrences**

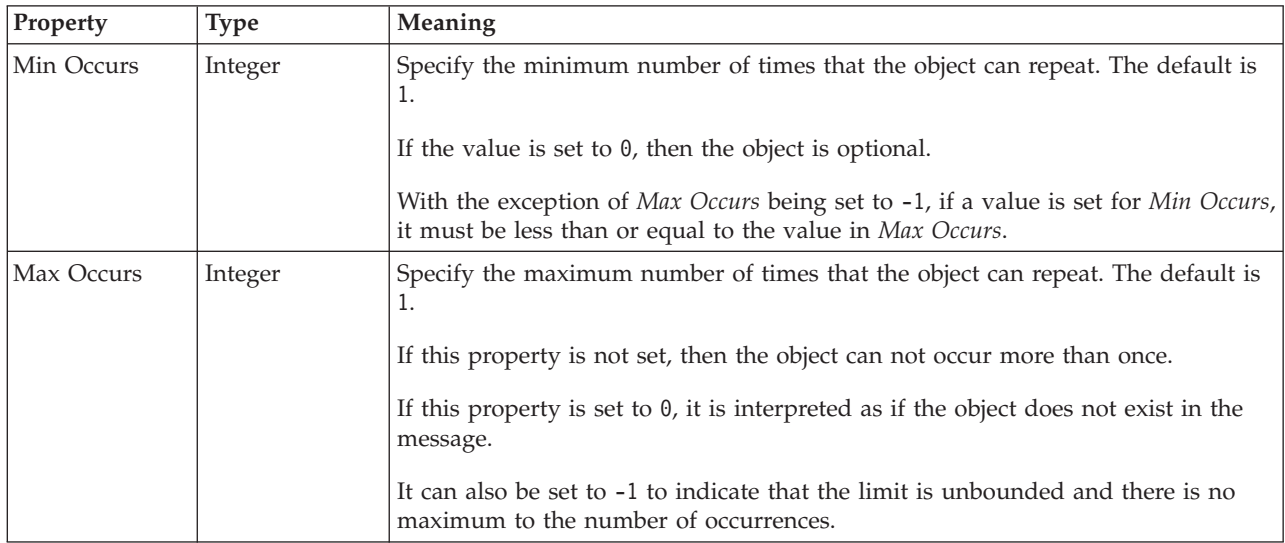

# **Message logical properties**

This section describes the logical properties of a message.

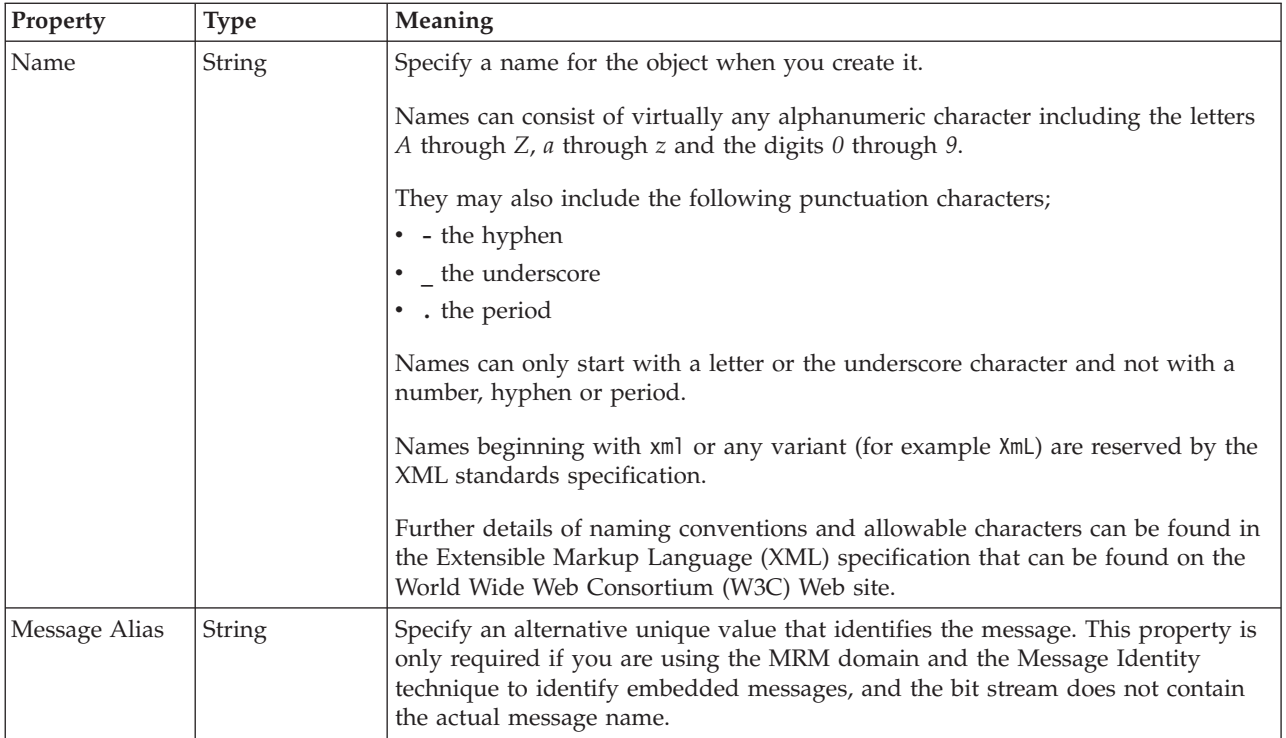

# **Simple type logical properties**

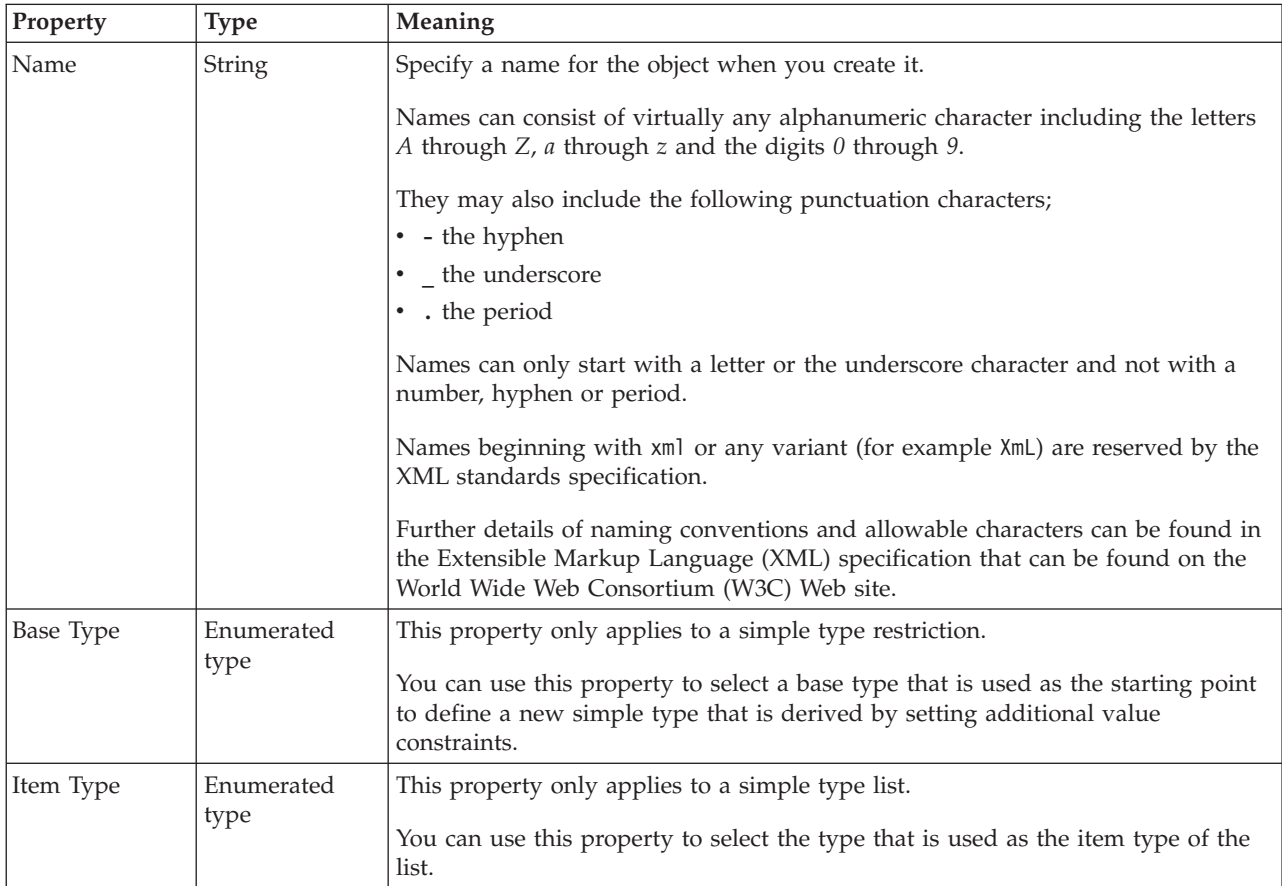

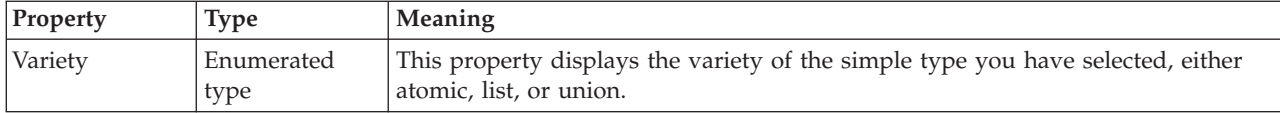

A simple type can also have "Simple type logical value constraints."

# **Simple type logical value constraints:**

The properties that are displayed on the object page, and the values that those properties can take, can vary according to the type of the object. For example, the properties for type string are different from those of type Boolean. Select the link for the object type from the following table.

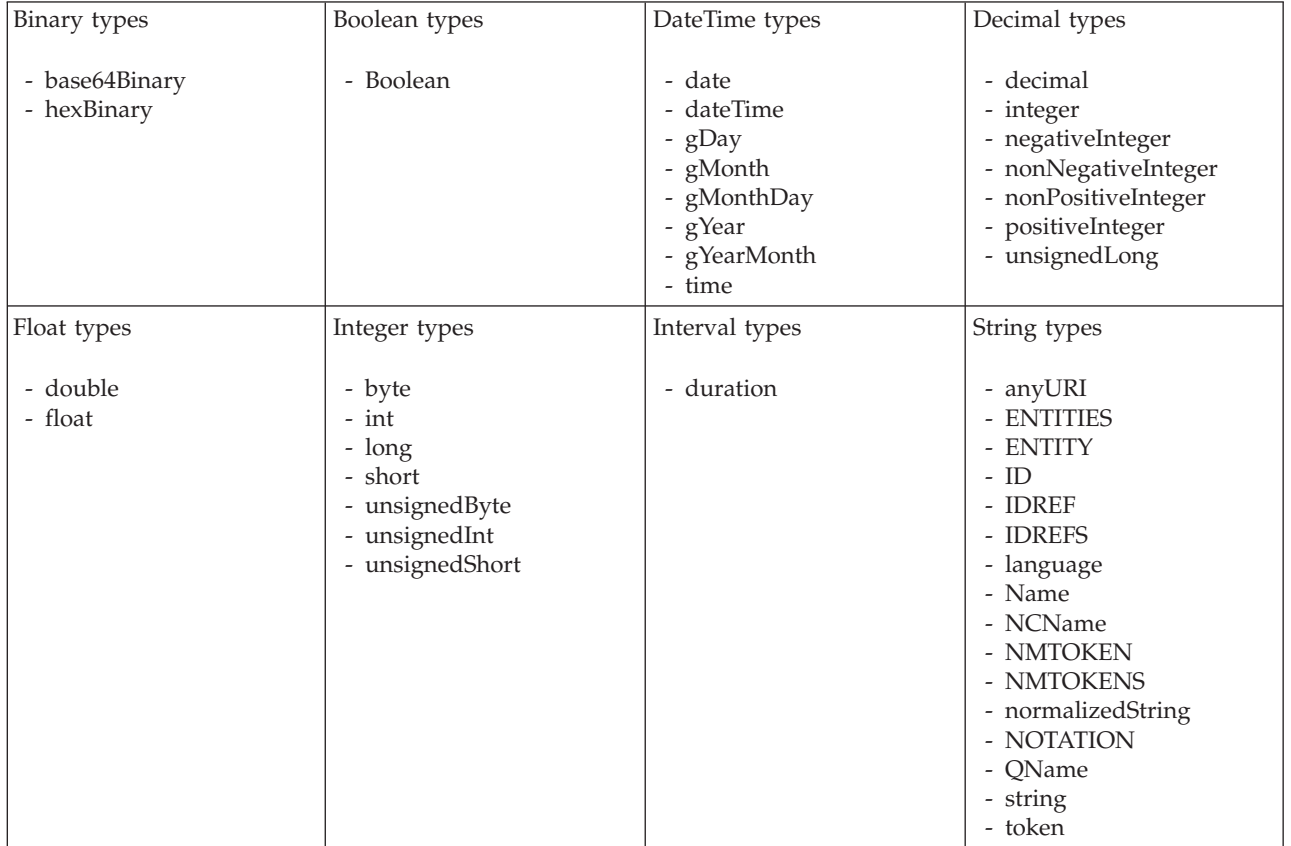

# **Unique logical properties**

There are no properties to show.

# **Wildcard attribute logical properties**

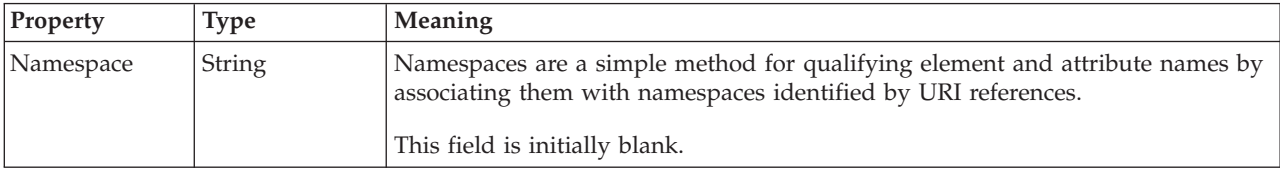

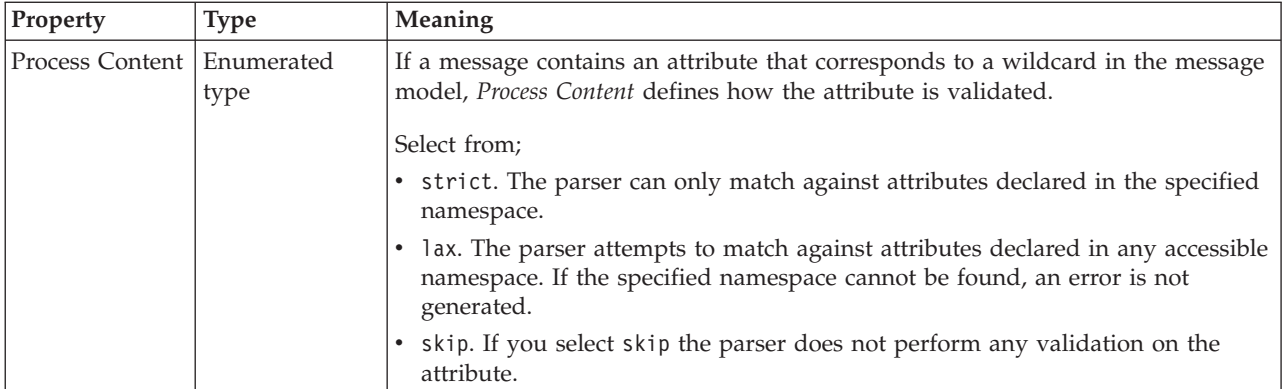

# **Wildcard element logical properties**

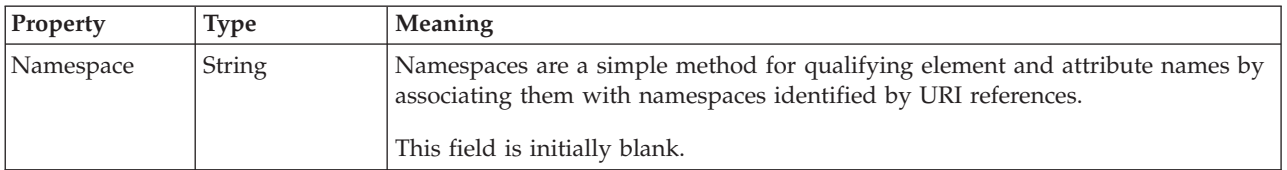

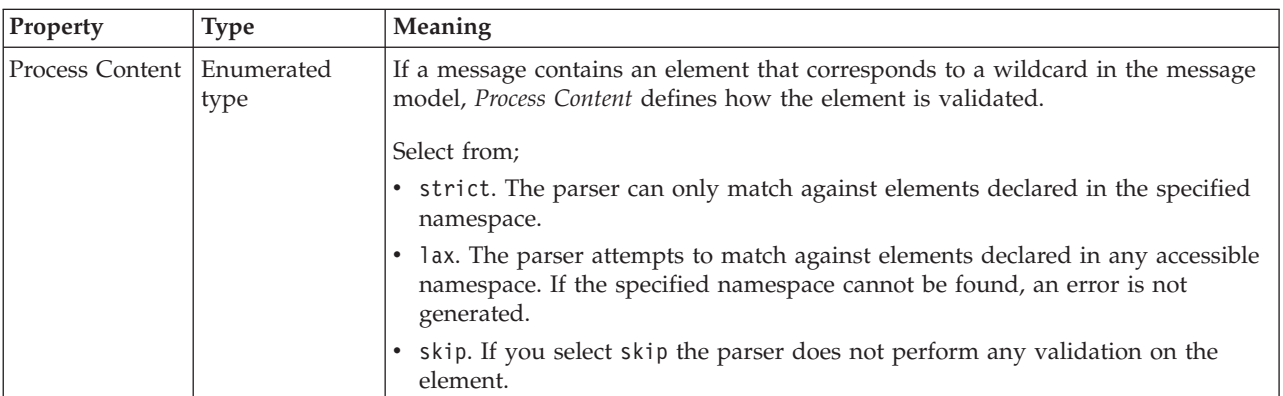

# **Occurrences**

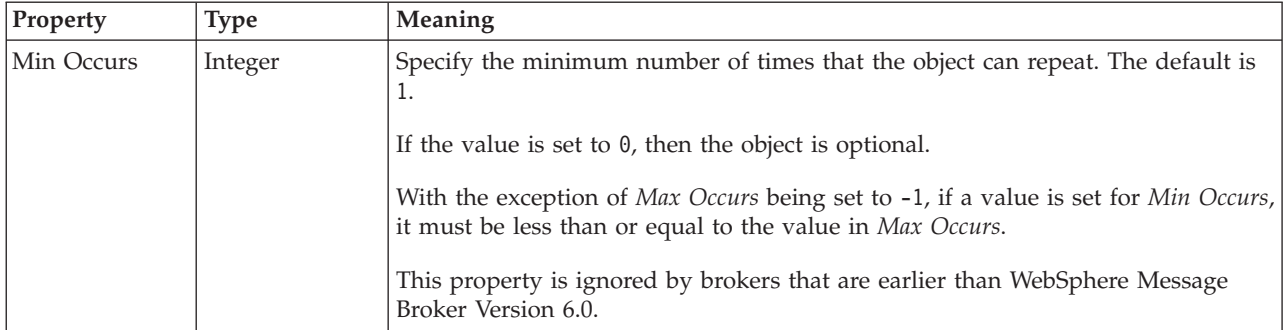

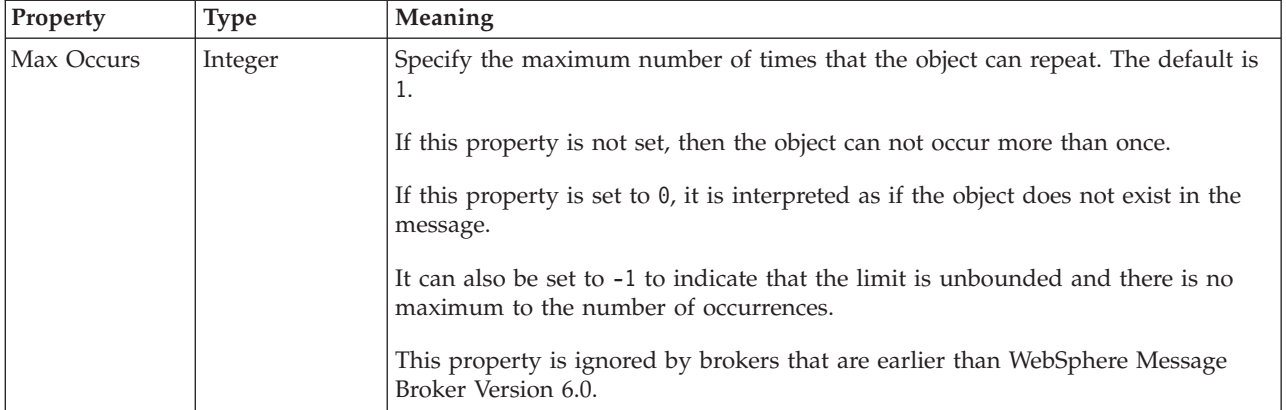

# **Physical properties for message model objects**

Property information is available for objects within:

- v "Custom Wire Format physical properties for message model objects"
- ["XML wire format physical properties for message model objects" on page 222](#page-229-0)
- v ["TDS format physical properties for message model objects" on page 231](#page-238-0)

# **Custom Wire Format physical properties for message model objects**

Custom wire format physical property information is available for the following objects:

- v "Attribute group reference CWF properties"
- v "Attribute reference CWF properties"
- v ["Complex type CWF properties" on page 217](#page-224-0)
- v ["Element reference CWF properties" on page 217](#page-224-0)
- v ["Global attribute CWF properties" on page 218](#page-225-0)
- v ["Global attribute group CWF properties" on page 218](#page-225-0)
- v ["Global element CWF properties" on page 218](#page-225-0)
- v ["Global group CWF properties" on page 218](#page-225-0)
- v ["Group reference CWF properties" on page 218](#page-225-0)
- ["Key CWF properties" on page 219](#page-226-0)
- ["Keyref CWF properties" on page 219](#page-226-0)
- v ["Local element CWF properties" on page 220](#page-227-0)
- v ["Local group CWF properties" on page 221](#page-228-0)
- ["Message CWF properties" on page 222](#page-229-0)
- ["Simple type CWF properties" on page 222](#page-229-0)
- ["Unique CWF properties" on page 222](#page-229-0)
- v ["Wildcard attribute CWF properties" on page 222](#page-229-0)
- v ["Wildcard element CWF properties" on page 222](#page-229-0)

### **Attribute group reference CWF properties:**

There are no properties to show.

**Attribute reference CWF properties:**

The properties that are displayed on the object page, and the values that those properties can take, can vary according to the type of the object. For example, the properties for type string are different from those of type Boolean. Select the link for the object type from the following table.

<span id="page-224-0"></span>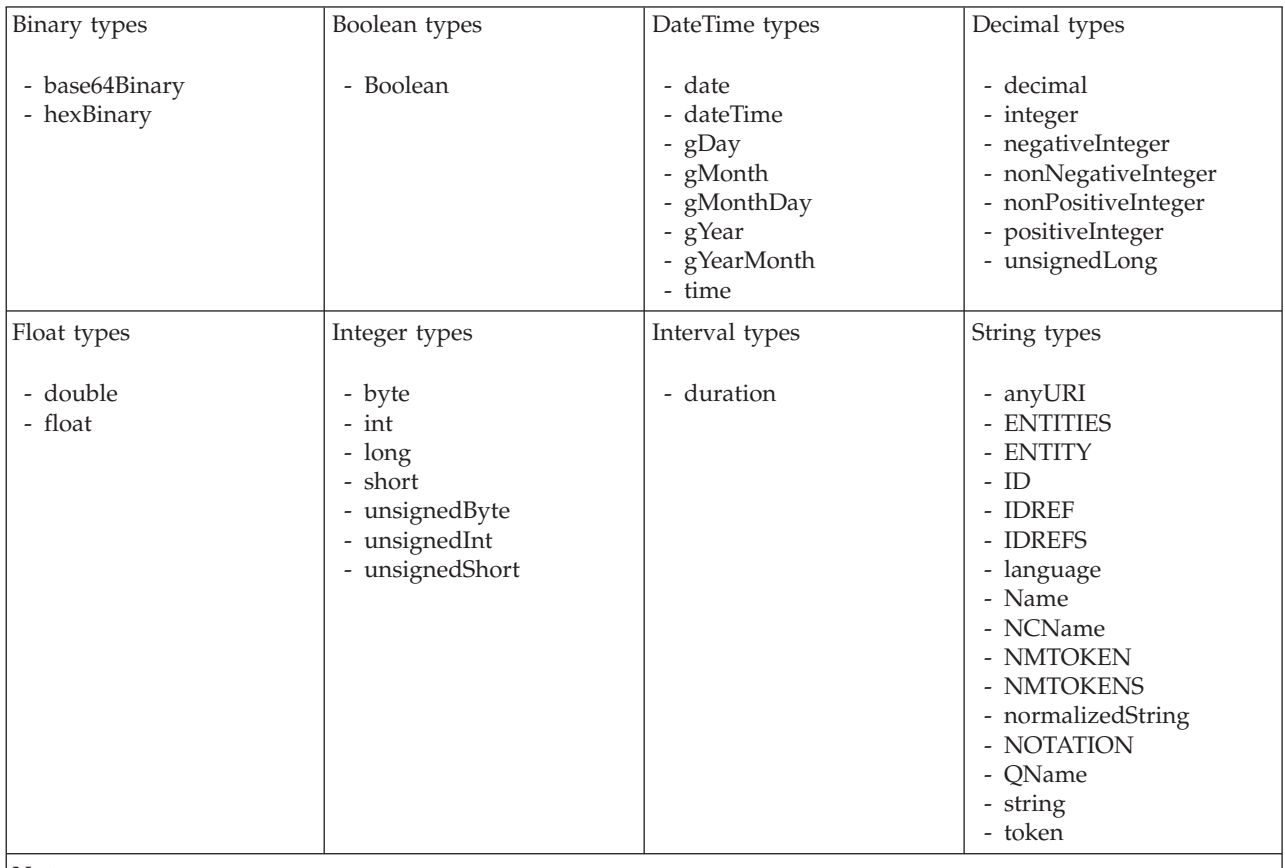

#### **Note:**

1. duration: The physical format properties for simple type *duration* are the same as the physical properties of the String logical types.

### **Complex type CWF properties:**

There are no properties to show.

### **Element reference CWF properties:**

<span id="page-225-0"></span>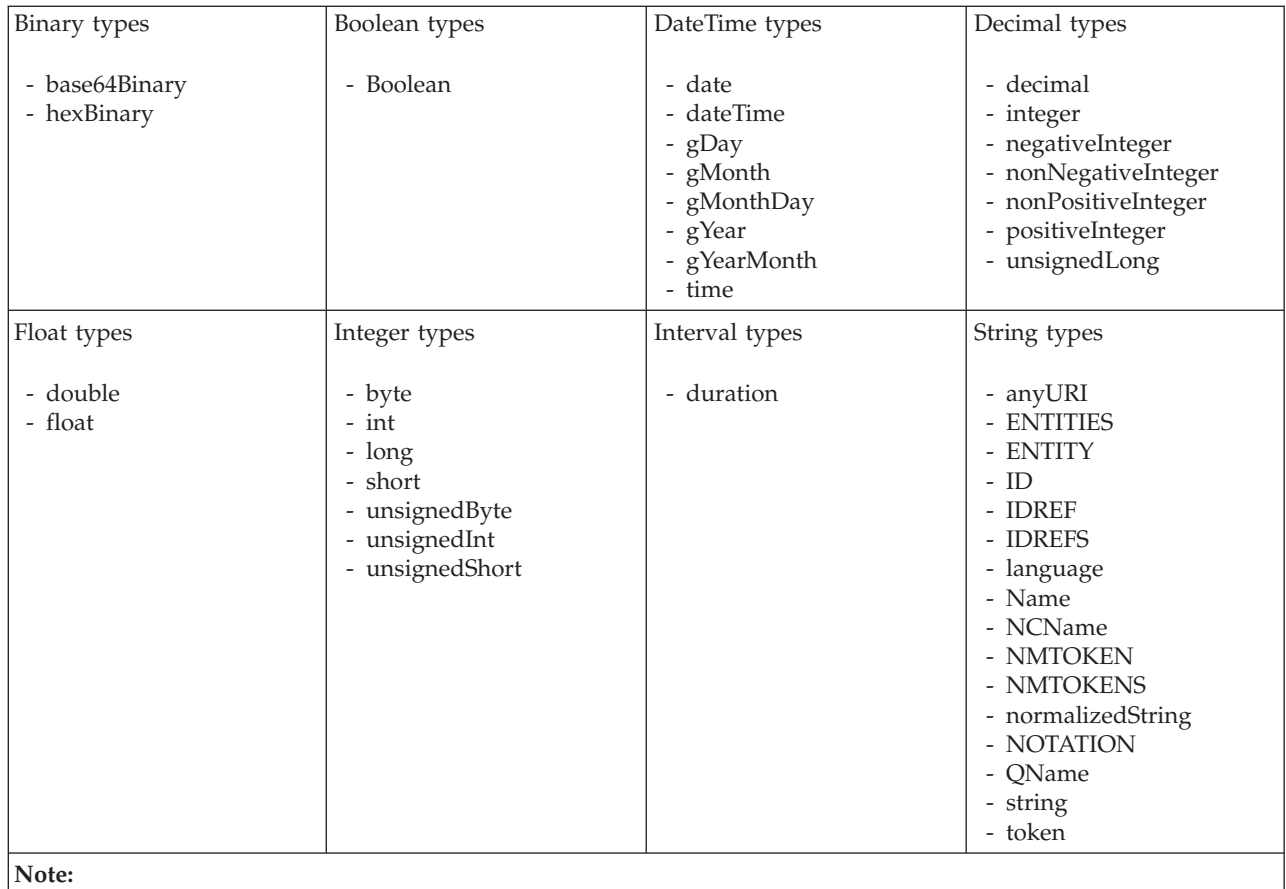

1. duration: The physical format properties for simple type *duration* are the same as the physical properties of the String logical types.

# **Global attribute CWF properties:**

There are no properties to show.

### **Global attribute group CWF properties:**

There are no properties to show.

# **Global element CWF properties:**

There are no properties to show.

## **Global group CWF properties:**

There are no properties to show.

# **Group reference CWF properties:**

# **Byte alignment**

<span id="page-226-0"></span>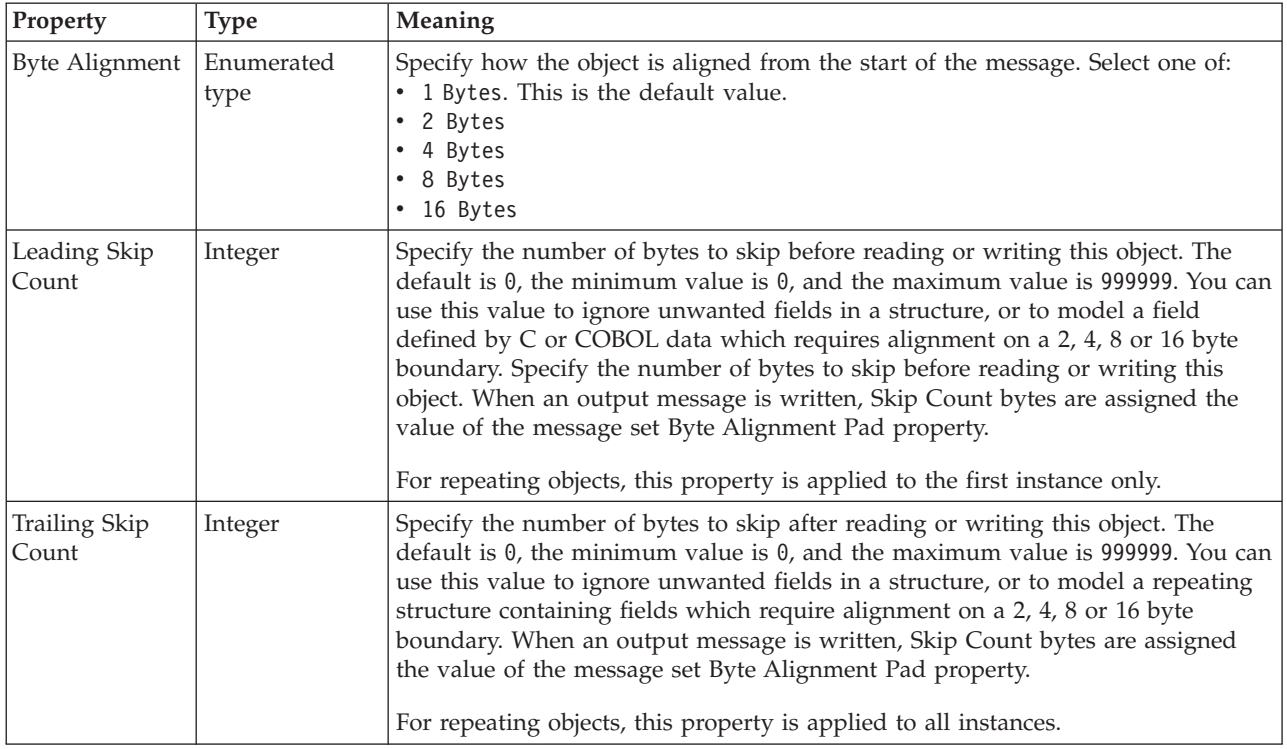

#### **Occurrences**

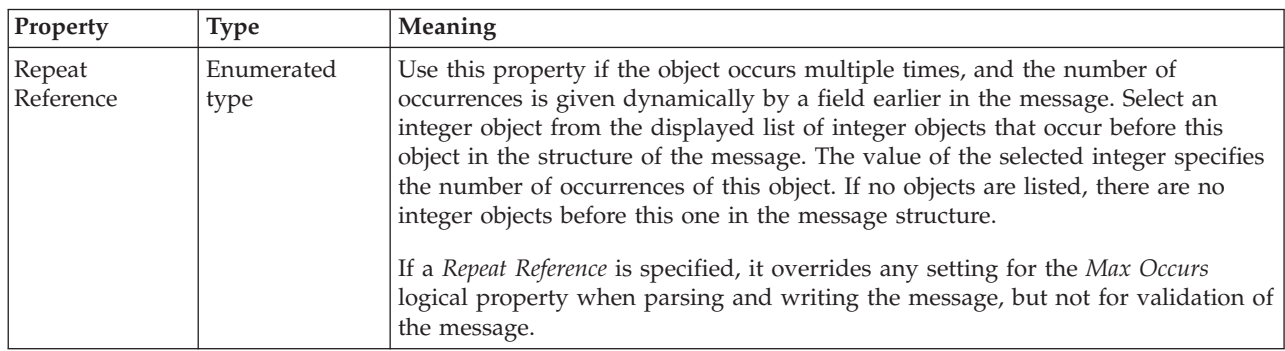

### **Key CWF properties:**

There are no properties to show.

## **Keyref CWF properties:**

There are no properties to show.

## **Local attribute CWF properties:**

<span id="page-227-0"></span>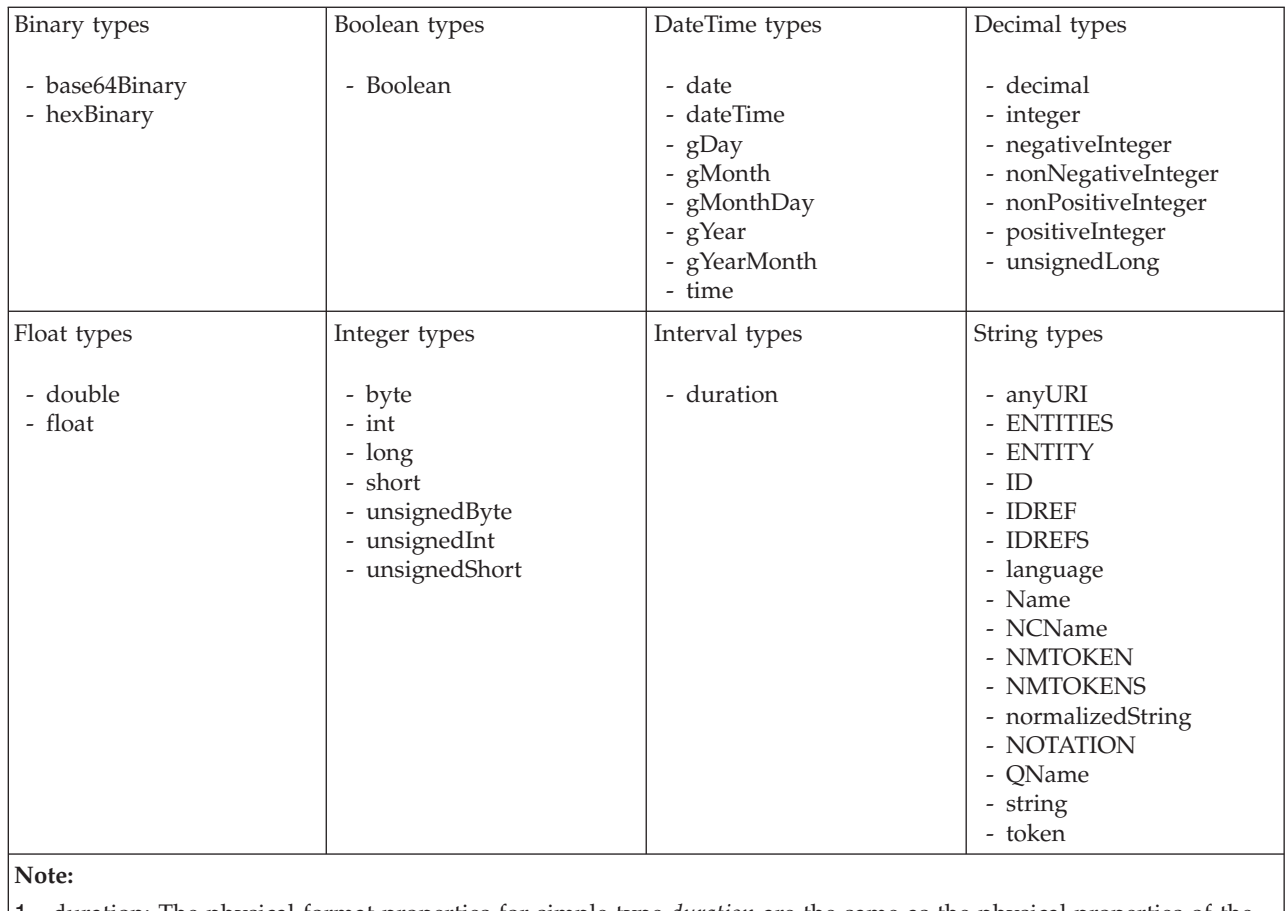

1. duration: The physical format properties for simple type *duration* are the same as the physical properties of the String logical types.

# **Local element CWF properties:**

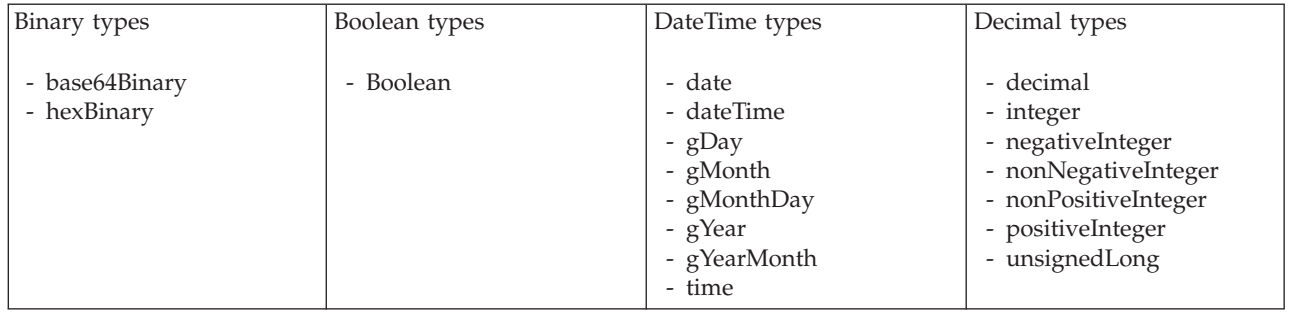

<span id="page-228-0"></span>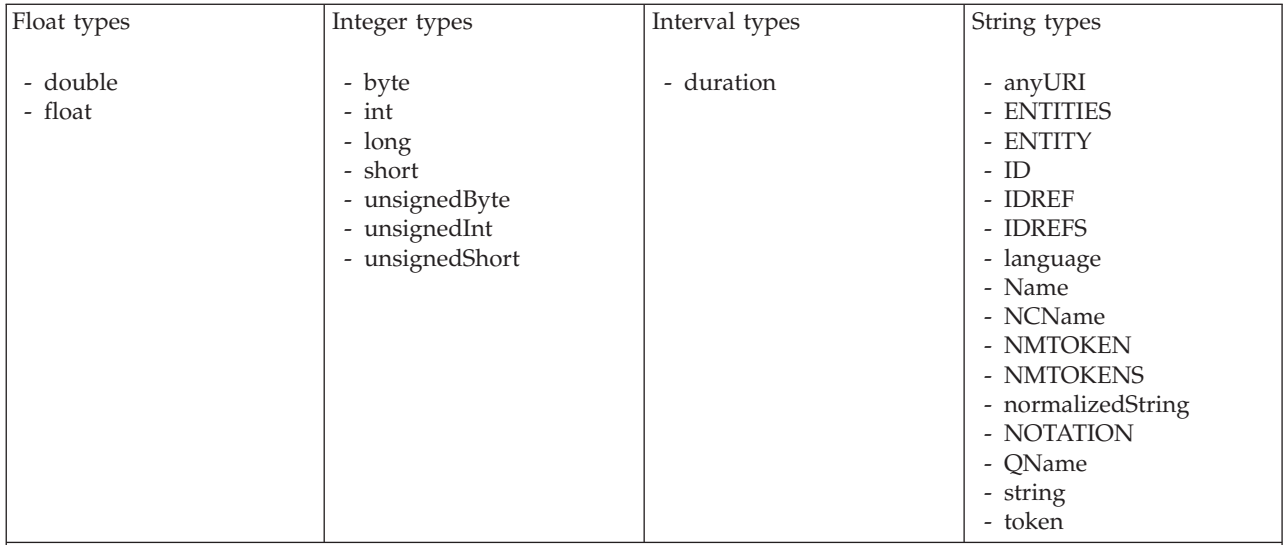

1. duration: The physical format properties for simple type *duration* are the same as the physical properties of the String logical types.

# **Local group CWF properties:**

The CWF properties of a local group are described in the following tables.

# **Byte alignment**

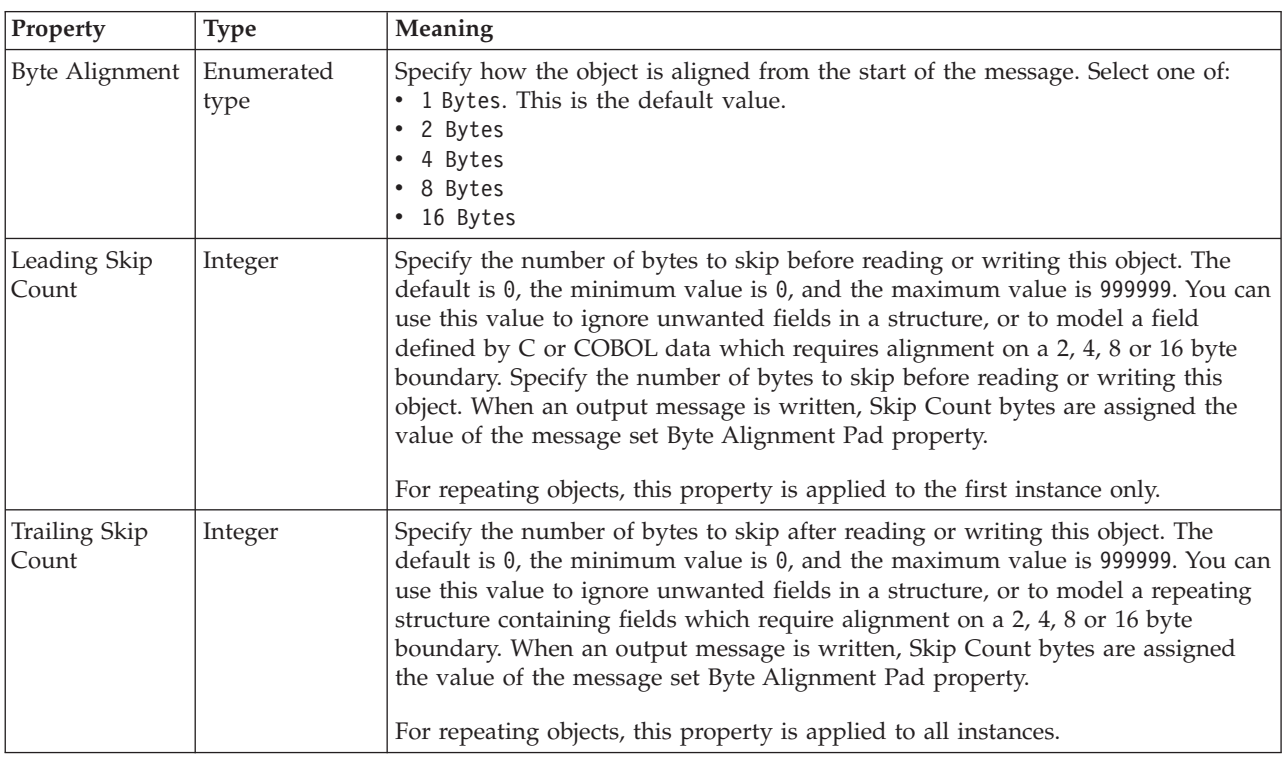

#### **Occurrences**

<span id="page-229-0"></span>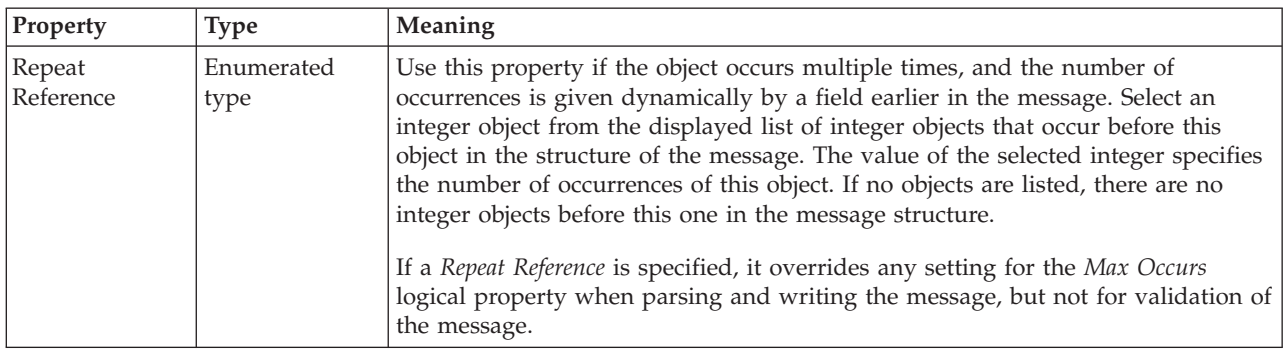

#### **Message CWF properties:**

There are no properties to show.

### **Simple type CWF properties:**

There are no properties to show.

# **Unique CWF properties:**

There are no properties to show.

### **Wildcard attribute CWF properties:**

There are no properties to show.

# **Wildcard element CWF properties:**

There are no properties to show.

# **XML wire format physical properties for message model objects**

XML wire format physical property information is available for the following objects:

- v ["Attribute group reference XML properties" on page 223](#page-230-0)
- v ["Attribute reference XML properties" on page 223](#page-230-0)
- v ["Complex type XML properties" on page 223](#page-230-0)
- v ["Element reference XML properties" on page 223](#page-230-0)
- v ["Global attribute XML properties" on page 224](#page-231-0)
- v ["Global attribute group XML properties" on page 225](#page-232-0)
- v ["Global element XML properties" on page 225](#page-232-0)
- v ["Global group XML properties" on page 226](#page-233-0)
- v ["Group reference XML properties" on page 226](#page-233-0)
- ["Key XML properties" on page 226](#page-233-0)
- ["Keyref XML properties" on page 226](#page-233-0)
- v ["Local attribute XML properties" on page 226](#page-233-0)
- v ["Local element XML properties" on page 227](#page-234-0)
- v ["Local group XML properties" on page 228](#page-235-0)
- ["Message XML properties" on page 228](#page-235-0)
- <span id="page-230-0"></span>• ["Simple type XML properties" on page 230](#page-237-0)
- ["Unique XML properties" on page 231](#page-238-0)
- ["Wildcard attribute XML properties" on page 231](#page-238-0)
- v ["Wildcard element XML properties" on page 231](#page-238-0)

#### **Attribute group reference XML properties:**

There are no properties to show.

#### **Attribute reference XML properties:**

The properties that are displayed on the object page, and the values that those properties can take, can vary according to the type of the object. For example, the properties for type string are different from those of type Boolean. Select the link for the object type from the following table.

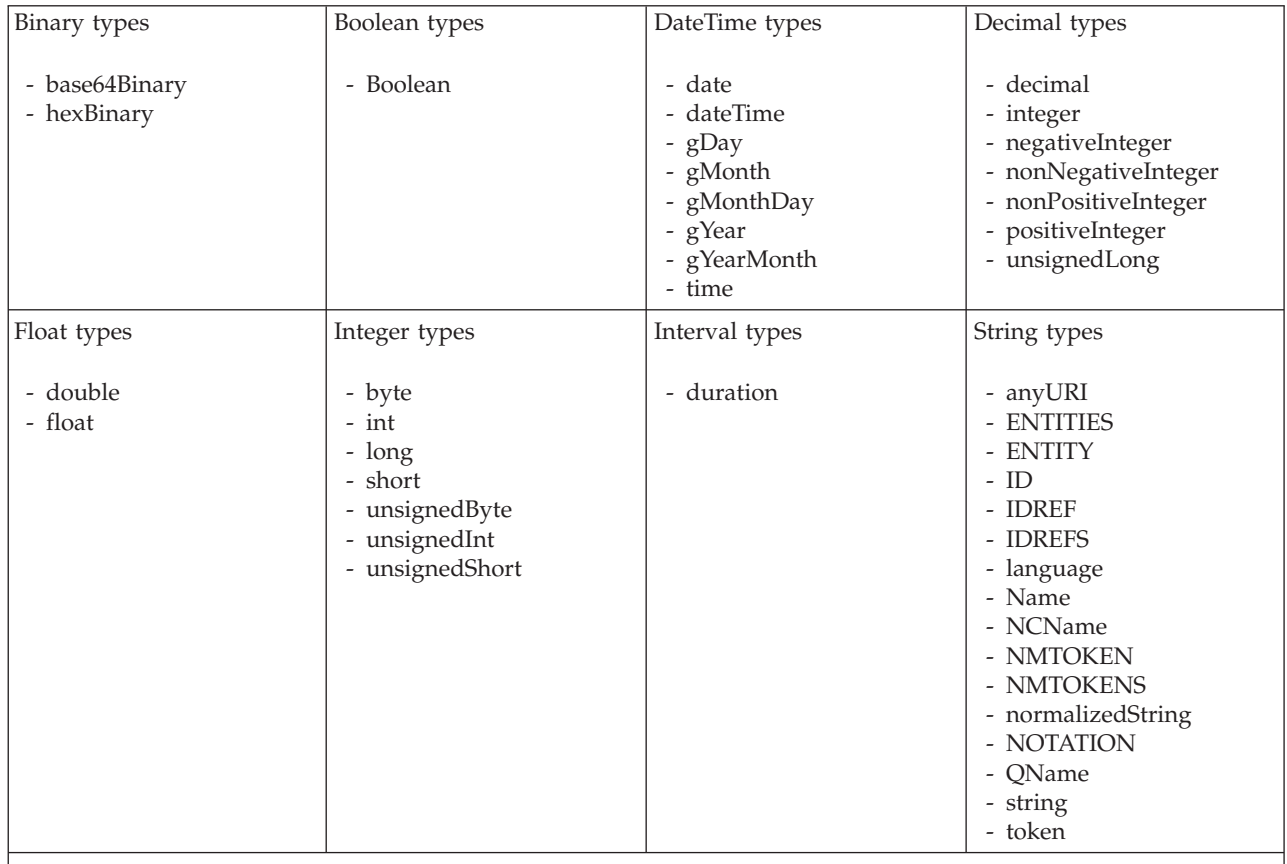

#### **Note:**

1. duration: The physical format properties for simple type *duration* are the same as the physical properties of the String logical types.

#### **Complex type XML properties:**

There are no properties to show.

#### **Element reference XML properties:**

The properties that are displayed on the object page, and the values that those properties can take, can vary according to the type of the object. For example, the

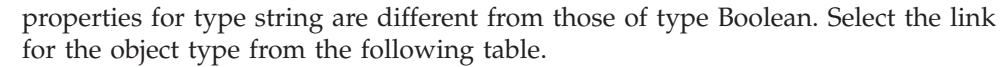

<span id="page-231-0"></span>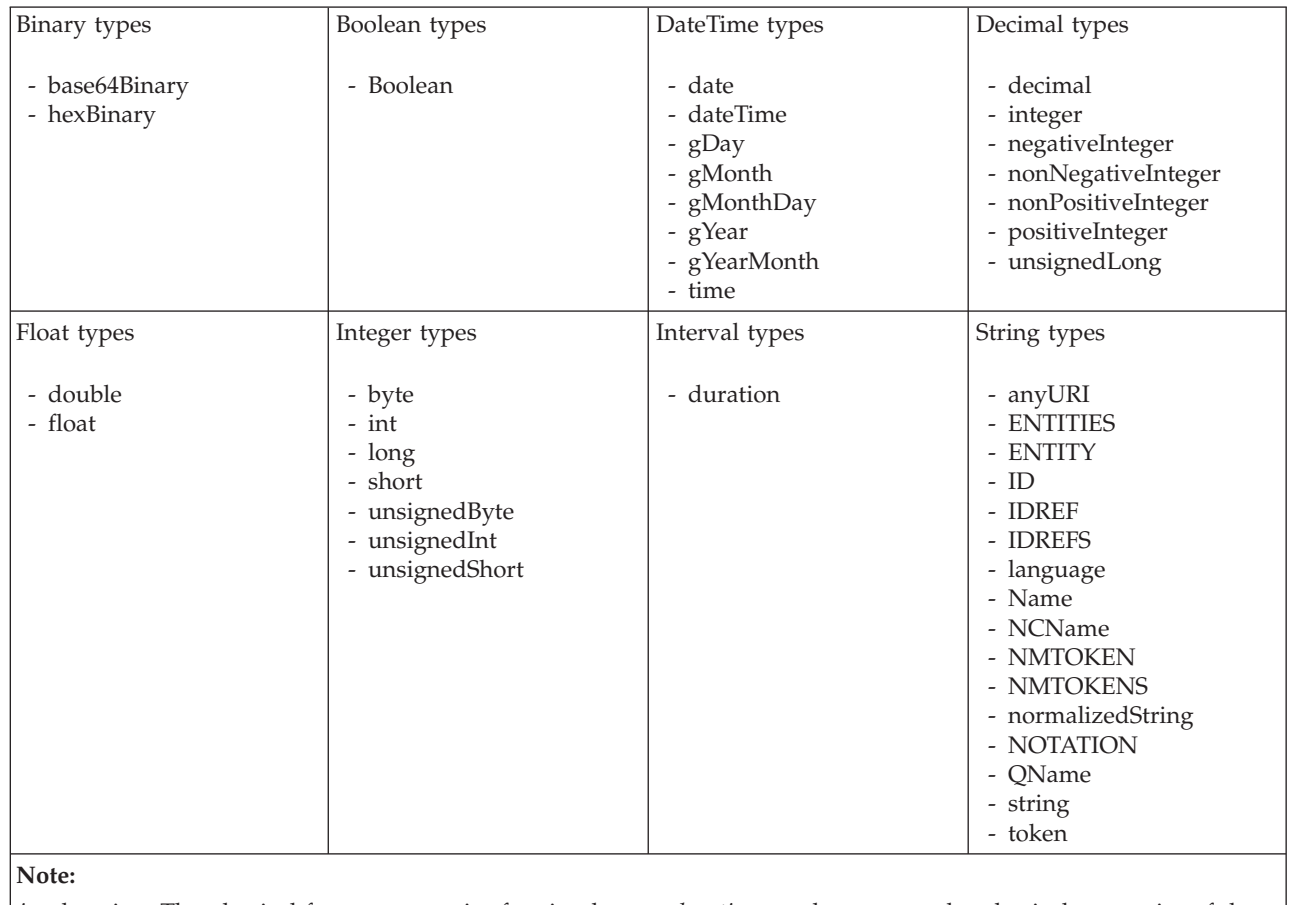

1. duration: The physical format properties for simple type *duration* are the same as the physical properties of the String logical types.

# **Global attribute XML properties:**

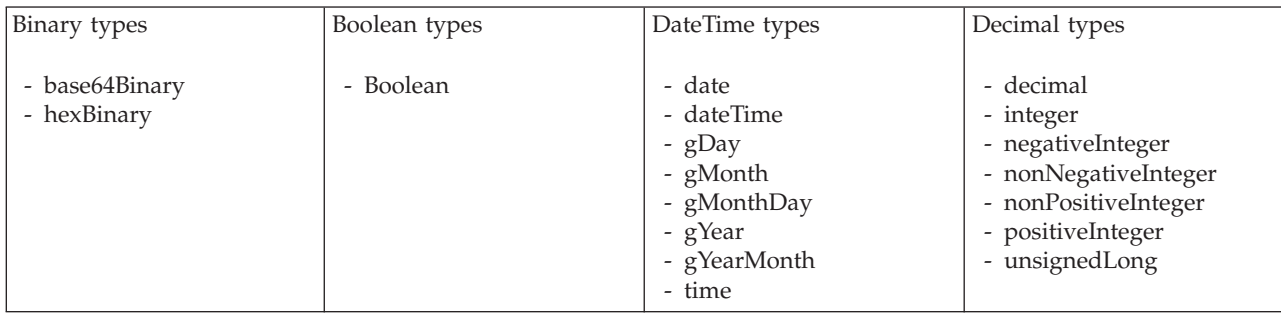

<span id="page-232-0"></span>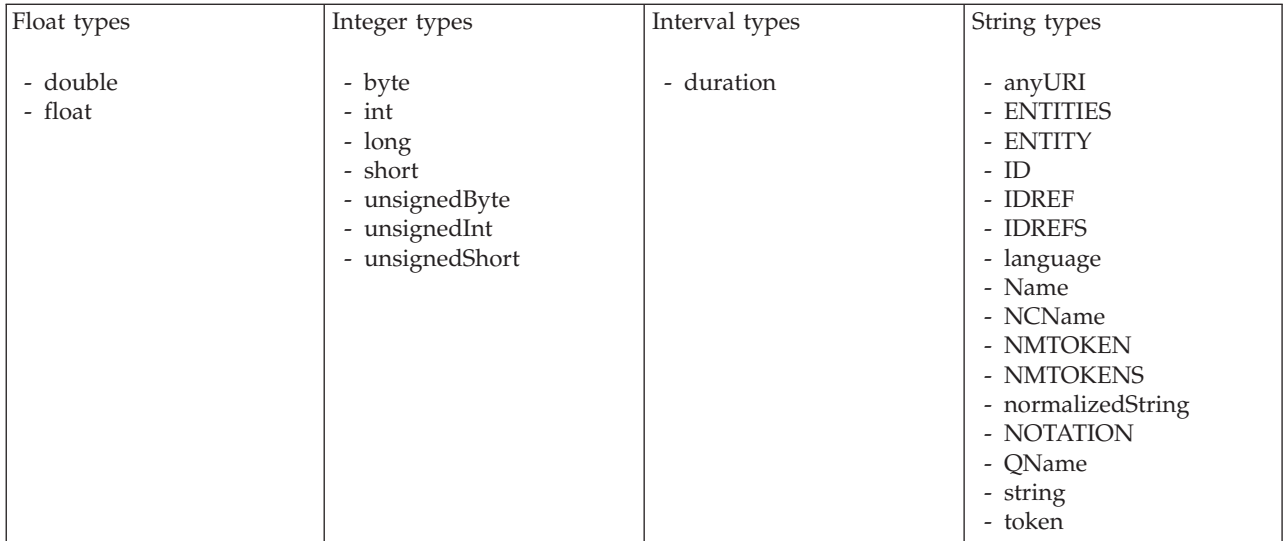

1. duration: The physical format properties for simple type *duration* are the same as the physical properties of the String logical types.

## **Global attribute group XML properties:**

There are no properties to show.

# **Global element XML properties:**

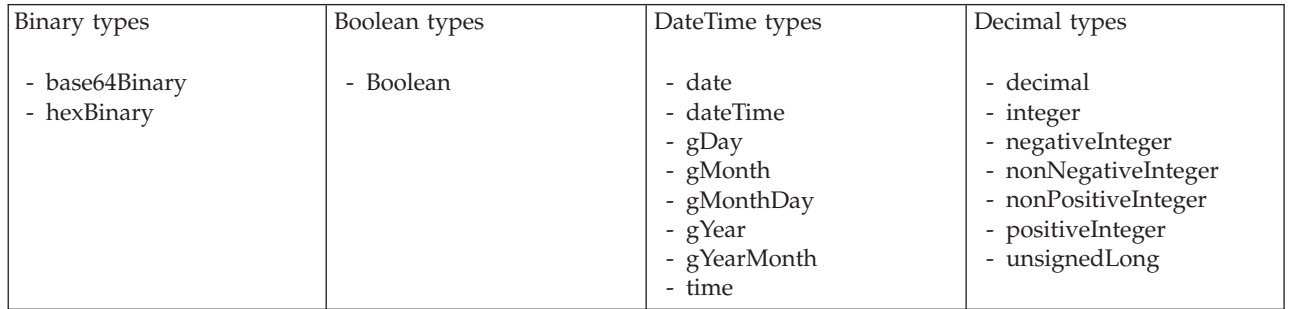

<span id="page-233-0"></span>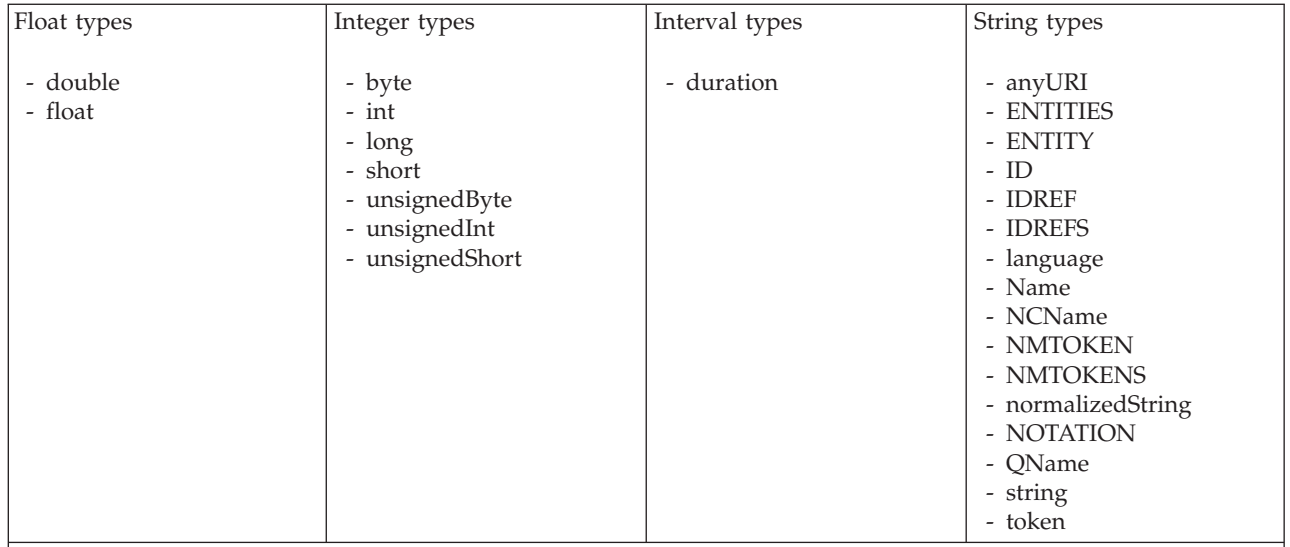

1. duration: The physical format properties for simple type *duration* are the same as the physical properties of the String logical types.

# **Global group XML properties:**

There are no properties to show.

### **Group reference XML properties:**

There are no properties to show.

### **Key XML properties:**

There are no properties to show.

## **Keyref XML properties:**

There are no properties to show.

# **Local attribute XML properties:**

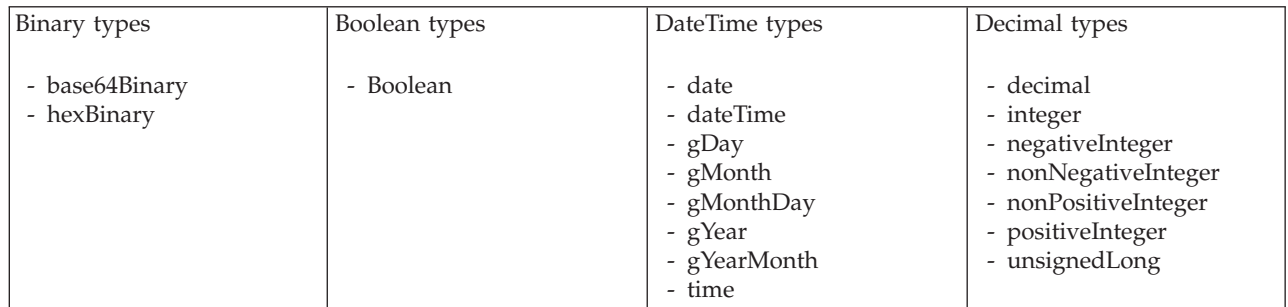

<span id="page-234-0"></span>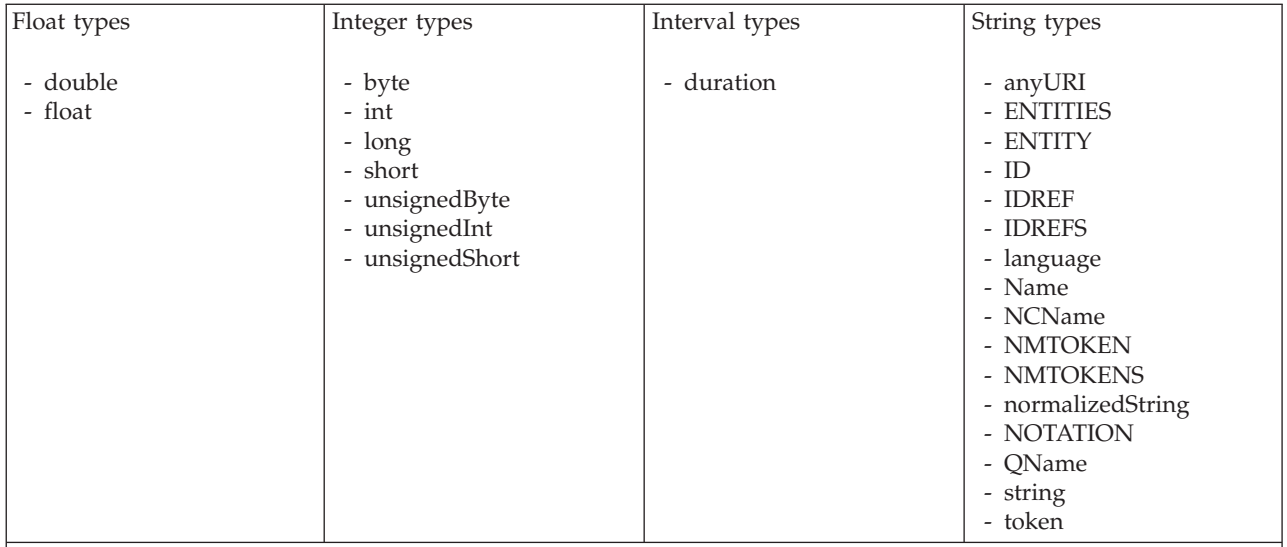

1. duration: The physical format properties for simple type *duration* are the same as the physical properties of the String logical types.

# **Local element XML properties:**

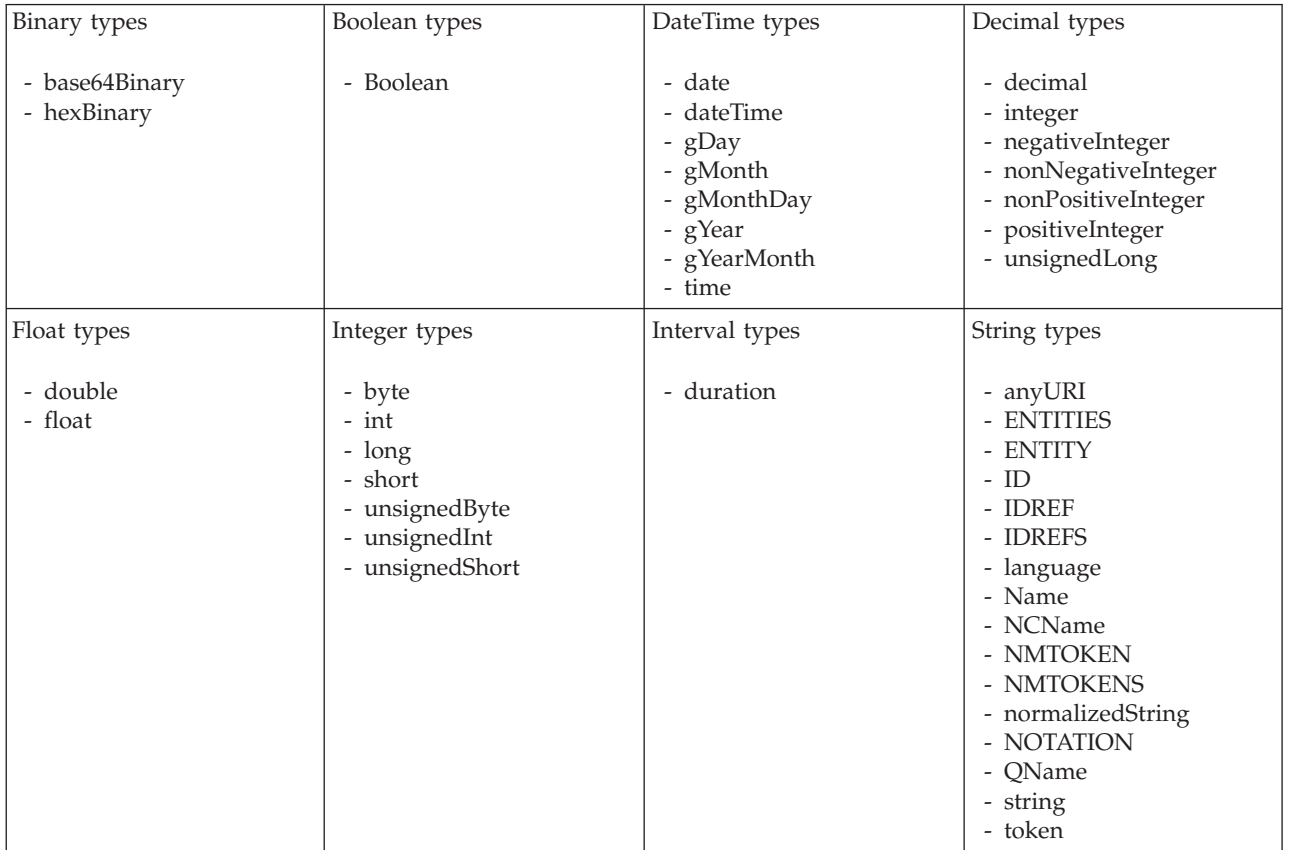

<span id="page-235-0"></span>1. duration: The physical format properties for simple type *duration* are the same as the physical properties of the String logical types.

# **Local group XML properties:**

There are no properties to show.

#### **Message XML properties:**

The following tables describe the XML properties of a message.

#### **Namespace schema locations**

This property is only active if namespaces have been enabled.

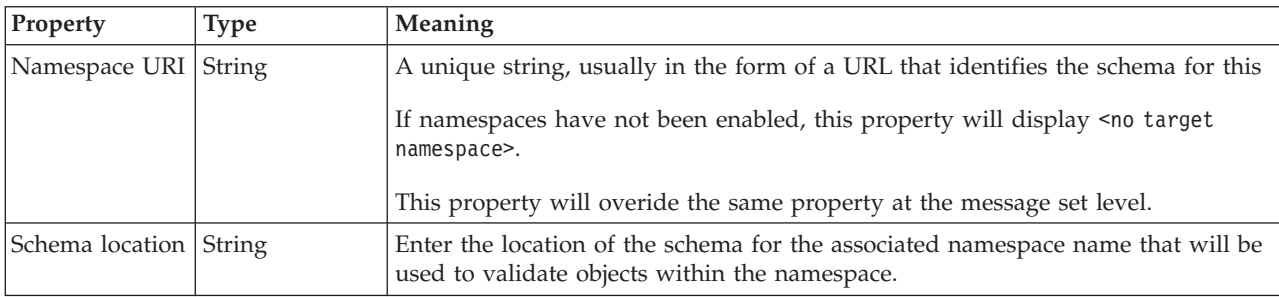

### **XML declarations**

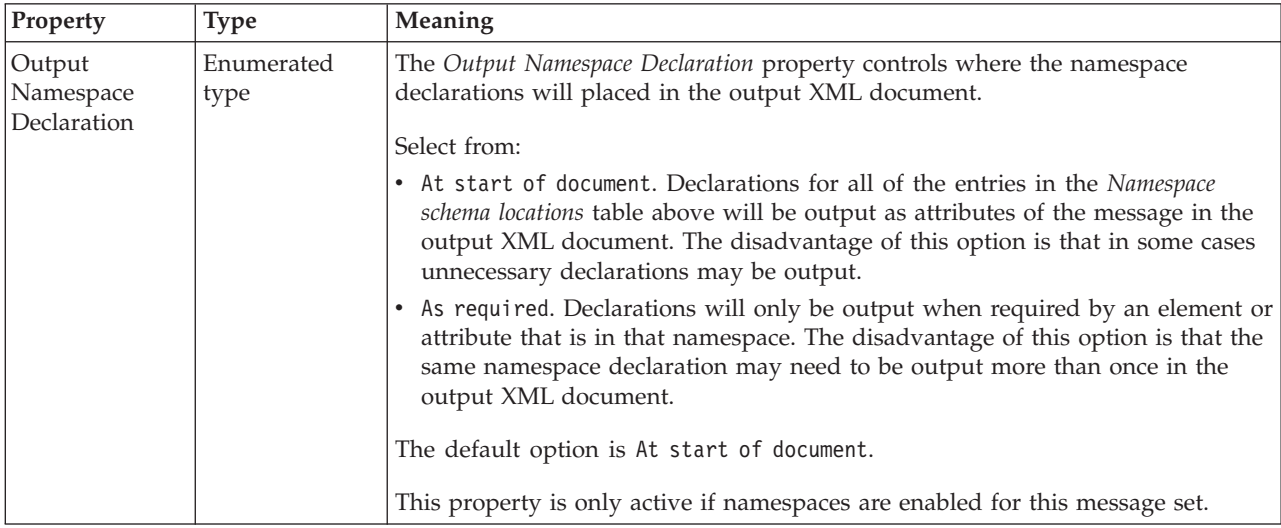

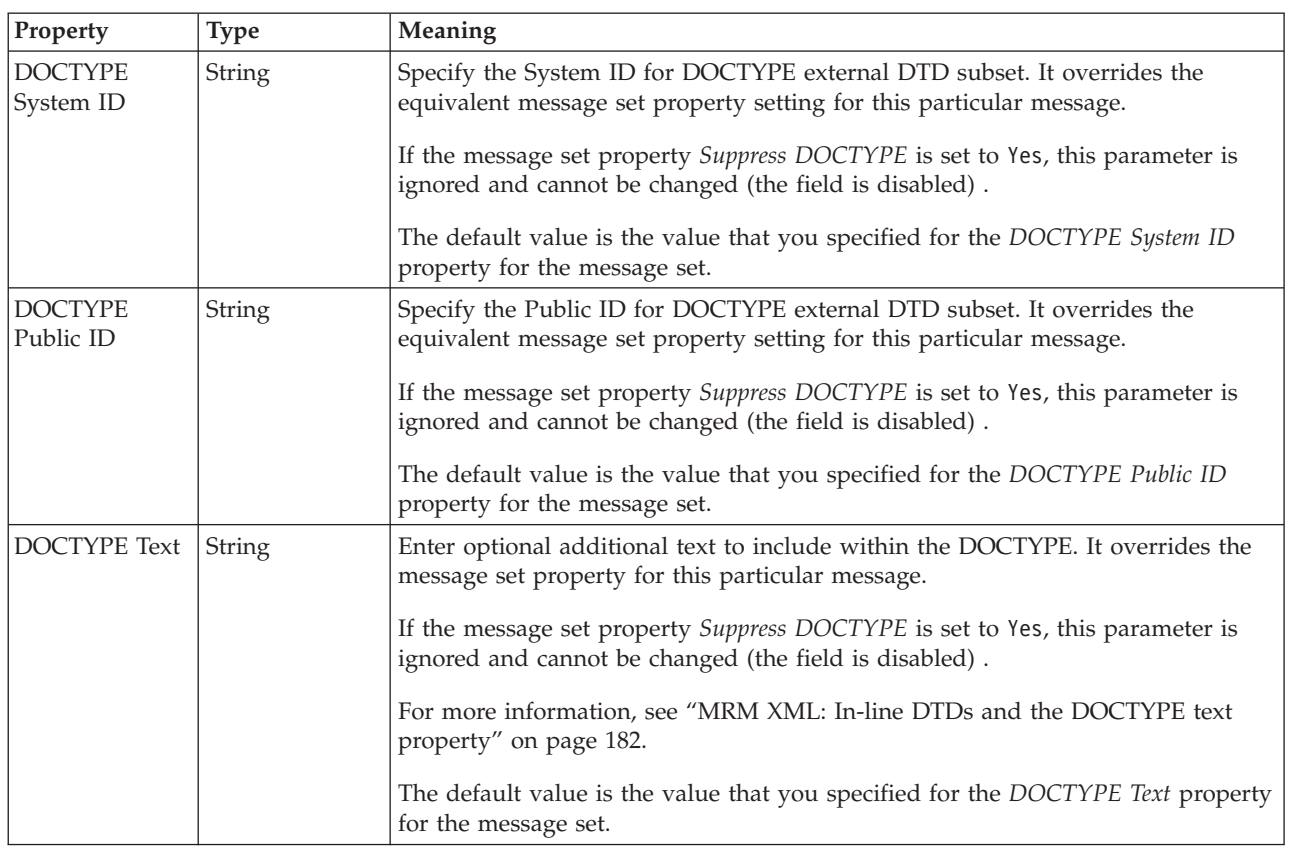

# **XML document type settings**

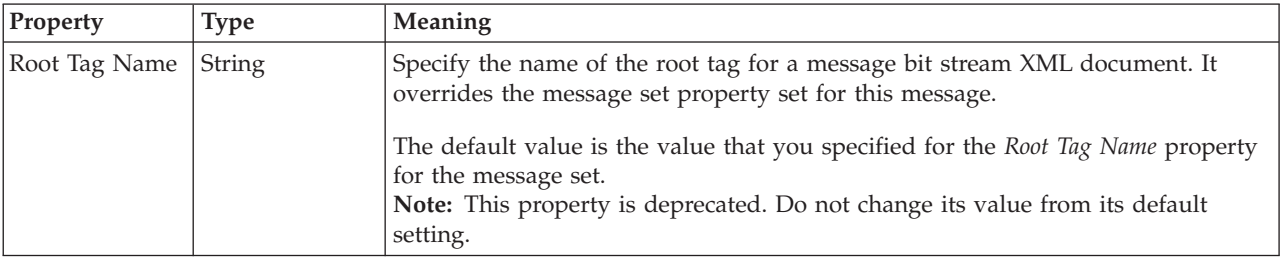

# **Field identification**

A number of the following properties will only become active depending on the value that *Render* property is set to.

<span id="page-237-0"></span>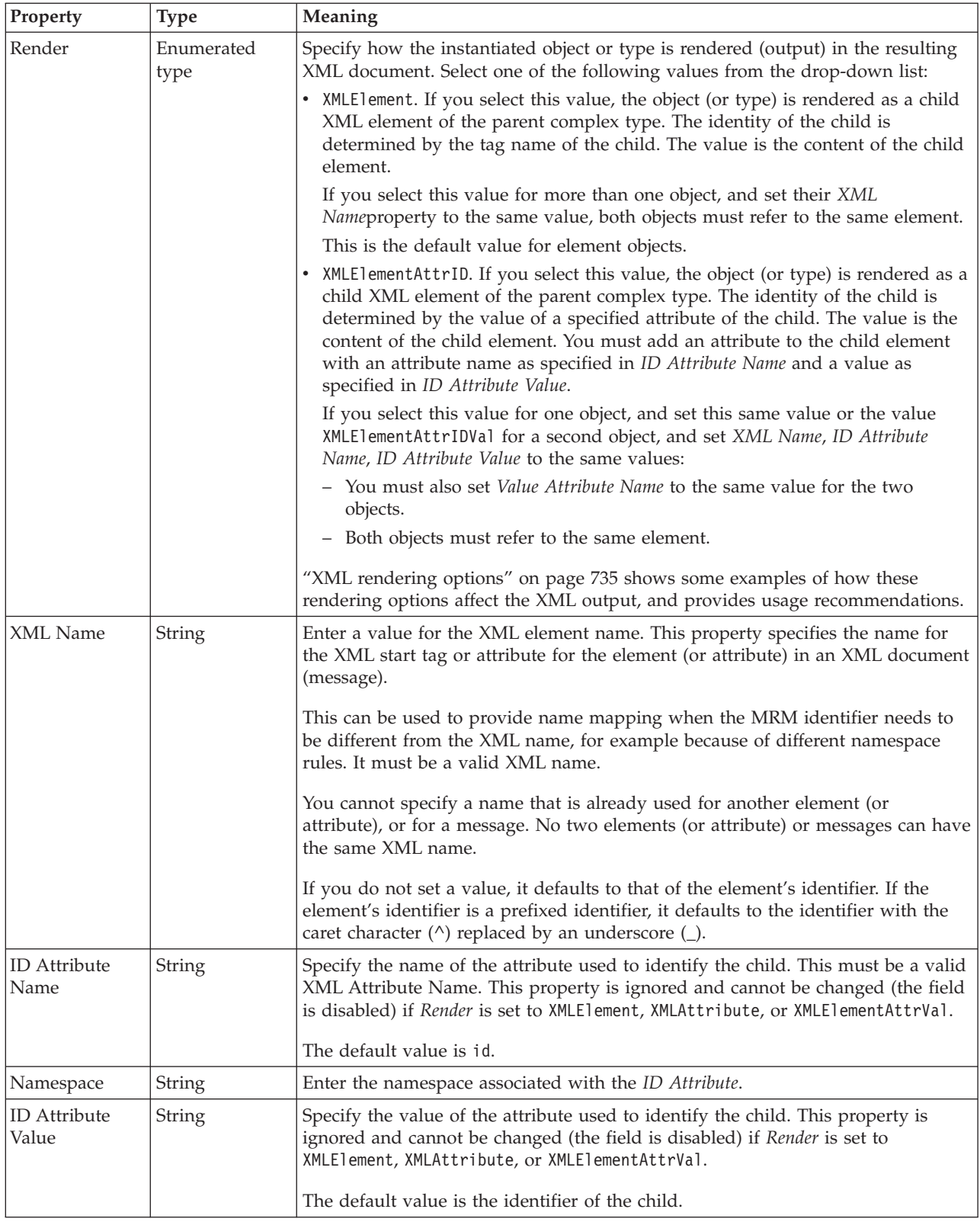

# **Simple type XML properties:**

There are no properties to show.

### <span id="page-238-0"></span>**Unique XML properties:**

There are no properties to show.

#### **Wildcard attribute XML properties:**

There are no properties to show.

#### **Wildcard element XML properties:**

There are no properties to show.

# **TDS format physical properties for message model objects**

TDS format physical property information is available for the following objects:

- v "Attribute group reference TDS properties"
- v "Attribute reference TDS properties"
- v ["Complex type TDS properties" on page 232](#page-239-0)
- v ["Element reference TDS properties" on page 235](#page-242-0)
- v ["Global attribute TDS properties" on page 236](#page-243-0)
- v ["Global attribute group TDS properties" on page 236](#page-243-0)
- v ["Global element TDS properties" on page 236](#page-243-0)
- v ["Global group TDS properties" on page 237](#page-244-0)
- v ["Group reference TDS properties" on page 240](#page-247-0)
- ["Key TDS properties" on page 241](#page-248-0)
- v ["Keyref TDS properties" on page 241](#page-248-0)
- v ["Local attribute TDS properties" on page 241](#page-248-0)
- v ["Local element TDS properties" on page 242](#page-249-0)
- v ["Local group TDS properties" on page 242](#page-249-0)
- ["Message TDS properties" on page 246](#page-253-0)
- ["Simple type TDS properties" on page 246](#page-253-0)
- v ["Unique TDS properties" on page 246](#page-253-0)
- v ["White space characters in TDS" on page 246](#page-253-0)
- v ["Wildcard attribute TDS properties" on page 247](#page-254-0)
- v ["Wildcard element TDS properties" on page 247](#page-254-0)

#### **Attribute group reference TDS properties:**

There are no properties to show.

#### **Attribute reference TDS properties:**

<span id="page-239-0"></span>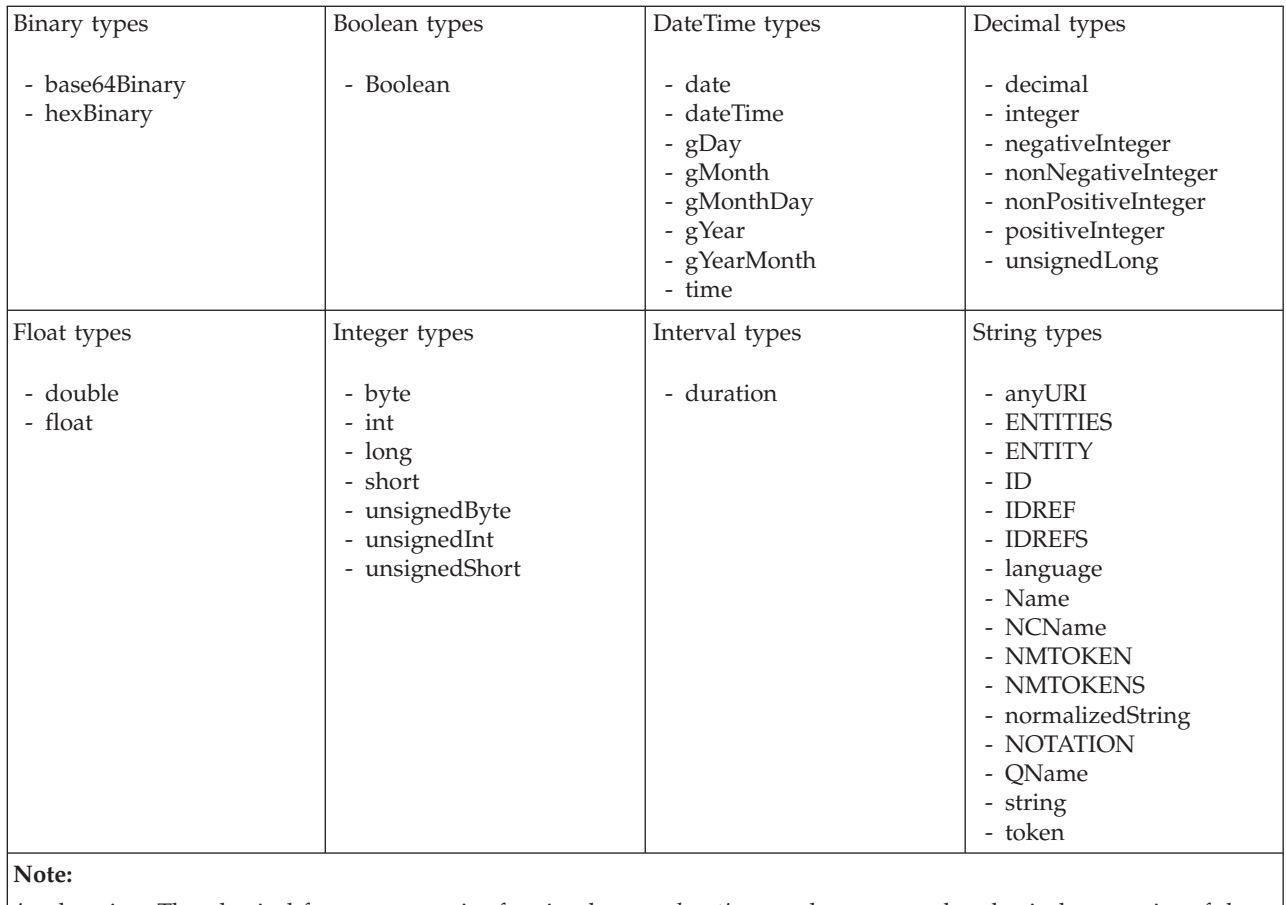

1. duration: The physical format properties for simple type *duration* are the same as the physical properties of the String logical types.

# **Complex type TDS properties: Field Identification**

If the complex type is based on a global group, the TDS properties listed below will actually be located on the global group. If this is the case, any changes to these properties will be applied to the global group, and will affect all references to the group (including any other complex types which are based on it).

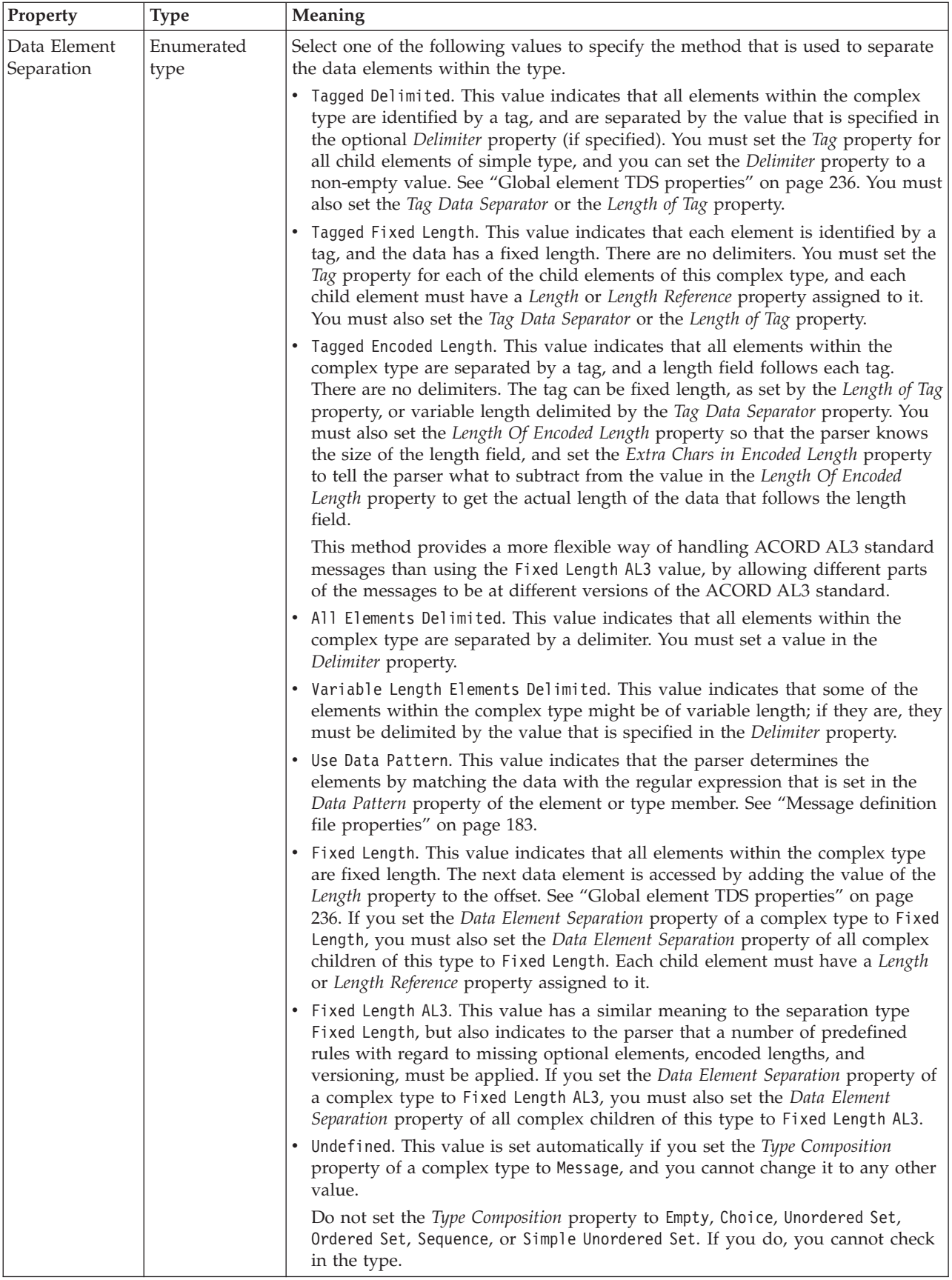

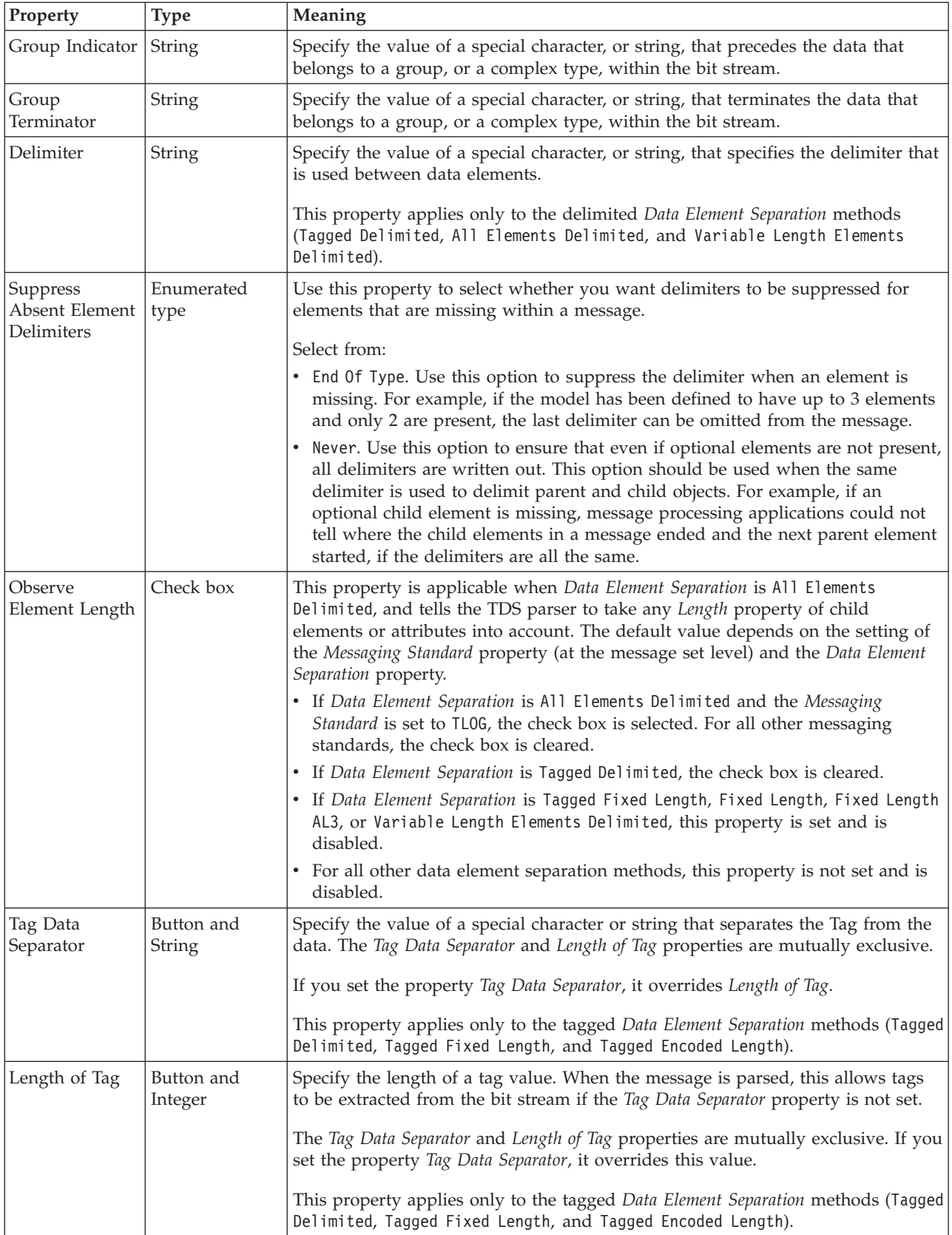

<span id="page-242-0"></span>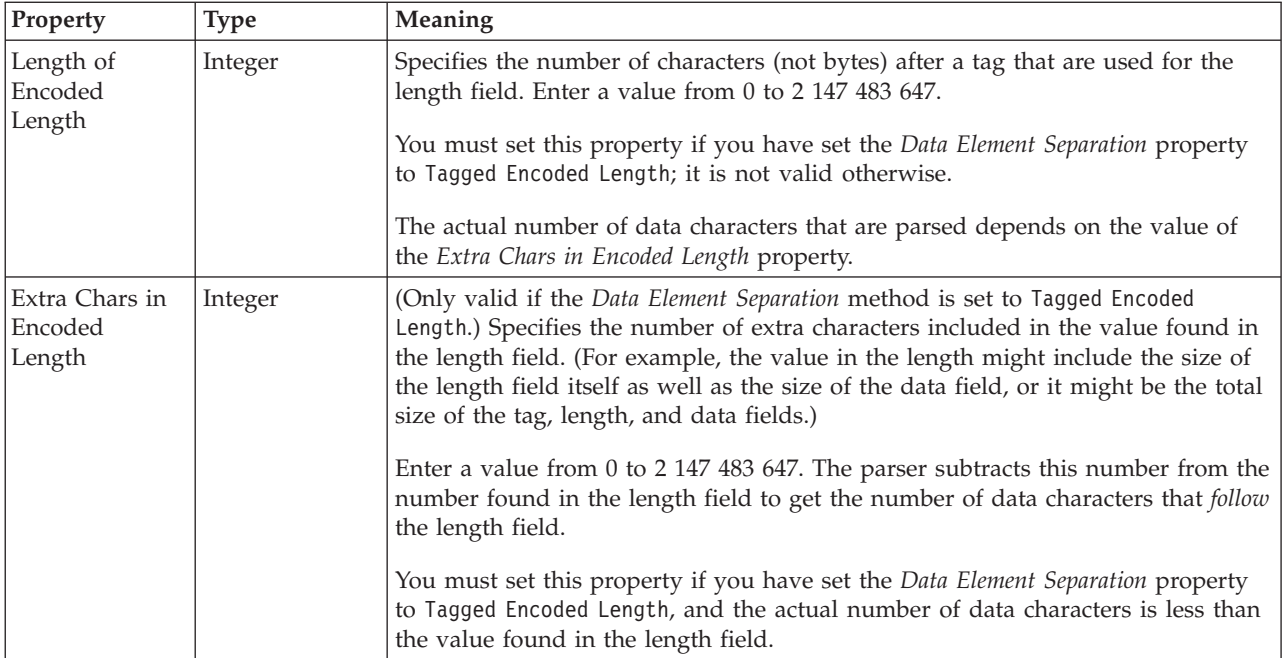

# **Element reference TDS properties:**

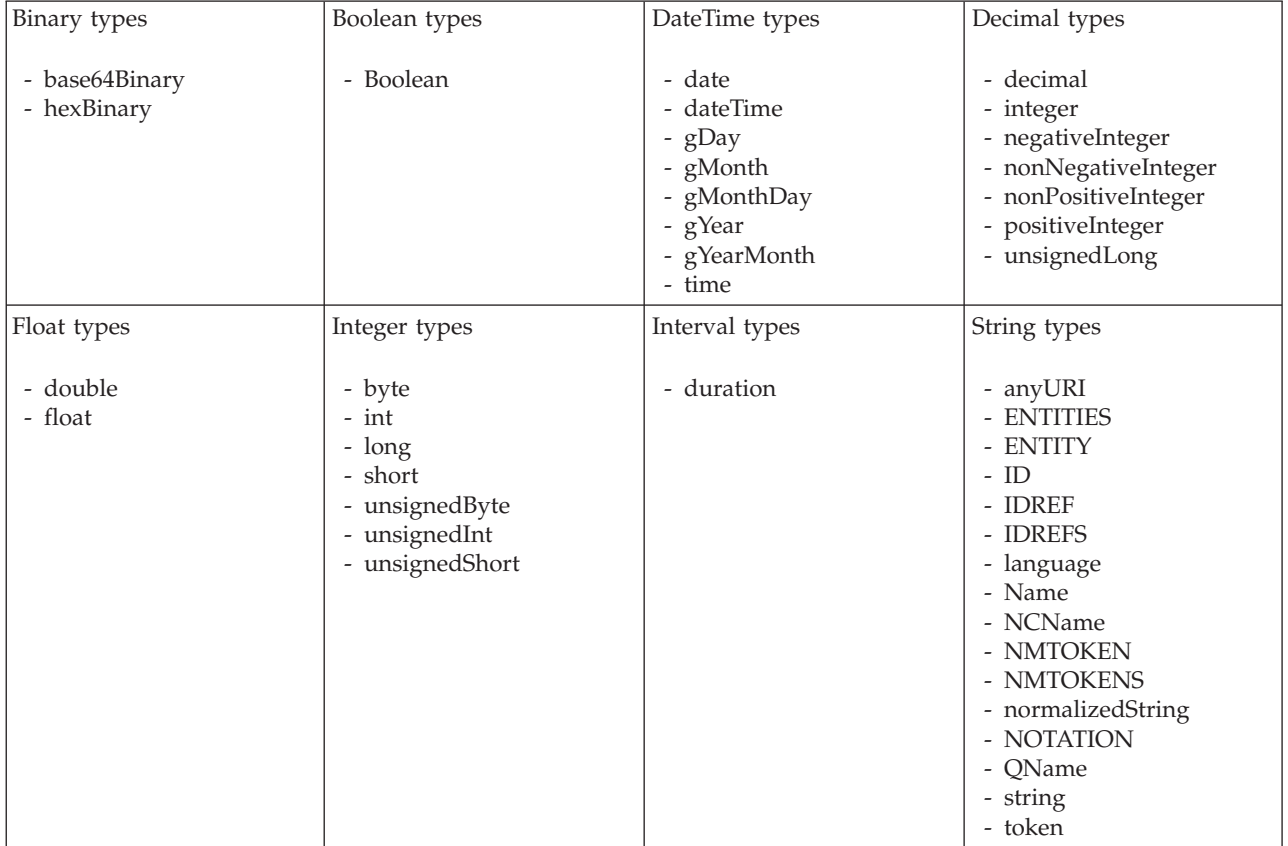

<span id="page-243-0"></span>1. duration: The physical format properties for simple type *duration* are the same as the physical properties of the String logical types.

#### **Global attribute TDS properties:**

The properties that are displayed on the object page, and the values that those properties can take, can vary according to the type of the object. For example, the properties for type string are different from those of type Boolean. Select the link for the object type from the following table.

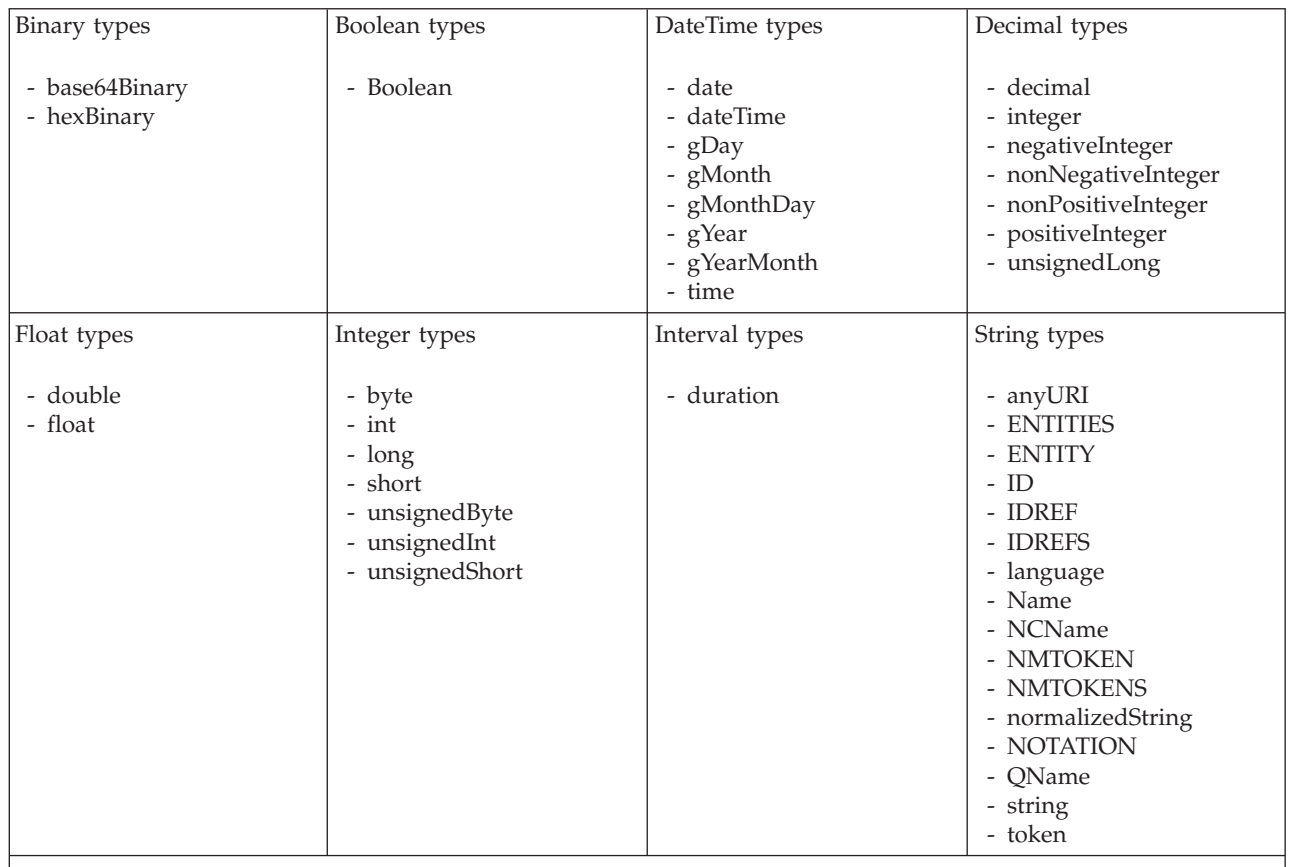

**Note:**

1. duration: The physical format properties for simple type *duration* are the same as the physical properties of the String logical types.

#### **Global attribute group TDS properties:**

There are no properties to show.

#### **Global element TDS properties:**

<span id="page-244-0"></span>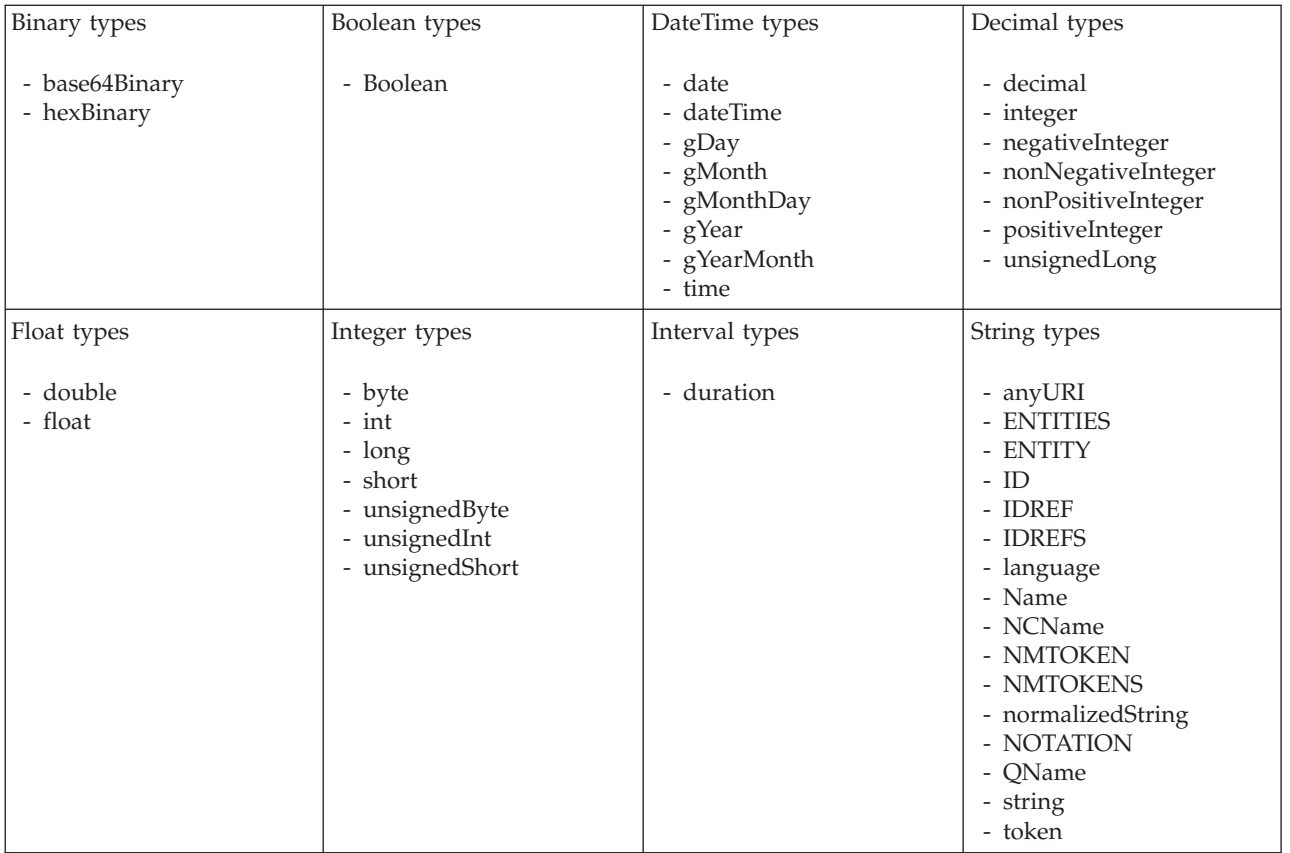

**Global group TDS properties:**

# **Field Identification**

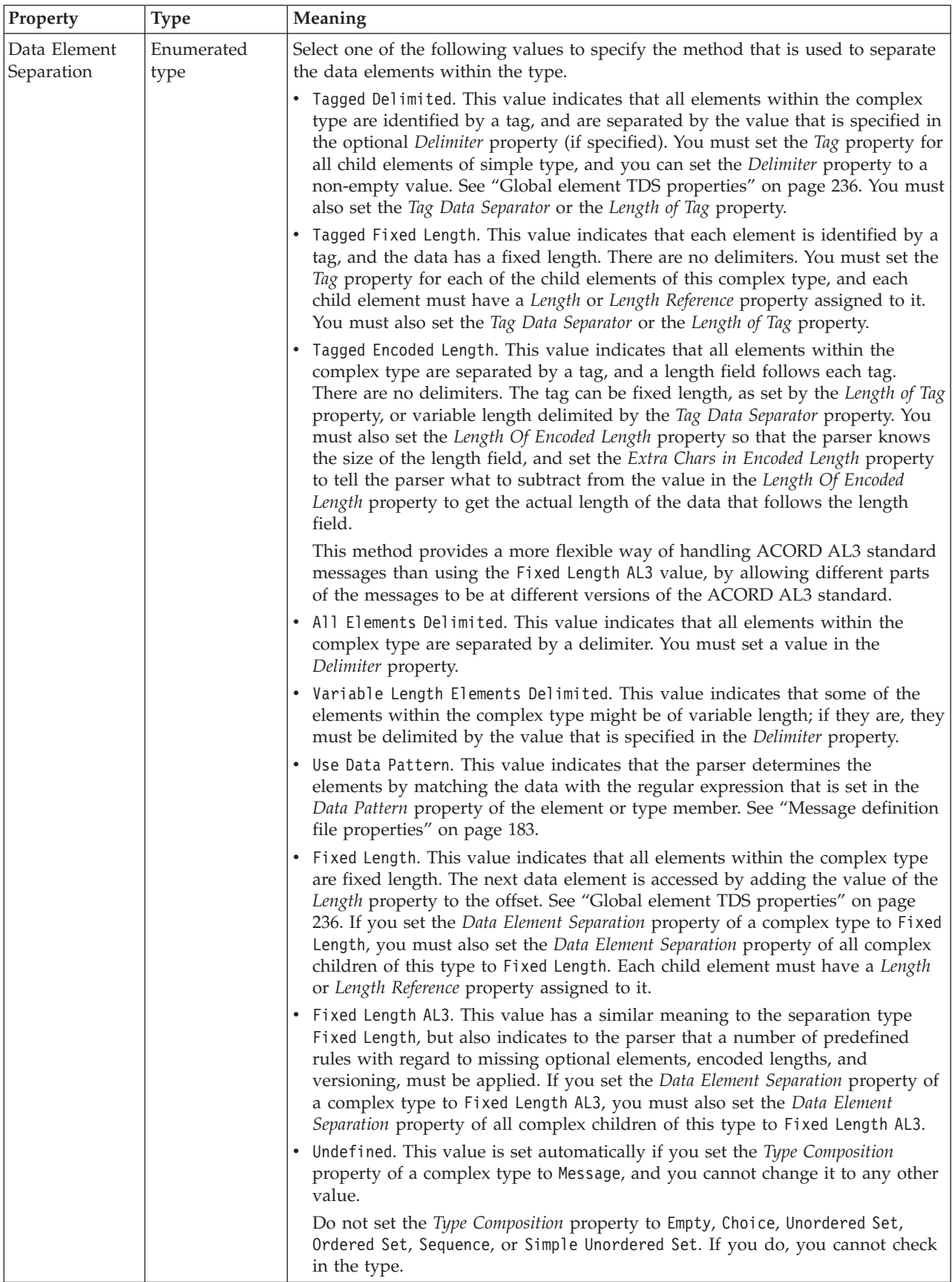

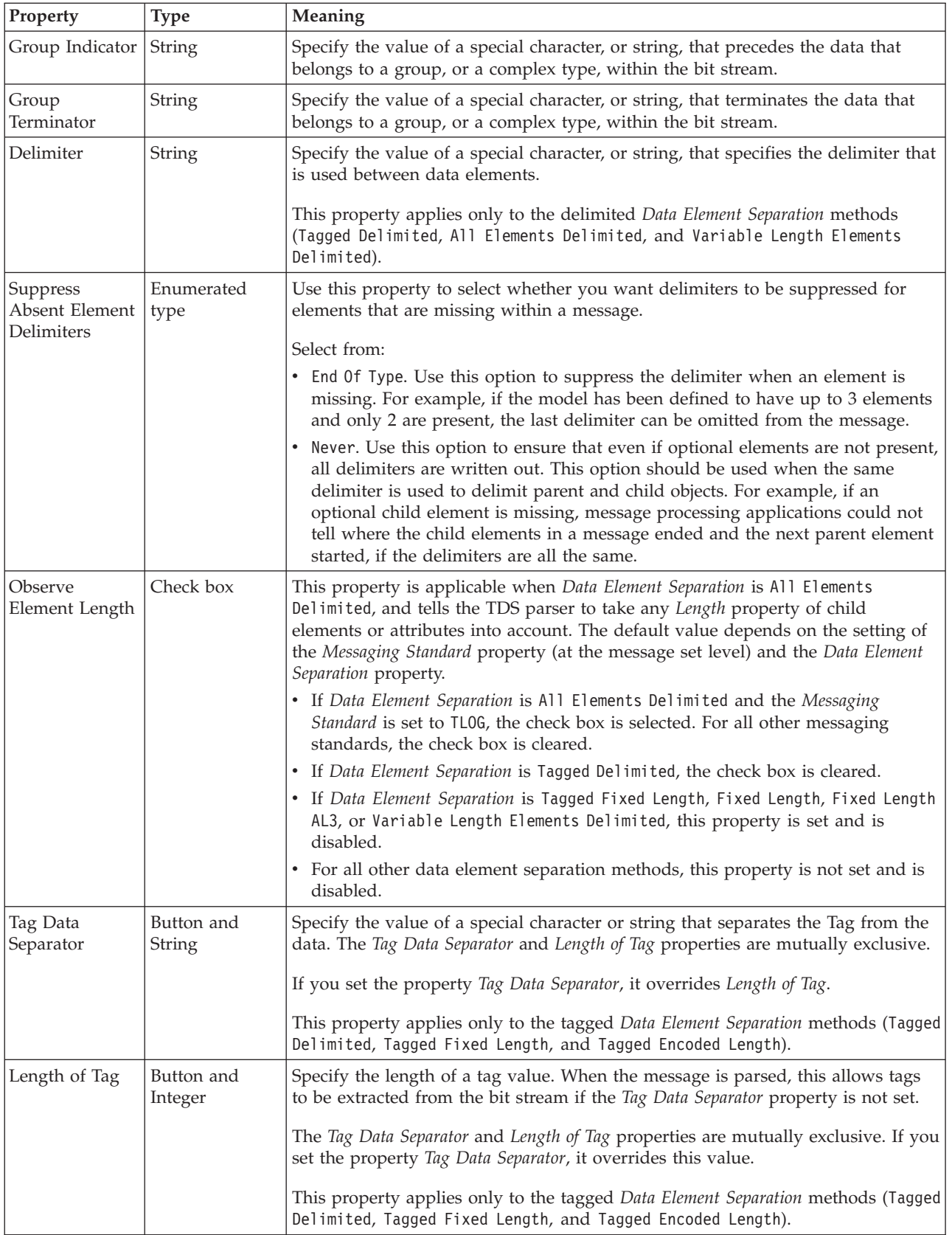

<span id="page-247-0"></span>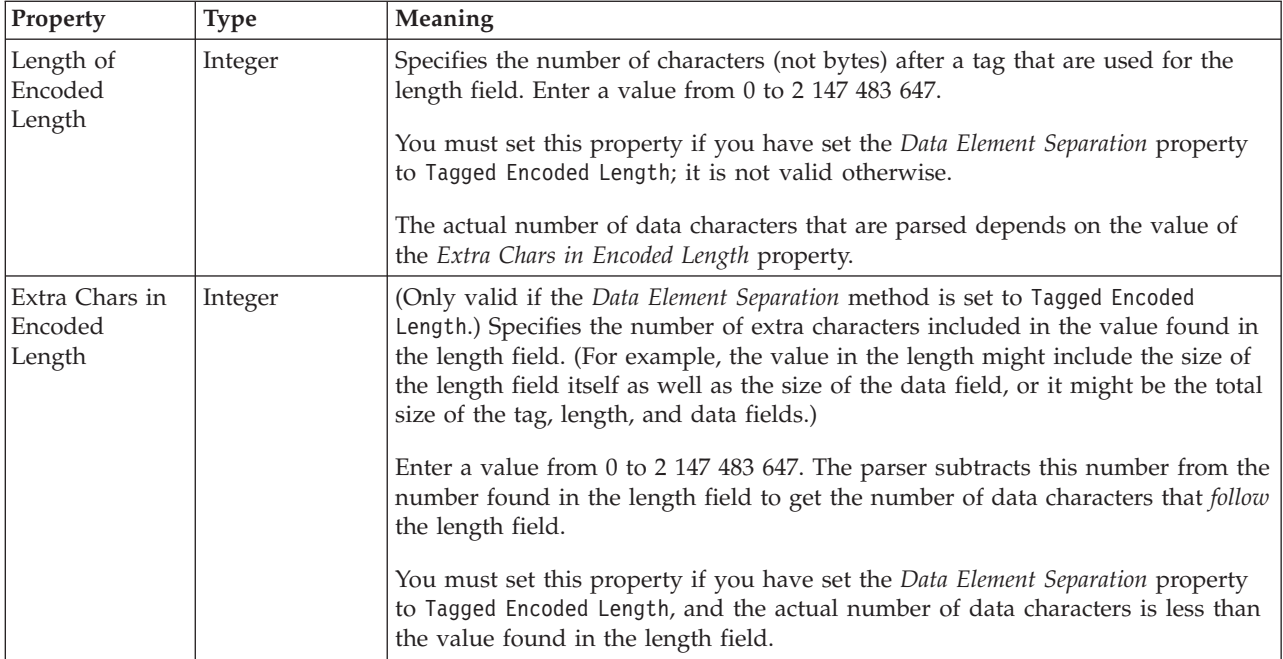

# **Group reference TDS properties:**

The following tables describe the TDS properties of a group reference.

# **Field identification**

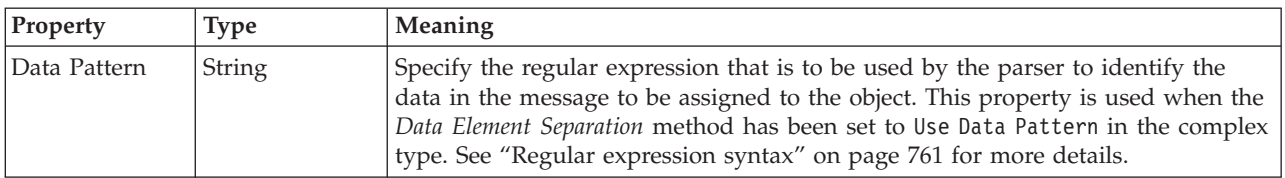

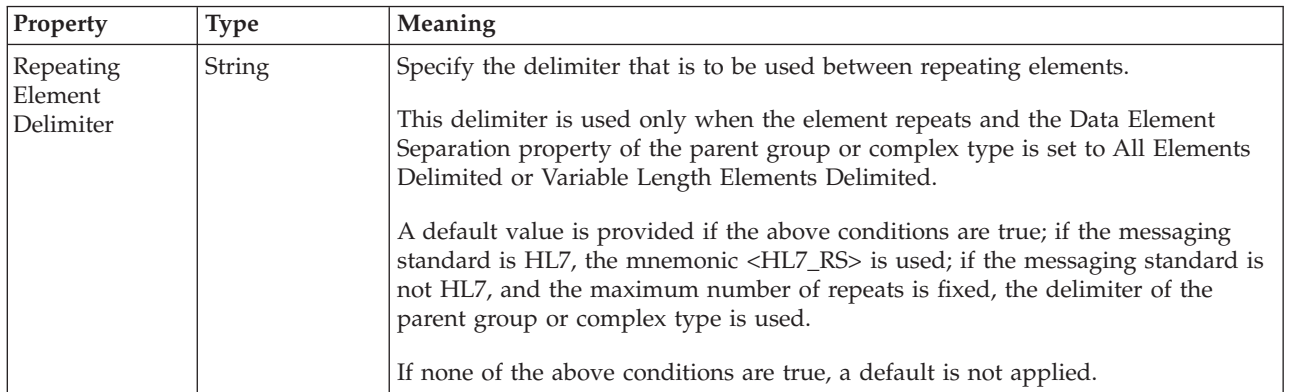

# **Occurrences**

<span id="page-248-0"></span>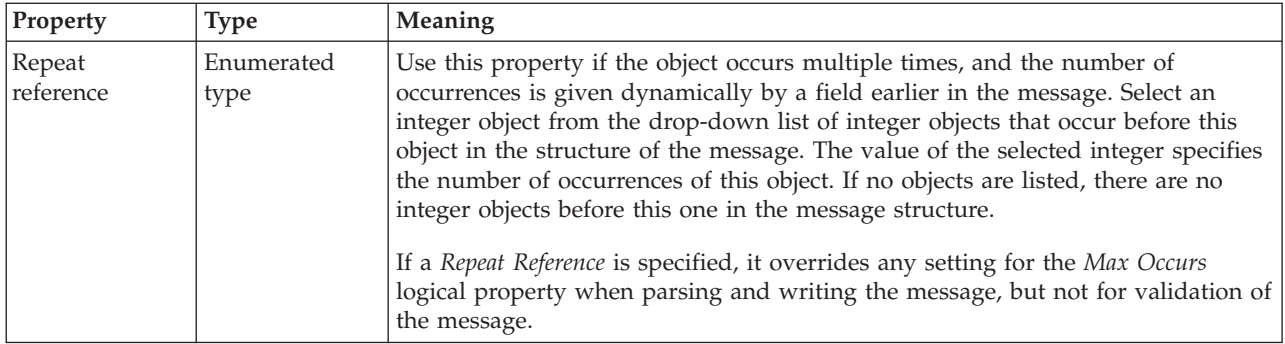

# **Key TDS properties:**

There are no properties to show.

# **Keyref TDS properties:**

There are no properties to show.

### **Local attribute TDS properties:**

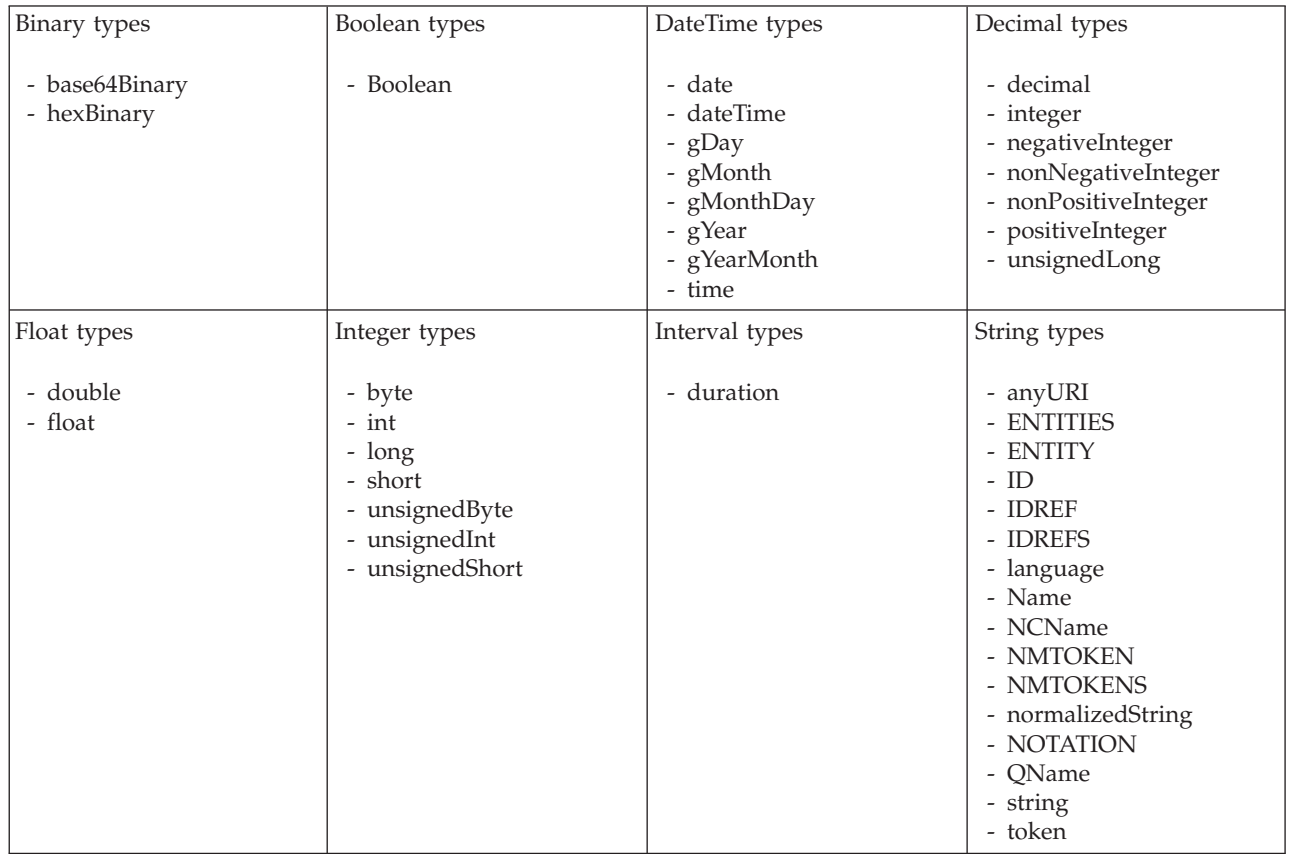

<span id="page-249-0"></span>1. duration: The physical format properties for simple type *duration* are the same as the physical properties of the String logical types.

# **Local element TDS properties:**

The properties that are displayed on the object page, and the values that those properties can take, can vary according to the type of the object. For example, the properties for type string are different from those of type Boolean. Select the link for the object type from the following table.

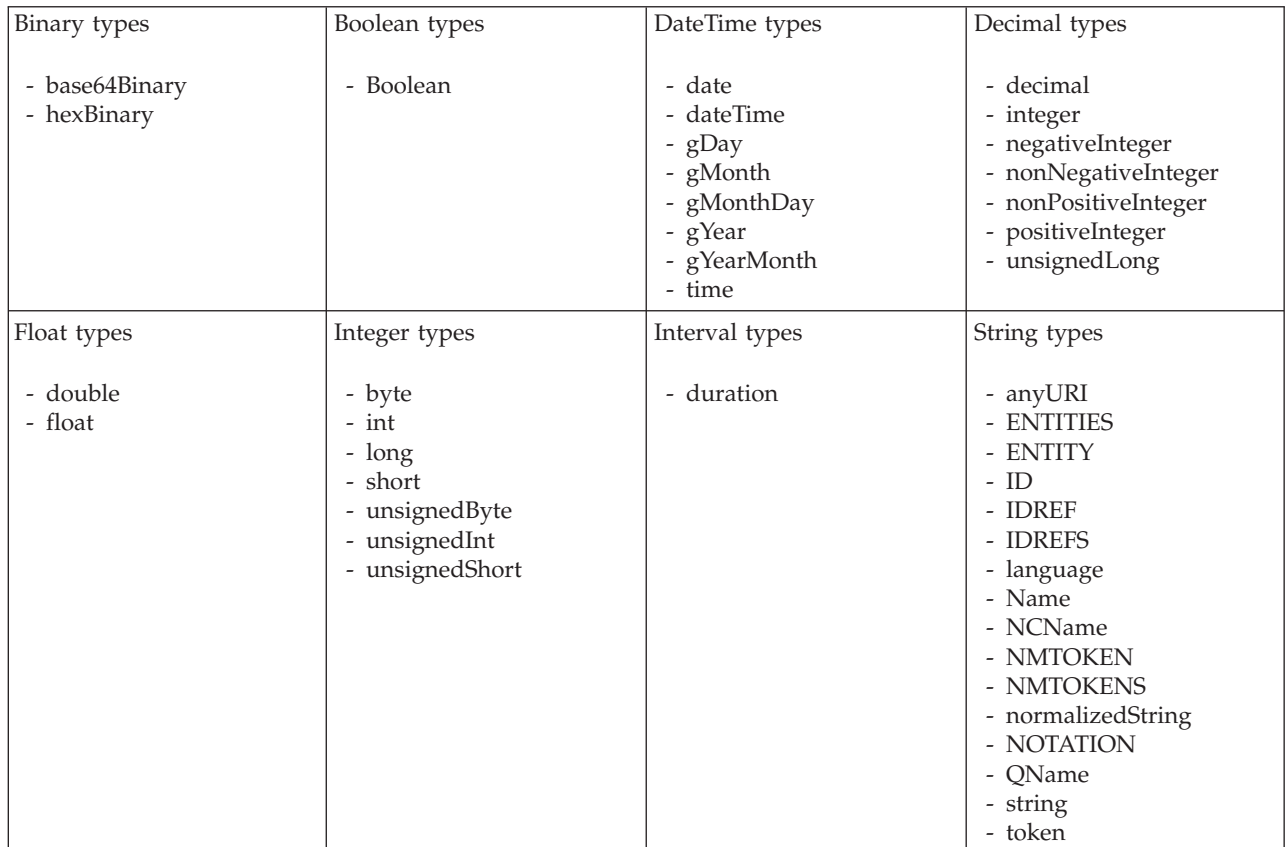

**Local group TDS properties:**

# **Field Identification**

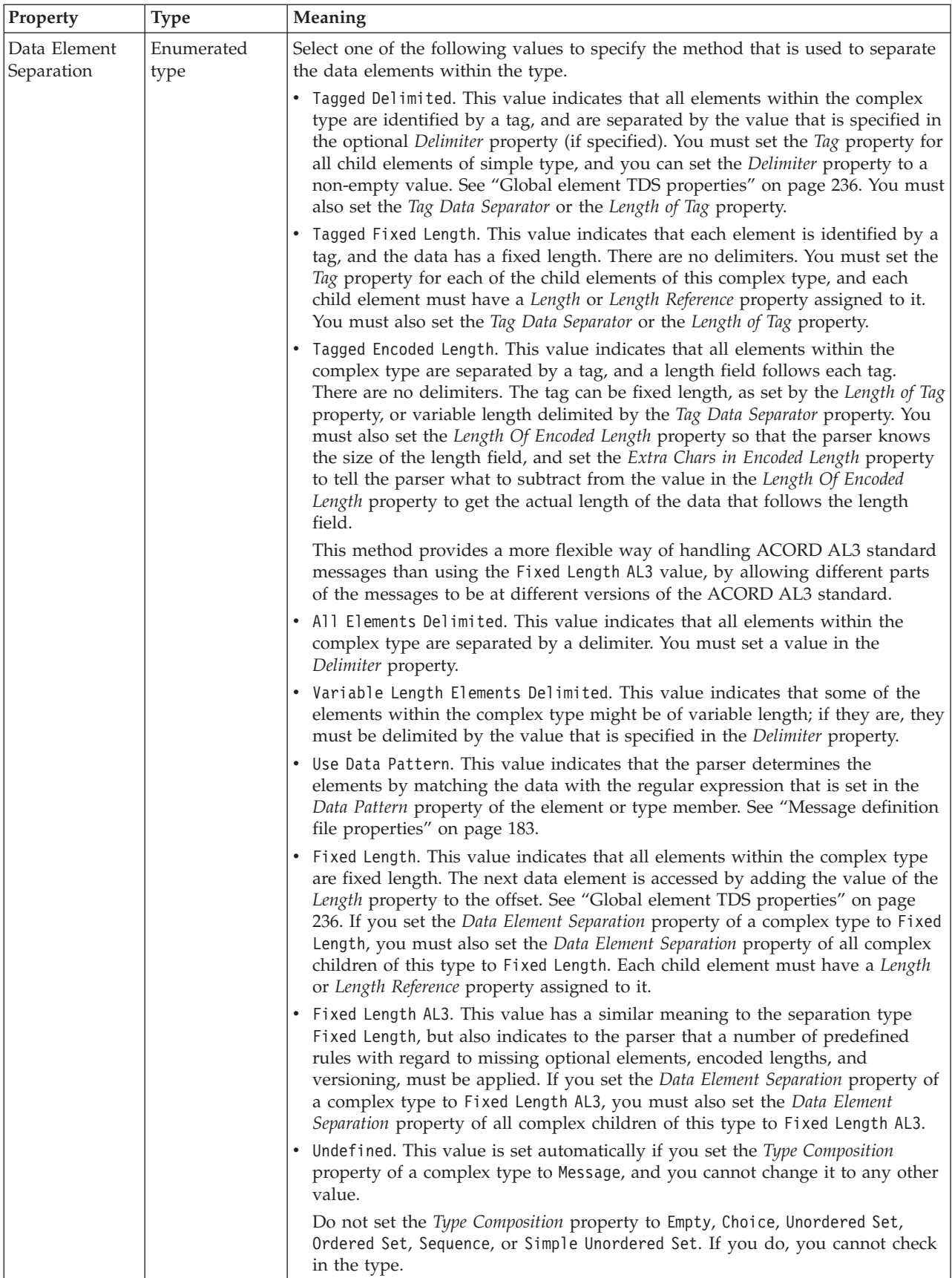

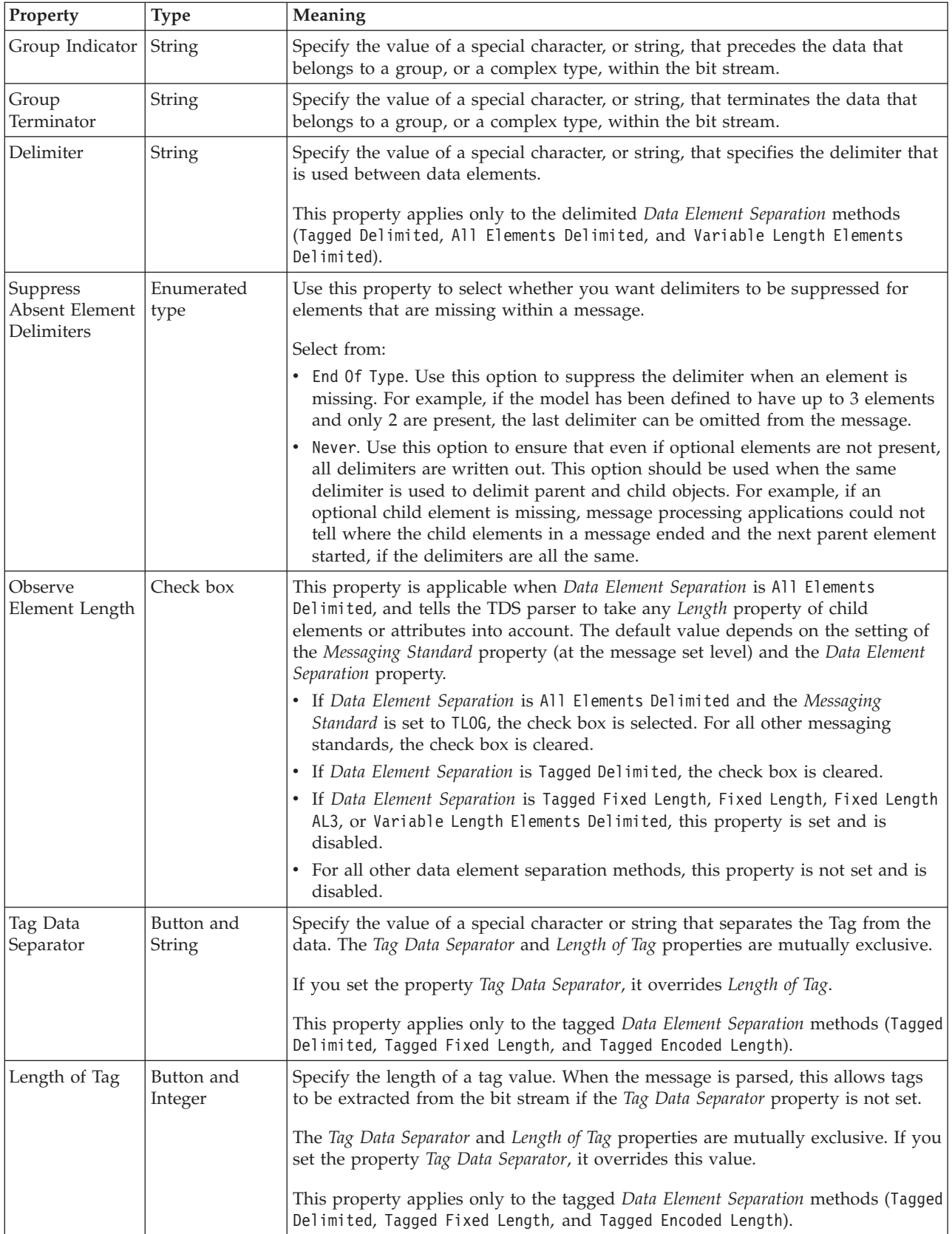
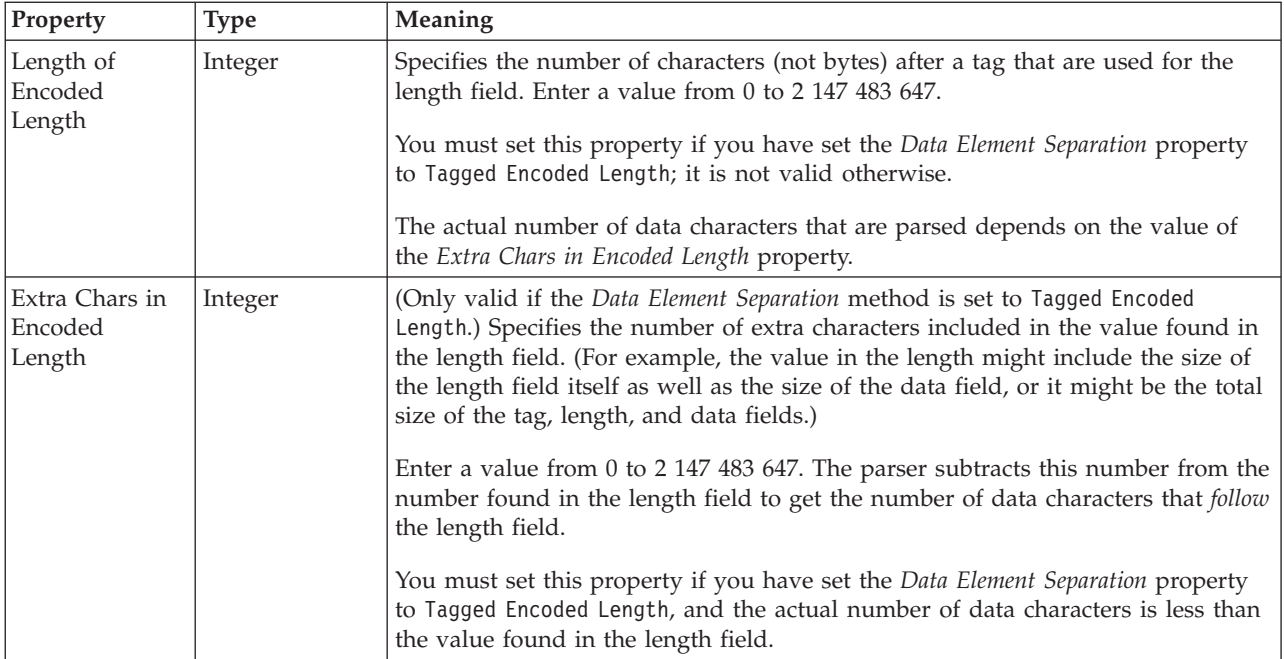

## **Field Identification**

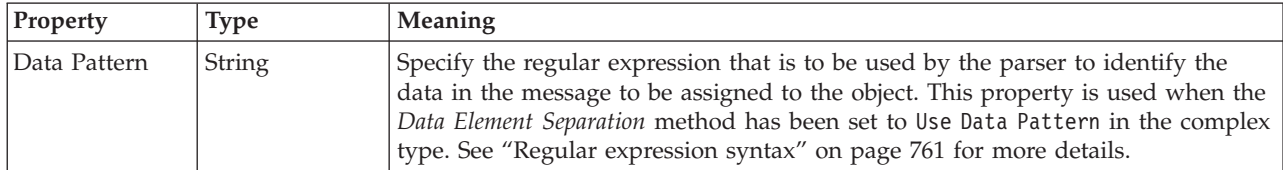

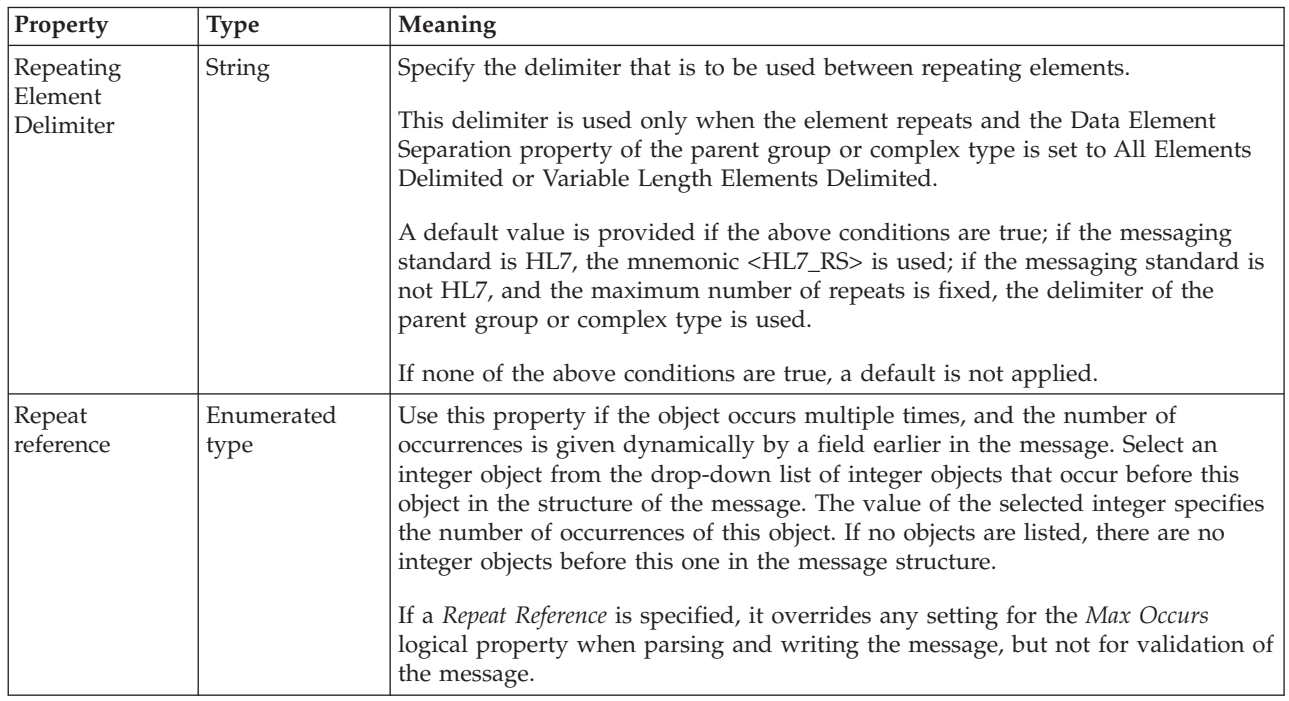

#### **Occurrences**

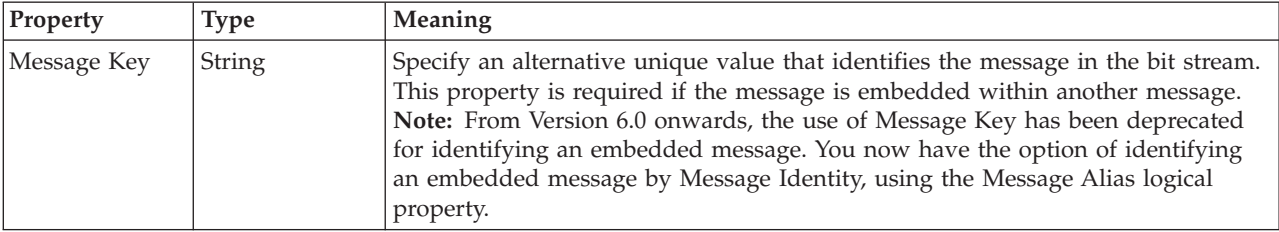

### **Message TDS properties:**

#### **Simple type TDS properties:**

There are no properties to show.

#### **Unique TDS properties:**

There are no properties to show.

#### **White space characters in TDS:**

White space characters are defined as:

- ASCII characters (hexadecimal) 'X'09 to 'X'0D
- v EBCDIC characters 'X'05, 'X'0B, 'X'0C, 'X'0D, 'X'25, 'X'40

You can specify these characters in your message model using TDS mnemonics if they are important to your processing, for example, to use as group terminators or delimiting characters. See ["TDS Mnemonics" on page 168](#page-175-0) for further information.

If the:

- TDS messaging standard property is "X12" or "EDIFACT" and the
- TDS data element separation in force for the structure is:
	- Tagged delimiter, or
	- Tagged fixed length, or
	- Tagged encoded length

then white space after the end of a group and preceding the tag of the next element is ignored.

The following bit stream is accepted: Tag<data>!<Any whitespace character>Tag

#### where:

- v ! is the group terminator
- v <Any whitespace character> is one of the ASCII or EBCDIC characters listed previously

The following X12 ASCII message successfully parses: ST\*856\*777777%<SPC><SPC><SPC><HEX 09>BSN\*00\*7654321\*940920\*10000%

The sequence <SPC><SPC><SPC><HEX 09>

is ignored by the parser.

#### **Wildcard attribute TDS properties:**

There are no properties to show.

#### **Wildcard element TDS properties:**

There are no properties to show.

# **Documentation properties for all message set objects**

Use the documentation property of an object to add information to enhance the understanding of the function of that object. The documentation property is available on all objects except Key, Keyref, and Unique objects.

The property is a string field and you can use any standard alphanumeric characters.

# **Message model object properties by object**

The following objects have properties that can be viewed or set:

- v "Attribute group reference properties"
- v ["Attribute reference properties" on page 248](#page-255-0)
- ["Complex type properties" on page 290](#page-297-0)
- v ["Element reference properties" on page 299](#page-306-0)
- v ["Global attribute properties" on page 352](#page-359-0)
- ["Global attribute group properties" on page 381](#page-388-0)
- v ["Global element properties" on page 382](#page-389-0)
- v ["Global group properties" on page 418](#page-425-0)
- v ["Group reference properties" on page 424](#page-431-0)
- ["Key properties" on page 427](#page-434-0)
- ["Keyref properties" on page 427](#page-434-0)
- v ["Local attribute properties" on page 428](#page-435-0)
- ["Local element properties" on page 491](#page-498-0)
- ["Local group properties" on page 572](#page-579-0)
- ["Message properties" on page 579](#page-586-0)
- ["Simple type properties" on page 582](#page-589-0)
- ["Unique properties" on page 597](#page-604-0)
- v ["Wildcard attribute properties" on page 597](#page-604-0)
- v ["Wildcard element properties" on page 598](#page-605-0)

# **Attribute group reference properties**

An attribute group reference can have the following properties;

- ["Attribute group reference logical properties" on page 187](#page-194-0)
- v ["Attribute group reference CWF properties" on page 216](#page-223-0)
- v ["Attribute group reference XML properties" on page 223](#page-230-0)
- v ["Attribute group reference TDS properties" on page 231](#page-238-0)
- v ["Documentation properties for all message set objects" on page 185](#page-192-0)

#### **Attribute group reference logical properties:**

<span id="page-255-0"></span>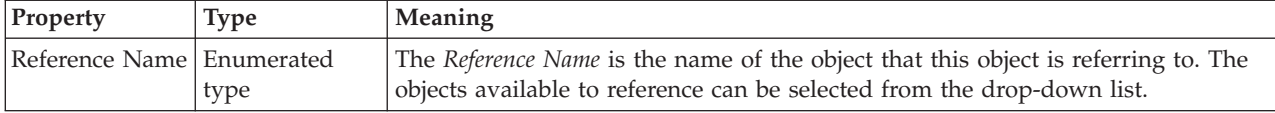

#### **Attribute group reference CWF properties:**

There are no properties to show.

#### **Attribute group reference XML properties:**

There are no properties to show.

#### **Attribute group reference TDS properties:**

There are no properties to show.

#### **Documentation properties for all message set objects:**

Use the documentation property of an object to add information to enhance the understanding of the function of that object. The documentation property is available on all objects except Key, Keyref, and Unique objects.

The property is a string field and you can use any standard alphanumeric characters.

# **Attribute reference properties**

An attribute reference can have the following properties;

- v ["Attribute reference logical properties" on page 187](#page-194-0)
- ["Attribute reference CWF properties" on page 216](#page-223-0)
- ["Attribute reference XML properties" on page 223](#page-230-0)
- v ["Attribute reference TDS properties" on page 231](#page-238-0)
- v ["Documentation properties for all message set objects" on page 185](#page-192-0)

# **Attribute reference logical properties:**

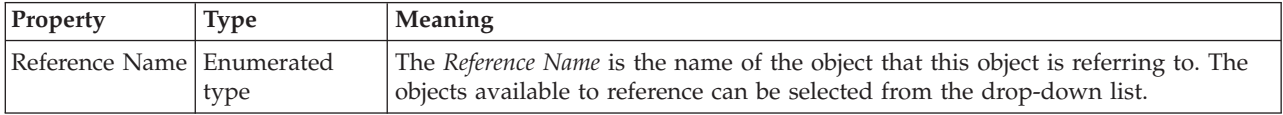

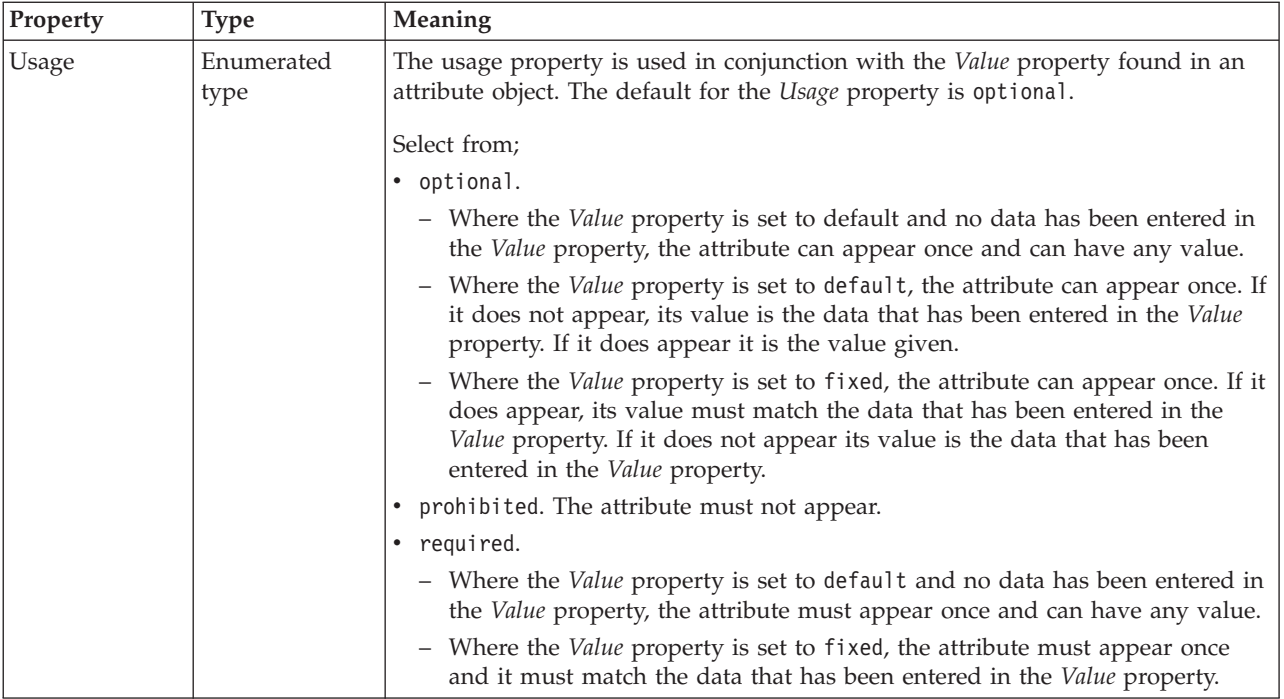

### **Attribute reference CWF properties:**

The properties that are displayed on the object page, and the values that those properties can take, can vary according to the type of the object. For example, the properties for type string are different from those of type Boolean. Select the link for the object type from the following table.

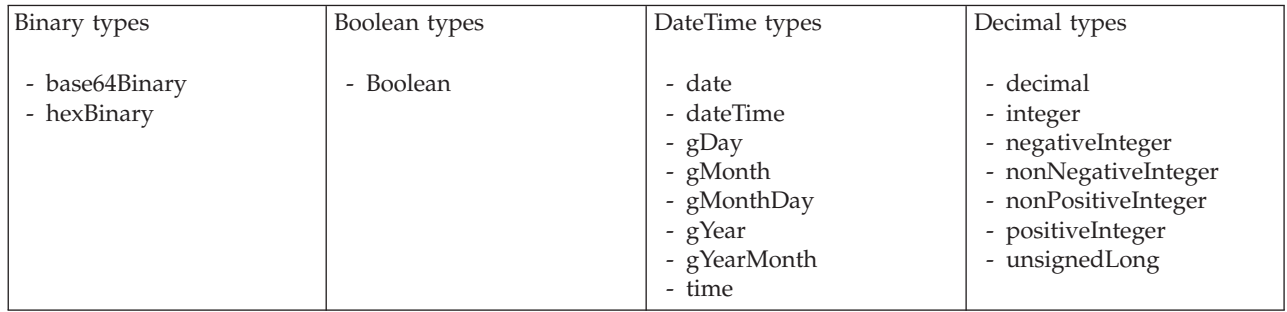

<span id="page-257-0"></span>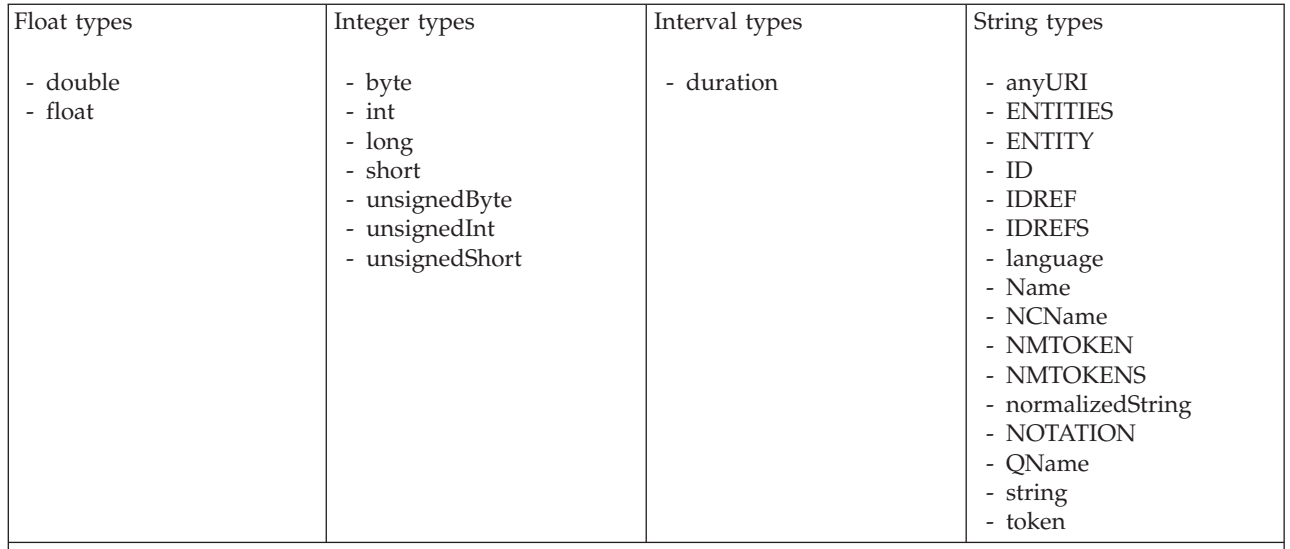

#### **Note:**

1. duration: The physical format properties for simple type *duration* are the same as the physical properties of the String logical types.

*CWF properties for attribute reference and local attribute binary types:*

The Custom Wire Format properties described here apply to:

- v Objects: Attribute Reference, Local Attribute
- v Binary schema types: base64Binary, hexBinary

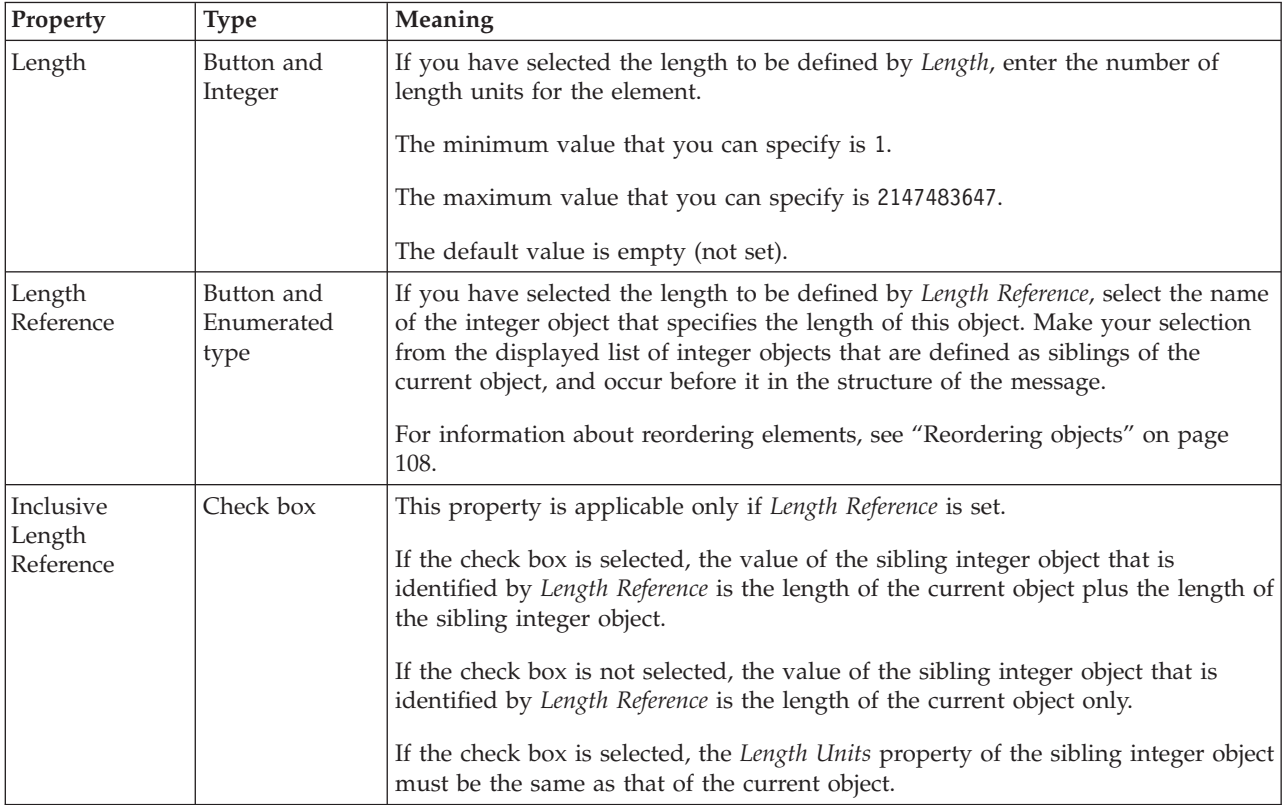

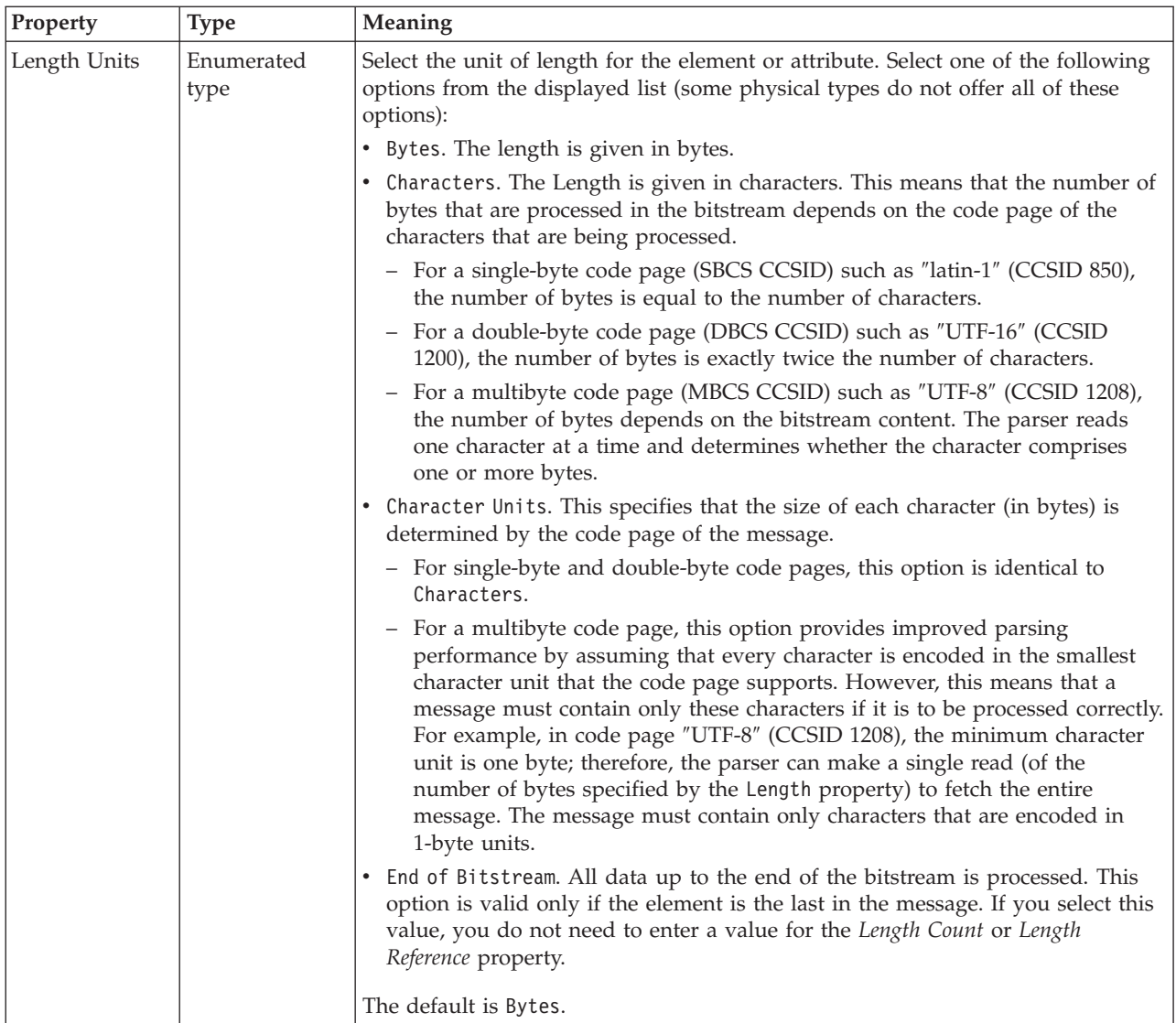

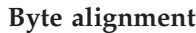

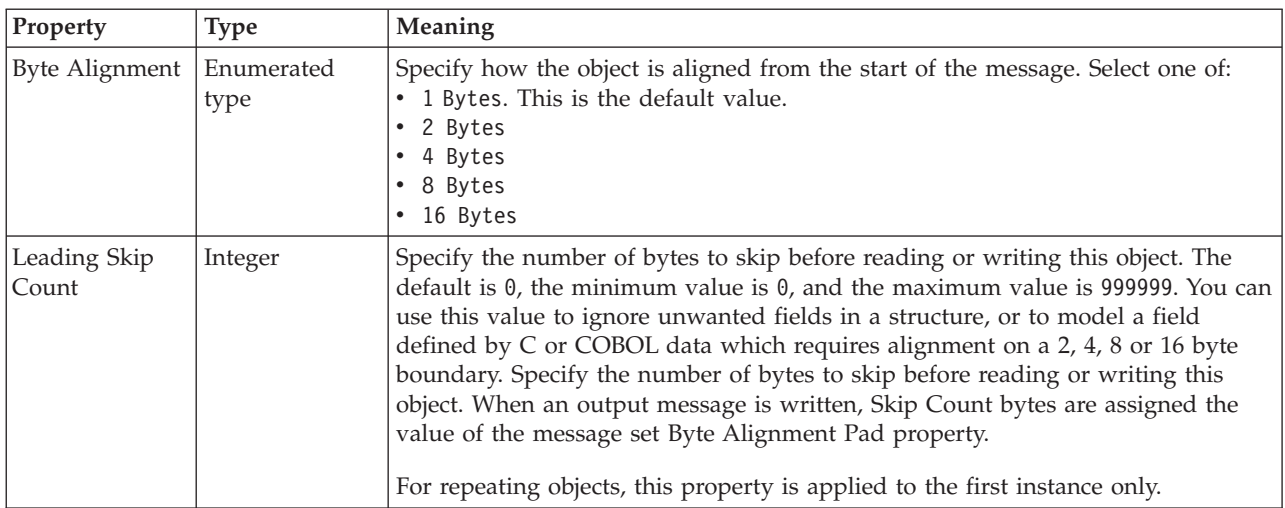

<span id="page-259-0"></span>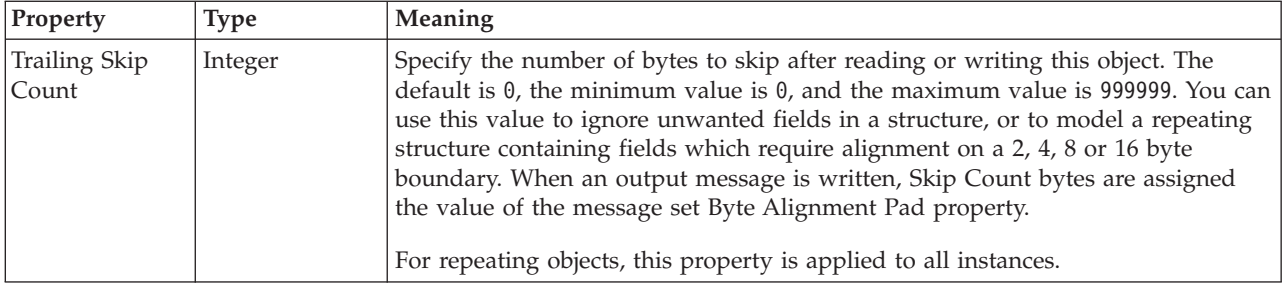

#### *CWF properties for attribute reference and local attribute Boolean types:*

The Custom Wire Format properties described here apply to:

- v Objects: Attribute Reference, Local Attribute
- Boolean schema types: Boolean

### **Byte alignment**

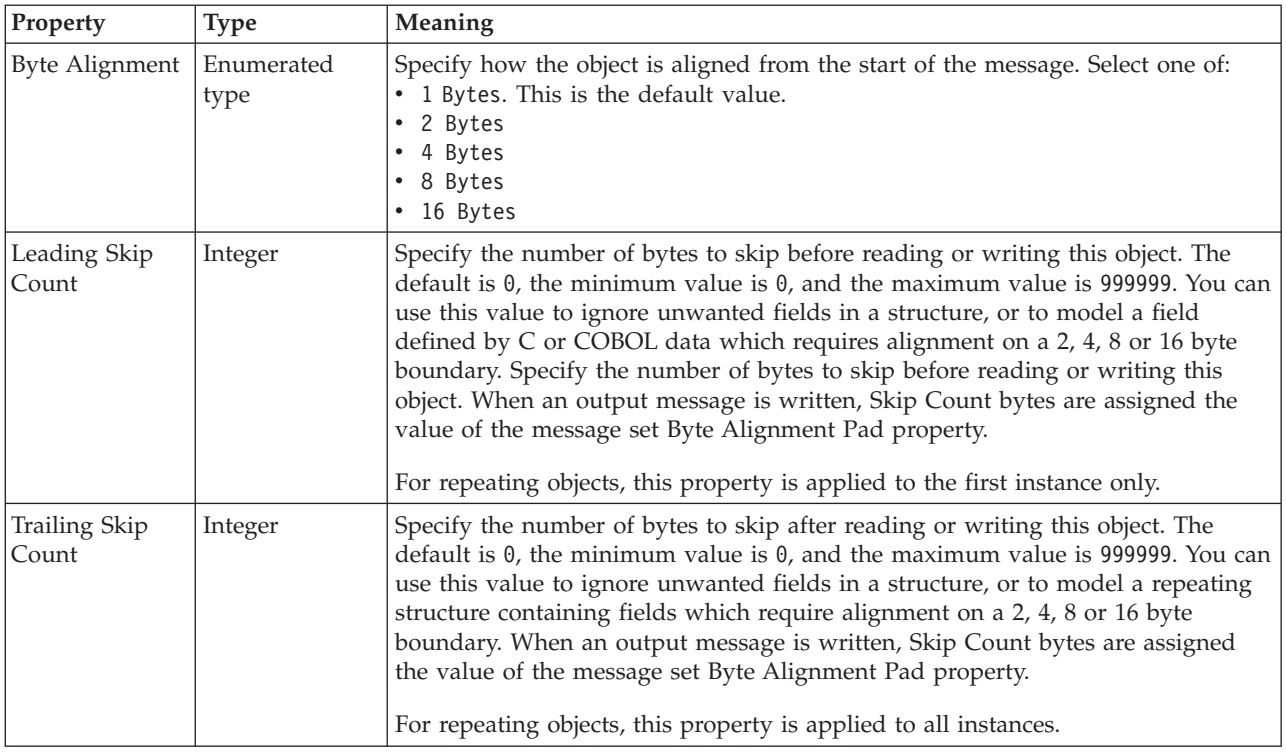

#### *CWF properties for attribute reference and local attribute dateTime types:*

The Custom Wire Format properties described here apply to:

- v Objects: Attribute Reference, Local Attribute
- v DateTime schema types: date, dateTime, gDay, gMonth, gMonthDay, gYear, gYearMonth, time

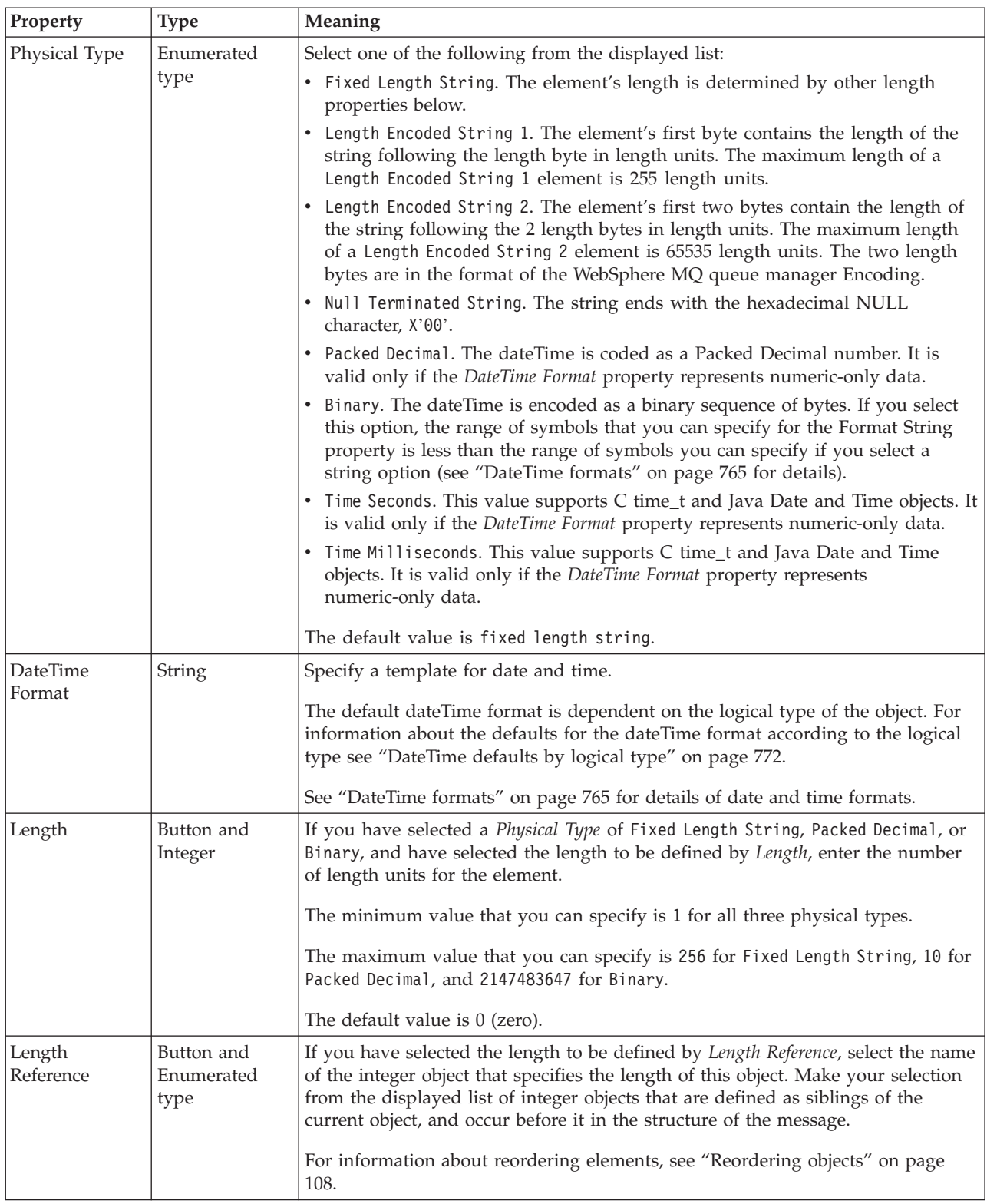

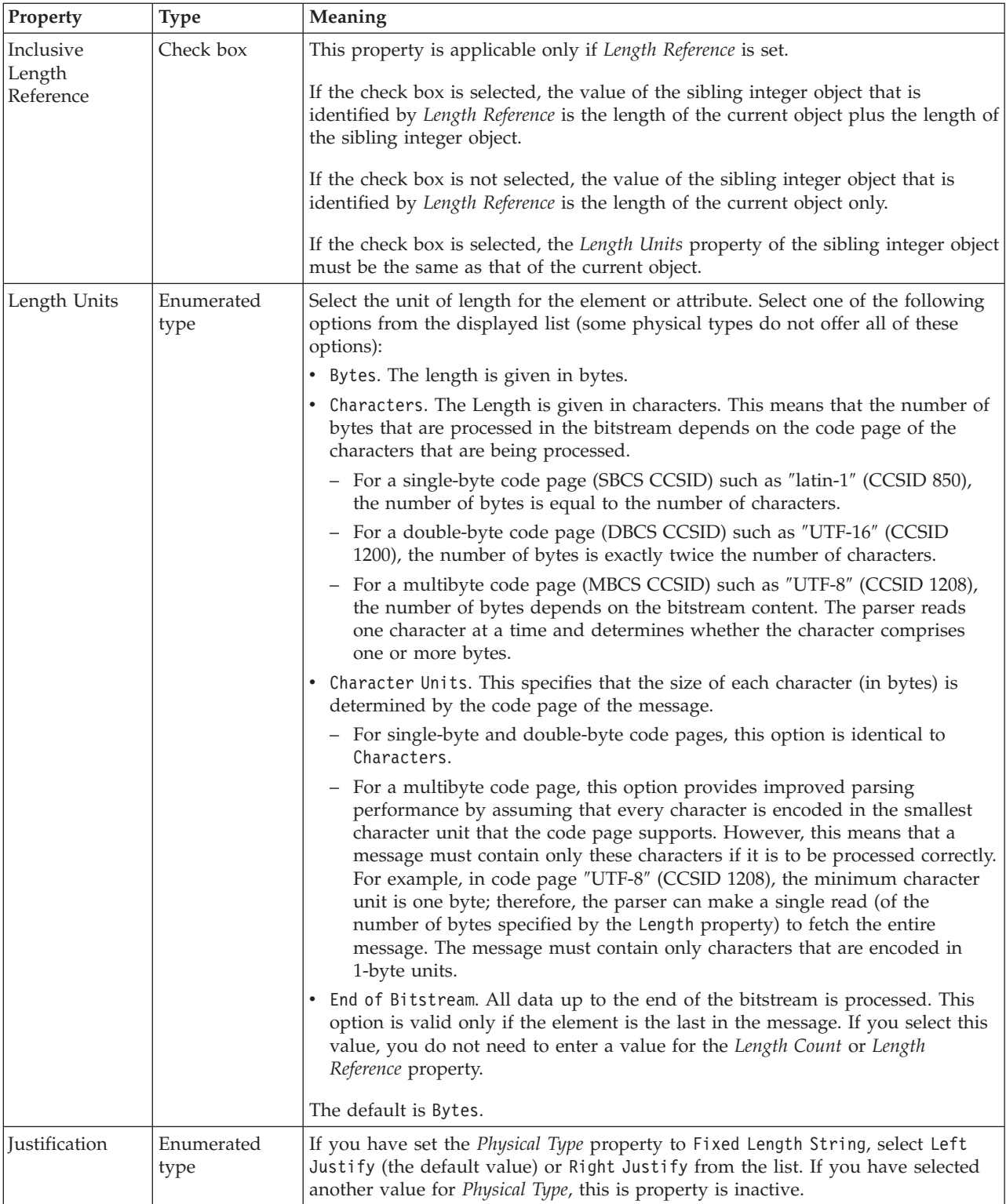

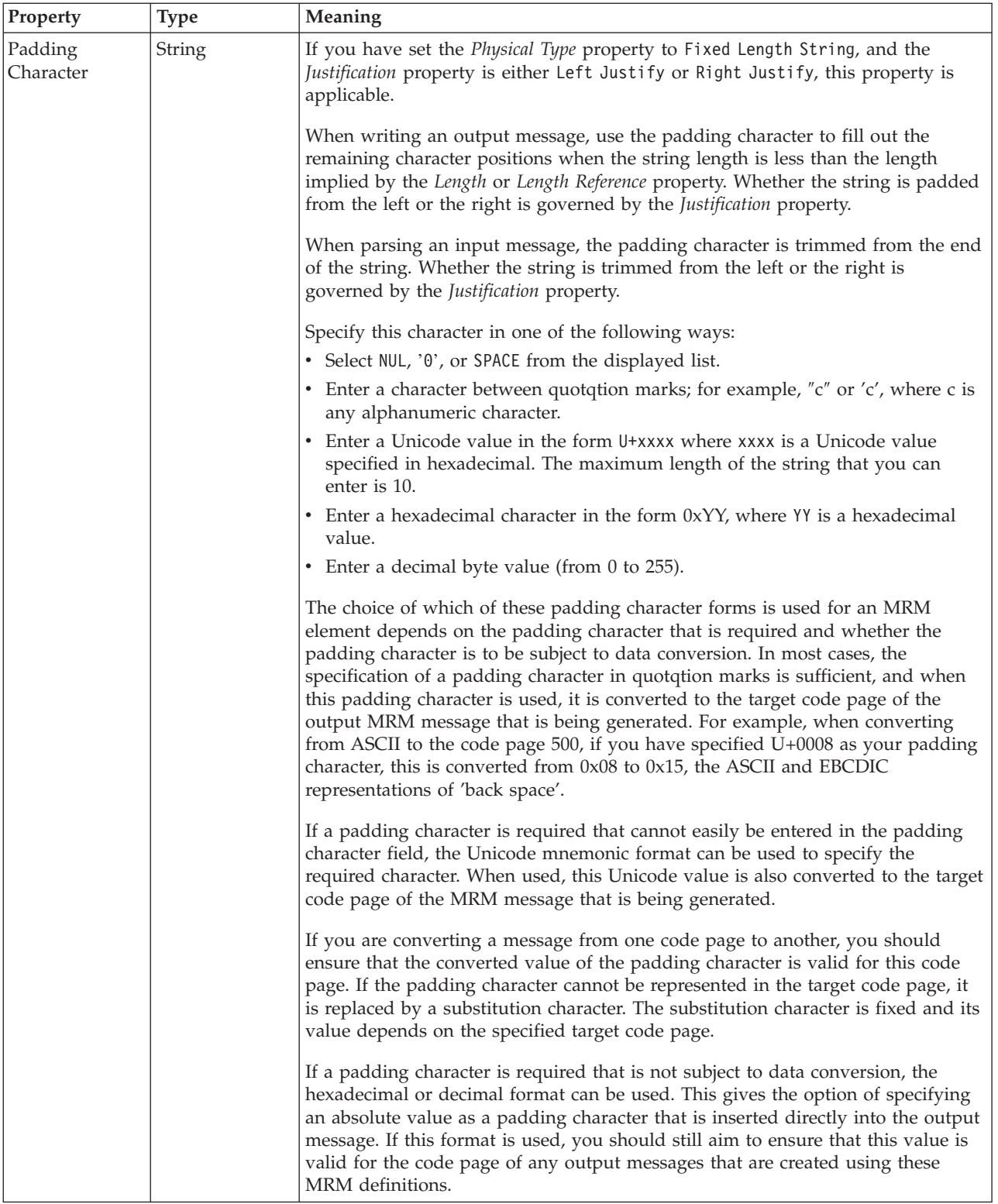

#### **Numeric representation**

<span id="page-263-0"></span>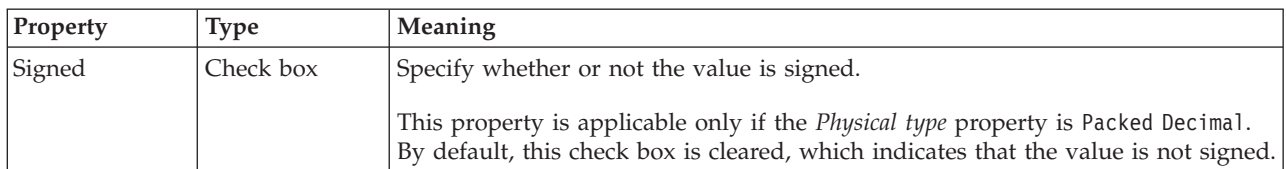

#### **Byte alignment**

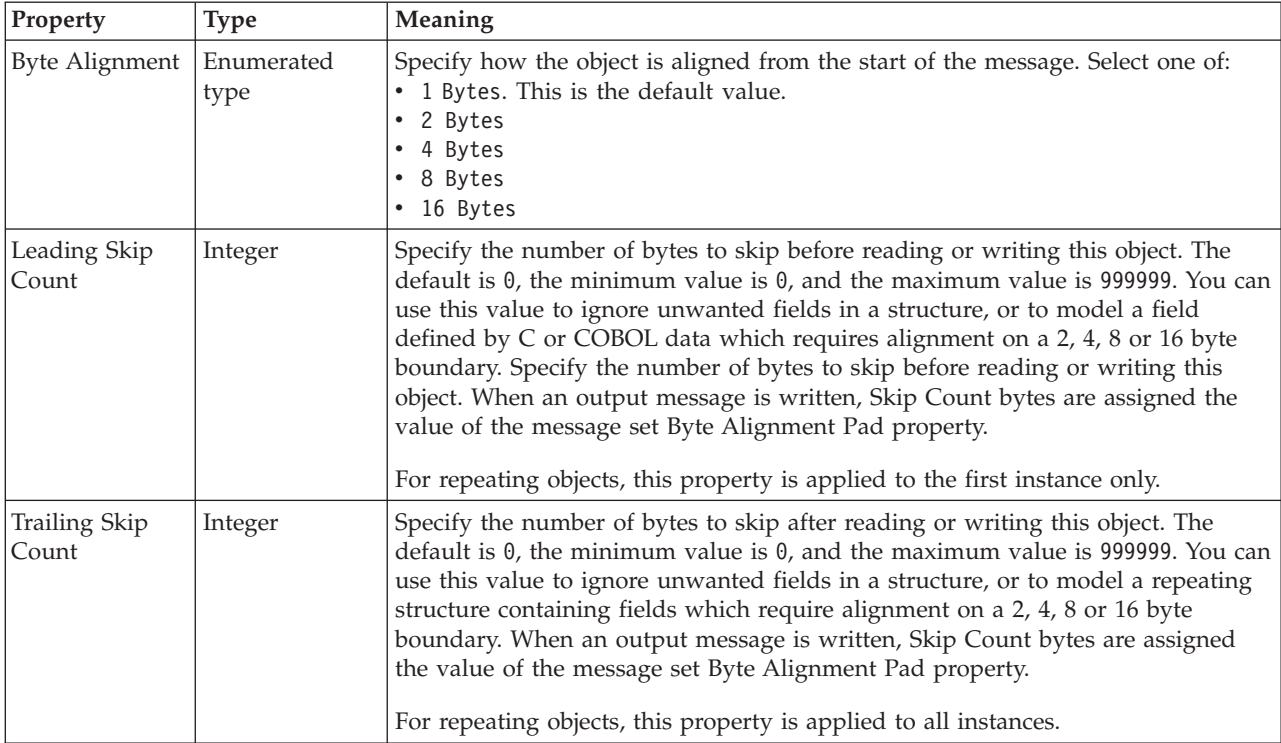

*CWF properties for attribute reference and local attribute decimal types:*

The Custom Wire Format properties described here apply to:

- v Objects: Attribute Reference, Local Attribute
- v Decimal schema types: decimal, integer, negativeInteger, nonNegativeInteger, nonPositiveInteger, positiveInteger, unsignedLong

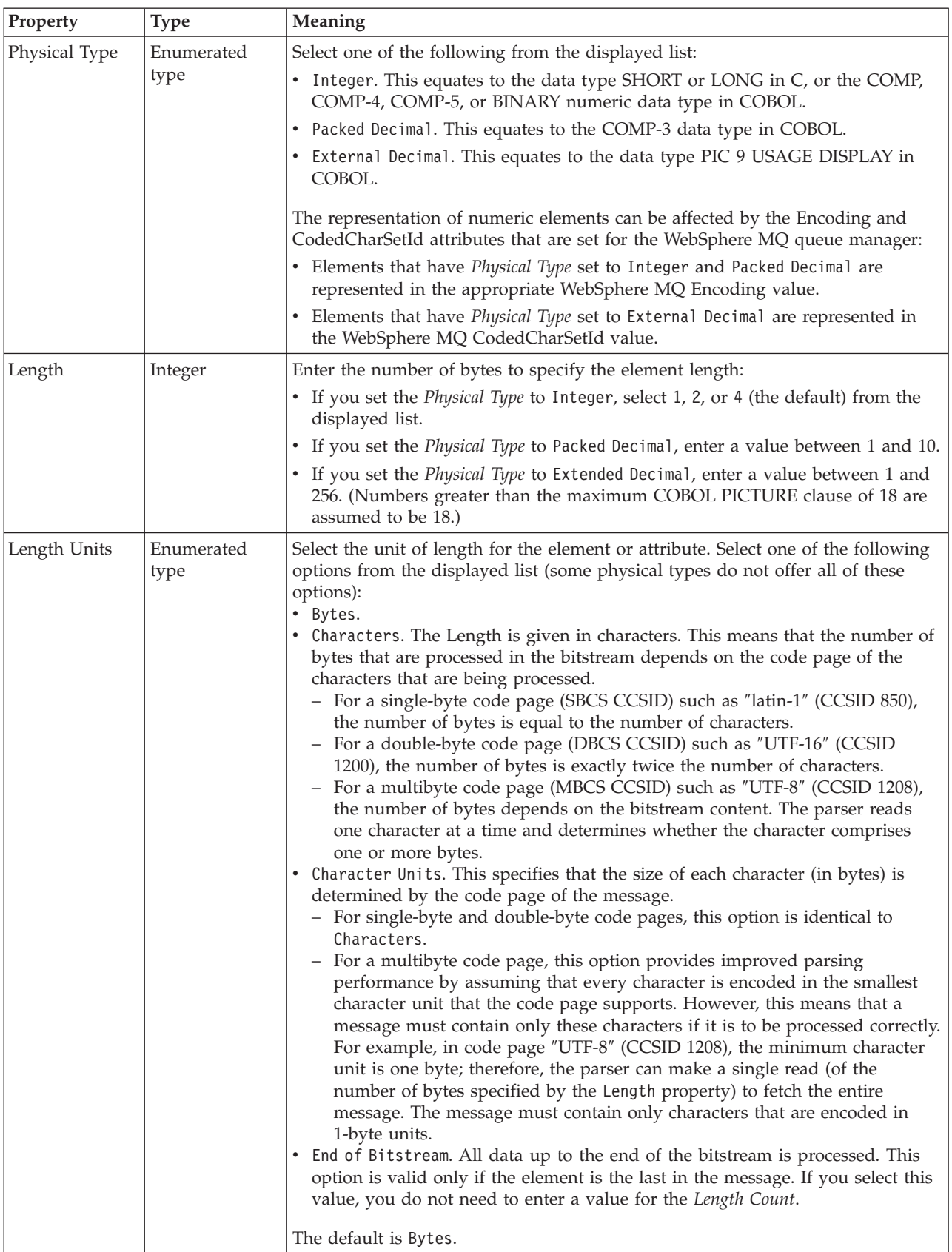

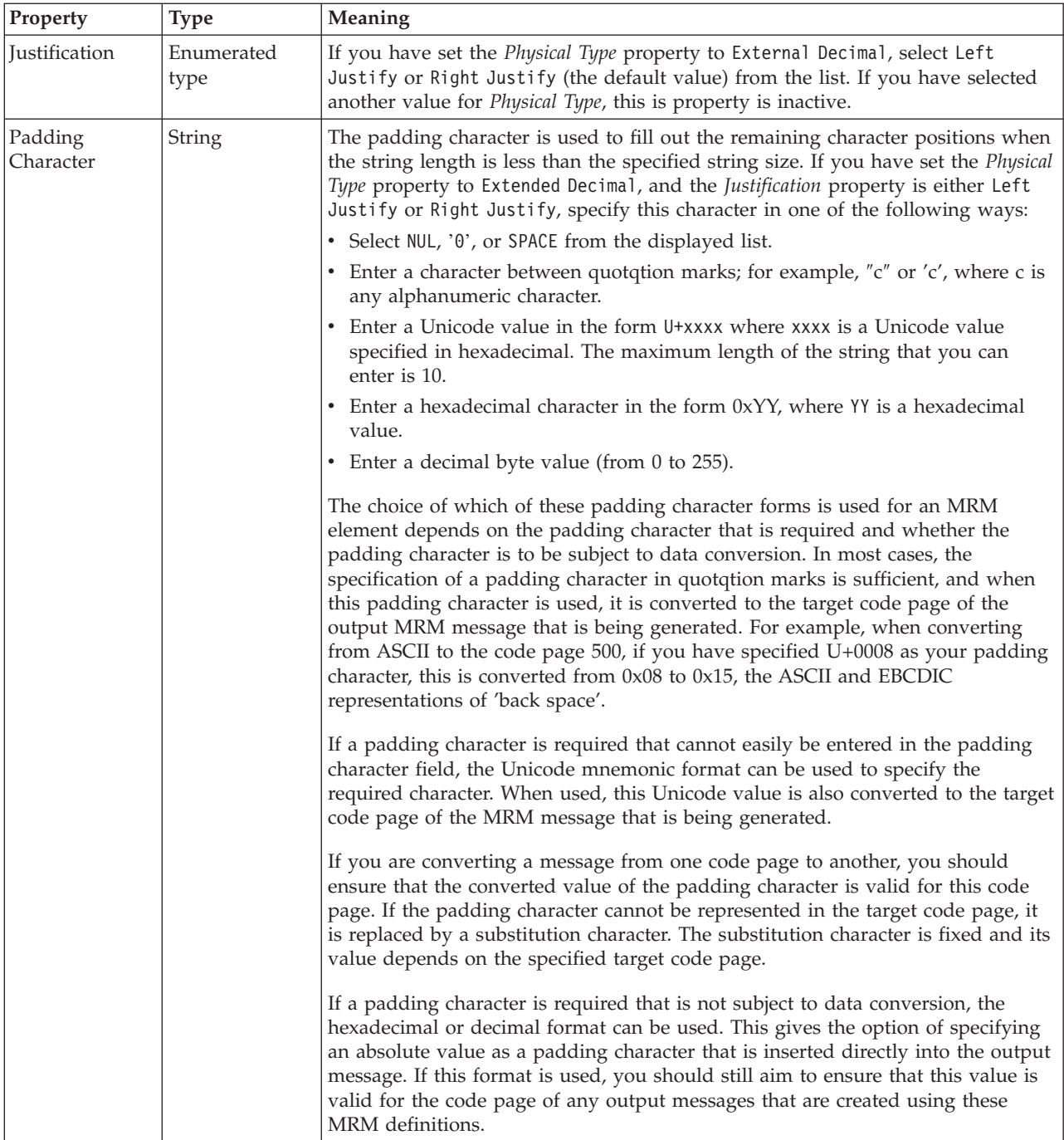

# **Numeric representation**

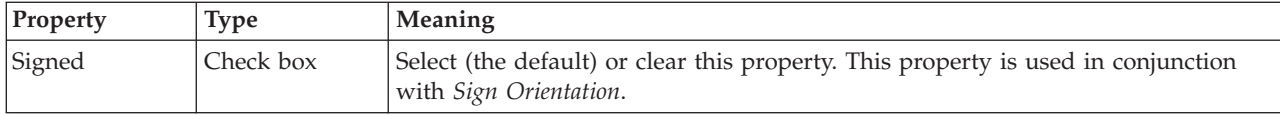

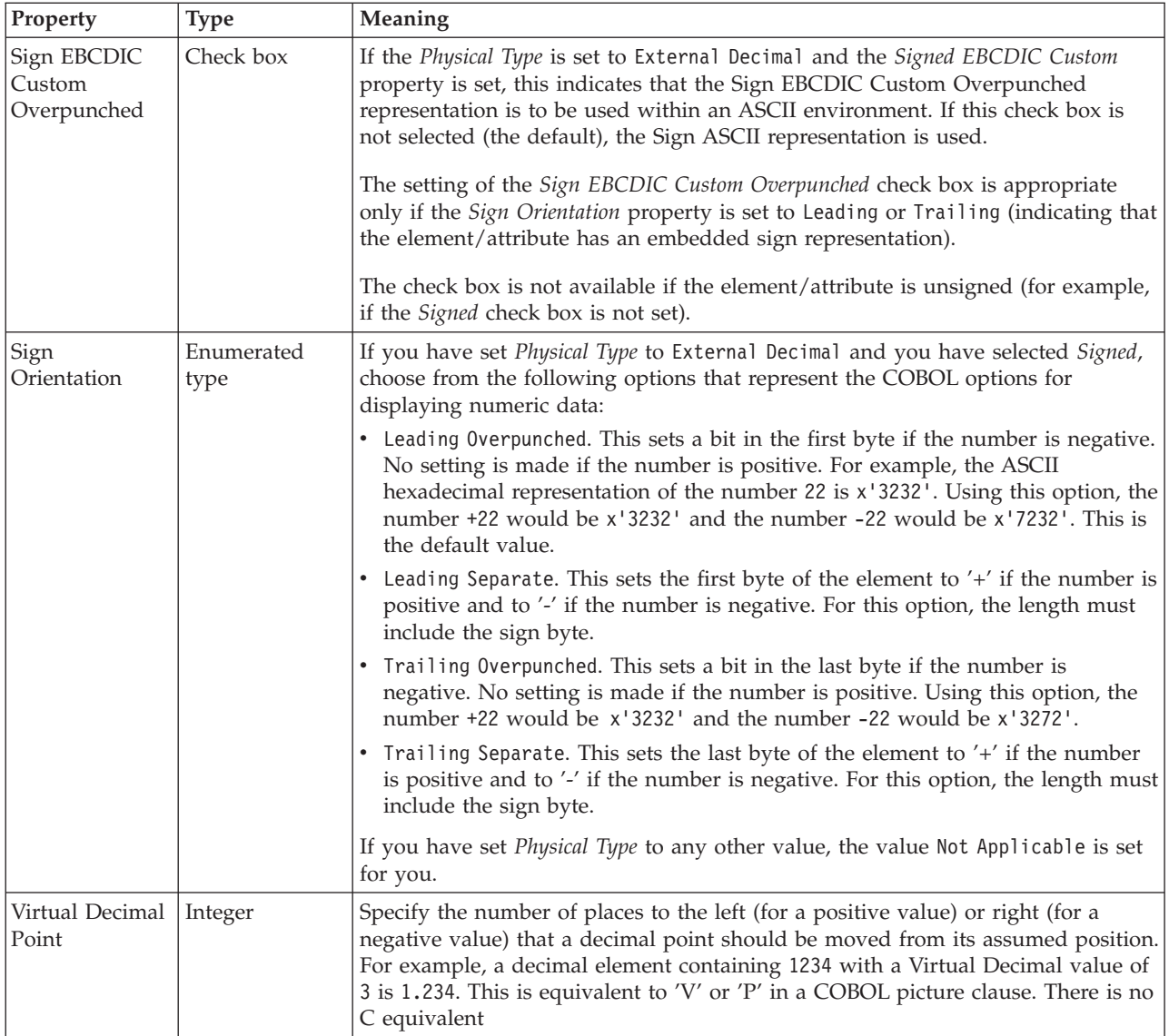

# **Byte alignment**

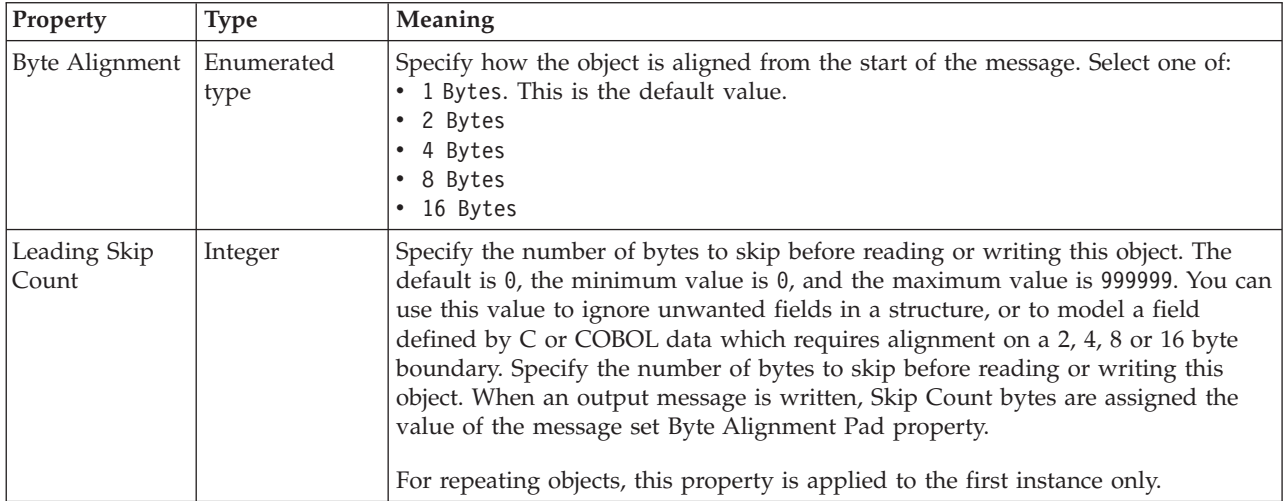

<span id="page-267-0"></span>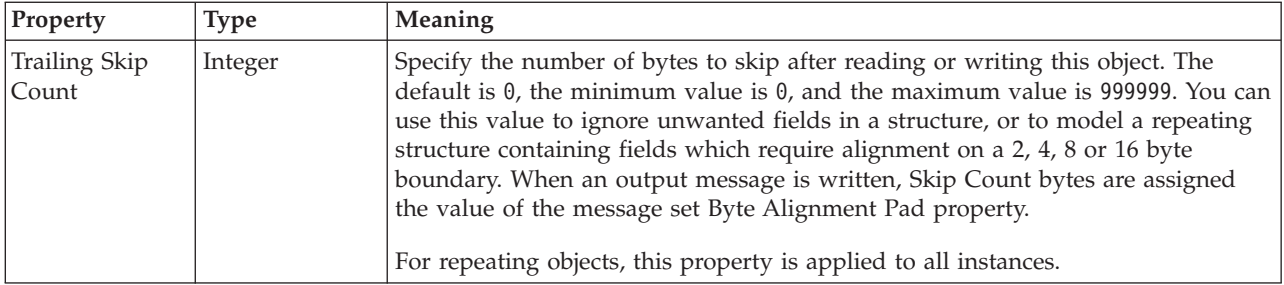

# *CWF properties for attribute reference and local attribute float types:*

The Custom Wire Format properties described here apply to:

- v Objects: Attribute Reference, Local Attribute
- v Float schema types: double, float

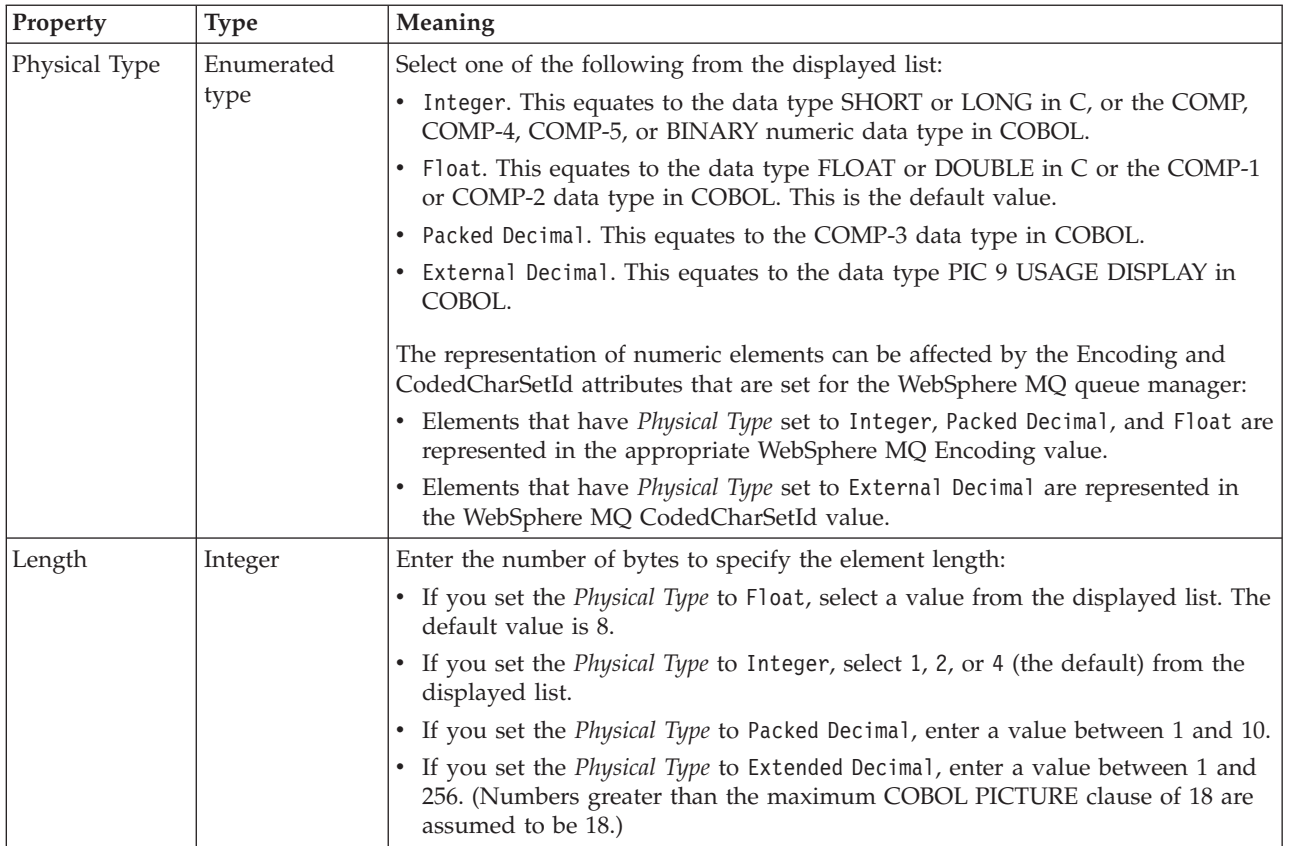

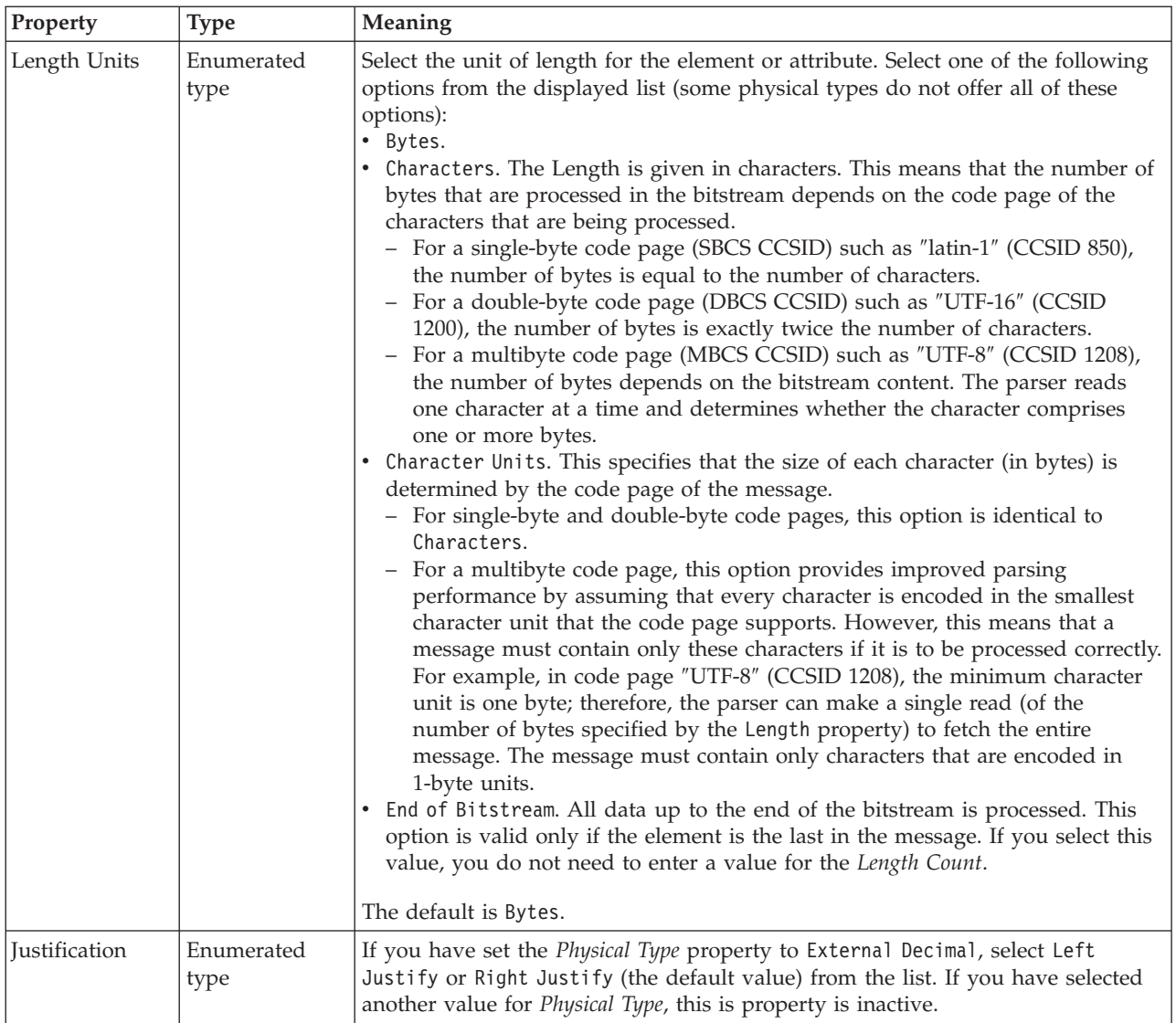

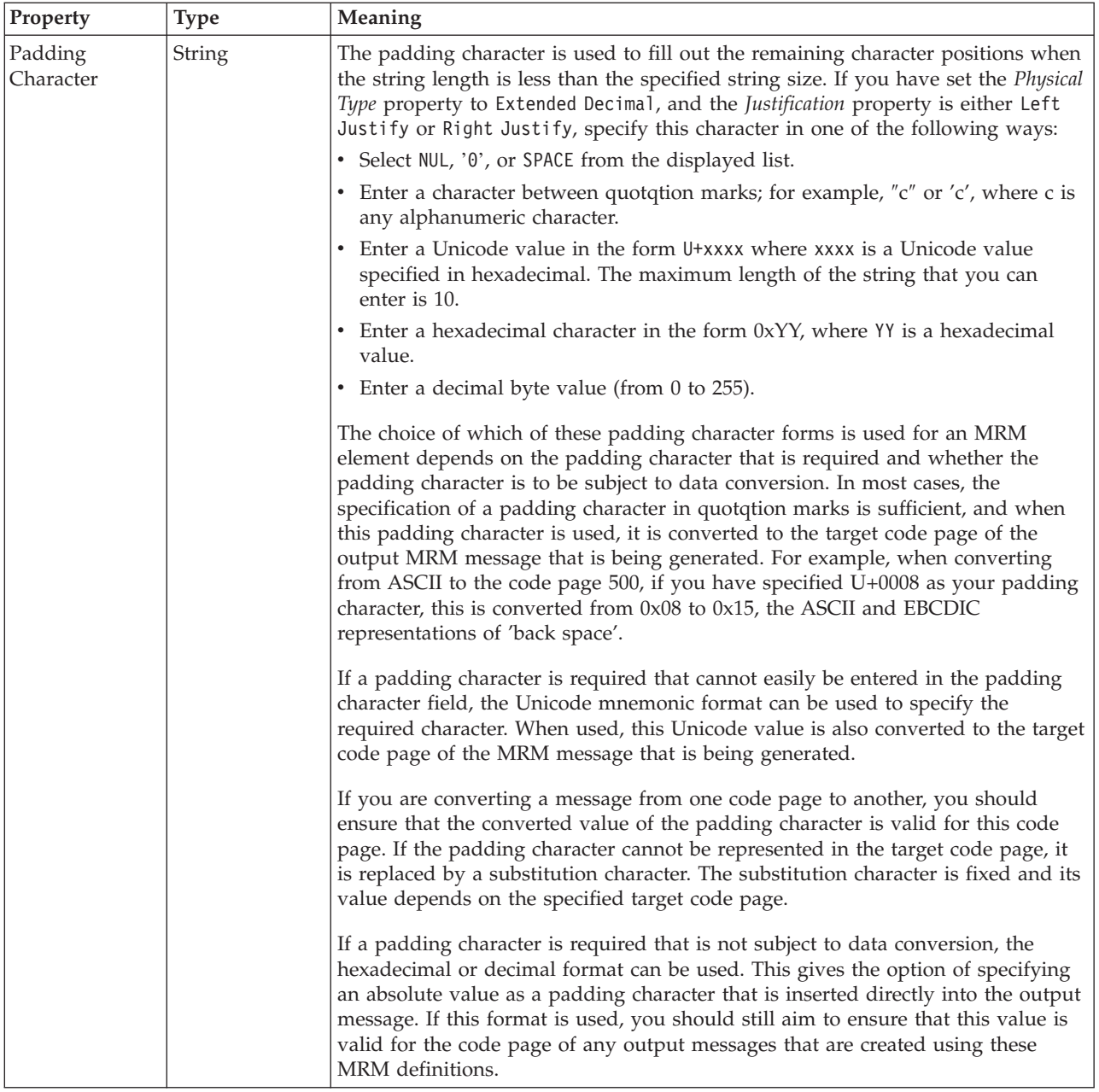

# **Numeric representation**

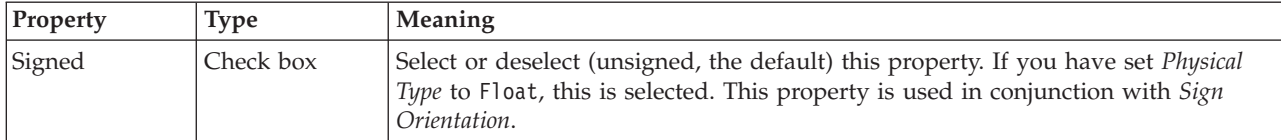

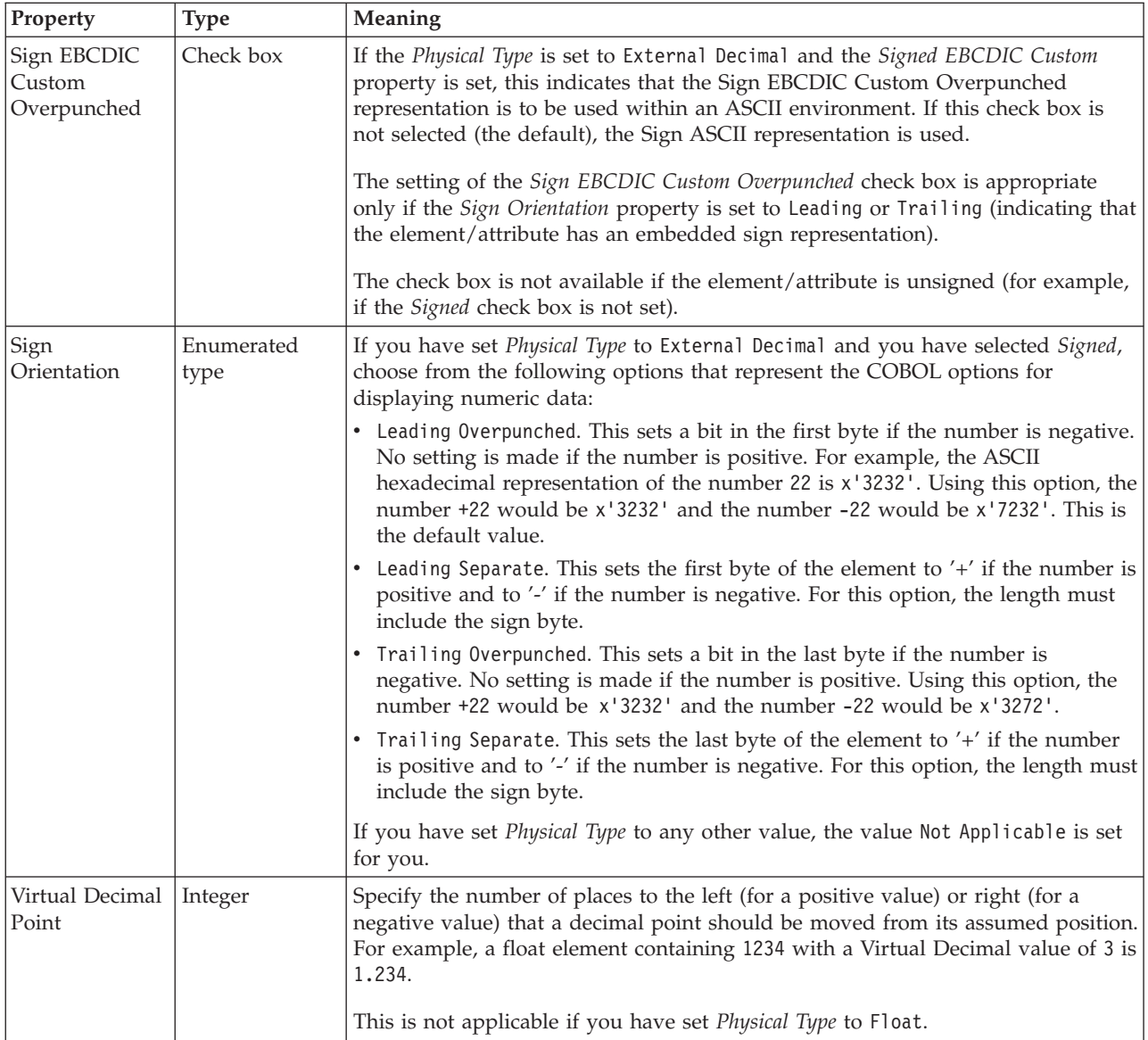

# **Byte alignment**

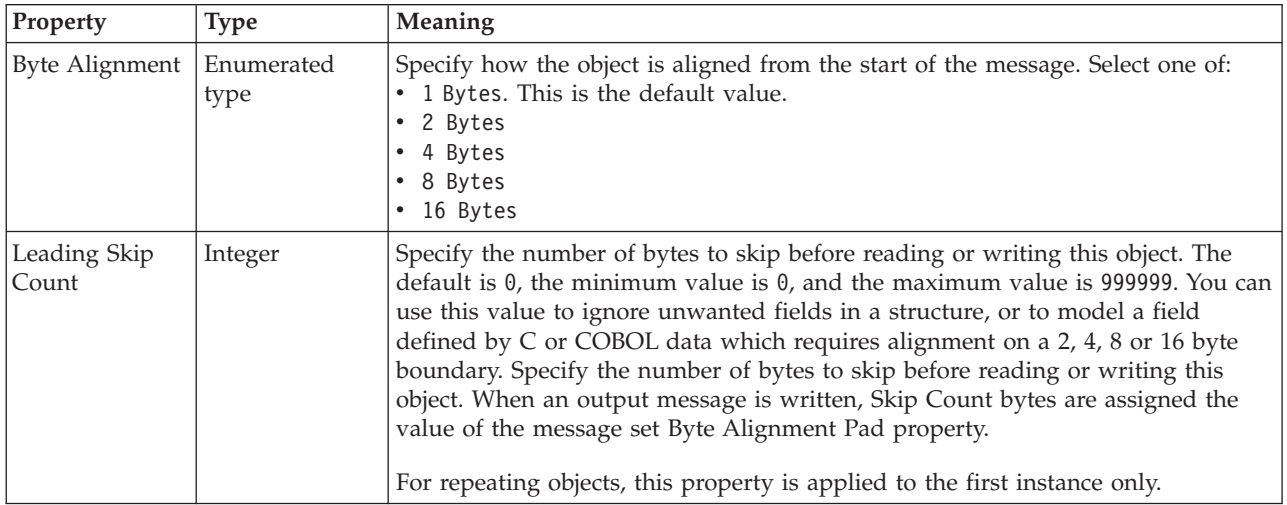

<span id="page-271-0"></span>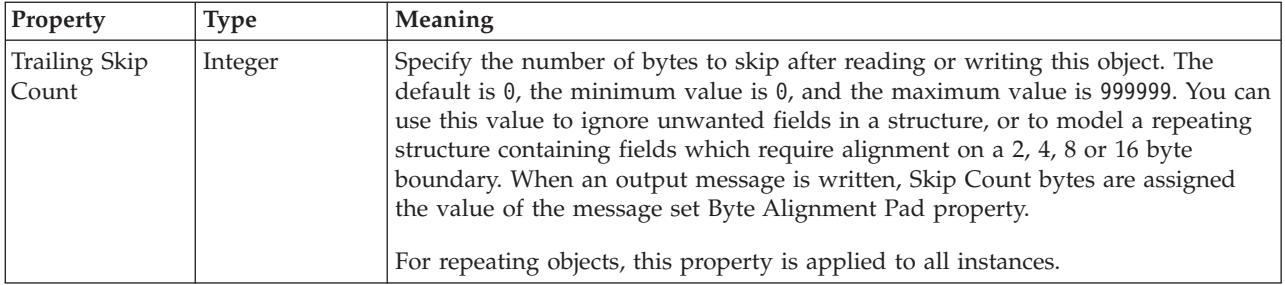

# *CWF properties for attribute reference and local attribute integer types:*

The Custom Wire Format properties described here apply to:

- v Objects: Attribute Reference, Local Attribute
- v Integer schema types: byte, int, long, short, unsignedByte, unsignedInt, unsignedShort

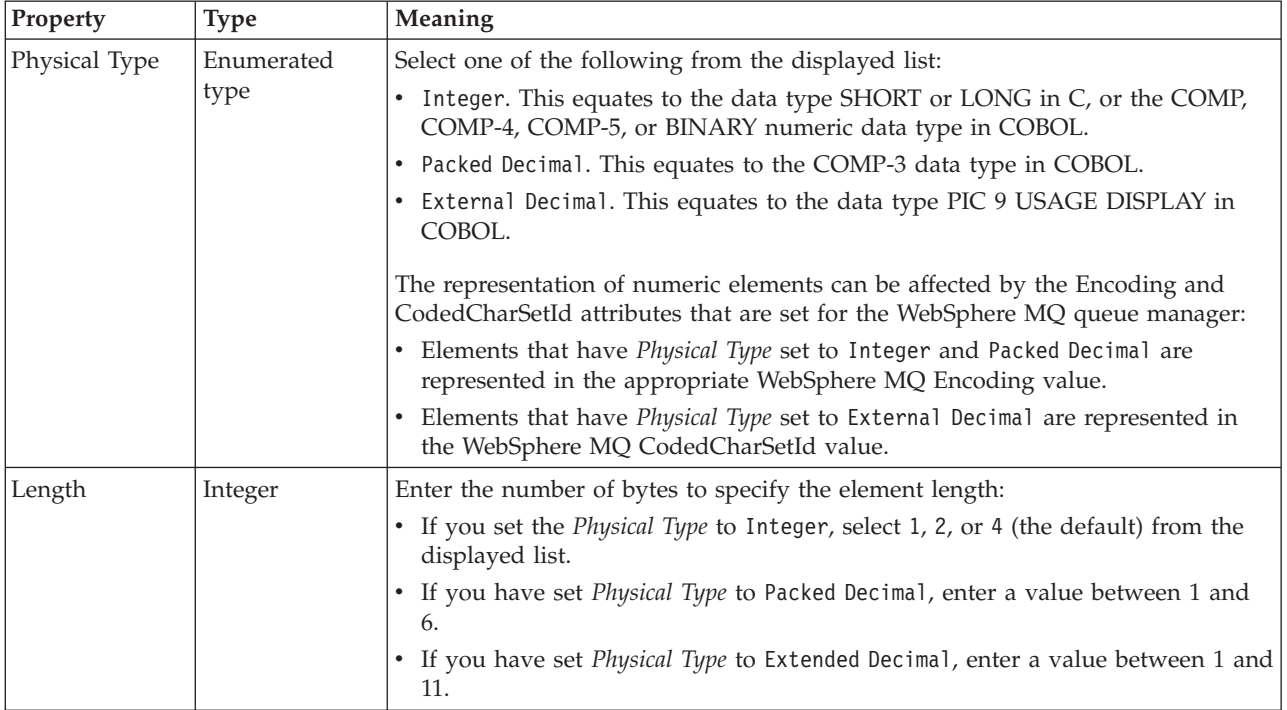

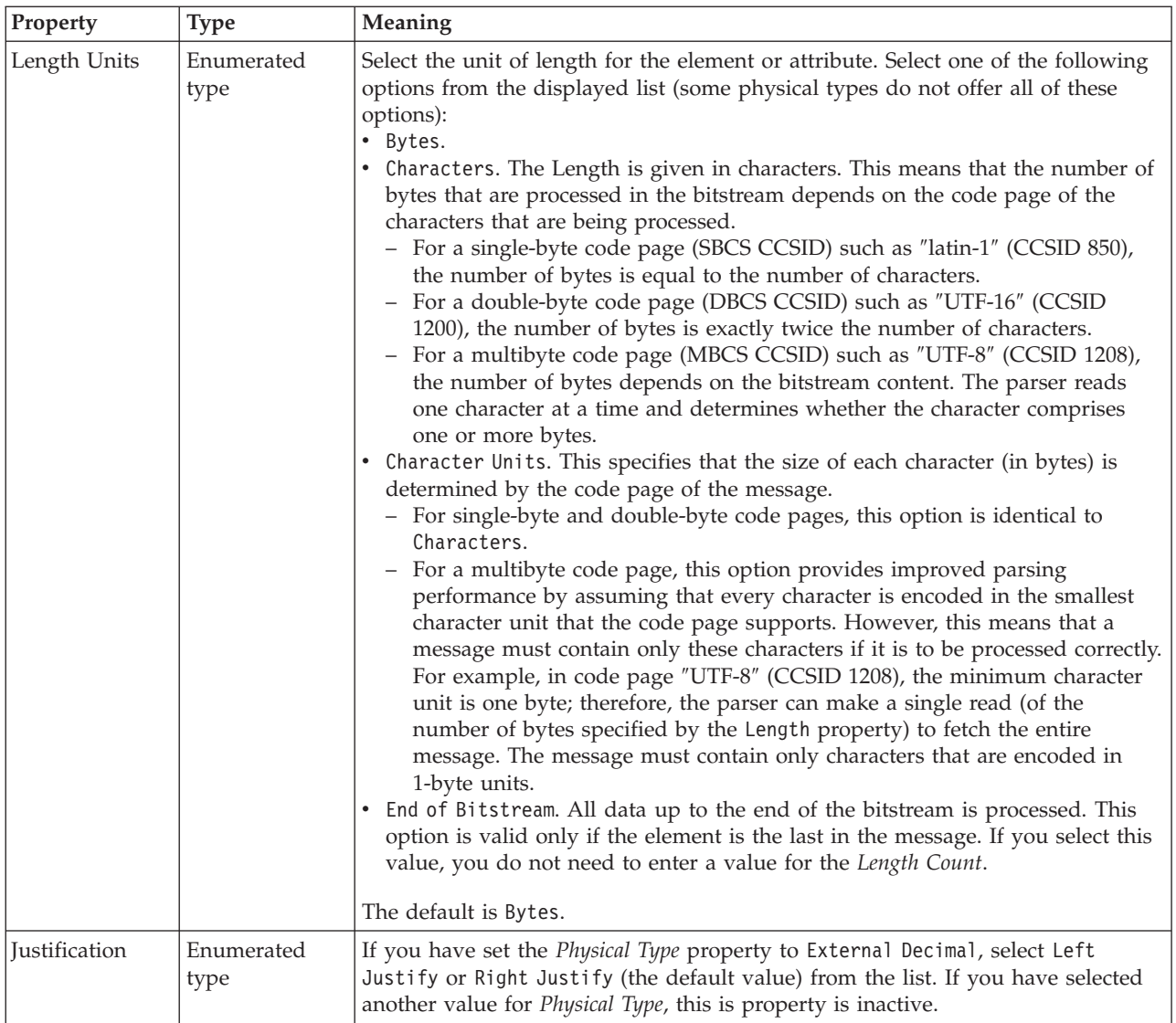

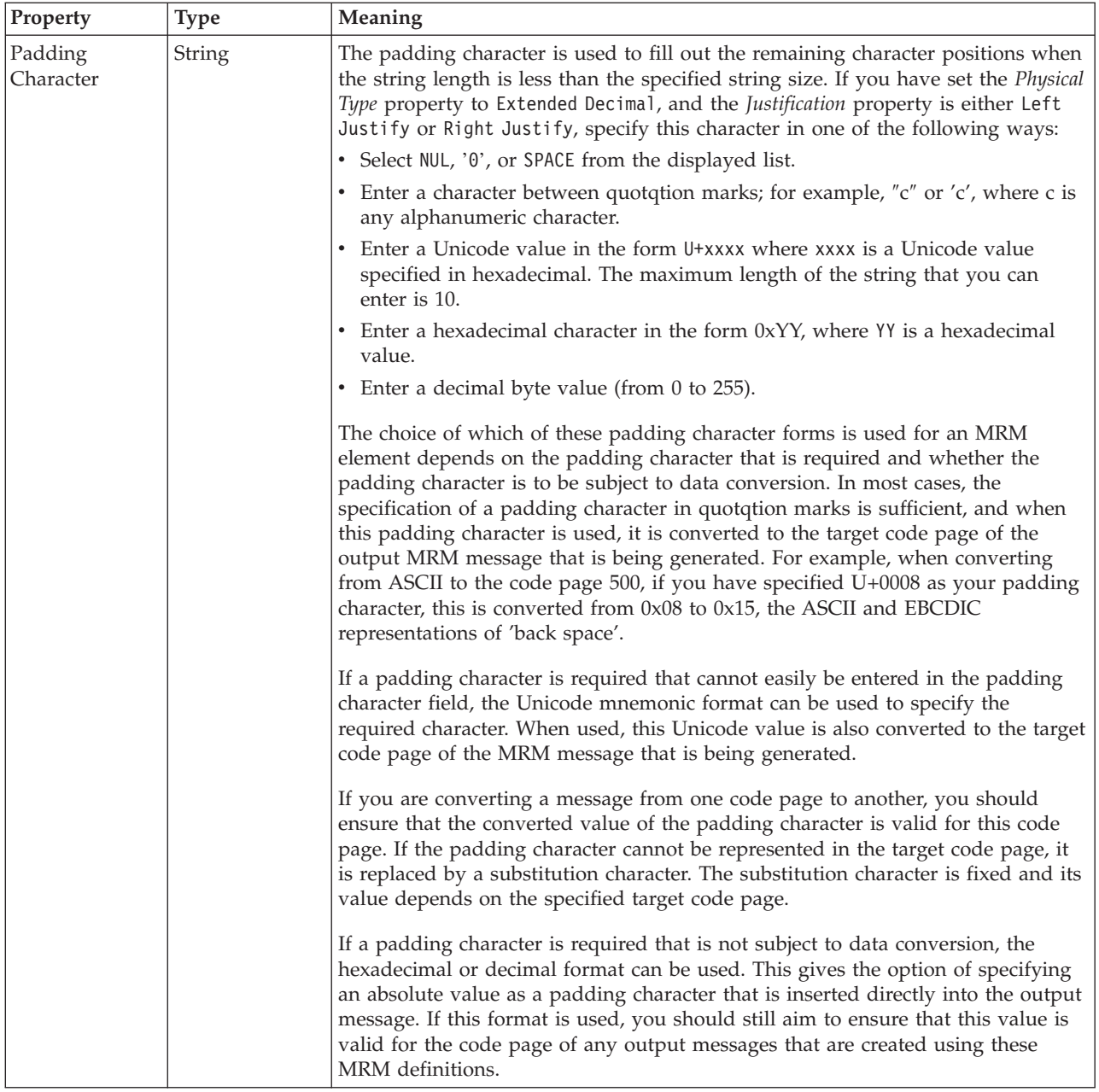

# **Numeric representation**

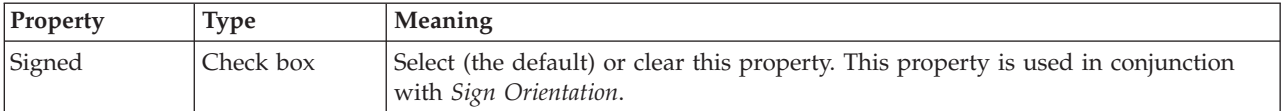

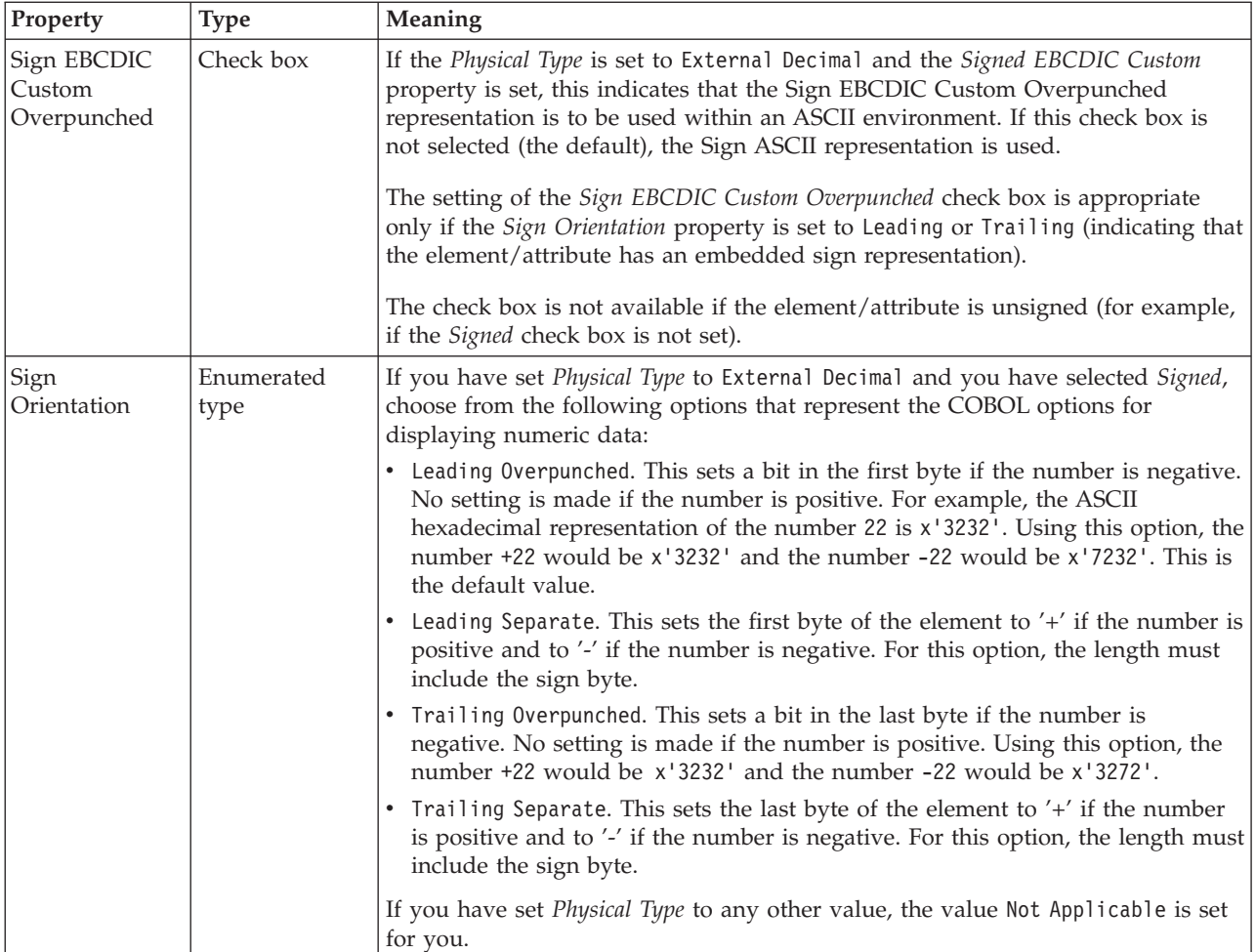

# **Byte alignment**

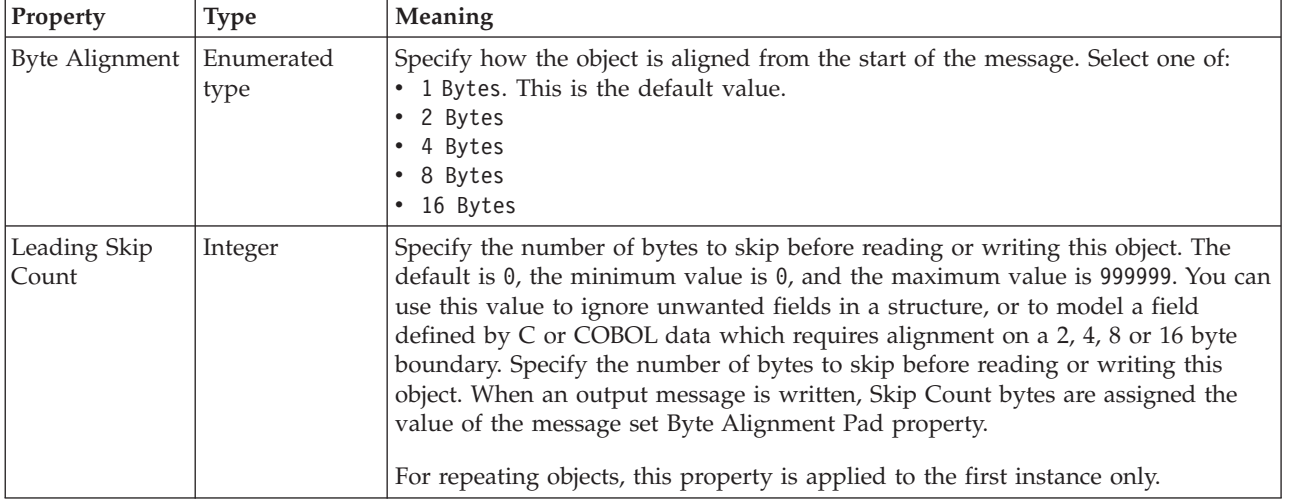

<span id="page-275-0"></span>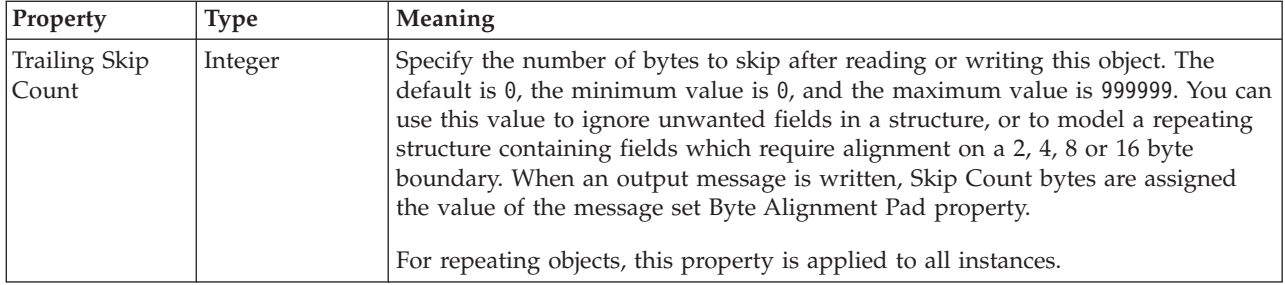

### *CWF properties for attribute reference and local attribute string types:*

The Custom Wire Format properties described here apply to:

- v Objects: Attribute Reference, Local Attribute
- v String schema types: anyURI, ENTITIES, ENTITY, ID, IDREF, IDREFS, language, Name, NCName, NMTOKEN, NMTOKENS, normalizedString, NOTATION, QName, string, token

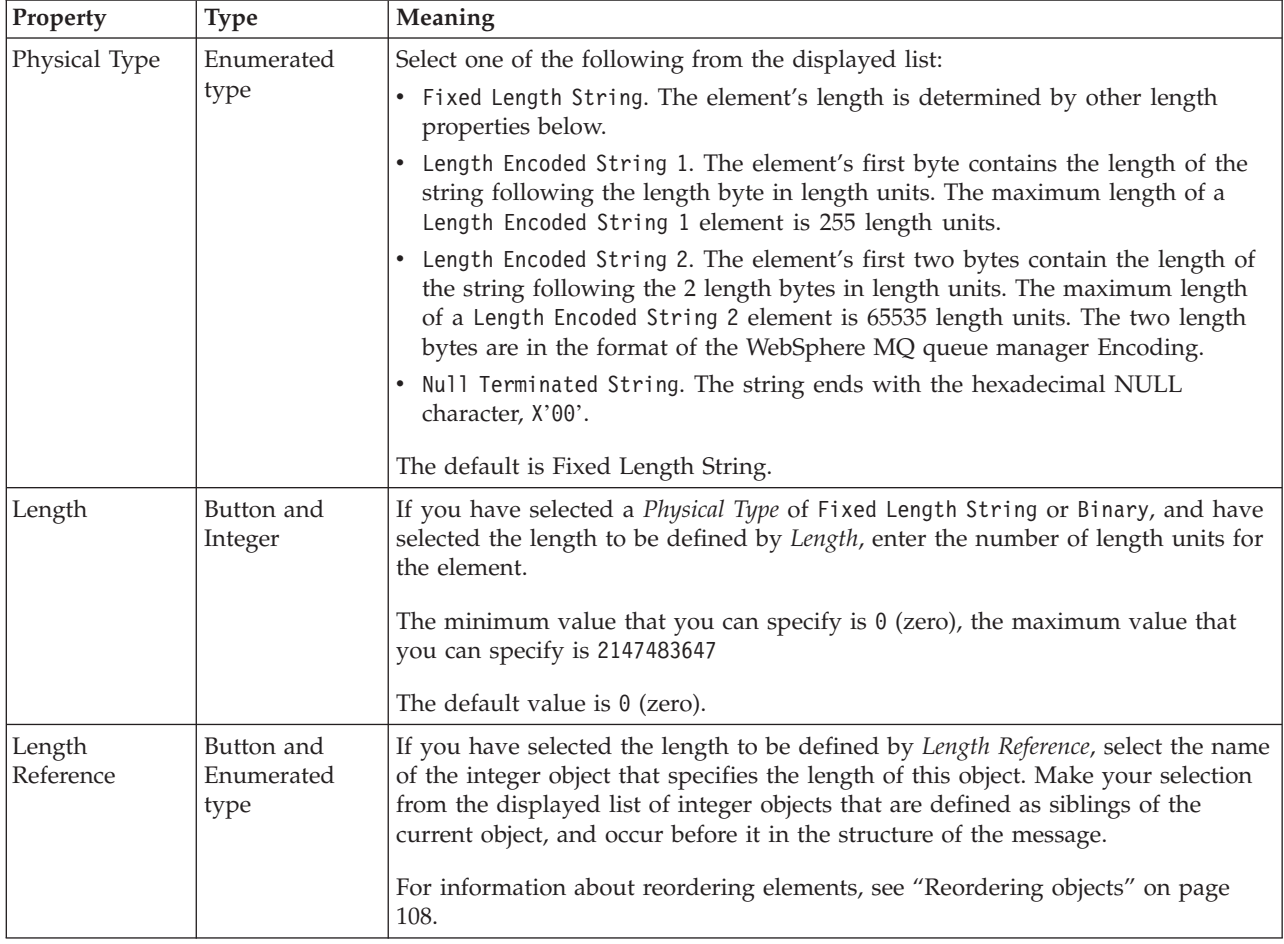

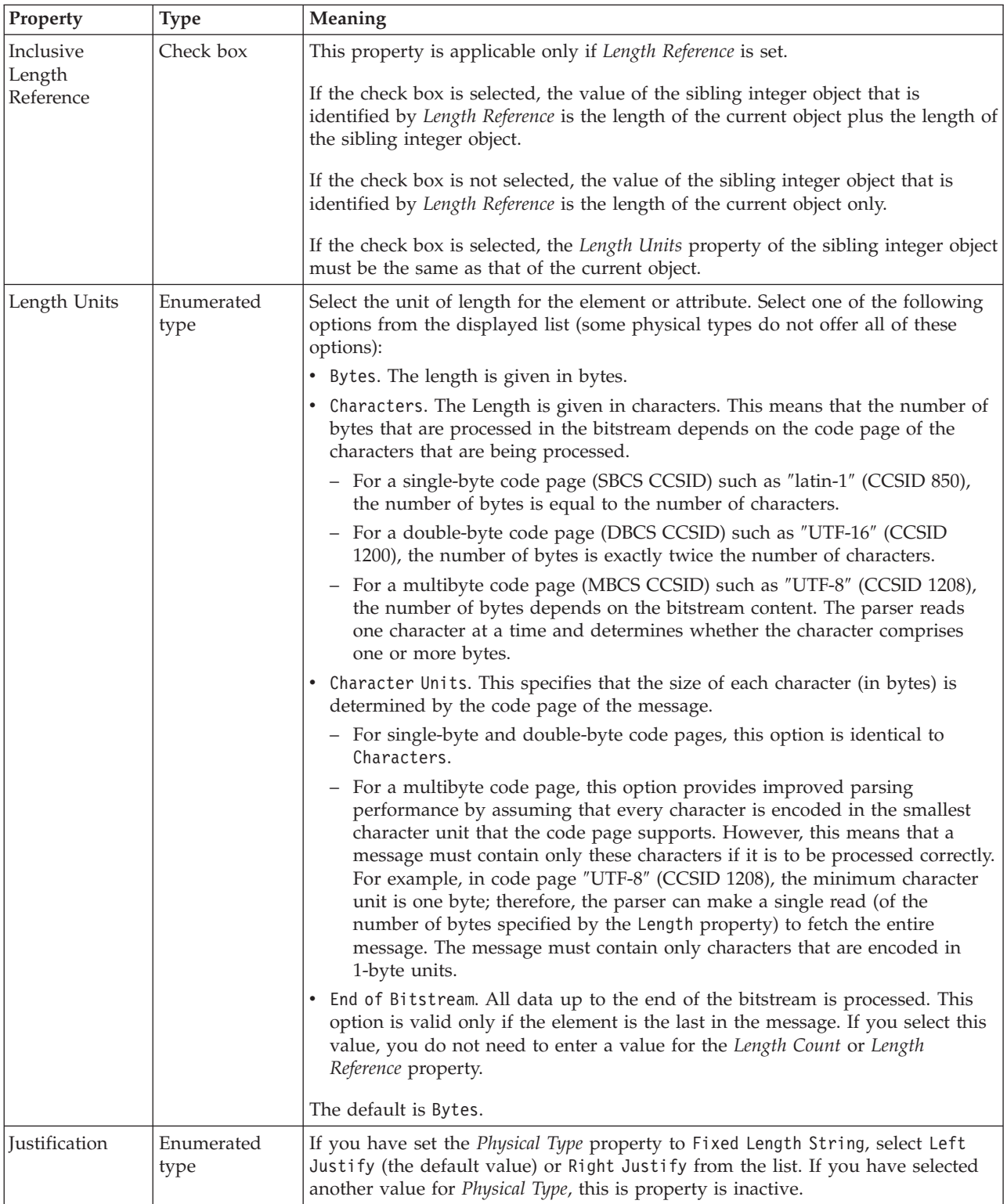

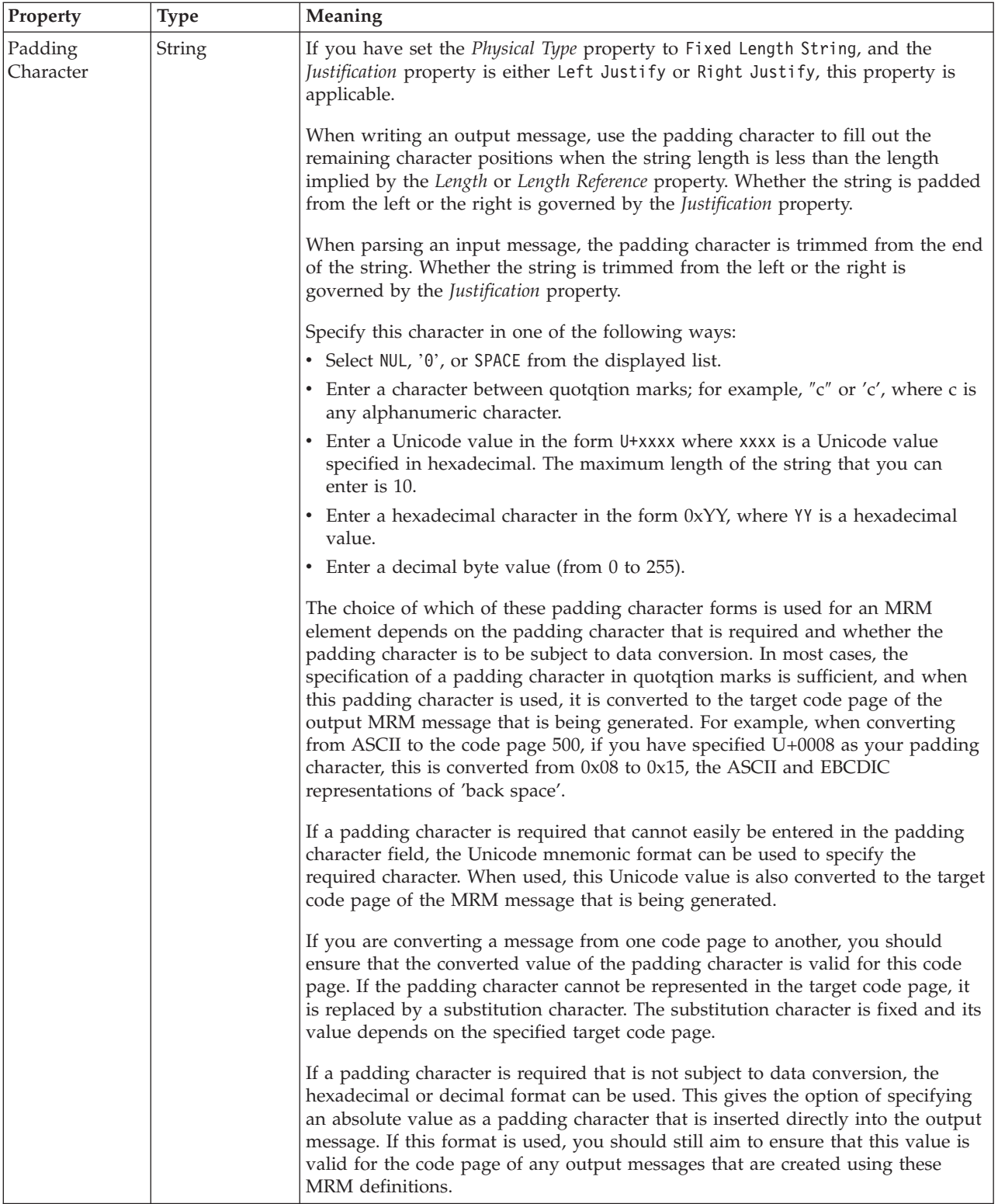

## **Byte alignment**

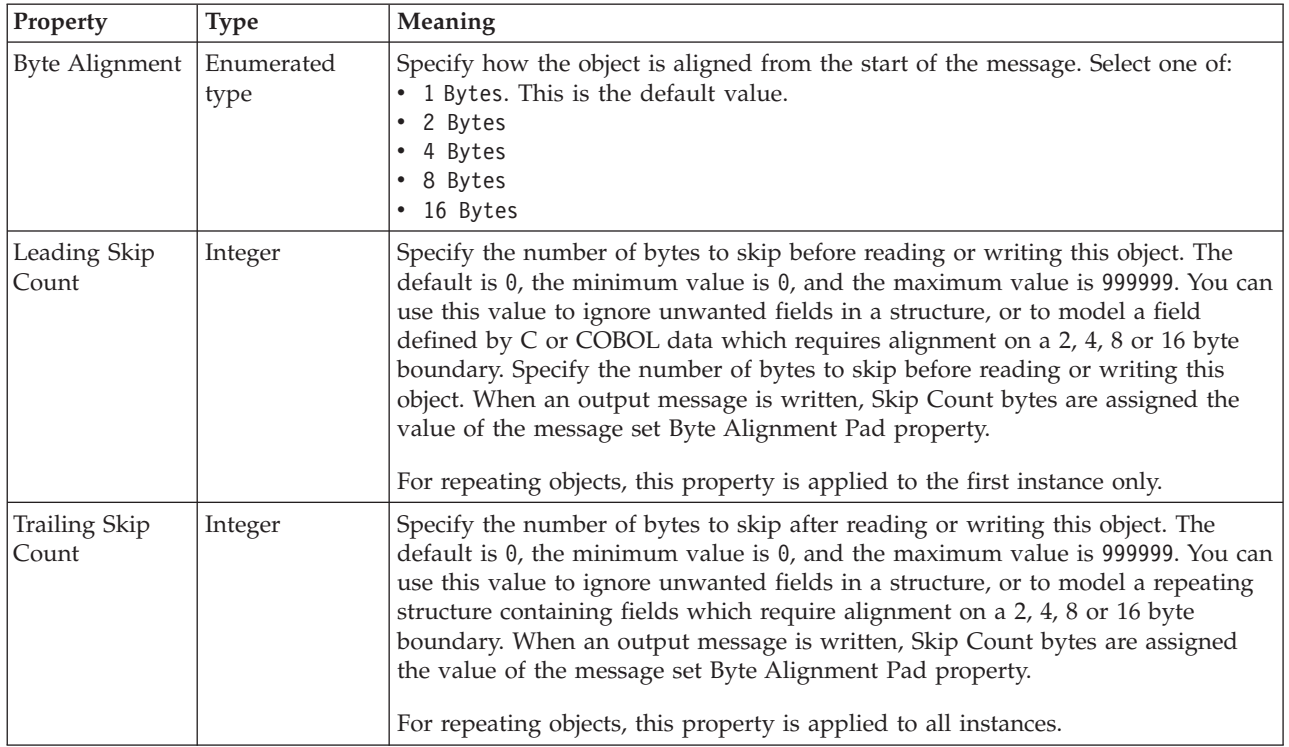

# **Attribute reference XML properties:**

The properties that are displayed on the object page, and the values that those properties can take, can vary according to the type of the object. For example, the properties for type string are different from those of type Boolean. Select the link for the object type from the following table.

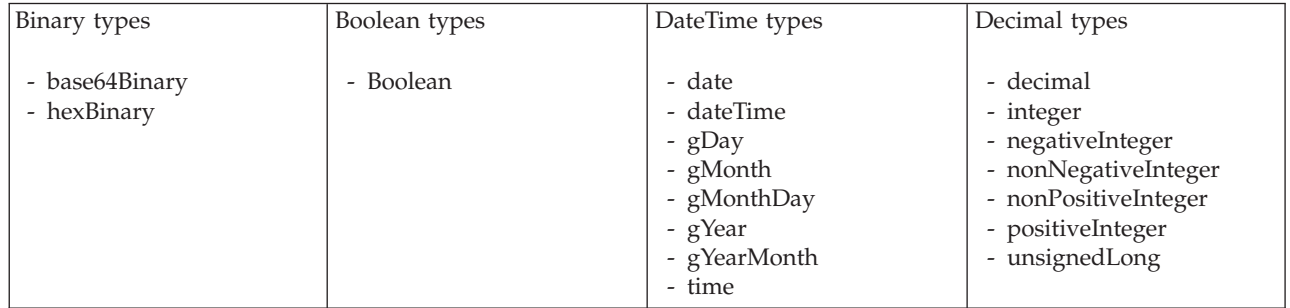

<span id="page-279-0"></span>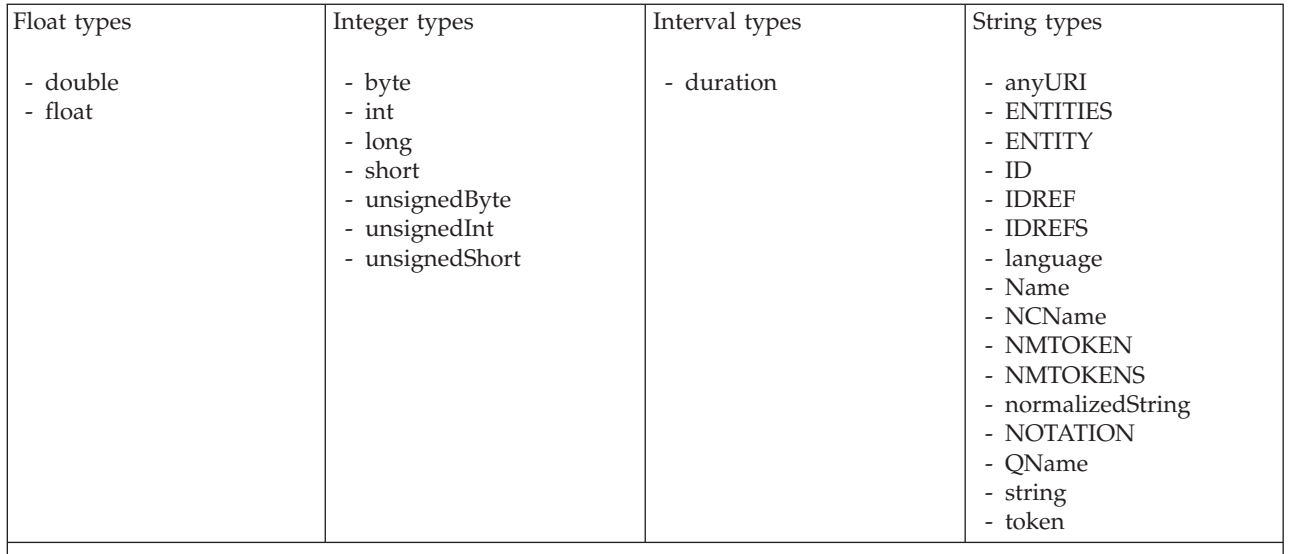

#### **Note:**

1. duration: The physical format properties for simple type *duration* are the same as the physical properties of the String logical types.

> *XML properties for attribute reference, element reference, local attribute, local element binary types:*

The XML Wire Format properties described here apply to:

- v Objects: Attribute Reference, Element Reference, Local Attribute, Local Element
- v Binary schema types: base64Binary, hexBinary

# **Field identification**

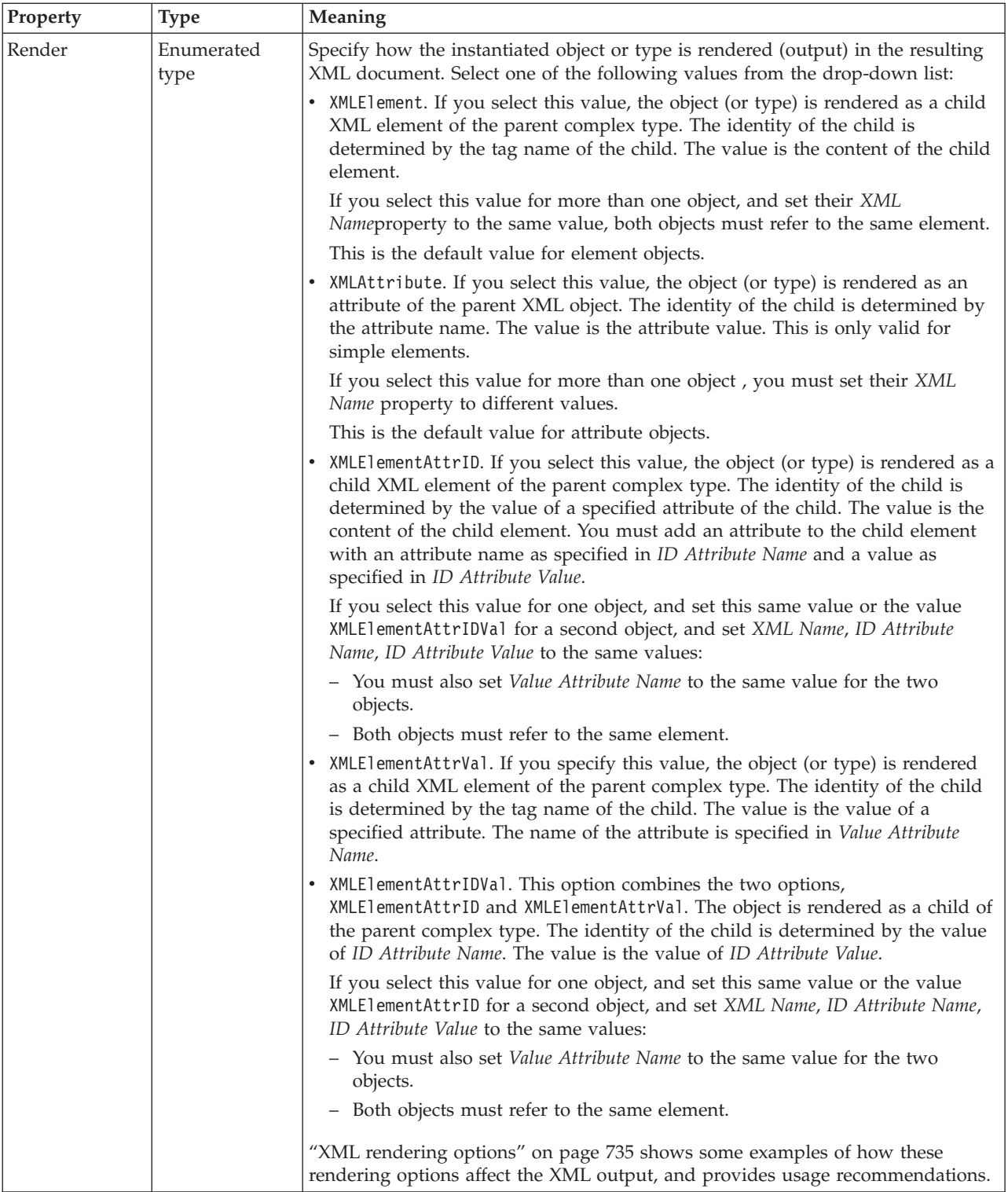

<span id="page-281-0"></span>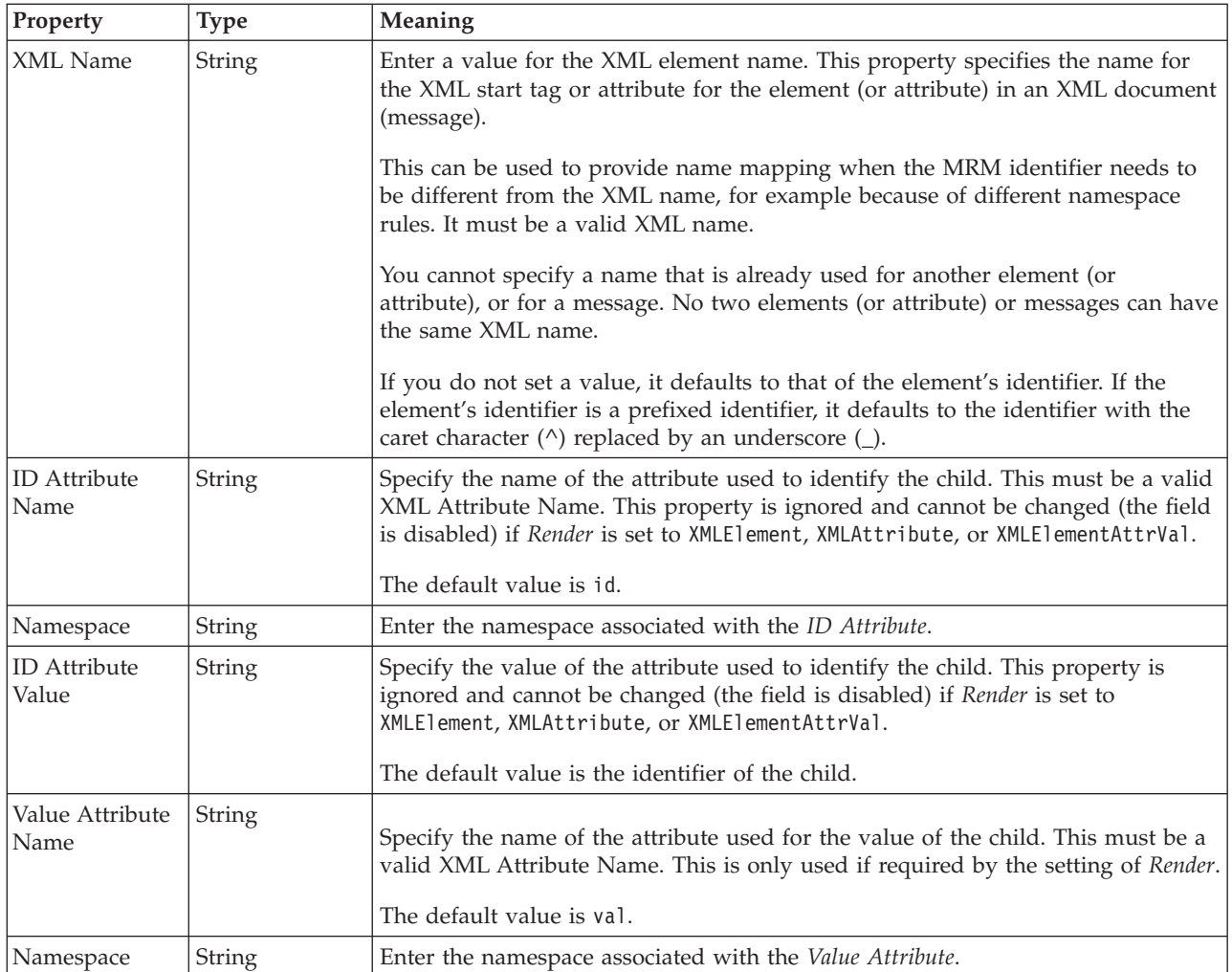

### **Physical representation**

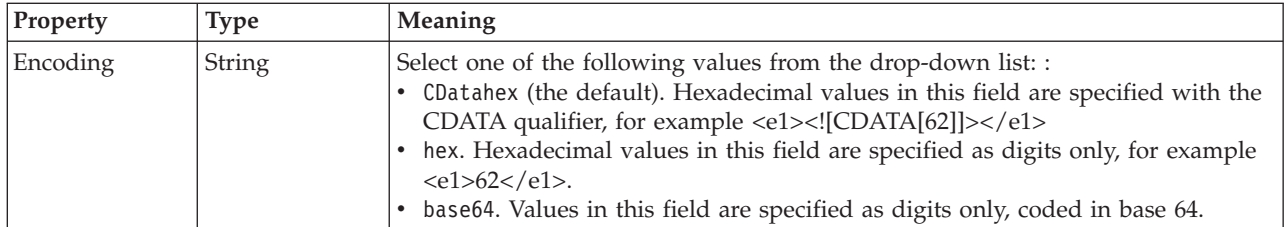

*XML properties for attribute reference, element reference, local attribute, local element Boolean types:*

The XML Wire Format properties described here apply to:

- v Objects: Attribute Reference, Element Reference, Local Attribute, Local Element
- v Boolean schema types: Boolean

# **Field identification**

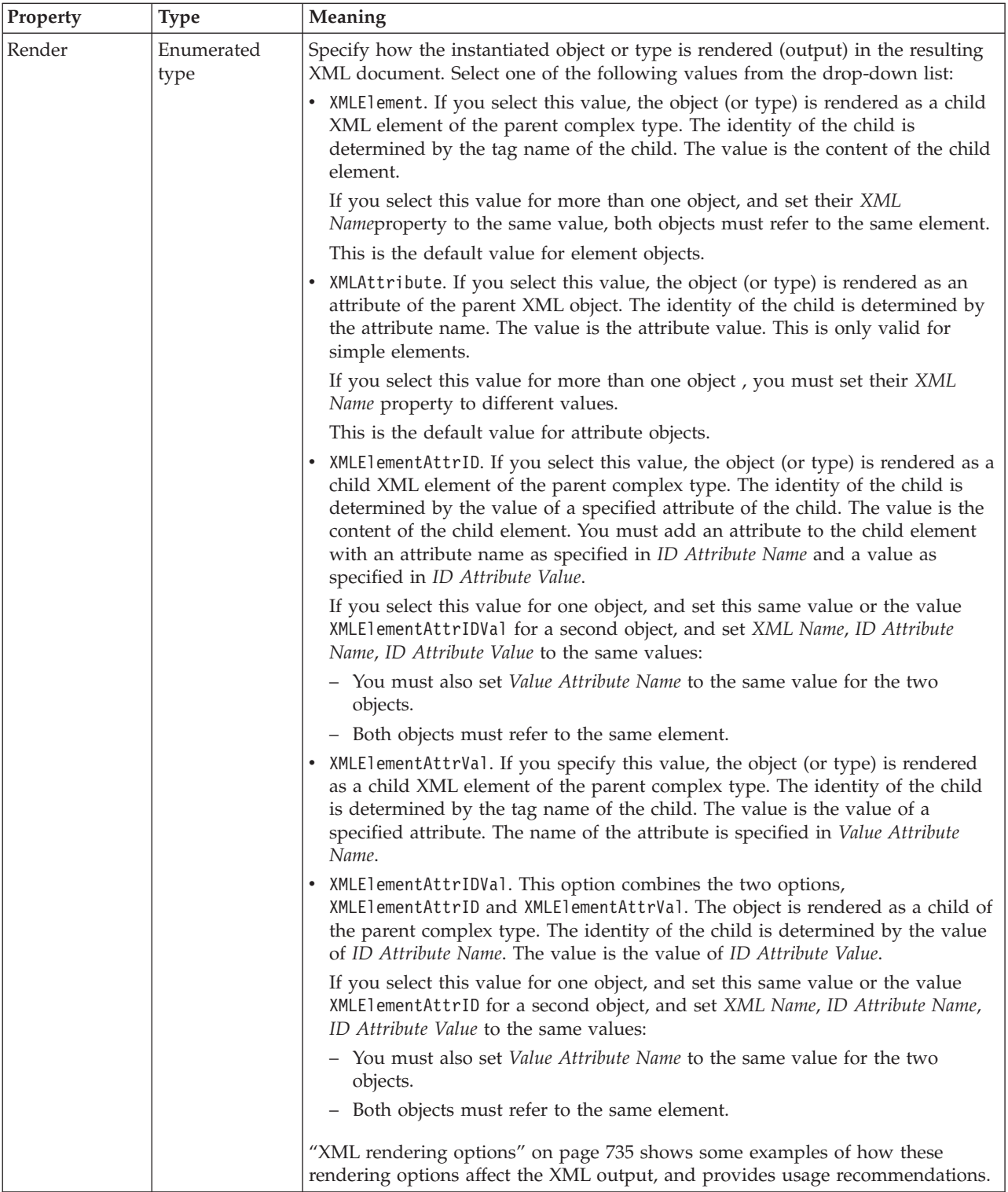

<span id="page-283-0"></span>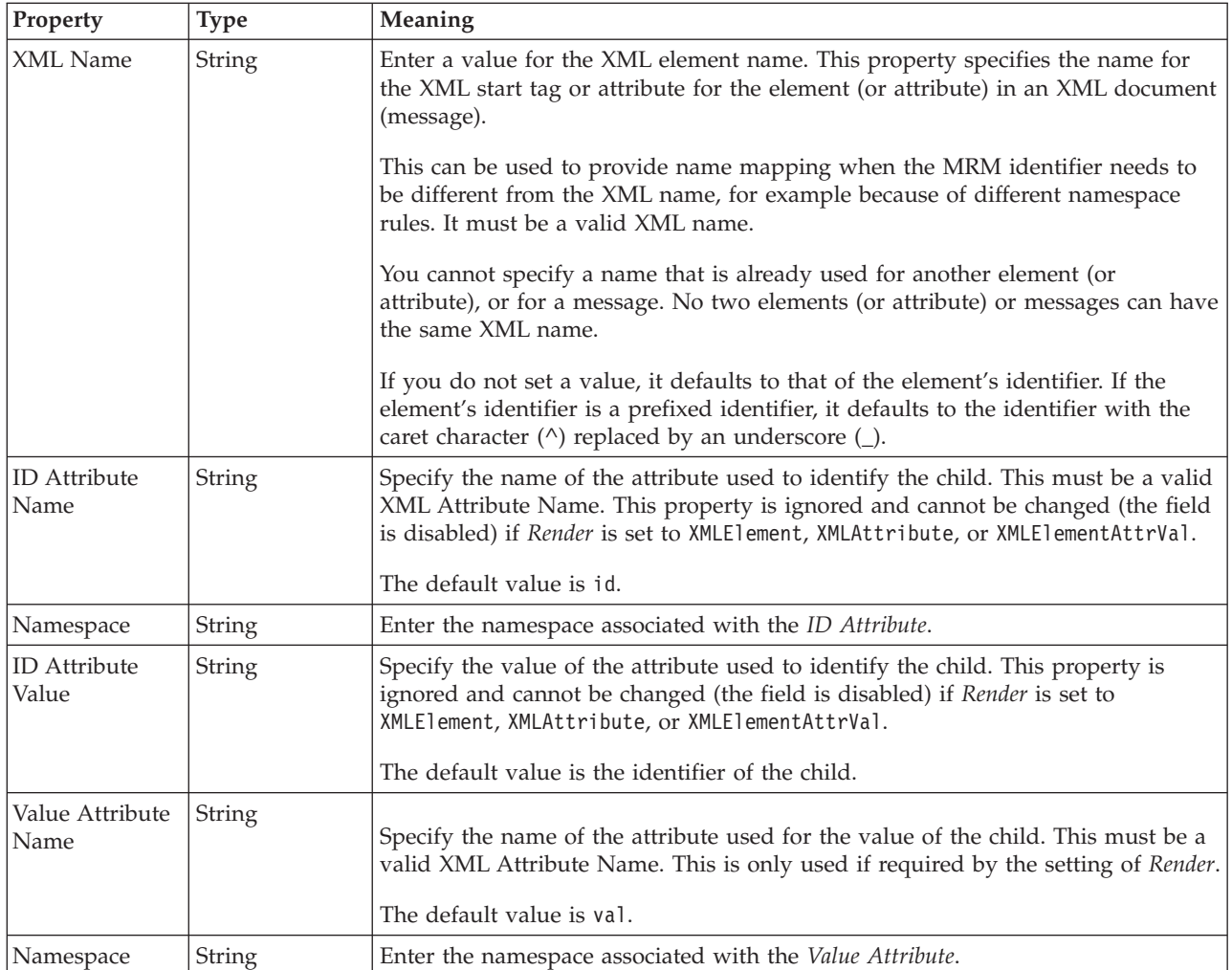

*XML properties for attribute reference, element reference, local attribute, local element dateTime types:*

The XML Wire Format properties described here apply to:

- v Objects: Attribute Reference, Element Reference, Local Attribute, Local Element
- v DateTime schema types: date, dateTime, gDay, gMonth, gMonthDay, gYear, gYearMonth, time

# **Field identification**

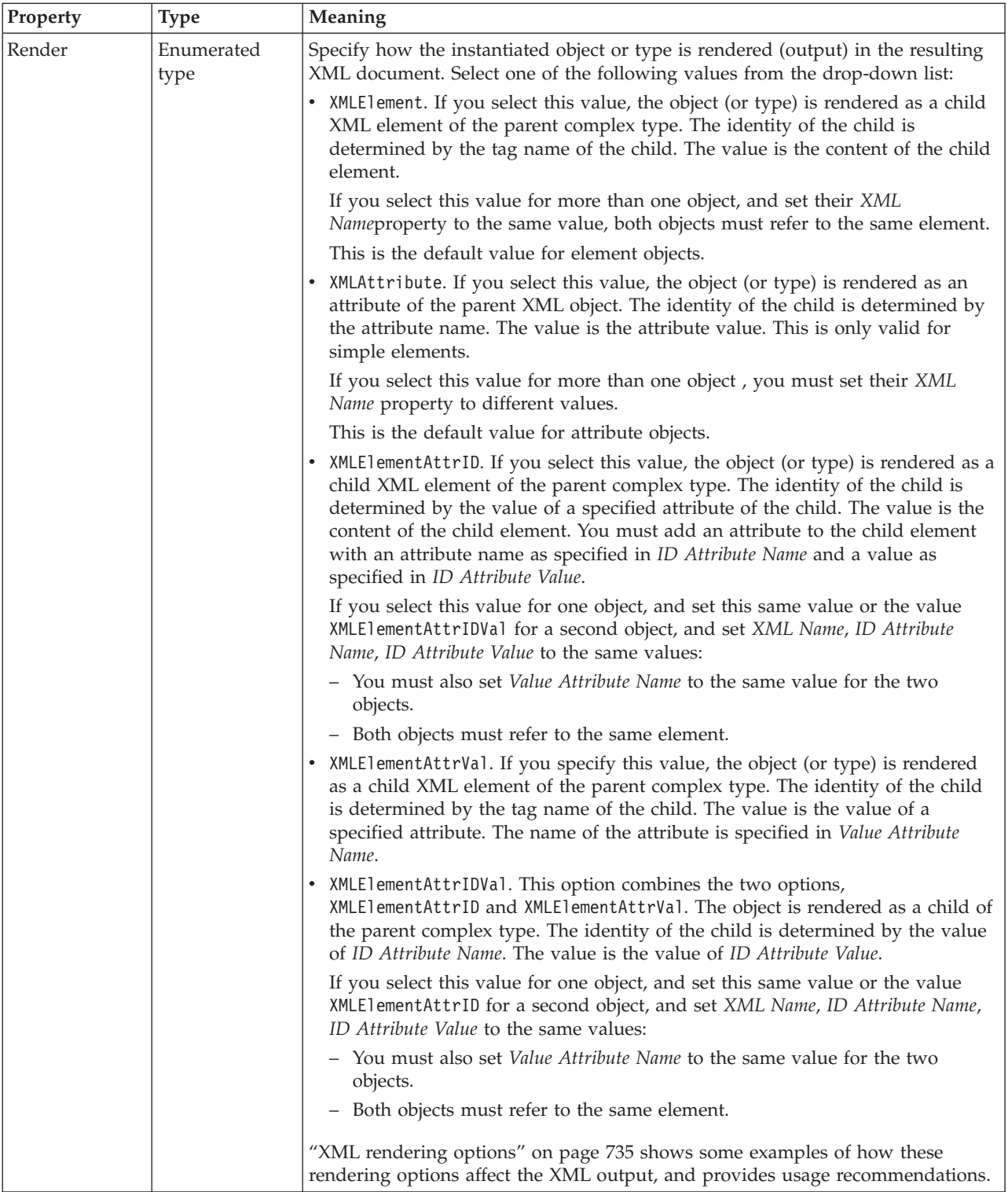

<span id="page-285-0"></span>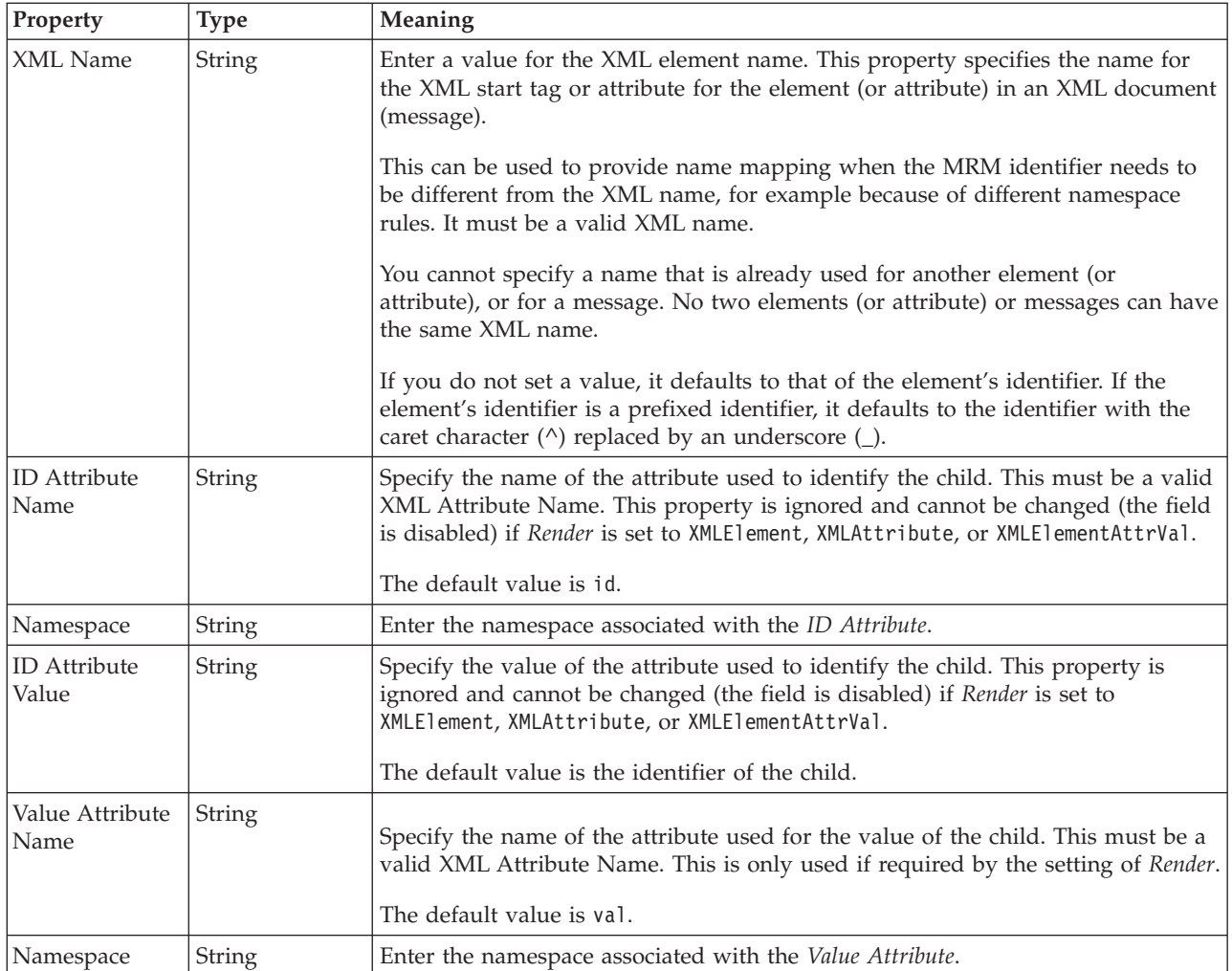

# **Physical representation**

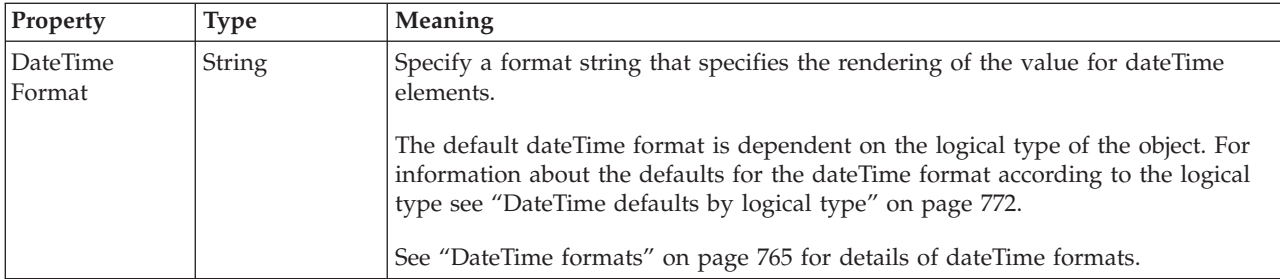

*XML properties for attribute reference, element reference, local attribute, local element decimal types:*

The XML Wire Format properties described here apply to:

- v Objects: Attribute Reference, Element Reference, Local Attribute, Local Element
- v Decimal schema types: decimal, integer, negativeInteger, nonNegativeInteger, nonPositiveInteger, positiveInteger, unsignedLong

# **Field identification**

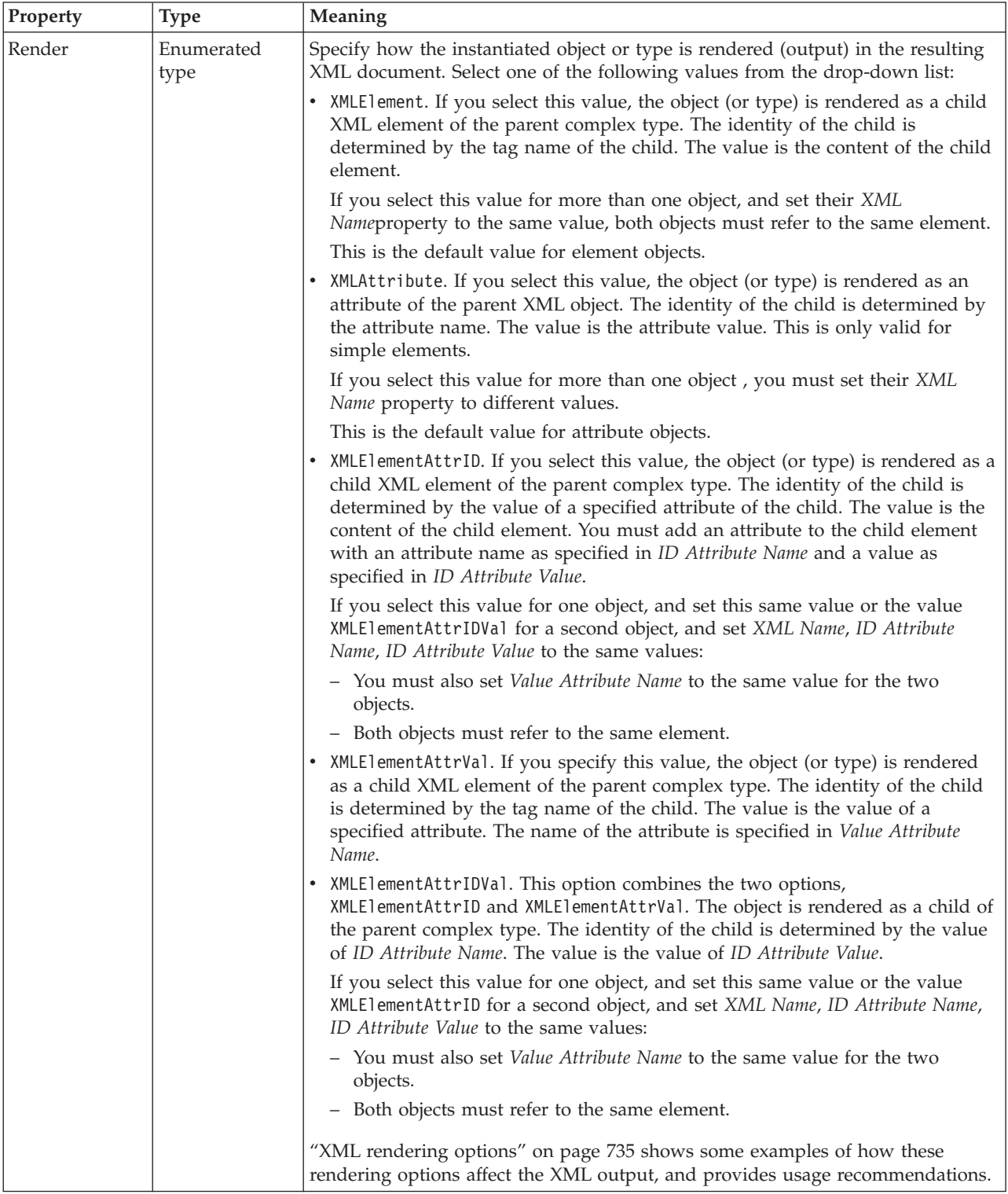

<span id="page-287-0"></span>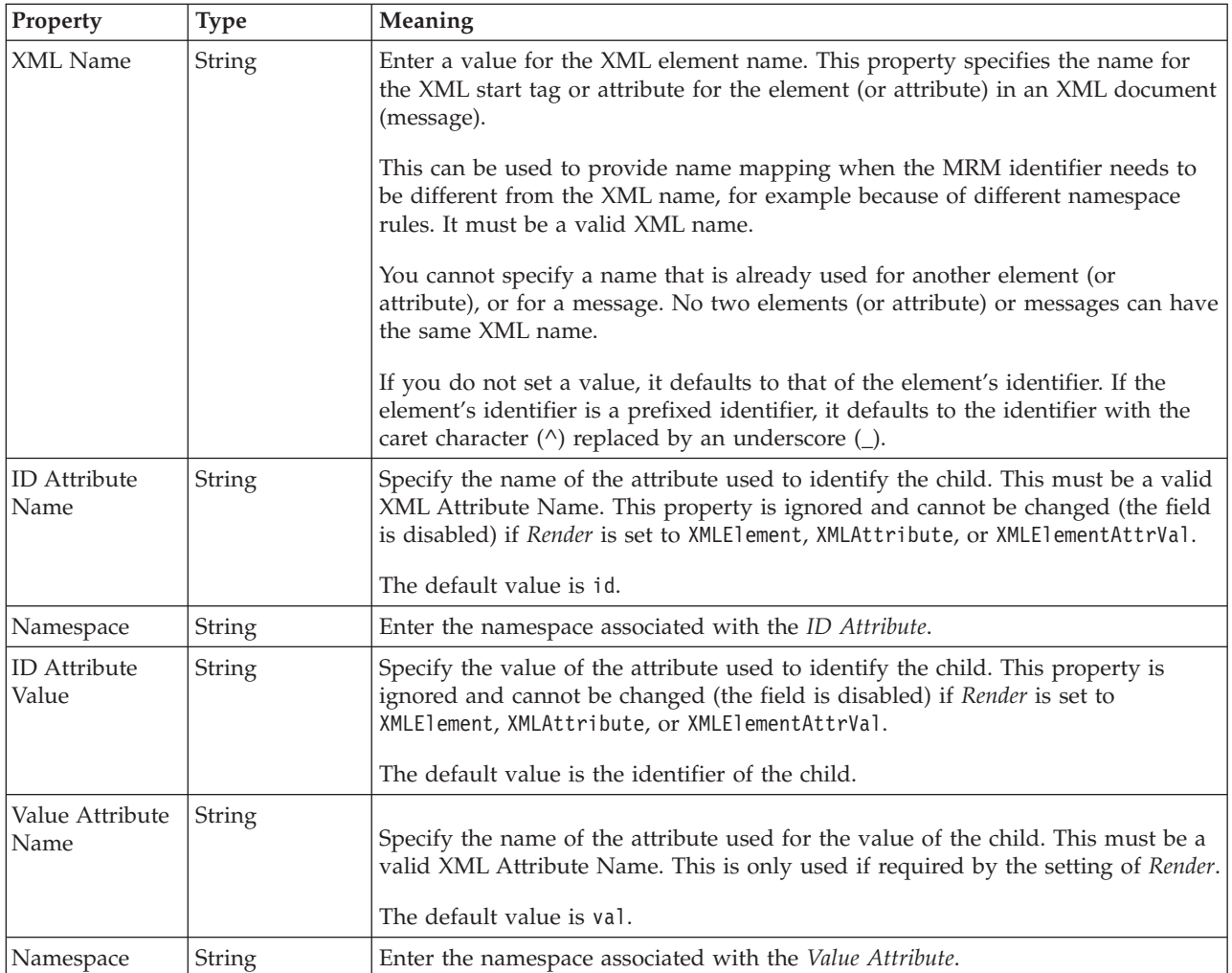

*XML properties for attribute reference, element reference, local attribute, local element float types:*

The XML Wire Format properties described here apply to:

- v Objects: Attribute Reference, Element Reference, Local Attribute, Local Element
- Float schema types: double, float

#### **Field identification**
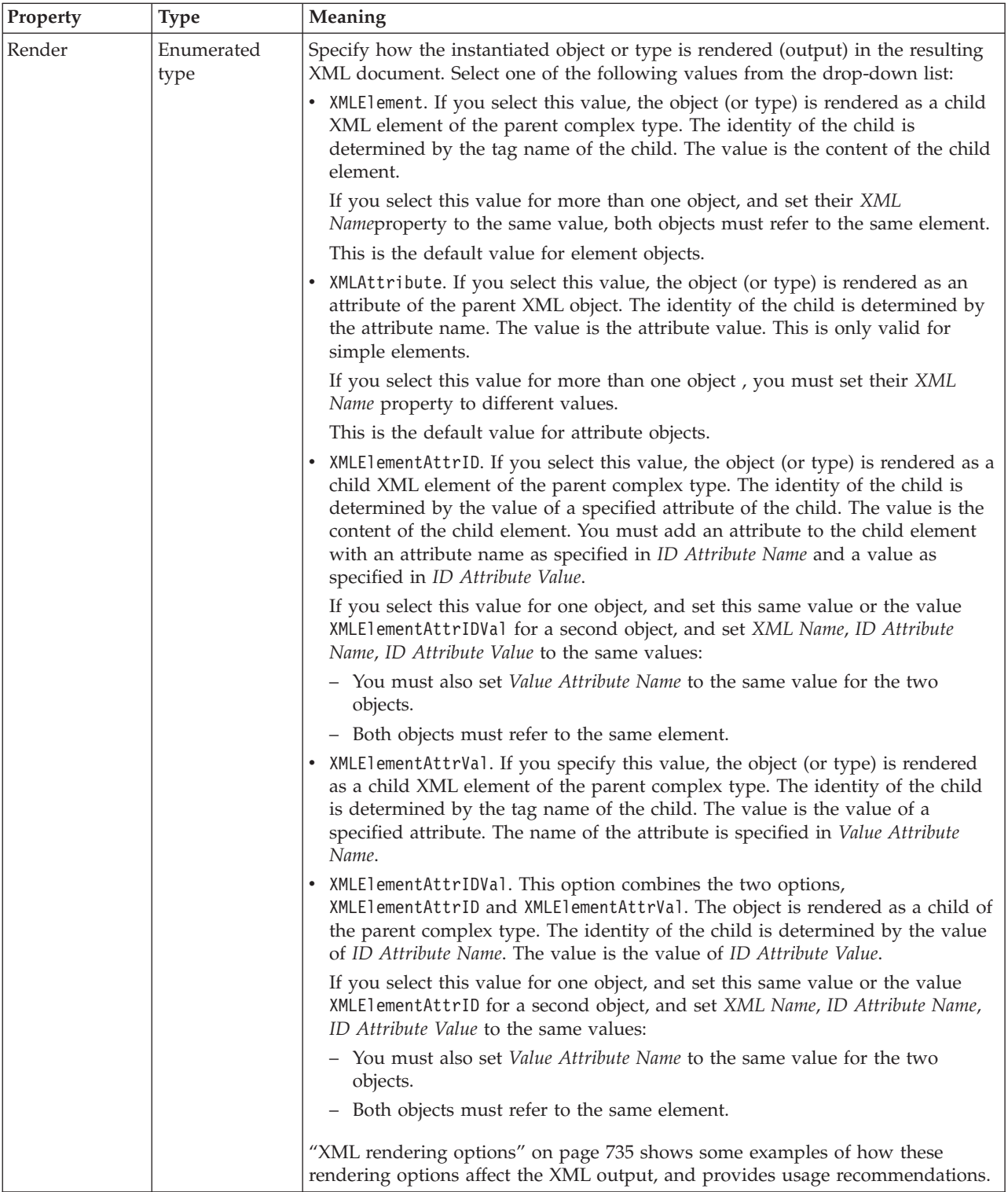

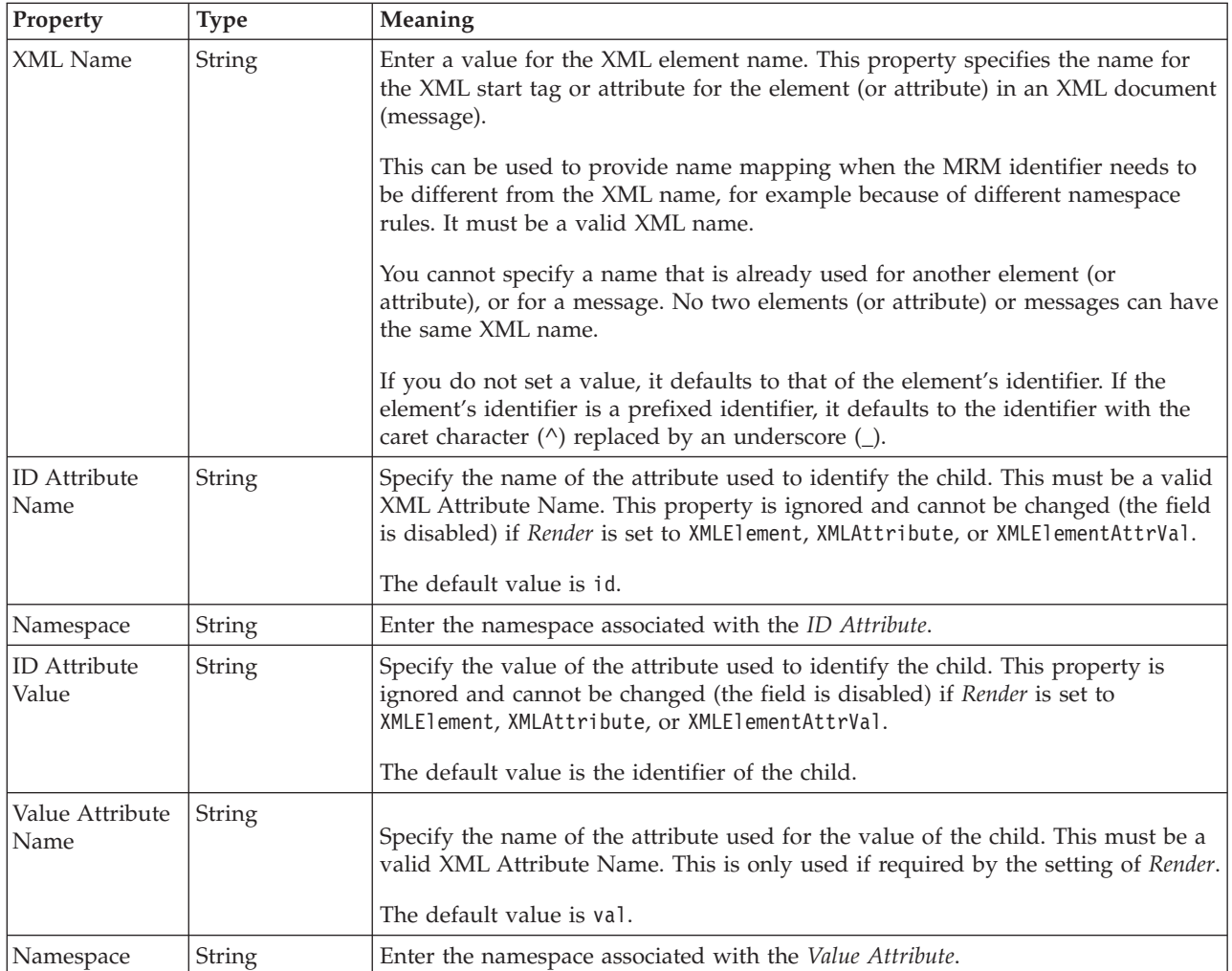

*XML properties for attribute reference, element reference, local attribute, local element integer types:*

The XML Wire Format properties described here apply to:

- v Objects: Attribute Reference, Element Reference, Local Attribute, Local Element
- v Integer schema types: byte, int, long, short, unsignedByte, unsignedInt, unsignedShort

### **Field identification**

A number of the following properties only become active depending on the value that *Render* property is set to.

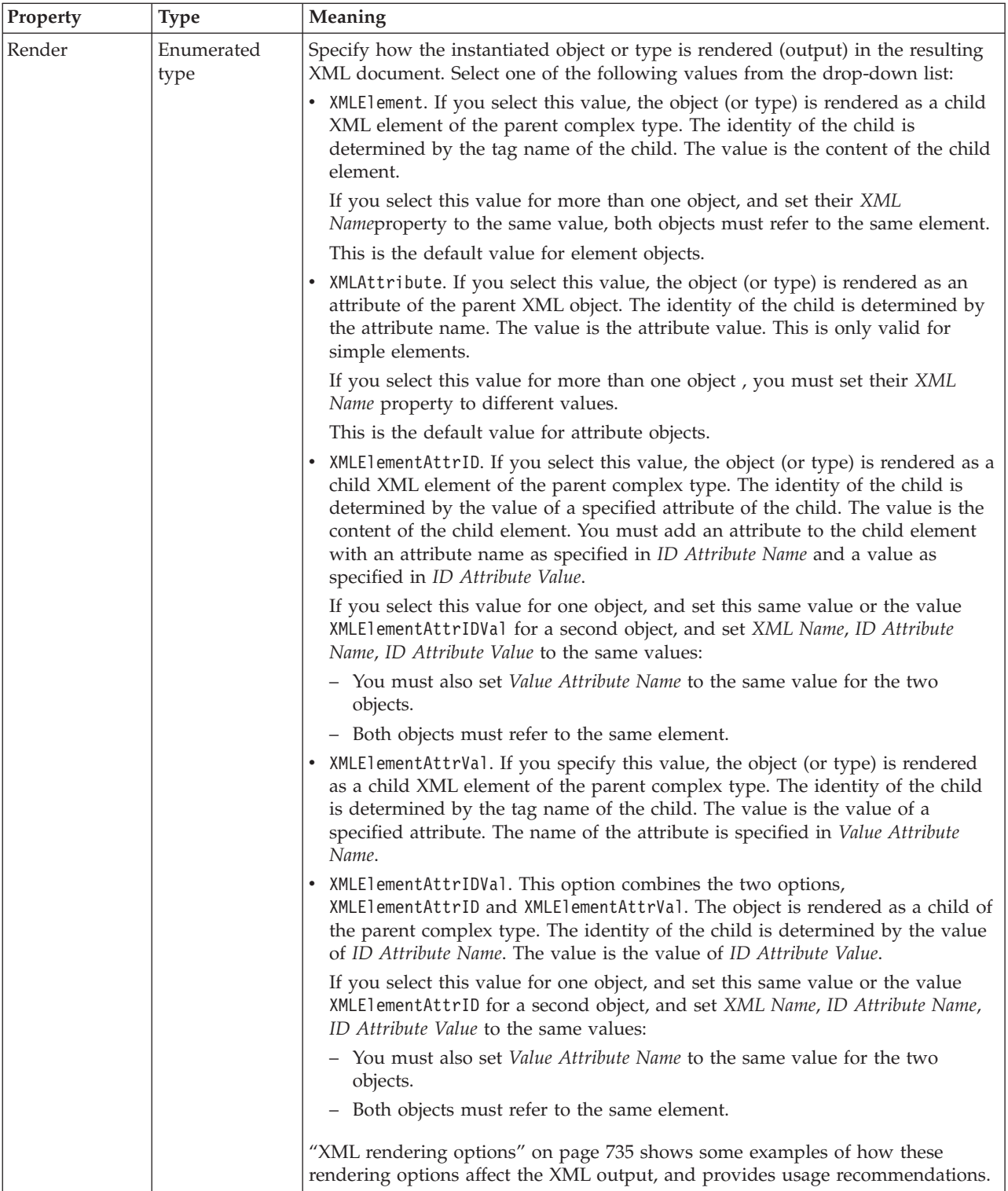

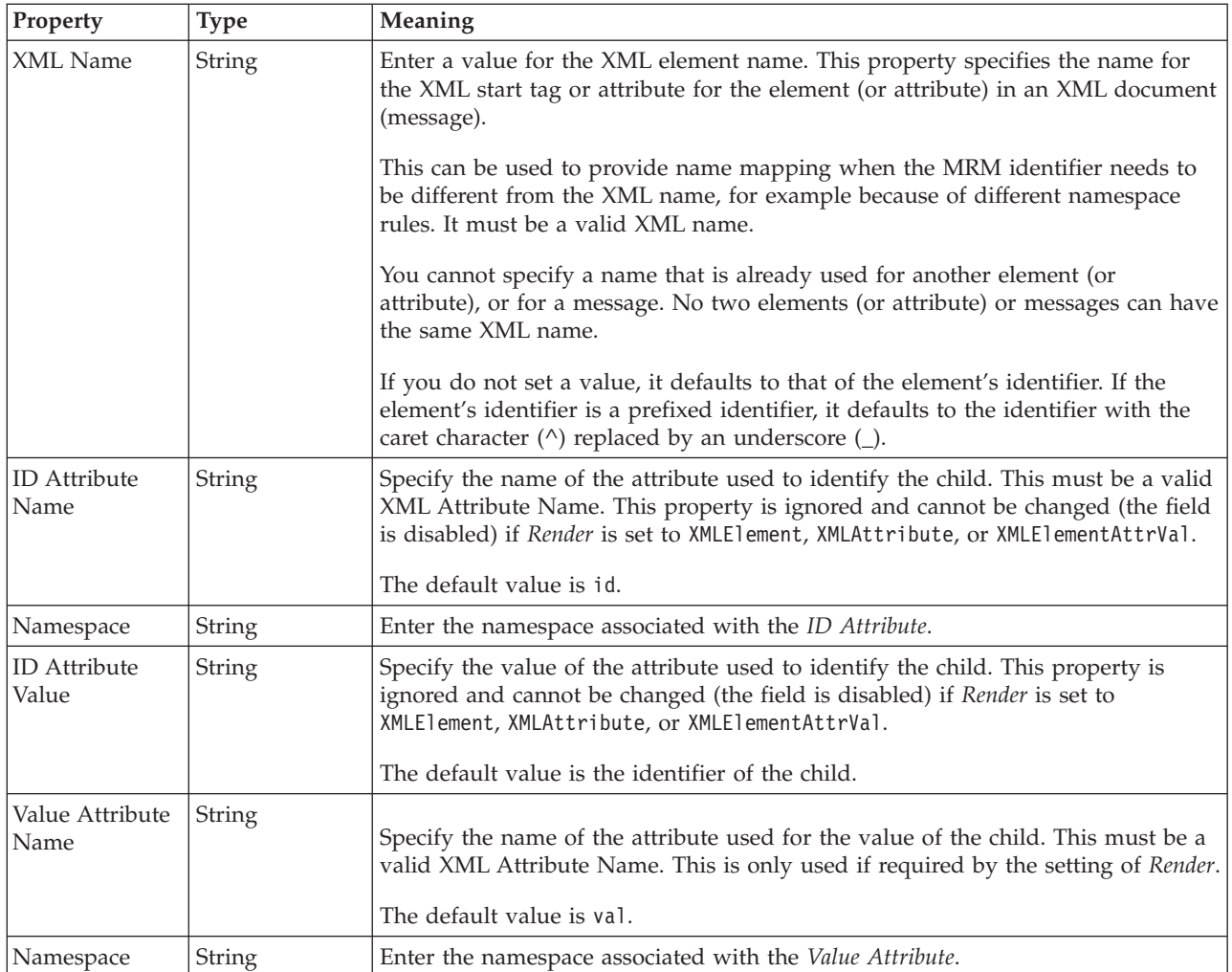

*XML properties for attribute reference, element reference, local attribute, local element string types:*

The XML Wire Format properties described here apply to:

- v Objects: Attribute Reference, Element Reference, Local Attribute, Local Element
- v String schema types: anyURI, ENTITIES, ENTITY, ID, IDREF, IDREFS, language, Name, NCName, NMTOKEN, NMTOKENS, normalizedString, NOTATION, QName, string, token

### **Field identification**

A number of the following properties only become active depending on the value that *Render* property is set to.

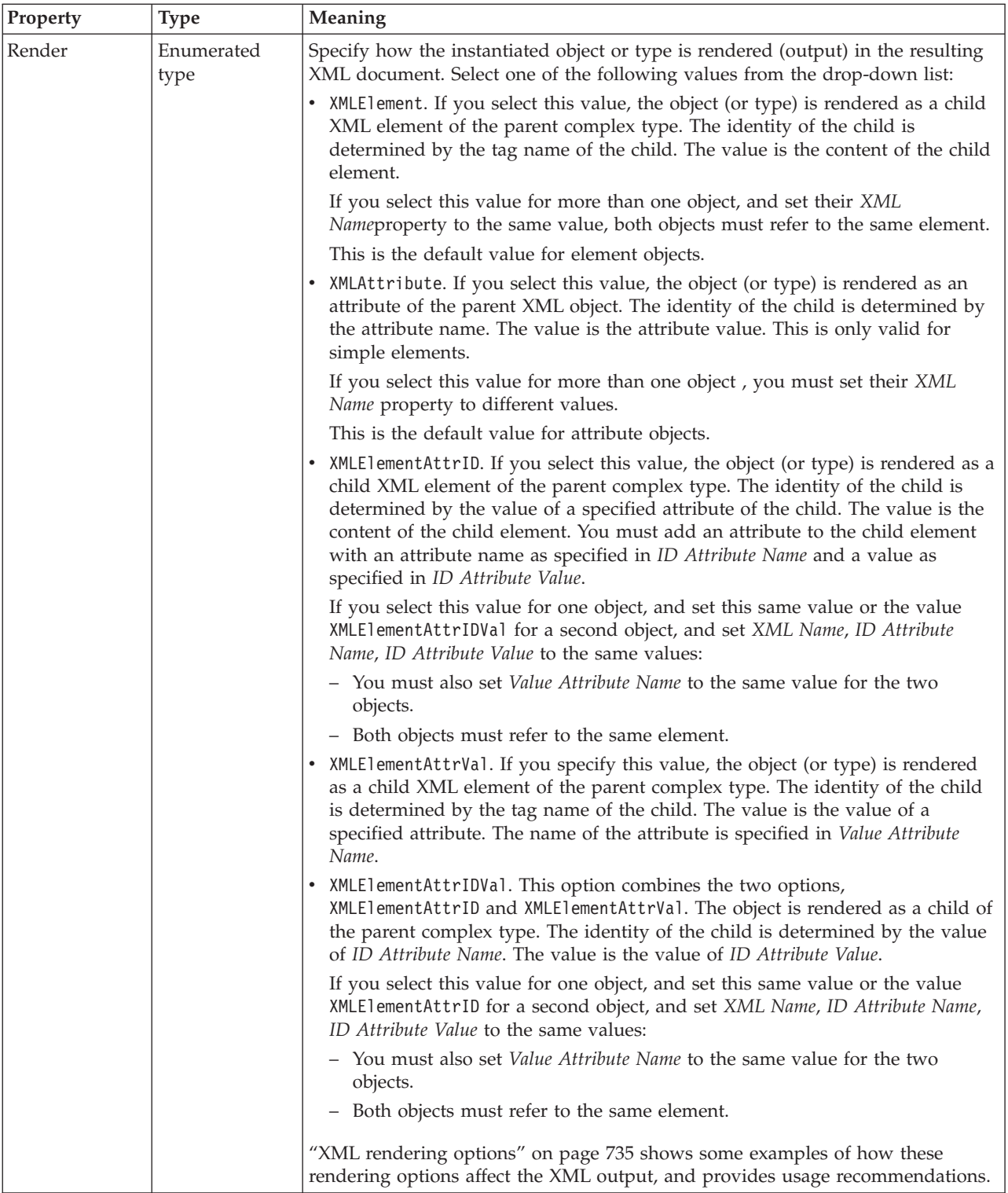

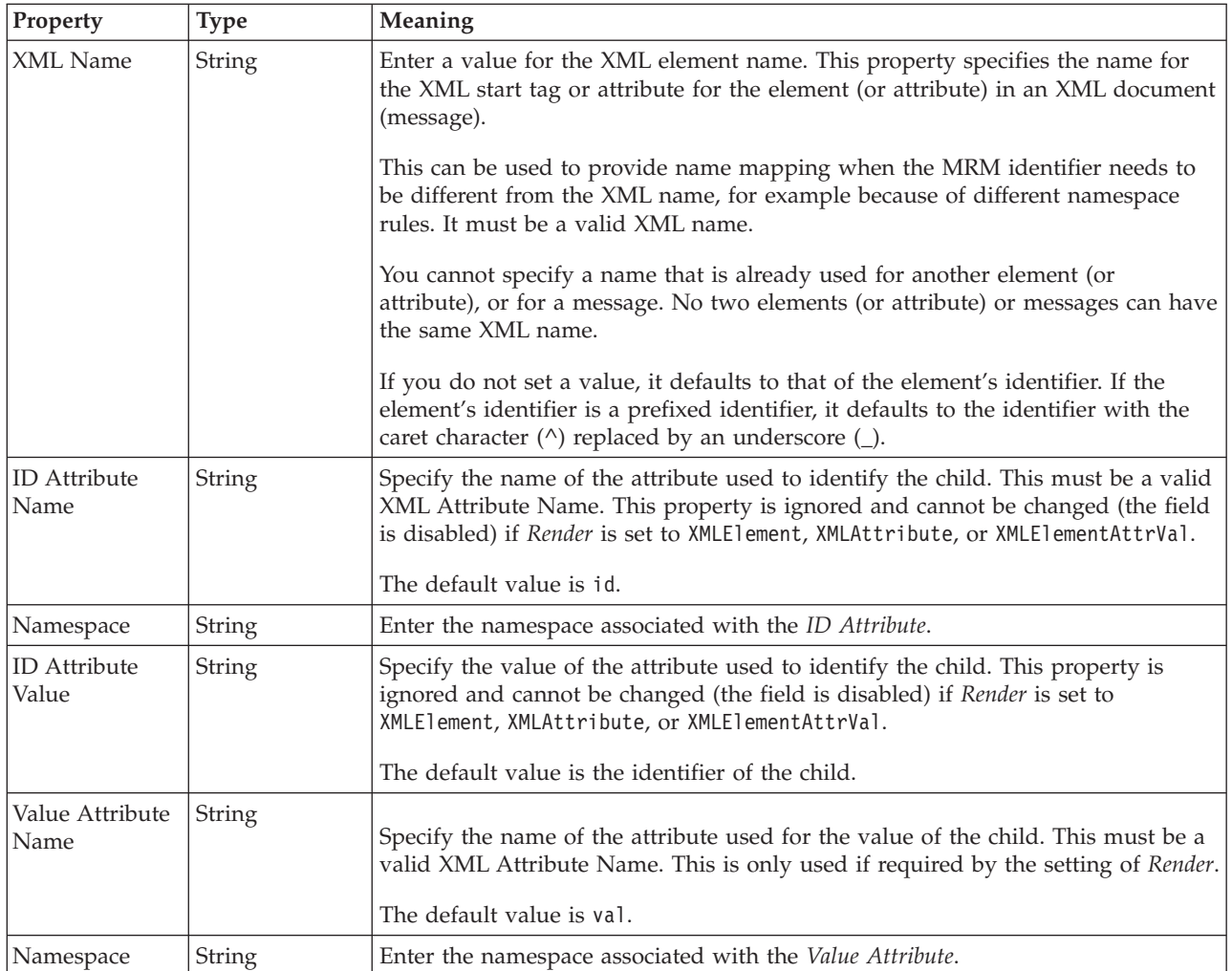

### **Attribute reference TDS properties:**

The properties that are displayed on the object page, and the values that those properties can take, can vary according to the type of the object. For example, the properties for type string are different from those of type Boolean. Select the link for the object type from the following table.

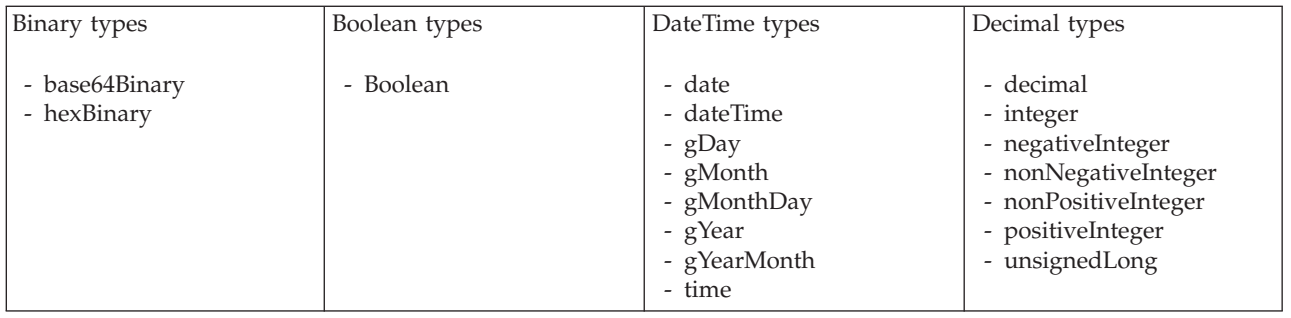

<span id="page-294-0"></span>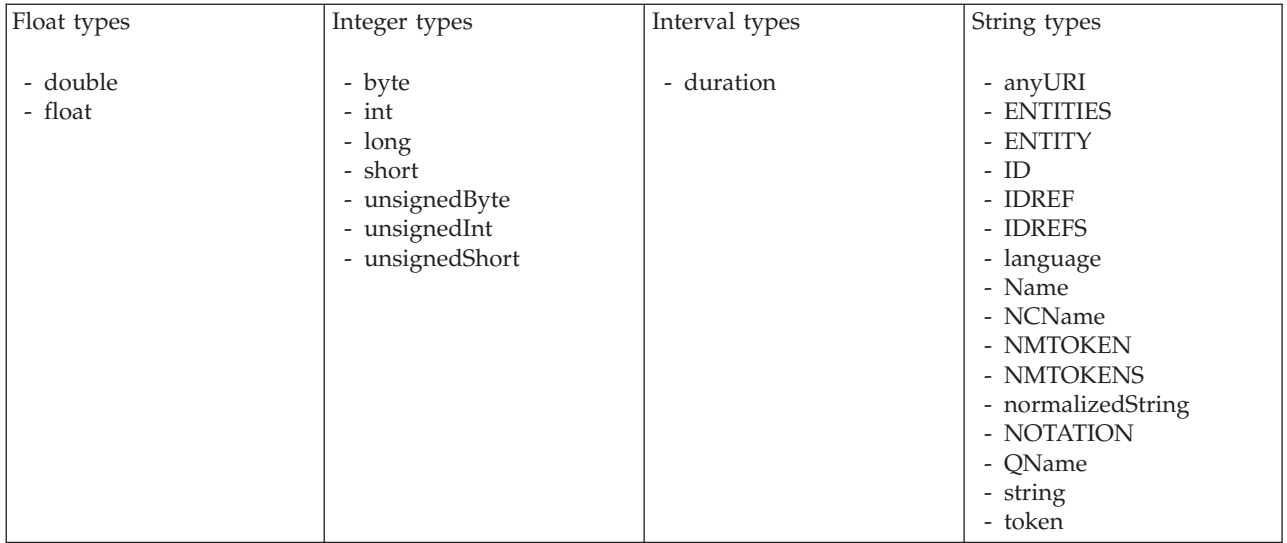

**Note:**

1. duration: The physical format properties for simple type *duration* are the same as the physical properties of the String logical types.

### *TDS properties for attribute reference binary types:*

The TDS Format properties described here apply to:

- Objects: Attribute Reference
- v Binary schema types: base64Binary, hexBinary

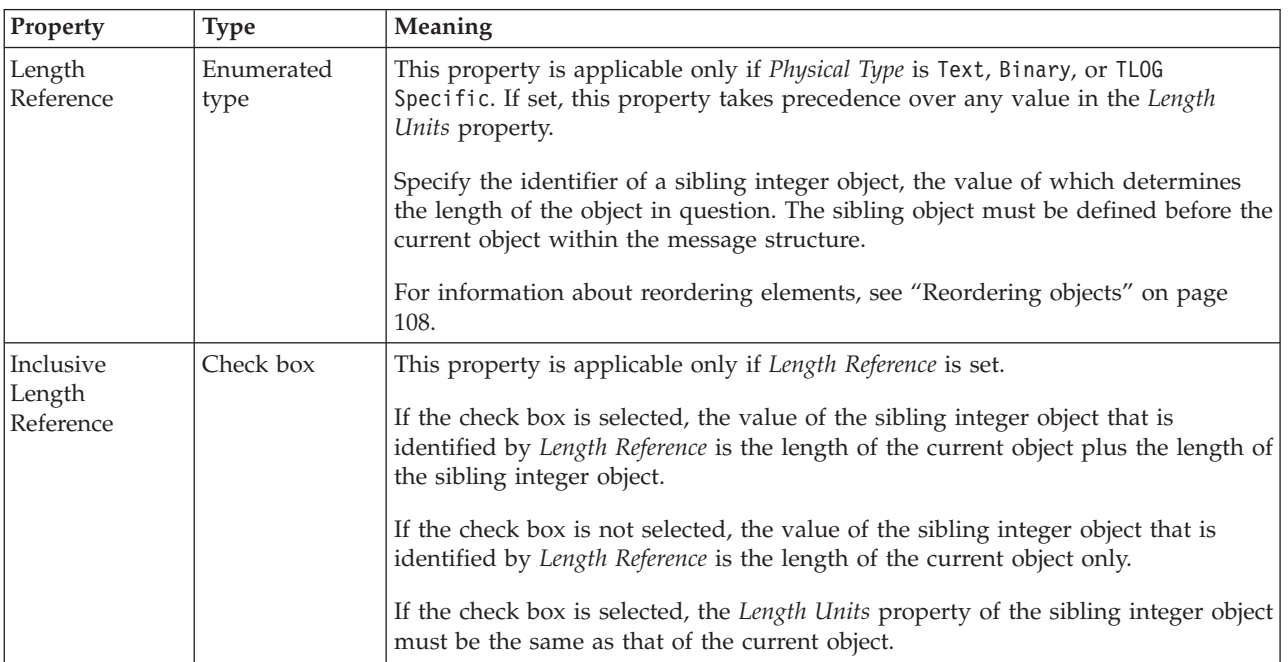

*TDS properties for attribute reference Boolean types:*

There are no properties to show.

*TDS properties for attribute reference dateTime types:*

The TDS Format properties described here apply to:

- Objects: Attribute Reference
- DateTime schema types: date, dateTime, gDay, gMonth, gMonthDay, gYear, gYearMonth, time

<span id="page-295-0"></span>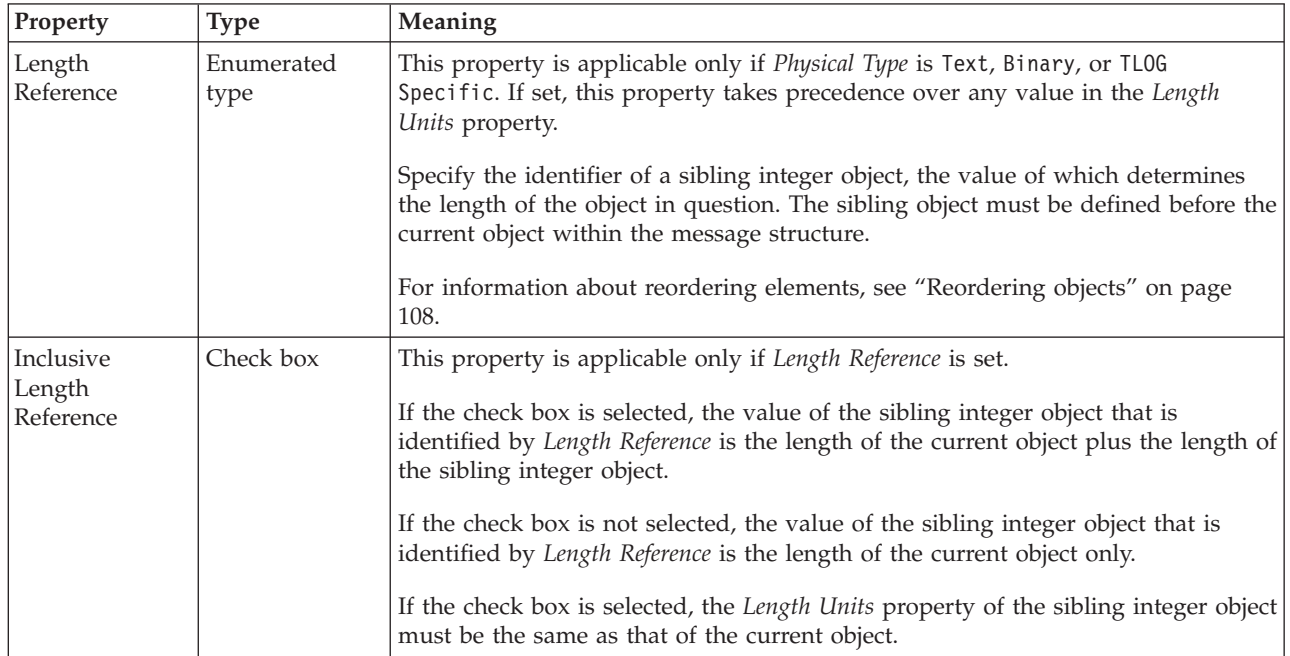

*TDS properties for attribute reference decimal types:*

The TDS Format properties described here apply to:

- Objects: Attribute Reference
- v Decimal schema types: decimal, integer, negativeInteger, nonNegativeInteger, nonPositiveInteger, positiveInteger, unsignedLong

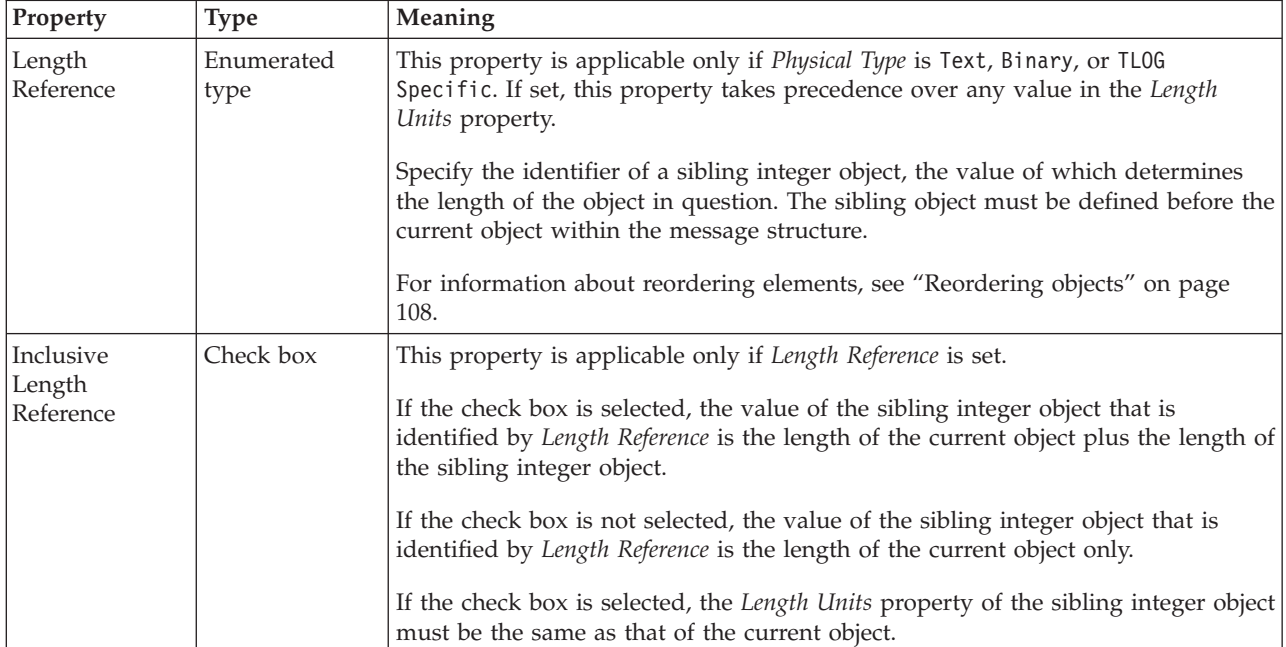

### *TDS properties for attribute reference float types:*

The TDS Format properties described here apply to:

- Objects: Attribute Reference
- Float schema types: double, float

<span id="page-296-0"></span>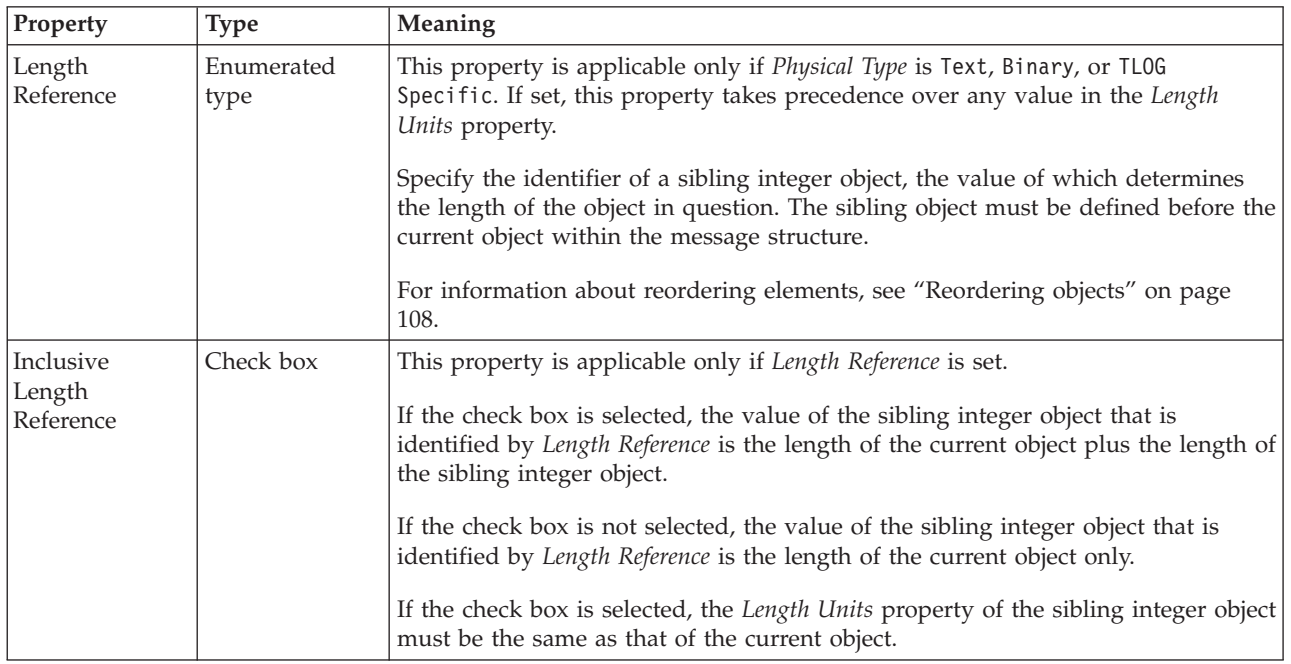

*TDS properties for attribute reference integer types:*

The TDS Format properties described here apply to:

- Objects: Attribute Reference
- v Integer schema types: byte, int, long, short, unsignedByte, unsignedInt, unsignedShort

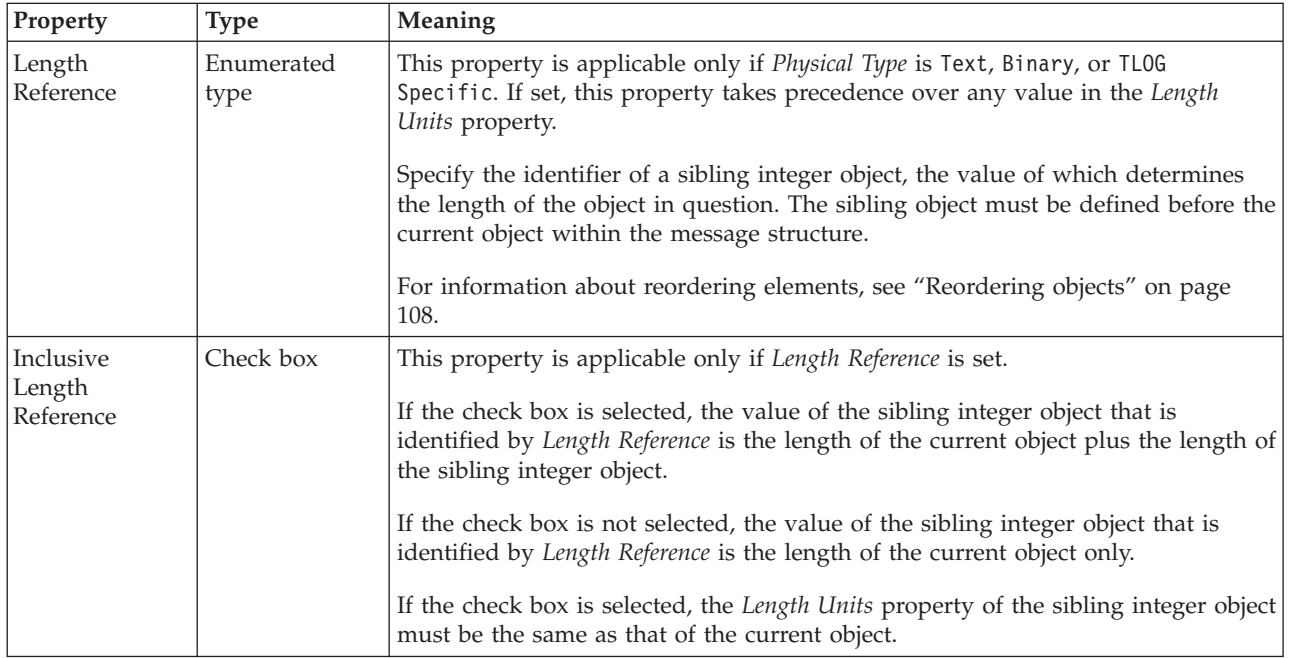

#### <span id="page-297-0"></span>*TDS properties for attribute reference string types:*

The TDS Format properties described here apply to:

- Objects: Attribute Reference
- v String schema types: anyURI, ENTITIES, ENTITY, ID, IDREF, IDREFS, language, Name, NCName, NMTOKEN, NMTOKENS, normalizedString, NOTATION, QName, string, token

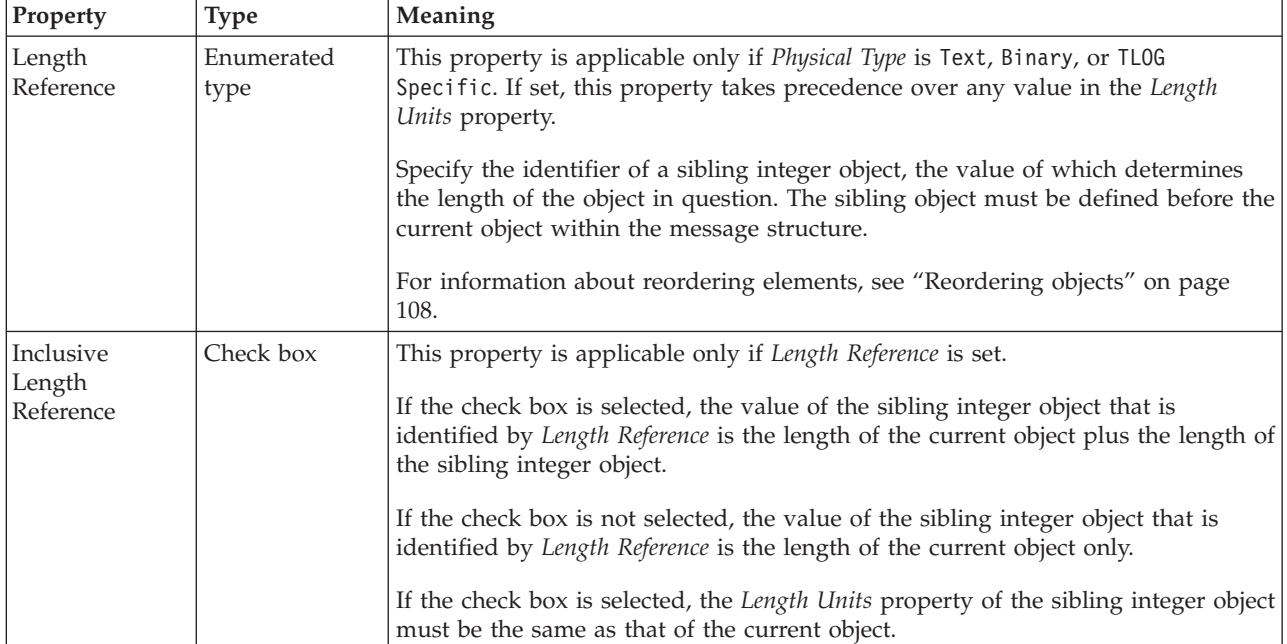

#### **Documentation properties for all message set objects:**

Use the documentation property of an object to add information to enhance the understanding of the function of that object. The documentation property is available on all objects except Key, Keyref, and Unique objects.

The property is a string field and you can use any standard alphanumeric characters.

### **Complex type properties**

A complex type can have the following properties;

- v ["Complex type logical properties" on page 188](#page-195-0)
- v ["Complex type CWF properties" on page 217](#page-224-0)
- ["Complex type XML properties" on page 223](#page-230-0)
- v ["Complex type TDS properties" on page 232](#page-239-0)
- v ["Documentation properties for all message set objects" on page 185](#page-192-0)

#### **Complex type logical properties:**

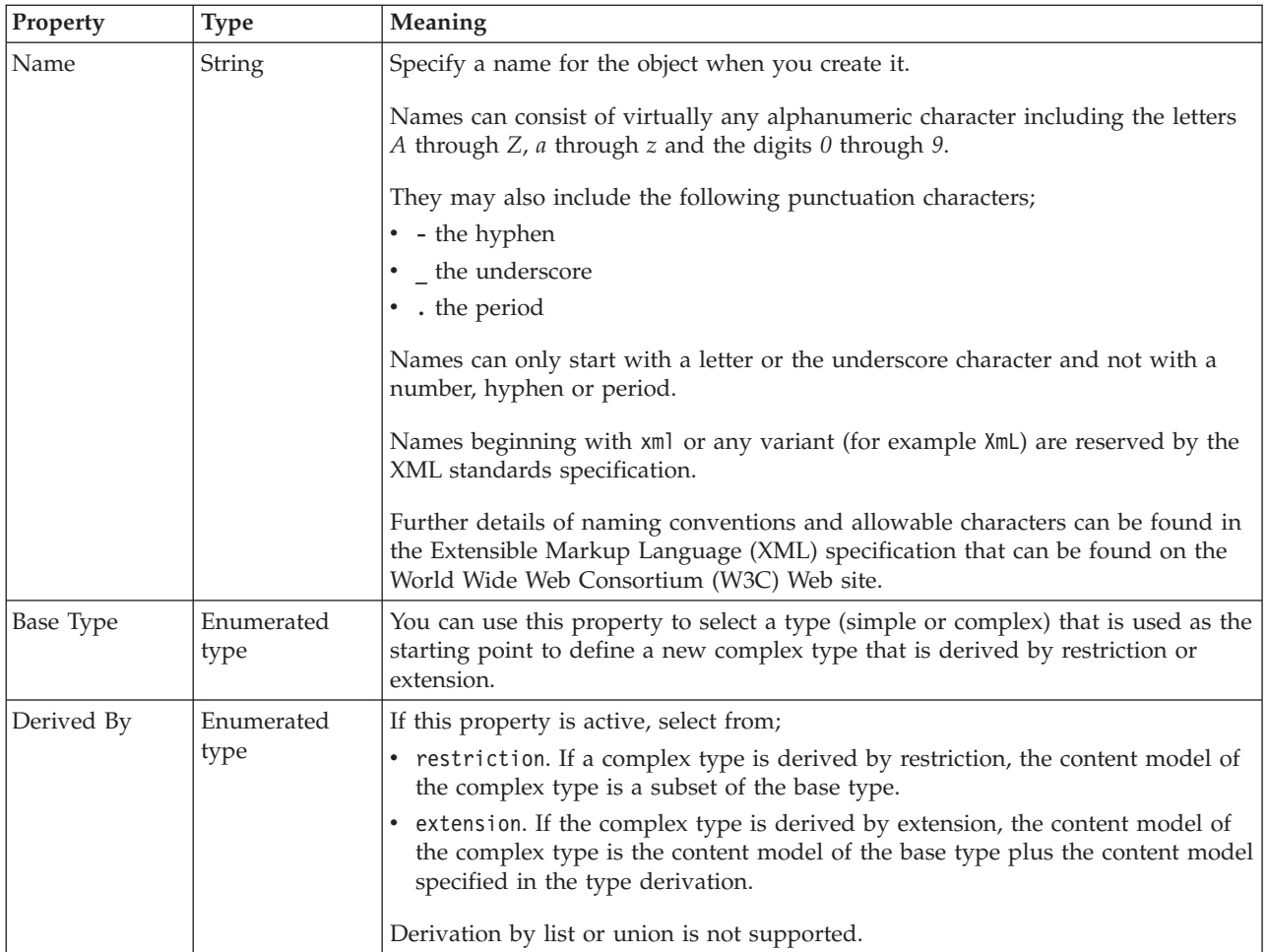

### **Content**

The table below shows the valid settings for *Composition* and *Content Validation*. These properties are actually located on the group which defines the content of this type. They can only be edited if the *Local group* button is selected. If the *Global group* button is selected, these properties are taken from the global group identified by the *Group name* field.

Valid children in a complex type that depend on both *Composition* and *Content Validation* are shown in ["MRM content validation" on page 191.](#page-198-0)

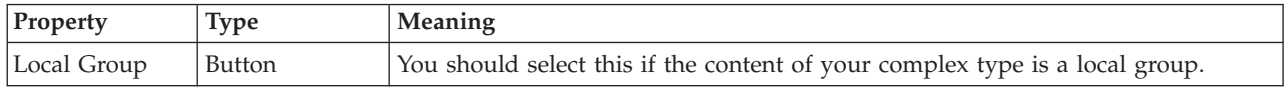

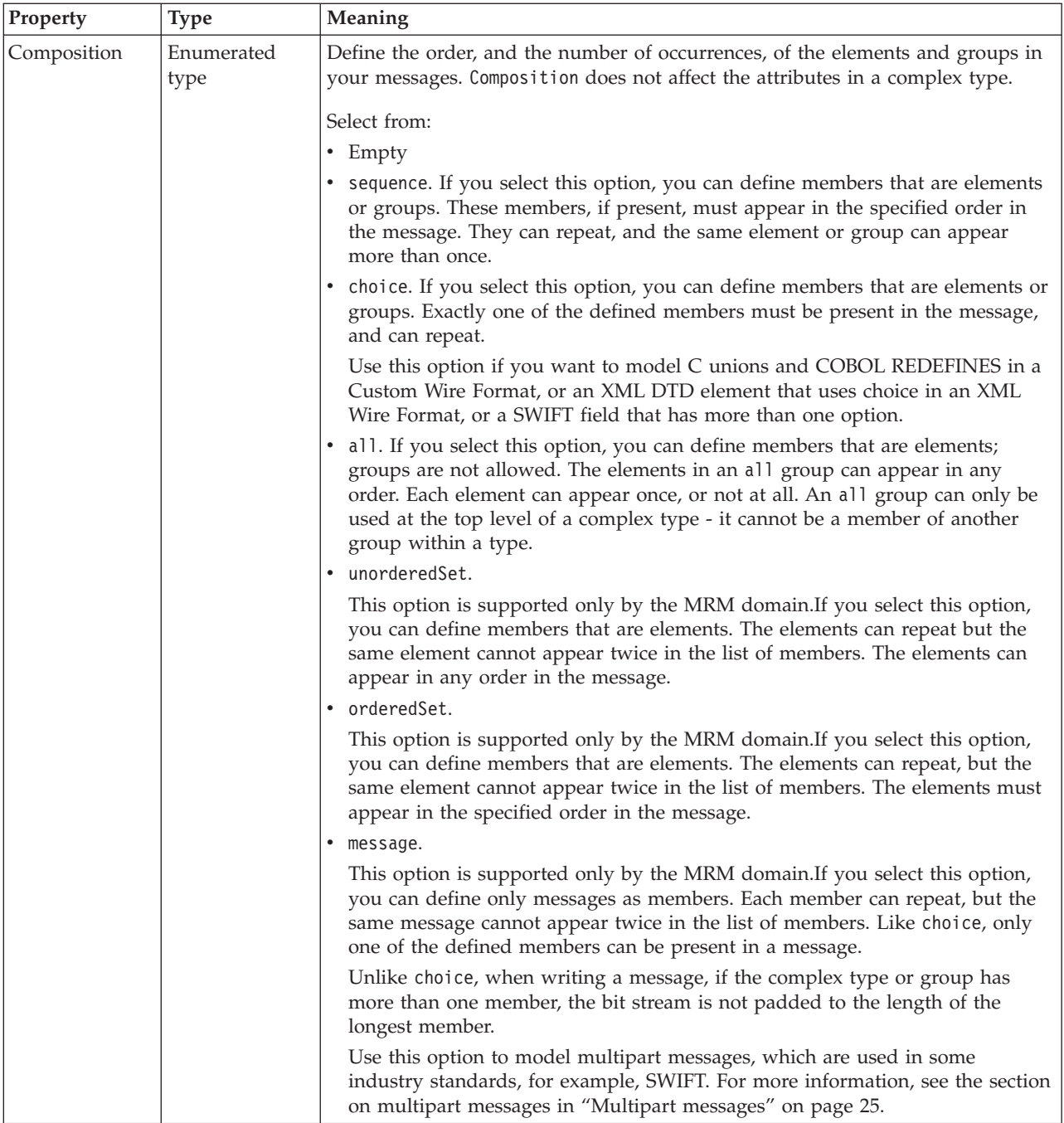

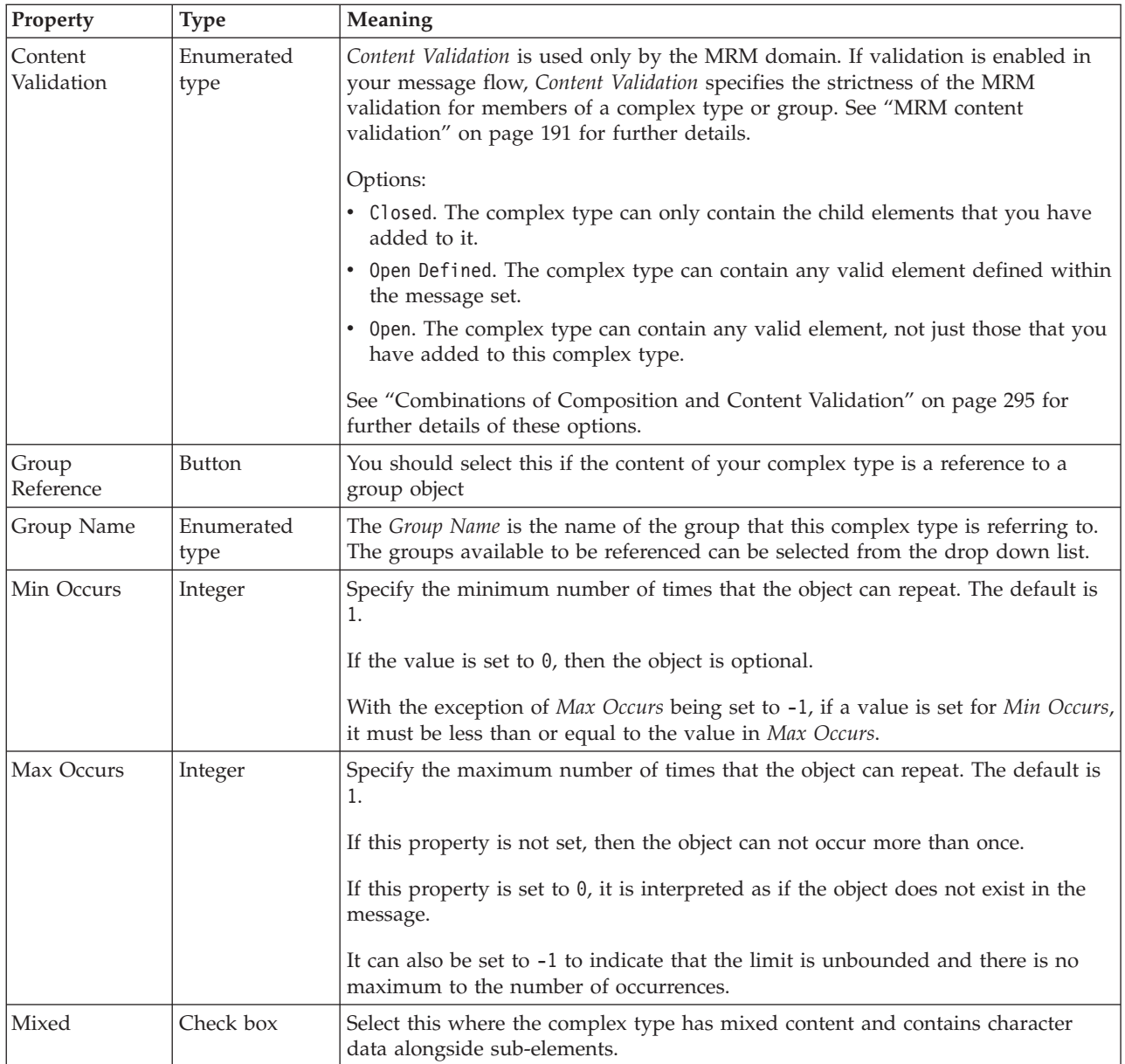

# **Substitution settings**

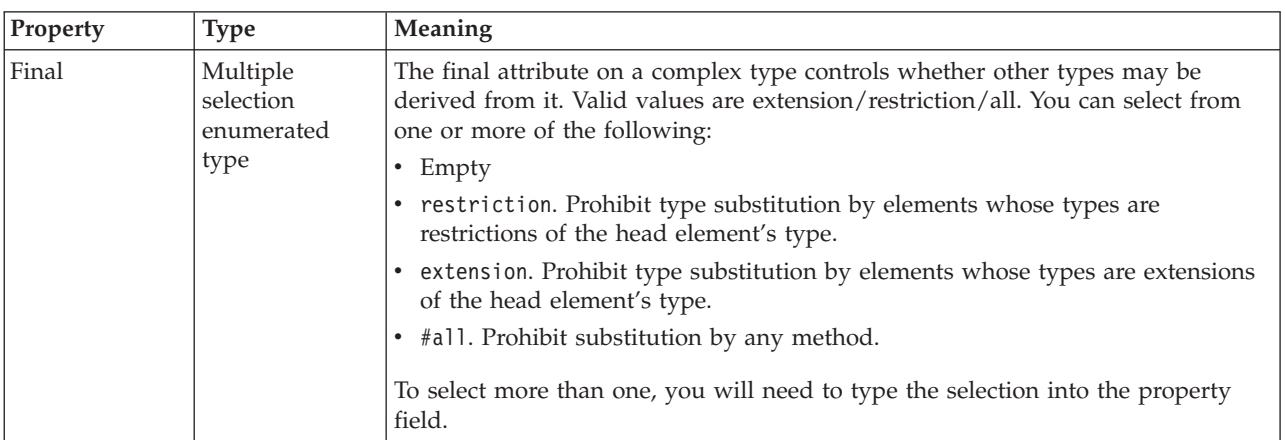

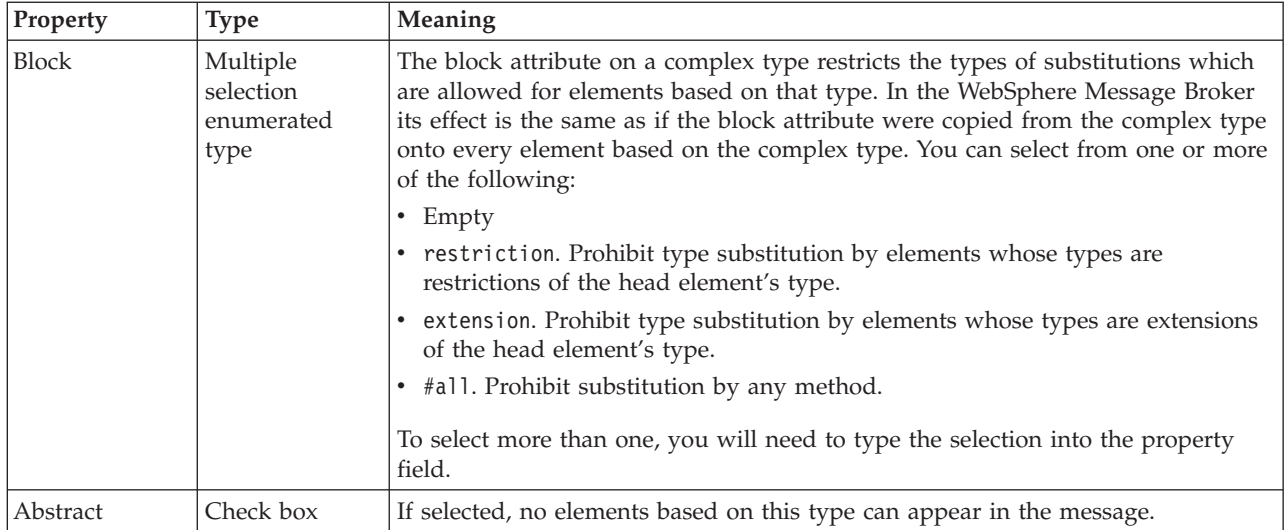

*MRM content validation:*

*Content Validation* is applied when the domain is MRM and validation is enabled. The *Content Validation* property specifies how strictly the MRM parser validates the members of a complex type or group.

The first table below shows the valid settings for *Content Validation* if *Composition* is set to Message, and the second table shows the valid settings for *Content Validation* if *Composition* is not set to Message.

### **Content Validation options if Composition is set to Message**

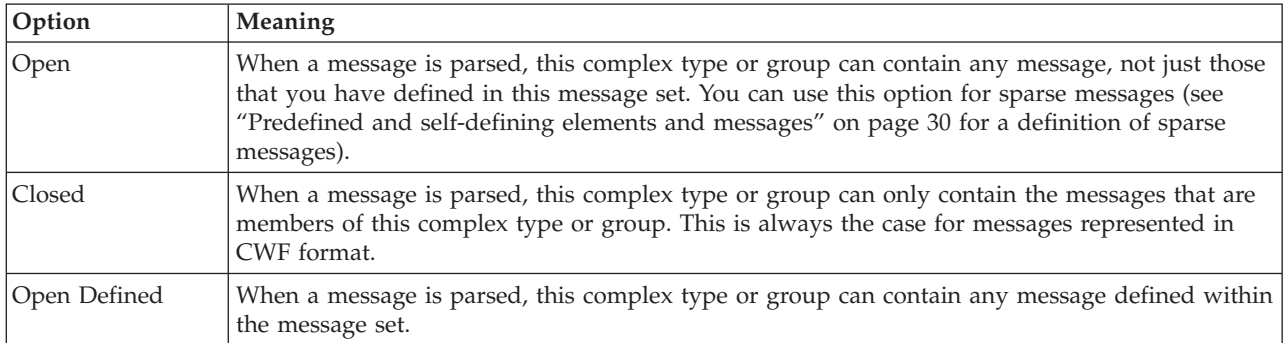

### **Content Validation options if Composition is not set to Message**

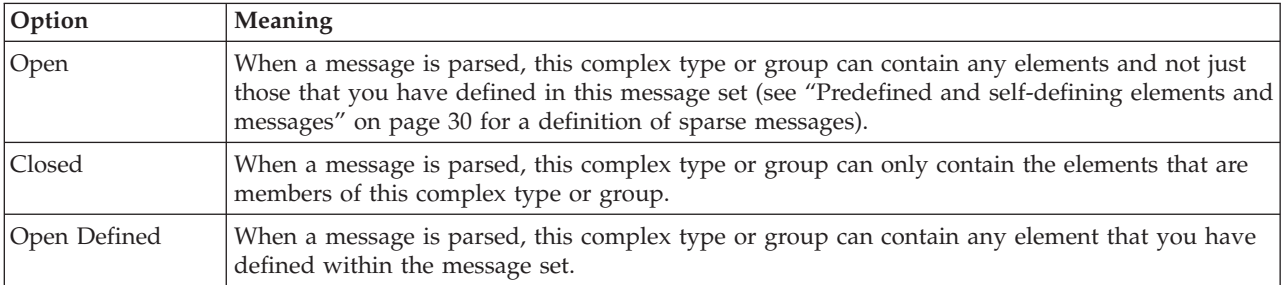

<span id="page-302-0"></span>When you are using Content Validation set to open or open defined, you can not specify the precise position where the content that is not modeled is permitted to occur. If you wish to do this, you should consider using a wildcard element as an alternative. Note that wildcard elements can only appear within a complex type or group with Composition of sequence and Content Validation of closed.

#### *Combinations of Composition and Content Validation:*

If your message is in the MRM domain, and validation is enabled, the members of each complex type or group are validated. The MRM validation logic is controlled by the Composition and Content Validation properties, as described in the table below.

Content validation applies also to the IDOC domain because the IDoc parser uses the MRM parser internally. Content Validation does not affect validation in the XMLNSC domain.

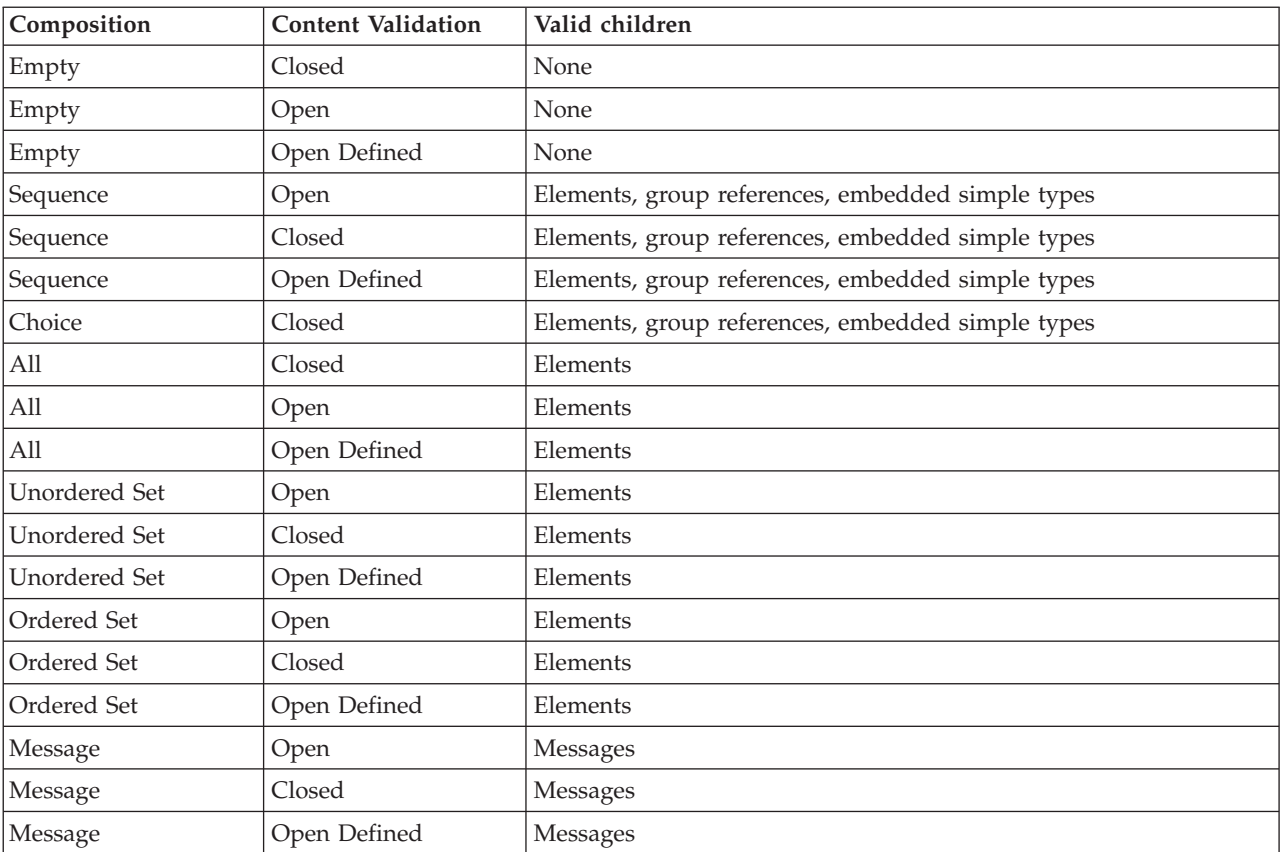

### **Valid children in complex types dependent on Composition and Content Validation**

*Valid combinations of repeat and duplicate elements in complex types:*

The table below defines the valid combinations of repeated and duplicate elements within a complex type, dependent on the Composition property value.

v A repeated element is an element that is included once within the complex type, and is defined with the property Min Occurs set to greater than 1. Repeated elements are therefore always contiguous and are always specified in the form  $A[n]$ .

v A duplicate element is an element included more than once anywhere within the complex type. Duplicate elements do not have to be contiguous.

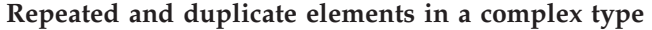

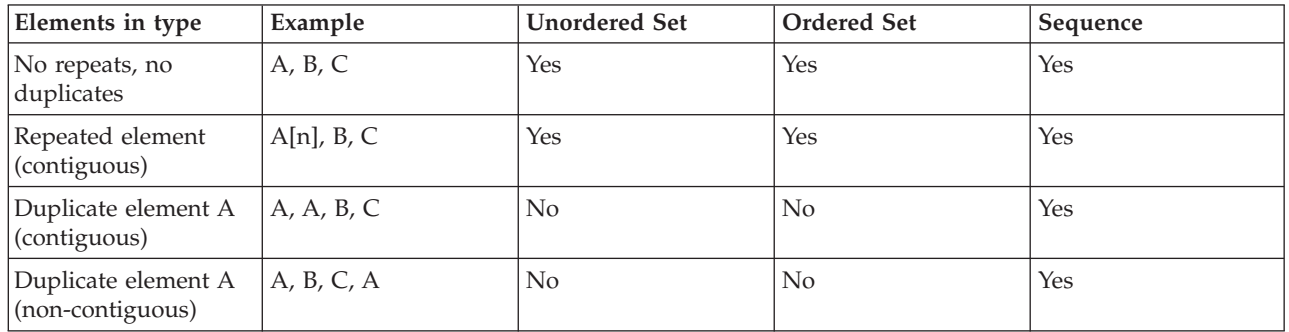

#### **Complex type CWF properties:**

There are no properties to show.

#### **Complex type XML properties:**

There are no properties to show.

#### **Complex type TDS properties: Field Identification**

If the complex type is based on a global group, the TDS properties listed below will actually be located on the global group. If this is the case, any changes to these properties will be applied to the global group, and will affect all references to the group (including any other complex types which are based on it).

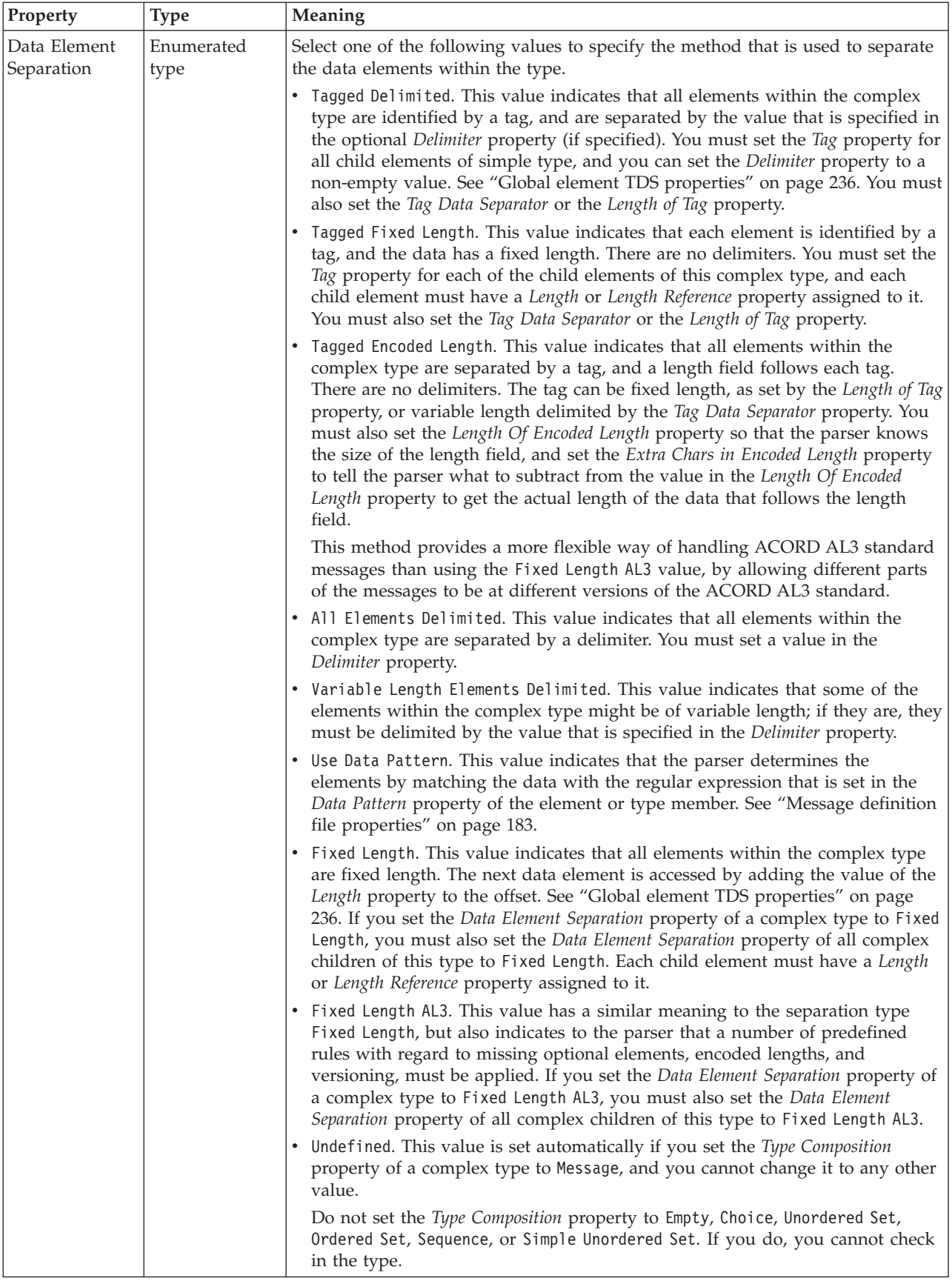

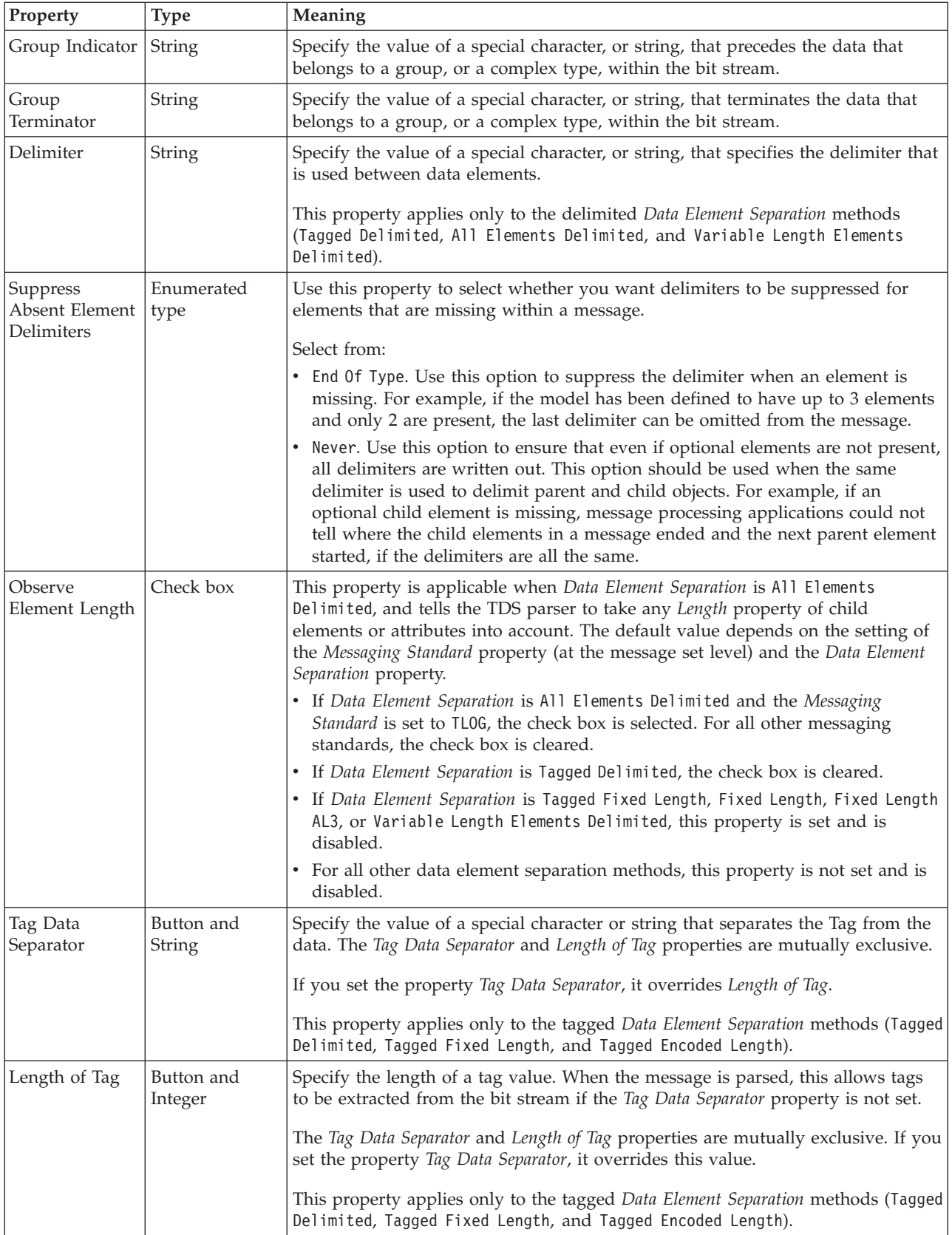

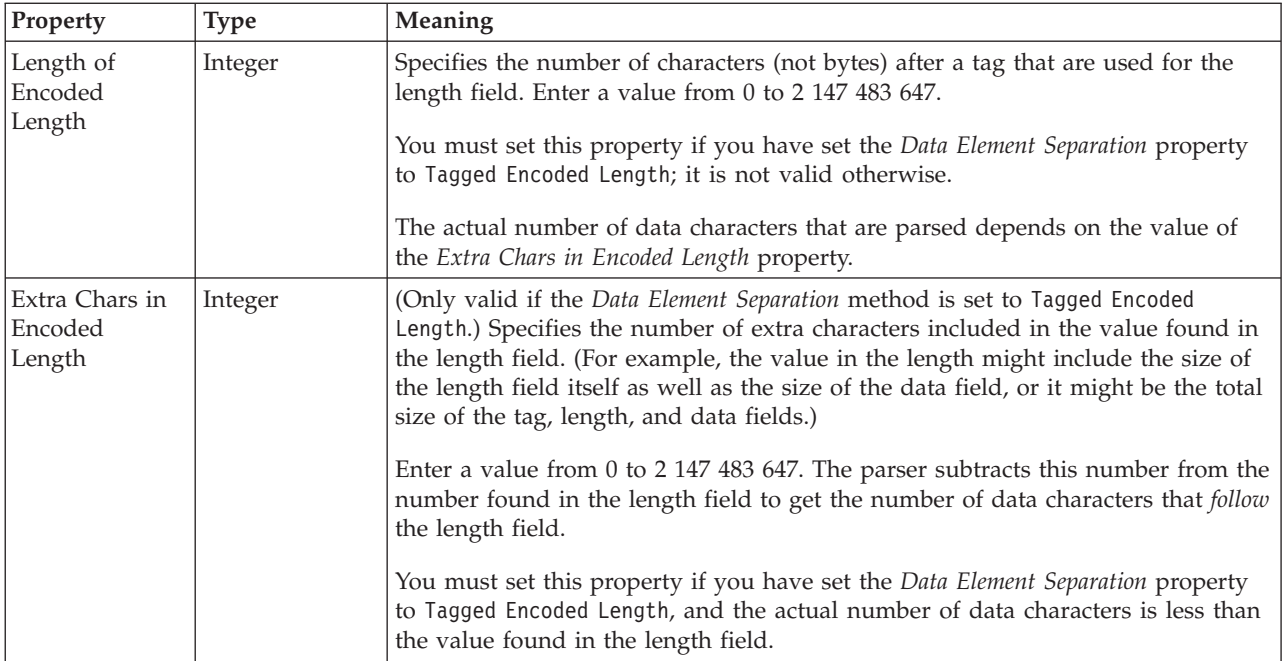

#### **Documentation properties for all message set objects:**

Use the documentation property of an object to add information to enhance the understanding of the function of that object. The documentation property is available on all objects except Key, Keyref, and Unique objects.

The property is a string field and you can use any standard alphanumeric characters.

## **Element reference properties**

An element reference can have the following properties:

- ["Element reference logical properties" on page 192](#page-199-0)
- v ["Element reference CWF properties" on page 217](#page-224-0)
- v ["Element reference XML properties" on page 223](#page-230-0)
- v ["Element reference TDS properties" on page 235](#page-242-0)
- v ["Documentation properties for all message set objects" on page 185](#page-192-0)

### **Element reference logical properties:**

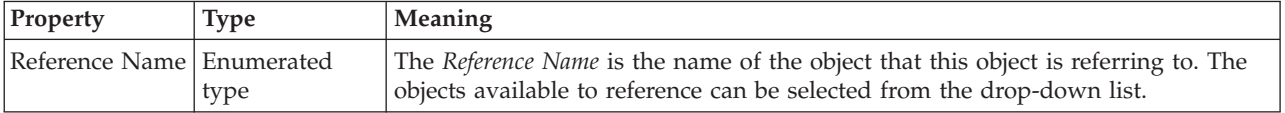

### **Occurrences**

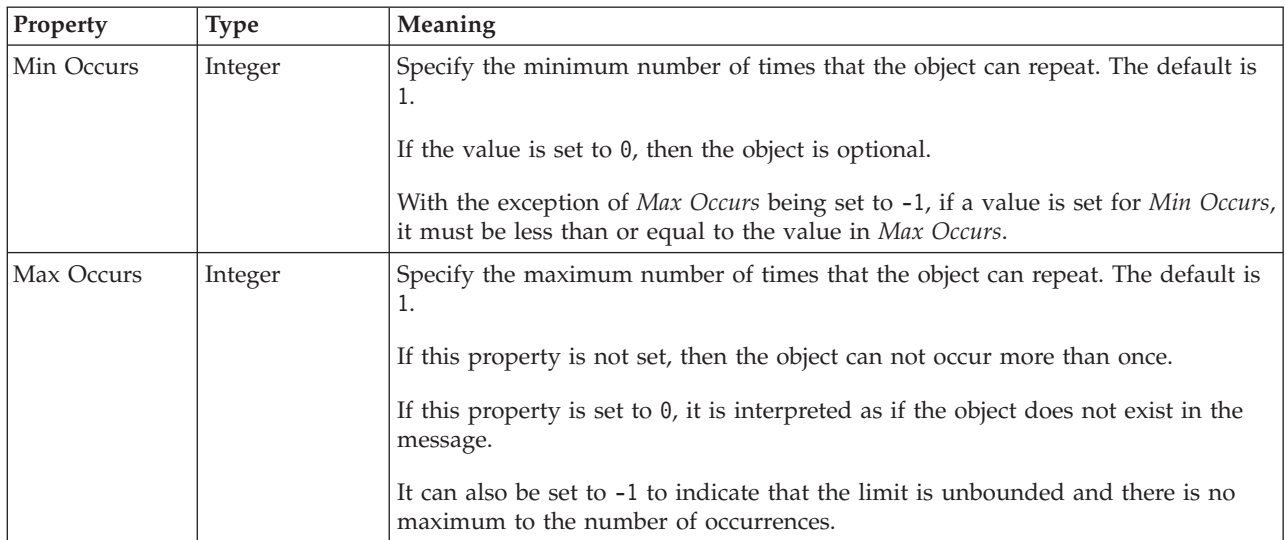

The Min Occurs and Max Occurs properties are used in conjunction with an element's Value properties. The table below summarizes how an element reference can be constrained.

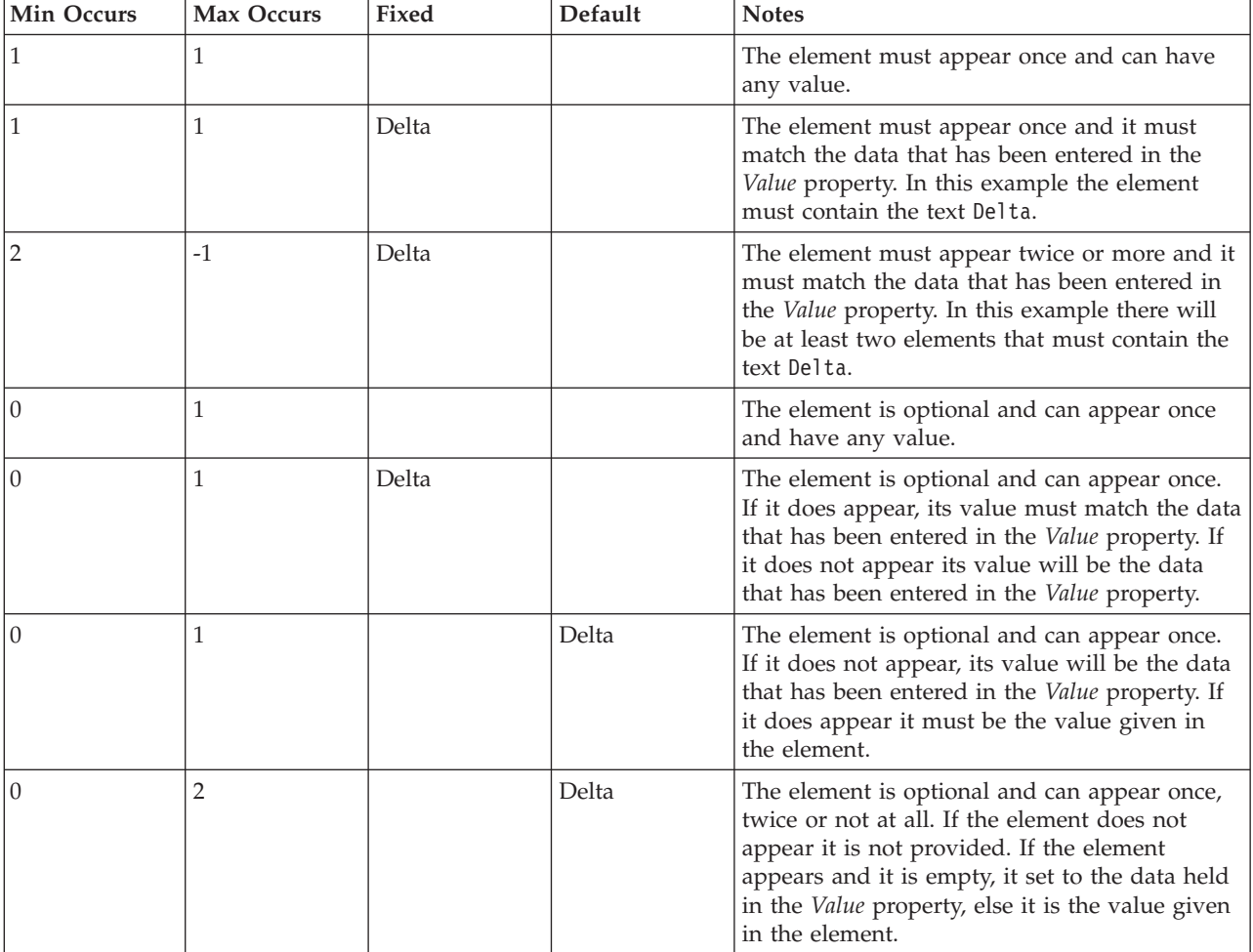

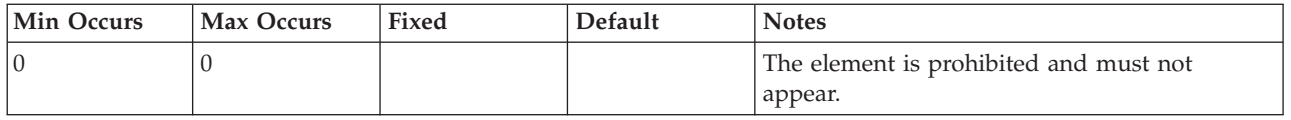

#### **Element reference CWF properties:**

The properties that are displayed on the object page, and the values that those properties can take, can vary according to the type of the object. For example, the properties for type string are different from those of type Boolean. Select the link for the object type from the following table.

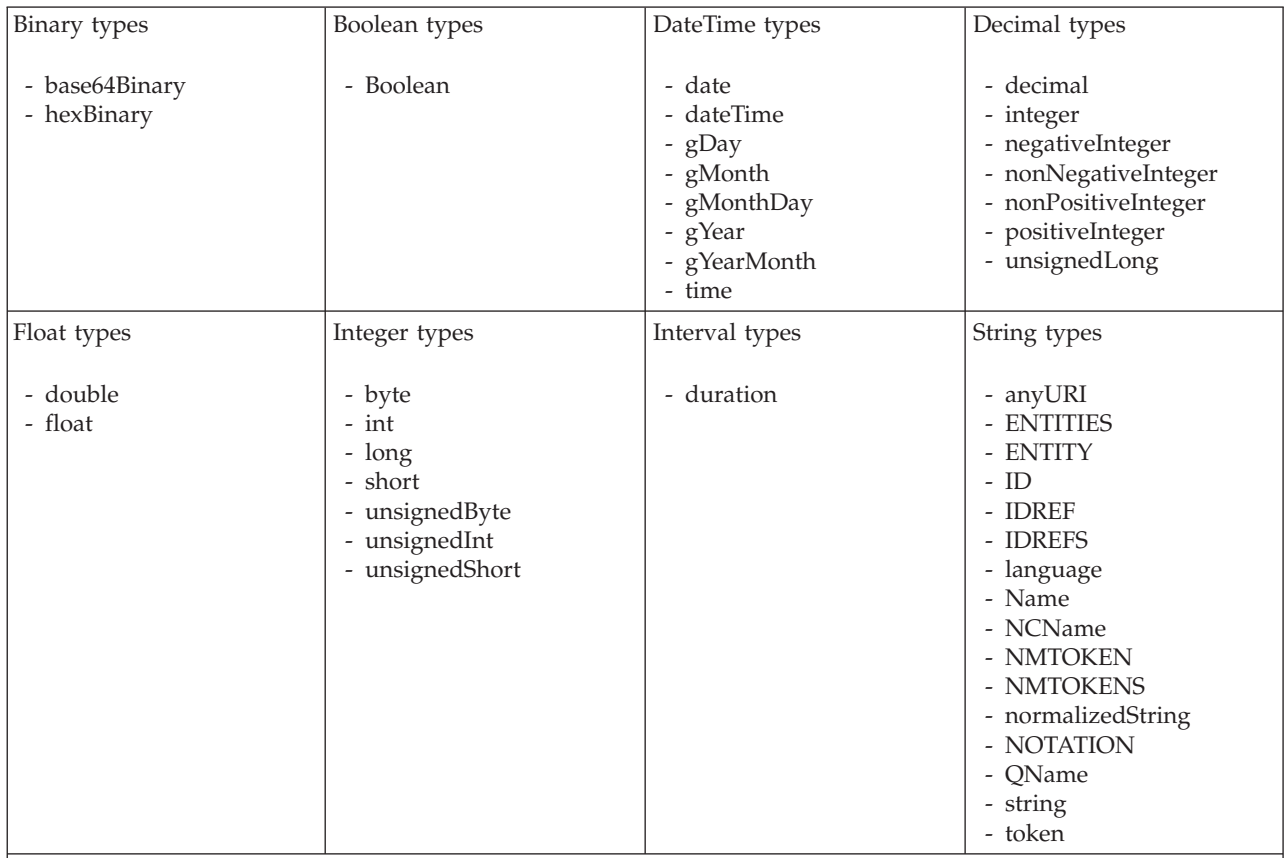

**Note:**

1. duration: The physical format properties for simple type *duration* are the same as the physical properties of the String logical types.

*CWF properties for element reference and local element binary types:*

The Custom Wire Format properties described here apply to:

- v Objects: Element Reference, Local Element
- v Binary schema types: base64Binary, hexBinary

### **Physical representation**

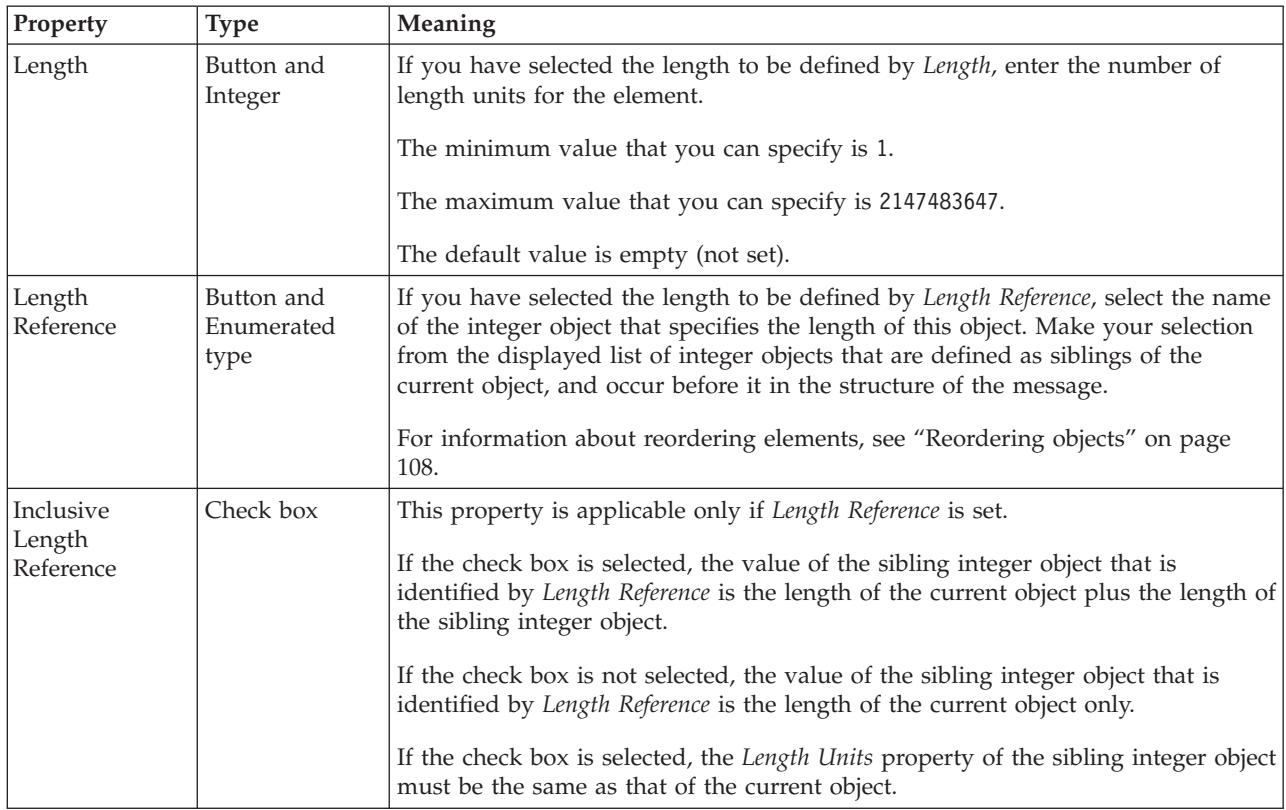

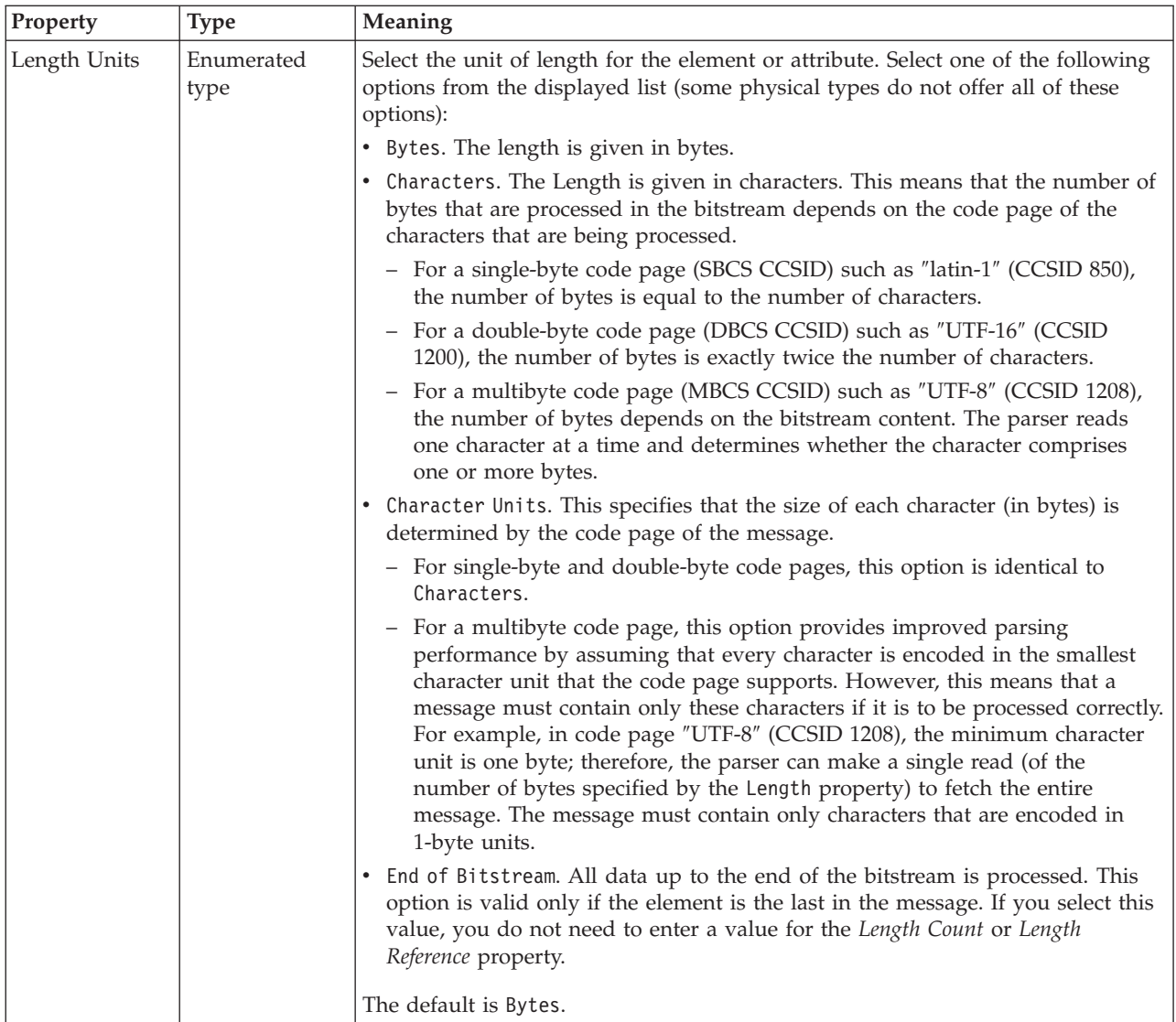

# **Byte alignment**

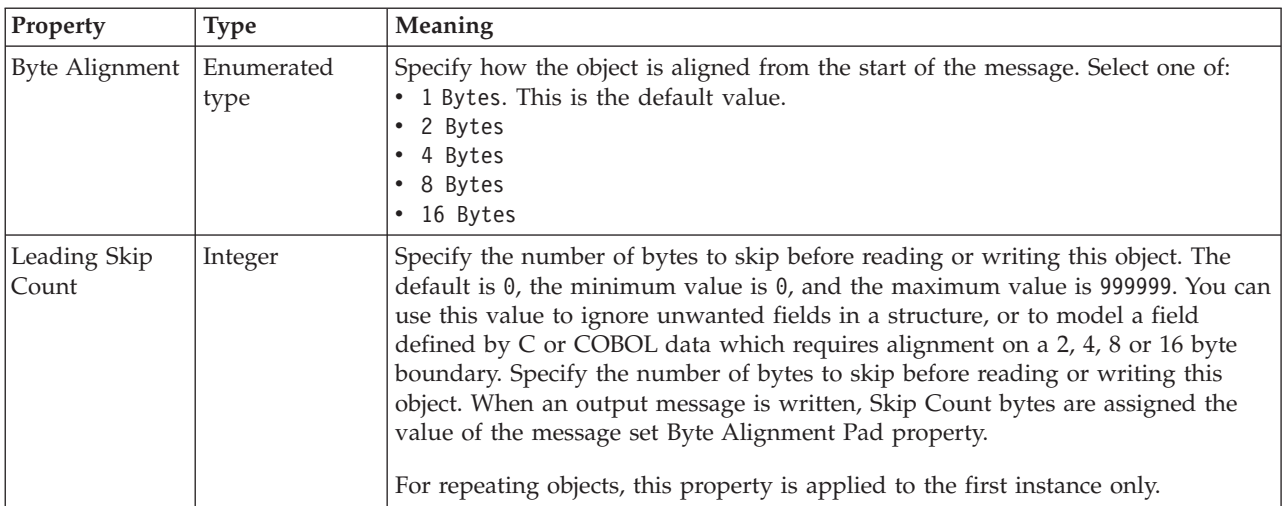

<span id="page-311-0"></span>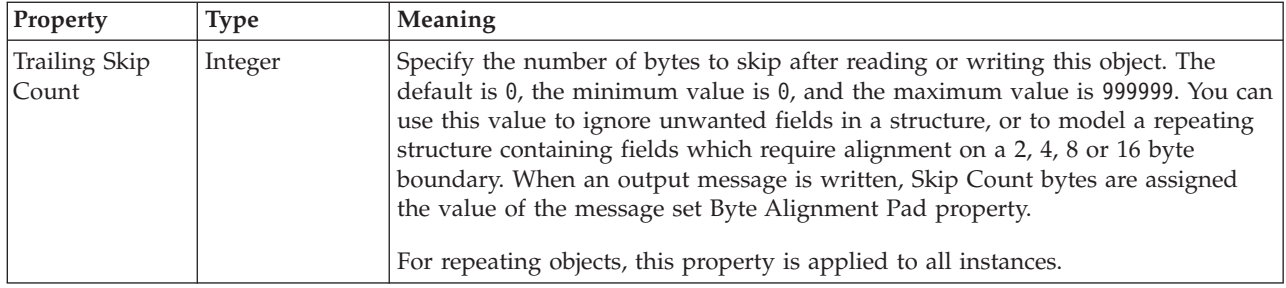

### **Occurrences**

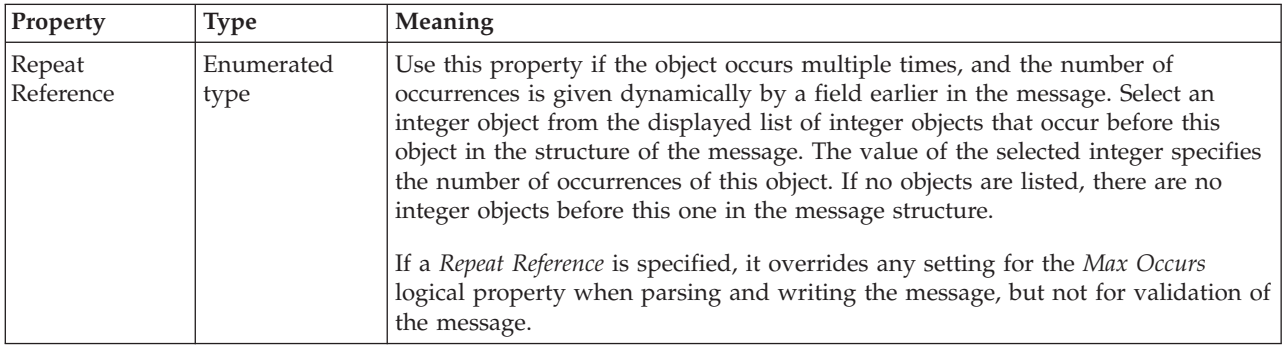

*CWF properties for element reference and local element Boolean types:*

The Custom Wire Format properties described here apply to:

- v Objects: Element Reference, Local Element
- v Boolean schema types: Boolean

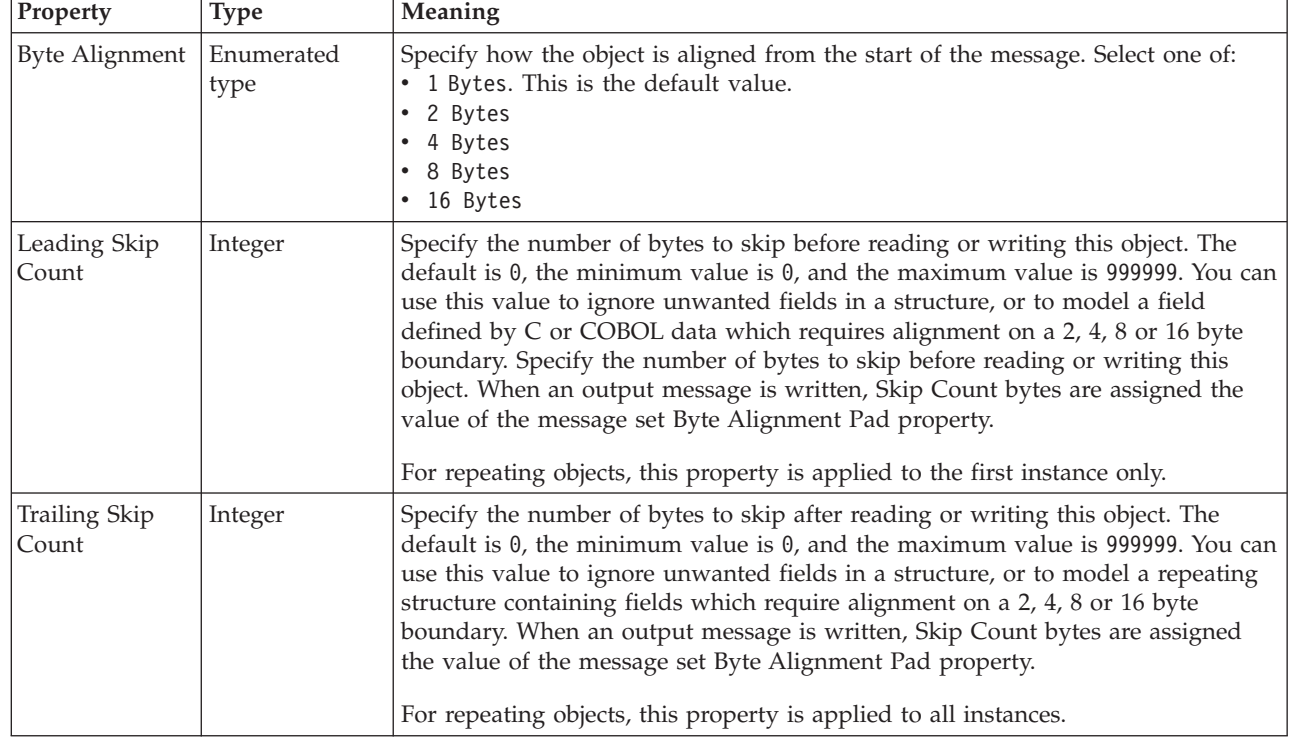

## **Byte alignment**

#### **Occurrences**

<span id="page-312-0"></span>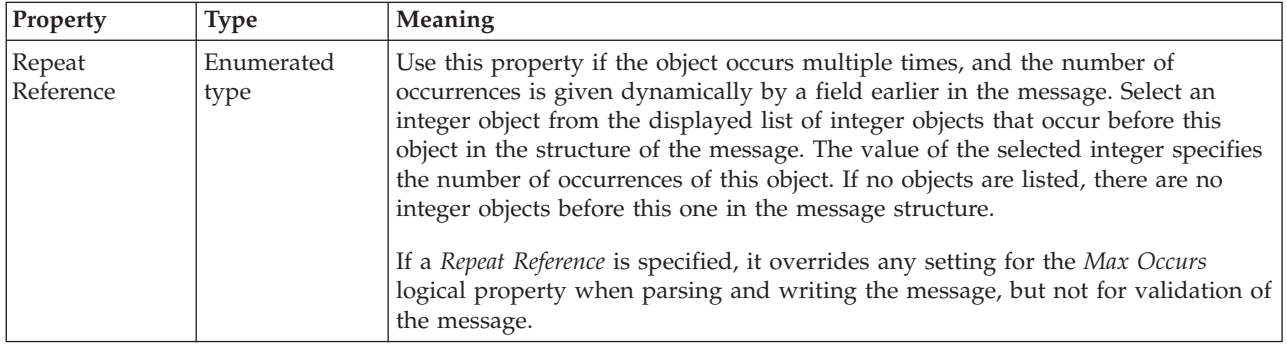

*CWF properties for element reference and local element dateTime types:*

The Custom Wire Format properties described here apply to:

- v Objects: Element Reference, Local Element
- v DateTime schema types: date, dateTime, gDay, gMonth, gMonthDay, gYear, gYearMonth, time

#### **Physical representation**

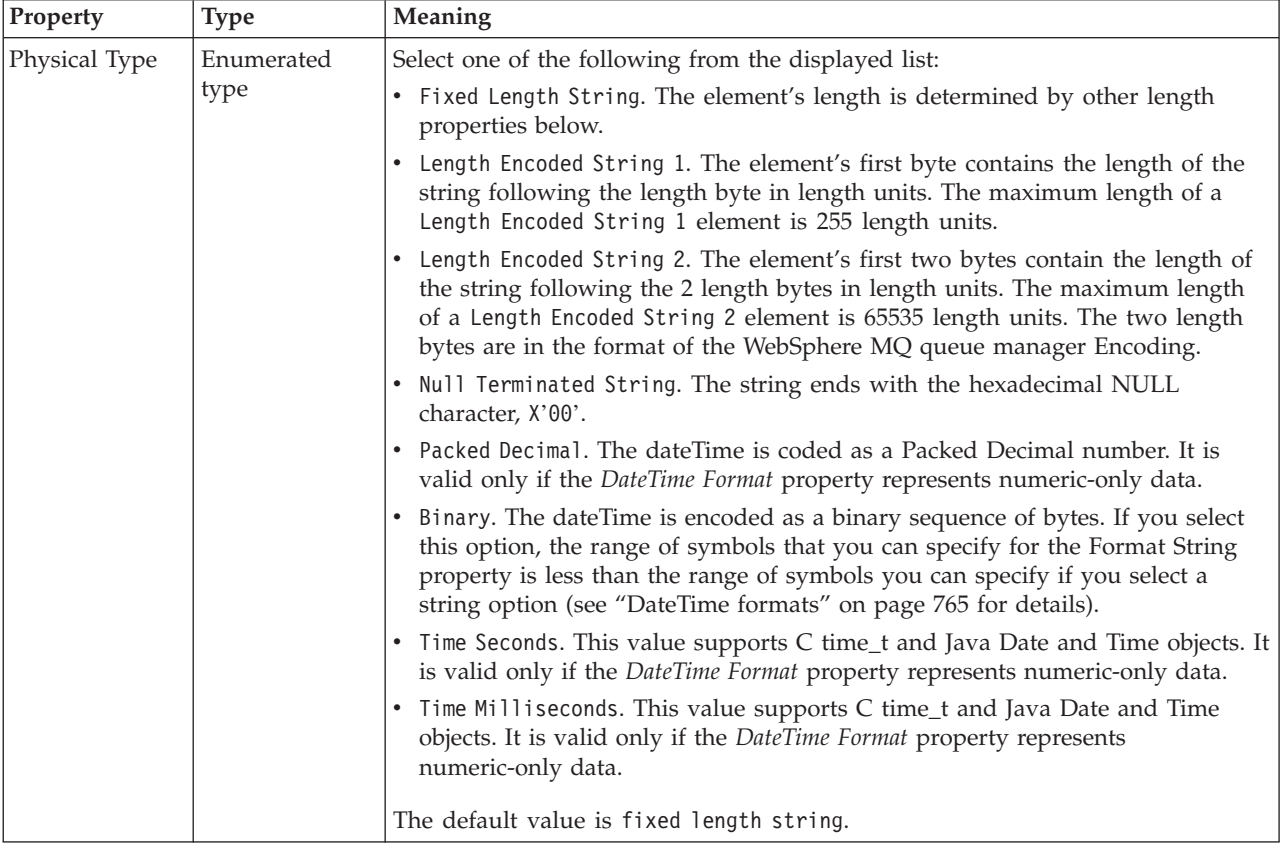

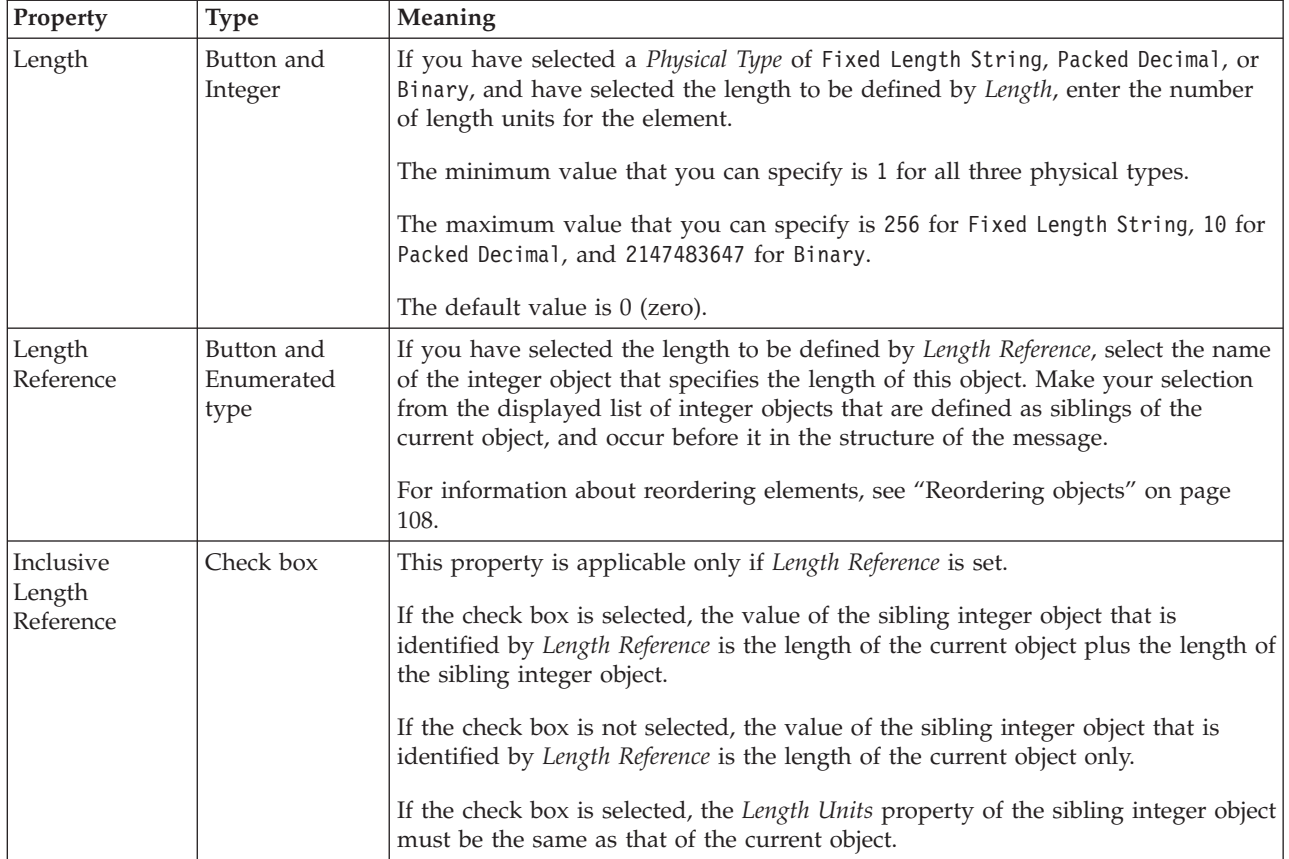

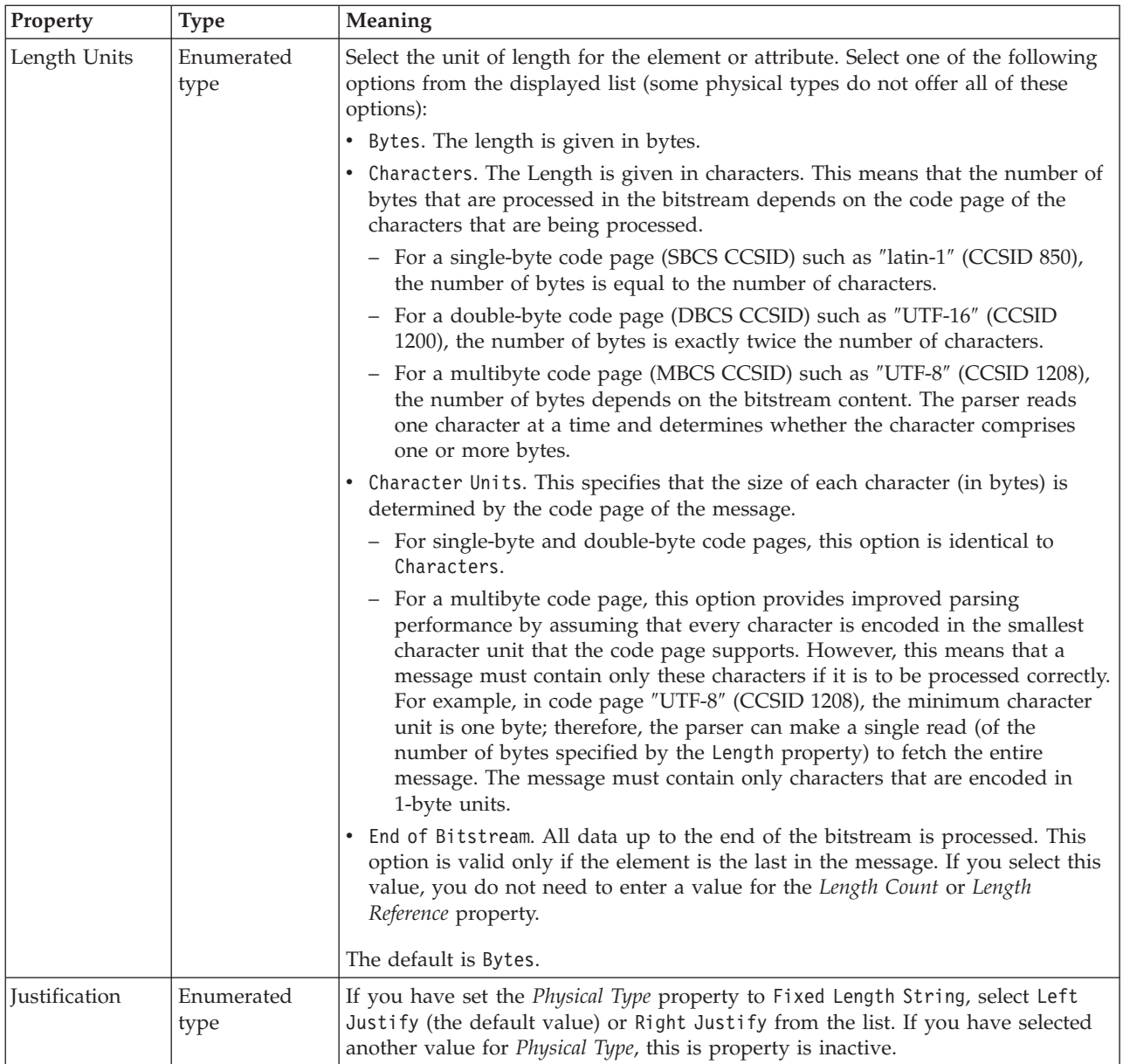

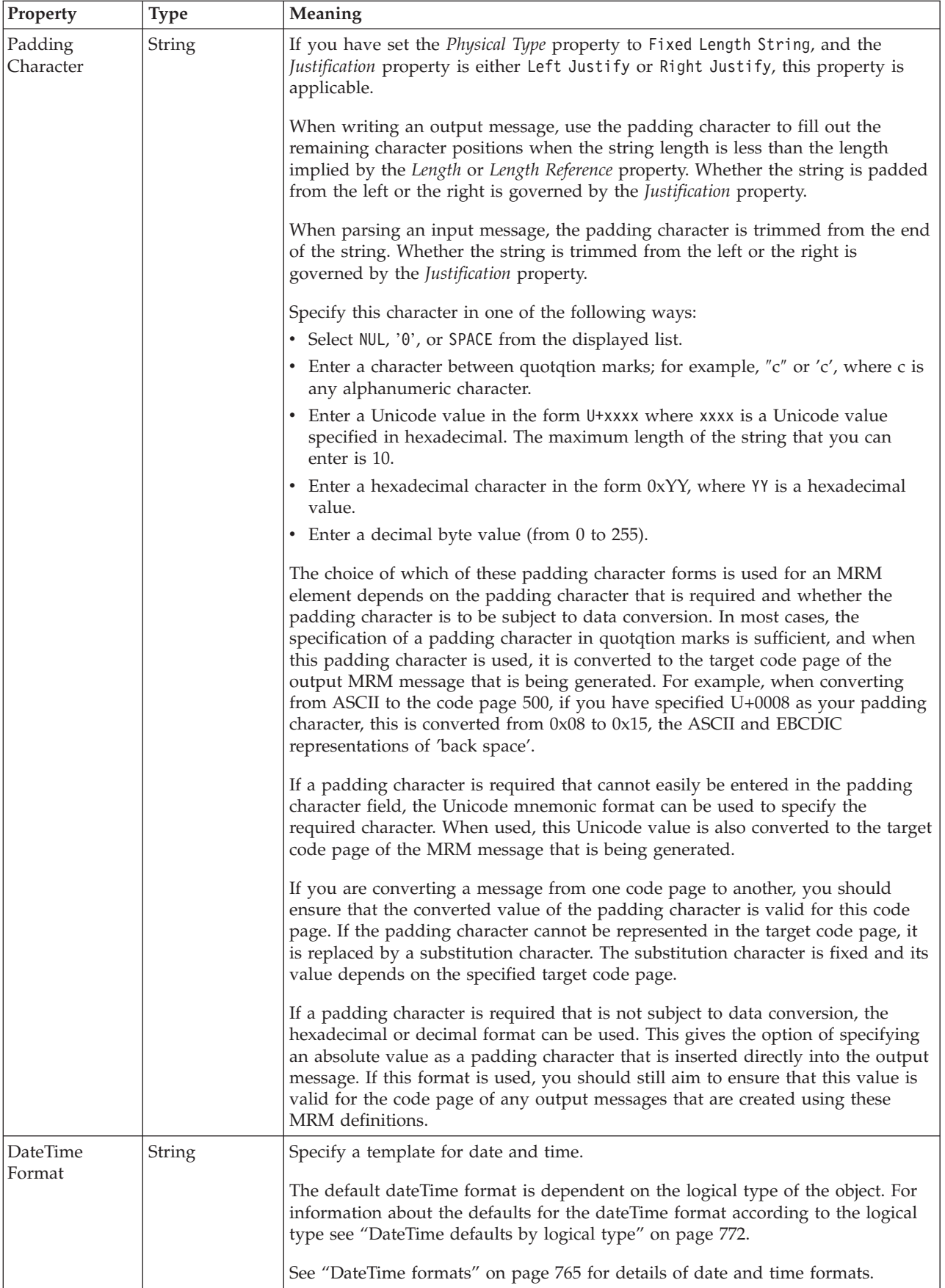

# **Numeric representation**

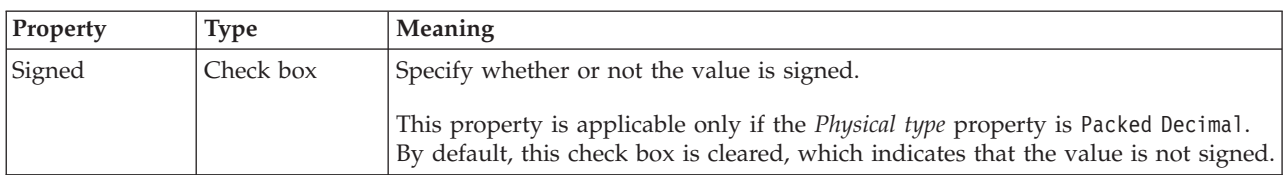

# **Representation of null values**

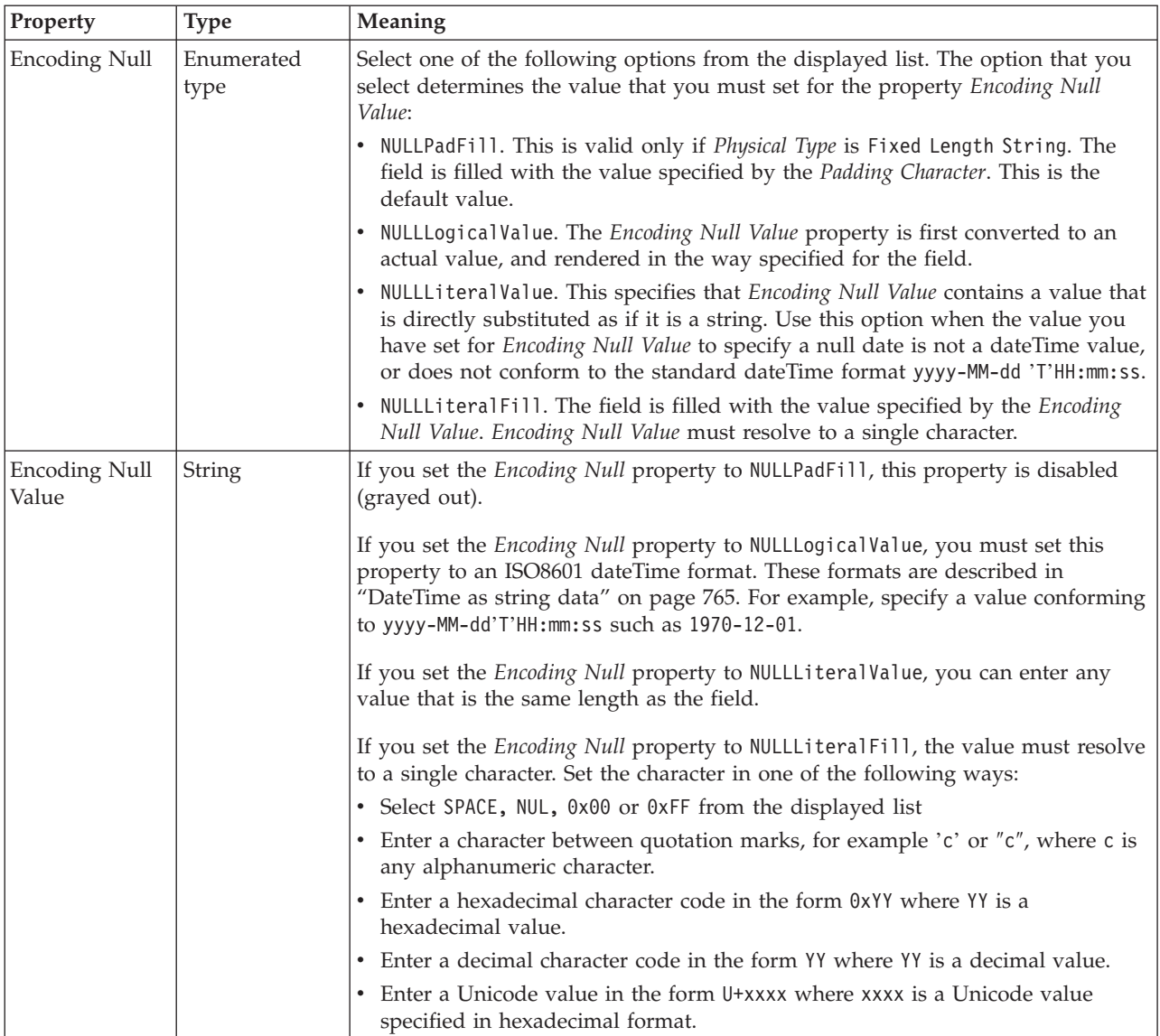

### **Byte alignment**

<span id="page-317-0"></span>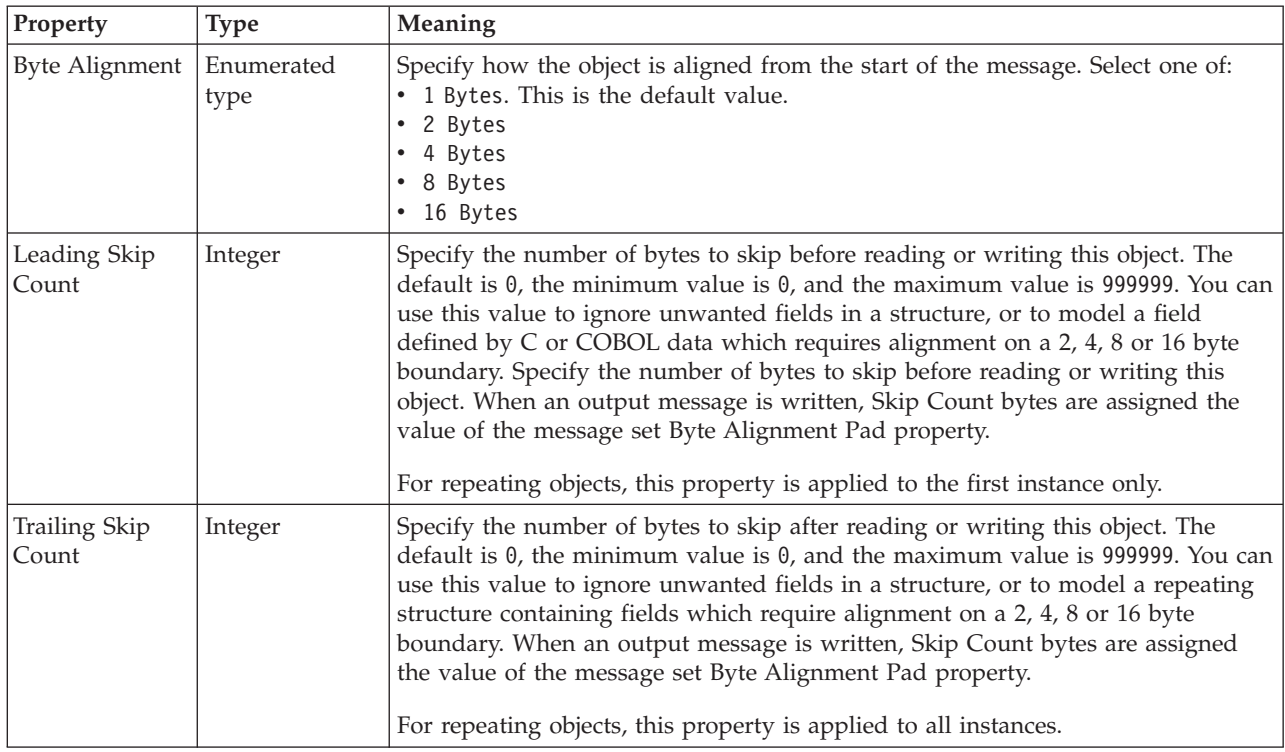

#### **Occurrences**

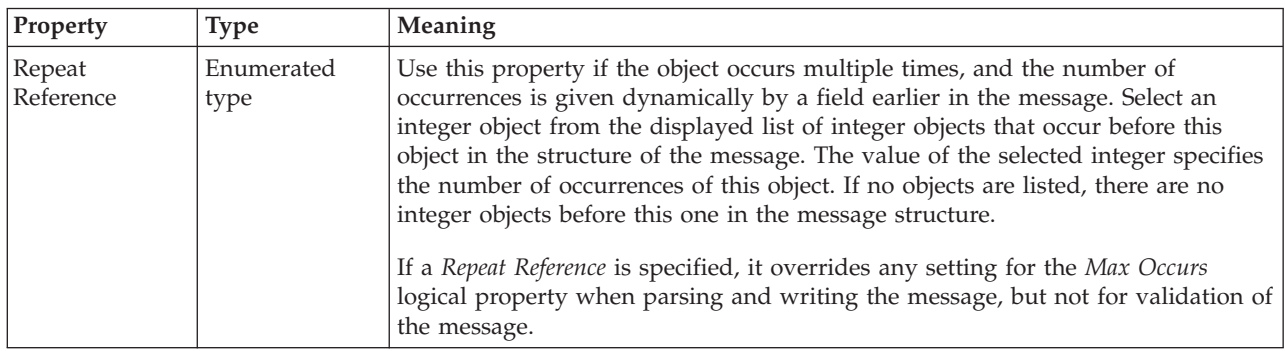

*CWF properties for element reference and local element decimal types:*

The Custom Wire Format properties described here apply to:

- v Objects: Element Reference, Local Element
- v Decimal schema types: decimal, integer, negativeInteger, nonNegativeInteger, nonPositiveInteger, positiveInteger, unsignedLong

### **Physical representation**

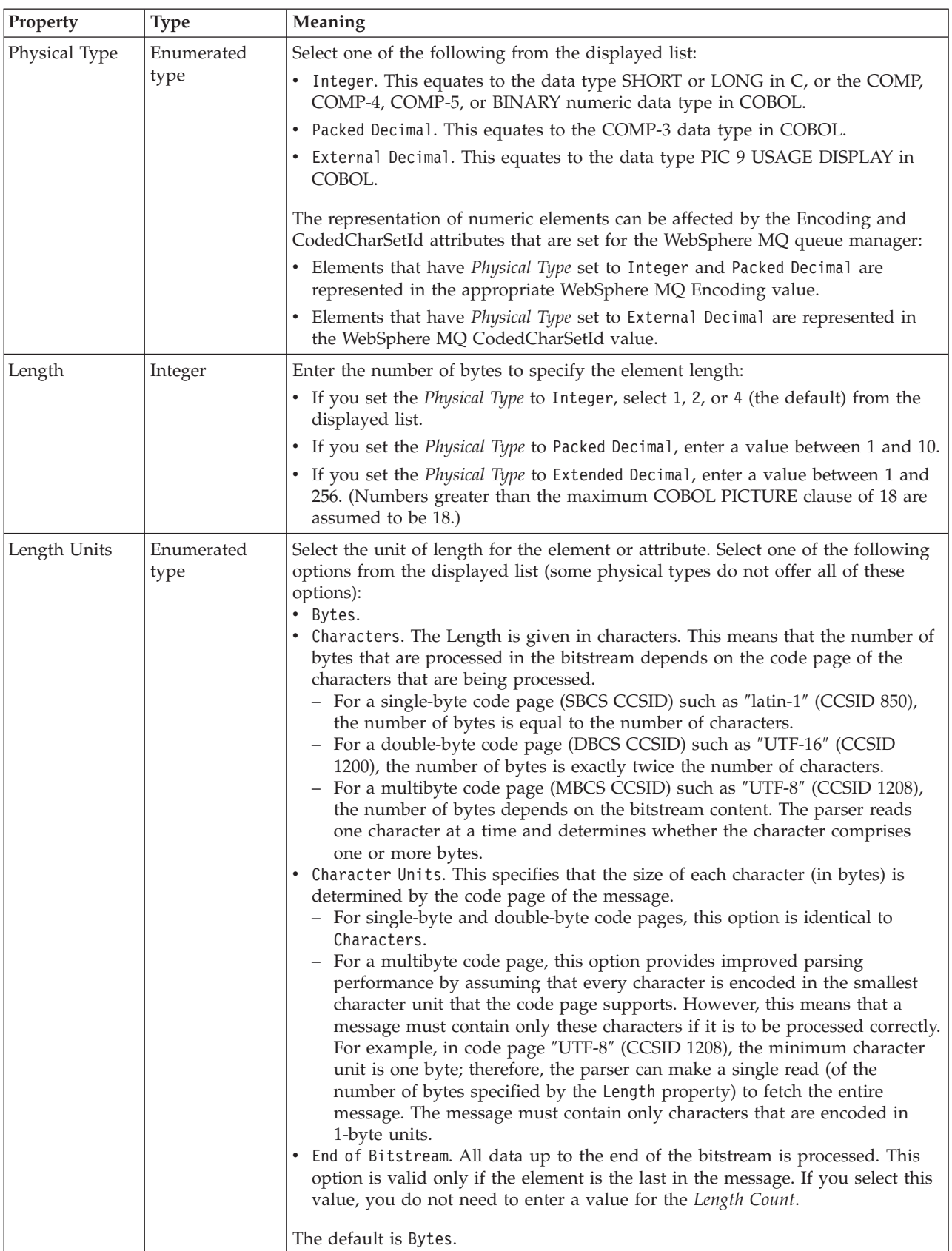

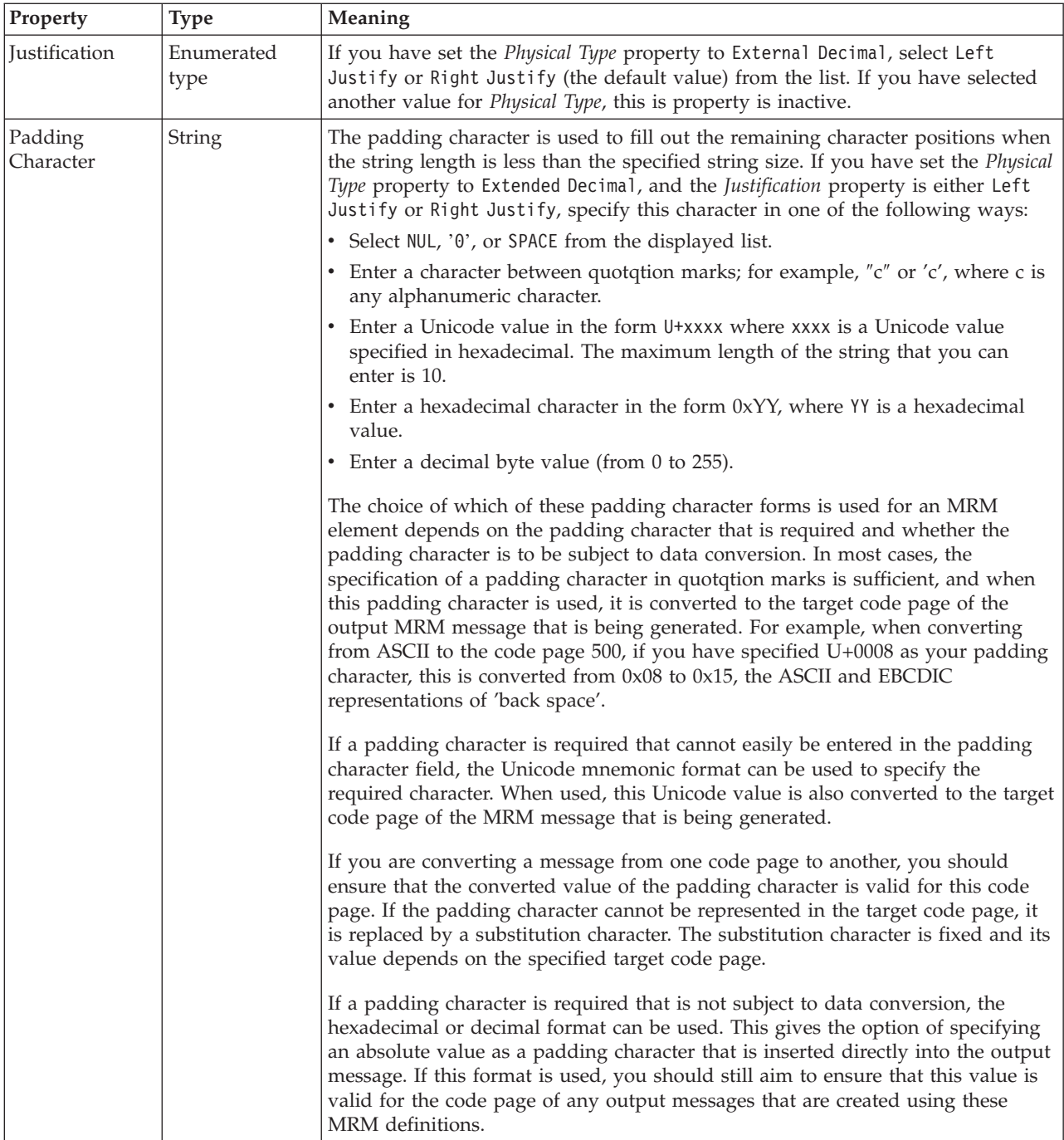

# **Numeric representation**

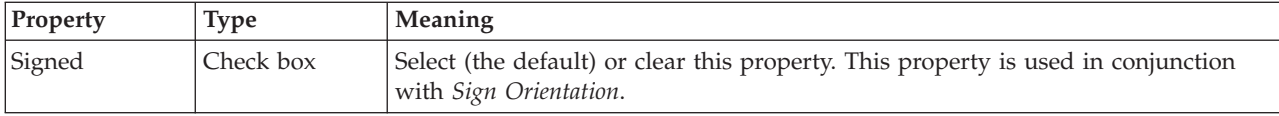

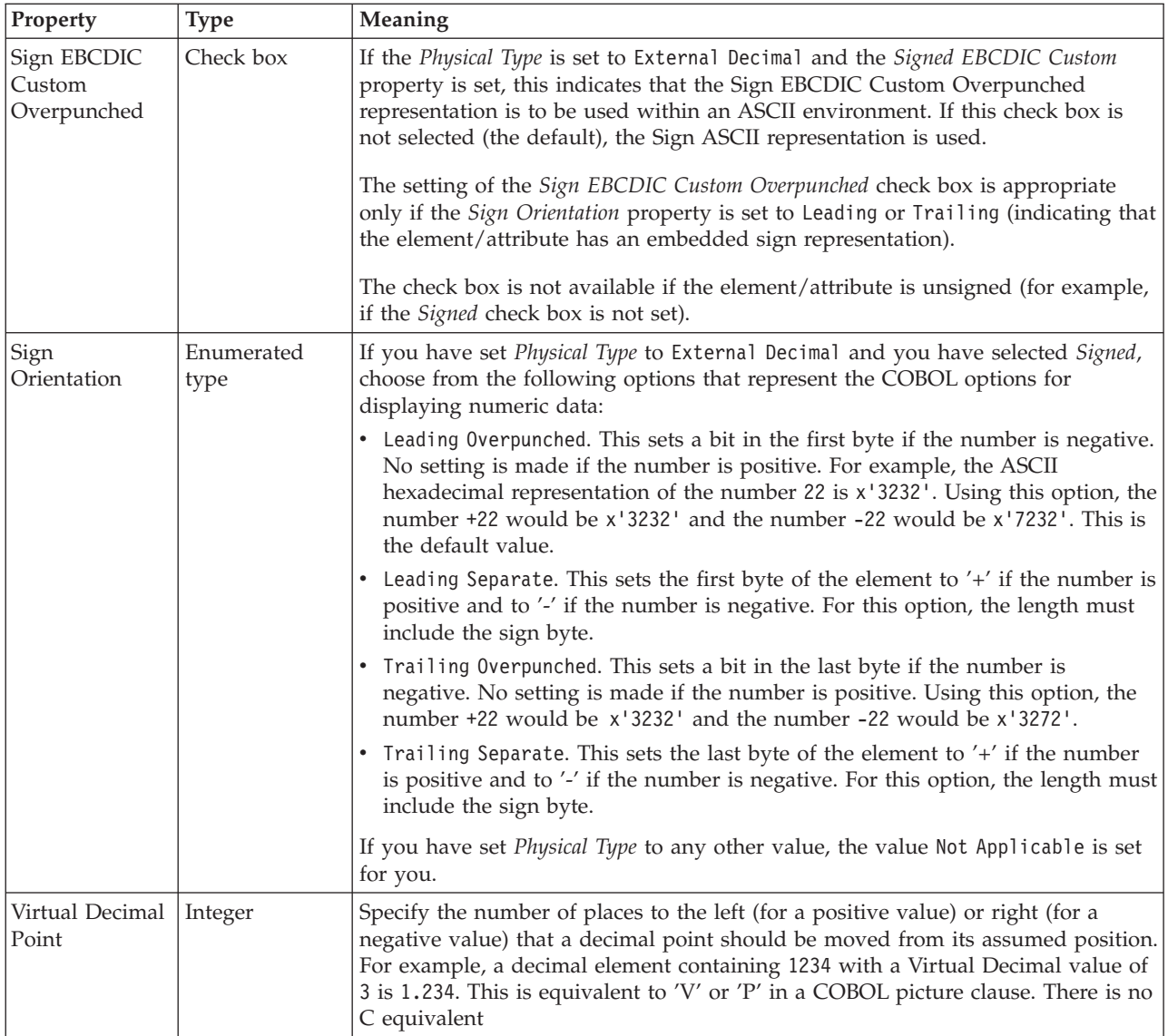

# **Representation of null values**

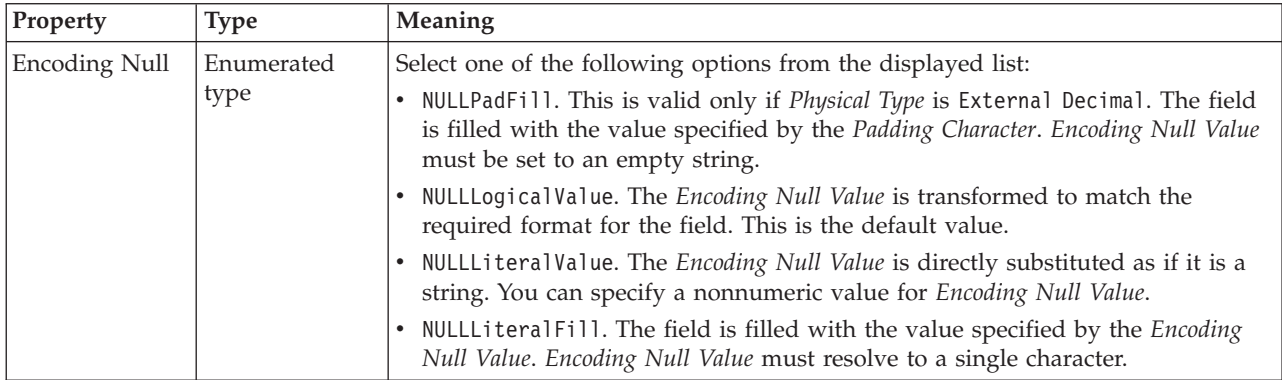

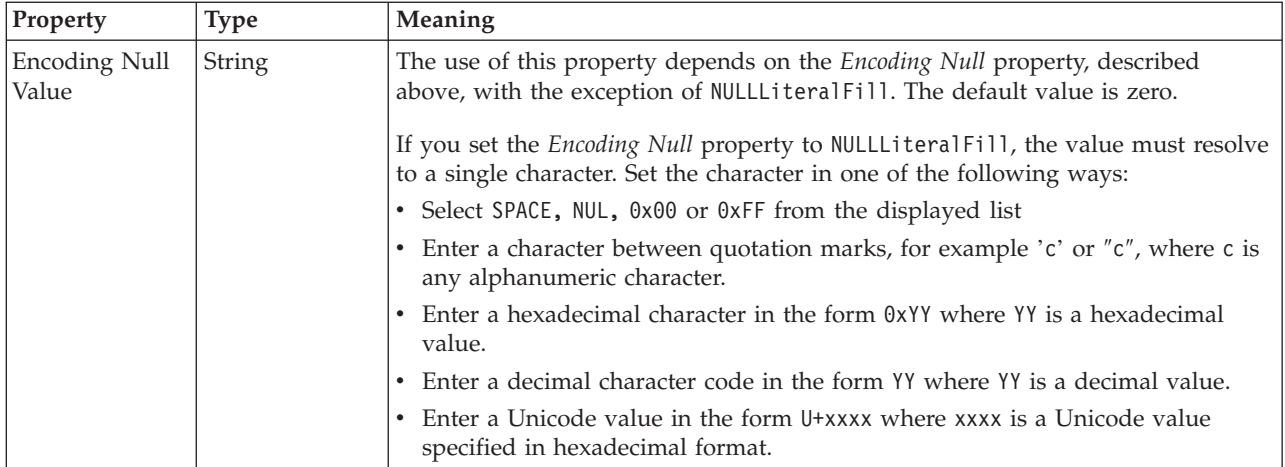

# **Byte alignment**

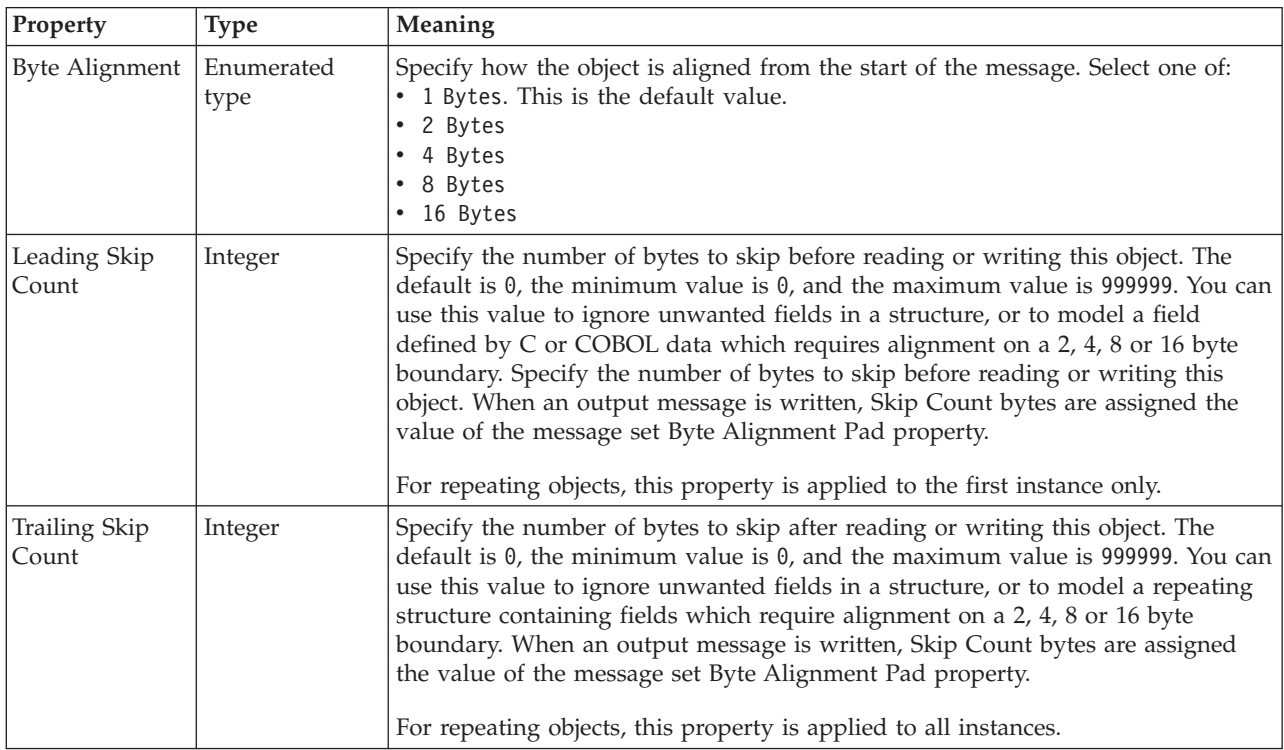

### **Occurrences**

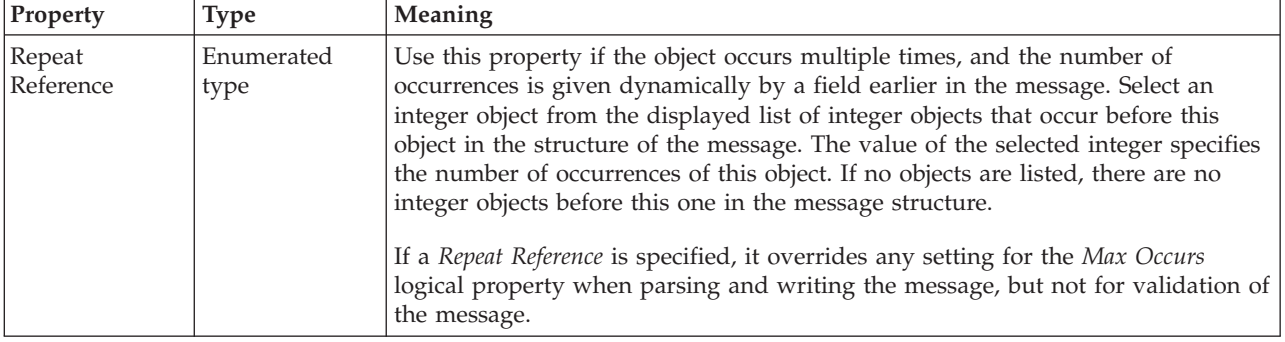

# *CWF properties for element reference and local element float types:*

The Custom Wire Format properties described here apply to:

- v Objects: Element Reference, Local Element
- Float schema types: double, float

### **Physical representation**

<span id="page-322-0"></span>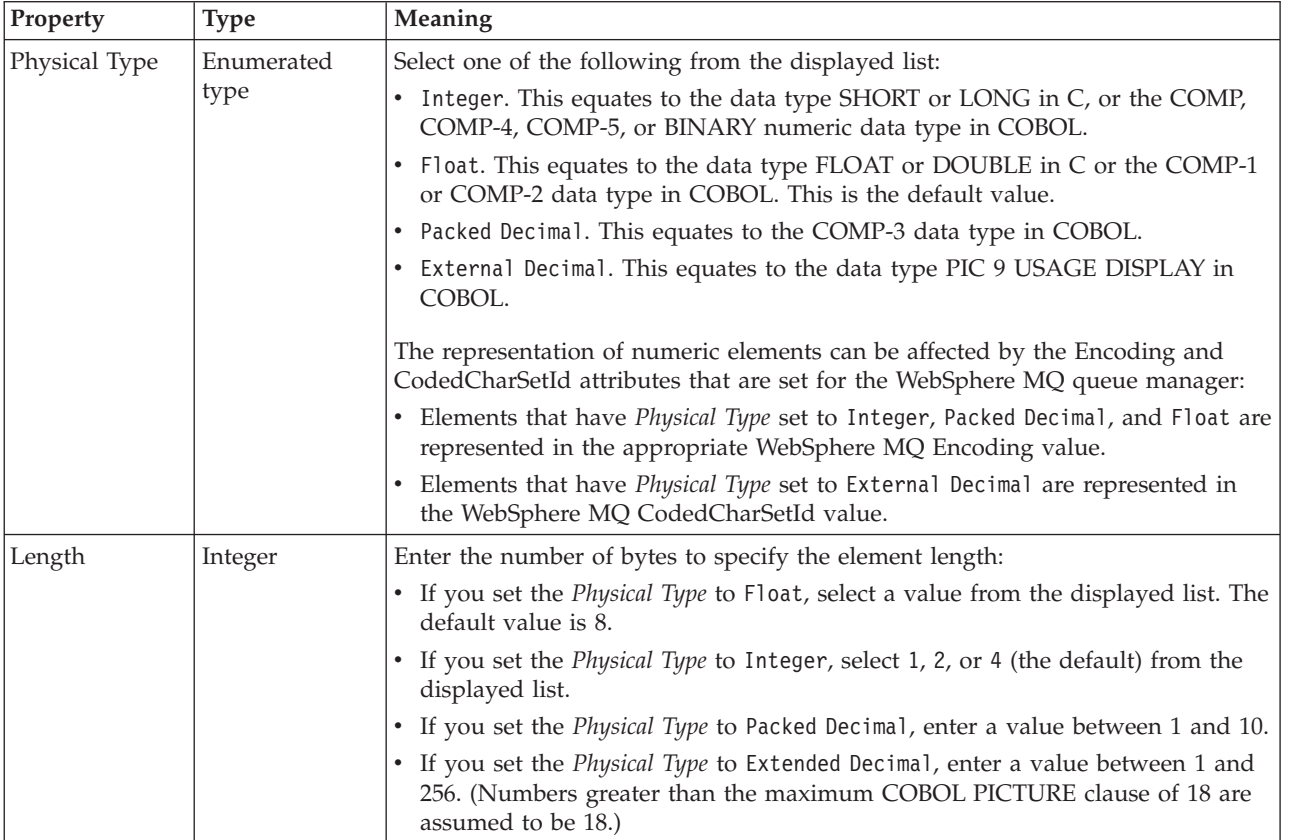

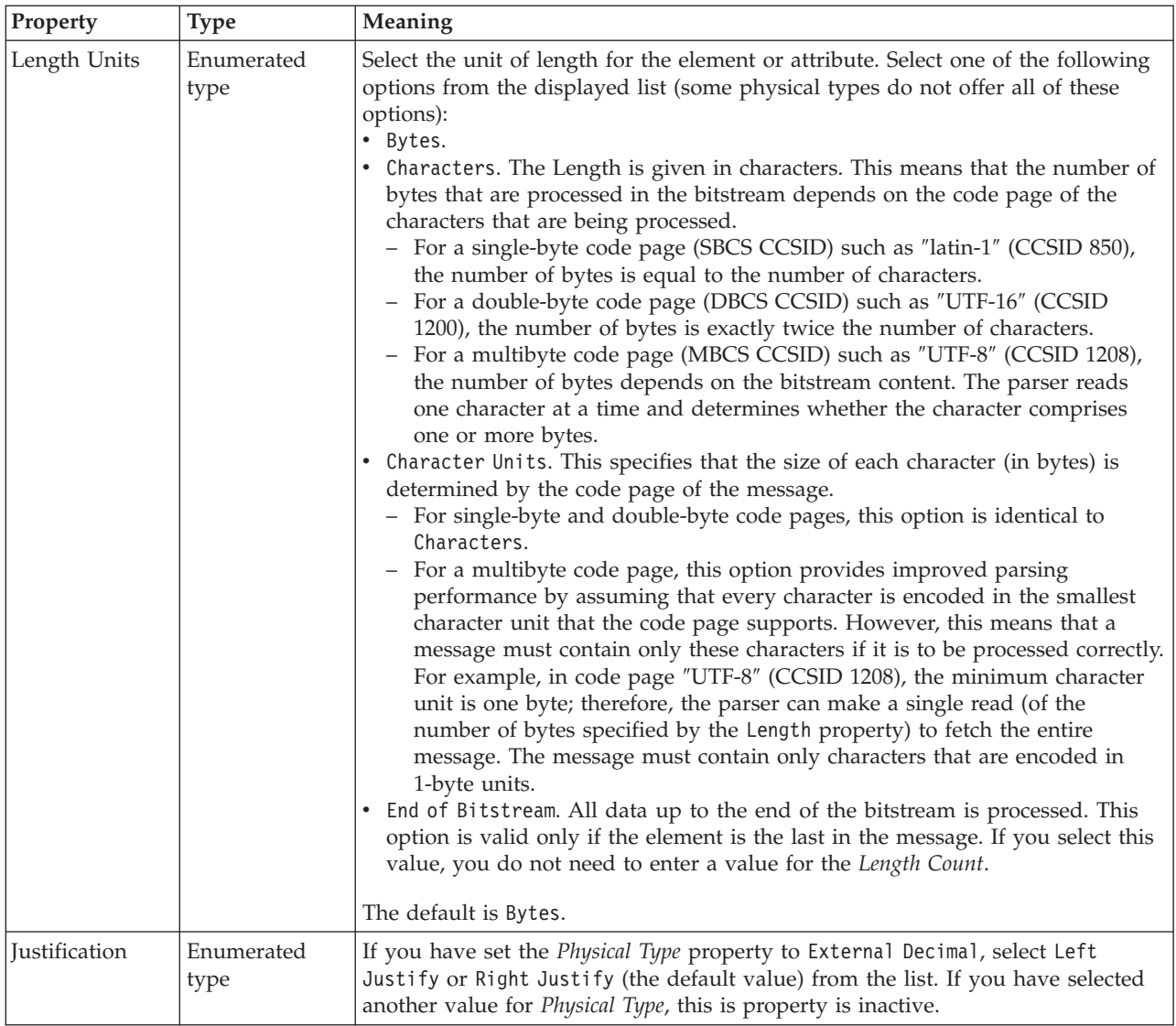
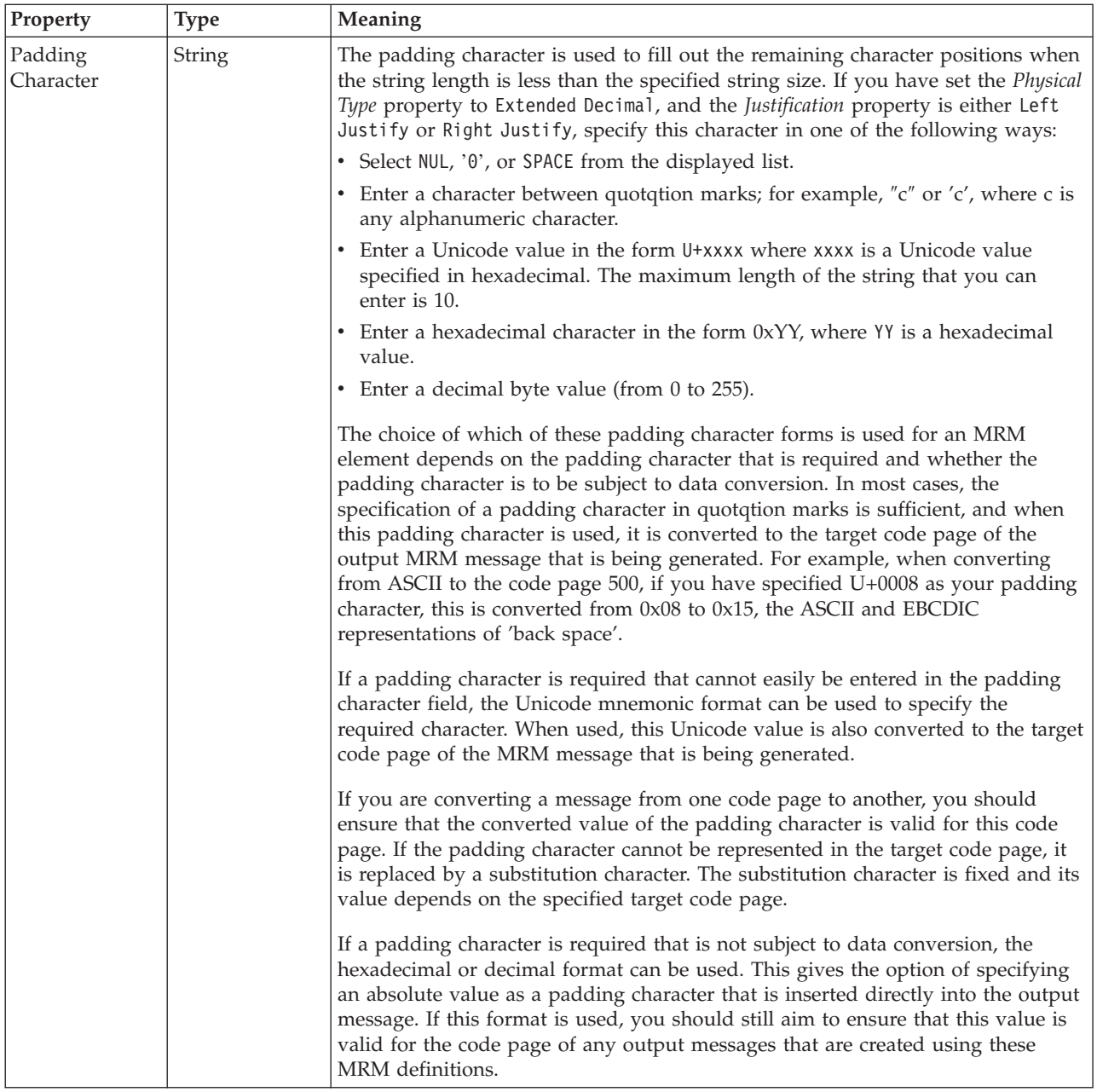

# **Numeric representation**

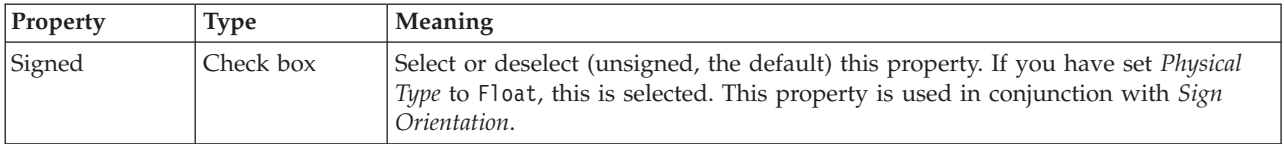

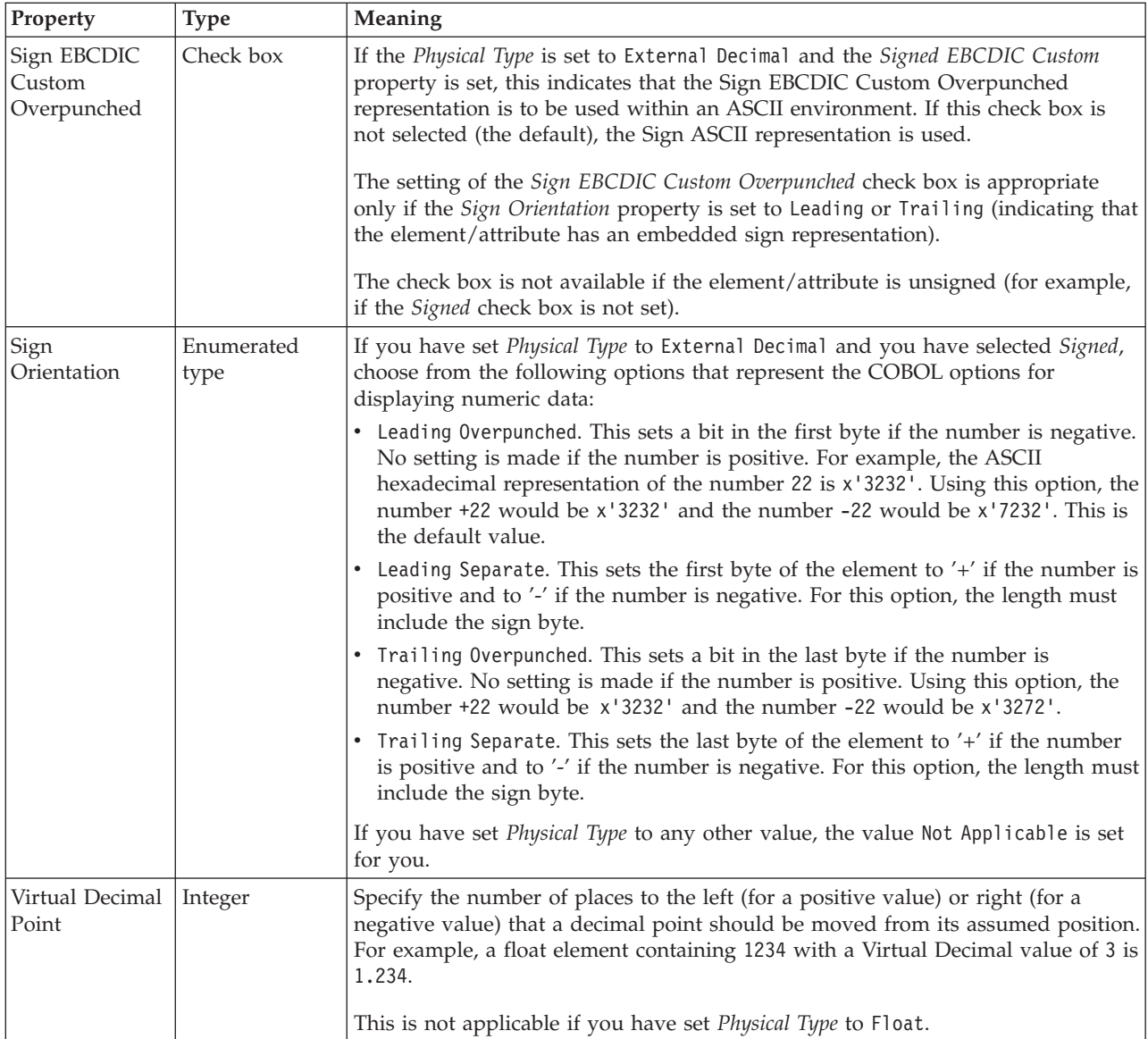

# **Representation of null values**

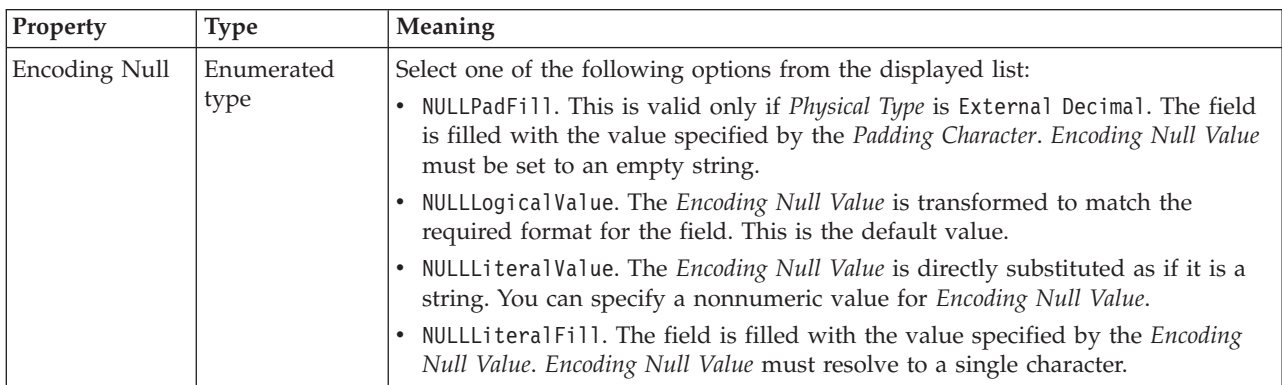

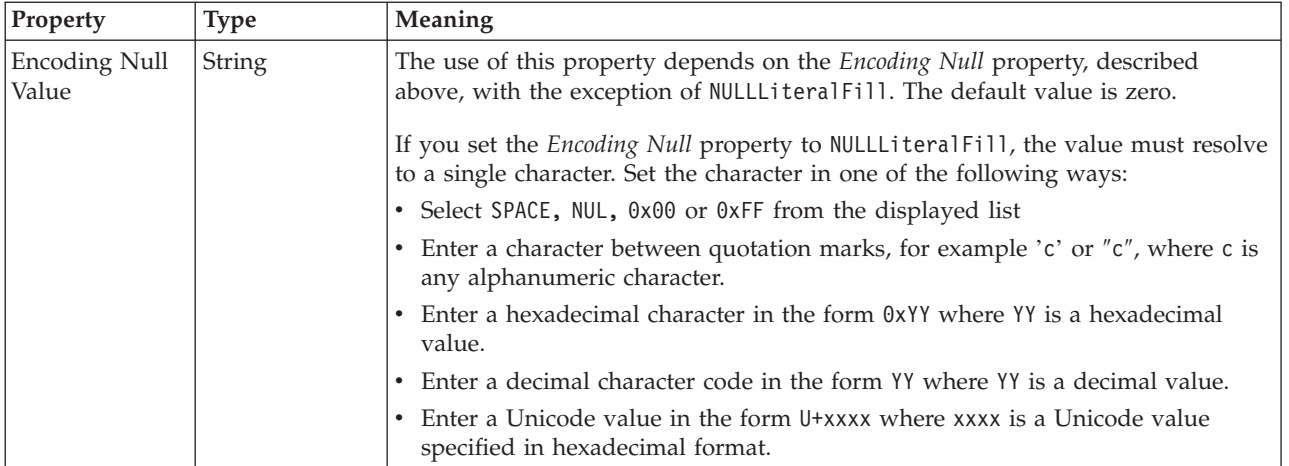

# **Byte alignment**

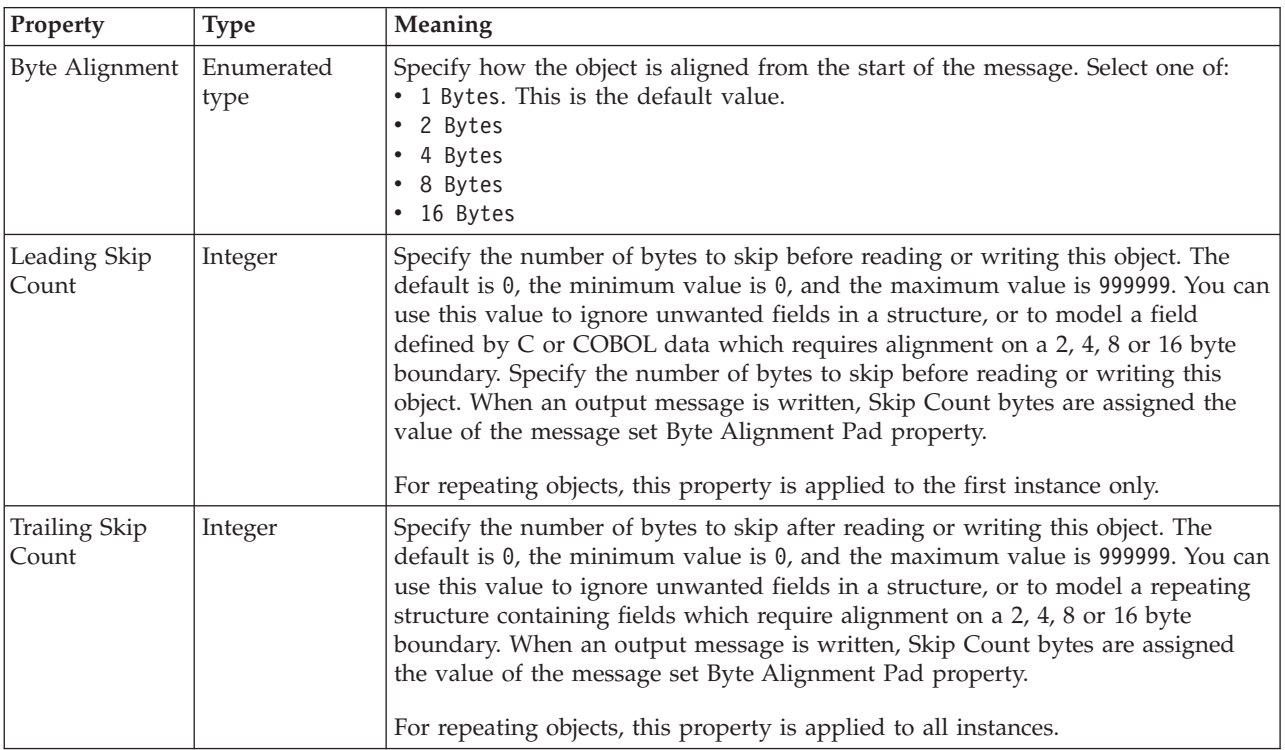

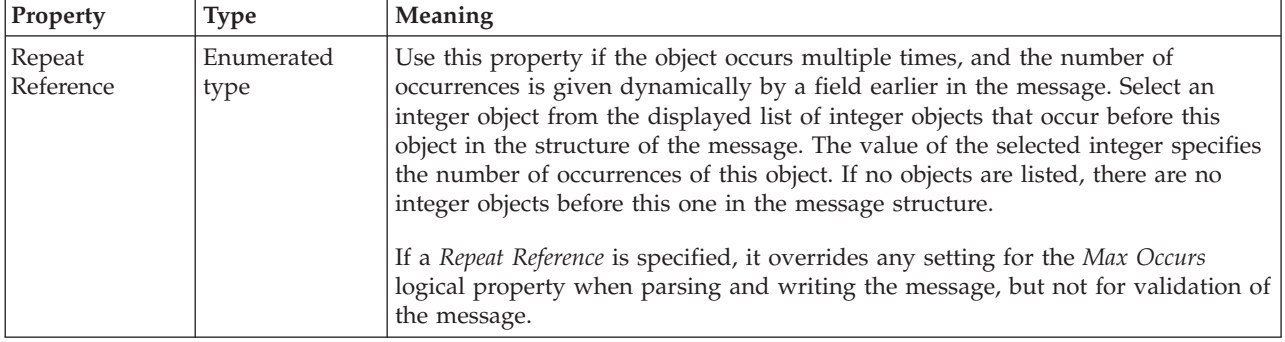

### *CWF properties for element reference and local element integer types:*

The Custom Wire Format properties described here apply to:

- v Objects: Element Reference, Local Element
- v Integer schema types: byte, int, long, short, unsignedByte, unsignedInt, unsignedShort

## **Physical representation**

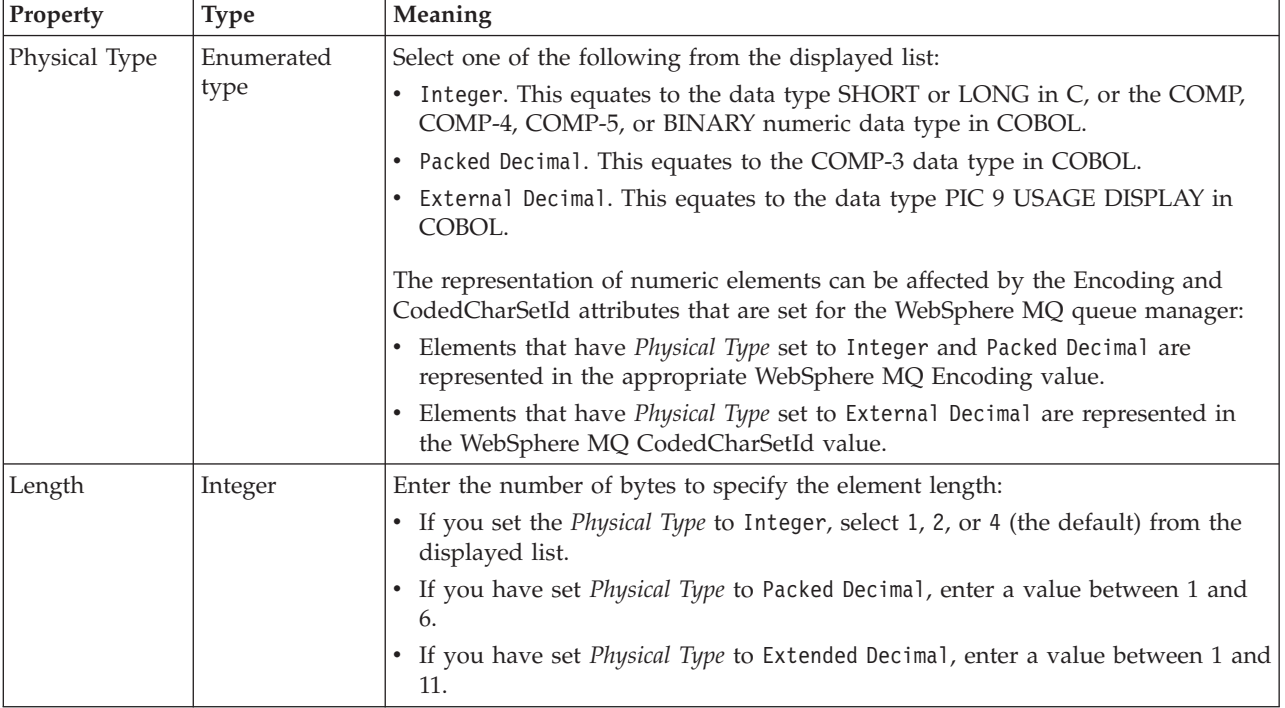

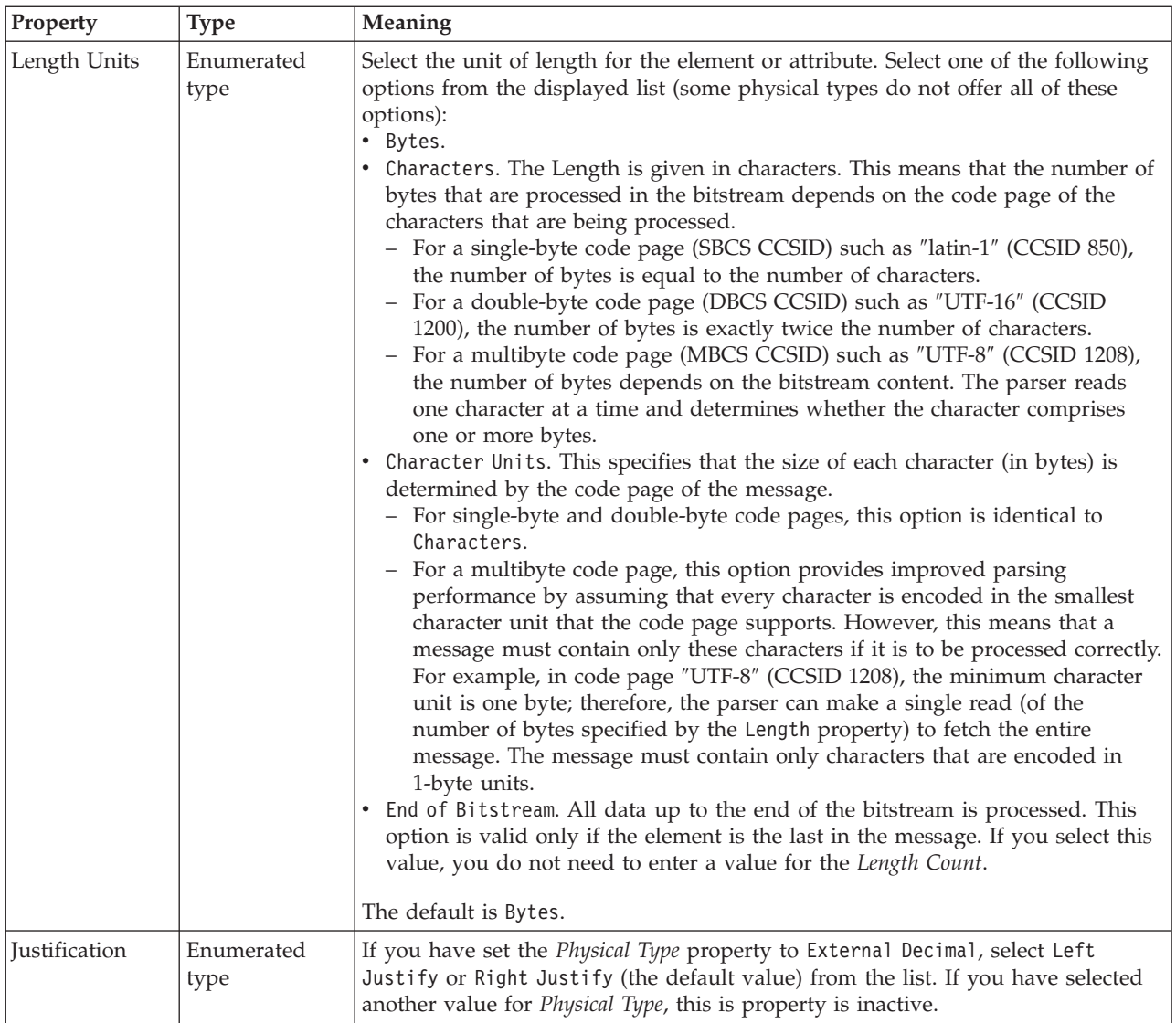

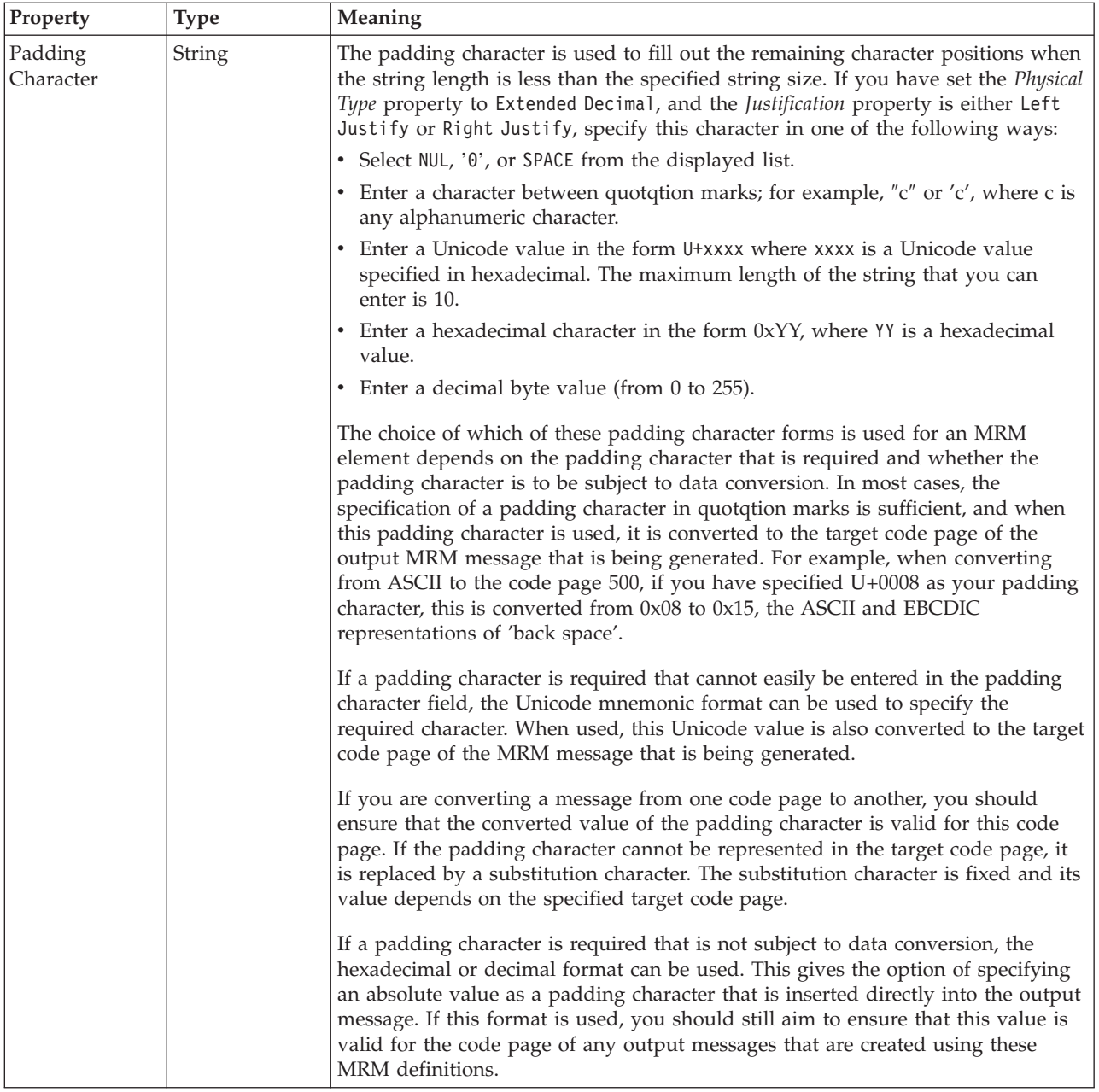

# **Numeric representation**

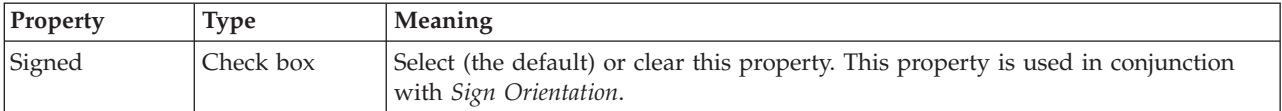

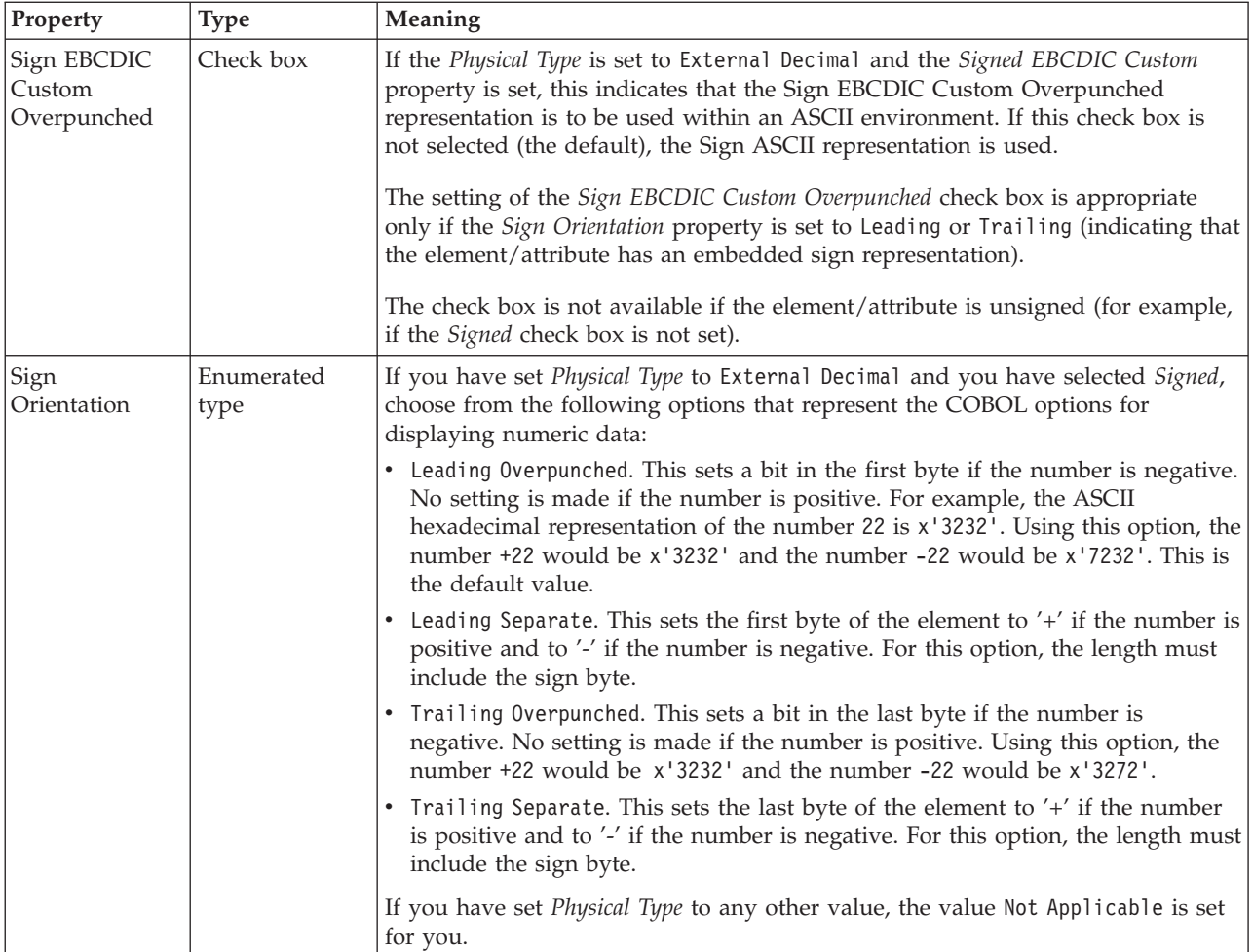

# **Representation of null values**

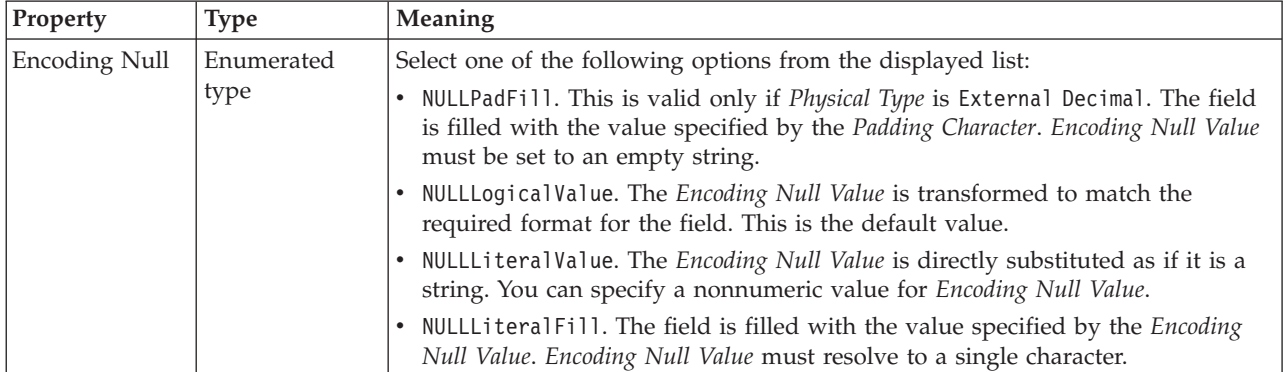

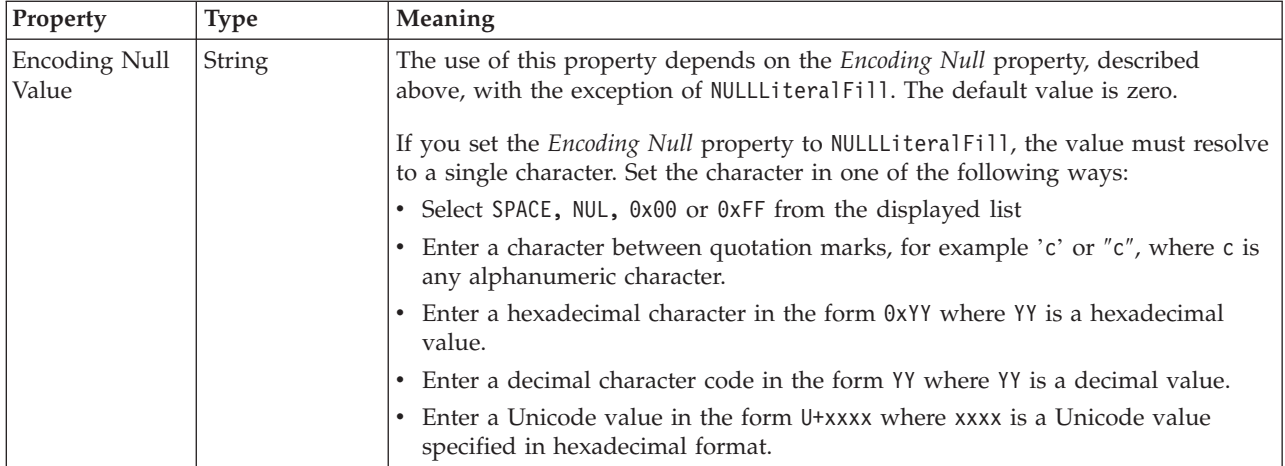

# **Byte alignment**

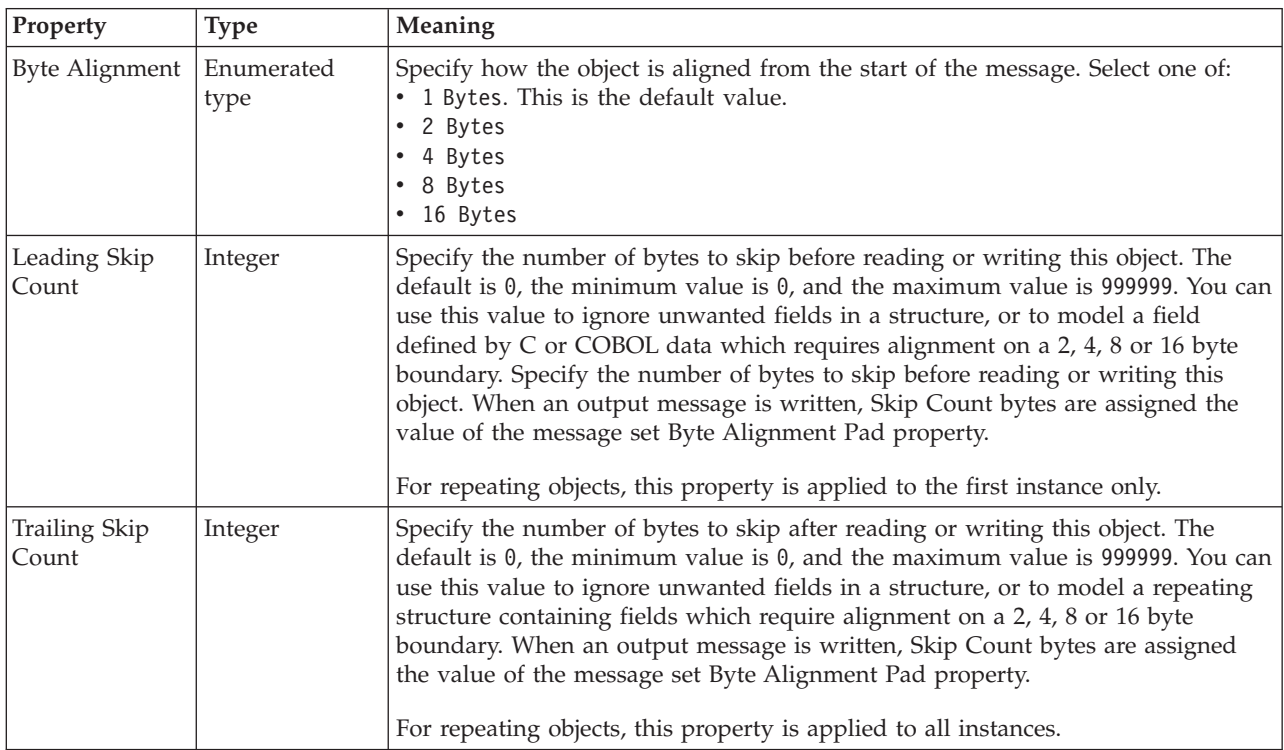

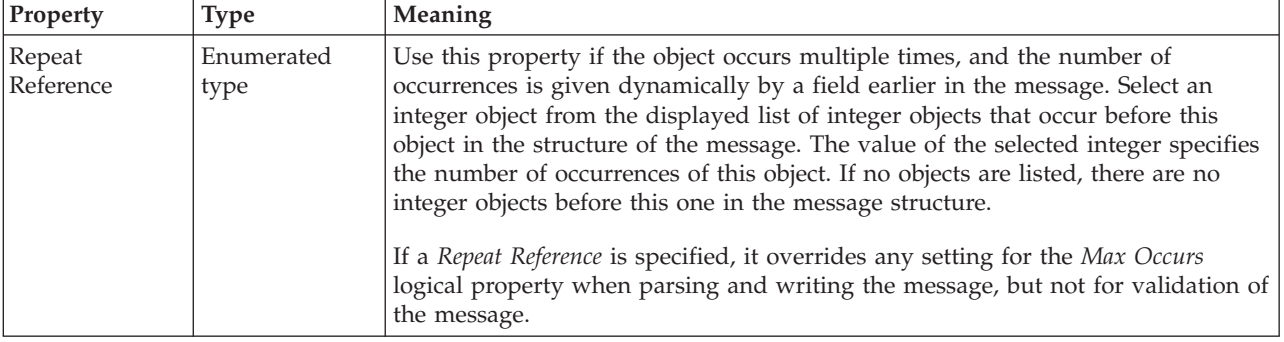

### <span id="page-332-0"></span>*CWF properties for element reference and local element string types:*

The Custom Wire Format properties described here apply to:

- v Objects: Attribute Reference, Local Attribute
- v String schema types: anyURI, ENTITIES, ENTITY, ID, IDREF, IDREFS, language, Name, NCName, NMTOKEN, NMTOKENS, normalizedString, NOTATION, QName, string, token

#### **Physical representation**

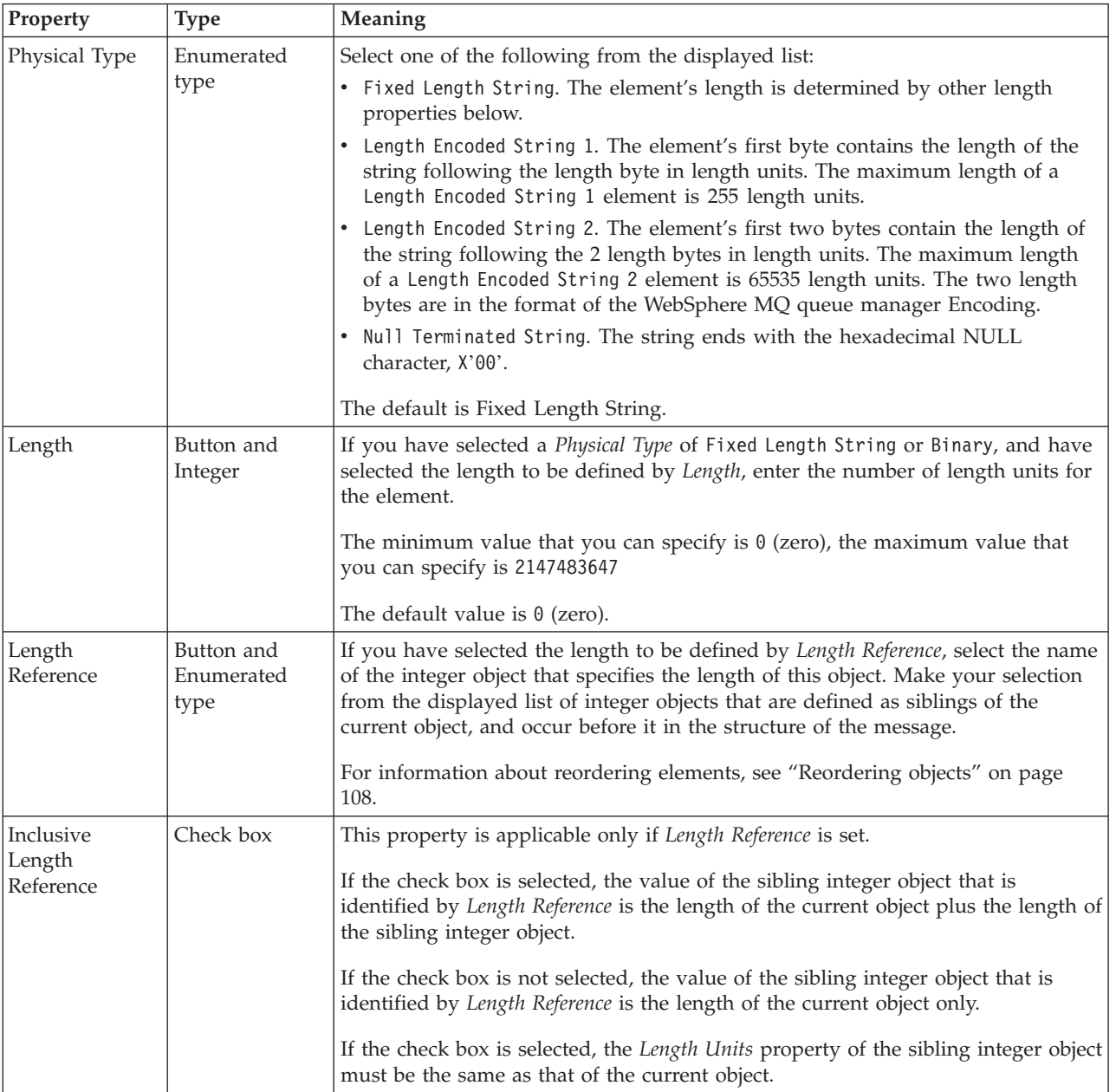

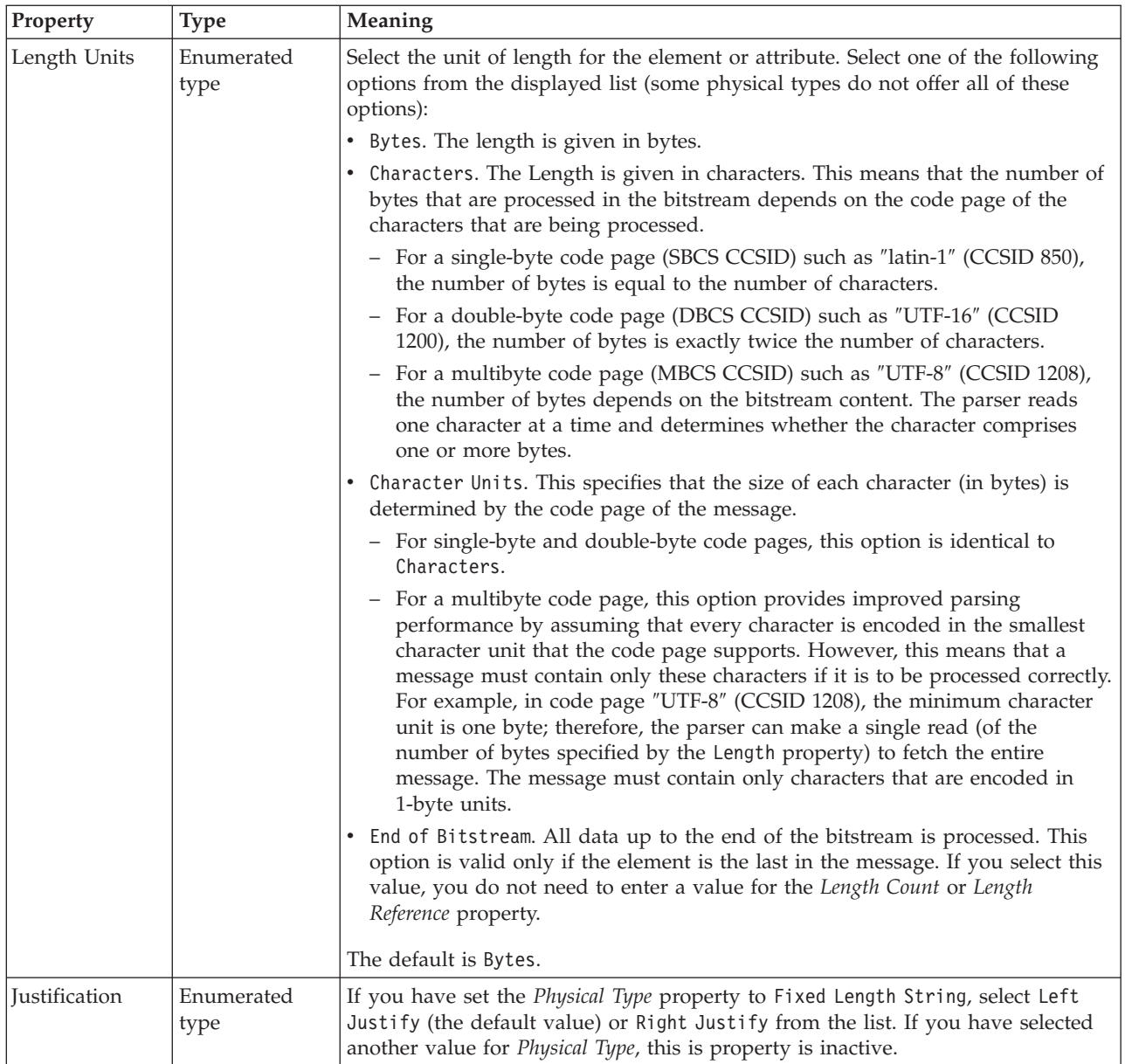

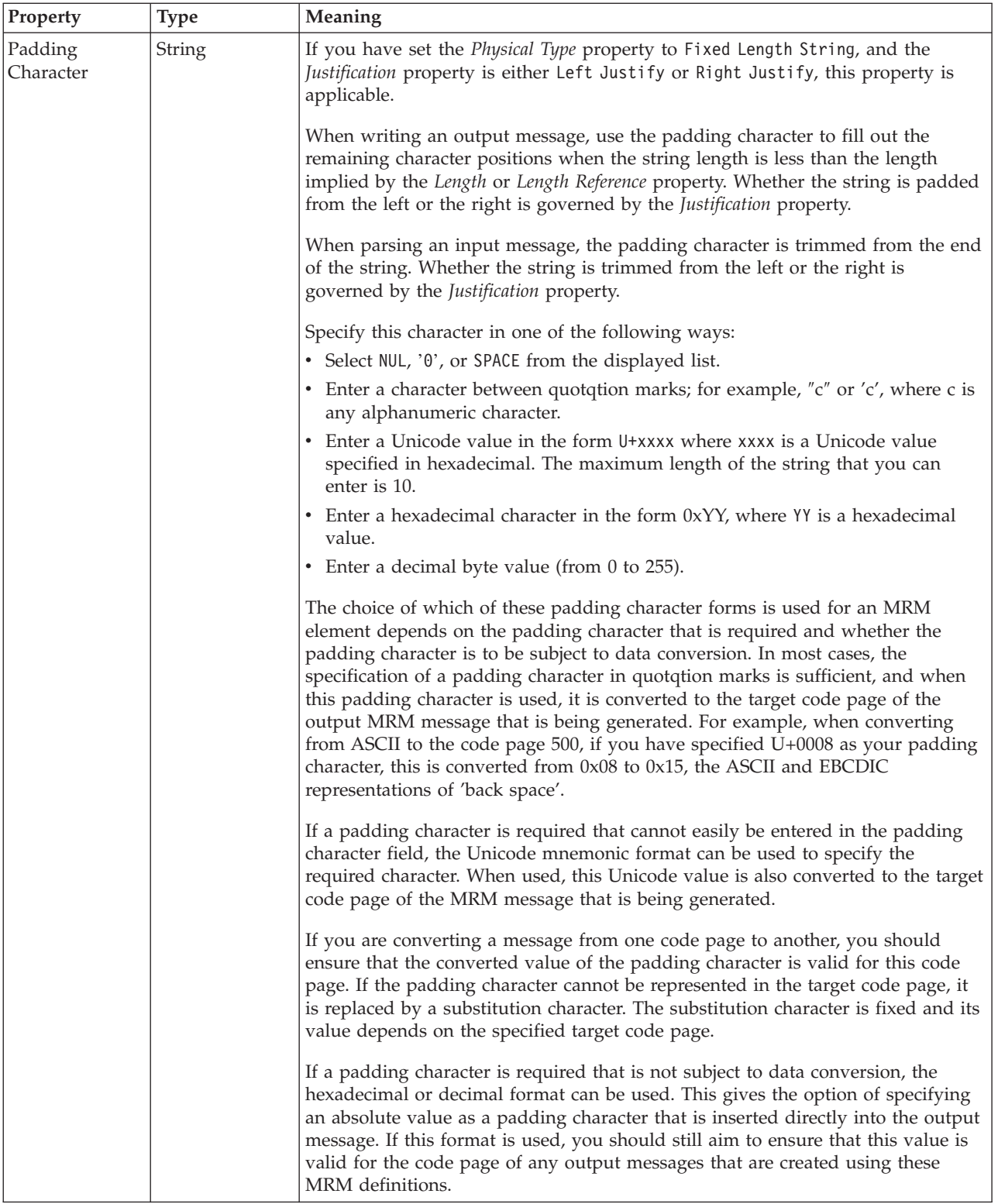

# **Representation of null values**

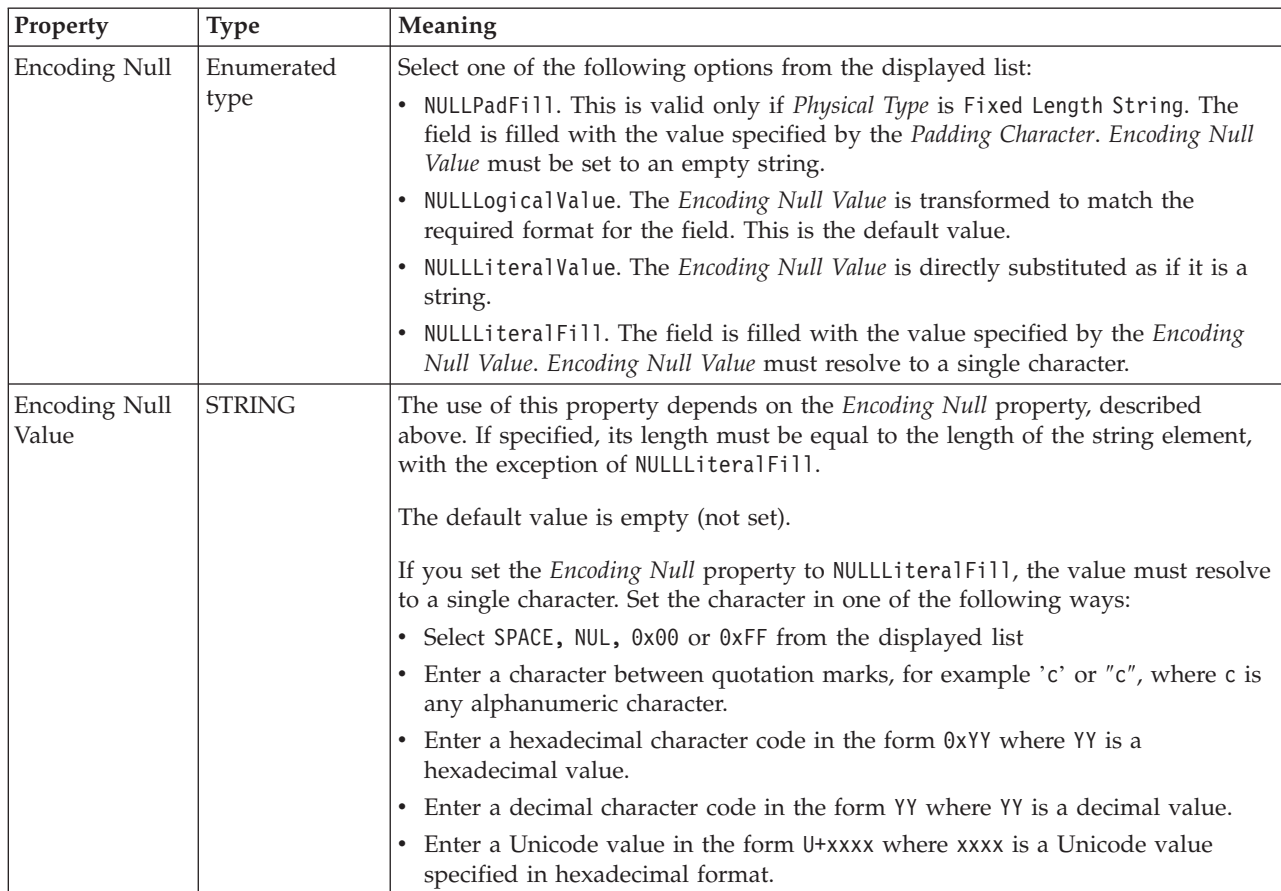

# **Byte alignment**

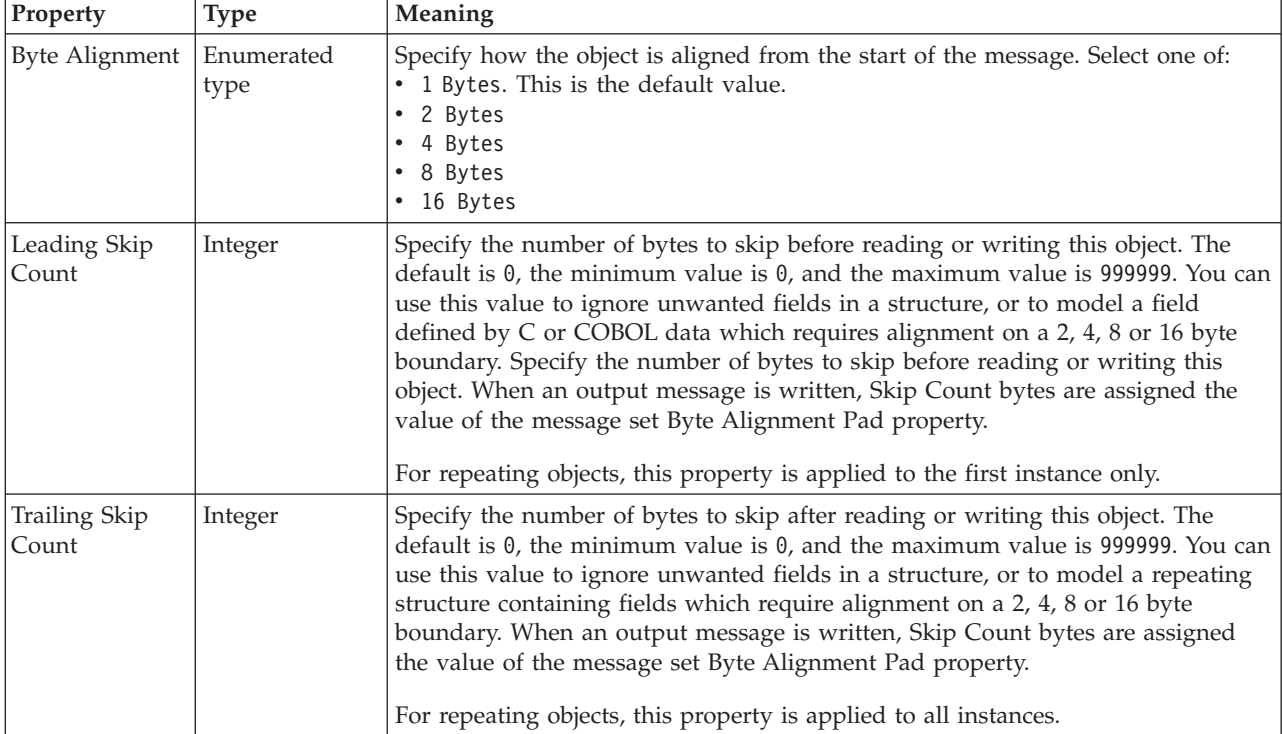

#### **Occurrences**

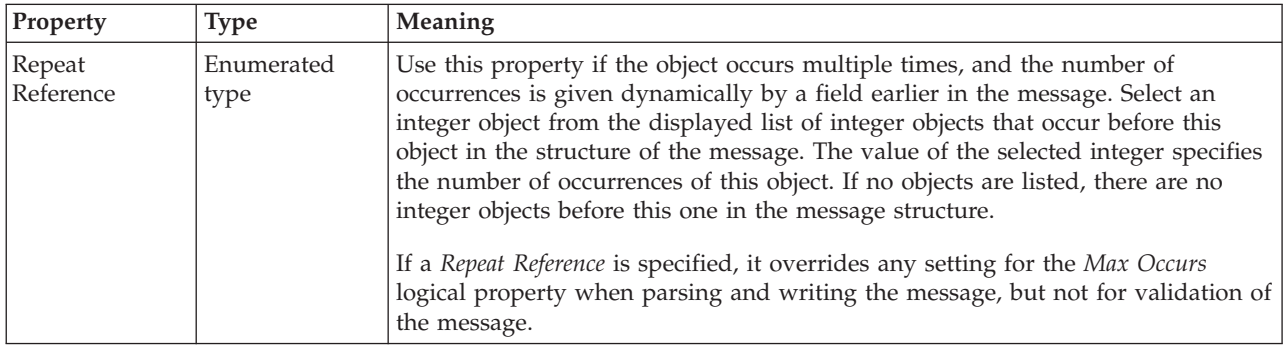

#### **Element reference XML properties:**

The properties that are displayed on the object page, and the values that those properties can take, can vary according to the type of the object. For example, the properties for type string are different from those of type Boolean. Select the link for the object type from the following table.

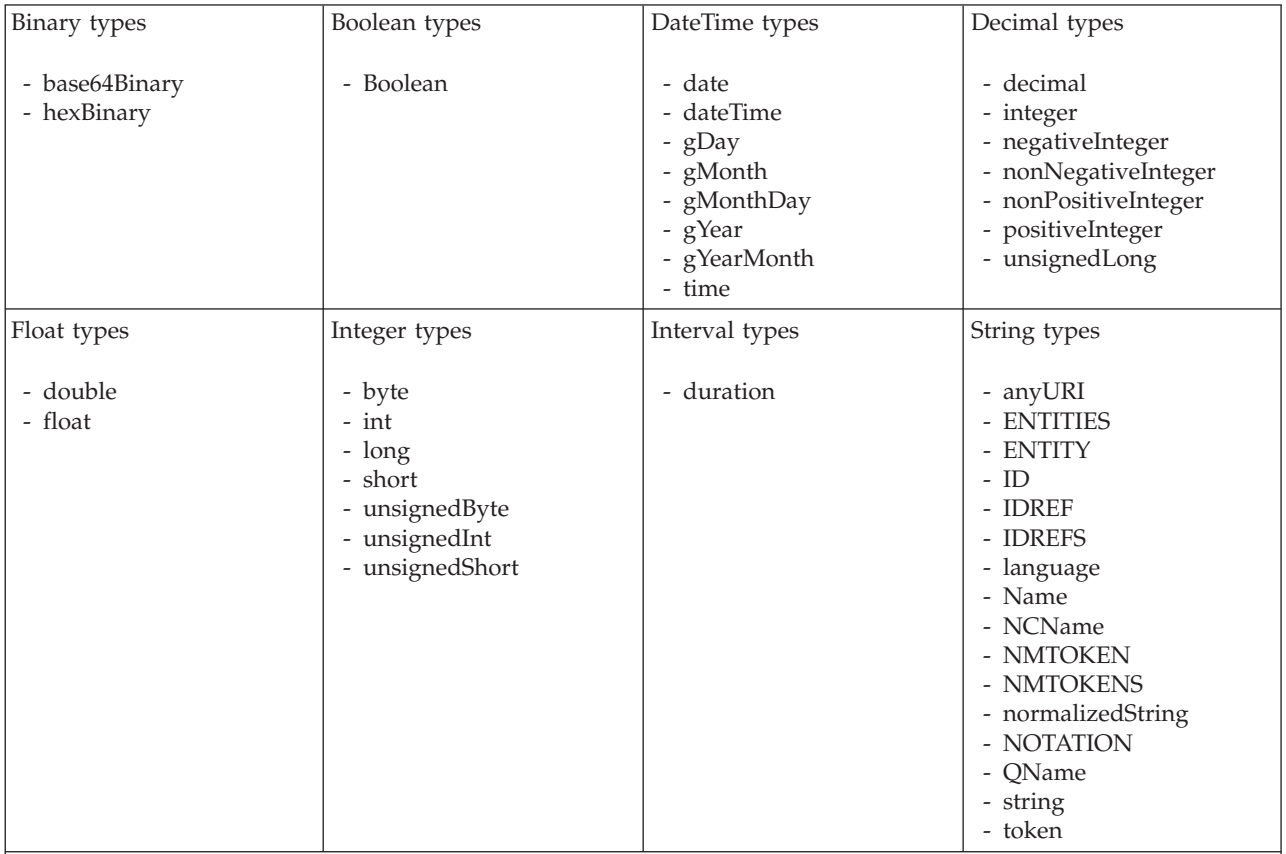

**Note:**

1. duration: The physical format properties for simple type *duration* are the same as the physical properties of the String logical types.

> *XML properties for attribute reference, element reference, local attribute, local element binary types:*

The XML Wire Format properties described here apply to:

- v Objects: Attribute Reference, Element Reference, Local Attribute, Local Element
- v Binary schema types: base64Binary, hexBinary

### **Field identification**

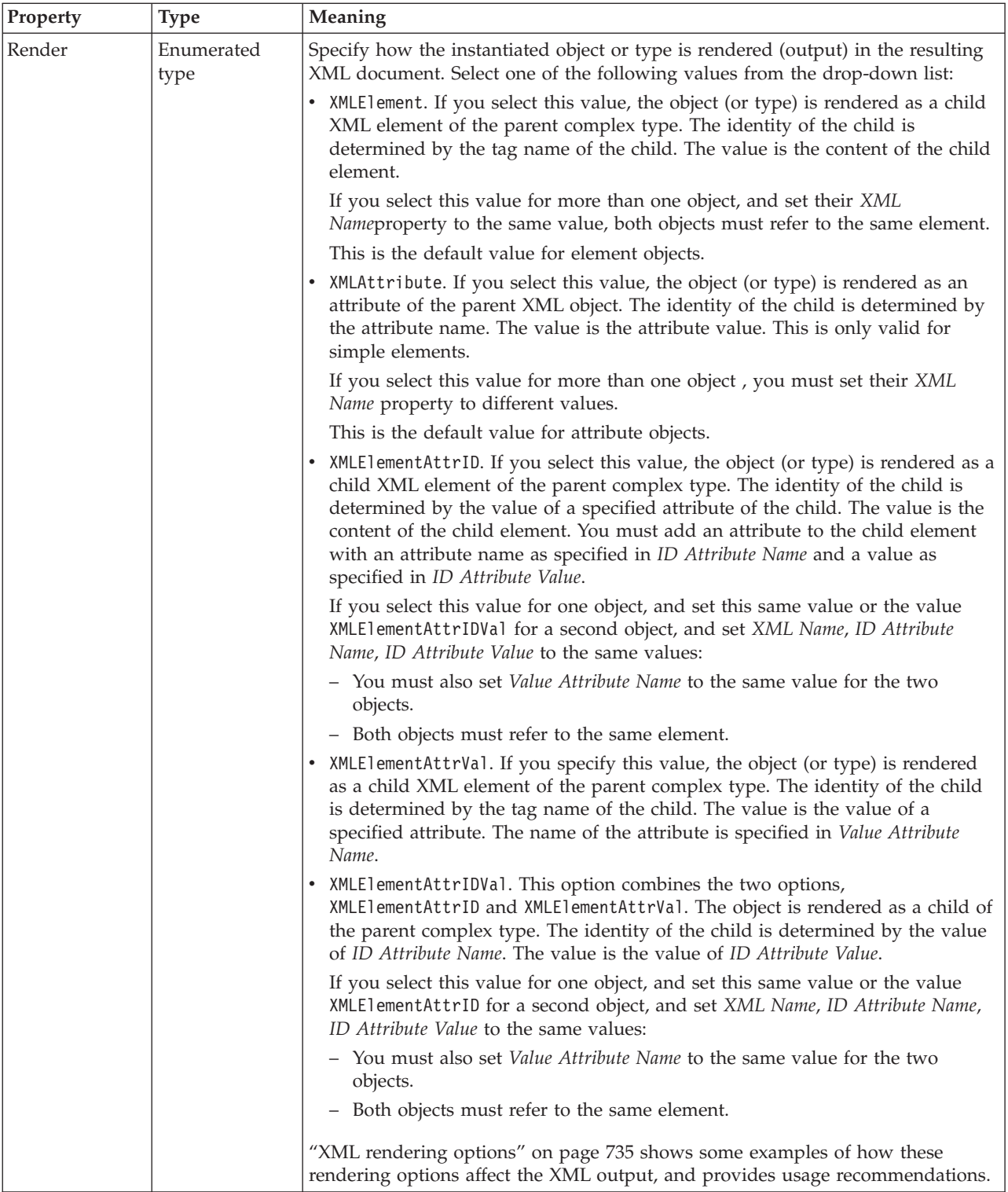

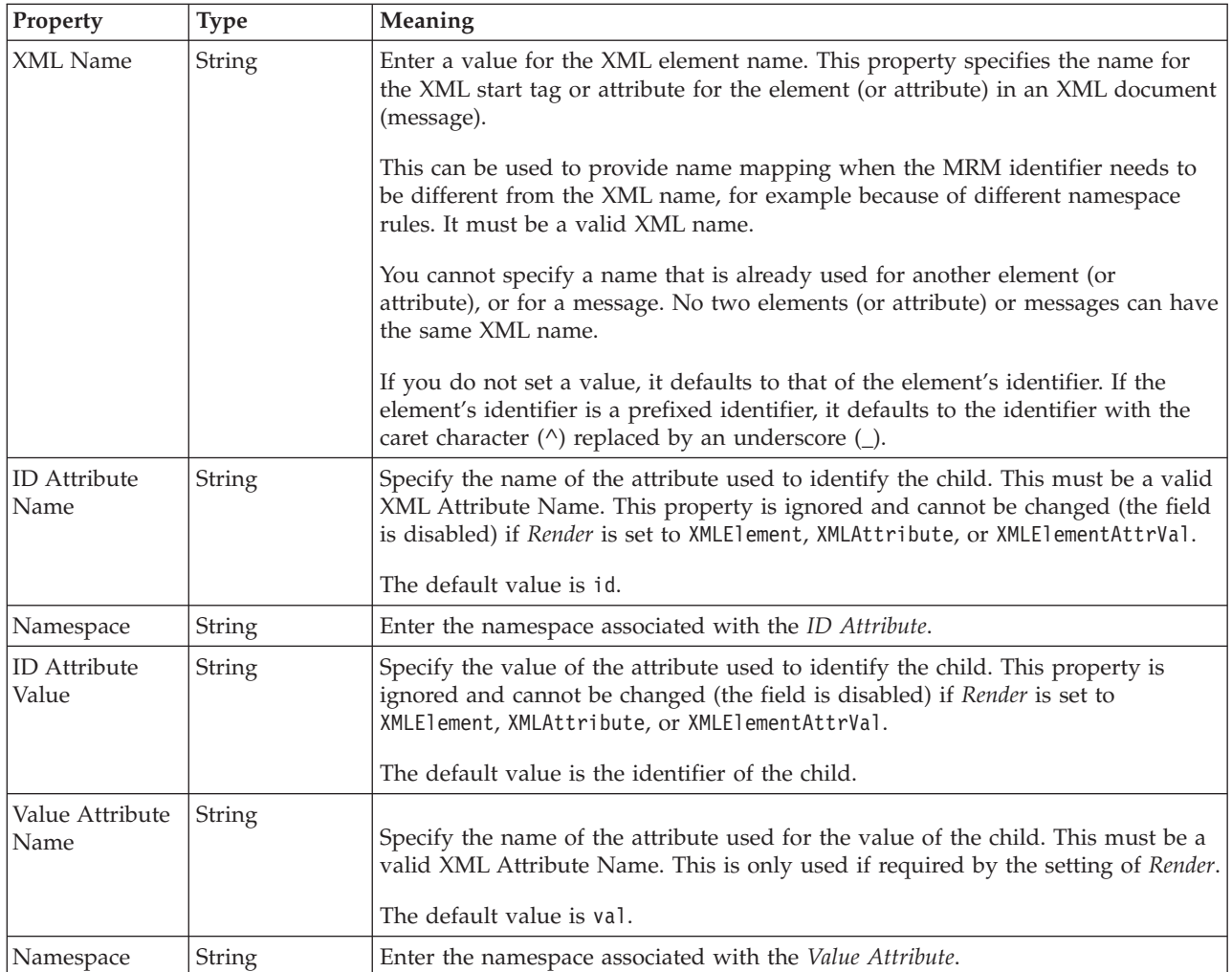

### **Physical representation**

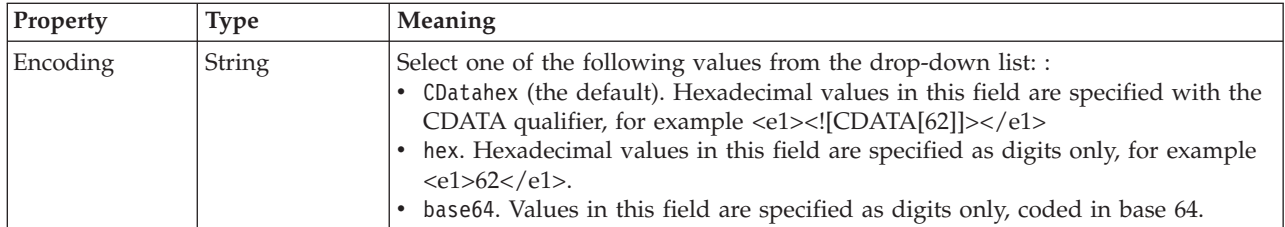

*XML properties for attribute reference, element reference, local attribute, local element Boolean types:*

The XML Wire Format properties described here apply to:

- v Objects: Attribute Reference, Element Reference, Local Attribute, Local Element
- v Boolean schema types: Boolean

### **Field identification**

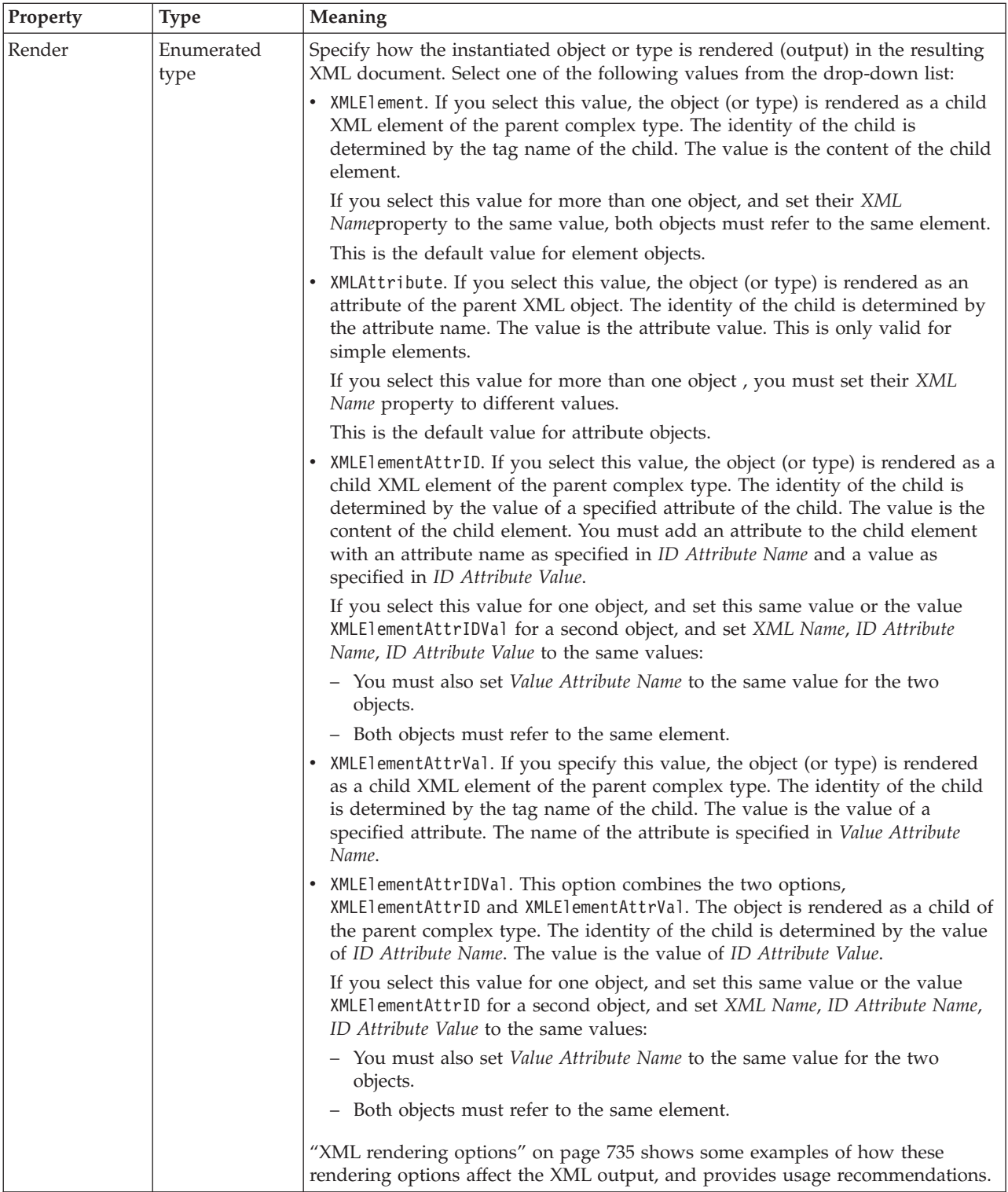

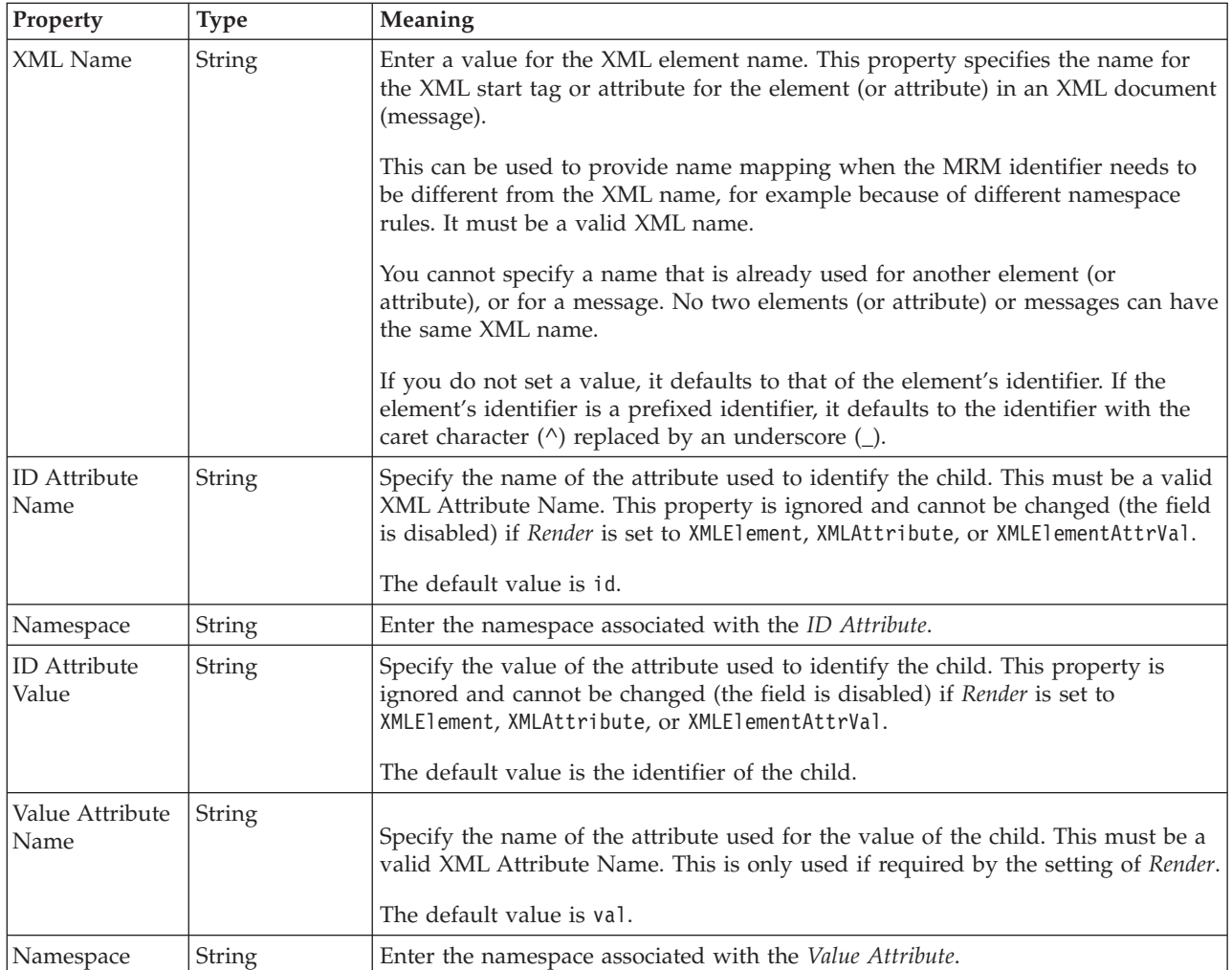

*XML properties for attribute reference, element reference, local attribute, local element dateTime types:*

The XML Wire Format properties described here apply to:

- v Objects: Attribute Reference, Element Reference, Local Attribute, Local Element
- v DateTime schema types: date, dateTime, gDay, gMonth, gMonthDay, gYear, gYearMonth, time

## **Field identification**

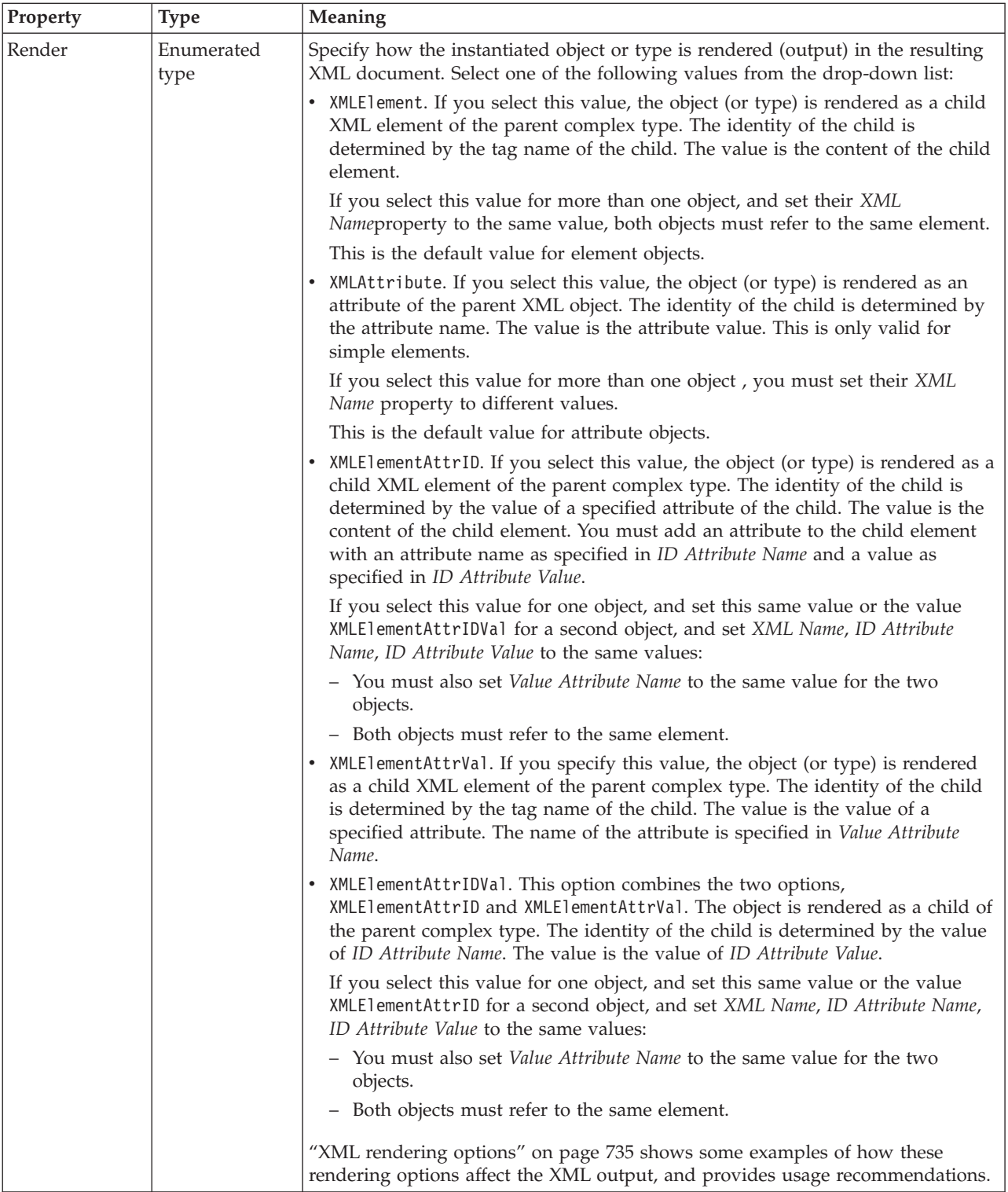

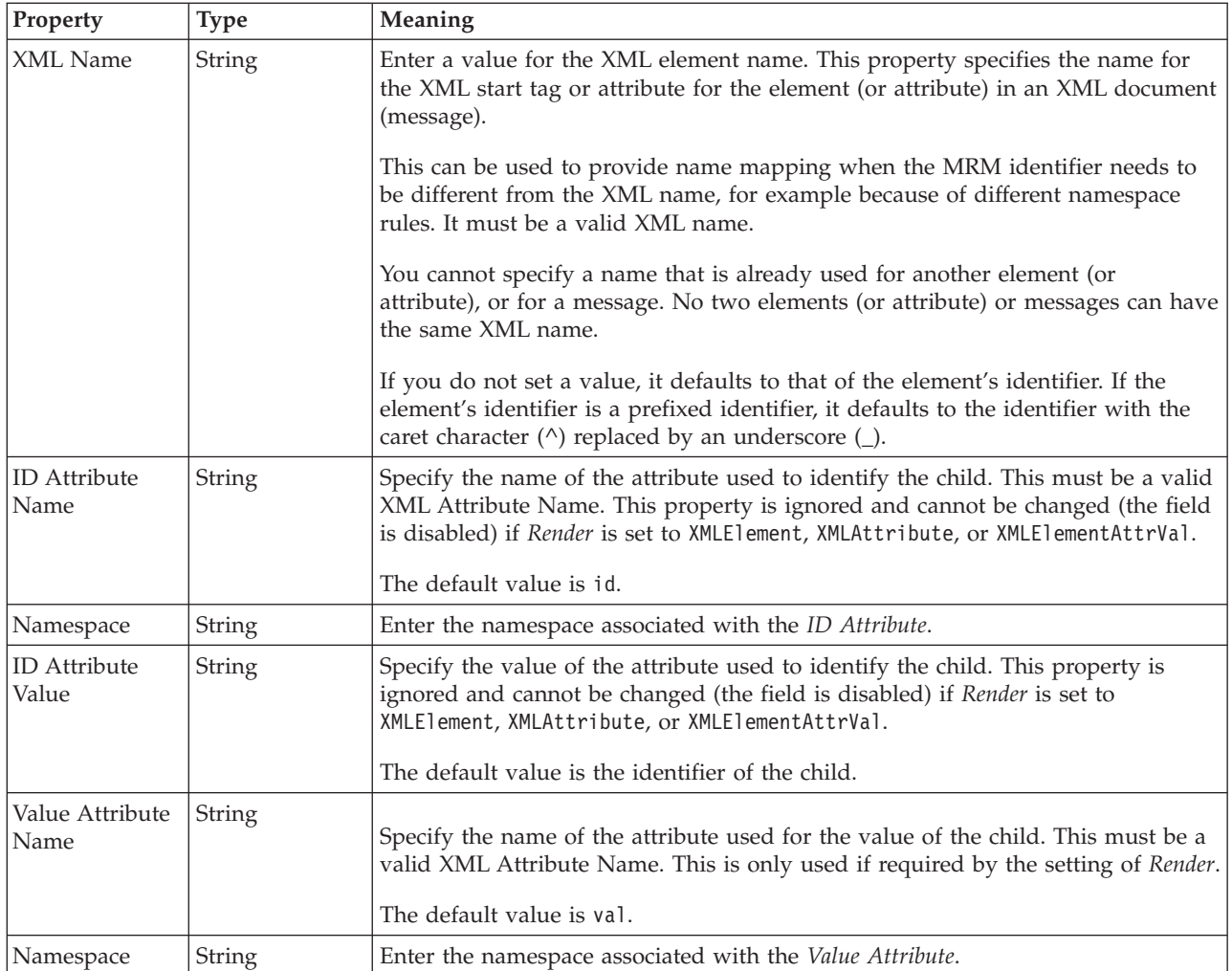

## **Physical representation**

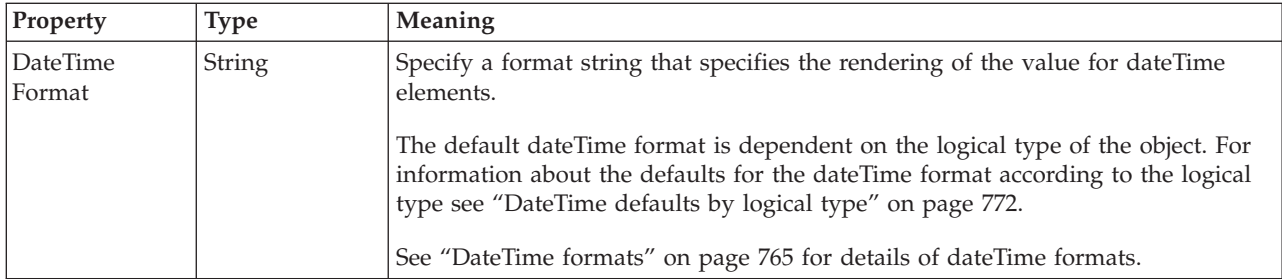

*XML properties for attribute reference, element reference, local attribute, local element decimal types:*

The XML Wire Format properties described here apply to:

- v Objects: Attribute Reference, Element Reference, Local Attribute, Local Element
- v Decimal schema types: decimal, integer, negativeInteger, nonNegativeInteger, nonPositiveInteger, positiveInteger, unsignedLong

### **Field identification**

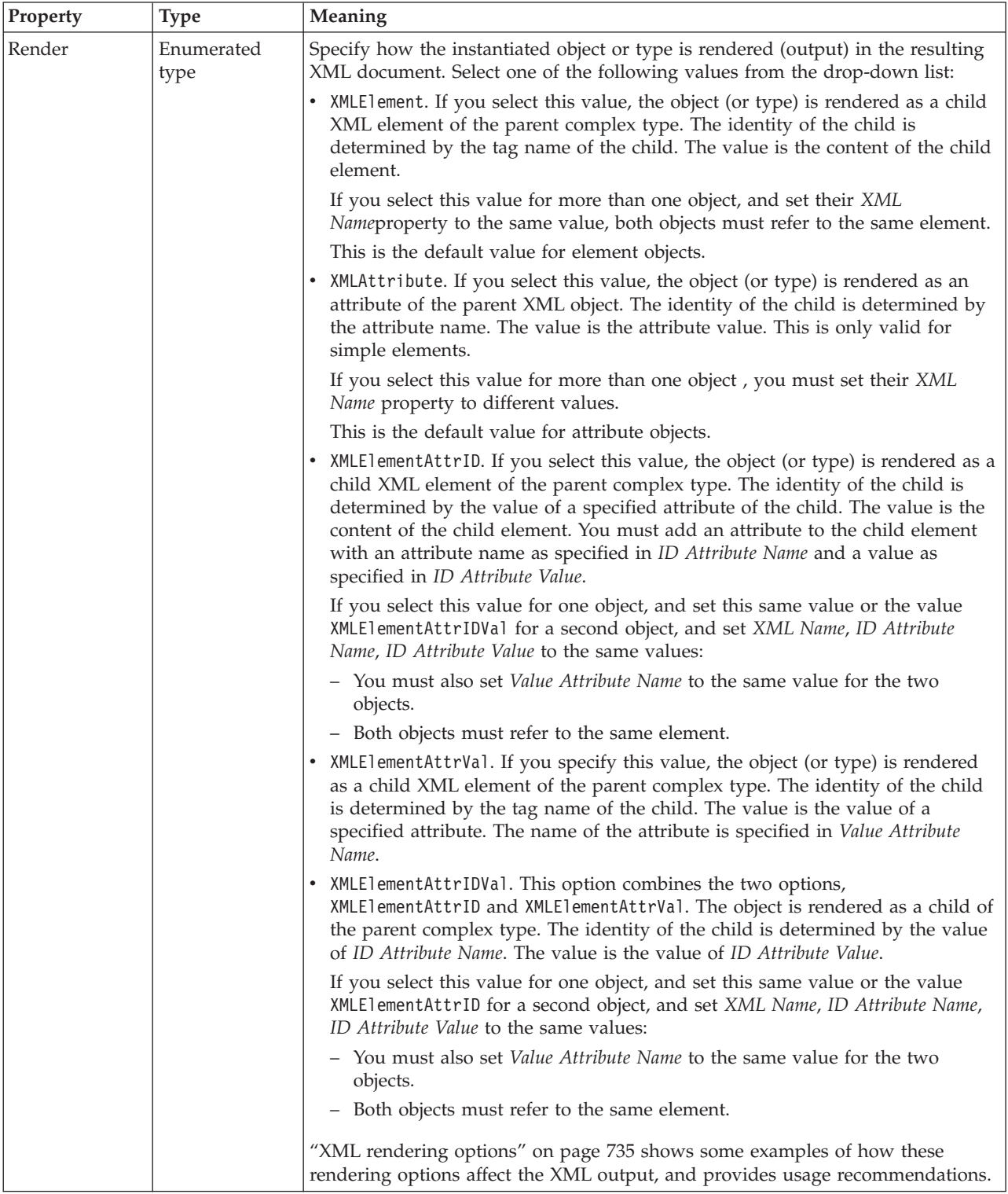

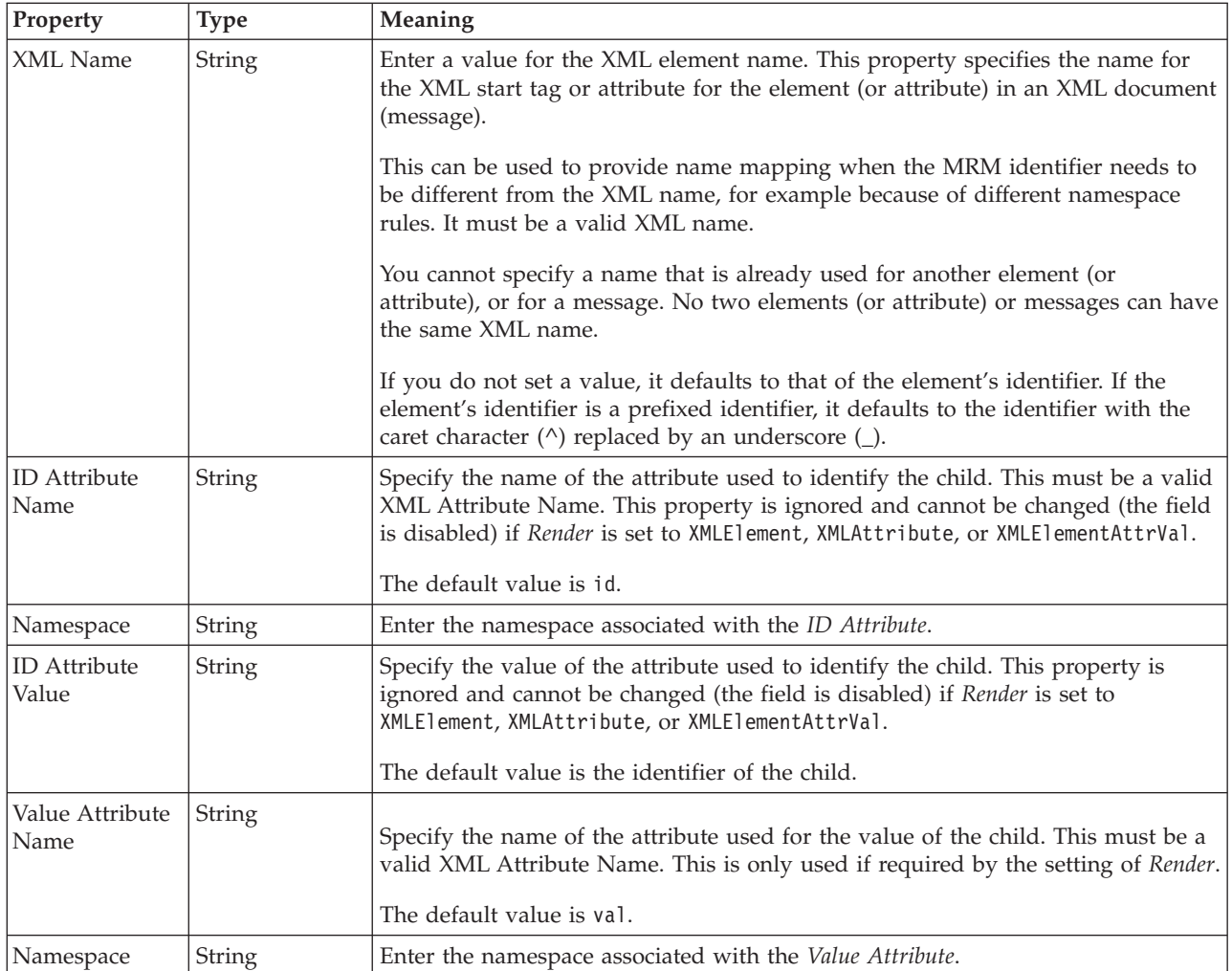

*XML properties for attribute reference, element reference, local attribute, local element float types:*

The XML Wire Format properties described here apply to:

- v Objects: Attribute Reference, Element Reference, Local Attribute, Local Element
- Float schema types: double, float

#### **Field identification**

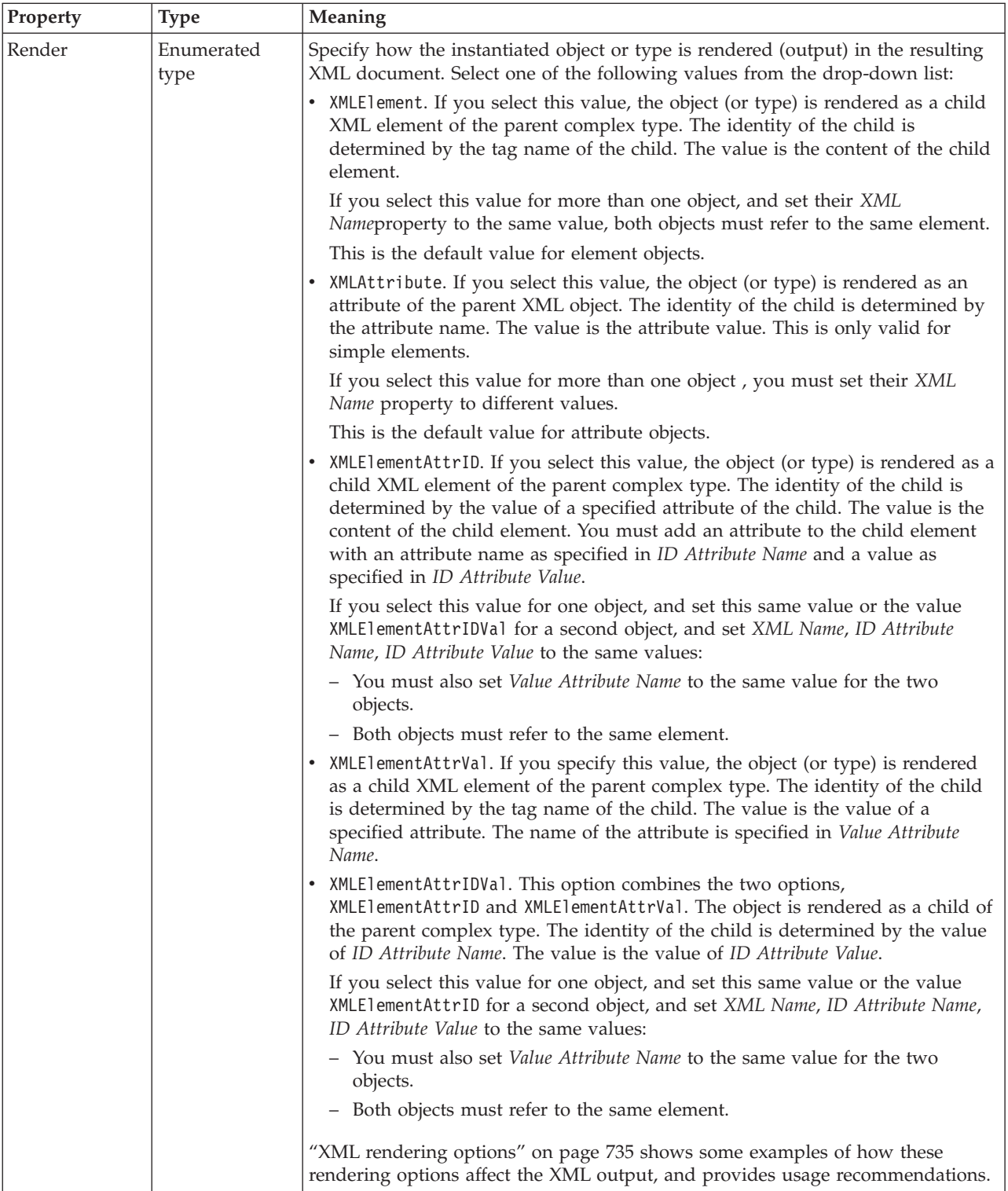

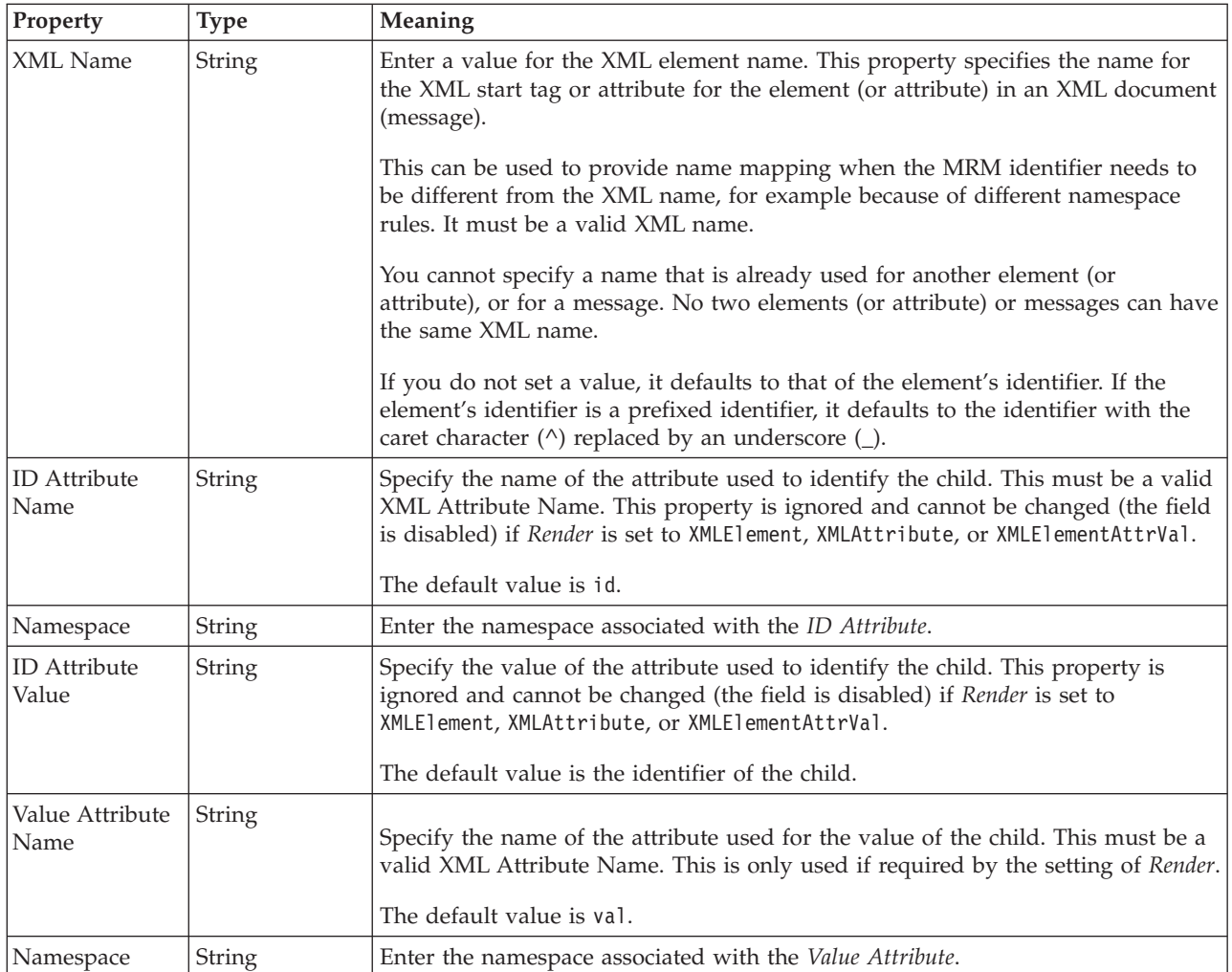

*XML properties for attribute reference, element reference, local attribute, local element integer types:*

The XML Wire Format properties described here apply to:

- v Objects: Attribute Reference, Element Reference, Local Attribute, Local Element
- v Integer schema types: byte, int, long, short, unsignedByte, unsignedInt, unsignedShort

## **Field identification**

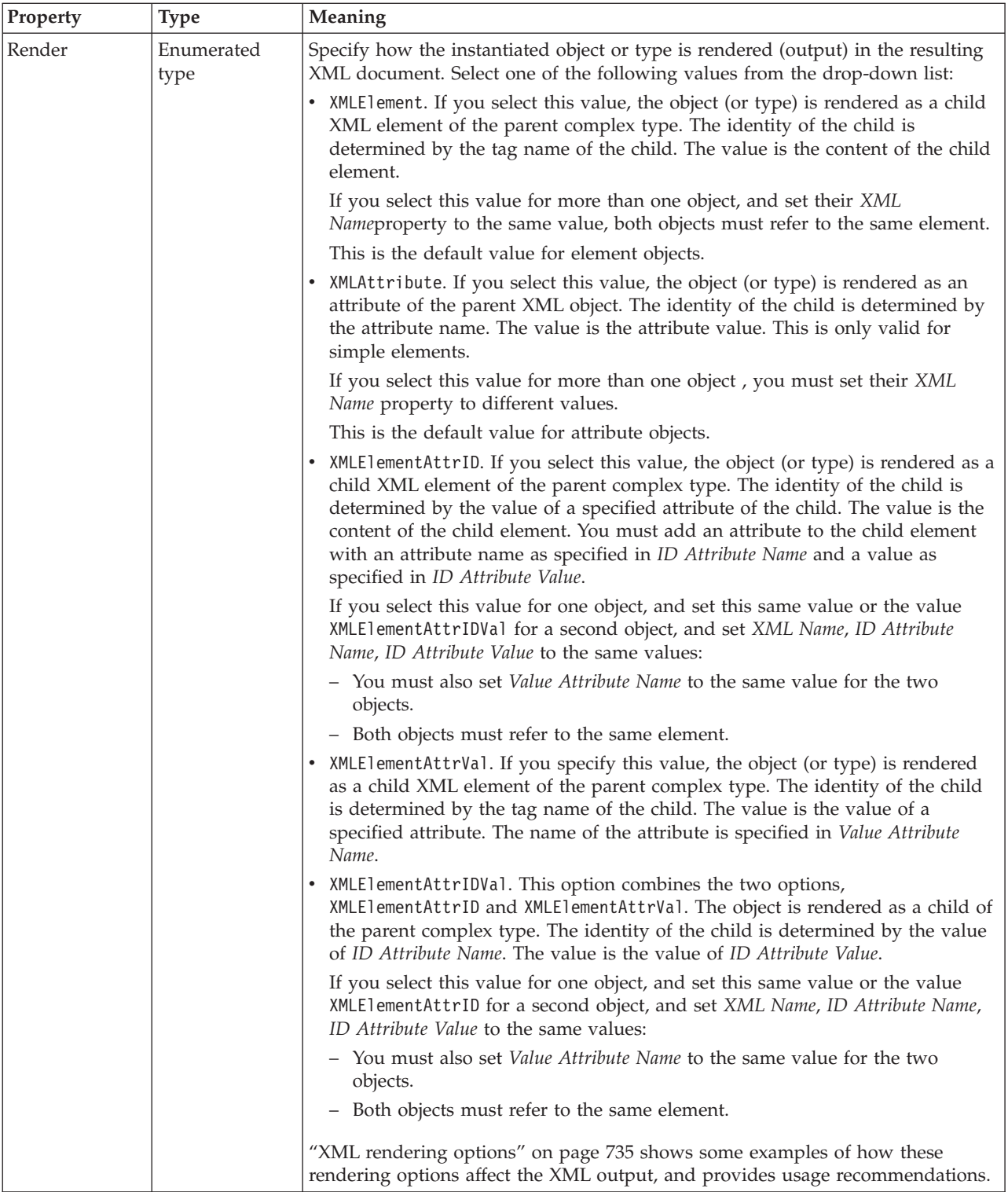

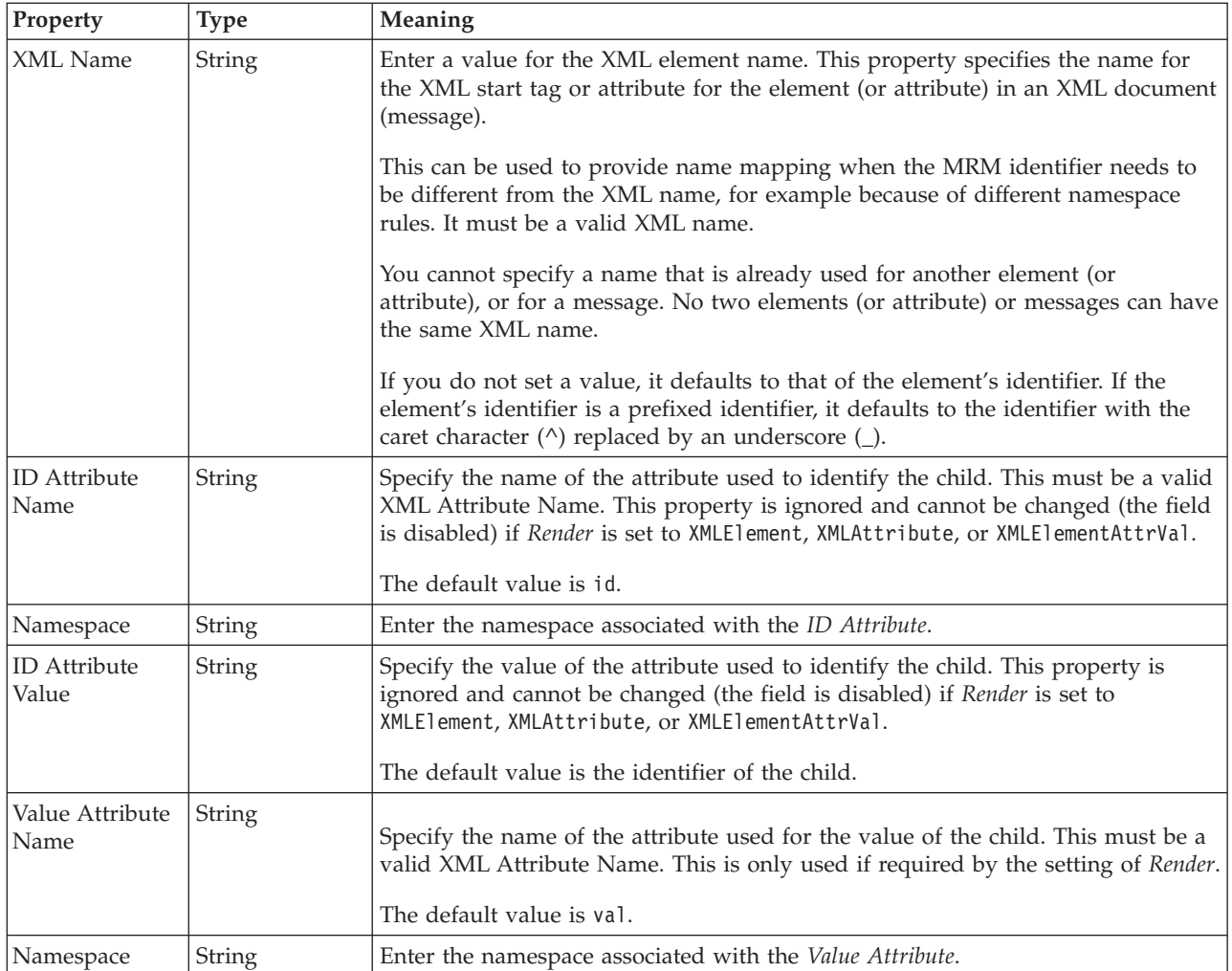

*XML properties for attribute reference, element reference, local attribute, local element string types:*

The XML Wire Format properties described here apply to:

- v Objects: Attribute Reference, Element Reference, Local Attribute, Local Element
- v String schema types: anyURI, ENTITIES, ENTITY, ID, IDREF, IDREFS, language, Name, NCName, NMTOKEN, NMTOKENS, normalizedString, NOTATION, QName, string, token

### **Field identification**

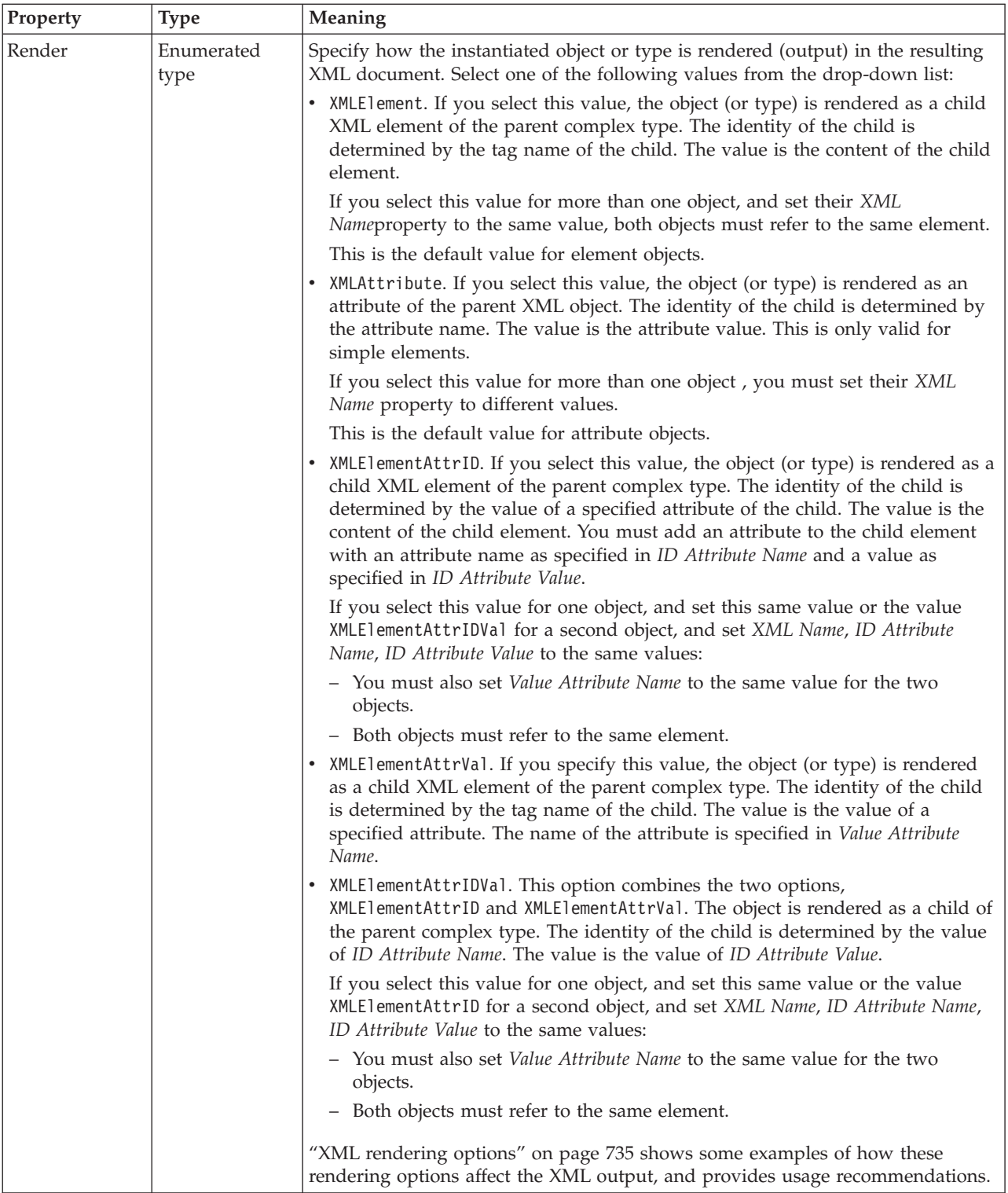

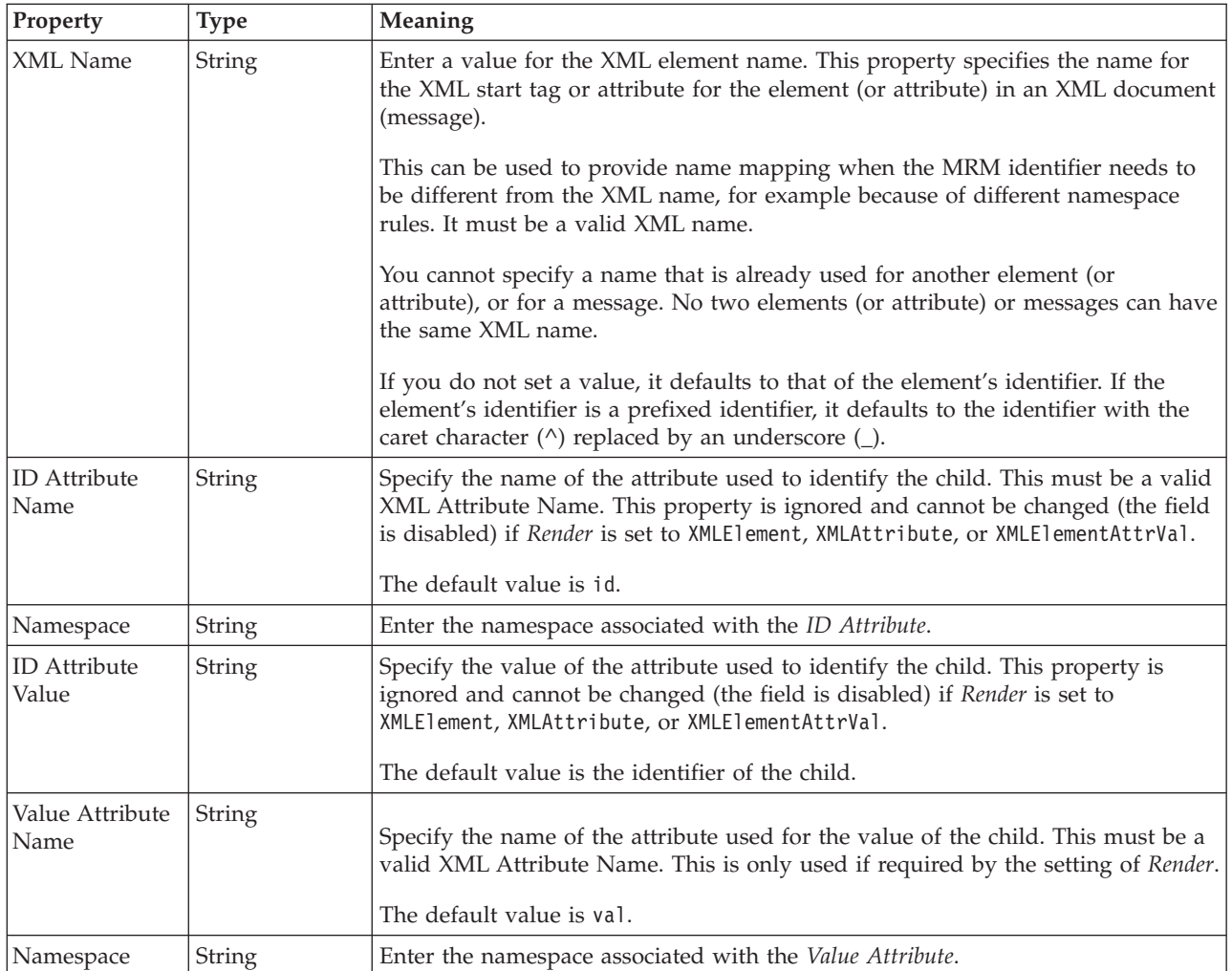

## **Element reference TDS properties:**

The properties that are displayed on the object page, and the values that those properties can take, can vary according to the type of the object. For example, the properties for type string are different from those of type Boolean. Select the link for the object type from the following table.

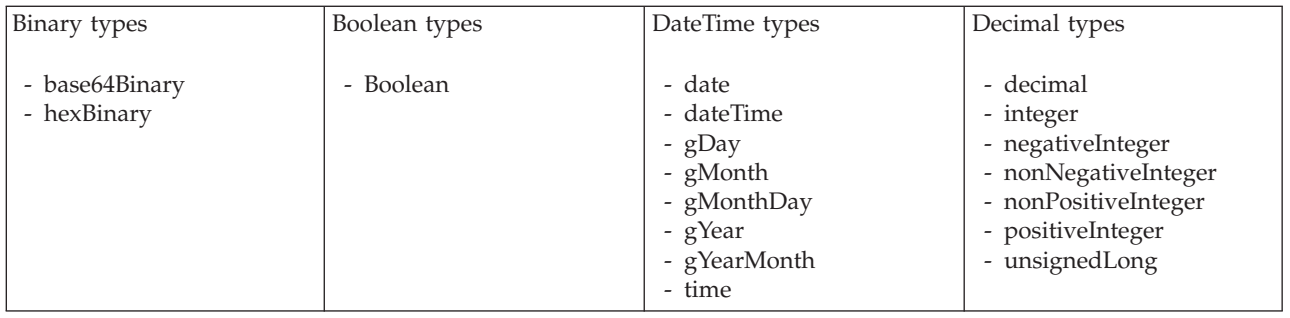

<span id="page-352-0"></span>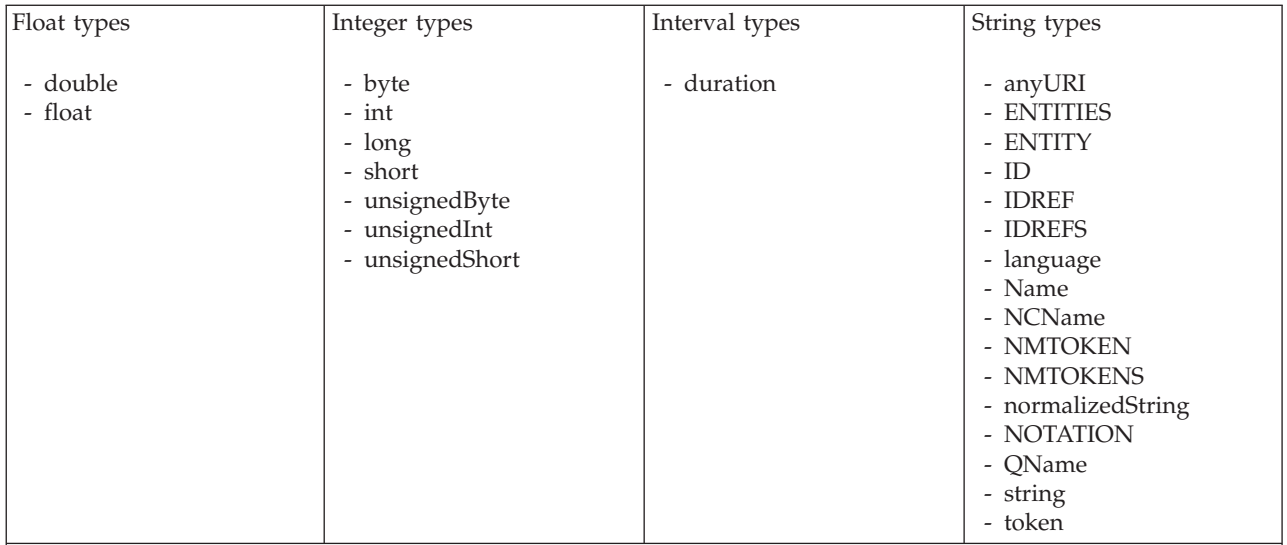

#### **Note:**

1. duration: The physical format properties for simple type *duration* are the same as the physical properties of the String logical types.

*TDS properties for element reference binary types:*

The TDS Format properties described here apply to:

- Objects: Element Reference
- v Binary schema types: base64Binary, hexBinary

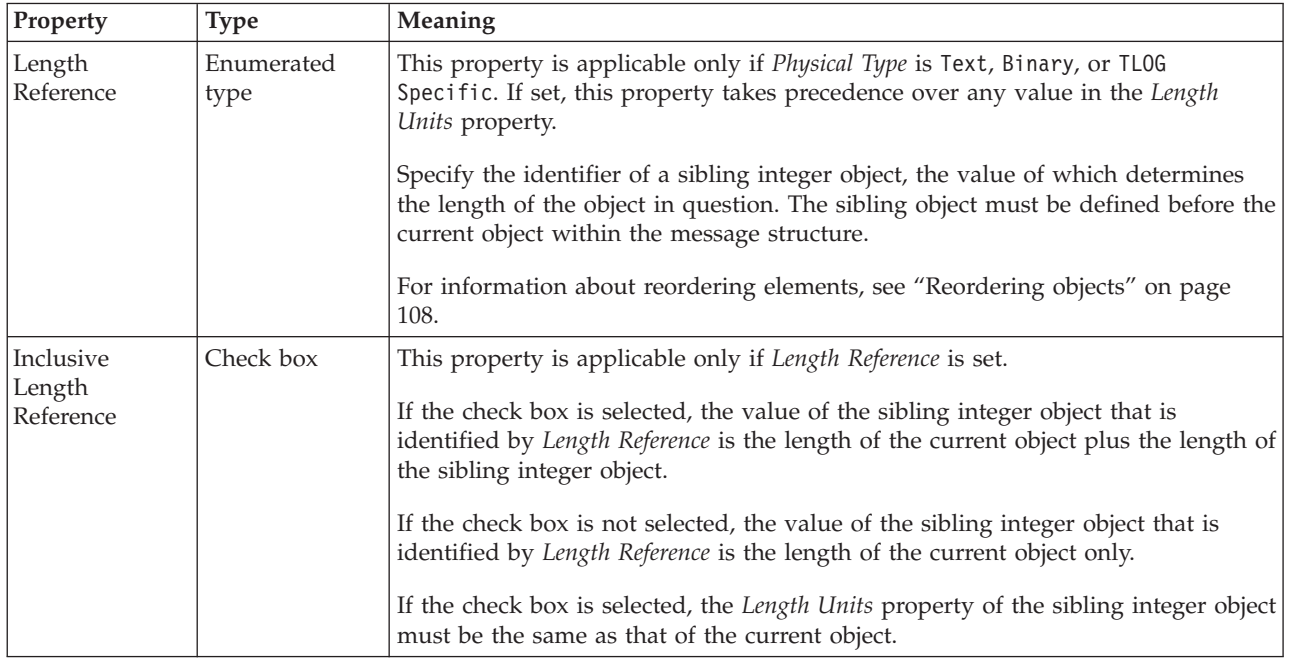

### **Physical representation**

#### **Occurrences**

<span id="page-353-0"></span>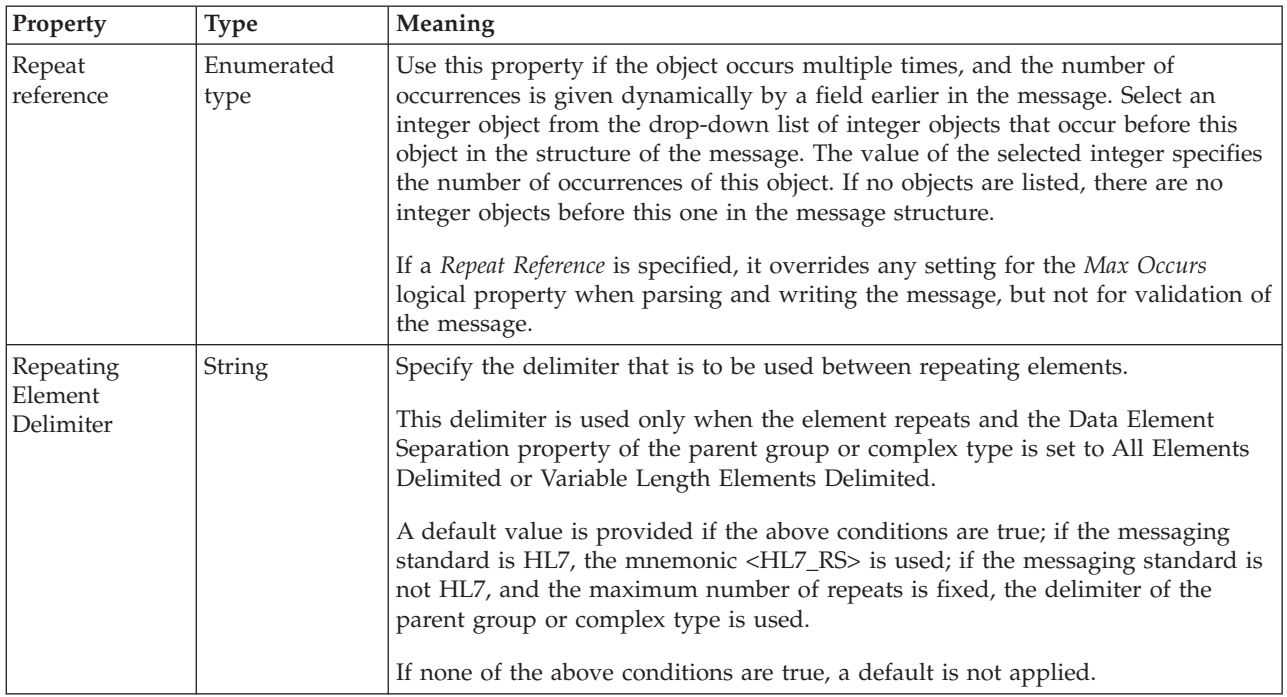

*TDS properties for element reference Boolean types:*

The TDS Format properties described here apply to:

- v Objects: Element Reference
- v Boolean schema types: Boolean

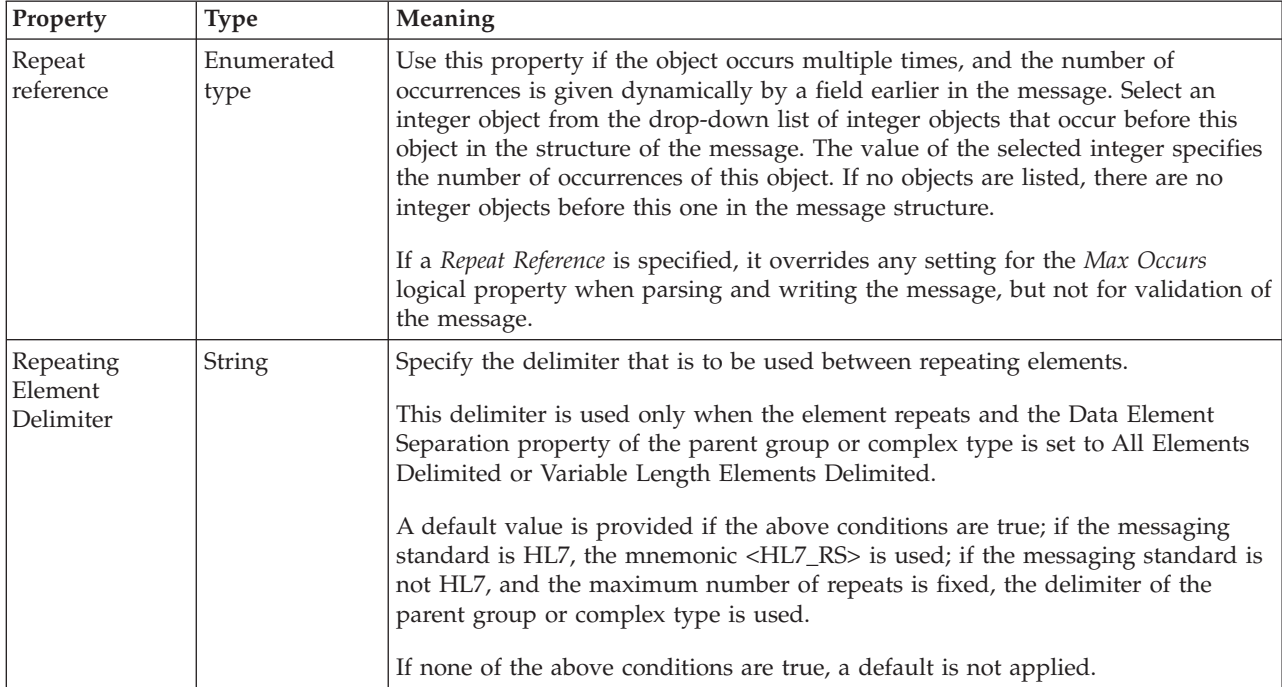

### <span id="page-354-0"></span>*TDS properties for element reference dateTime types:*

The TDS Format properties described here apply to:

- Objects: Element Reference
- v DateTime schema types: date, dateTime, gDay, gMonth, gMonthDay, gYear, gYearMonth, time

### **Physical representation**

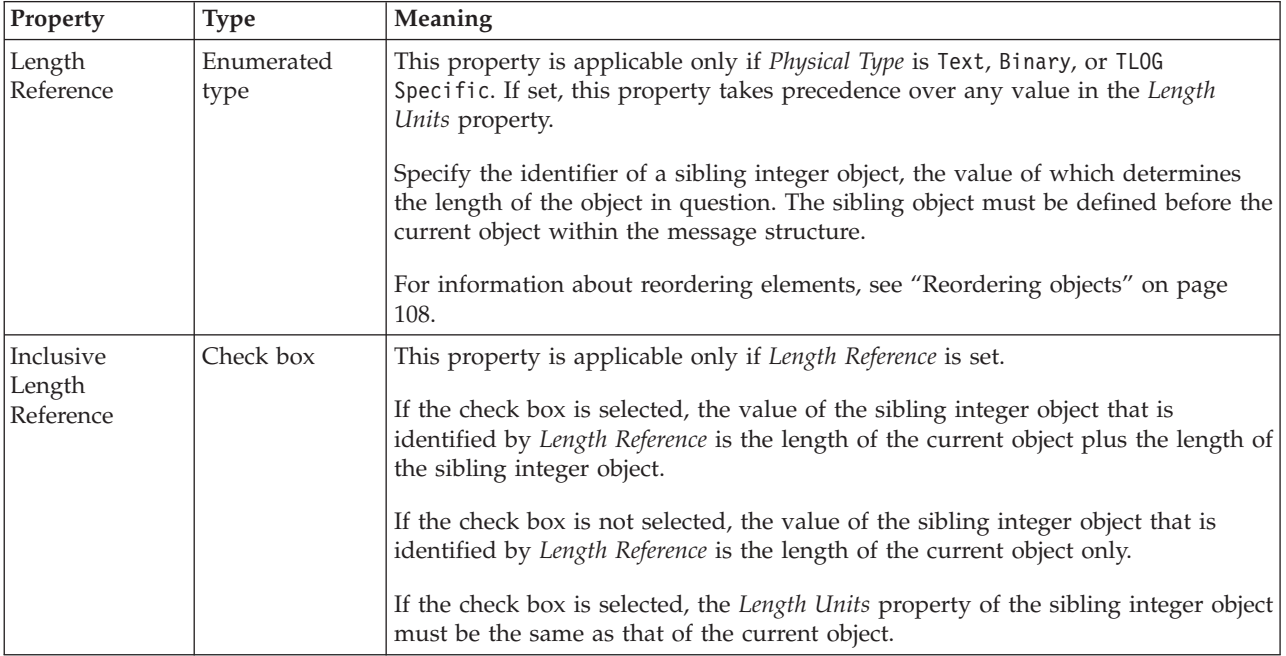

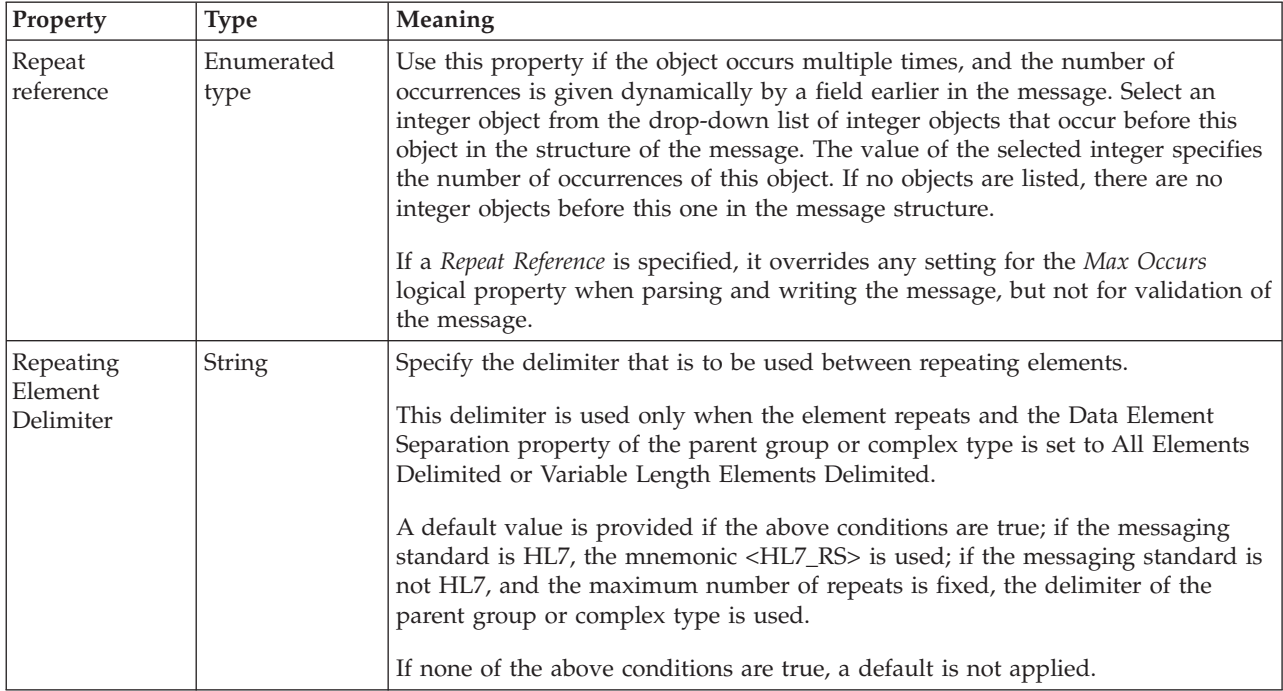

### <span id="page-355-0"></span>*TDS properties for element reference decimal types:*

The TDS Format properties described here apply to:

- Objects: Element Reference
- v Decimal schema types: decimal, integer, negativeInteger, nonNegativeInteger, nonPositiveInteger, positiveInteger, unsignedLong

### **Physical representation**

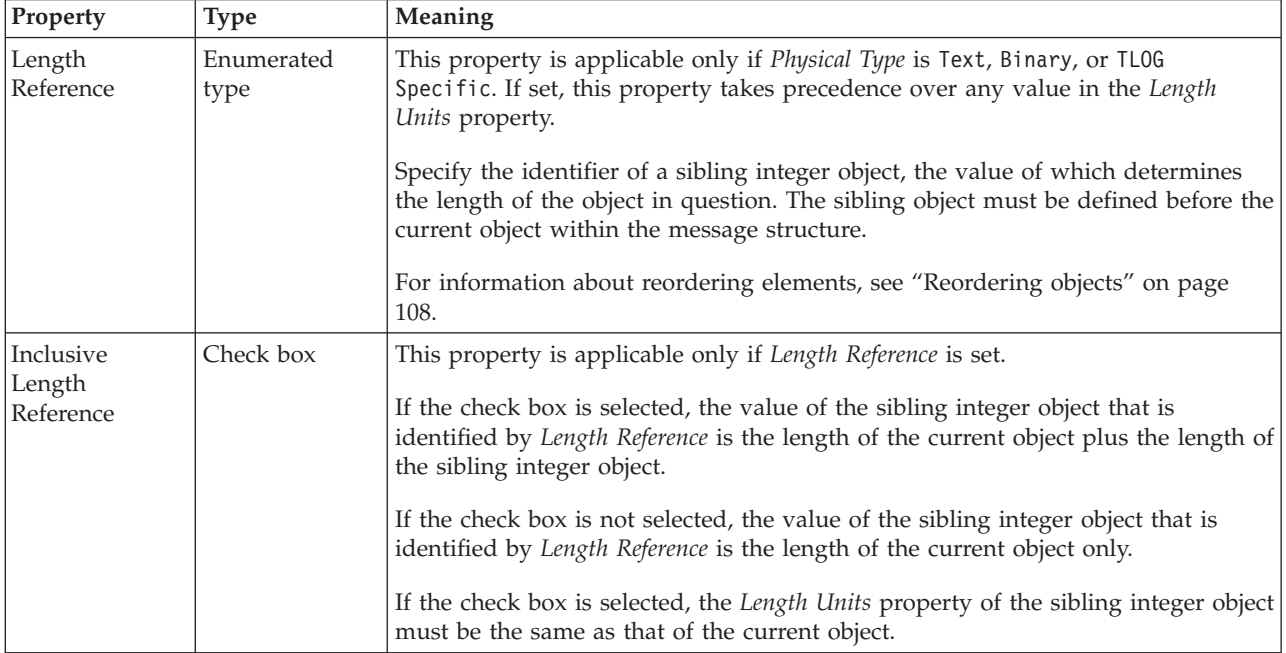

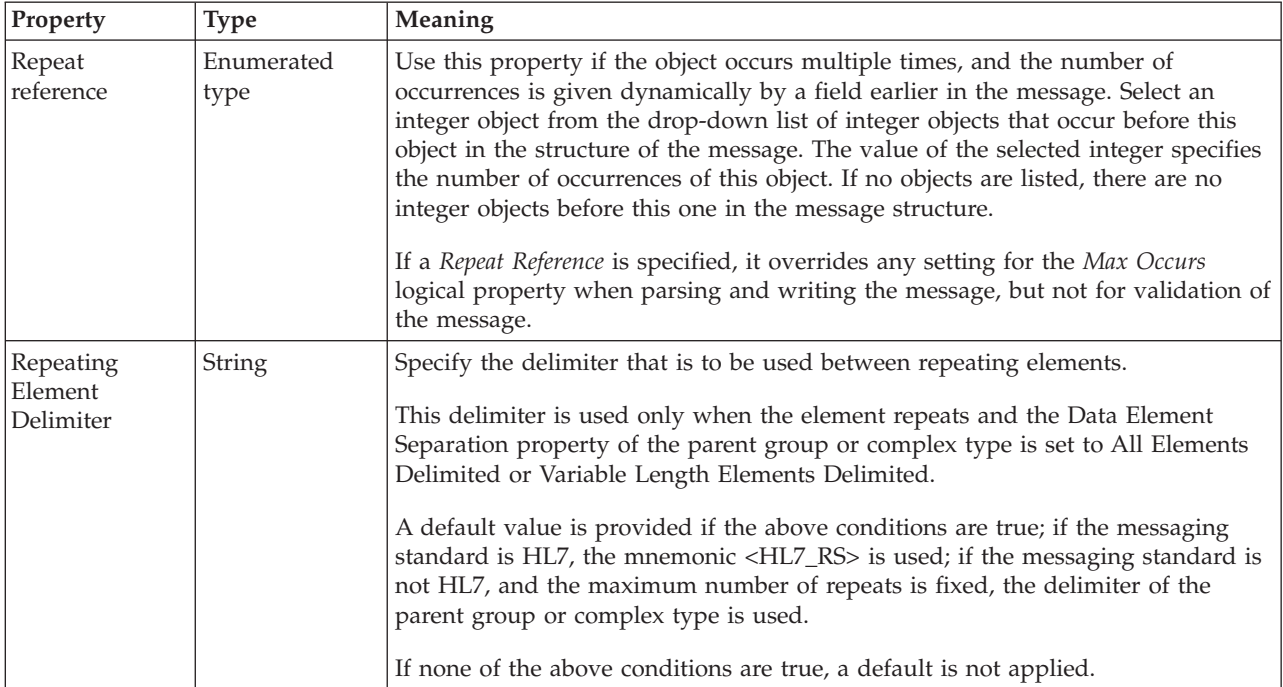

### *TDS properties for element reference float types:*

The TDS Format properties described here apply to:

- Objects: Element Reference
- Float schema types: double, float

### **Physical representation**

<span id="page-356-0"></span>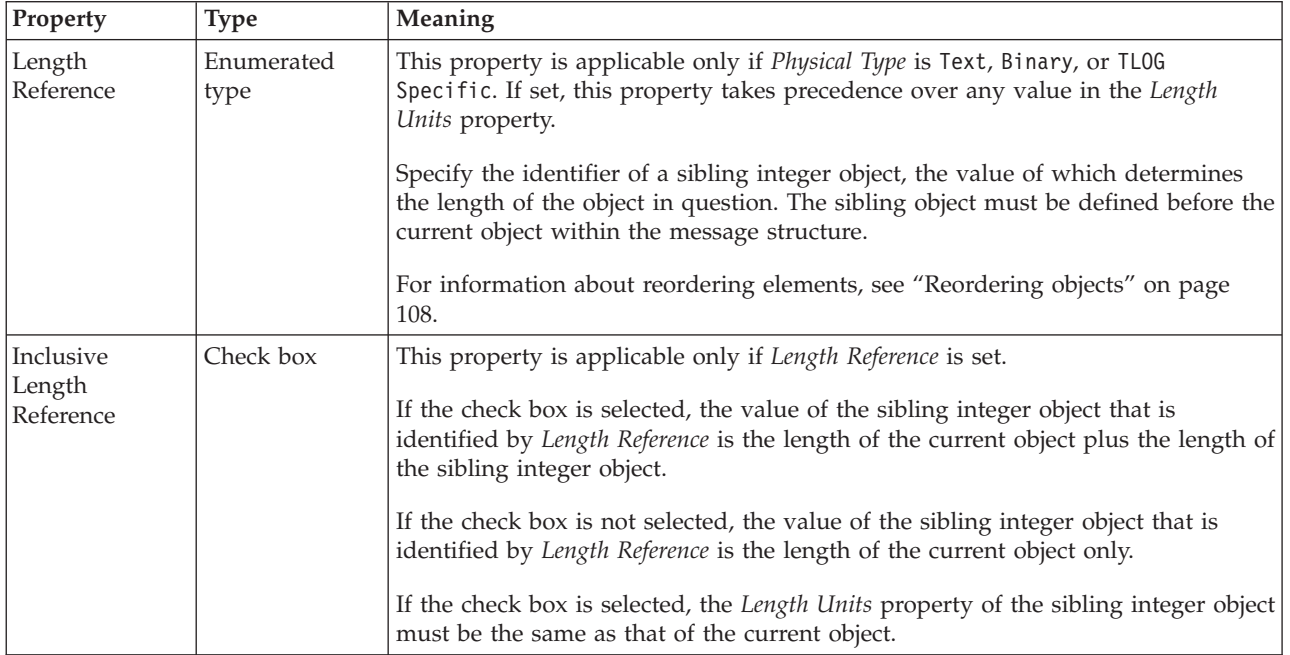

#### **Occurrences**

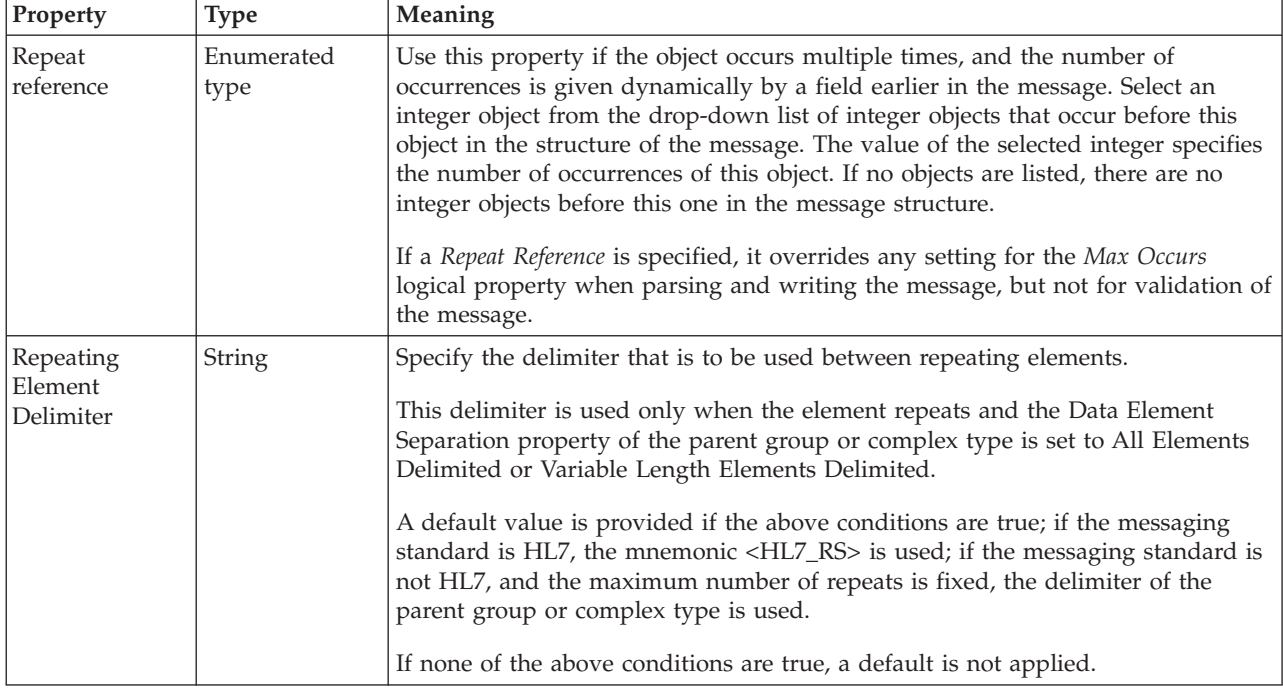

*TDS properties for element reference integer types:*

The TDS Format properties described here apply to:

- Objects: Element Reference
- v Integer schema types: byte, int, long, short, unsignedByte, unsignedInt, unsignedShort

### **Physical representation**

<span id="page-357-0"></span>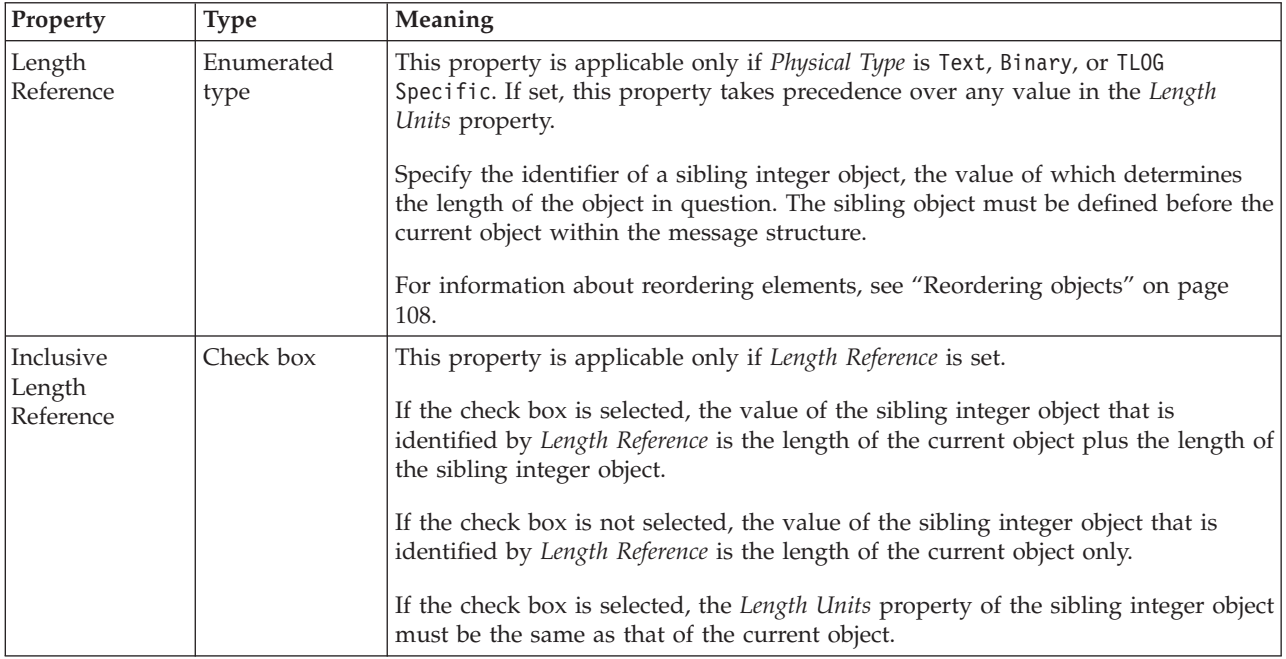

#### **Occurrences**

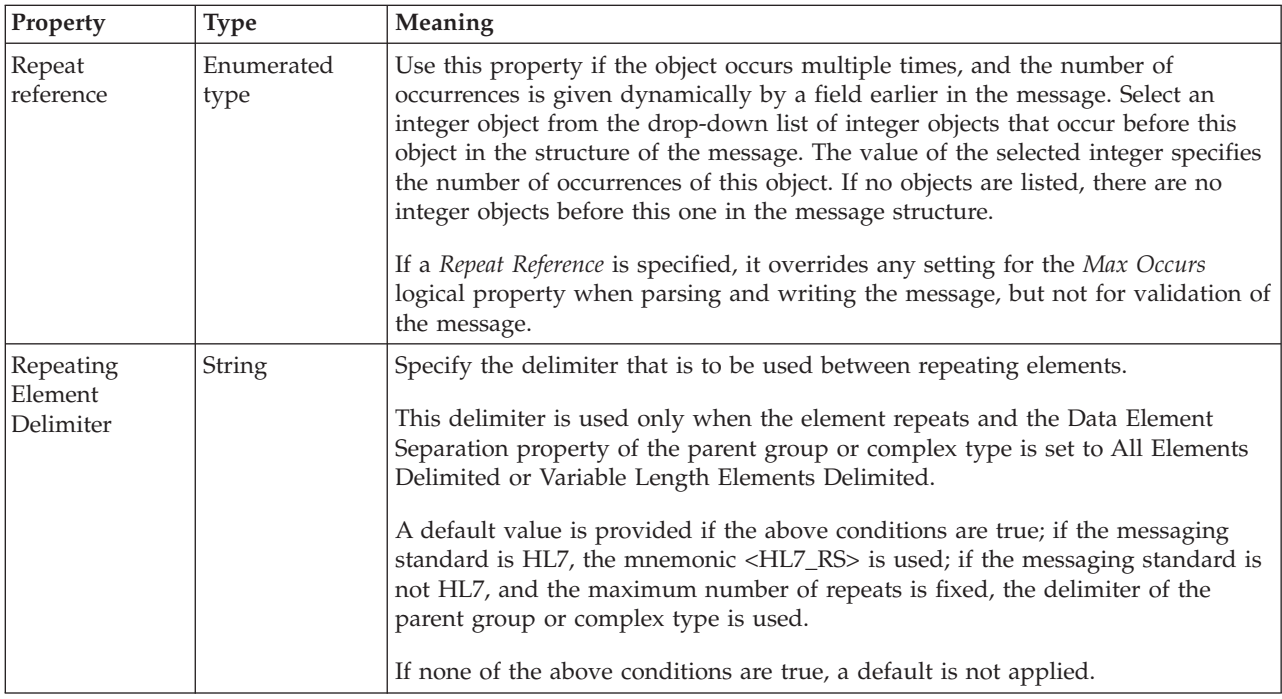

*TDS properties for element reference string types:*

The TDS Format properties described here apply to:

- Objects: Element Reference
- v String schema types: anyURI, ENTITIES, ENTITY, ID, IDREF, IDREFS, language, Name, NCName, NMTOKEN, NMTOKENS, normalizedString, NOTATION, QName, string, token

### **Physical representation**

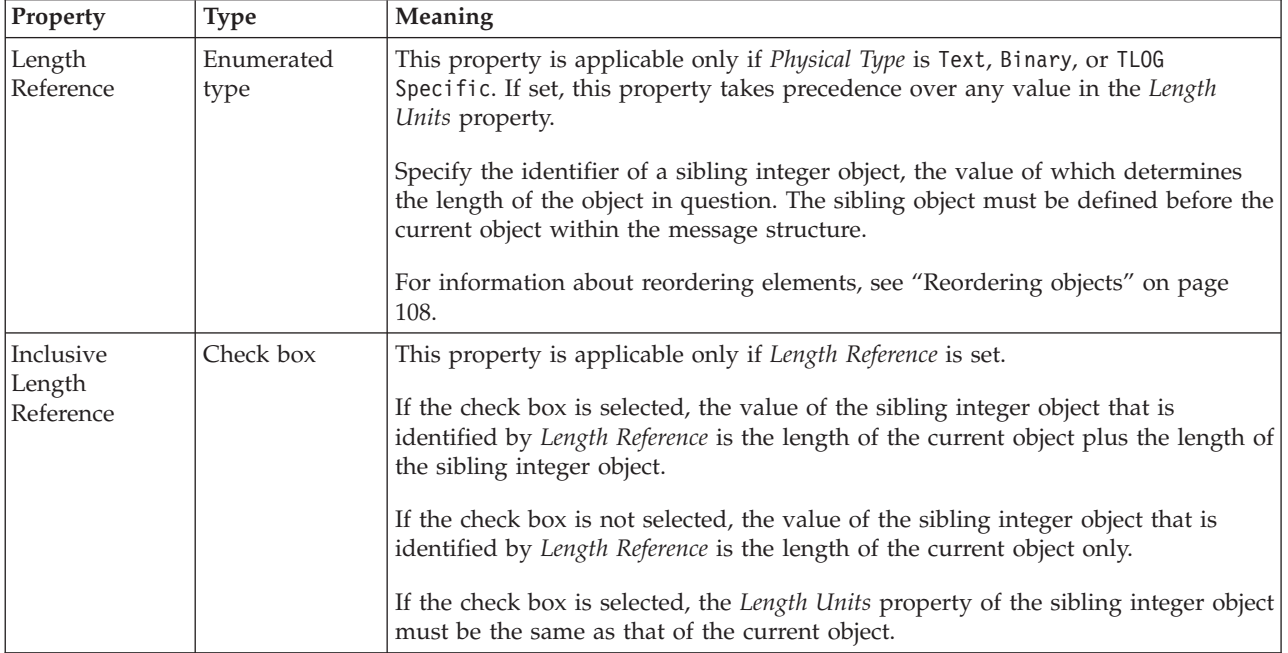

#### **Occurrences**

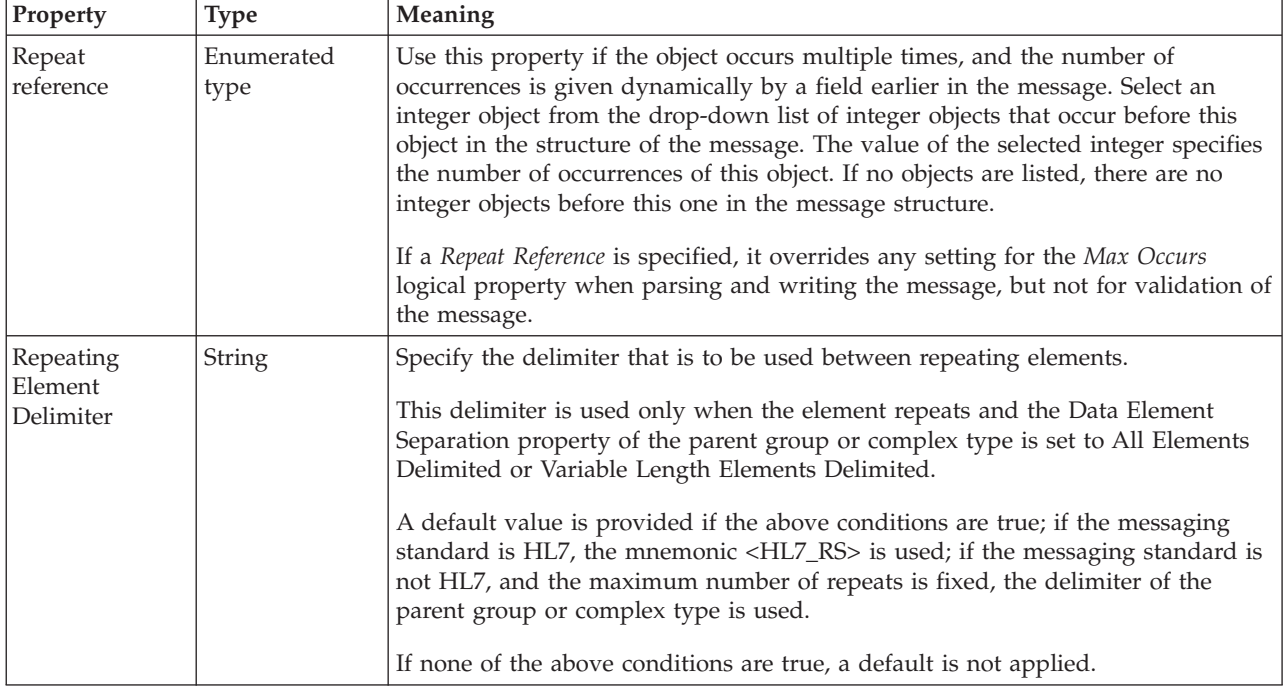

#### **Documentation properties for all message set objects:**

Use the documentation property of an object to add information to enhance the understanding of the function of that object. The documentation property is available on all objects except Key, Keyref, and Unique objects.

The property is a string field and you can use any standard alphanumeric characters.

## **Global attribute properties**

A global attribute can have the following properties;

- v ["Global attribute logical properties" on page 193](#page-200-0)
- v ["Global attribute CWF properties" on page 218](#page-225-0)
- v ["Global attribute XML properties" on page 224](#page-231-0)
- v ["Global attribute TDS properties" on page 236](#page-243-0)
- v ["Documentation properties for all message set objects" on page 185](#page-192-0)

#### **Global attribute logical properties:**

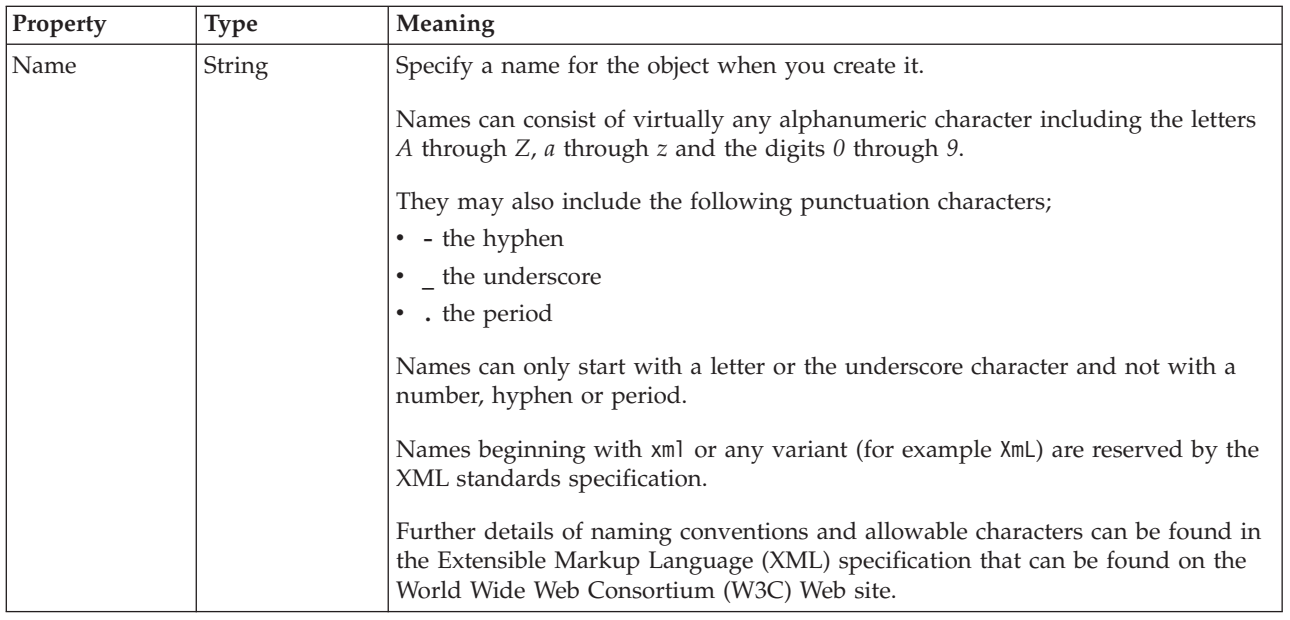
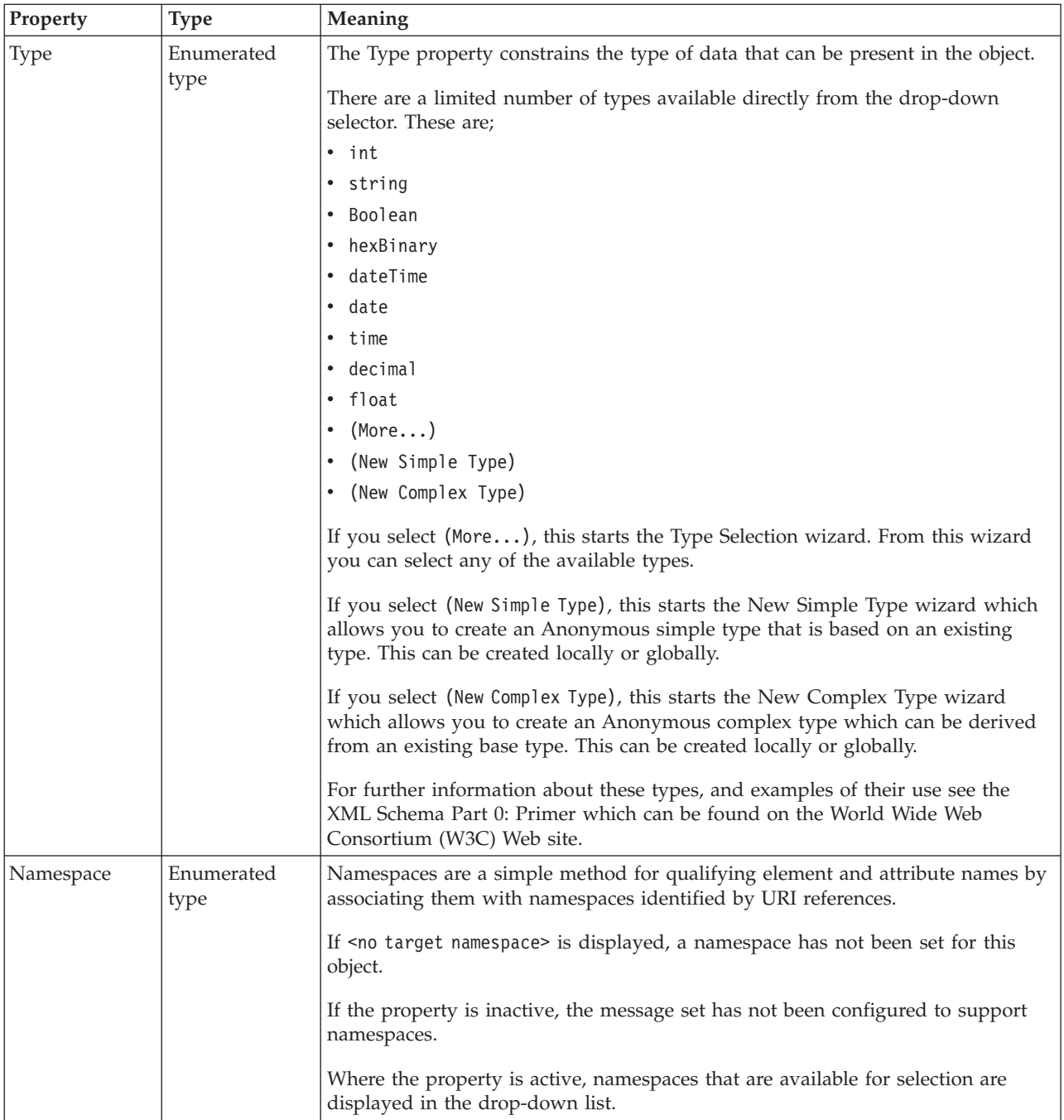

### **Value**

The *Value* properties are used in conjunction with the *Usage* property in an Attribute Reference or a Local Attribute.

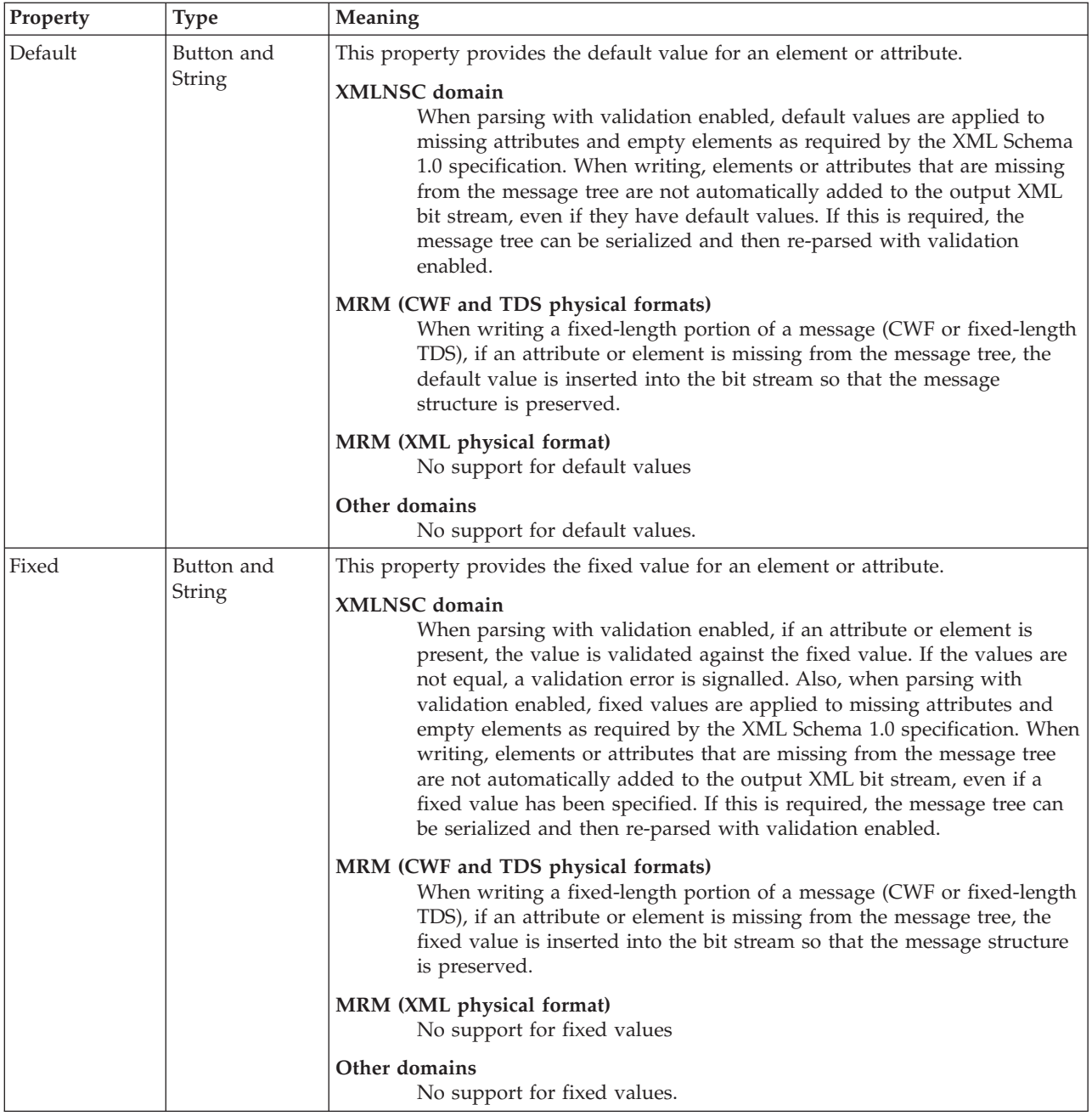

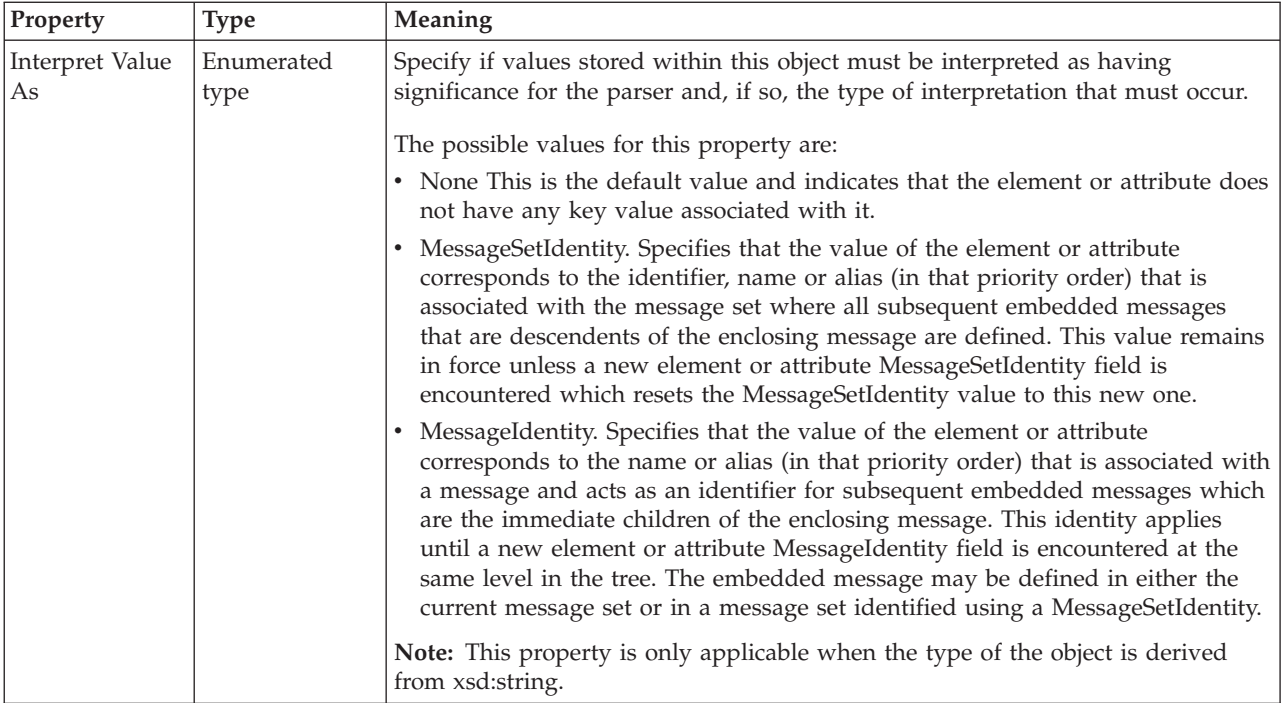

### **Global attribute CWF properties:**

There are no properties to show.

## **Global attribute XML properties:**

The properties that are displayed on the object page, and the values that those properties can take, can vary according to the type of the object. For example, the properties for type string are different from those of type Boolean. Select the link for the object type from the following table.

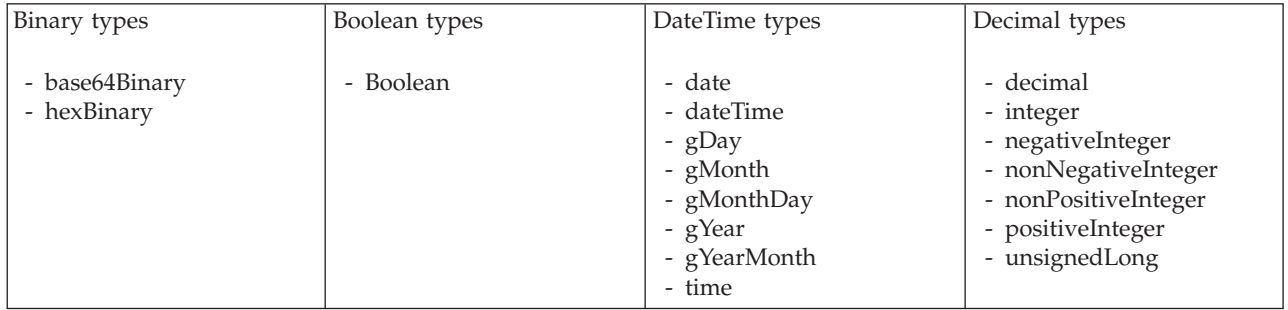

<span id="page-363-0"></span>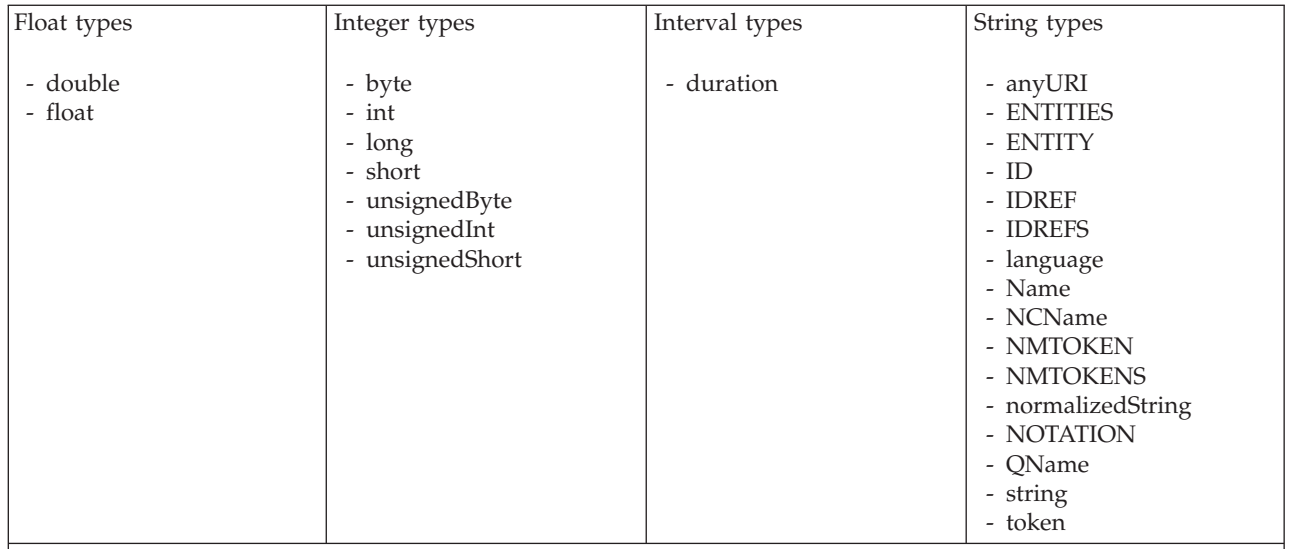

#### **Note:**

1. duration: The physical format properties for simple type *duration* are the same as the physical properties of the String logical types.

*XML properties for global attribute and global element binary types:*

The XML Wire Format properties described here apply to:

- v Objects: Global Attribute, Global Element
- v Binary schema types: base64Binary, hexBinary

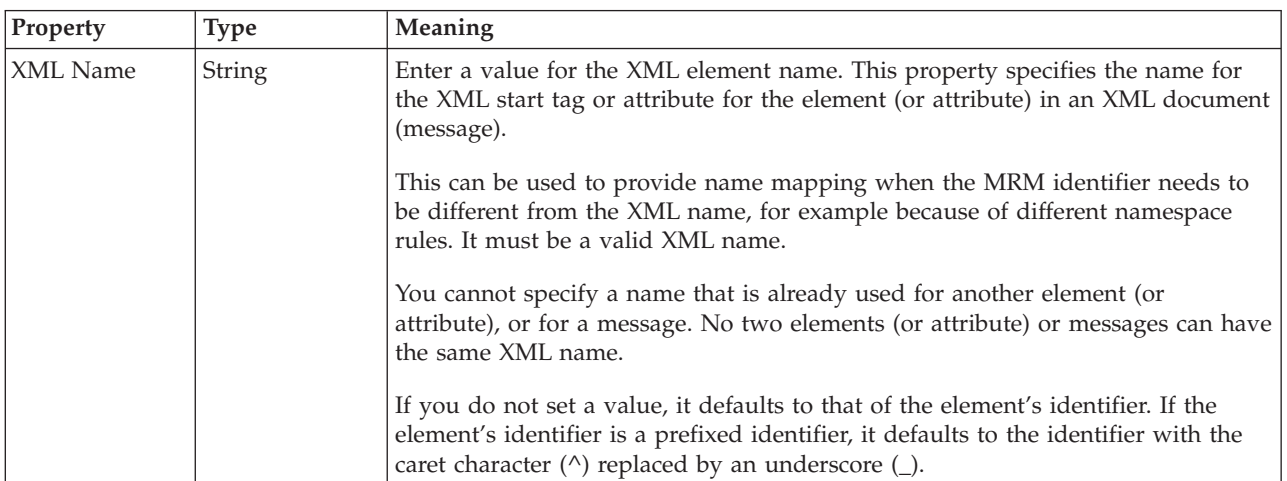

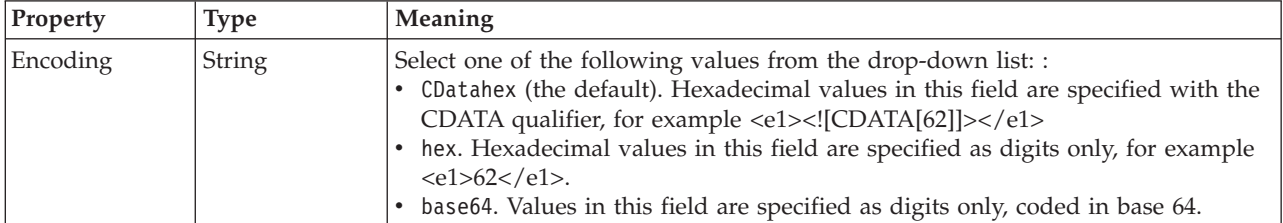

### *XML properties for global attribute and global element Boolean types:*

The XML Wire Format properties described here apply to:

- Objects: Global Attribute, Global Element
- Boolean schema types: Boolean

<span id="page-364-0"></span>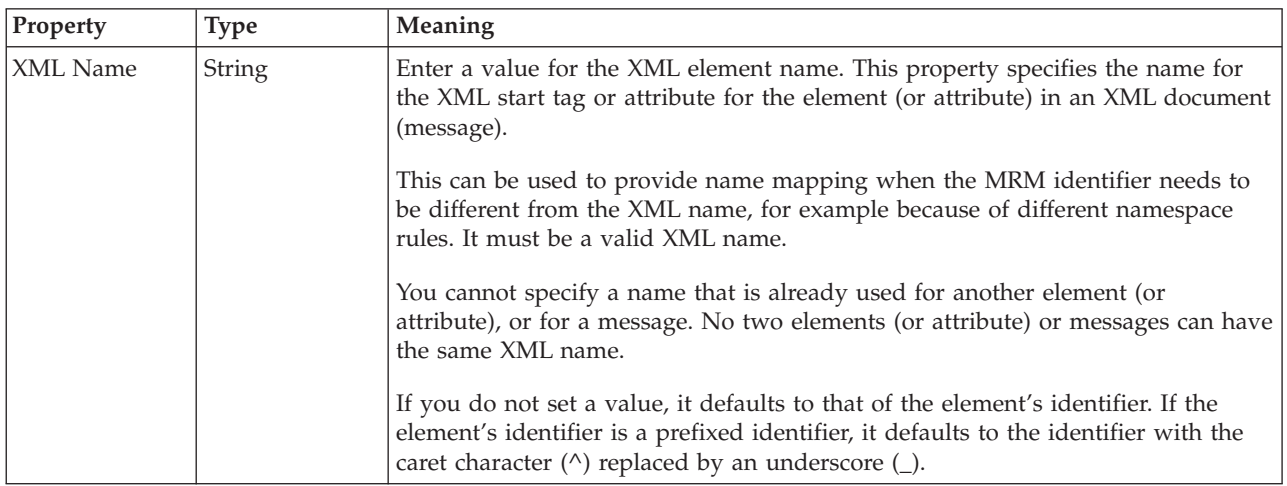

*XML properties for global attribute and global element dateTime types:*

- v Objects: Global Attribute, Global Element
- DateTime schema types: date, dateTime, gDay, gMonth, gMonthDay, gYear, gYearMonth, time

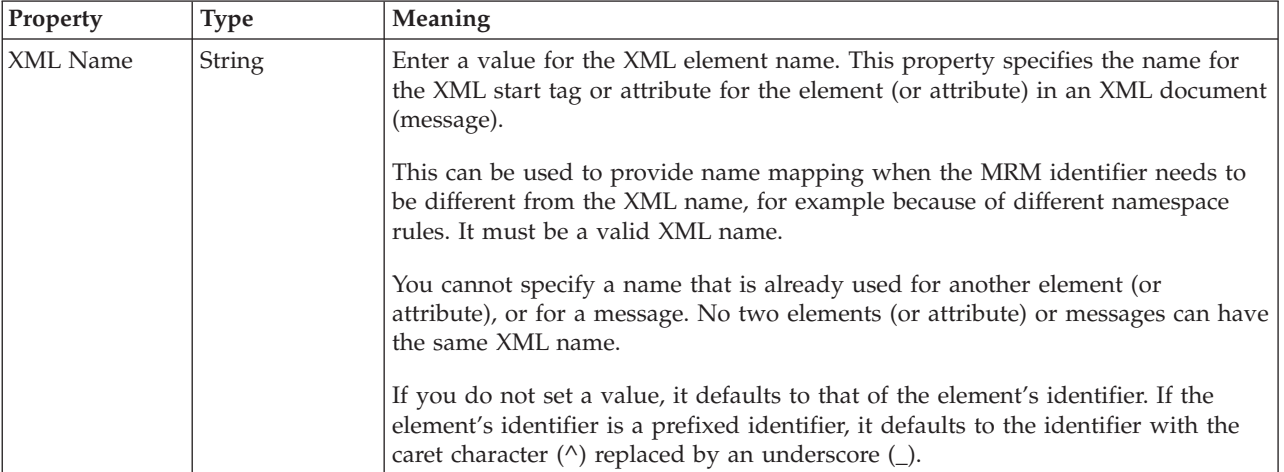

<span id="page-365-0"></span>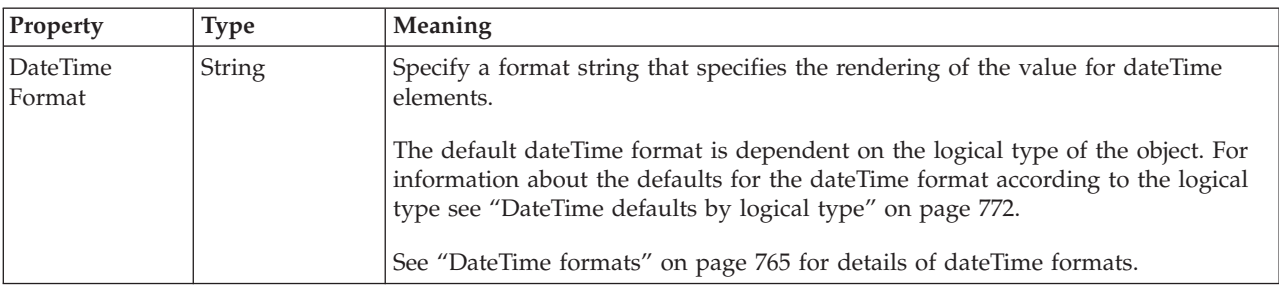

*XML properties for global attribute and global element decimal types:*

The XML Wire Format properties described here apply to:

- v Objects: Global Attribute, Global Element
- v Decimal schema types: decimal, integer, negativeInteger, nonNegativeInteger, nonPositiveInteger, positiveInteger, unsignedLong

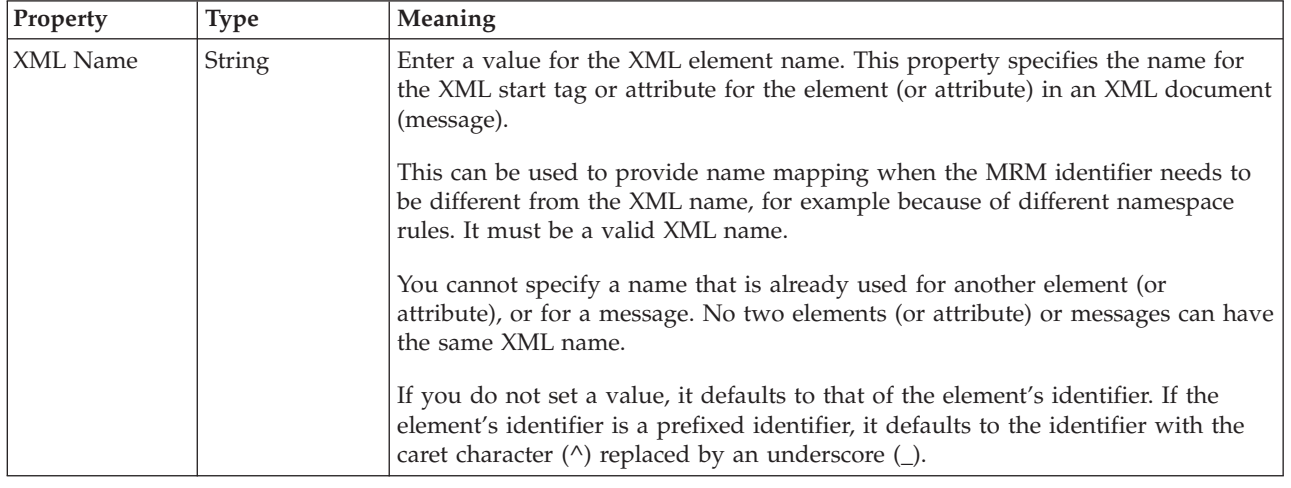

*XML properties for global attribute and global element float types:*

- v Objects: Global Attribute, Global Element
- Float schema types: double, float

<span id="page-366-0"></span>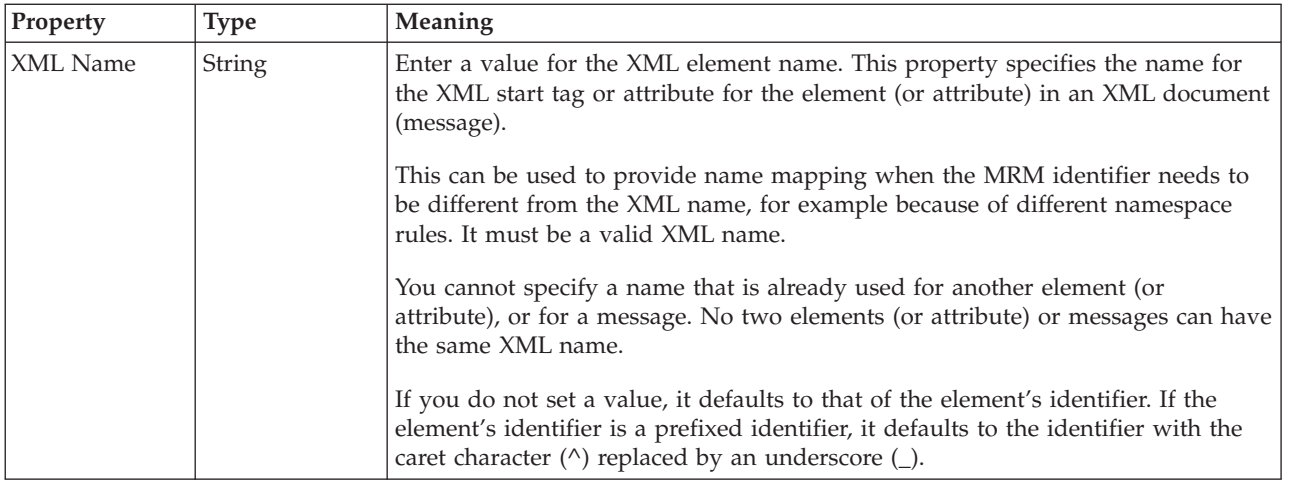

*XML properties for global attribute and global element integer types:*

The XML Wire Format properties described here apply to:

- v Objects: Global Attribute, Global Element
- v Integer schema types: byte, int, long, short, unsignedByte, unsignedInt, unsignedShort

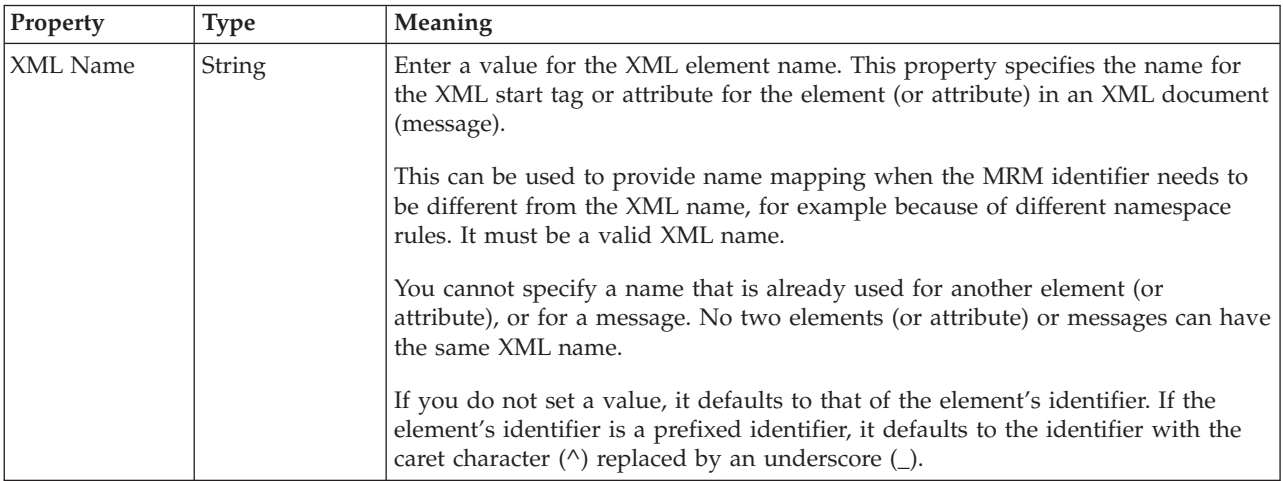

*XML properties for global attribute and global element string types:*

- v Objects: Global Attribute, Global Element
- v String schema types: anyURI, ENTITIES, ENTITY, ID, IDREF, IDREFS, language, Name, NCName, NMTOKEN, NMTOKENS, normalizedString, NOTATION, QName, string, token

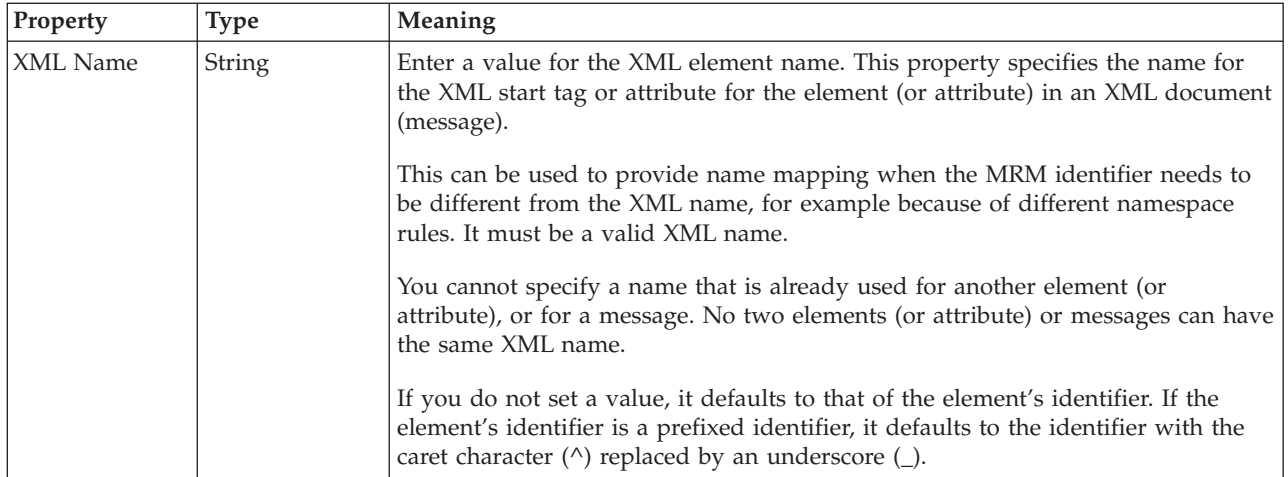

## **Global attribute TDS properties:**

The properties that are displayed on the object page, and the values that those properties can take, can vary according to the type of the object. For example, the properties for type string are different from those of type Boolean. Select the link for the object type from the following table.

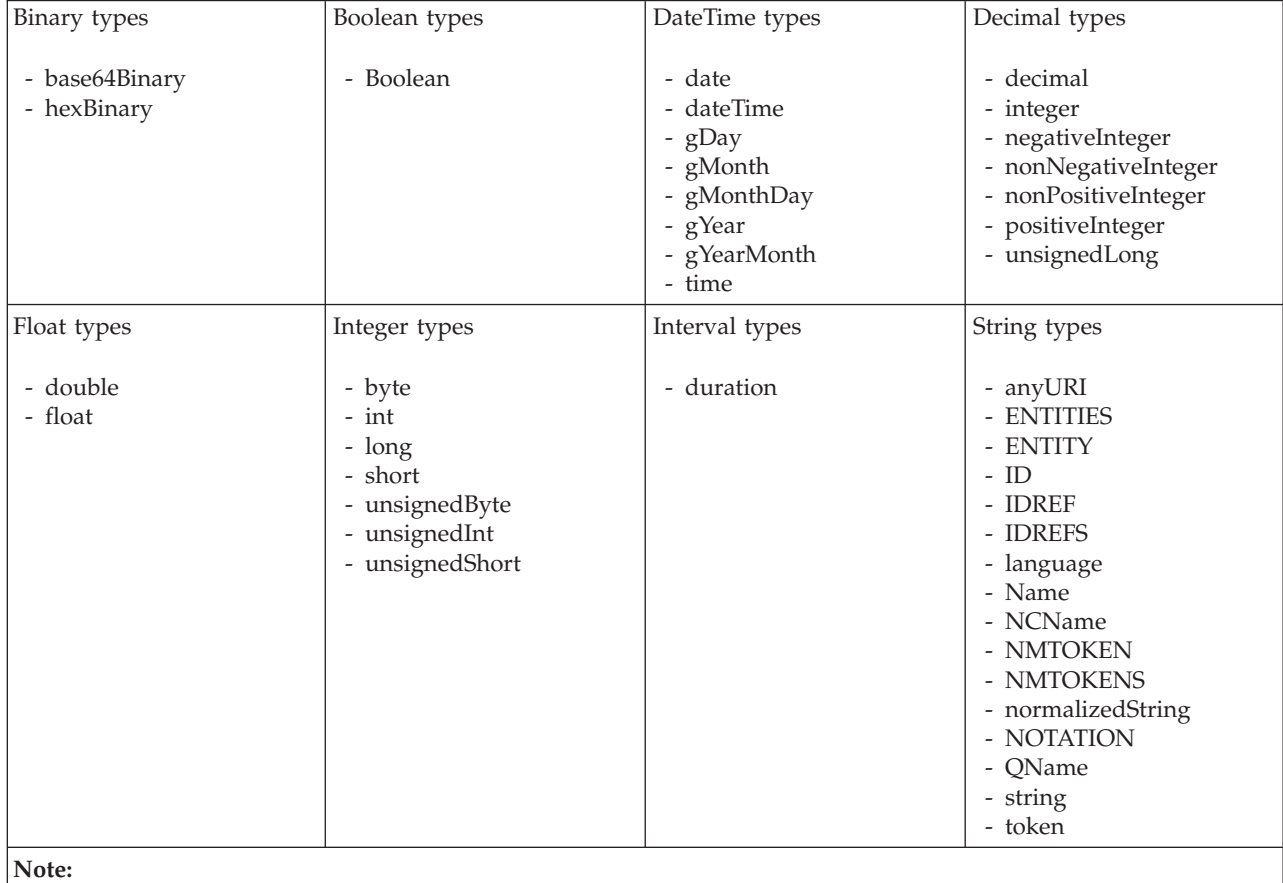

1. duration: The physical format properties for simple type *duration* are the same as the physical properties of the String logical types.

The TDS Format properties described here apply to:

- Objects: Global Attribute
- v Binary schema types: base64Binary, hexBinary

### **Field identification**

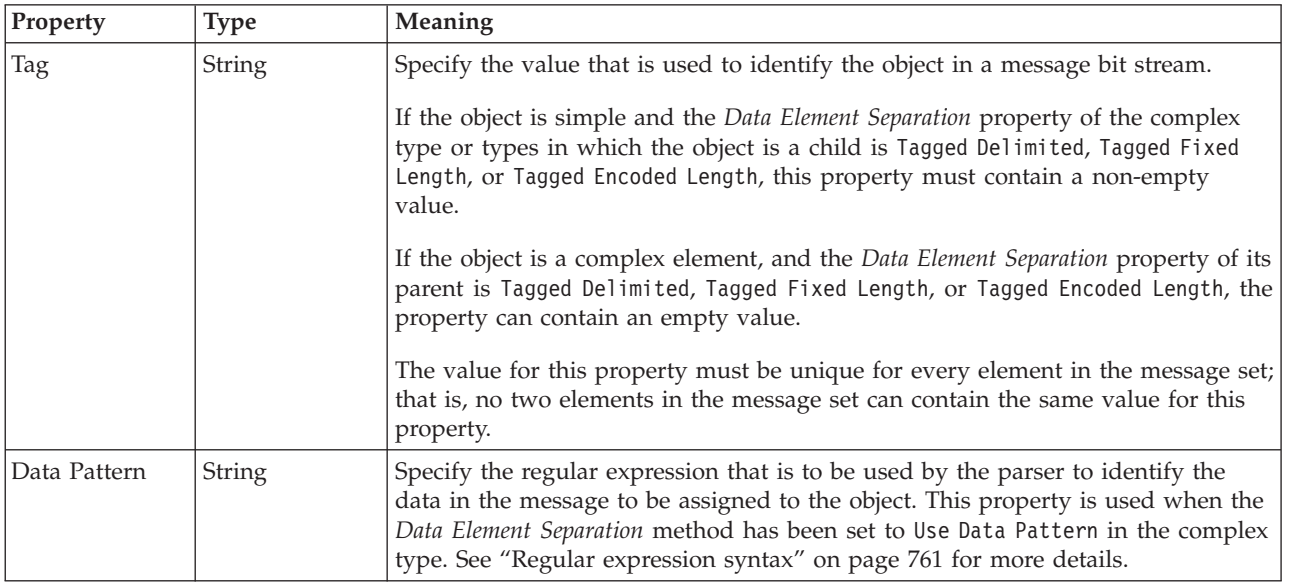

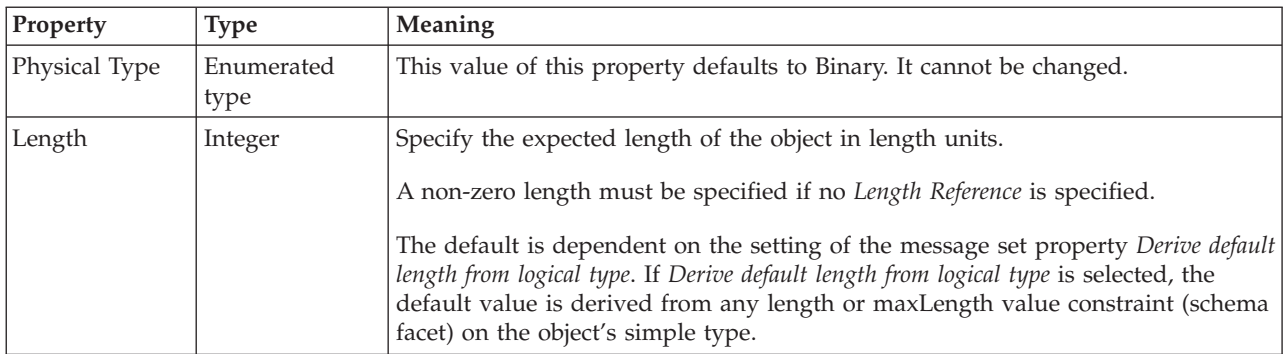

<span id="page-369-0"></span>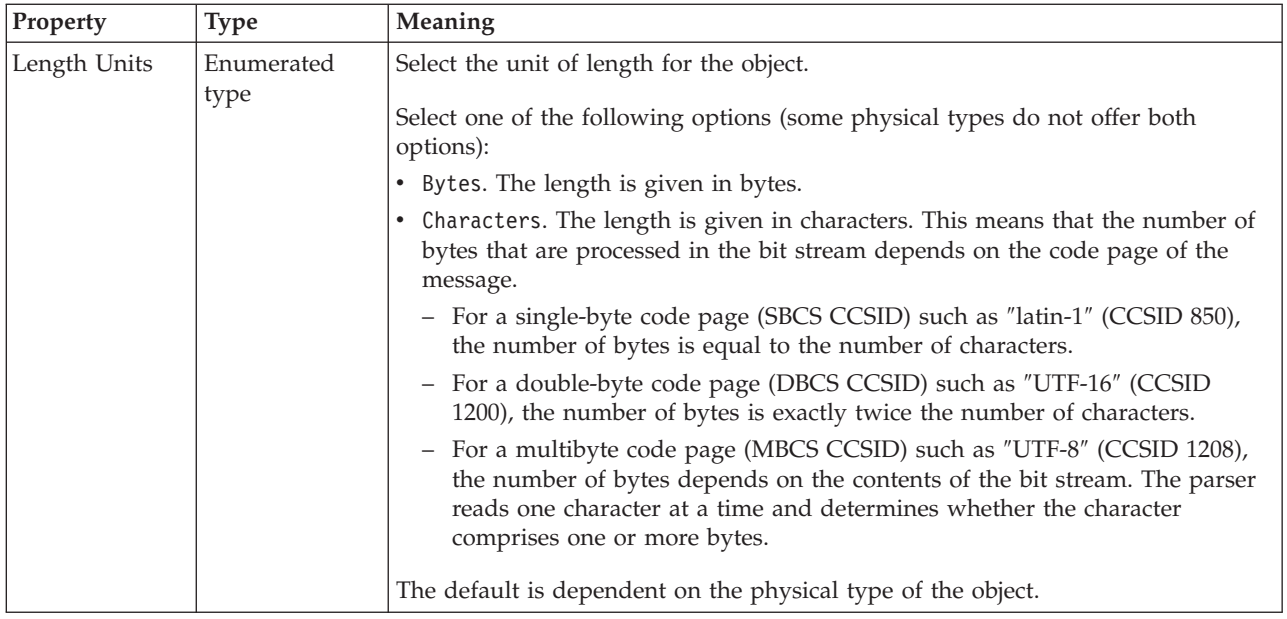

*TDS properties for global attribute Boolean types:*

The TDS Format properties described here apply to:

- Objects: Global Attribute
- Boolean schema types: Boolean

## **Field identification**

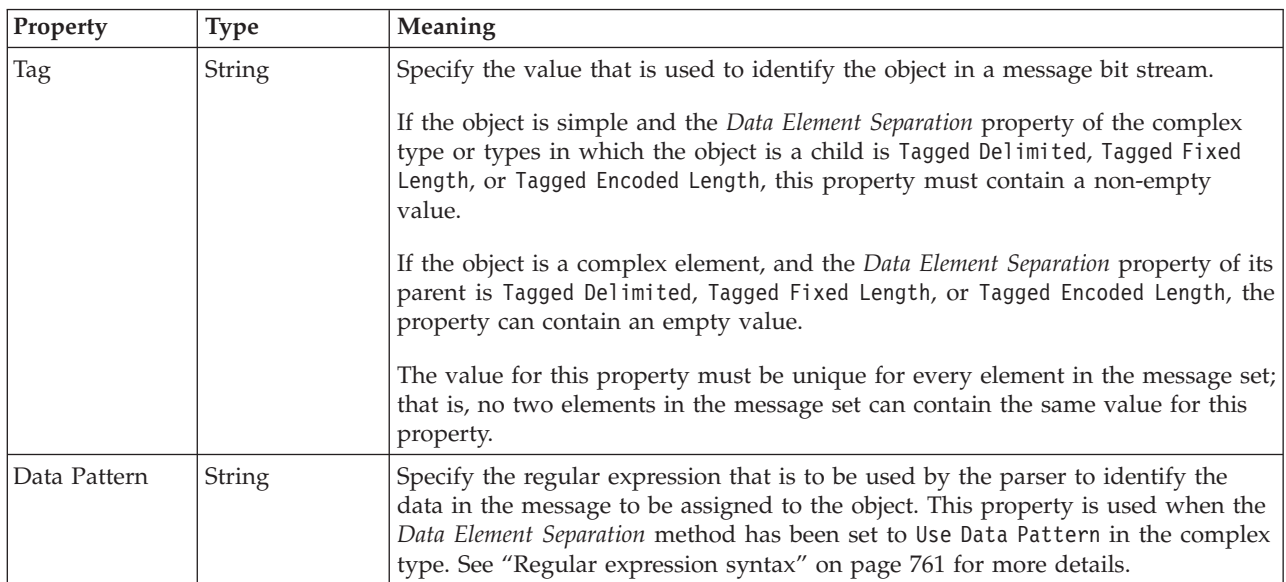

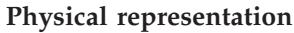

<span id="page-370-0"></span>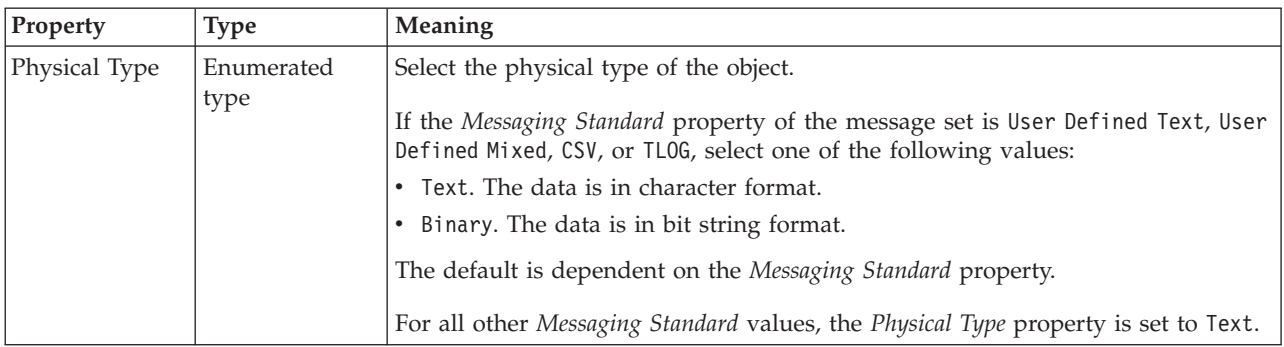

*TDS properties for global attribute dateTime types:*

The TDS Format properties described here apply to:

- Objects: Global Attribute
- v DateTime schema types: date, dateTime, gDay, gMonth, gMonthDay, gYear, gYearMonth, time

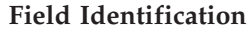

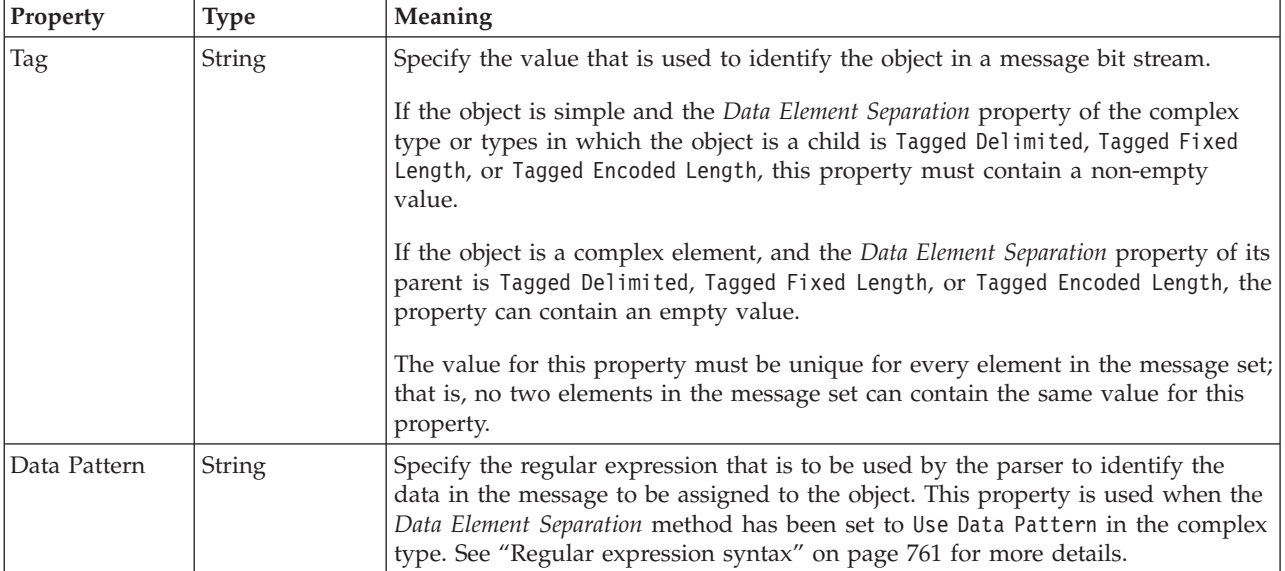

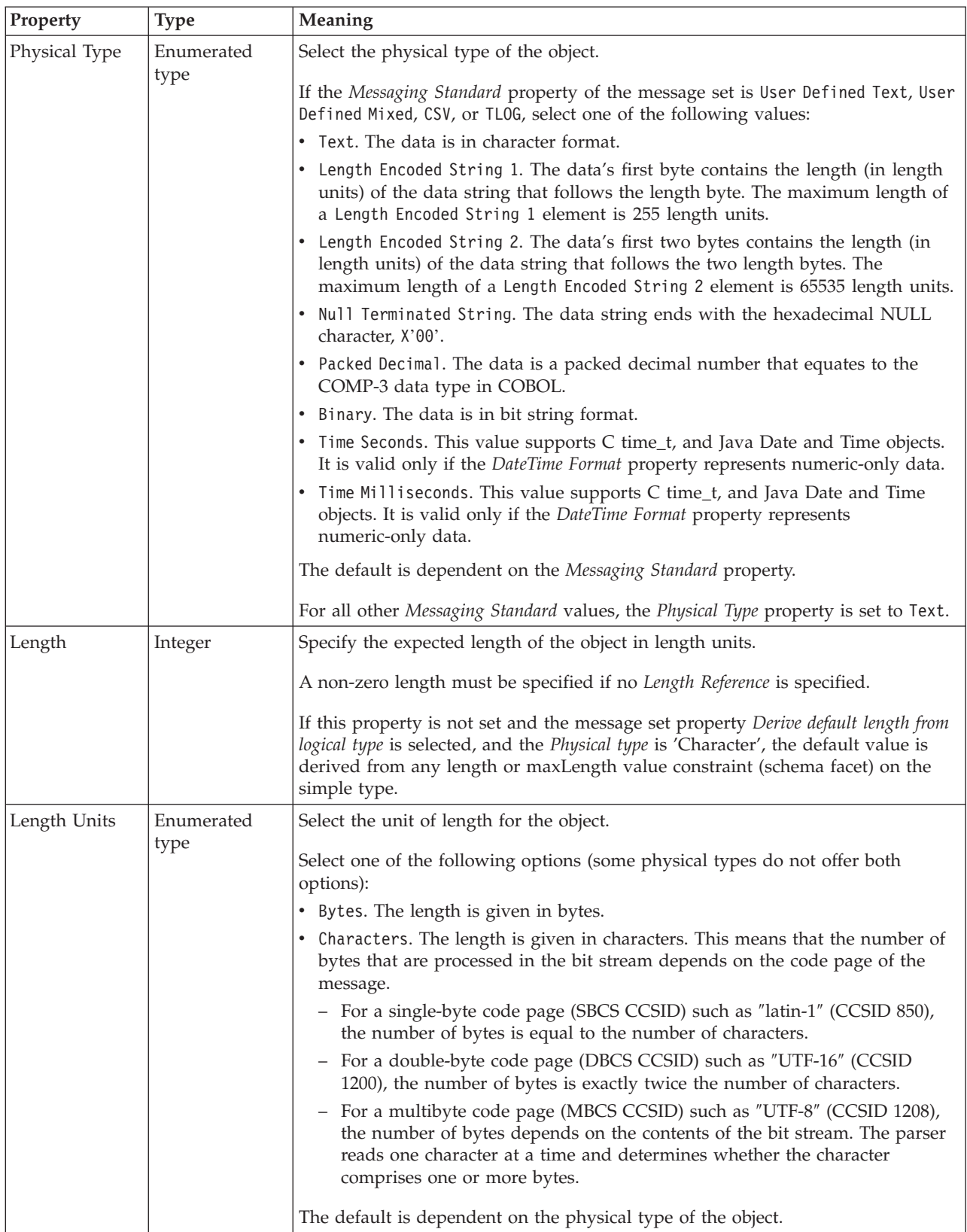

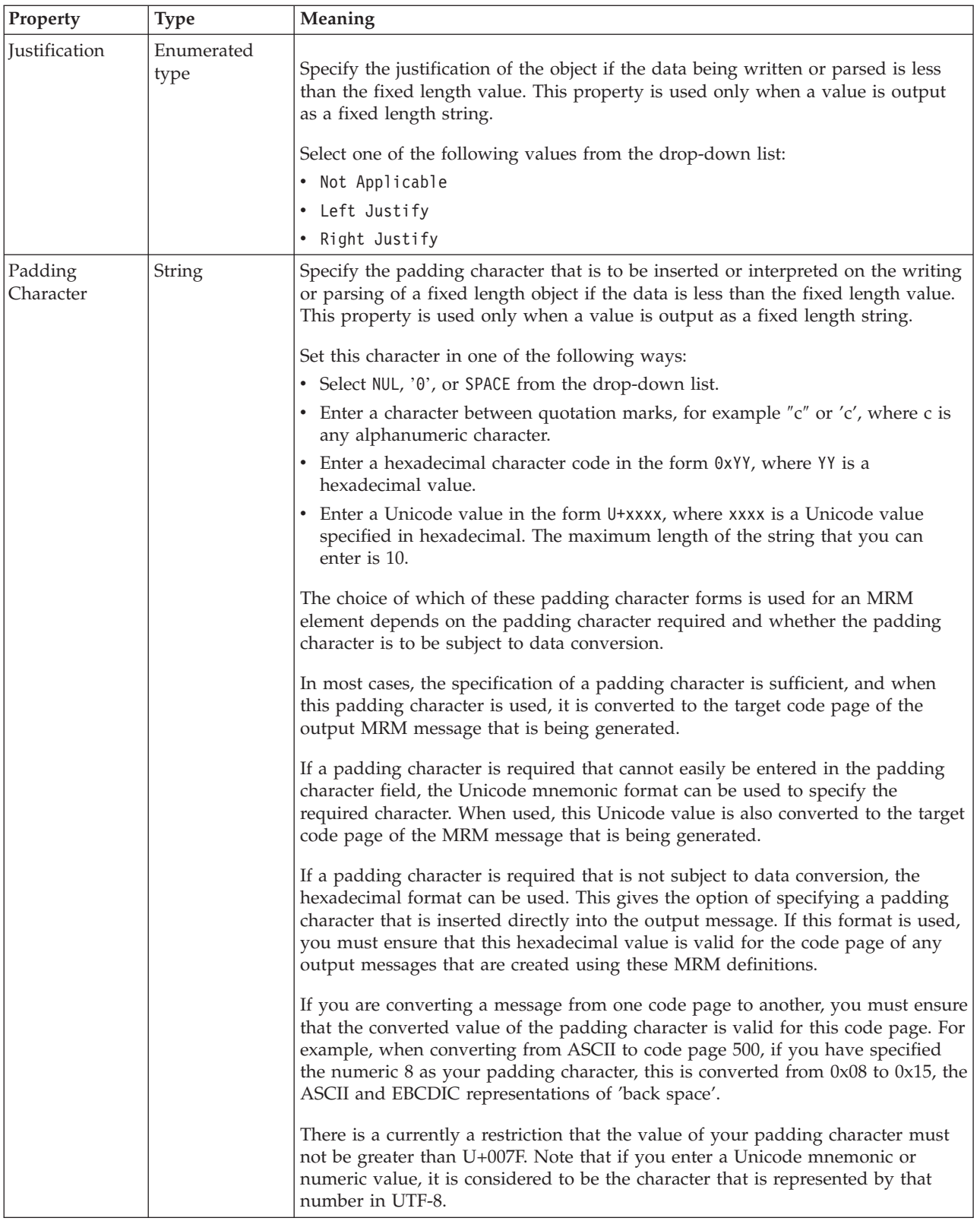

<span id="page-373-0"></span>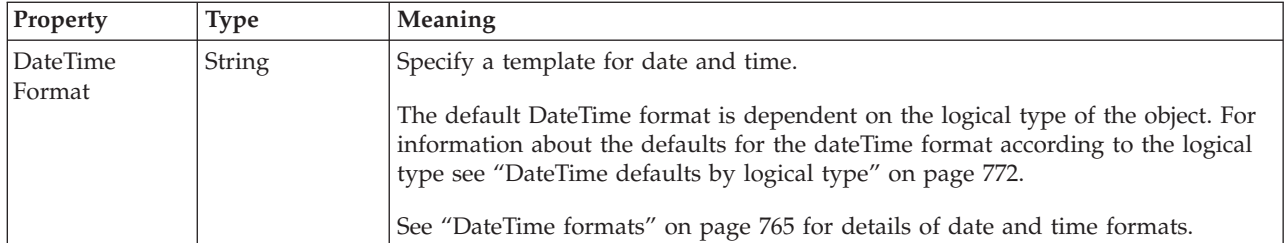

### **Numeric representation**

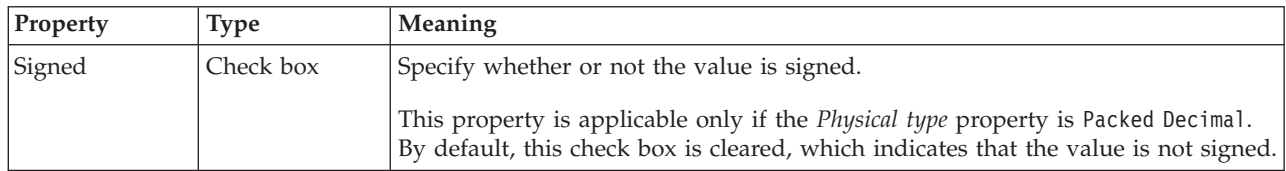

*TDS properties for global attribute decimal types:*

The TDS Format properties described here apply to:

- Objects: Global Attribute
- v Decimal schema types: decimal, integer, negativeInteger, nonNegativeInteger, nonPositiveInteger, positiveInteger, unsignedLong

#### **Field Identification**

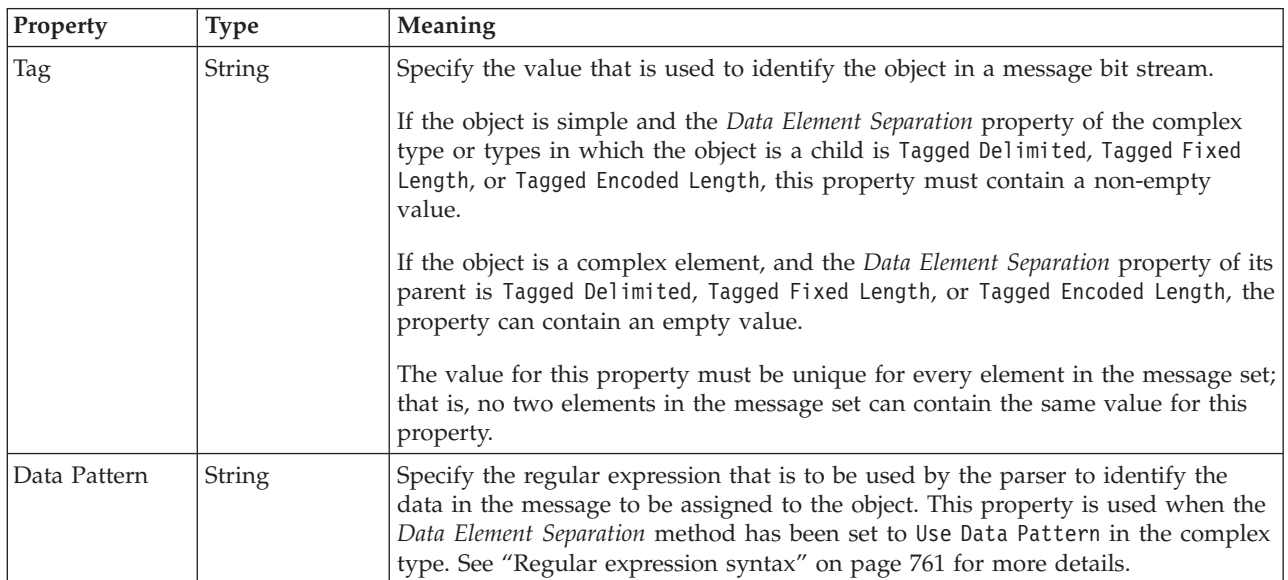

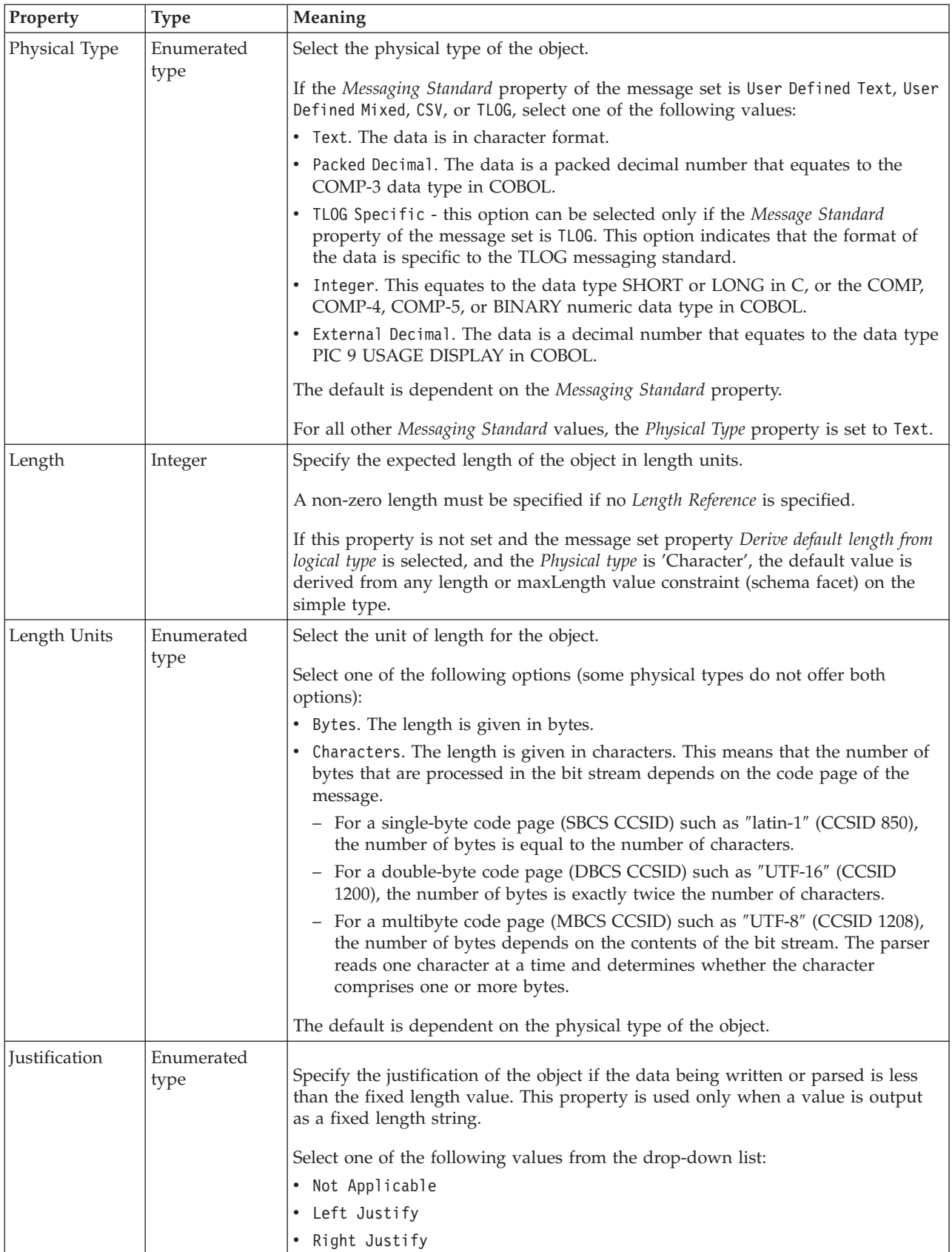

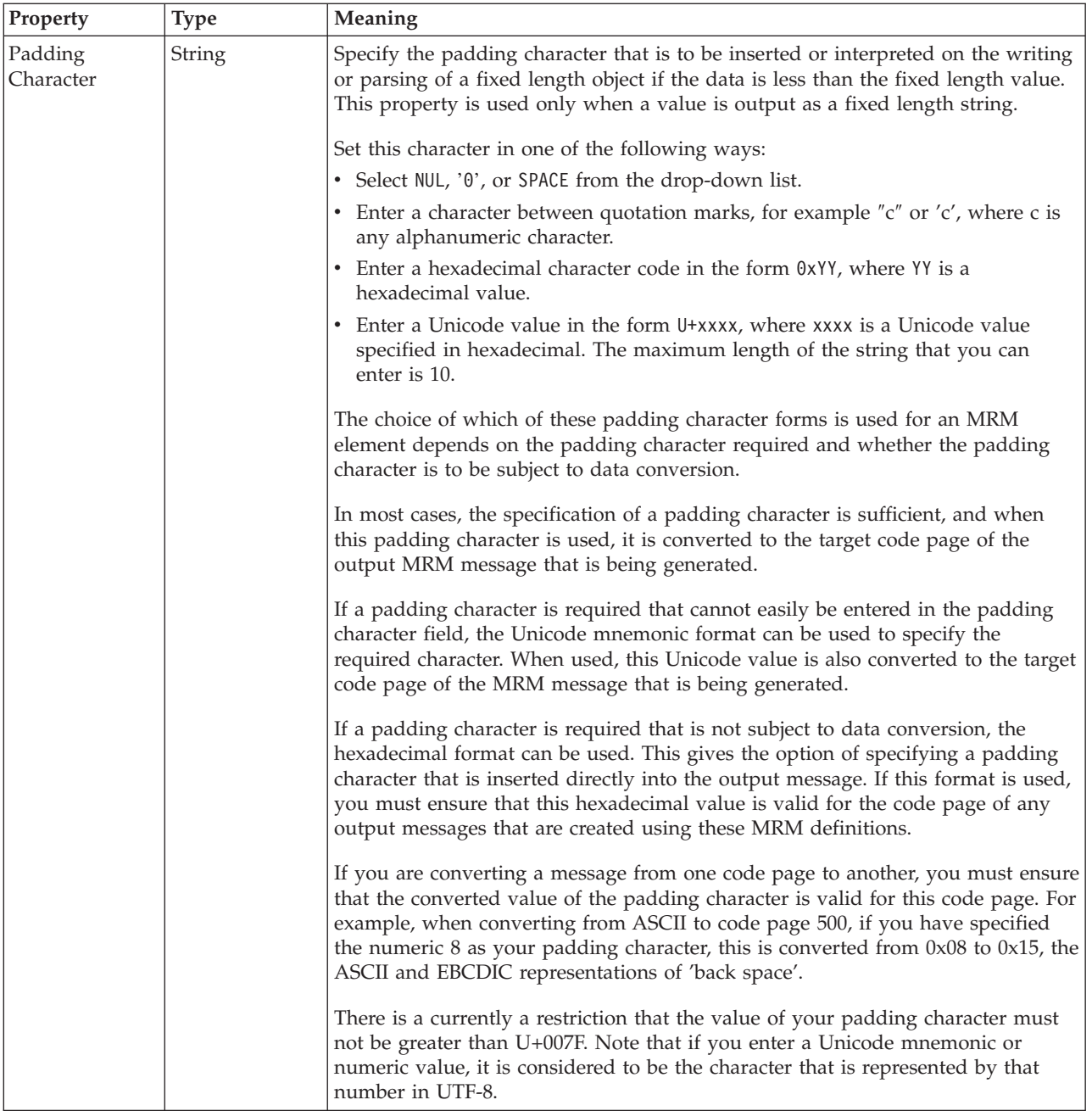

## **Numeric representation**

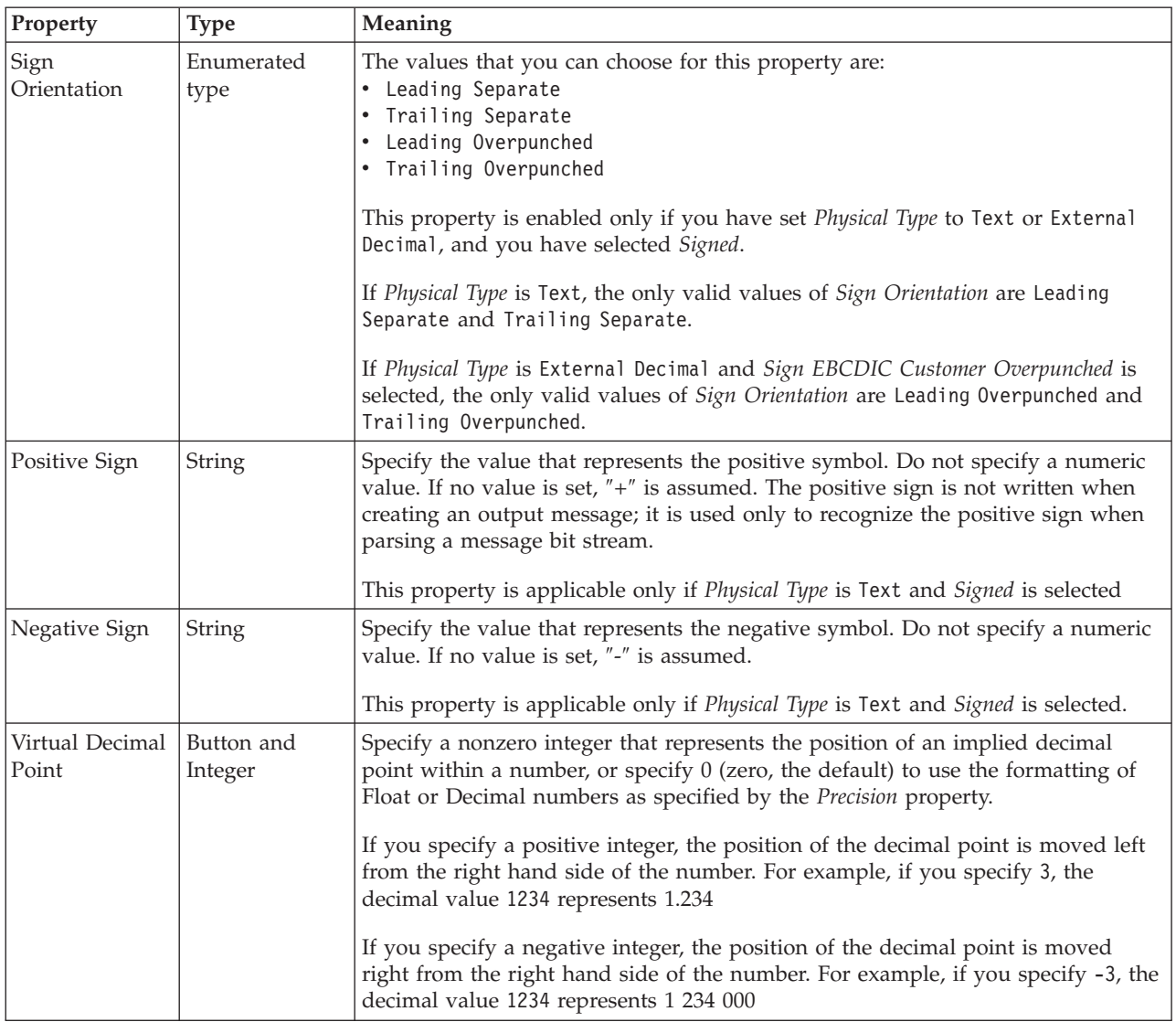

<span id="page-377-0"></span>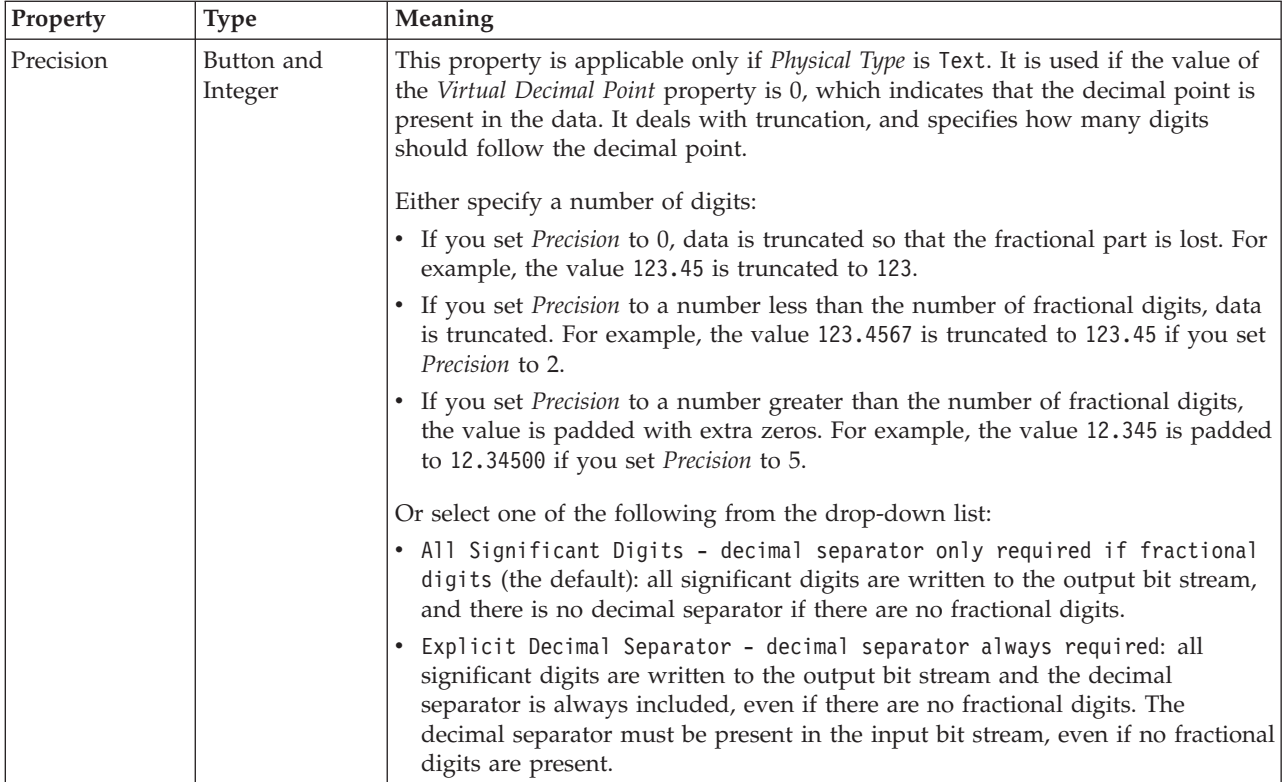

*TDS properties for global attribute float types:*

The TDS Format properties described here apply to:

- Objects: Global Attribute
- Float schema types: double, float

## **Field Identification**

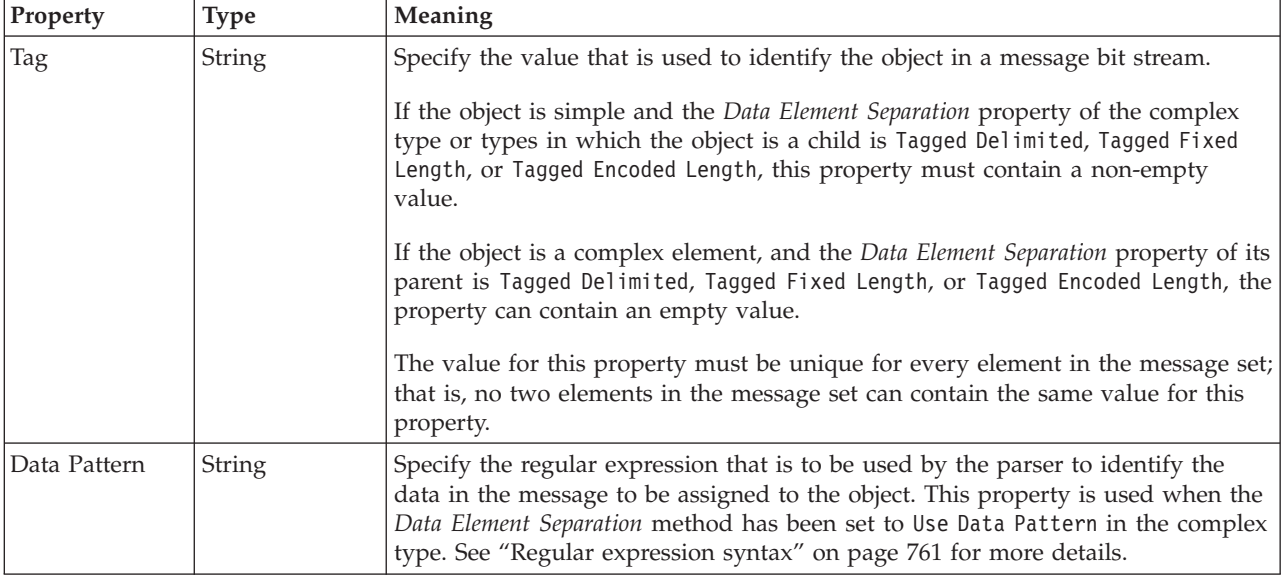

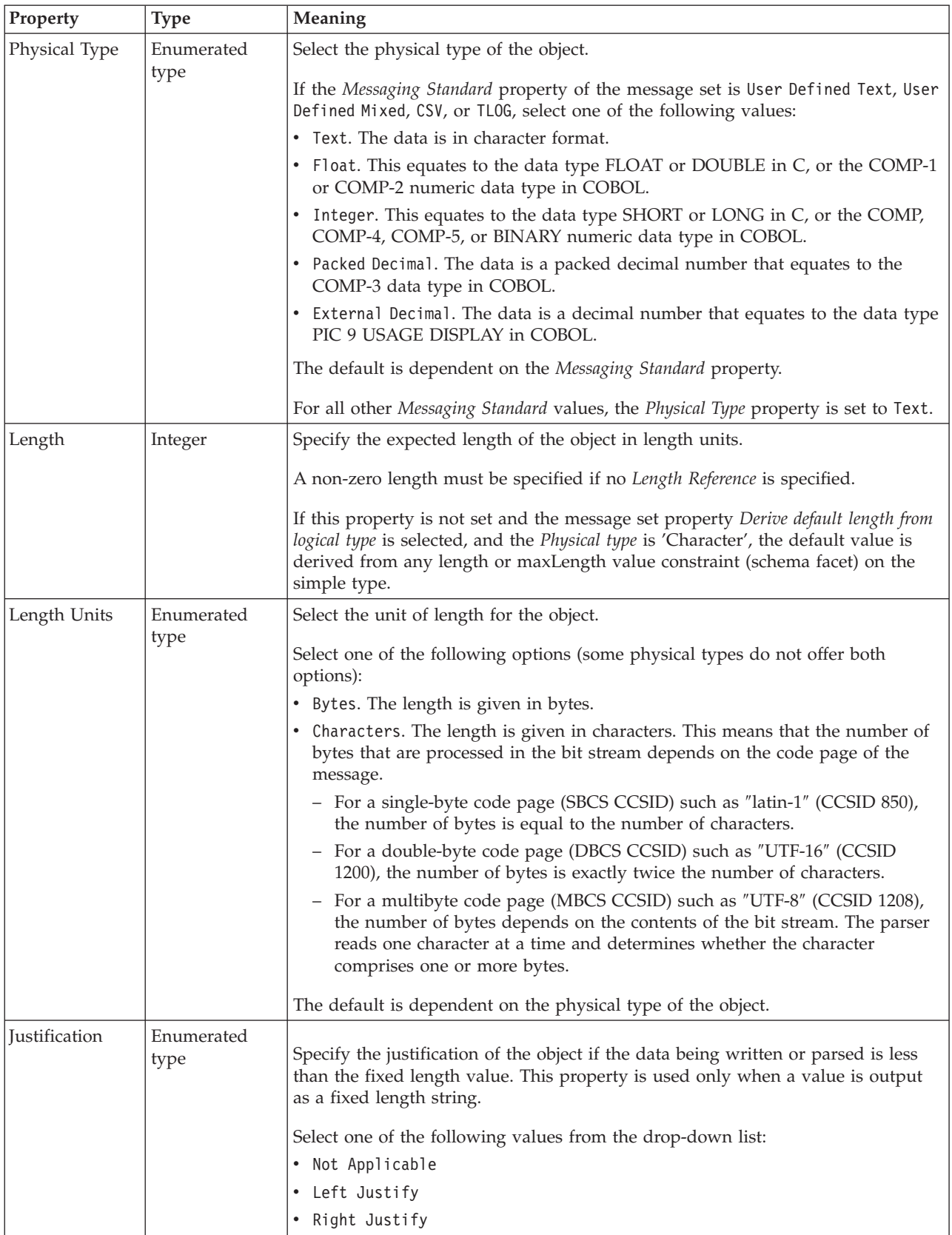

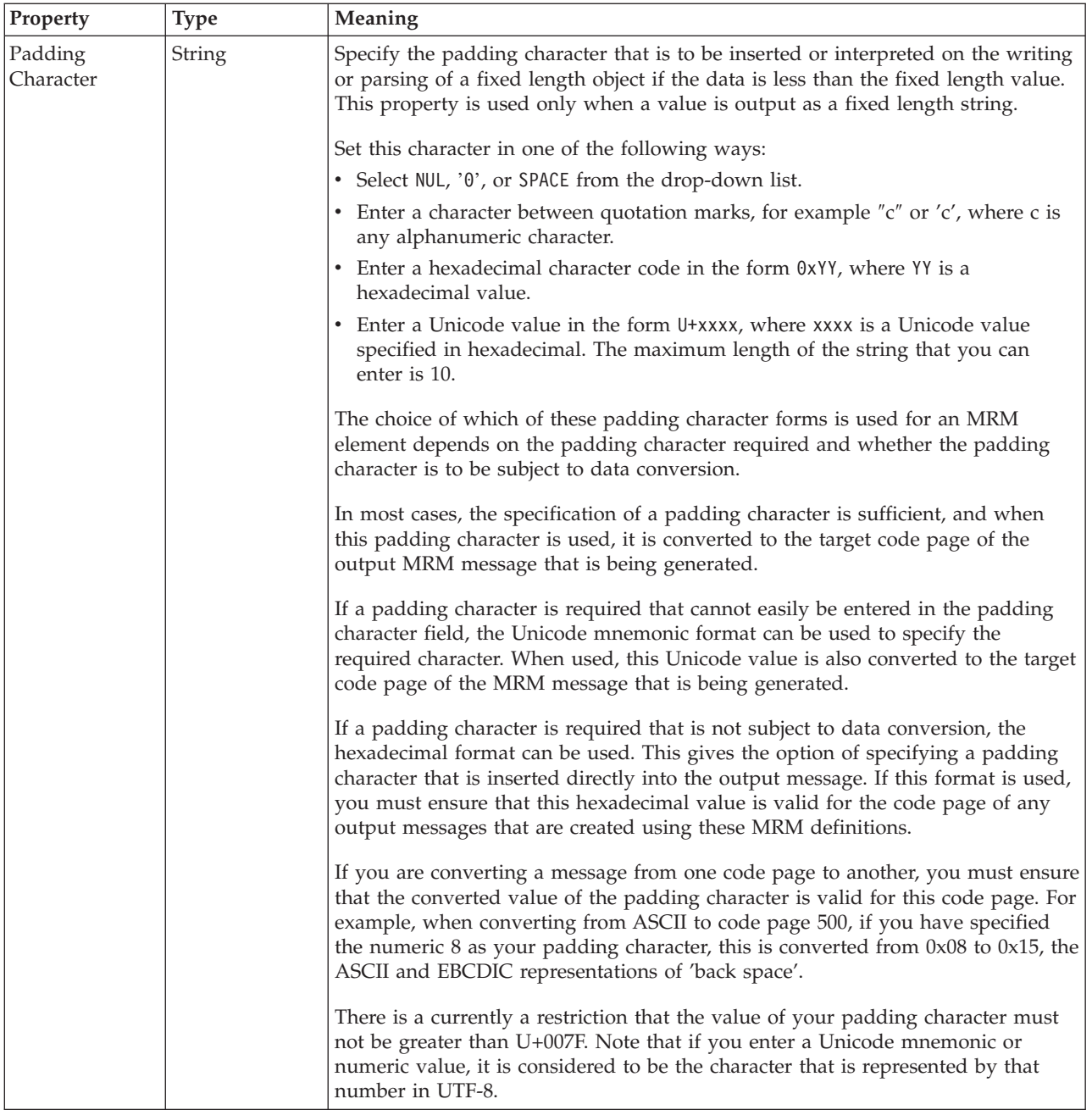

## **Numeric representation**

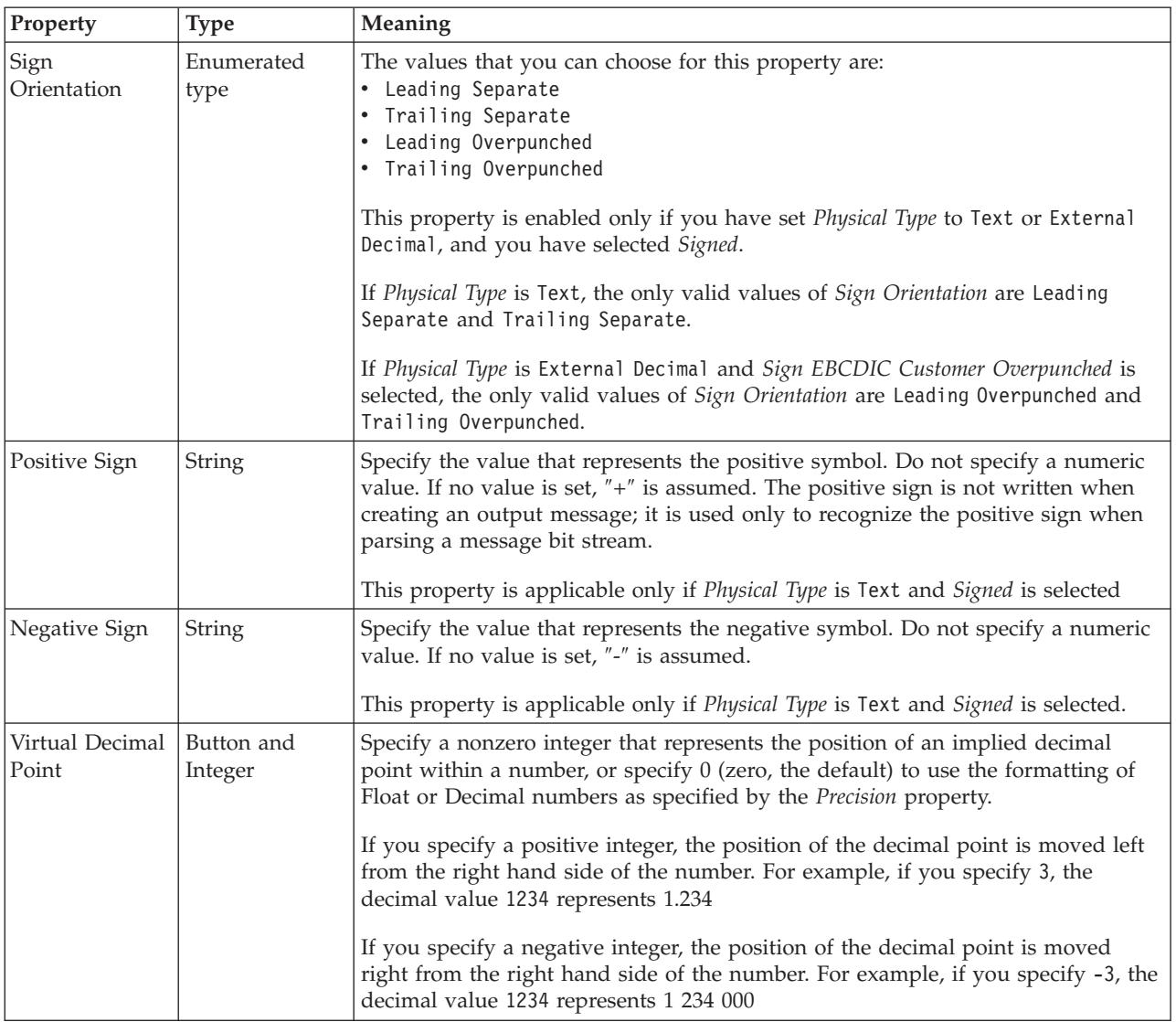

<span id="page-381-0"></span>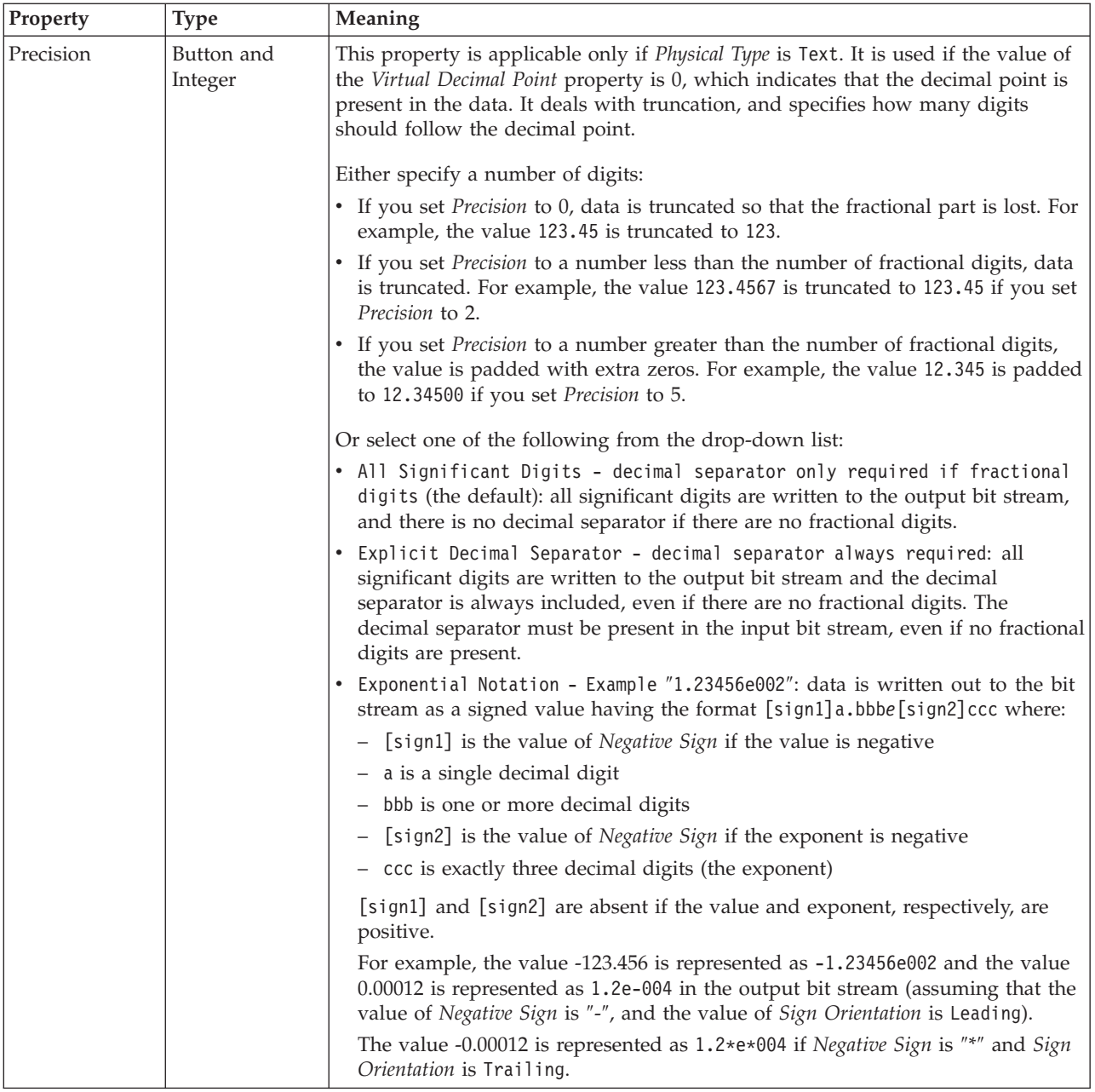

*TDS properties for global attribute integer types:*

The TDS Format properties described here apply to:

- Objects: Global Attribute
- v Integer schema types: byte, int, long, short, unsignedByte, unsignedInt, unsignedShort

## **Field Identification**

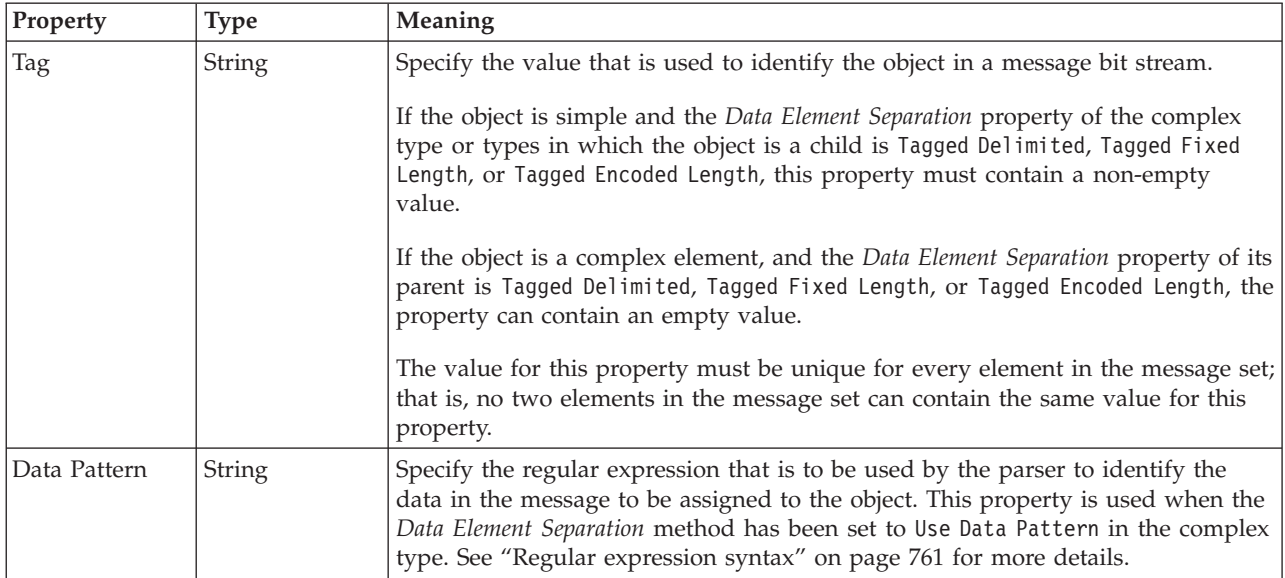

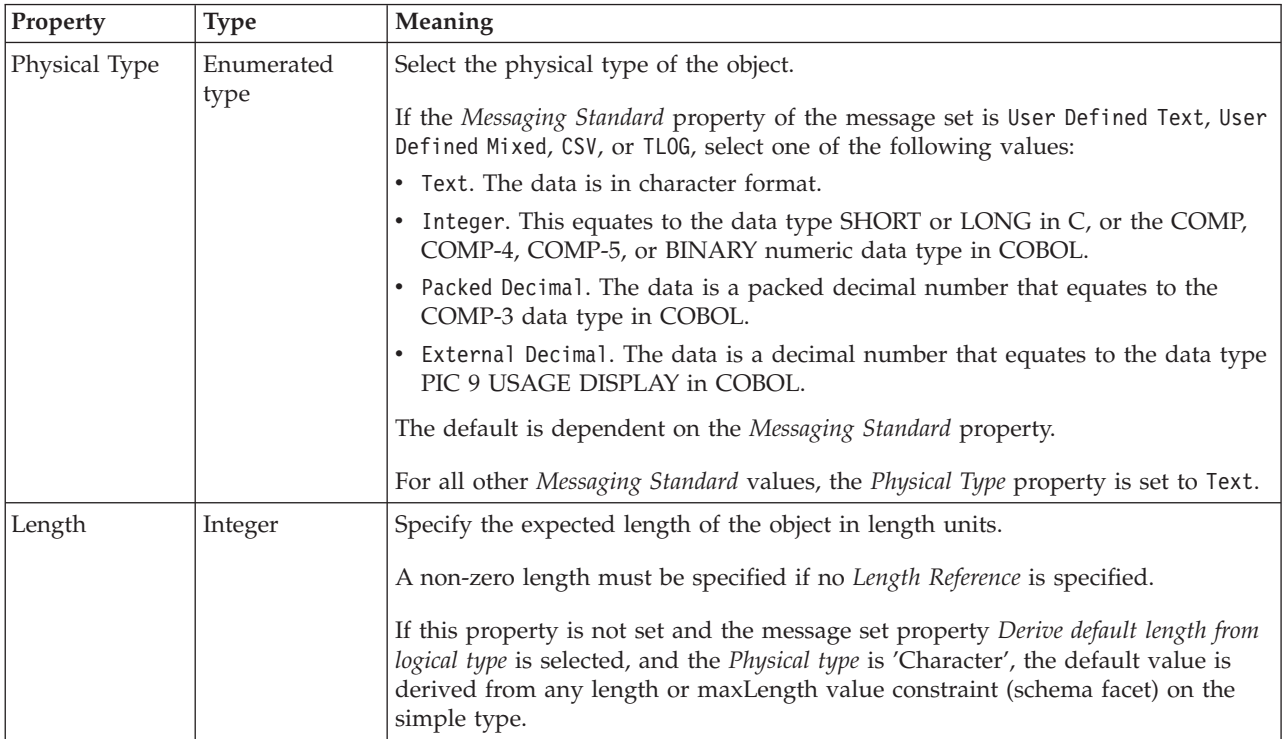

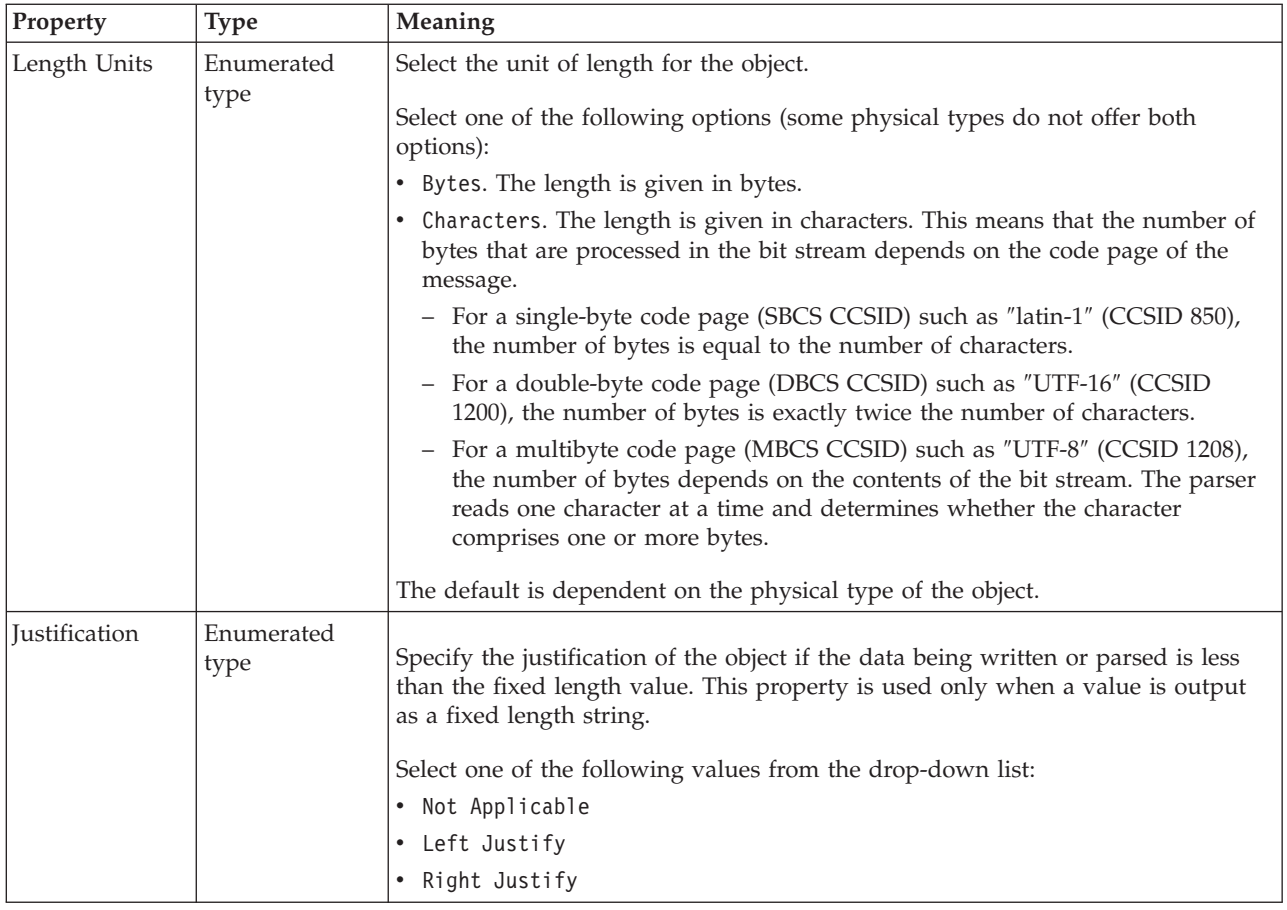

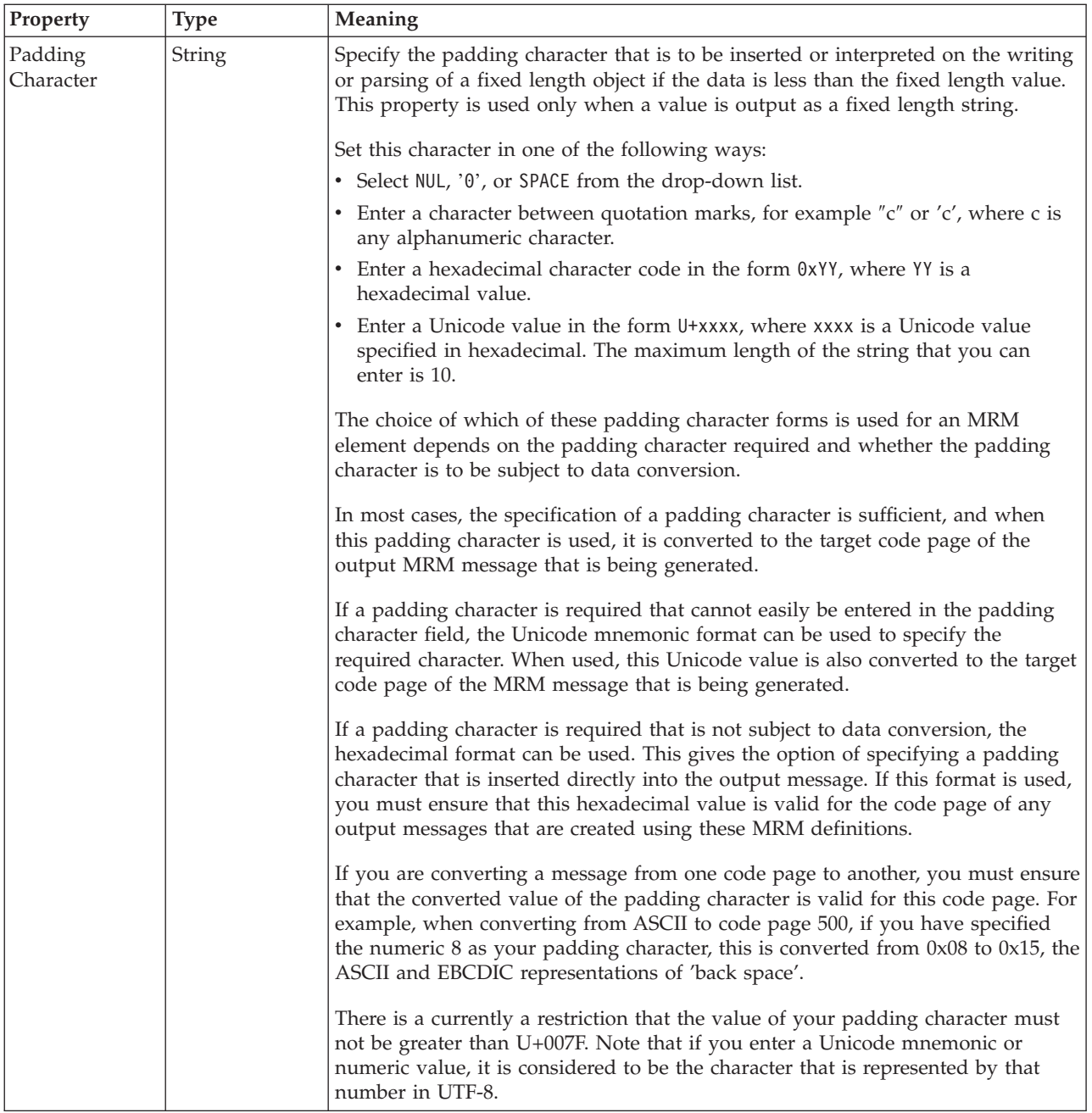

### **Numeric representation**

<span id="page-385-0"></span>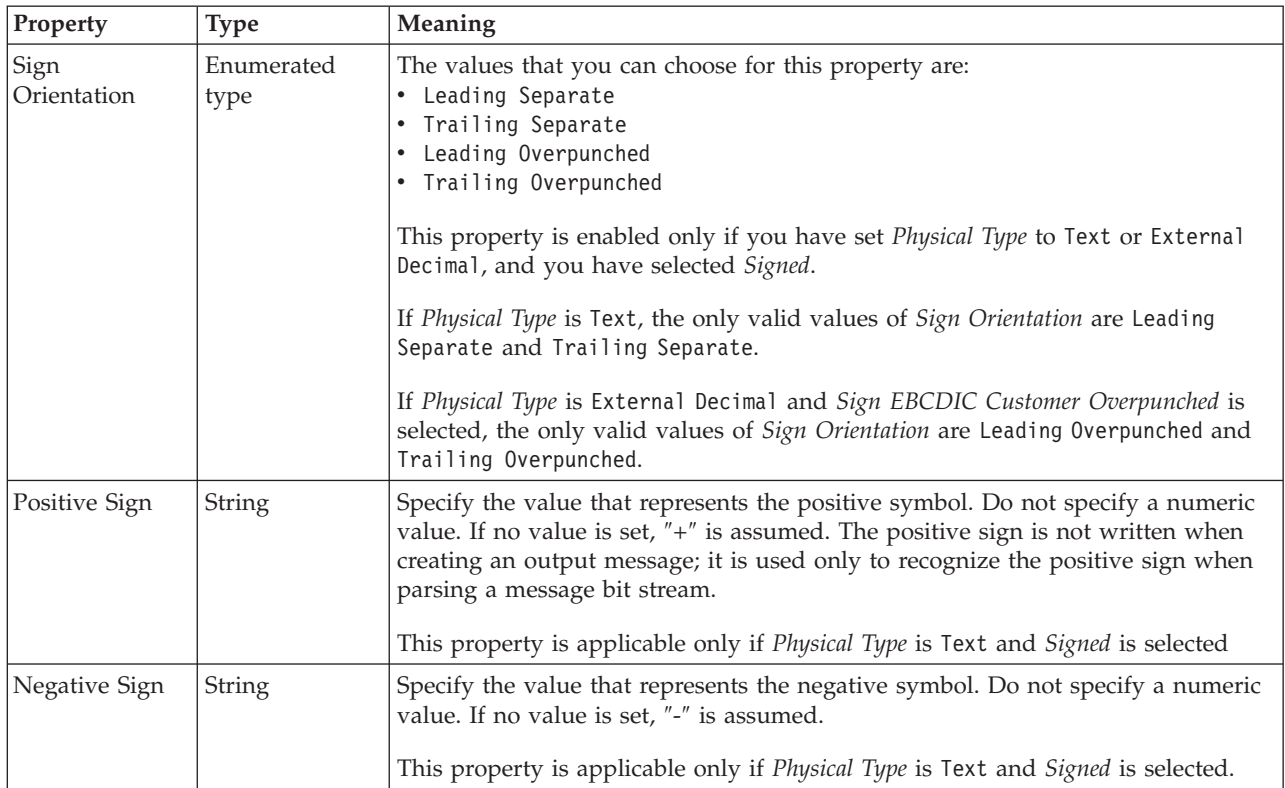

### *TDS properties for global attribute string types:*

The TDS Format properties described here apply to:

- Objects: Global Attribute
- v String schema types: anyURI, ENTITIES, ENTITY, ID, IDREF, IDREFS, language, Name, NCName, NMTOKEN, NMTOKENS, normalizedString, NOTATION, QName, string, token

#### **Field Identification**

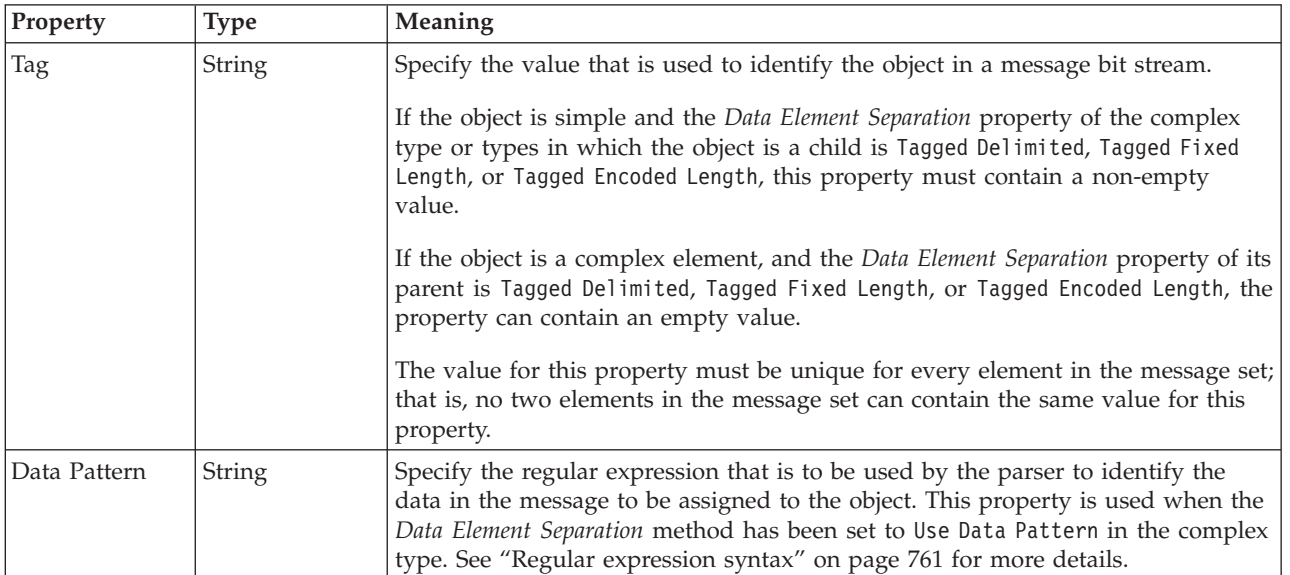

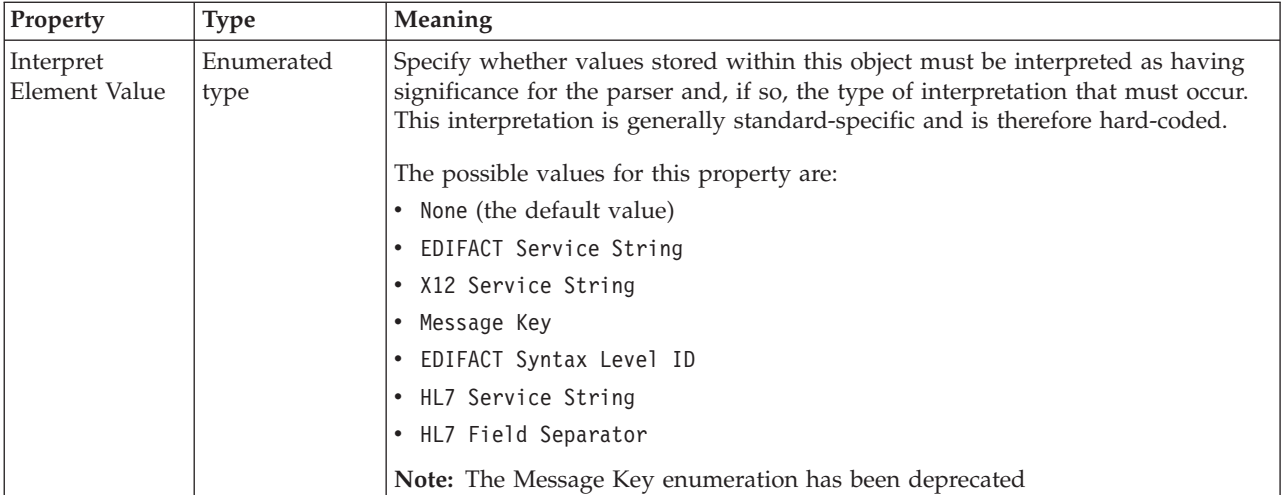

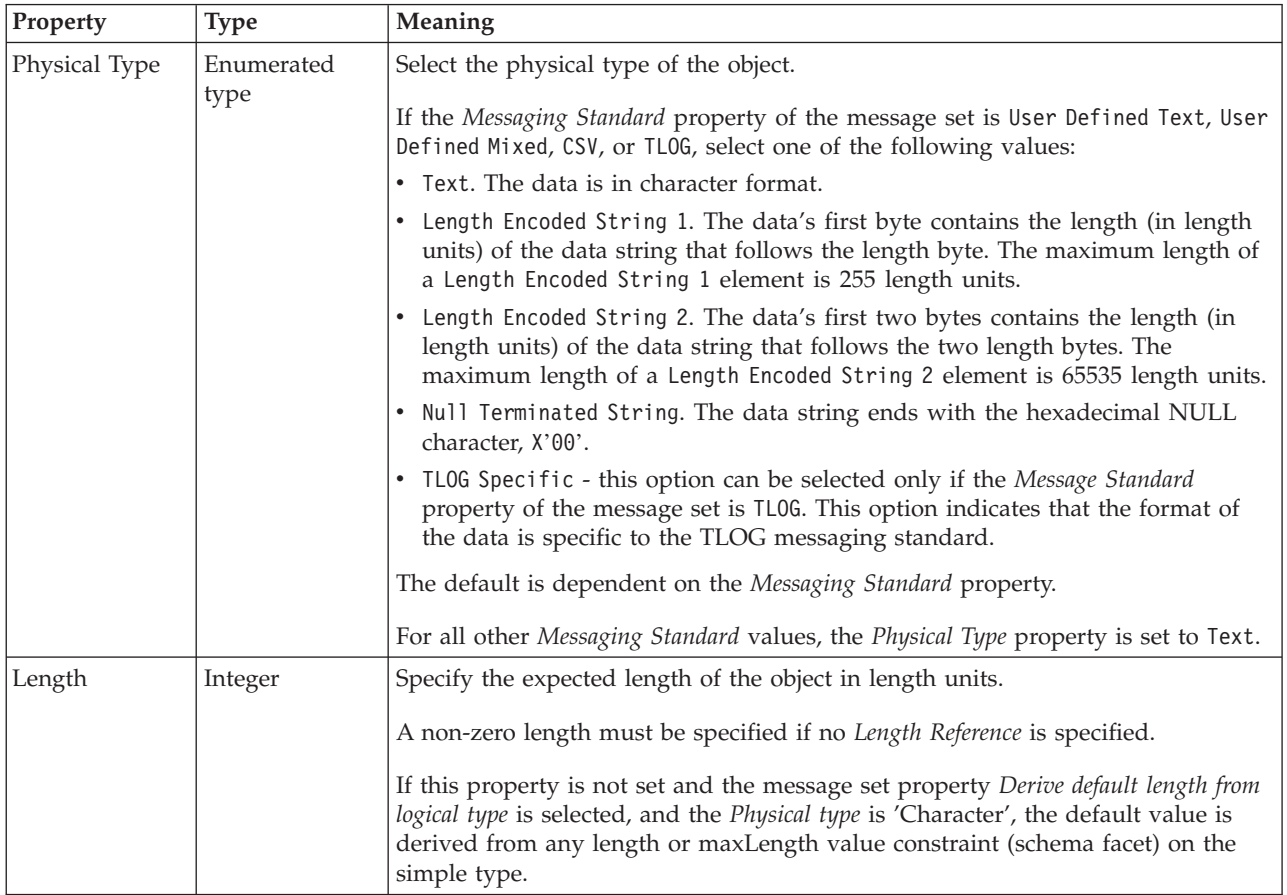

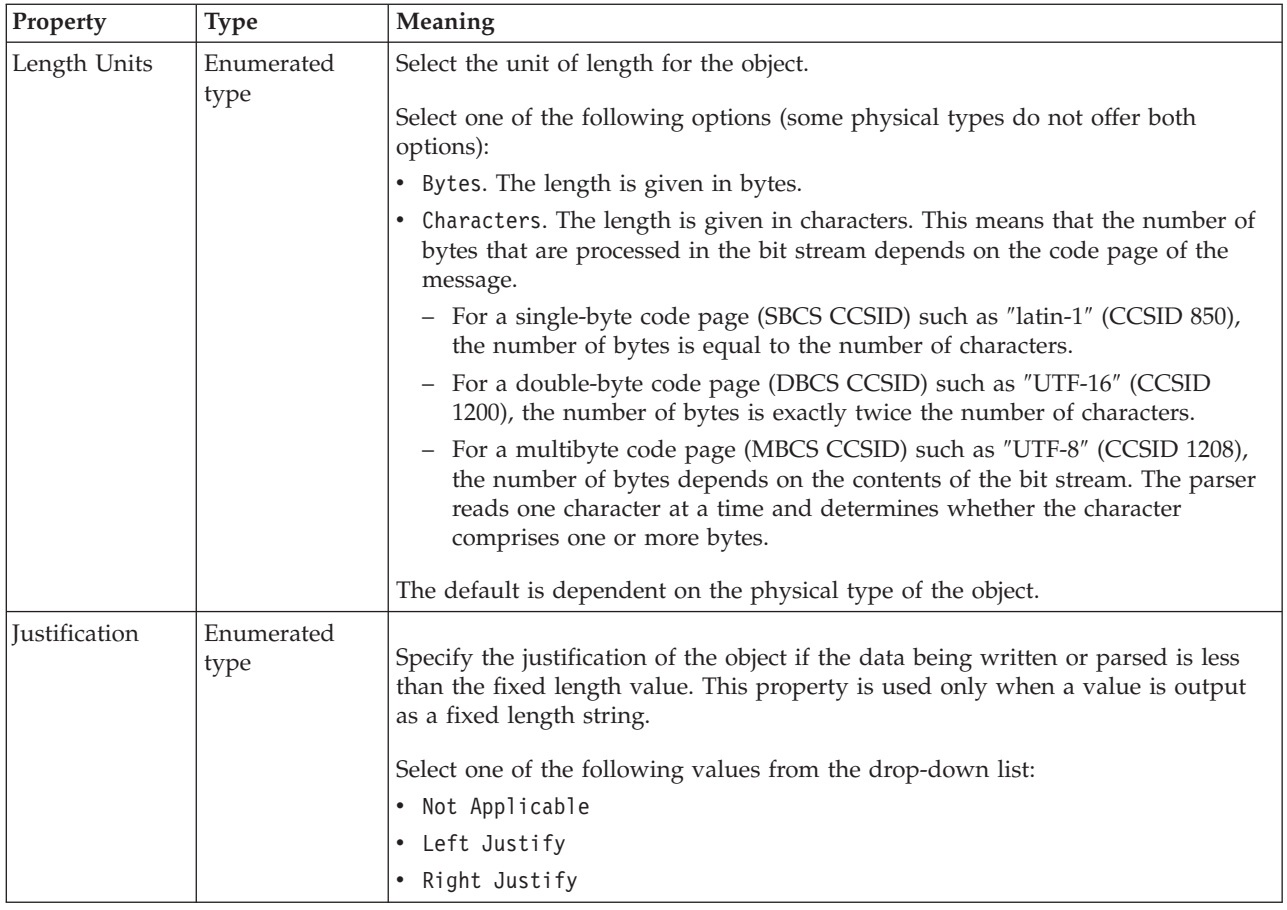

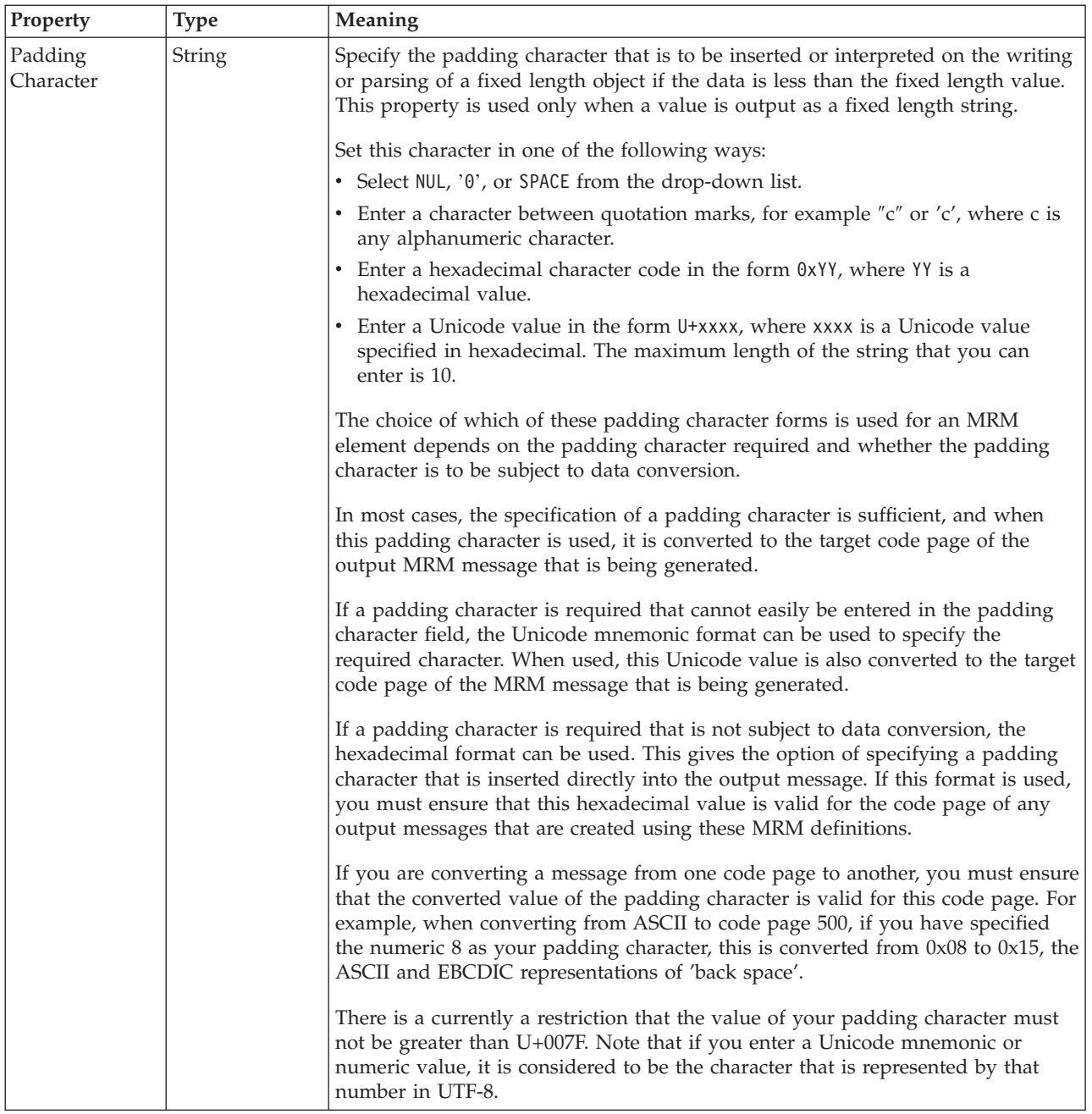

#### **Documentation properties for all message set objects:**

Use the documentation property of an object to add information to enhance the understanding of the function of that object. The documentation property is available on all objects except Key, Keyref, and Unique objects.

The property is a string field and you can use any standard alphanumeric characters.

## **Global attribute group properties**

A global attribute group can have the following properties;

v ["Global attribute group logical properties" on page 196](#page-203-0)

- v ["Global attribute group CWF properties" on page 218](#page-225-0)
- v ["Global attribute group XML properties" on page 225](#page-232-0)
- v ["Global attribute group TDS properties" on page 236](#page-243-0)
- v ["Documentation properties for all message set objects" on page 185](#page-192-0)

#### **Global attribute group logical properties:**

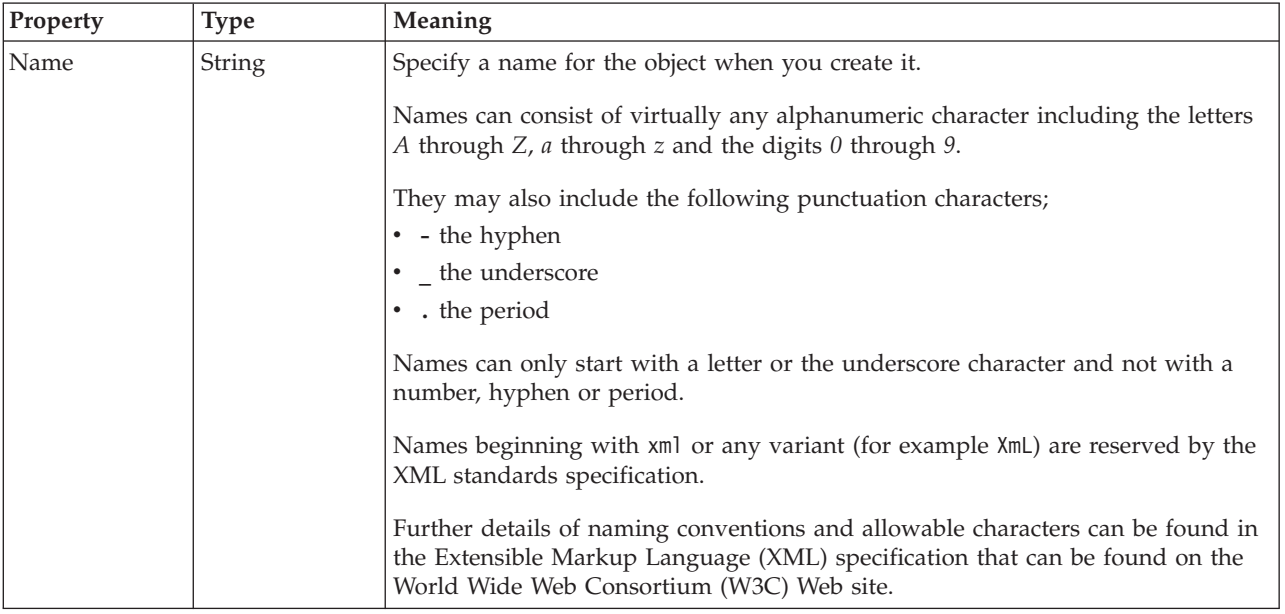

#### **Global attribute group CWF properties:**

There are no properties to show.

#### **Global attribute group XML properties:**

There are no properties to show.

#### **Global attribute group TDS properties:**

There are no properties to show.

#### **Documentation properties for all message set objects:**

Use the documentation property of an object to add information to enhance the understanding of the function of that object. The documentation property is available on all objects except Key, Keyref, and Unique objects.

The property is a string field and you can use any standard alphanumeric characters.

### **Global element properties**

A global element can have the following properties;

- v ["Global element logical properties" on page 197](#page-204-0)
- v ["Global element CWF properties" on page 218](#page-225-0)
- v ["Global element XML properties" on page 225](#page-232-0)
- v ["Global element TDS properties" on page 236](#page-243-0)
- v ["Documentation properties for all message set objects" on page 185](#page-192-0)

## **Global element logical properties:**

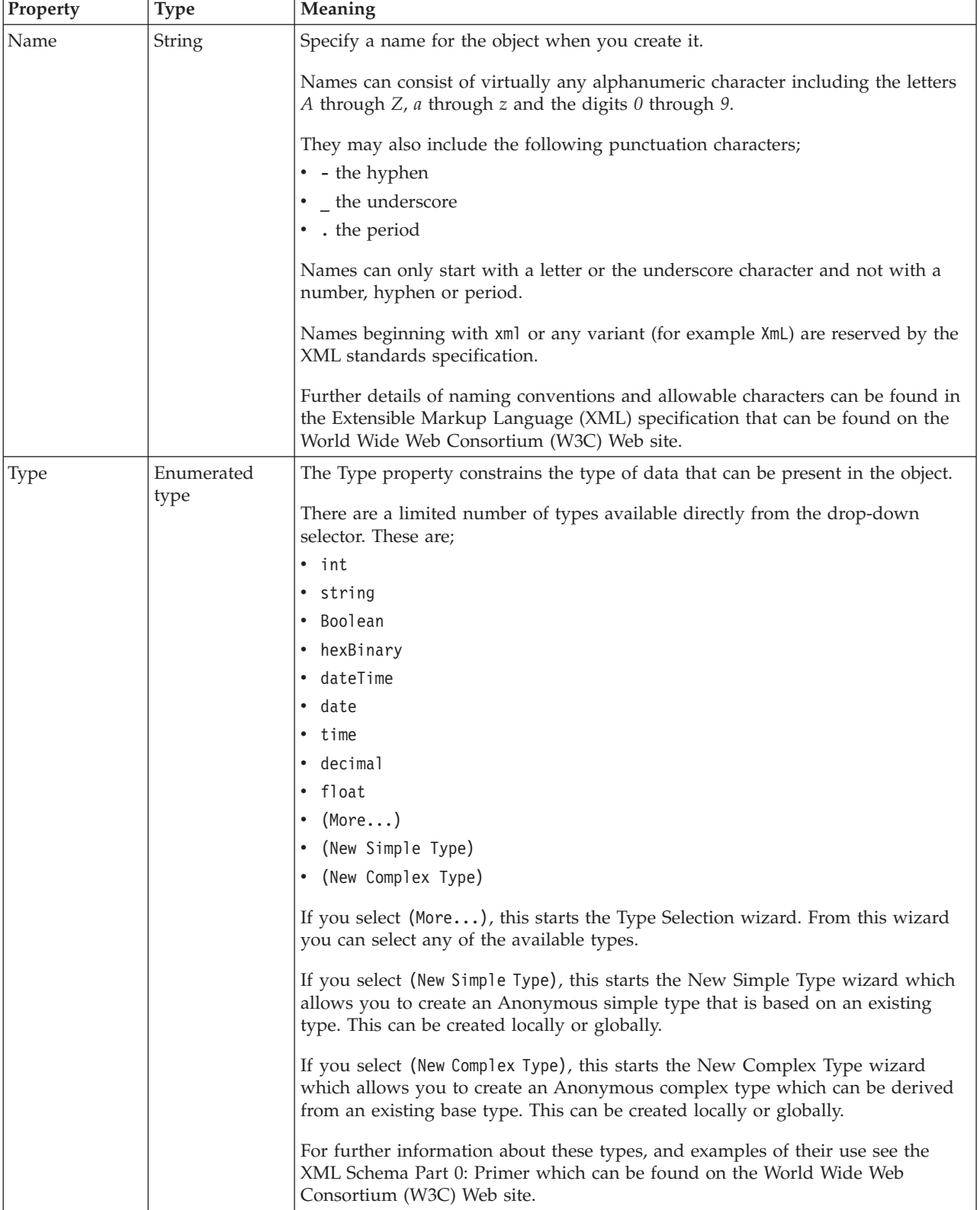

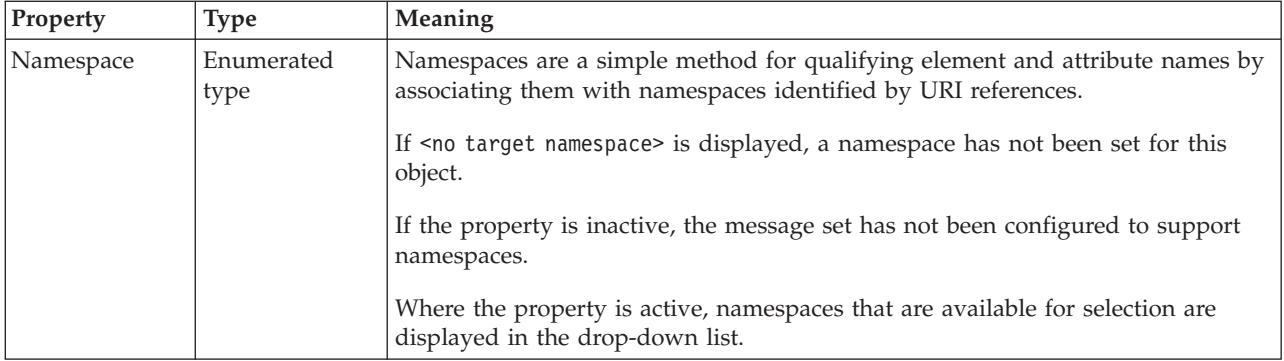

## **Value**

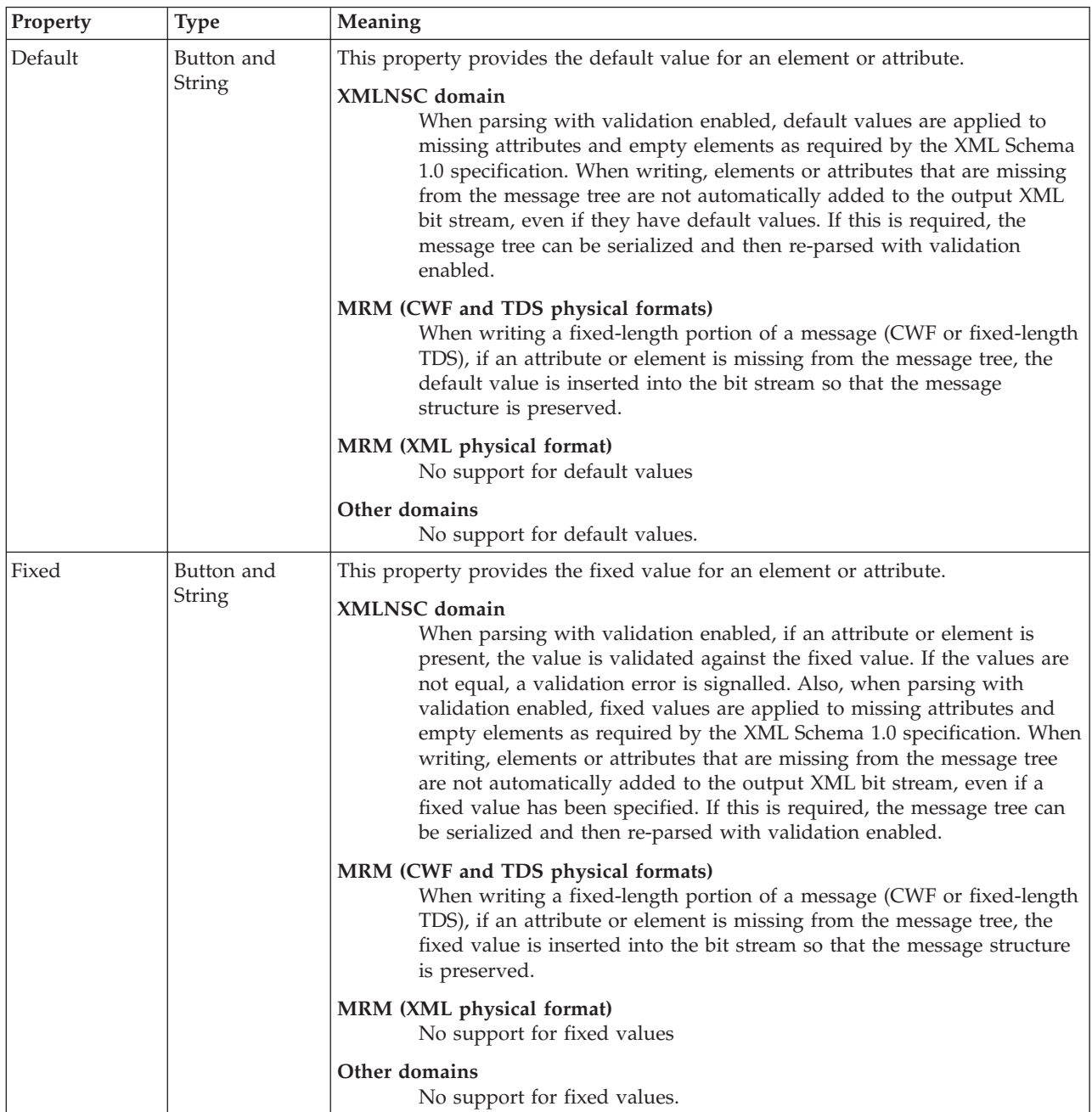

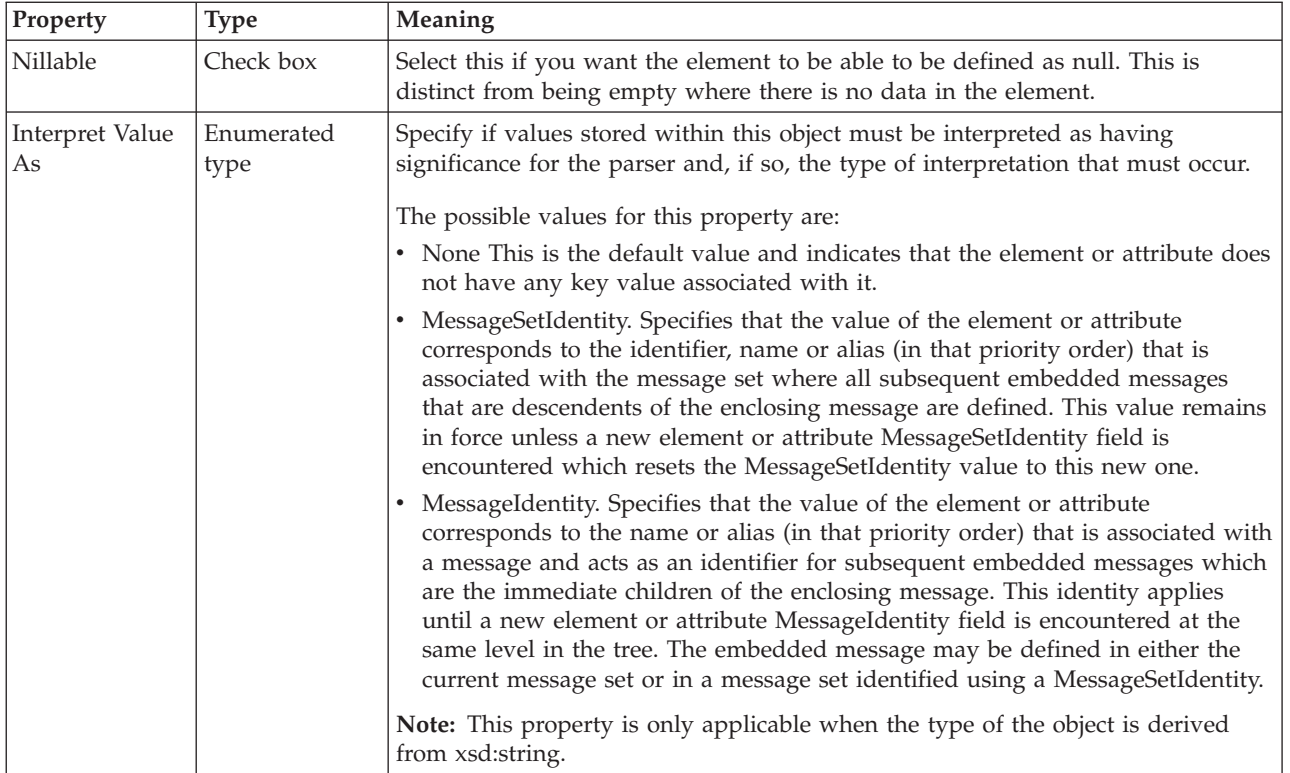

## **Substitution settings**

Substitution Groups provide a means by which one element may be substituted for another in a message. The element which can be substituted is called the 'head' element, and the substitution group is the list of elements that may be used in its place. An element can be in at most one substitution group.

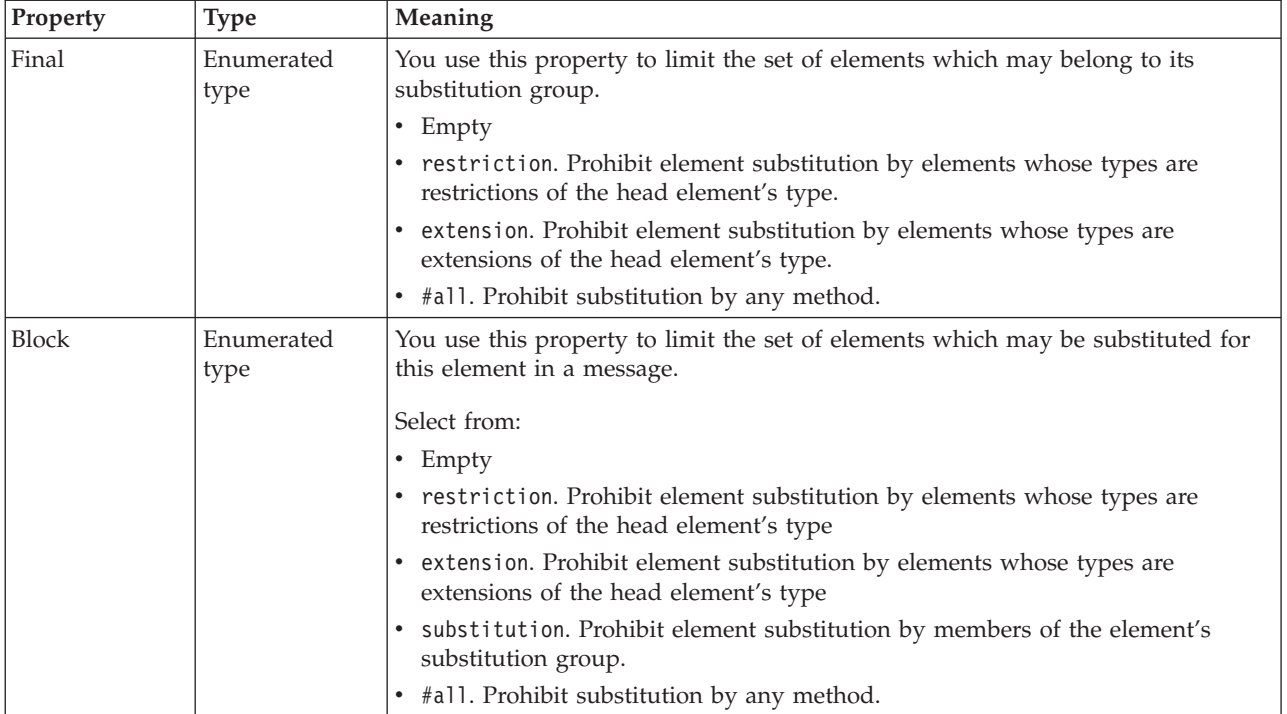

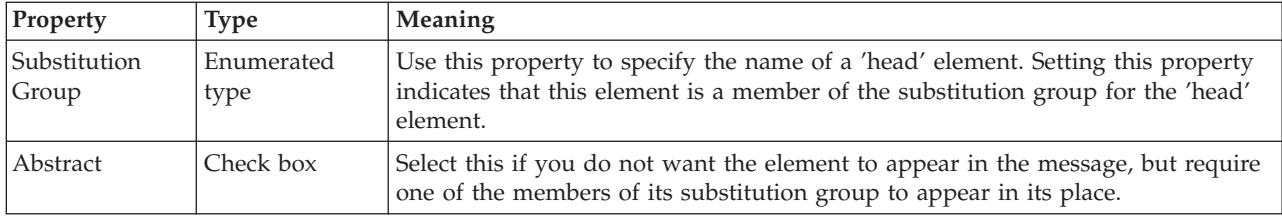

#### **Global element CWF properties:**

There are no properties to show.

#### **Global element XML properties:**

The properties that are displayed on the object page, and the values that those properties can take, can vary according to the type of the object. For example, the properties for type string are different from those of type Boolean. Select the link for the object type from the following table.

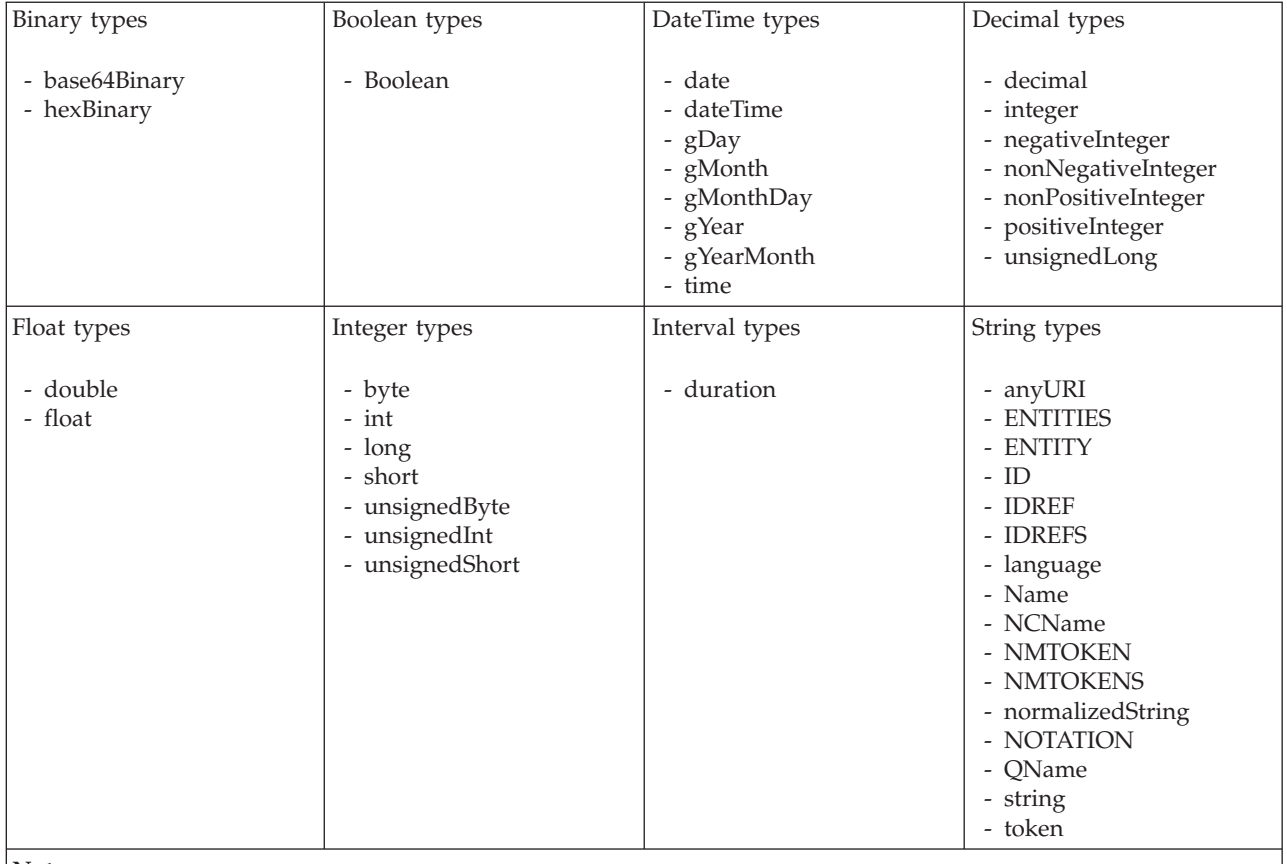

**Note:**

1. duration: The physical format properties for simple type *duration* are the same as the physical properties of the String logical types.

### *XML properties for global attribute and global element binary types:*

- v Objects: Global Attribute, Global Element
- v Binary schema types: base64Binary, hexBinary

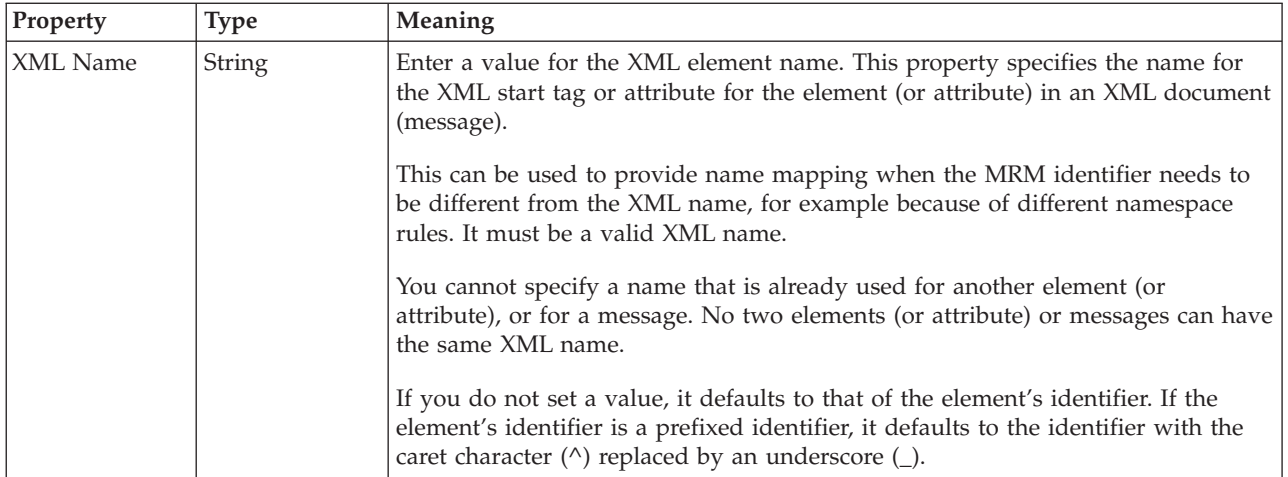

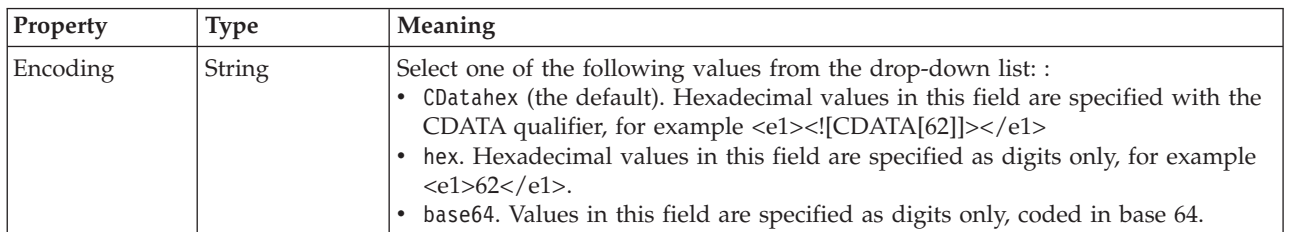

*XML properties for global attribute and global element Boolean types:*

The XML Wire Format properties described here apply to:

- v Objects: Global Attribute, Global Element
- Boolean schema types: Boolean

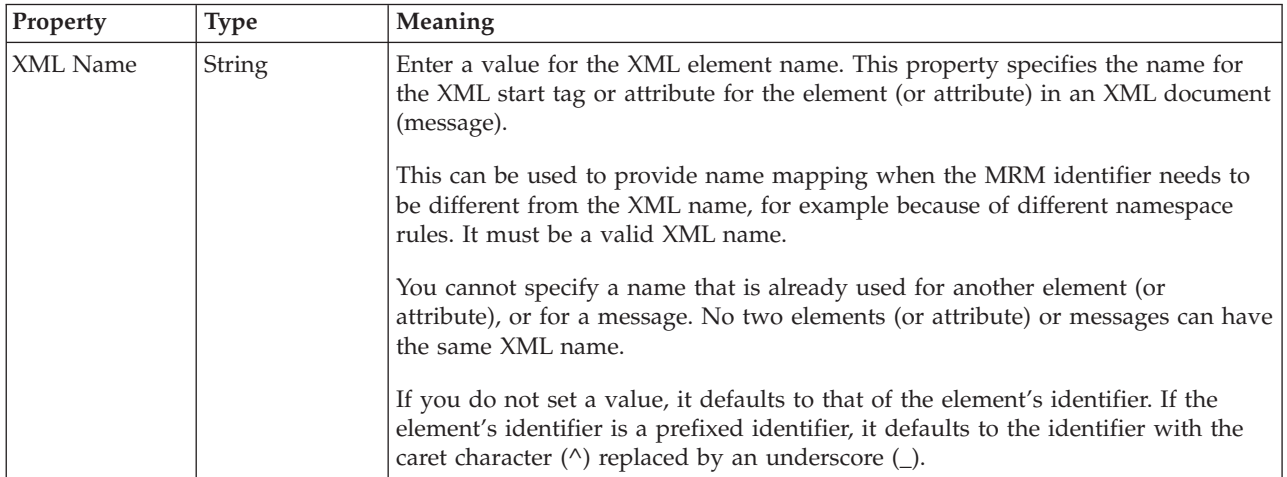

*XML properties for global attribute and global element dateTime types:*

The XML Wire Format properties described here apply to:

v Objects: Global Attribute, Global Element

• DateTime schema types: date, dateTime, gDay, gMonth, gMonthDay, gYear, gYearMonth, time

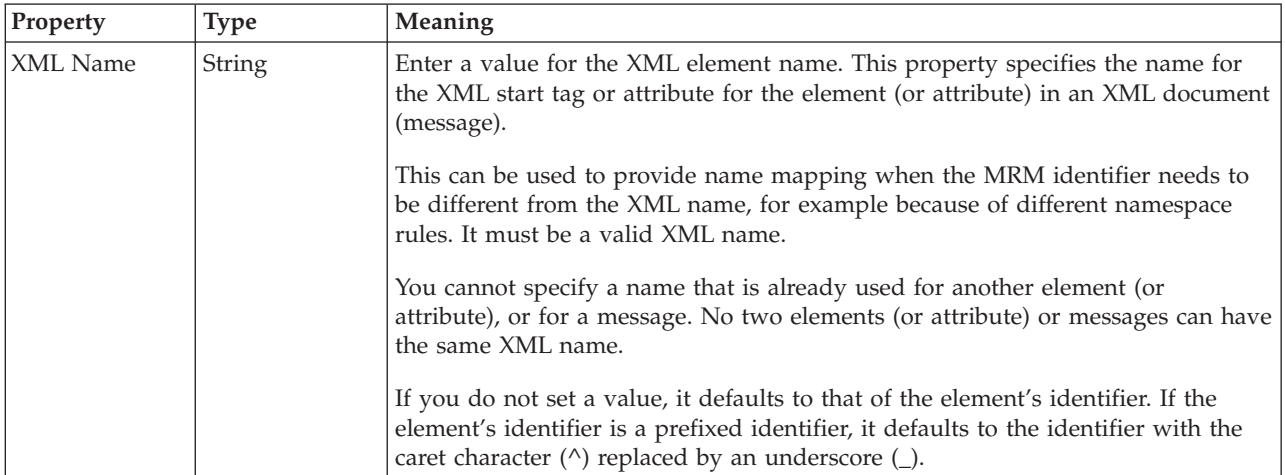

### **Physical representation**

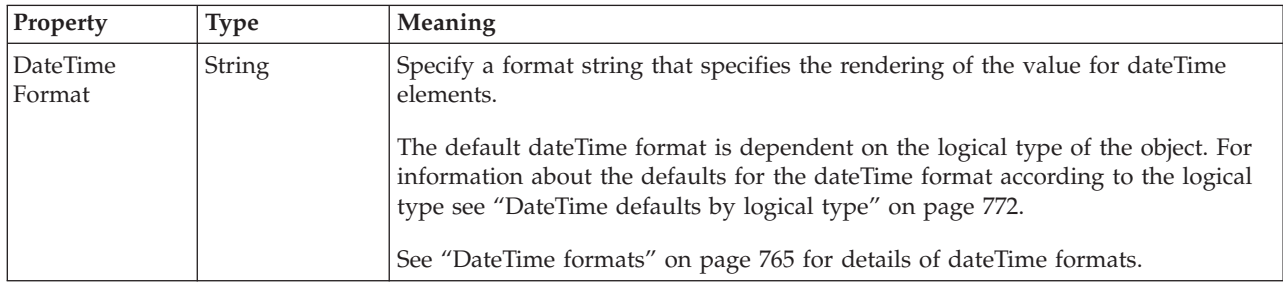

*XML properties for global attribute and global element decimal types:*

The XML Wire Format properties described here apply to:

- v Objects: Global Attribute, Global Element
- v Decimal schema types: decimal, integer, negativeInteger, nonNegativeInteger, nonPositiveInteger, positiveInteger, unsignedLong

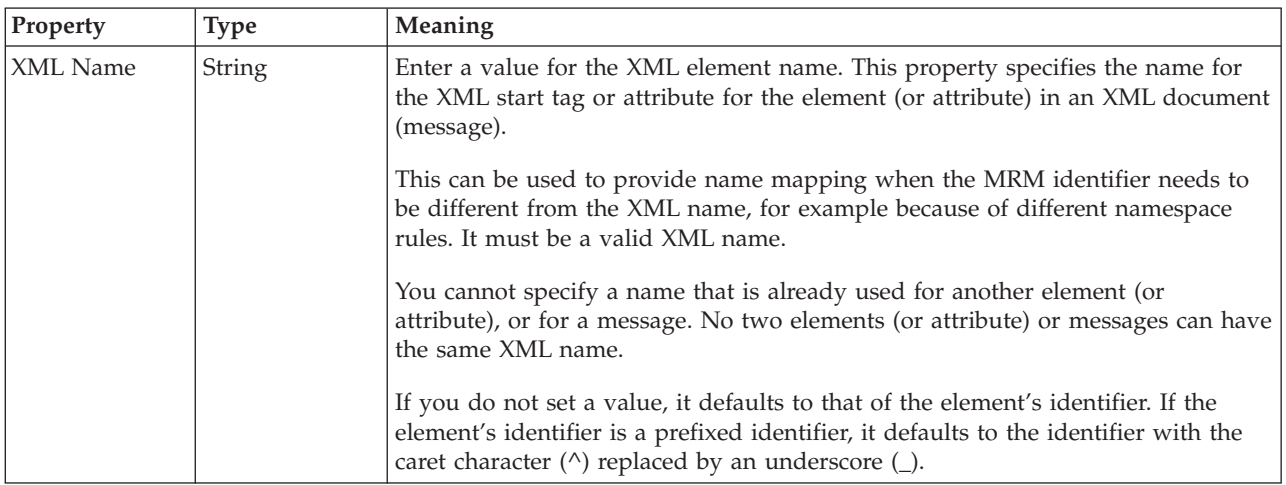

*XML properties for global attribute and global element float types:*
The XML Wire Format properties described here apply to:

- v Objects: Global Attribute, Global Element
- Float schema types: double, float

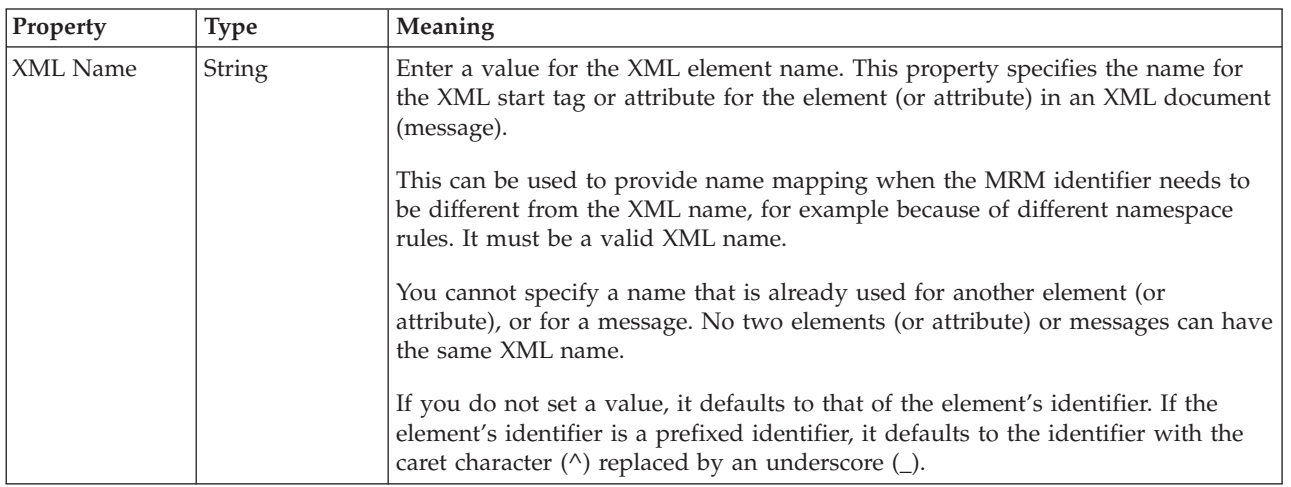

*XML properties for global attribute and global element integer types:*

The XML Wire Format properties described here apply to:

- Objects: Global Attribute, Global Element
- Integer schema types: byte, int, long, short, unsignedByte, unsignedInt, unsignedShort

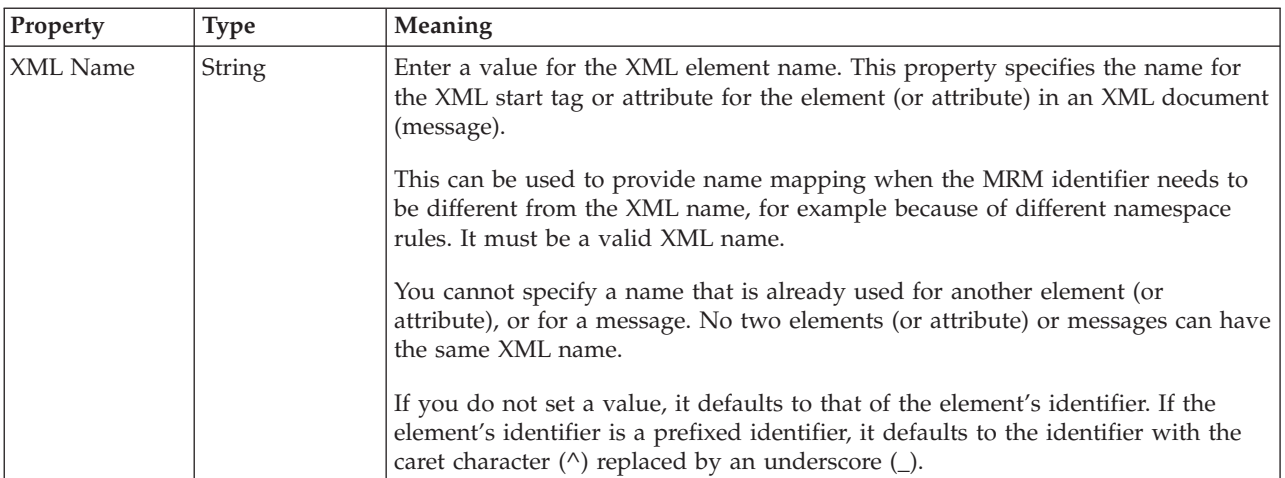

*XML properties for global attribute and global element string types:*

The XML Wire Format properties described here apply to:

- v Objects: Global Attribute, Global Element
- v String schema types: anyURI, ENTITIES, ENTITY, ID, IDREF, IDREFS, language, Name, NCName, NMTOKEN, NMTOKENS, normalizedString, NOTATION, QName, string, token

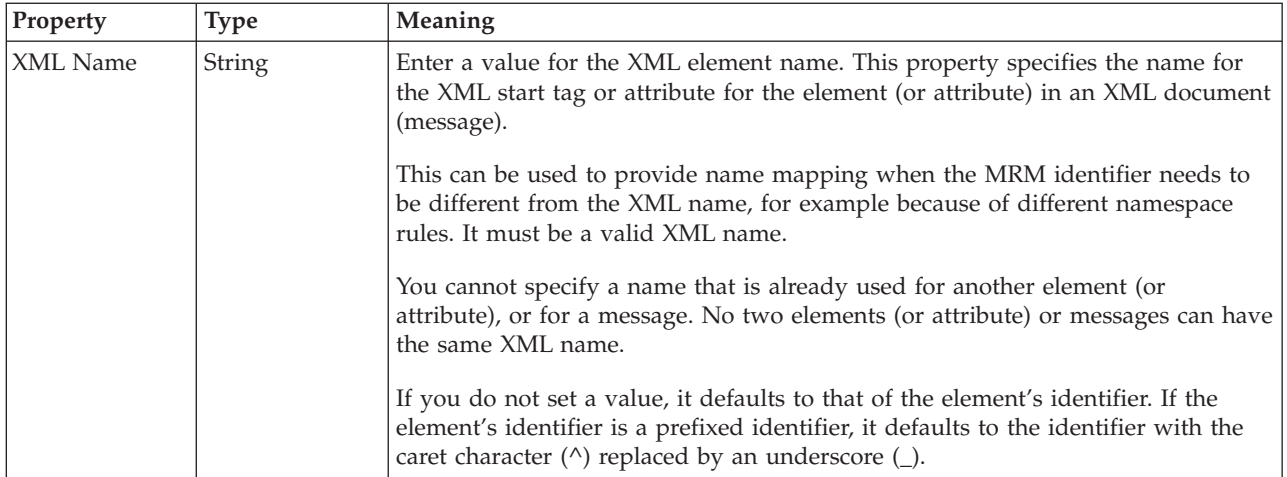

## **Global element TDS properties:**

The properties that are displayed on the object page, and the values that those properties can take, can vary according to the type of the object. For example, the properties for type string are different from those of type Boolean. Select the link for the object type from the following table.

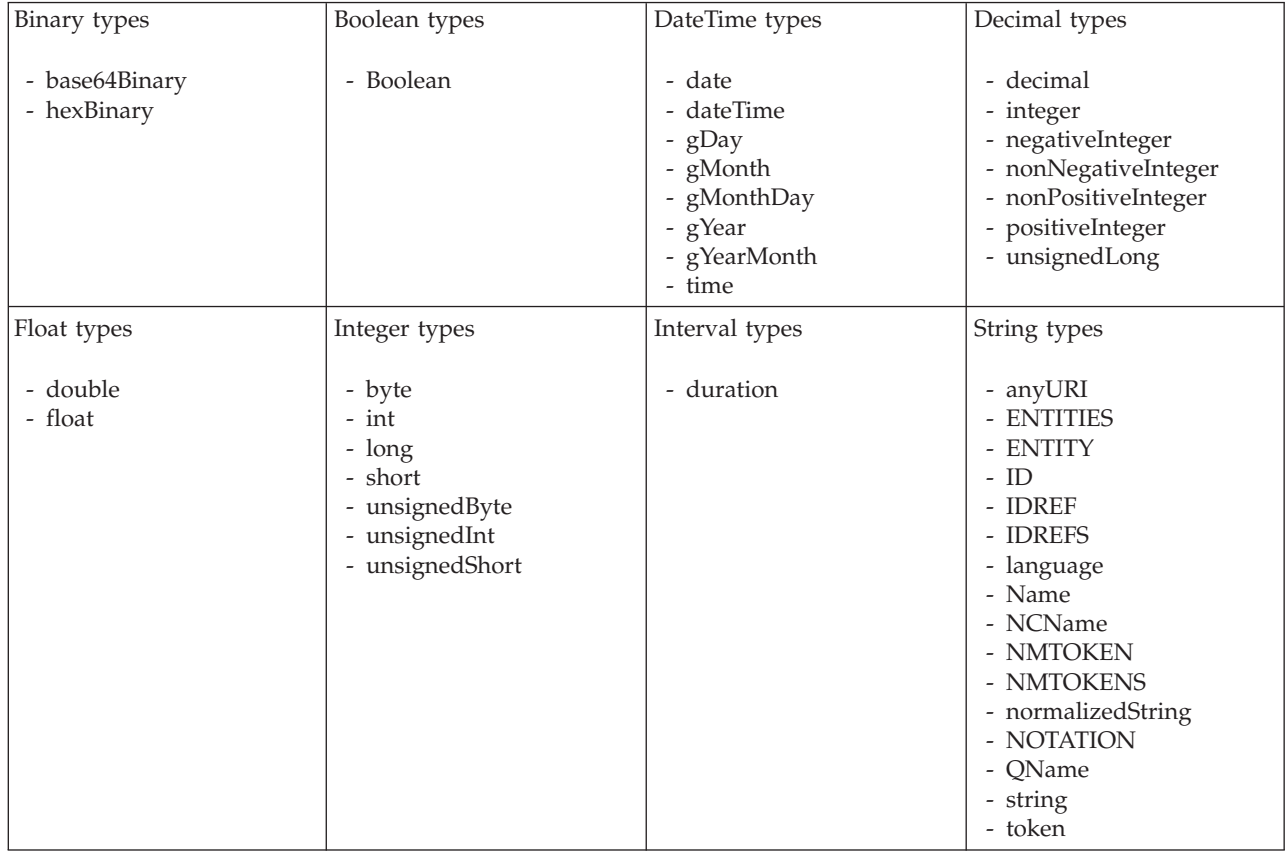

*TDS properties for global element binary types:*

The TDS Format properties described here apply to:

• Objects: Global Element

v Binary schema types: base64Binary, hexBinary

## **Field identification**

<span id="page-398-0"></span>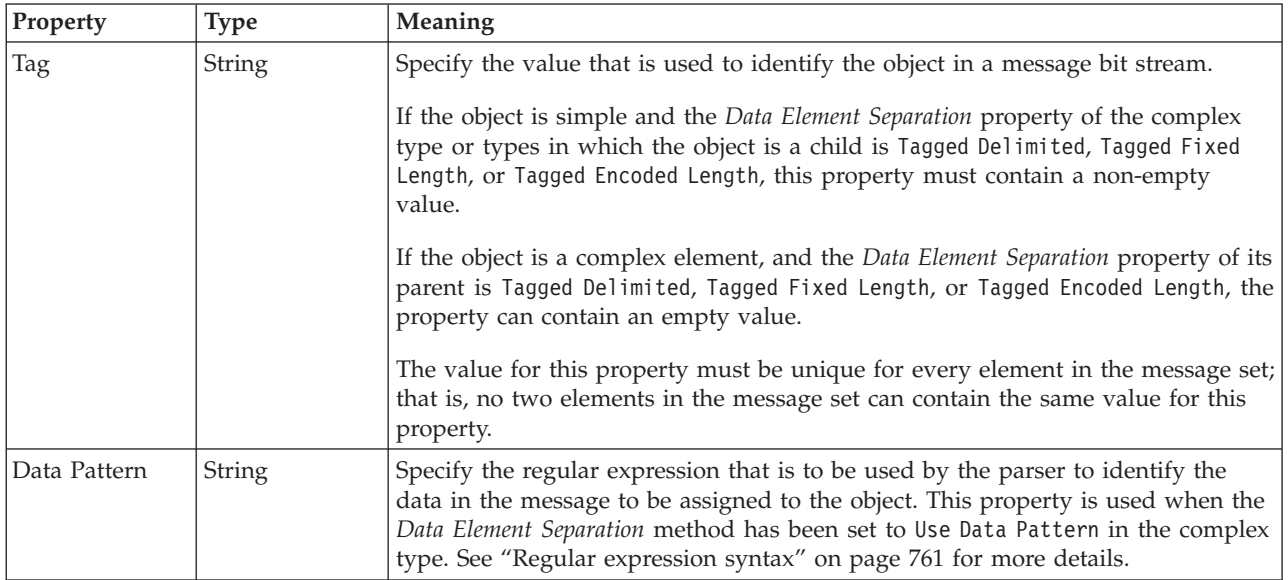

## **Physical representation**

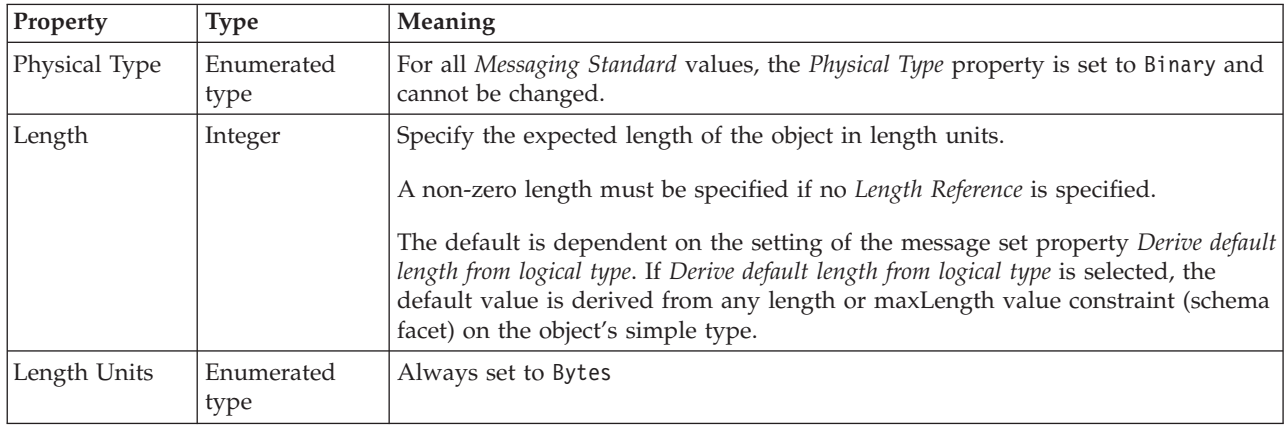

*TDS properties for global element Boolean types:*

The TDS Format properties described here apply to:

- Objects: Global Element
- Boolean schema types: Boolean

## **Field identification**

<span id="page-399-0"></span>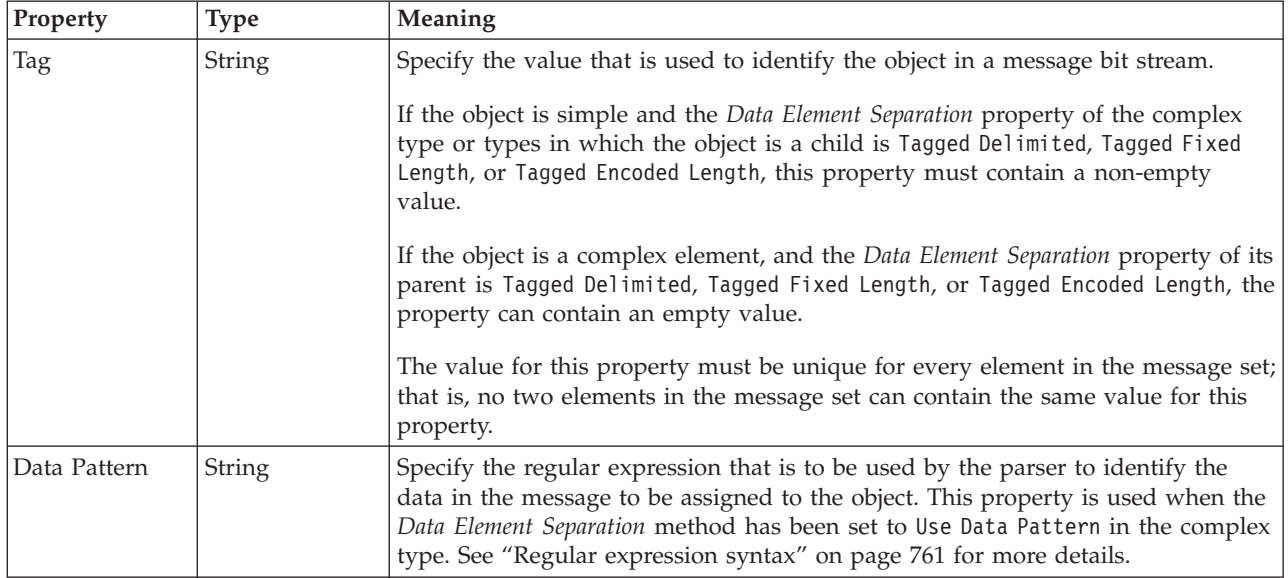

### **Physical representation**

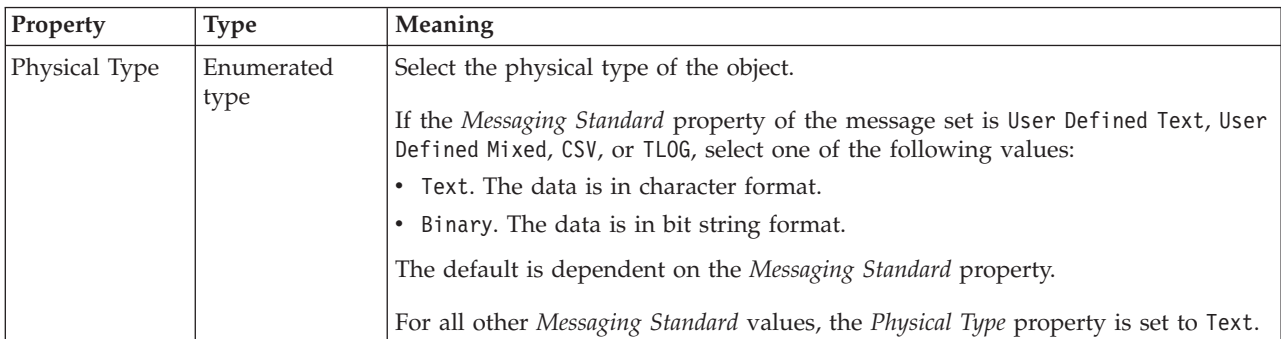

*TDS properties for global element dateTime types:*

The TDS Format properties described here apply to:

- Objects: Global Element
- v DateTime schema types: date, dateTime, gDay, gMonth, gMonthDay, gYear, gYearMonth, time

## **Field Identification**

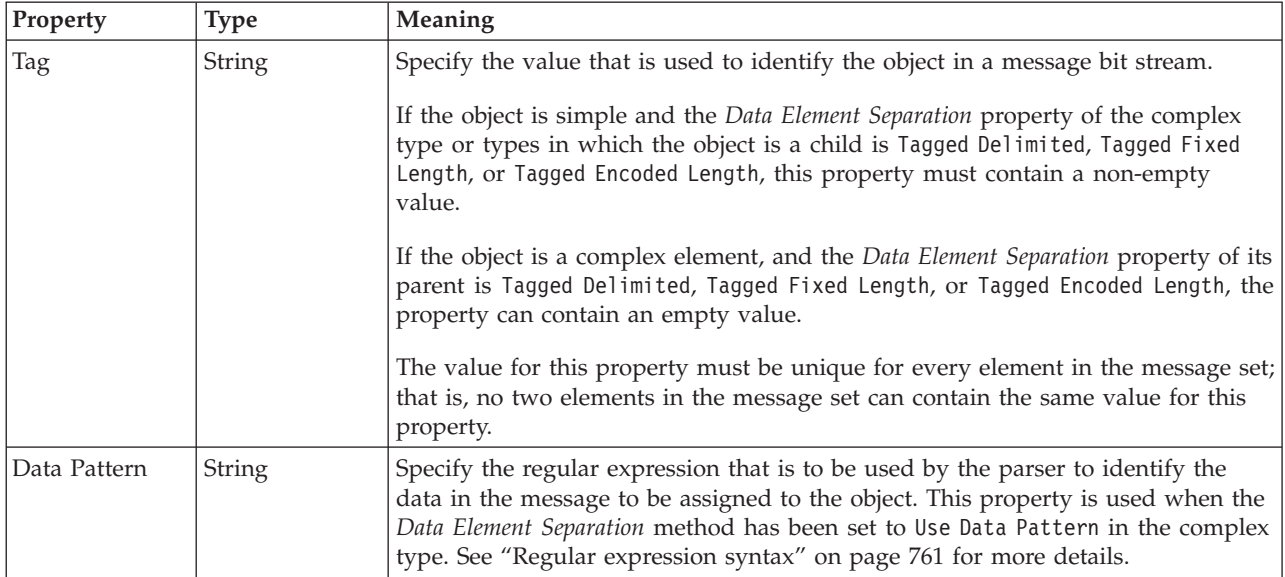

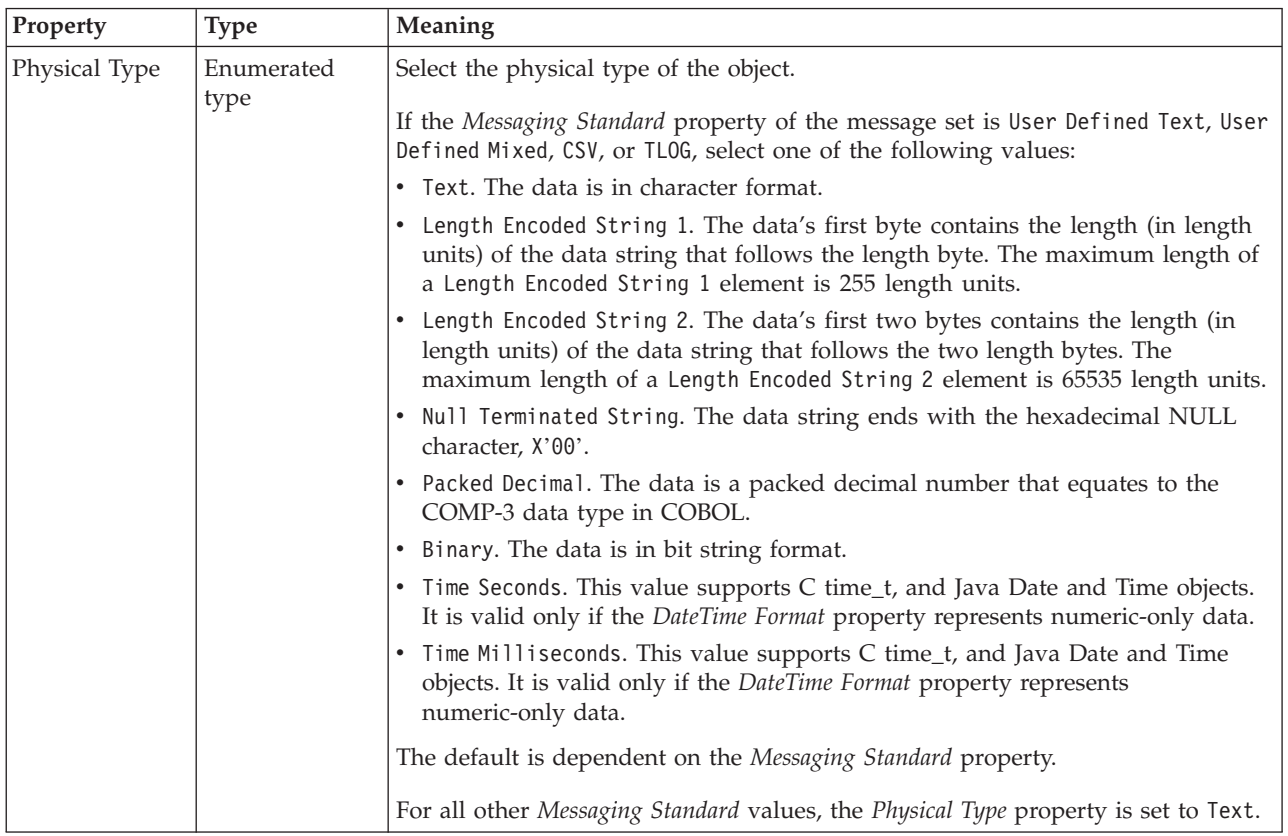

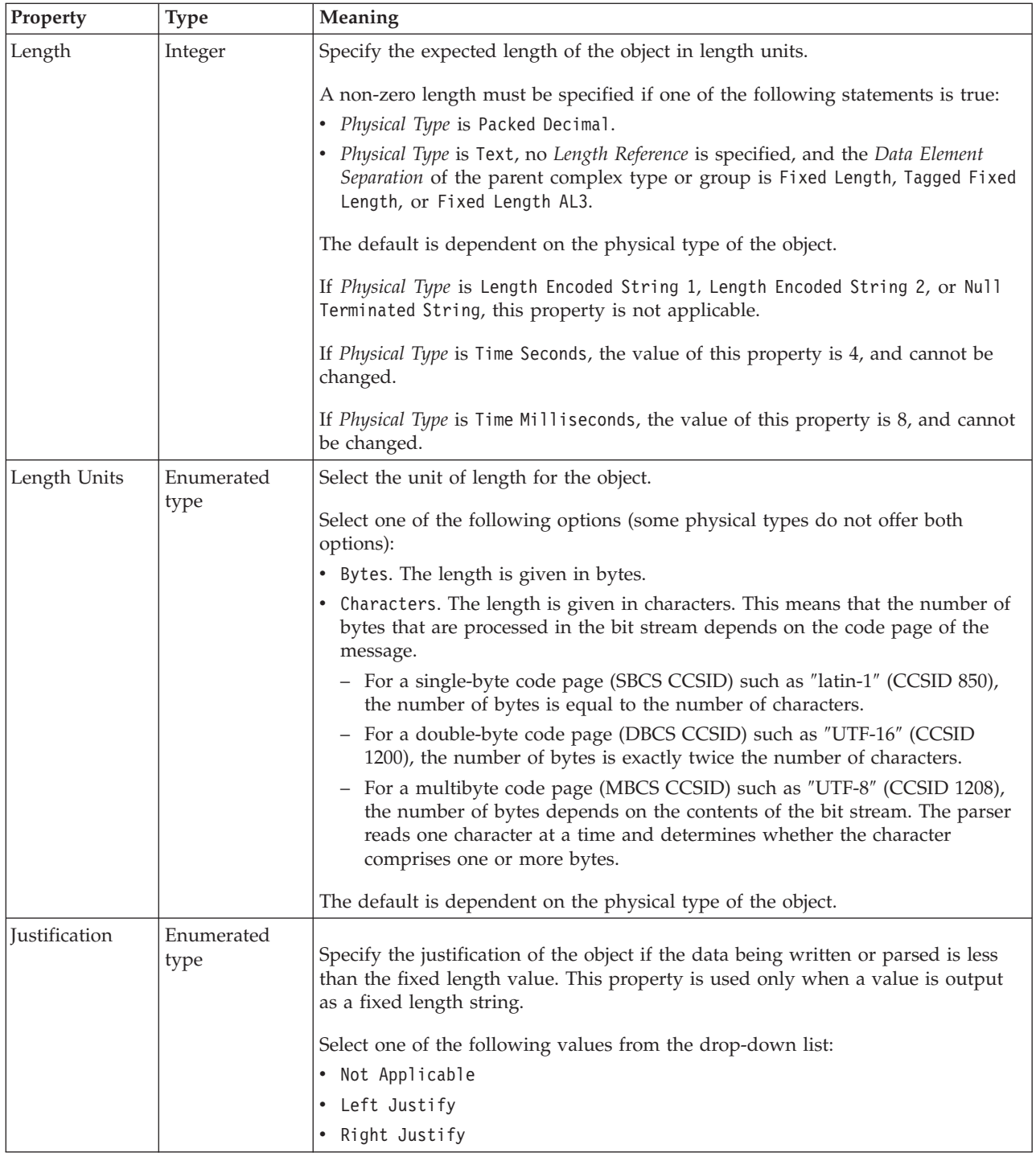

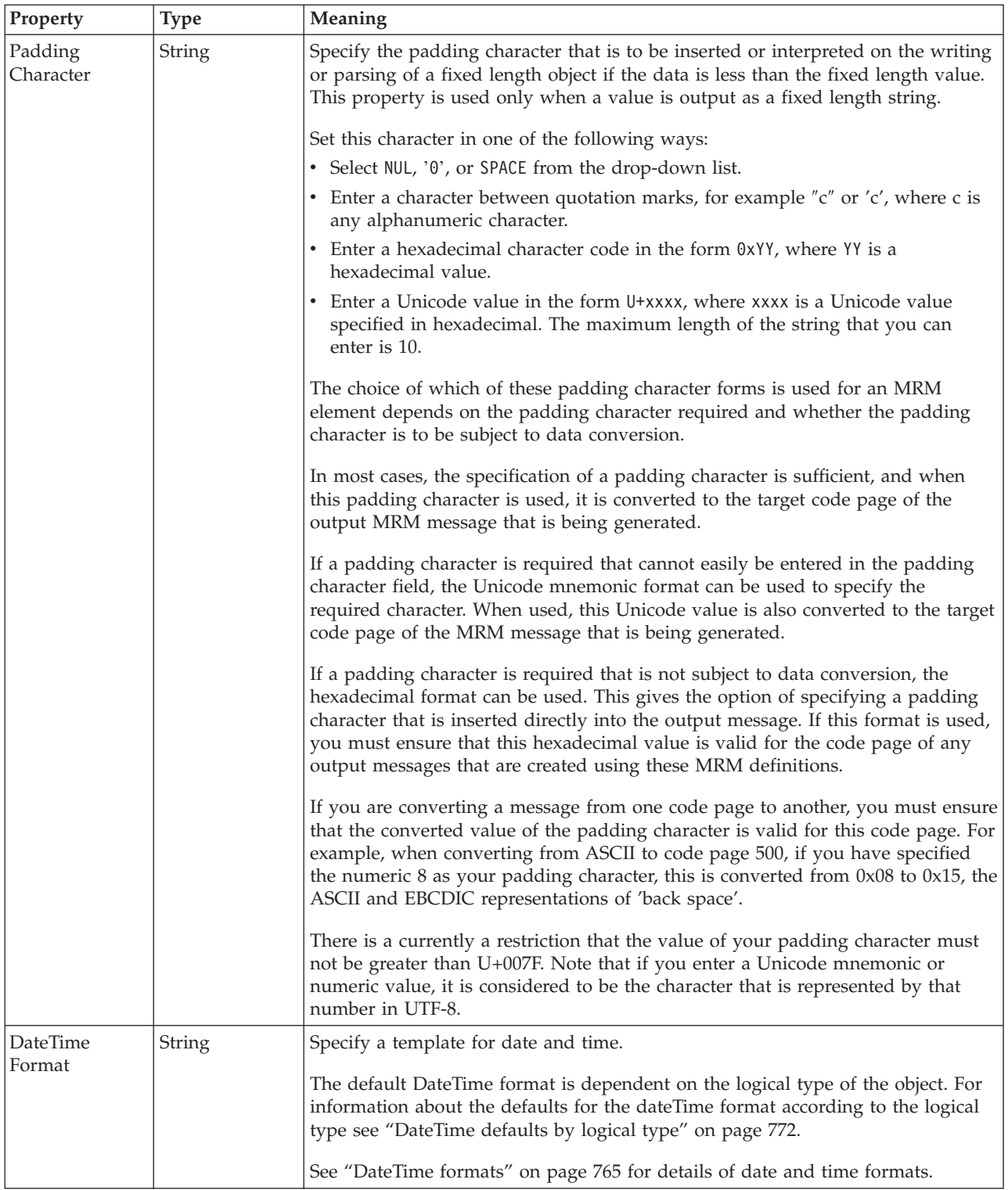

# **Numeric representation**

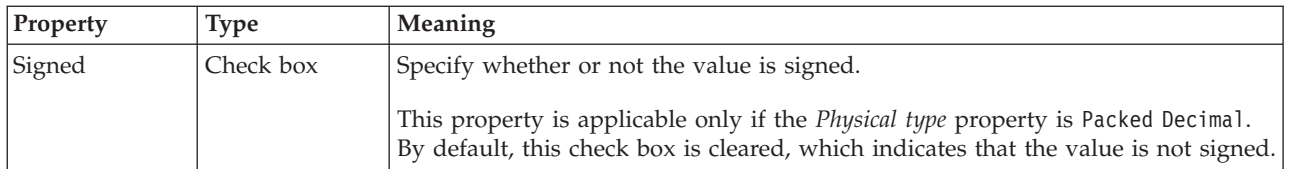

<span id="page-403-0"></span>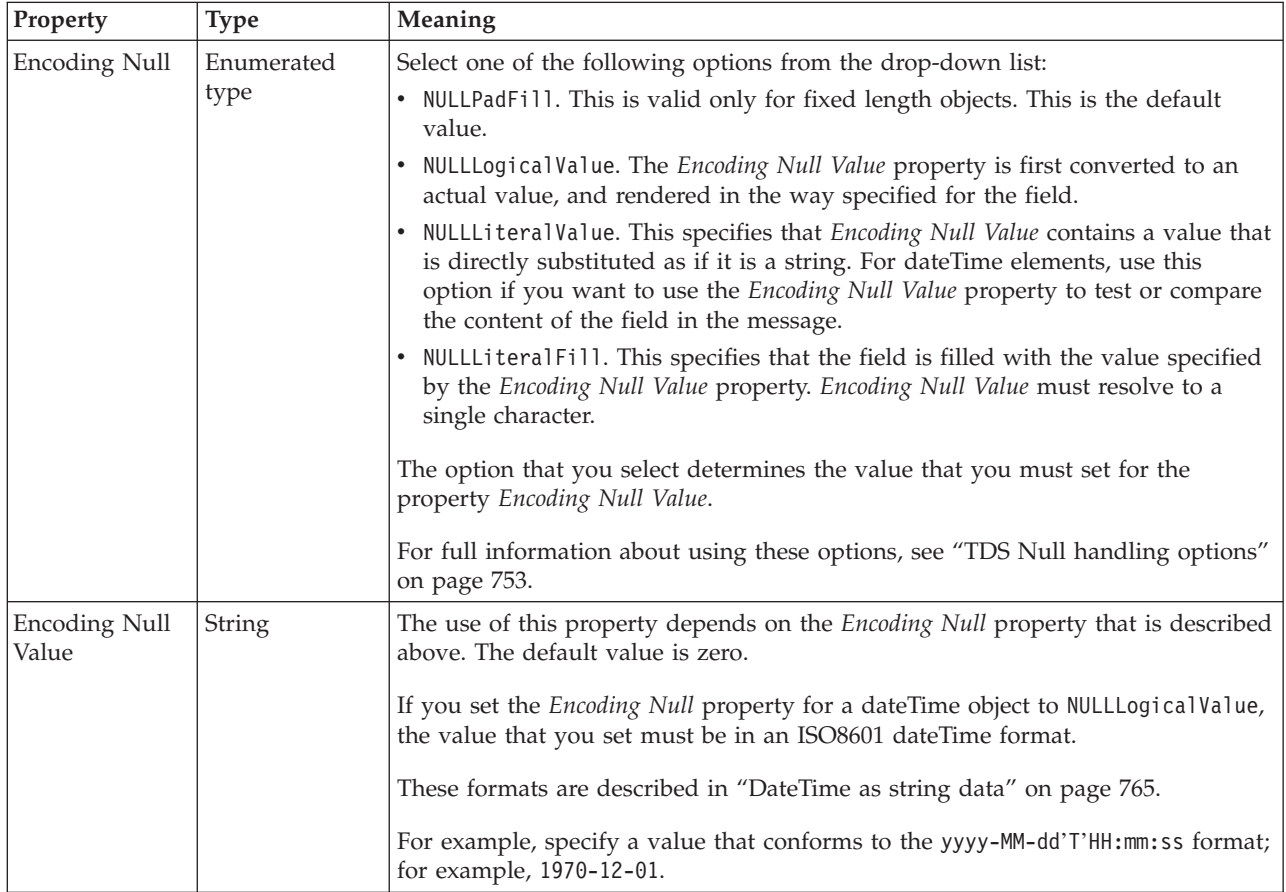

*TDS properties for global element decimal types:*

The TDS Format properties described here apply to:

- Objects: Global Element
- v Decimal schema types: decimal, integer, negativeInteger, nonNegativeInteger, nonPositiveInteger, positiveInteger, unsignedLong

## **Field Identification**

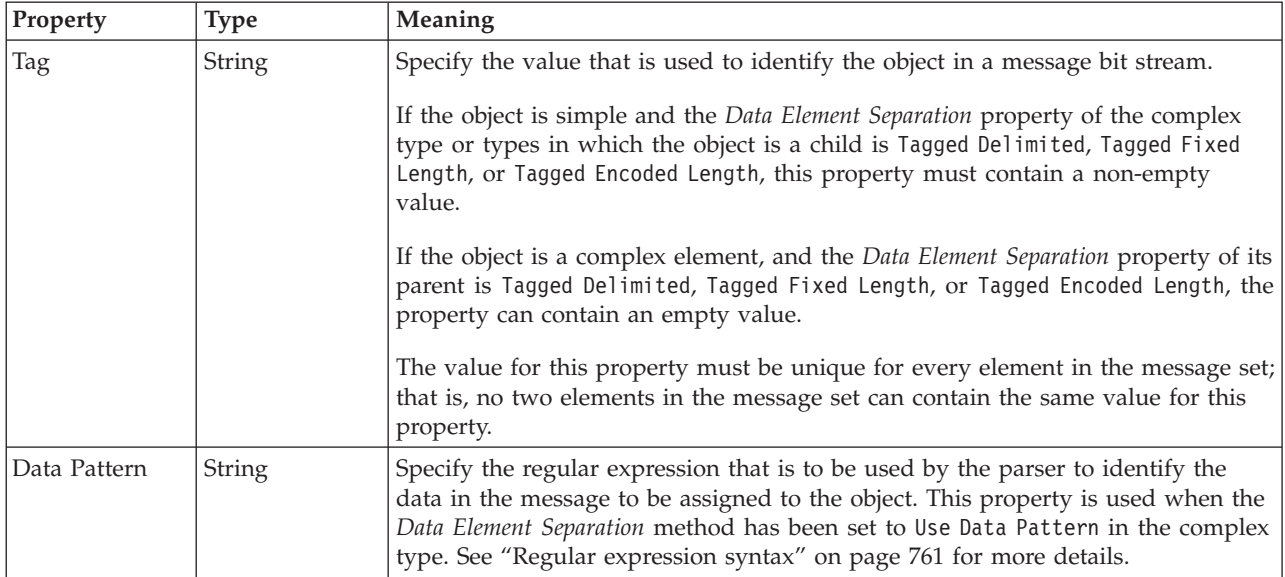

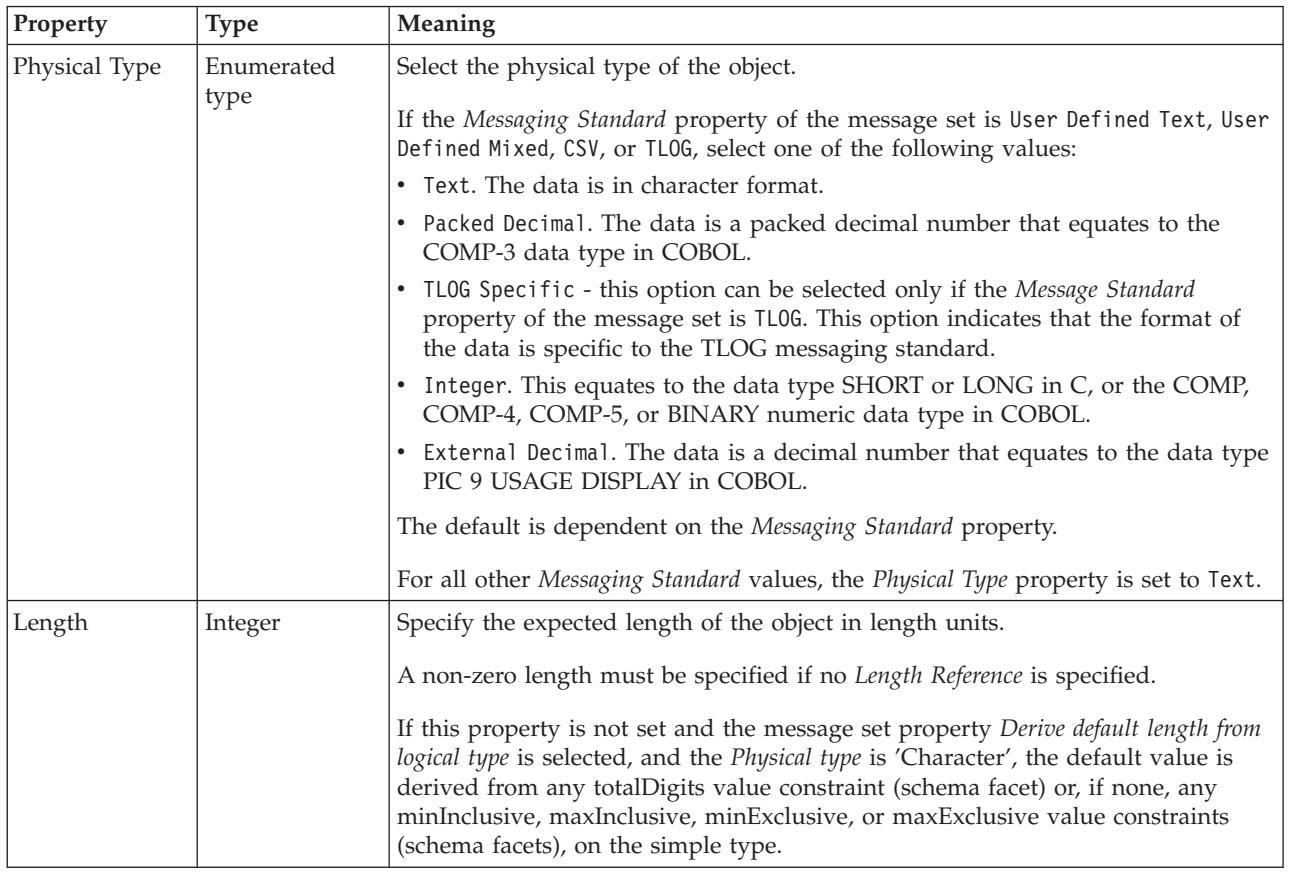

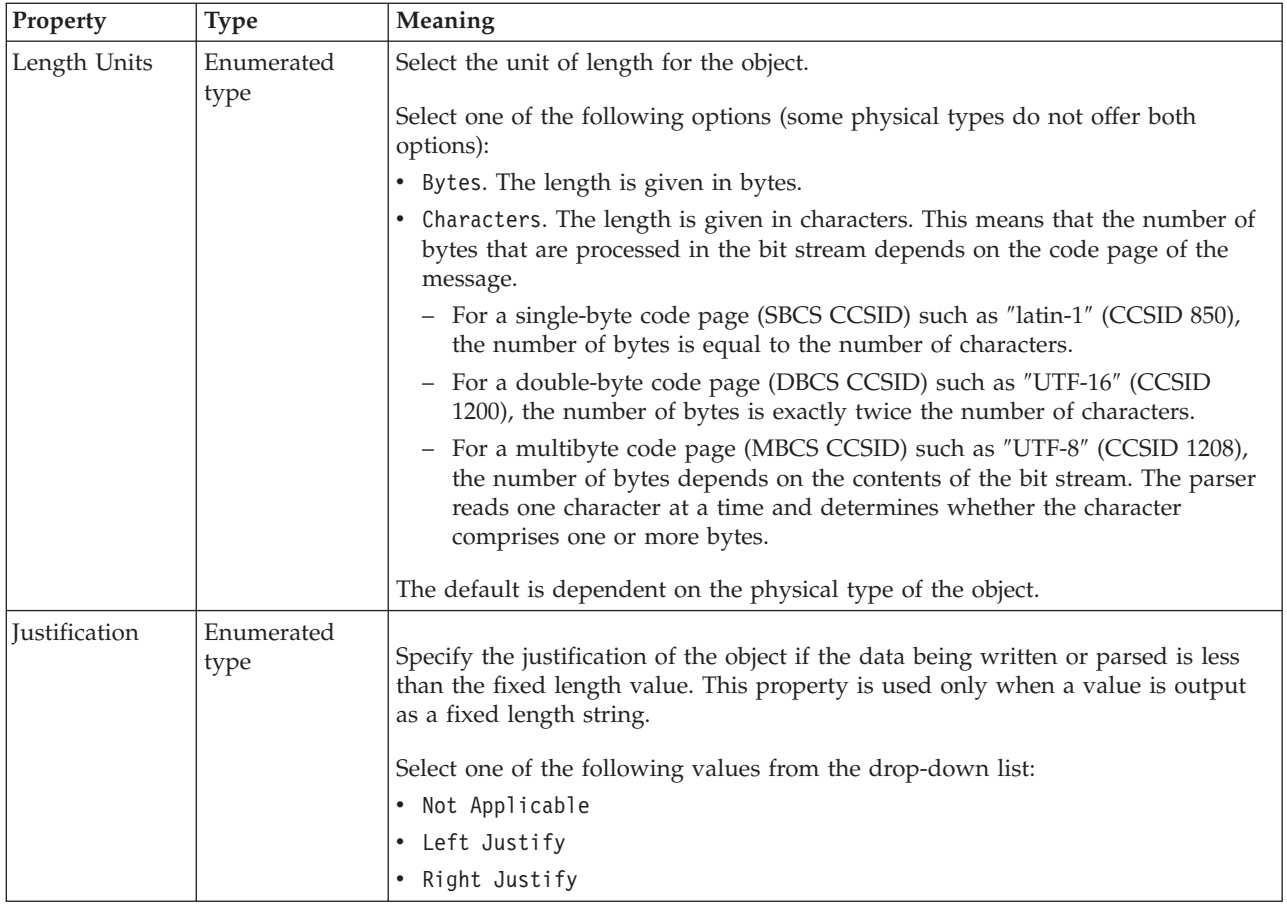

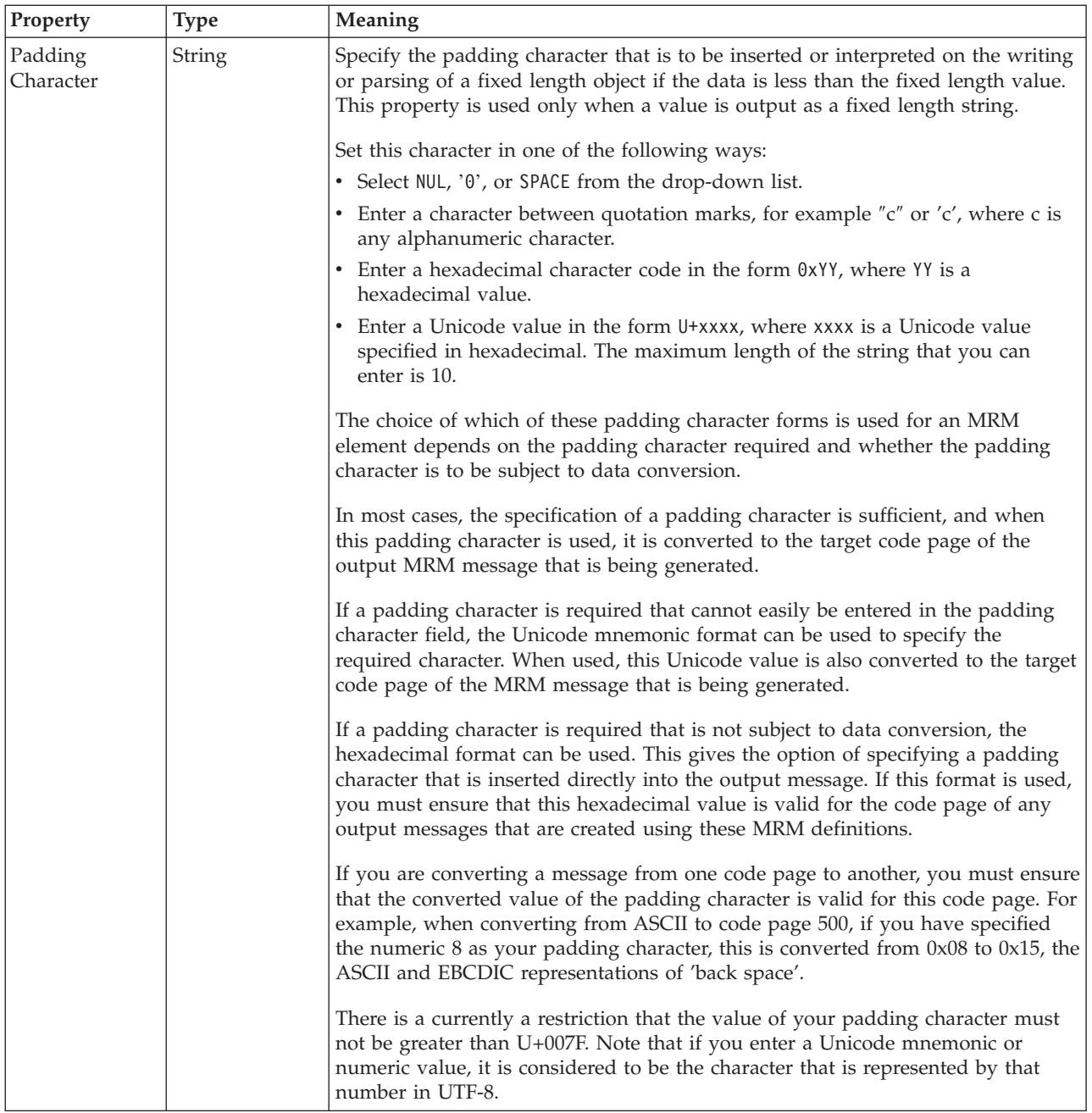

# **Numeric representation**

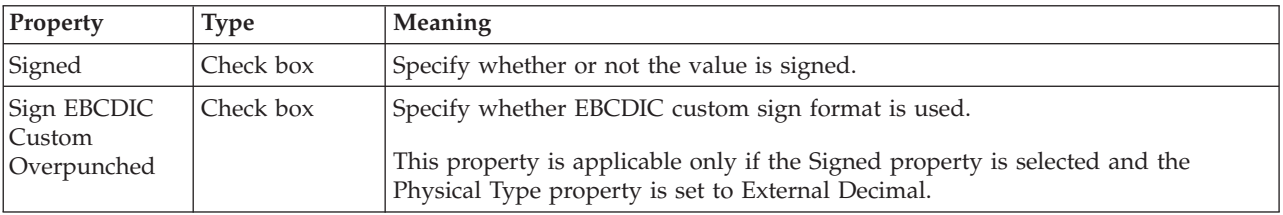

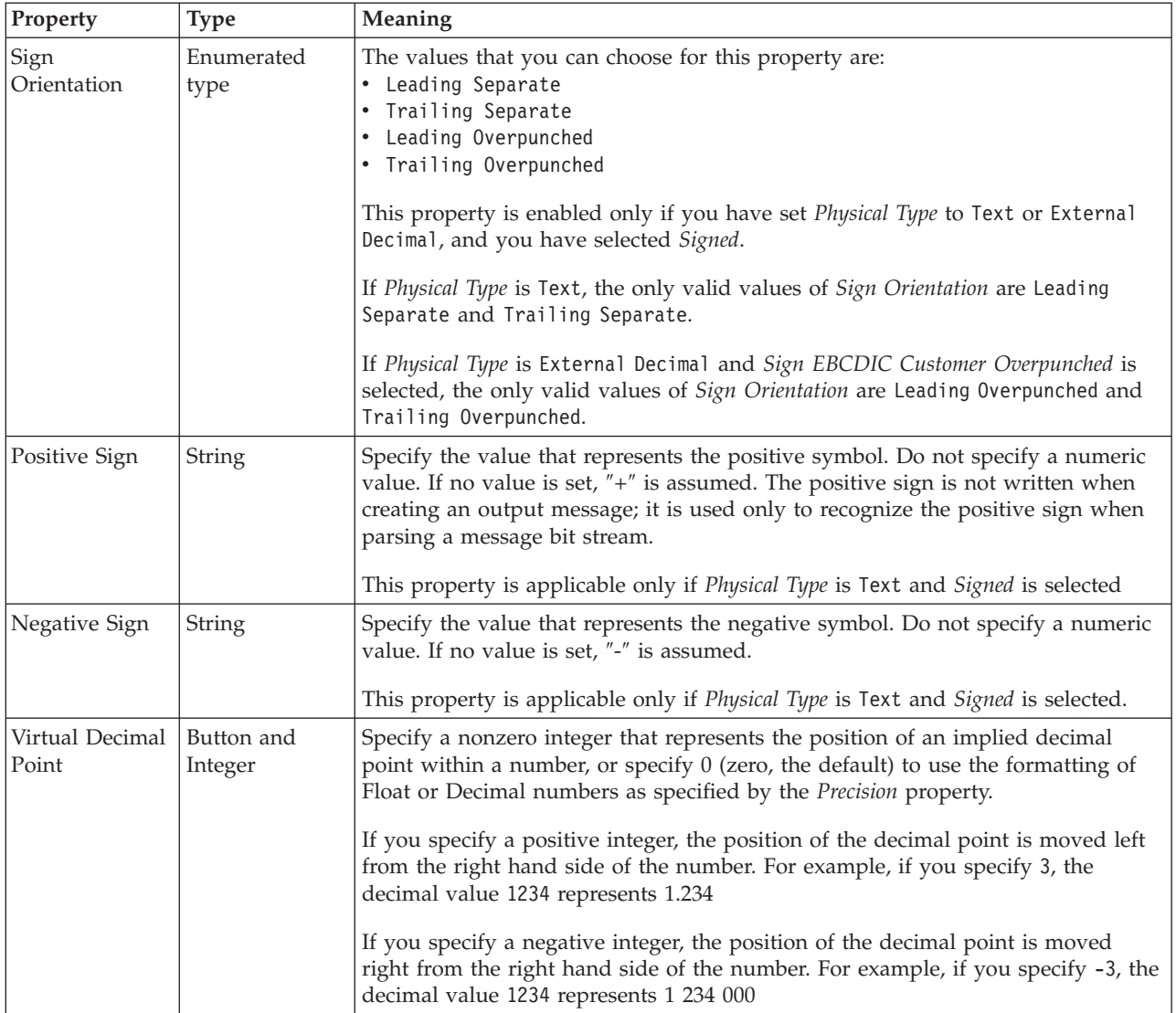

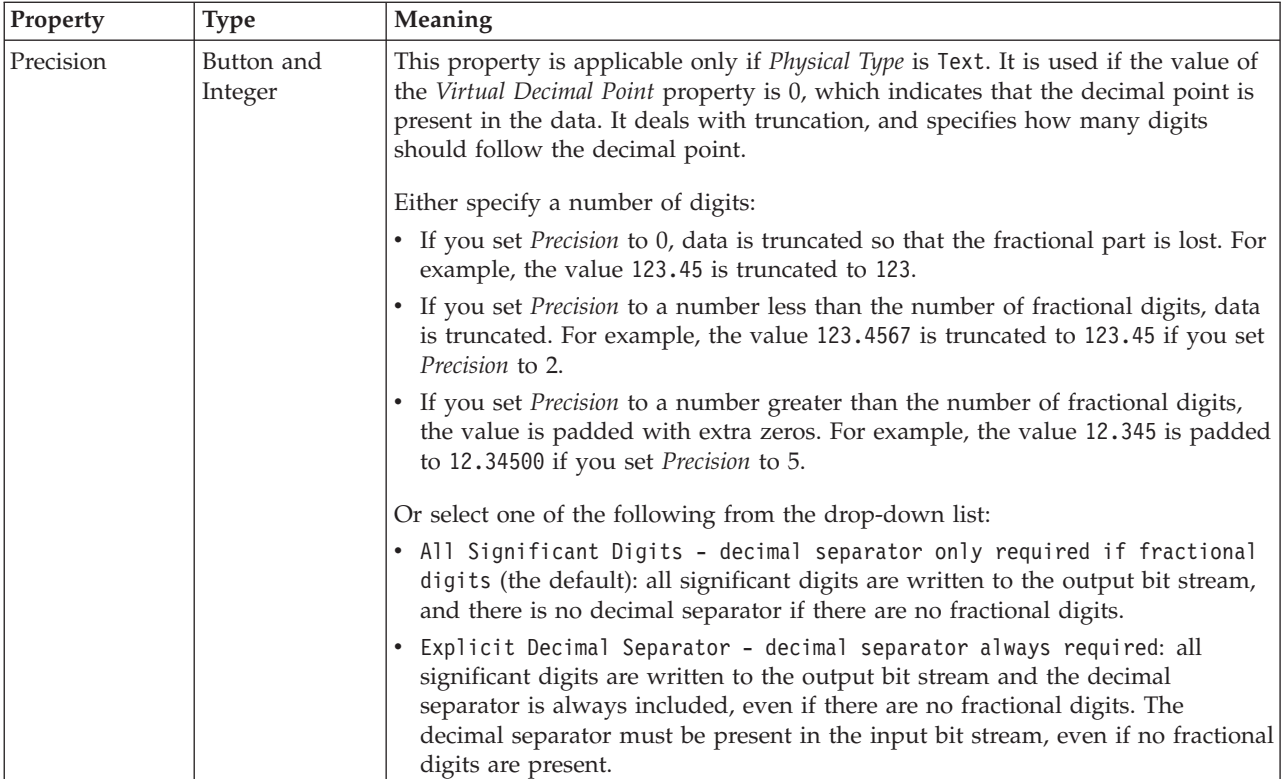

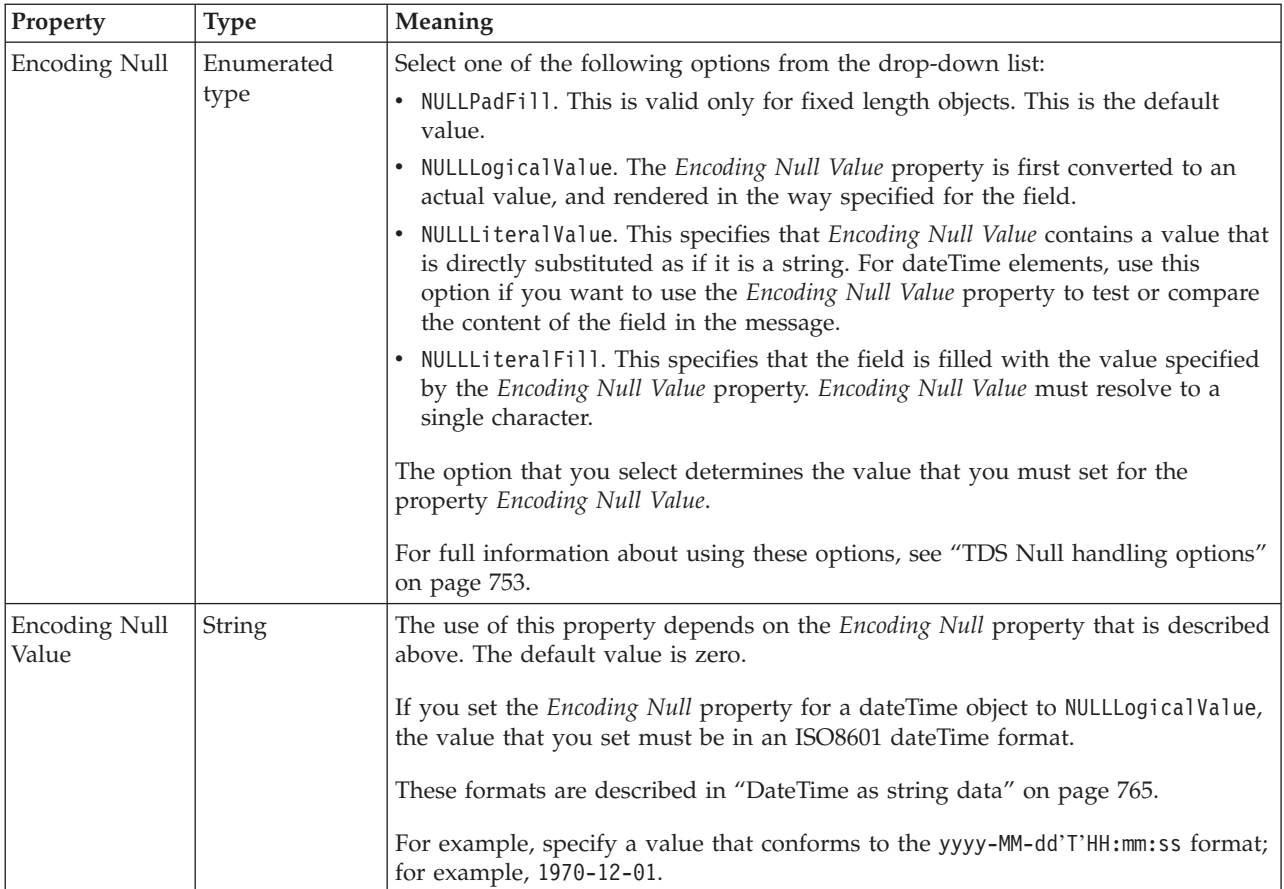

# <span id="page-409-0"></span>*TDS properties for global element float types:*

The TDS Format properties described here apply to:

- Objects: Global Element
- Float schema types: double, float

#### **Field Identification**

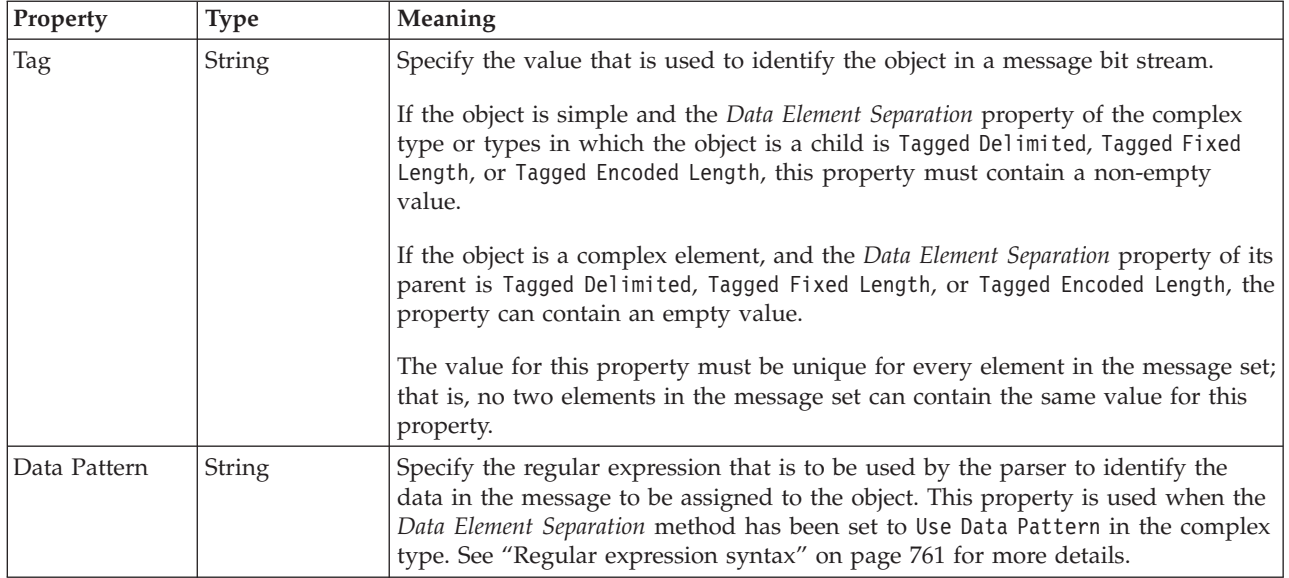

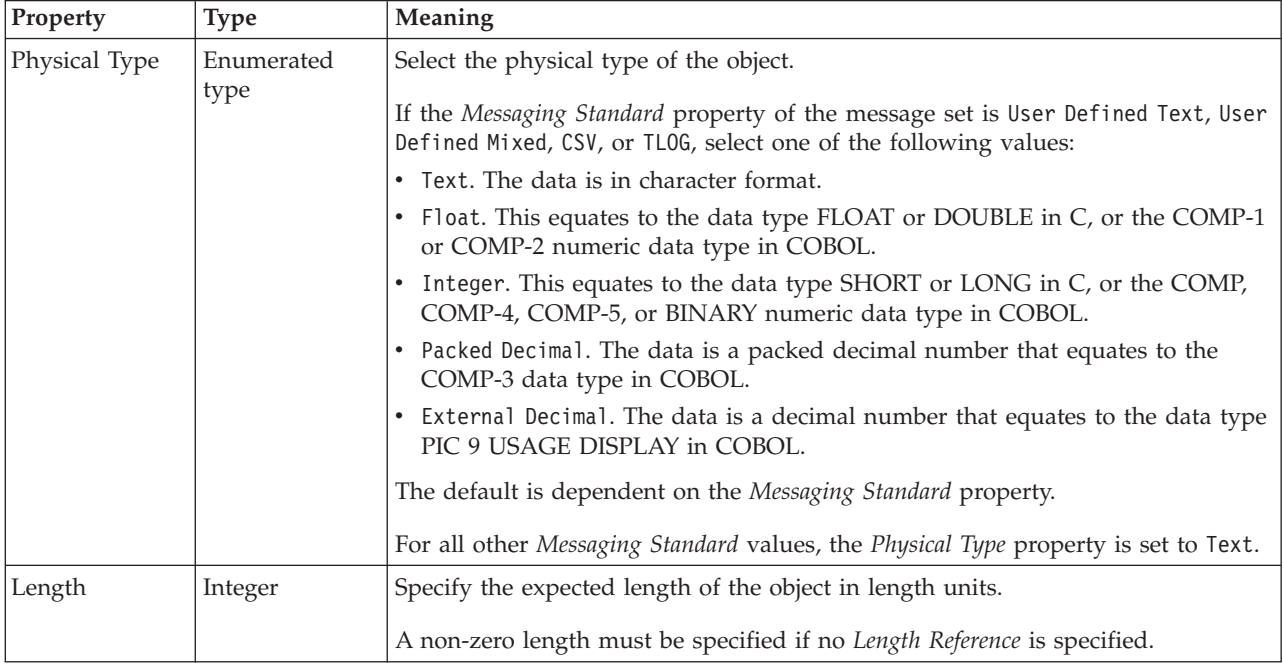

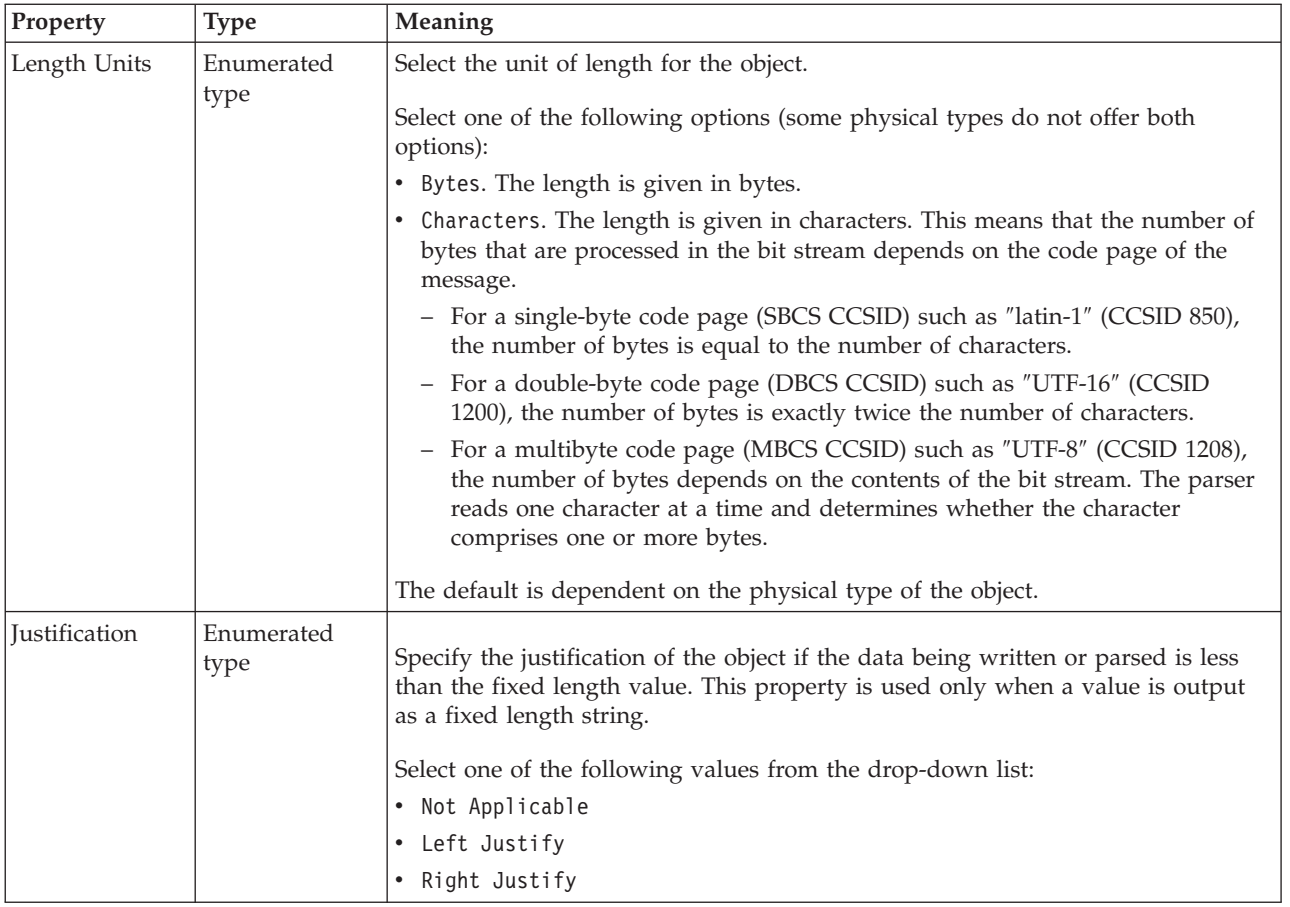

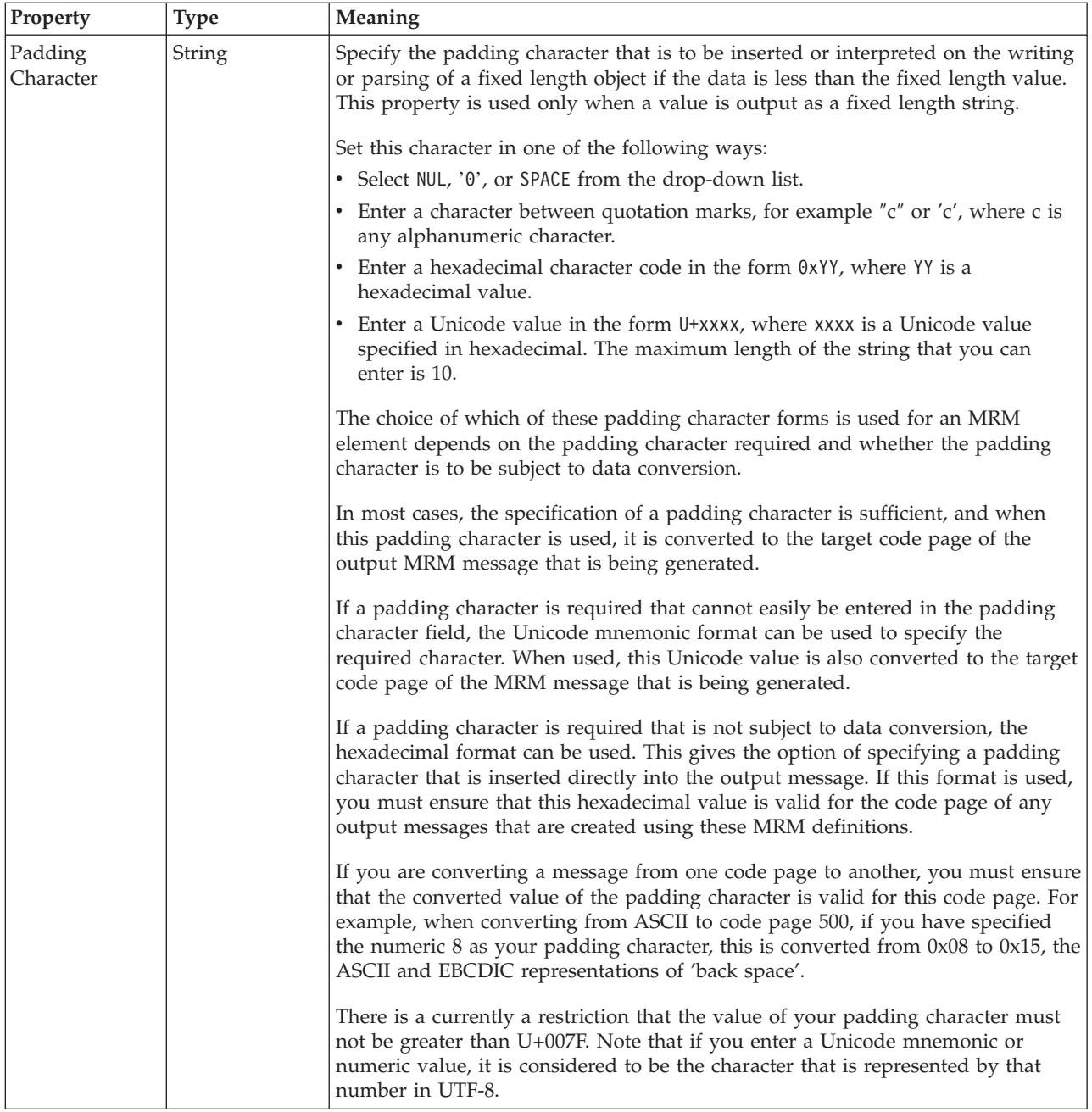

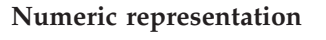

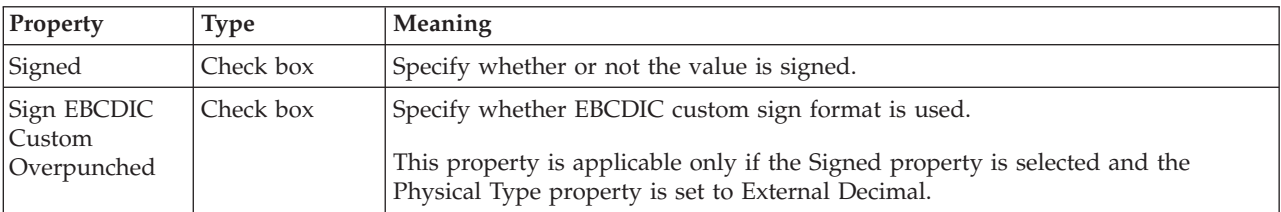

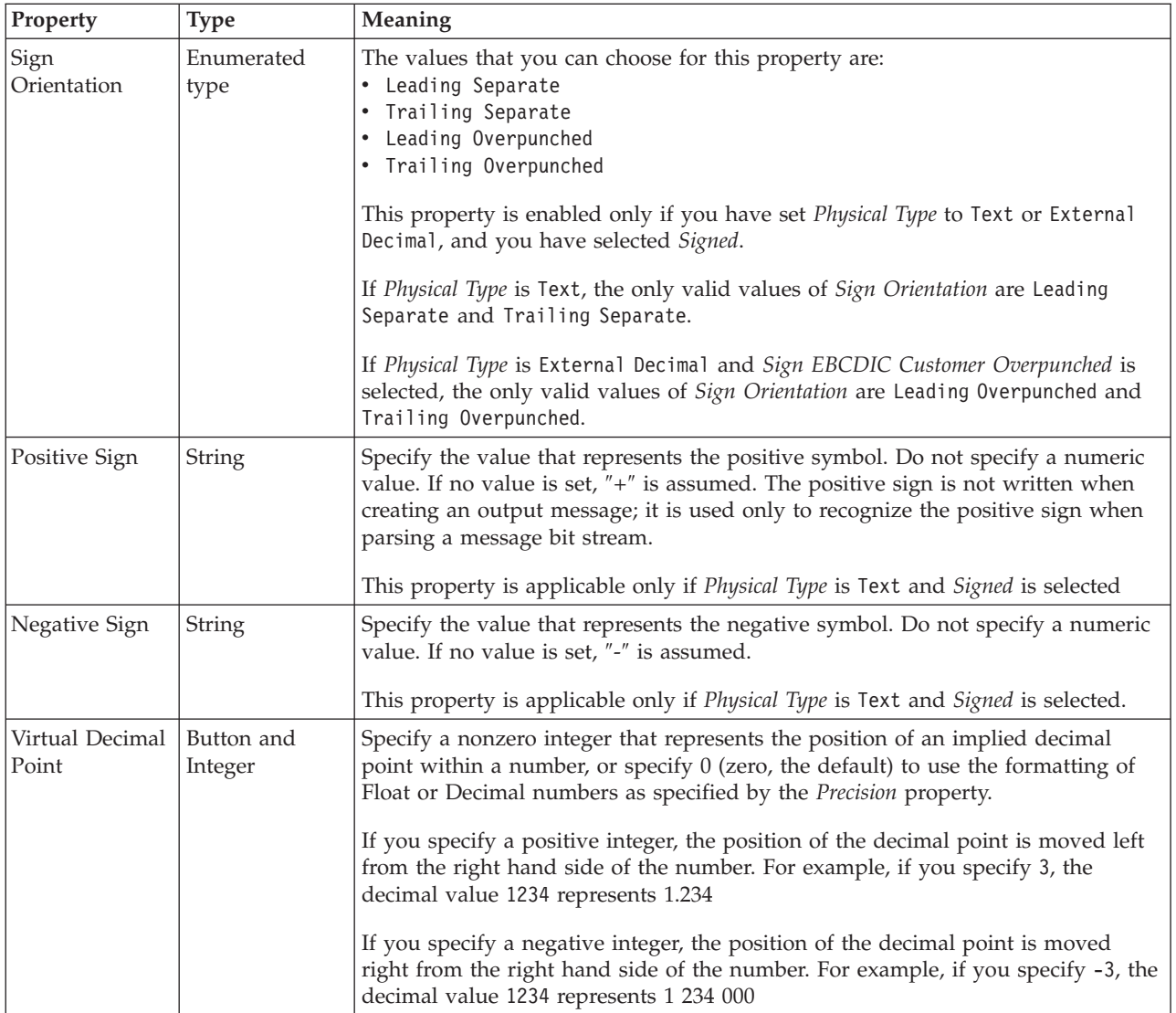

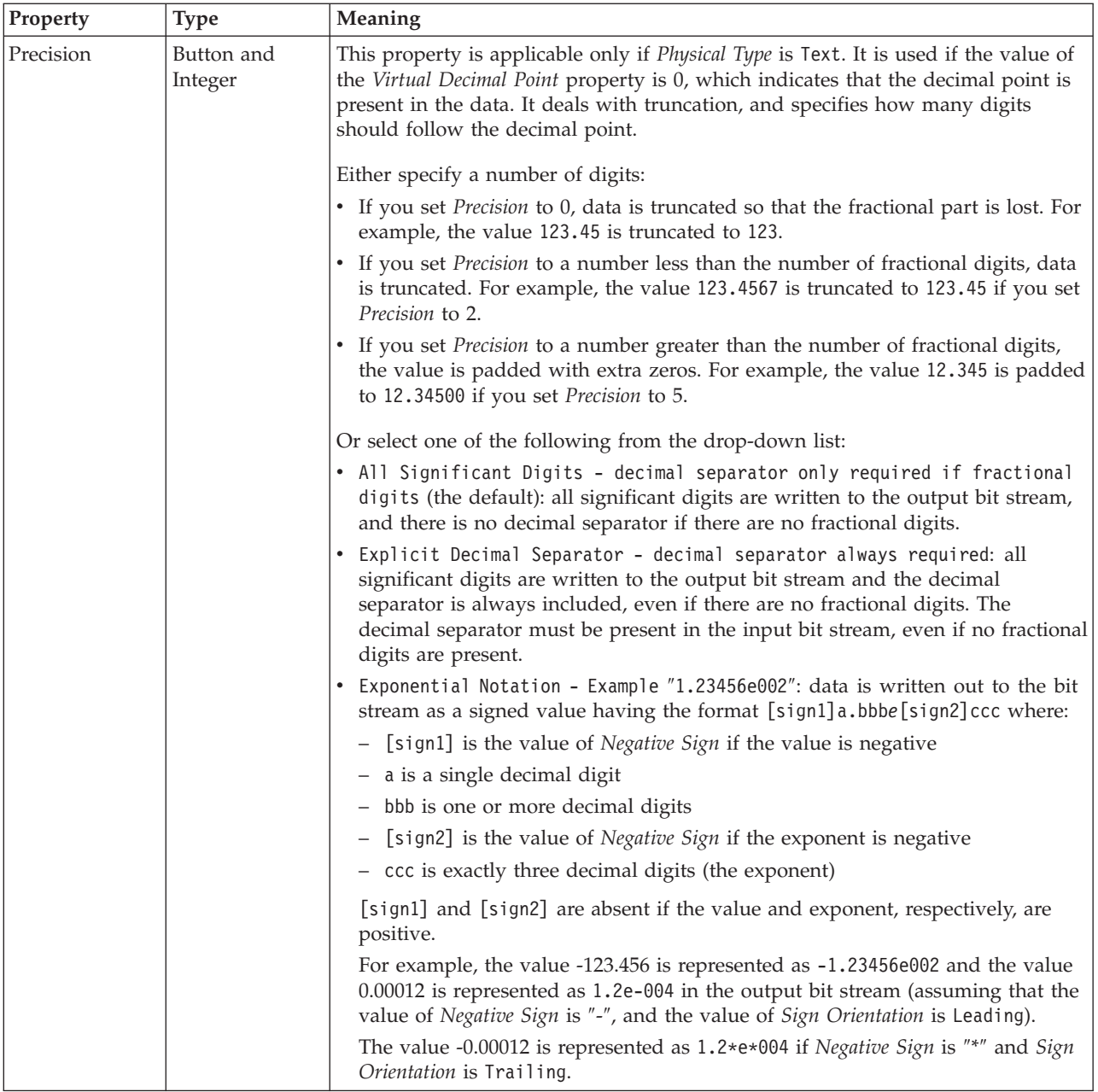

<span id="page-414-0"></span>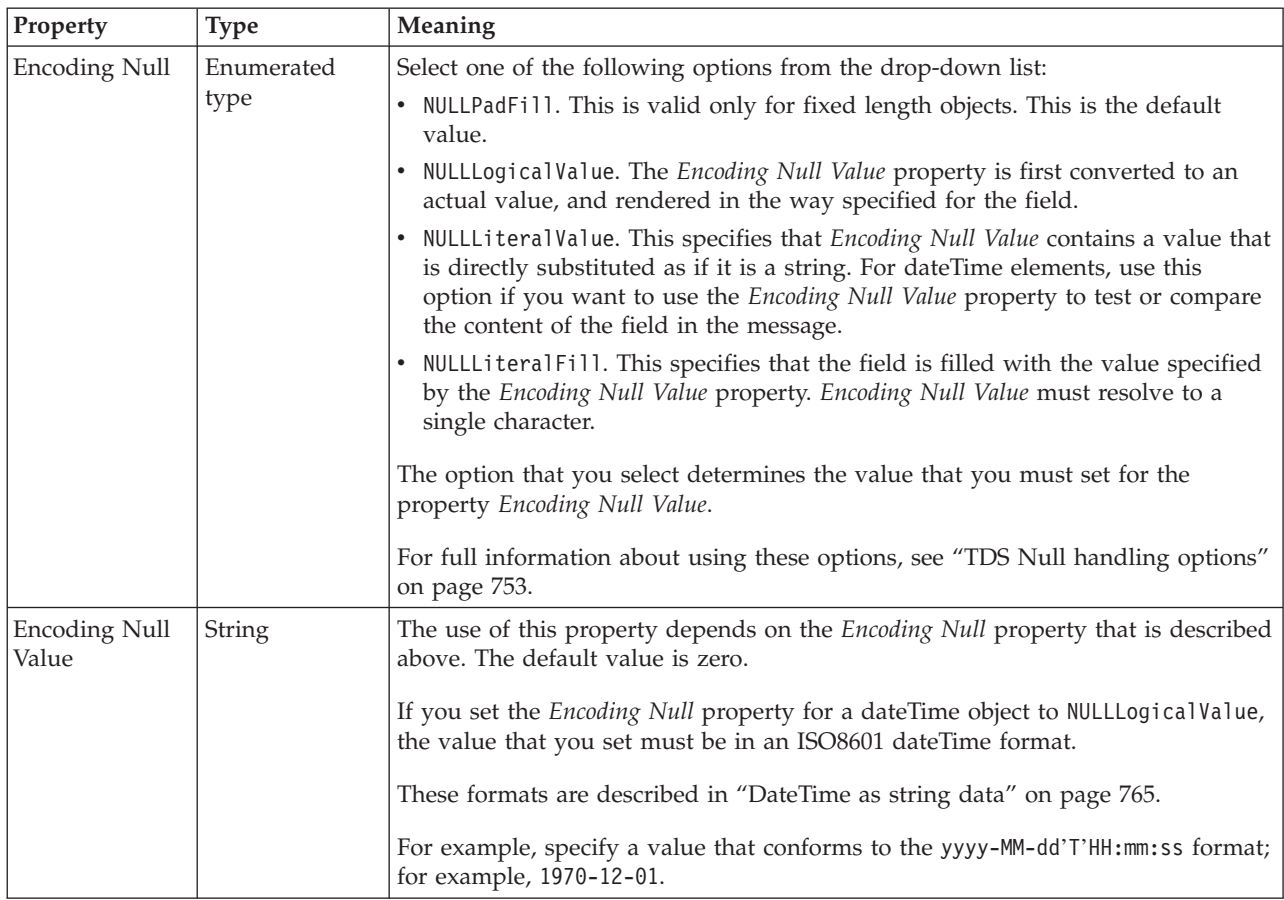

*TDS properties for global element integer types:*

The TDS Format properties described here apply to:

- Objects: Global Element
- v Integer schema types: byte, int, long, short, unsignedByte, unsignedInt, unsignedShort

#### **Field Identification**

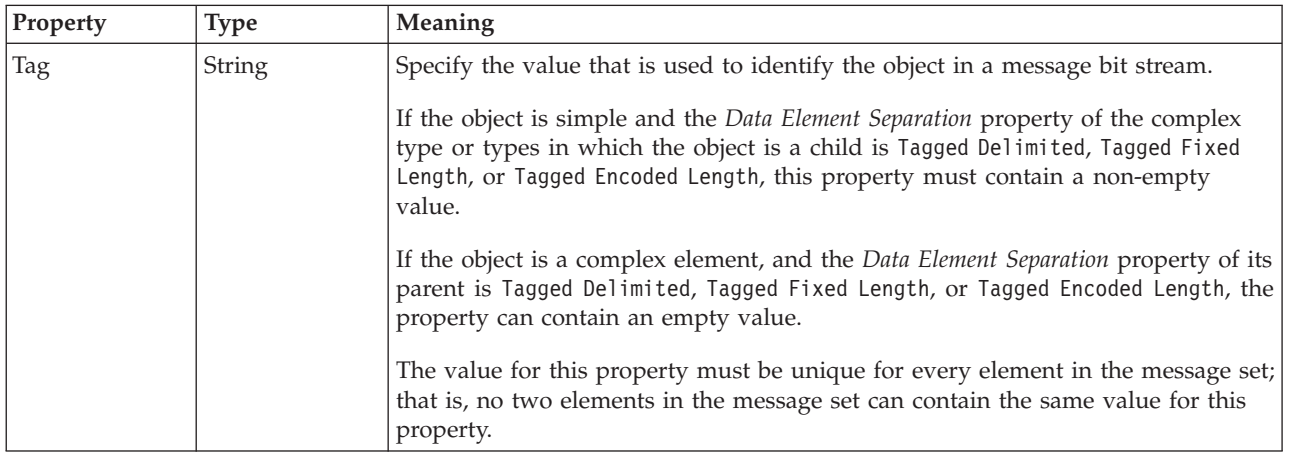

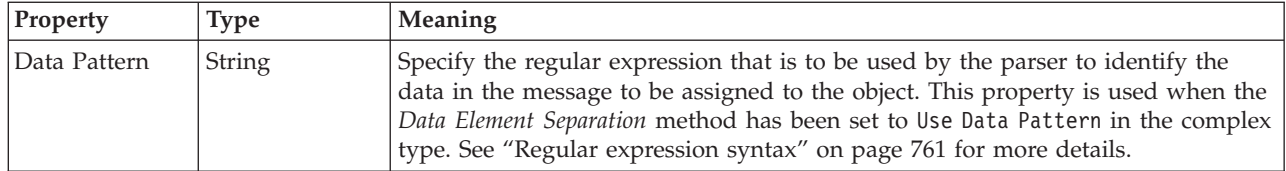

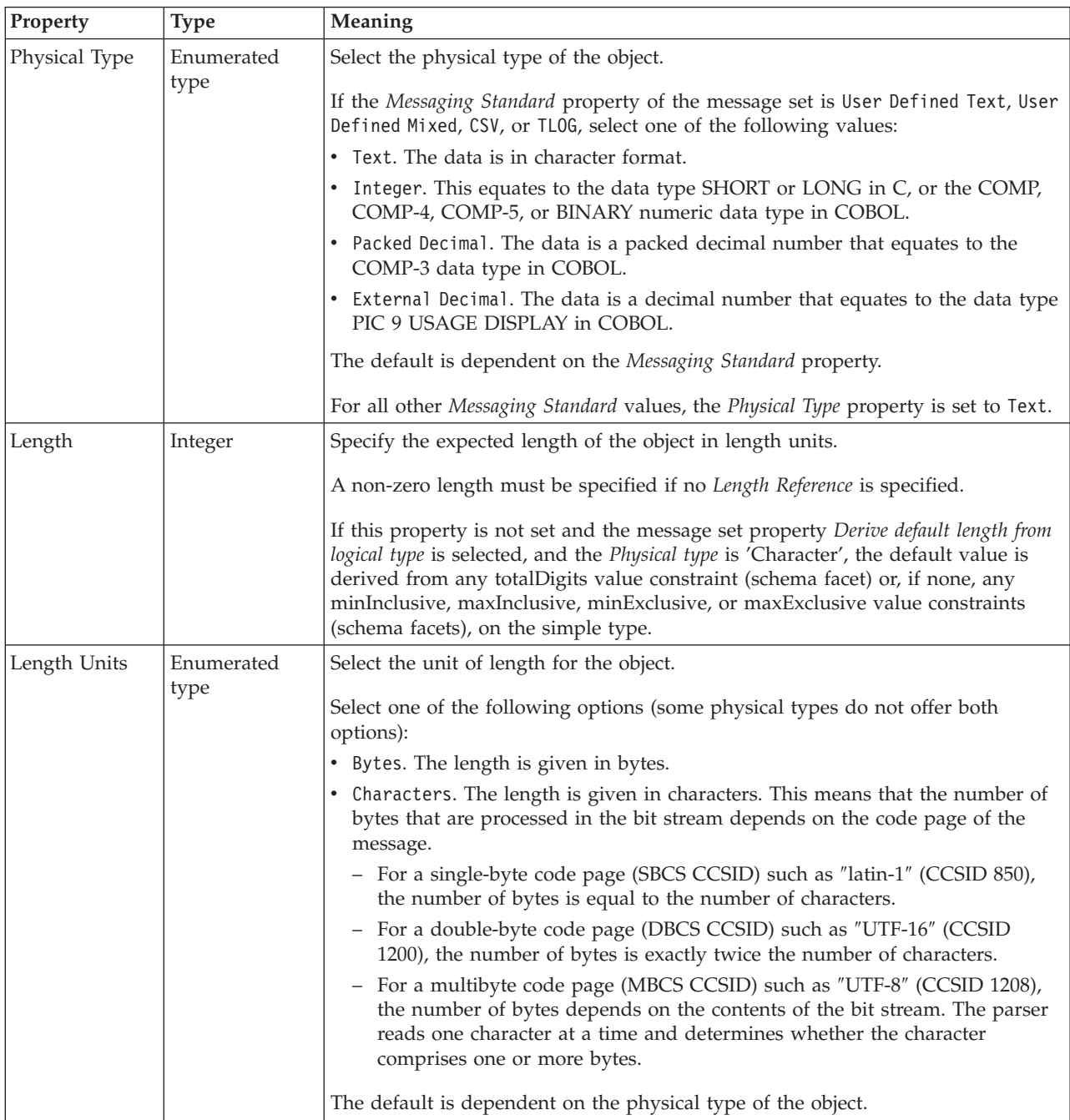

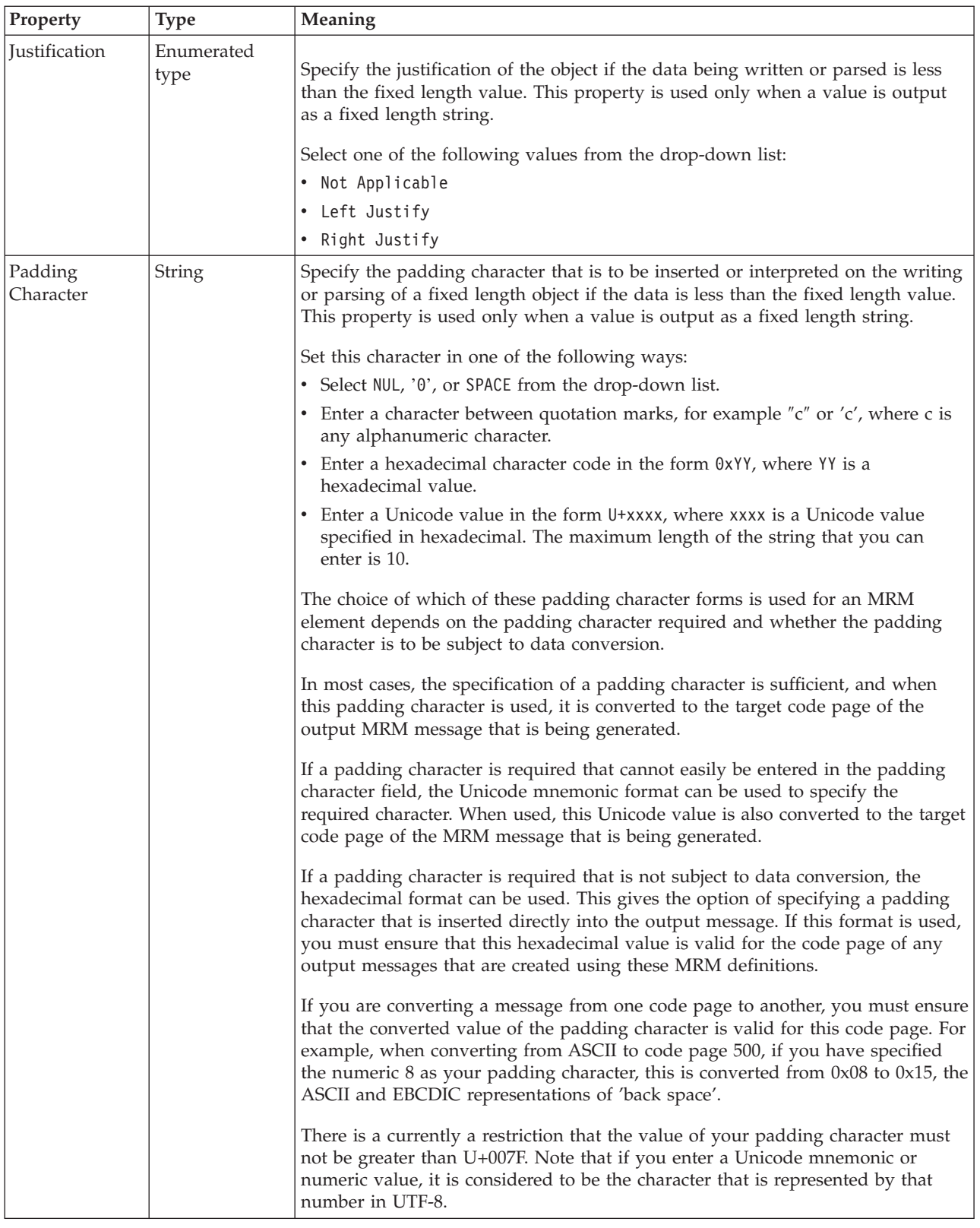

# **Numeric representation**

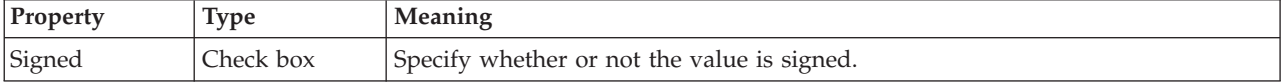

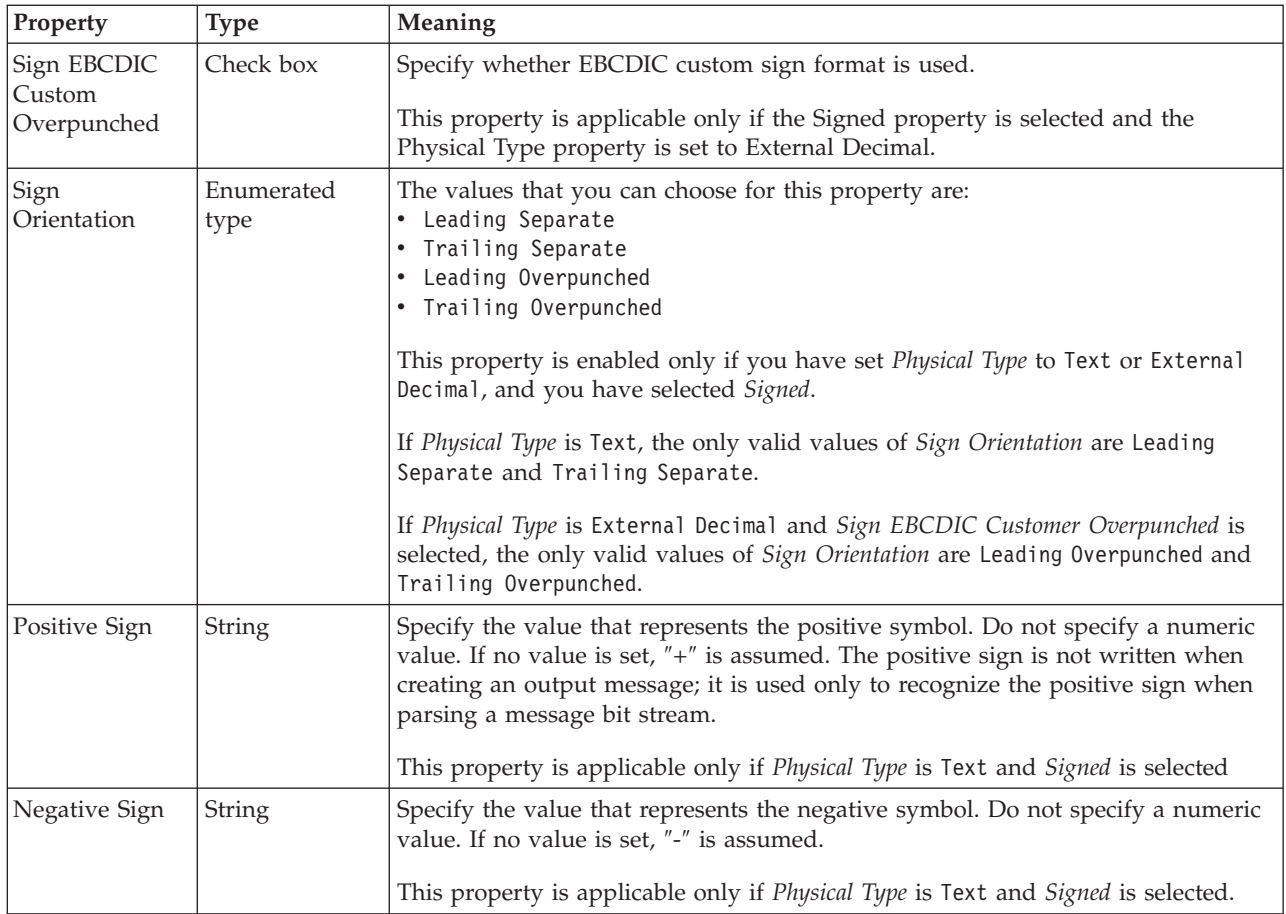

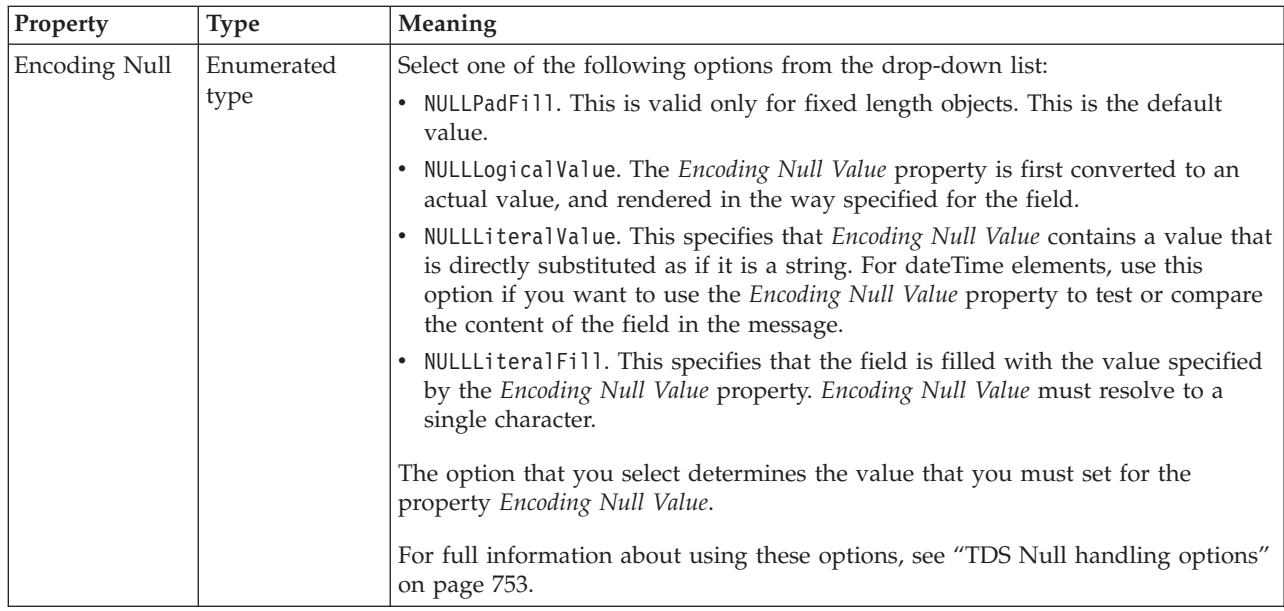

<span id="page-418-0"></span>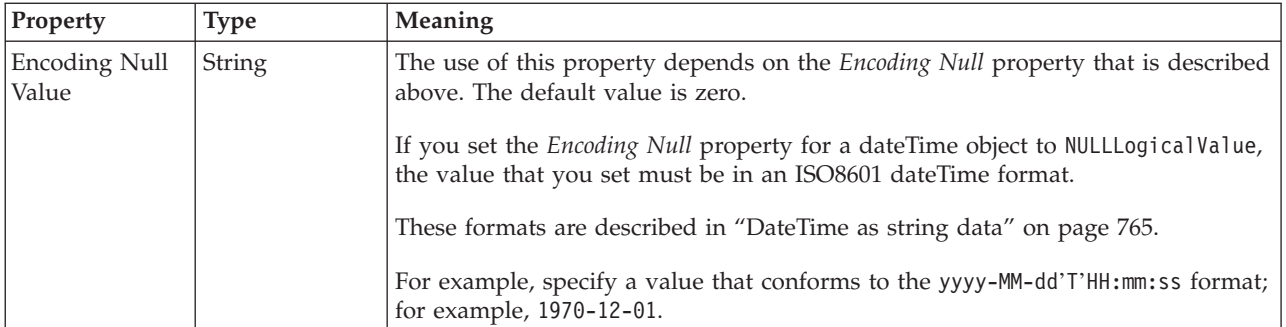

*TDS properties for global element interval types:*

The TDS Format properties described here apply to:

- Objects: Global Element
- Interval schema types: duration

## **Field Identification**

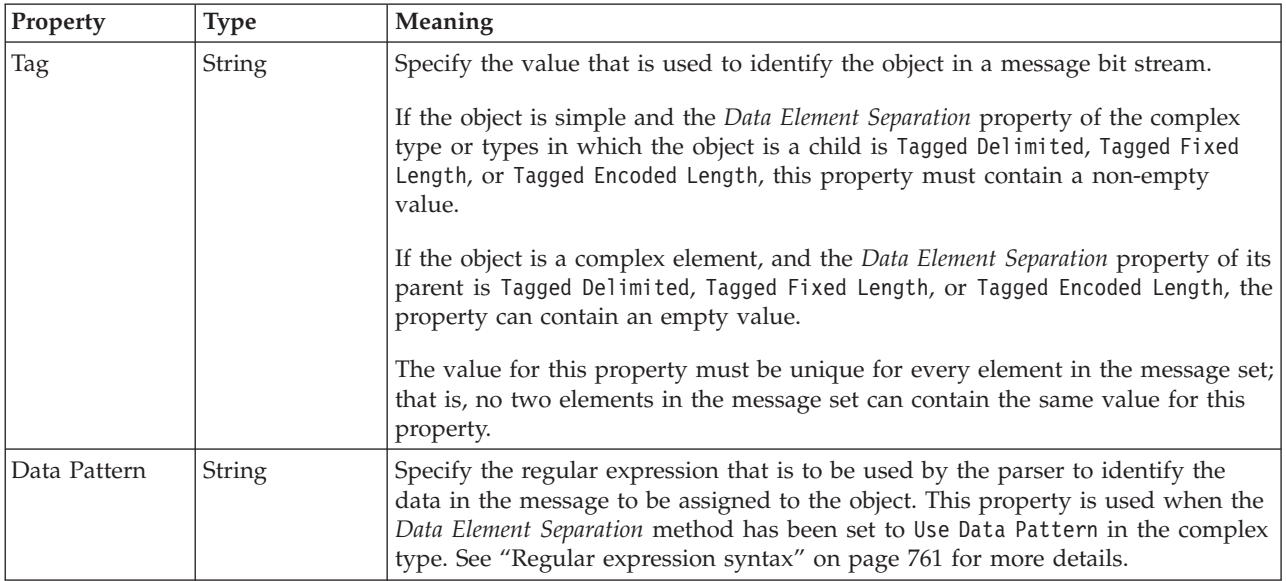

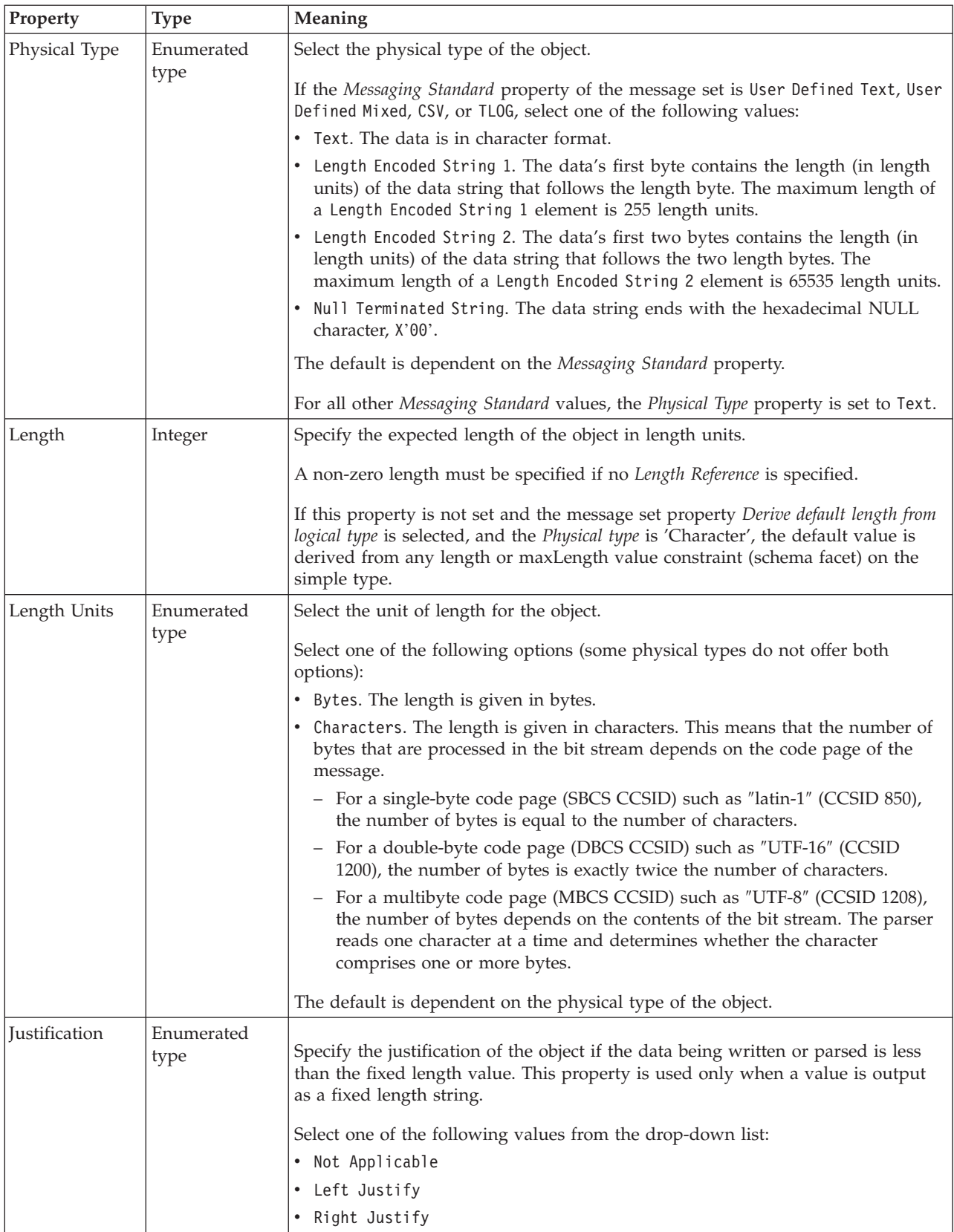

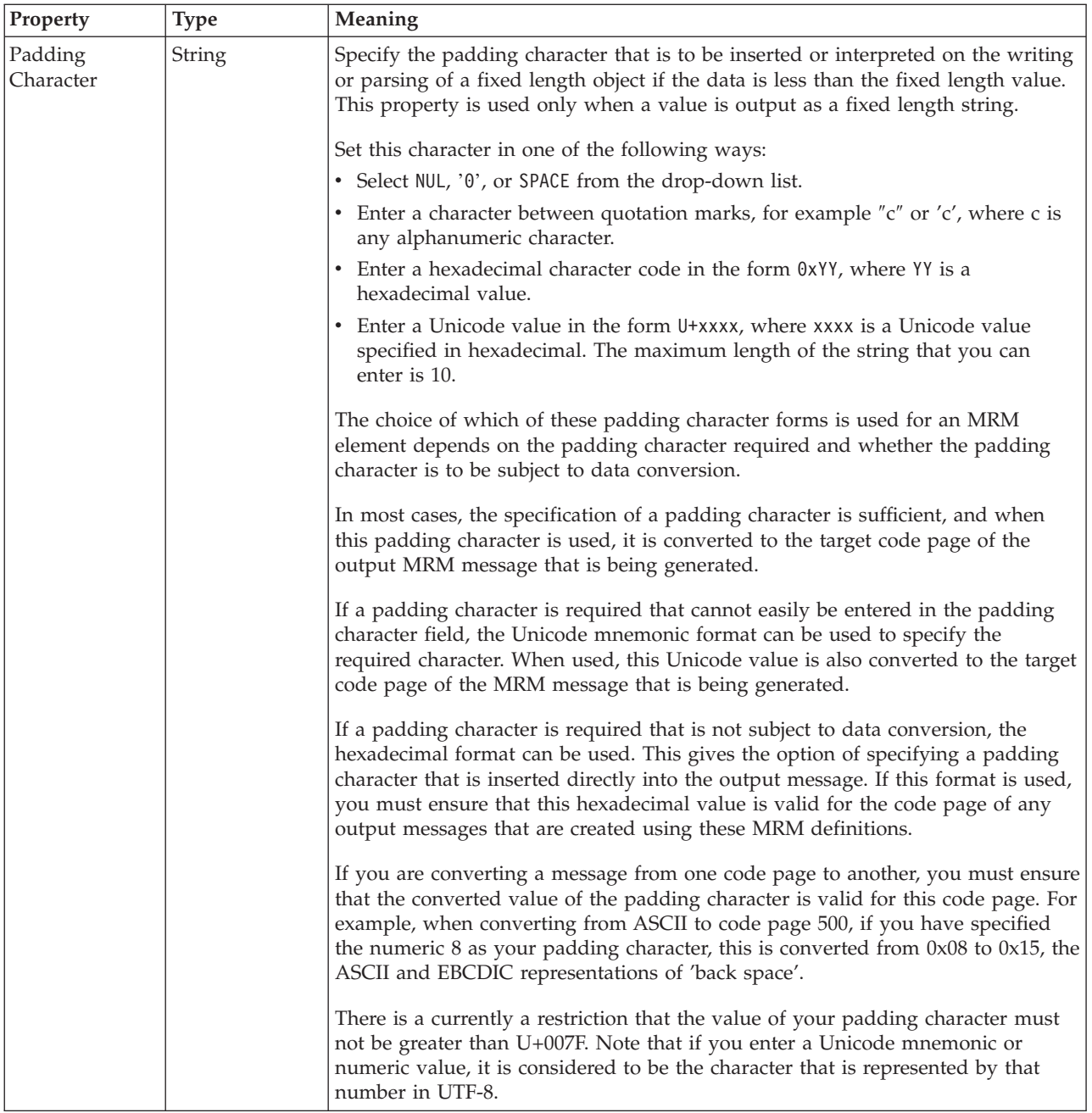

<span id="page-421-0"></span>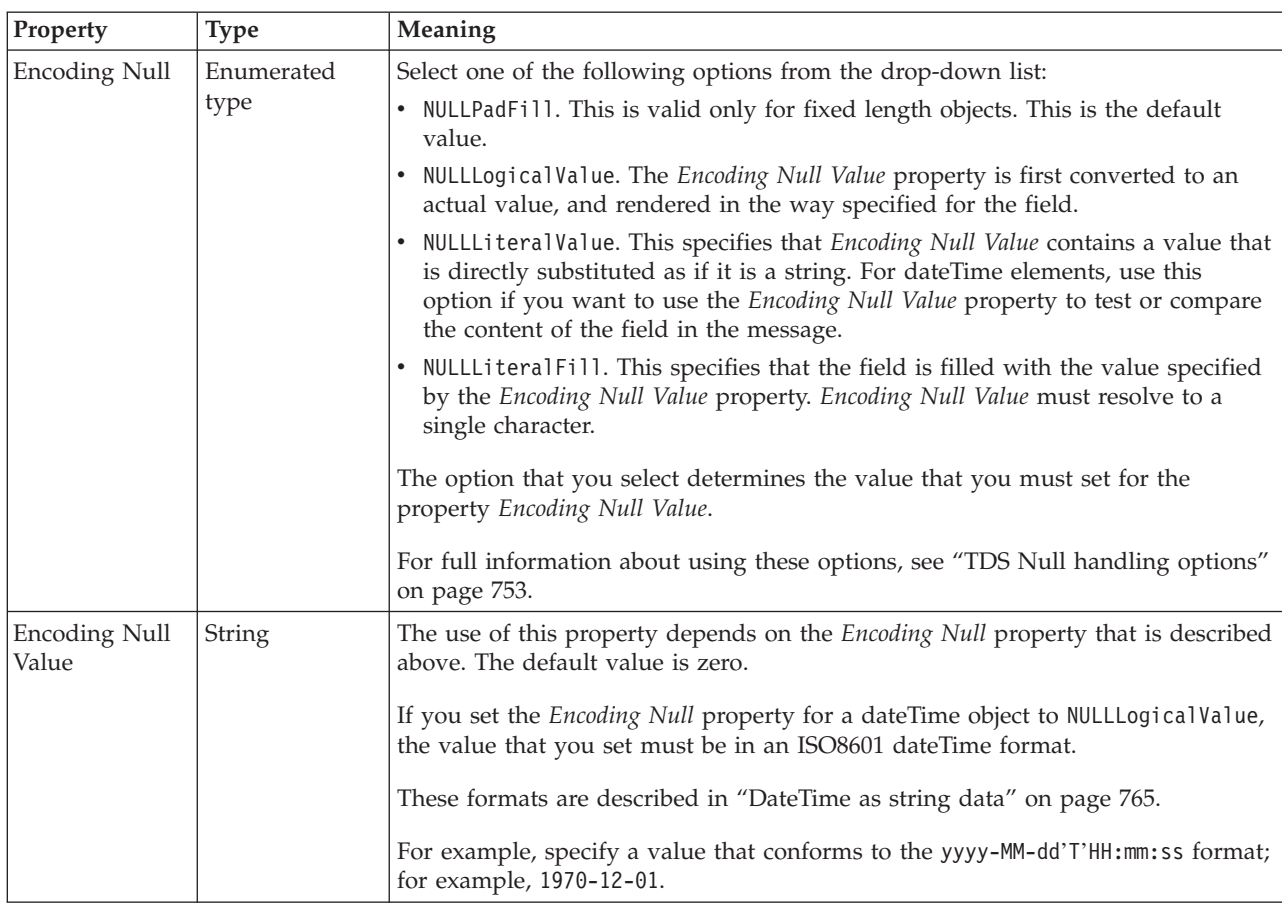

*TDS properties for global element string types:*

The TDS Format properties described here apply to:

- Objects: Global Element
- v String schema types: anyURI, ENTITIES, ENTITY, ID, IDREF, IDREFS, language, Name, NCName, NMTOKEN, NMTOKENS, normalizedString, NOTATION, QName, string, token

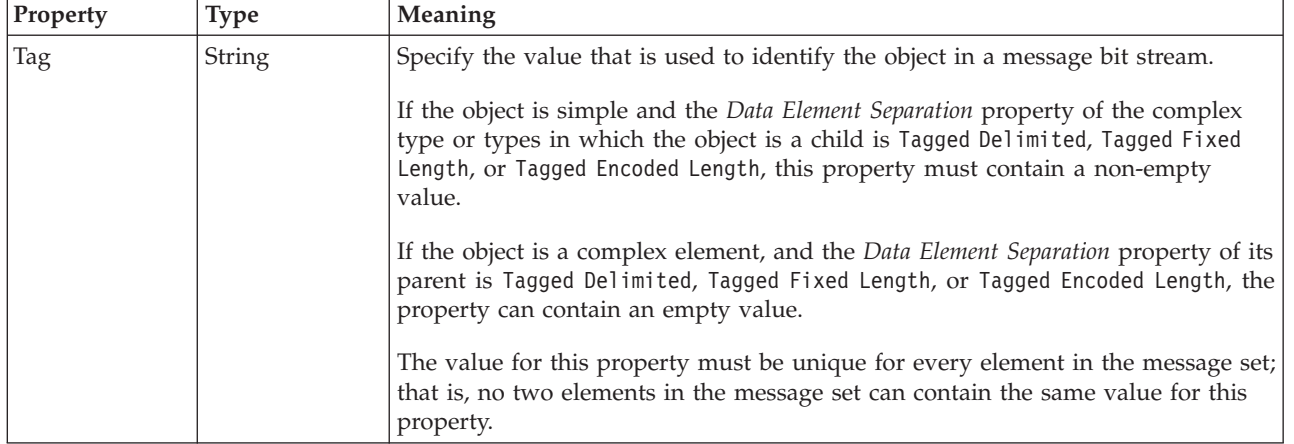

### **Field Identification**

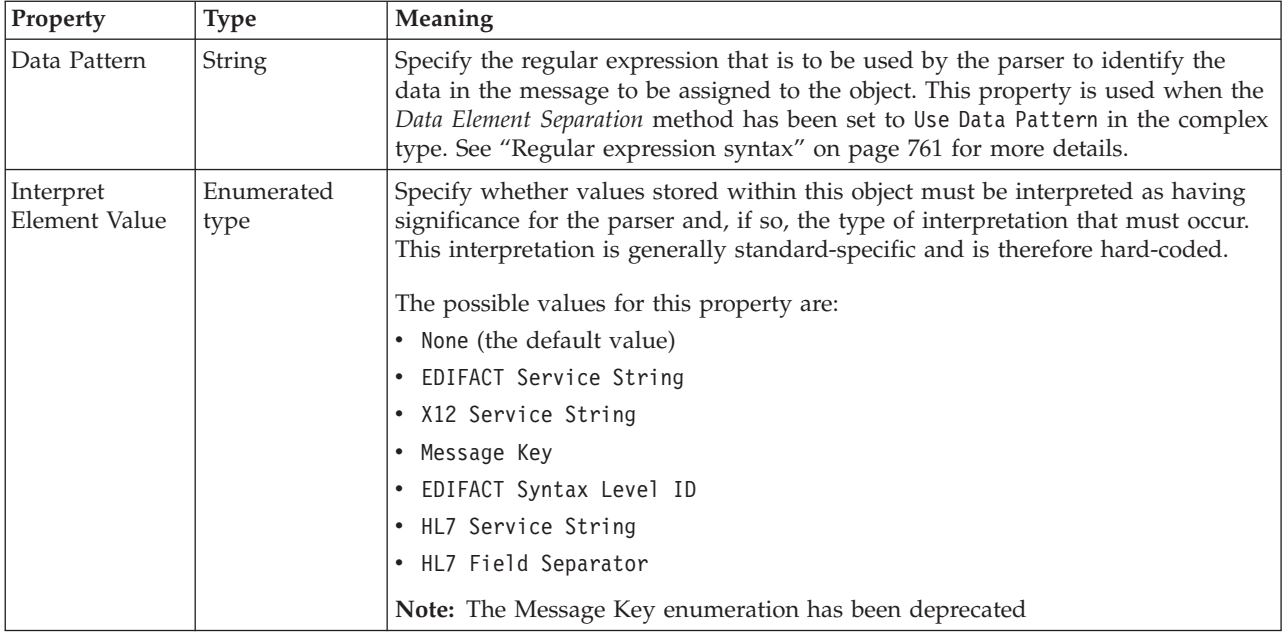

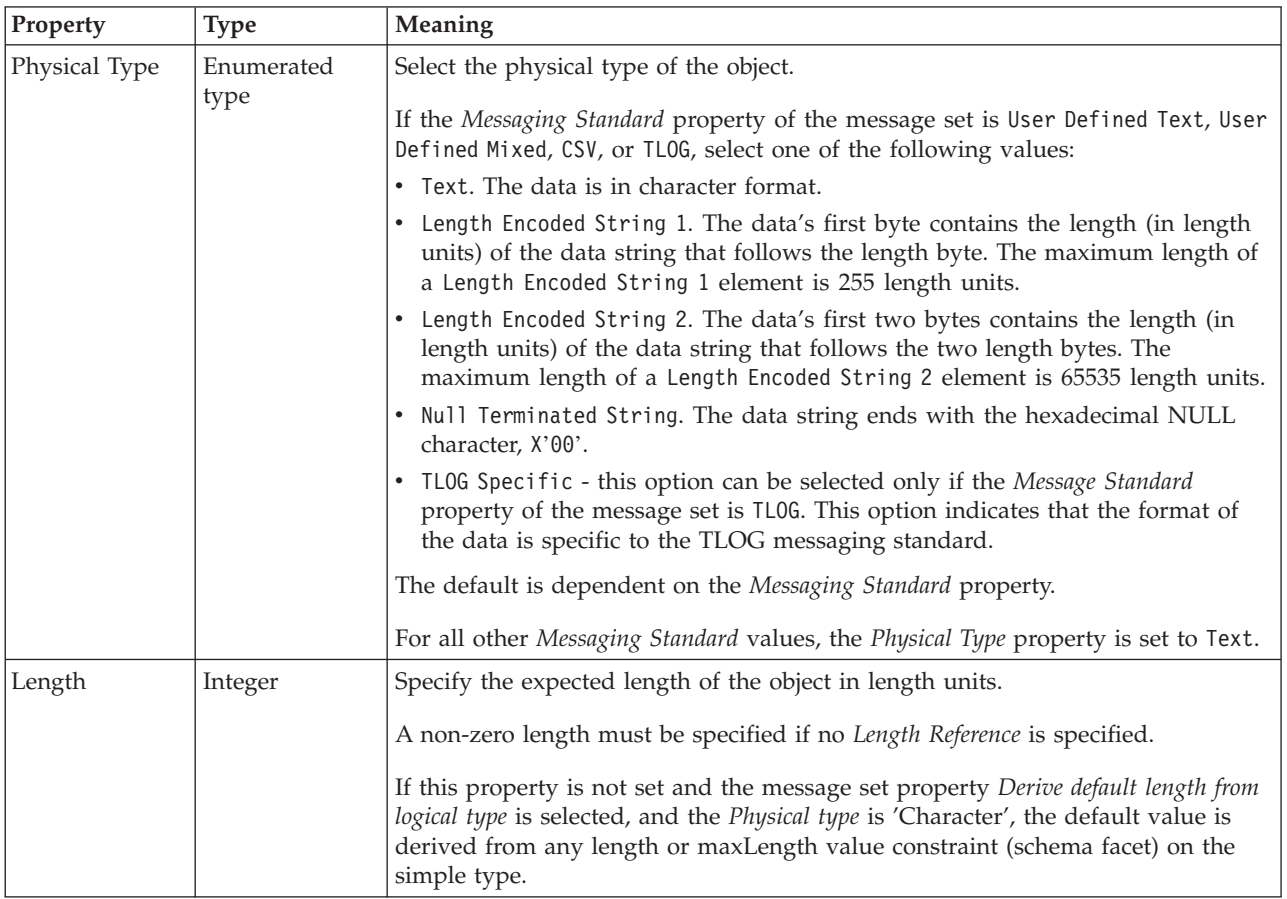

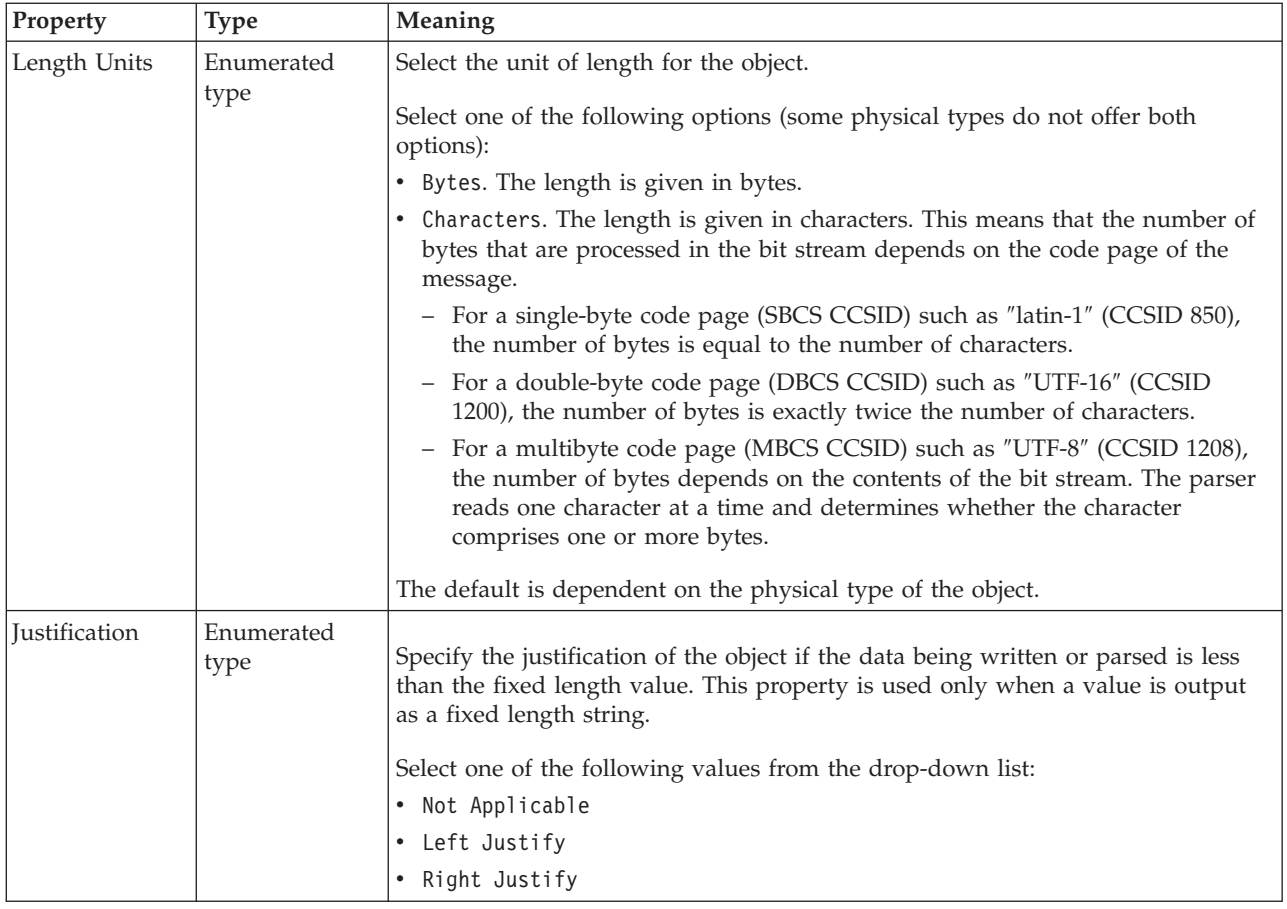

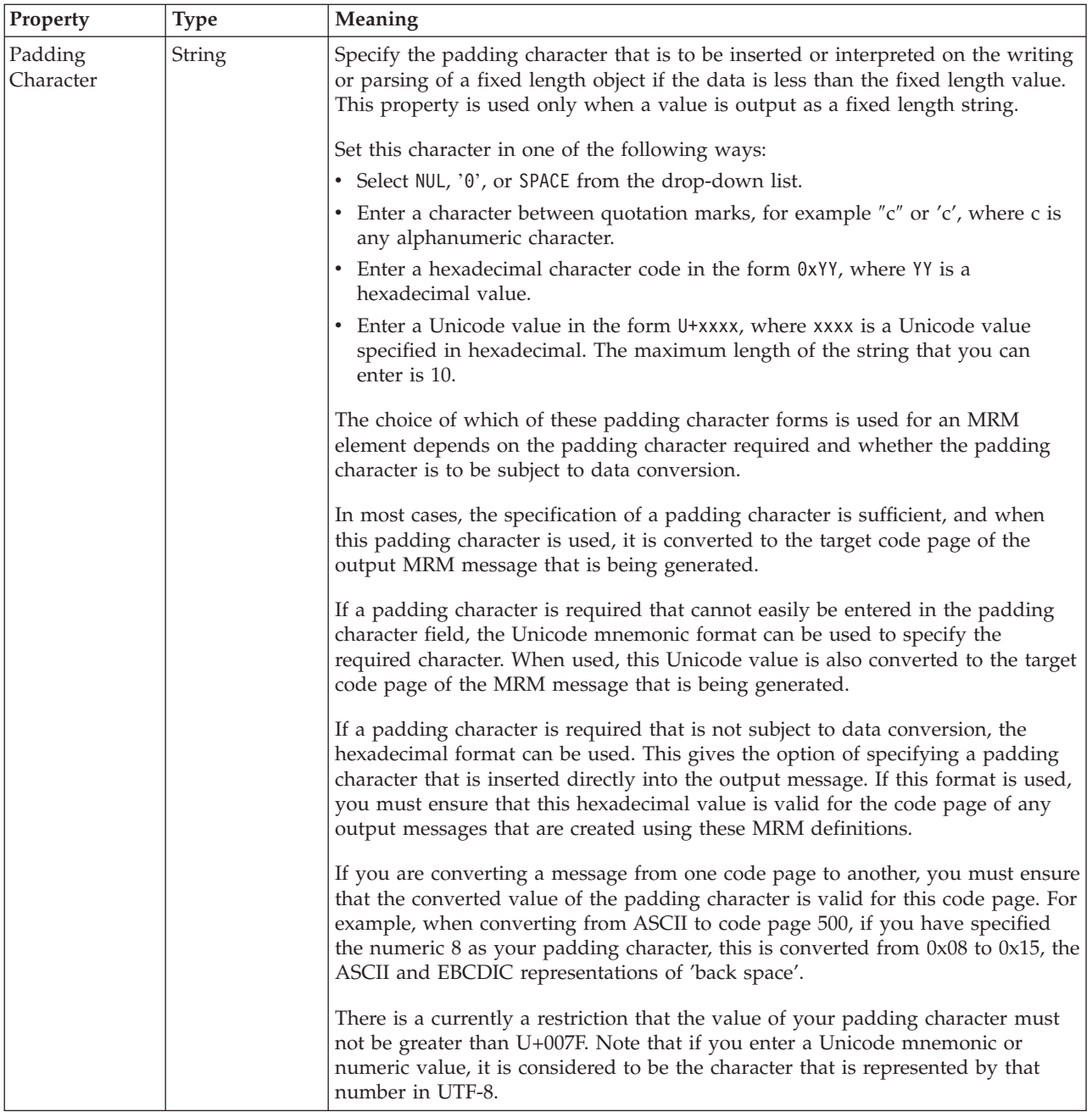

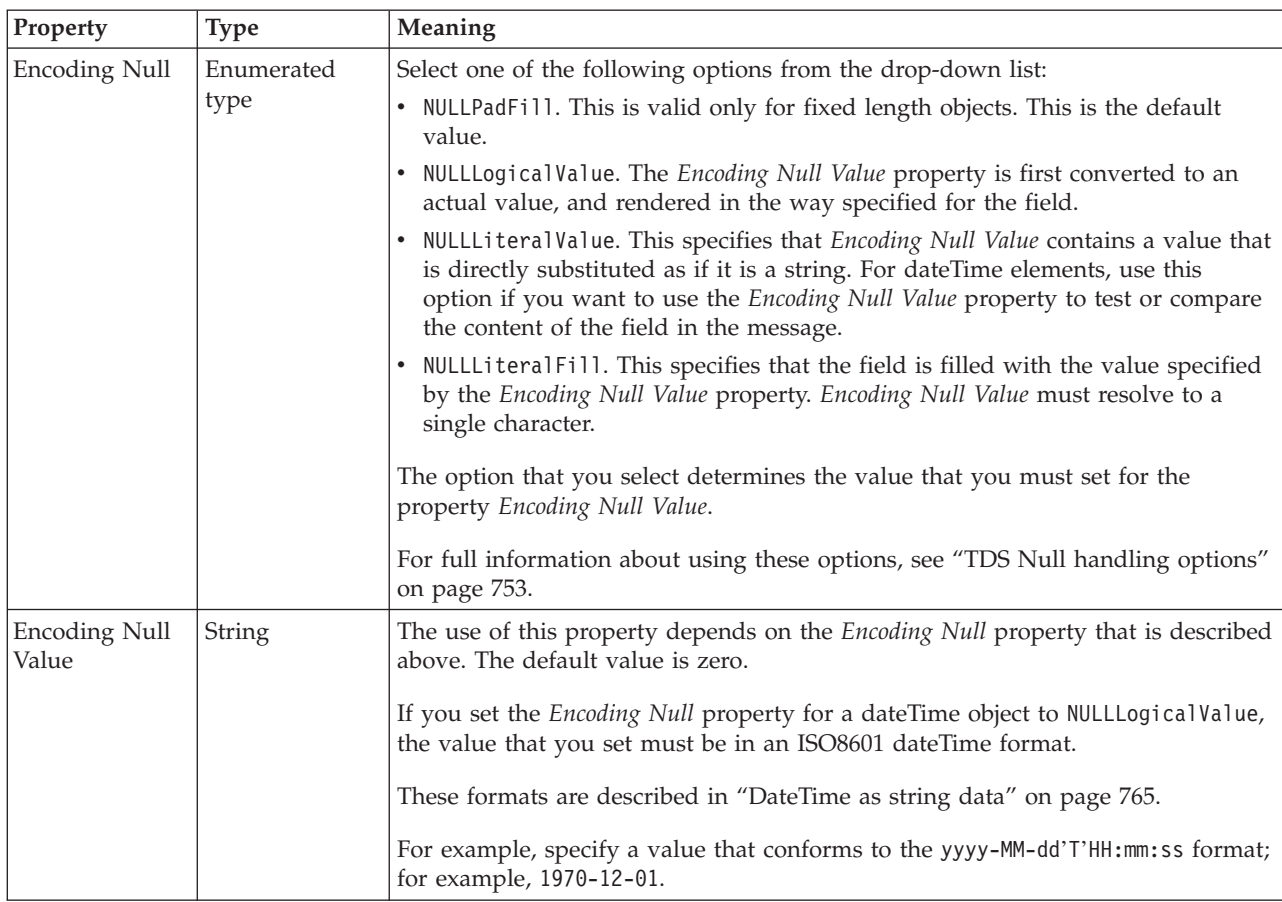

#### **Documentation properties for all message set objects:**

Use the documentation property of an object to add information to enhance the understanding of the function of that object. The documentation property is available on all objects except Key, Keyref, and Unique objects.

The property is a string field and you can use any standard alphanumeric characters.

## **Global group properties**

A global element can have the following properties;

- v ["Global group logical properties" on page 200](#page-207-0)
- v ["Global group CWF properties" on page 218](#page-225-0)
- v ["Global group XML properties" on page 226](#page-233-0)
- v ["Global group TDS properties" on page 237](#page-244-0)
- v ["Documentation properties for all message set objects" on page 185](#page-192-0)

#### **Global group logical properties:**

Valid children in a global group that depend on both **Composition** and **Content Validation** are shown in ["MRM content validation" on page 191.](#page-198-0)

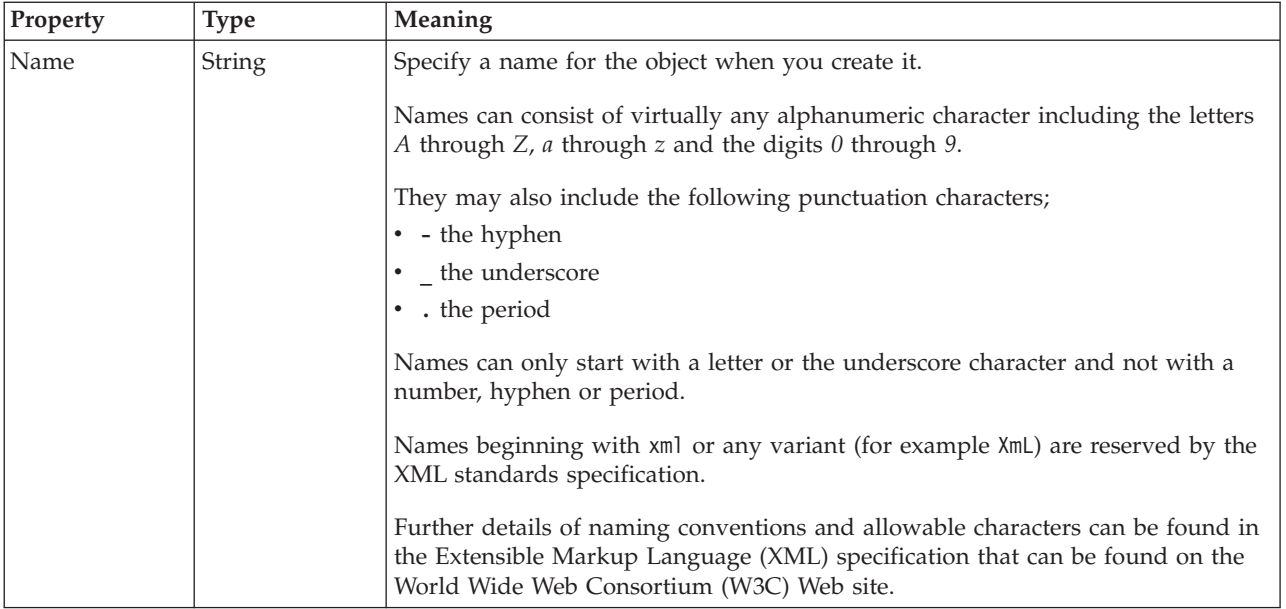

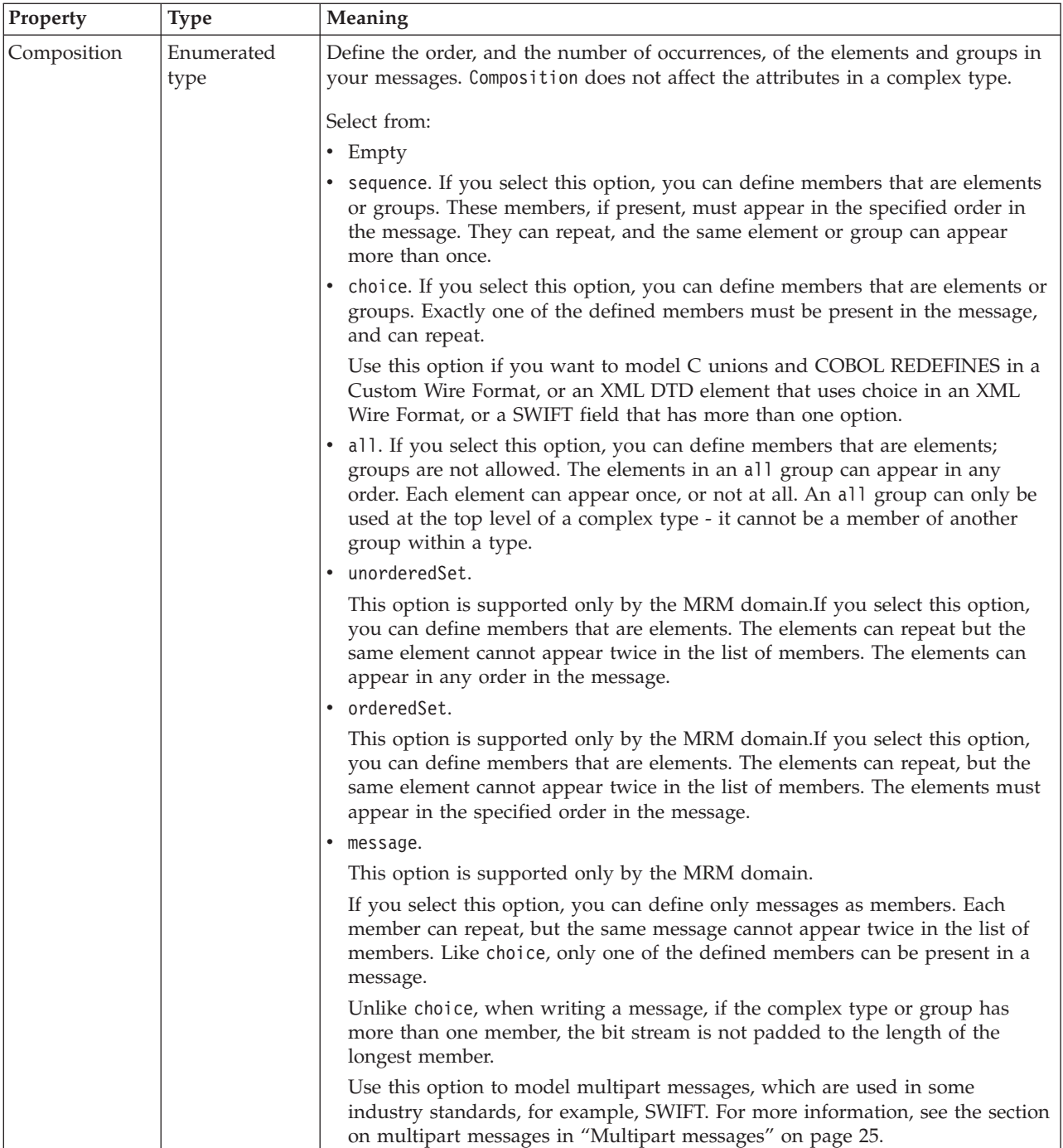

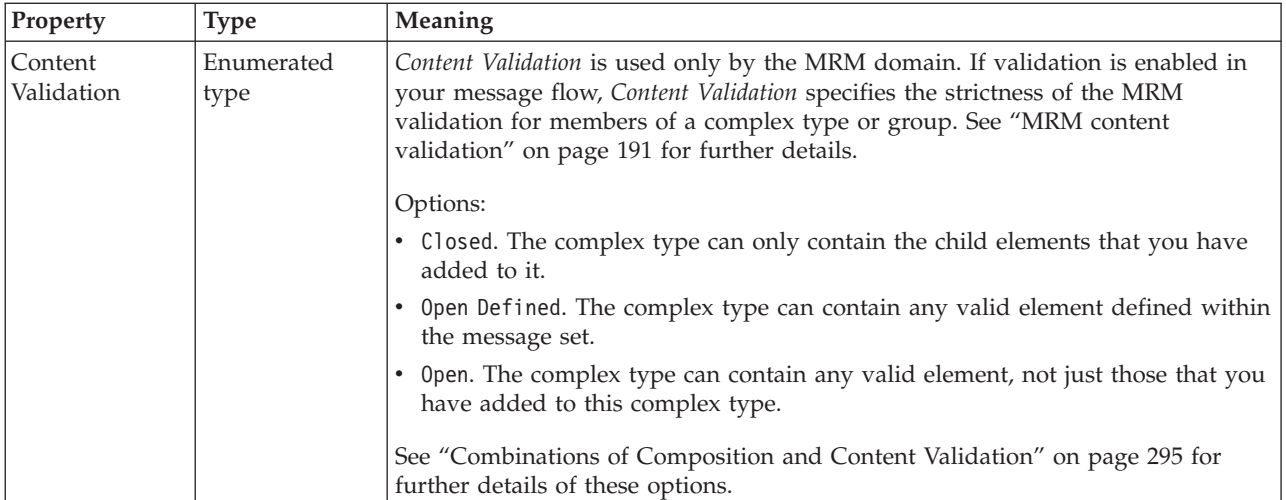

# **Global group CWF properties:**

There are no properties to show.

# **Global group XML properties:**

There are no properties to show.

**Global group TDS properties:**

## **Field Identification**

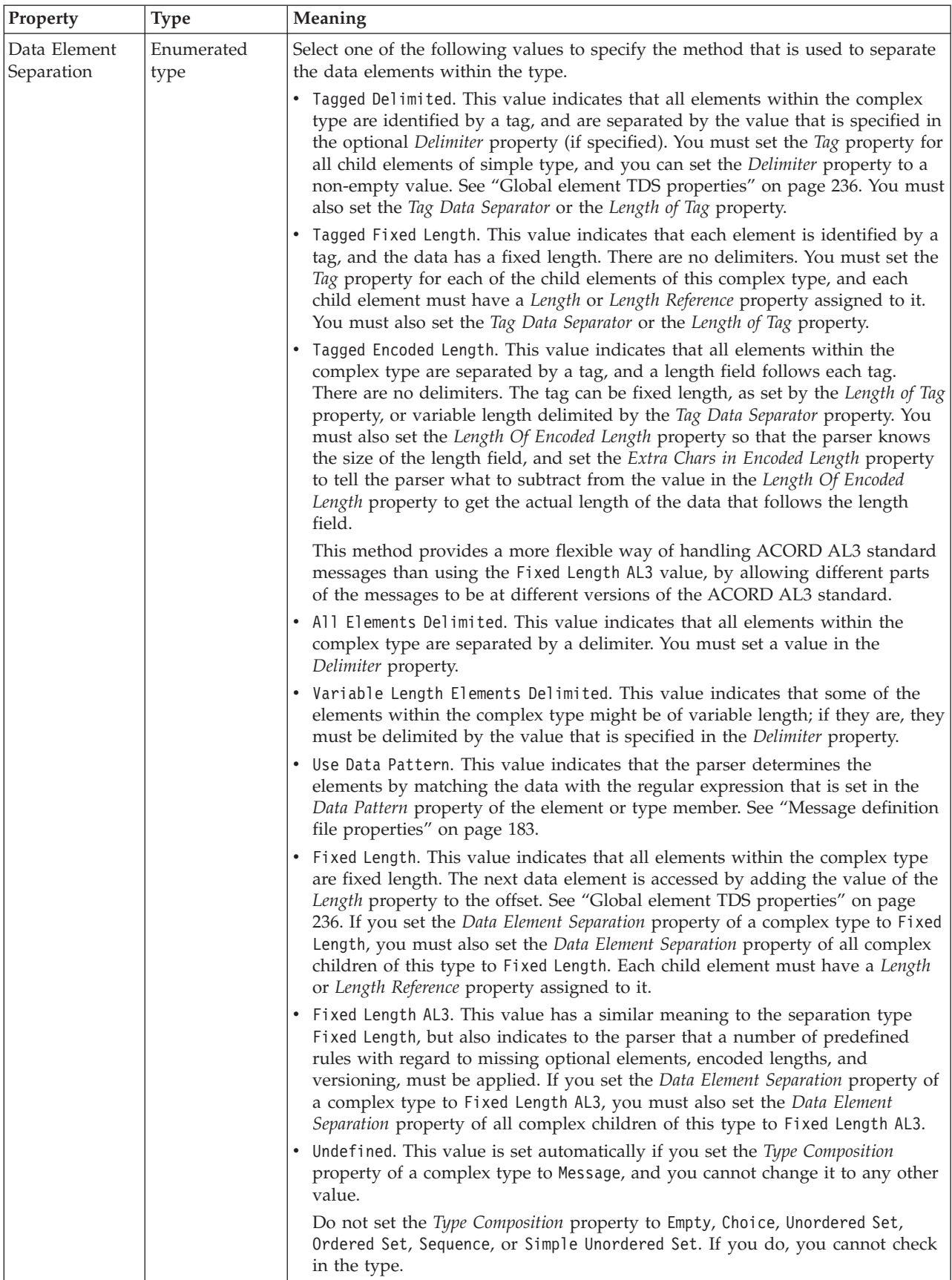

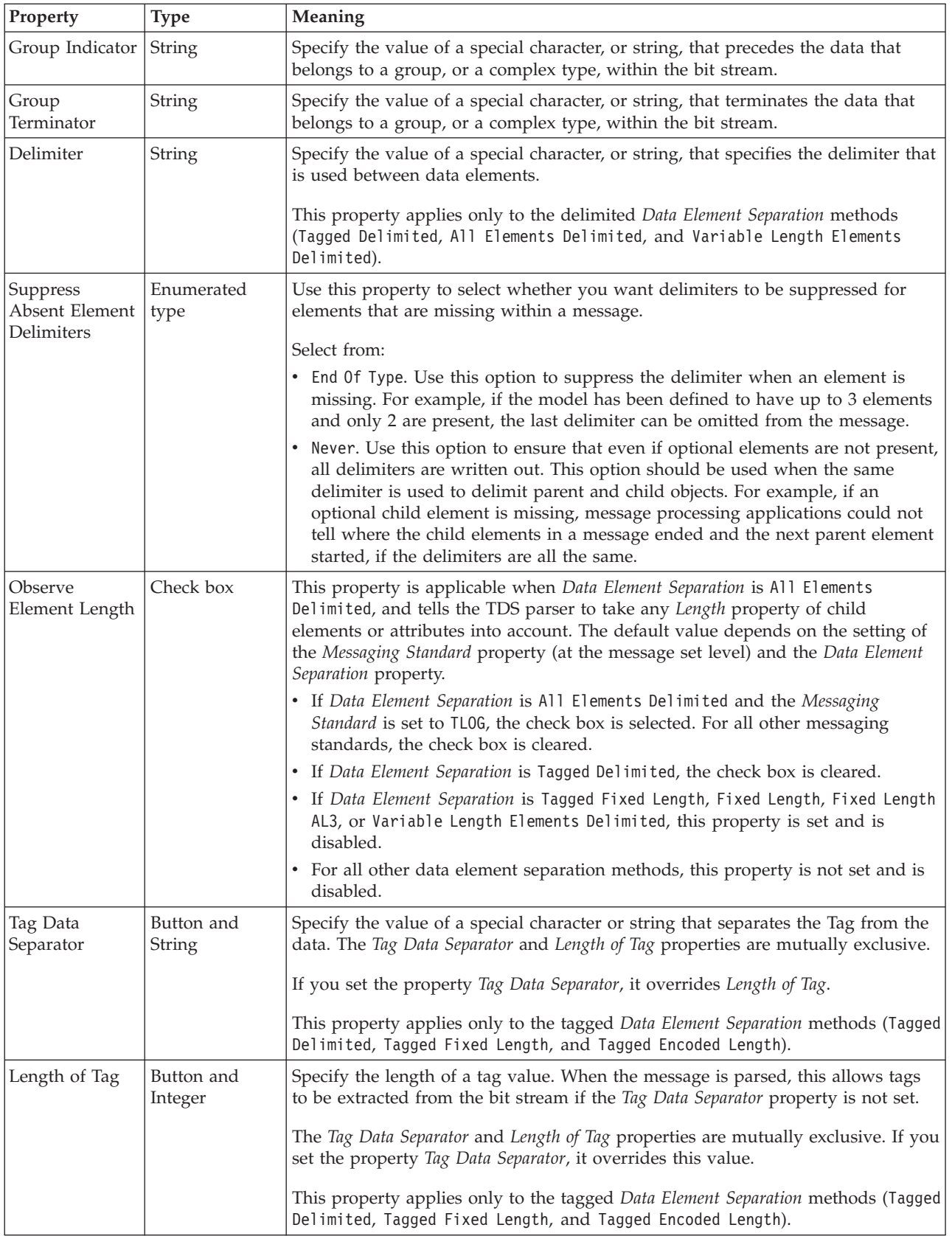

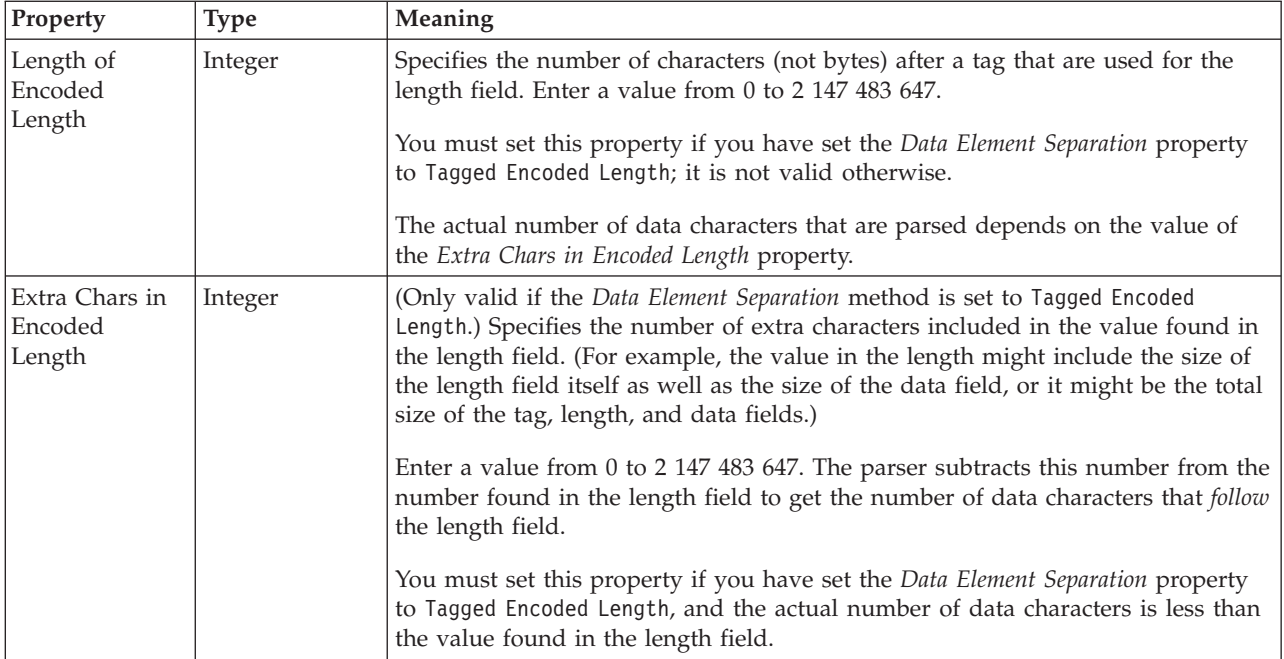

### **Documentation properties for all message set objects:**

Use the documentation property of an object to add information to enhance the understanding of the function of that object. The documentation property is available on all objects except Key, Keyref, and Unique objects.

The property is a string field and you can use any standard alphanumeric characters.

## **Group reference properties**

A group reference can have the following properties;

- v ["Group reference logical properties" on page 202](#page-209-0)
- v ["Group reference CWF properties" on page 218](#page-225-0)
- v ["Group reference XML properties" on page 226](#page-233-0)
- v ["Group reference TDS properties" on page 240](#page-247-0)
- v ["Documentation properties for all message set objects" on page 185](#page-192-0)

### **Group reference logical properties:**

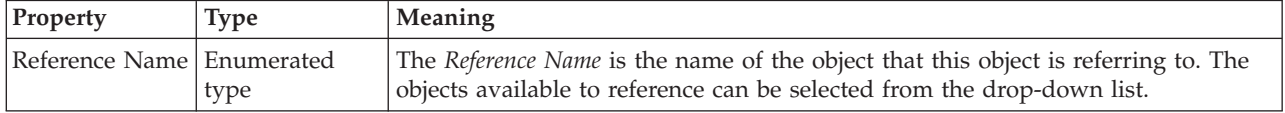
# **Occurrence properties**

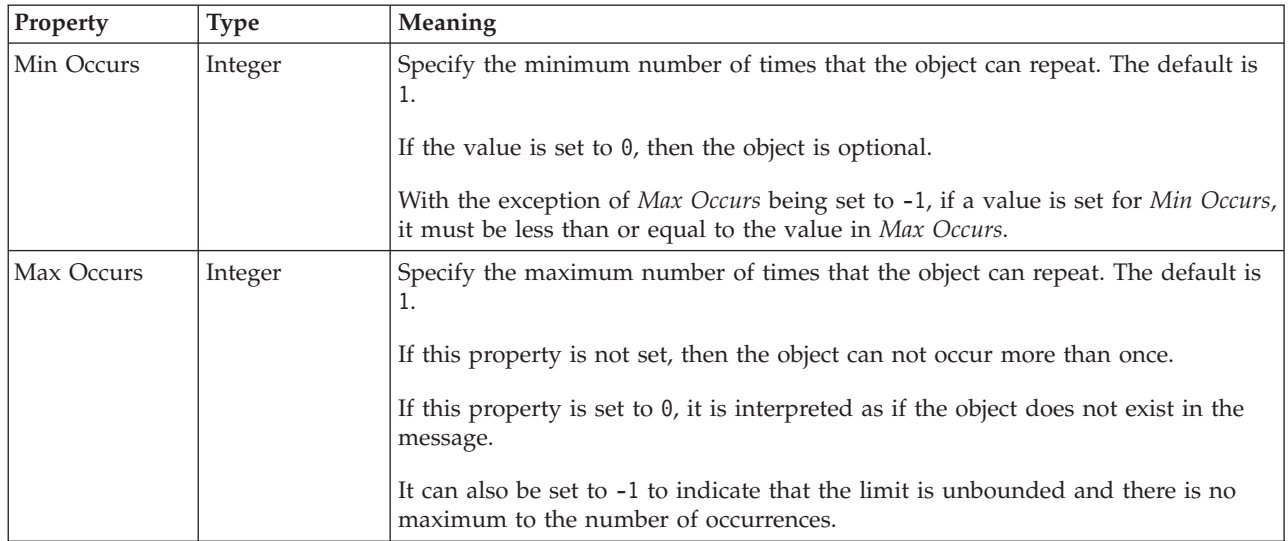

# **Group reference CWF properties: Byte alignment**

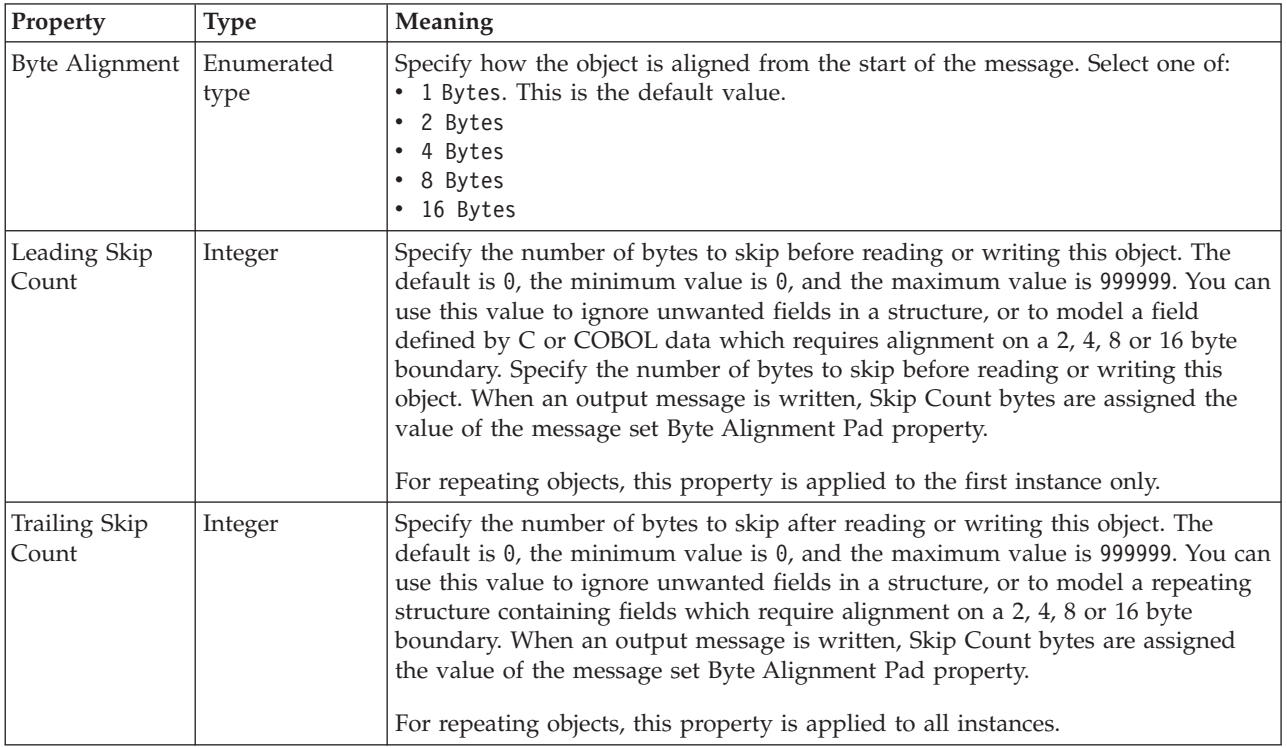

#### **Occurrences**

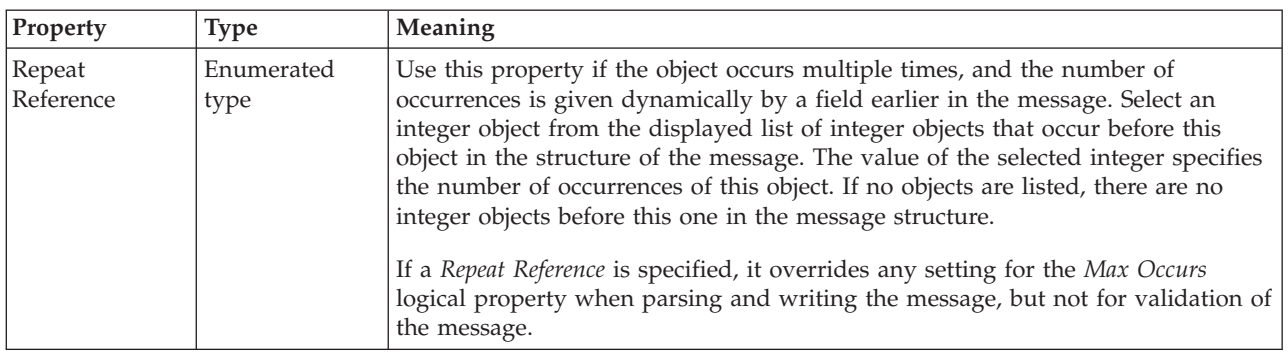

#### **Group reference XML properties:**

There are no properties to show.

### **Group reference TDS properties:**

The following tables describe the TDS properties of a group reference.

#### **Field identification**

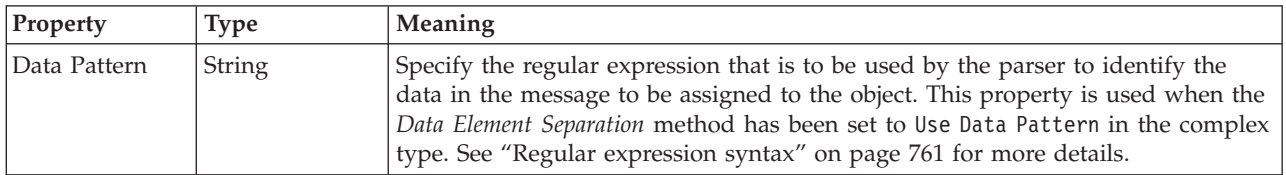

#### **Property** Type Meaning Repeating Element Delimiter String Specify the delimiter that is to be used between repeating elements. This delimiter is used only when the element repeats and the Data Element Separation property of the parent group or complex type is set to All Elements Delimited or Variable Length Elements Delimited. A default value is provided if the above conditions are true; if the messaging standard is HL7, the mnemonic <HL7\_RS> is used; if the messaging standard is not HL7, and the maximum number of repeats is fixed, the delimiter of the parent group or complex type is used. If none of the above conditions are true, a default is not applied. Repeat reference Enumerated type Use this property if the object occurs multiple times, and the number of occurrences is given dynamically by a field earlier in the message. Select an integer object from the drop-down list of integer objects that occur before this object in the structure of the message. The value of the selected integer specifies the number of occurrences of this object. If no objects are listed, there are no integer objects before this one in the message structure. If a *Repeat Reference* is specified, it overrides any setting for the *Max Occurs* logical property when parsing and writing the message, but not for validation of the message.

#### **Occurrences**

#### **Documentation properties for all message set objects:**

Use the documentation property of an object to add information to enhance the understanding of the function of that object. The documentation property is available on all objects except Key, Keyref, and Unique objects.

The property is a string field and you can use any standard alphanumeric characters.

## **Key properties**

A key can have the following properties;

- ["Key logical properties" on page 202](#page-209-0)
- ["Key CWF properties" on page 219](#page-226-0)
- ["Key XML properties" on page 226](#page-233-0)
- ["Key TDS properties" on page 241](#page-248-0)
- v ["Documentation properties for all message set objects" on page 185](#page-192-0)

### **Key logical properties:**

There are no properties to show.

#### **Key CWF properties:**

There are no properties to show.

### **Key XML properties:**

There are no properties to show.

#### **Key TDS properties:**

There are no properties to show.

### **Documentation properties for all message set objects:**

Use the documentation property of an object to add information to enhance the understanding of the function of that object. The documentation property is available on all objects except Key, Keyref, and Unique objects.

The property is a string field and you can use any standard alphanumeric characters.

# **Keyref properties**

A keyref can have the following properties;

- ["Keyref logical properties" on page 202](#page-209-0)
- ["Keyref CWF properties" on page 219](#page-226-0)
- ["Keyref XML properties" on page 226](#page-233-0)
- ["Keyref TDS properties" on page 241](#page-248-0)
- v ["Documentation properties for all message set objects" on page 185](#page-192-0)

### **Keyref logical properties:**

There are no properties to show.

### **Keyref CWF properties:**

There are no properties to show.

### **Keyref XML properties:**

There are no properties to show.

### **Keyref TDS properties:**

There are no properties to show.

#### **Documentation properties for all message set objects:**

Use the documentation property of an object to add information to enhance the understanding of the function of that object. The documentation property is available on all objects except Key, Keyref, and Unique objects.

The property is a string field and you can use any standard alphanumeric characters.

# **Local attribute properties**

A local attribute can have the following properties;

- ["Local attribute logical properties" on page 203](#page-210-0)
- v ["Local attribute CWF properties" on page 219](#page-226-0)
- v ["Local attribute XML properties" on page 226](#page-233-0)
- v ["Local attribute TDS properties" on page 241](#page-248-0)
- v ["Documentation properties for all message set objects" on page 185](#page-192-0)

### **Local attribute logical properties:**

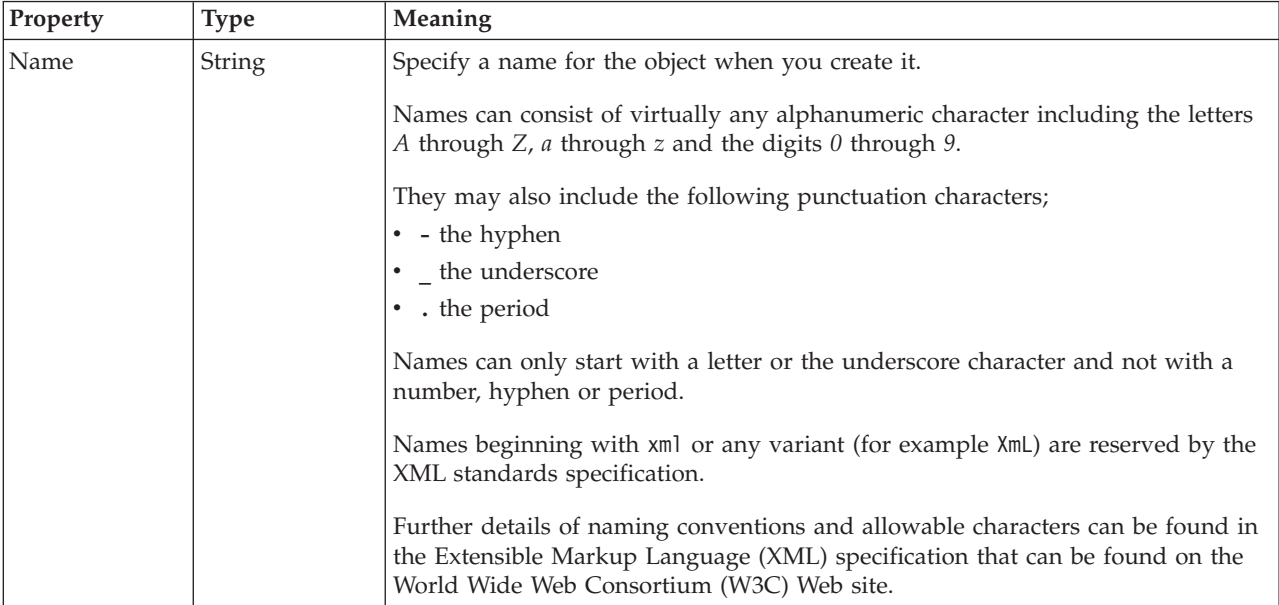

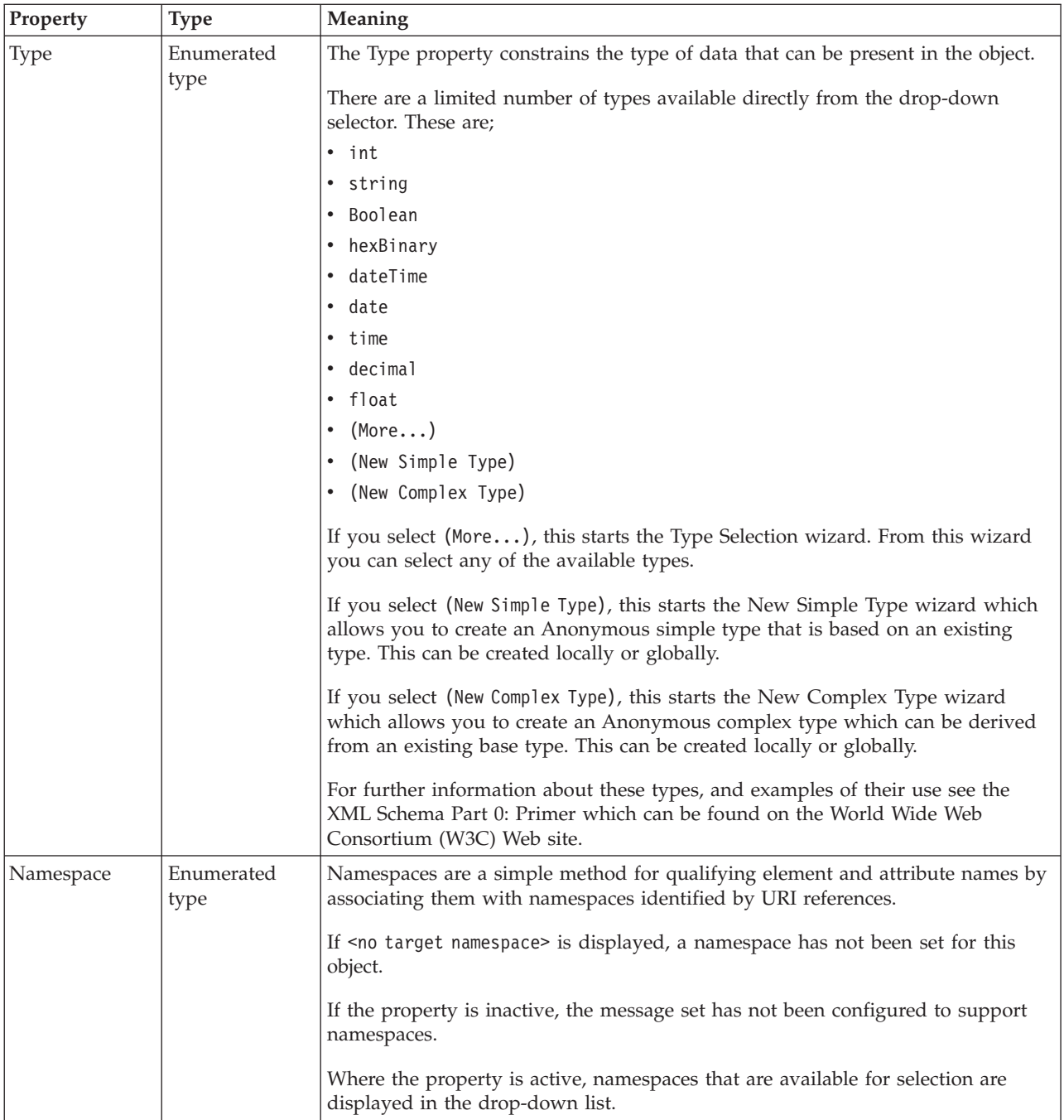

### **Value**

The *Value* properties are used in conjunction with the *Usage* property in an Attribute Reference or a Local Attribute.

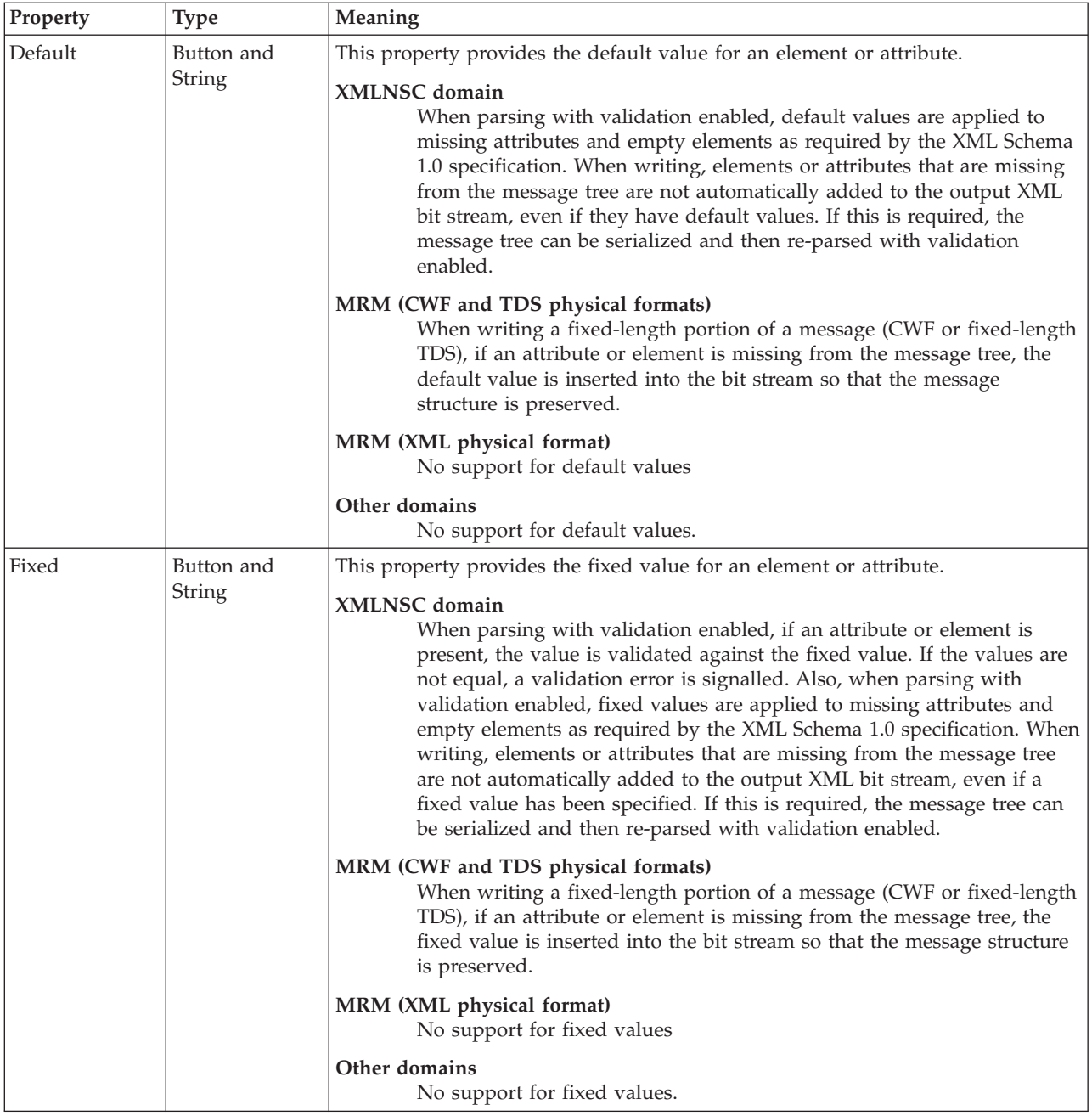

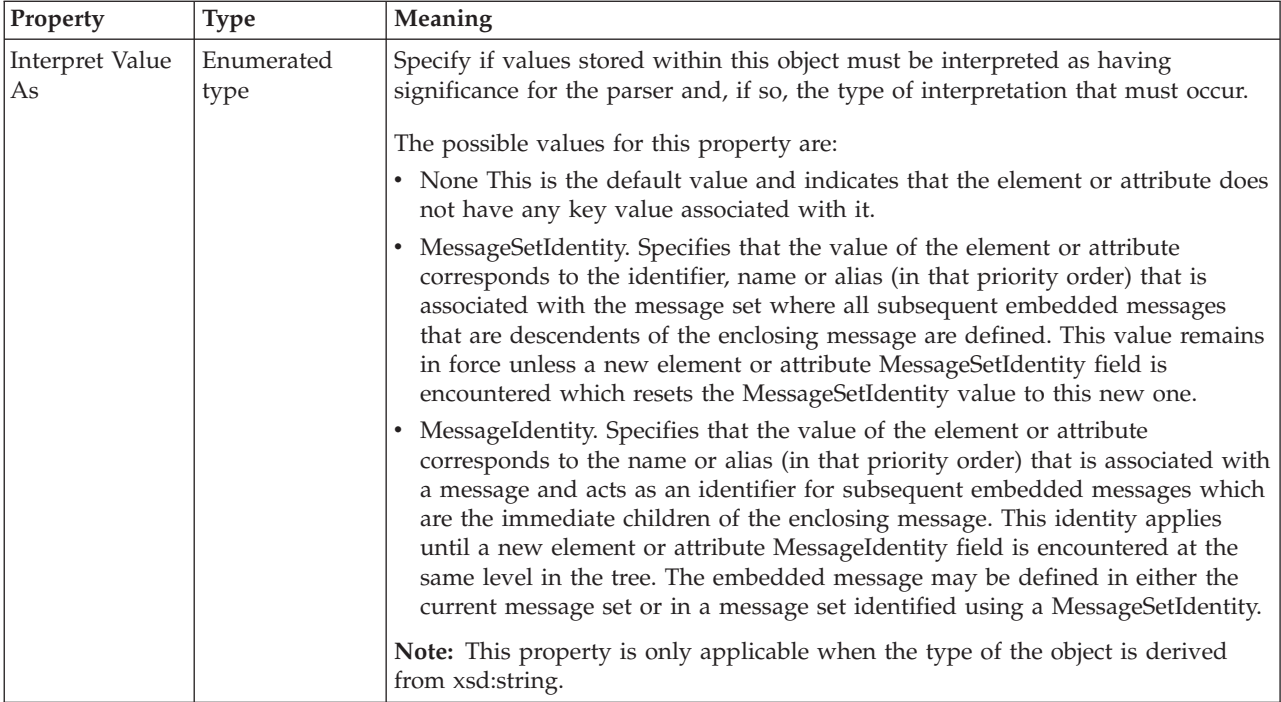

### **Usage properties**

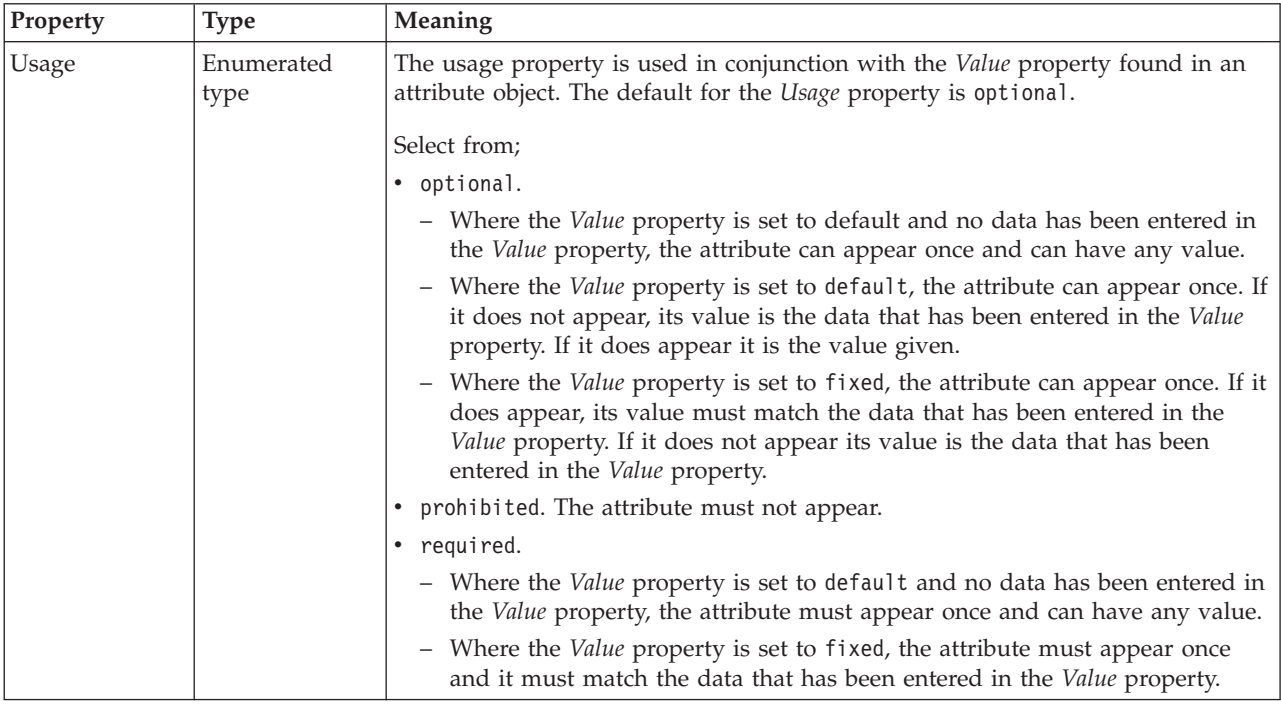

### **Local attribute CWF properties:**

The properties that are displayed on the object page, and the values that those properties can take, can vary according to the type of the object. For example, the properties for type string are different from those of type Boolean. Select the link for the object type from the following table.

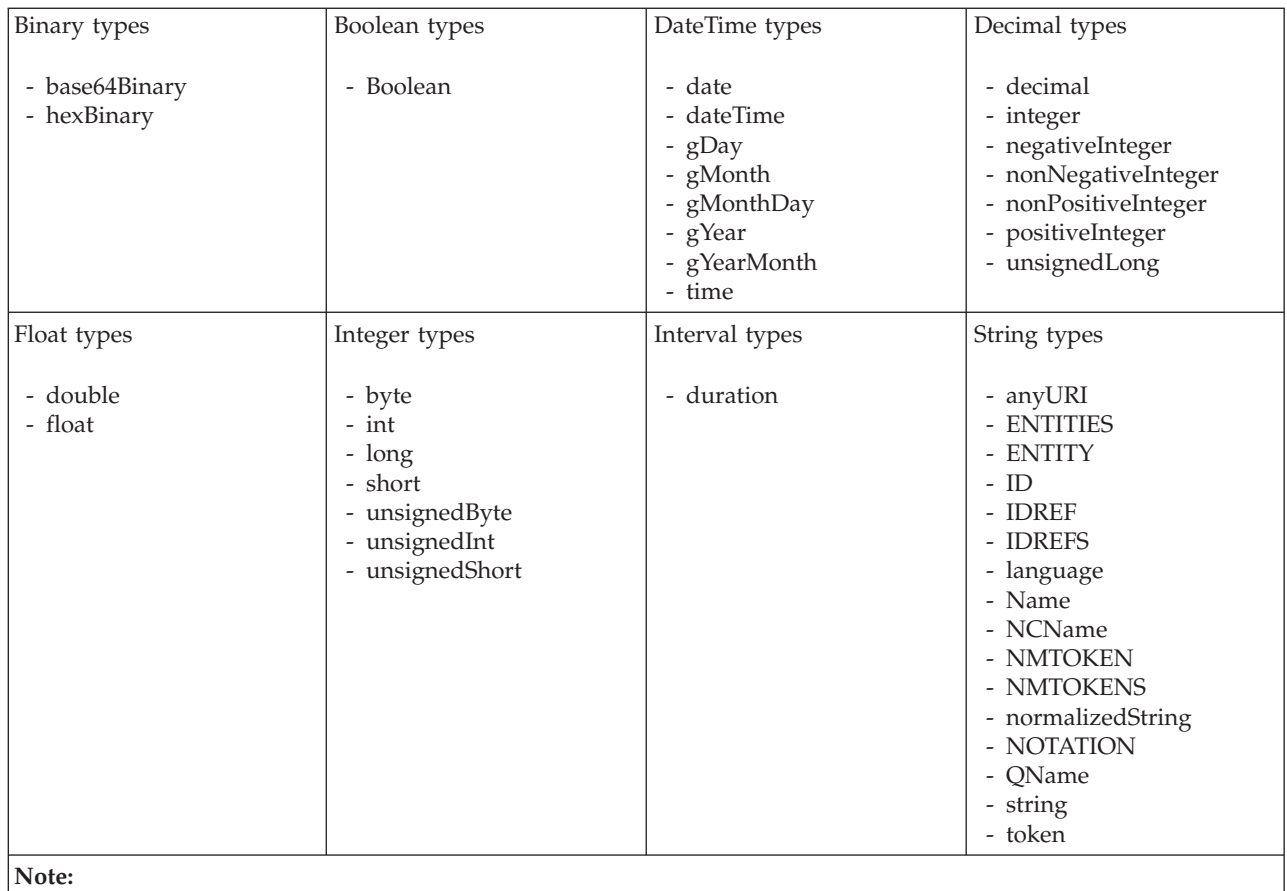

1. duration: The physical format properties for simple type *duration* are the same as the physical properties of the String logical types.

*CWF properties for attribute reference and local attribute binary types:*

The Custom Wire Format properties described here apply to:

- v Objects: Attribute Reference, Local Attribute
- v Binary schema types: base64Binary, hexBinary

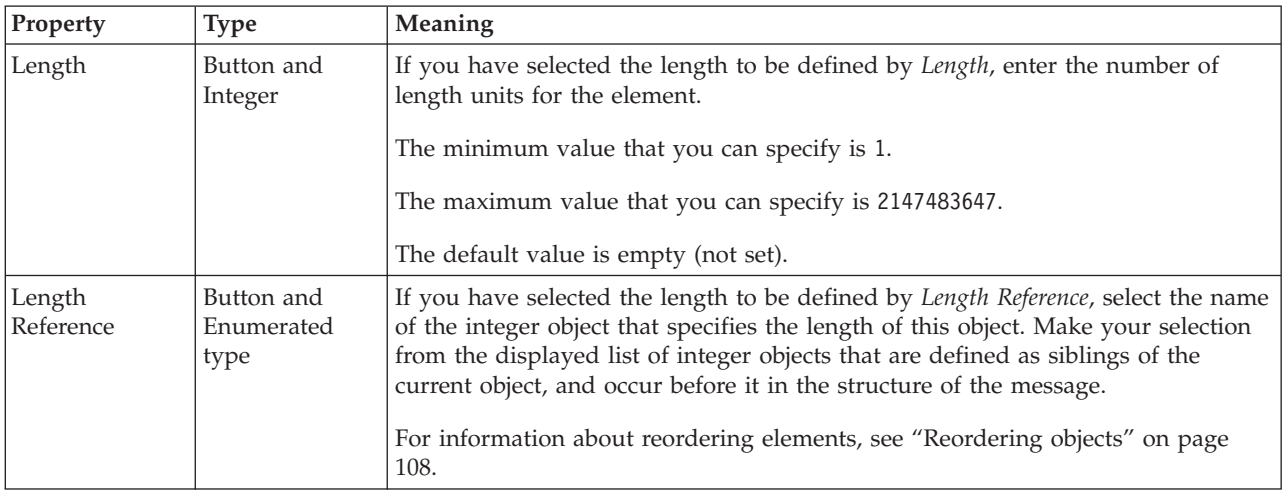

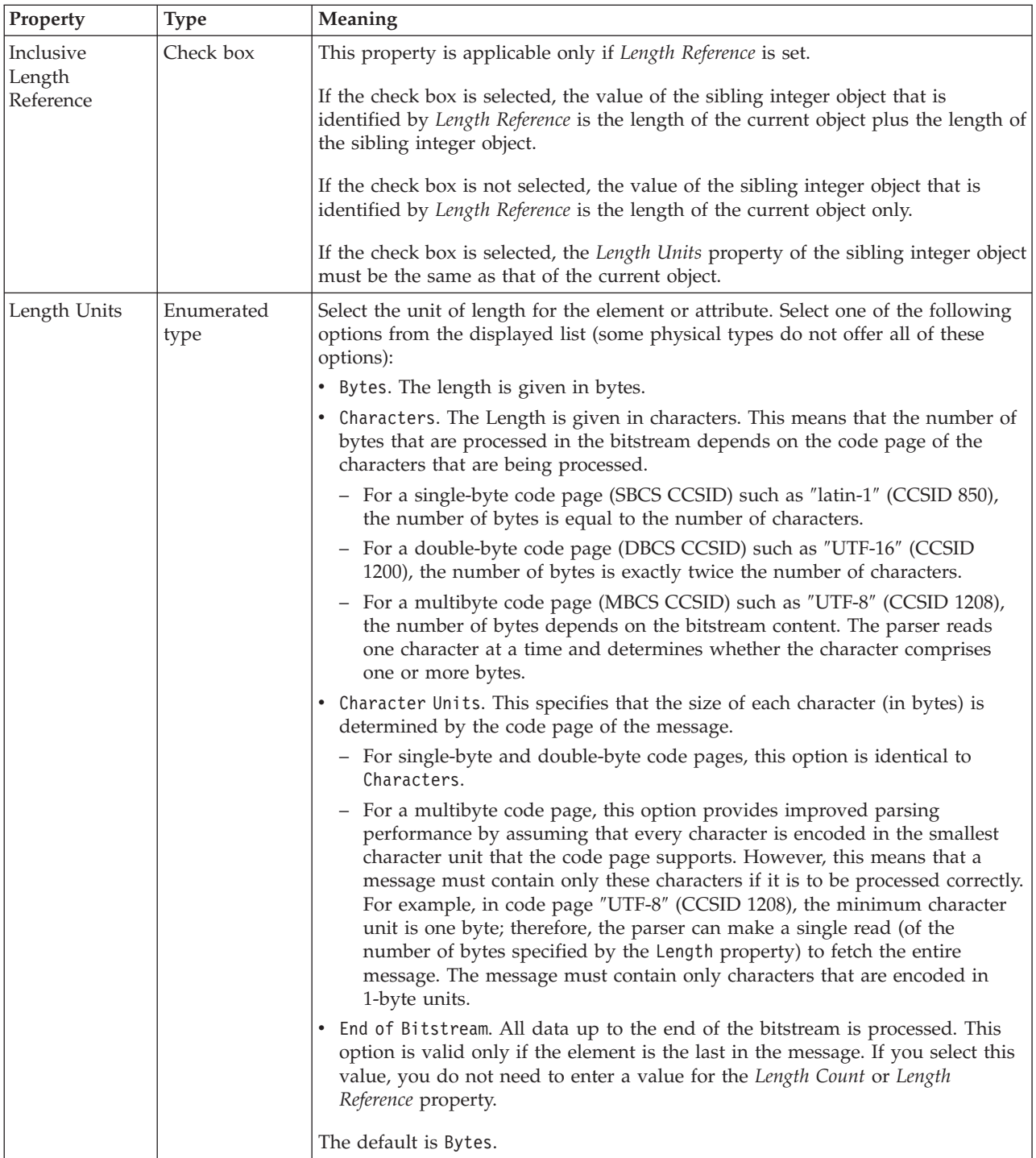

# **Byte alignment**

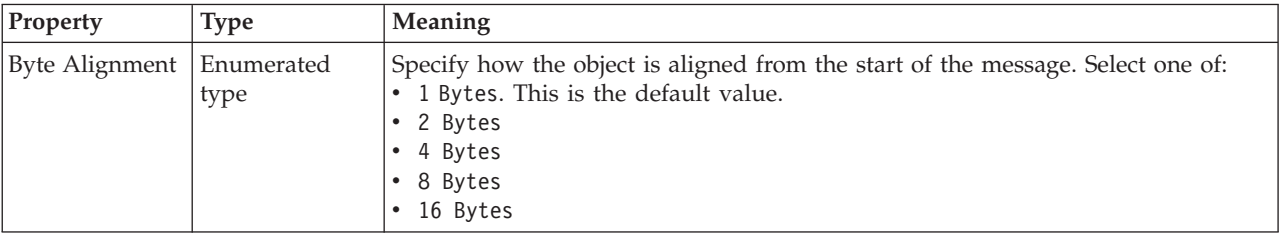

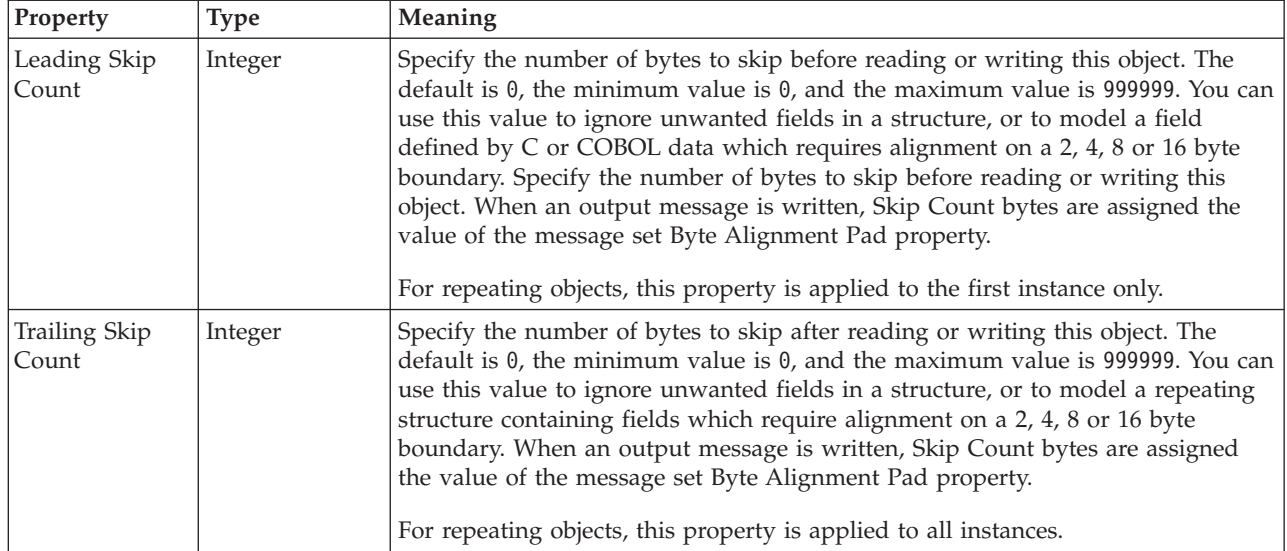

*CWF properties for attribute reference and local attribute Boolean types:*

The Custom Wire Format properties described here apply to:

- v Objects: Attribute Reference, Local Attribute
- Boolean schema types: Boolean

## **Byte alignment**

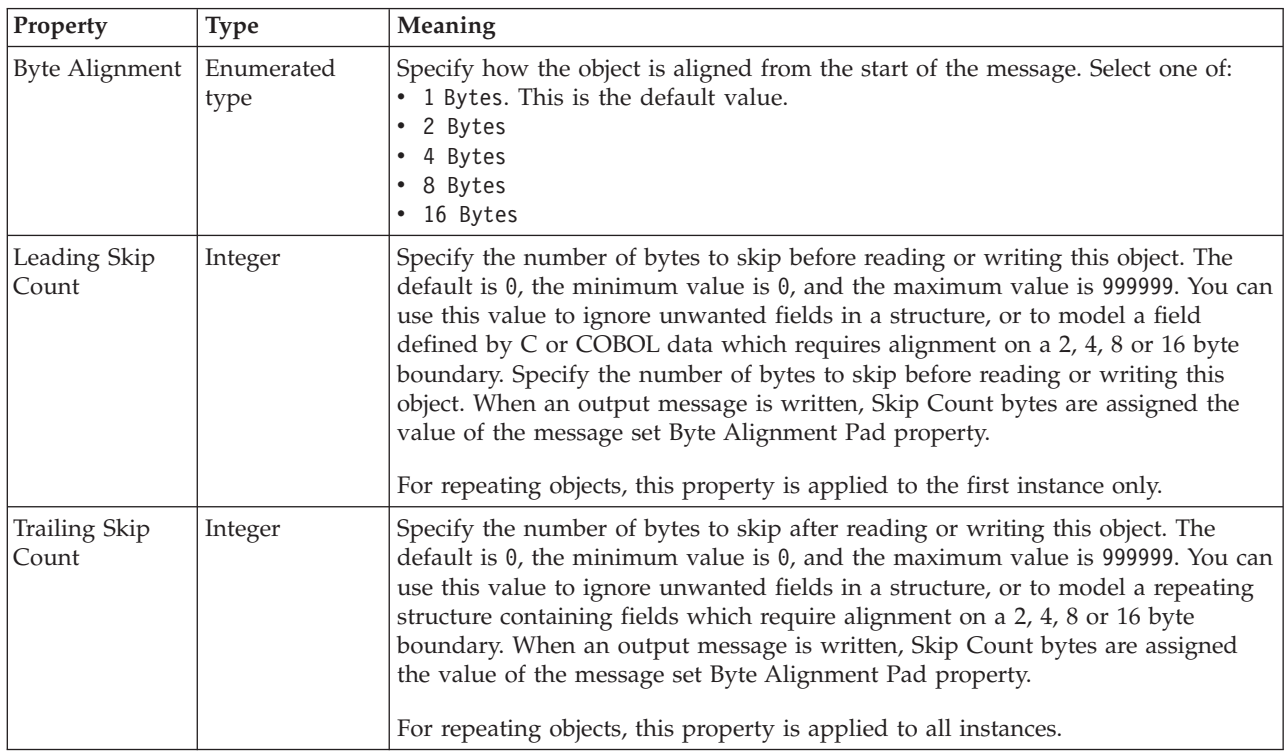

*CWF properties for attribute reference and local attribute dateTime types:*

The Custom Wire Format properties described here apply to:

- v Objects: Attribute Reference, Local Attribute
- v DateTime schema types: date, dateTime, gDay, gMonth, gMonthDay, gYear, gYearMonth, time

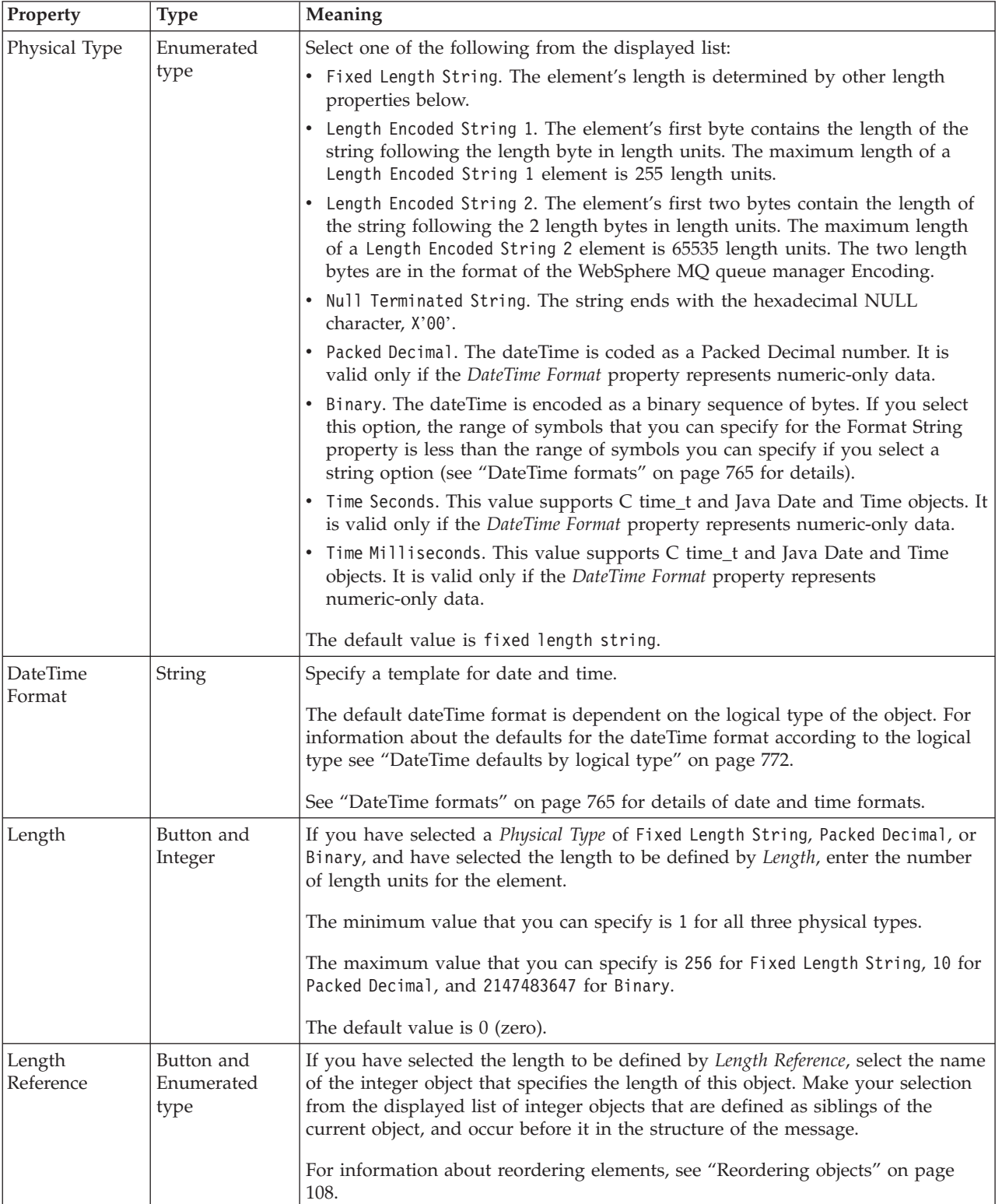

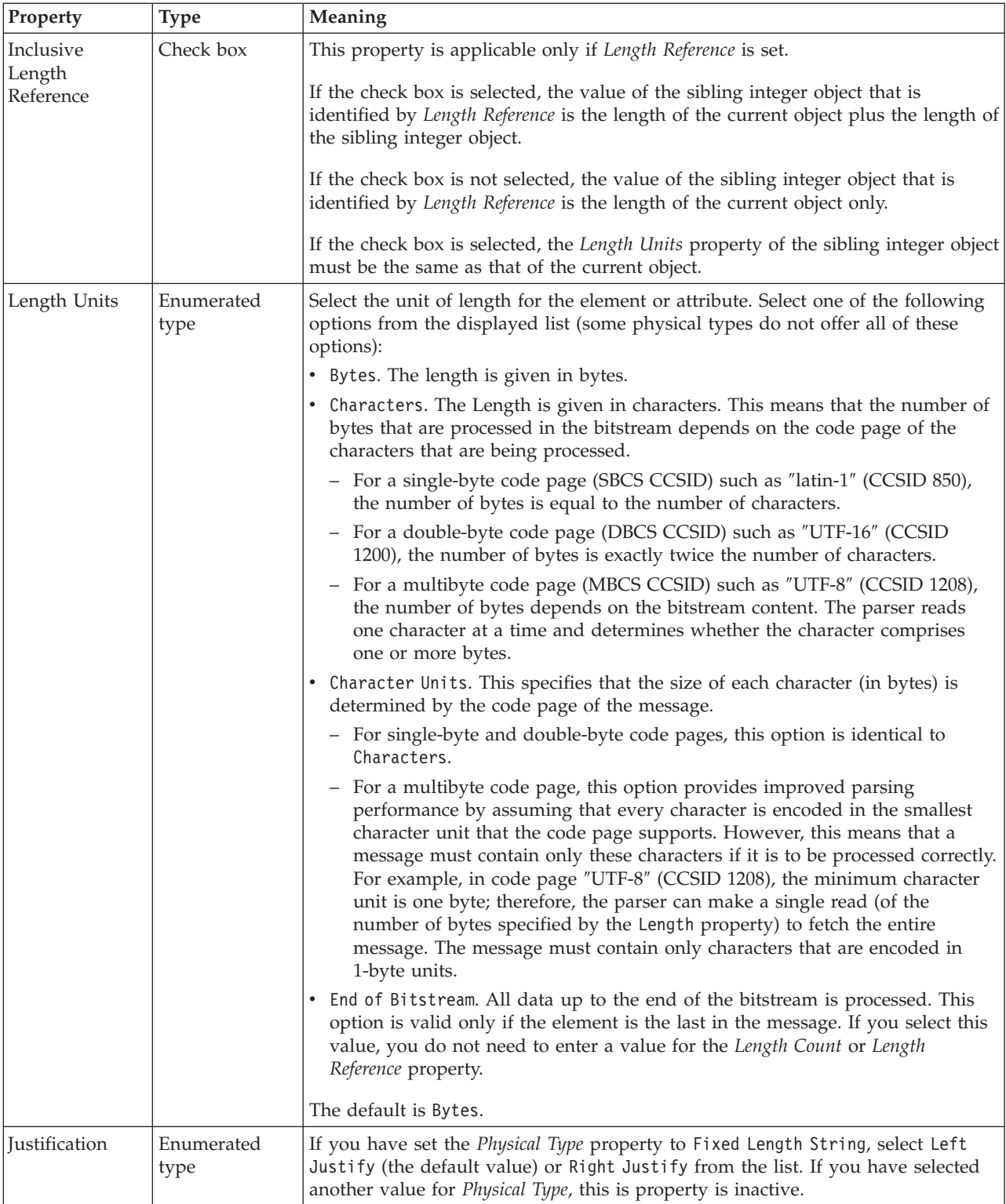

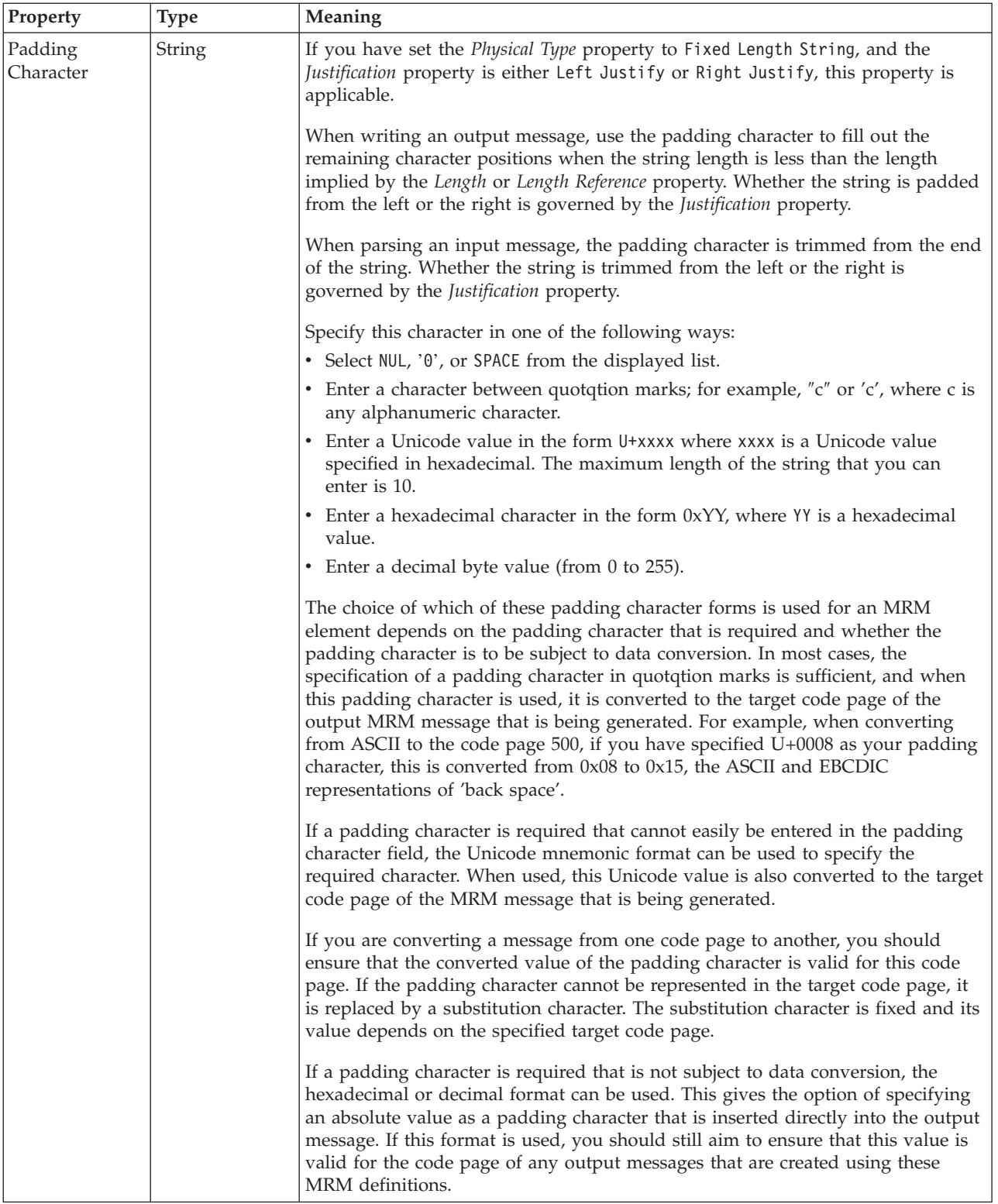

### **Numeric representation**

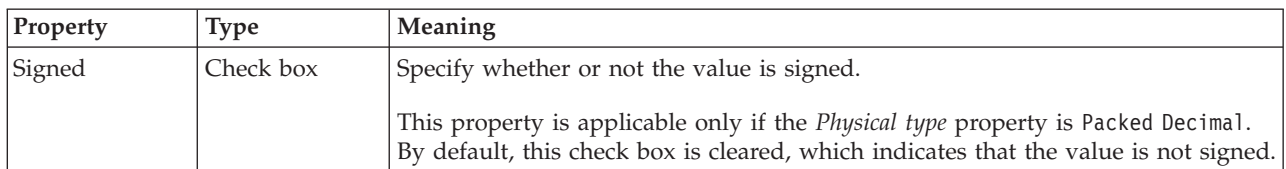

### **Byte alignment**

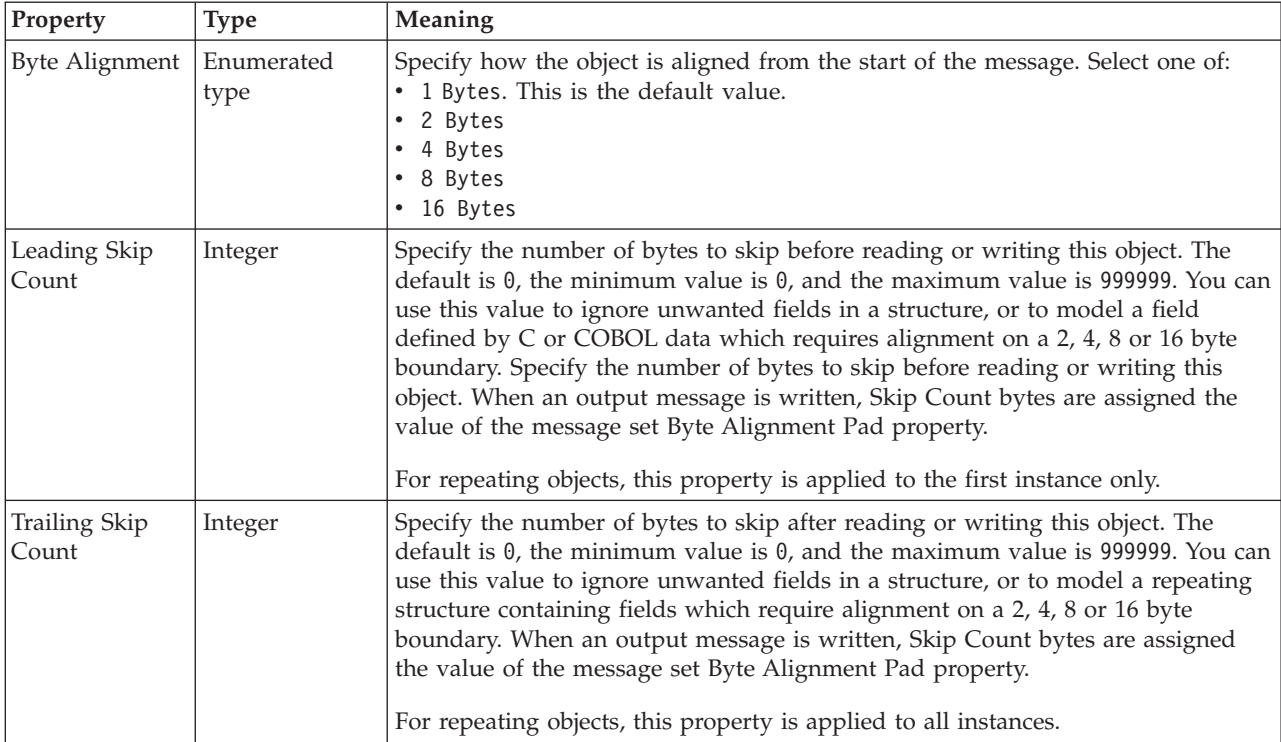

*CWF properties for attribute reference and local attribute decimal types:*

The Custom Wire Format properties described here apply to:

- v Objects: Attribute Reference, Local Attribute
- v Decimal schema types: decimal, integer, negativeInteger, nonNegativeInteger, nonPositiveInteger, positiveInteger, unsignedLong

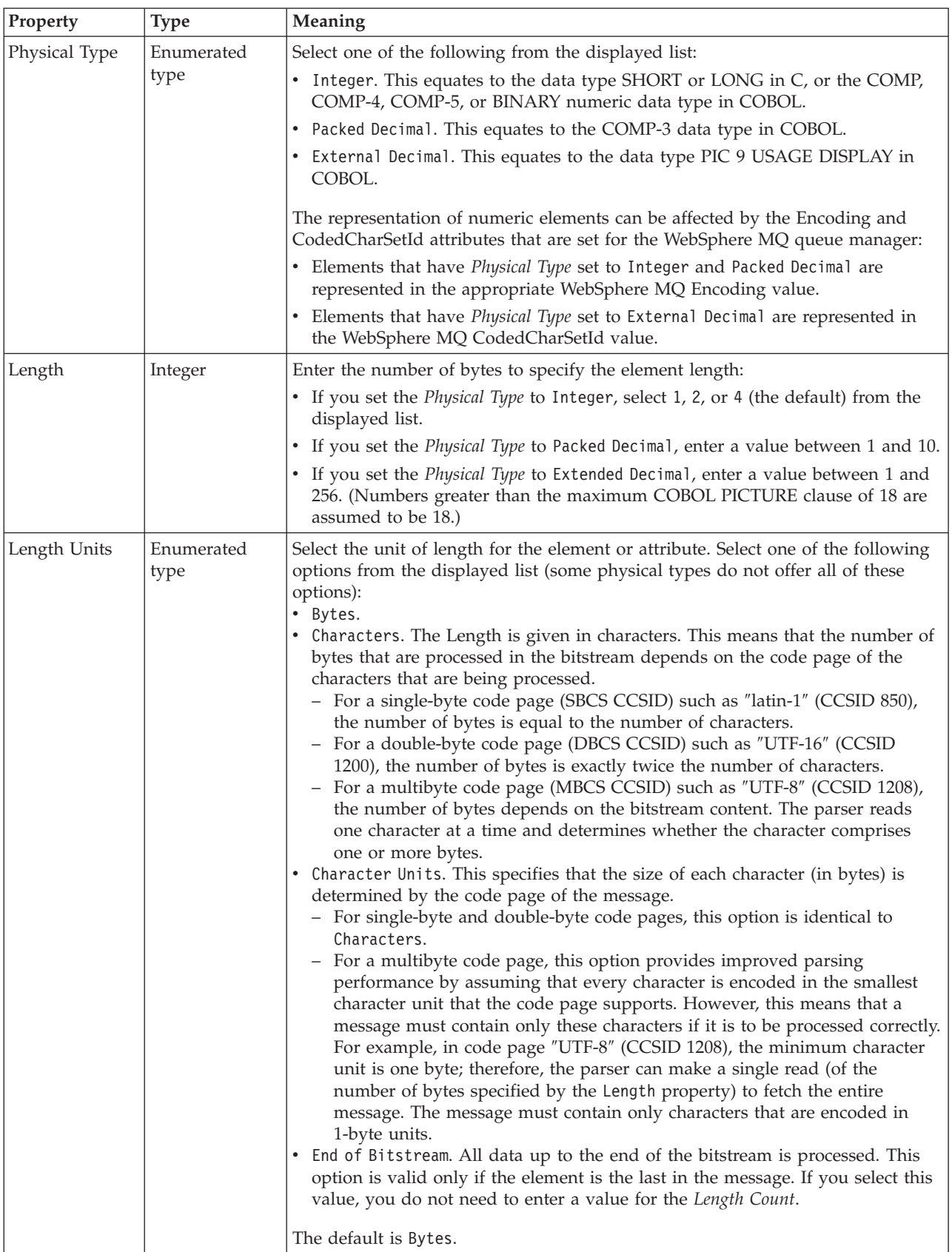

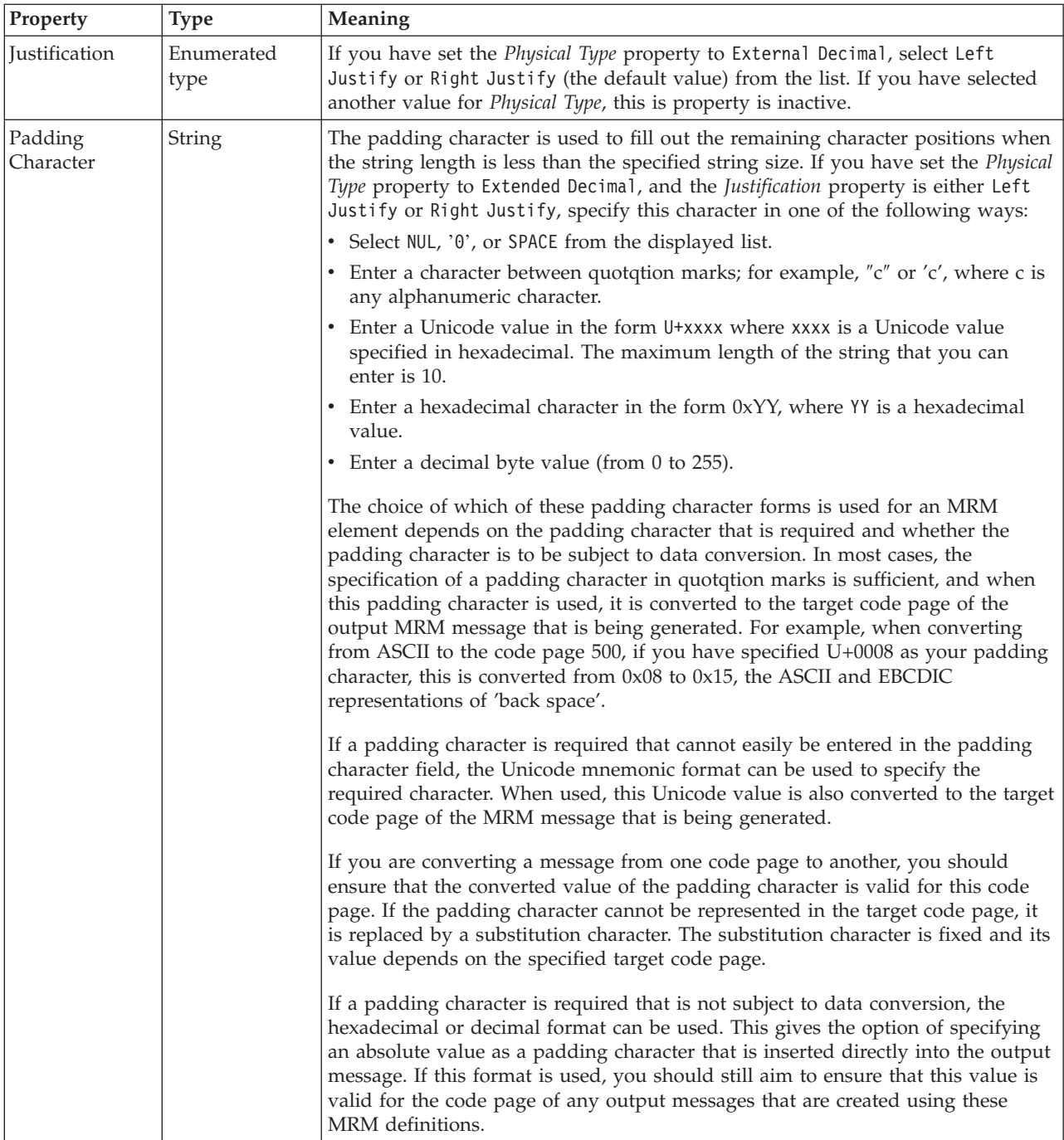

# **Numeric representation**

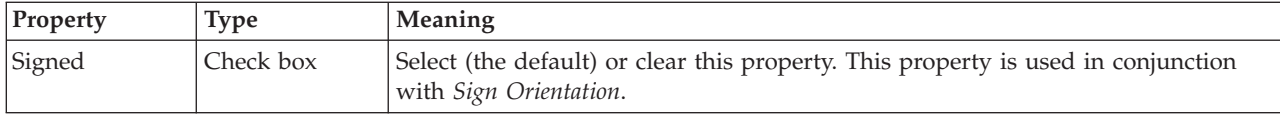

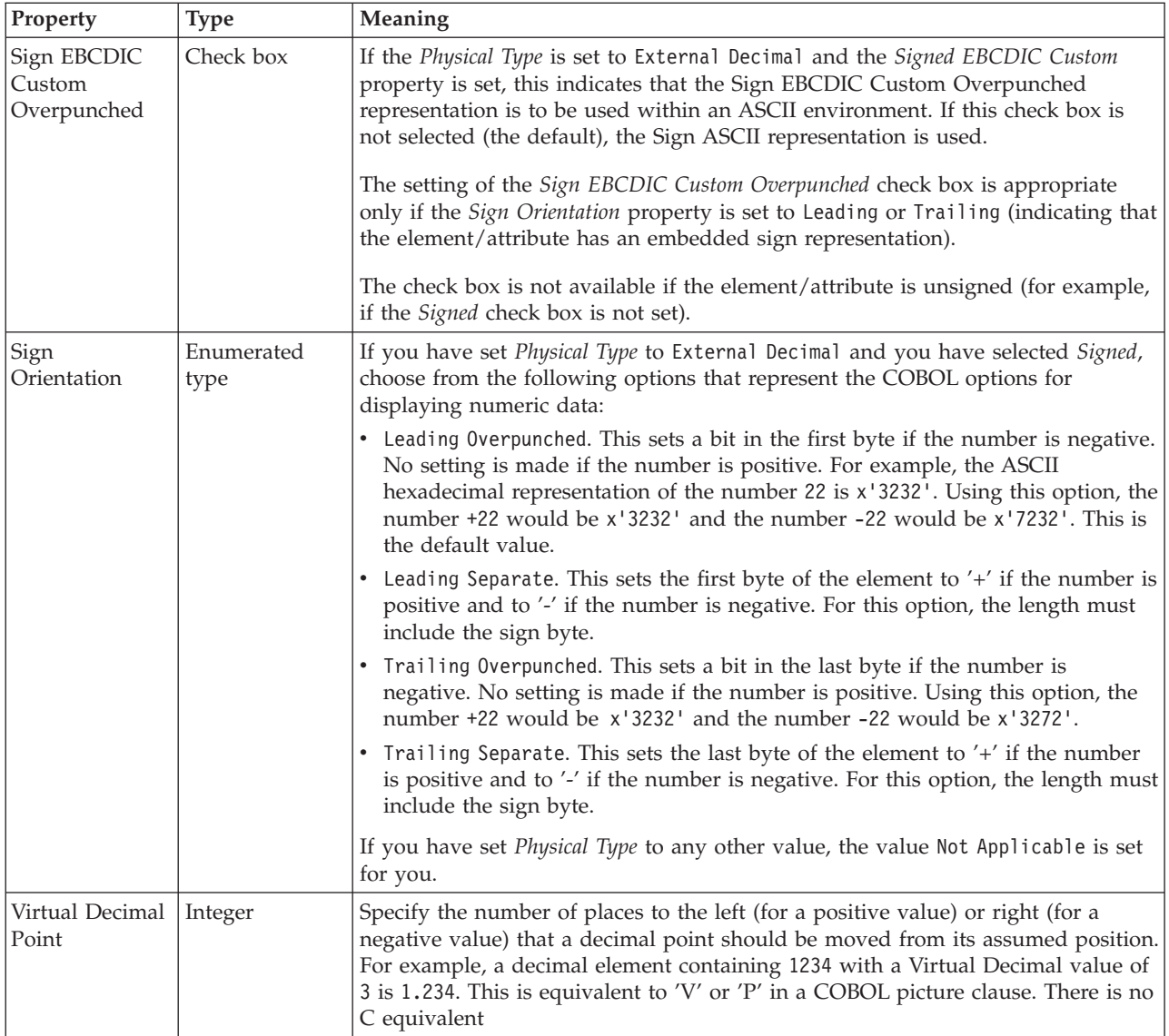

# **Byte alignment**

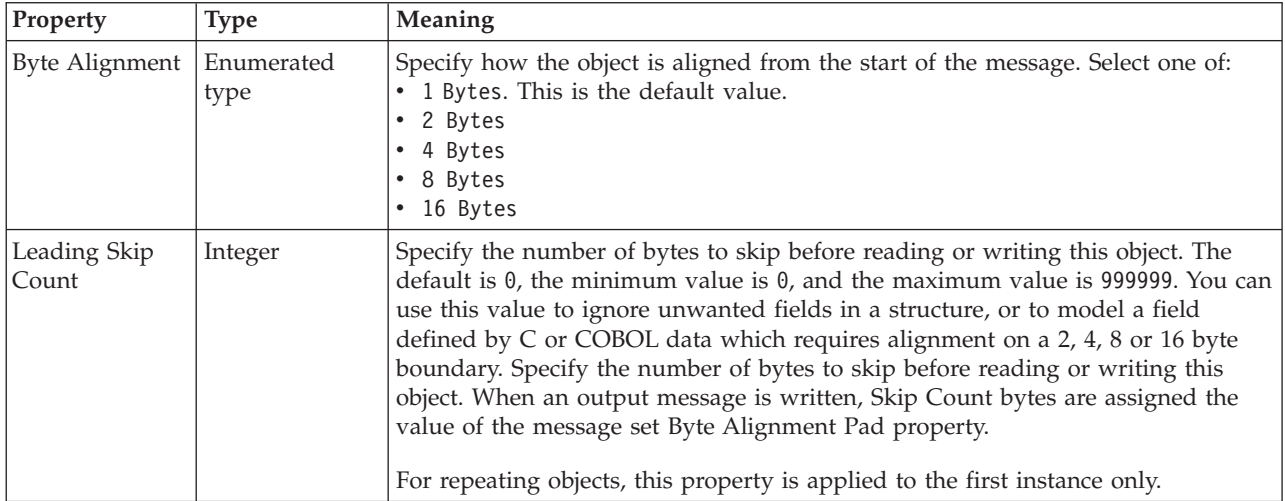

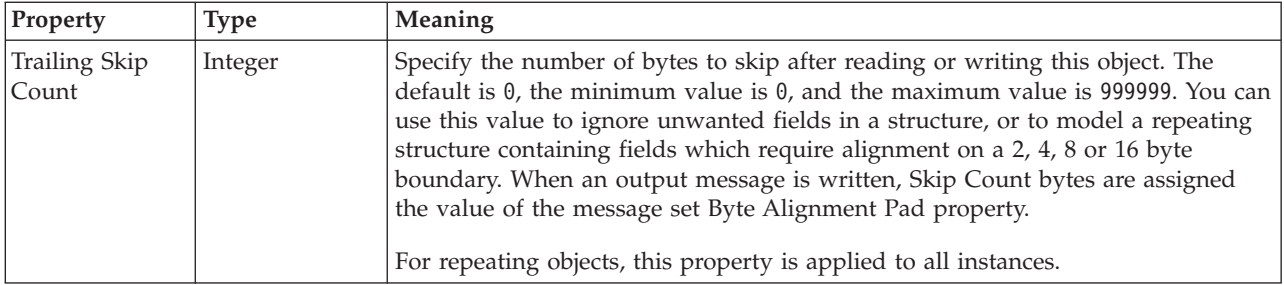

# *CWF properties for attribute reference and local attribute float types:*

The Custom Wire Format properties described here apply to:

- v Objects: Attribute Reference, Local Attribute
- Float schema types: double, float

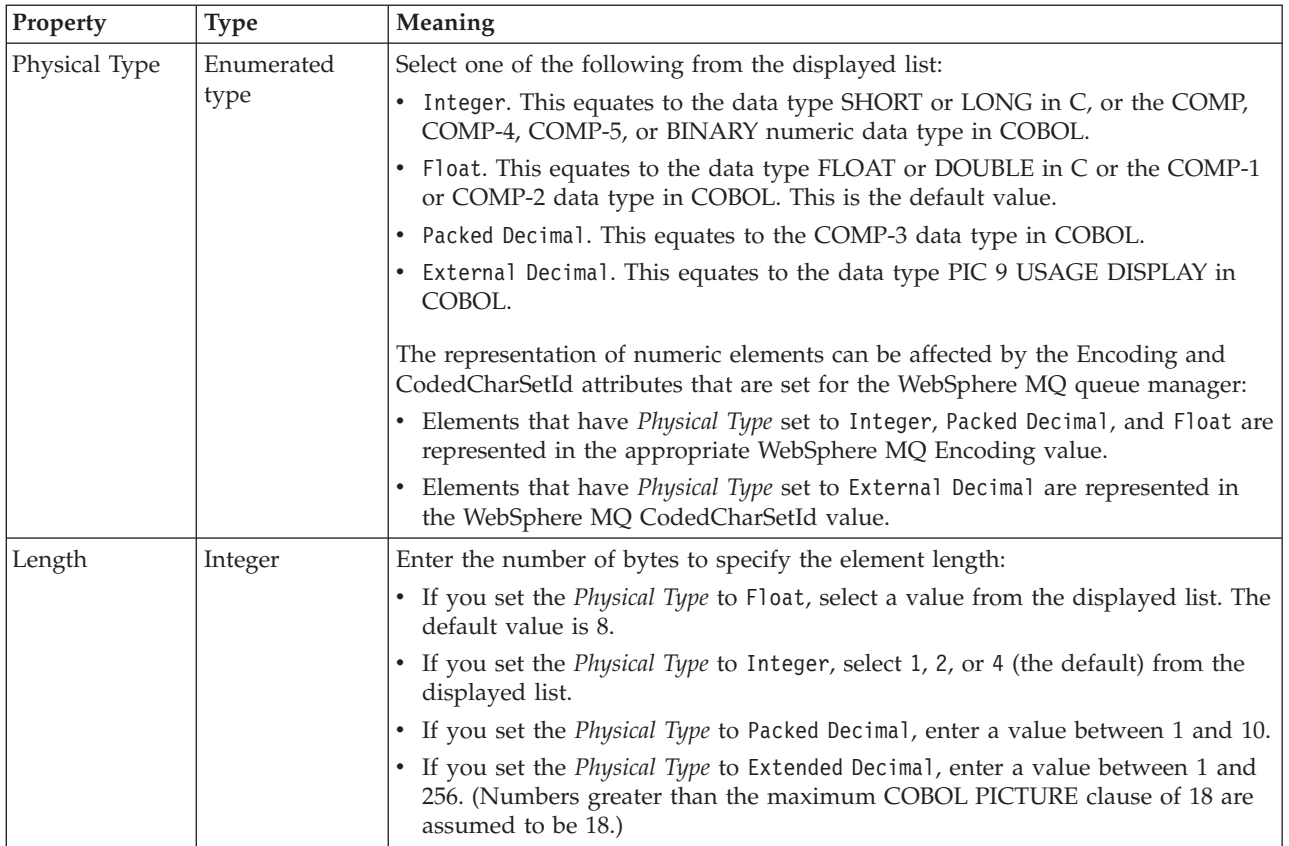

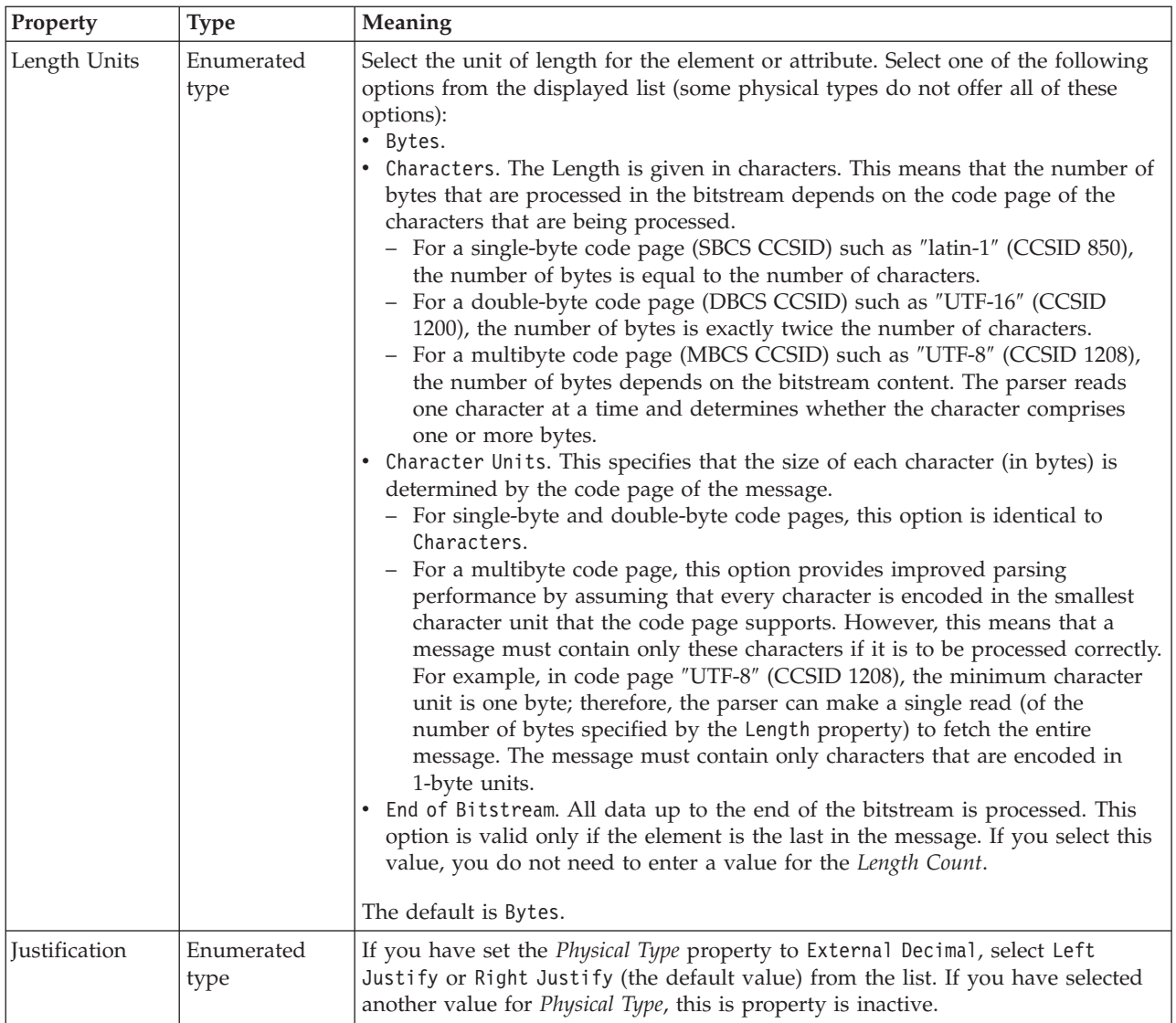

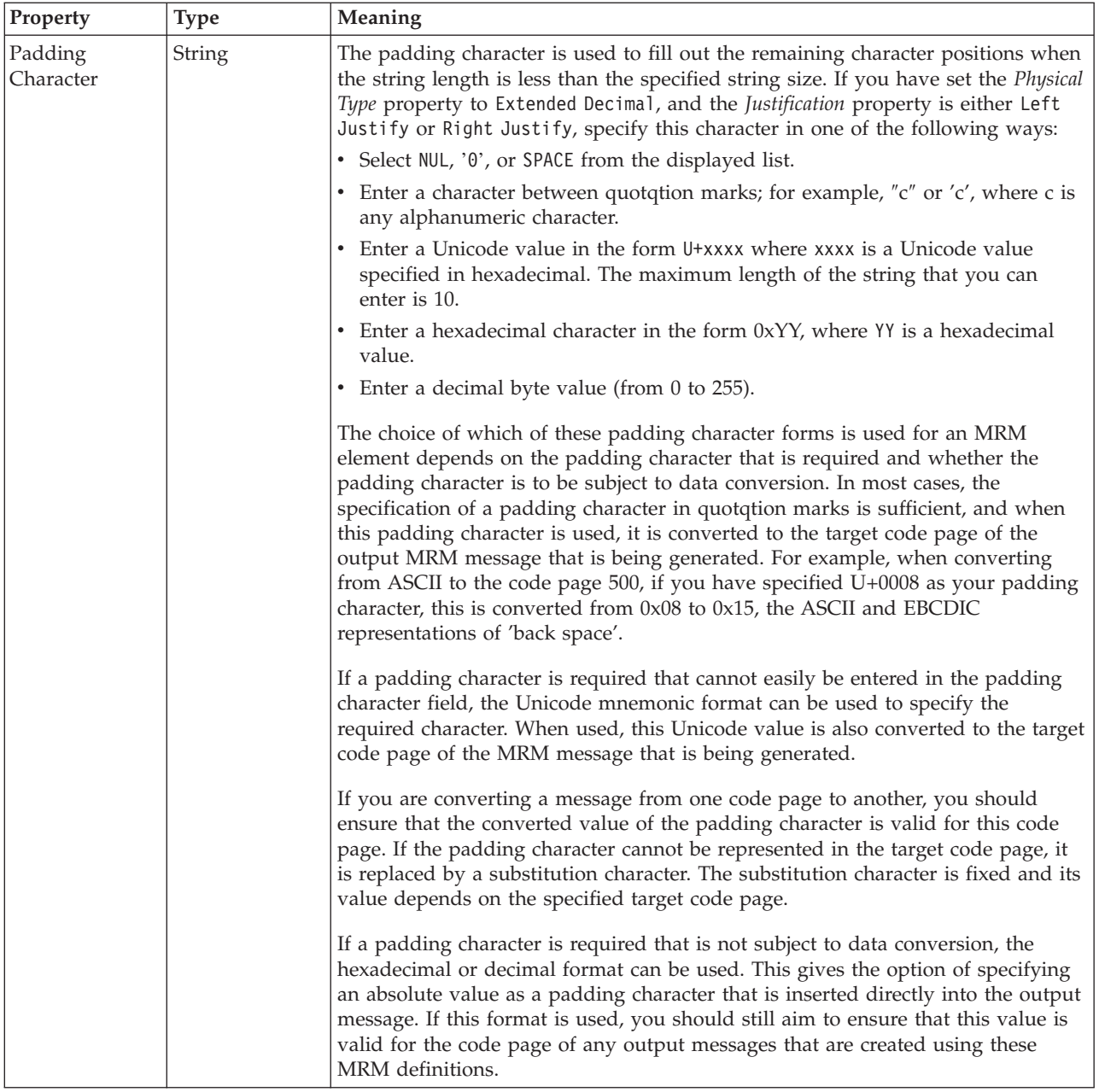

# **Numeric representation**

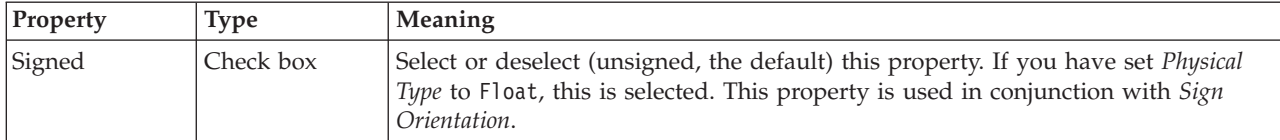

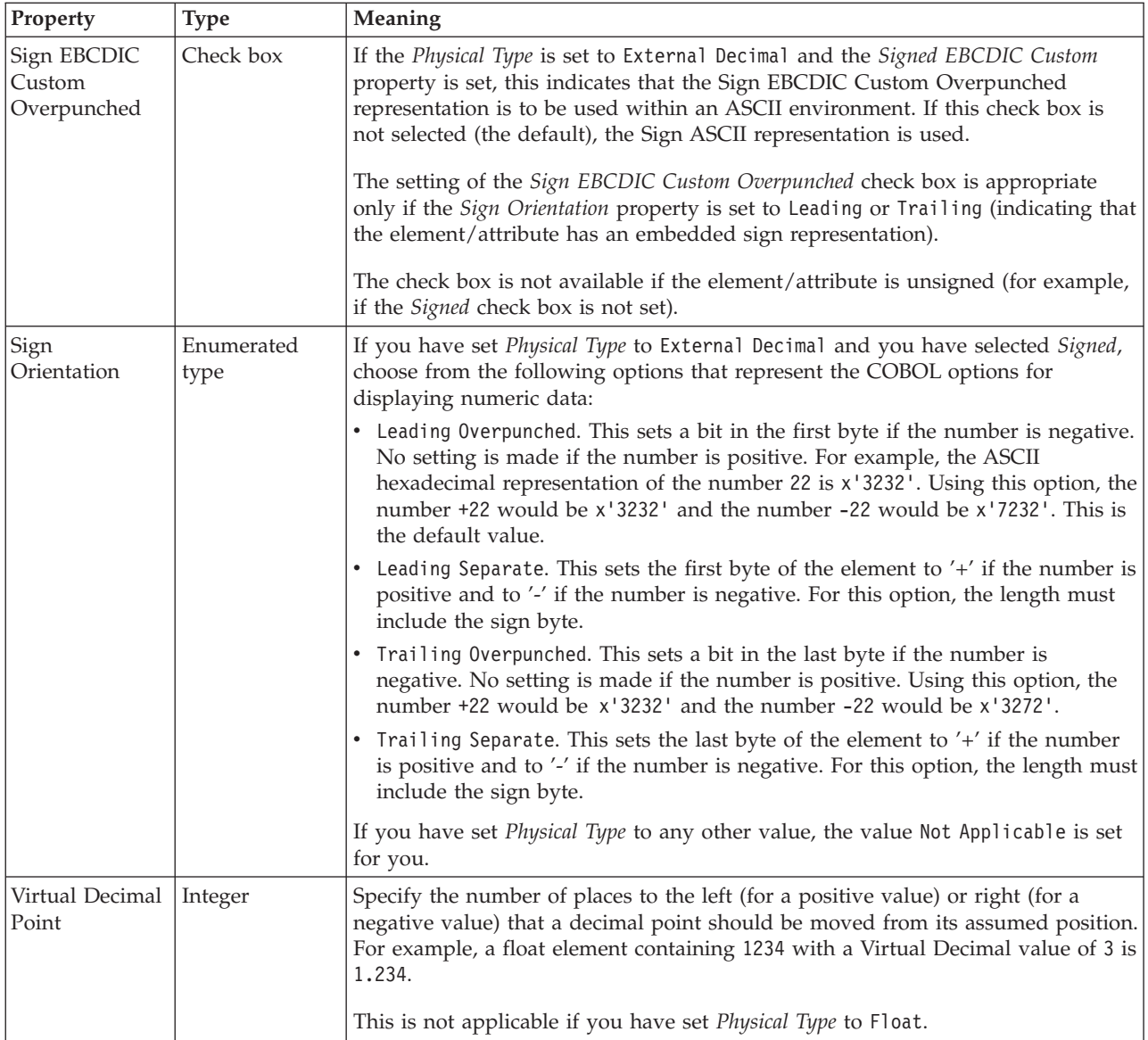

# **Byte alignment**

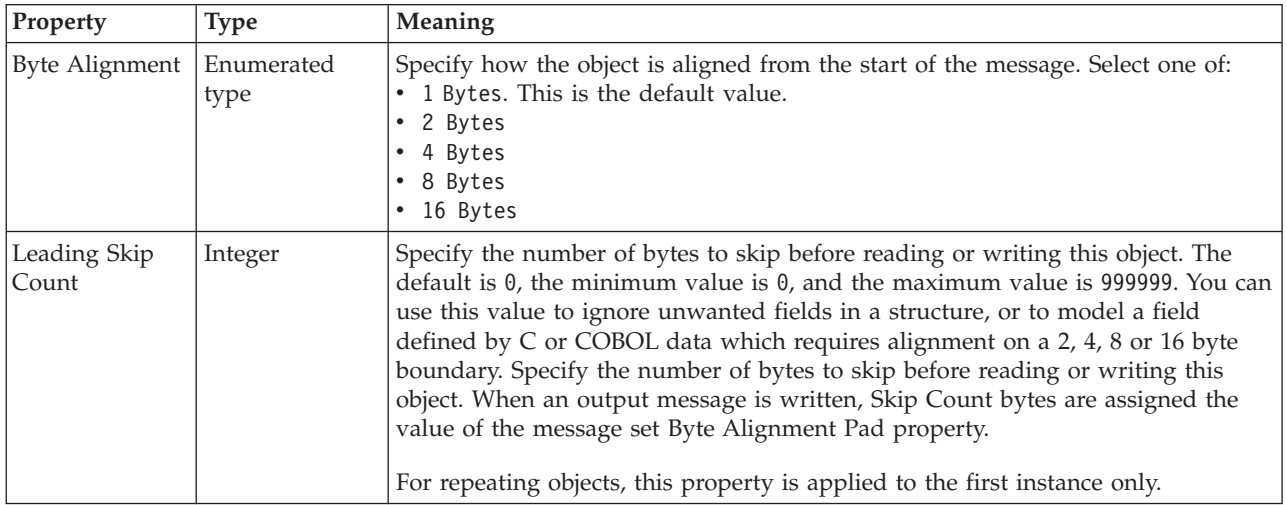

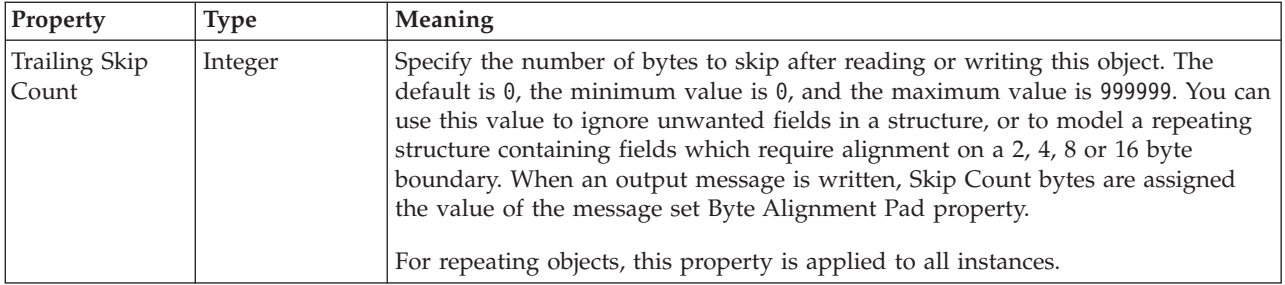

# *CWF properties for attribute reference and local attribute integer types:*

The Custom Wire Format properties described here apply to:

- v Objects: Attribute Reference, Local Attribute
- v Integer schema types: byte, int, long, short, unsignedByte, unsignedInt, unsignedShort

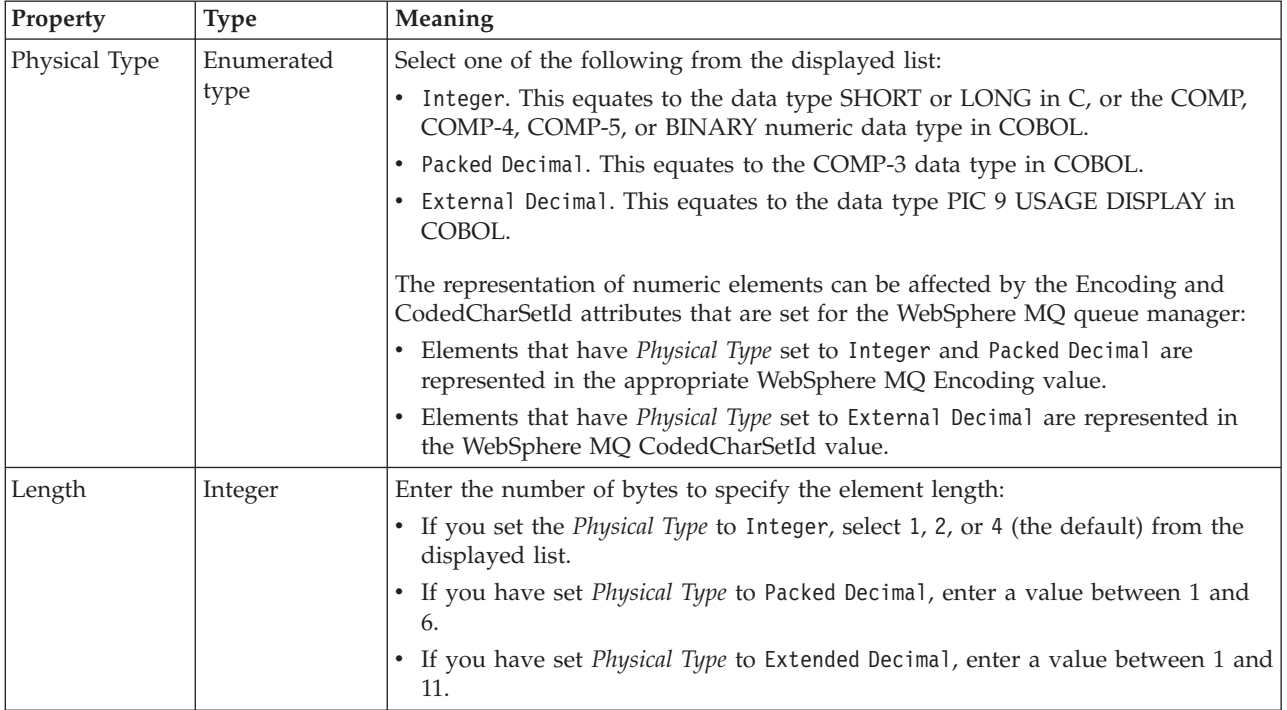

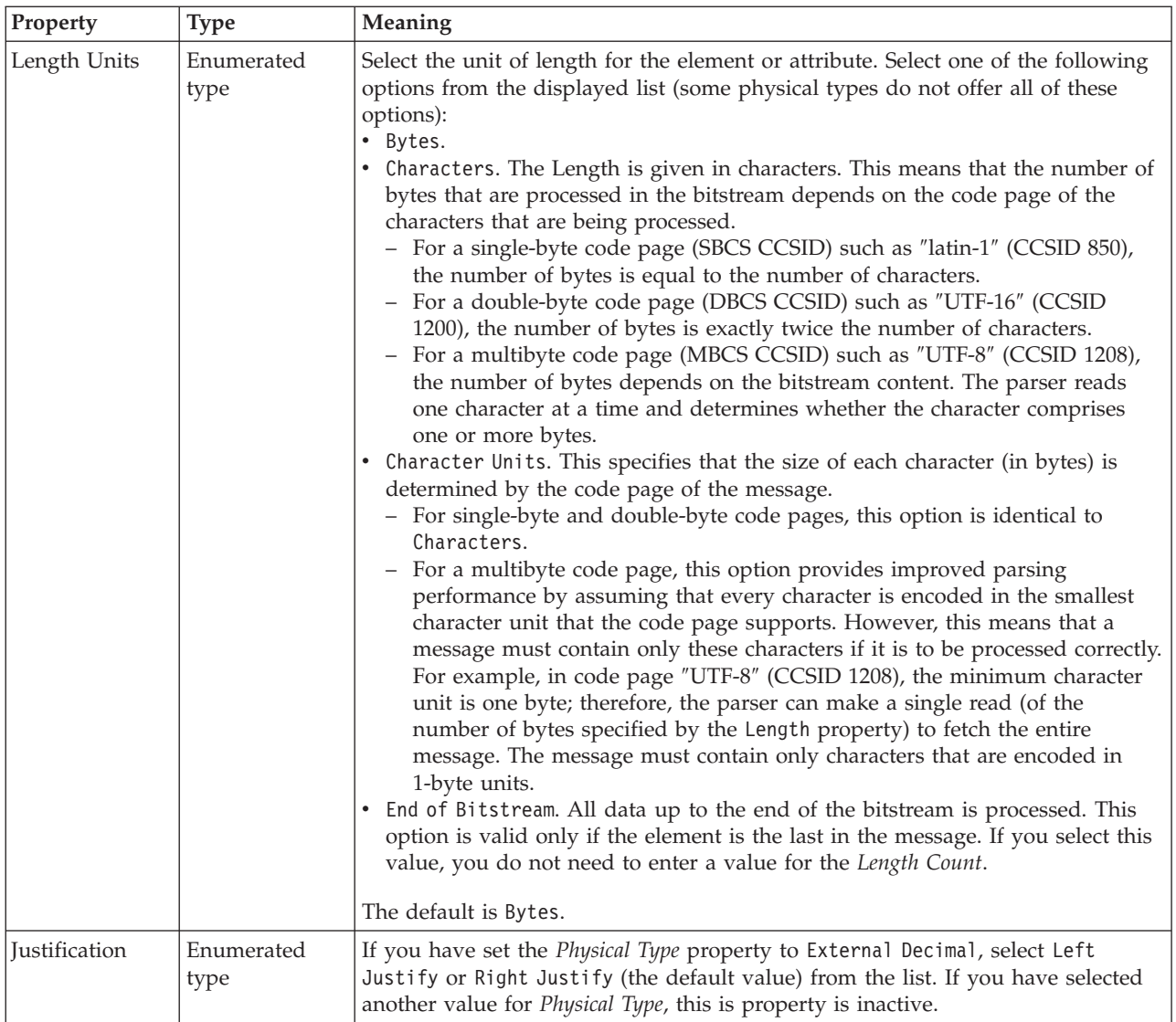

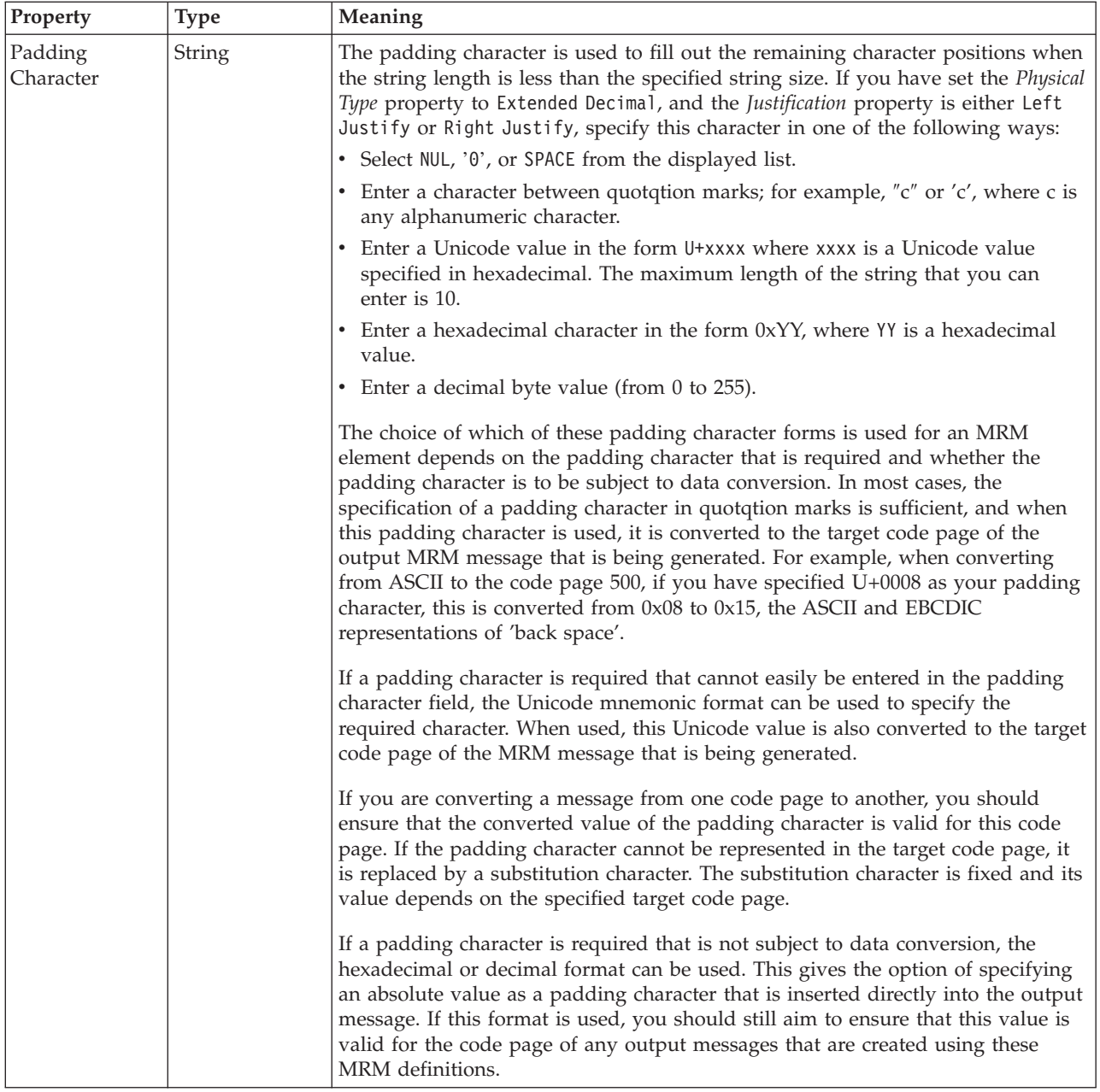

# **Numeric representation**

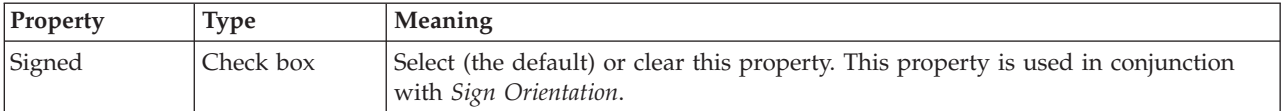

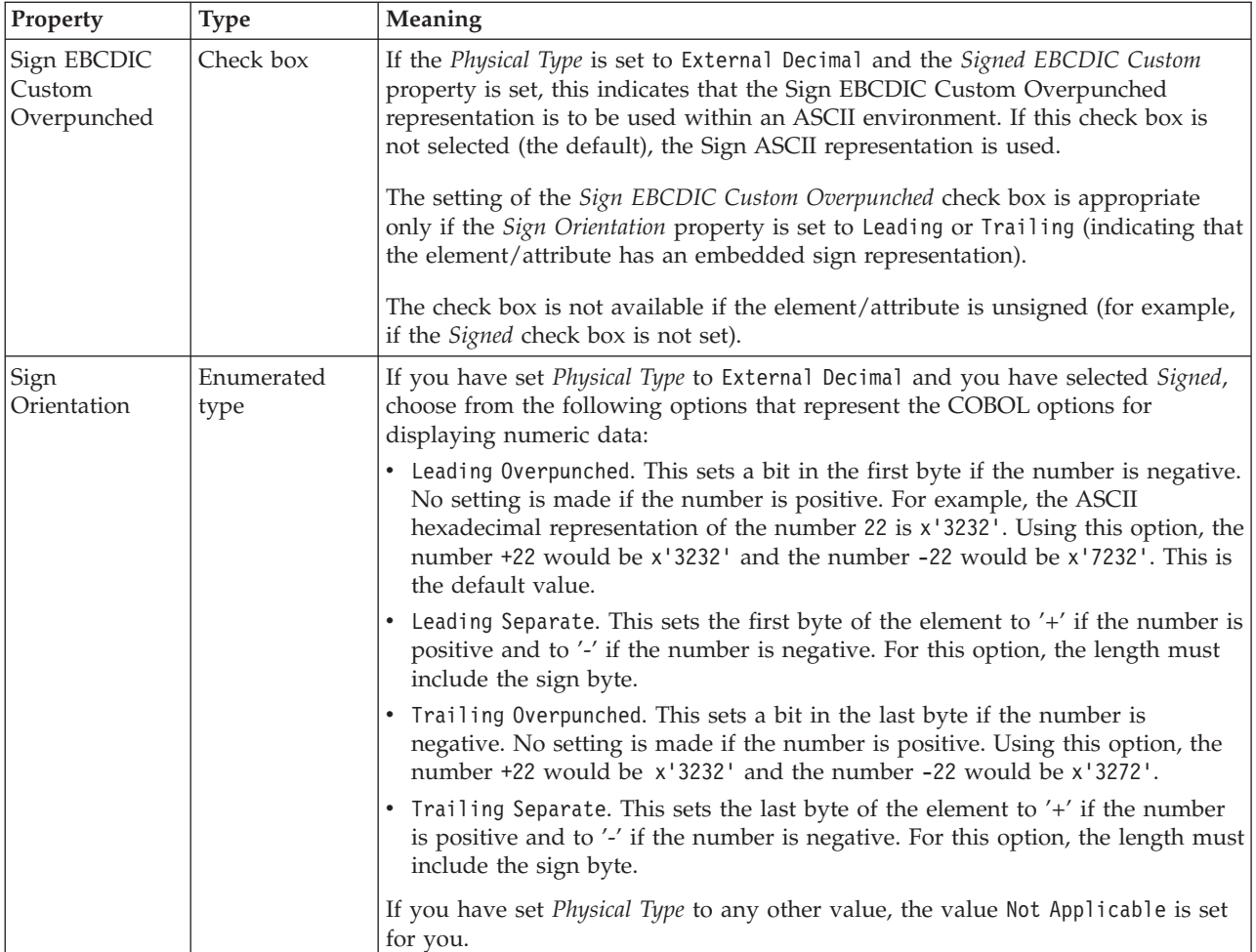

# **Byte alignment**

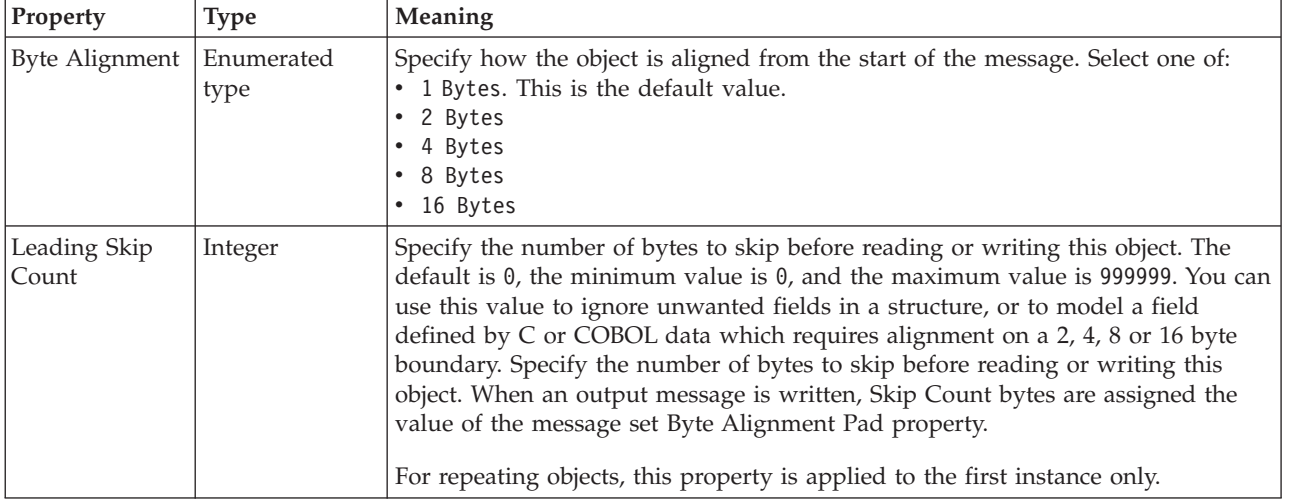

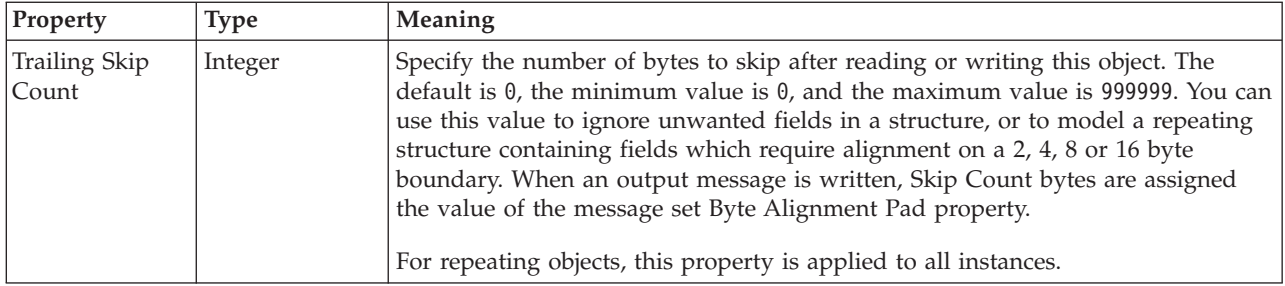

### *CWF properties for attribute reference and local attribute string types:*

The Custom Wire Format properties described here apply to:

- v Objects: Attribute Reference, Local Attribute
- v String schema types: anyURI, ENTITIES, ENTITY, ID, IDREF, IDREFS, language, Name, NCName, NMTOKEN, NMTOKENS, normalizedString, NOTATION, QName, string, token

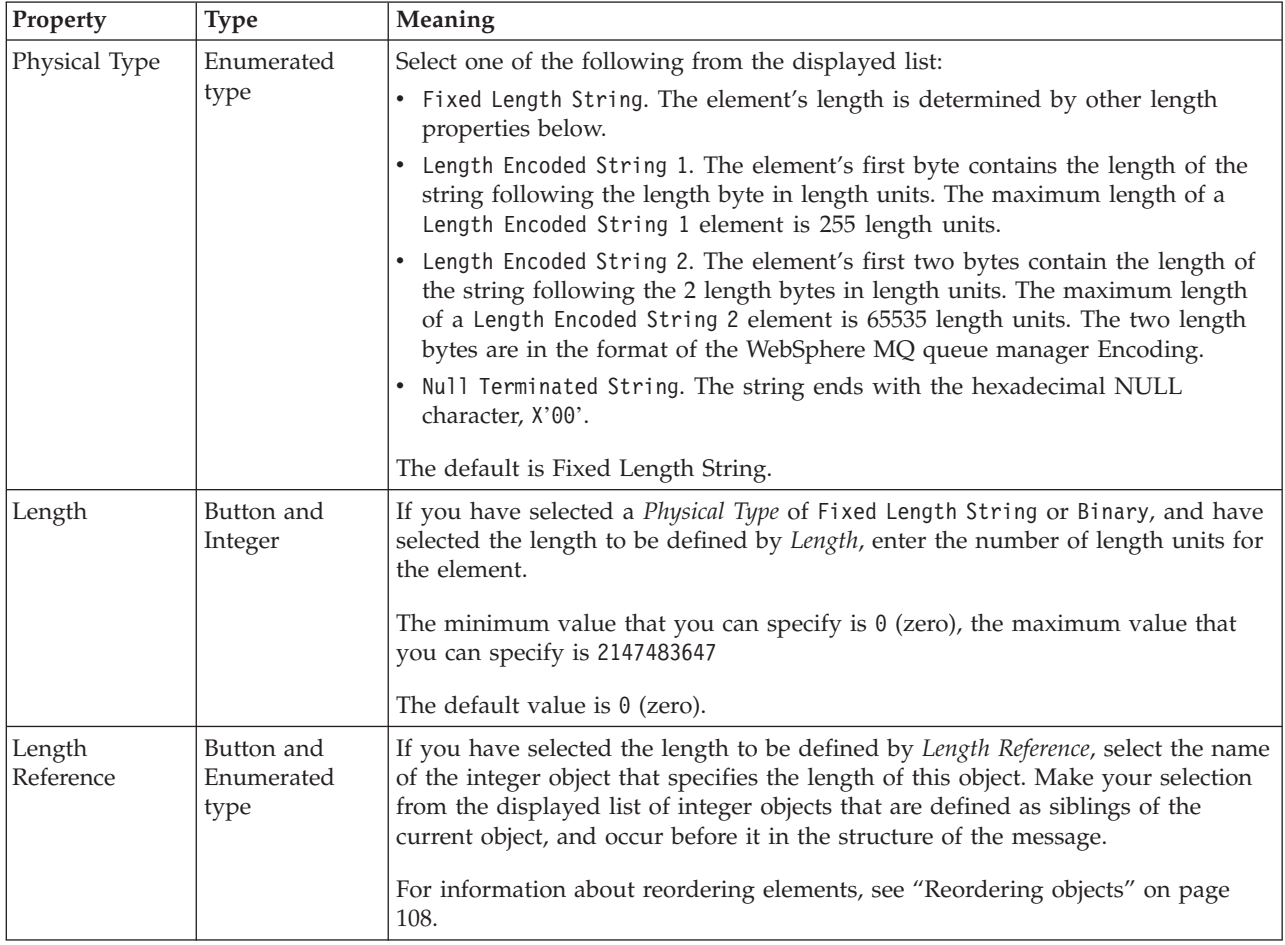

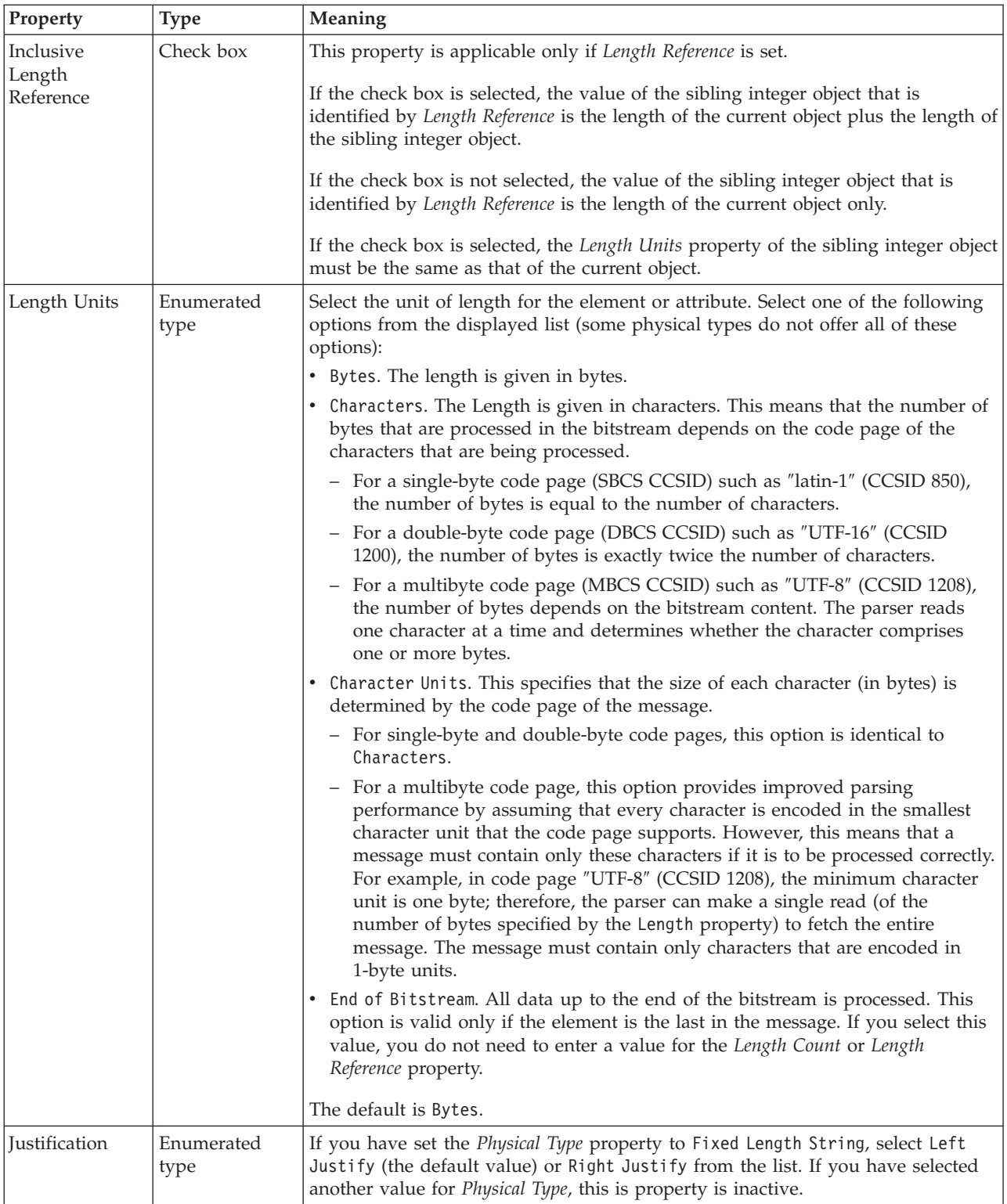

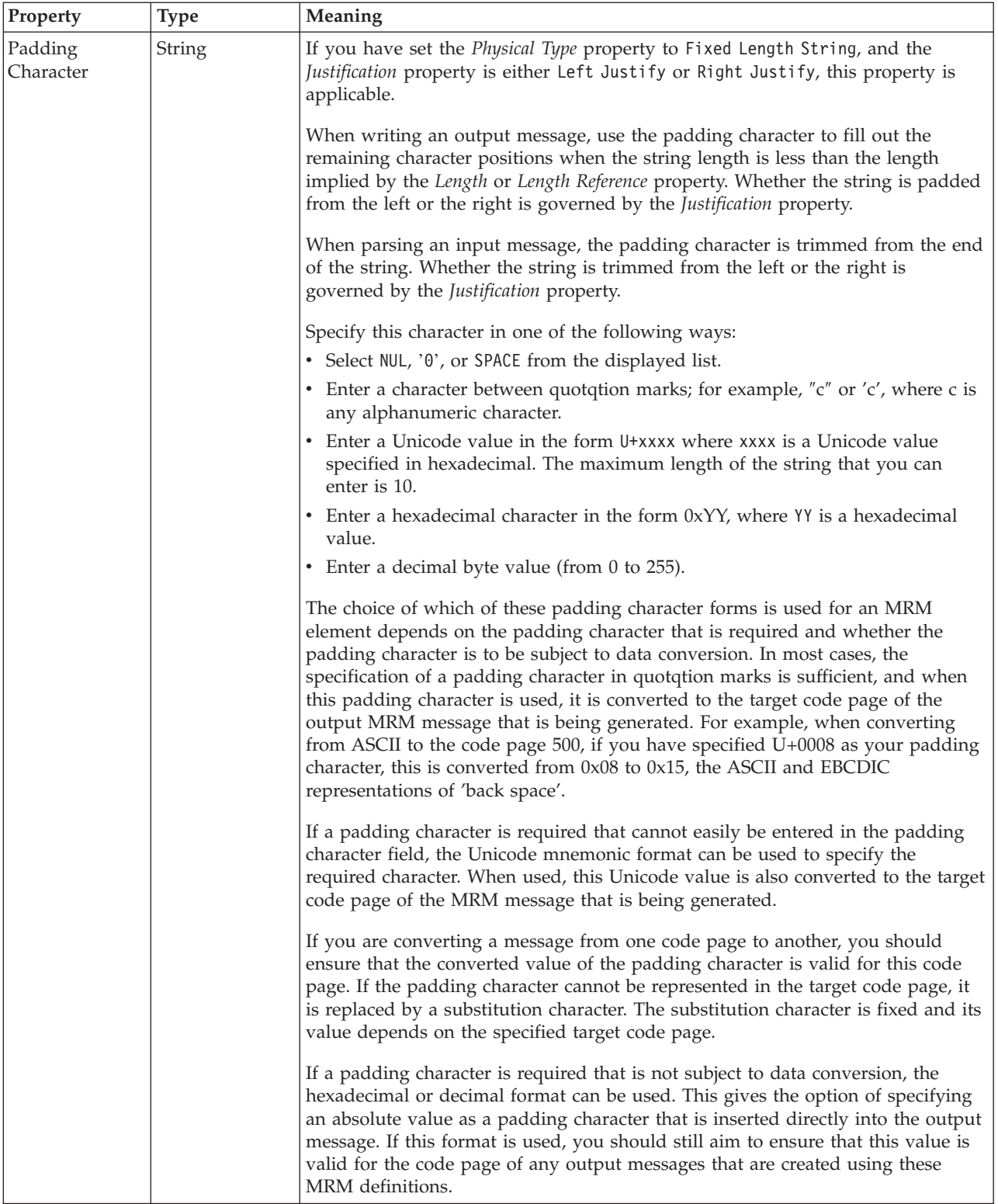

### **Byte alignment**

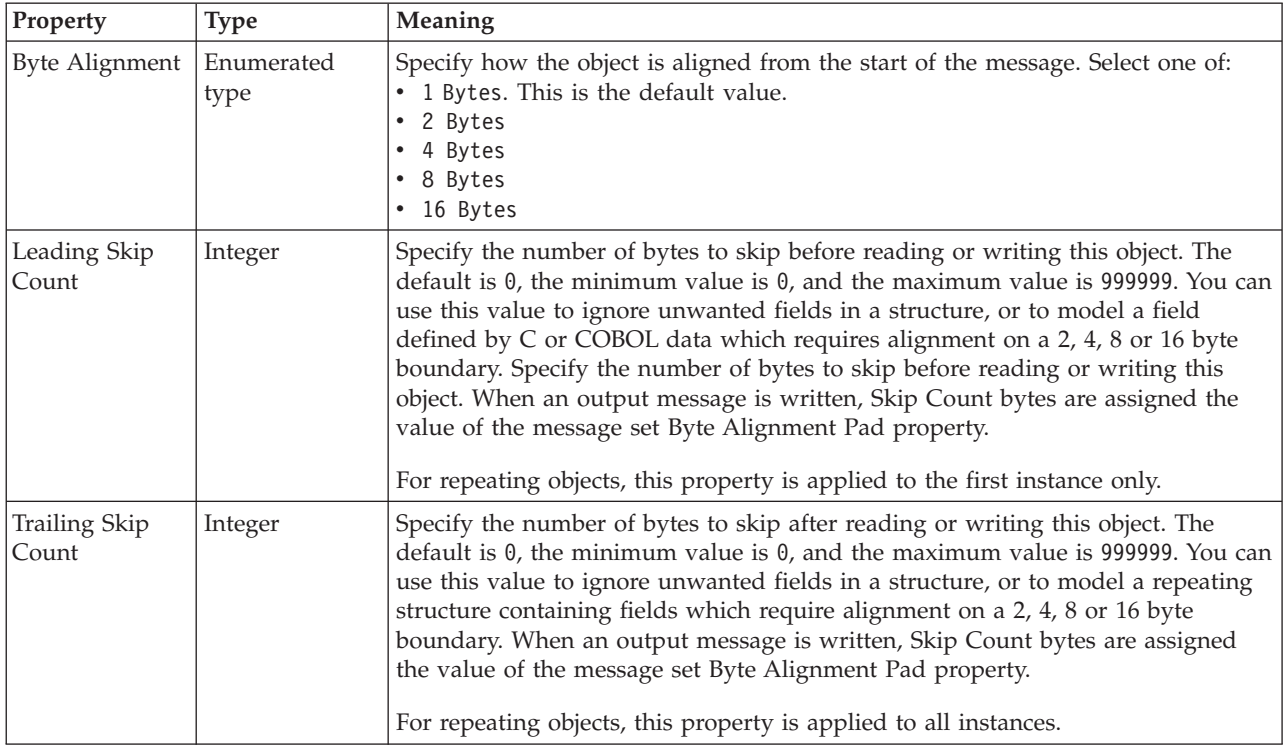

## **Local attribute XML properties:**

The properties that are displayed on the object page, and the values that those properties can take, can vary according to the type of the object. For example, the properties for type string are different from those of type Boolean. Select the link for the object type from the following table.

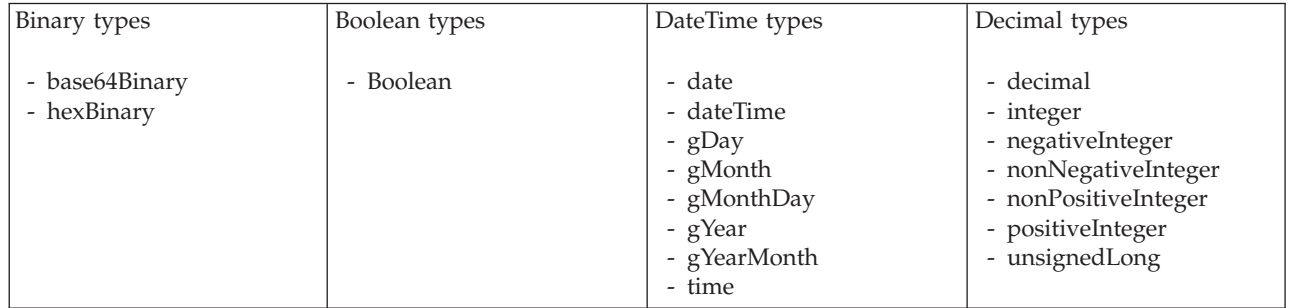

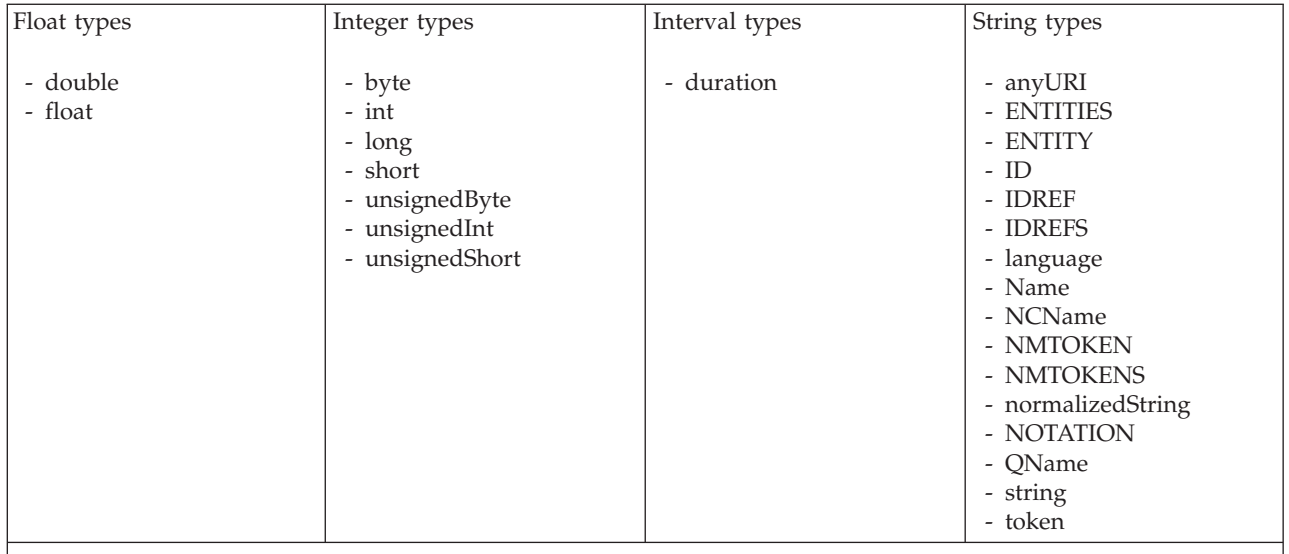

#### **Note:**

1. duration: The physical format properties for simple type *duration* are the same as the physical properties of the String logical types.

> *XML properties for attribute reference, element reference, local attribute, local element binary types:*

The XML Wire Format properties described here apply to:

- v Objects: Attribute Reference, Element Reference, Local Attribute, Local Element
- v Binary schema types: base64Binary, hexBinary

## **Field identification**

A number of the following properties only become active depending on the value that *Render* property is set to.

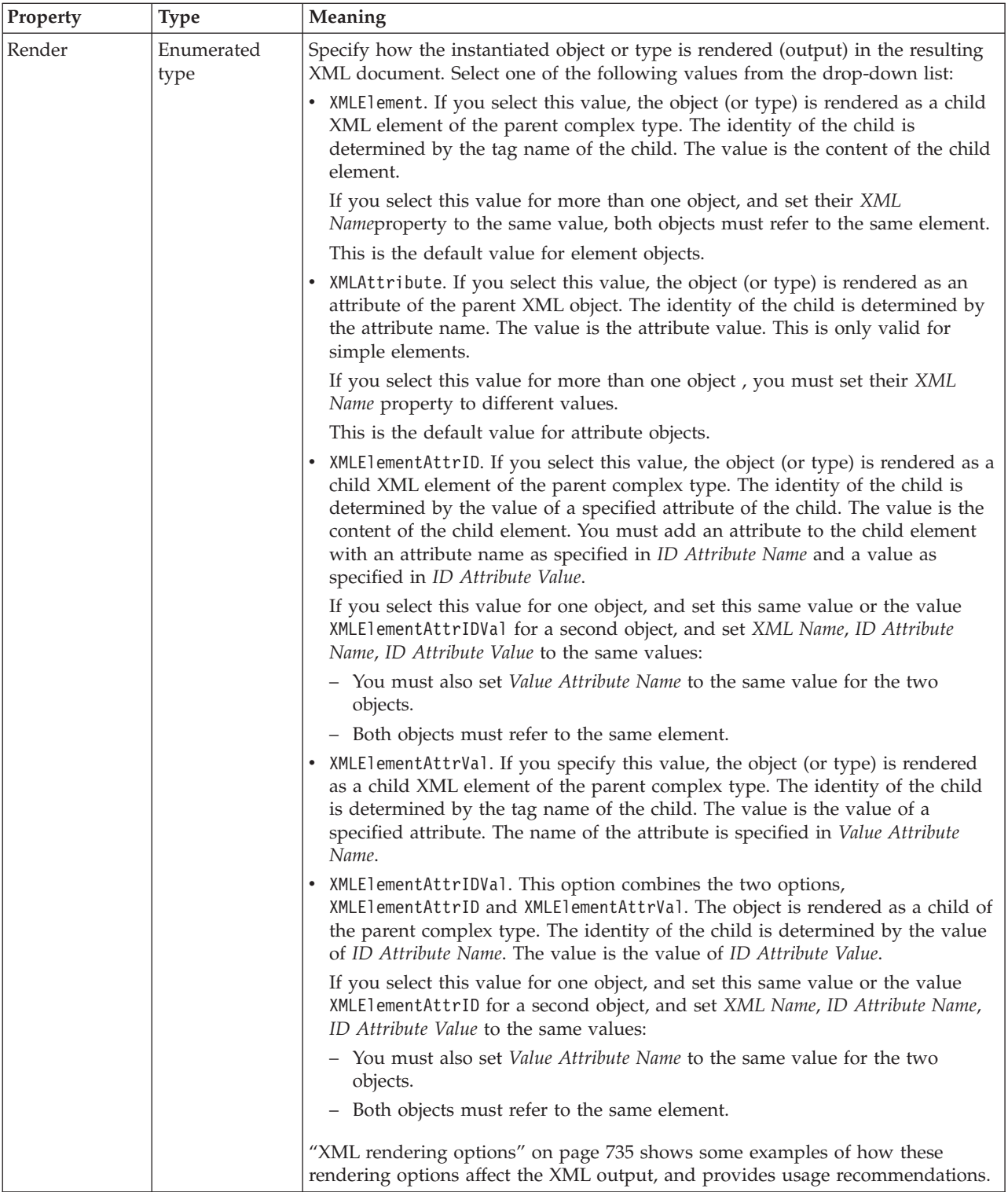

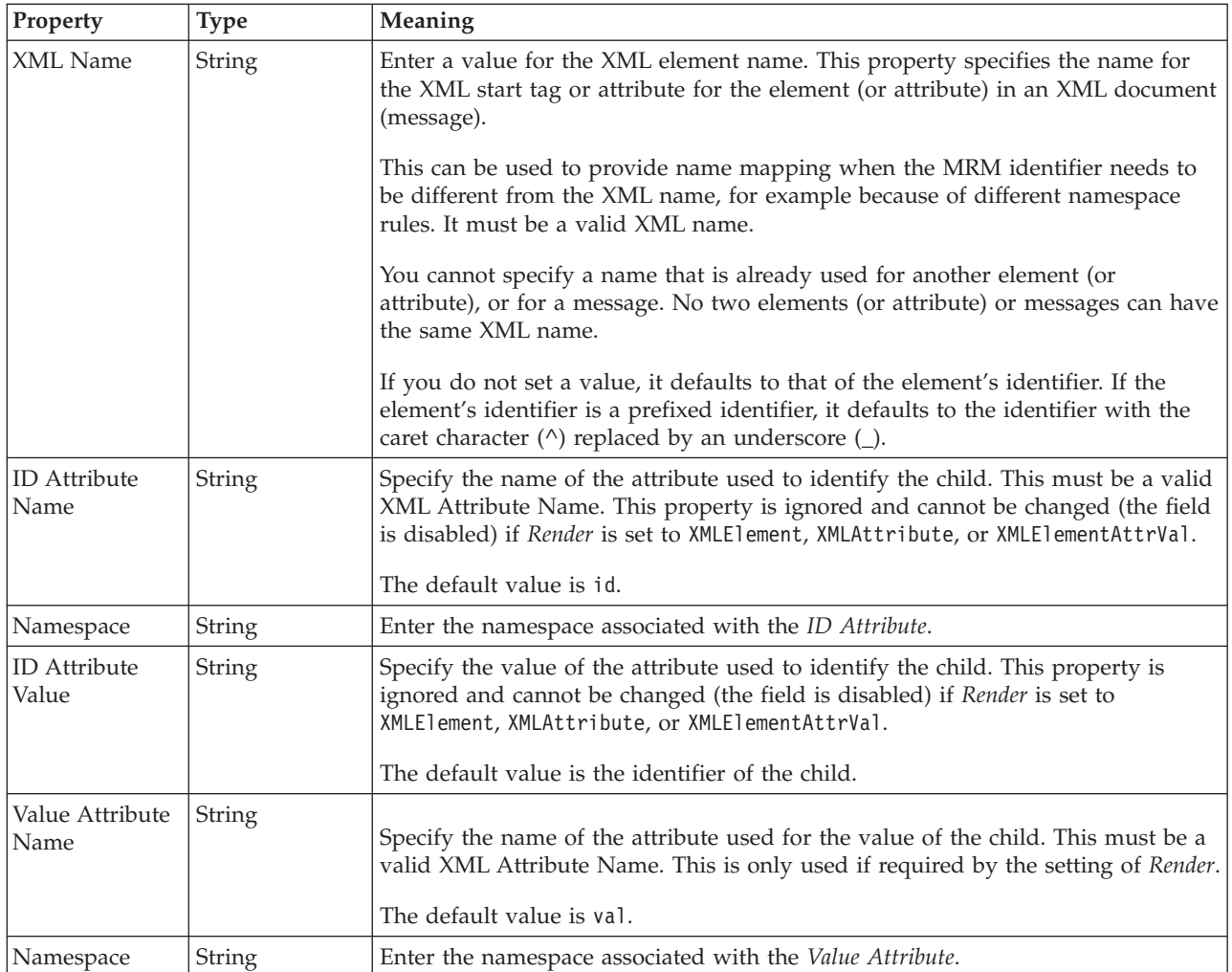

### **Physical representation**

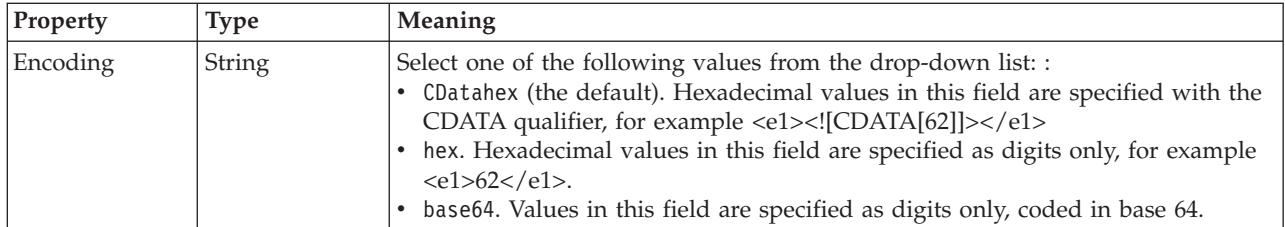

*XML properties for attribute reference, element reference, local attribute, local element Boolean types:*

The XML Wire Format properties described here apply to:

- v Objects: Attribute Reference, Element Reference, Local Attribute, Local Element
- v Boolean schema types: Boolean

## **Field identification**

A number of the following properties only become active depending on the value that *Render* property is set to.

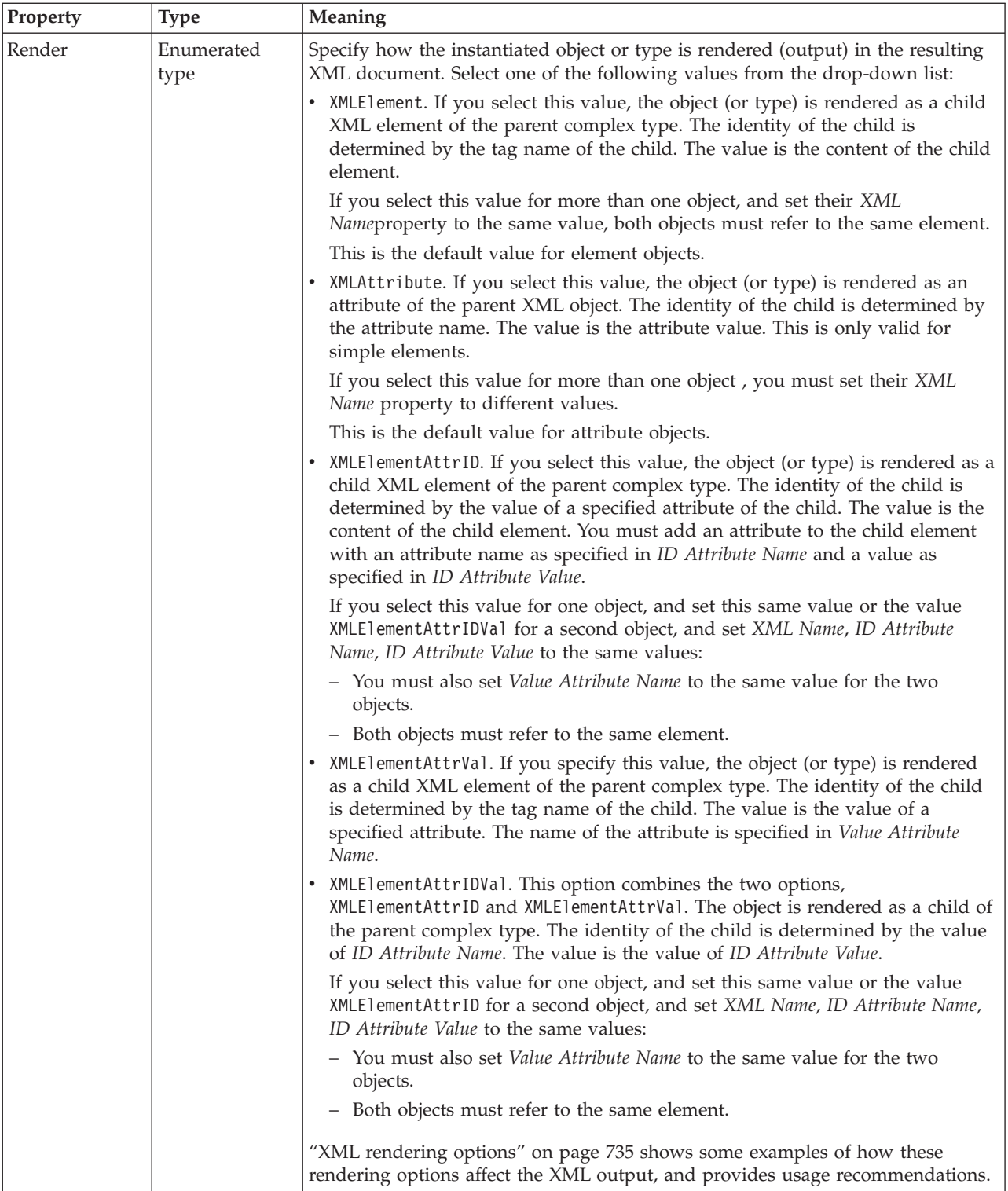

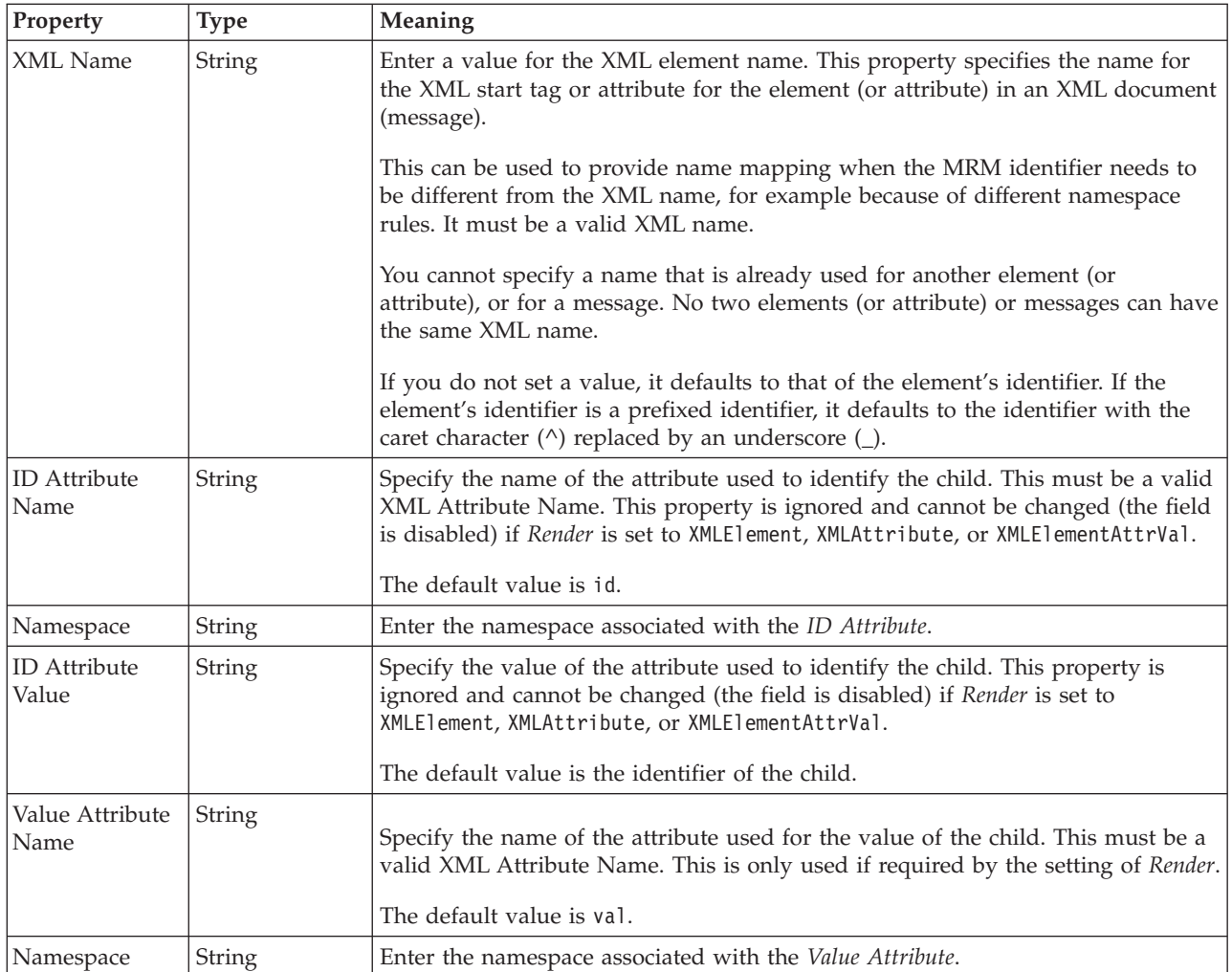

*XML properties for attribute reference, element reference, local attribute, local element dateTime types:*

The XML Wire Format properties described here apply to:

- v Objects: Attribute Reference, Element Reference, Local Attribute, Local Element
- v DateTime schema types: date, dateTime, gDay, gMonth, gMonthDay, gYear, gYearMonth, time

## **Field identification**

A number of the following properties only become active depending on the value that *Render* property is set to.

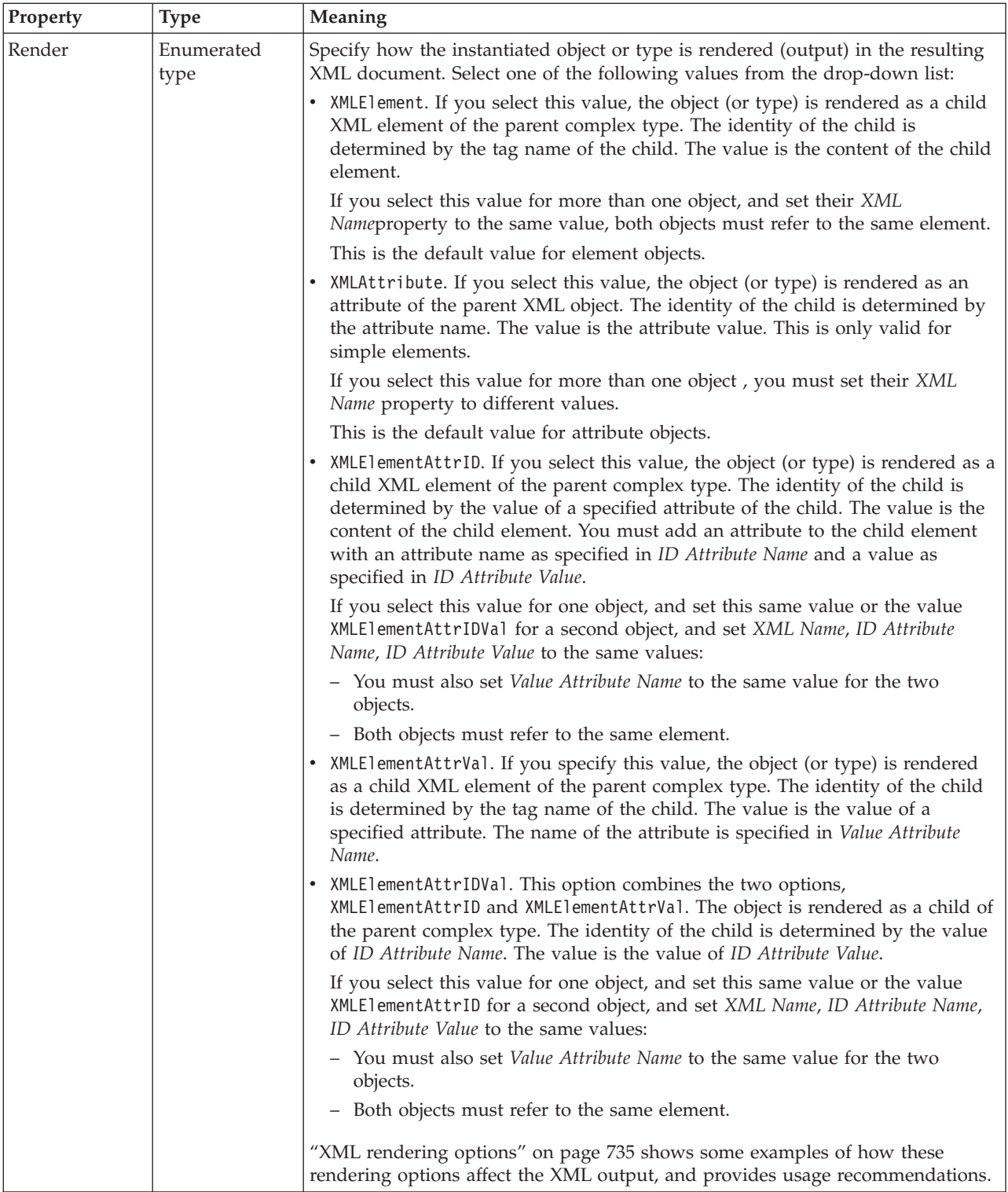

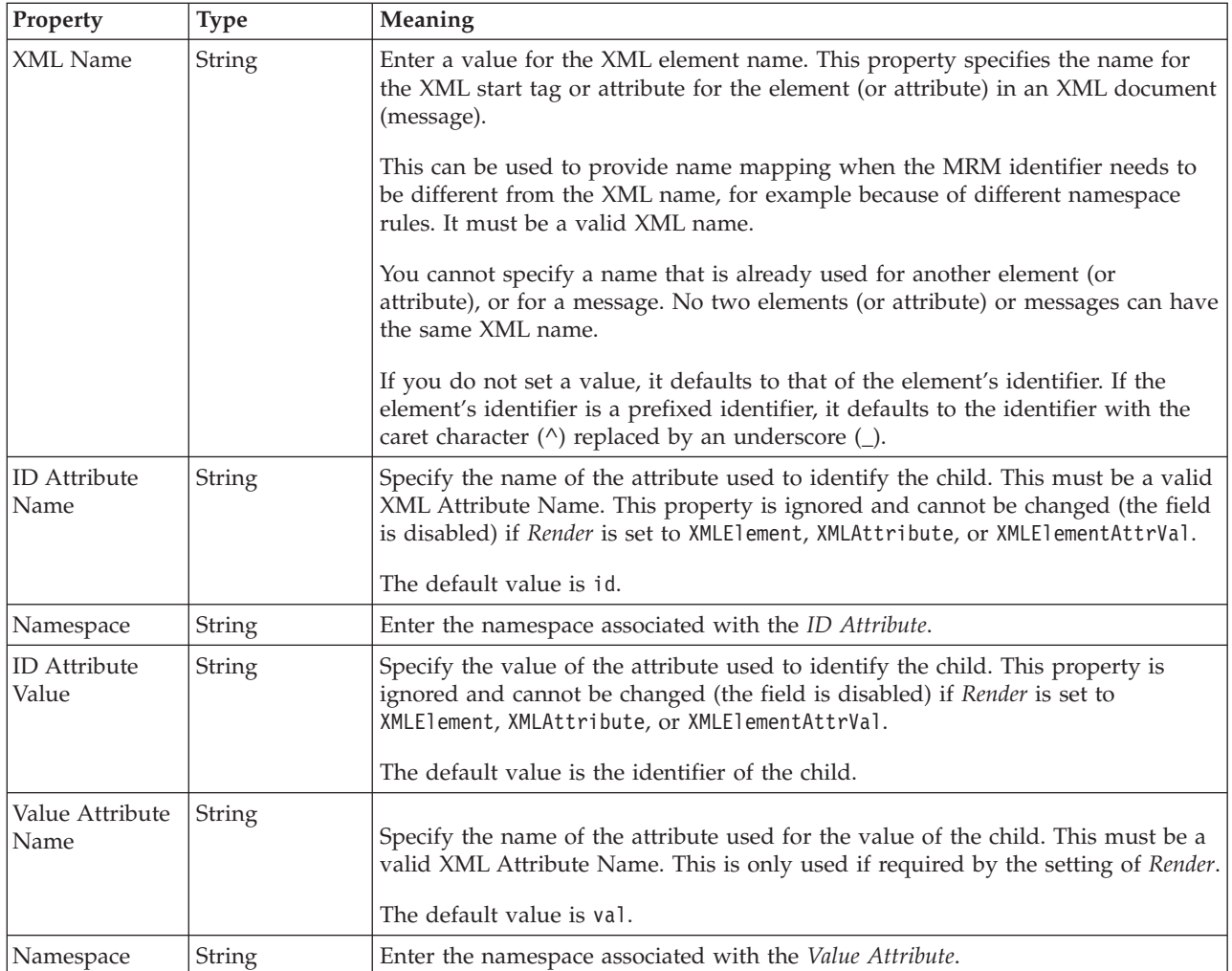

# **Physical representation**

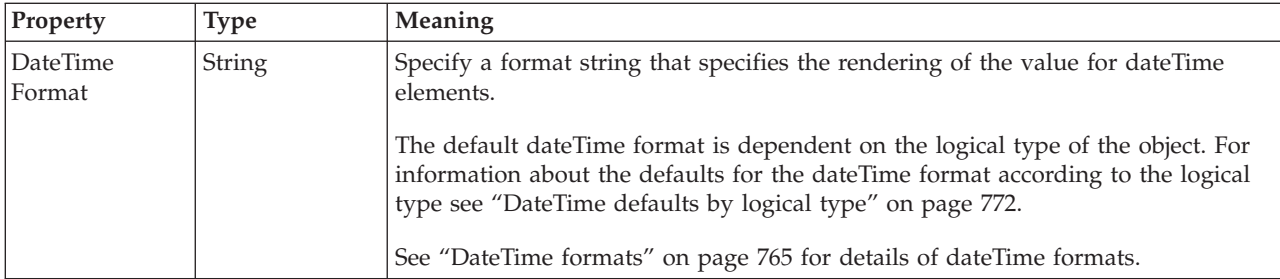

*XML properties for attribute reference, element reference, local attribute, local element decimal types:*

The XML Wire Format properties described here apply to:

- v Objects: Attribute Reference, Element Reference, Local Attribute, Local Element
- v Decimal schema types: decimal, integer, negativeInteger, nonNegativeInteger, nonPositiveInteger, positiveInteger, unsignedLong
## **Field identification**

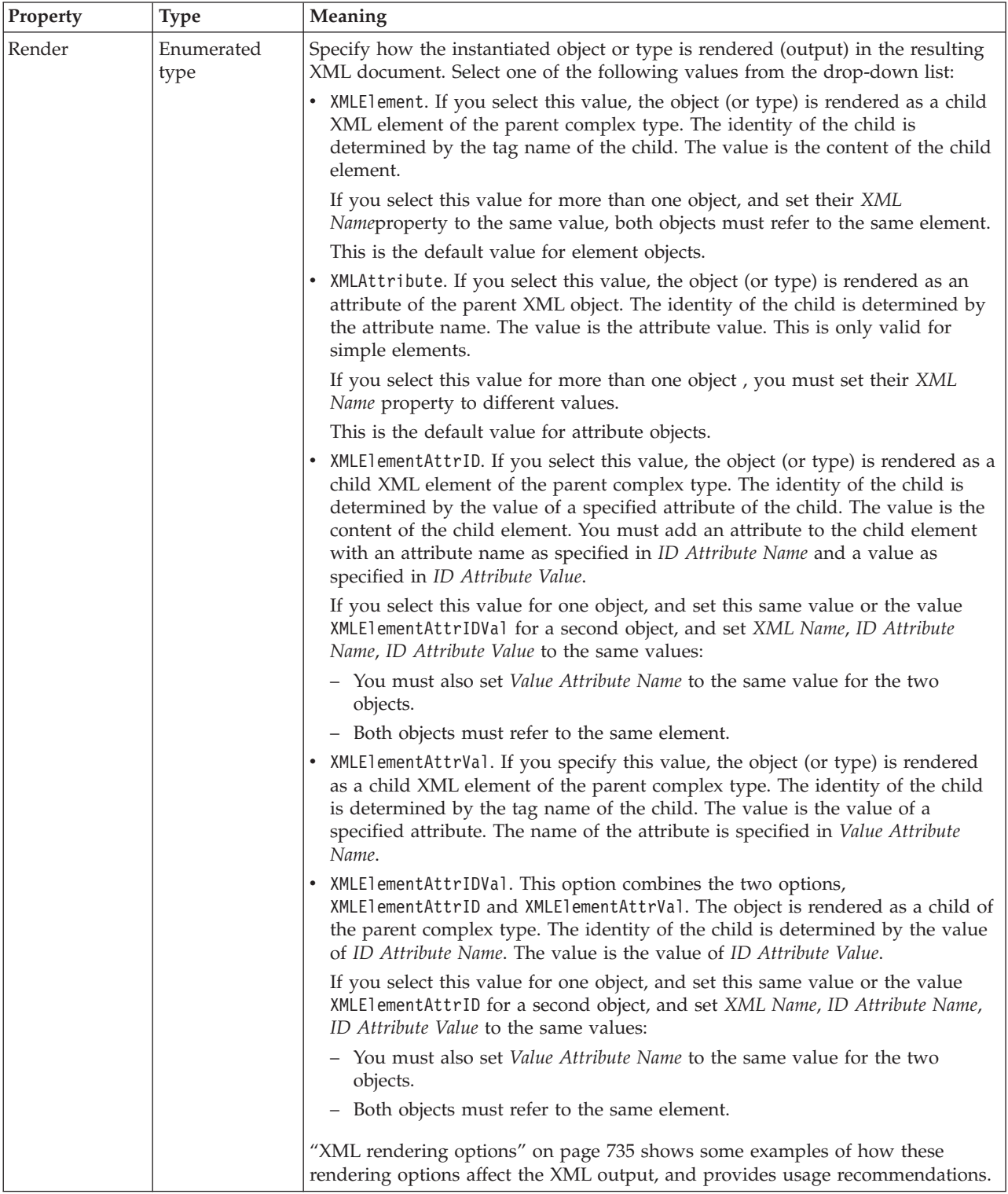

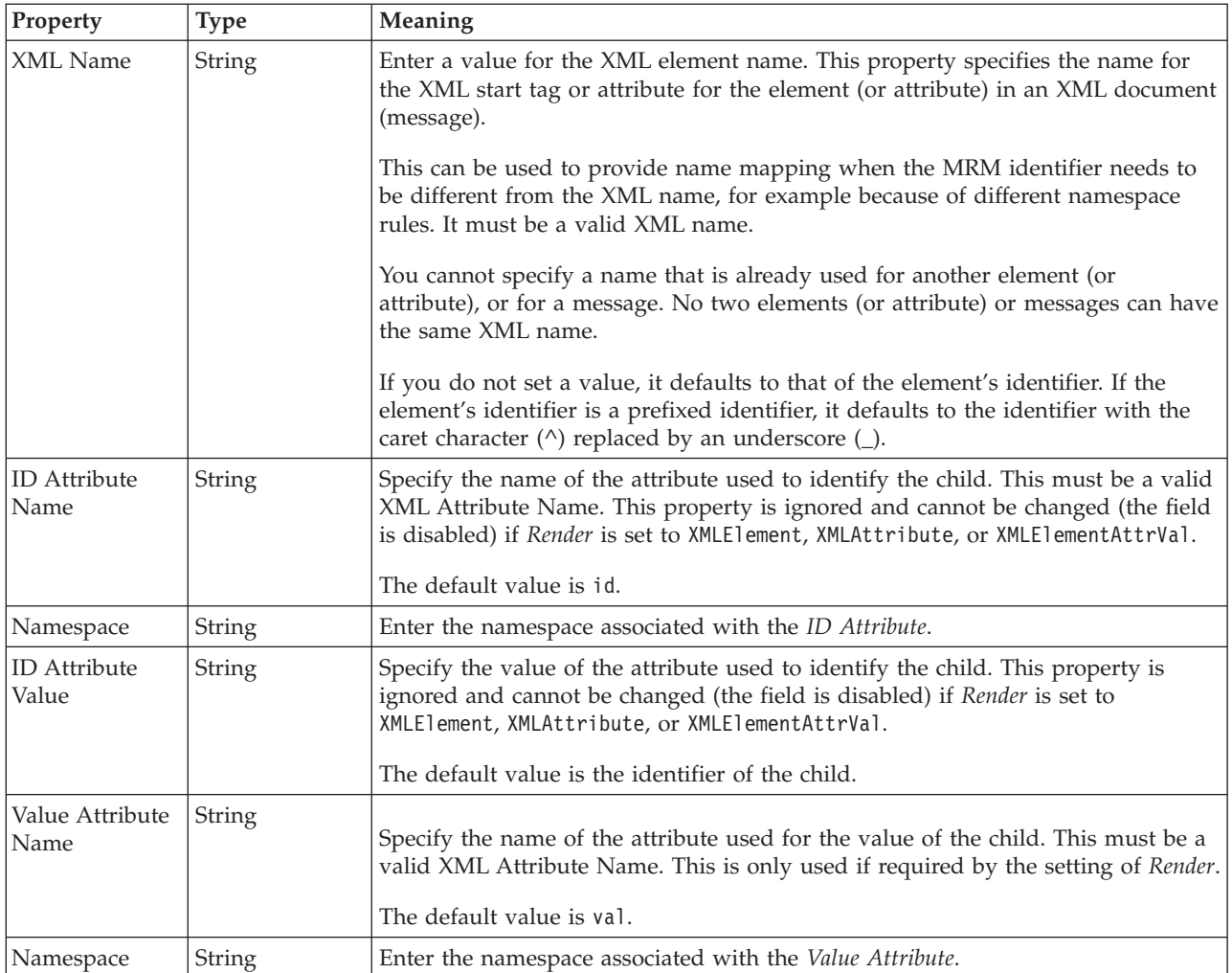

*XML properties for attribute reference, element reference, local attribute, local element float types:*

The XML Wire Format properties described here apply to:

- v Objects: Attribute Reference, Element Reference, Local Attribute, Local Element
- Float schema types: double, float

### **Field identification**

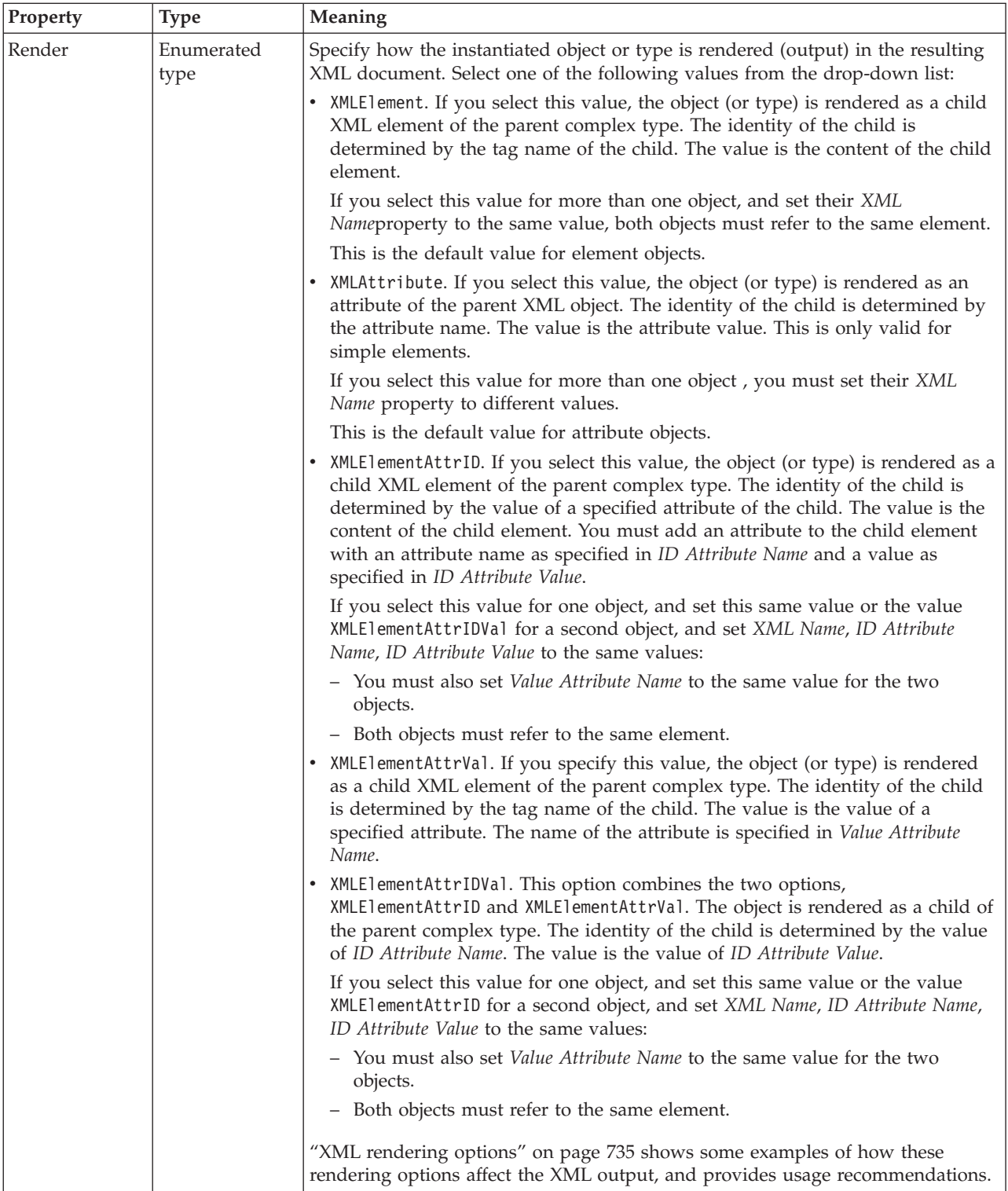

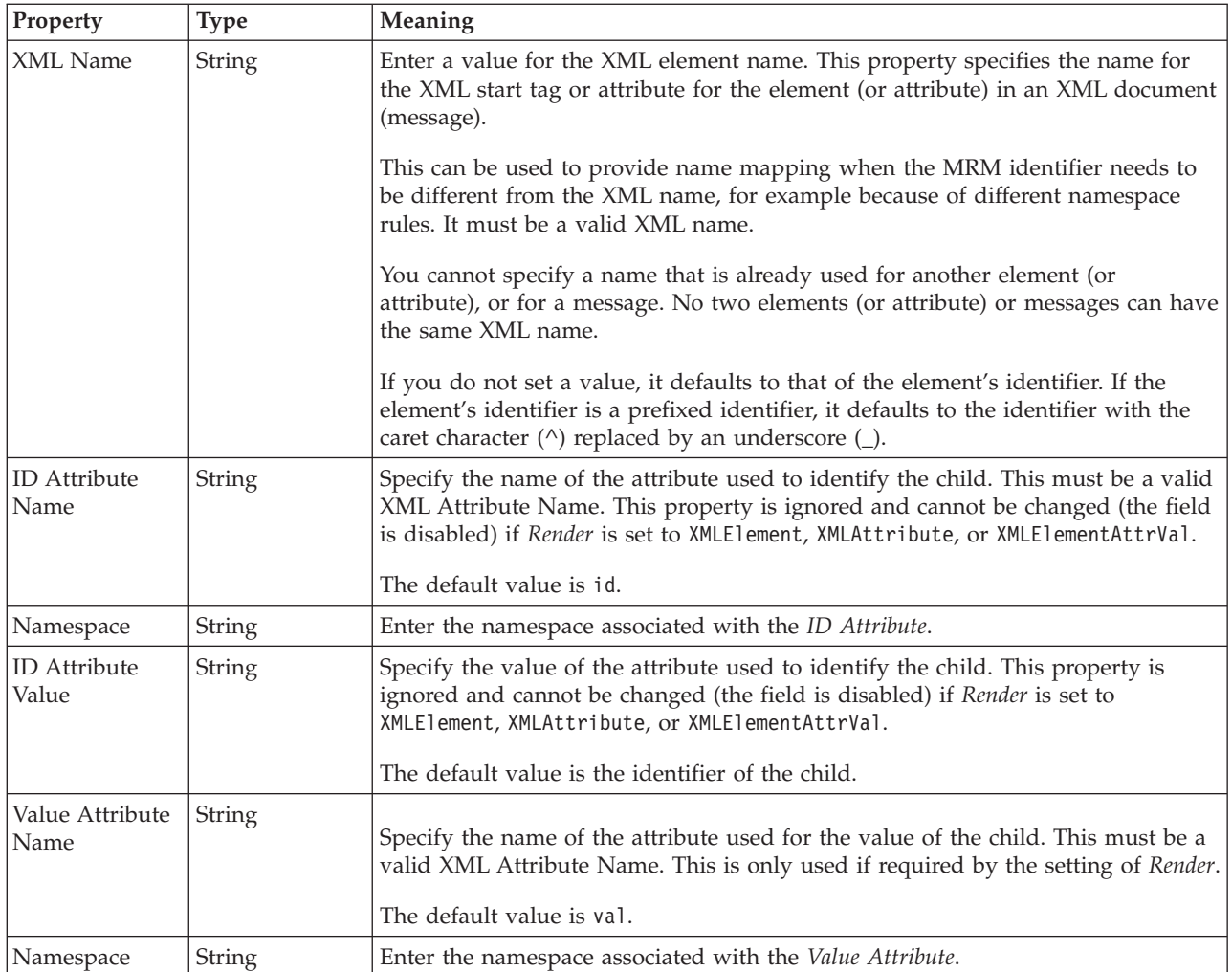

*XML properties for attribute reference, element reference, local attribute, local element integer types:*

The XML Wire Format properties described here apply to:

- v Objects: Attribute Reference, Element Reference, Local Attribute, Local Element
- v Integer schema types: byte, int, long, short, unsignedByte, unsignedInt, unsignedShort

## **Field identification**

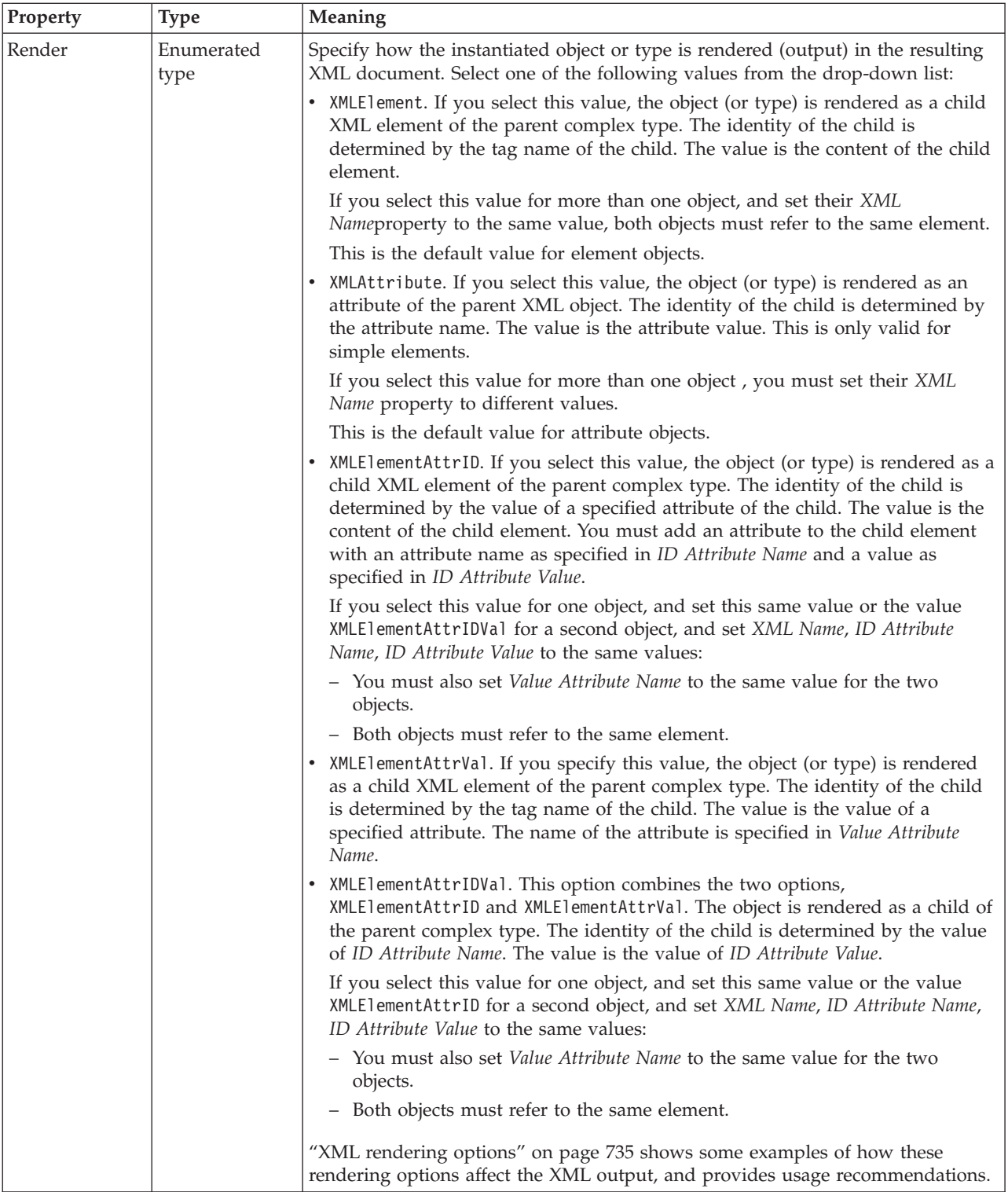

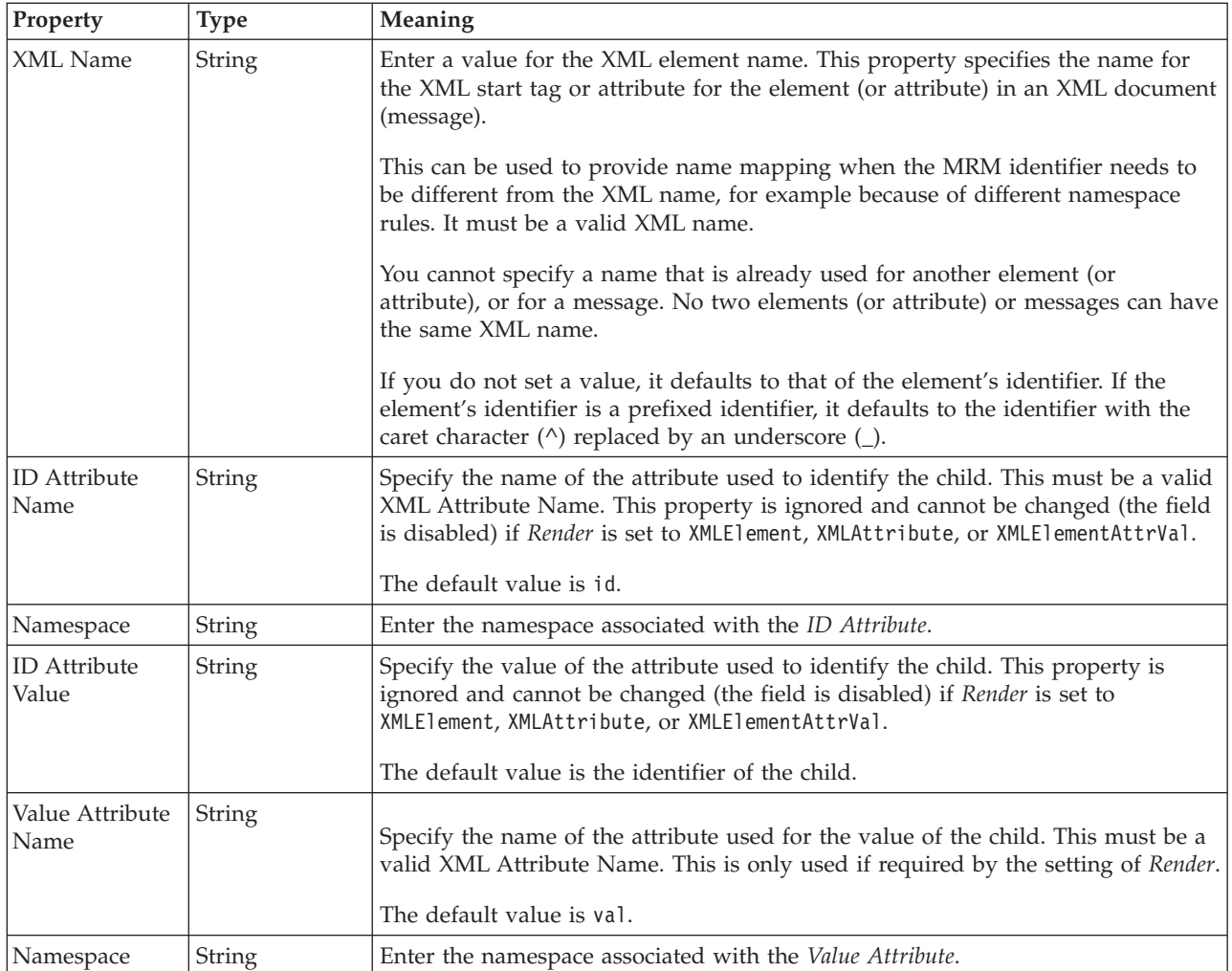

*XML properties for attribute reference, element reference, local attribute, local element string types:*

The XML Wire Format properties described here apply to:

- v Objects: Attribute Reference, Element Reference, Local Attribute, Local Element
- v String schema types: anyURI, ENTITIES, ENTITY, ID, IDREF, IDREFS, language, Name, NCName, NMTOKEN, NMTOKENS, normalizedString, NOTATION, QName, string, token

## **Field identification**

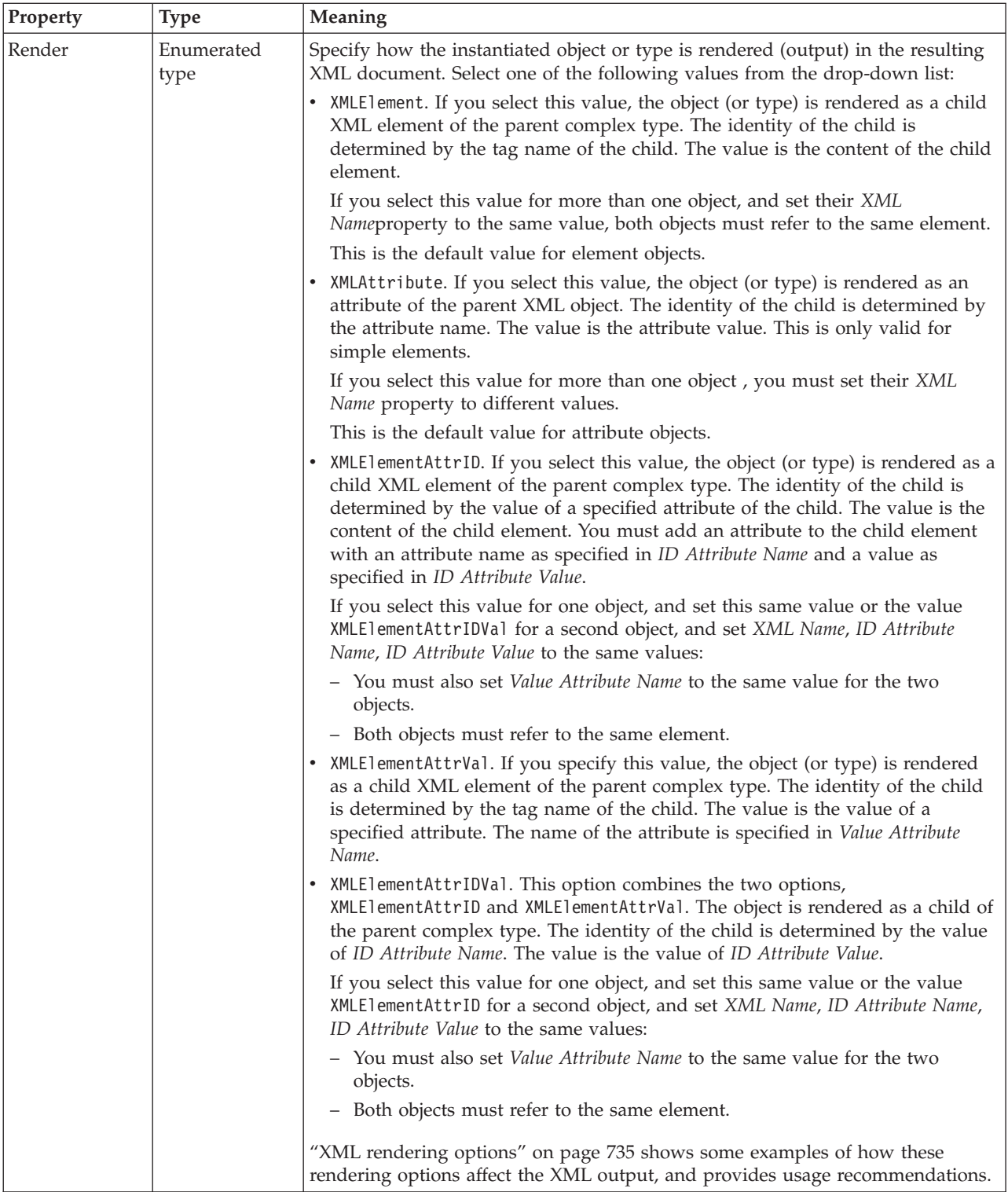

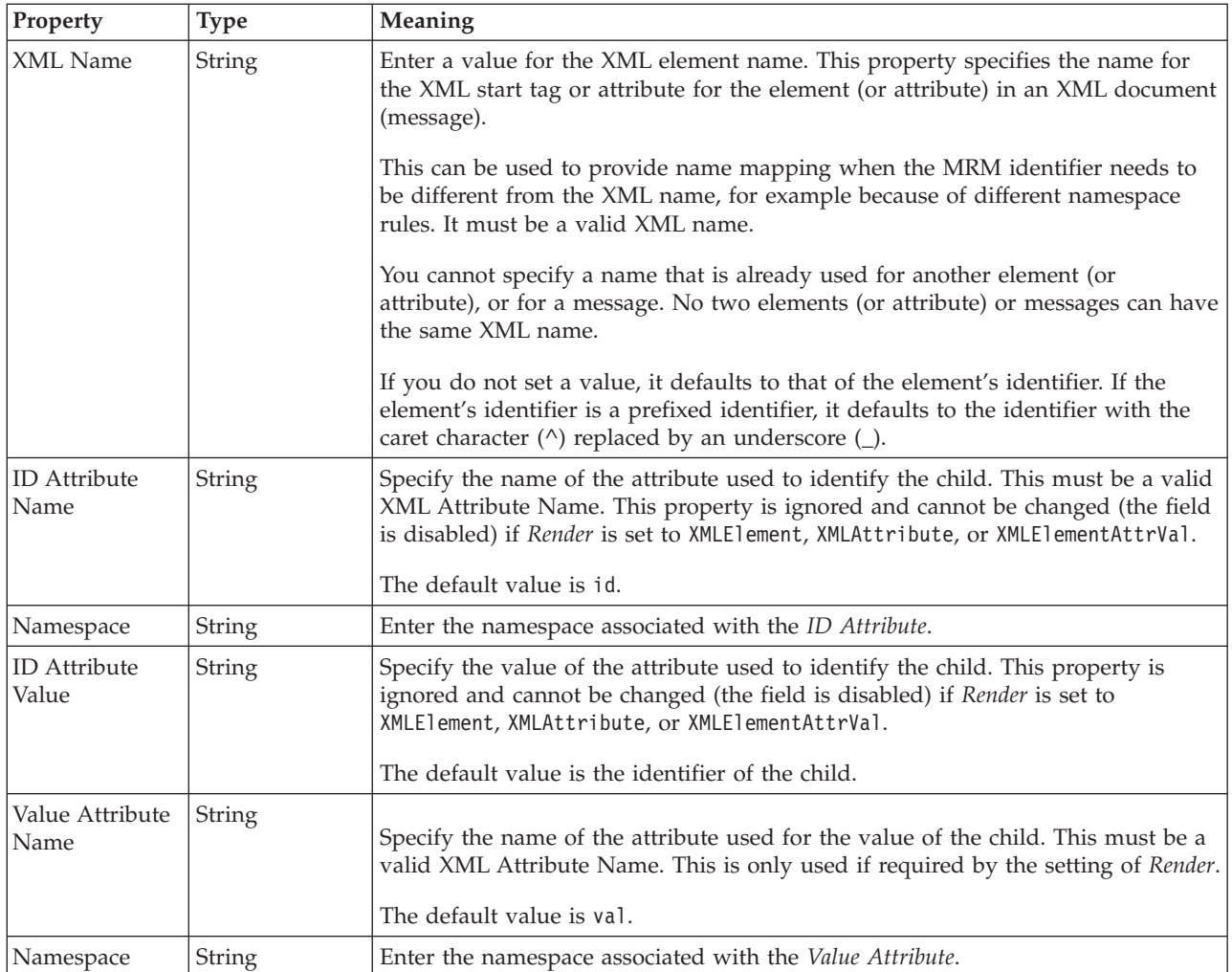

## **Local attribute TDS properties:**

The properties that are displayed on the object page, and the values that those properties can take, can vary according to the type of the object. For example, the properties for type string are different from those of type Boolean. Select the link for the object type from the following table.

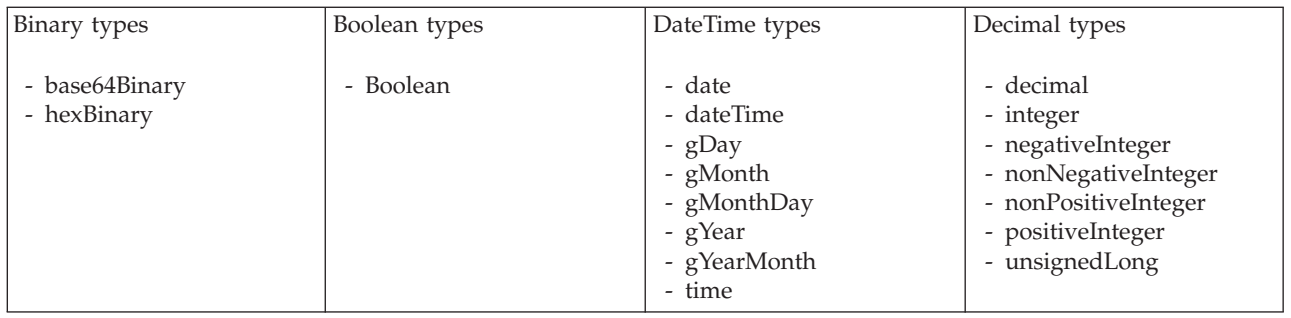

<span id="page-476-0"></span>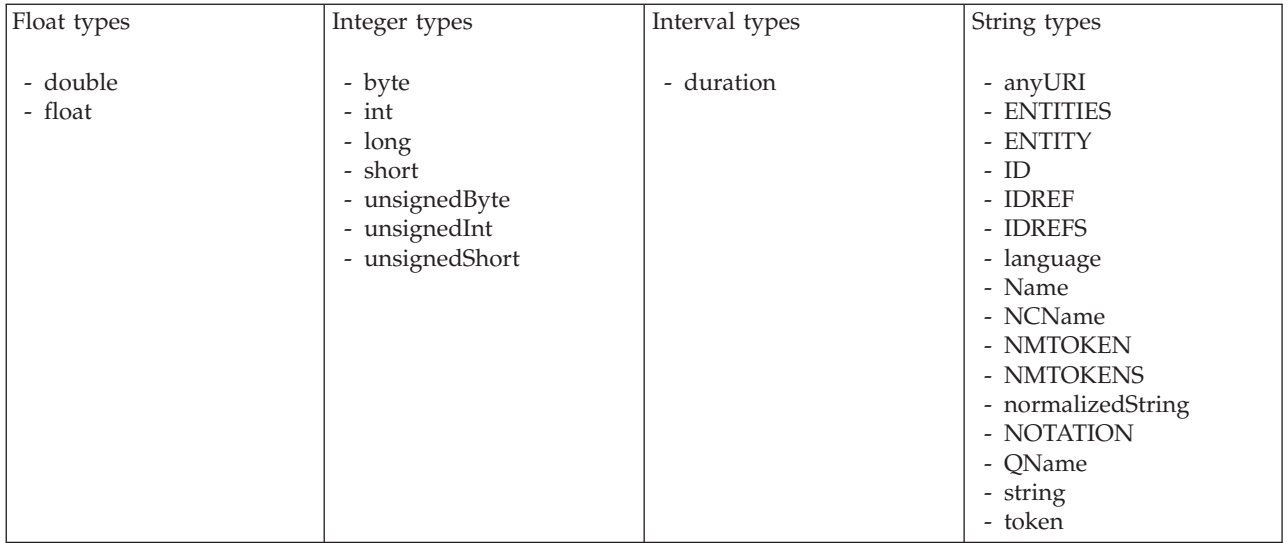

#### **Note:**

1. duration: The physical format properties for simple type *duration* are the same as the physical properties of the String logical types.

*TDS properties for local attribute binary types:*

The TDS Format properties described here apply to:

- Objects: Local Attribute
- v Binary schema types: base64Binary, hexBinary

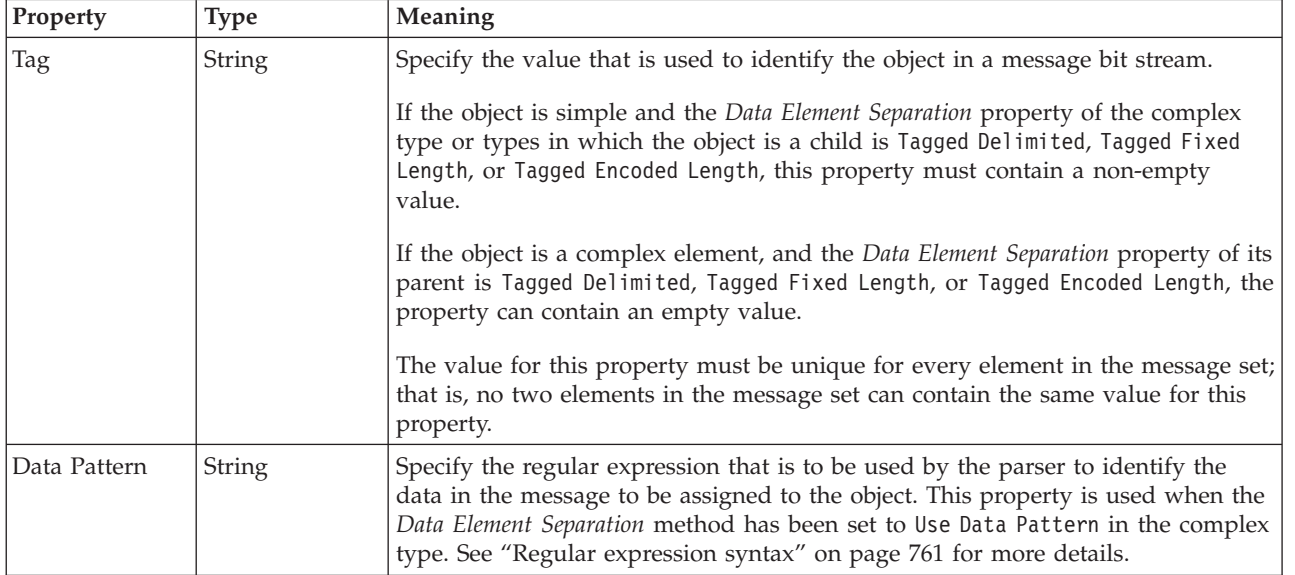

<span id="page-477-0"></span>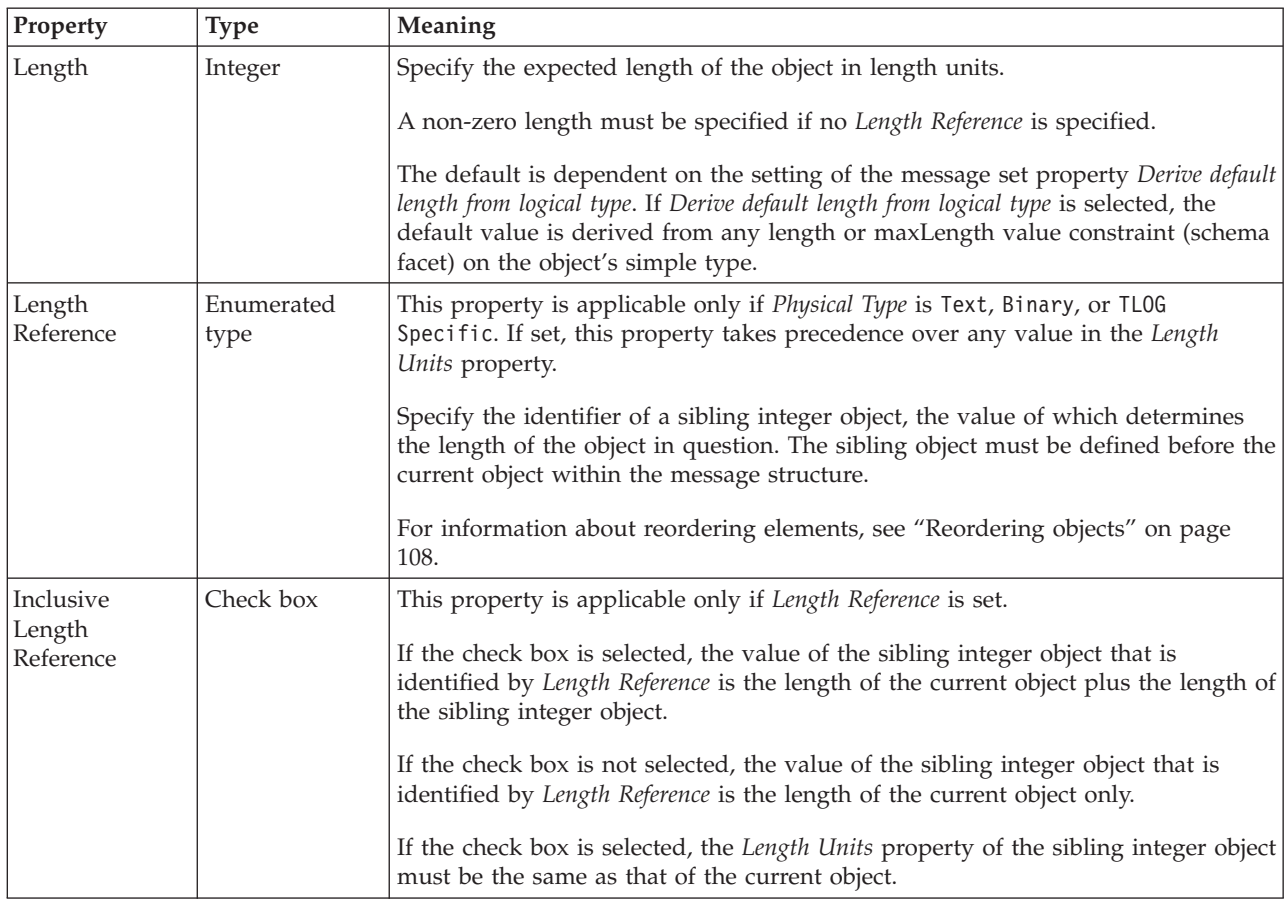

*TDS properties for local attribute Boolean types:*

The TDS Format properties described here apply to:

- Objects: Local Attribute
- v Boolean schema types: Boolean

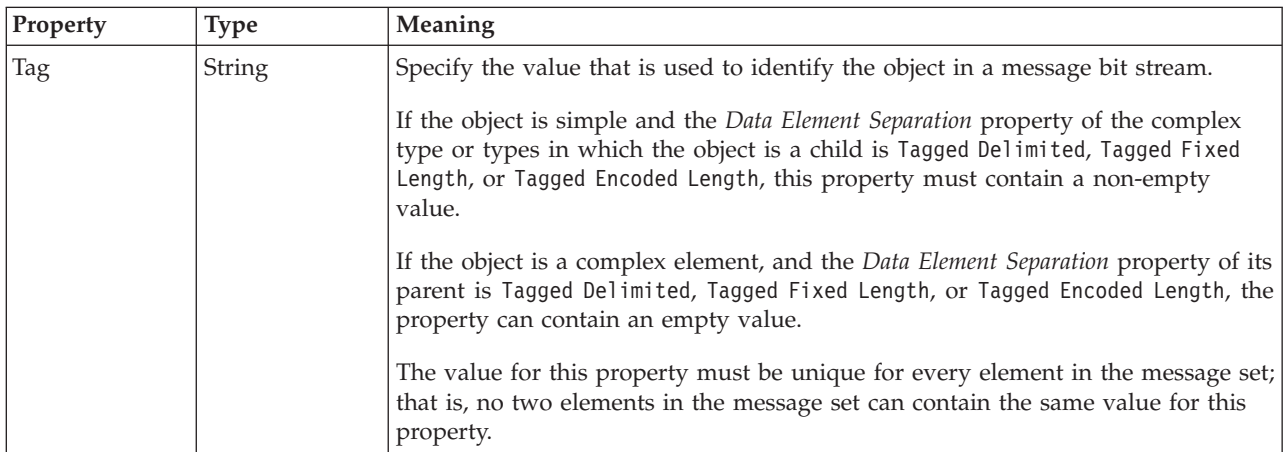

<span id="page-478-0"></span>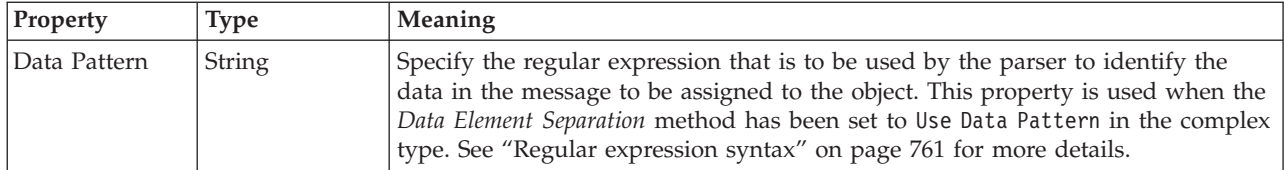

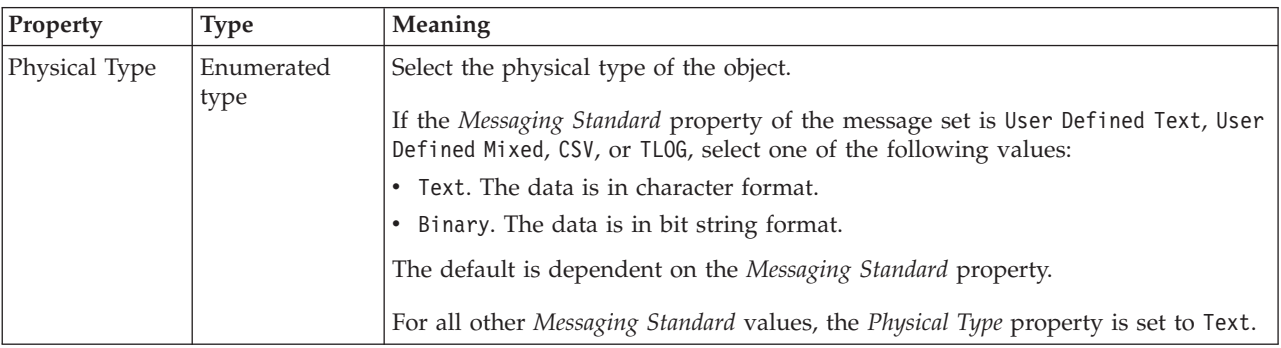

*TDS properties for local attribute dateTime types:*

The TDS Format properties described here apply to:

- Objects: Local Attribute
- v DateTime schema types: date, dateTime, gDay, gMonth, gMonthDay, gYear, gYearMonth, time

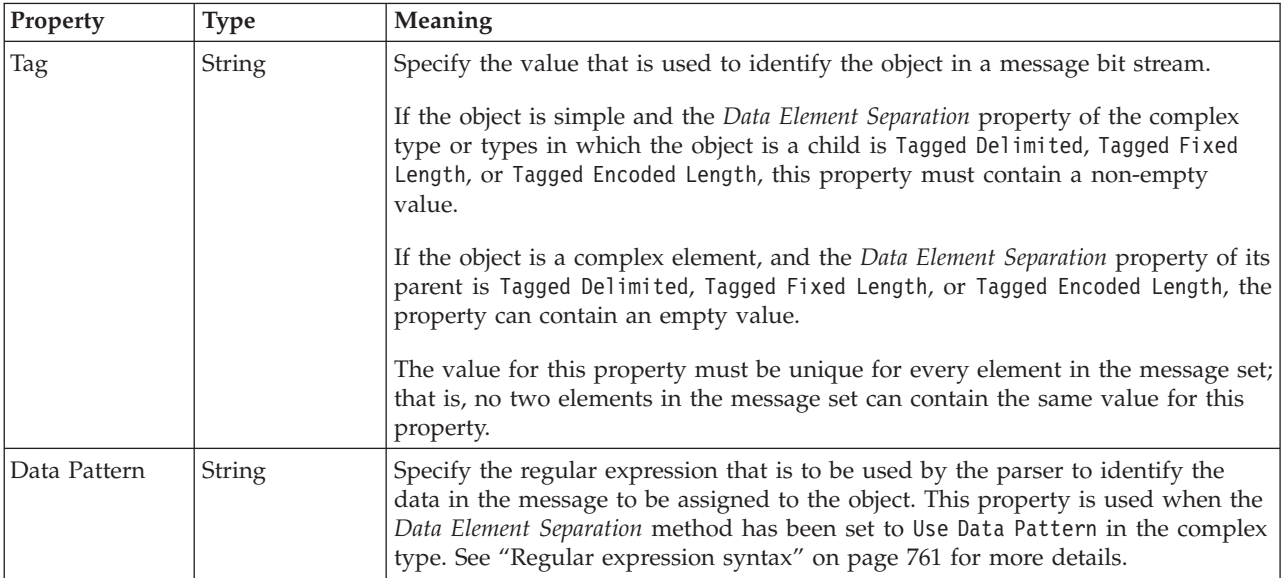

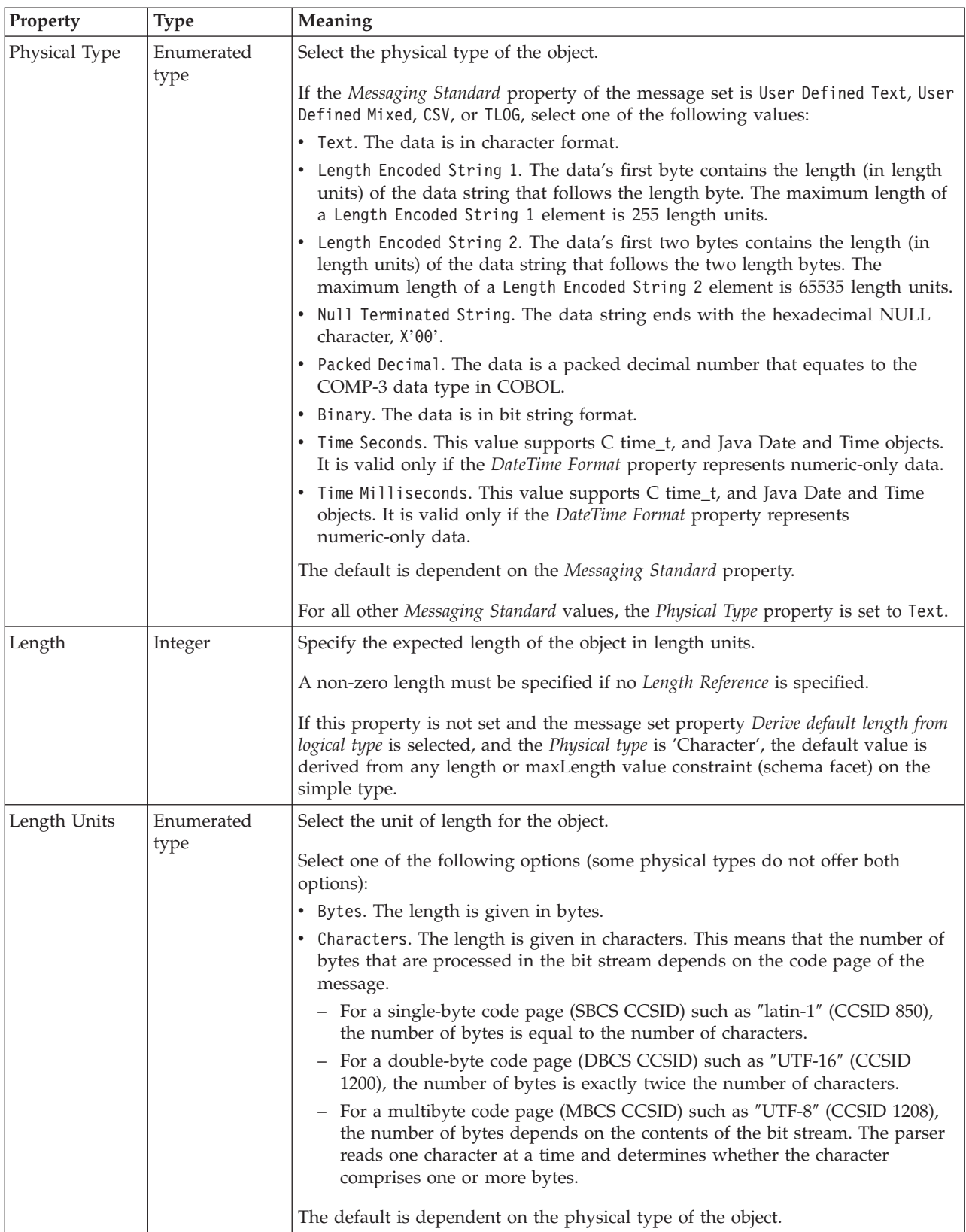

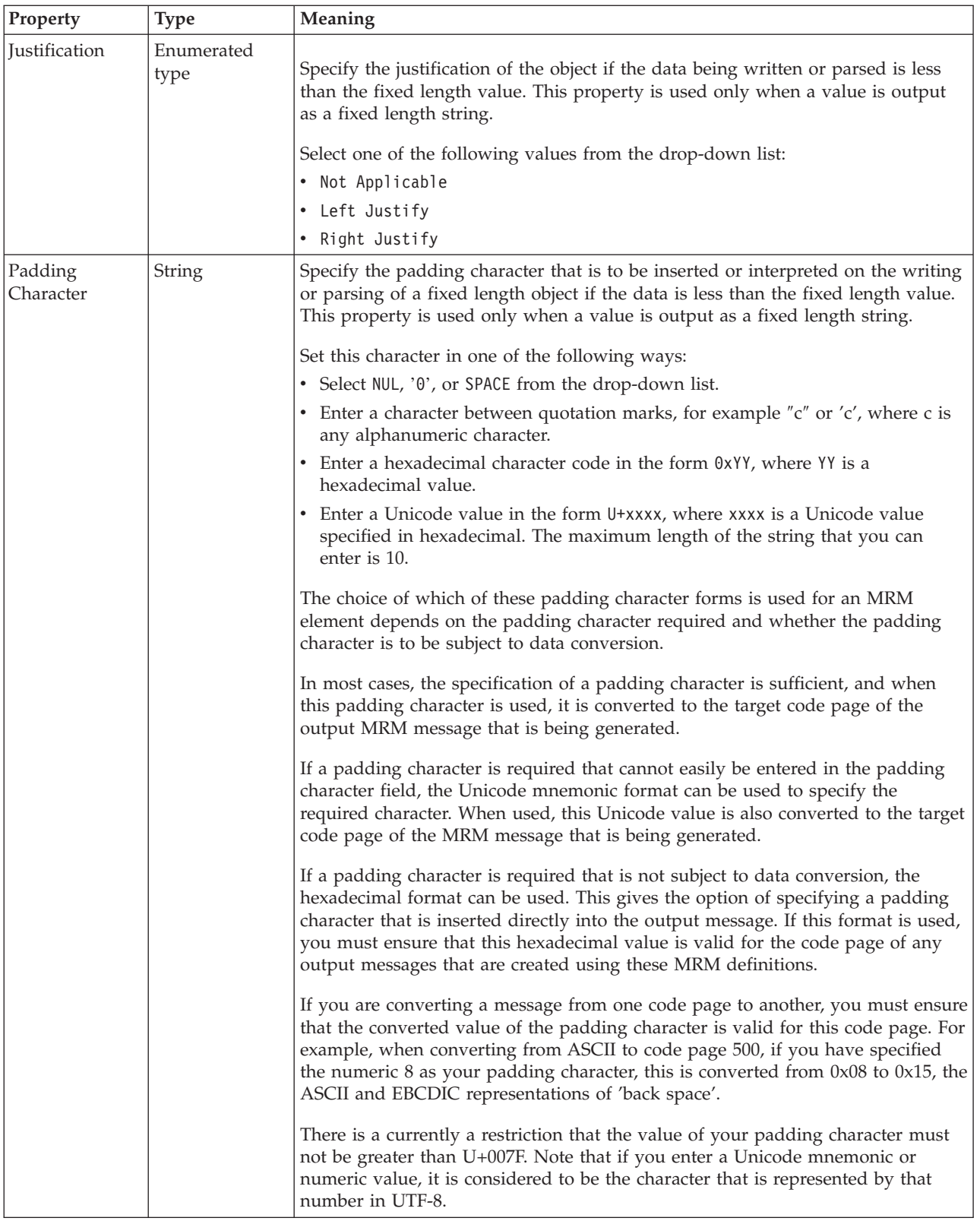

<span id="page-481-0"></span>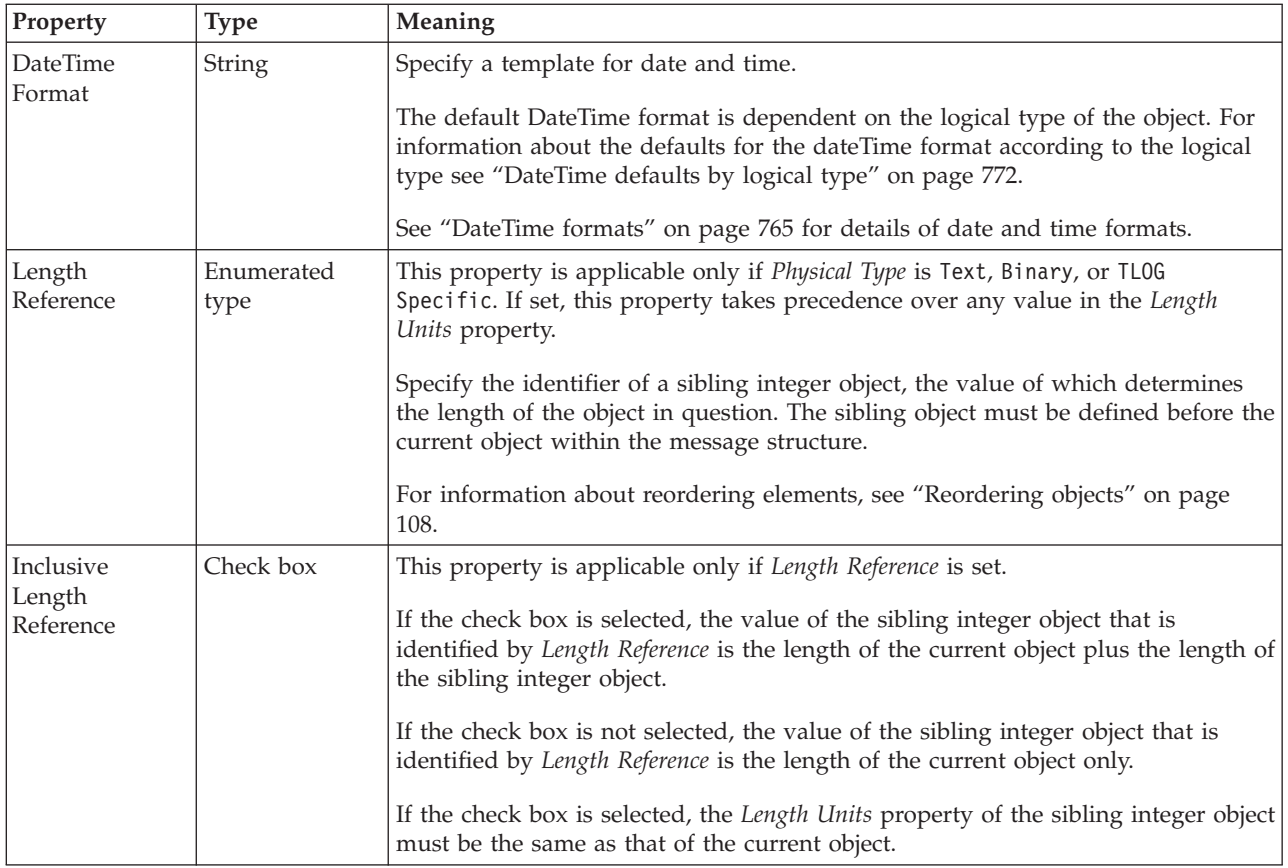

### **Numeric representation**

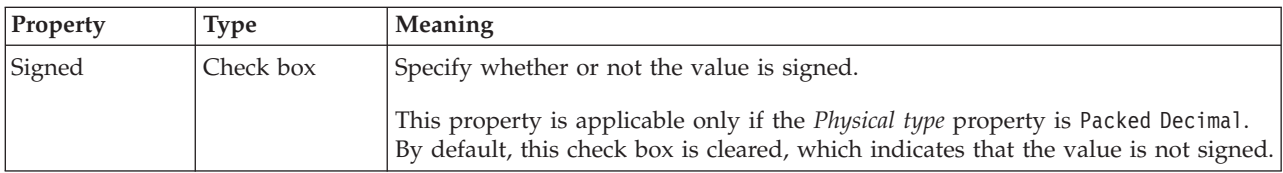

*TDS properties for local attribute decimal types:*

The TDS Format properties described here apply to:

- Objects: Local Attribute
- v Decimal schema types: decimal, integer, negativeInteger, nonNegativeInteger, nonPositiveInteger, positiveInteger, unsignedLong

# **Field Identification**

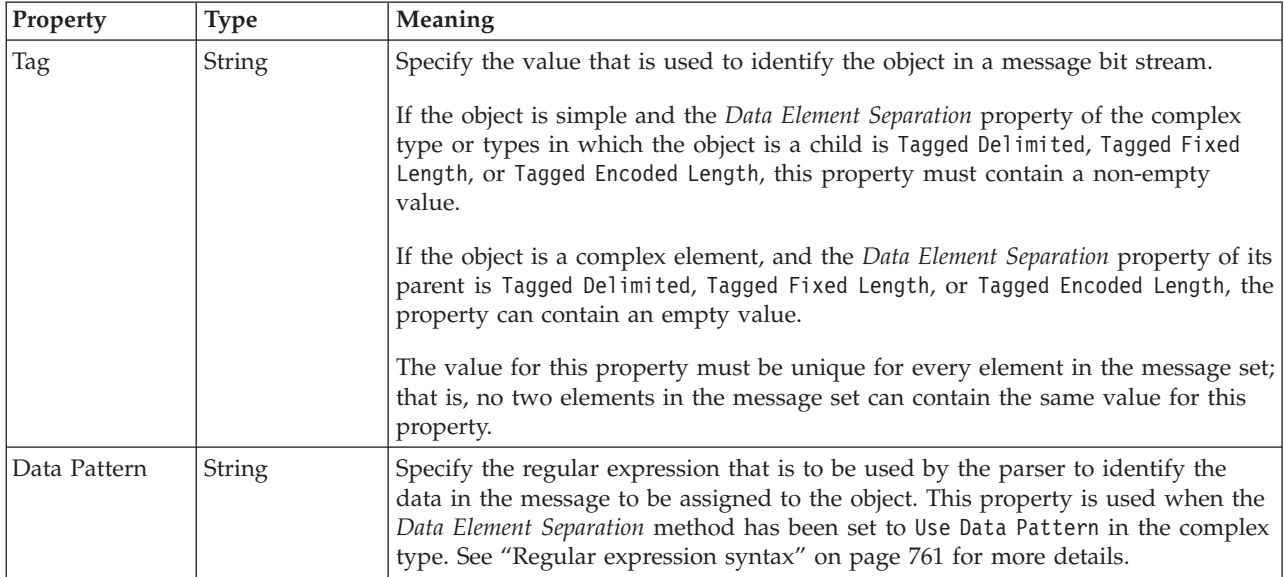

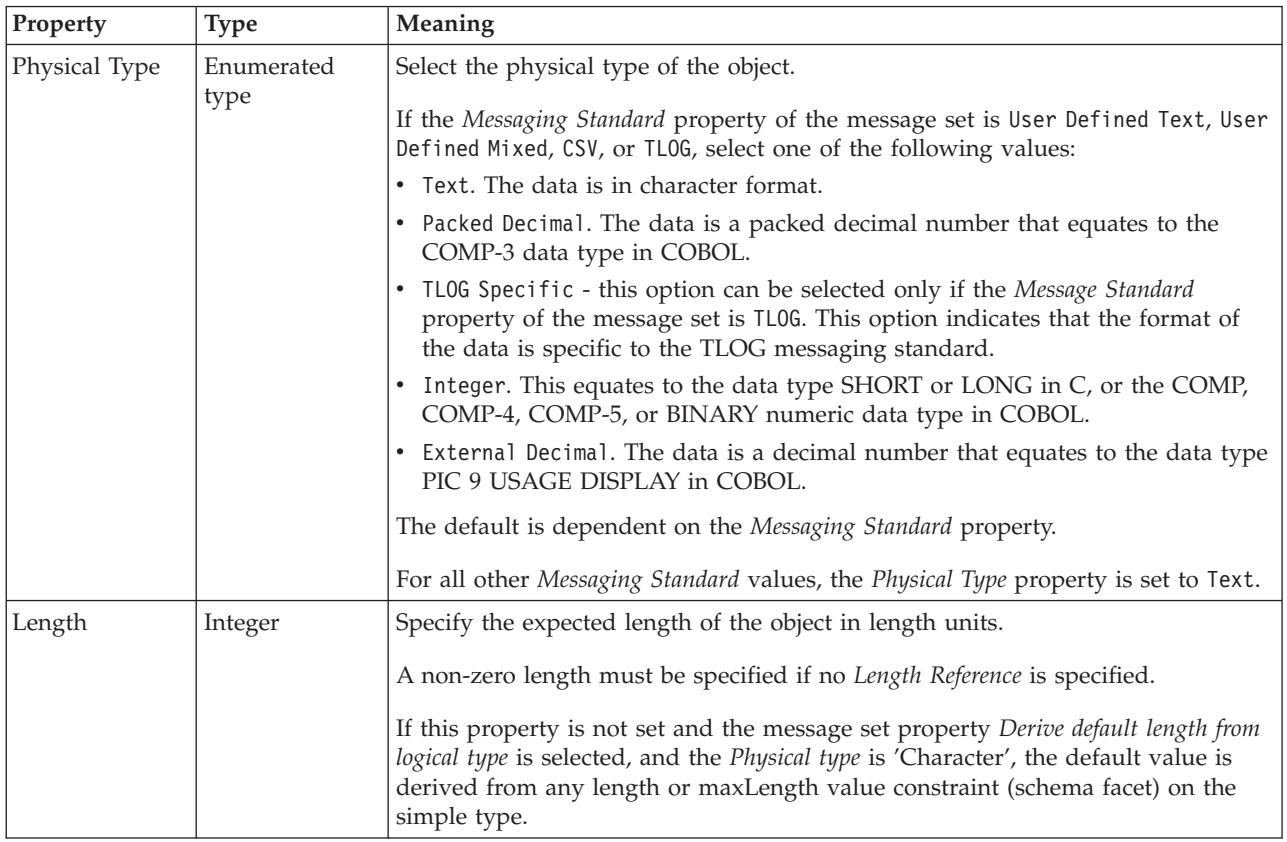

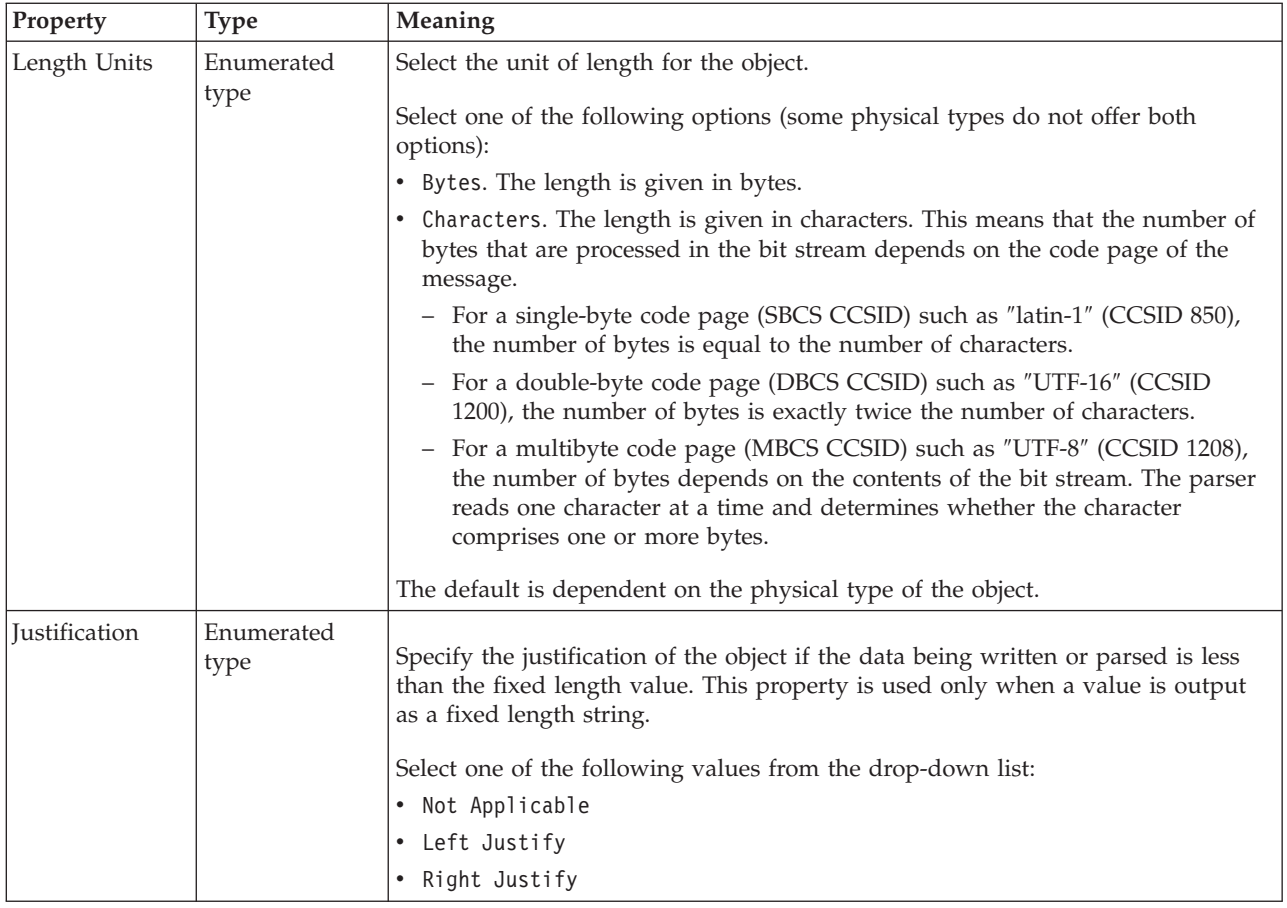

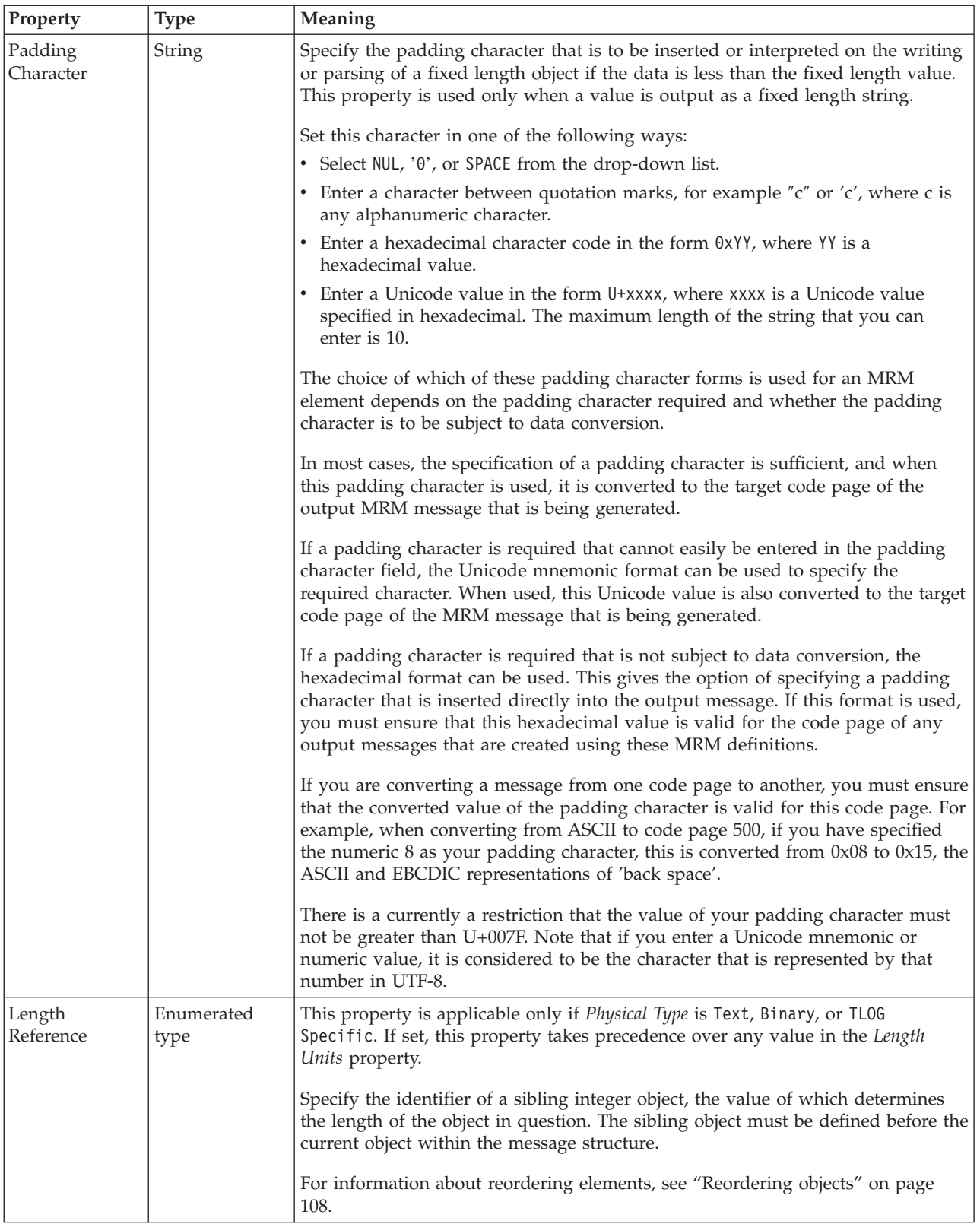

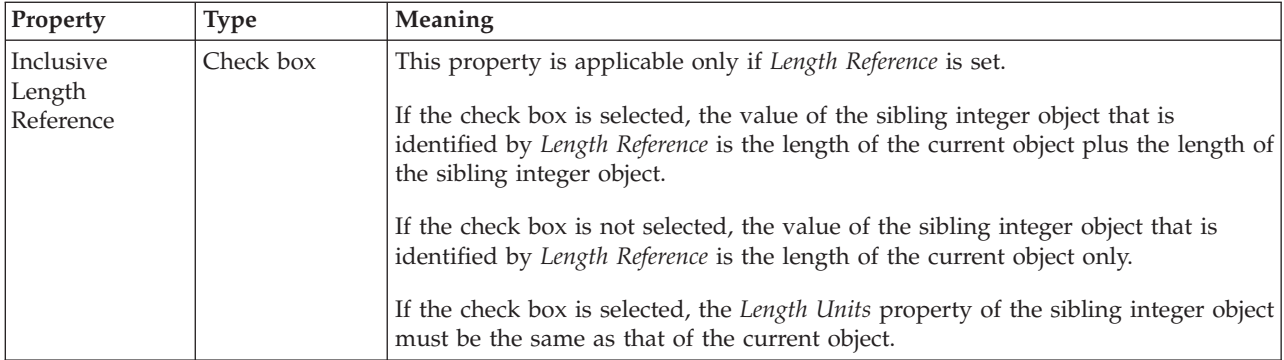

# **Numeric representation**

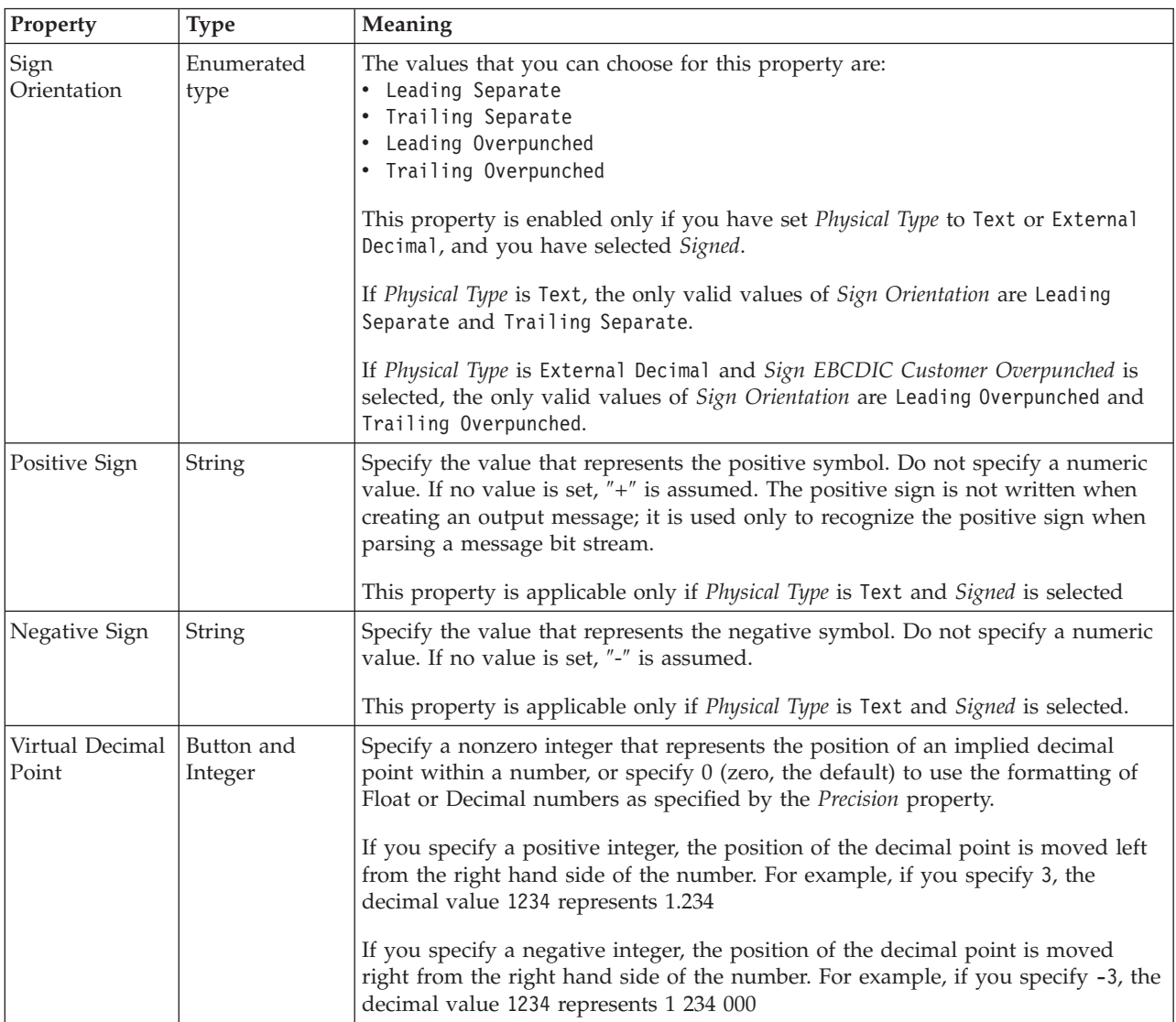

<span id="page-486-0"></span>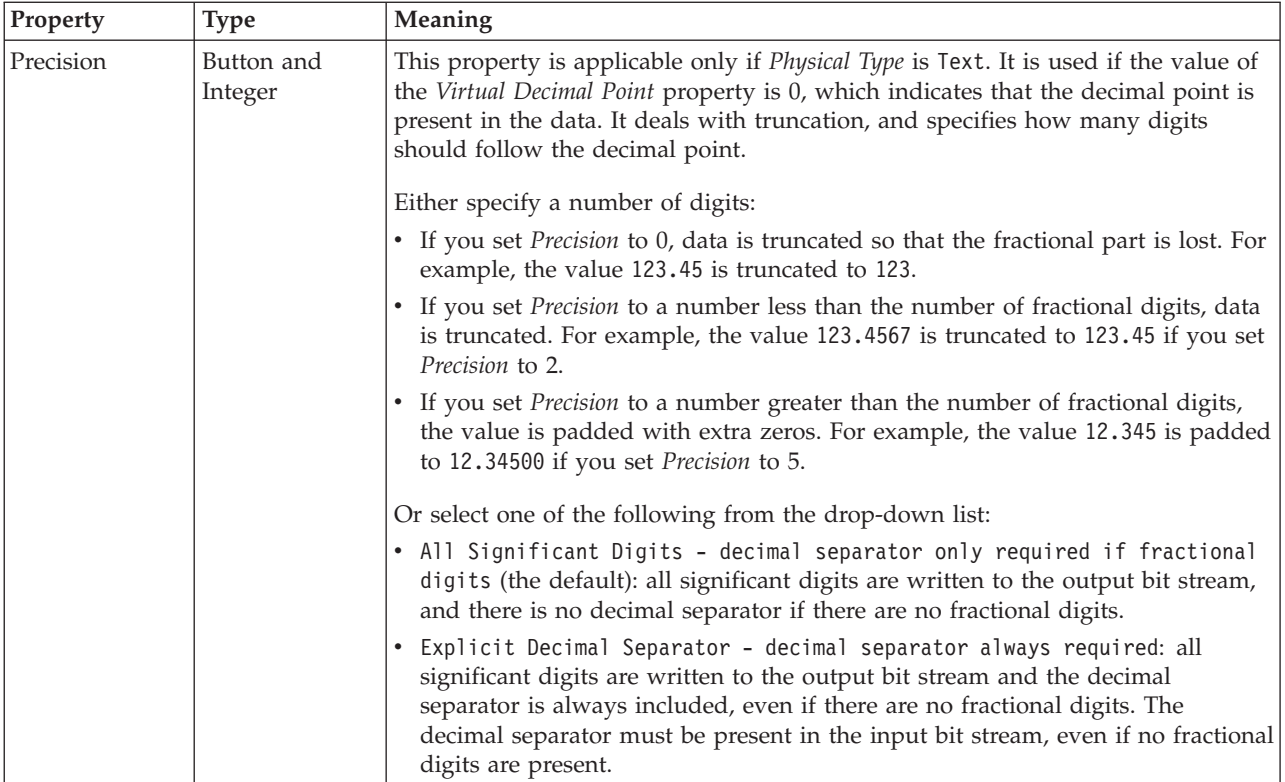

*TDS properties for local attribute float types:*

The TDS Format properties described here apply to:

- Objects: Local Attribute
- Float schema types: double, float

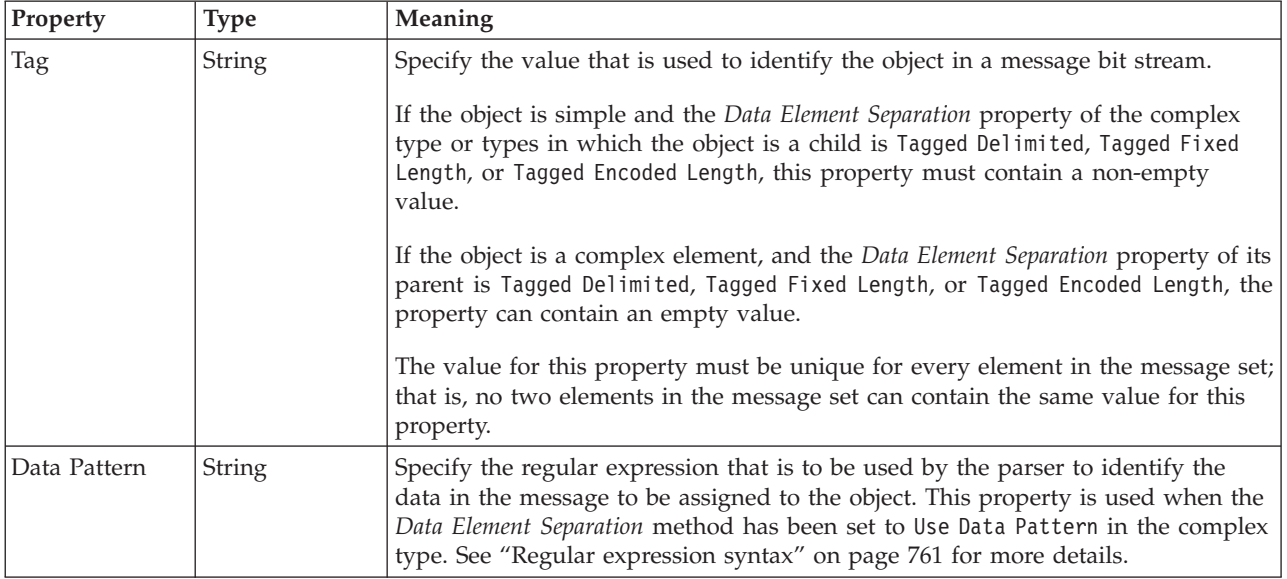

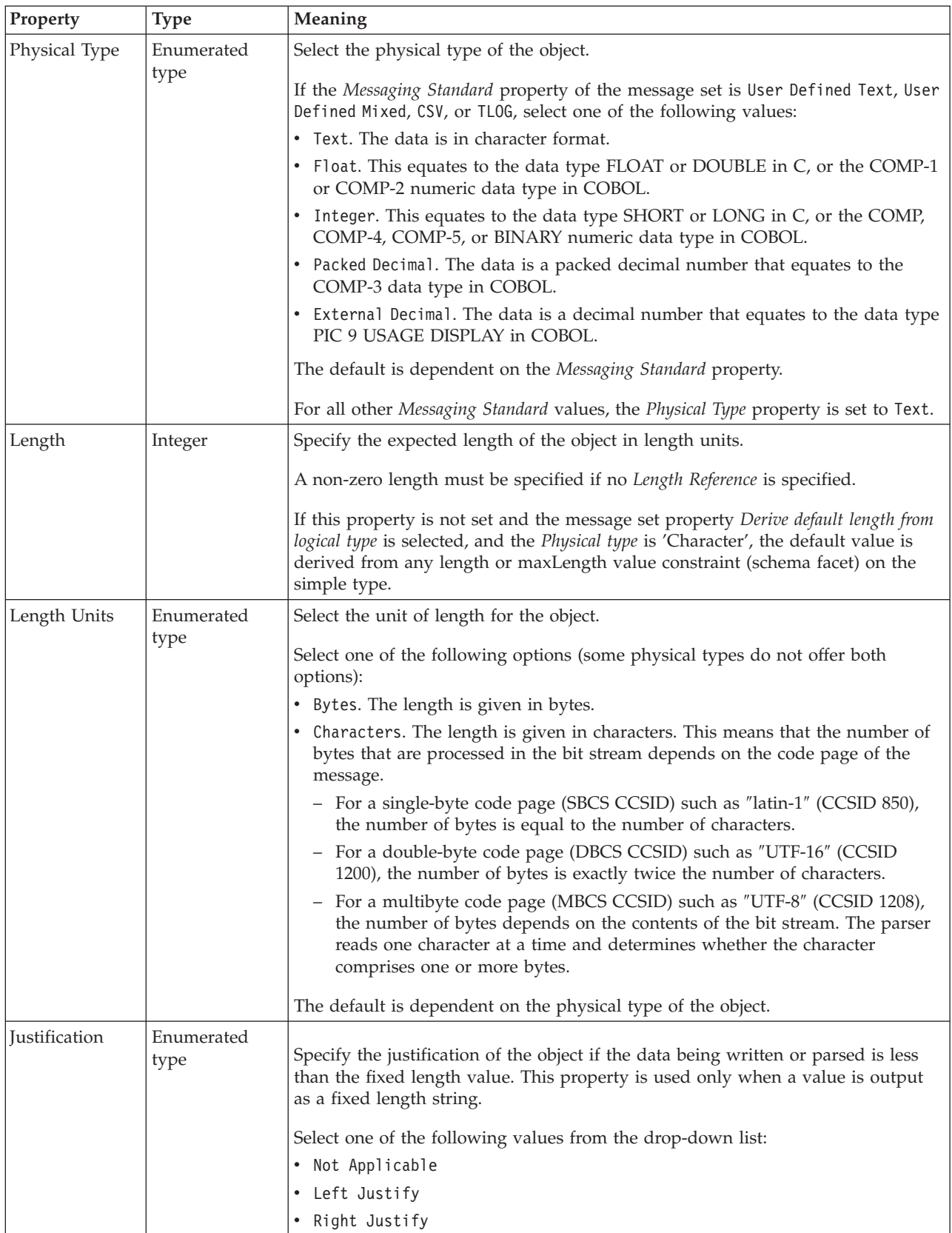

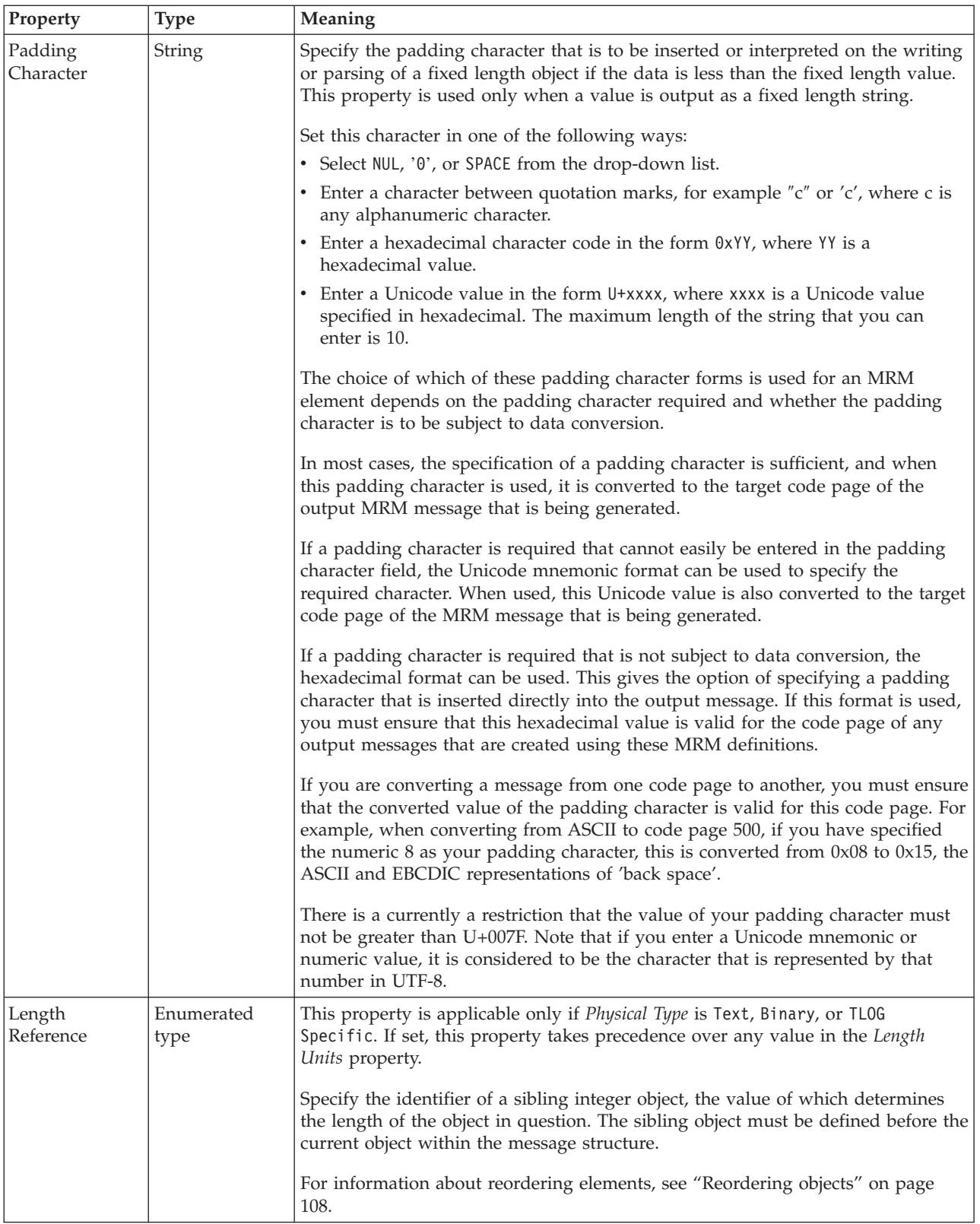

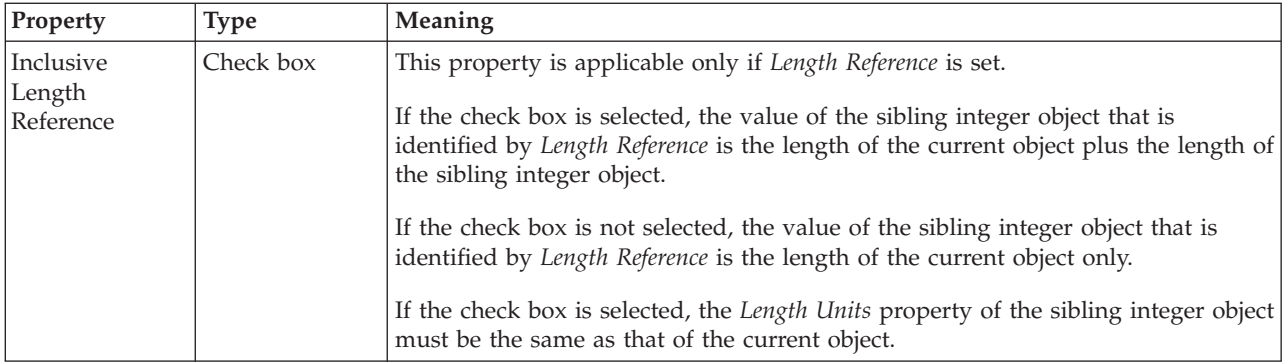

# **Numeric representation**

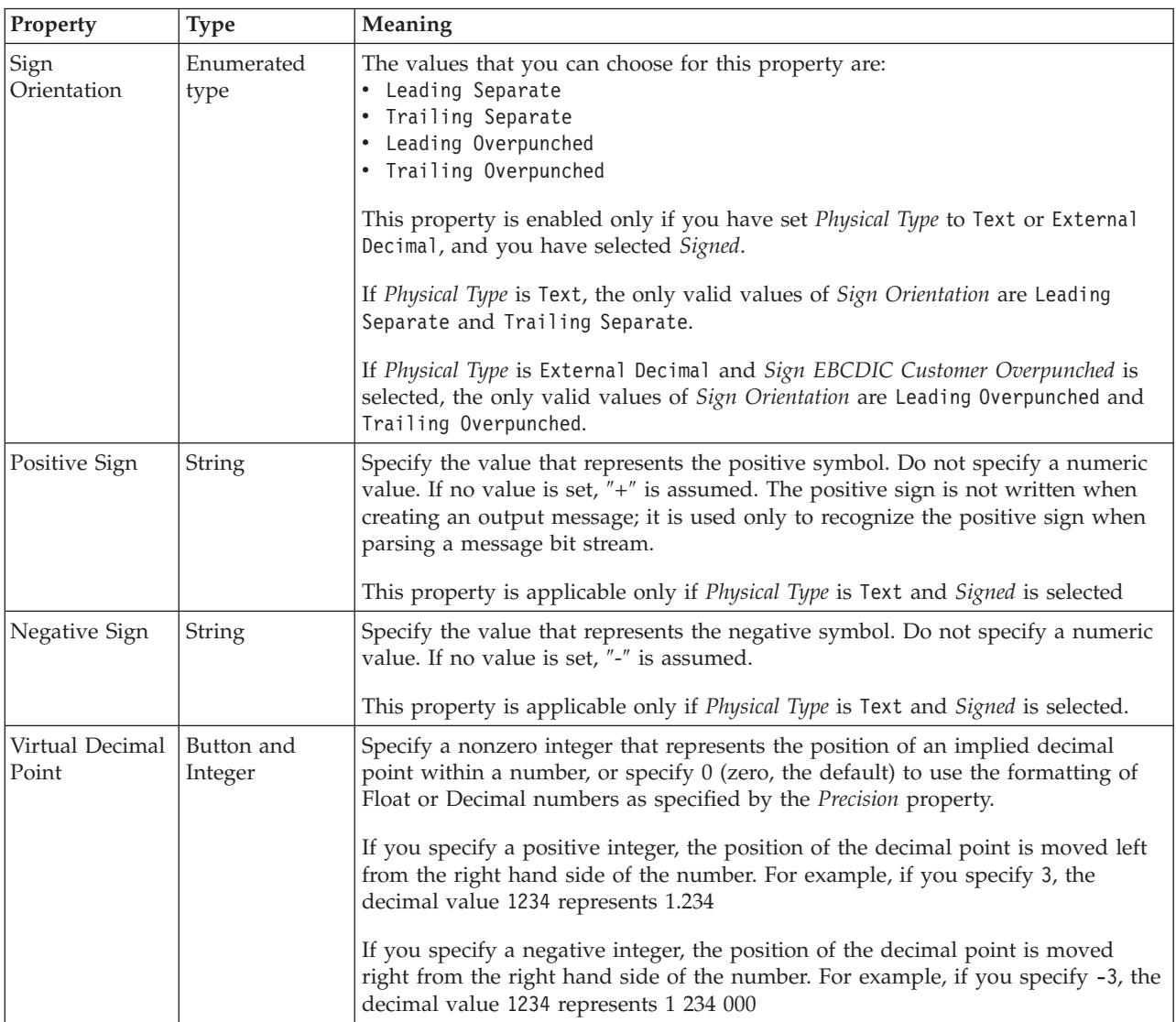

<span id="page-490-0"></span>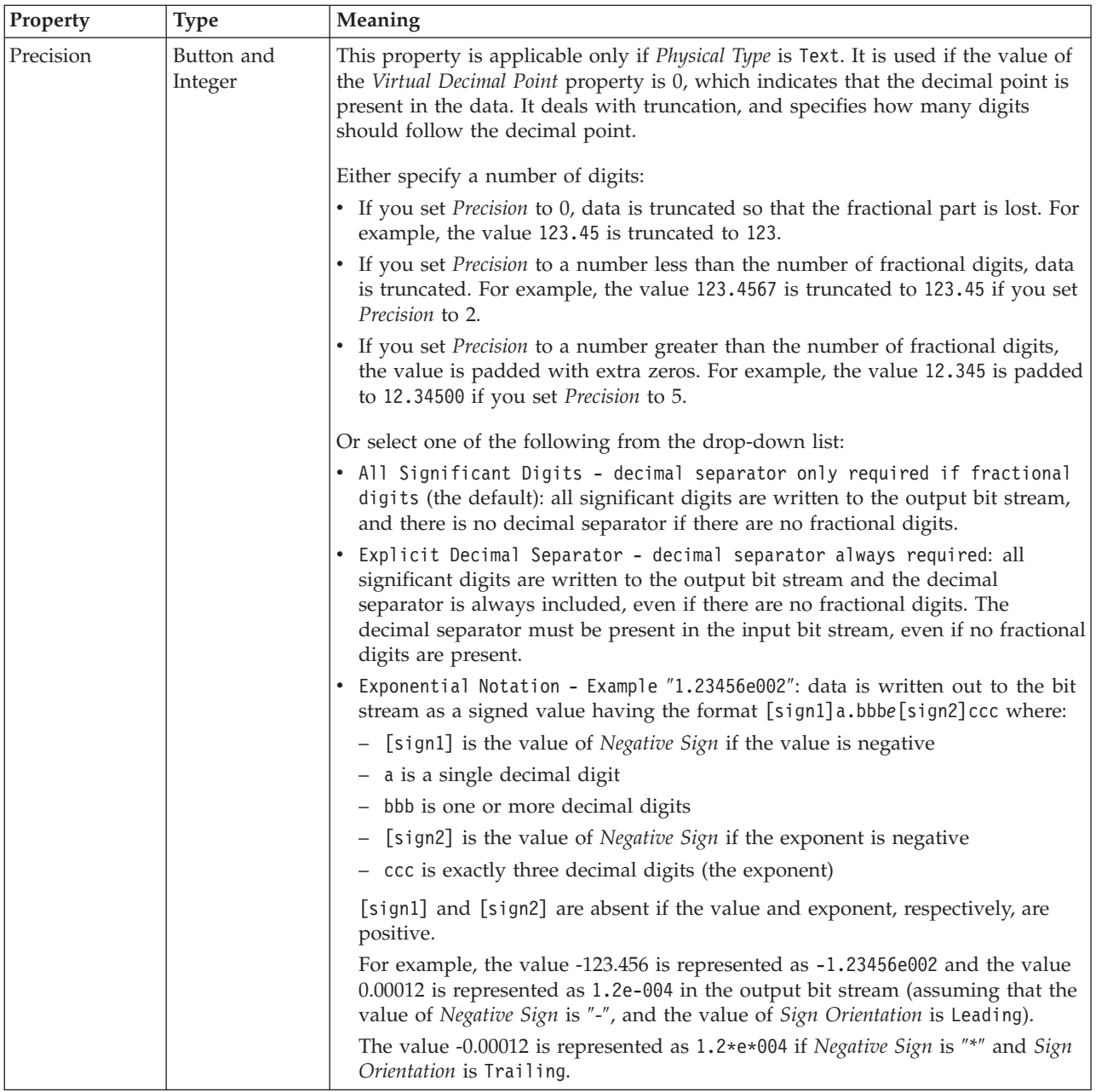

*TDS properties for local attribute integer types:*

The TDS Format properties described here apply to:

- Objects: Local Attribute
- v Integer schema types: byte, int, long, short, unsignedByte, unsignedInt, unsignedShort

# **Field Identification**

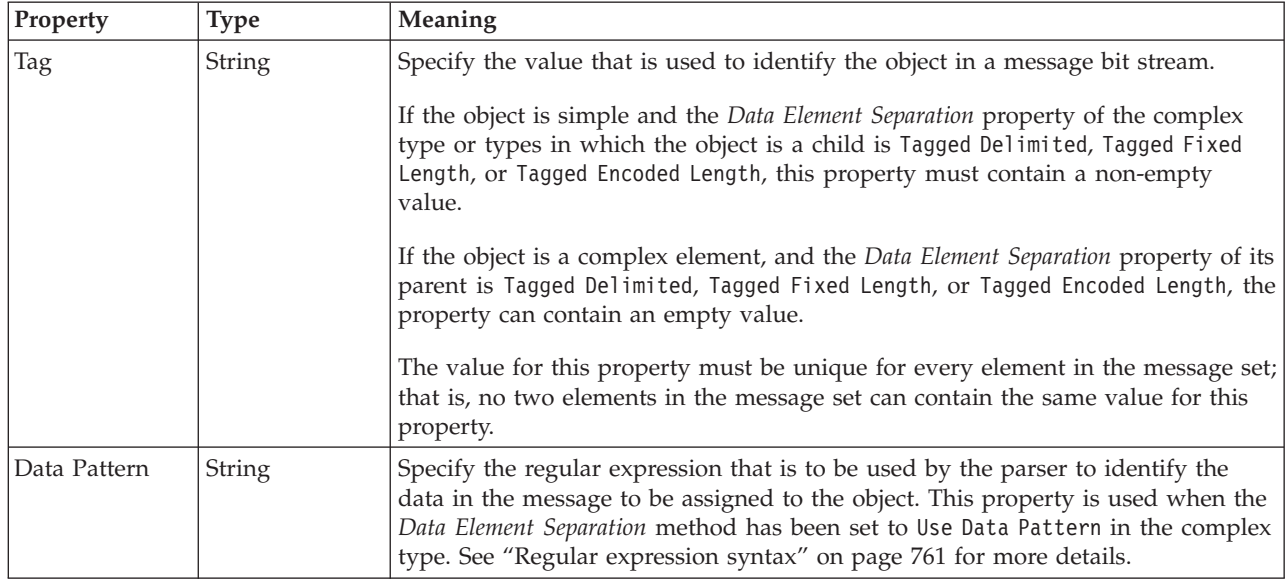

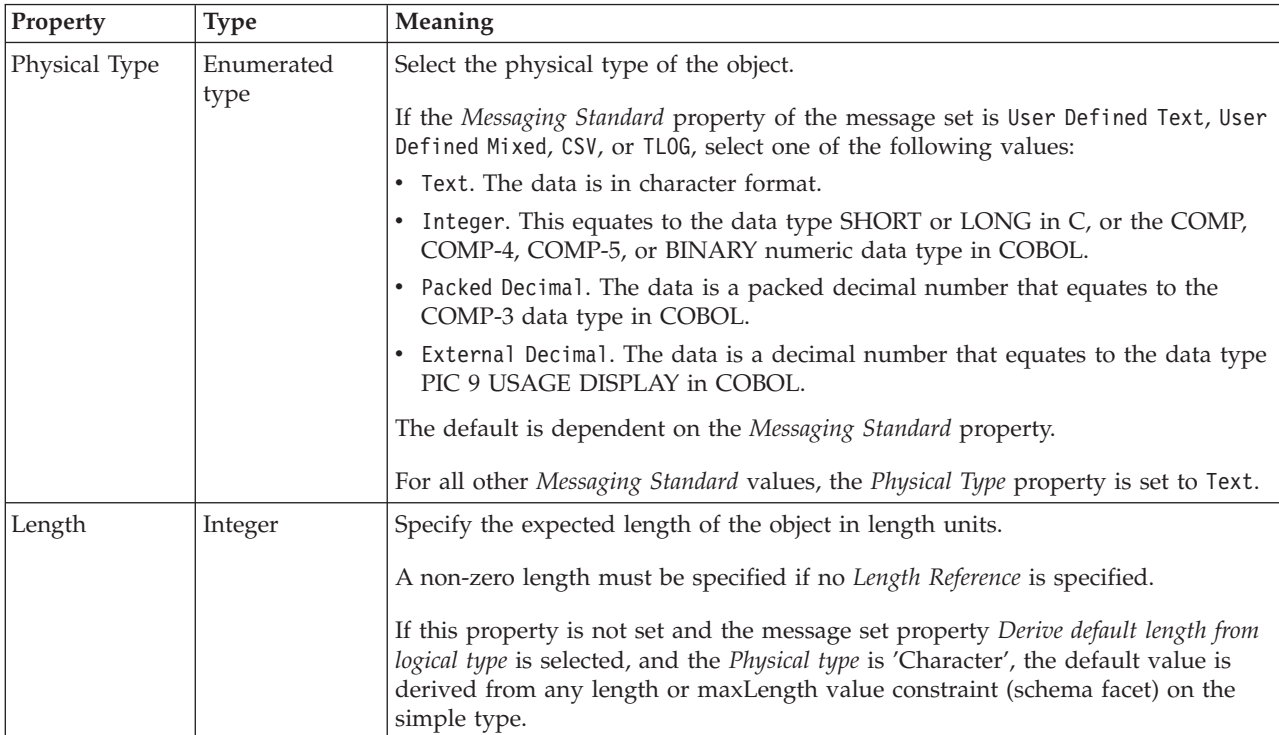

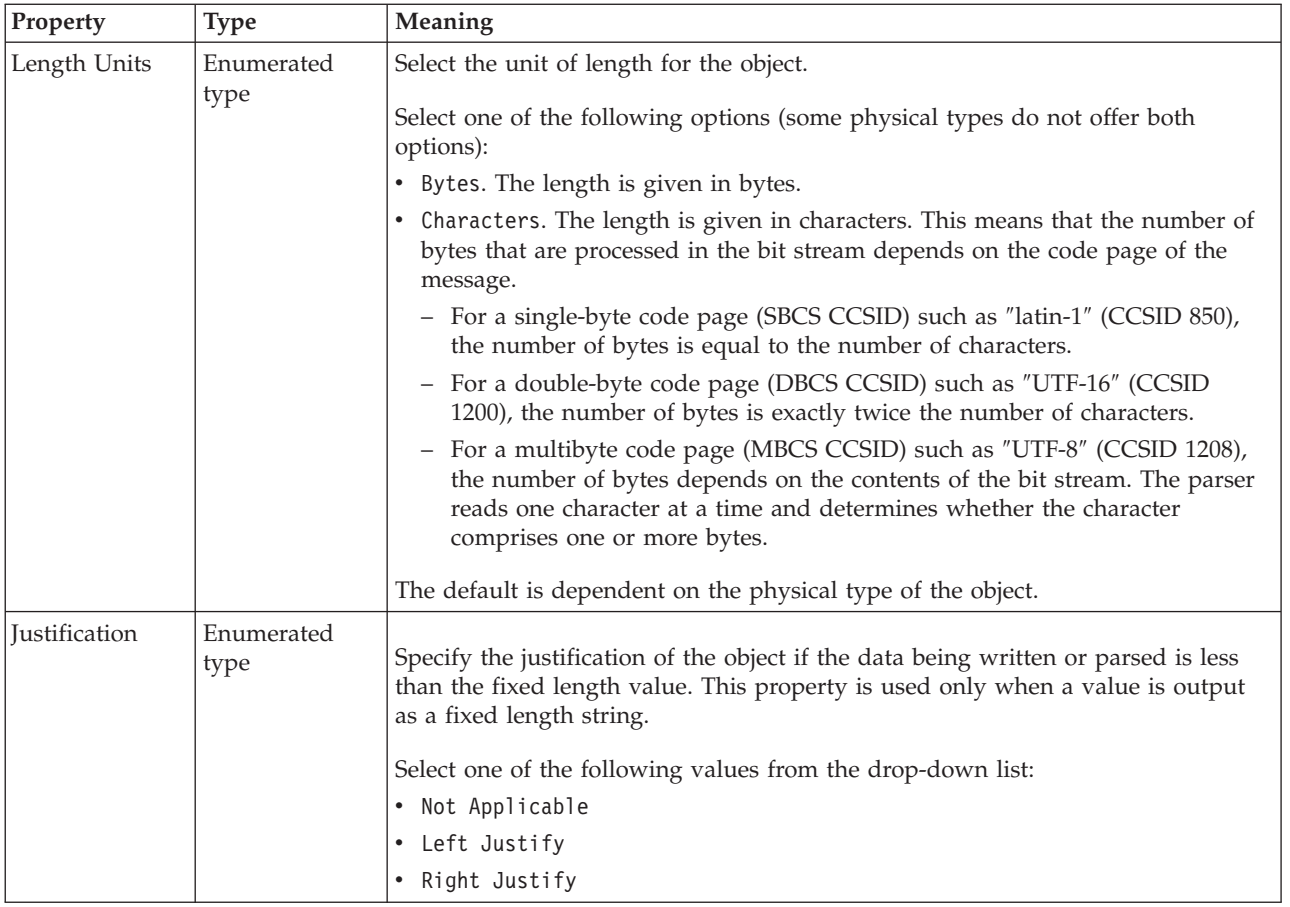

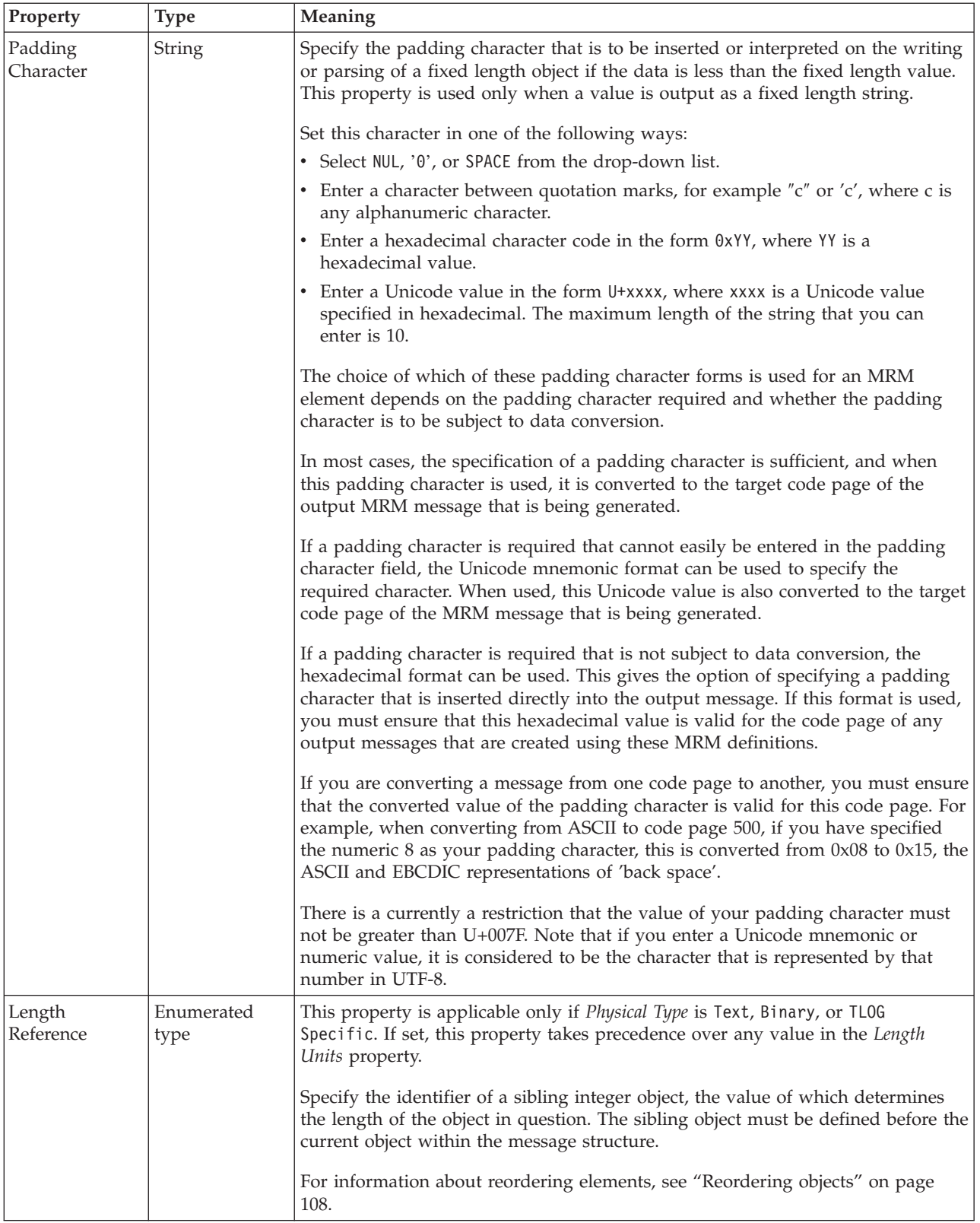

<span id="page-494-0"></span>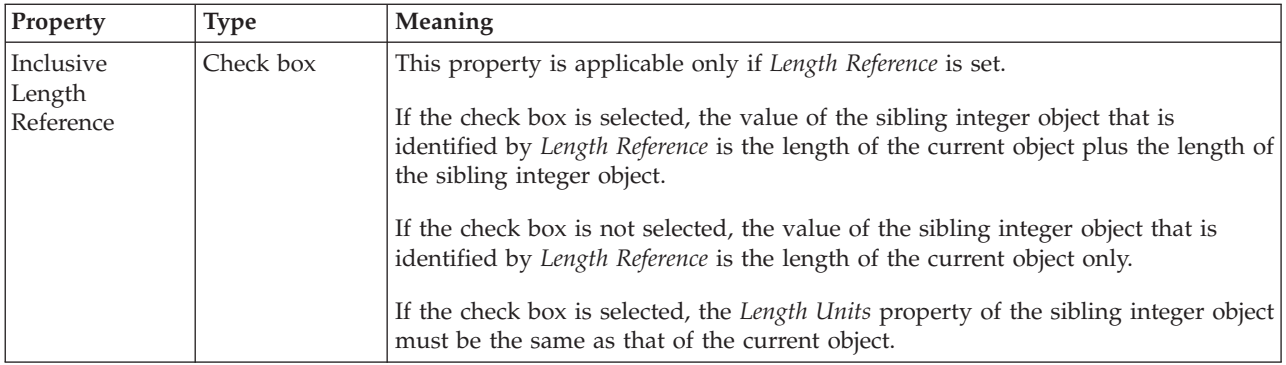

#### **Numeric representation**

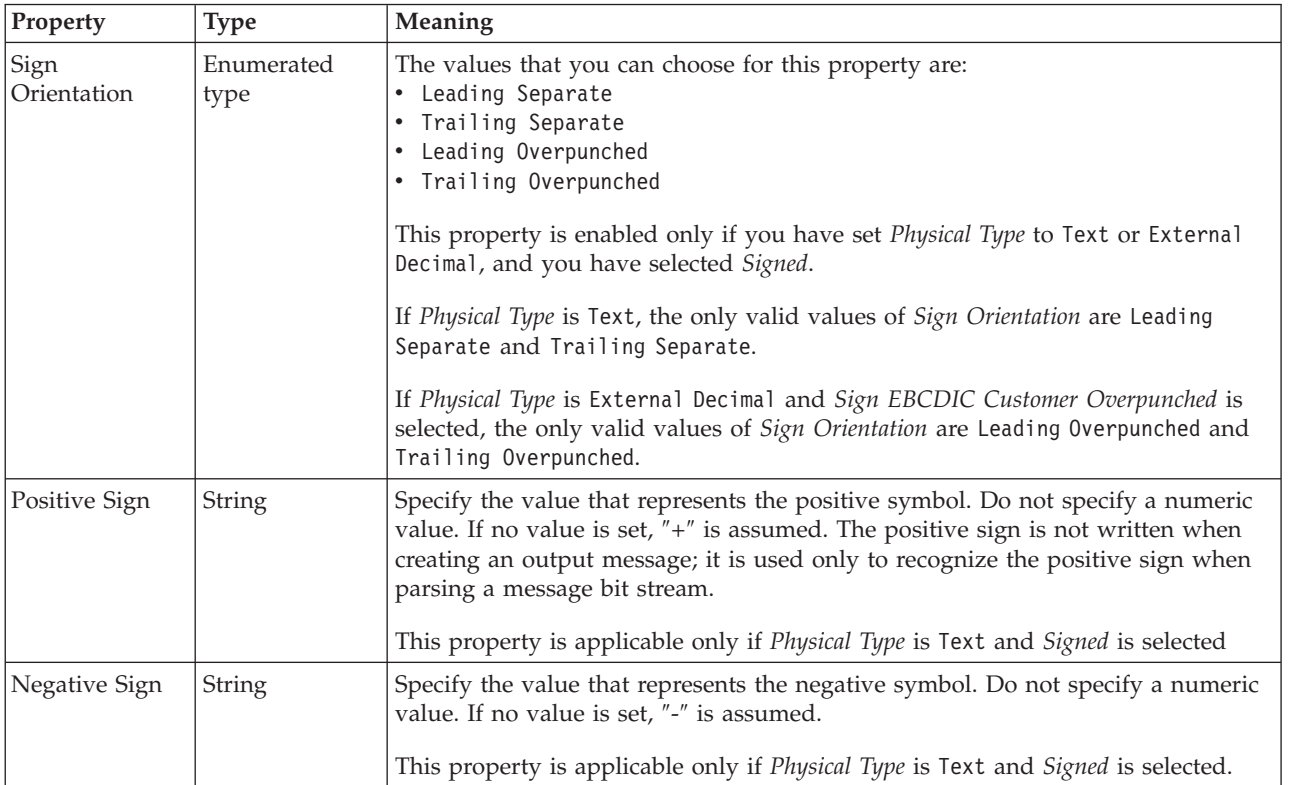

*TDS properties for local attribute string types:*

The TDS Format properties described here apply to:

- Objects: Local Attribute
- v String schema types: anyURI, ENTITIES, ENTITY, ID, IDREF, IDREFS, language, Name, NCName, NMTOKEN, NMTOKENS, normalizedString, NOTATION, QName, string, token

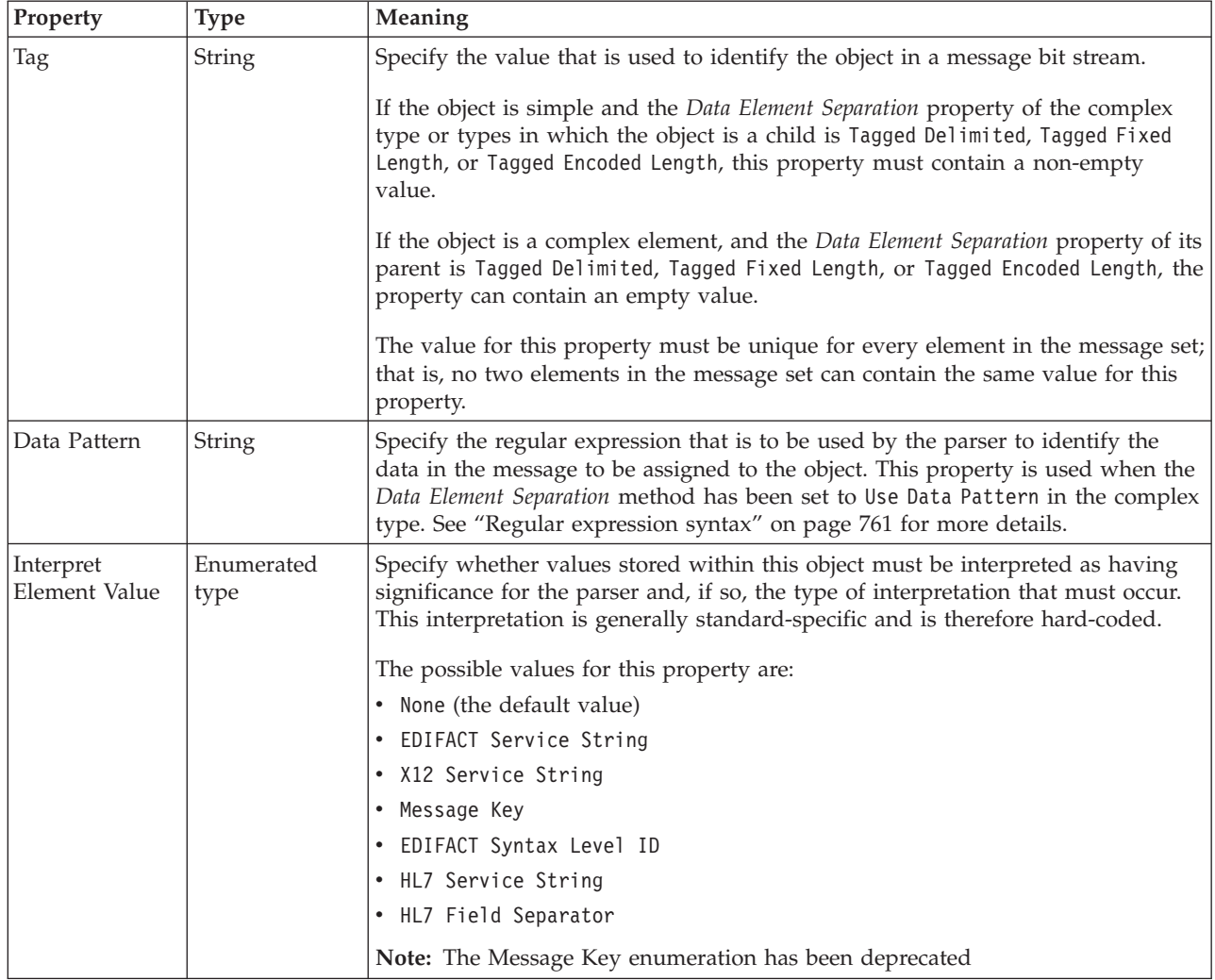

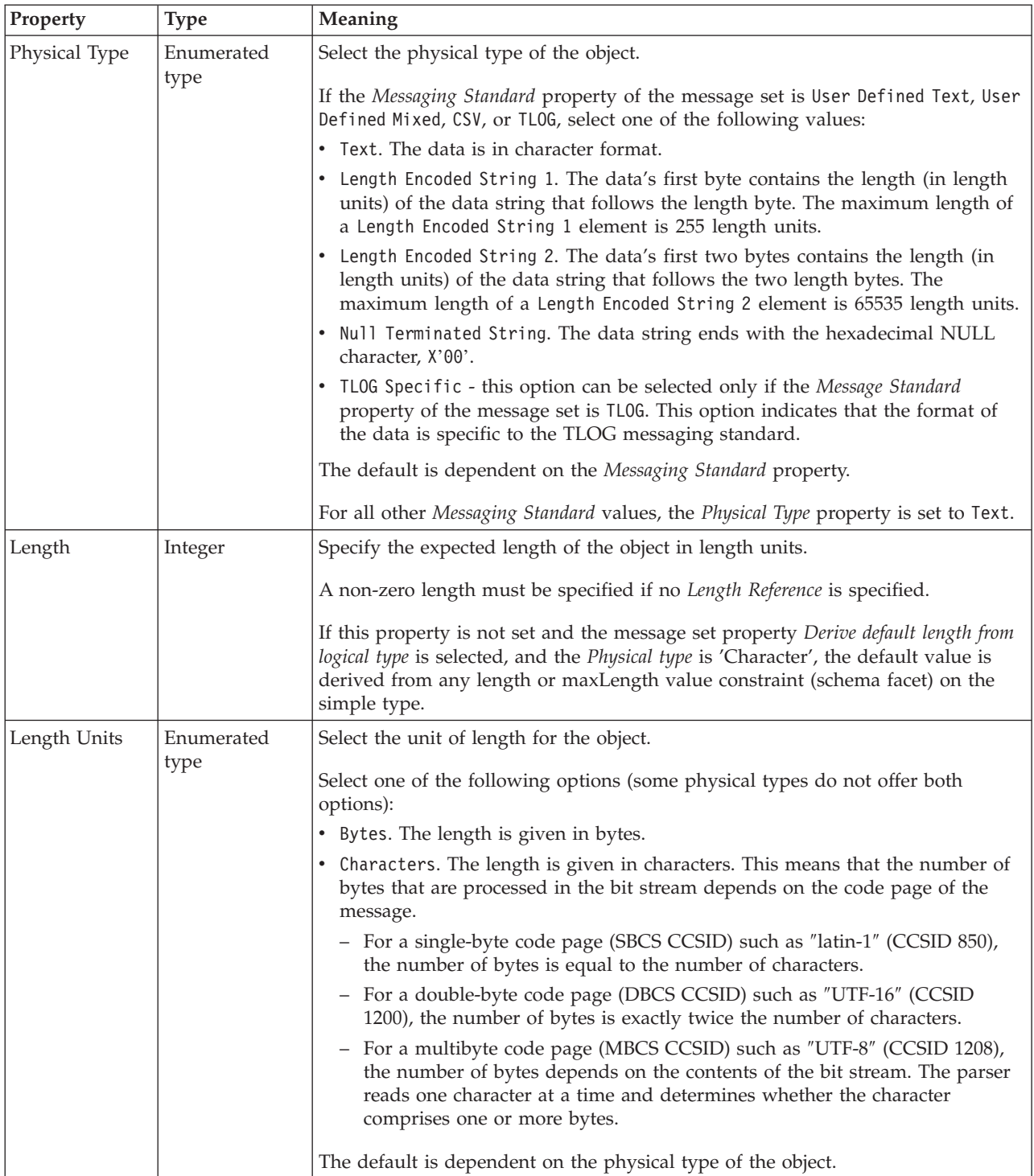

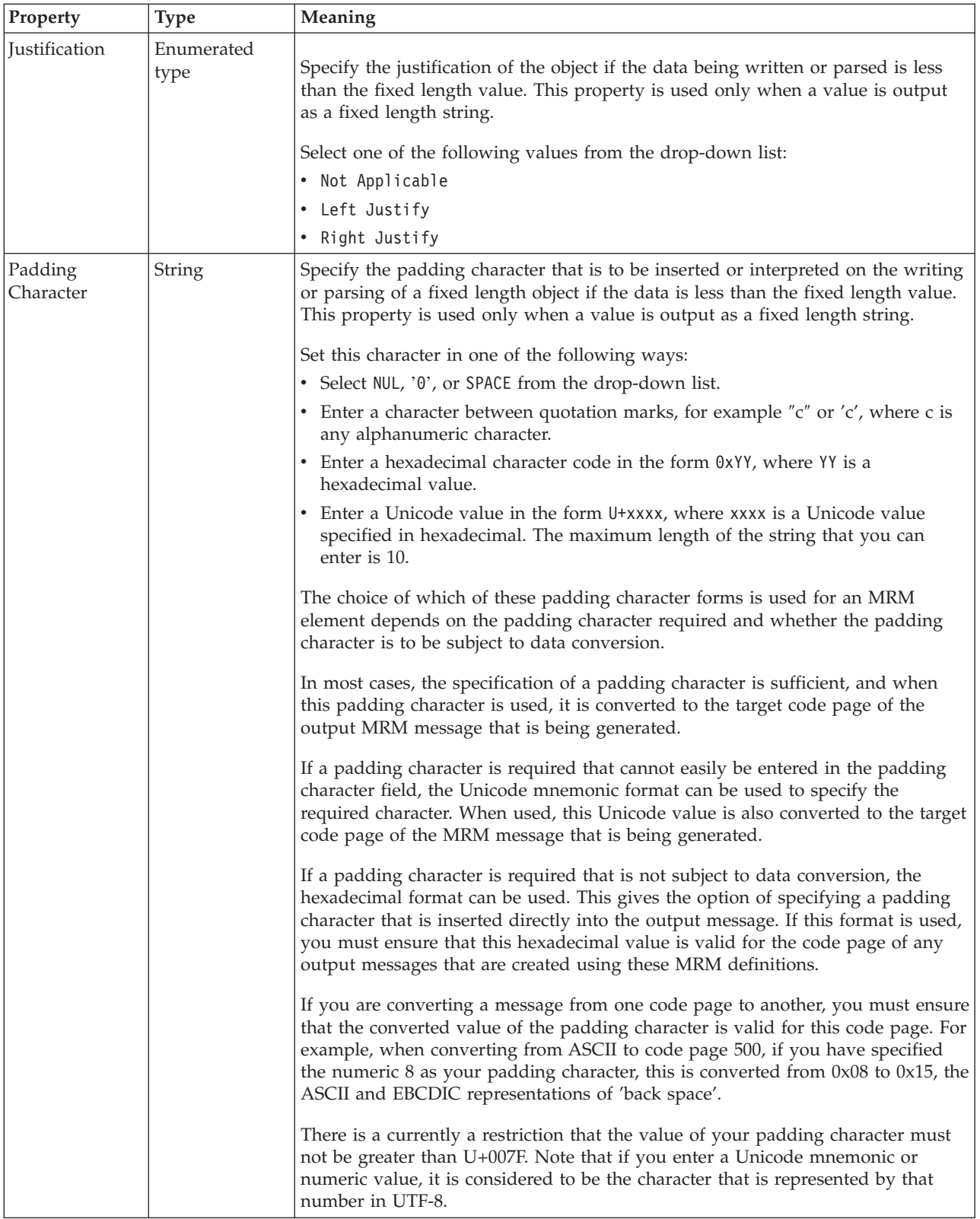

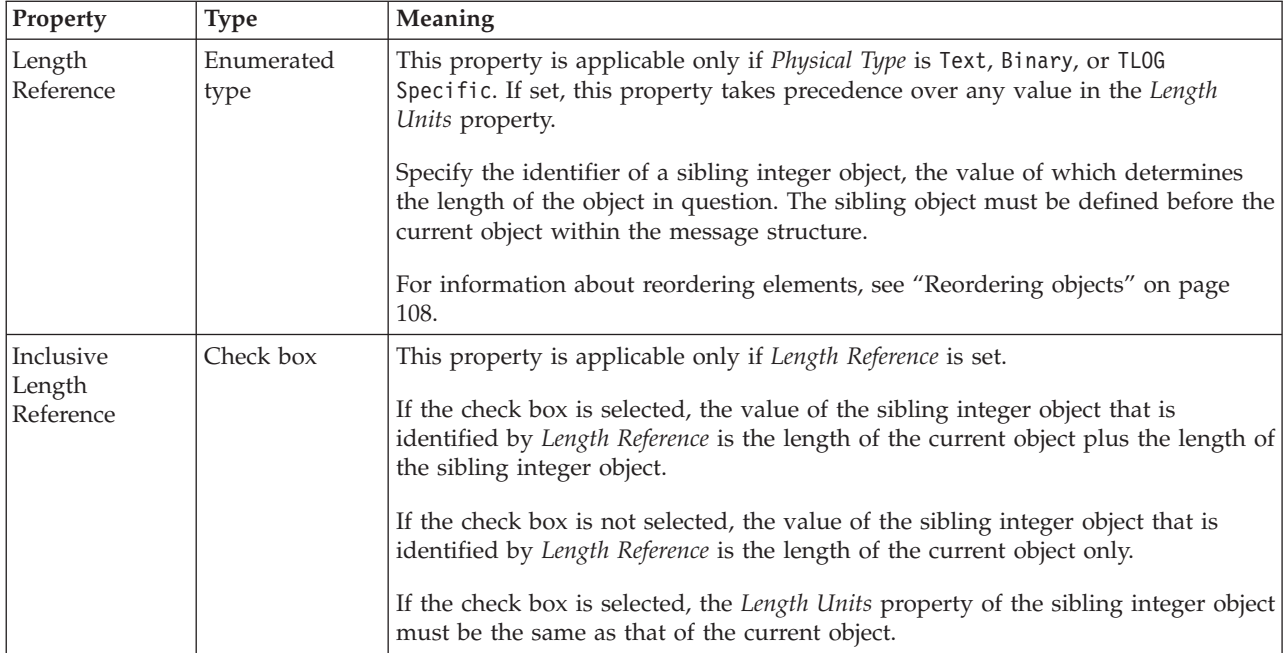

### **Documentation properties for all message set objects:**

Use the documentation property of an object to add information to enhance the understanding of the function of that object. The documentation property is available on all objects except Key, Keyref, and Unique objects.

The property is a string field and you can use any standard alphanumeric characters.

# **Local element properties**

A local element can have the following properties;

- v ["Local element logical properties" on page 206](#page-213-0)
- v ["Local element CWF properties" on page 220](#page-227-0)
- v ["Local element XML properties" on page 227](#page-234-0)
- v ["Local element TDS properties" on page 242](#page-249-0)
- v ["Documentation properties for all message set objects" on page 185](#page-192-0)

### **Local element logical properties:**

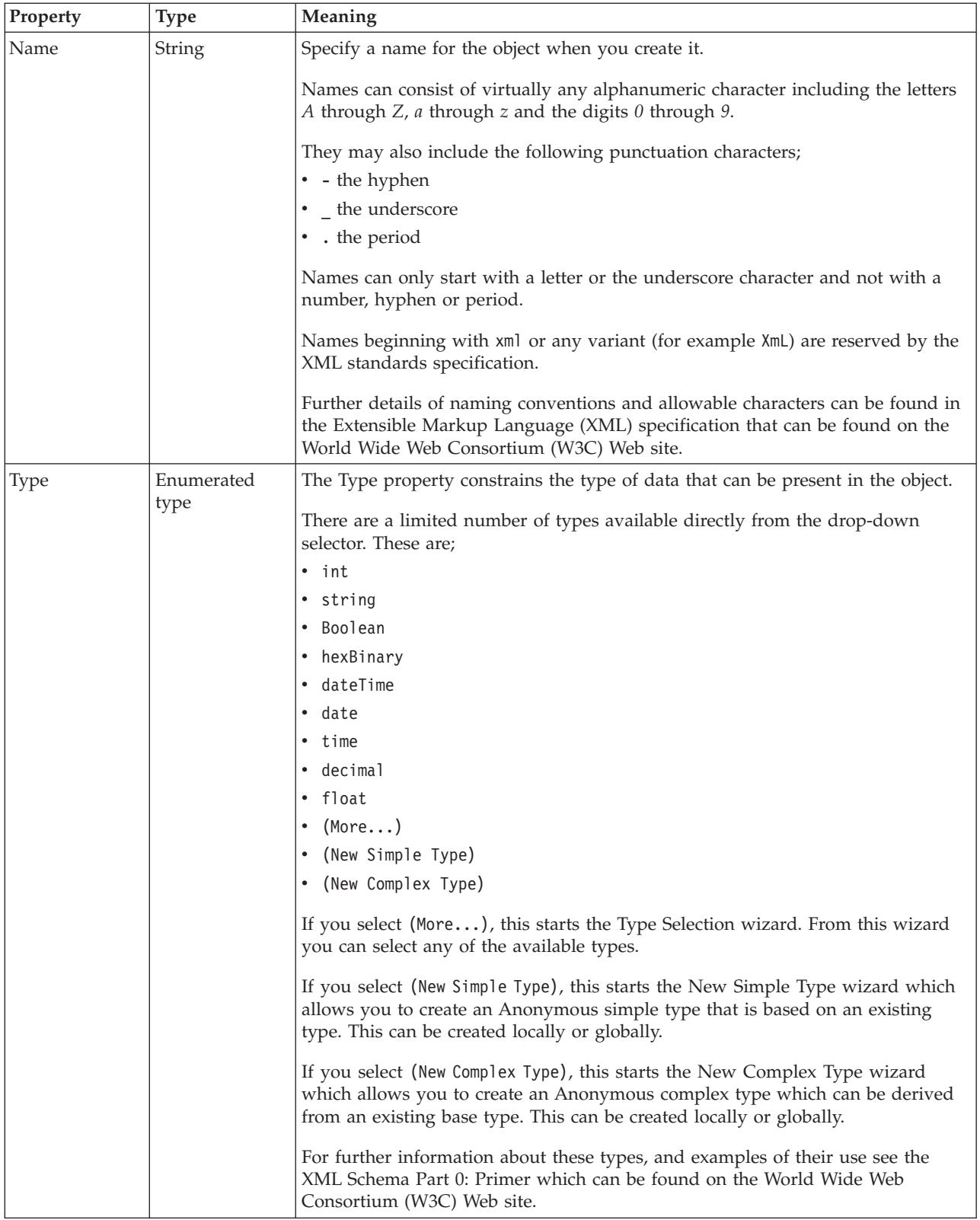

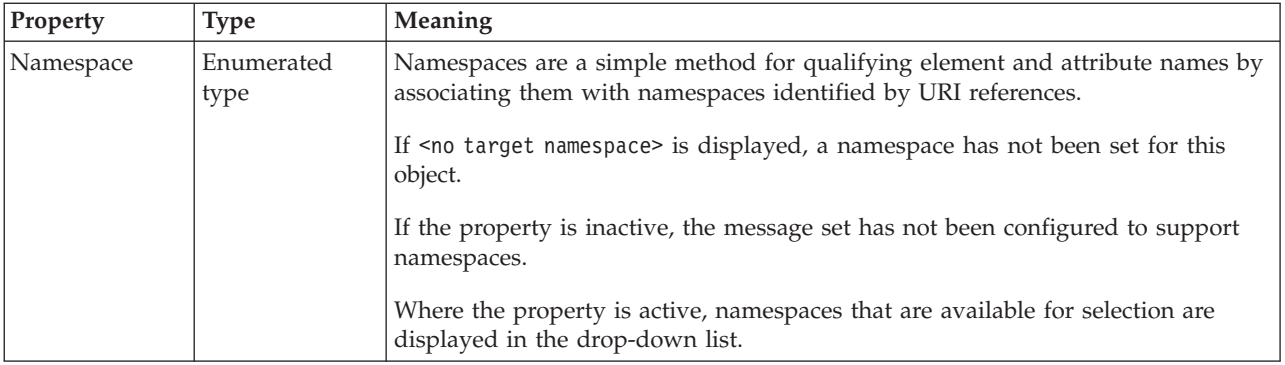

### **Occurrences**

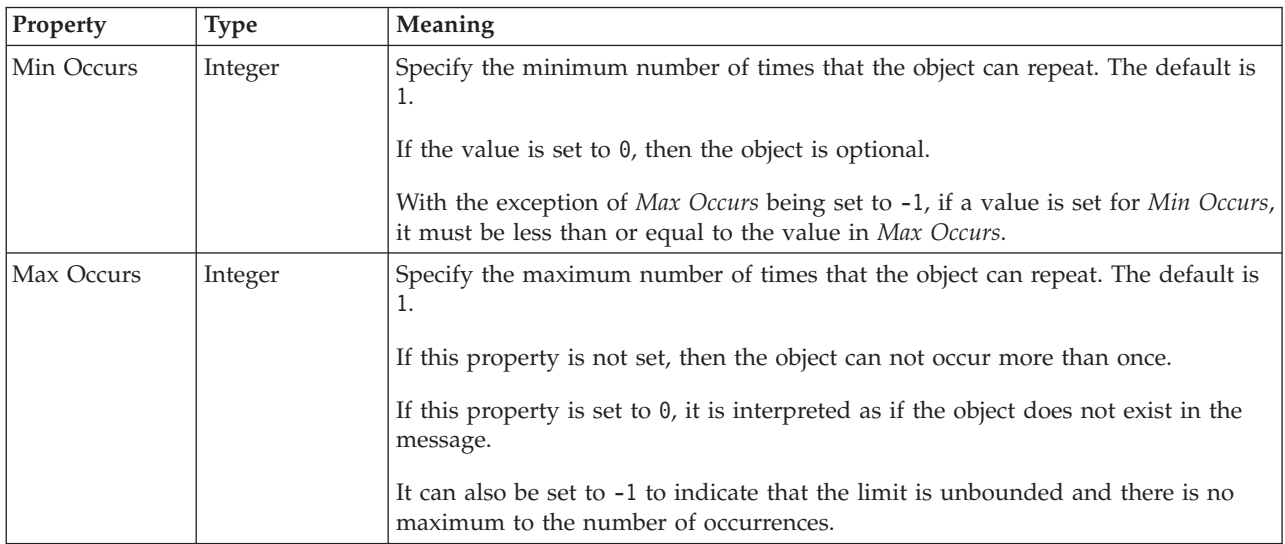

# **Value**

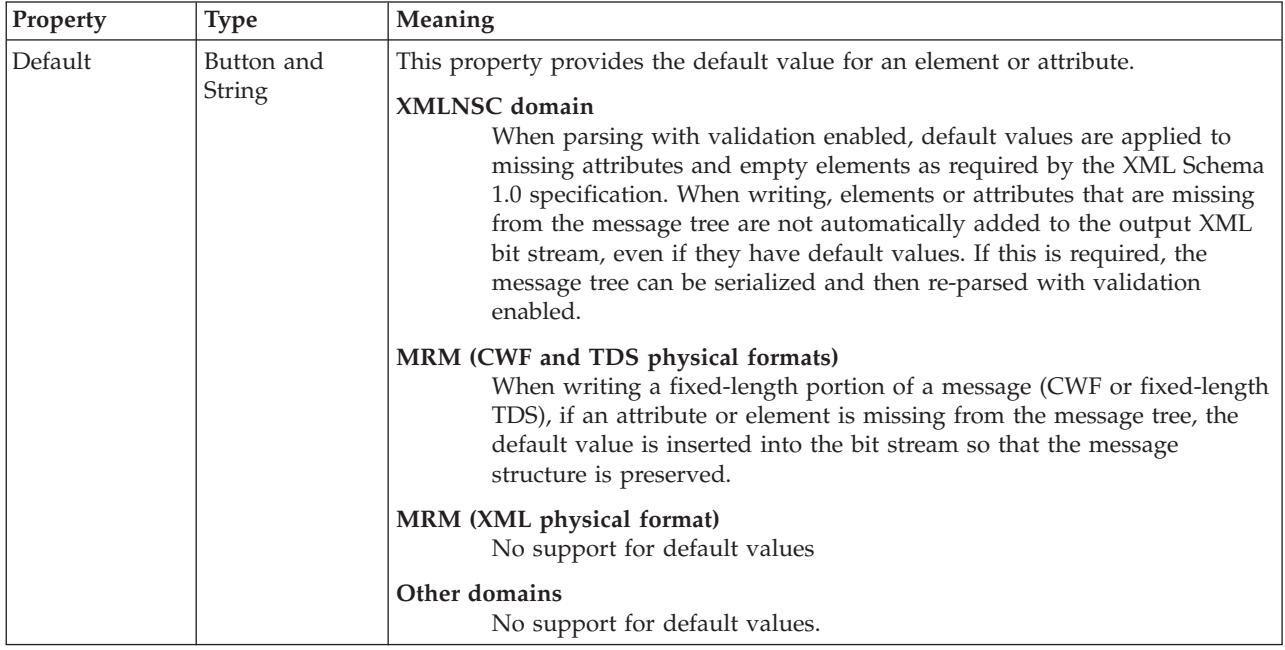

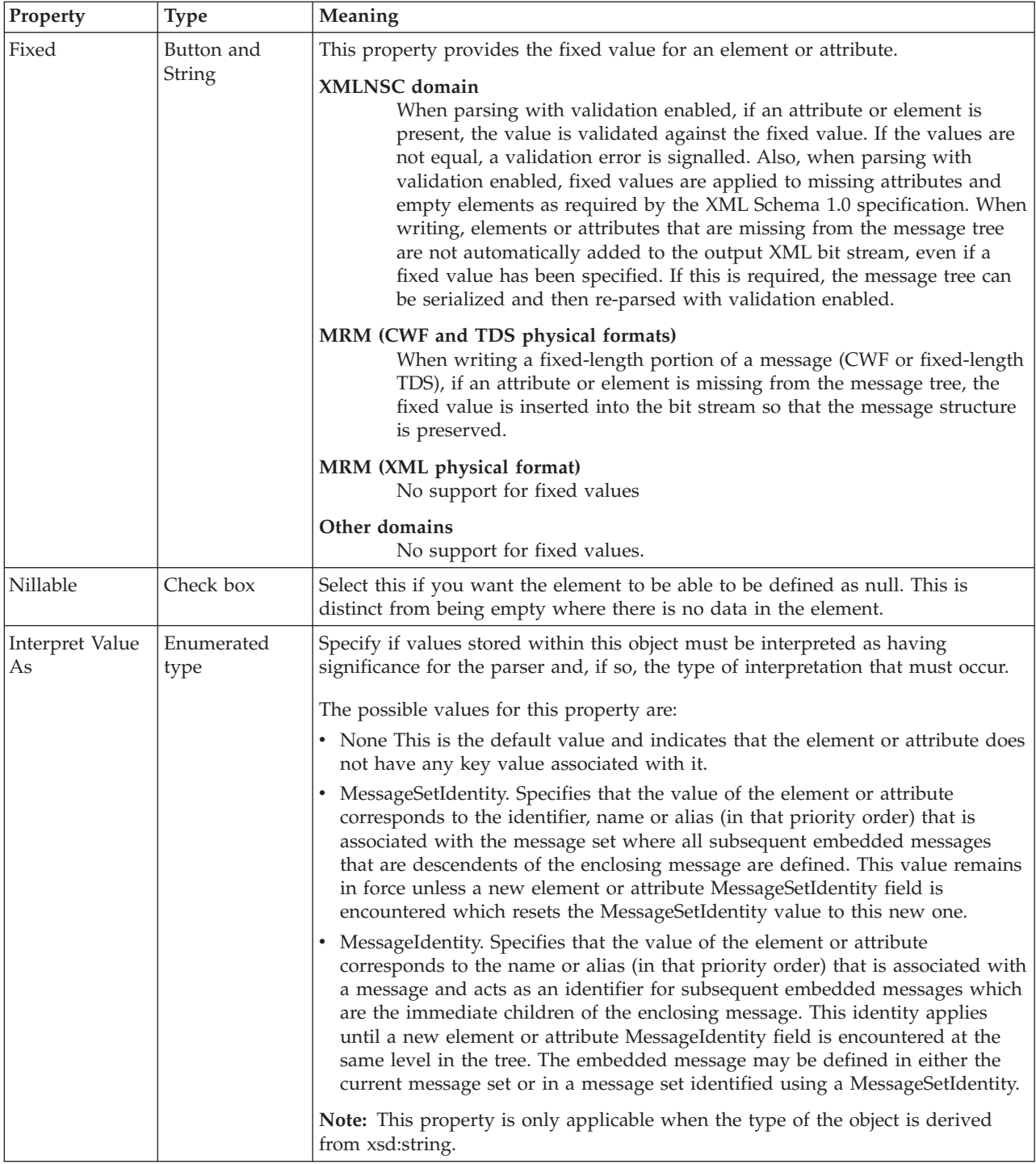

### **Substitution settings**

Substitution Groups provide a means by which one element may be substituted for another in a message. The element which can be substituted is called the 'head' element, and the substitution group is the list of elements that may be used in its place. An element can be in at most one substitution group.

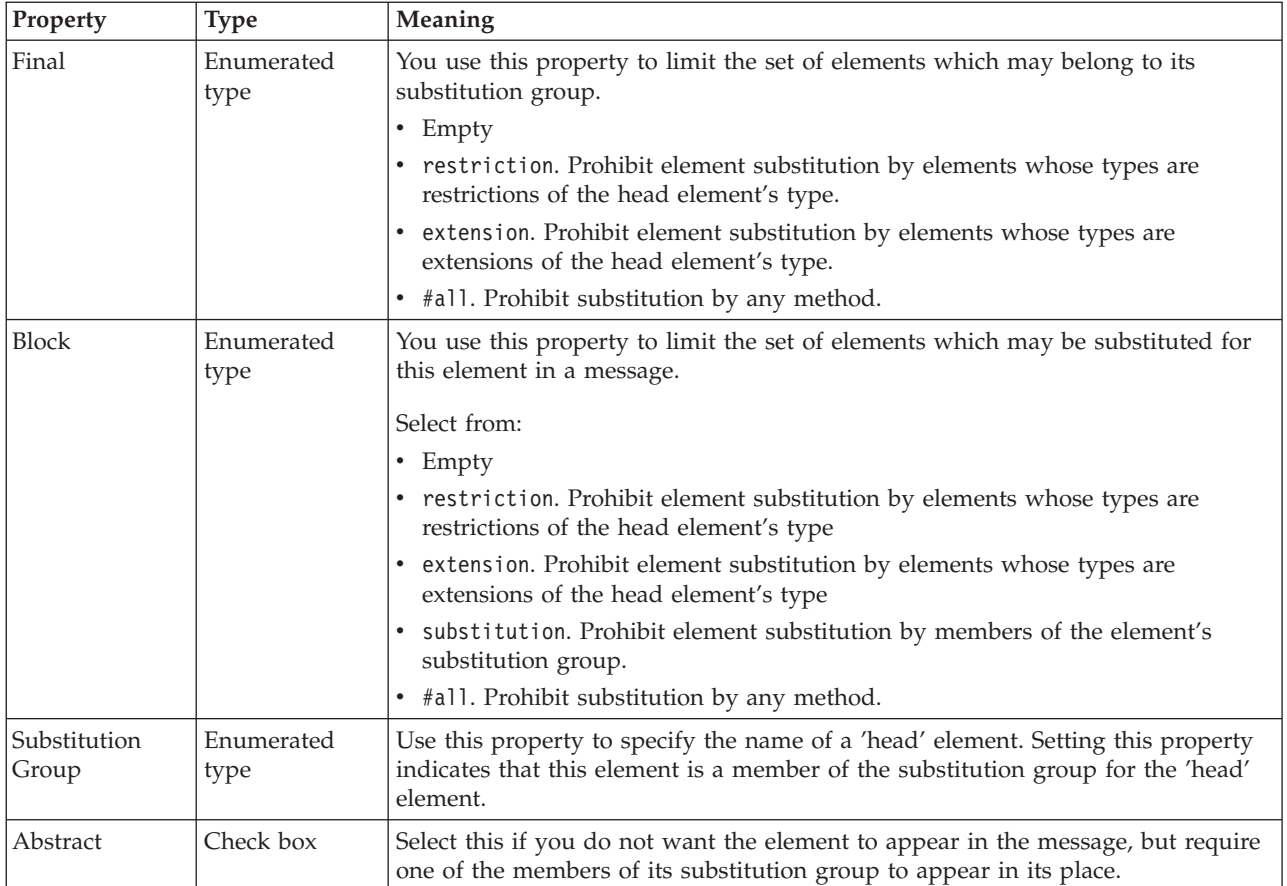

# **Local element CWF properties:**

The properties that are displayed on the object page, and the values that those properties can take, can vary according to the type of the object. For example, the properties for type string are different from those of type Boolean. Select the link for the object type from the following table.

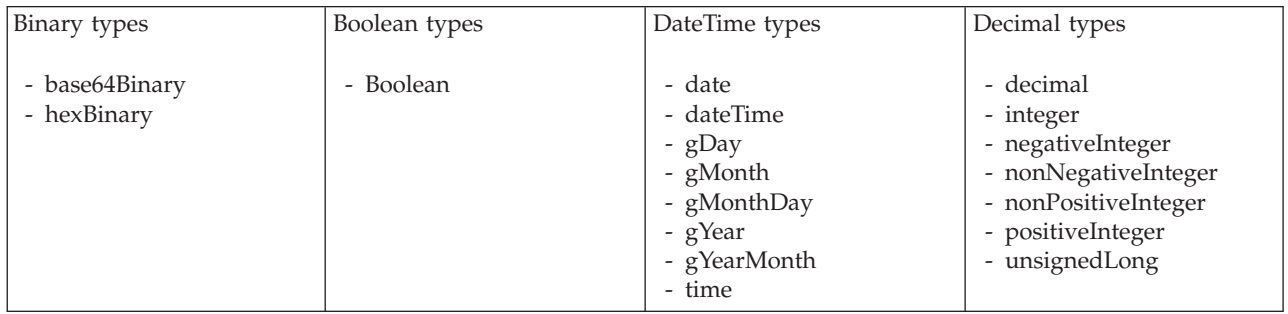

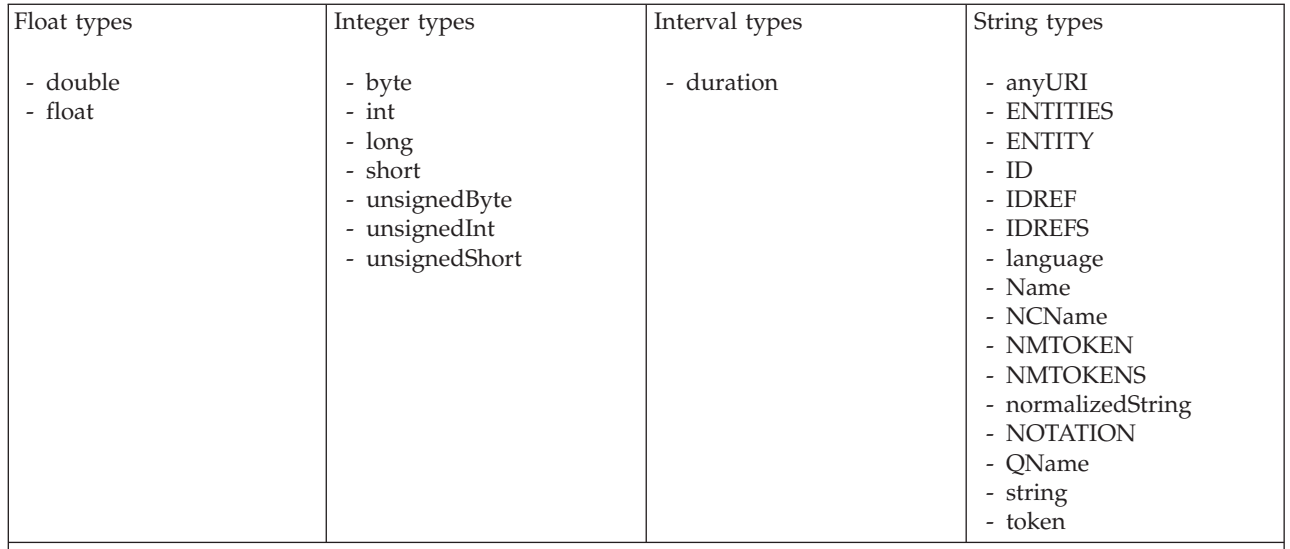

#### **Note:**

1. duration: The physical format properties for simple type *duration* are the same as the physical properties of the String logical types.

*CWF properties for element reference and local element binary types:*

The Custom Wire Format properties described here apply to:

- v Objects: Element Reference, Local Element
- v Binary schema types: base64Binary, hexBinary

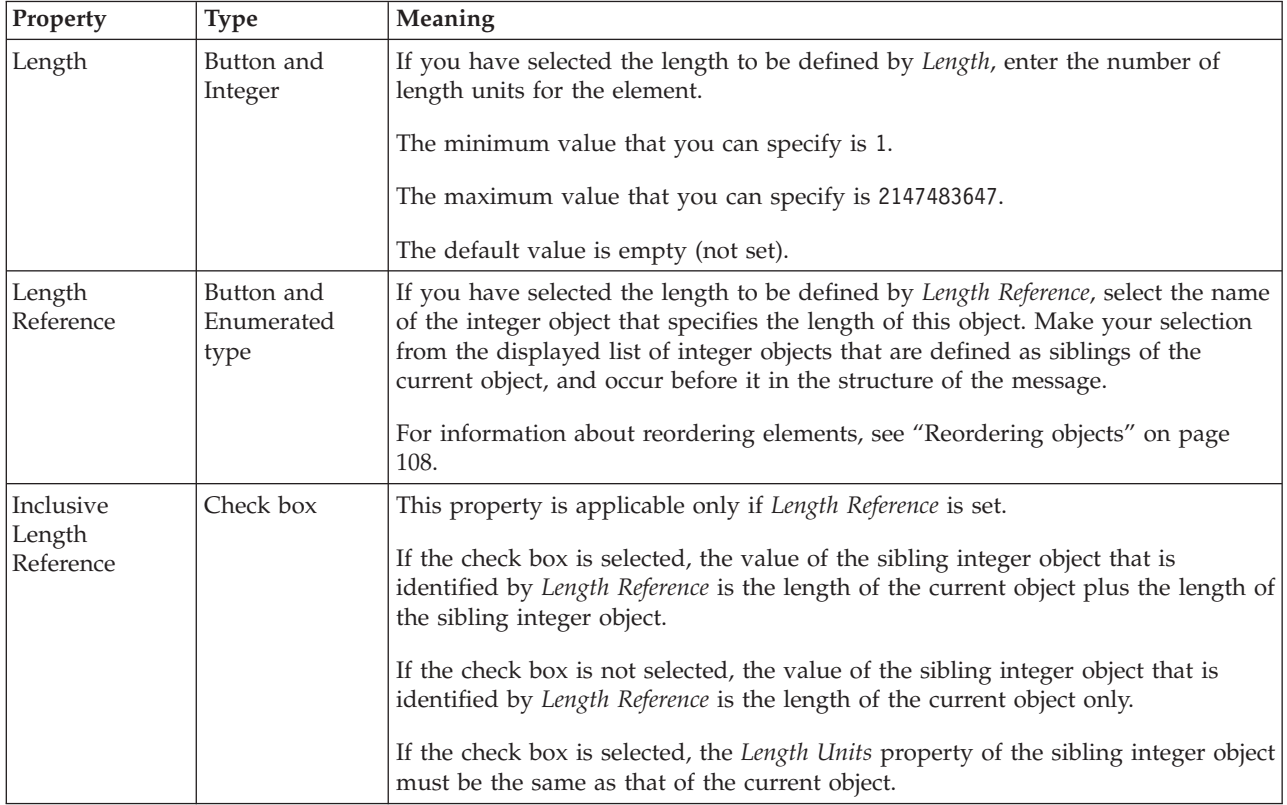
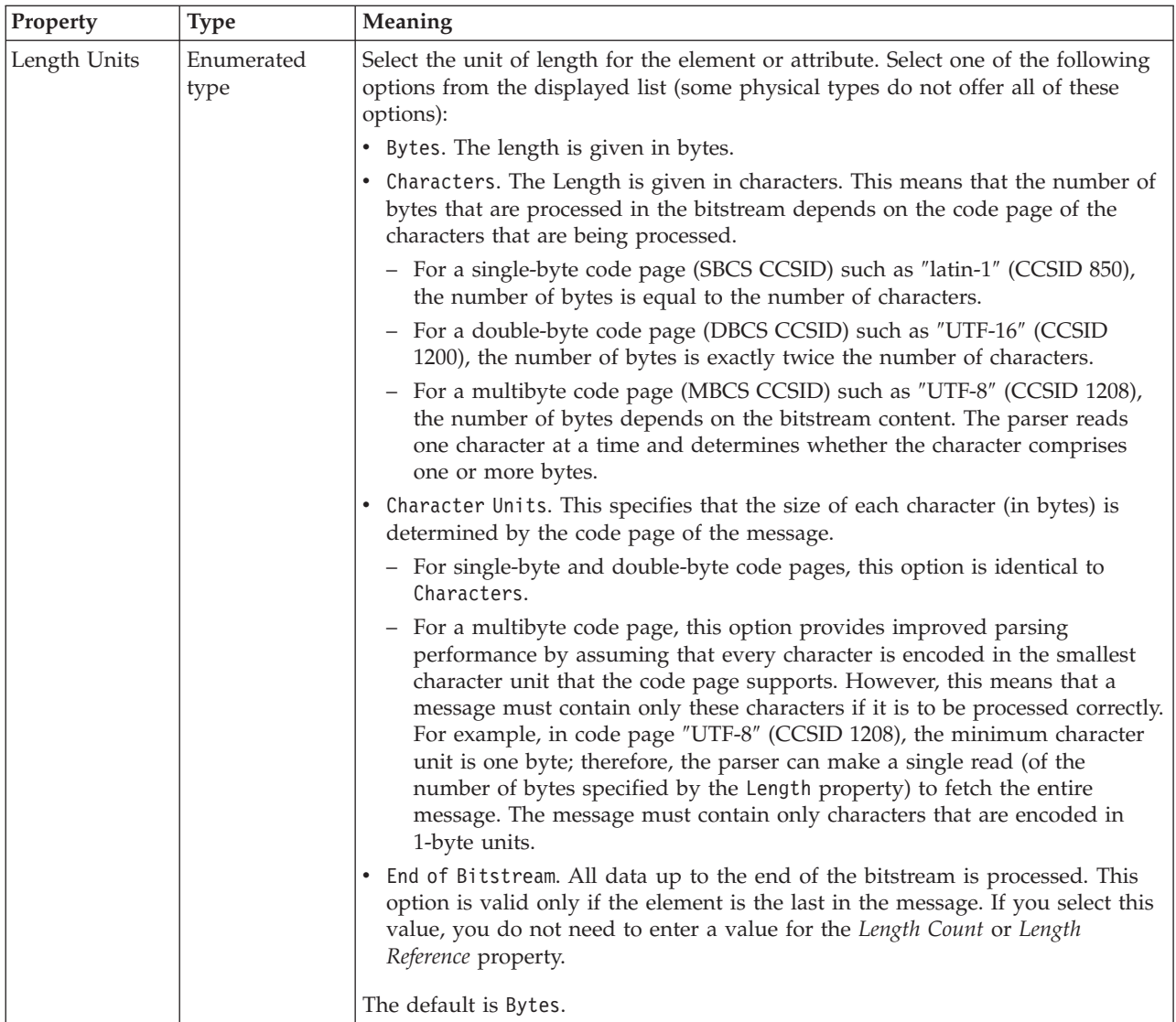

## **Byte alignment**

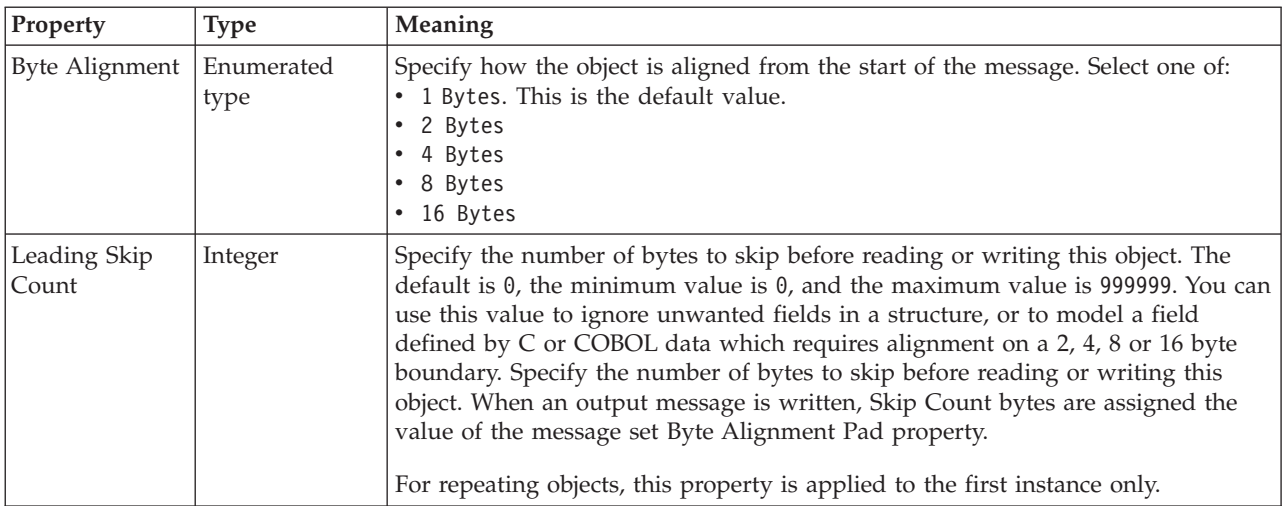

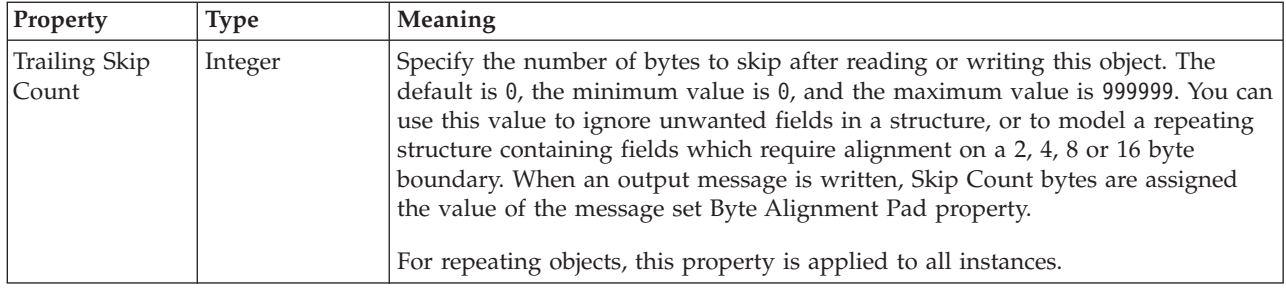

### **Occurrences**

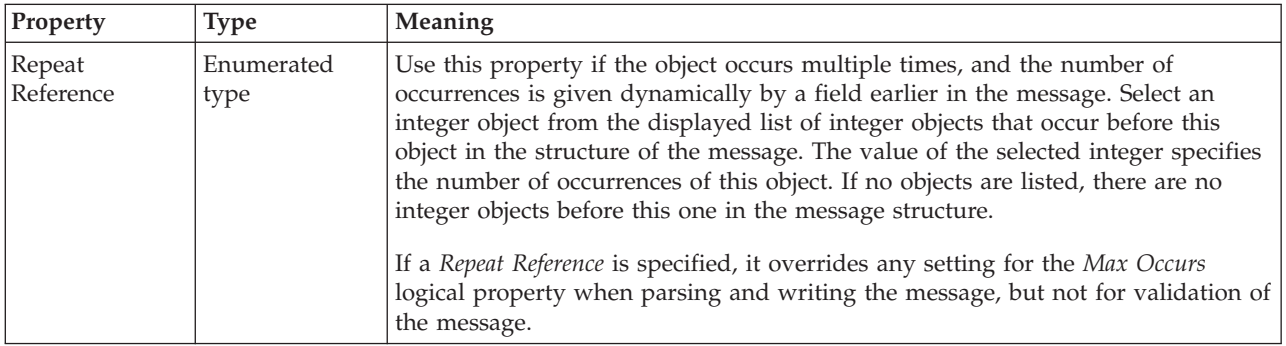

*CWF properties for element reference and local element Boolean types:*

The Custom Wire Format properties described here apply to:

- v Objects: Element Reference, Local Element
- v Boolean schema types: Boolean

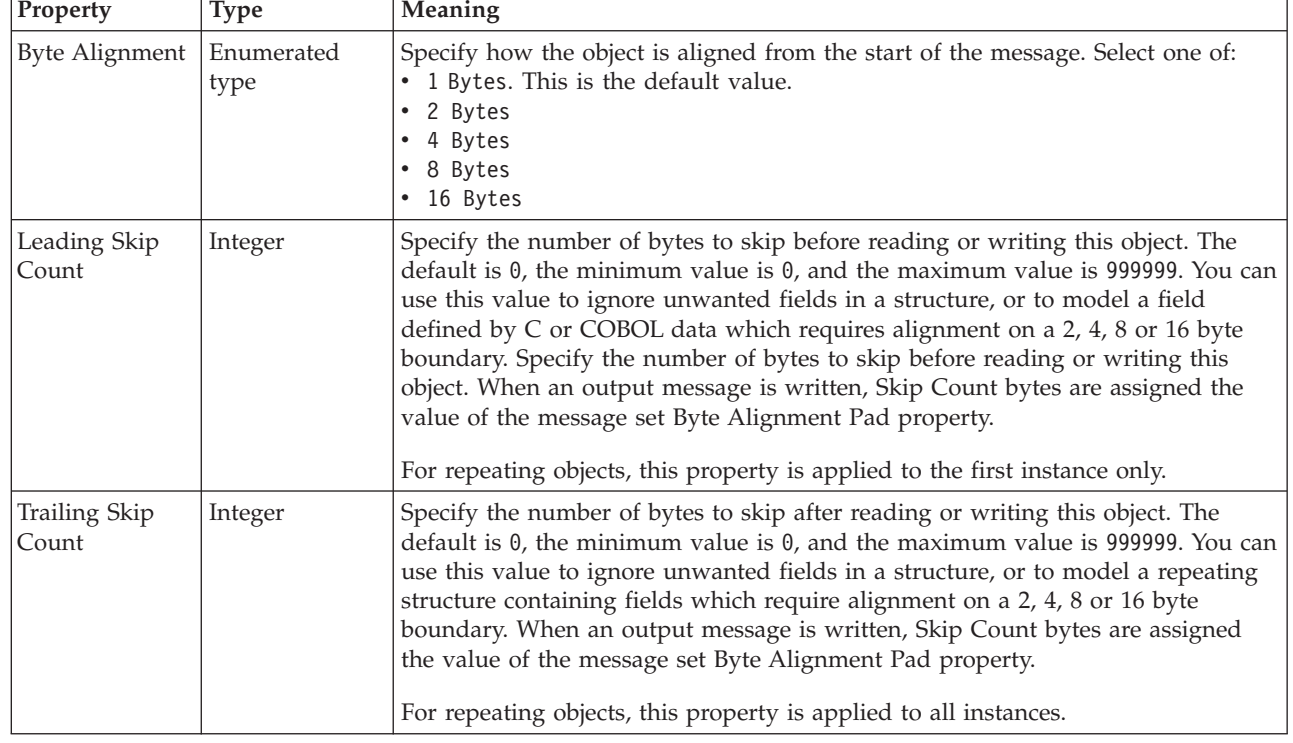

## **Byte alignment**

#### **Occurrences**

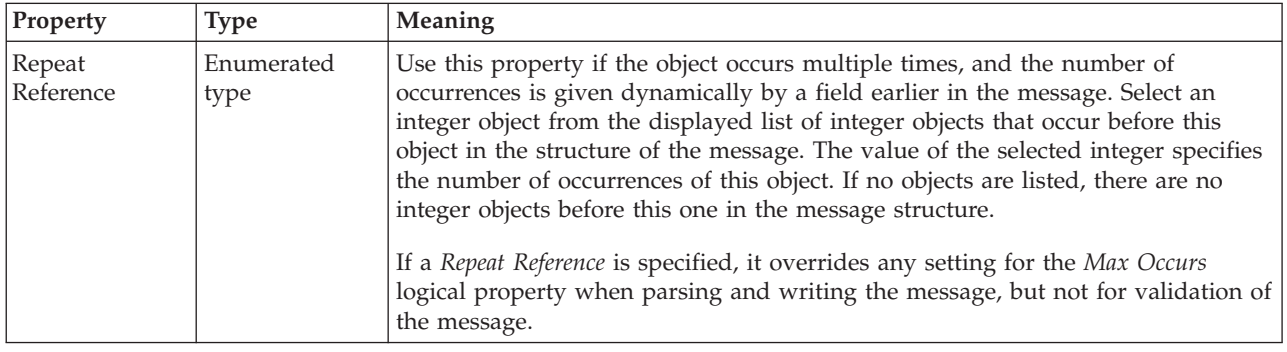

*CWF properties for element reference and local element dateTime types:*

The Custom Wire Format properties described here apply to:

- v Objects: Element Reference, Local Element
- v DateTime schema types: date, dateTime, gDay, gMonth, gMonthDay, gYear, gYearMonth, time

### **Physical representation**

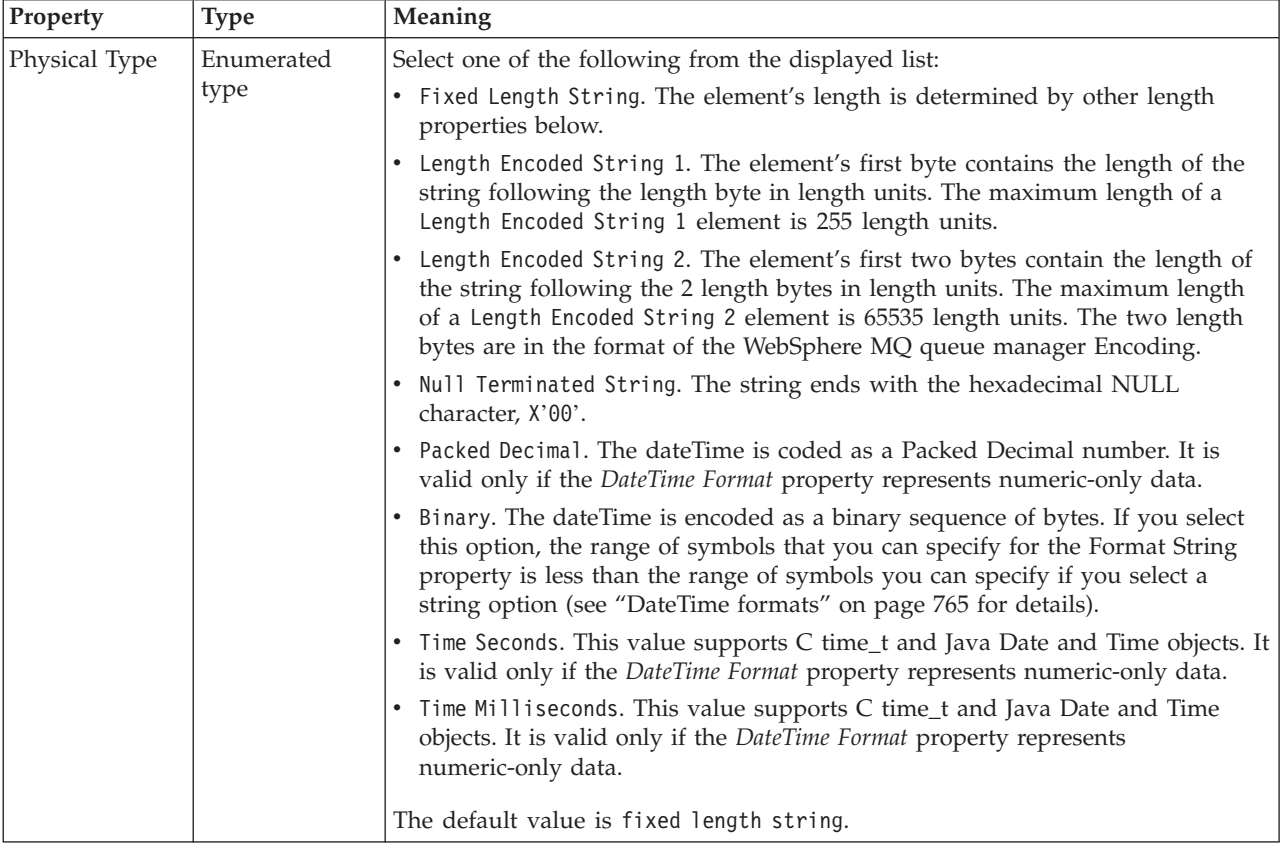

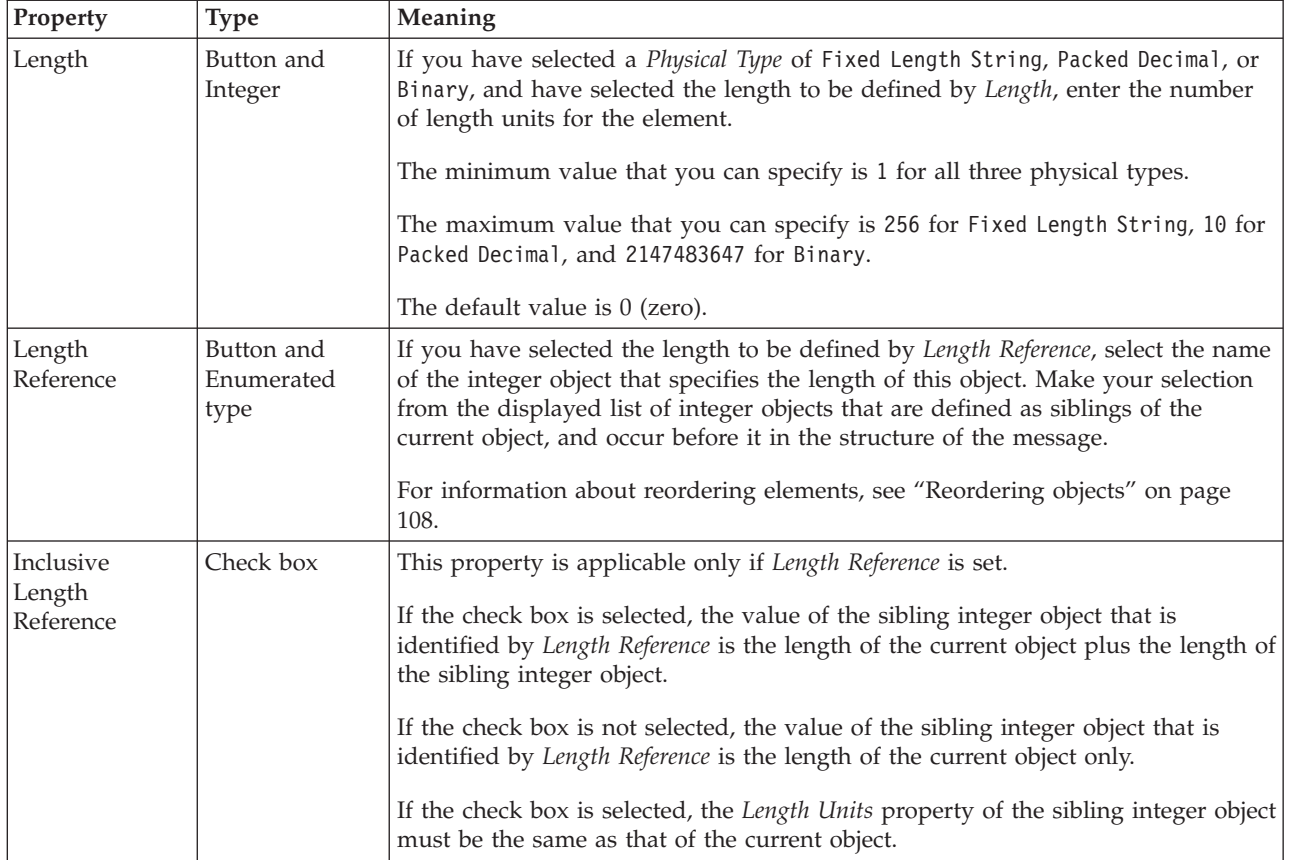

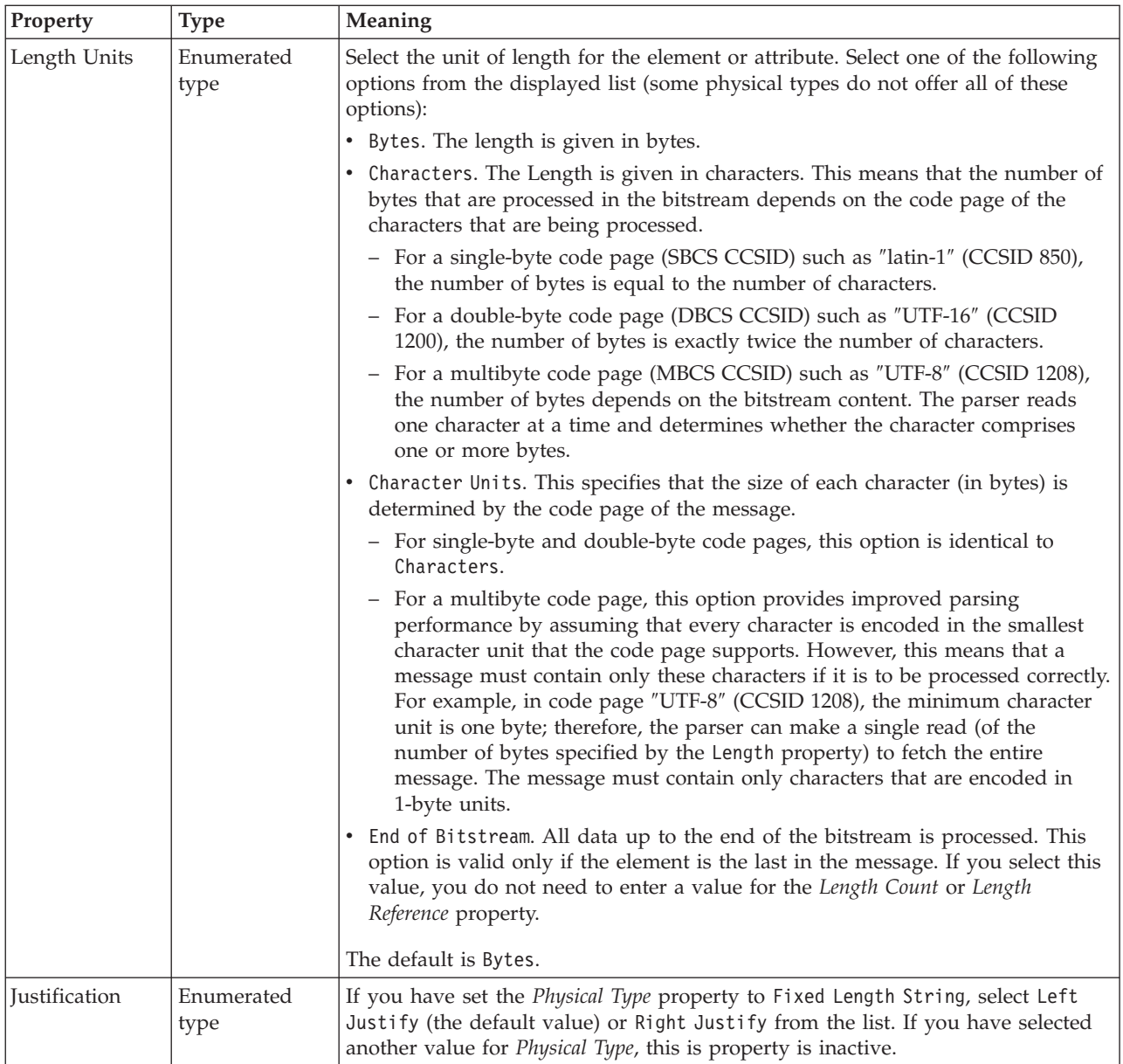

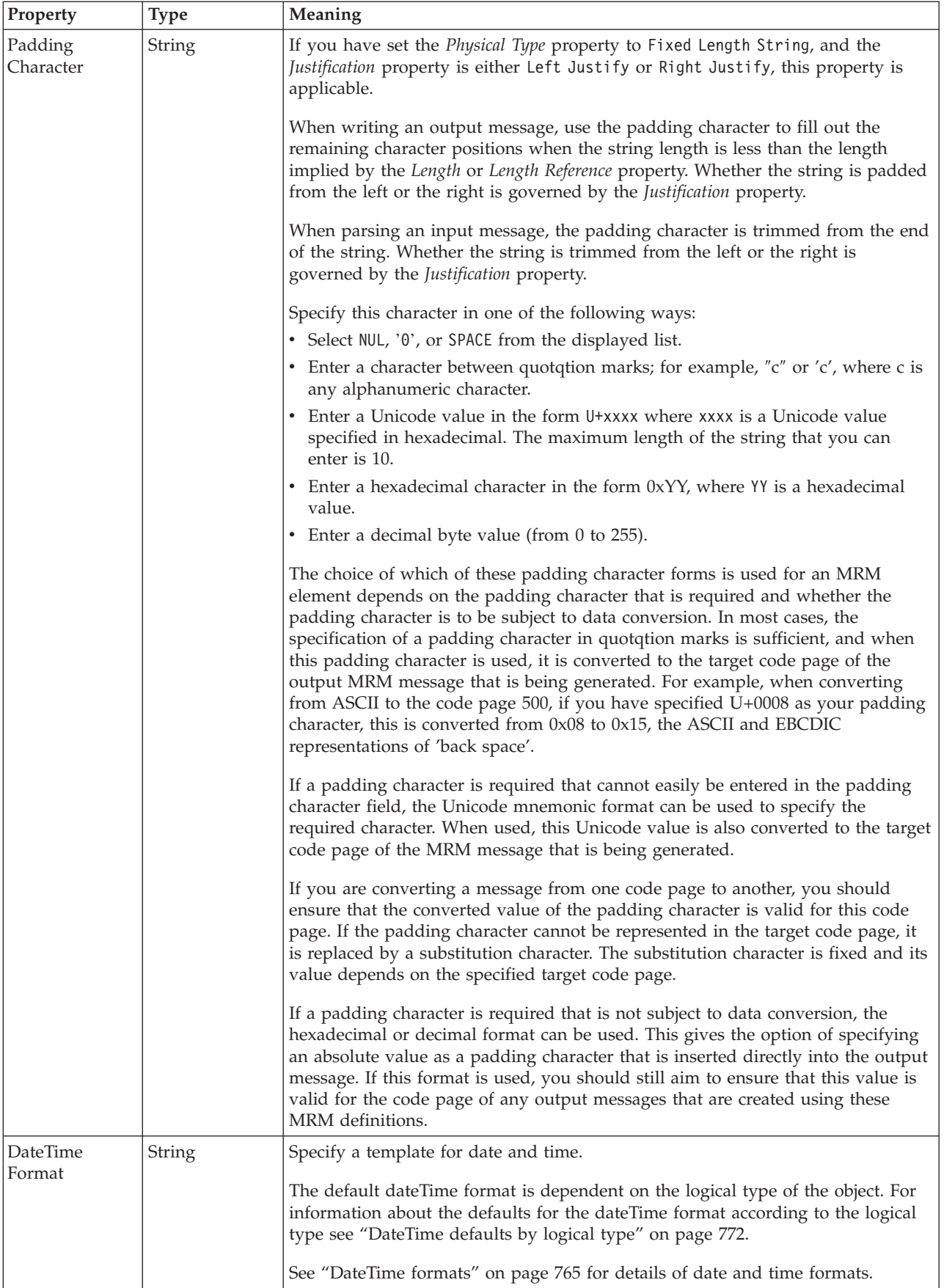

## **Numeric representation**

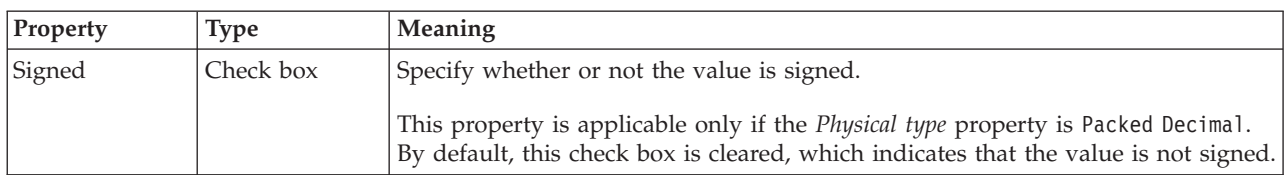

## **Representation of null values**

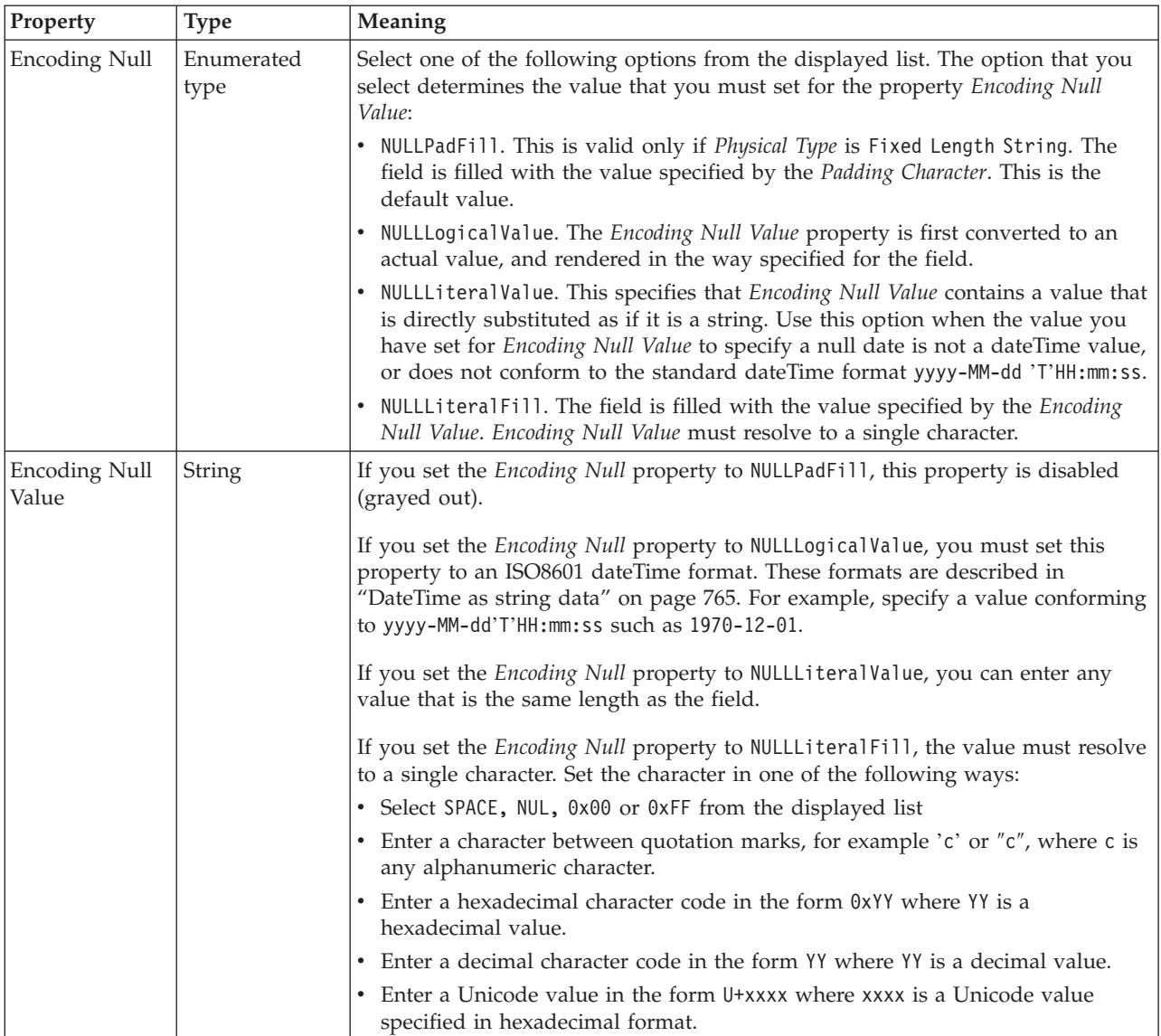

### **Byte alignment**

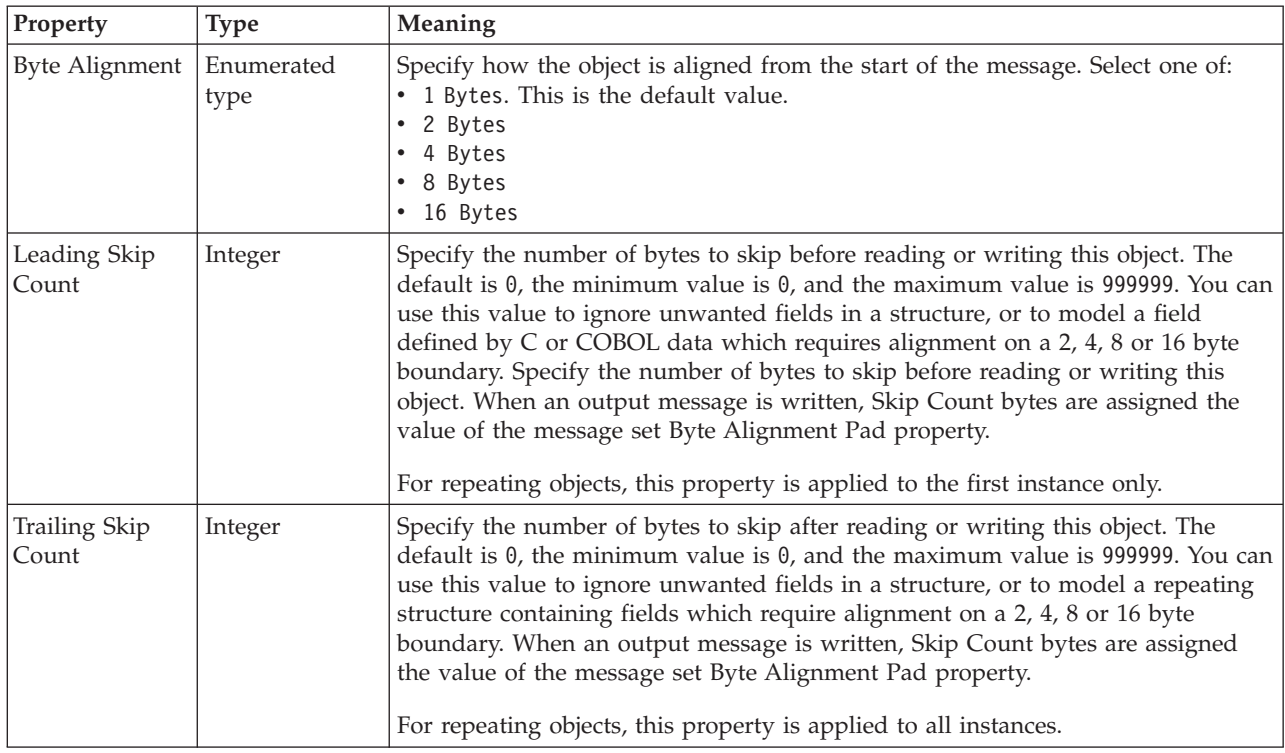

#### **Occurrences**

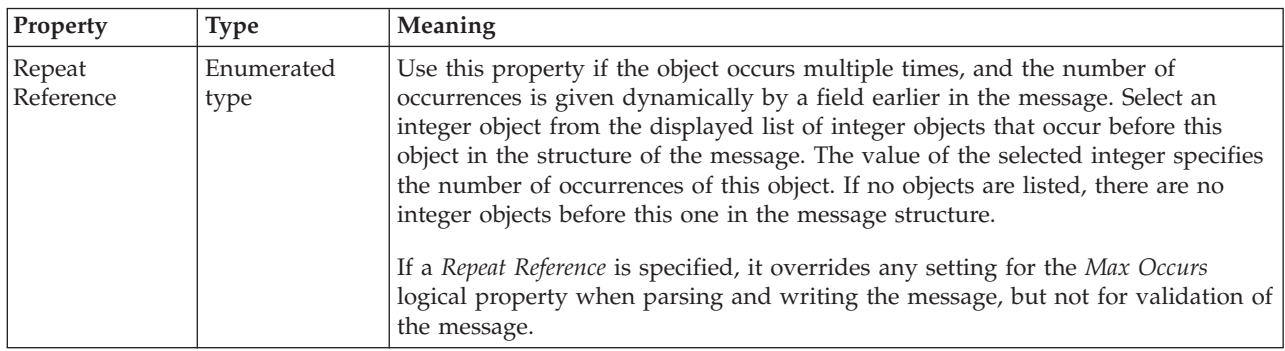

*CWF properties for element reference and local element decimal types:*

The Custom Wire Format properties described here apply to:

- v Objects: Element Reference, Local Element
- v Decimal schema types: decimal, integer, negativeInteger, nonNegativeInteger, nonPositiveInteger, positiveInteger, unsignedLong

## **Physical representation**

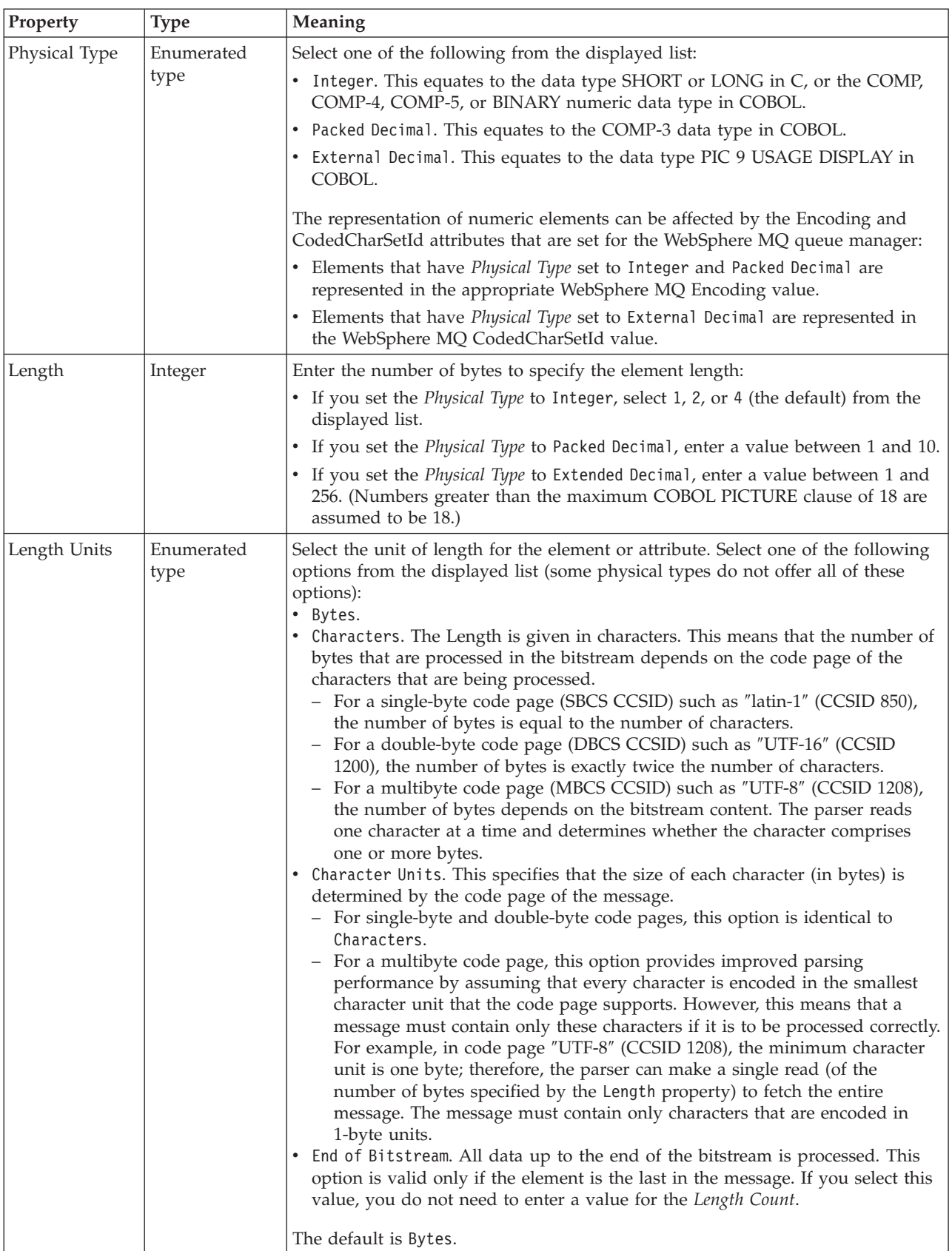

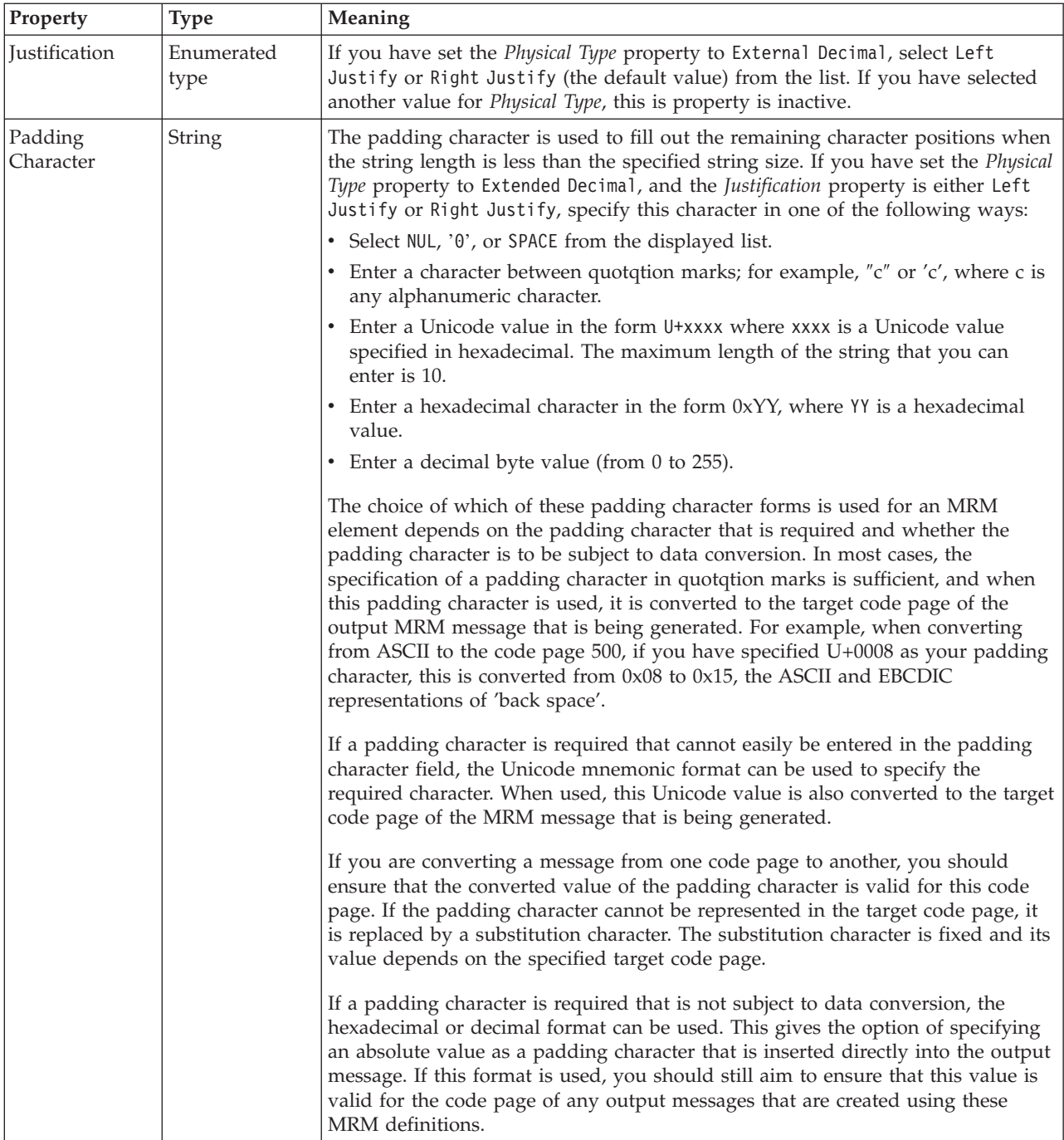

# **Numeric representation**

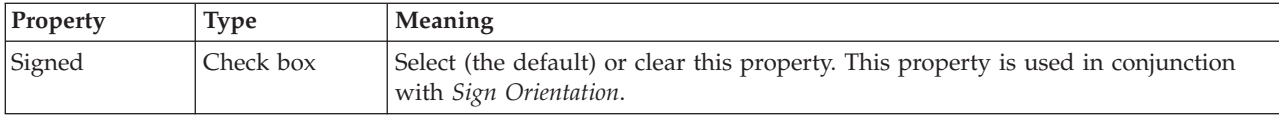

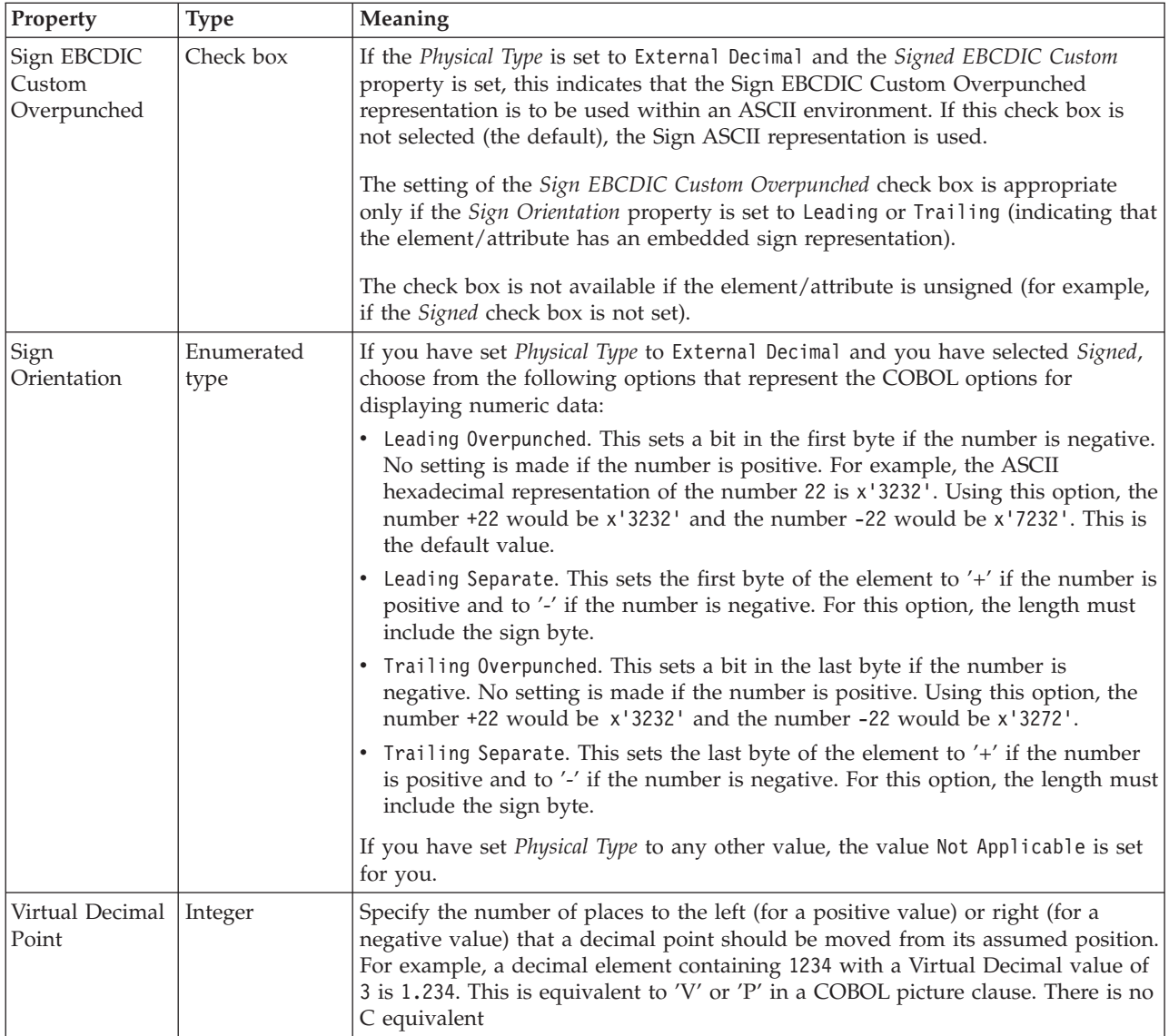

# **Representation of null values**

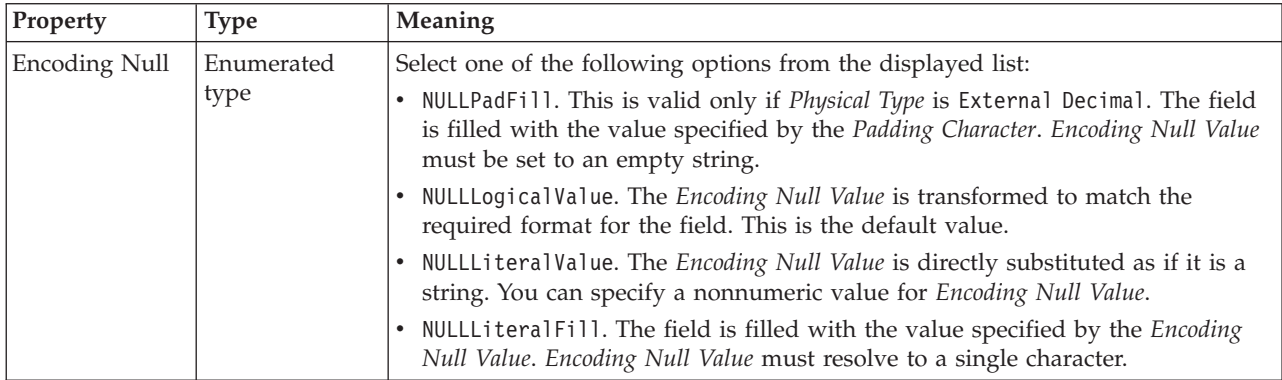

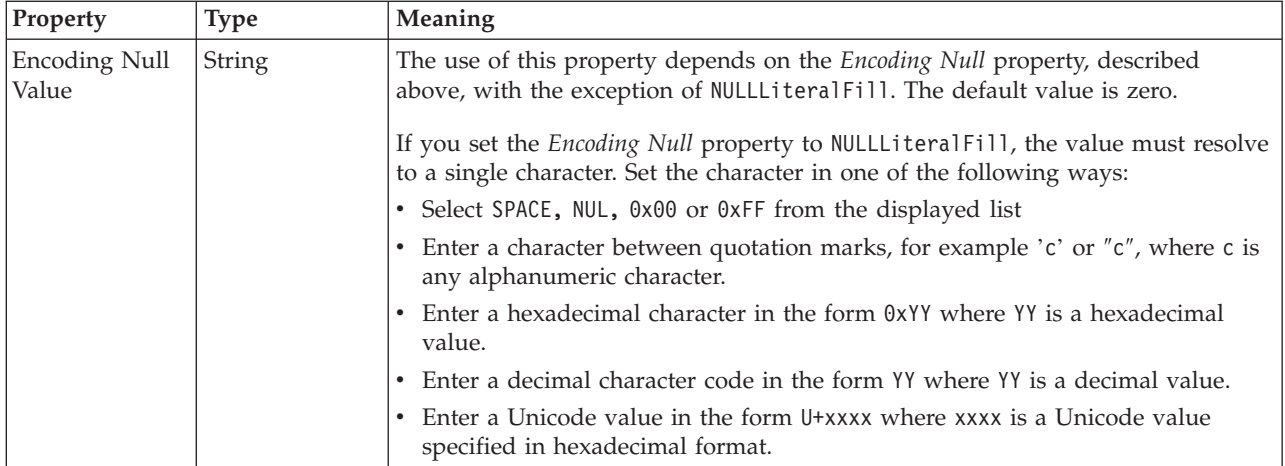

# **Byte alignment**

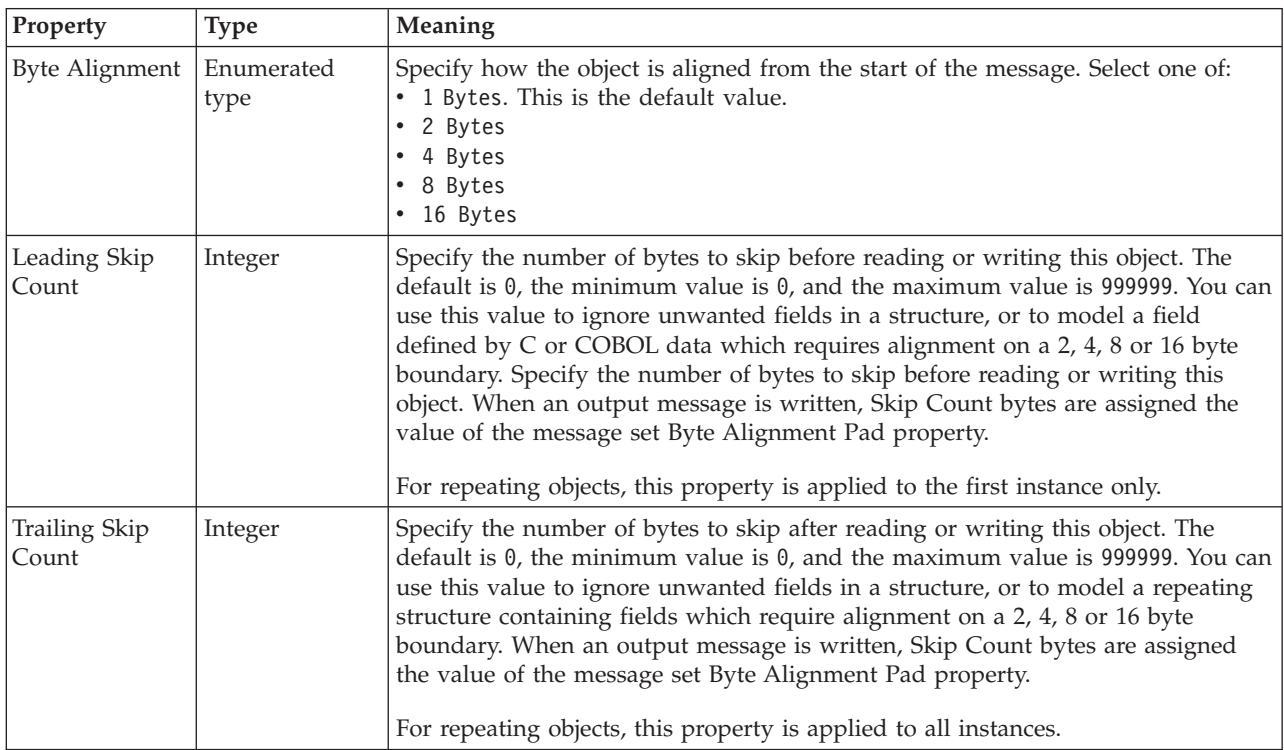

#### **Occurrences**

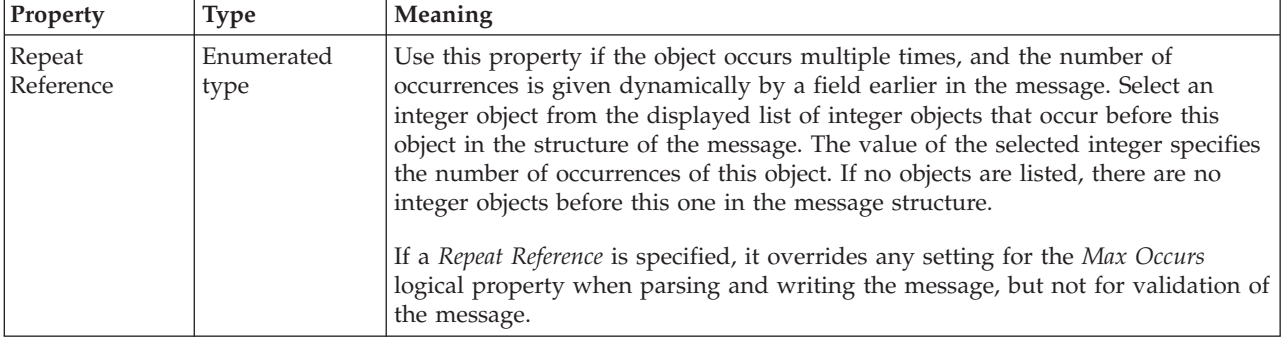

### *CWF properties for element reference and local element float types:*

The Custom Wire Format properties described here apply to:

- v Objects: Element Reference, Local Element
- Float schema types: double, float

### **Physical representation**

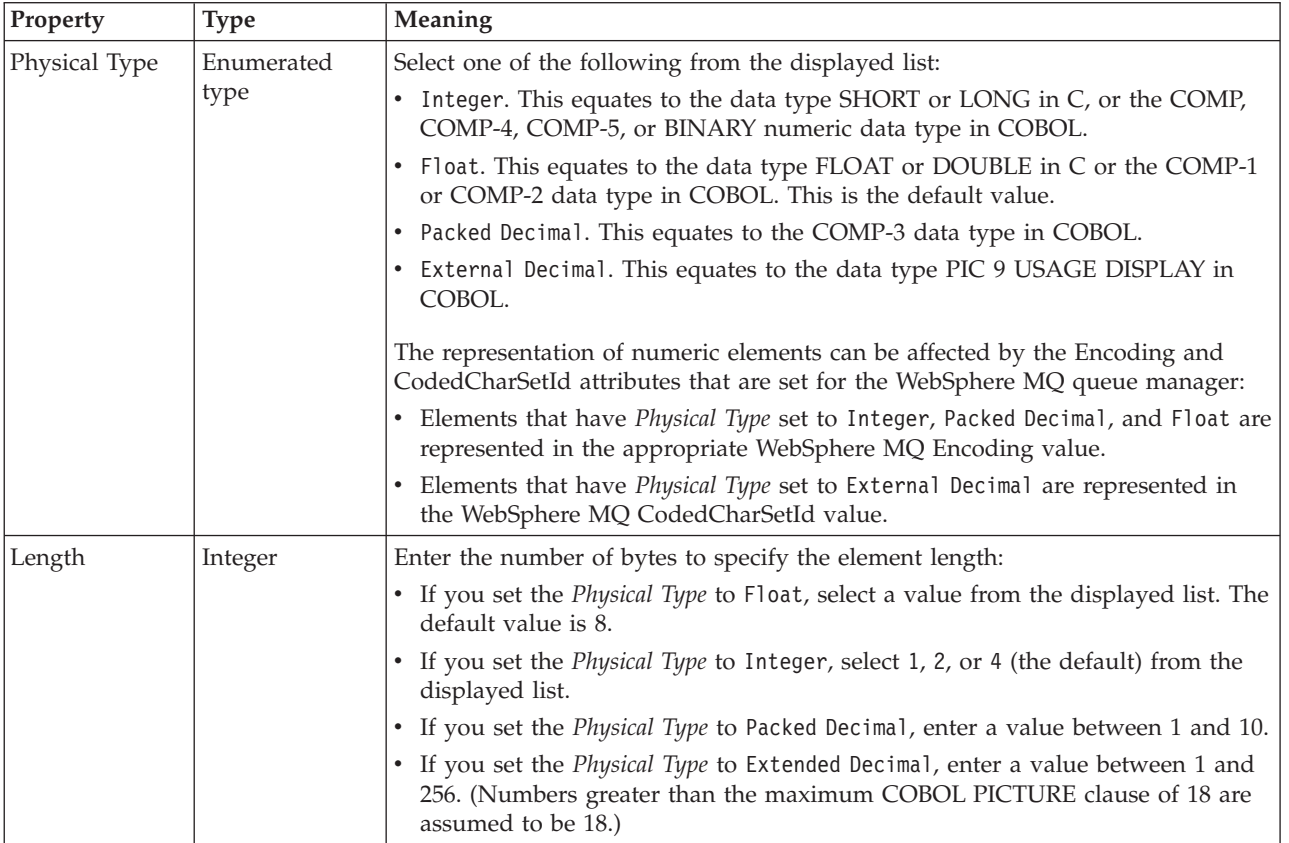

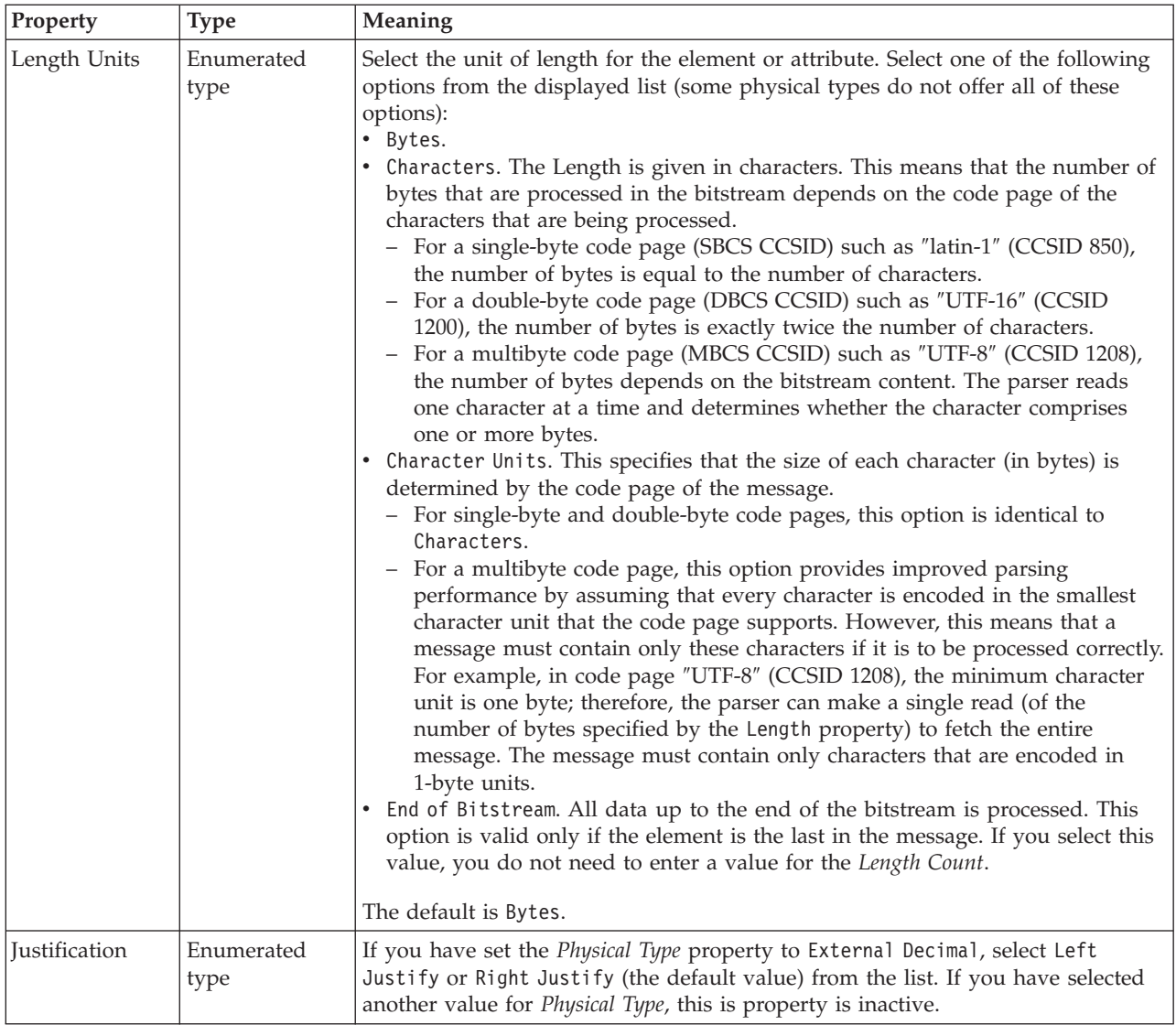

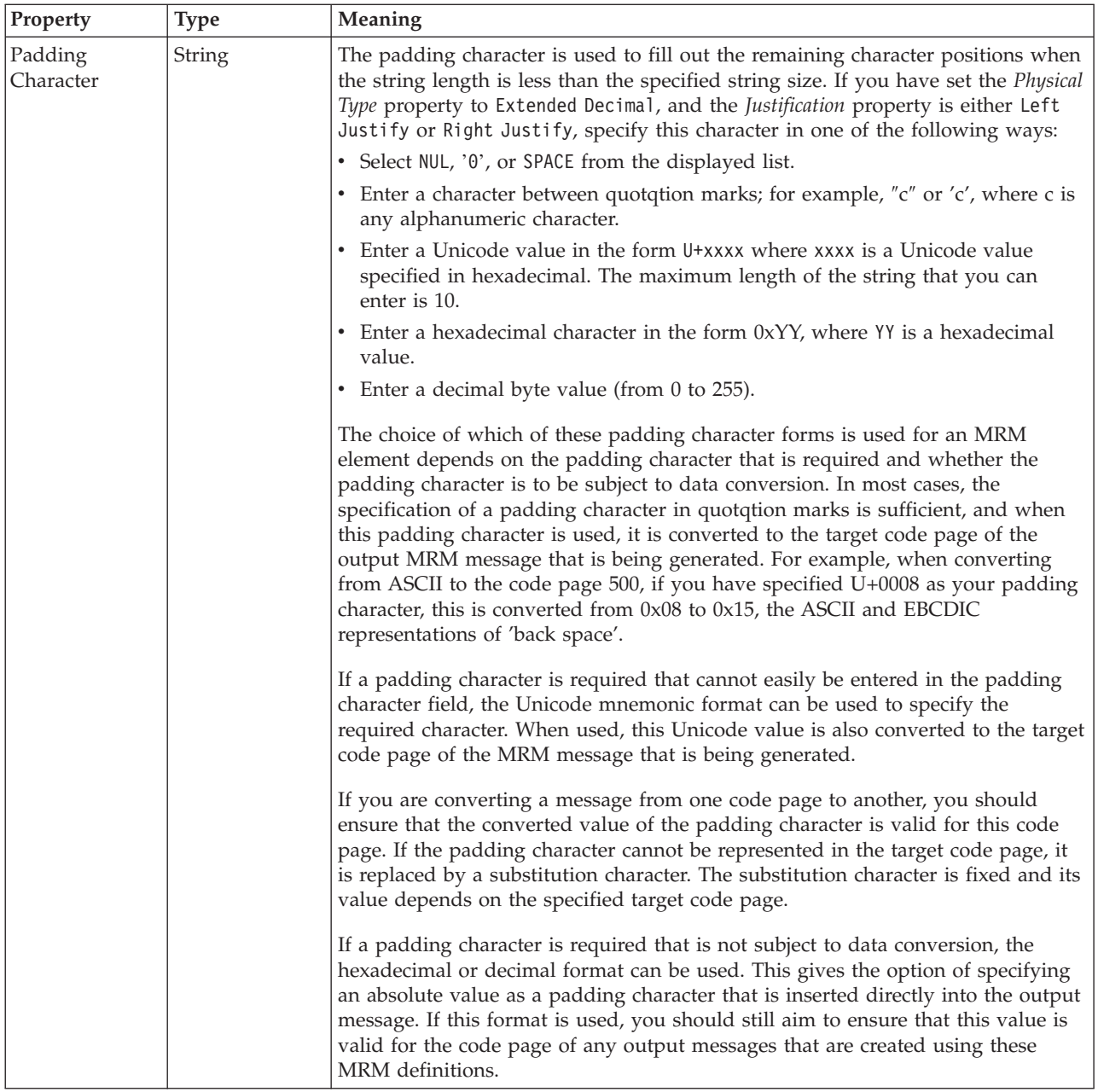

## **Numeric representation**

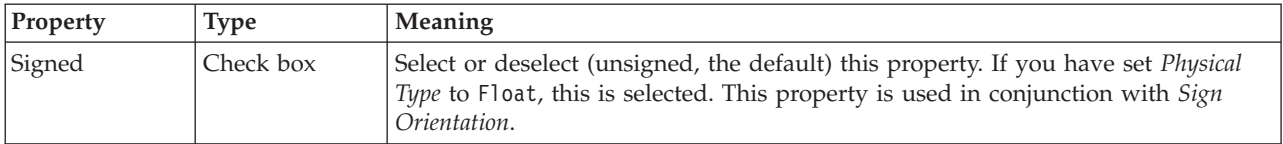

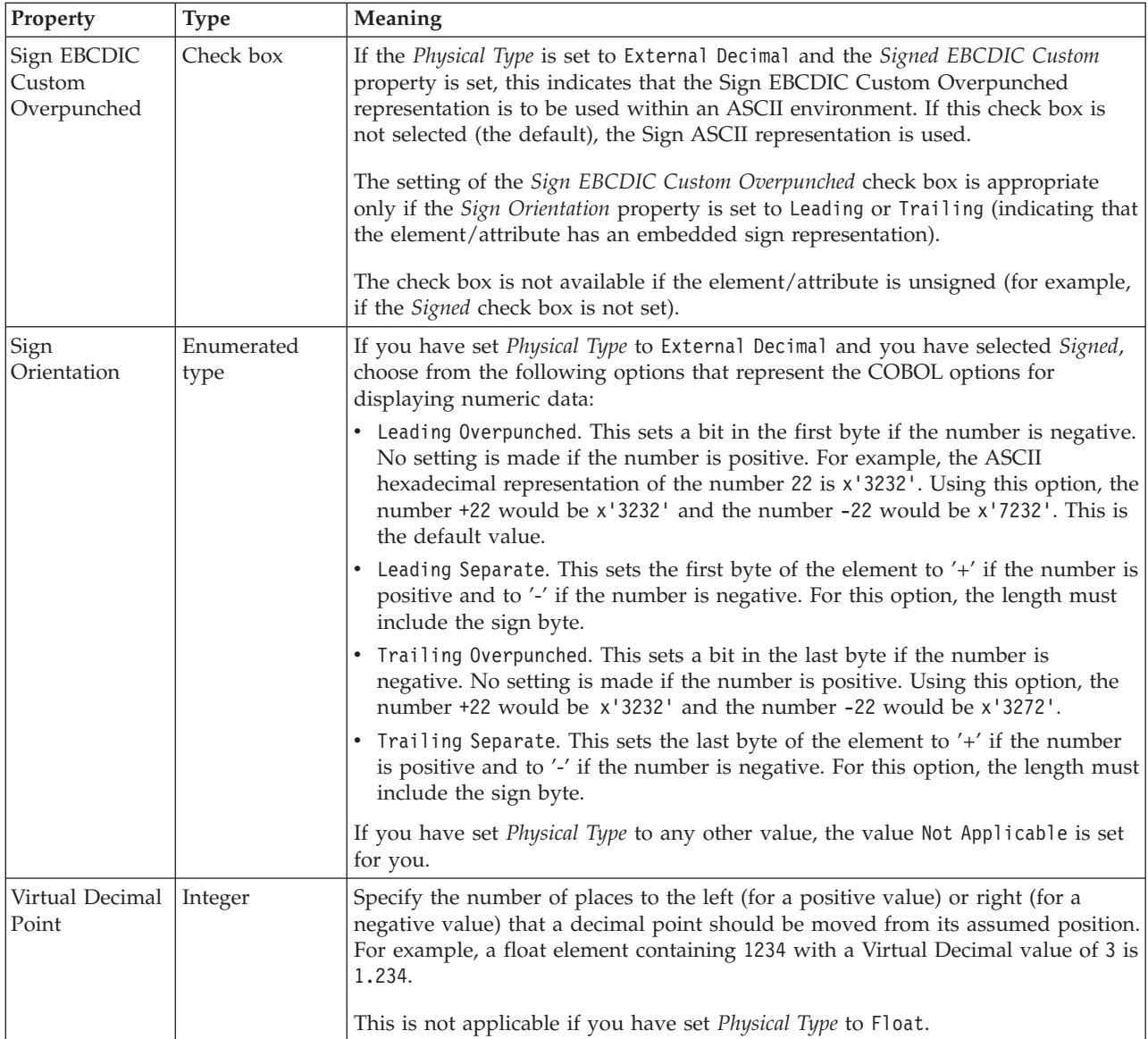

# **Representation of null values**

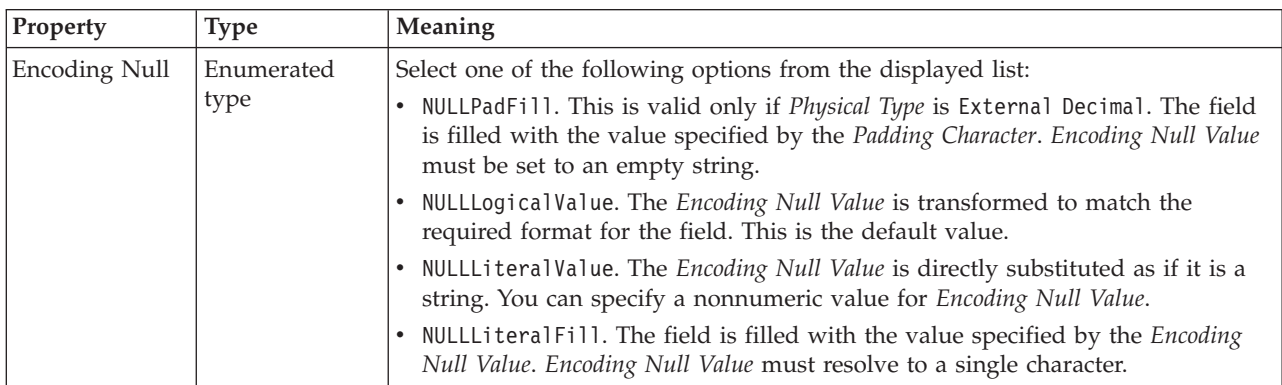

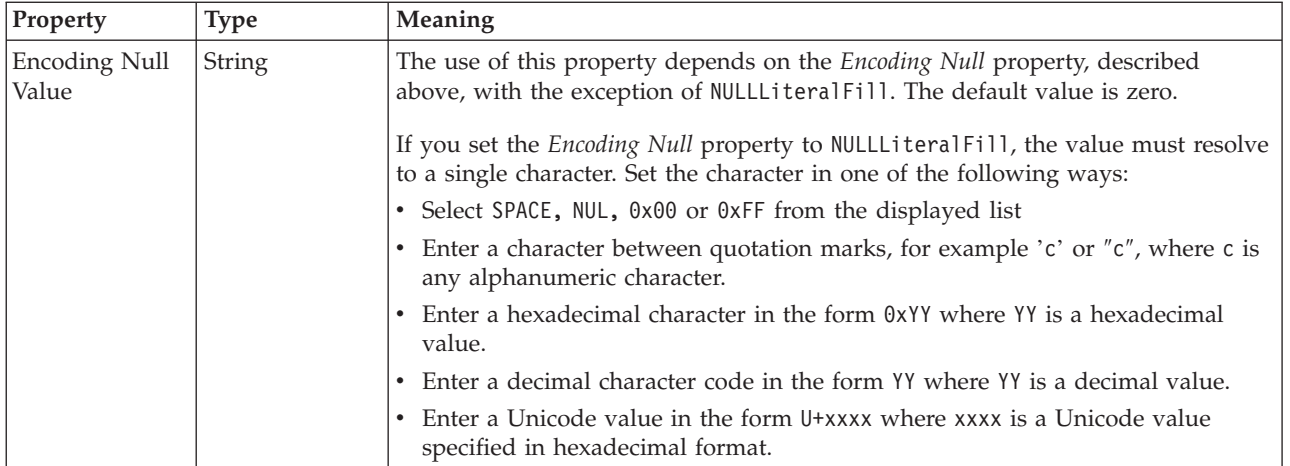

# **Byte alignment**

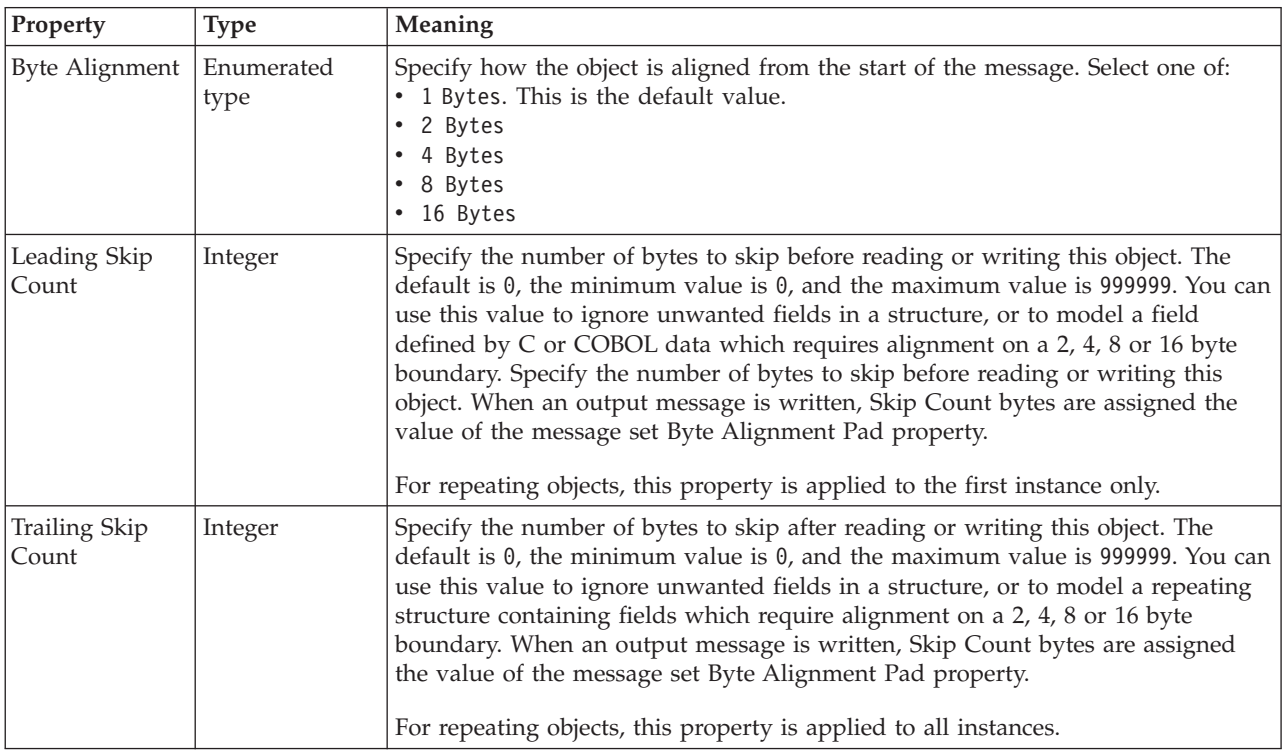

### **Occurrences**

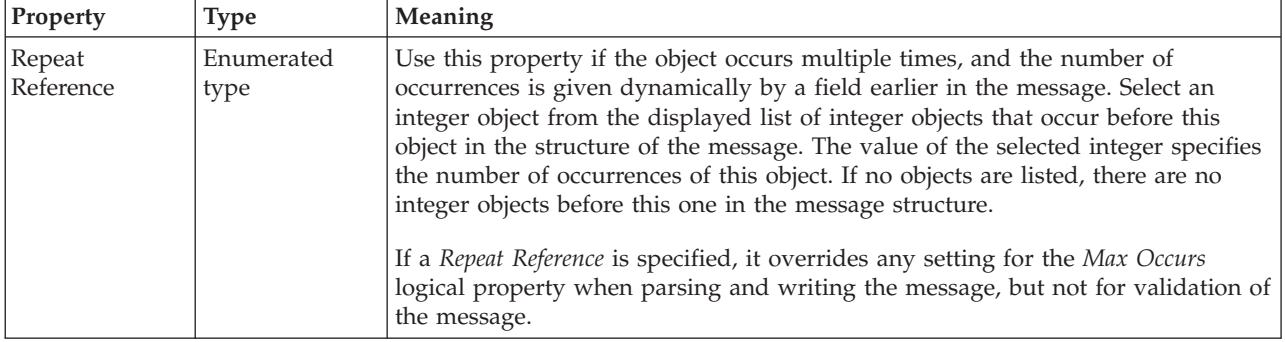

### *CWF properties for element reference and local element integer types:*

The Custom Wire Format properties described here apply to:

- v Objects: Element Reference, Local Element
- v Integer schema types: byte, int, long, short, unsignedByte, unsignedInt, unsignedShort

## **Physical representation**

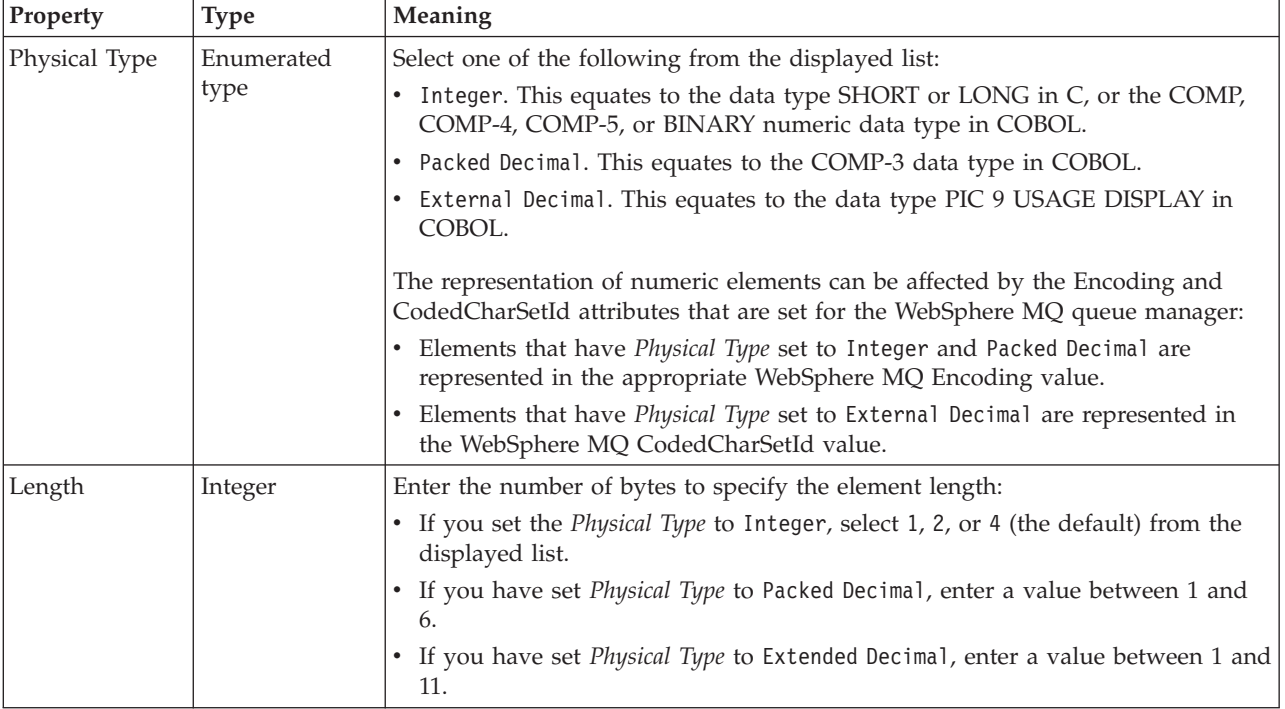

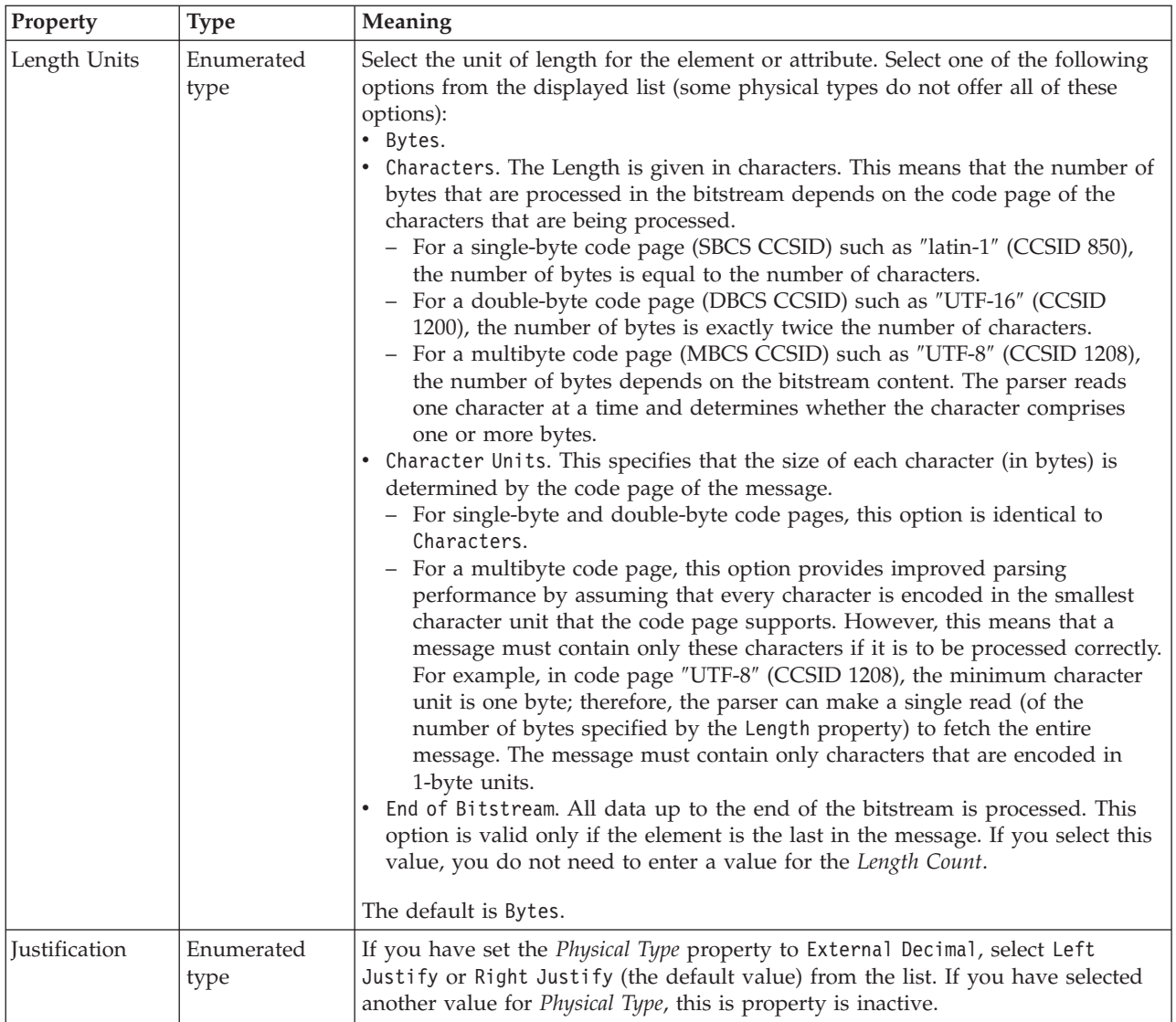

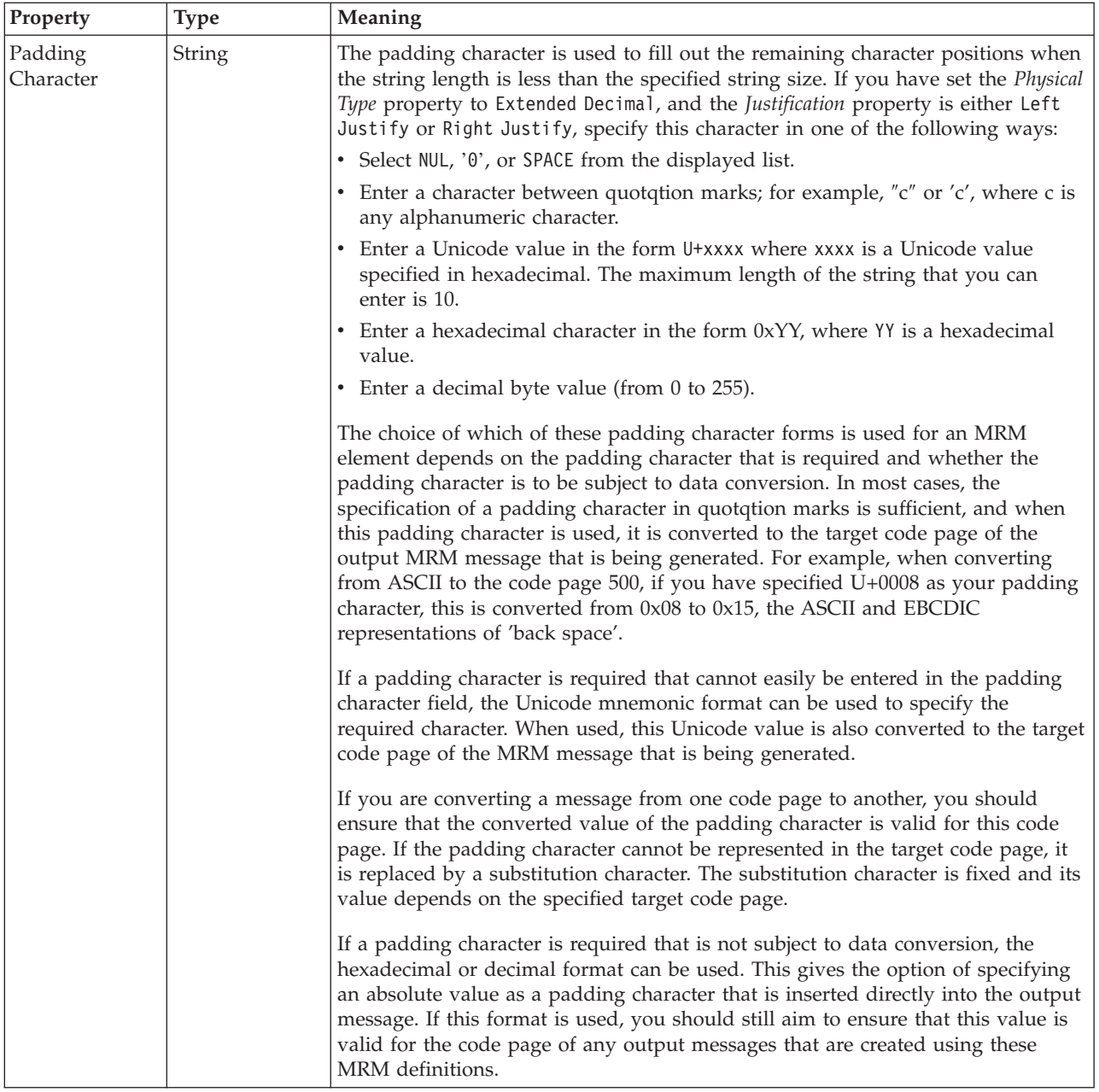

## **Numeric representation**

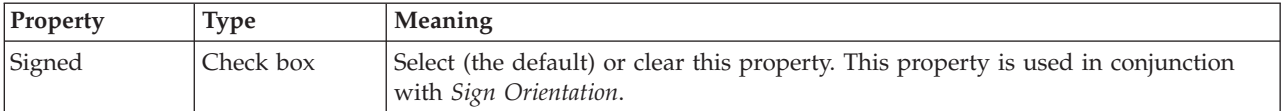

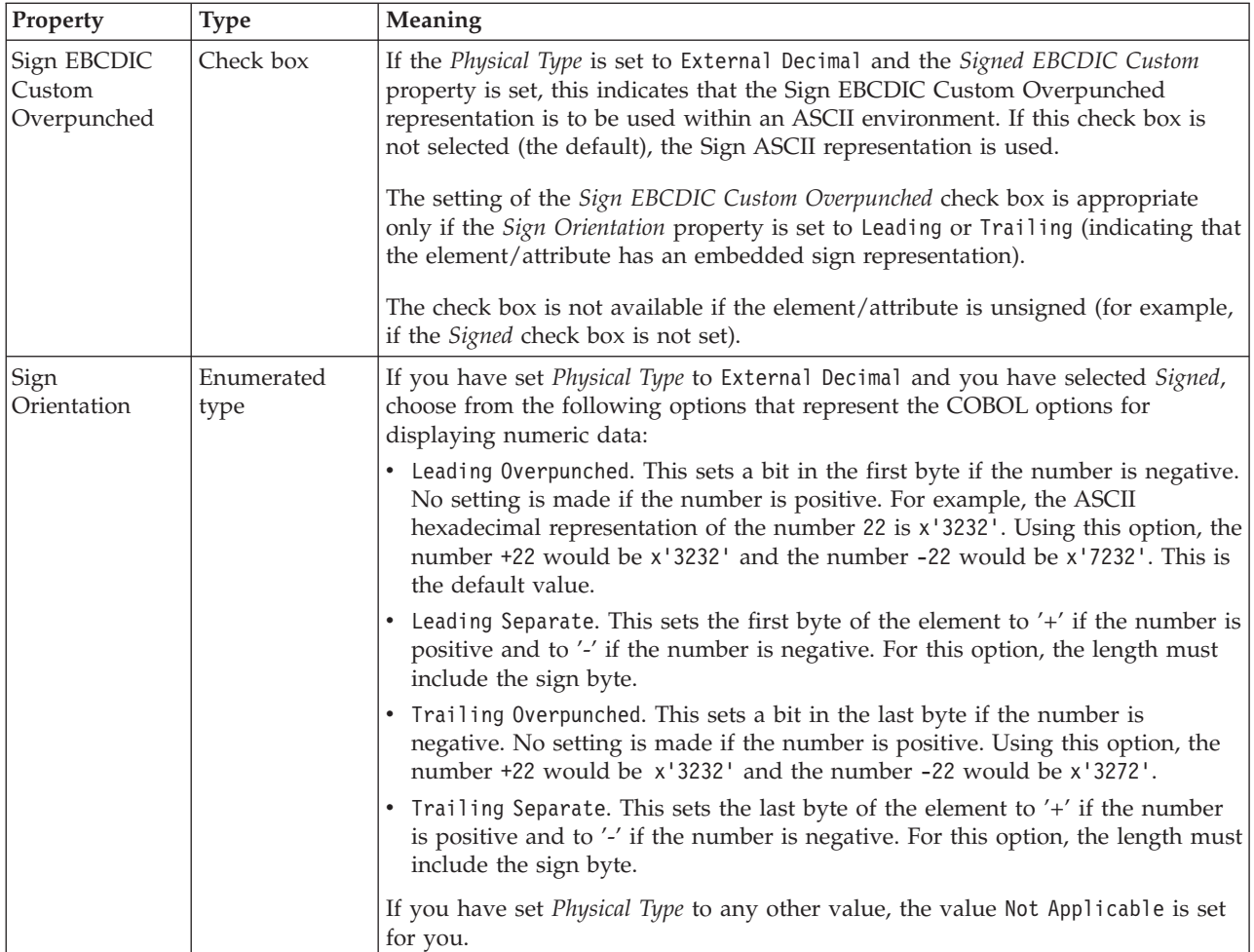

## **Representation of null values**

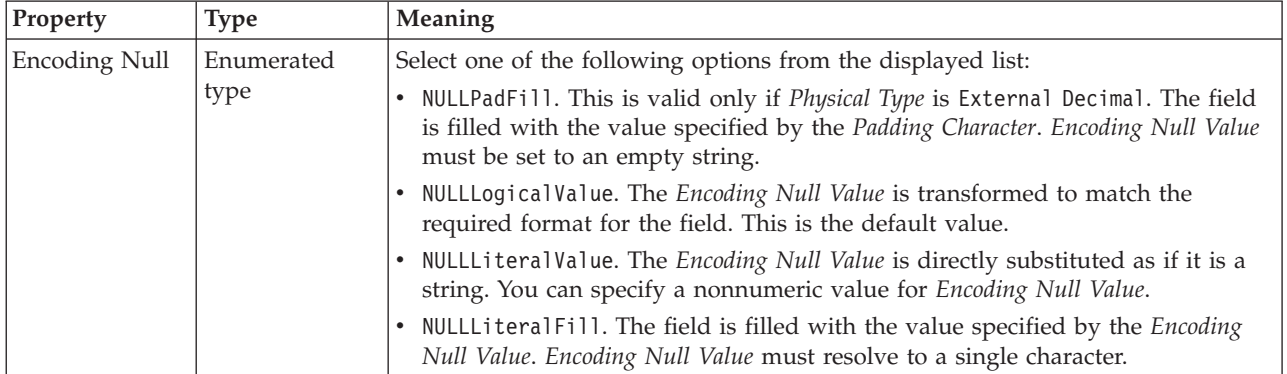

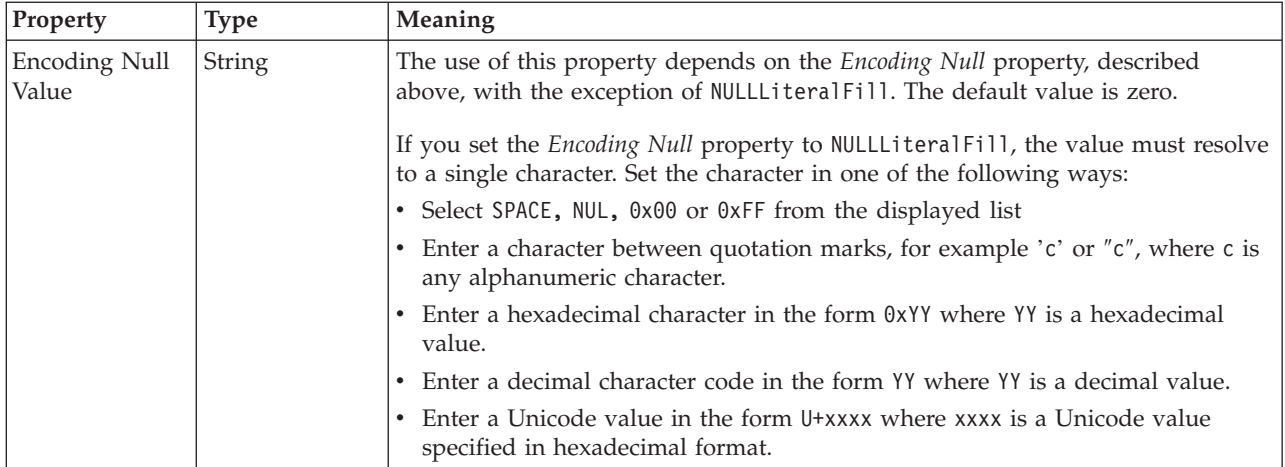

# **Byte alignment**

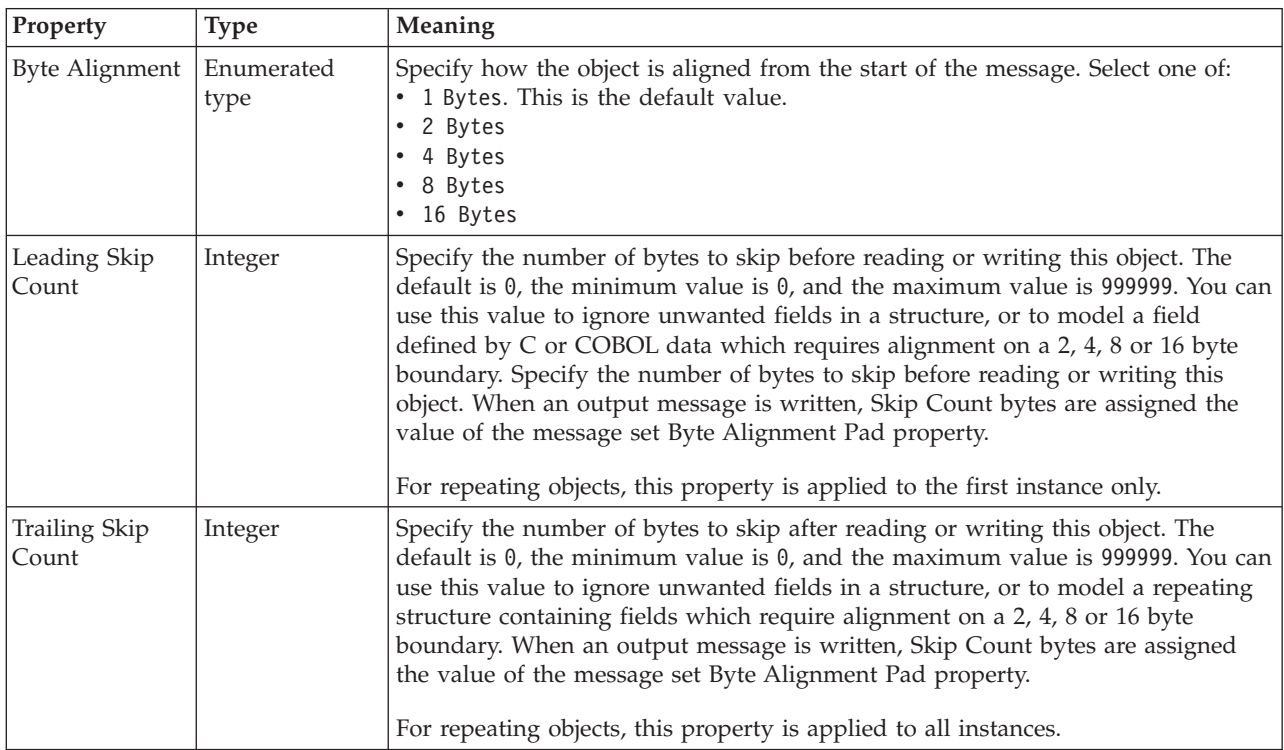

### **Occurrences**

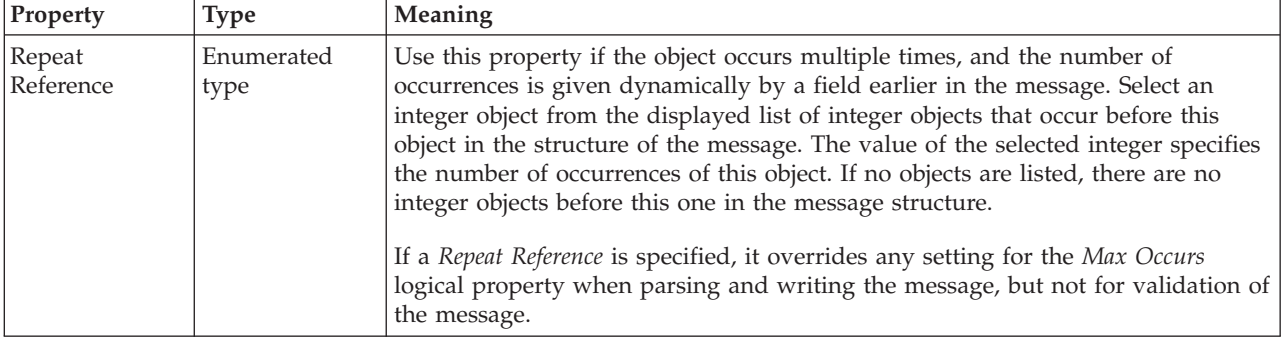

### *CWF properties for element reference and local element string types:*

The Custom Wire Format properties described here apply to:

- v Objects: Attribute Reference, Local Attribute
- v String schema types: anyURI, ENTITIES, ENTITY, ID, IDREF, IDREFS, language, Name, NCName, NMTOKEN, NMTOKENS, normalizedString, NOTATION, QName, string, token

#### **Physical representation**

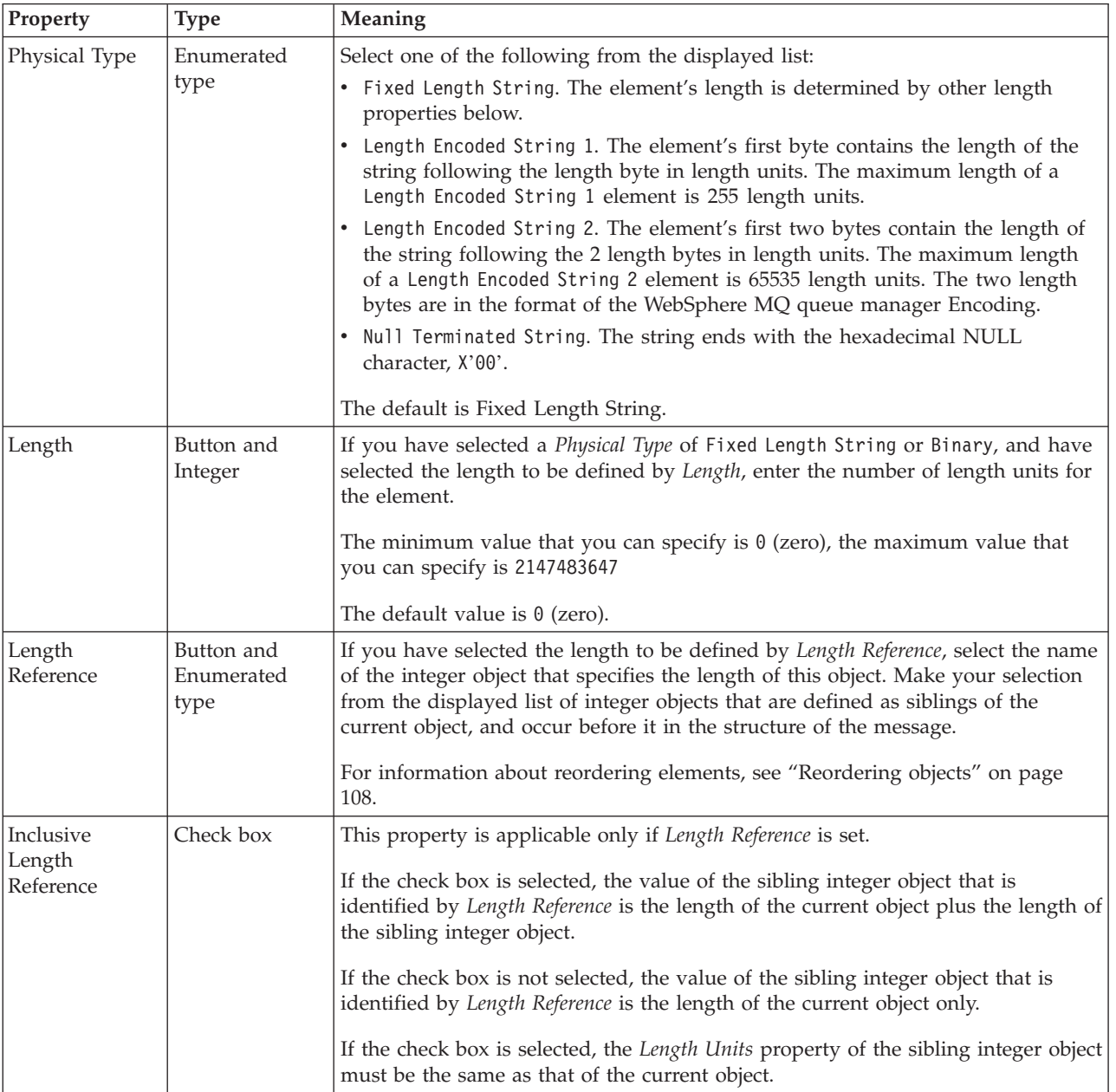

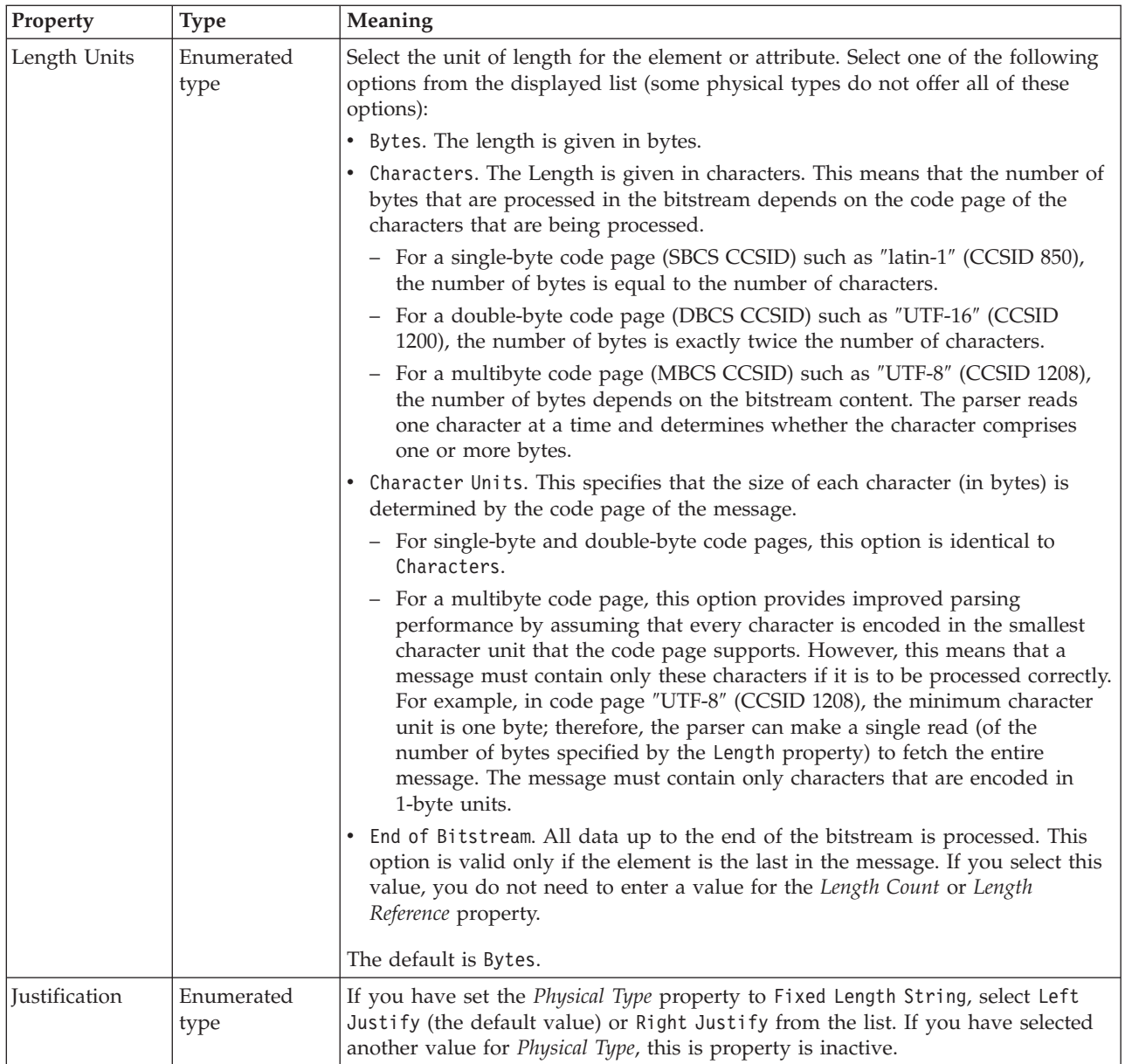

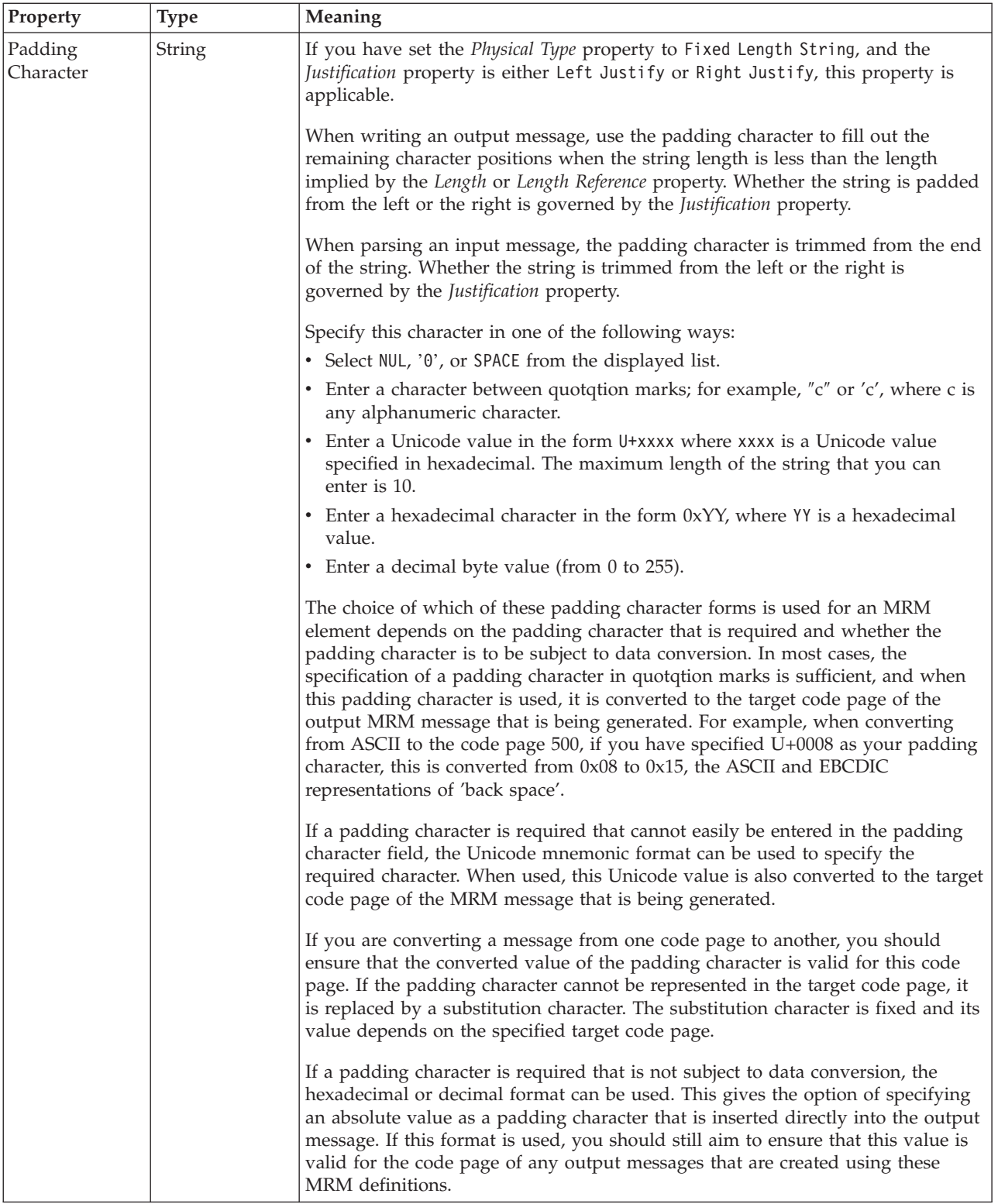

## **Representation of null values**

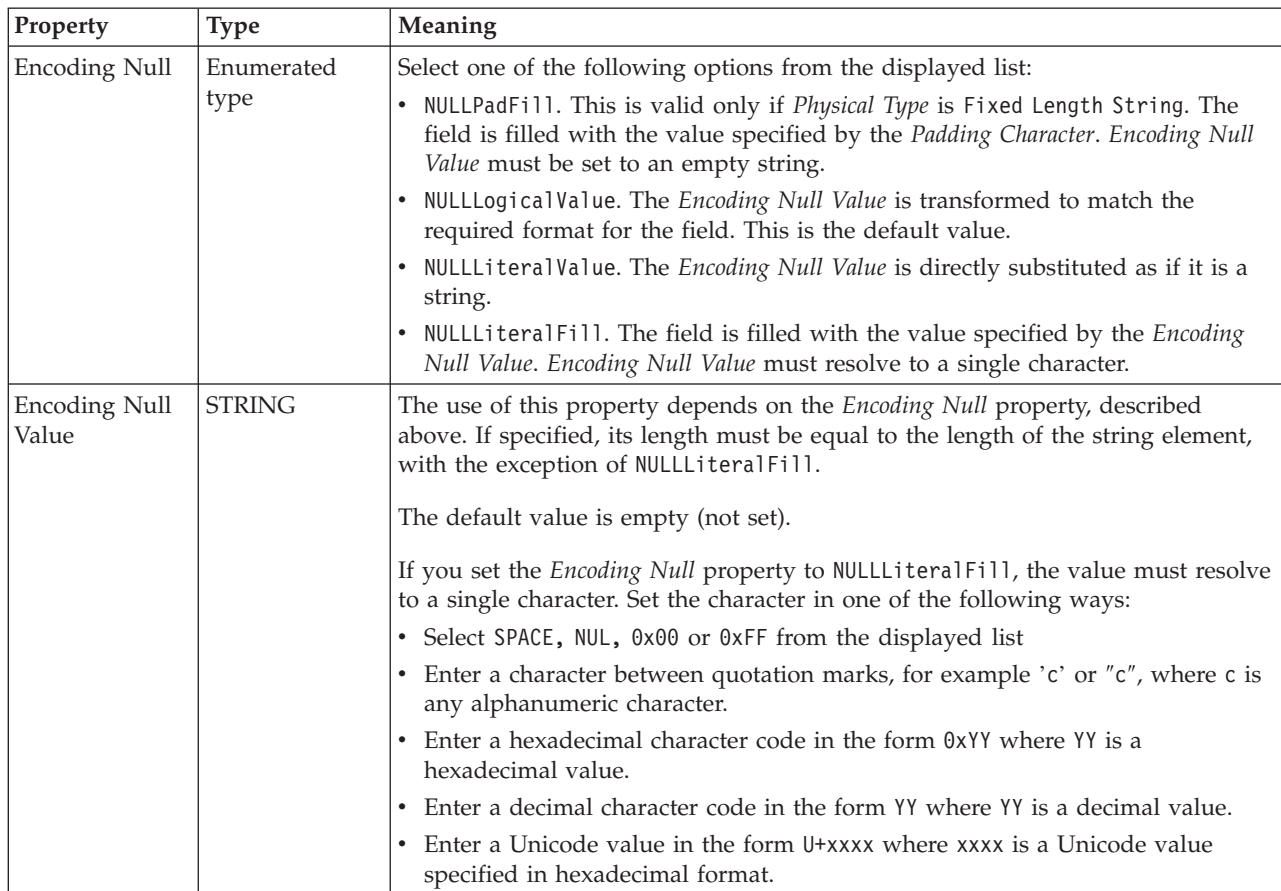

## **Byte alignment**

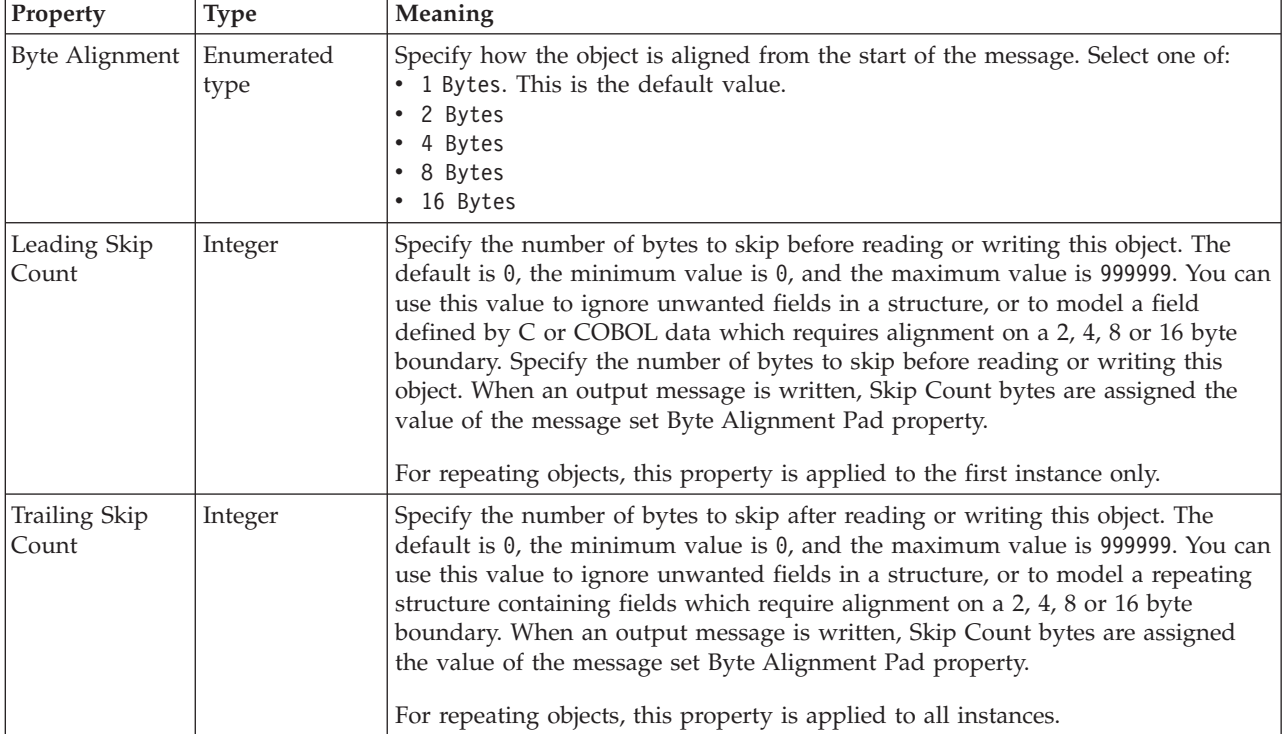

#### **Occurrences**

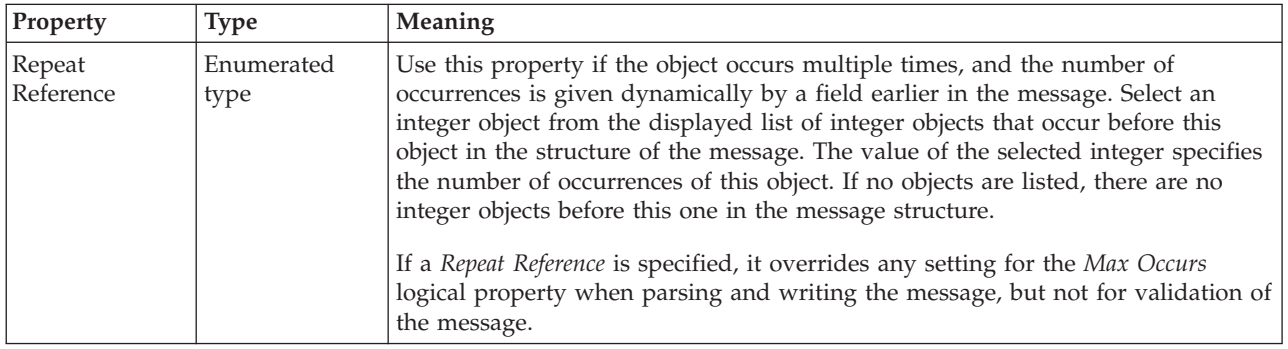

#### **Local element XML properties:**

The properties that are displayed on the object page, and the values that those properties can take, can vary according to the type of the object. For example, the properties for type string are different from those of type Boolean. Select the link for the object type from the following table.

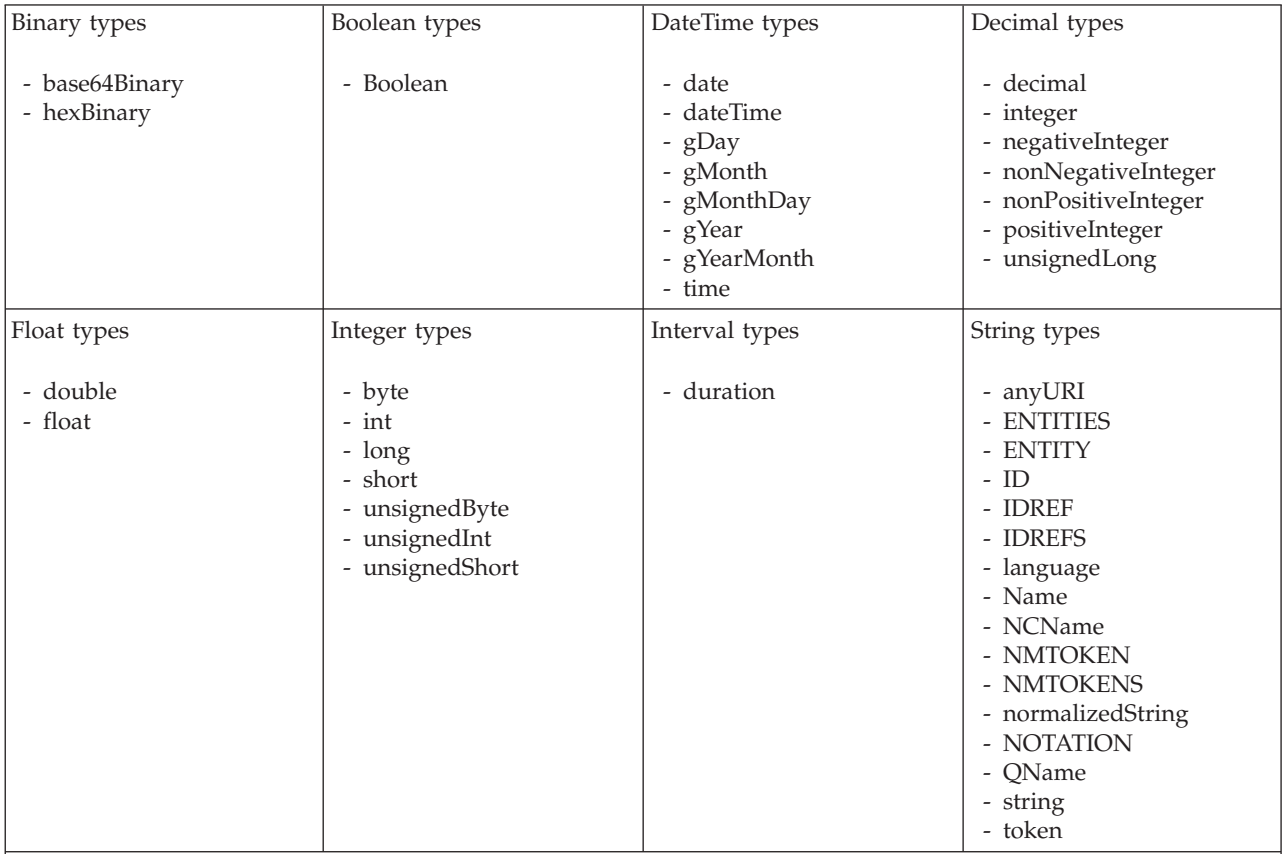

**Note:**

1. duration: The physical format properties for simple type *duration* are the same as the physical properties of the String logical types.

> *XML properties for attribute reference, element reference, local attribute, local element binary types:*

The XML Wire Format properties described here apply to:

- v Objects: Attribute Reference, Element Reference, Local Attribute, Local Element
- v Binary schema types: base64Binary, hexBinary

## **Field identification**

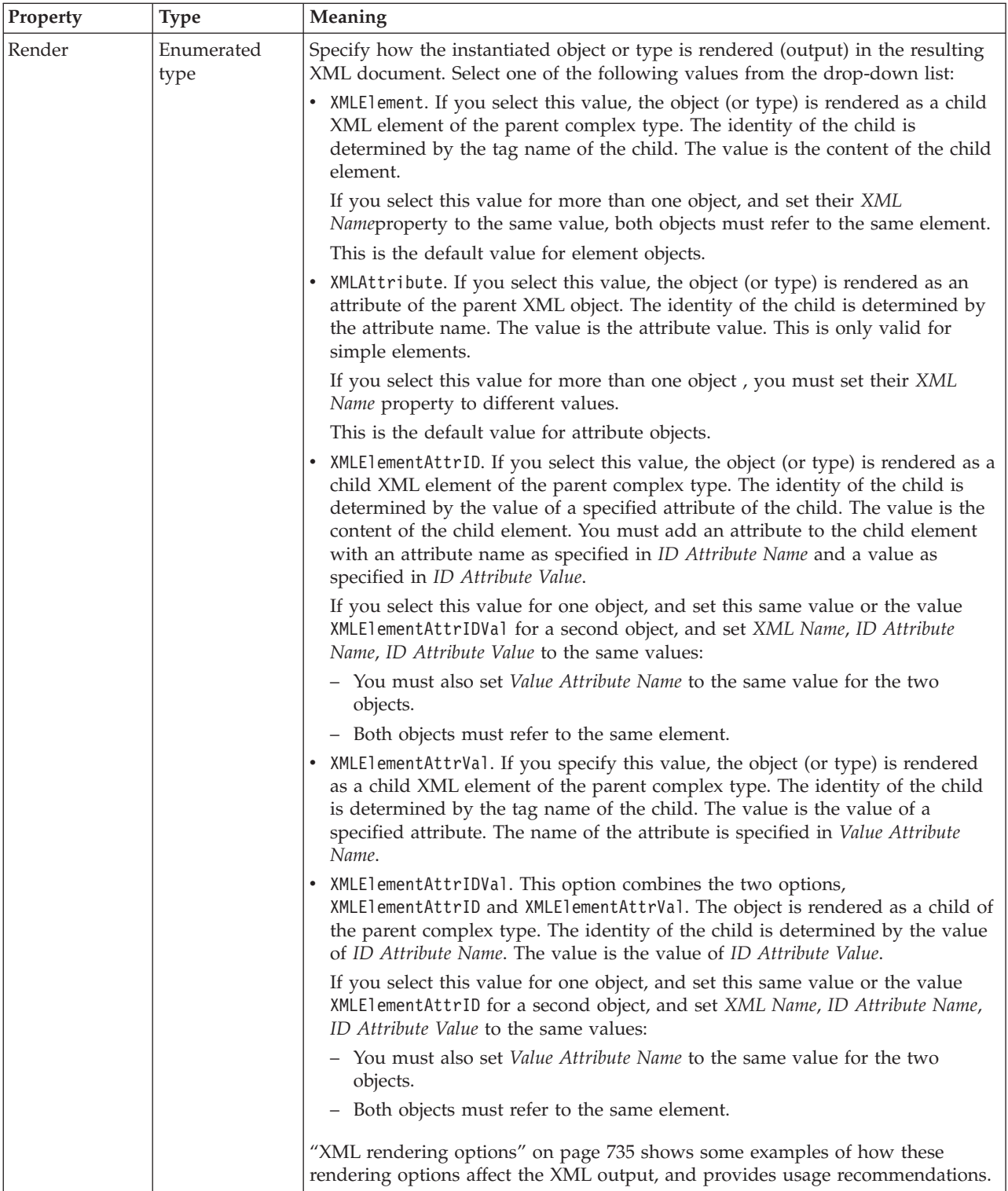

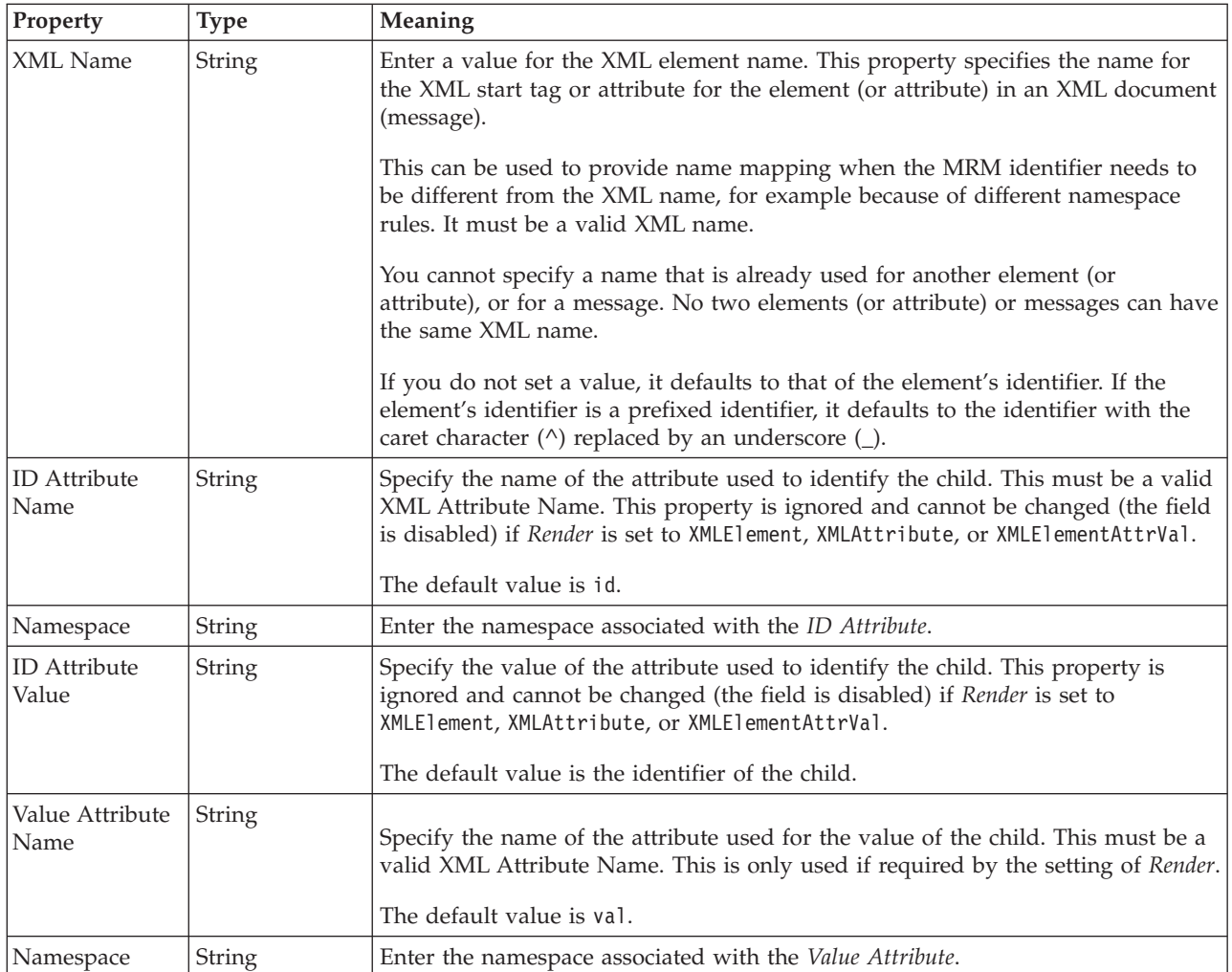

### **Physical representation**

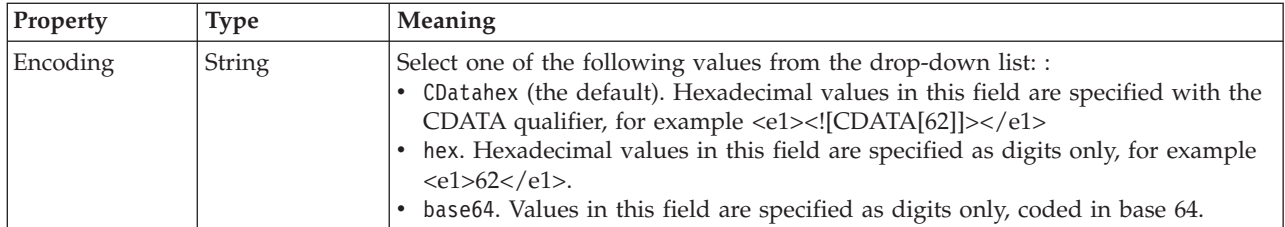

*XML properties for attribute reference, element reference, local attribute, local element Boolean types:*

The XML Wire Format properties described here apply to:

- v Objects: Attribute Reference, Element Reference, Local Attribute, Local Element
- v Boolean schema types: Boolean

## **Field identification**

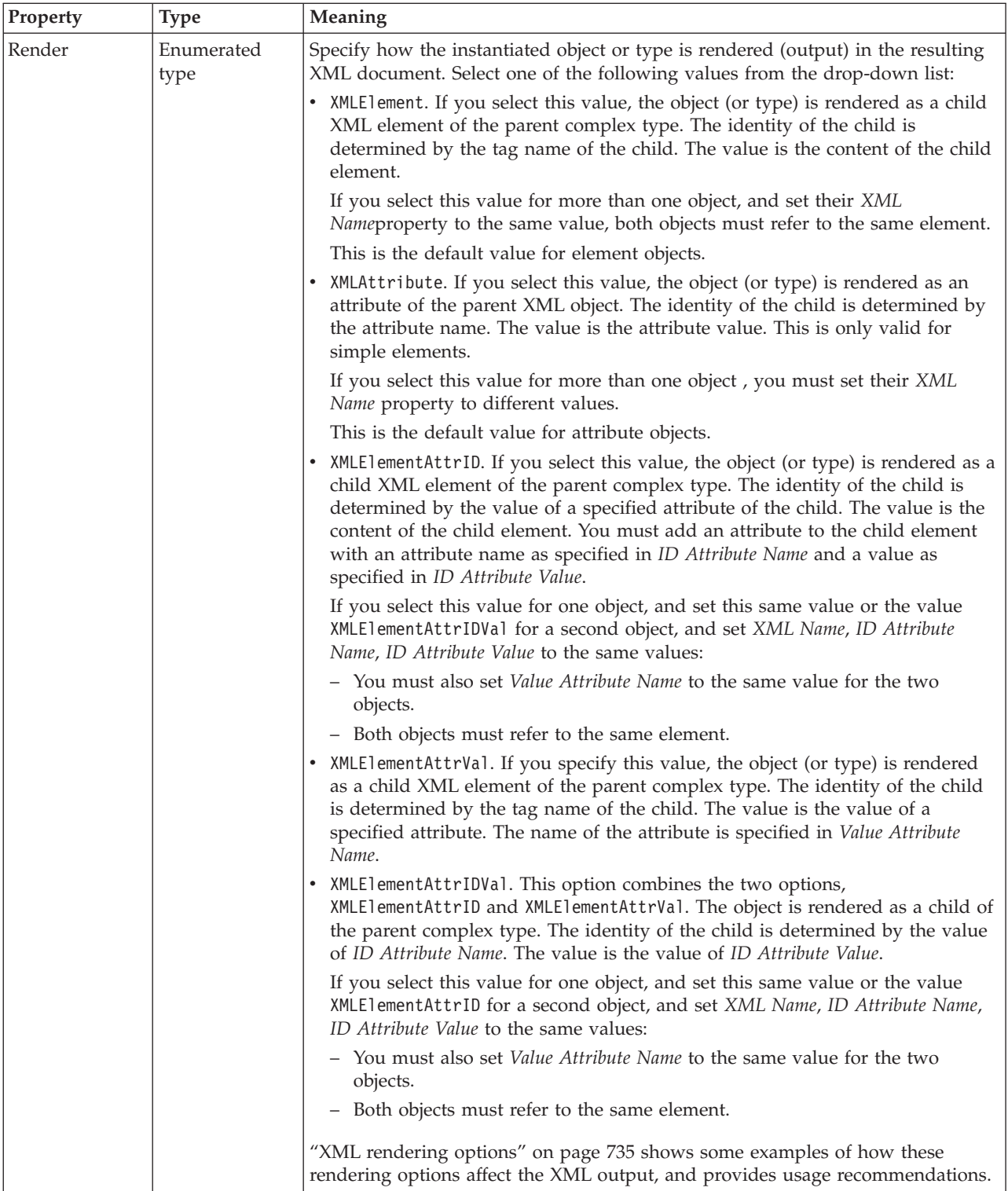

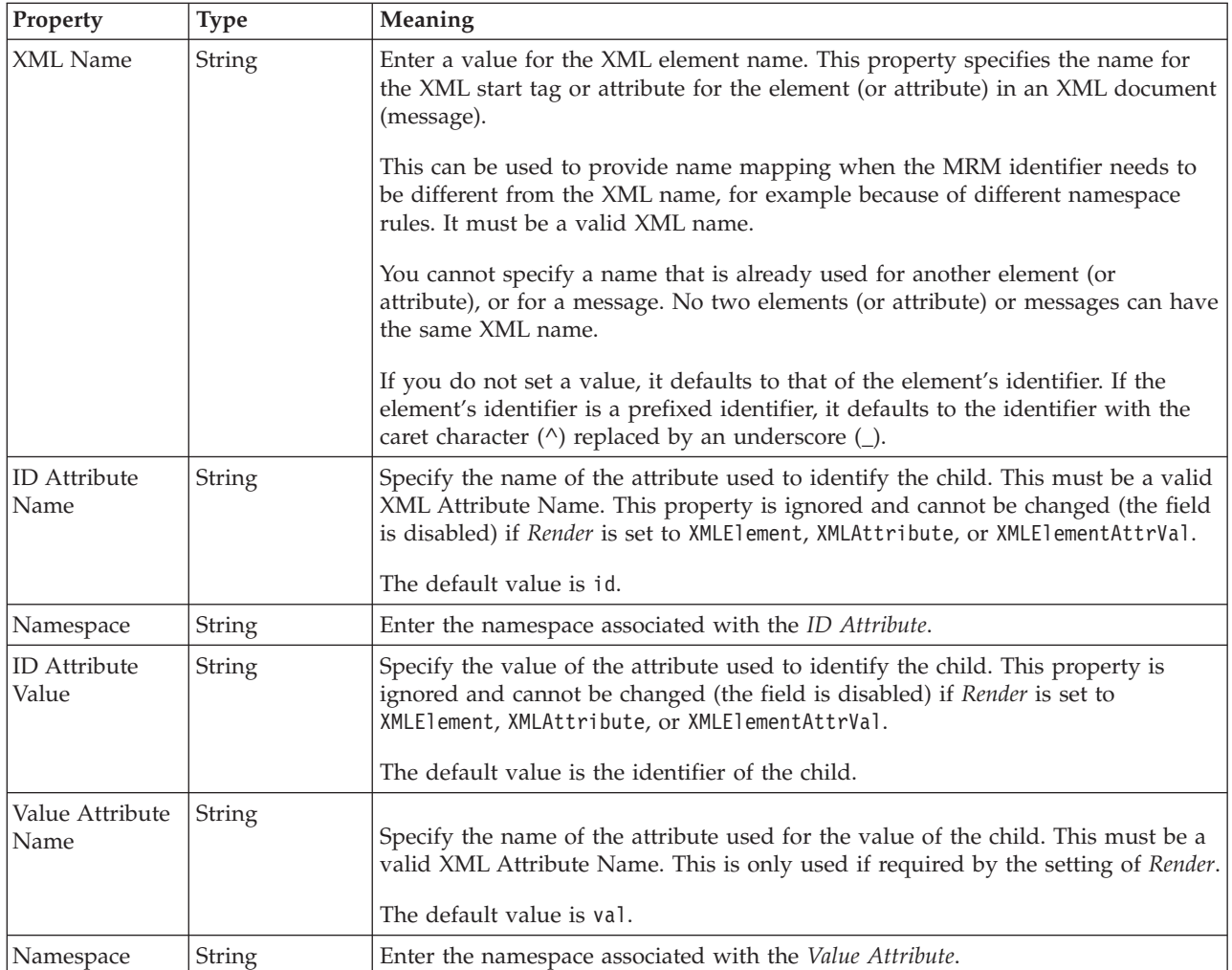

*XML properties for attribute reference, element reference, local attribute, local element dateTime types:*

The XML Wire Format properties described here apply to:

- v Objects: Attribute Reference, Element Reference, Local Attribute, Local Element
- v DateTime schema types: date, dateTime, gDay, gMonth, gMonthDay, gYear, gYearMonth, time

## **Field identification**

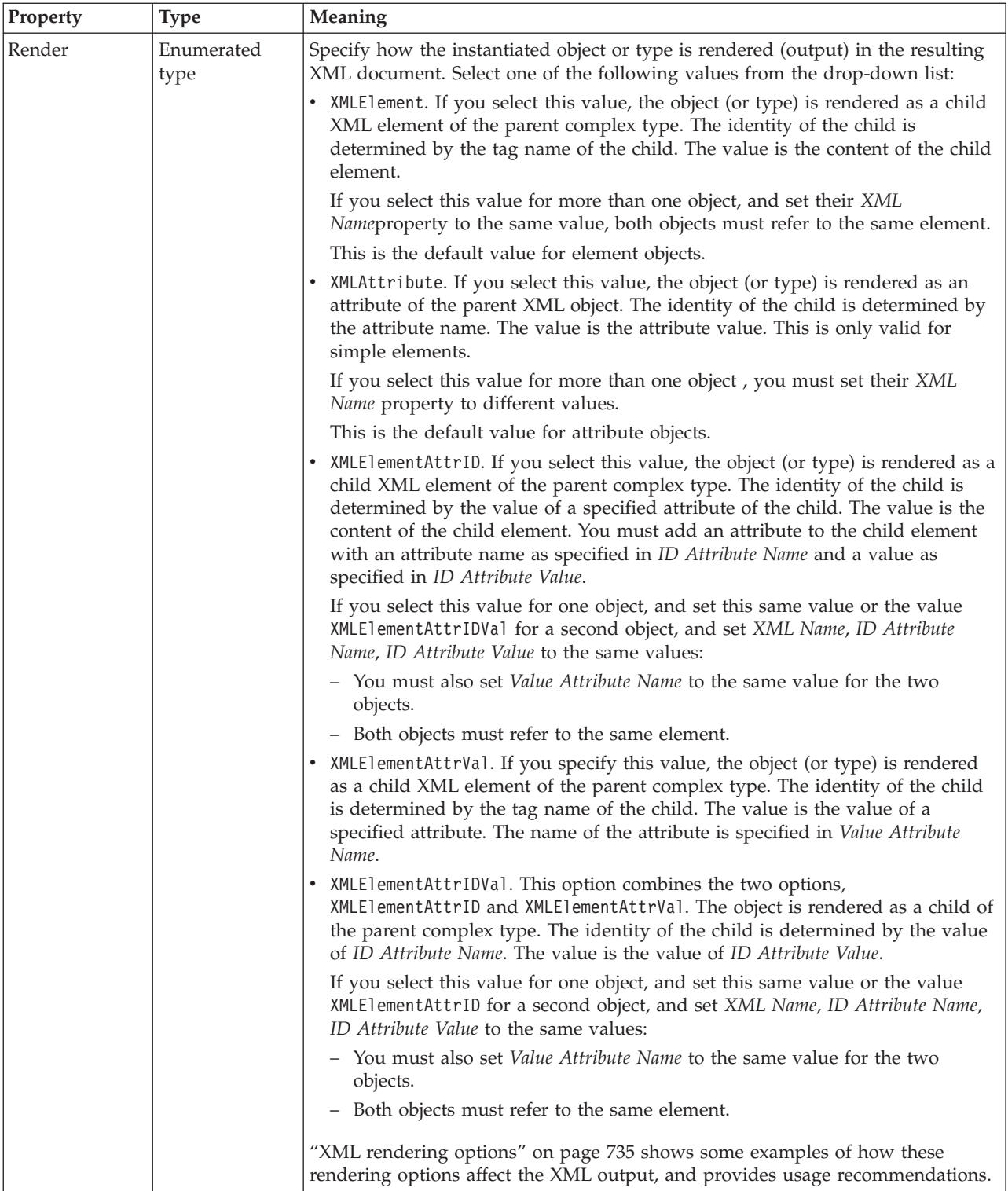

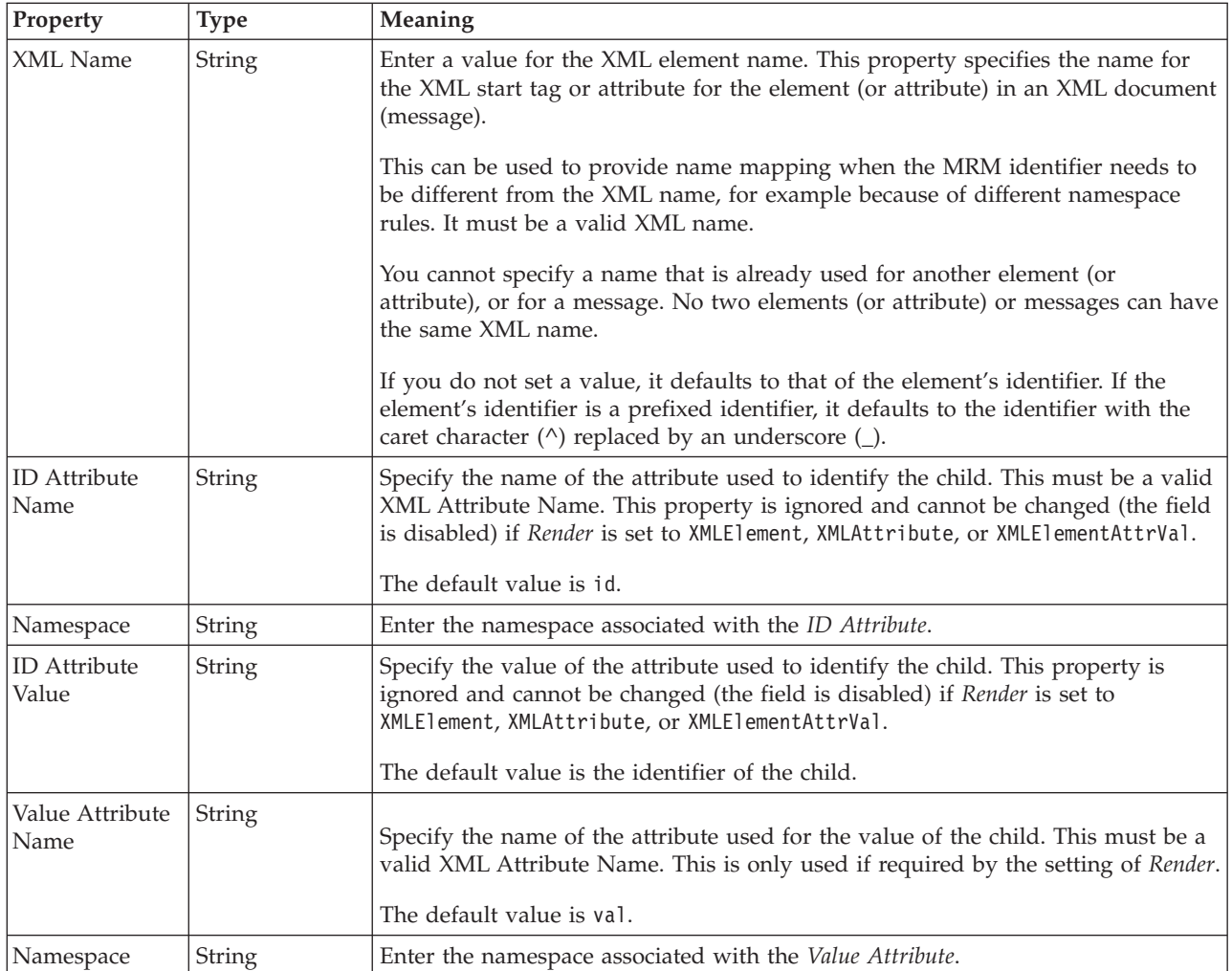

## **Physical representation**

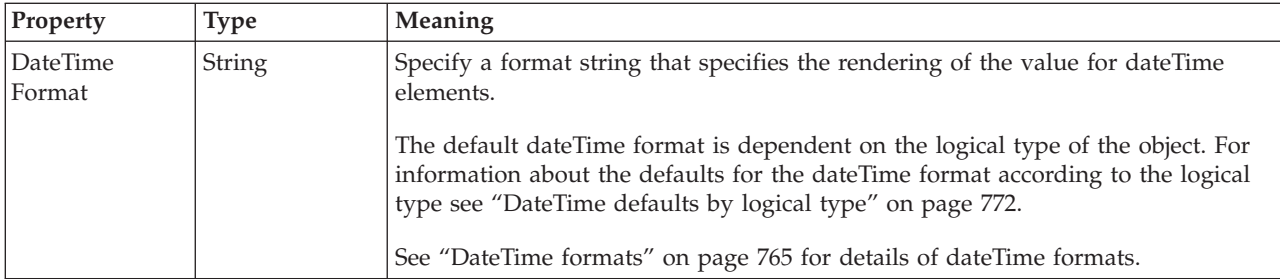

*XML properties for attribute reference, element reference, local attribute, local element decimal types:*

The XML Wire Format properties described here apply to:

- v Objects: Attribute Reference, Element Reference, Local Attribute, Local Element
- v Decimal schema types: decimal, integer, negativeInteger, nonNegativeInteger, nonPositiveInteger, positiveInteger, unsignedLong

## **Field identification**

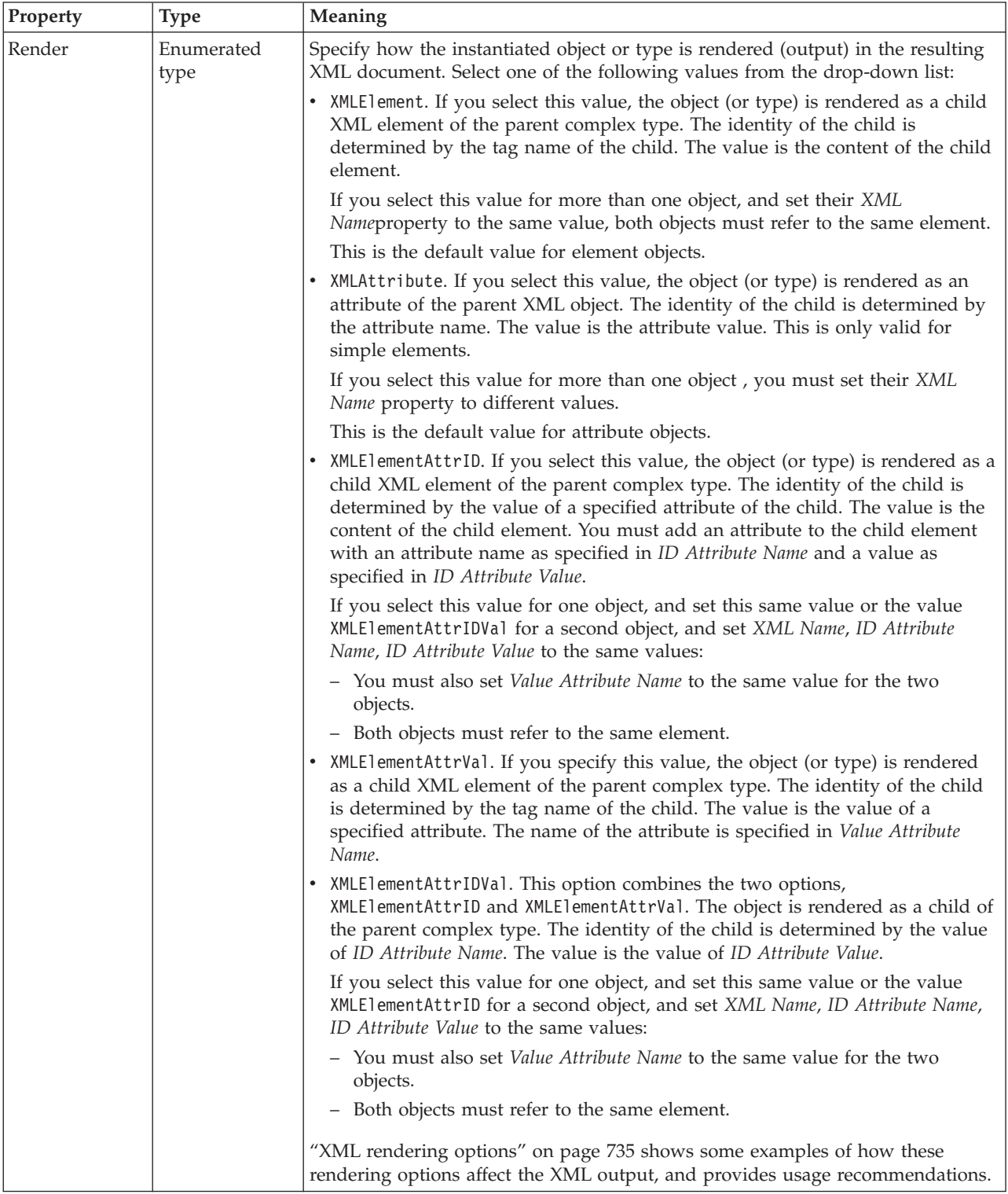

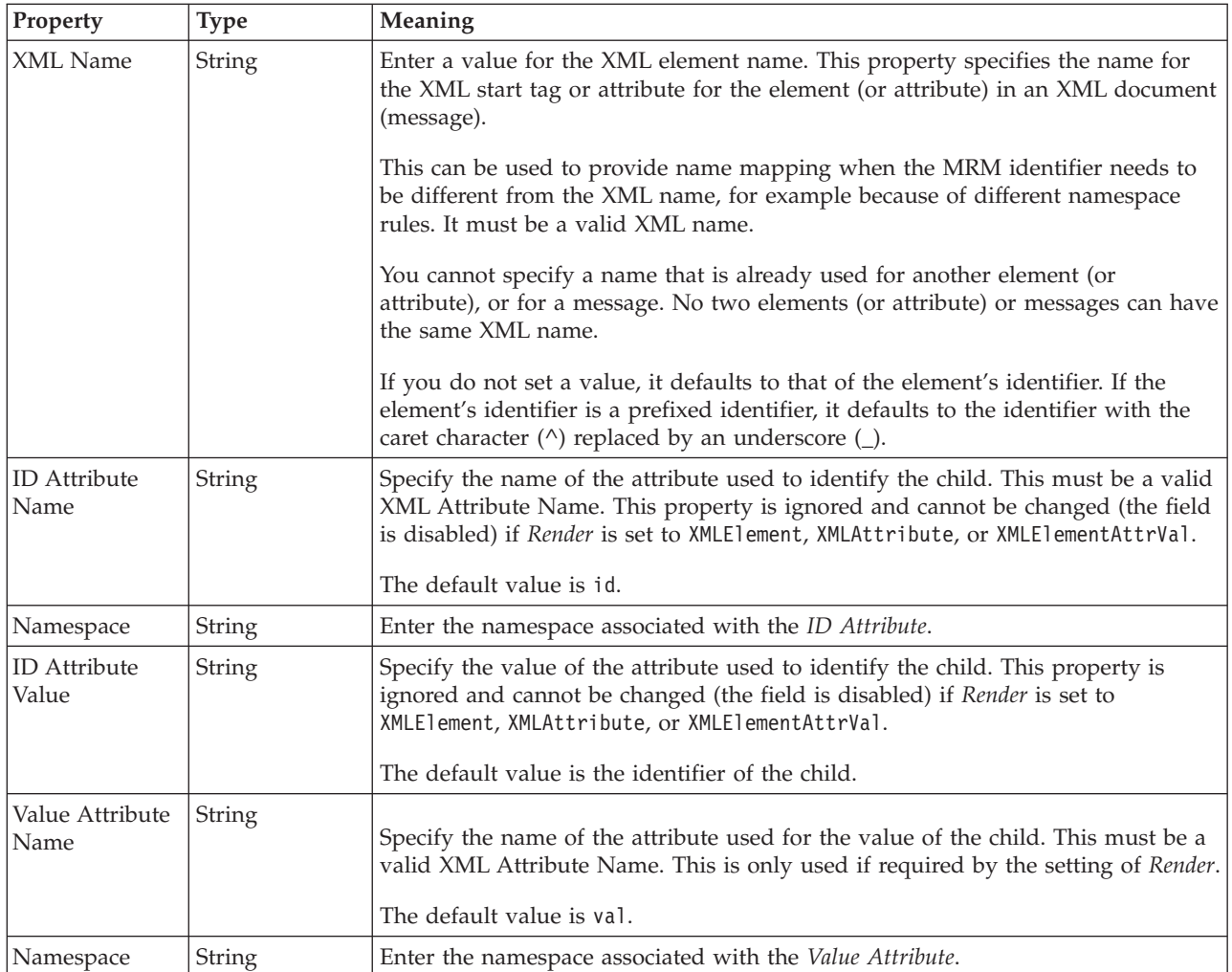

*XML properties for attribute reference, element reference, local attribute, local element float types:*

The XML Wire Format properties described here apply to:

- v Objects: Attribute Reference, Element Reference, Local Attribute, Local Element
- Float schema types: double, float

#### **Field identification**
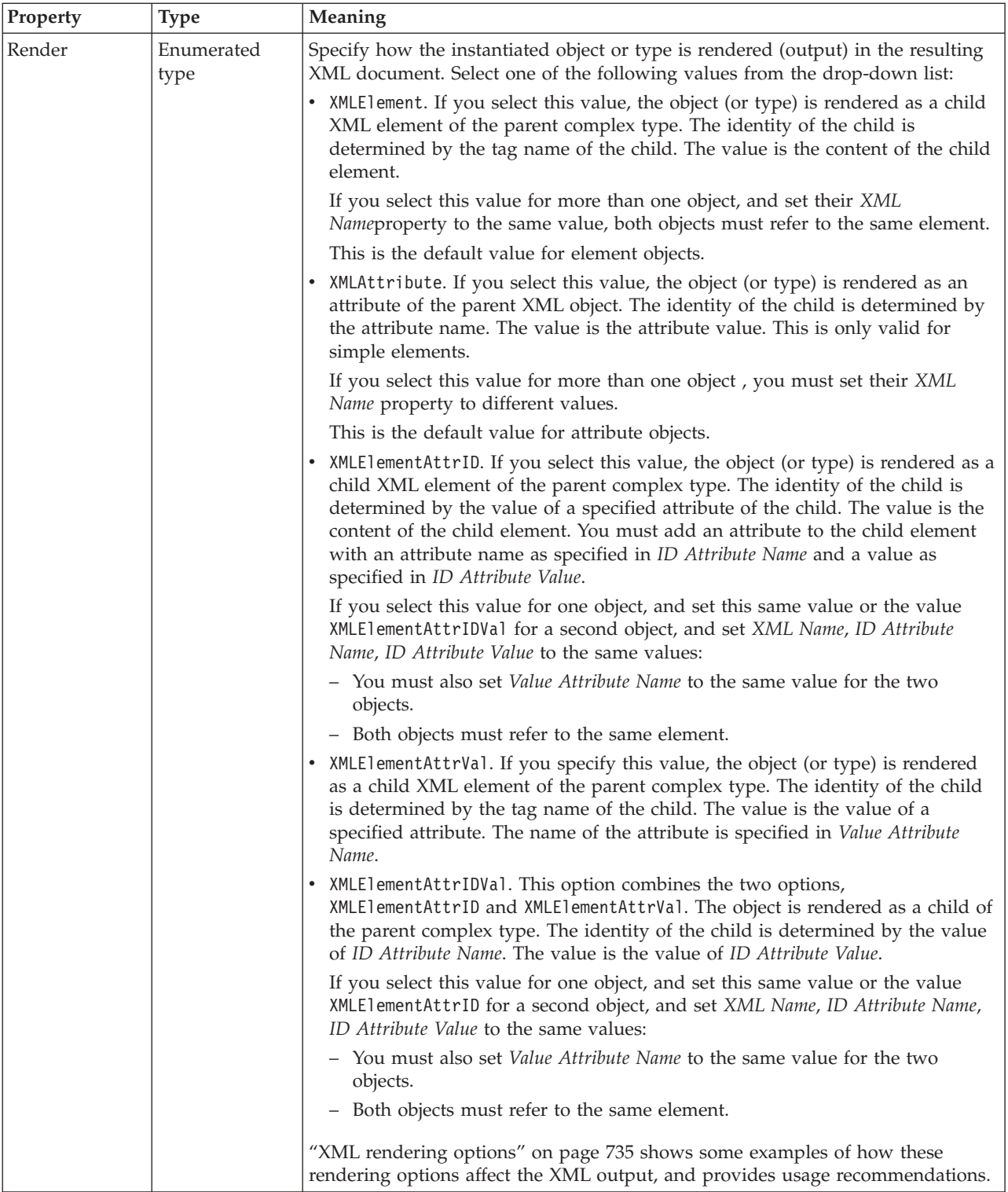

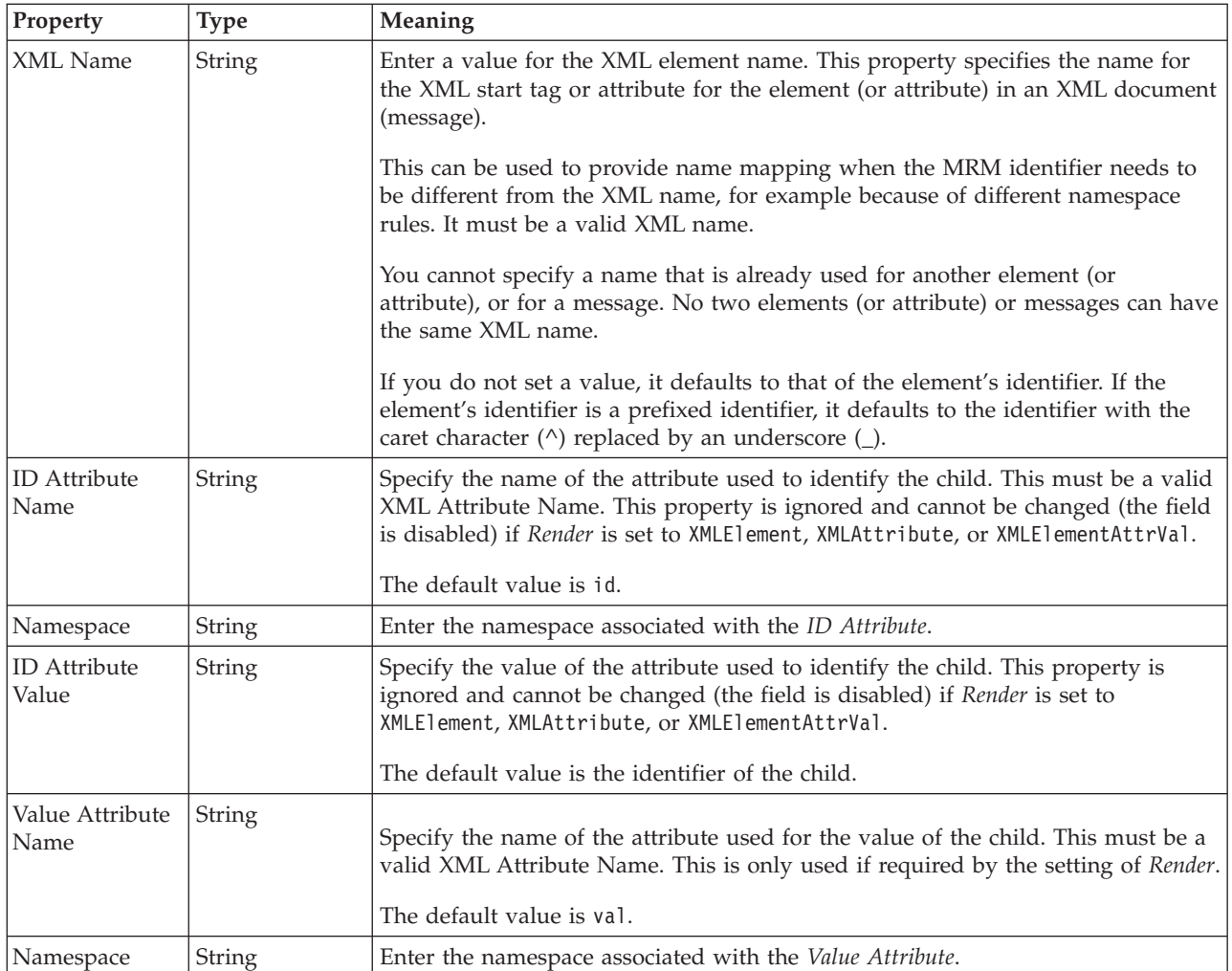

*XML properties for attribute reference, element reference, local attribute, local element integer types:*

The XML Wire Format properties described here apply to:

- v Objects: Attribute Reference, Element Reference, Local Attribute, Local Element
- v Integer schema types: byte, int, long, short, unsignedByte, unsignedInt, unsignedShort

## **Field identification**

A number of the following properties only become active depending on the value that *Render* property is set to.

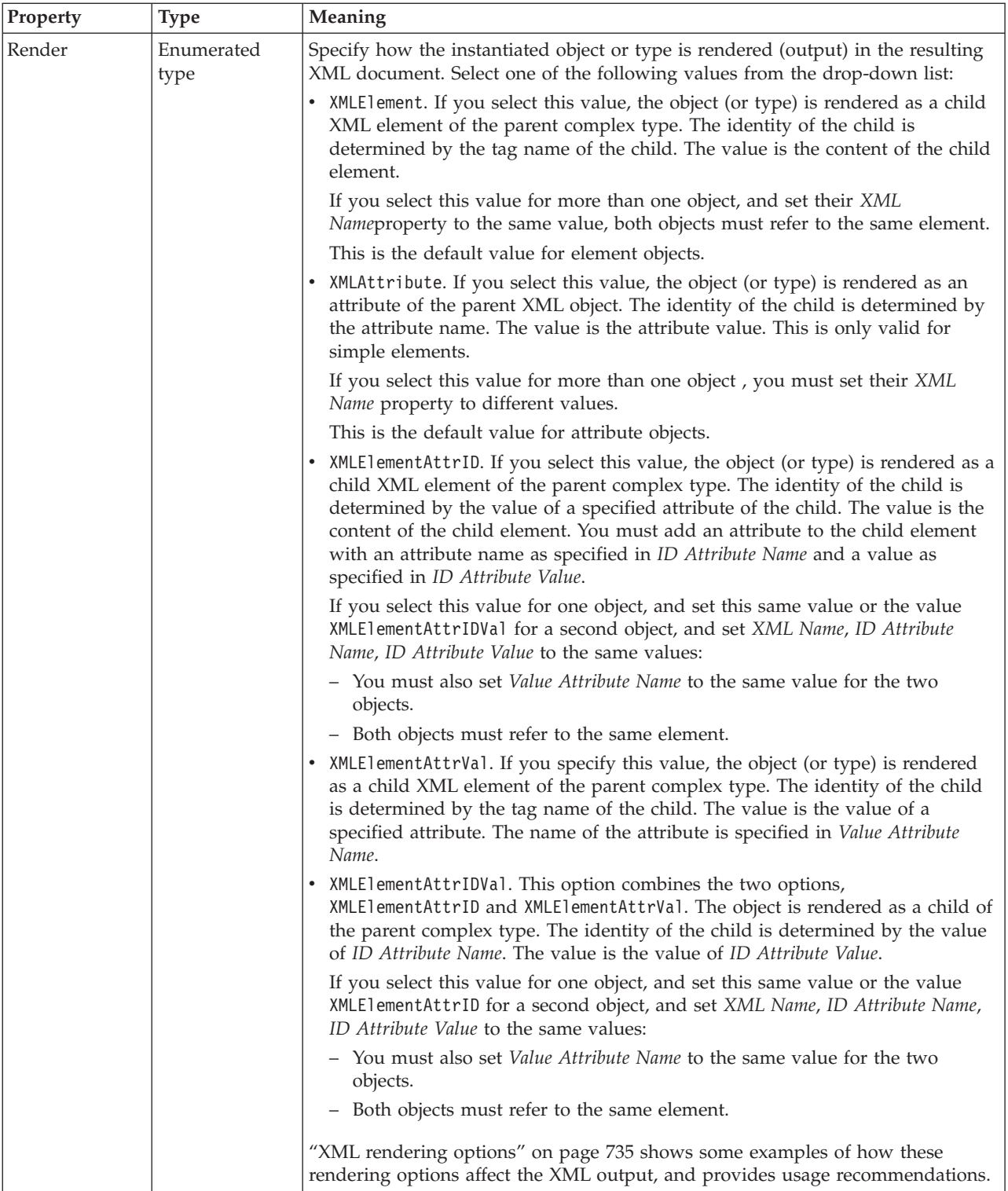

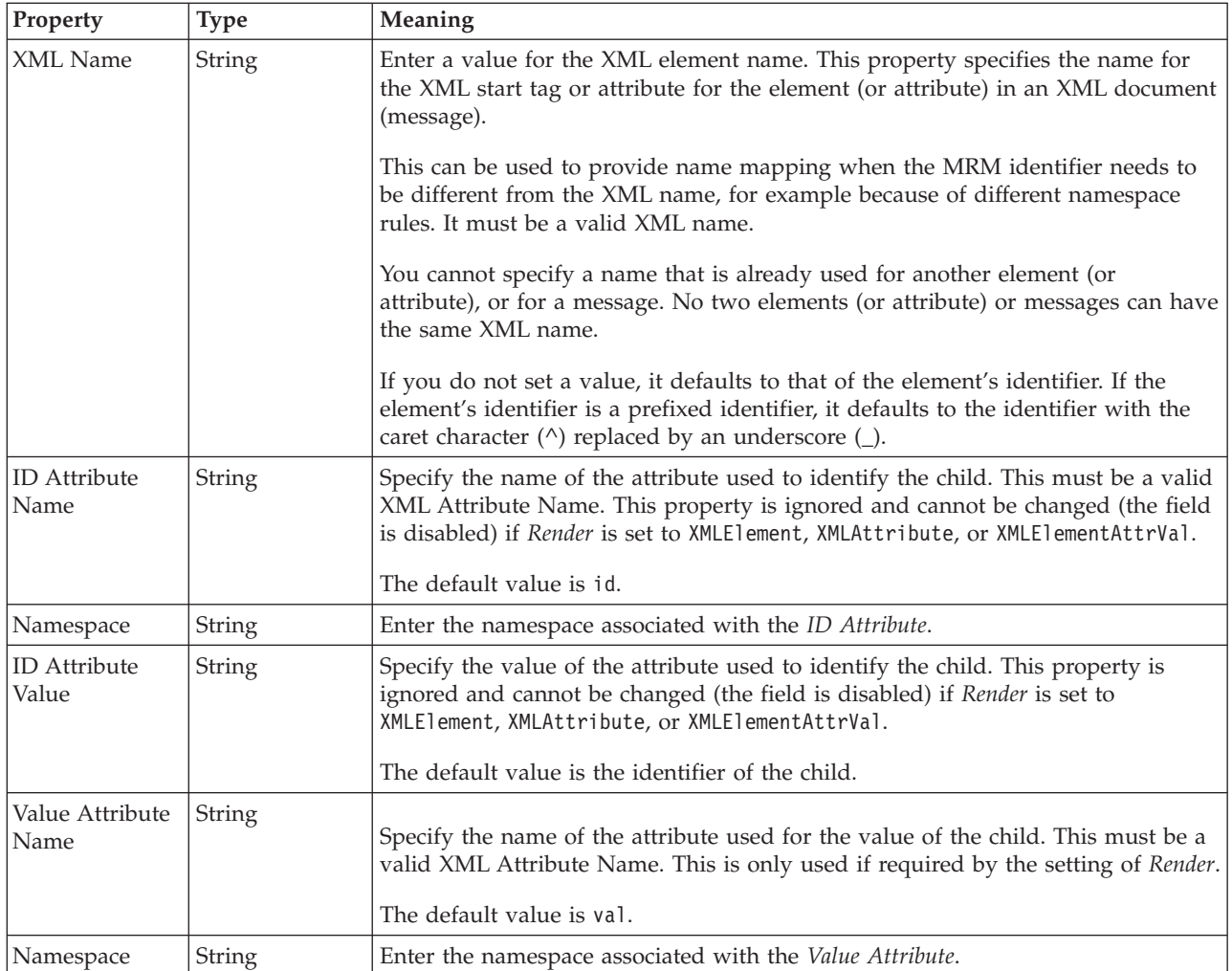

*XML properties for attribute reference, element reference, local attribute, local element string types:*

The XML Wire Format properties described here apply to:

- v Objects: Attribute Reference, Element Reference, Local Attribute, Local Element
- v String schema types: anyURI, ENTITIES, ENTITY, ID, IDREF, IDREFS, language, Name, NCName, NMTOKEN, NMTOKENS, normalizedString, NOTATION, QName, string, token

### **Field identification**

A number of the following properties only become active depending on the value that *Render* property is set to.

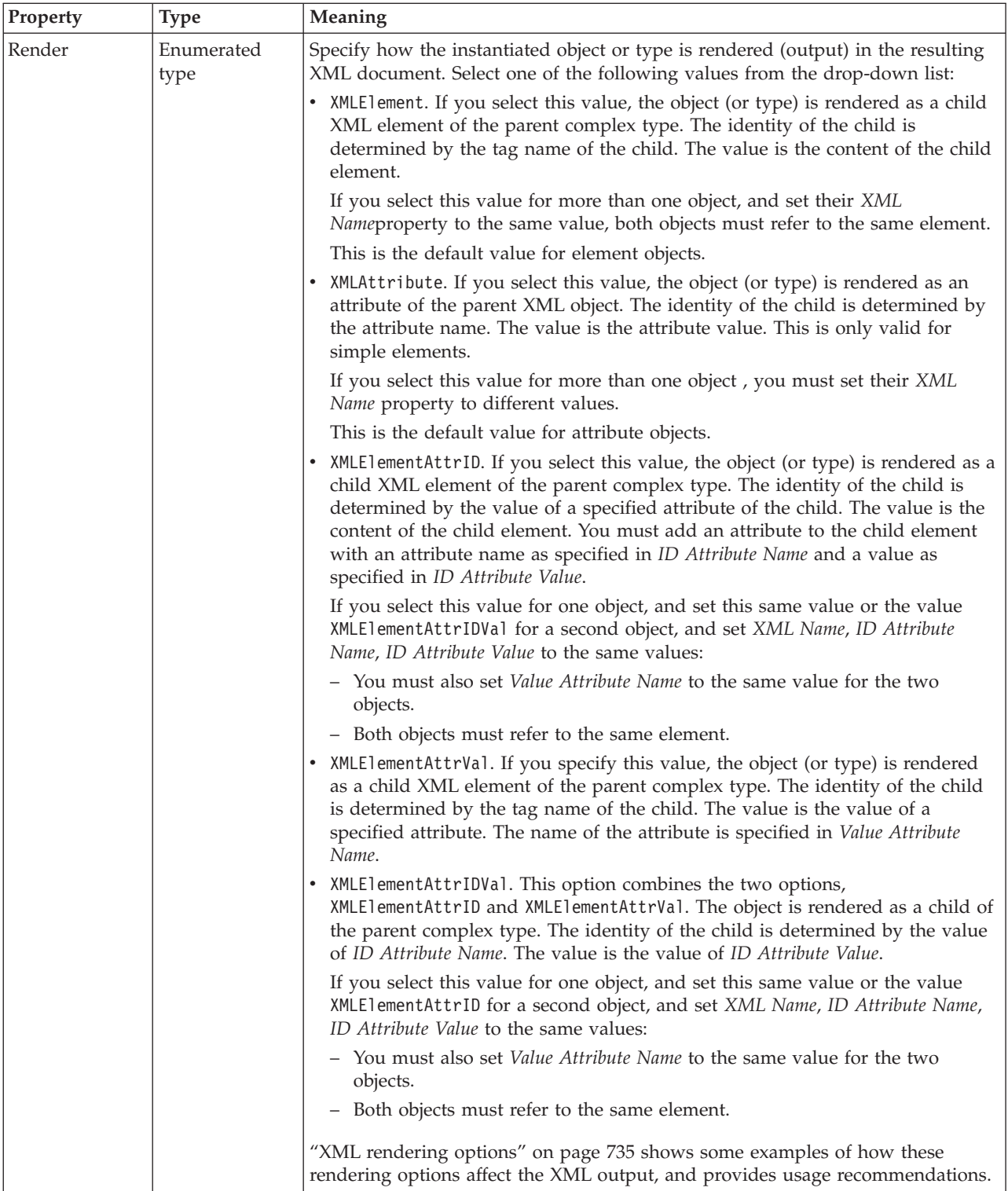

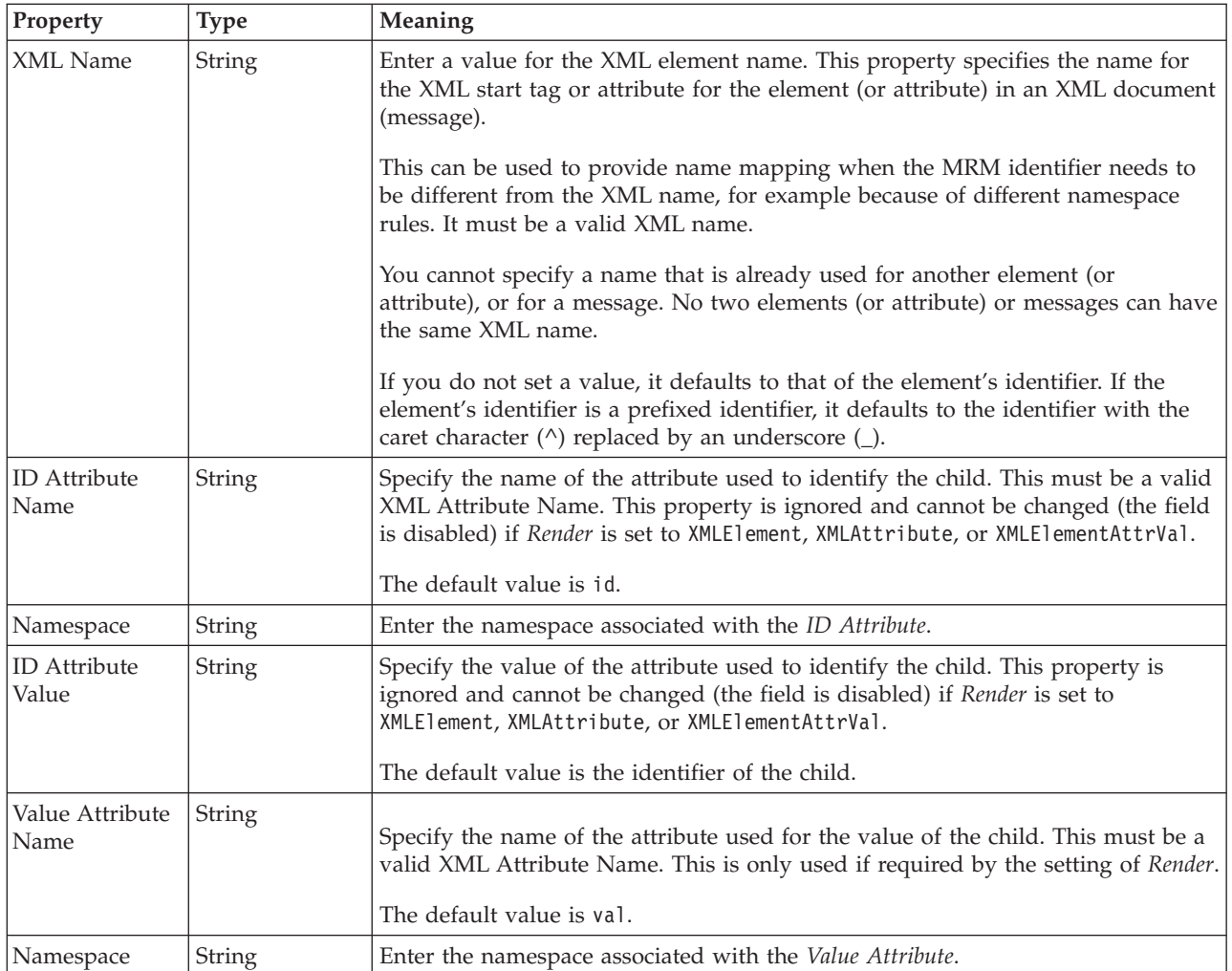

### **Local element TDS properties:**

The properties that are displayed on the object page, and the values that those properties can take, can vary according to the type of the object. For example, the properties for type string are different from those of type Boolean. Select the link for the object type from the following table.

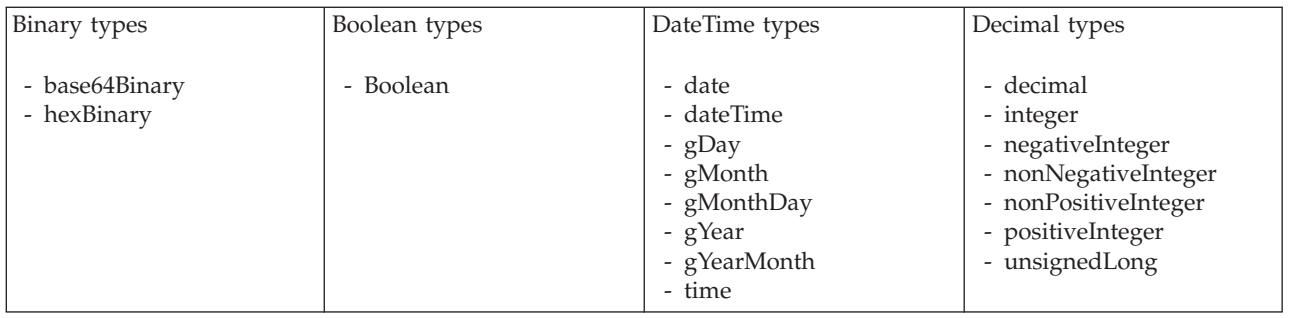

<span id="page-546-0"></span>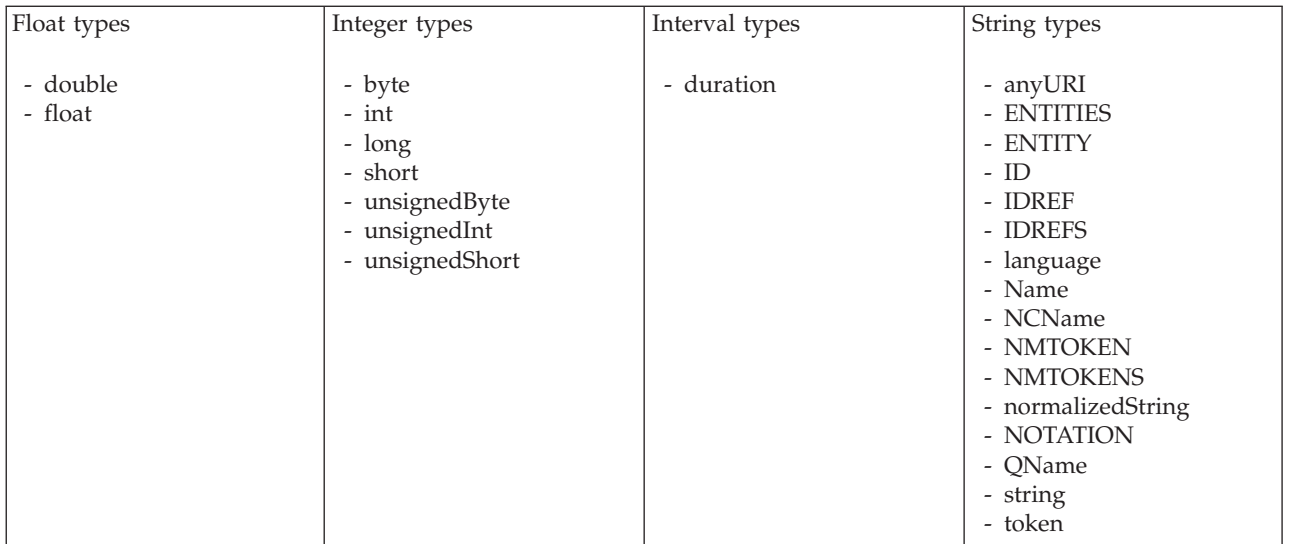

*TDS properties for local element binary types:*

The TDS Format properties described here apply to:

- Objects: Local Element
- v Binary schema types: base64Binary, hexBinary

#### **Field Identification**

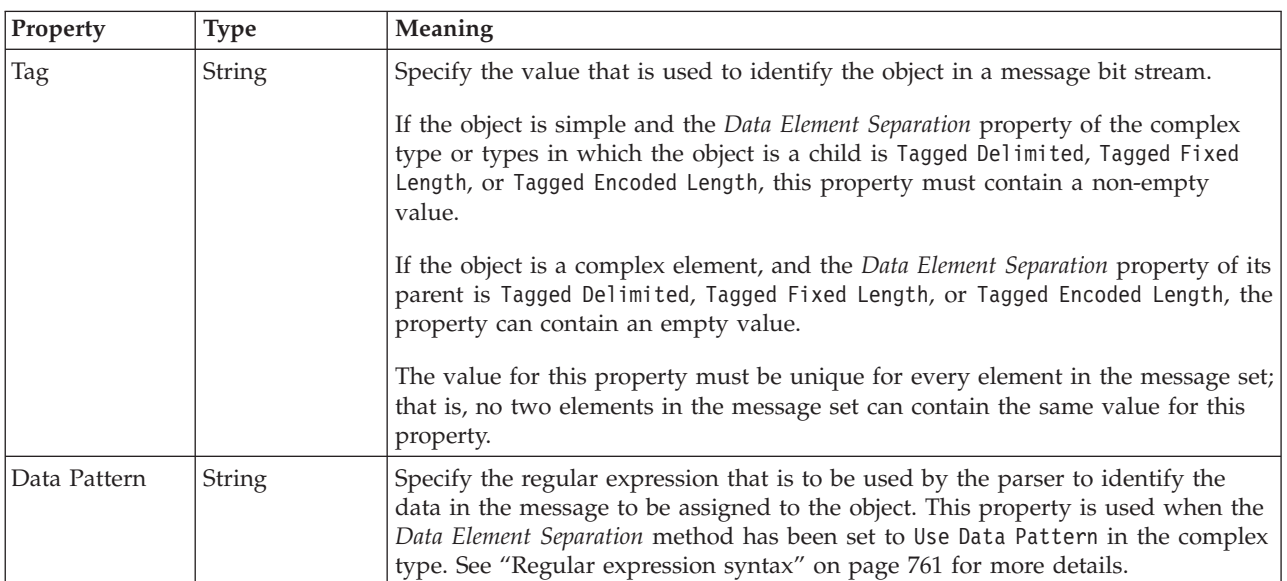

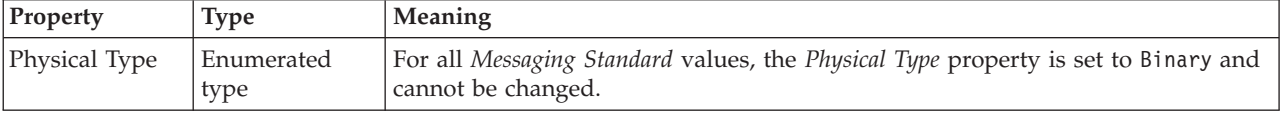

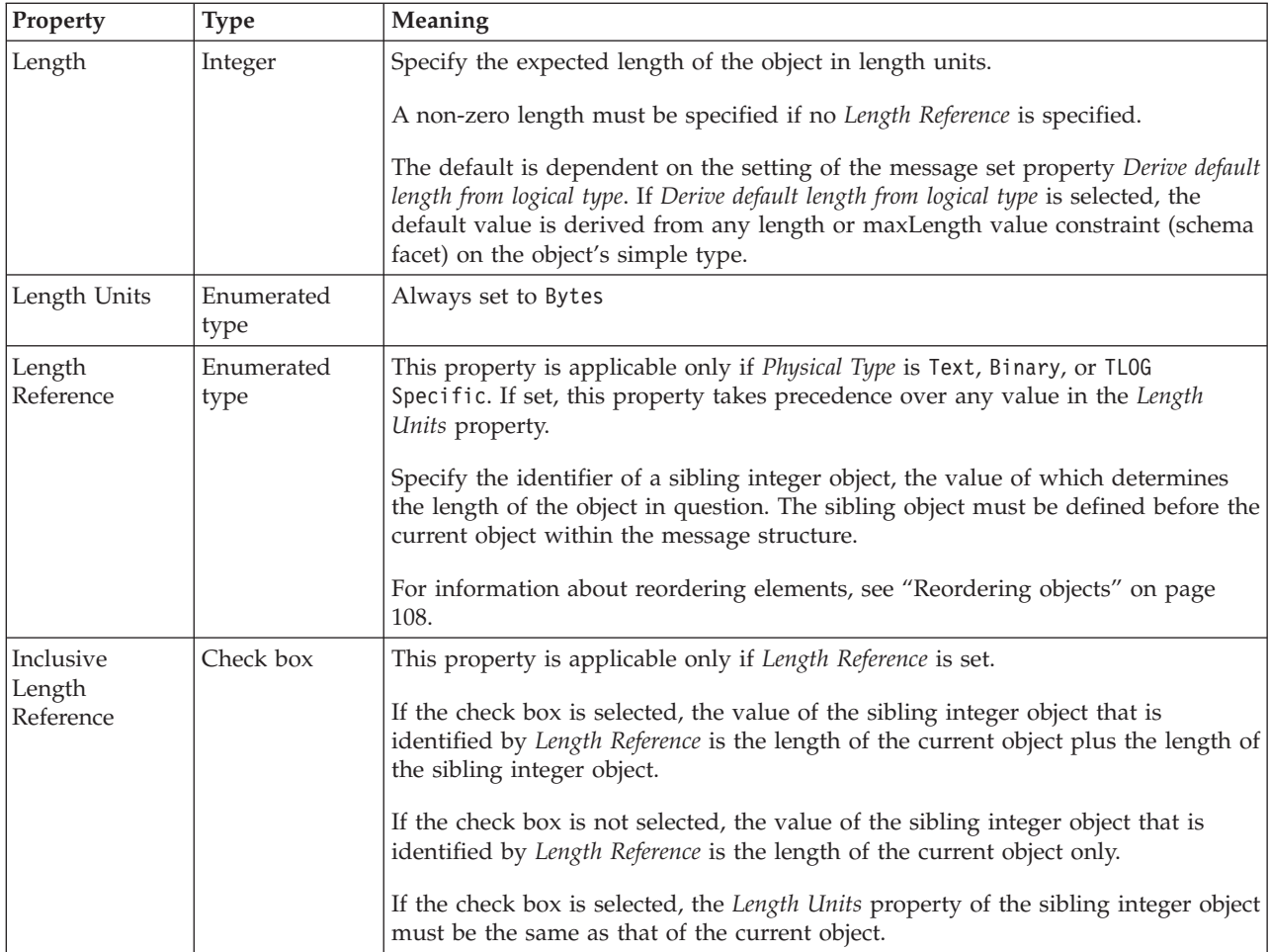

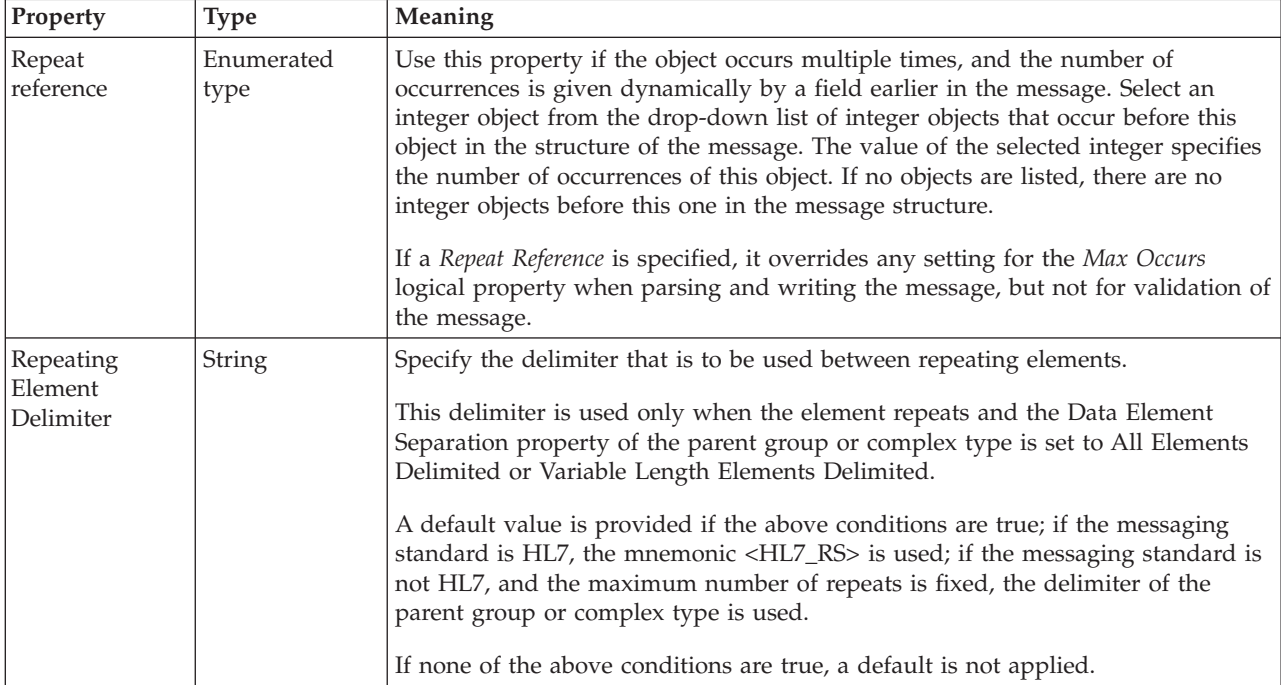

## *TDS properties for local element Boolean types:*

The TDS Format properties described here apply to:

- Objects: Local Element
- Boolean schema types: Boolean

#### **Field Identification**

<span id="page-548-0"></span>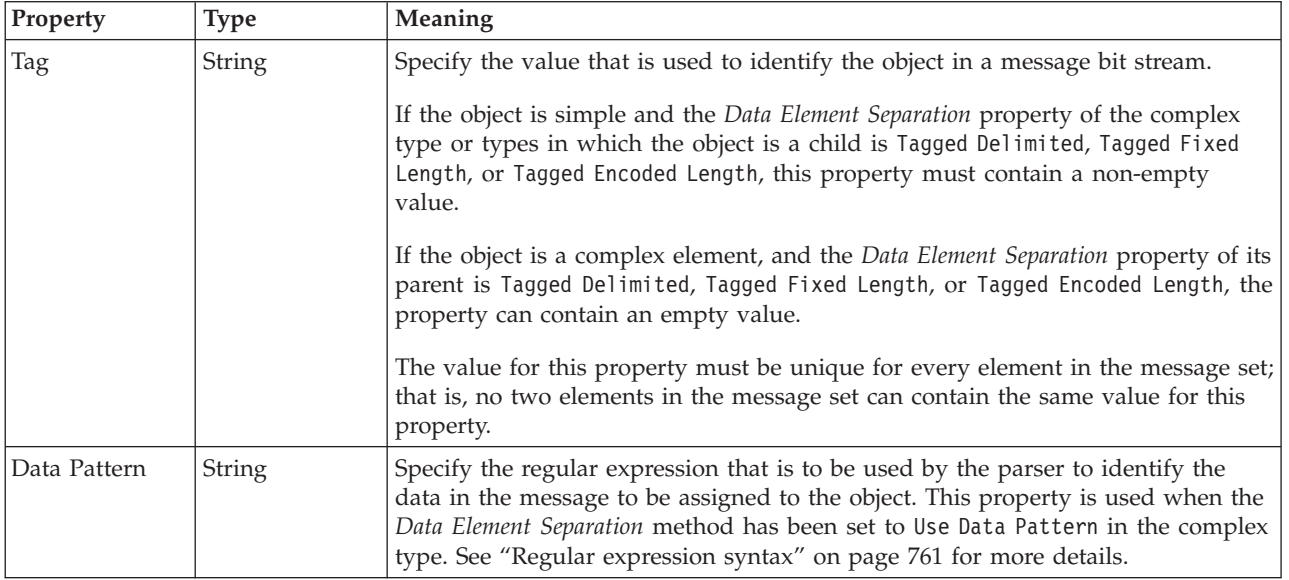

## **Physical representation**

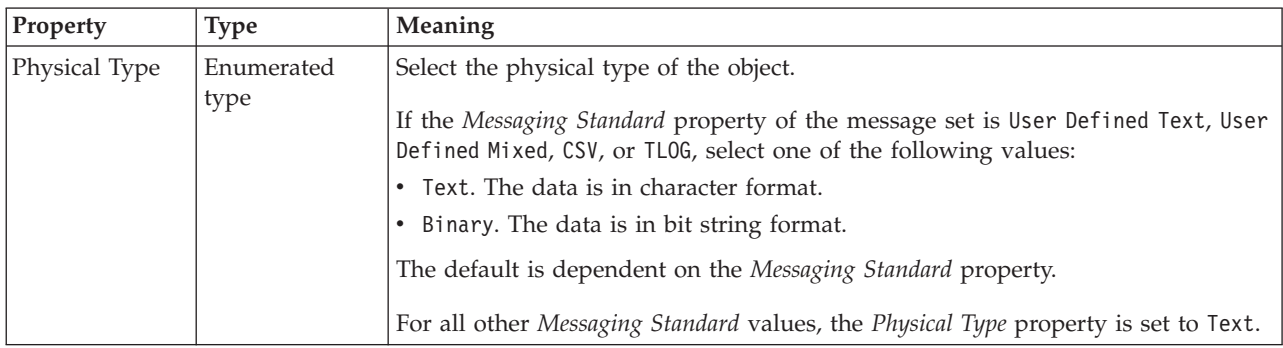

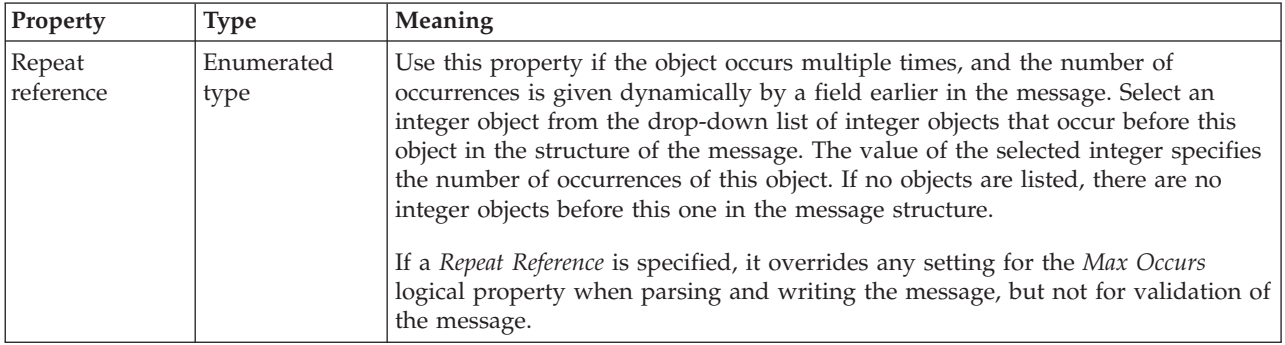

<span id="page-549-0"></span>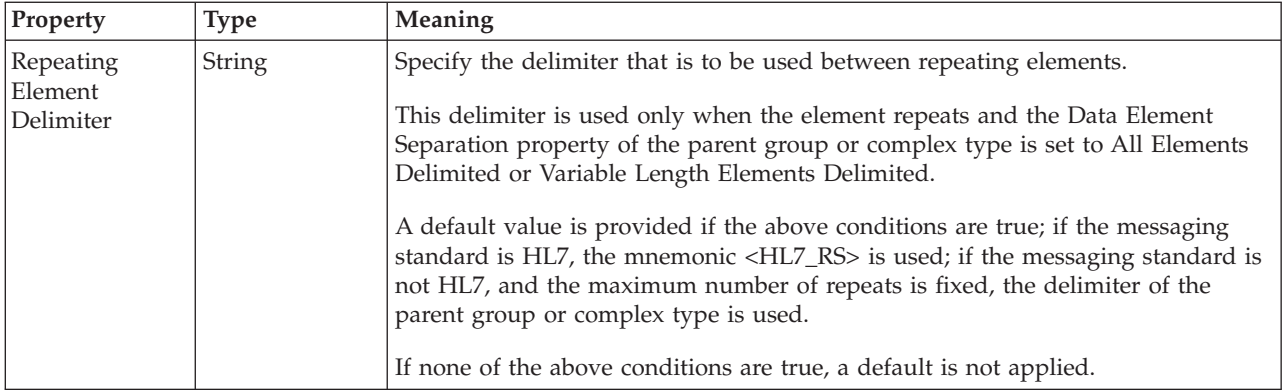

*TDS properties for local element dateTime types:*

The TDS Format properties described here apply to:

- Objects: Local Element
- v DateTime schema types: date, dateTime, gDay, gMonth, gMonthDay, gYear, gYearMonth, time

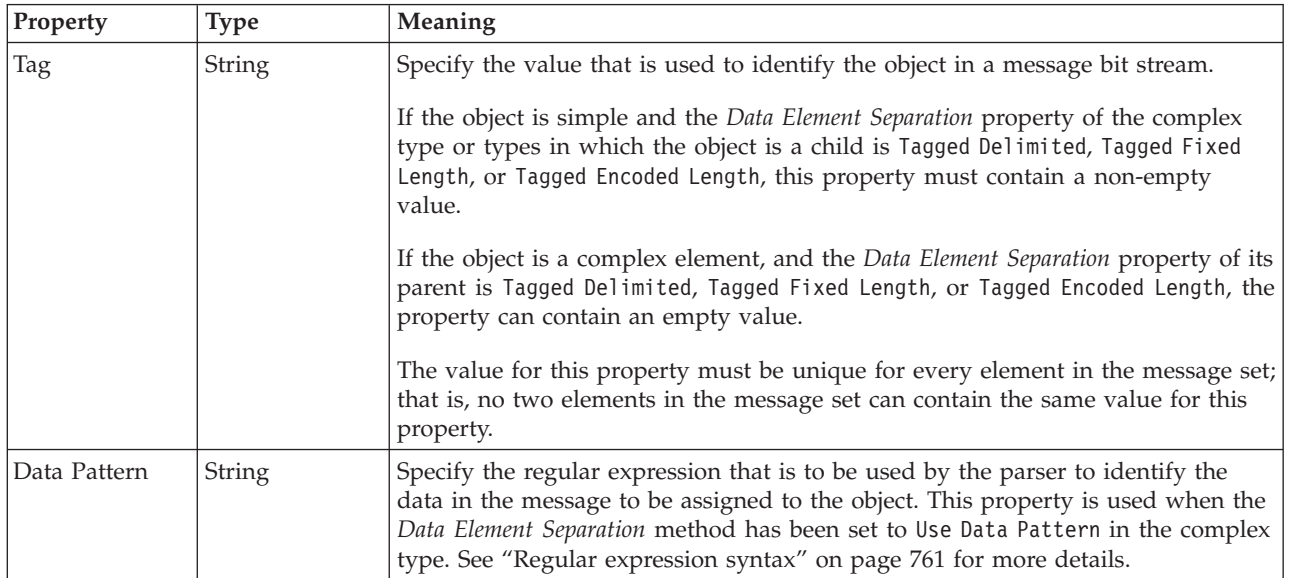

#### **Field Identification**

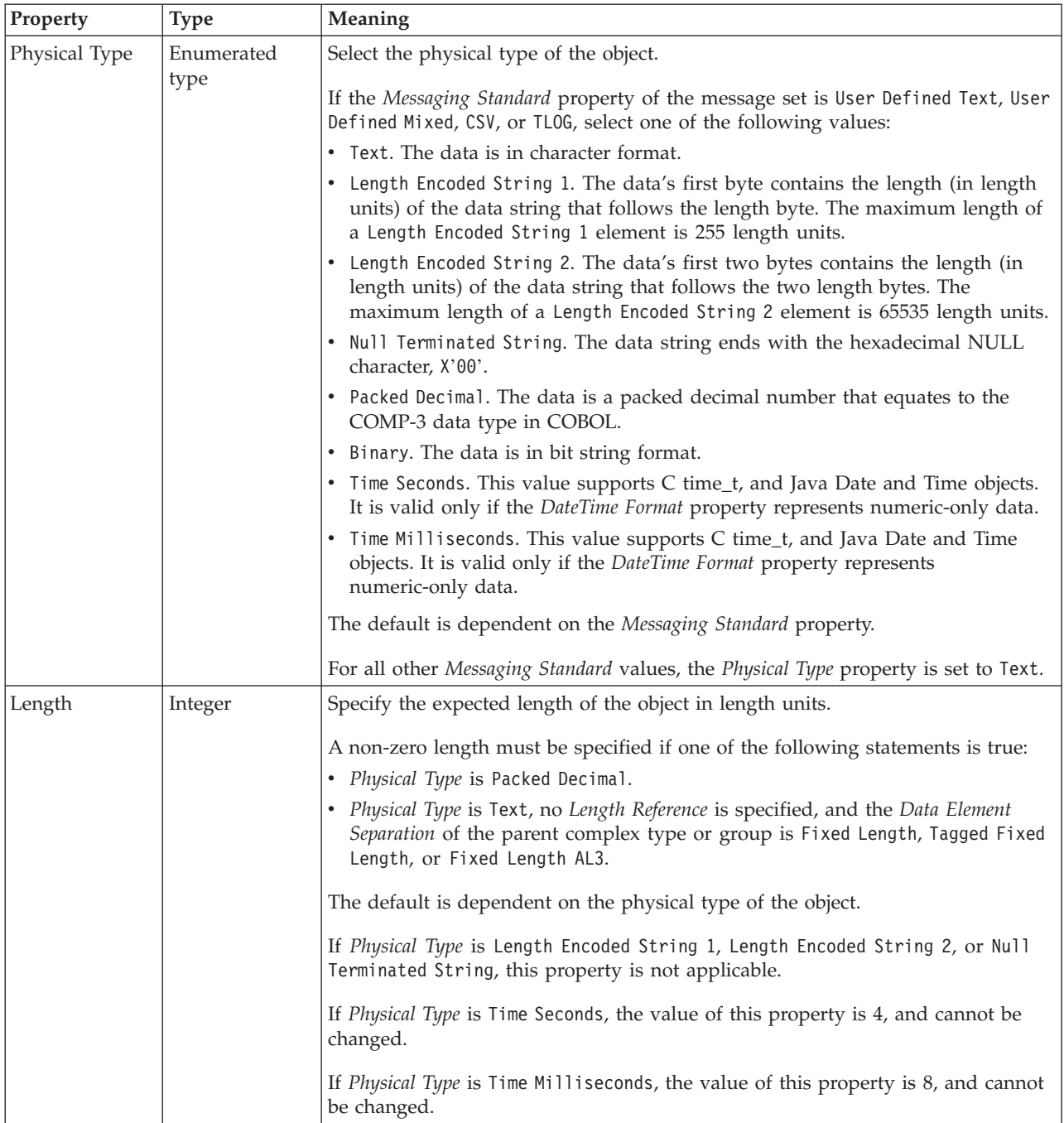

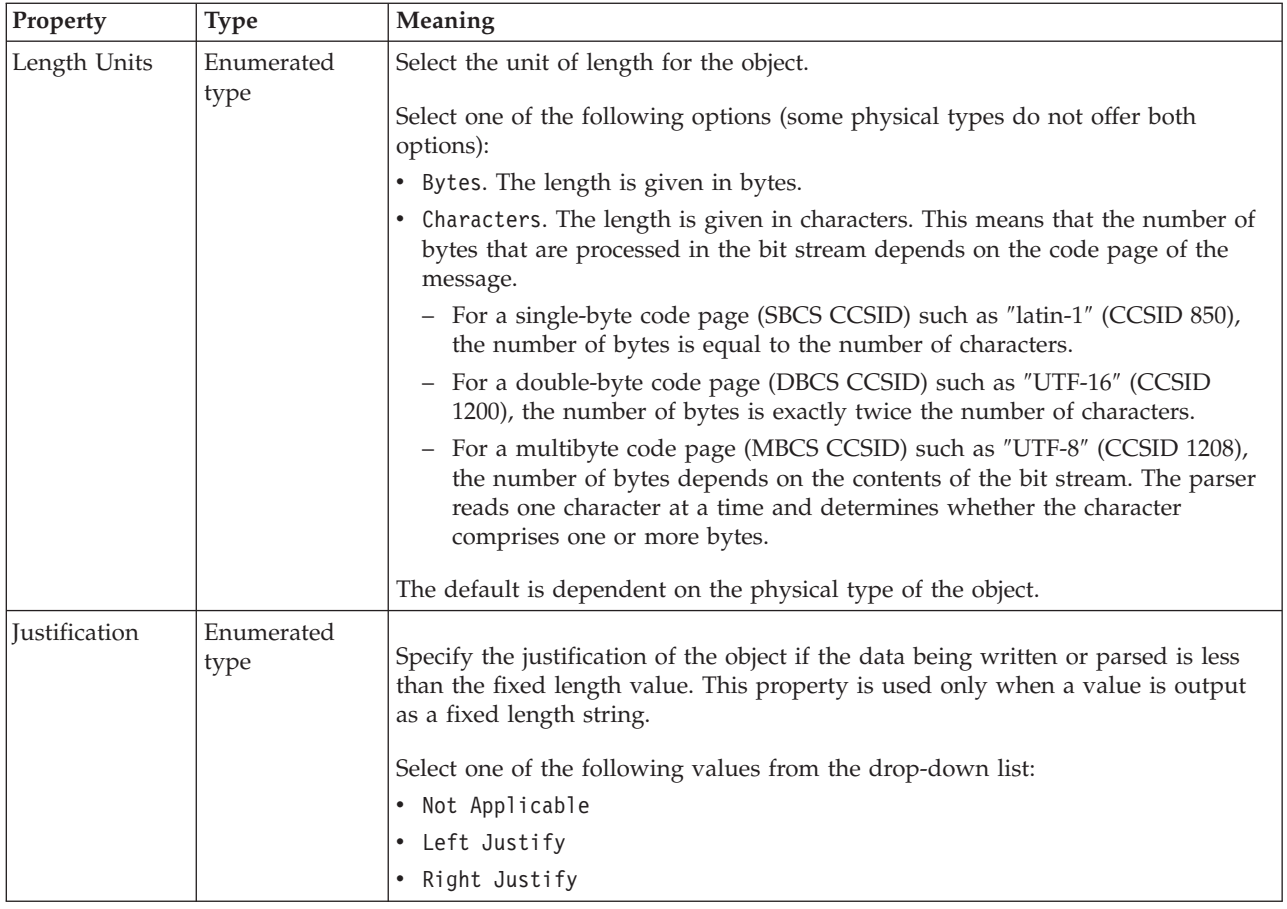

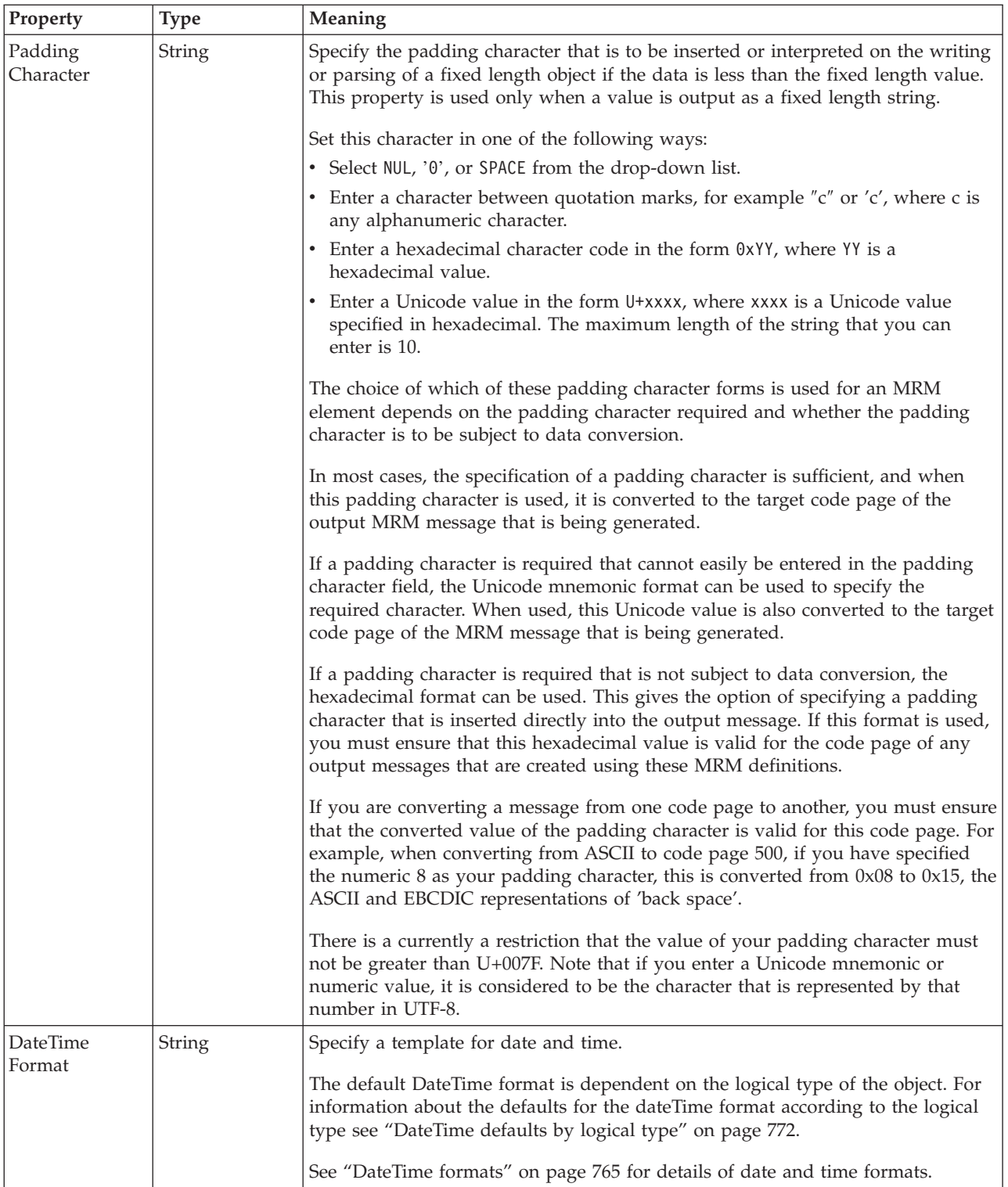

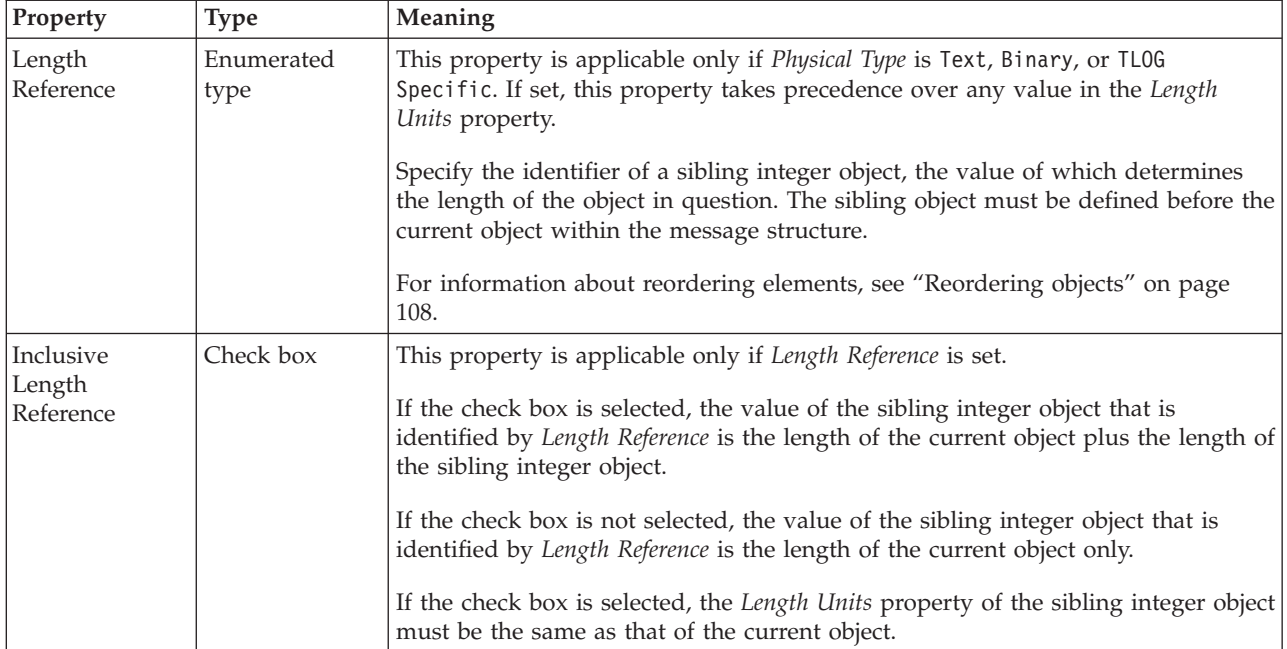

# **Numeric representation**

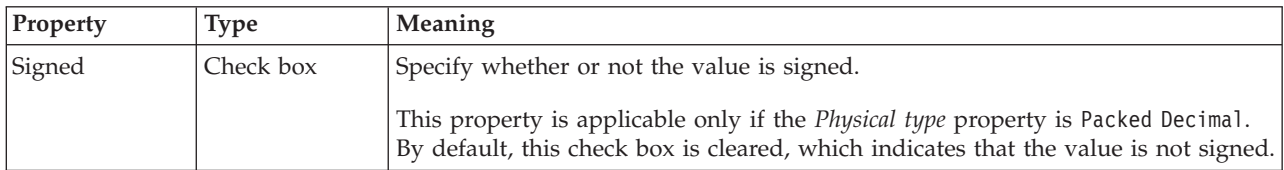

# **Representation of null values**

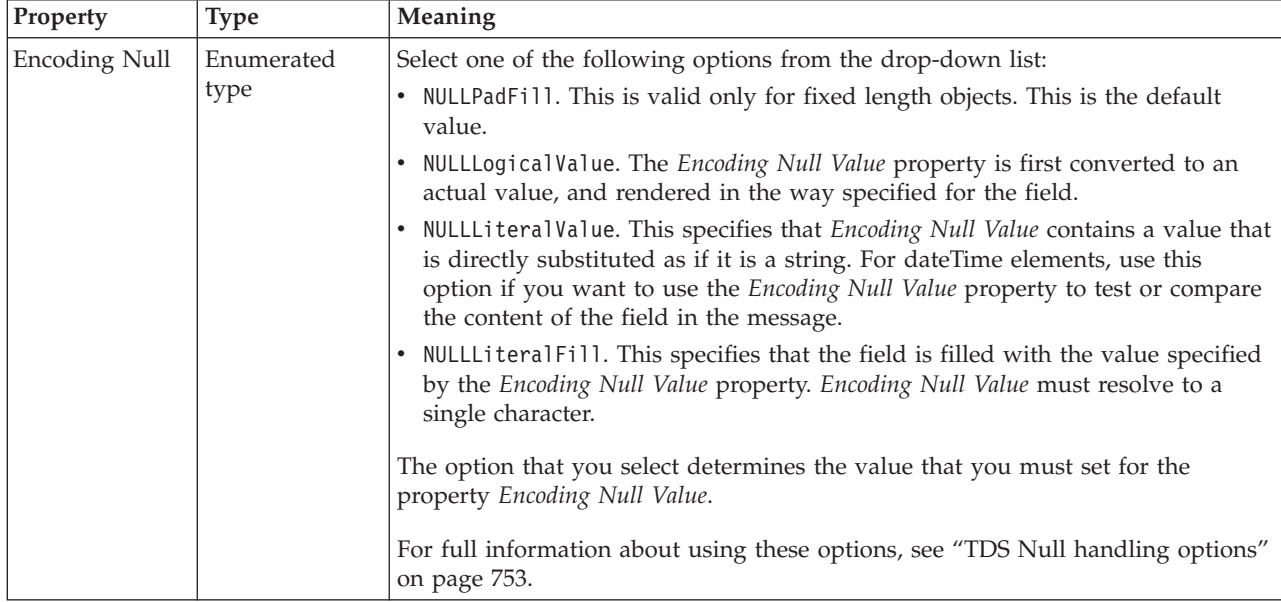

<span id="page-554-0"></span>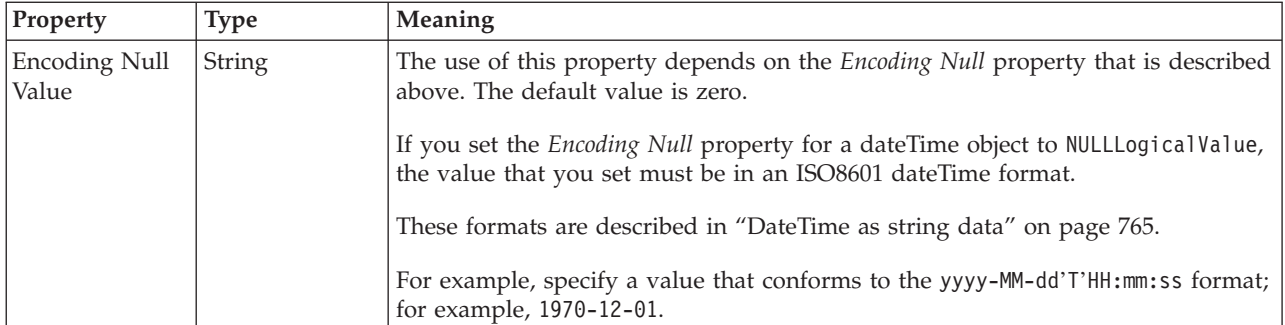

#### **Occurrences**

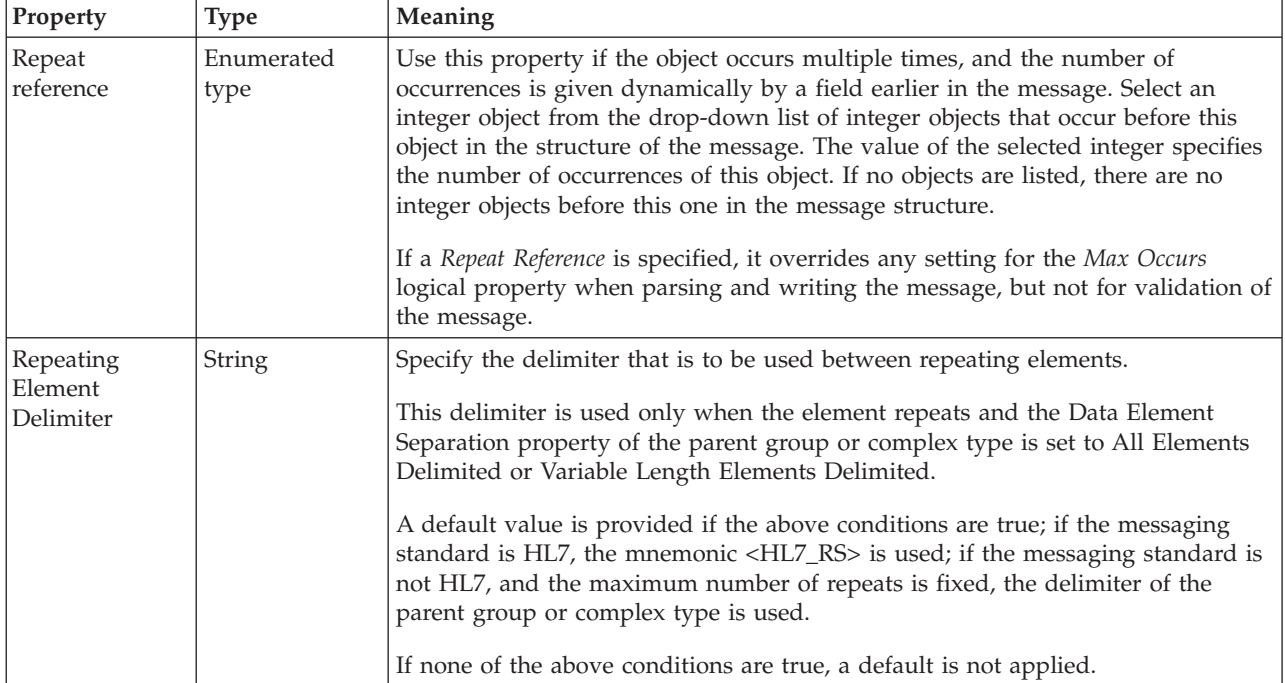

*TDS properties for local element decimal types:*

The TDS Format properties described here apply to:

- Objects: Local Element
- v Decimal schema types: decimal, integer, negativeInteger, nonNegativeInteger, nonPositiveInteger, positiveInteger, unsignedLong

## **Field Identification**

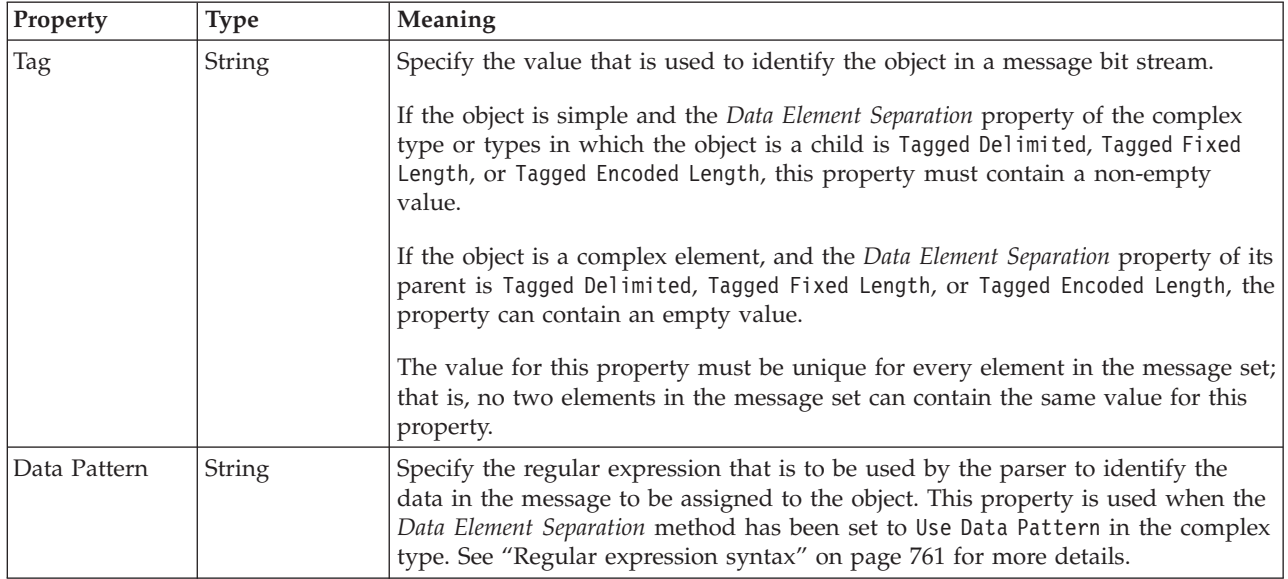

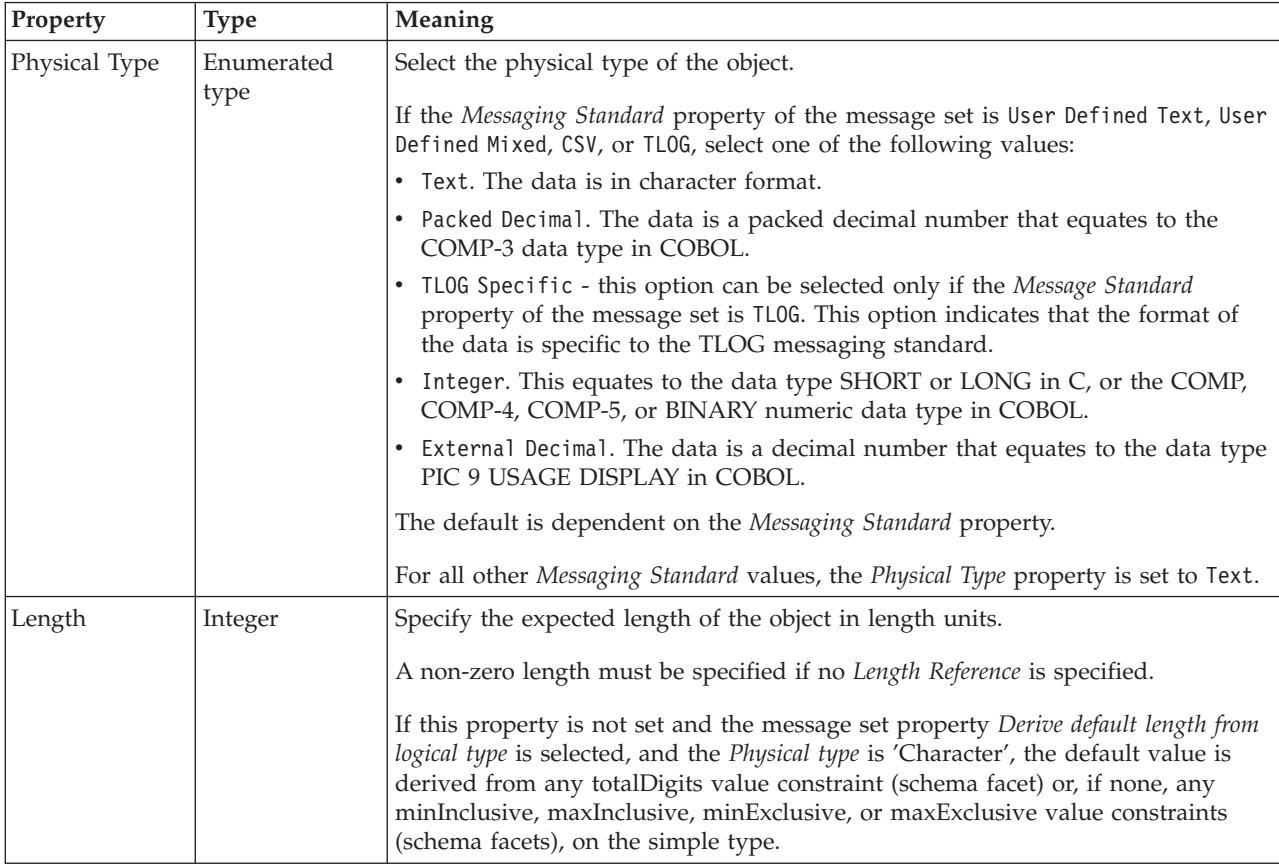

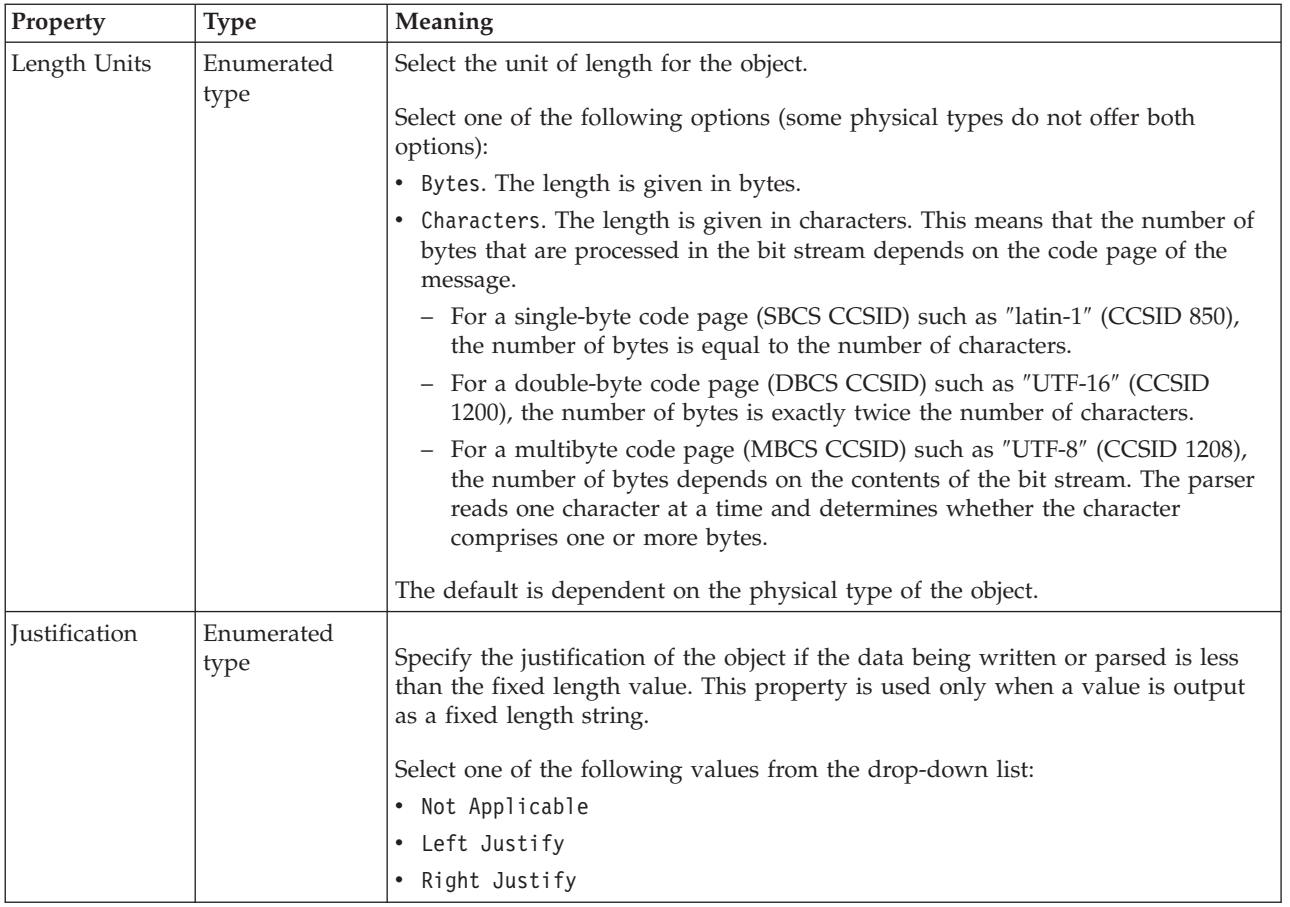

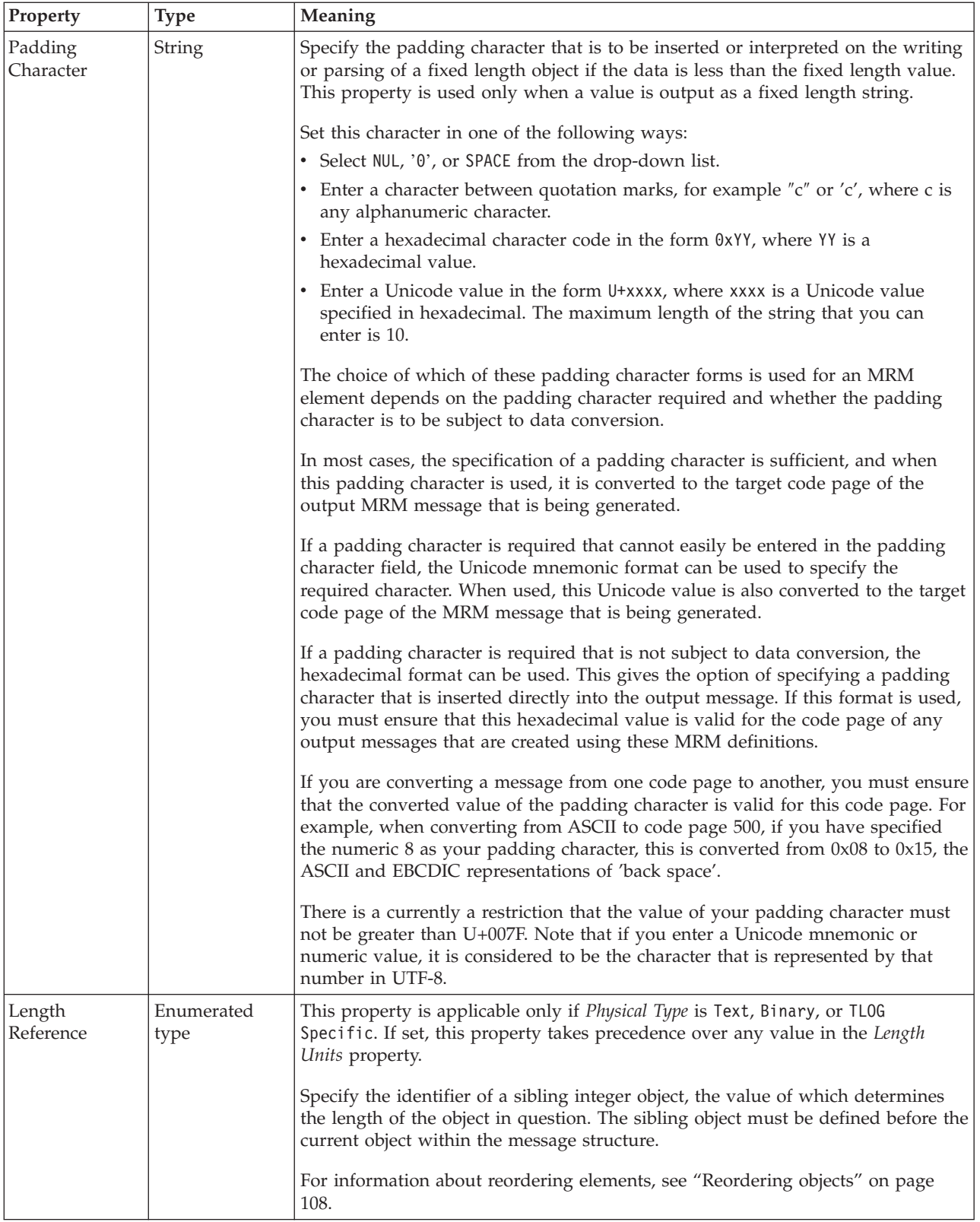

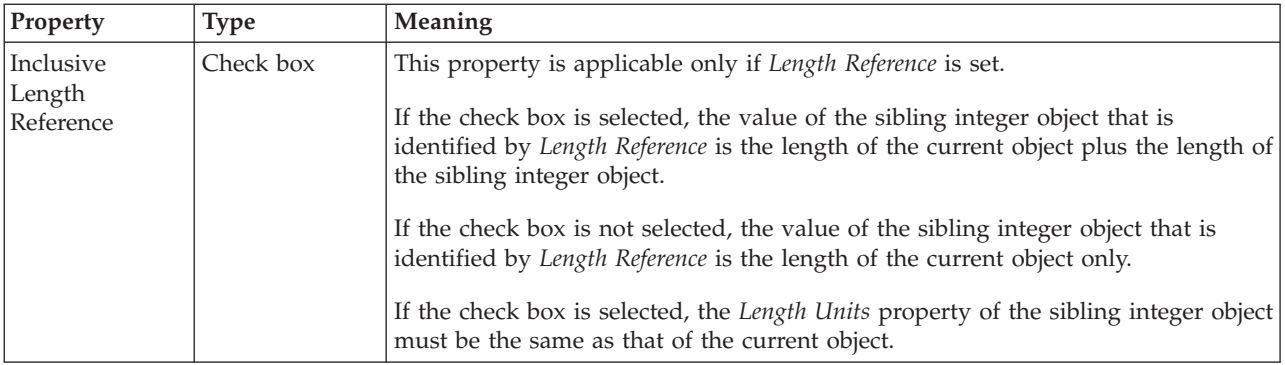

# **Numeric representation**

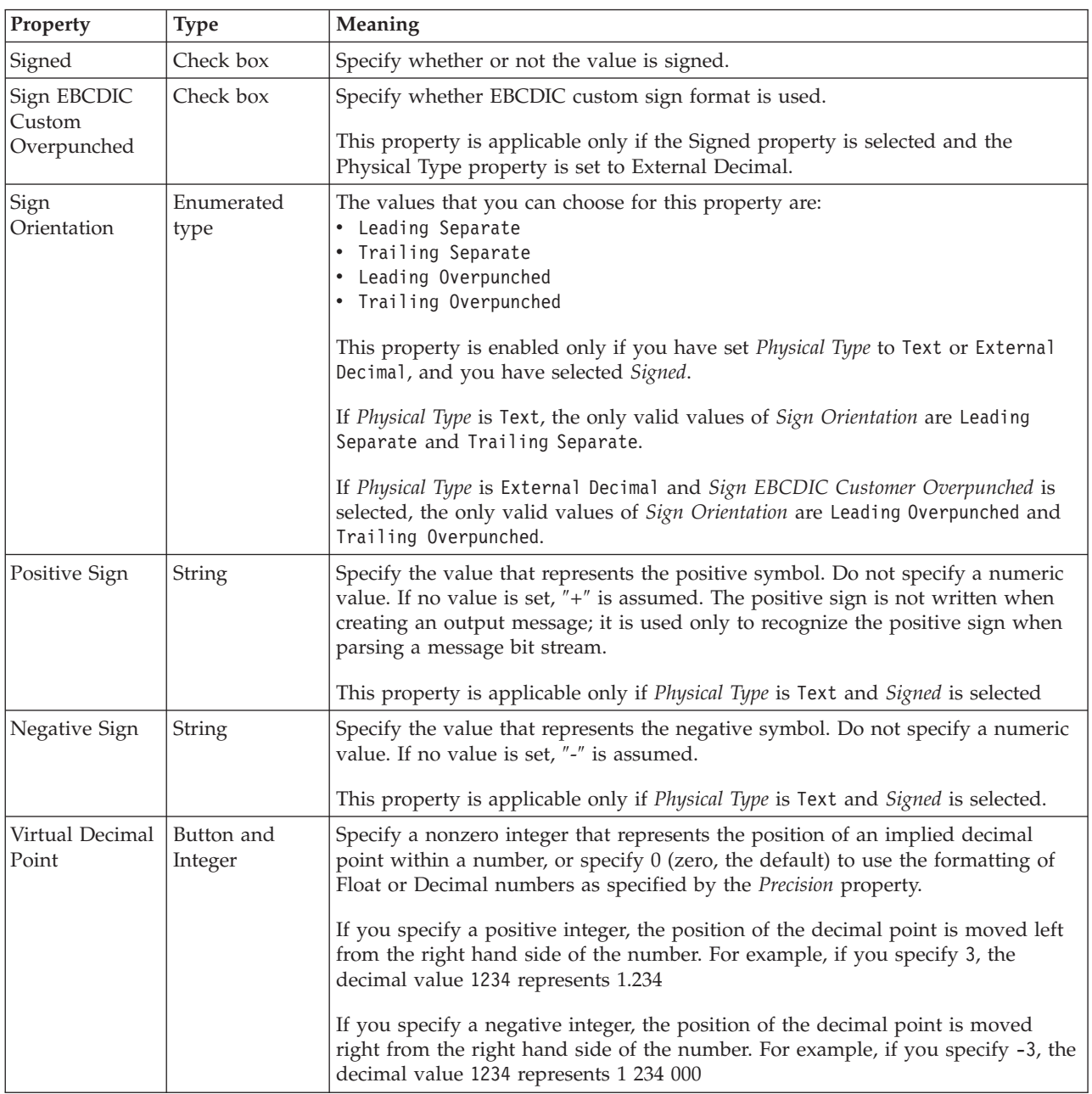

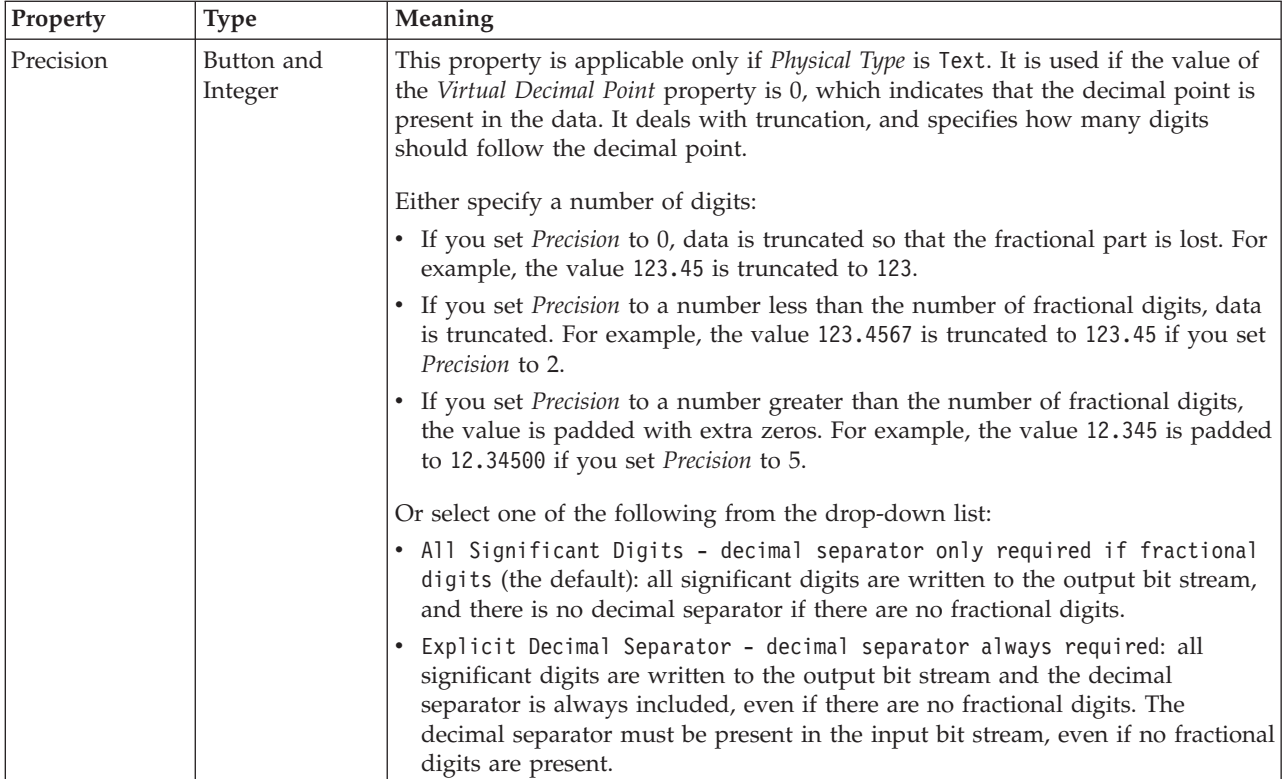

# **Representation of null values**

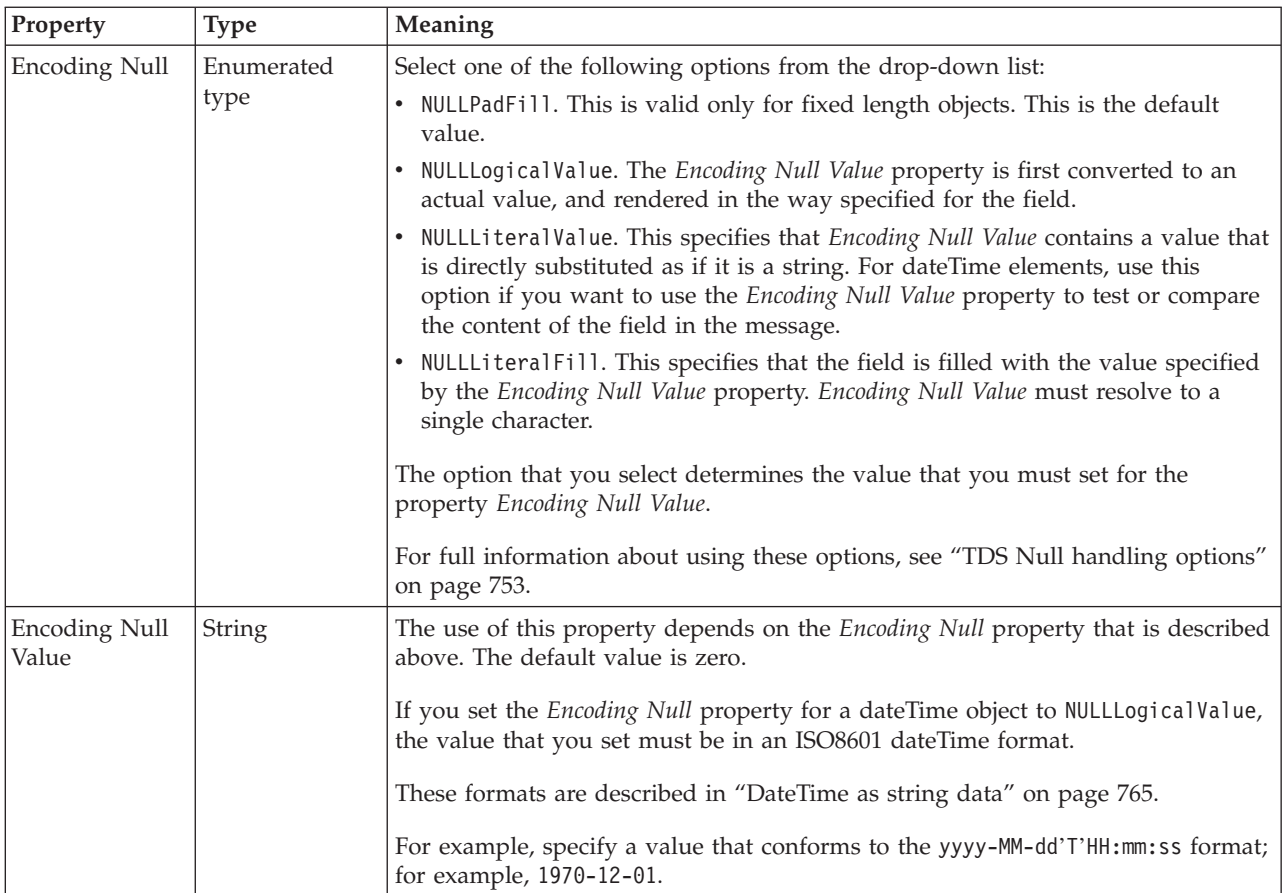

### **Occurrences**

<span id="page-560-0"></span>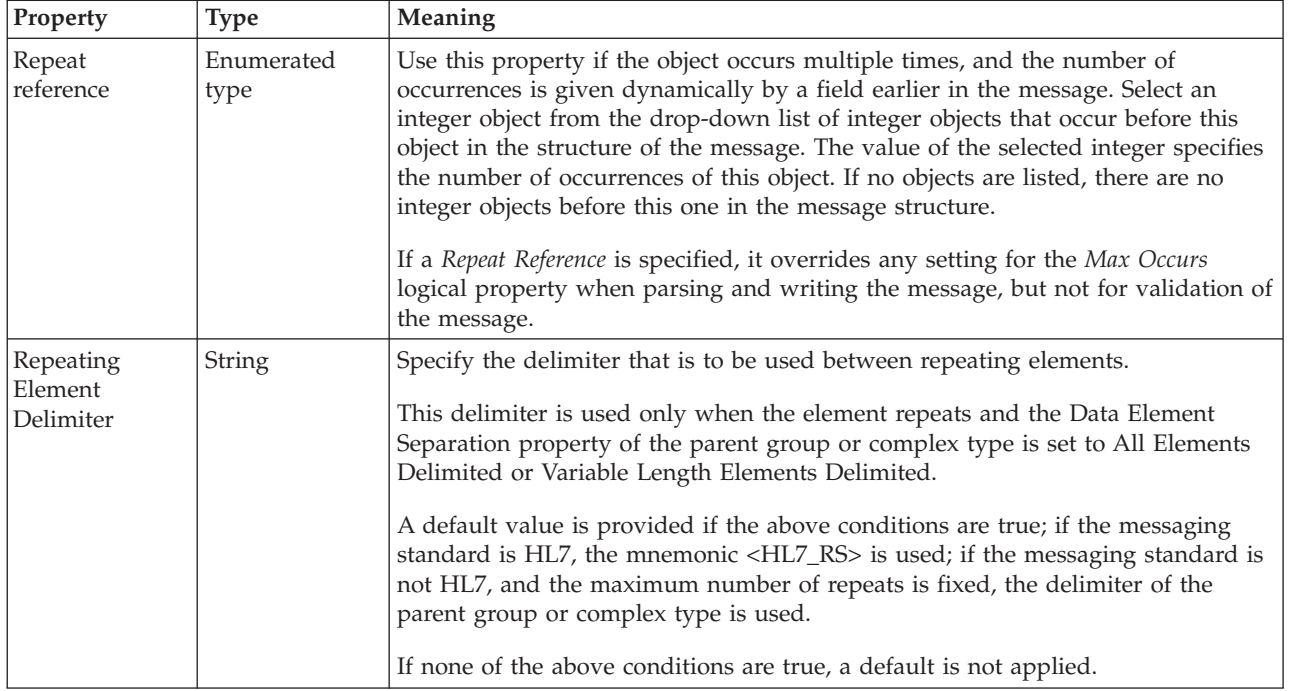

*TDS properties for local element float types:*

The TDS Format properties described here apply to:

- Objects: Local Element
- Float schema types: double, float

### **Field Identification**

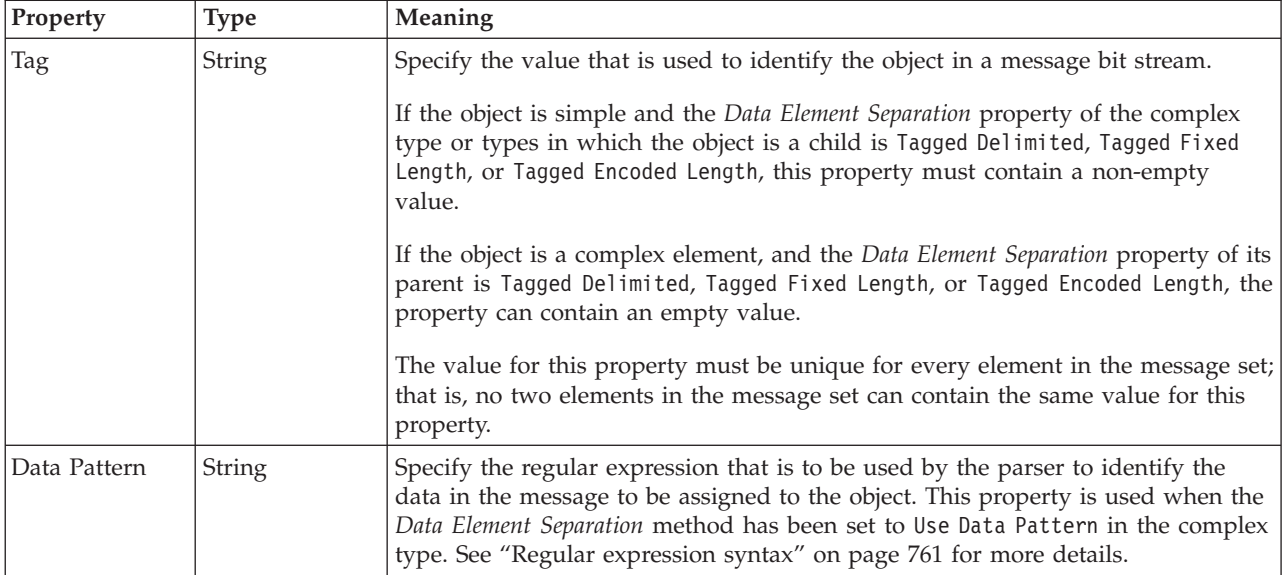

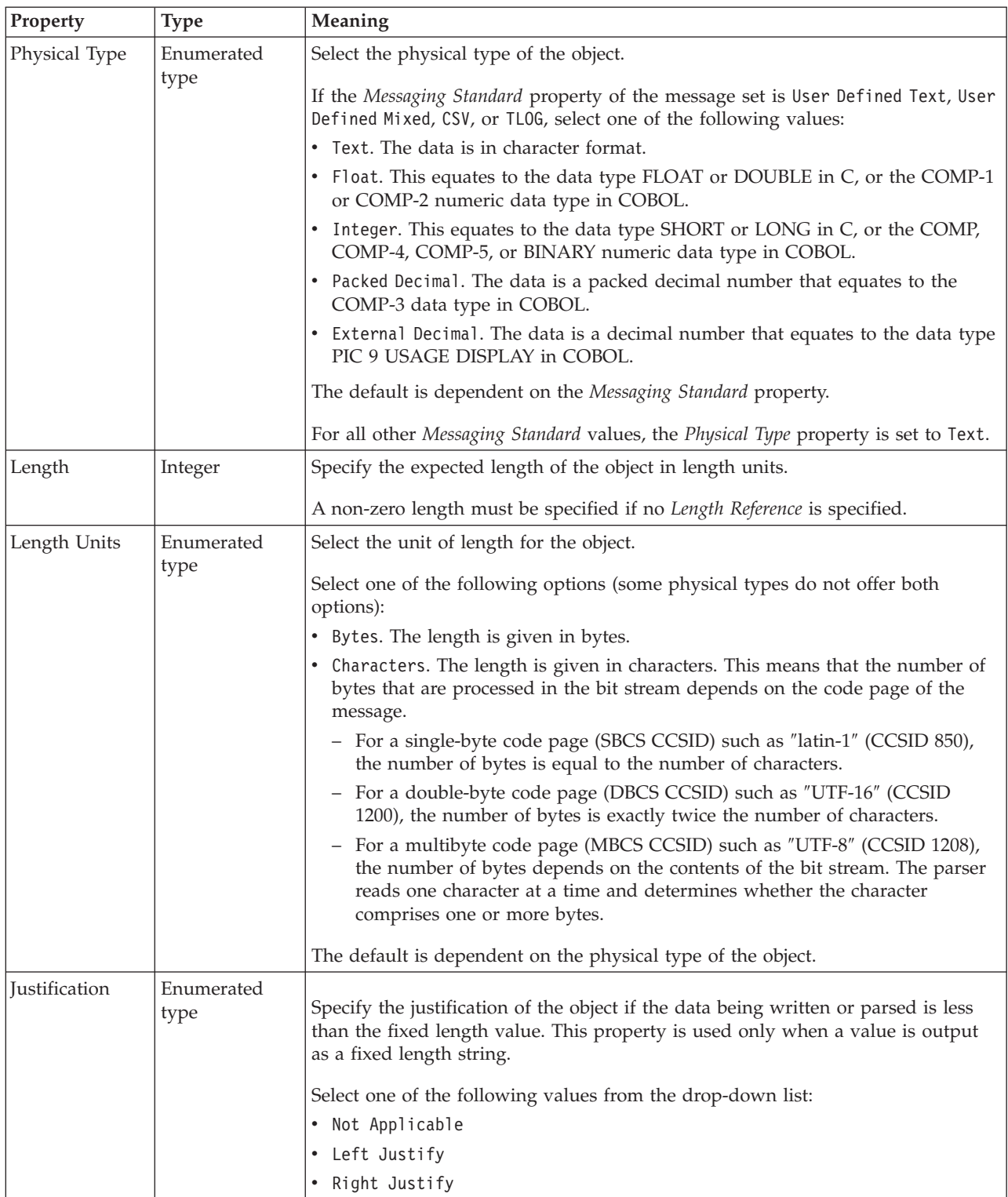

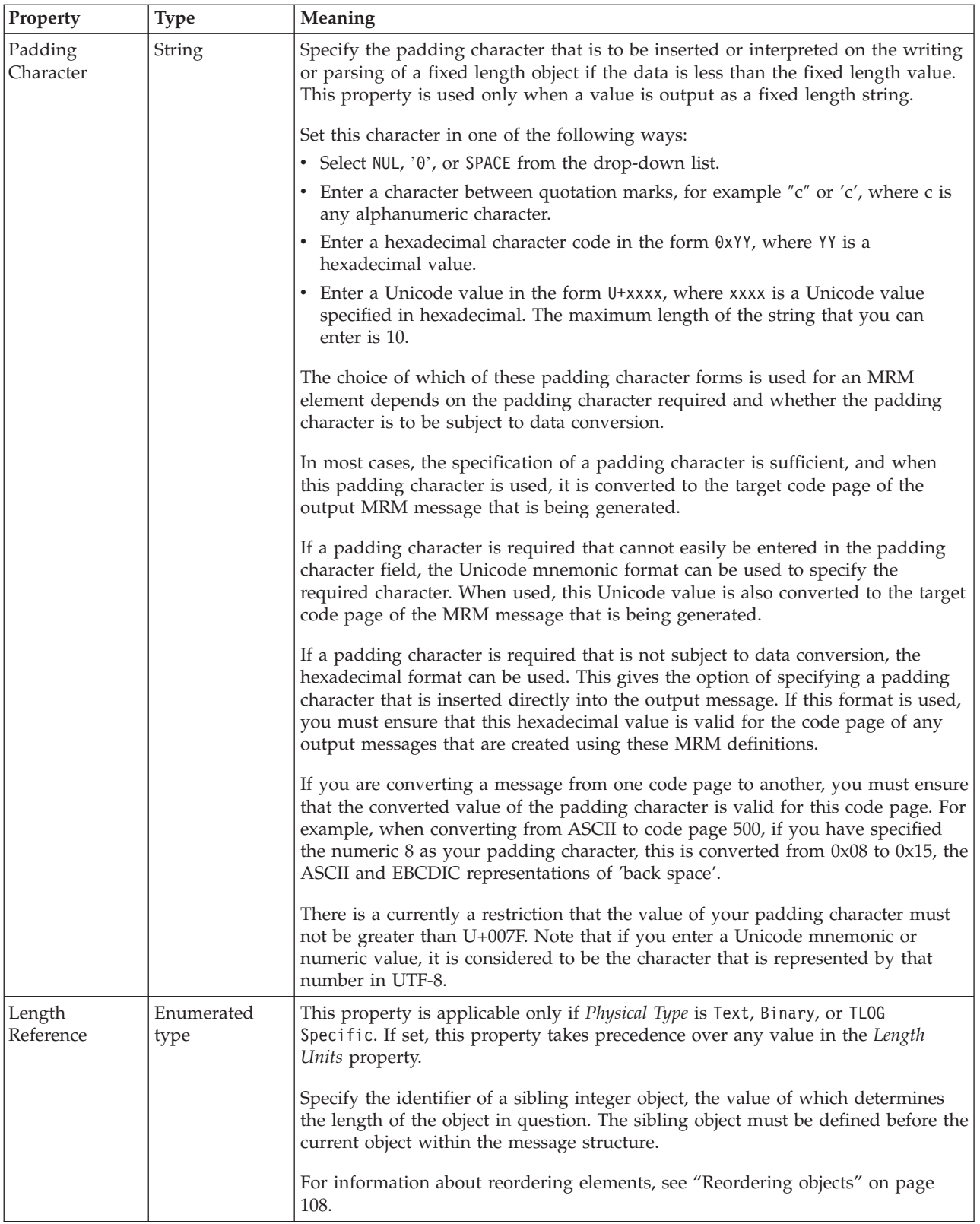

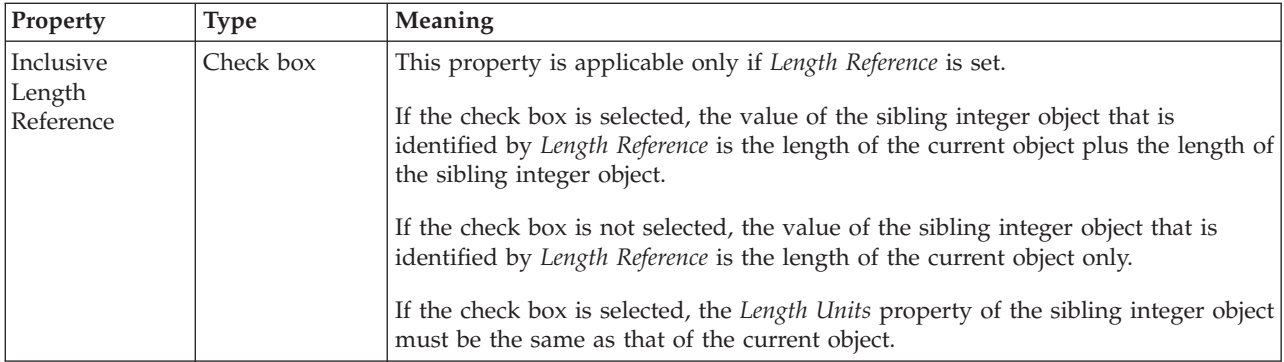

# **Numeric representation**

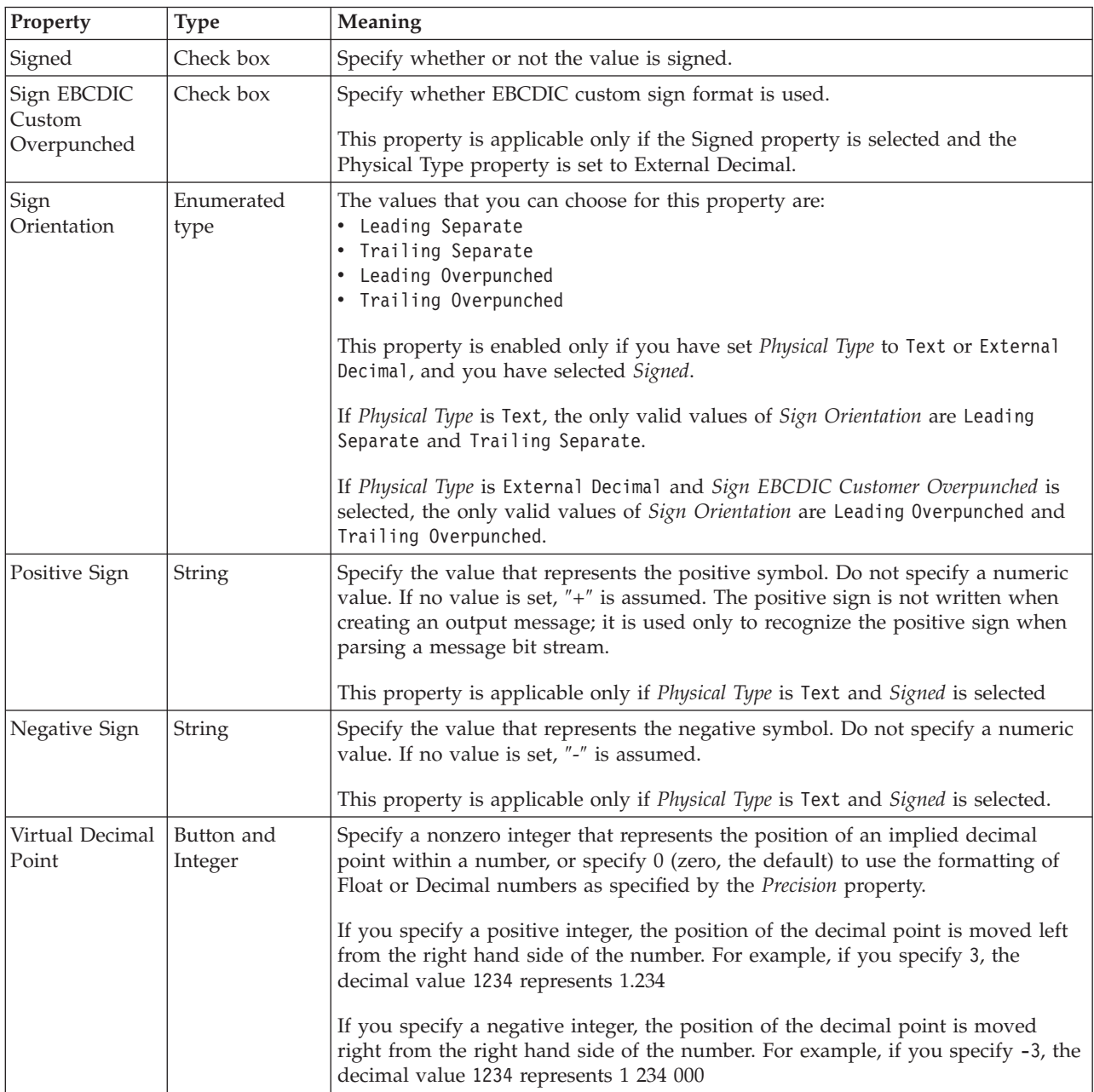

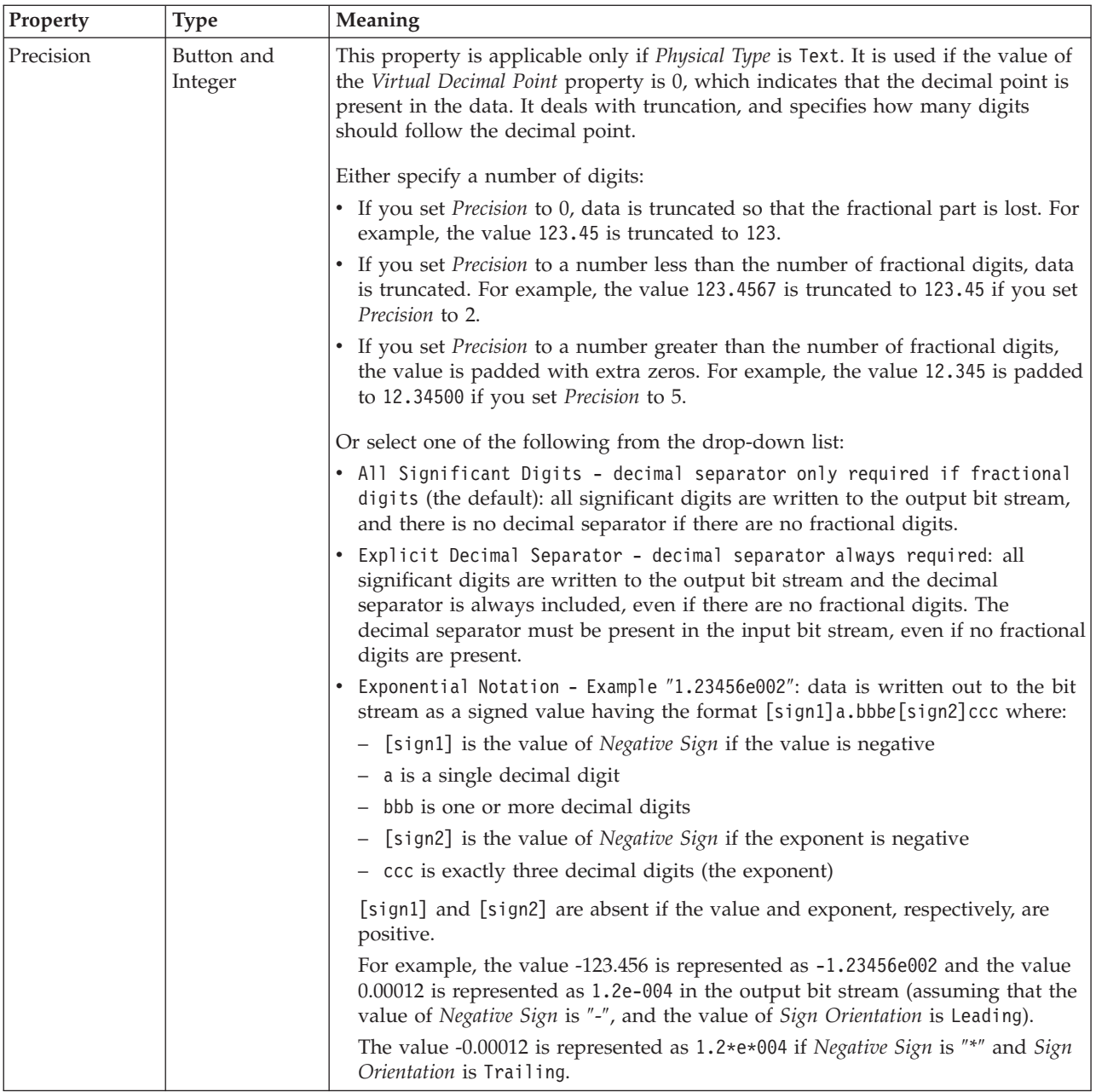

# **Representation of null values**

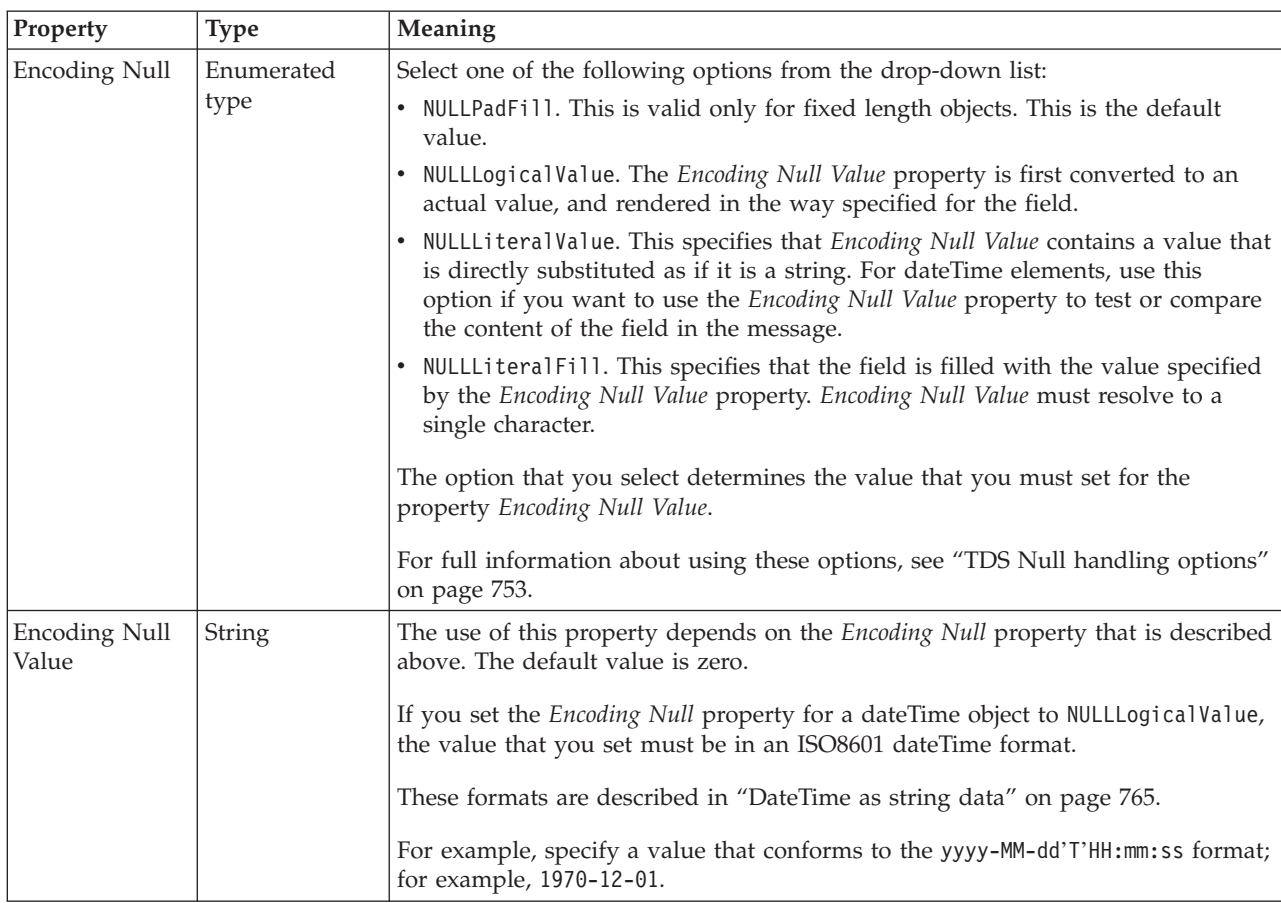

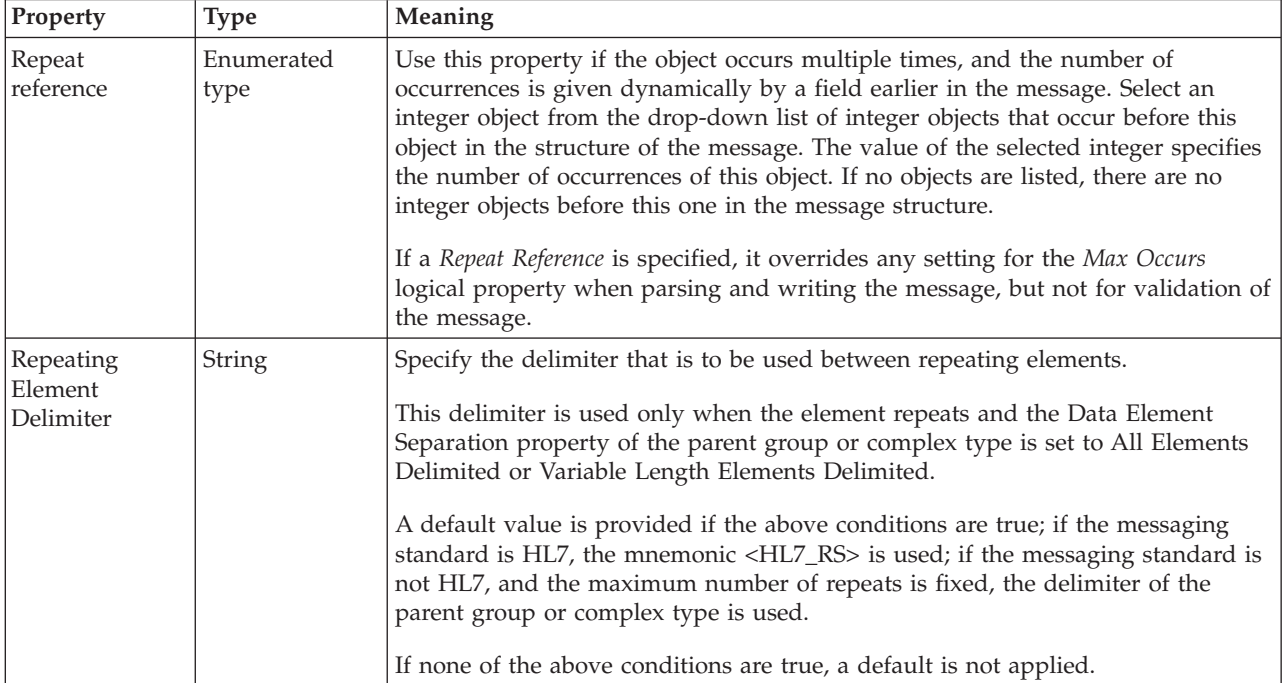

### <span id="page-566-0"></span>*TDS properties for local element integer types:*

The TDS Format properties described here apply to:

- Objects: Local Element
- v Integer schema types: byte, int, long, short, unsignedByte, unsignedInt, unsignedShort

#### **Field Identification**

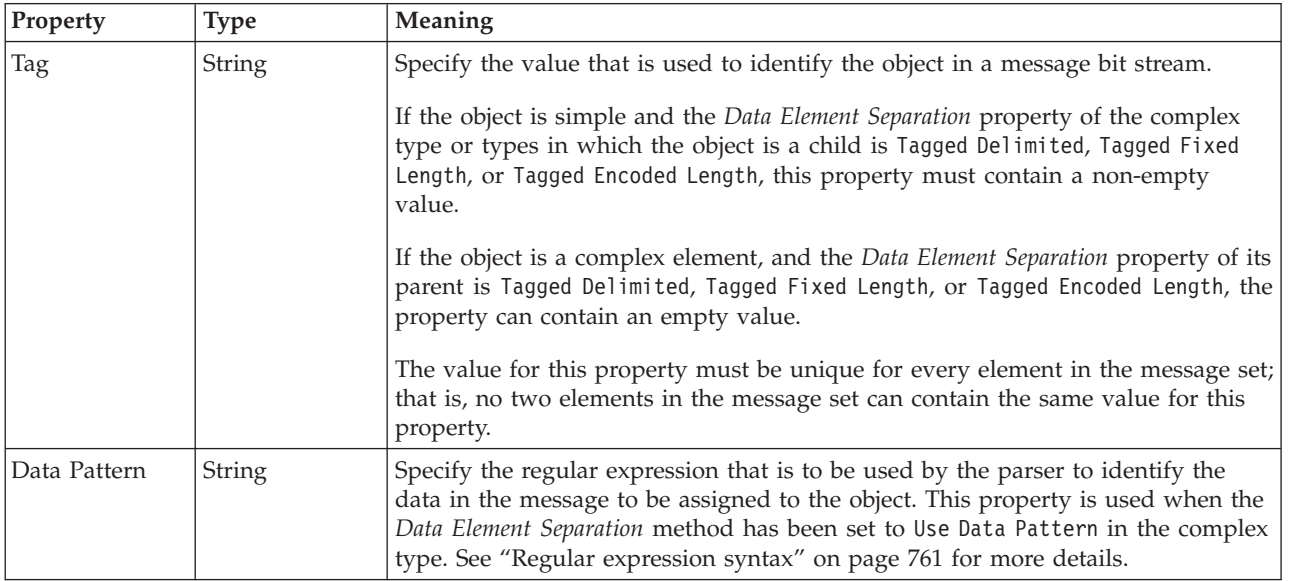

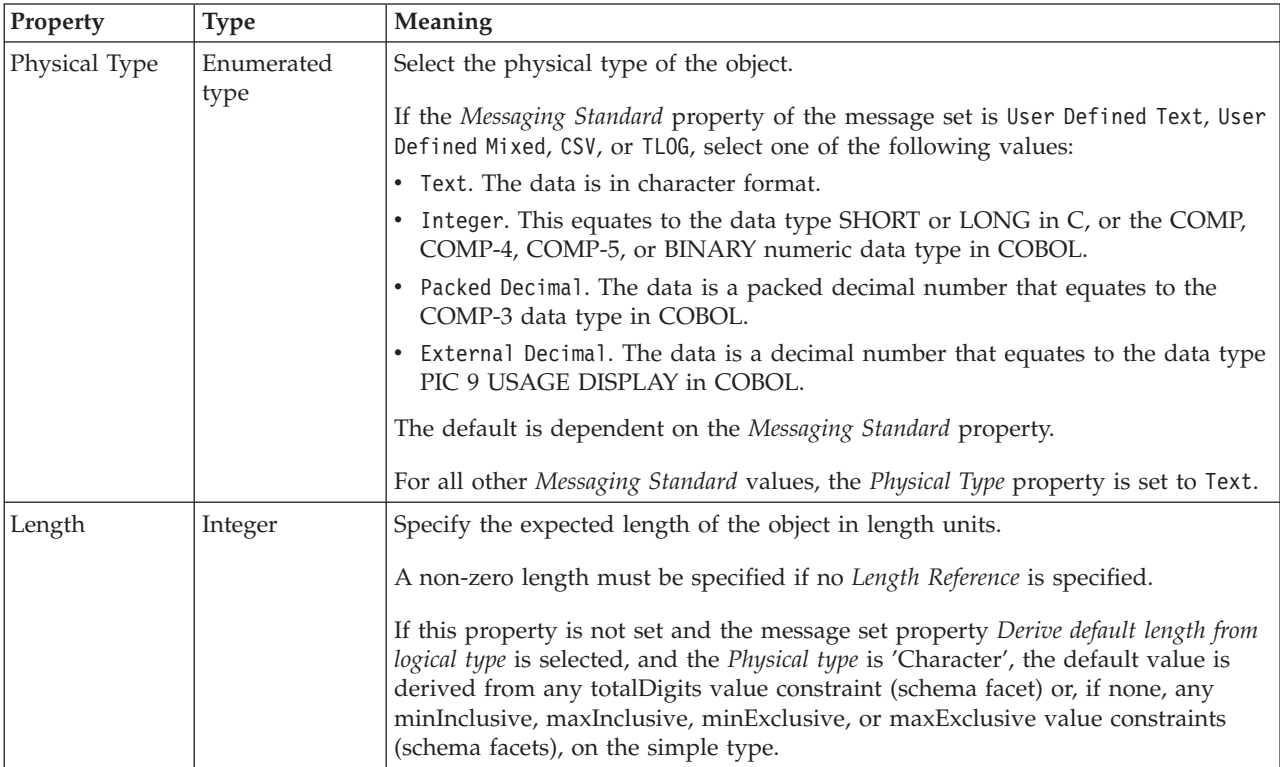

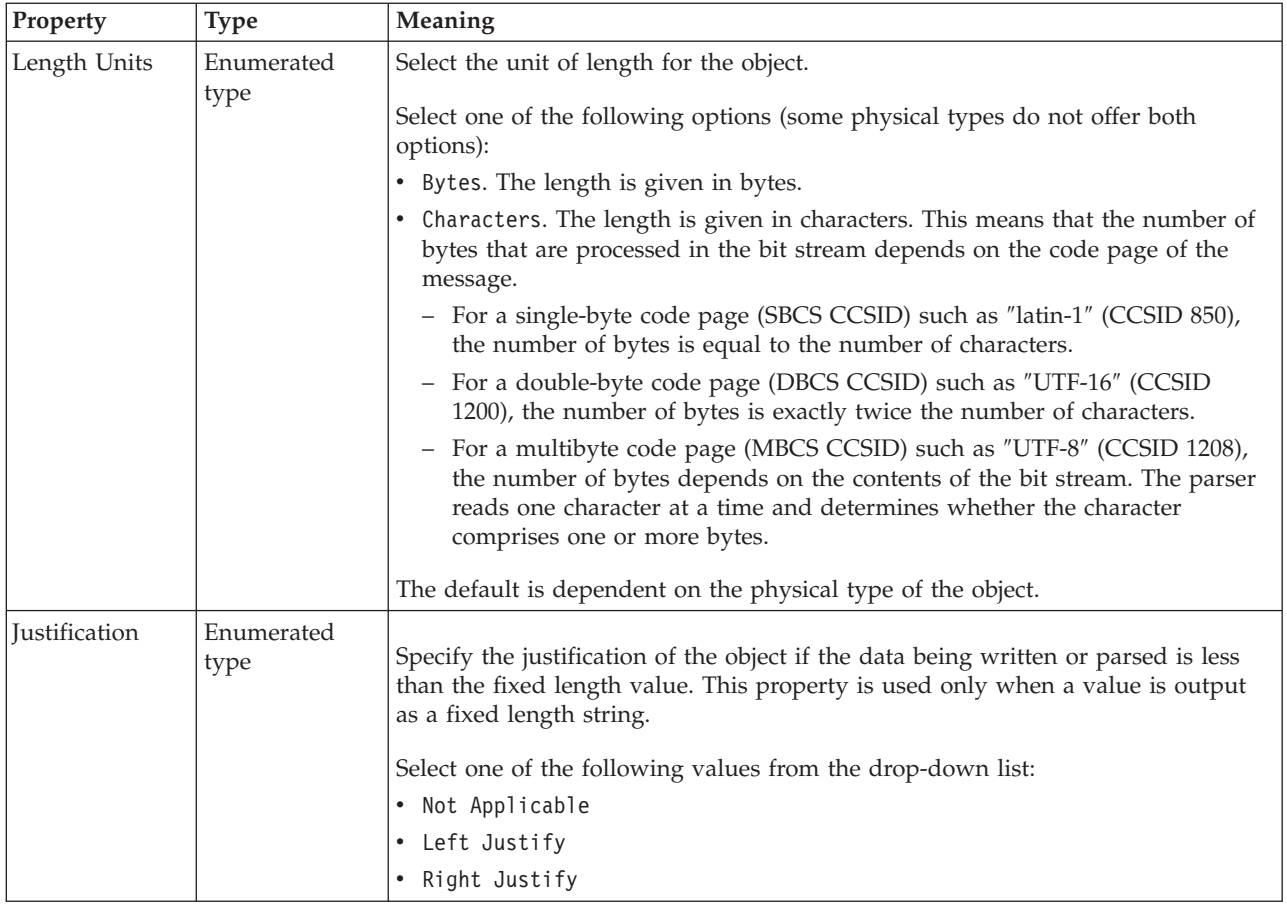

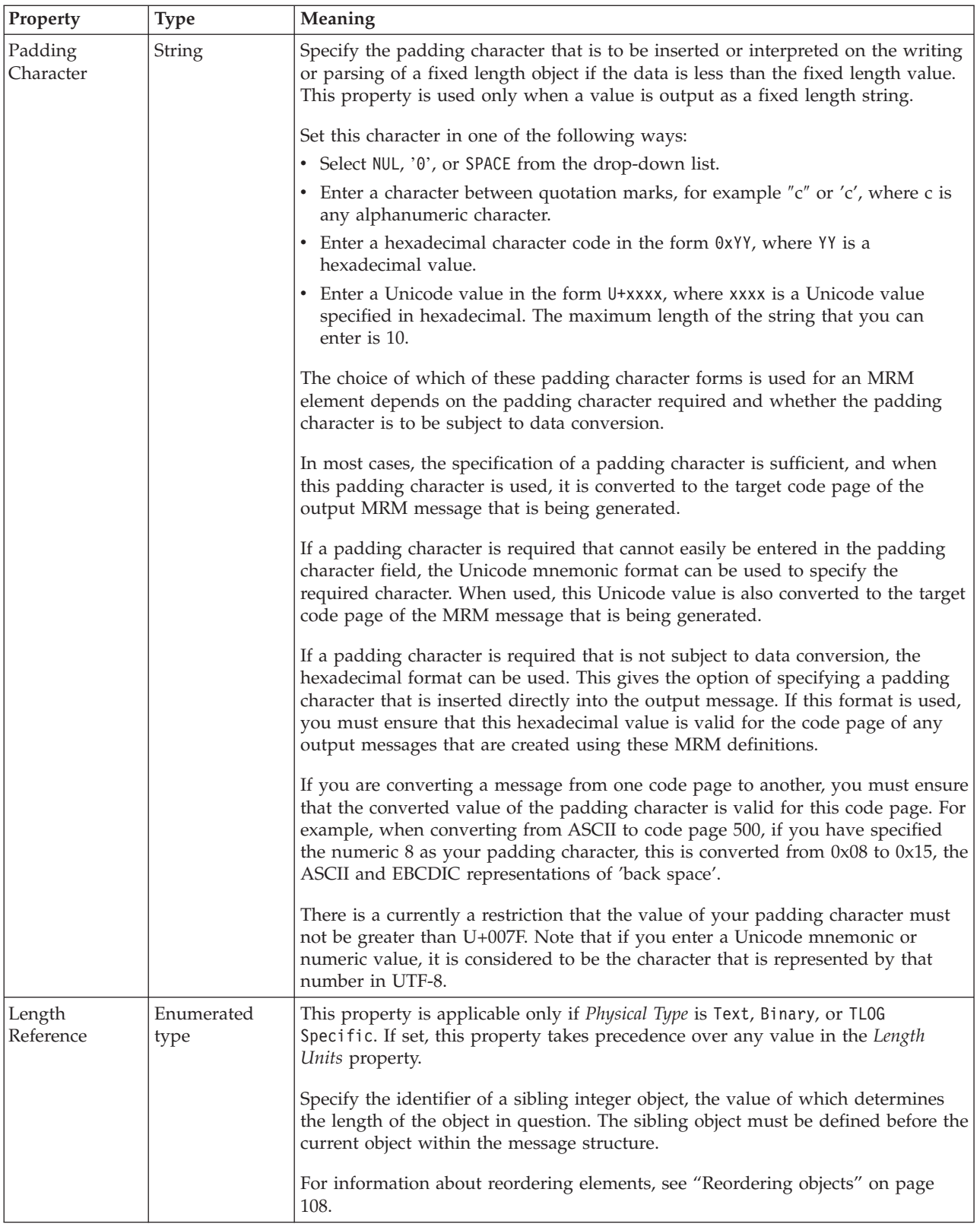

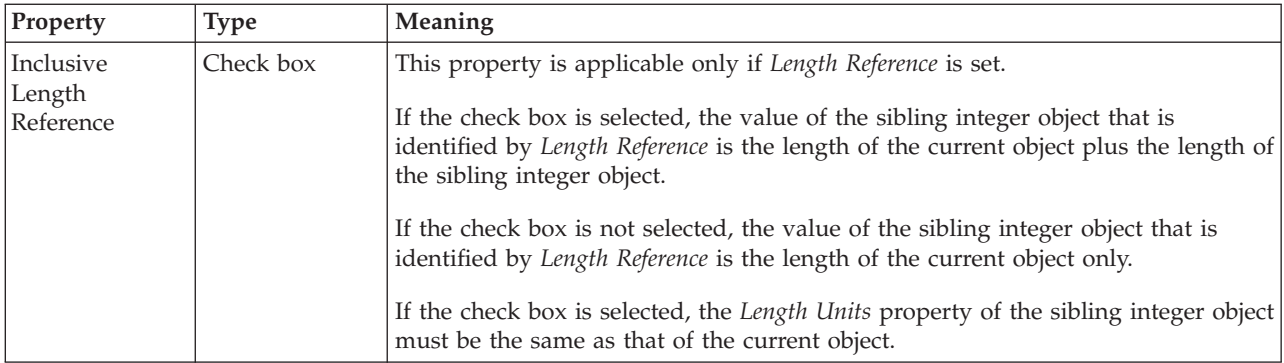

# **Numeric representation**

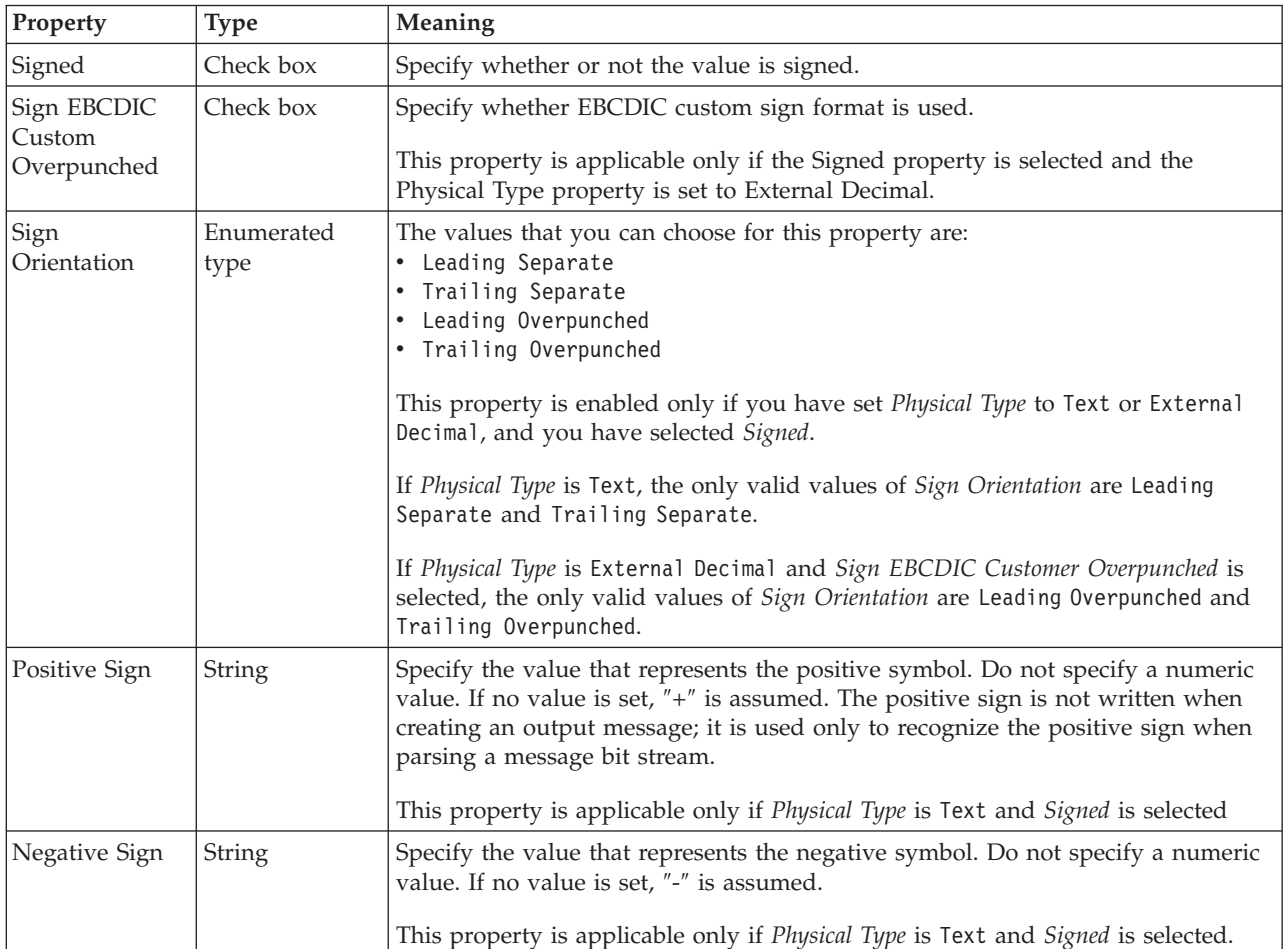

# **Representation of null values**

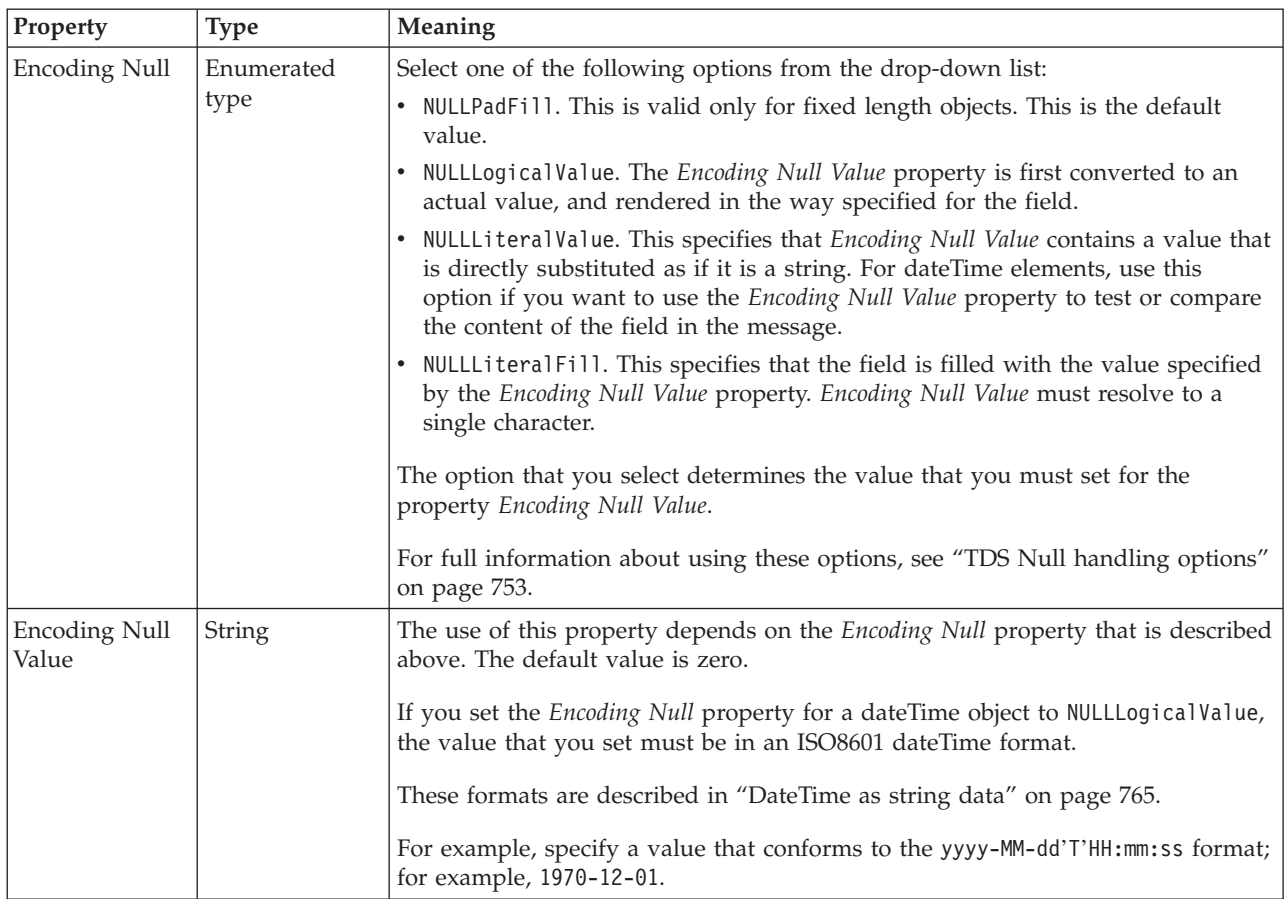

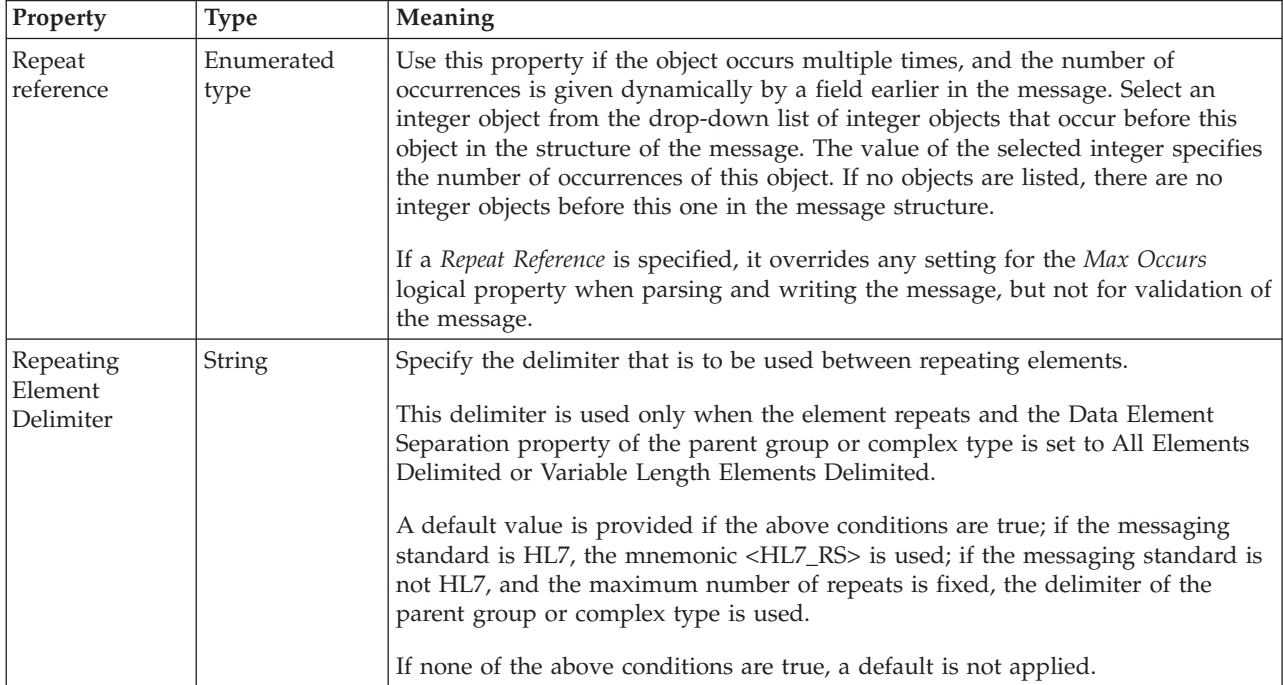

# *TDS properties for local element interval types:*

The TDS Format properties described here apply to:

- Objects: Local Element
- Interval schema types: duration

#### **Field Identification**

<span id="page-571-0"></span>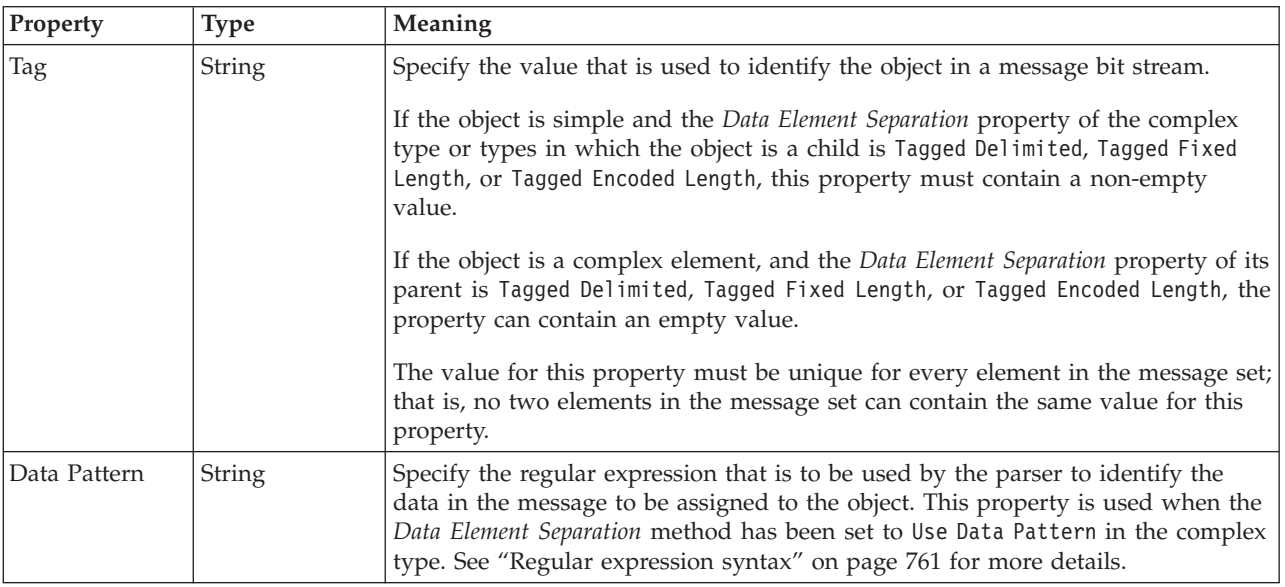

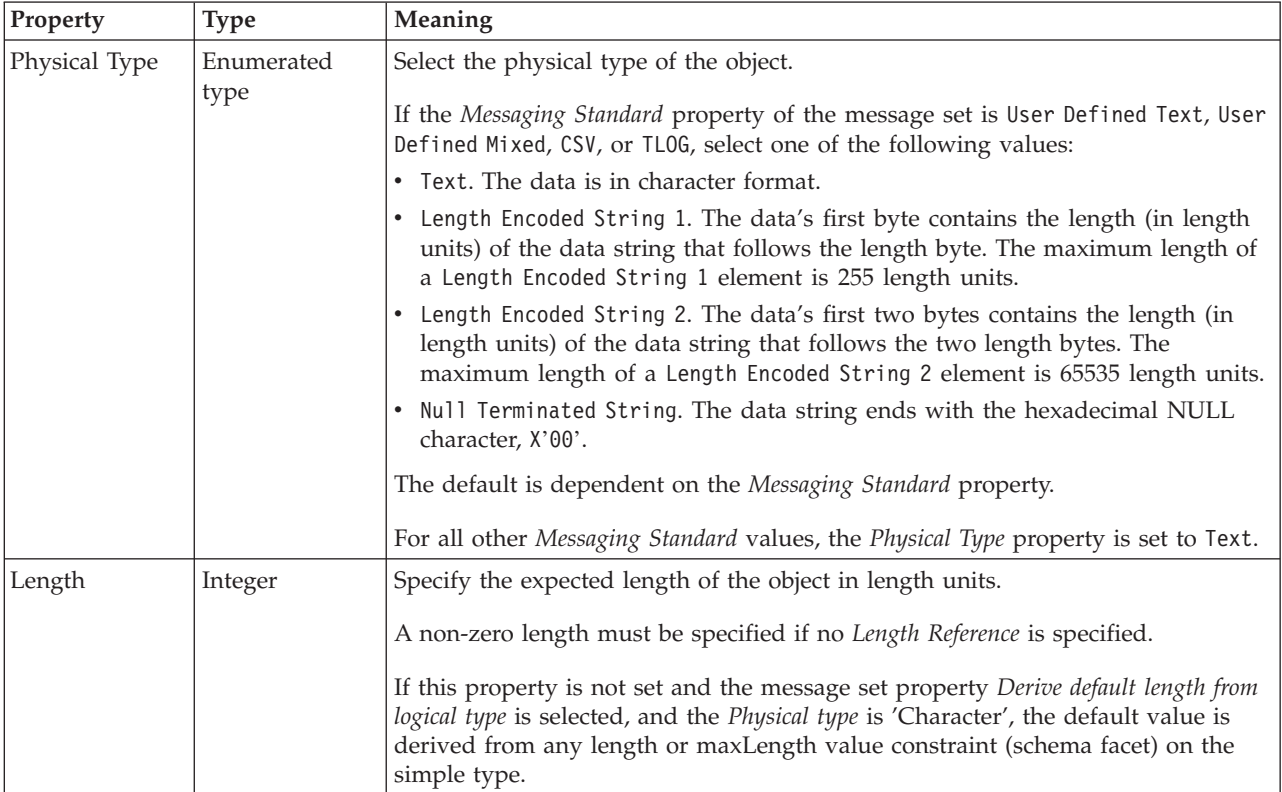

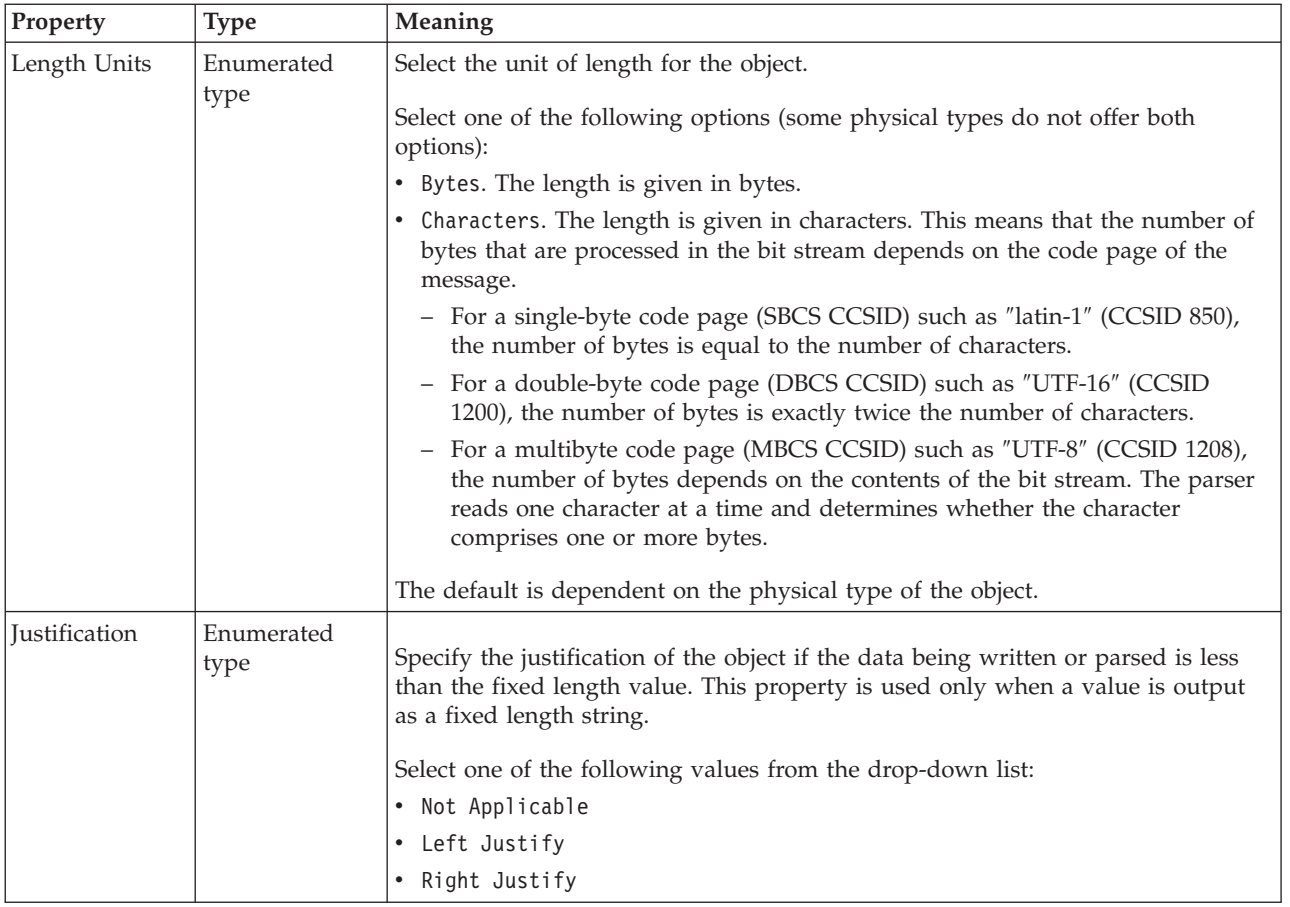

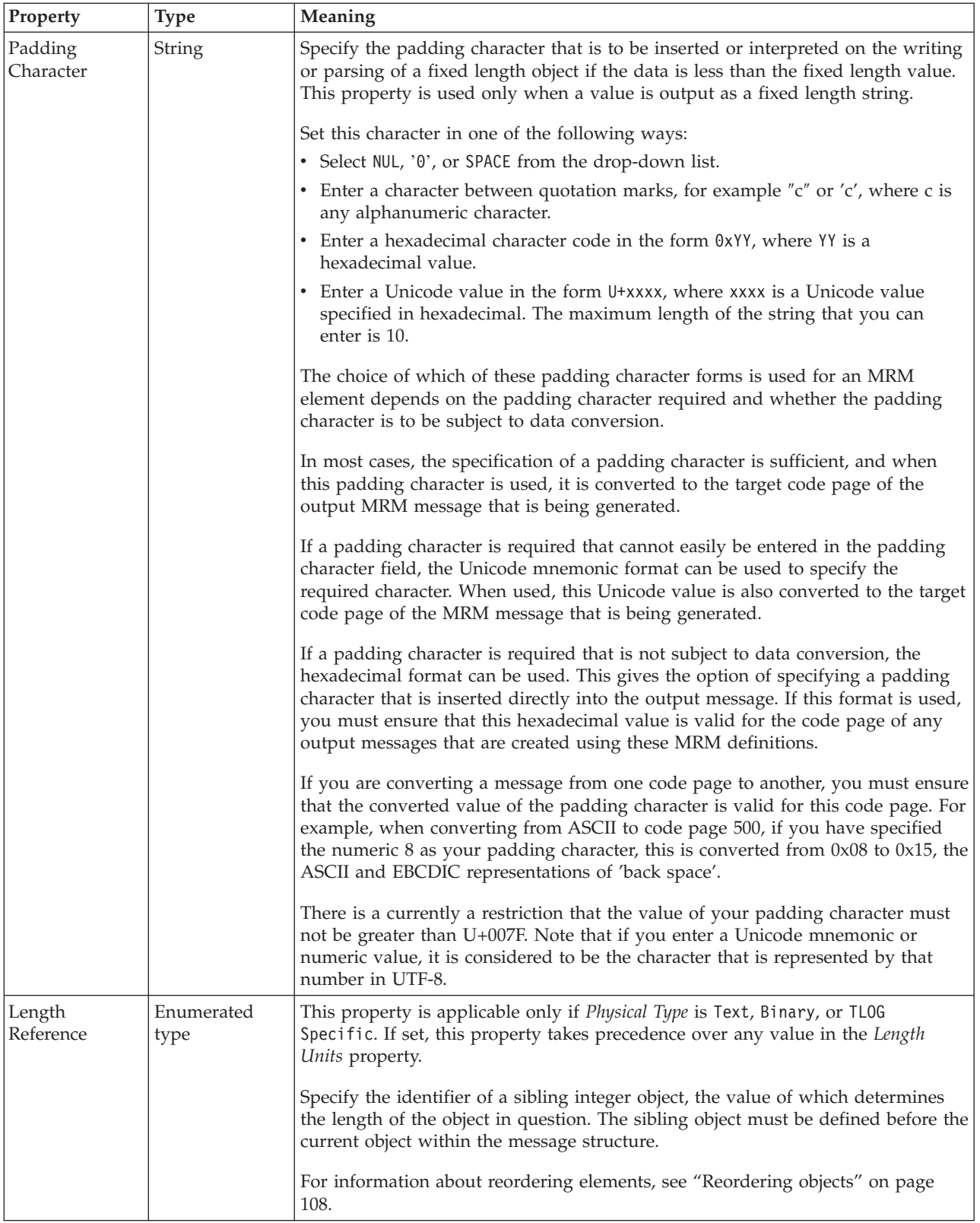

# **Representation of null values**

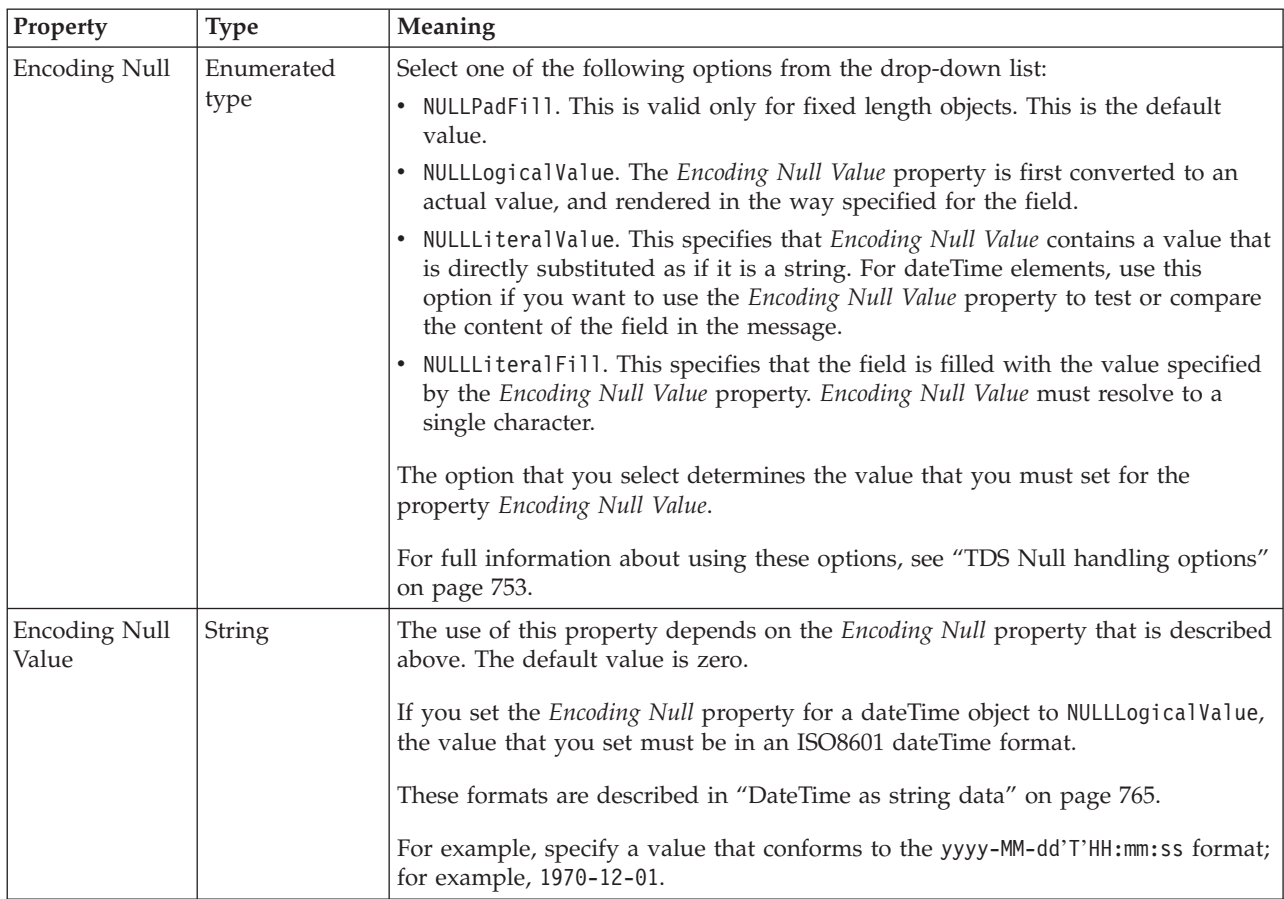

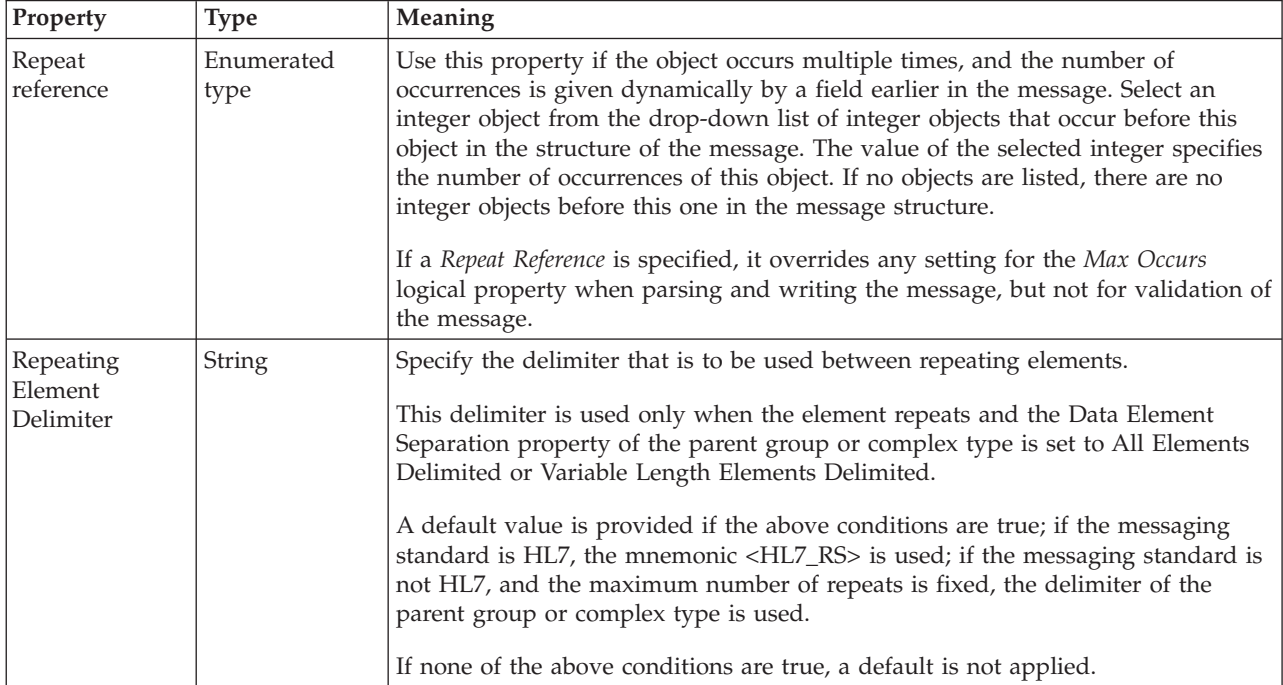

#### <span id="page-575-0"></span>*TDS properties for local element string types:*

The TDS Format properties described here apply to:

- Objects: Local Element
- v String schema types: anyURI, ENTITIES, ENTITY, ID, IDREF, IDREFS, language, Name, NCName, NMTOKEN, NMTOKENS, normalizedString, NOTATION, QName, string, token

#### **Field Identification**

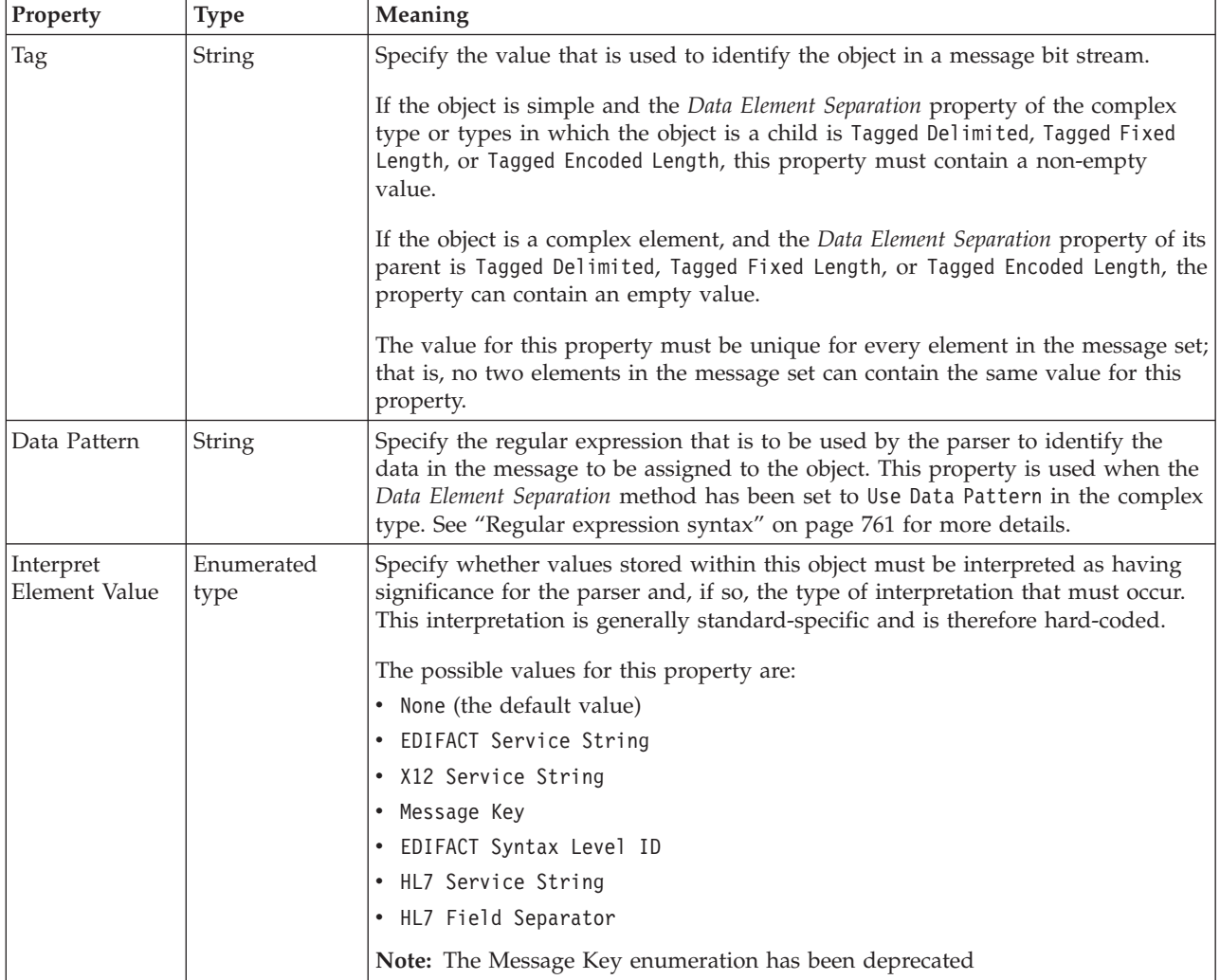
## **Physical representation**

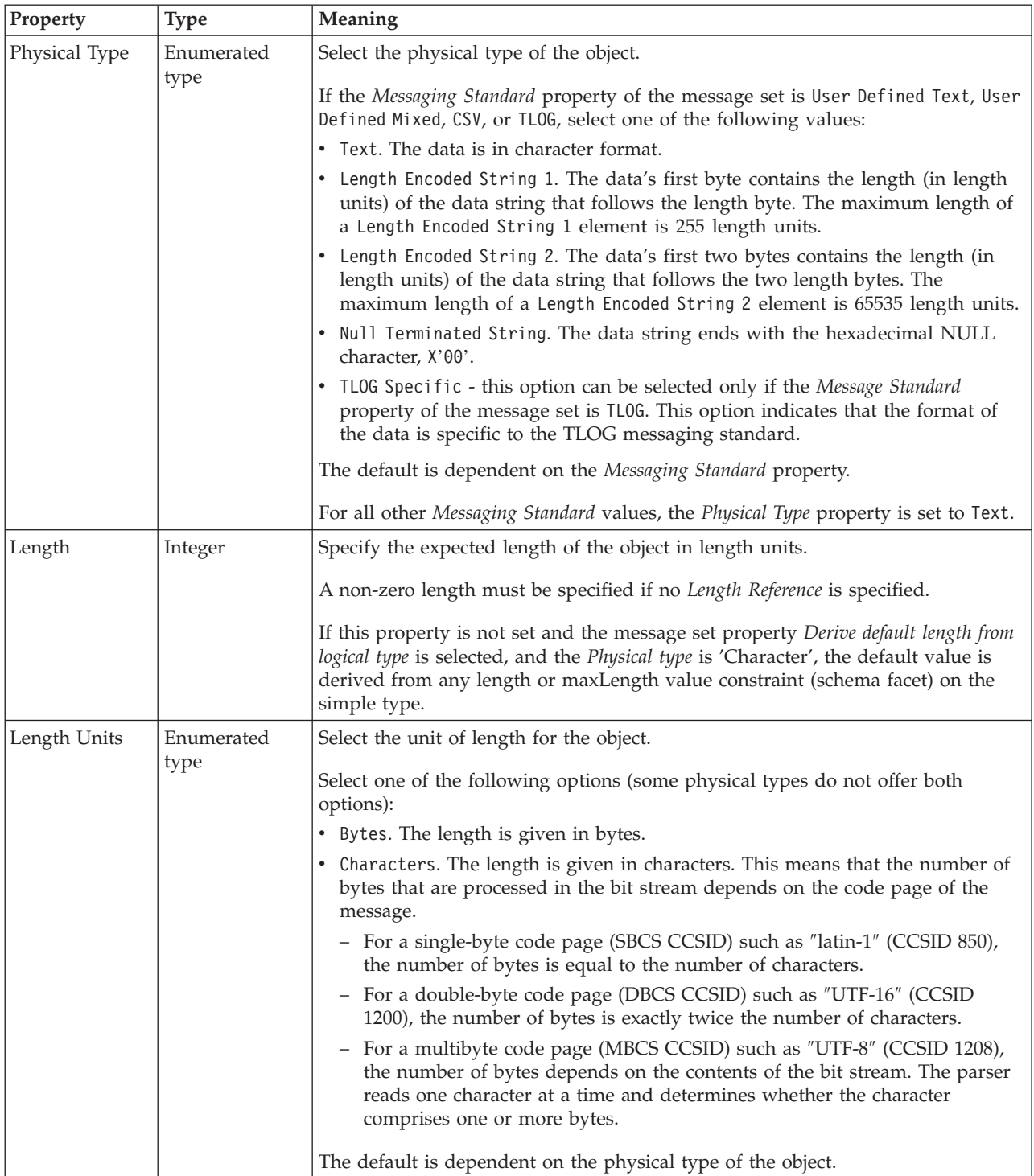

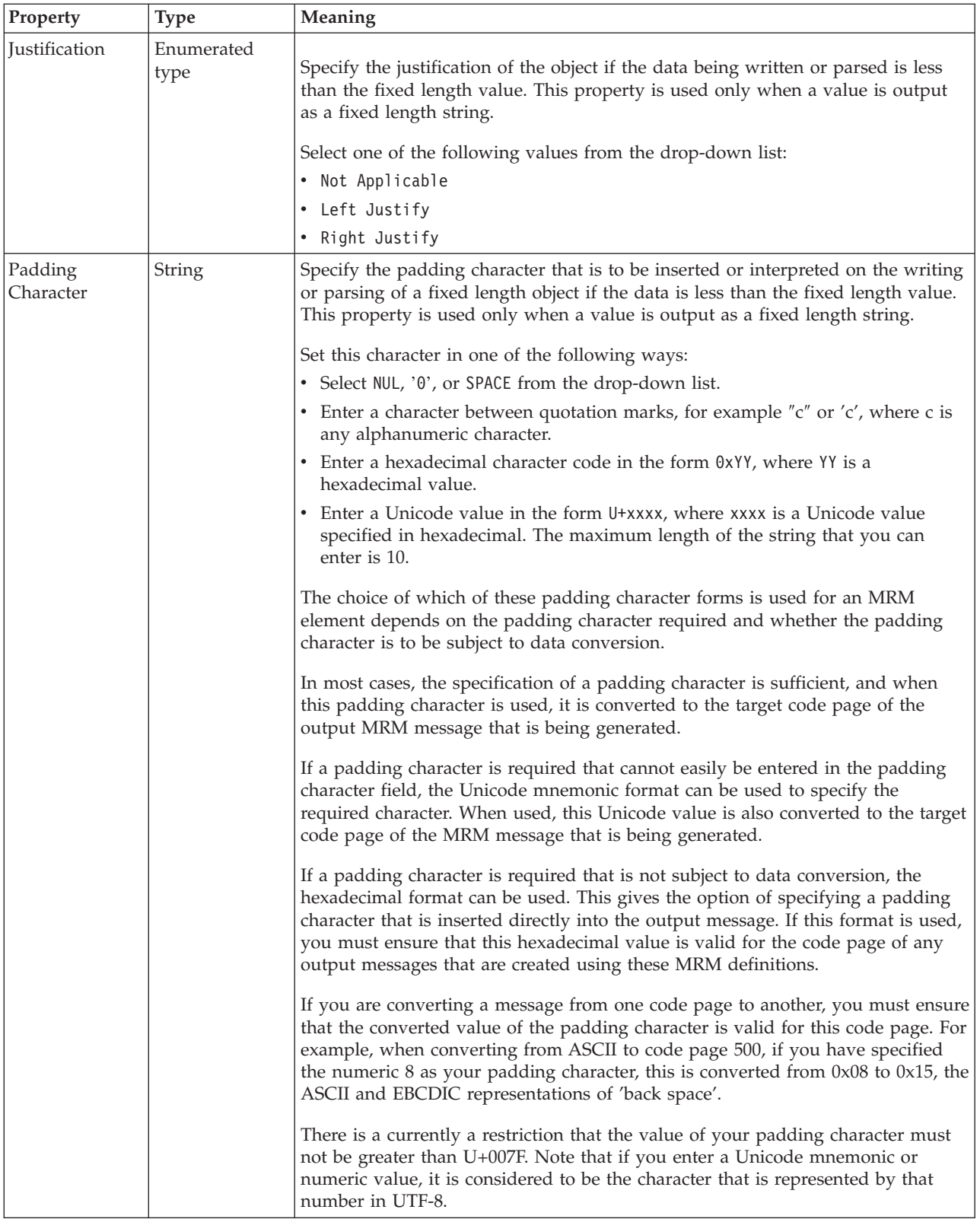

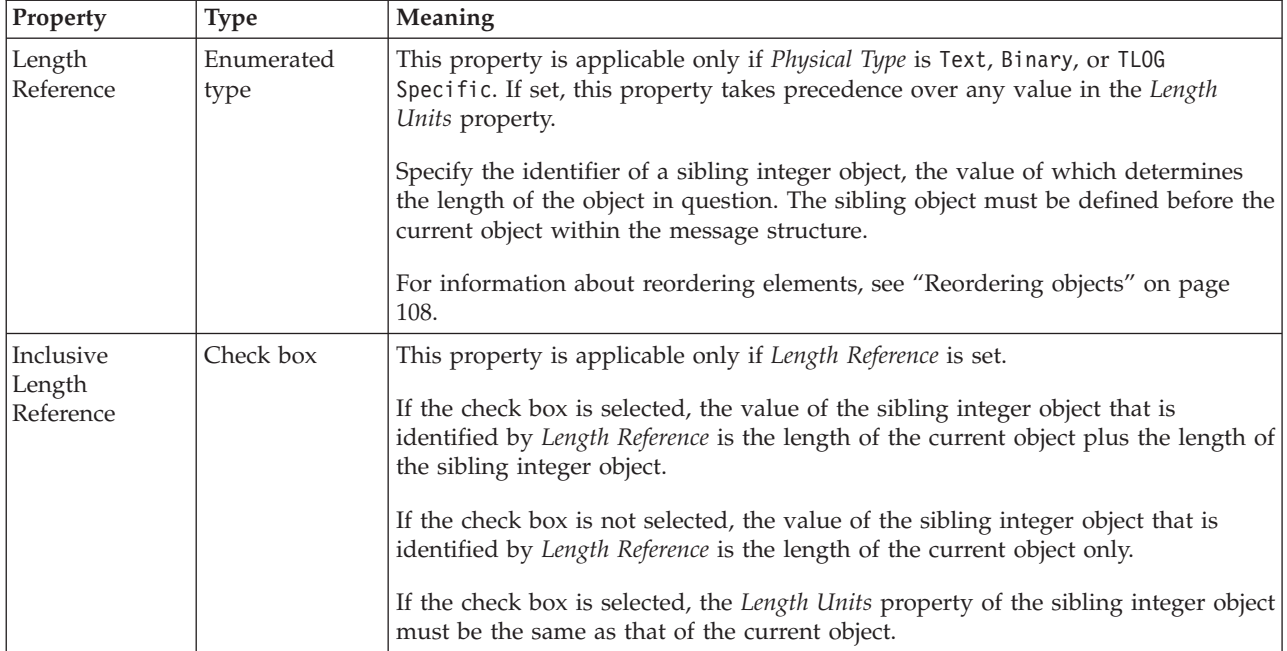

## **Representation of null values**

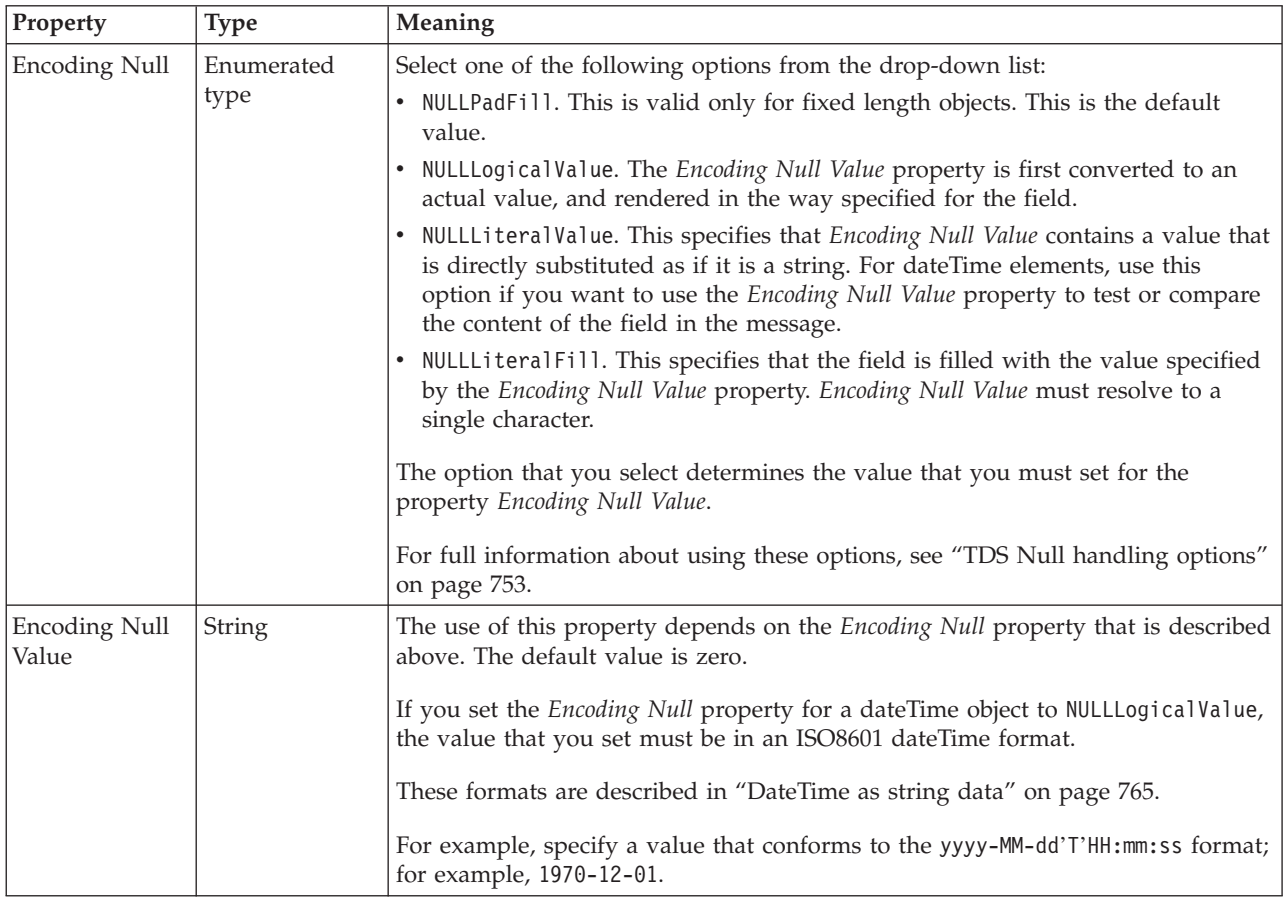

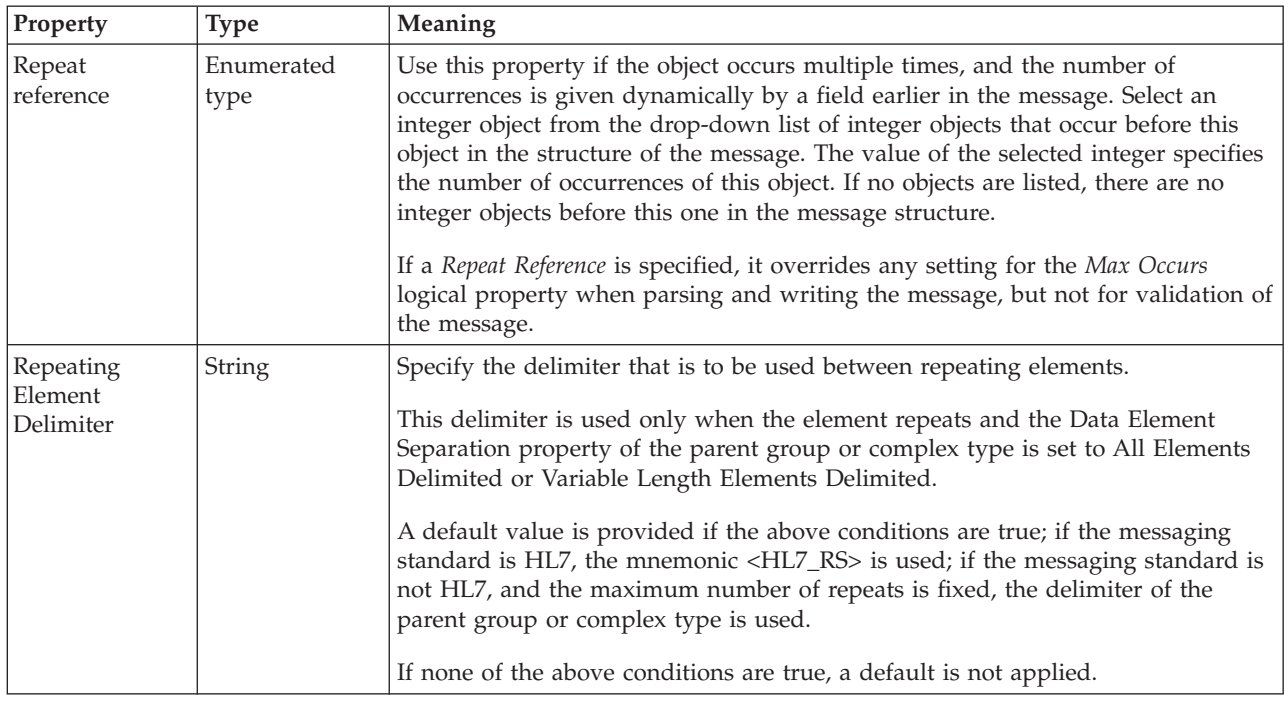

#### **Documentation properties for all message set objects:**

Use the documentation property of an object to add information to enhance the understanding of the function of that object. The documentation property is available on all objects except Key, Keyref, and Unique objects.

The property is a string field and you can use any standard alphanumeric characters.

## **Local group properties**

A local group can have the following properties;

- v ["Local group logical properties" on page 210](#page-217-0)
- v ["Local group CWF properties" on page 221](#page-228-0)
- v ["Local group XML properties" on page 228](#page-235-0)
- v ["Local group TDS properties" on page 242](#page-249-0)
- v ["Documentation properties for all message set objects" on page 185](#page-192-0)

### **Local group logical properties:**

Valid children in a local group that depend on both **Composition** and **Content Validation** are shown in ["MRM content validation" on page 191.](#page-198-0)

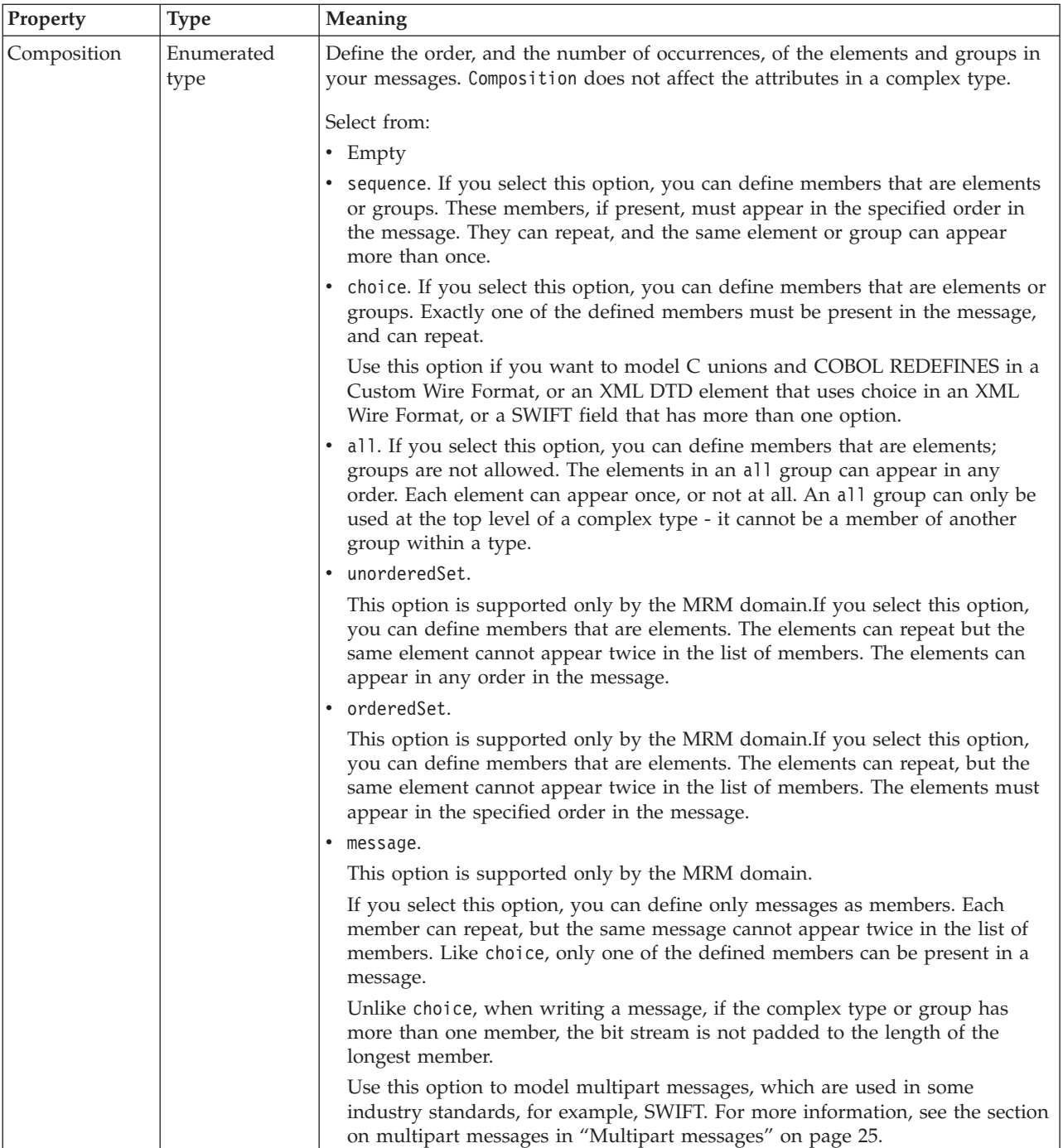

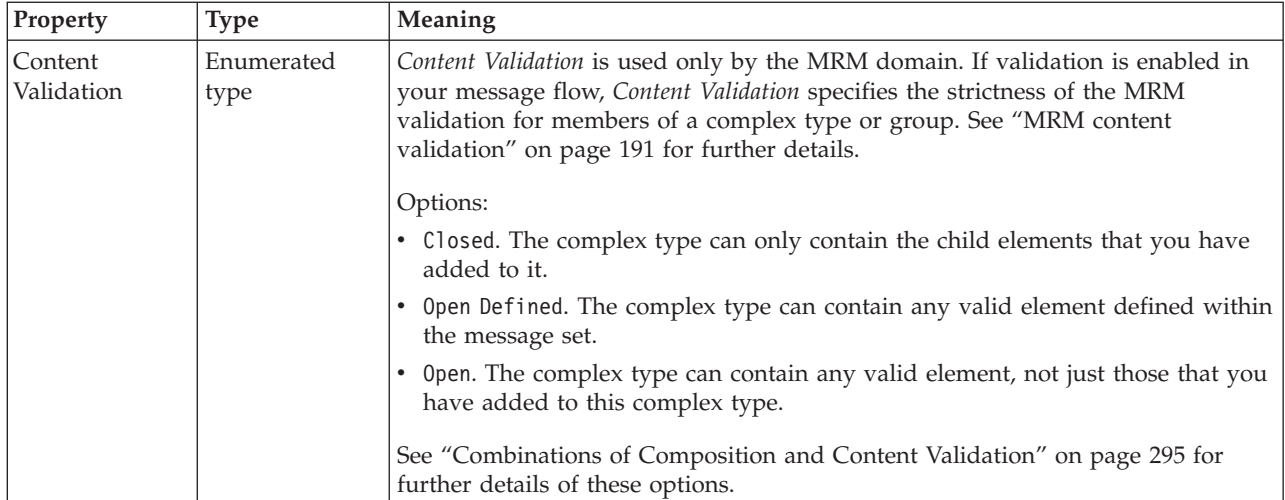

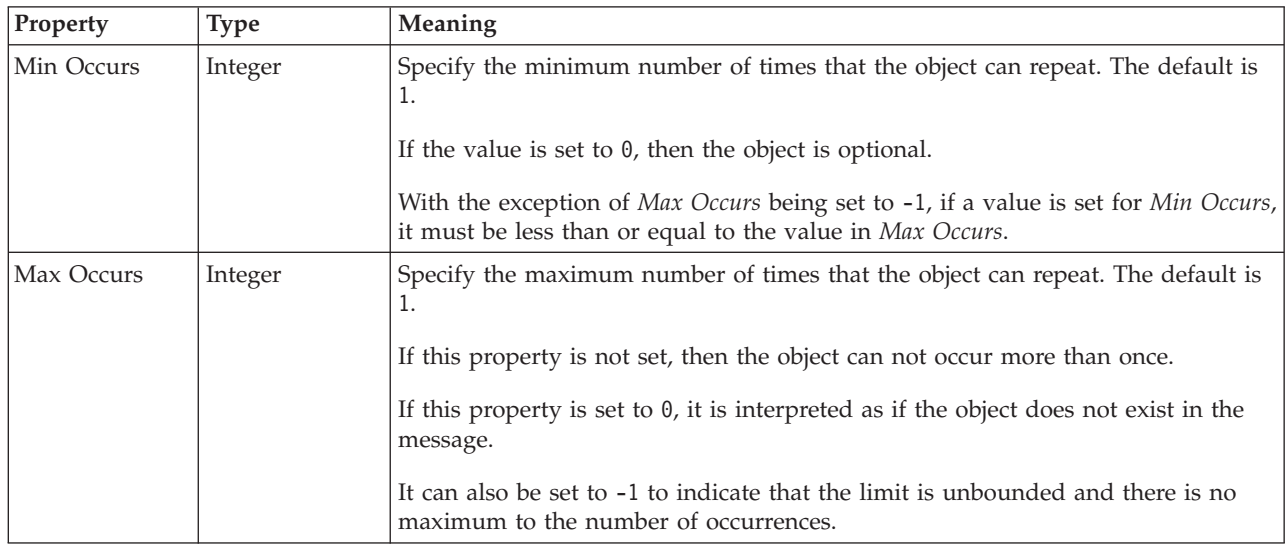

## **Local group CWF properties:**

The CWF properties of a local group are described in the following tables.

## **Byte alignment**

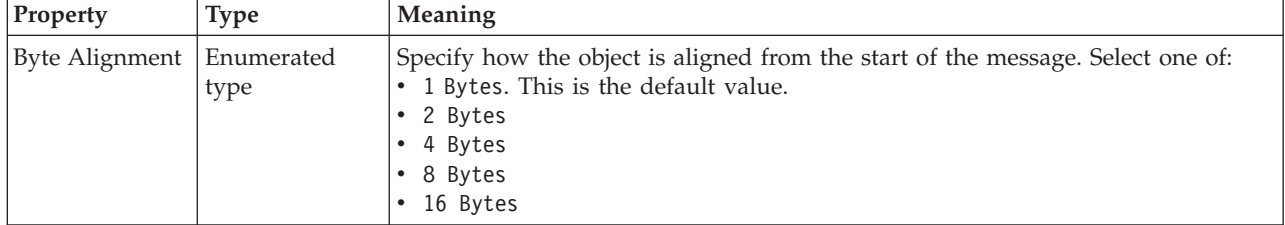

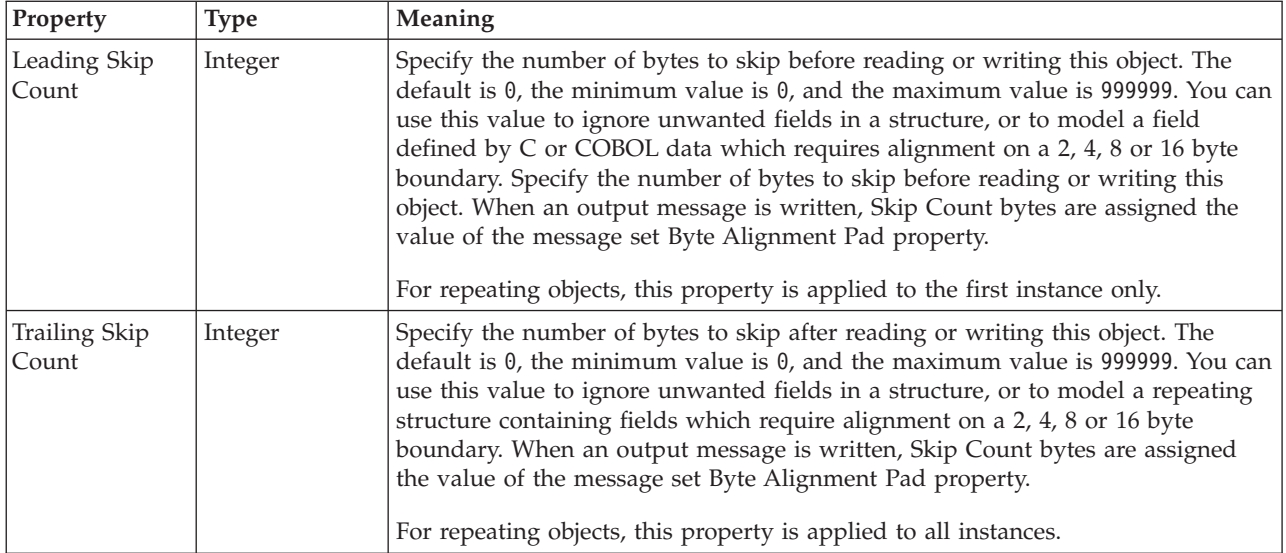

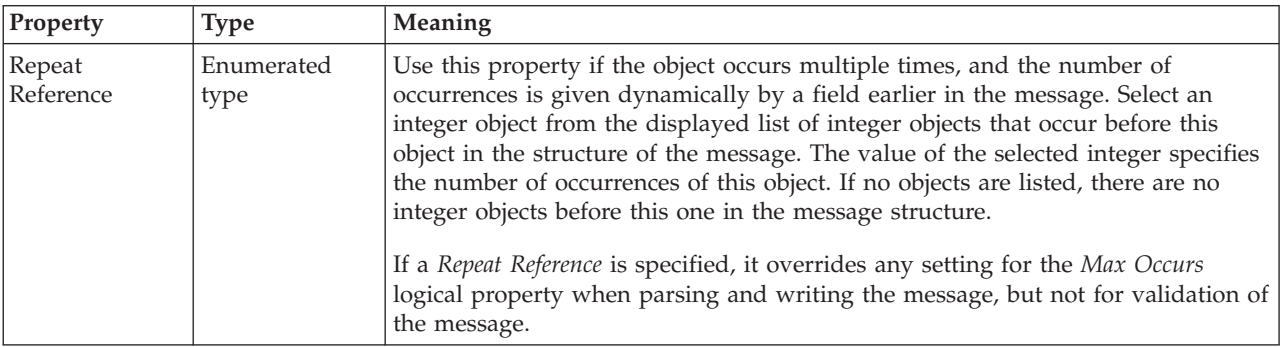

## **Local group XML properties:**

There are no properties to show.

**Local group TDS properties:**

## **Field Identification**

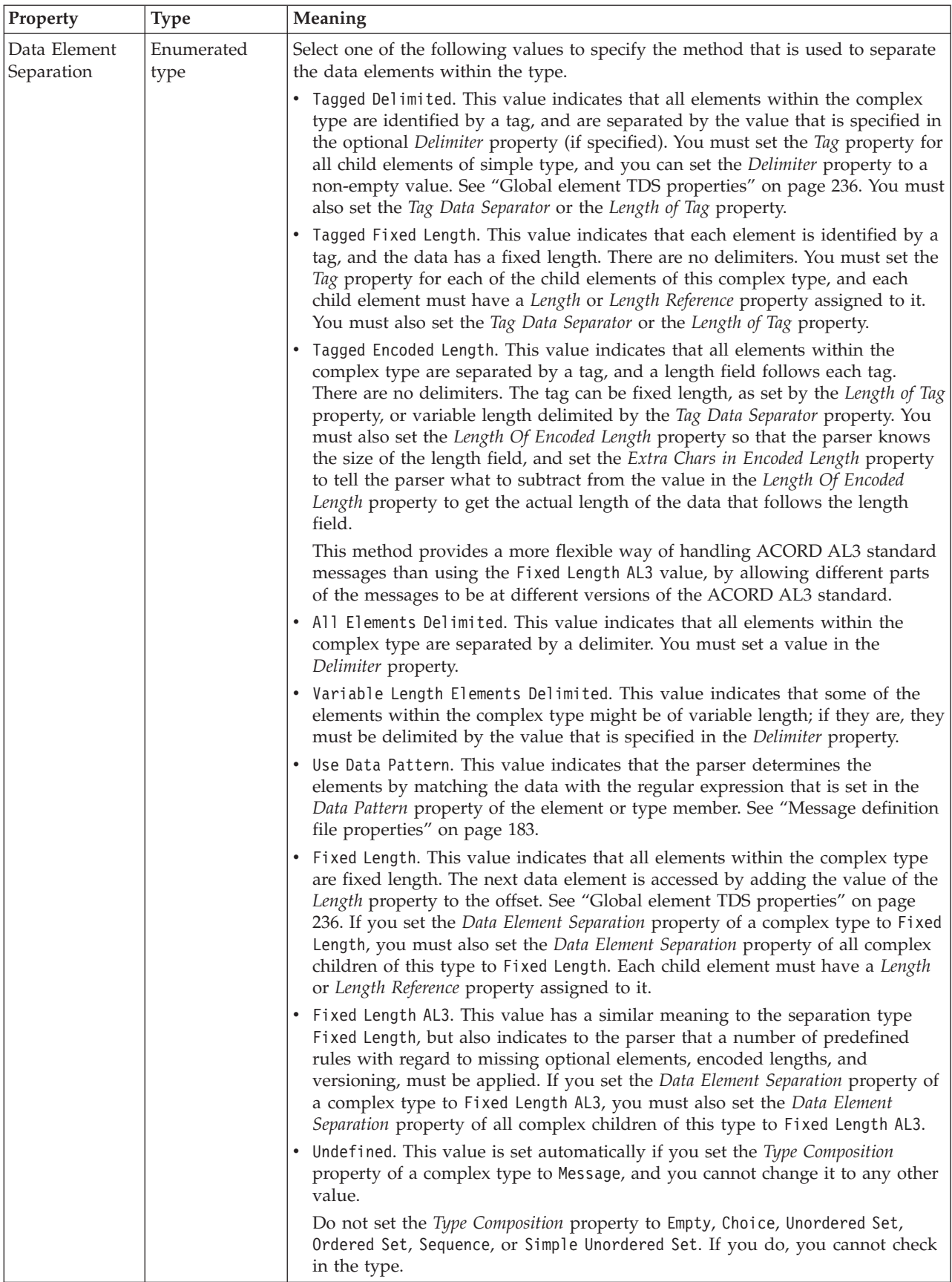

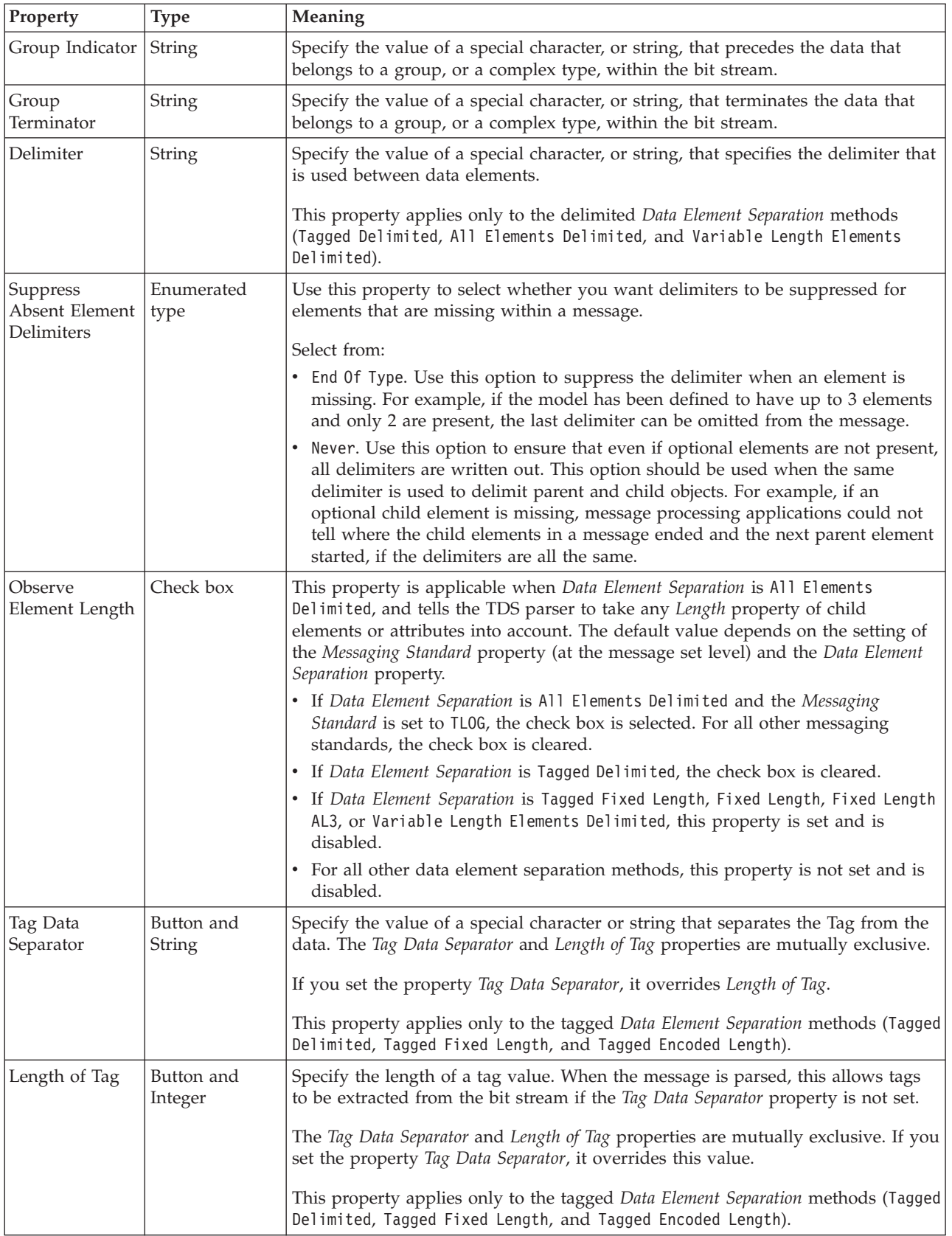

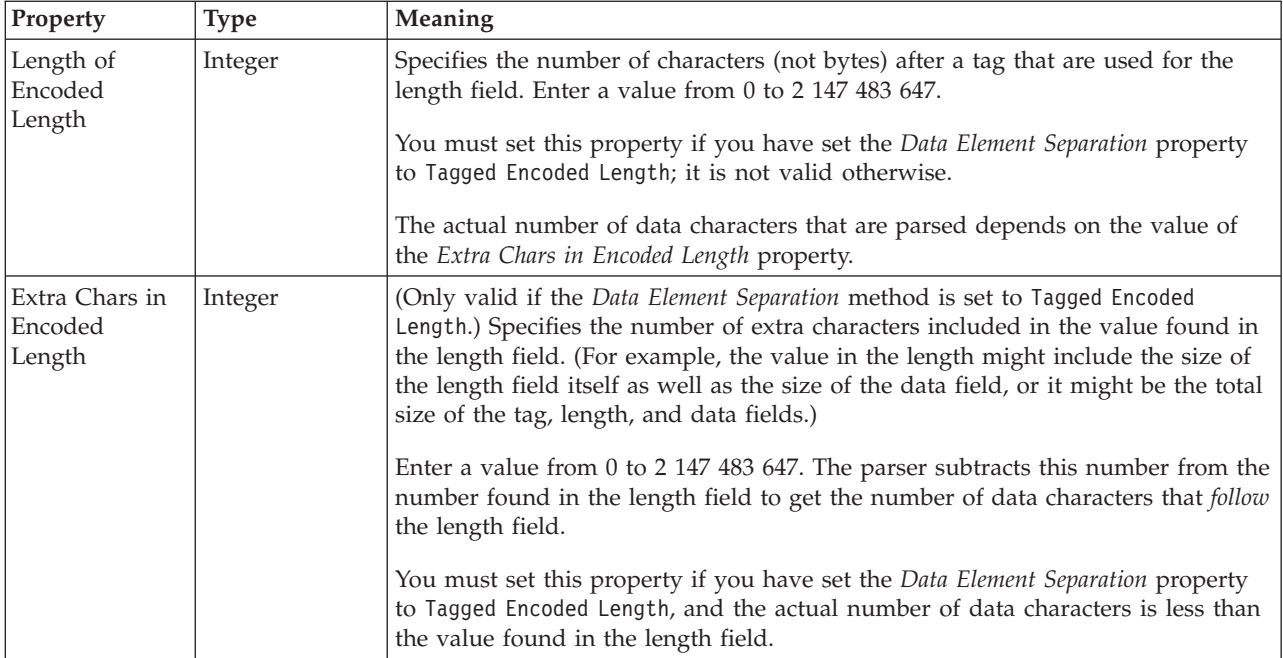

## **Field Identification**

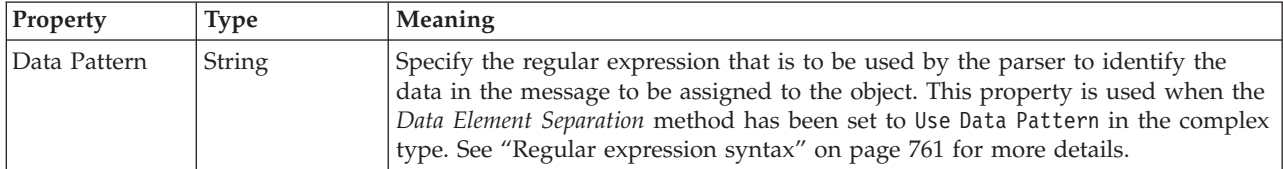

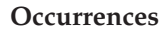

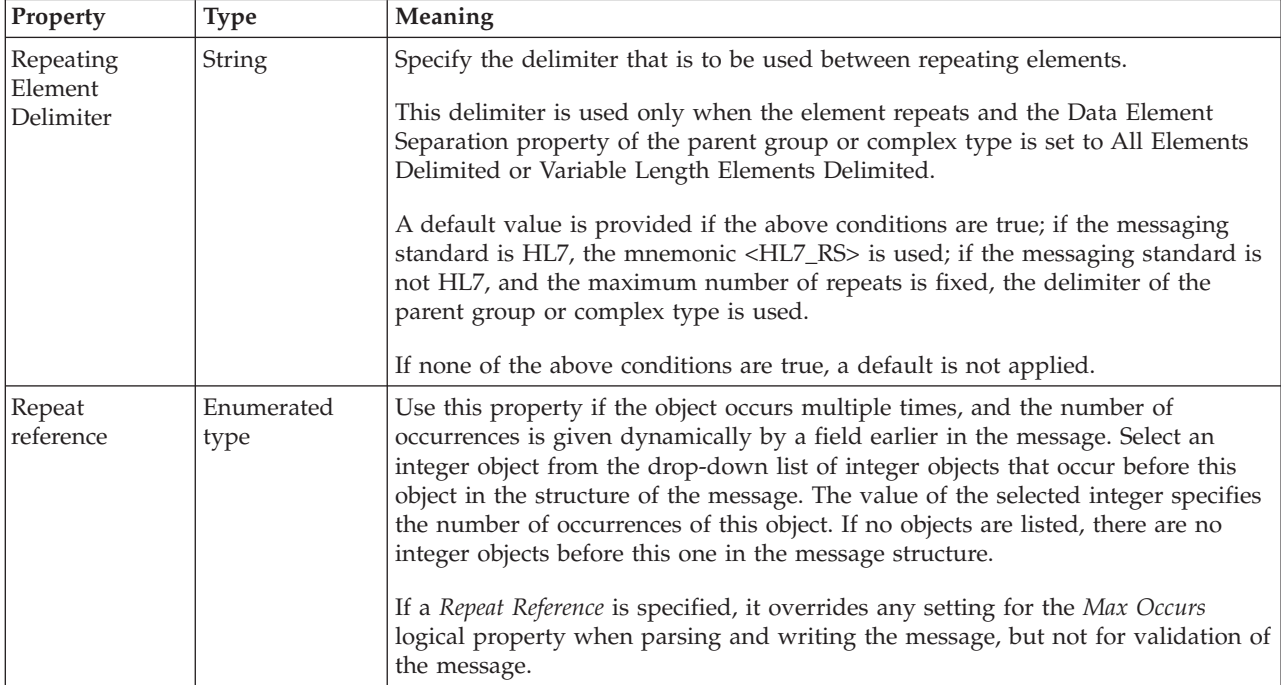

### **Documentation properties for all message set objects:**

Use the documentation property of an object to add information to enhance the understanding of the function of that object. The documentation property is available on all objects except Key, Keyref, and Unique objects.

The property is a string field and you can use any standard alphanumeric characters.

## **Message properties**

A message can have the following properties;

- ["Message logical properties" on page 212](#page-219-0)
- v ["Message CWF properties" on page 222](#page-229-0)
- ["Message XML properties" on page 228](#page-235-0)
- ["Message TDS properties" on page 246](#page-253-0)
- v ["Documentation properties for all message set objects" on page 185](#page-192-0)

### **Message logical properties:**

This section describes the logical properties of a message.

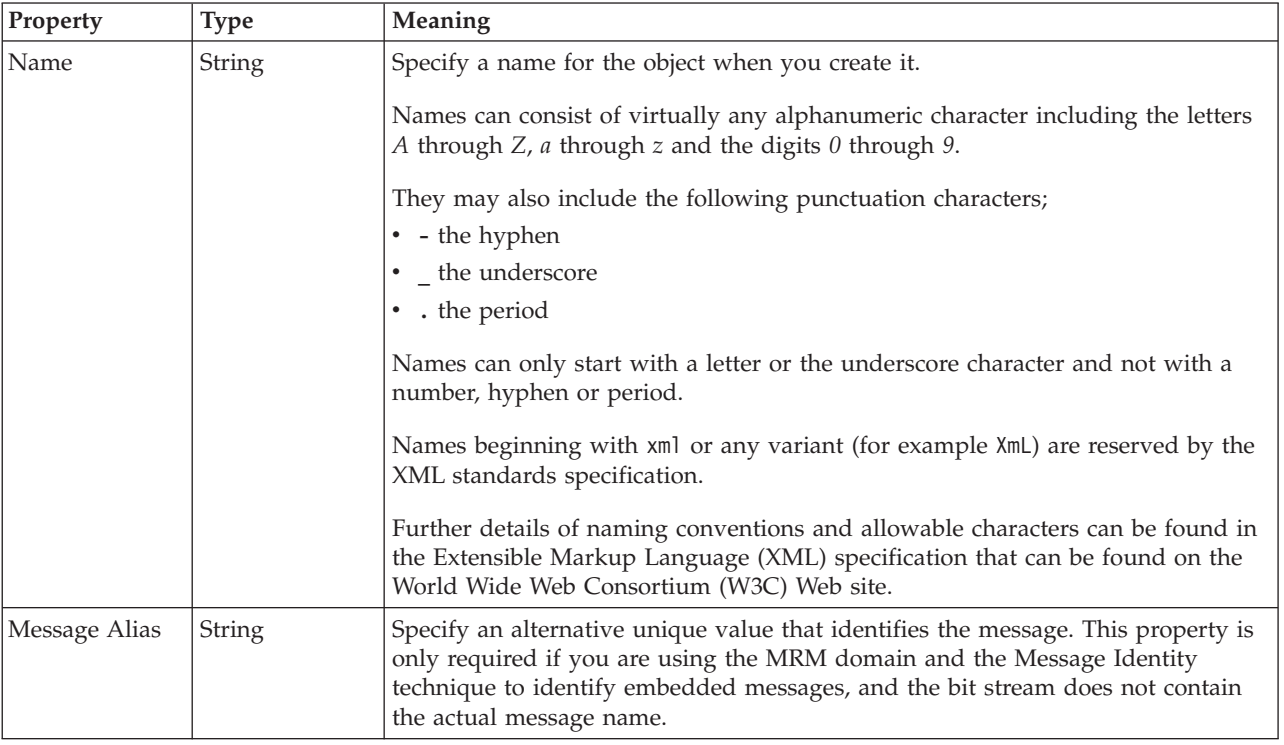

#### **Message CWF properties:**

There are no properties to show.

#### **Message XML properties:**

The following tables describe the XML properties of a message.

## **Namespace schema locations**

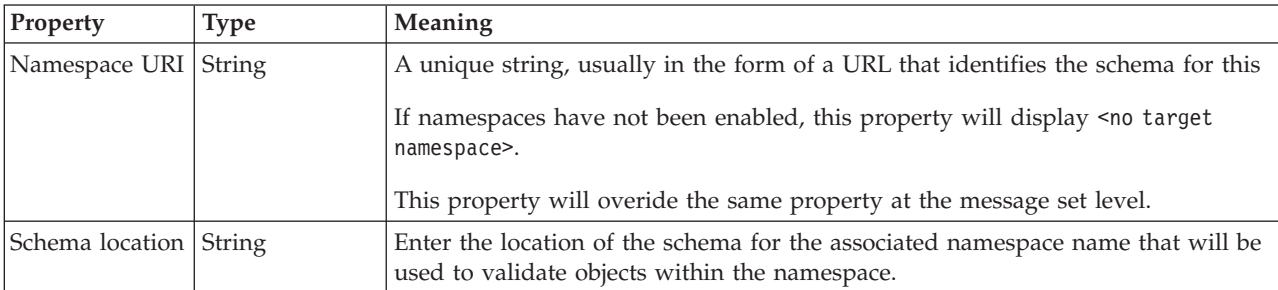

This property is only active if namespaces have been enabled.

## **XML declarations**

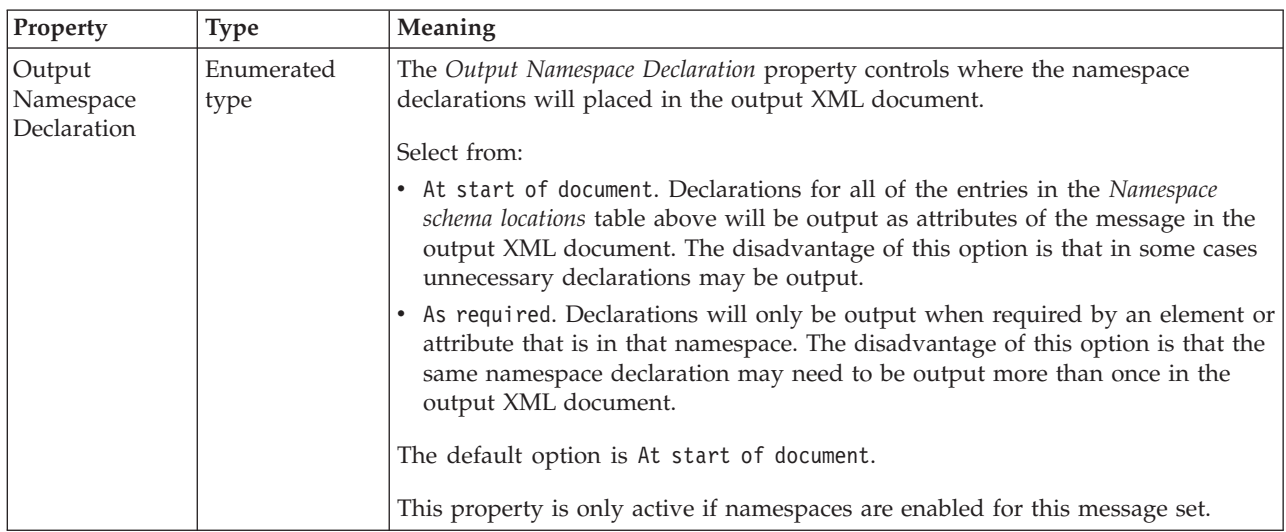

## **XML document type settings**

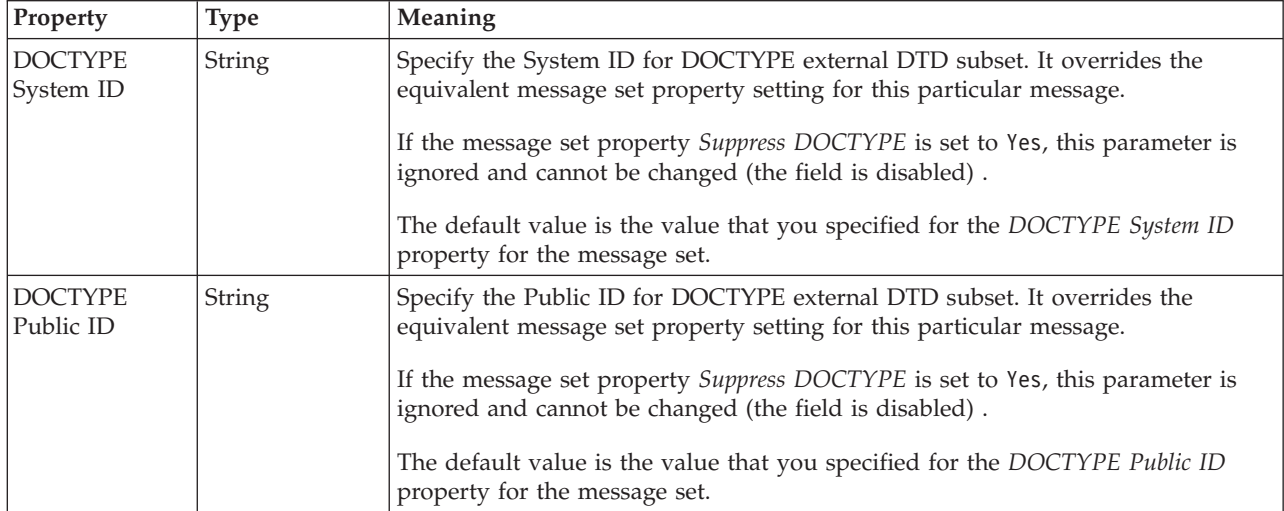

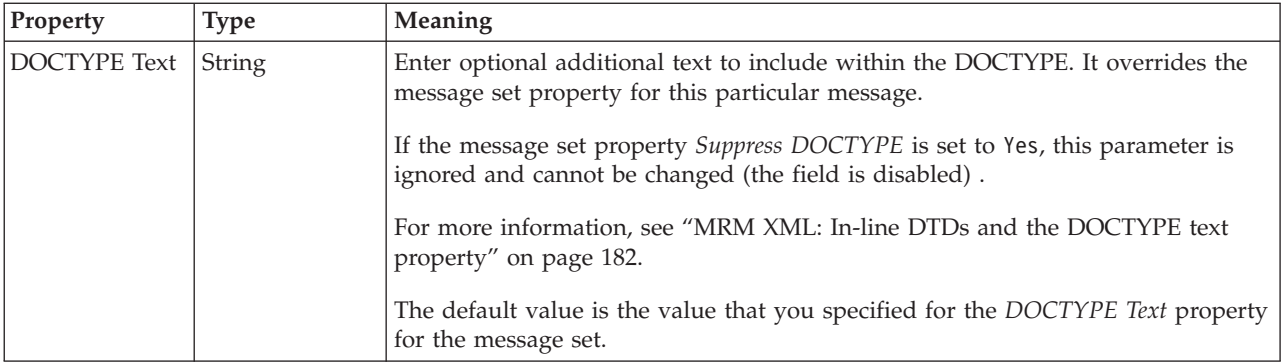

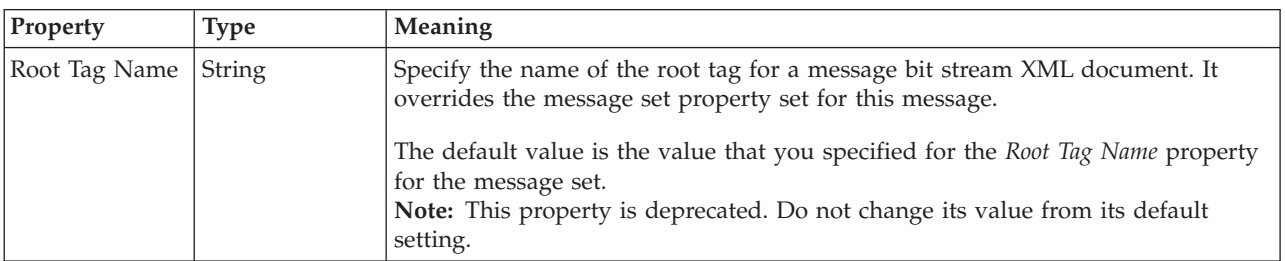

## **Field identification**

A number of the following properties will only become active depending on the value that *Render* property is set to.

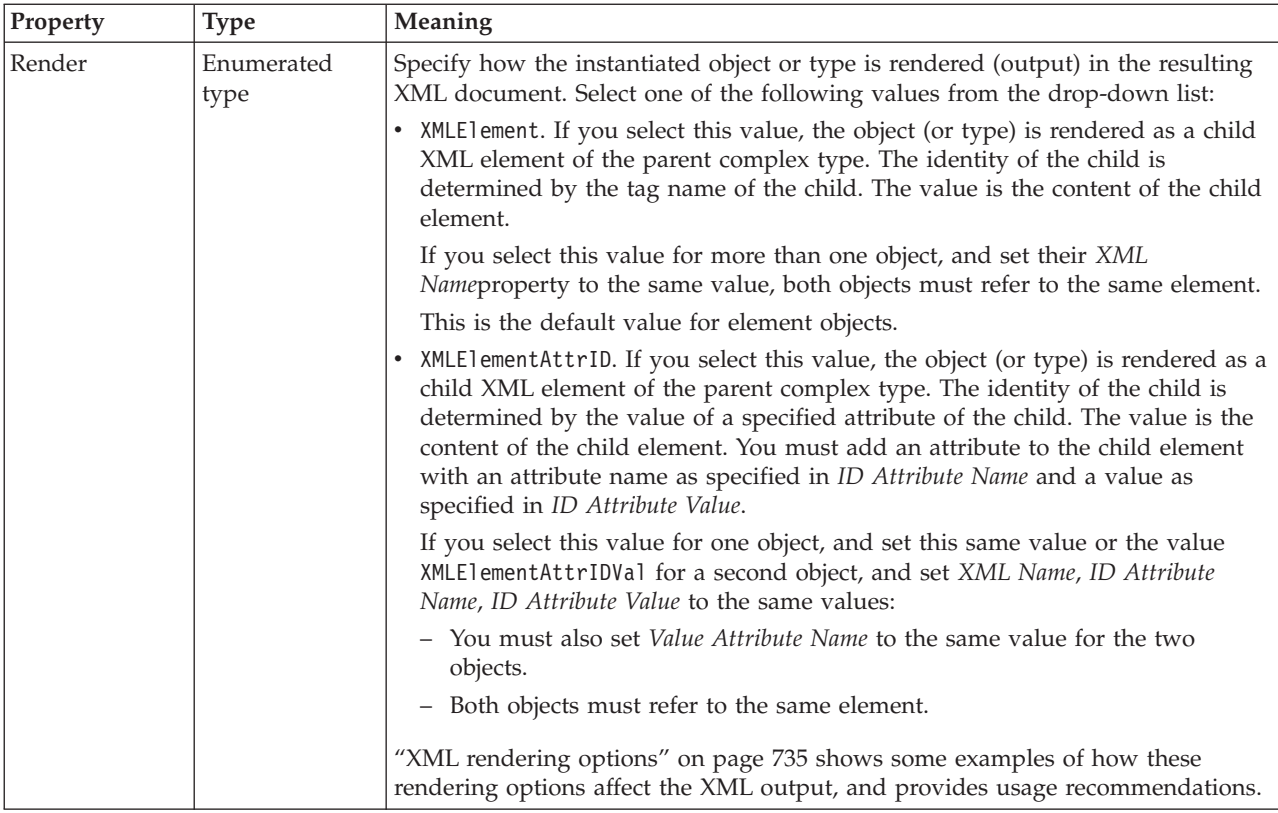

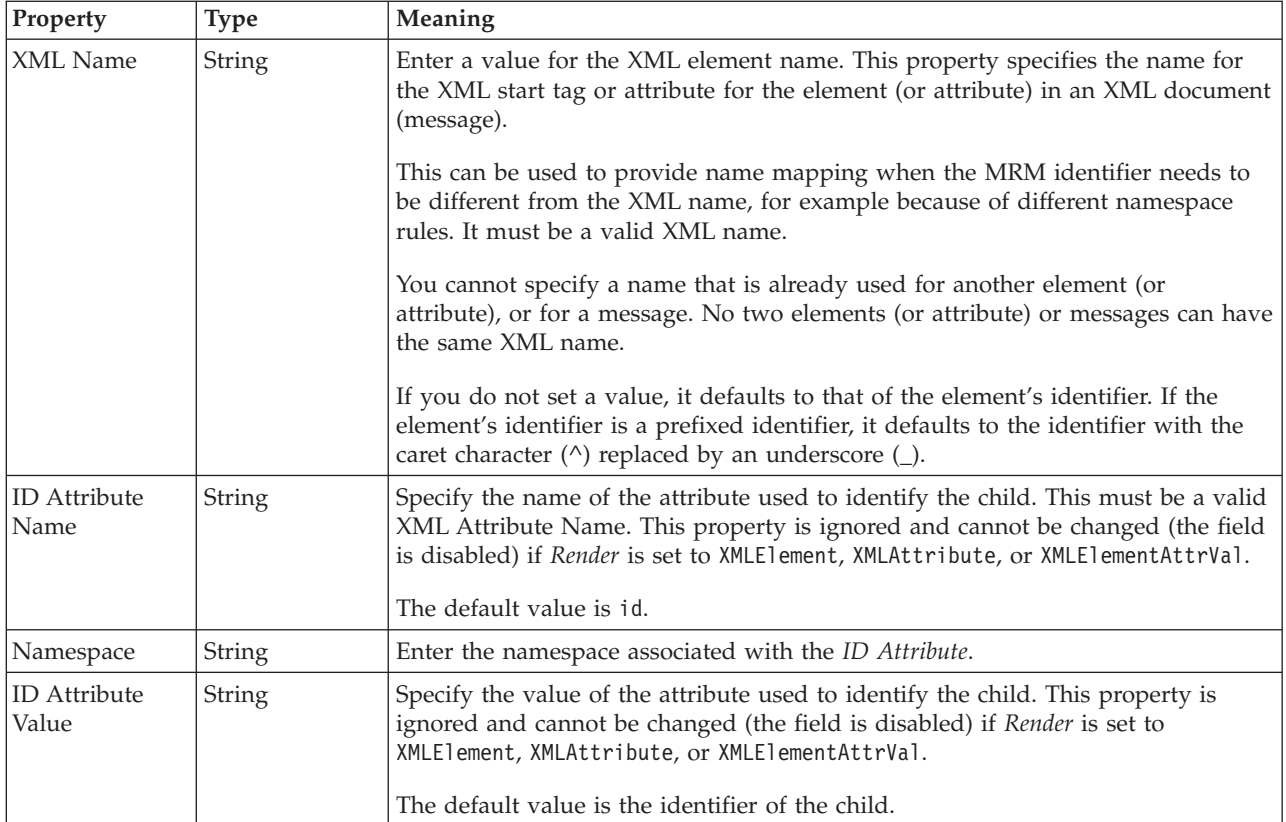

## **Message TDS properties:**

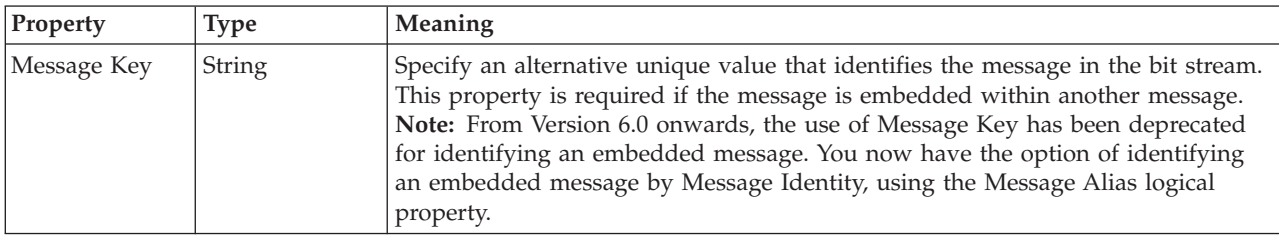

### **Documentation properties for all message set objects:**

Use the documentation property of an object to add information to enhance the understanding of the function of that object. The documentation property is available on all objects except Key, Keyref, and Unique objects.

The property is a string field and you can use any standard alphanumeric characters.

## **Simple type properties**

A simple type can have the following properties;

- v ["Simple type logical properties" on page 213](#page-220-0)
- ["Simple type CWF properties" on page 222](#page-229-0)
- ["Simple type XML properties" on page 230](#page-237-0)
- ["Simple type TDS properties" on page 246](#page-253-0)
- v ["Documentation properties for all message set objects" on page 185](#page-192-0)

A simple type can also have ["Simple type logical value constraints" on page 214.](#page-221-0)

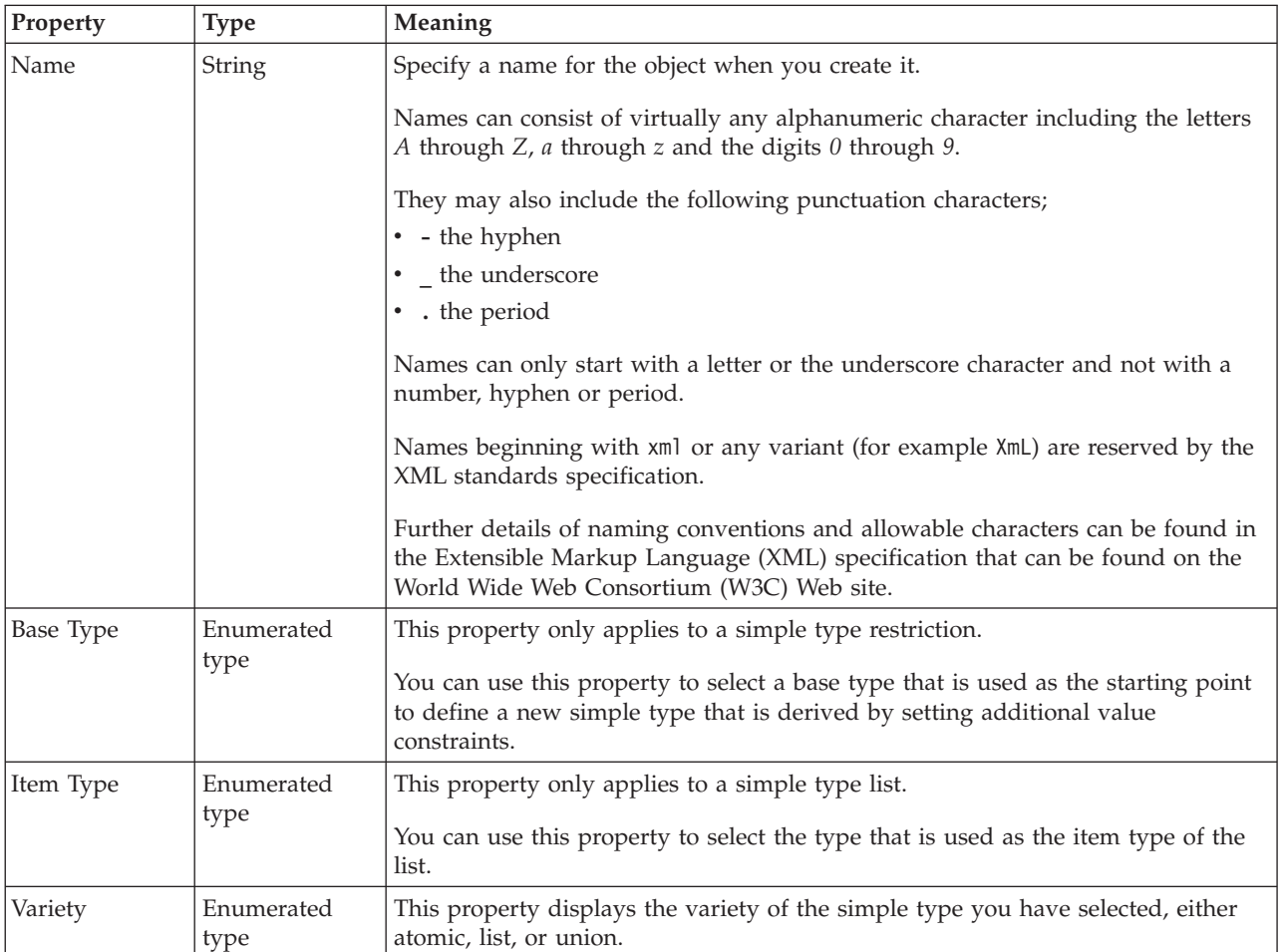

## **Simple type logical properties:**

A simple type can also have ["Simple type logical value constraints" on page 214.](#page-221-0)

*Simple type logical value constraints:*

The properties that are displayed on the object page, and the values that those properties can take, can vary according to the type of the object. For example, the properties for type string are different from those of type Boolean. Select the link for the object type from the following table.

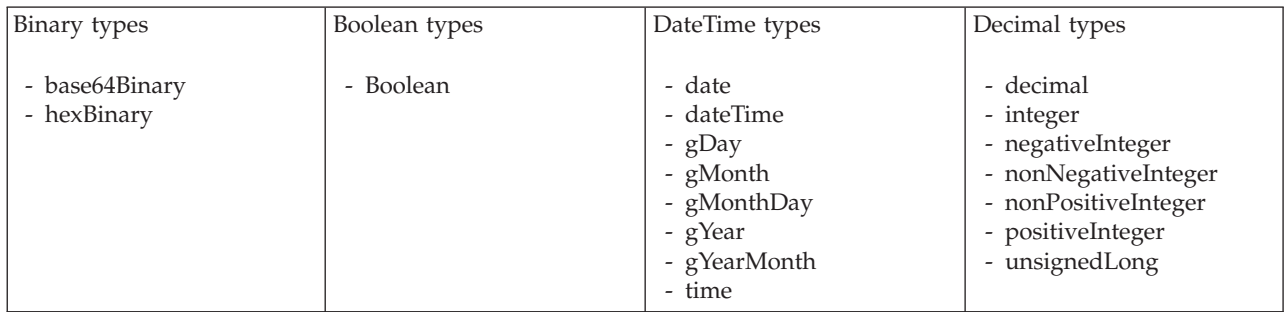

<span id="page-591-0"></span>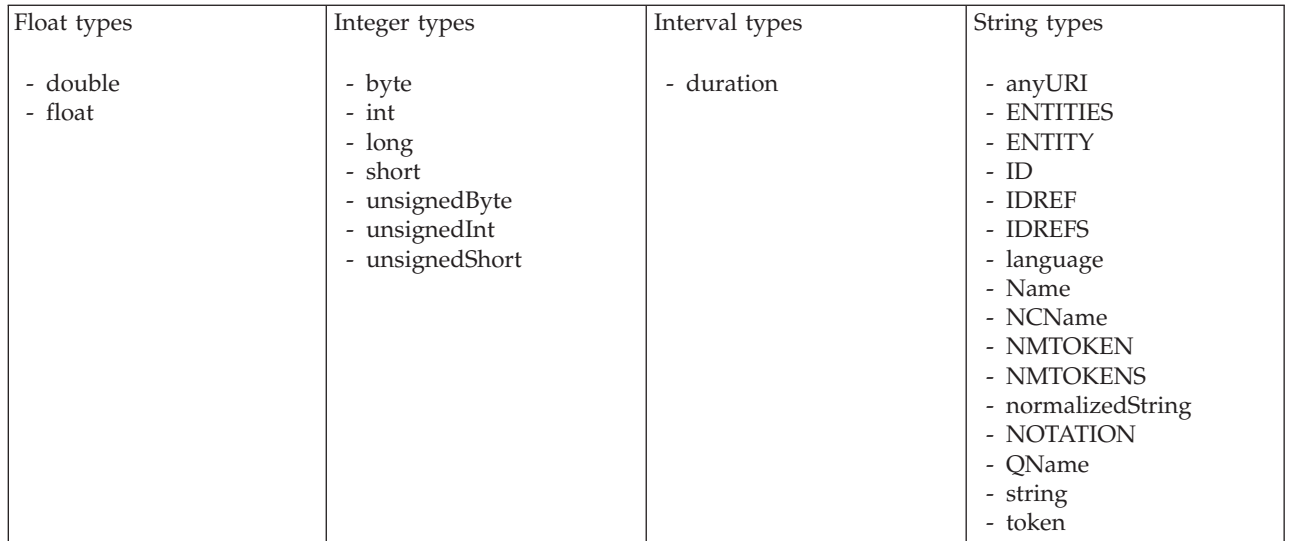

*Logical properties for value constraints for simple type binary types:*

The simple type value constraint properties described here apply to:

- Objects: Simple types
- v Binary schema types: base64Binary, hexBinary

## **Length constraints**

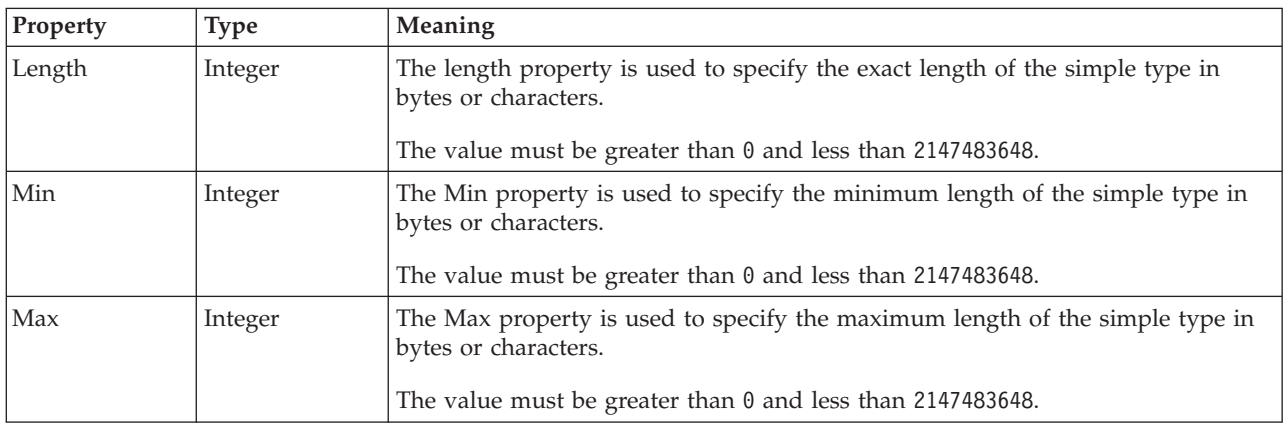

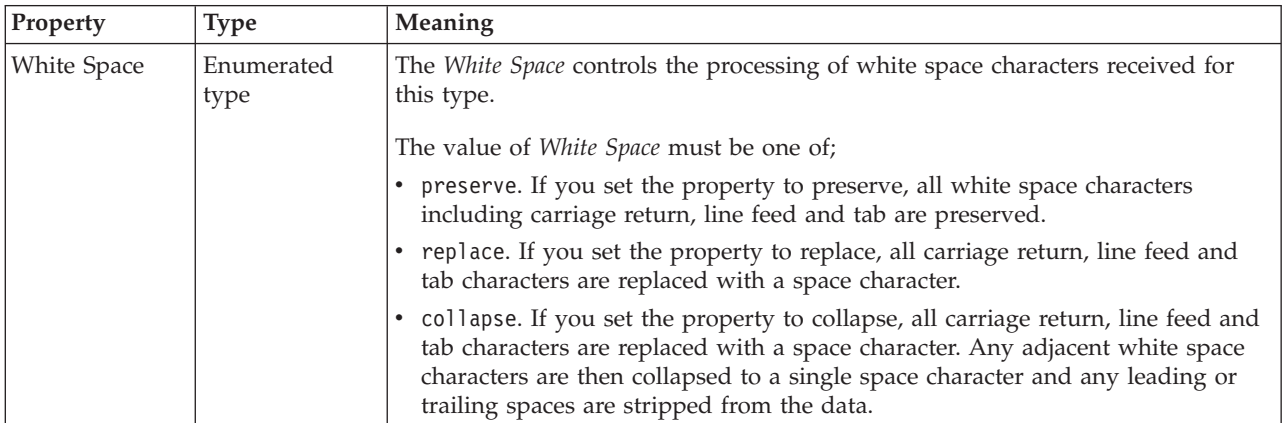

<span id="page-592-0"></span>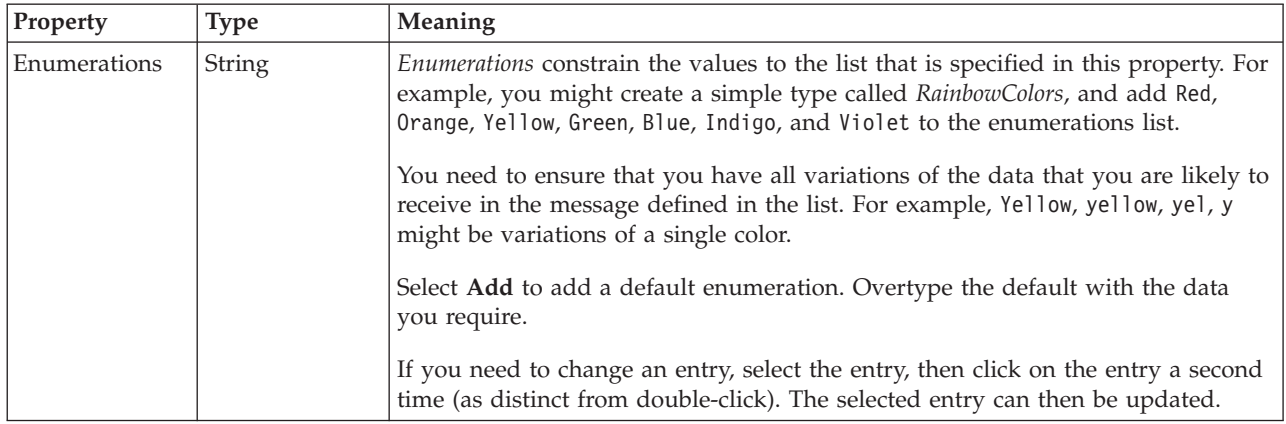

#### **Patterns**

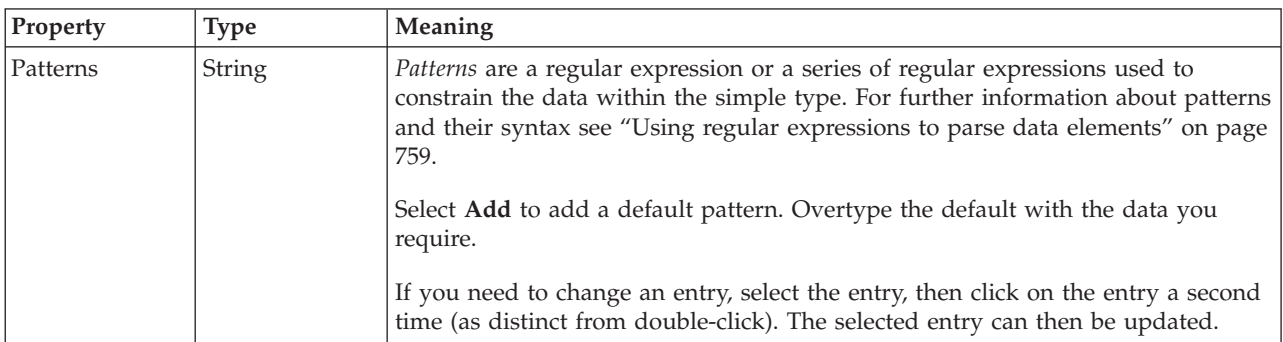

*Logical properties for value constraints for simple type Boolean types:*

The simple type value constraint properties described here apply to:

- Objects: Simple types
- Boolean schema types: Boolean

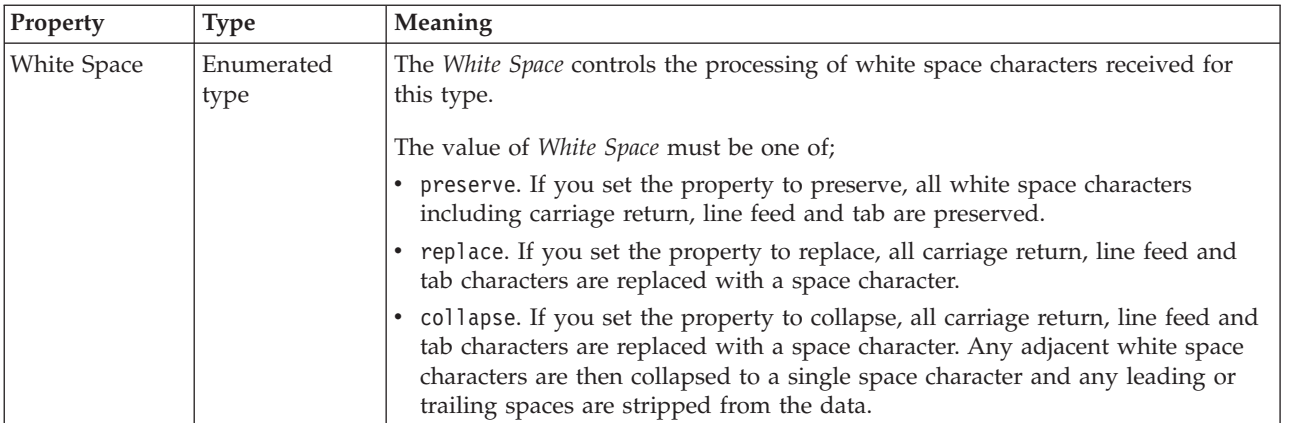

### **Patterns**

<span id="page-593-0"></span>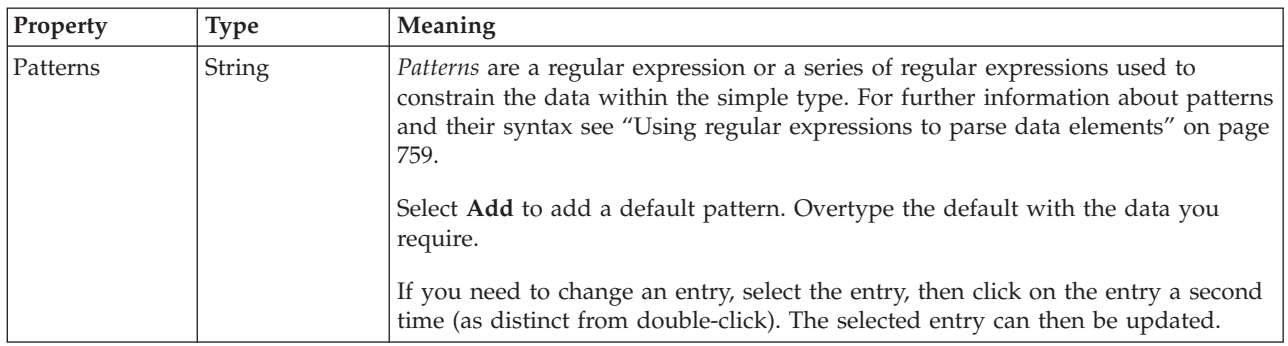

*Logical properties for value constraints for simple type dateTime types:*

The simple type value constraint properties described here apply to:

- Objects: Simple types
- v DateTime schema types: date, dateTime, gDay, gMonth, gMonthDay, gYear, gYearMonth, time

### **Inclusive Constraints**

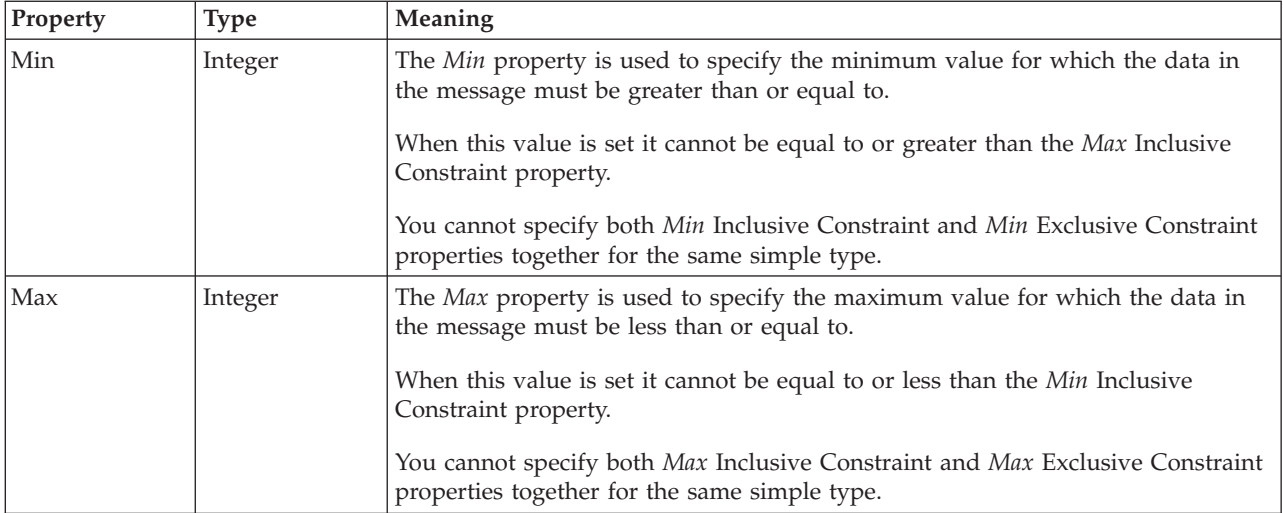

## **Exclusive Constraints**

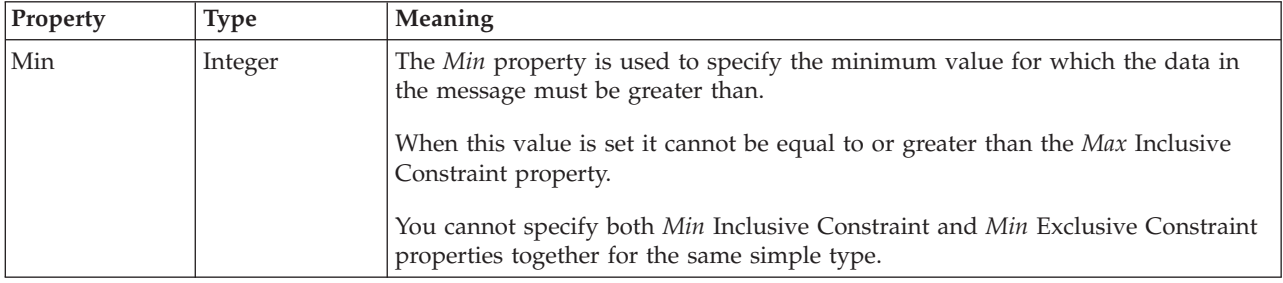

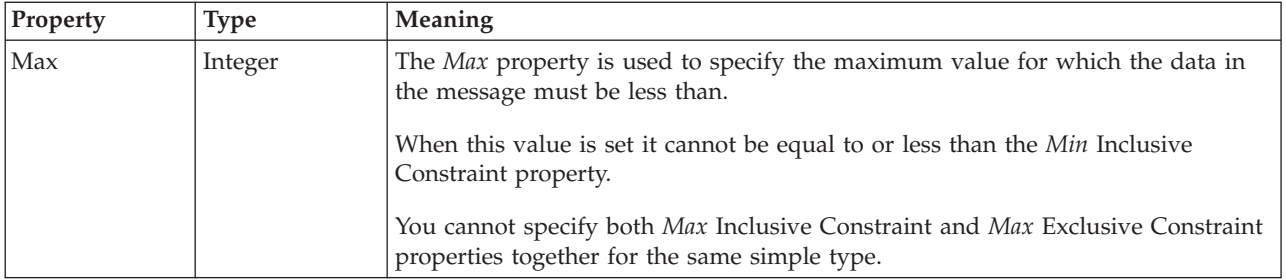

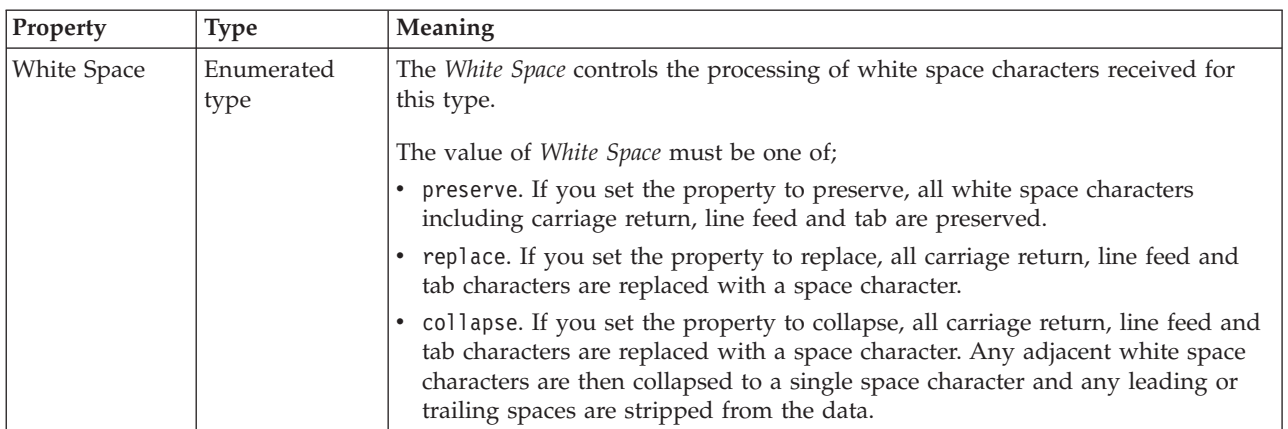

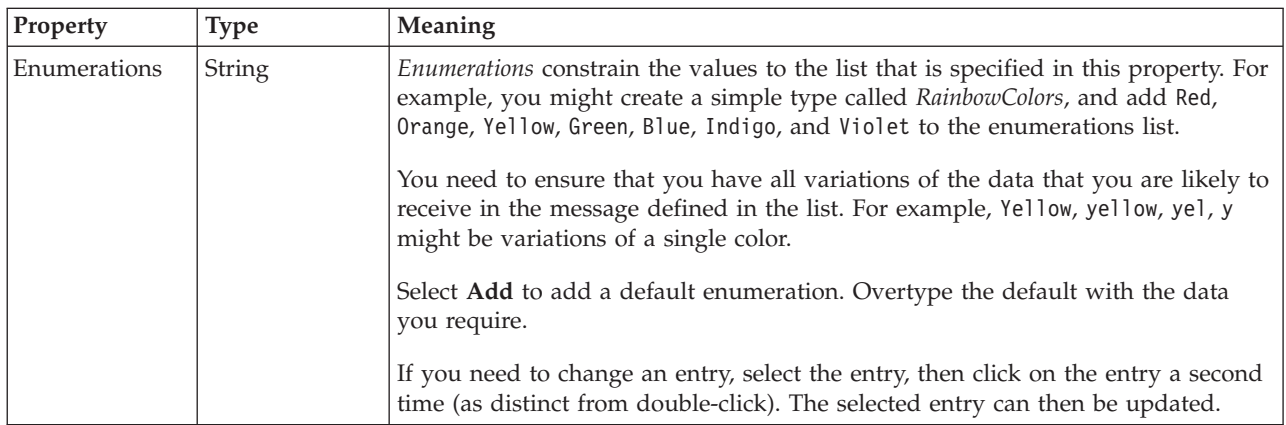

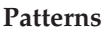

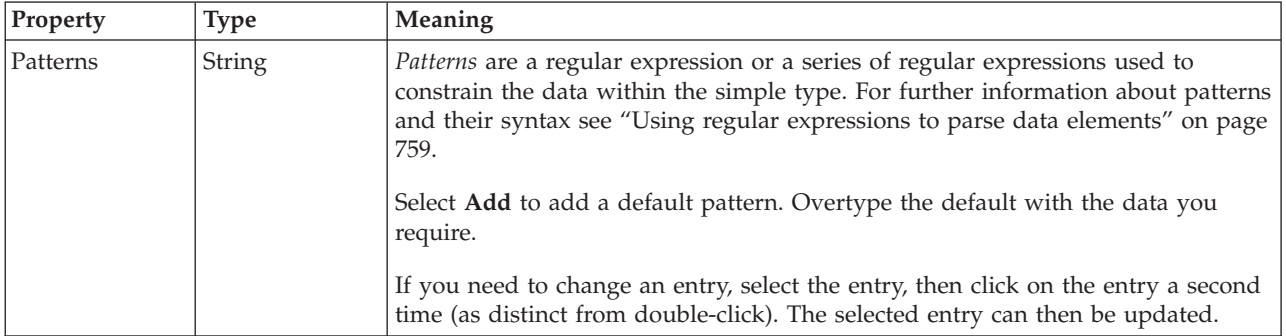

### <span id="page-595-0"></span>*Logical properties for value constraints for simple type decimal types:*

The simple type value constraint properties described here apply to:

- Objects: Simple types
- v Decimal schema types: decimal, integer, negativeInteger, nonNegativeInteger, nonPositiveInteger, positiveInteger, unsignedLong

## **Inclusive Constraints**

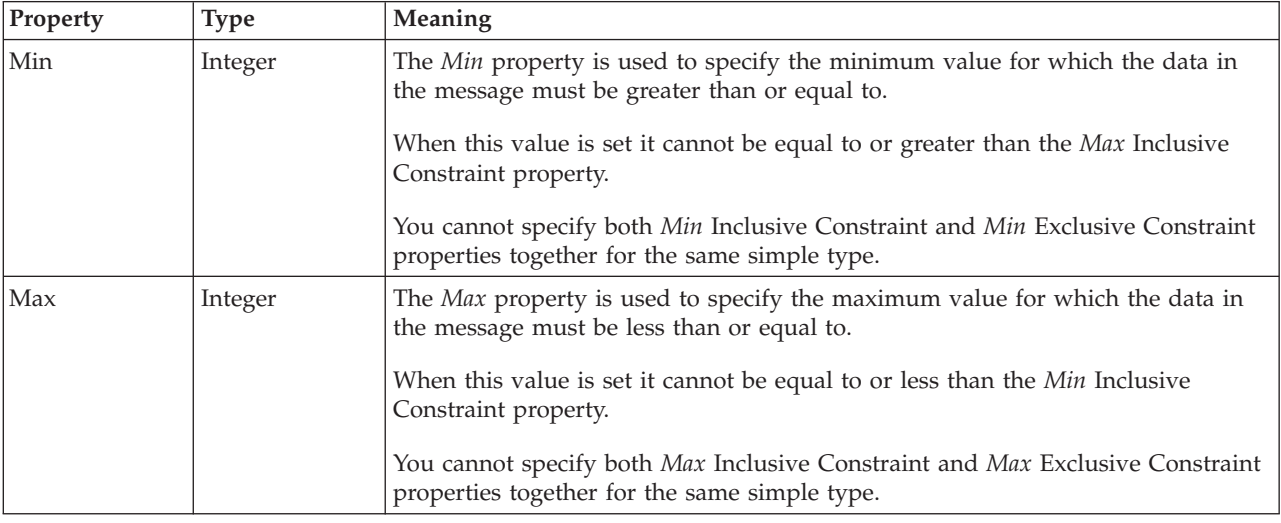

## **Exclusive Constraints**

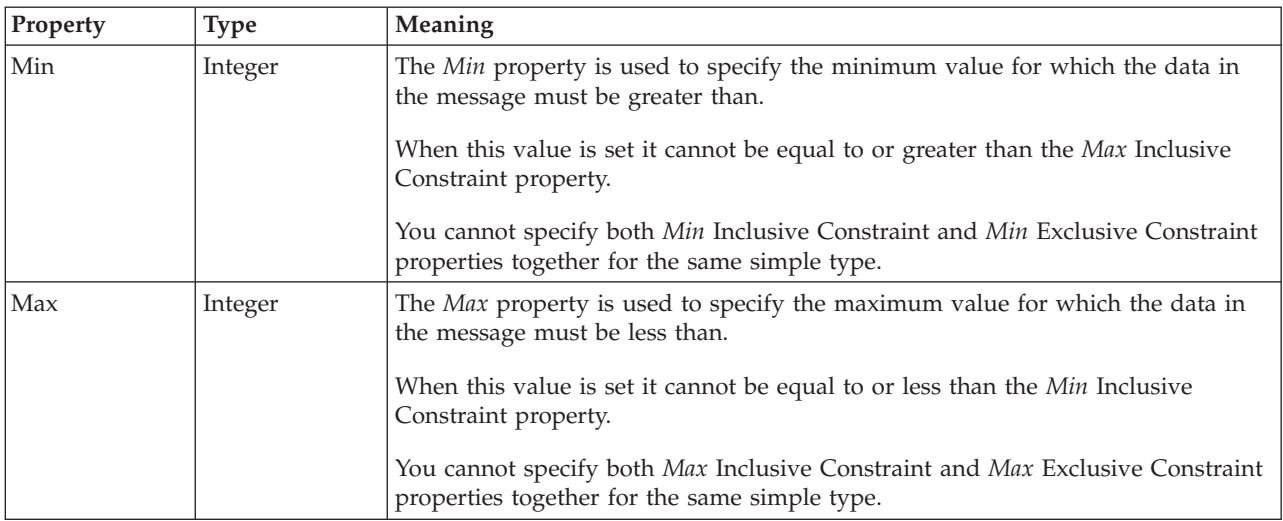

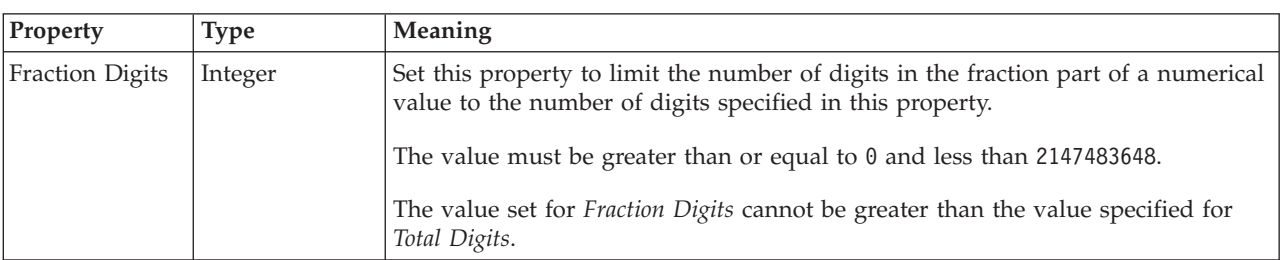

<span id="page-596-0"></span>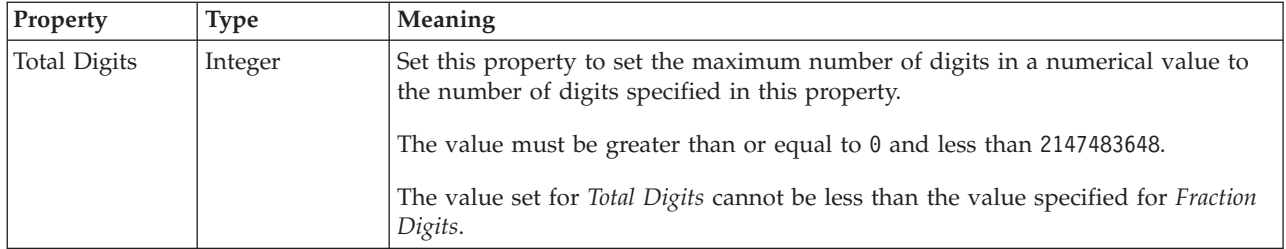

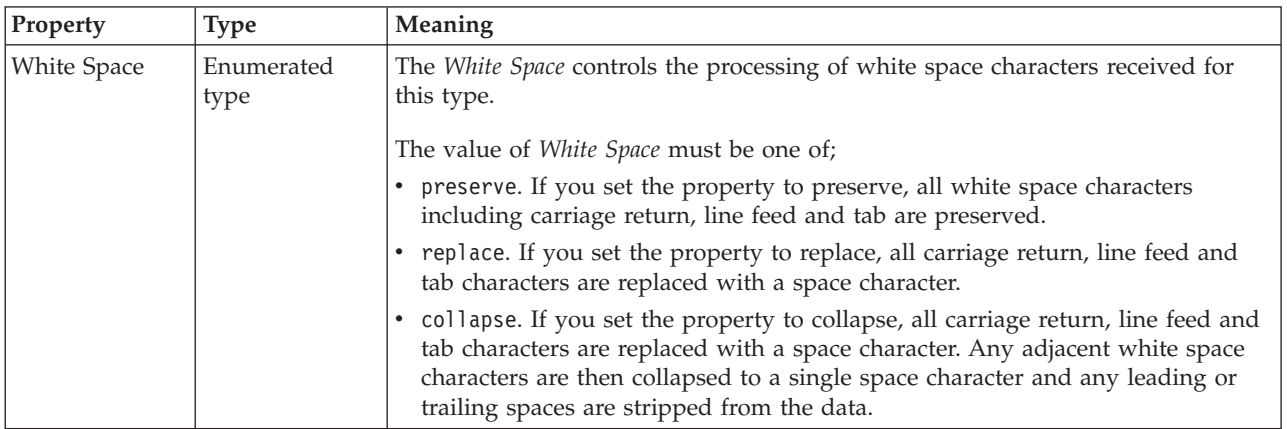

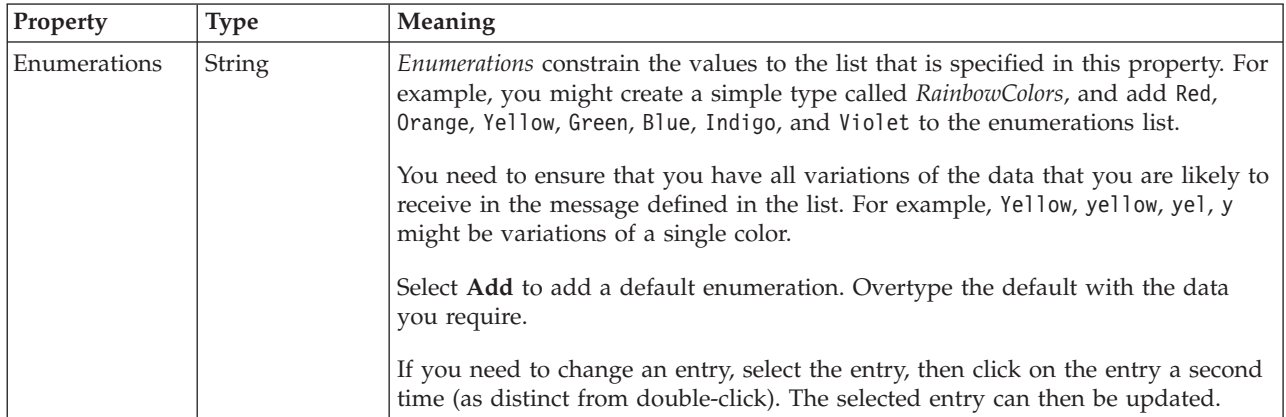

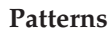

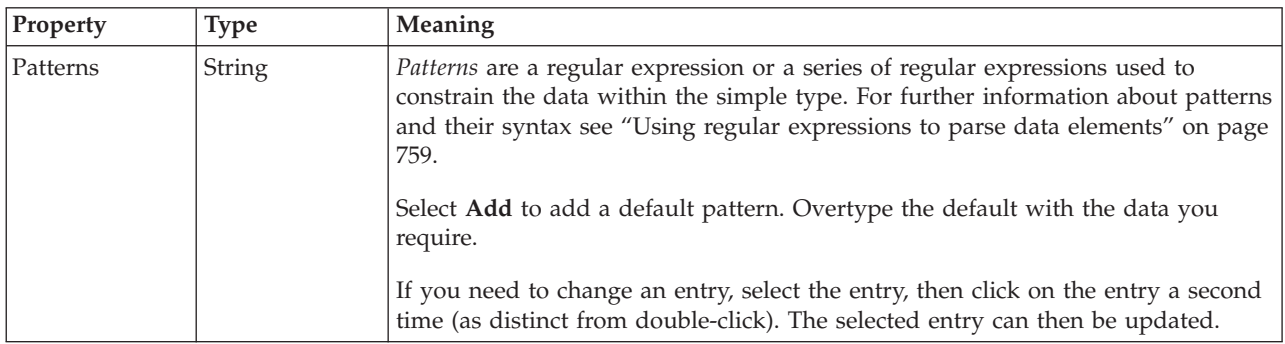

*Logical properties for value constraints for simple type float types:*

The simple type value constraint properties described here apply to:

- Objects: Simple types
- Float schema types: double, float

### **Inclusive Constraints**

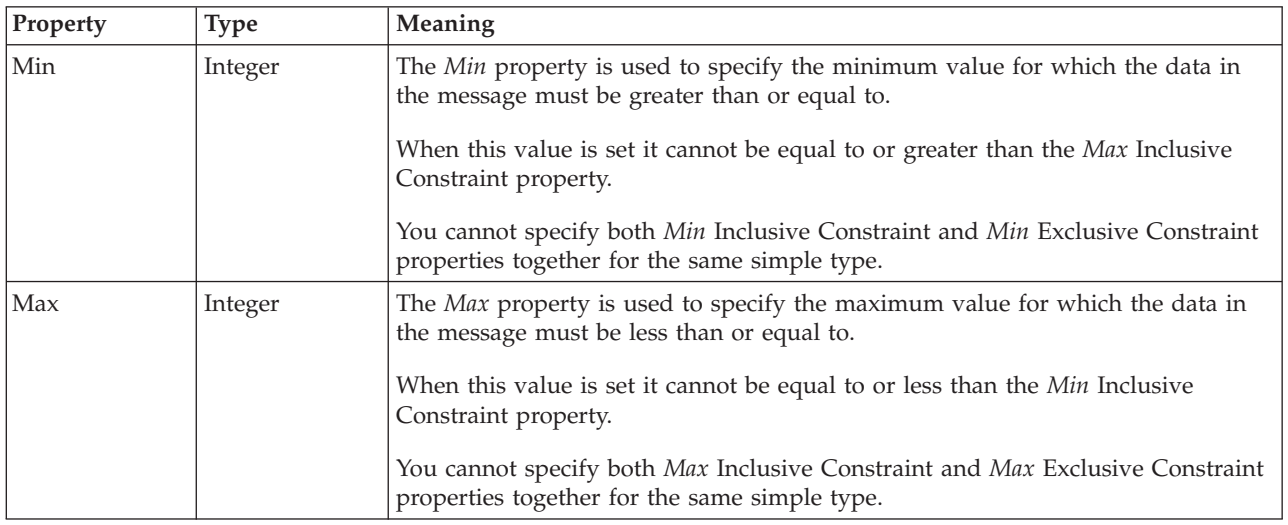

## **Exclusive Constraints**

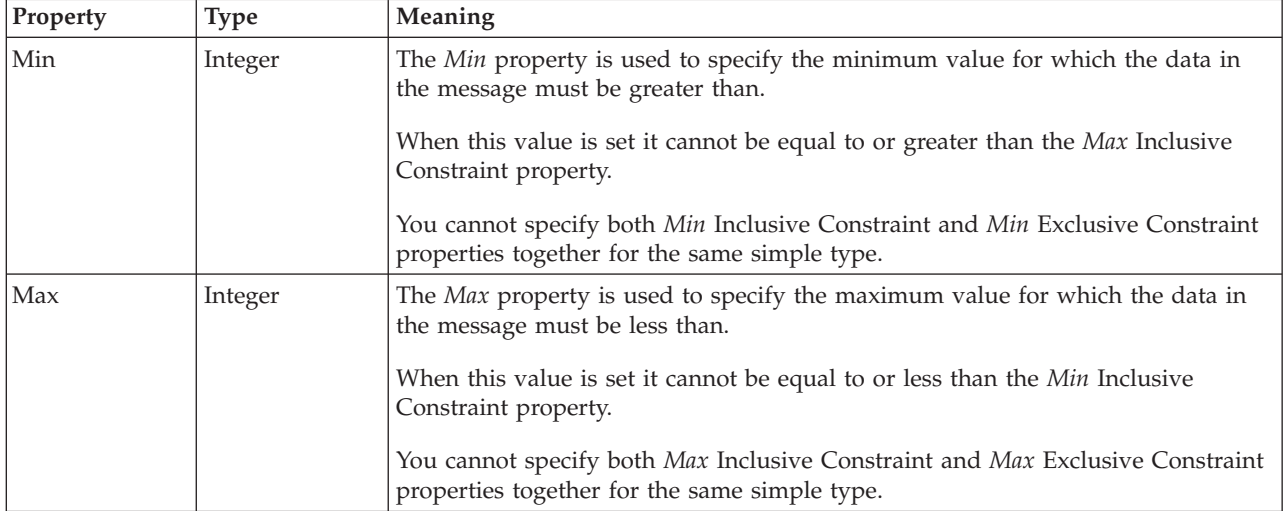

<span id="page-598-0"></span>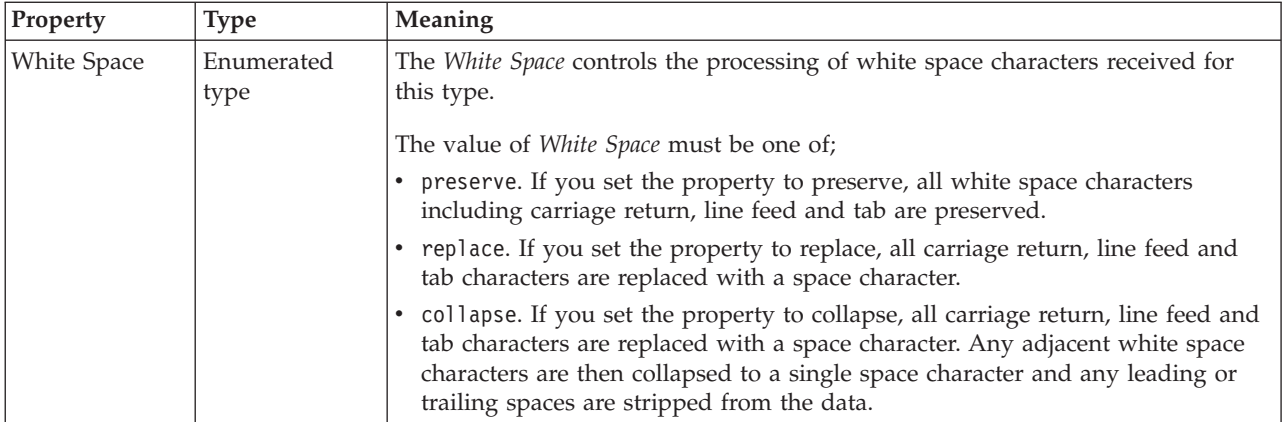

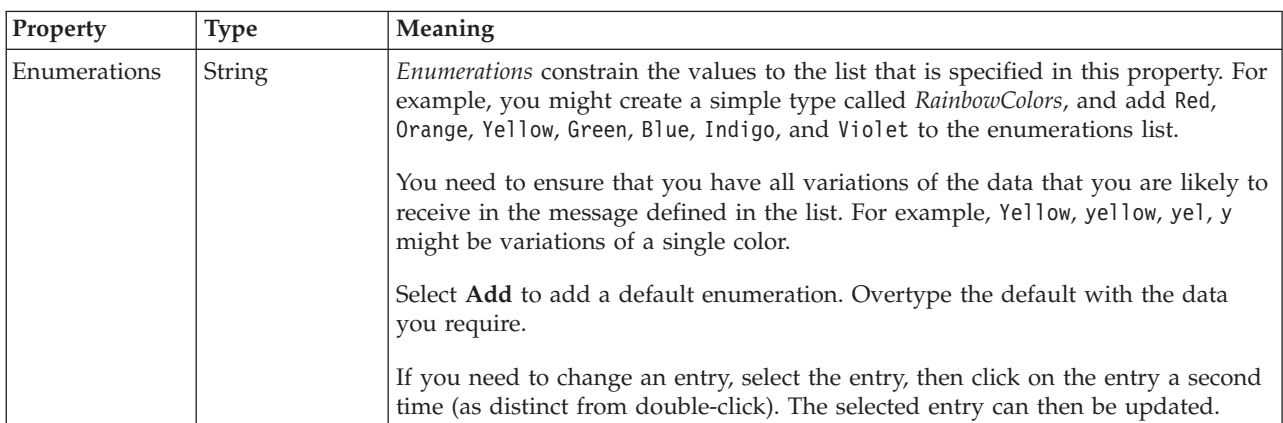

## **Patterns**

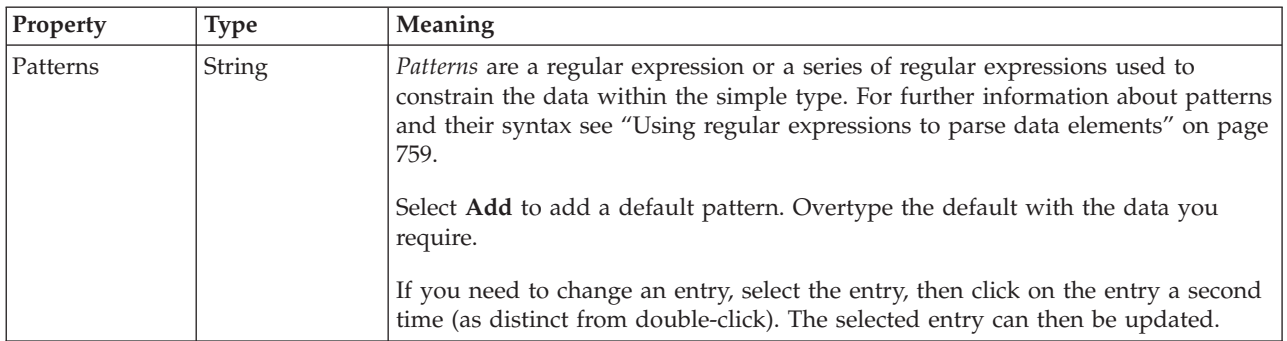

*Logical properties for value constraints for simple type integer types:*

The simple type value constraint properties described here apply to:

- Objects: Simple types
- v Integer schema types: byte, int, long, short, unsignedByte, unsignedInt, unsignedShort

## **Inclusive Constraints**

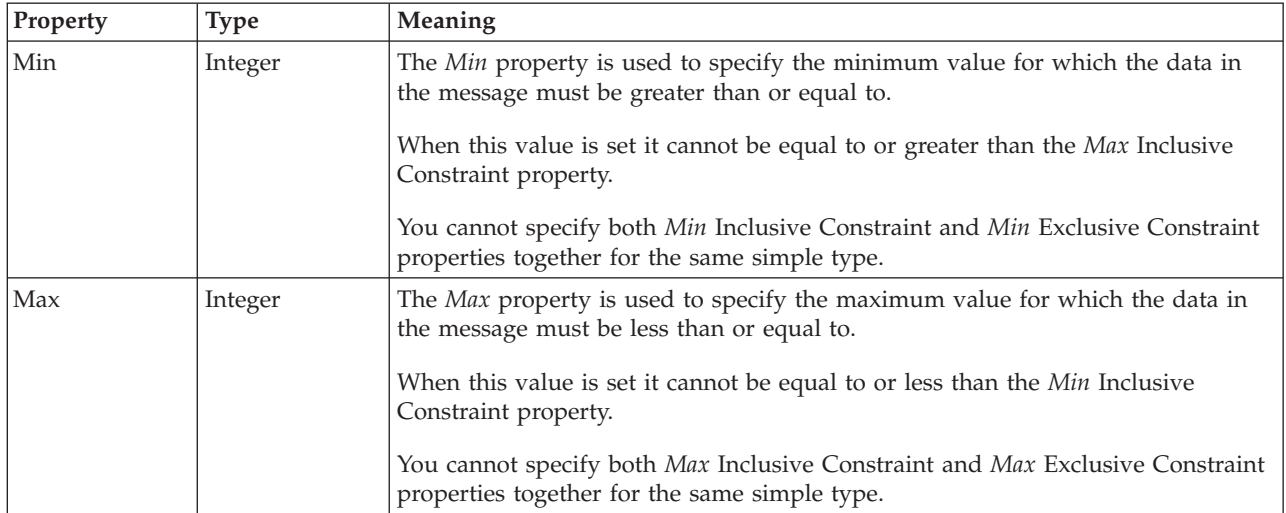

### **Exclusive Constraints**

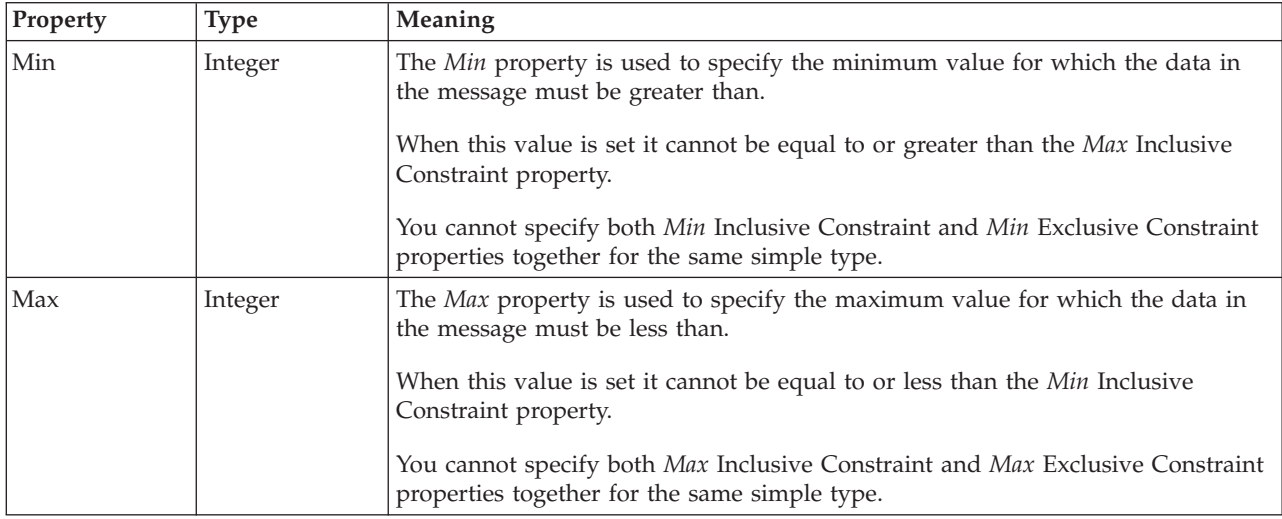

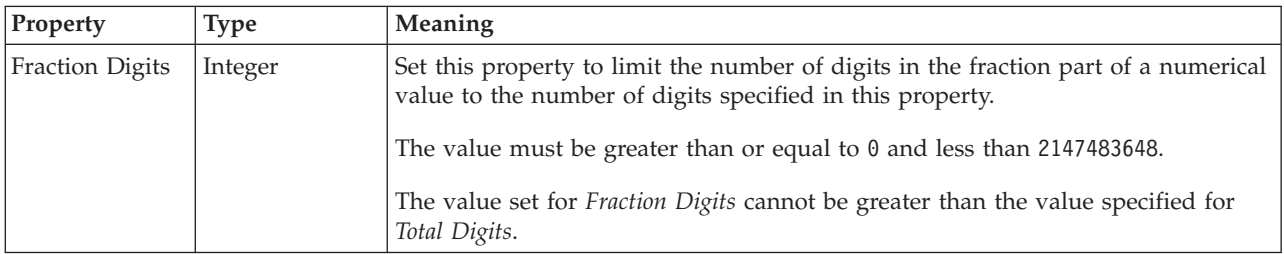

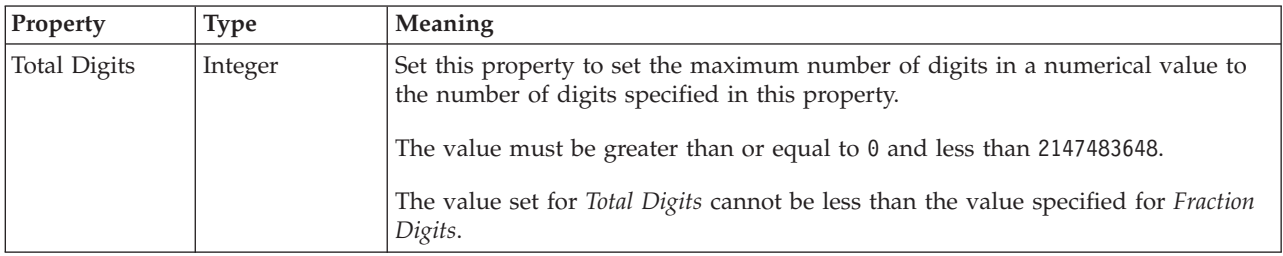

<span id="page-600-0"></span>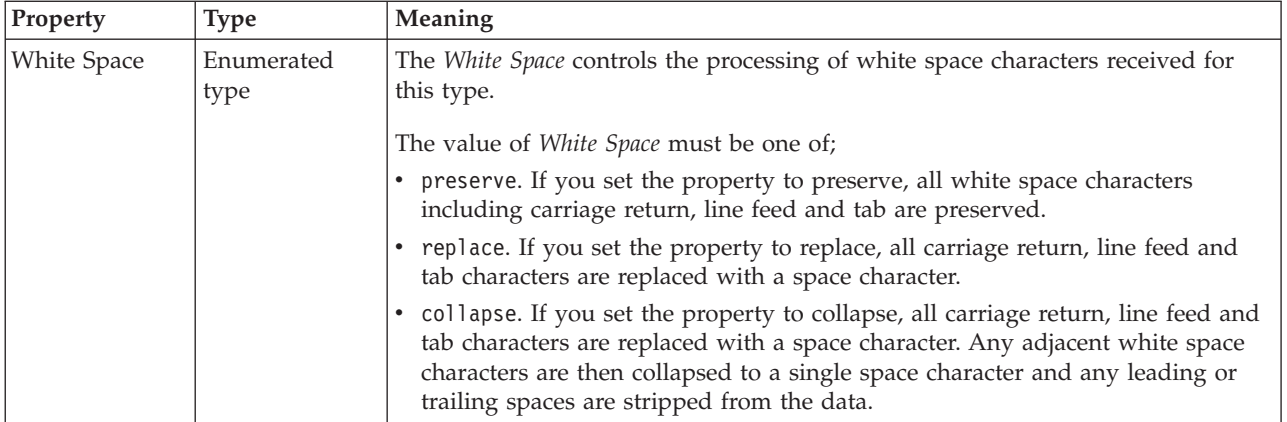

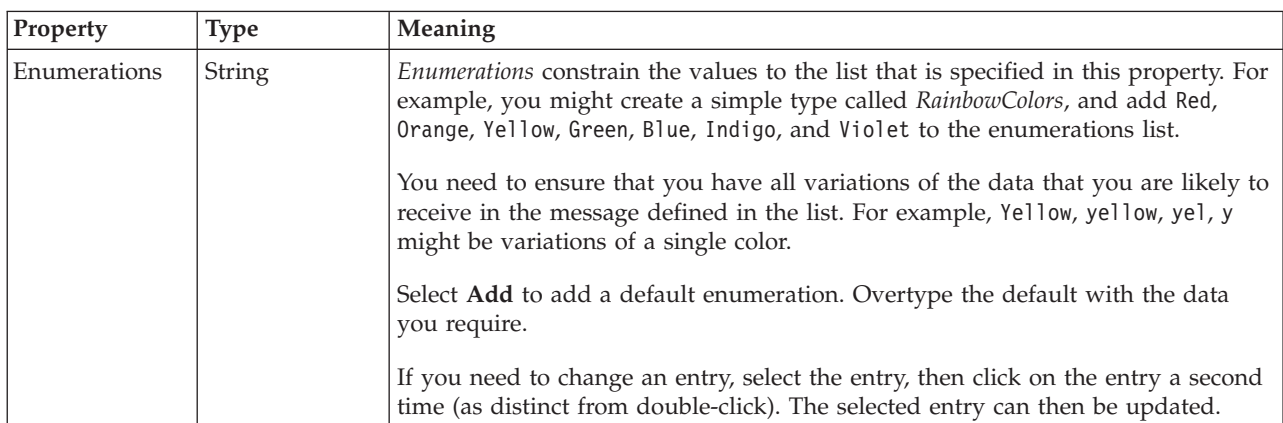

## **Patterns**

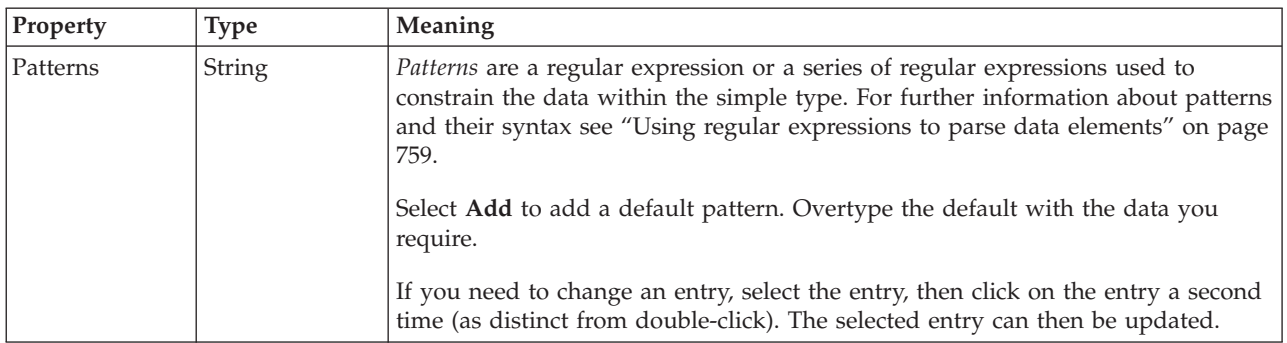

*Logical properties for value constraints for simple type interval types:*

The simple type value constraint properties described here apply to:

- Objects: Simple types
- Interval schema types: duration

## **Inclusive Constraints**

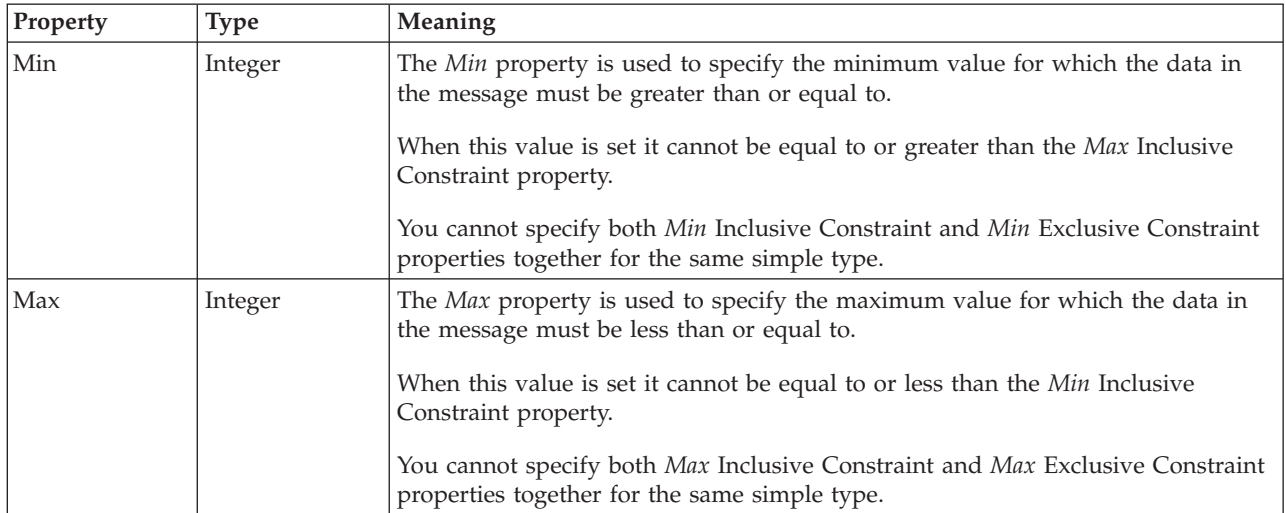

### **Exclusive Constraints**

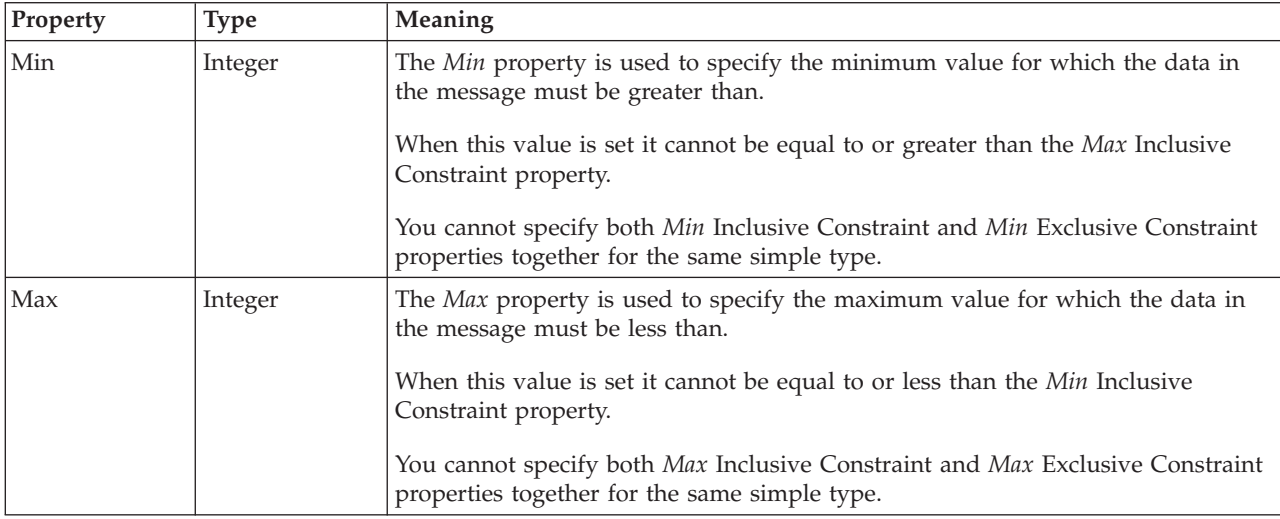

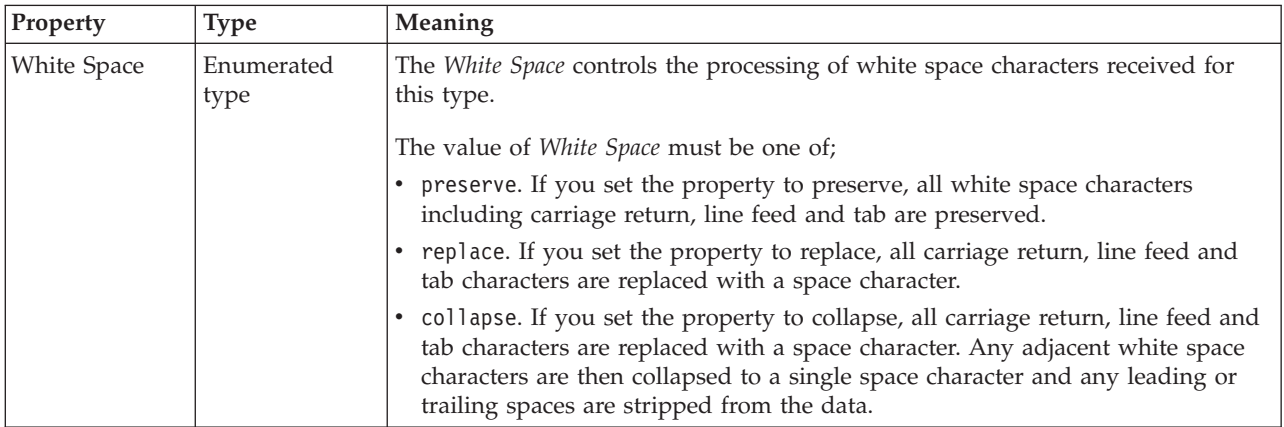

<span id="page-602-0"></span>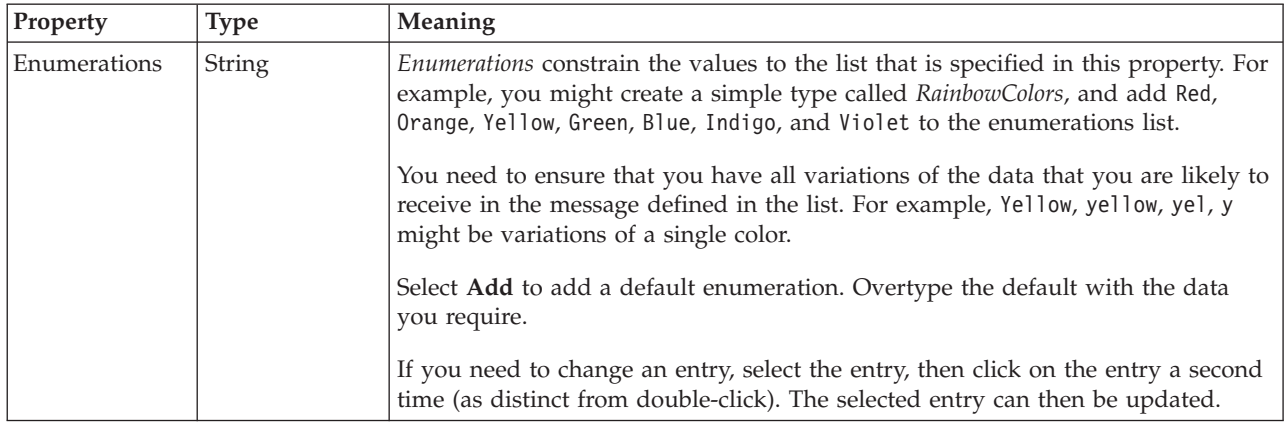

#### **Patterns**

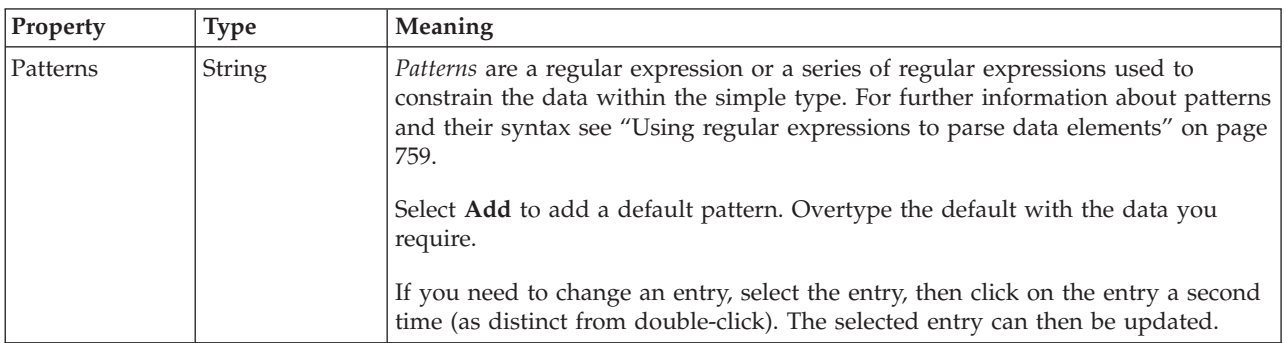

*Logical properties for value constraints for simple type string types:*

The simple type value constraint properties described here apply to:

- Objects: Simple types
- v Integer schema types: byte, int, long, short, unsignedByte, unsignedInt, unsignedShort

#### **Length constraints**

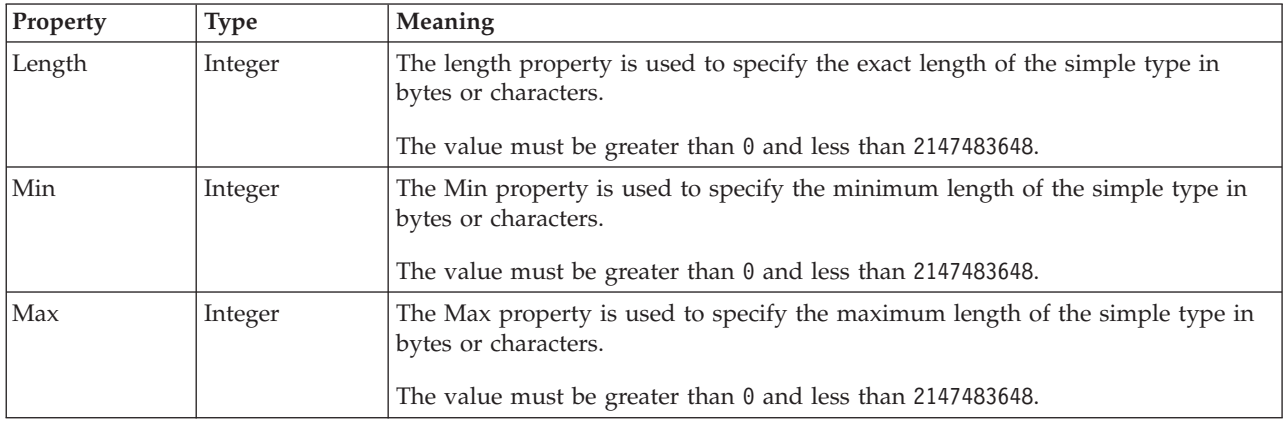

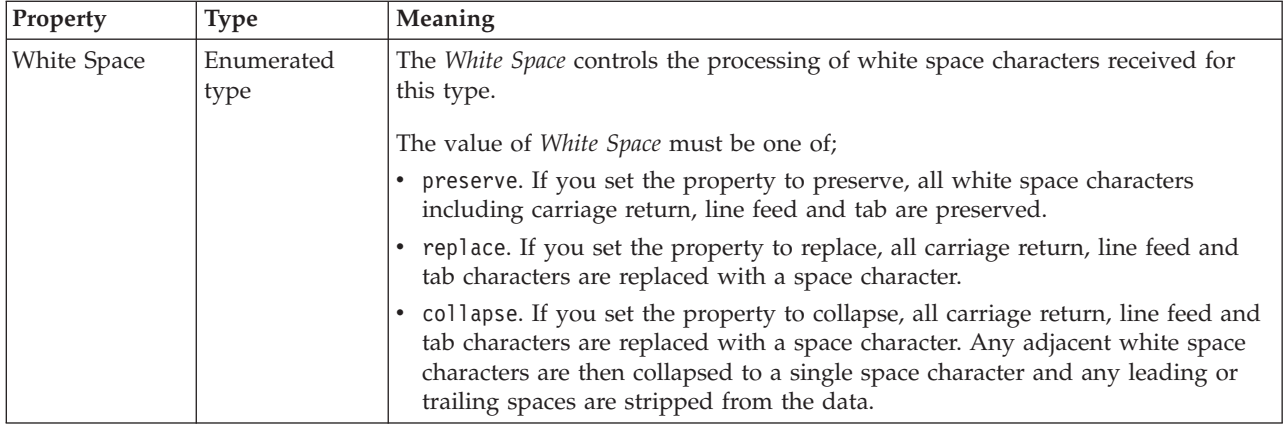

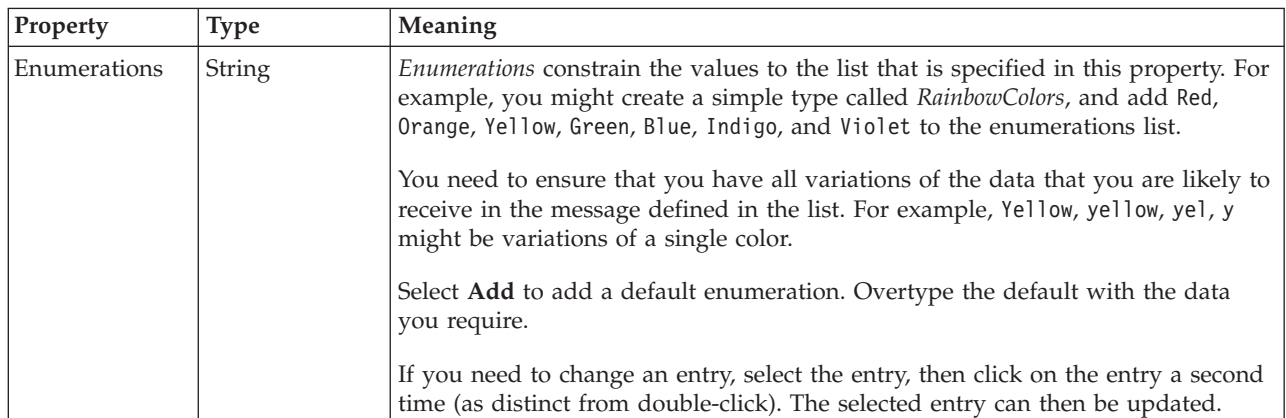

### **Patterns**

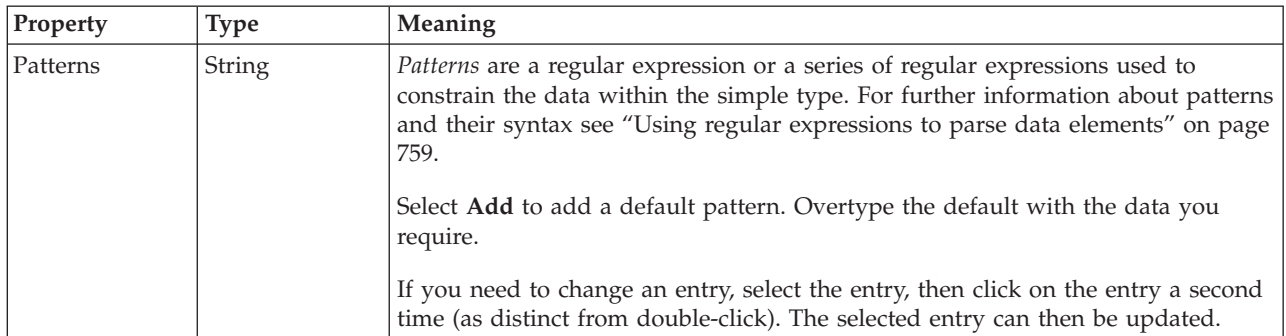

## **Simple type CWF properties:**

There are no properties to show.

## **Simple type XML properties:**

There are no properties to show.

## **Simple type TDS properties:**

There are no properties to show.

#### **Documentation properties for all message set objects:**

Use the documentation property of an object to add information to enhance the understanding of the function of that object. The documentation property is available on all objects except Key, Keyref, and Unique objects.

The property is a string field and you can use any standard alphanumeric characters.

## **Unique properties**

A unique can have the following properties;

- ["Unique logical properties" on page 214](#page-221-0)
- v ["Unique CWF properties" on page 222](#page-229-0)
- v ["Unique XML properties" on page 231](#page-238-0)
- ["Unique TDS properties" on page 246](#page-253-0)
- v ["Documentation properties for all message set objects" on page 185](#page-192-0)

### **Unique logical properties:**

There are no properties to show.

#### **Unique CWF properties:**

There are no properties to show.

#### **Unique XML properties:**

There are no properties to show.

#### **Unique TDS properties:**

There are no properties to show.

### **Documentation properties for all message set objects:**

Use the documentation property of an object to add information to enhance the understanding of the function of that object. The documentation property is available on all objects except Key, Keyref, and Unique objects.

The property is a string field and you can use any standard alphanumeric characters.

## **Wildcard attribute properties**

A wildcard attribute can have the following properties;

- v ["Wildcard attribute logical properties" on page 214](#page-221-0)
- v ["Wildcard attribute CWF properties" on page 222](#page-229-0)
- v ["Wildcard attribute XML properties" on page 231](#page-238-0)
- v ["Wildcard attribute TDS properties" on page 247](#page-254-0)
- v ["Documentation properties for all message set objects" on page 185](#page-192-0)

#### **Wildcard attribute logical properties:**

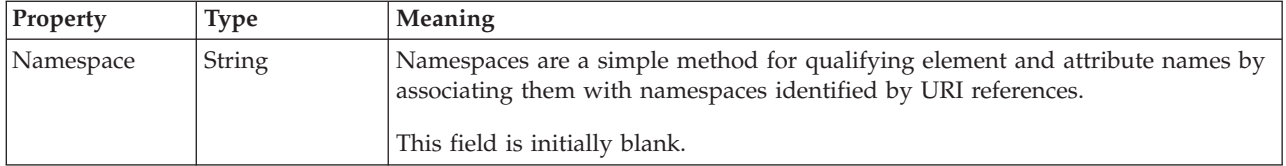

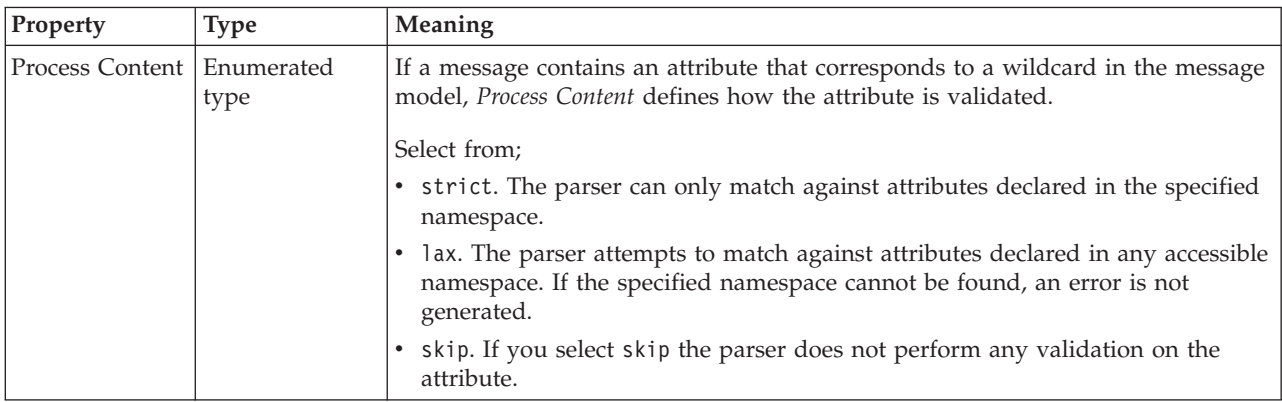

#### **Wildcard attribute CWF properties:**

There are no properties to show.

#### **Wildcard attribute XML properties:**

There are no properties to show.

### **Wildcard attribute TDS properties:**

There are no properties to show.

### **Documentation properties for all message set objects:**

Use the documentation property of an object to add information to enhance the understanding of the function of that object. The documentation property is available on all objects except Key, Keyref, and Unique objects.

The property is a string field and you can use any standard alphanumeric characters.

## **Wildcard element properties**

A wildcard element can have the following properties;

- v ["Wildcard element logical properties" on page 215](#page-222-0)
- v ["Wildcard element CWF properties" on page 222](#page-229-0)
- v ["Wildcard element XML properties" on page 231](#page-238-0)
- v ["Wildcard element TDS properties" on page 247](#page-254-0)
- v ["Documentation properties for all message set objects" on page 185](#page-192-0)

### **Wildcard element logical properties:**

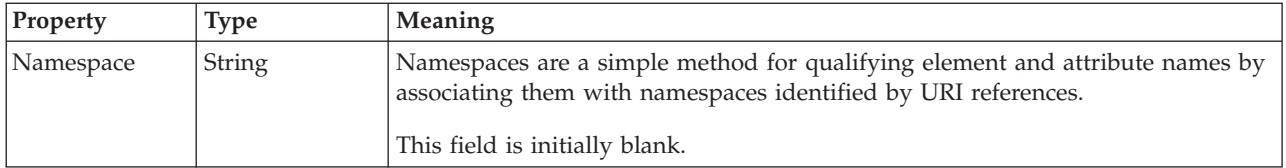

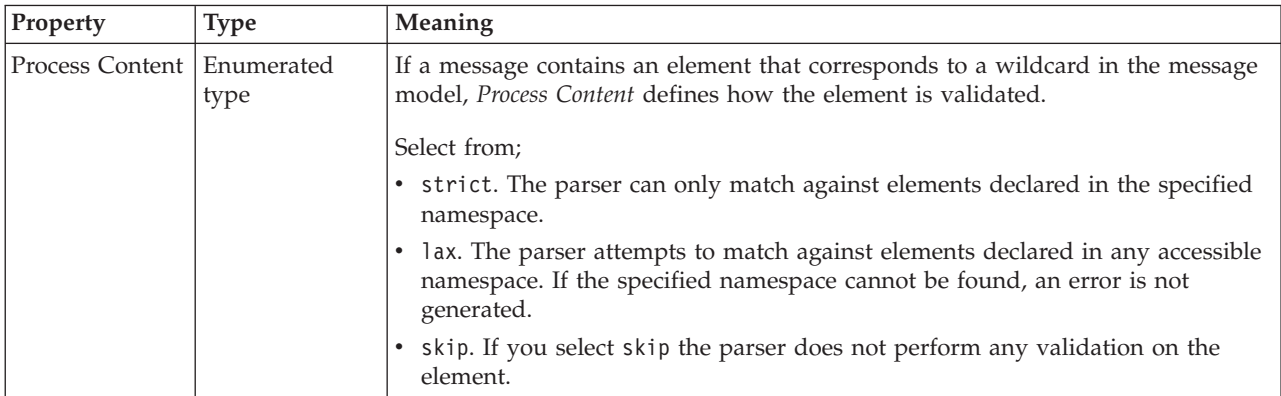

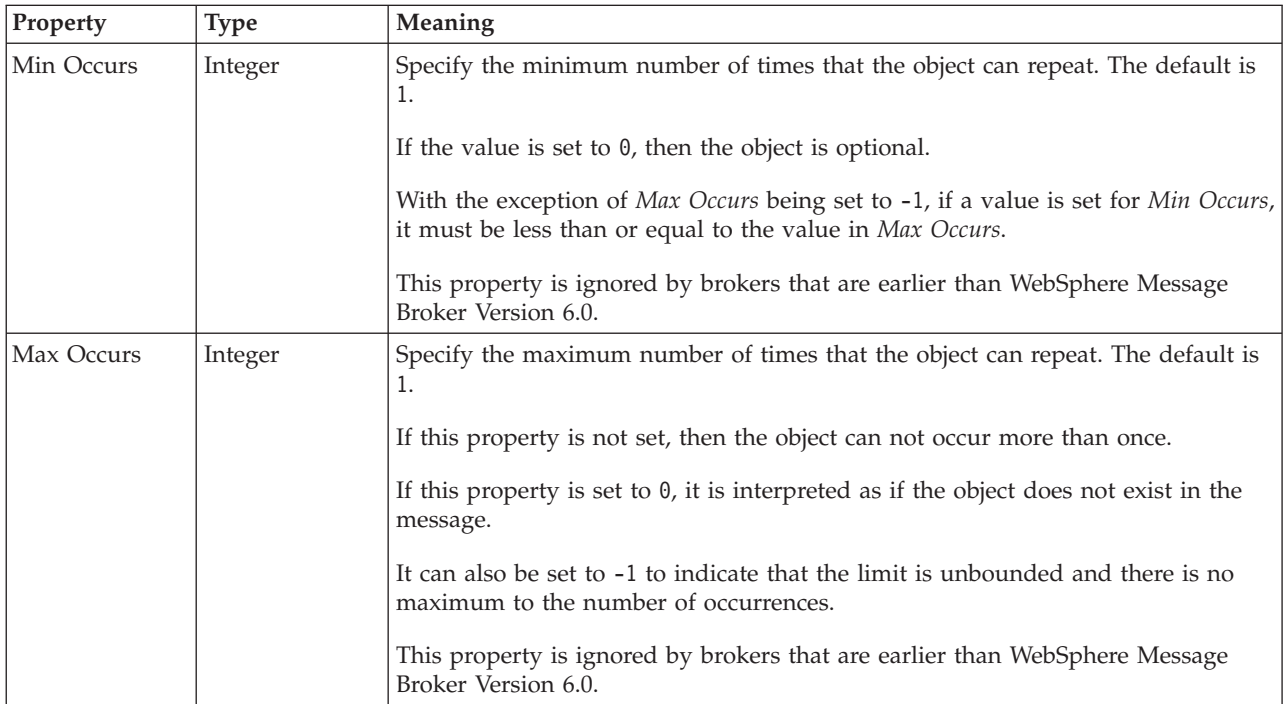

## **Wildcard element CWF properties:**

There are no properties to show.

## **Wildcard element XML properties:**

There are no properties to show.

## **Wildcard element TDS properties:**

There are no properties to show.

#### **Documentation properties for all message set objects:**

Use the documentation property of an object to add information to enhance the understanding of the function of that object. The documentation property is available on all objects except Key, Keyref, and Unique objects.

The property is a string field and you can use any standard alphanumeric characters.

## **Deprecated message model object properties**

Some objects in the message model are deprecated, but you can reference the information for their properties.

You can access the reference information for the properties of deprecated message model objects in two ways. The following topics allow you to access the property information by property kind:

- v "Logical properties for deprecated message model objects"
- v ["Physical properties for deprecated message model objects" on page 604](#page-611-0)
- v ["Documentation properties for all message set objects" on page 185](#page-192-0)

Alternatively, you can access the property information by object, starting from the following topic:

v ["Deprecated message model object properties by object" on page 607](#page-614-0)

# **Logical properties for deprecated message model objects**

Logical property information is available for the following deprecated objects:

- v "Compound element logical properties"
- v ["Embedded simple type logical properties" on page 603](#page-610-0)

## **Compound element logical properties**

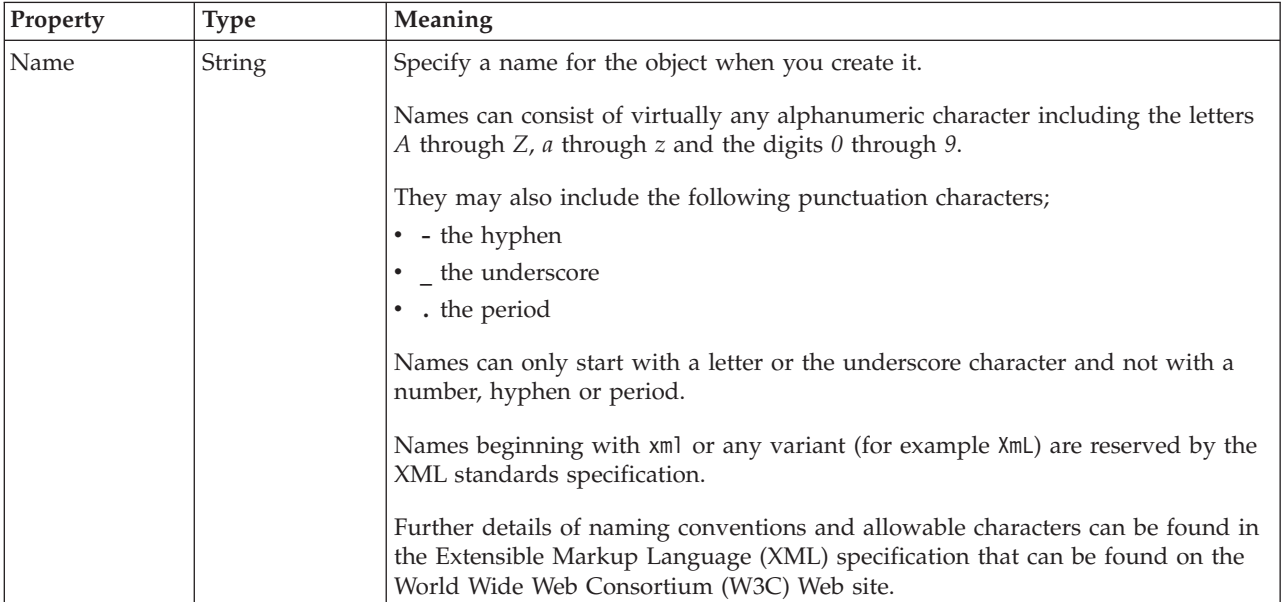

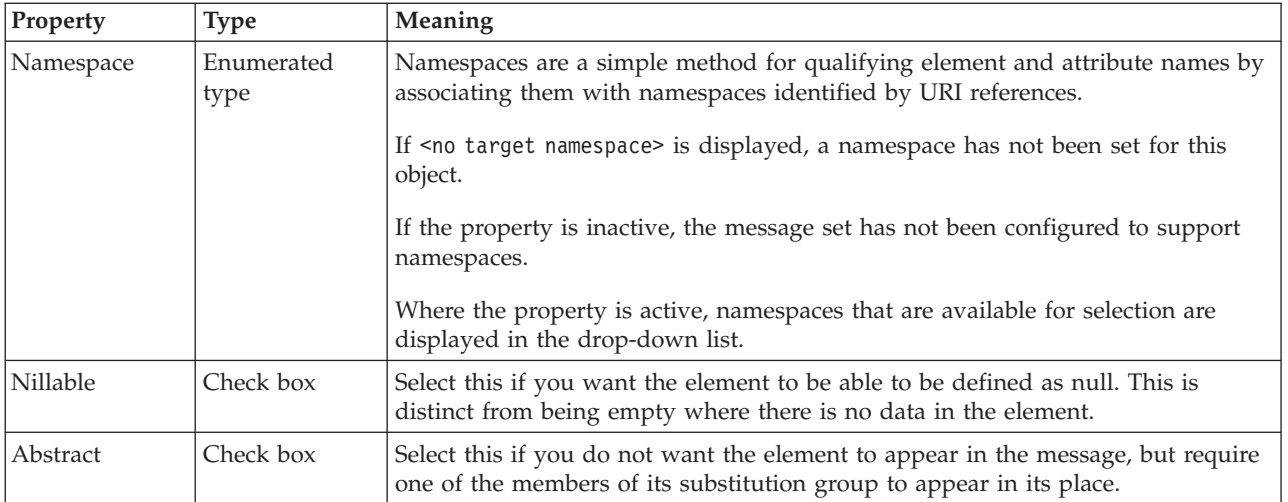

## **Value**

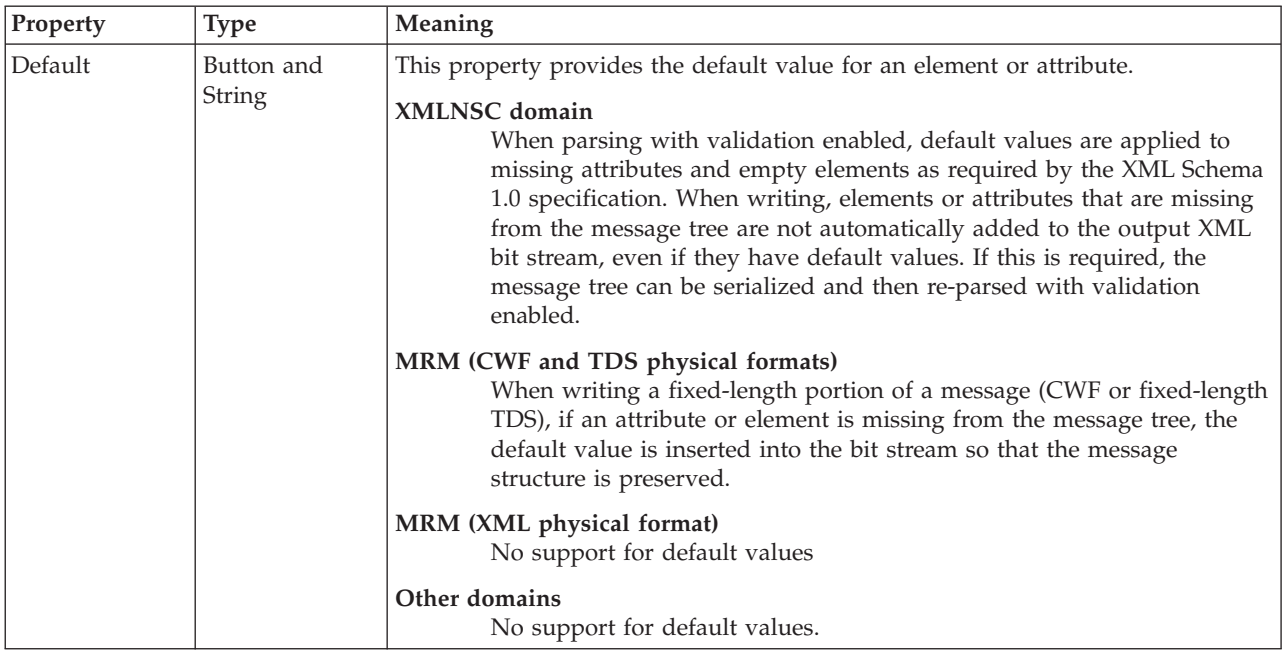

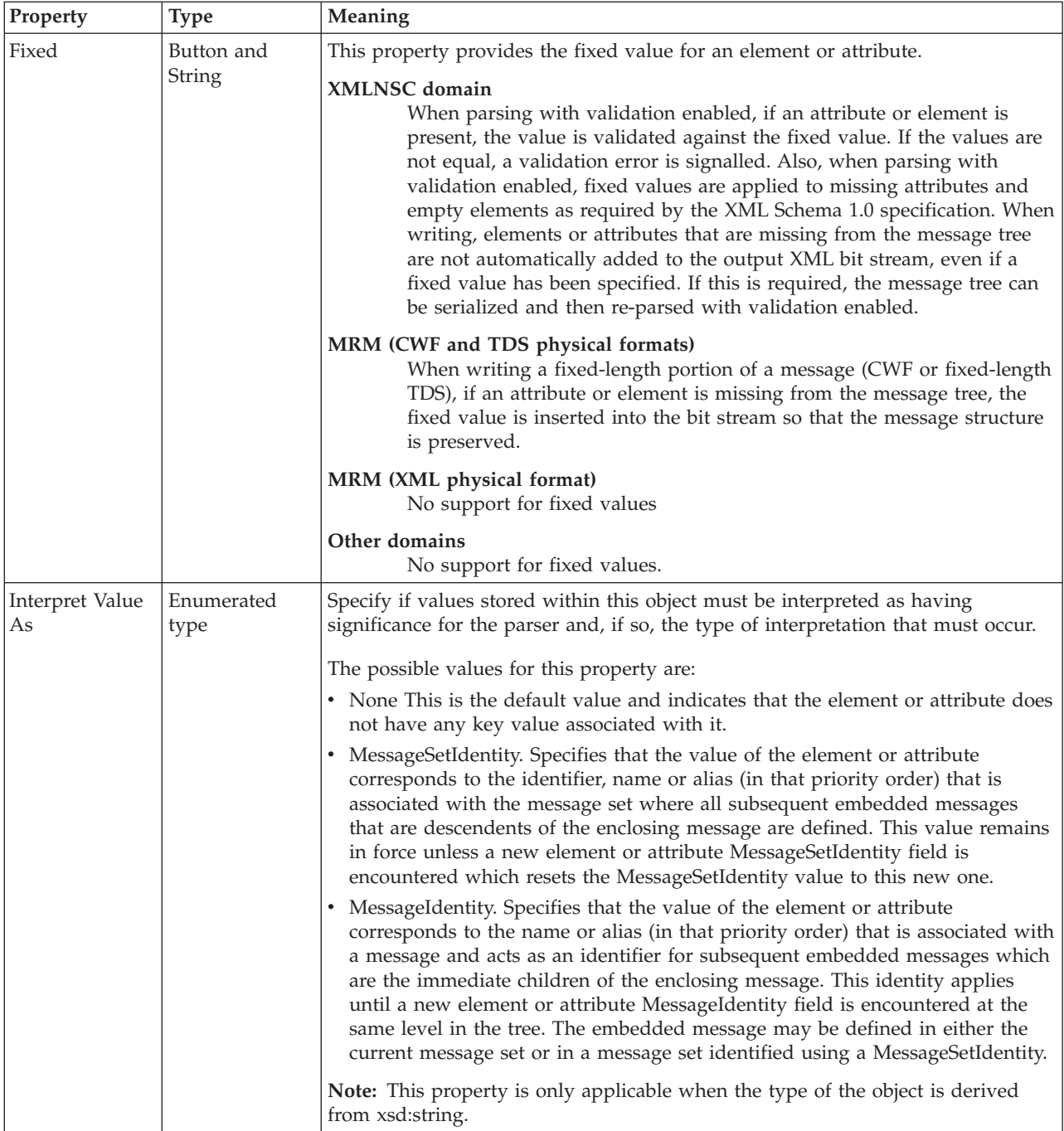

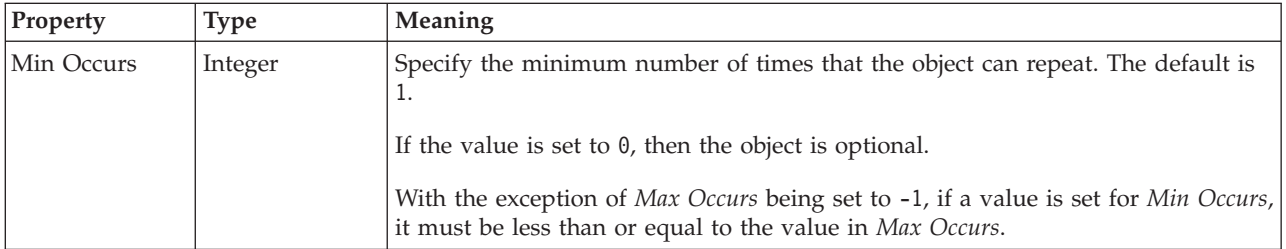

<span id="page-610-0"></span>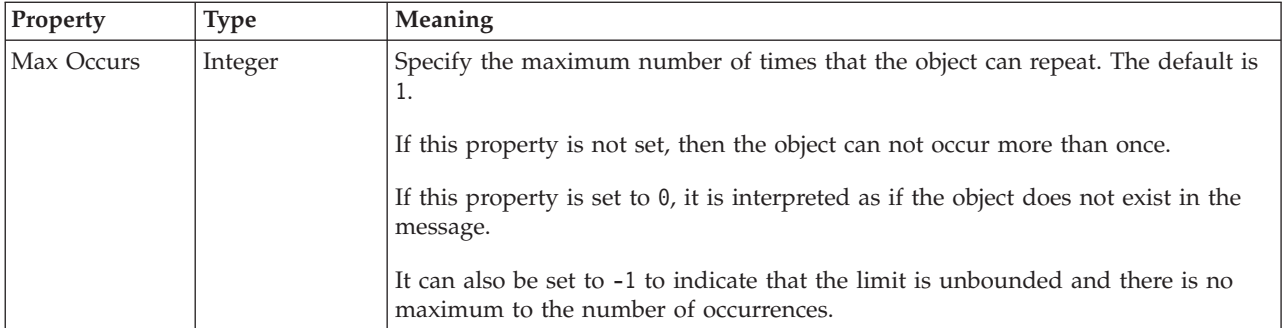

## **Compound element complex type logical properties:**

Only the complex type properties shown in the tables below are applicable to compound elements.

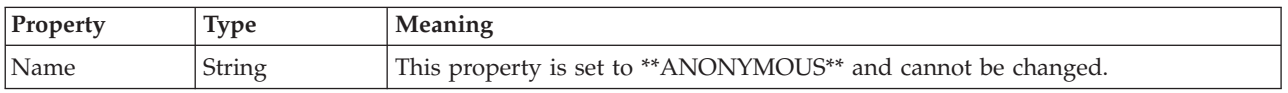

#### *Content:*

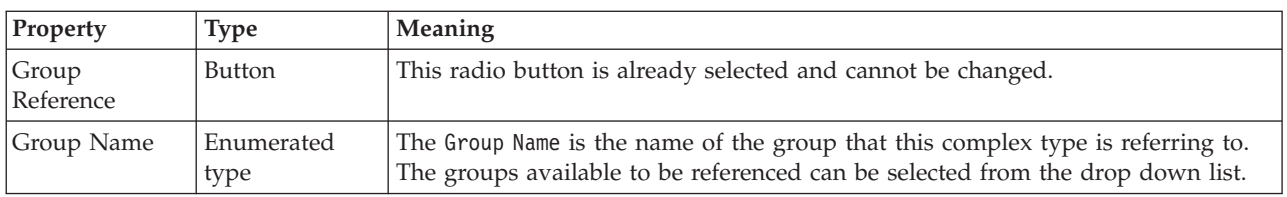

### **Compound element value constraint properties:**

The properties for compound element value constraints are identical to simple type value constraints. See ["Simple type logical value constraints" on page 214](#page-221-0) for details.

## **Embedded simple type logical properties Occurrences**

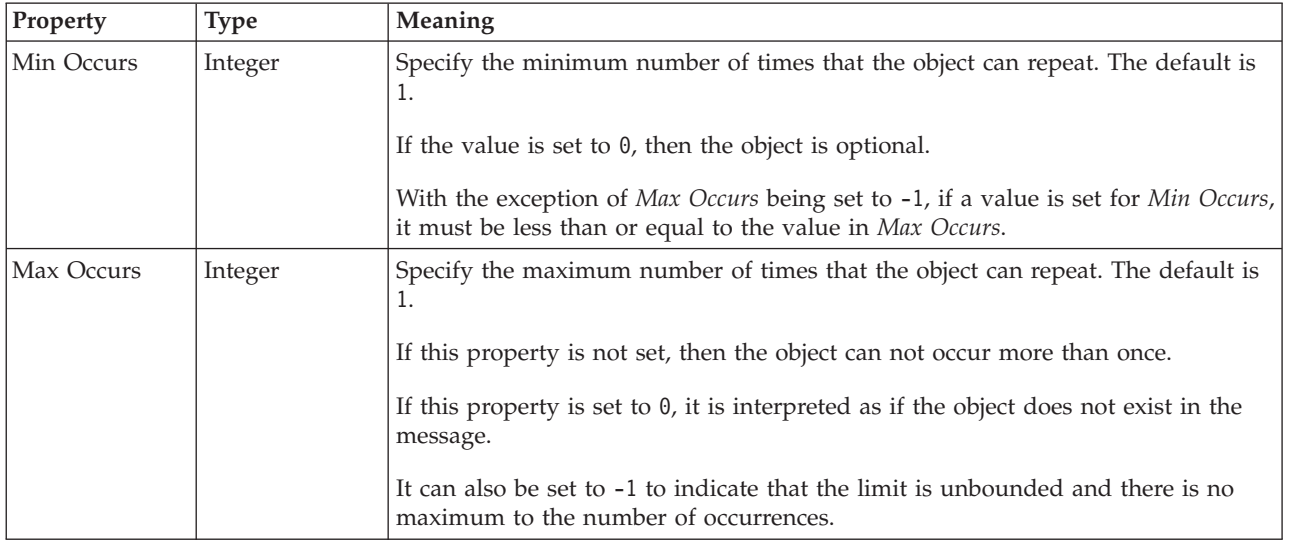

# <span id="page-611-0"></span>**Physical properties for deprecated message model objects**

Property information is available for deprecated objects within:

- v "Custom Wire Format properties for deprecated message model objects"
- v ["XML wire format physical properties for deprecated message model objects" on](#page-612-0) [page 605](#page-612-0)
- v ["TDS format physical properties for deprecated objects" on page 606](#page-613-0)

## **Custom Wire Format properties for deprecated message model objects**

Custom wire format physical property information is available for the following deprecated objects:

- v "Compound element CWF properties"
- v "Embedded simple type CWF properties"

## **Compound element CWF properties:**

The properties that are displayed on the object page, and the values that those properties can take, can vary according to the type of the object. For example, the properties for type string are different from those of type Boolean. Select the link for the object type from the following table.

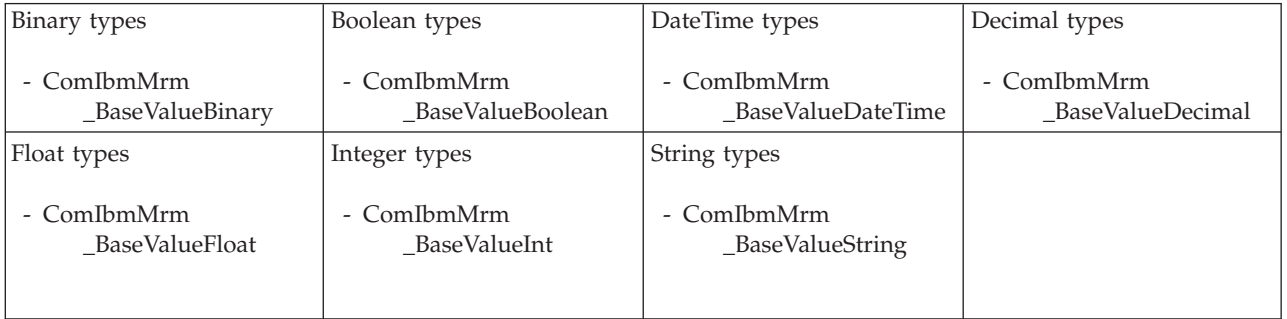

*Compound element complex type CWF properties:*

There are no properties to show.

`

### **Embedded simple type CWF properties:**

The properties that are displayed on the object page, and the values that those properties can take, can vary according to the type of the object. For example, the properties for type string are different from those of type Boolean. Select the link for the object type from the following table.
<span id="page-612-0"></span>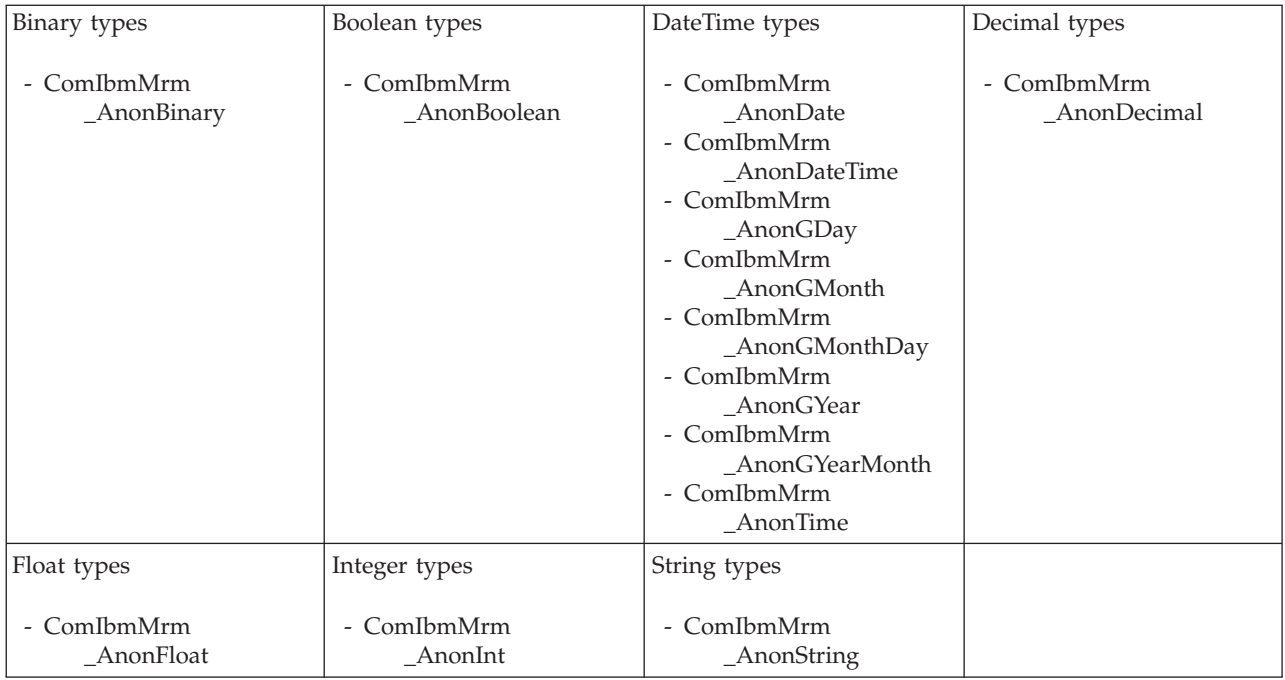

### **XML wire format physical properties for deprecated message model objects**

XML wire format physical property information is available for the following deprecated objects:

- v "Compound element XML properties"
- v "Embedded simple type XML properties"

### **Compound element XML properties:**

The properties that are displayed on the object page, and the values that those properties can take, can vary according to the type of the object. For example, the properties for type string are different from those of type Boolean. Select the link for the object type from the following table.

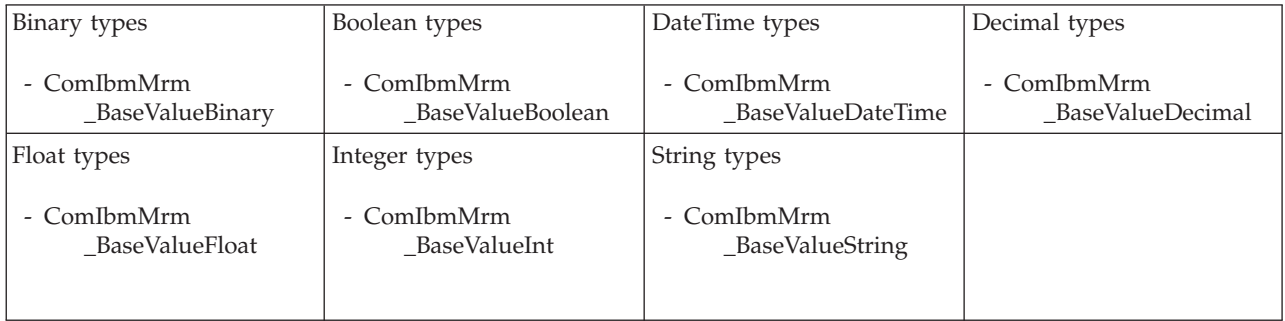

*Compound element complex type XML properties:*

There are no properties to show.

### **Embedded simple type XML properties:**

The properties that are displayed on the object page, and the values that those properties can take, can vary according to the type of the object. For example, the properties for type string are different from those of type Boolean. Select the link for the object type from the following table.

<span id="page-613-0"></span>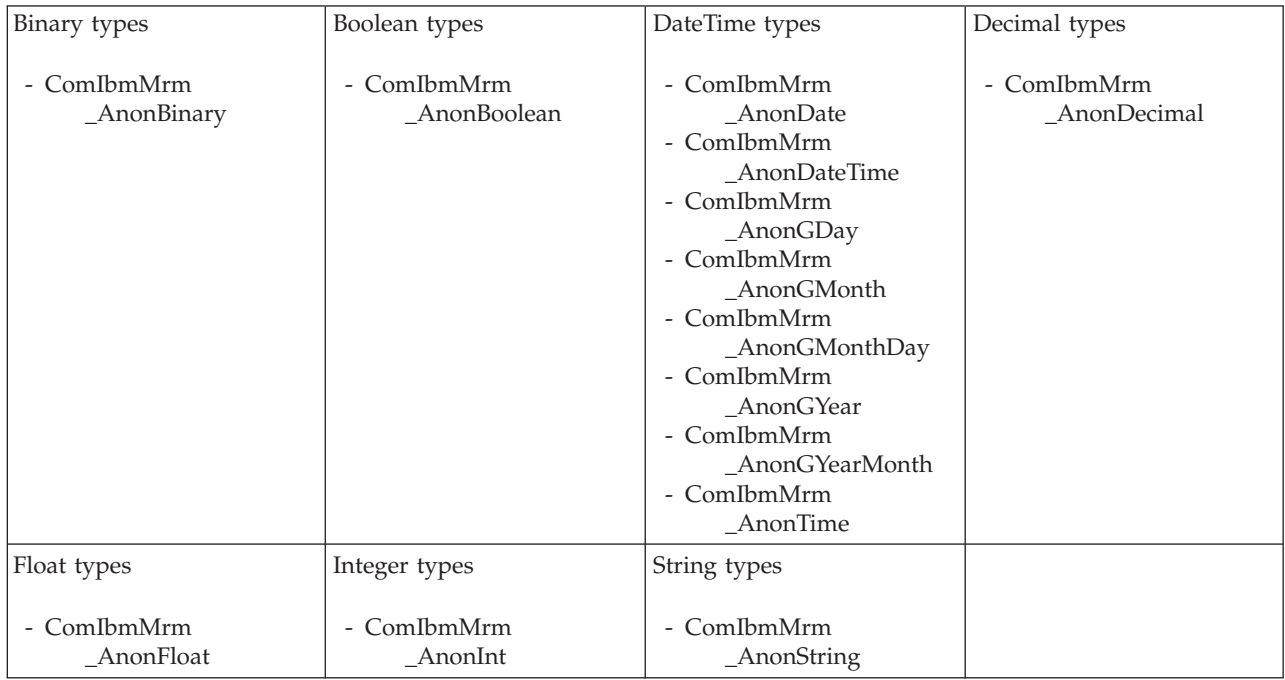

## **TDS format physical properties for deprecated objects**

TDS format physical property information is available for the following deprecated objects:

- v "Compound element TDS properties"
- v ["Embedded simple type TDS properties" on page 607](#page-614-0)

#### **Compound element TDS properties:**

The properties that are displayed on the object page, and the values that those properties can take, can vary according to the type of the object. For example, the properties for type string are different from those of type Boolean. Select the link for the object type from the following table.

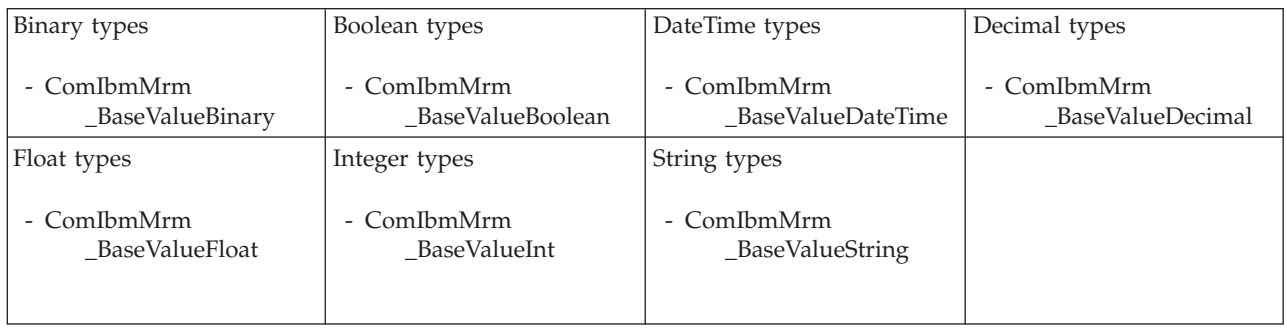

*Compound element complex type TDS properties:*

<span id="page-614-0"></span>The TDS properties for compound element complex types are identical to the TDS properties for normal complex types. See ["Complex type TDS properties" on page](#page-239-0) [232](#page-239-0) for details.

### **Embedded simple type TDS properties:**

The properties that are displayed on the object page, and the values that those properties can take, can vary according to the type of the object. For example, the properties for type string are different from those of type Boolean. Select the link for the object type from the following table.

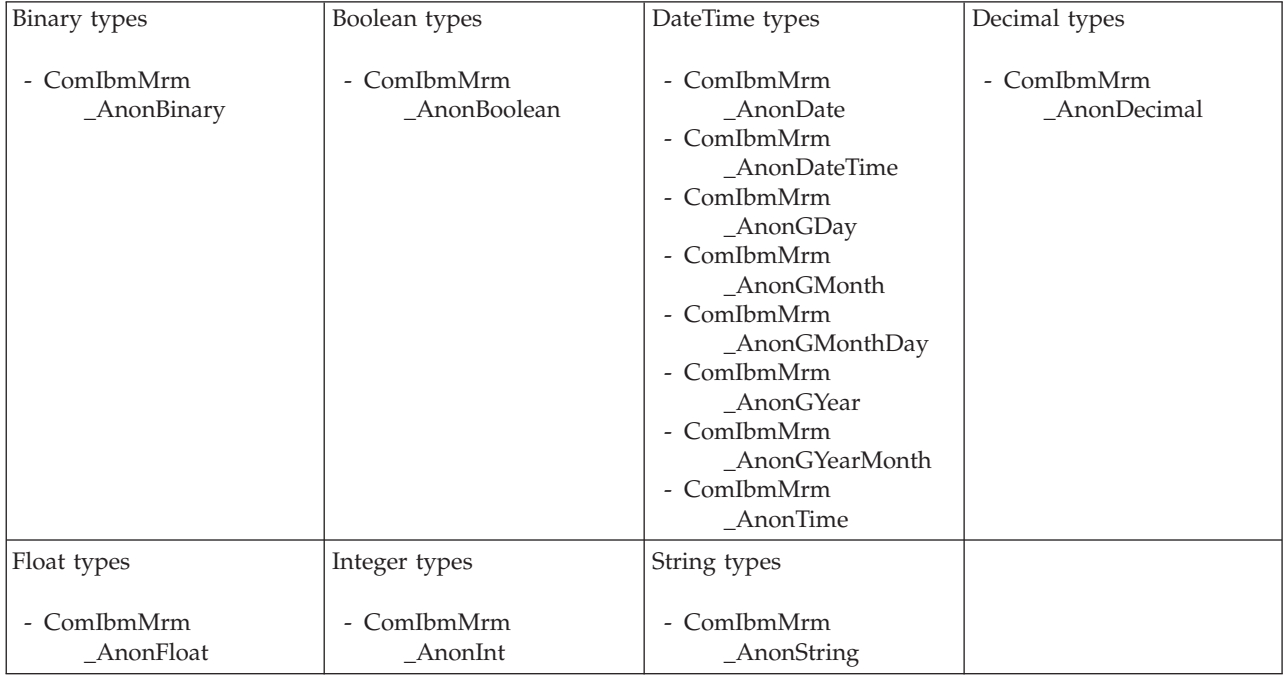

# **Documentation properties for all message set objects**

Use the documentation property of an object to add information to enhance the understanding of the function of that object. The documentation property is available on all objects except Key, Keyref, and Unique objects.

The property is a string field and you can use any standard alphanumeric characters.

## **Deprecated message model object properties by object**

The following deprecated objects have properties that can be viewed or set:

- v "Compound element properties"
- v ["Embedded simple type properties" on page 675](#page-682-0)

### **Compound element properties**

A compound element can have the following properties;

- v ["Compound element logical properties" on page 600](#page-607-0)
- ["Compound element CWF properties" on page 604](#page-611-0)
- v ["Compound element XML properties" on page 605](#page-612-0)
- v ["Compound element TDS properties" on page 606](#page-613-0)
- v ["Documentation properties for all message set objects" on page 185](#page-192-0)

## **Compound element logical properties:**

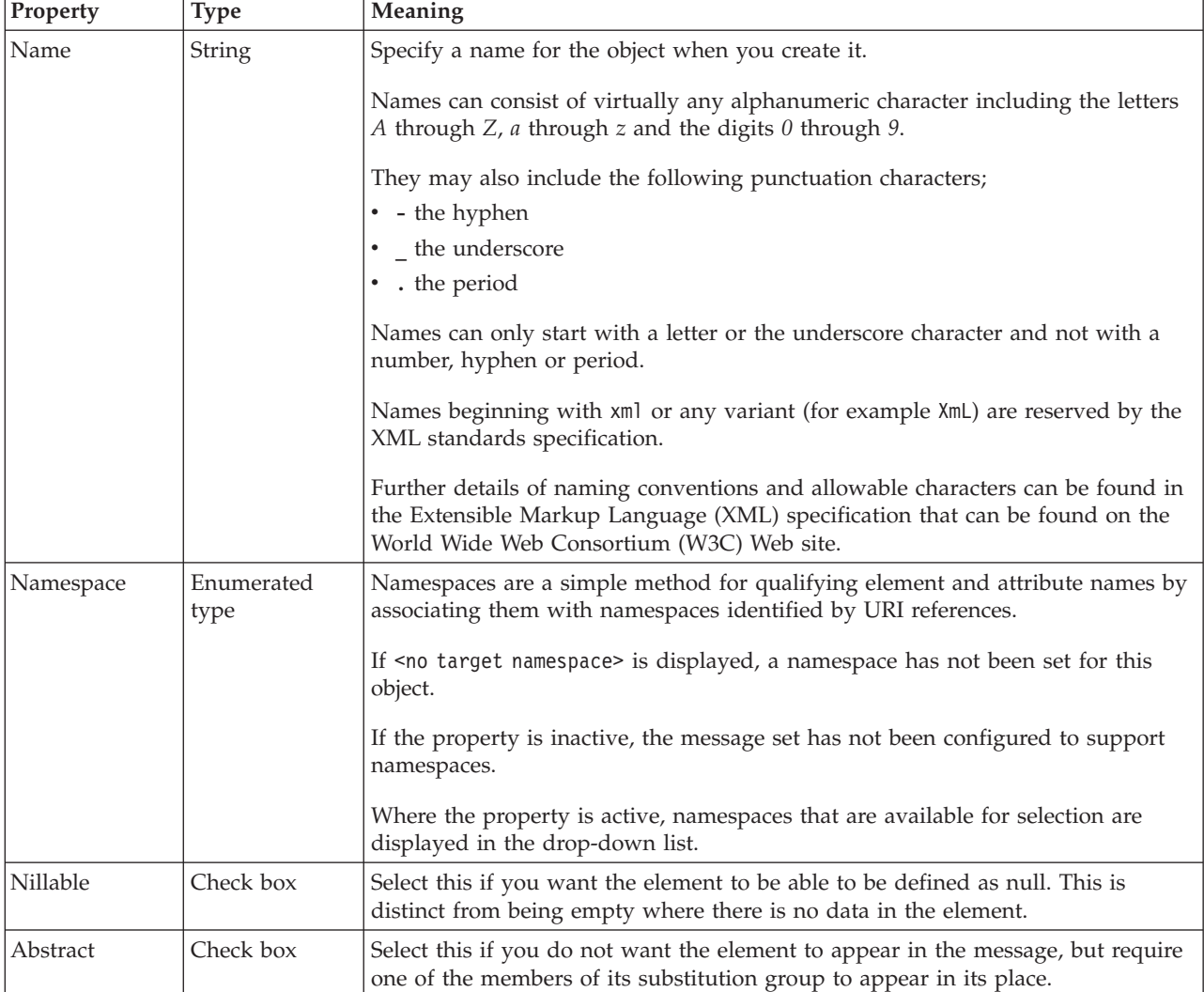

### **Value**

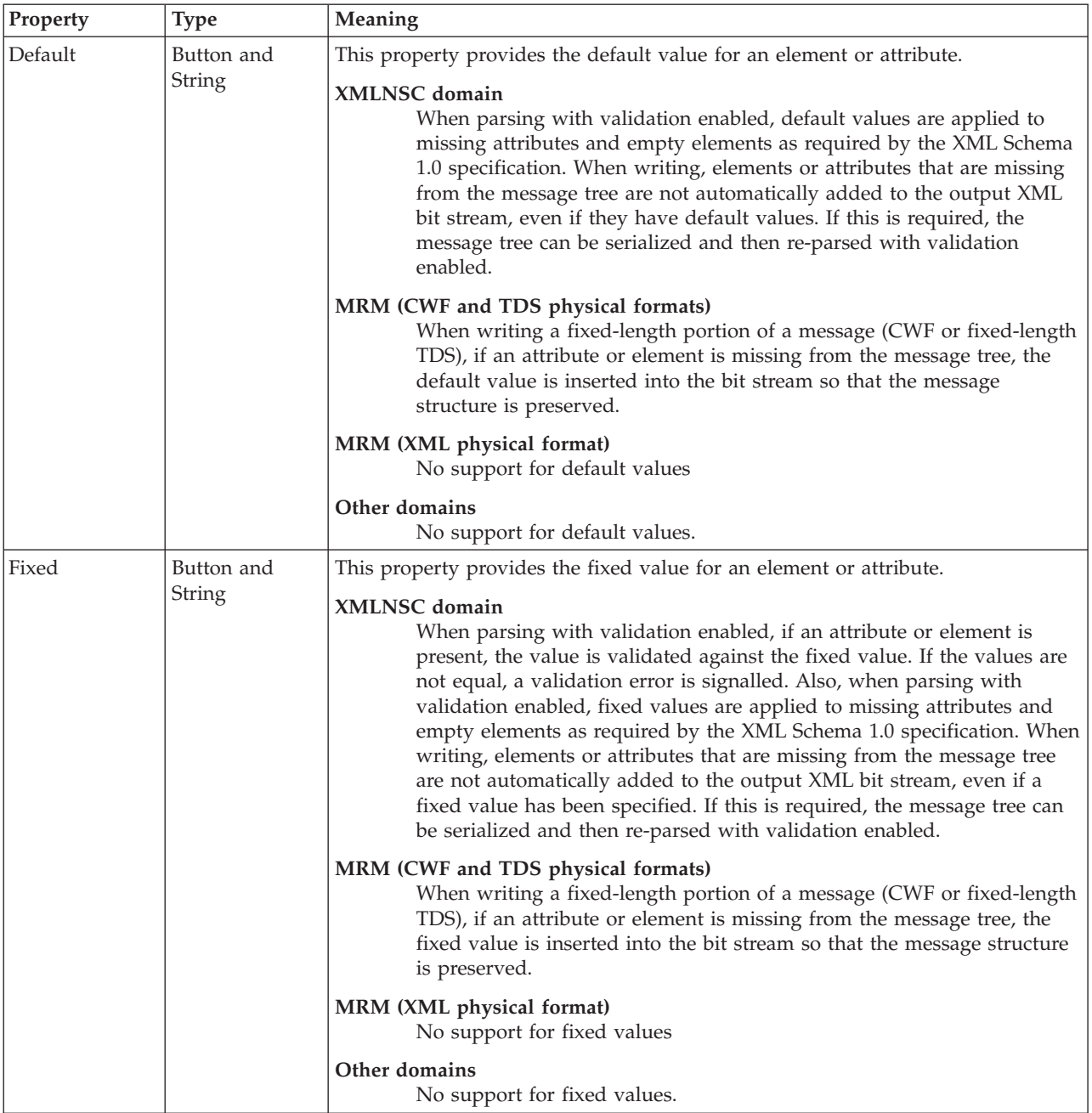

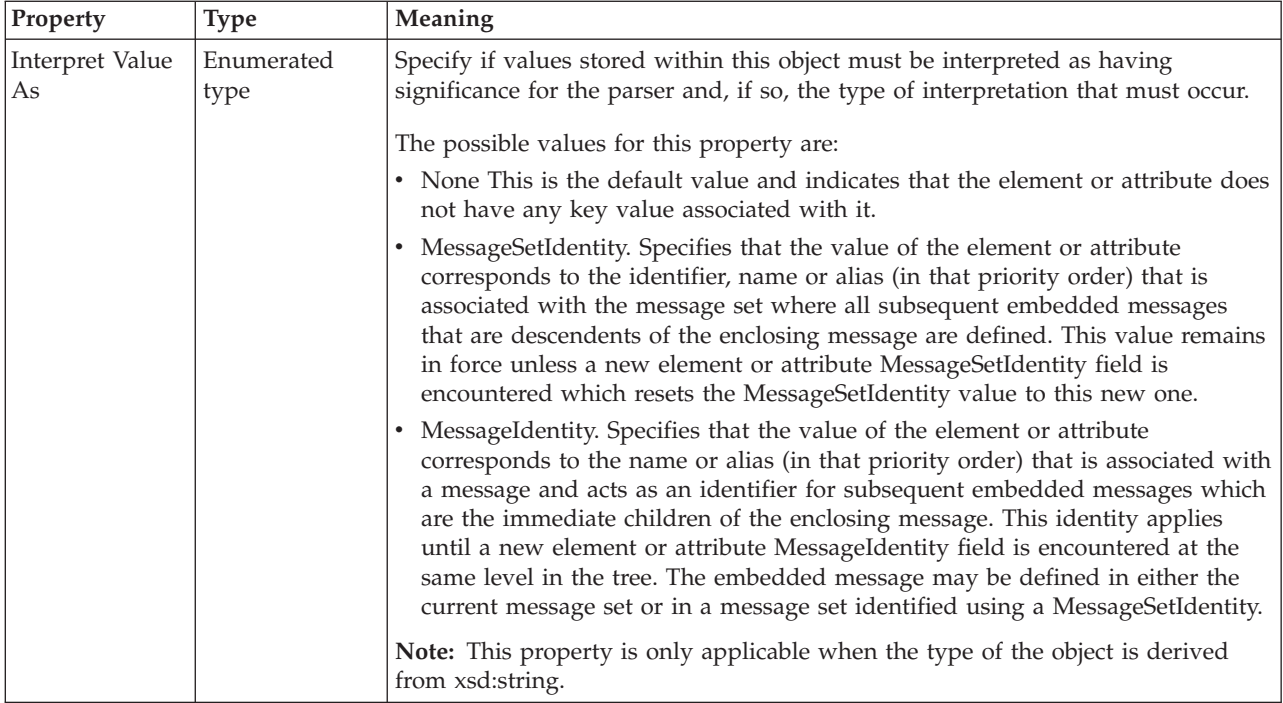

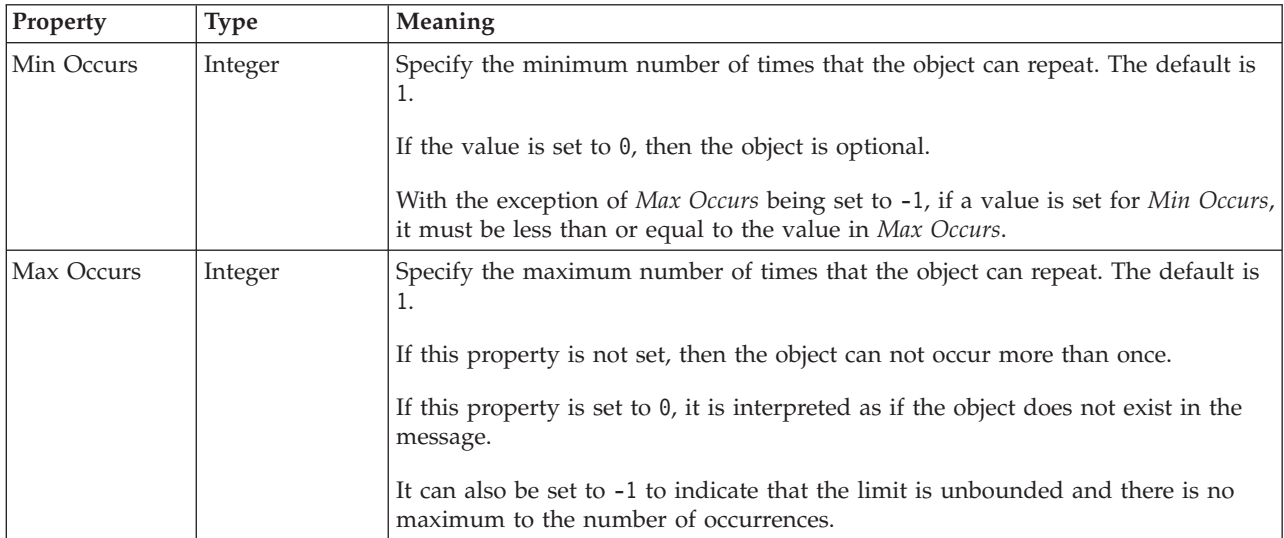

#### *Compound element value constraint properties:*

The properties for compound element value constraints are identical to simple type value constraints. See ["Simple type logical value constraints" on page 214](#page-221-0) for details.

#### **Compound element CWF properties:**

The properties that are displayed on the object page, and the values that those properties can take, can vary according to the type of the object. For example, the properties for type string are different from those of type Boolean. Select the link for the object type from the following table.

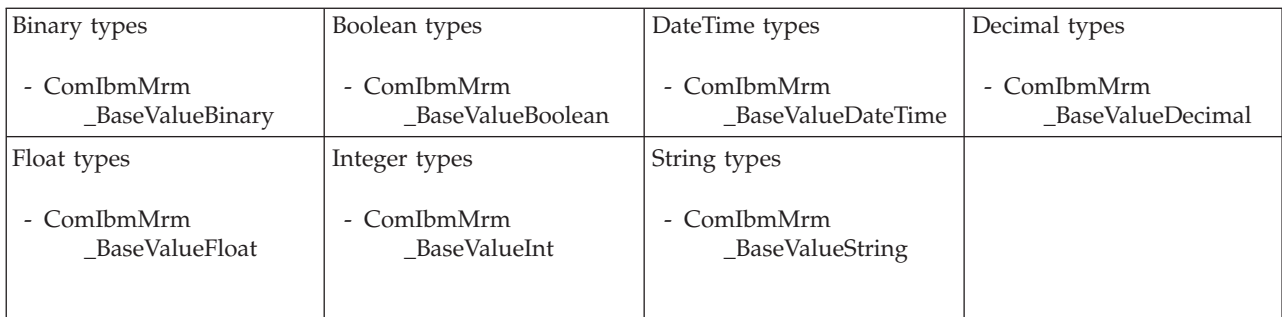

*CWF properties for compound element binary types:*

The Custom Wire Format properties described here apply to:

• Objects: Compound elements

### **Physical representation**

 $\ddot{\phantom{0}}$ 

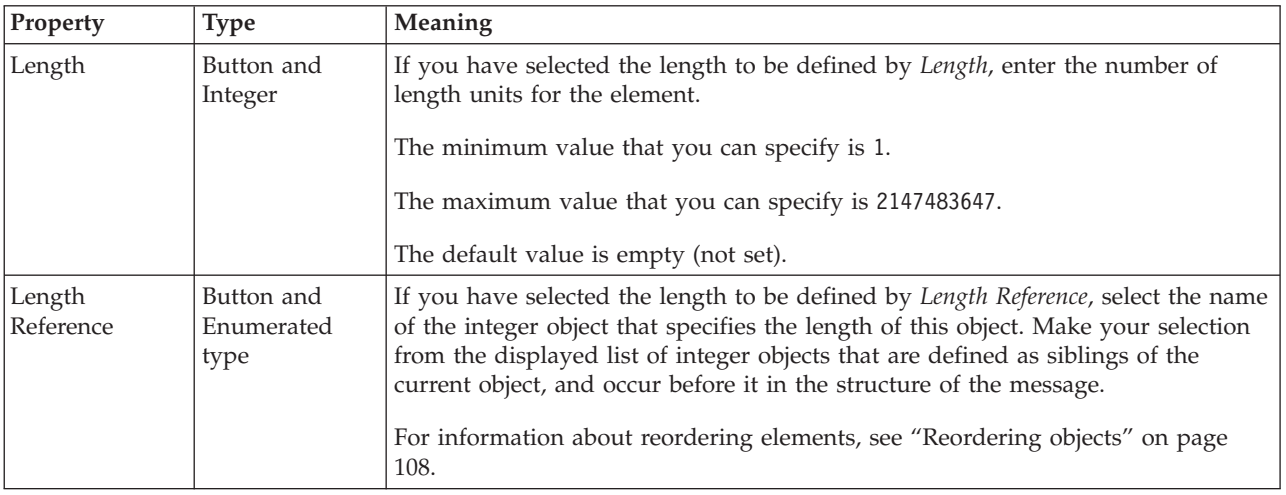

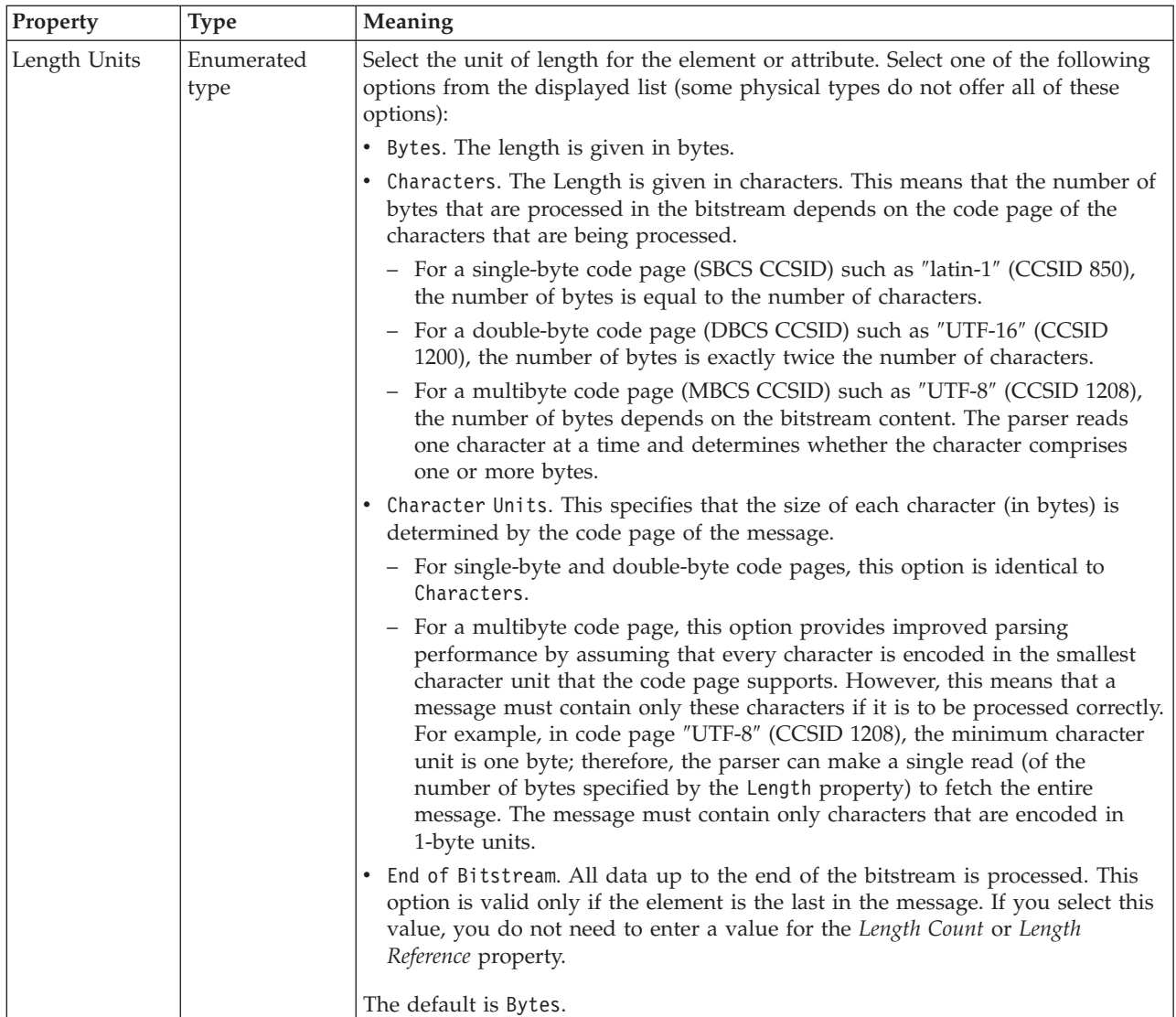

## **Byte alignment**

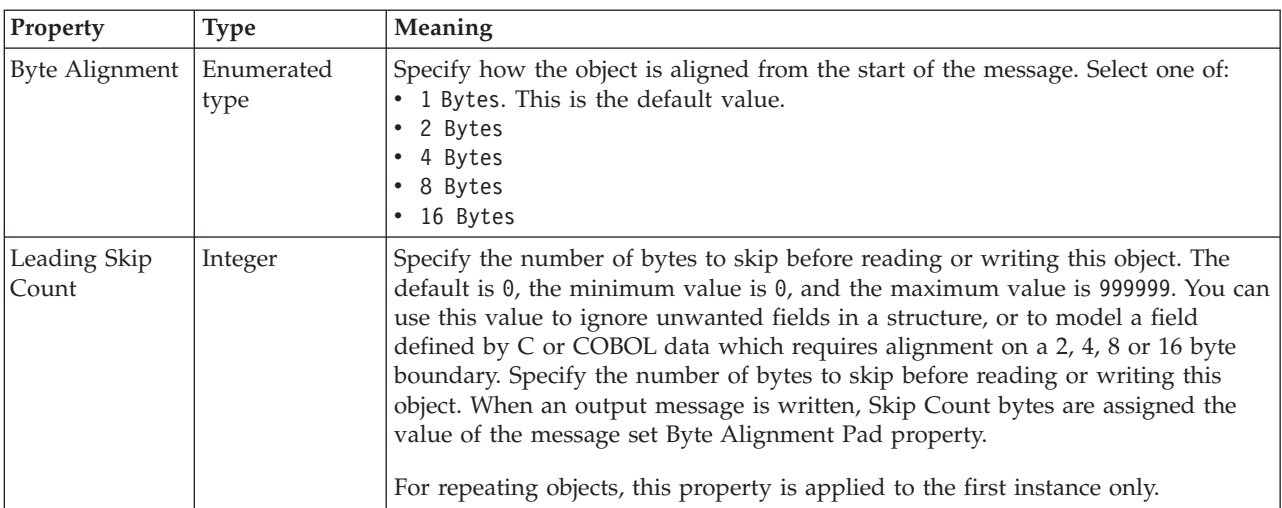

<span id="page-620-0"></span>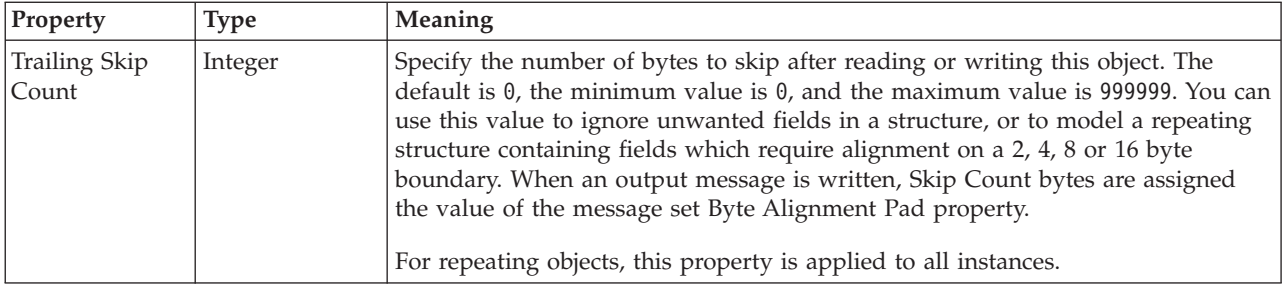

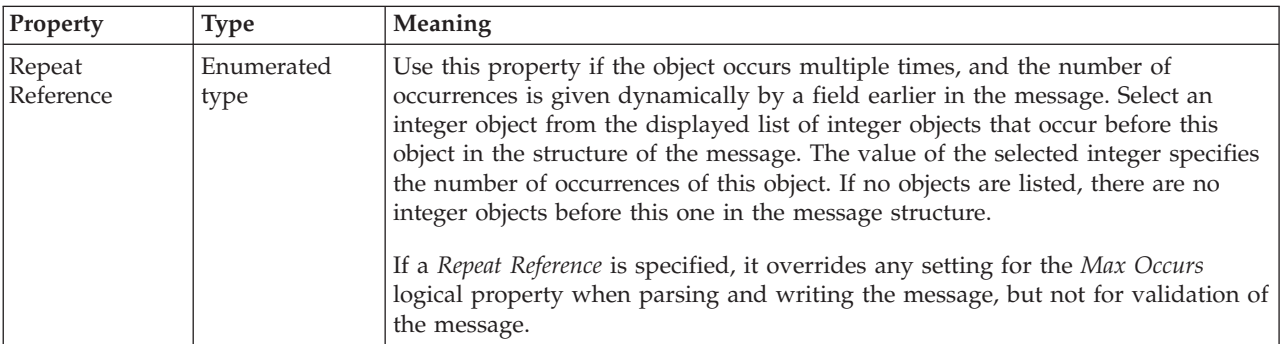

*CWF properties for compound element Boolean types:*

The Custom Wire Format properties described here apply to:

• Objects: Compound elements

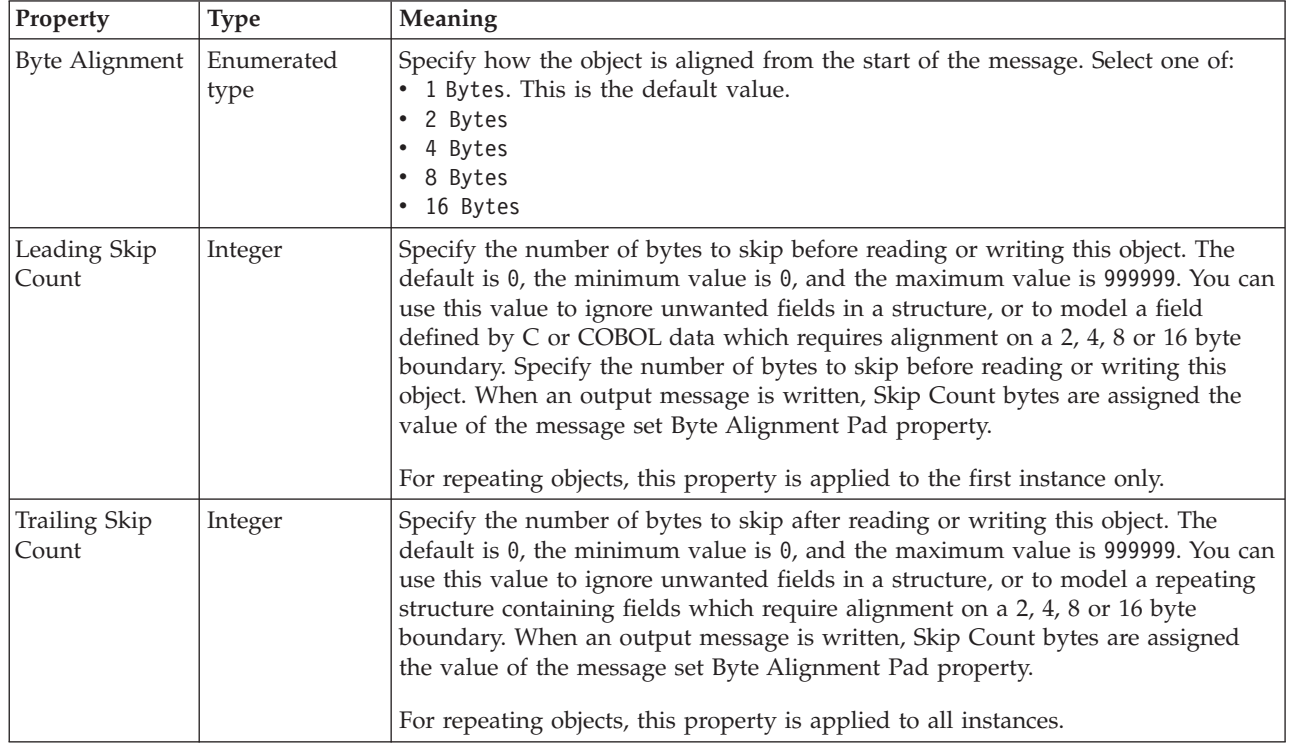

# **Byte alignment**

<span id="page-621-0"></span>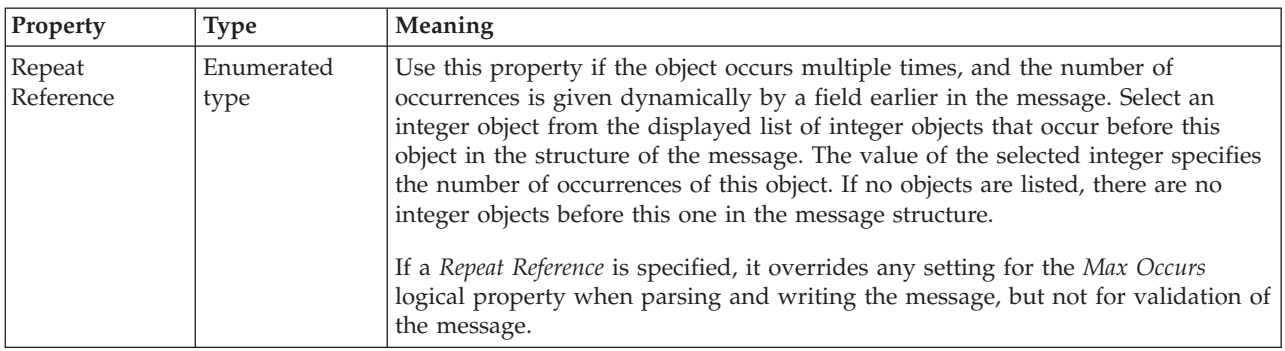

*CWF properties for compound element dateTime types:*

The Custom Wire Format properties described here apply to:

• Objects: Compound elements

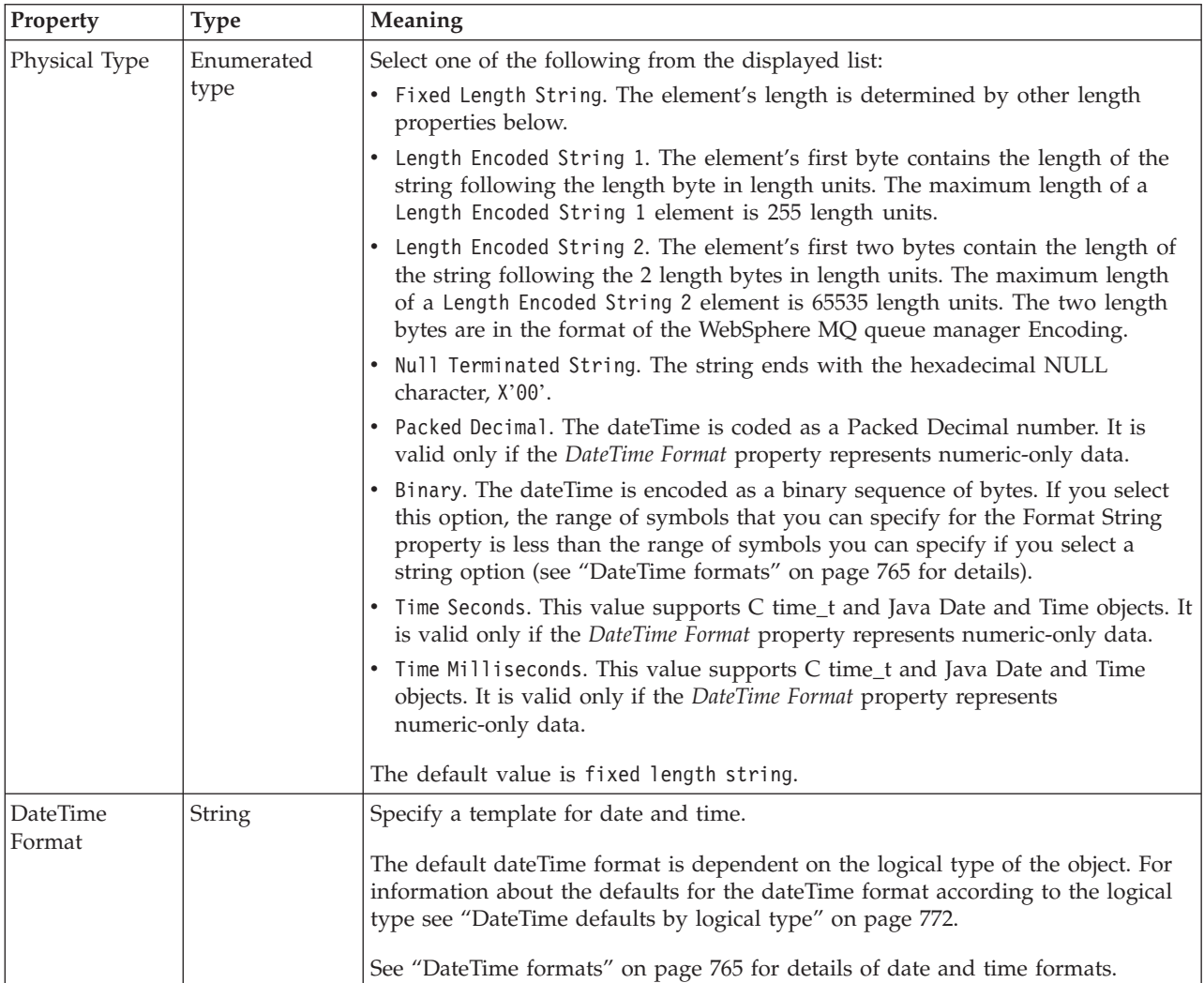

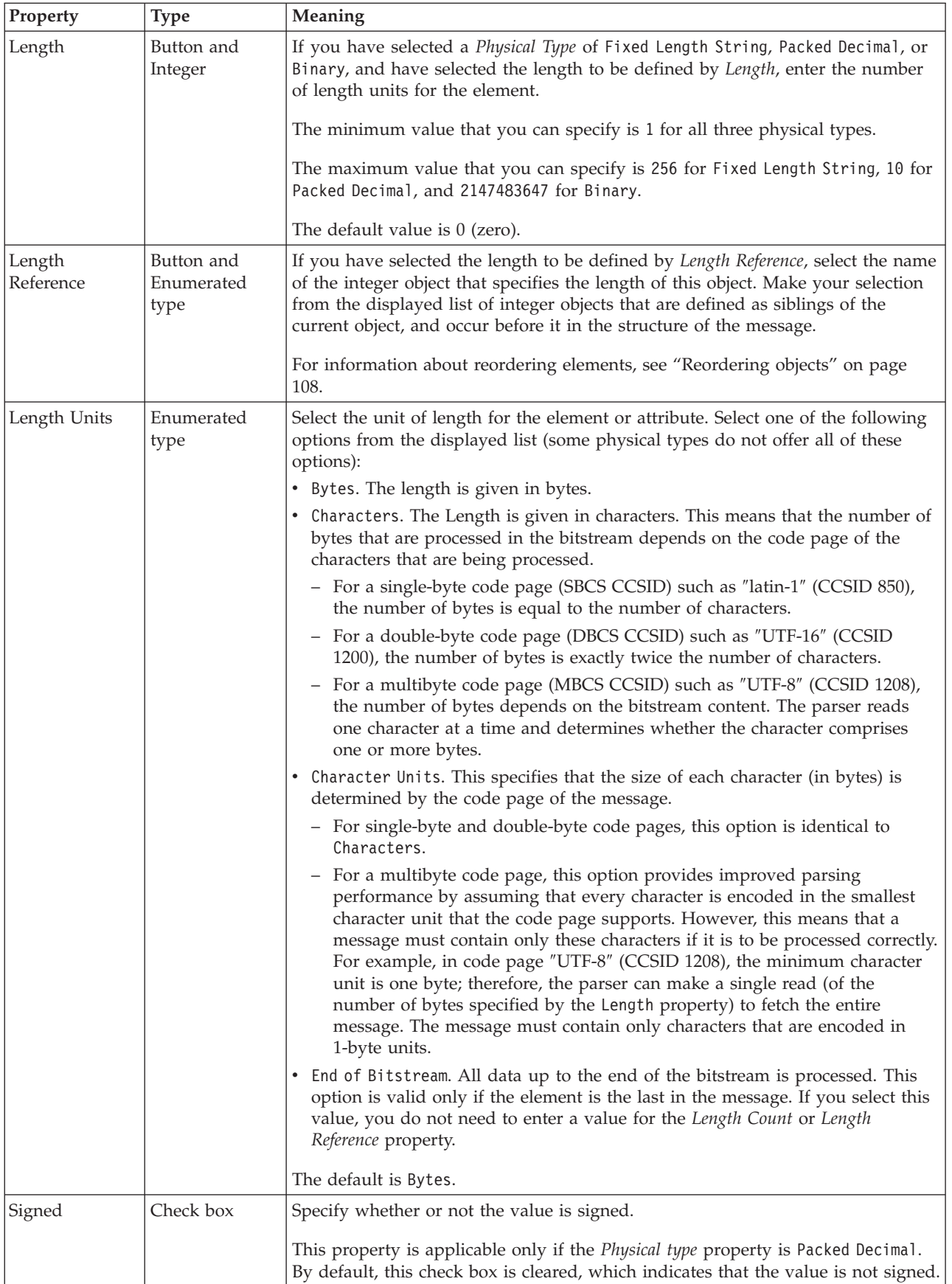

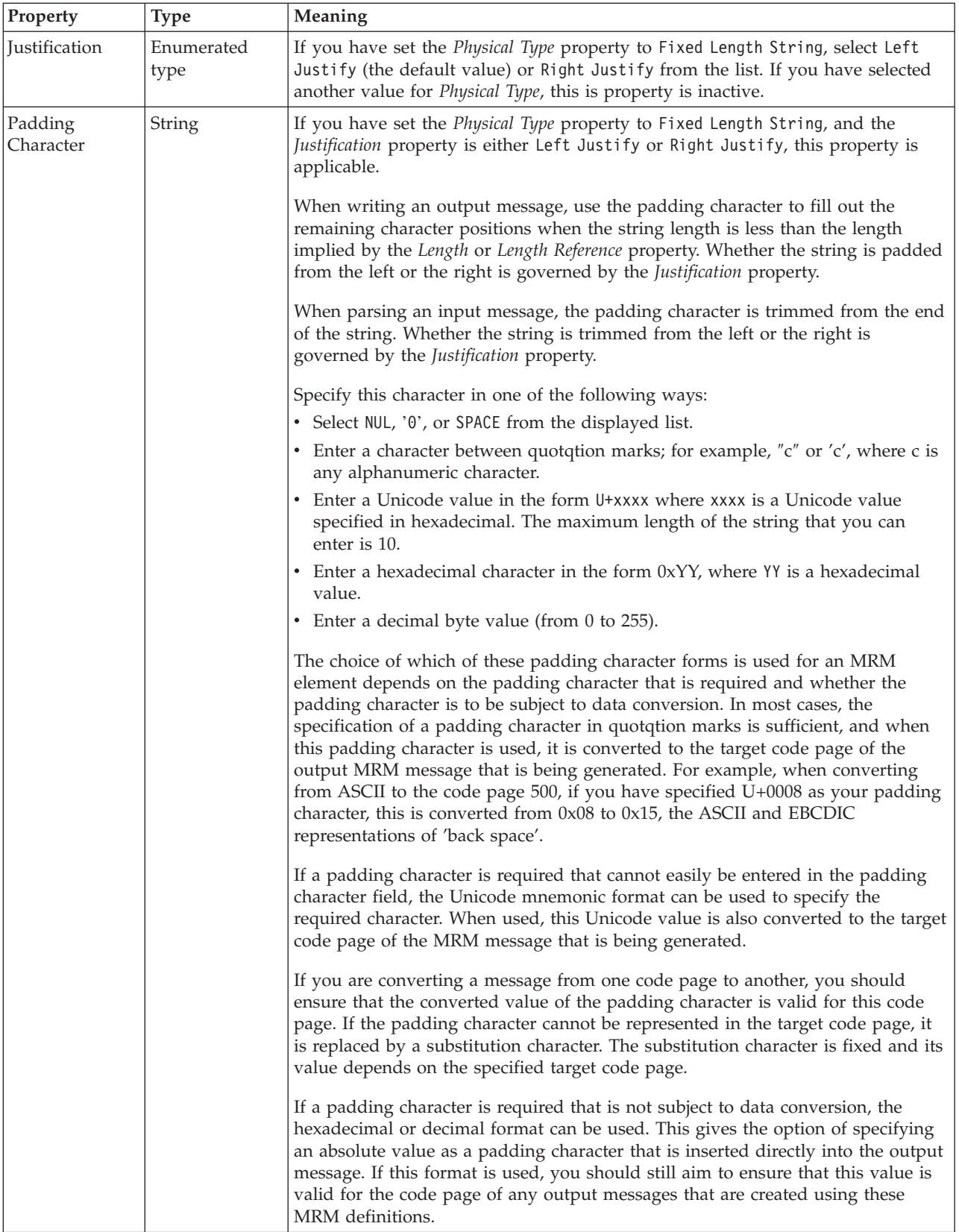

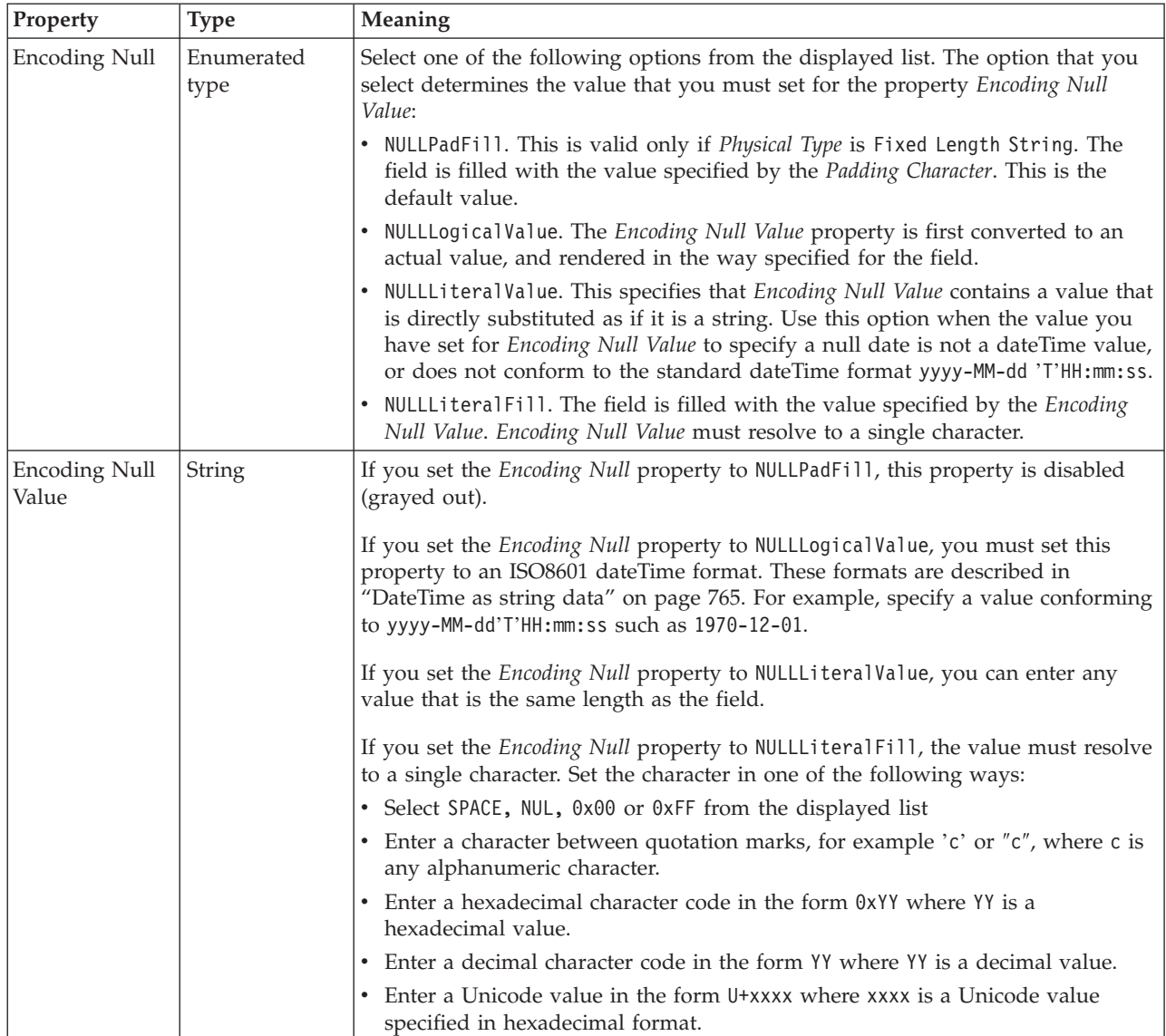

## **Byte alignment**

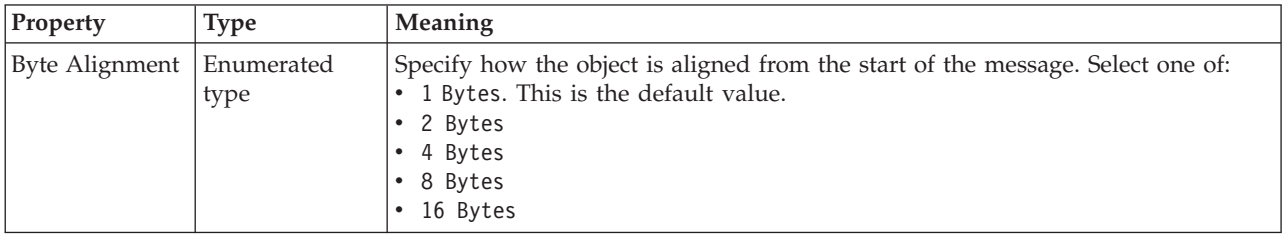

<span id="page-625-0"></span>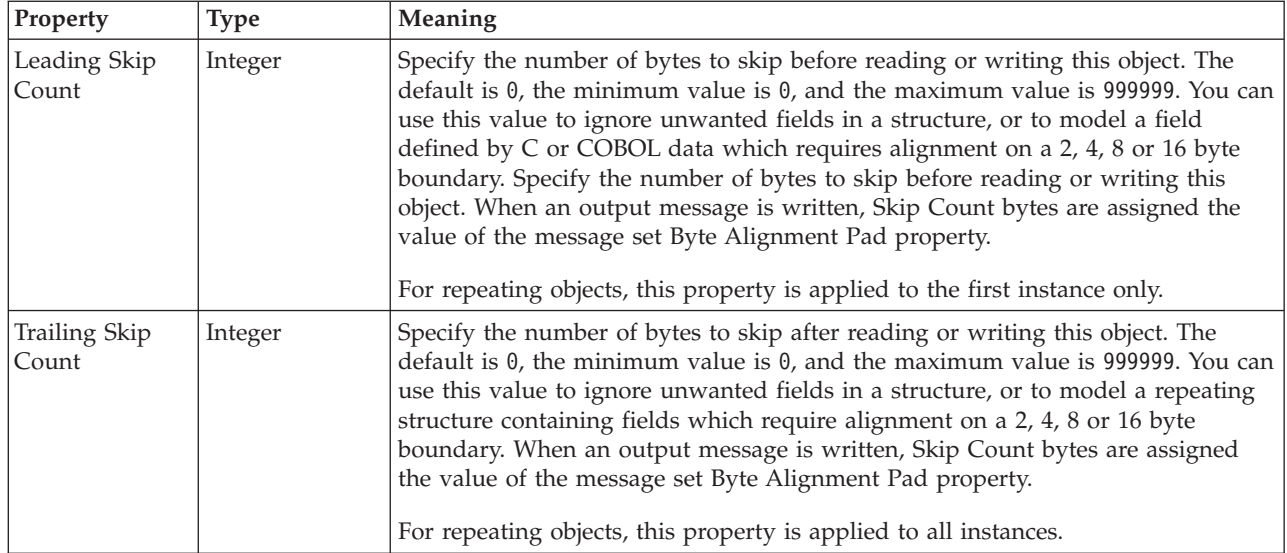

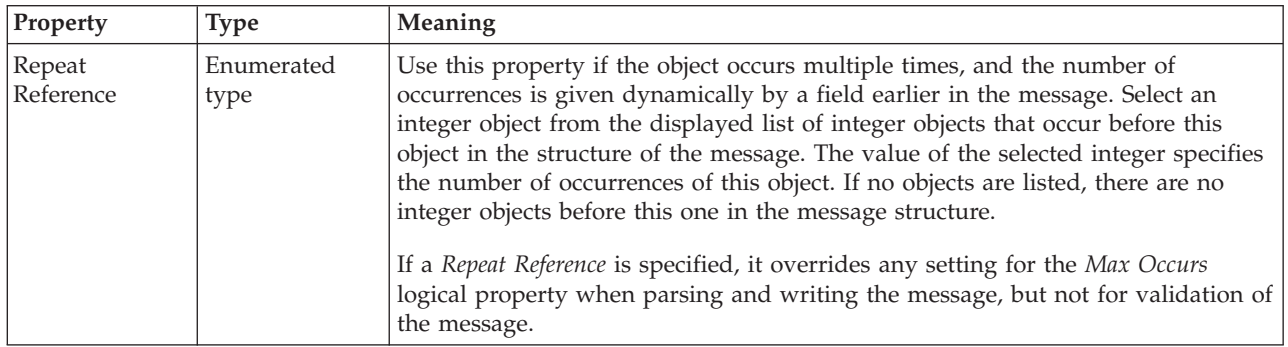

*CWF properties for compound element decimal types:*

The Custom Wire Format properties described here apply to:

• Objects: Compound elements

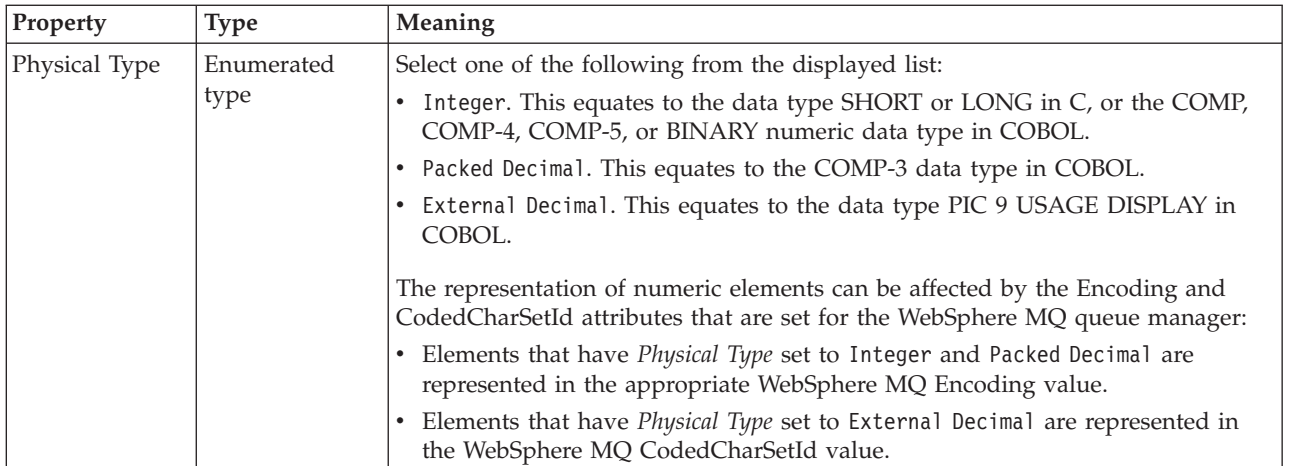

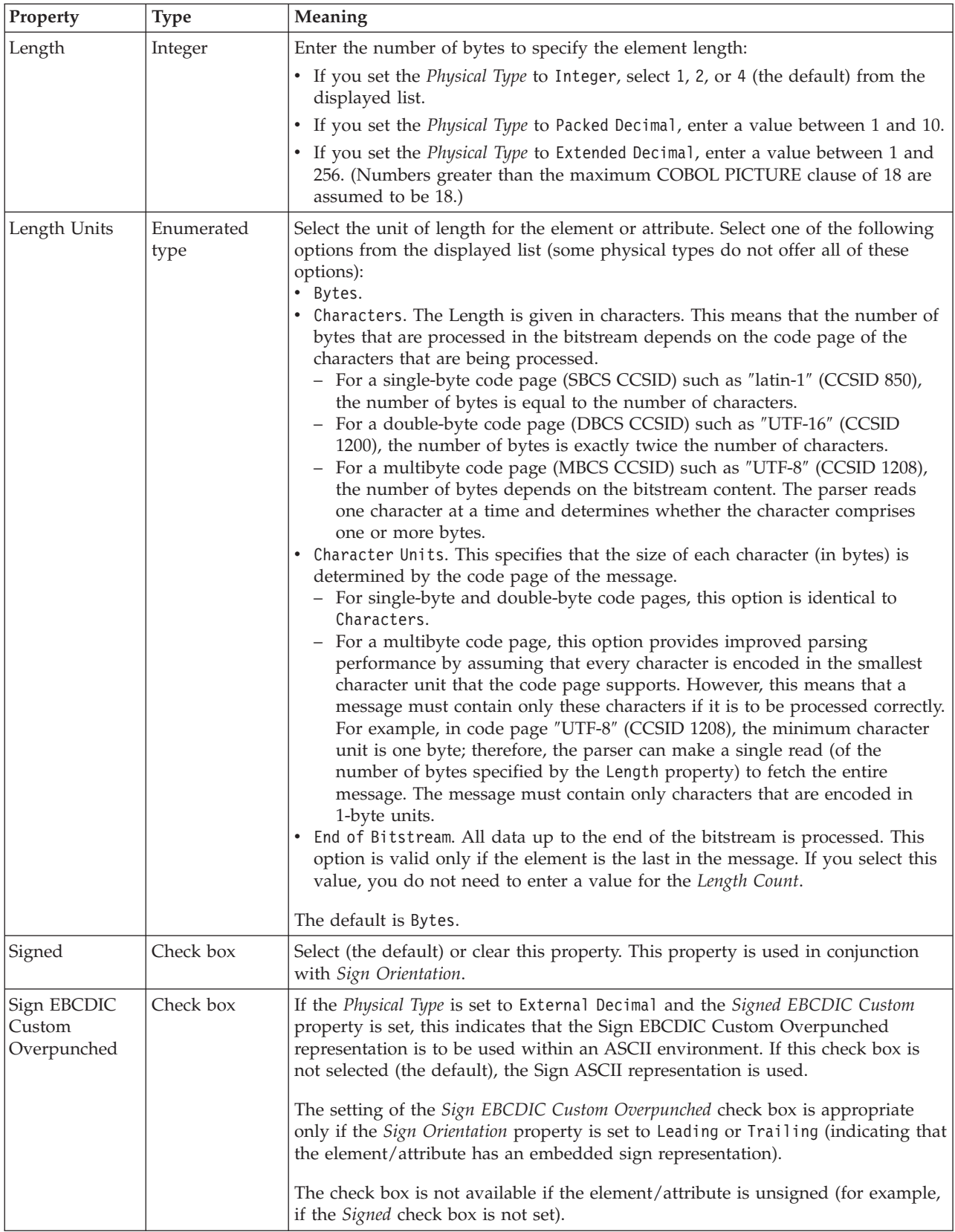

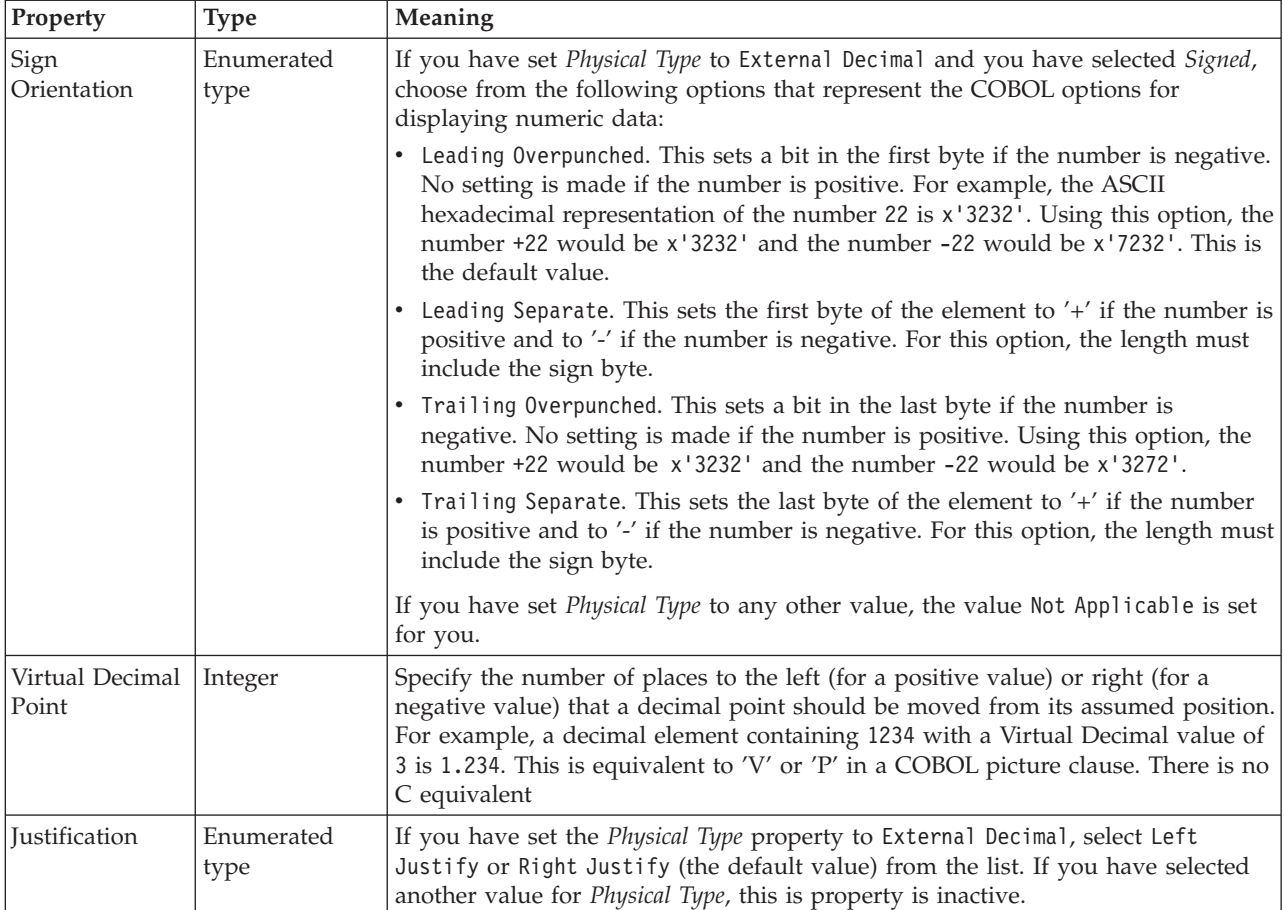

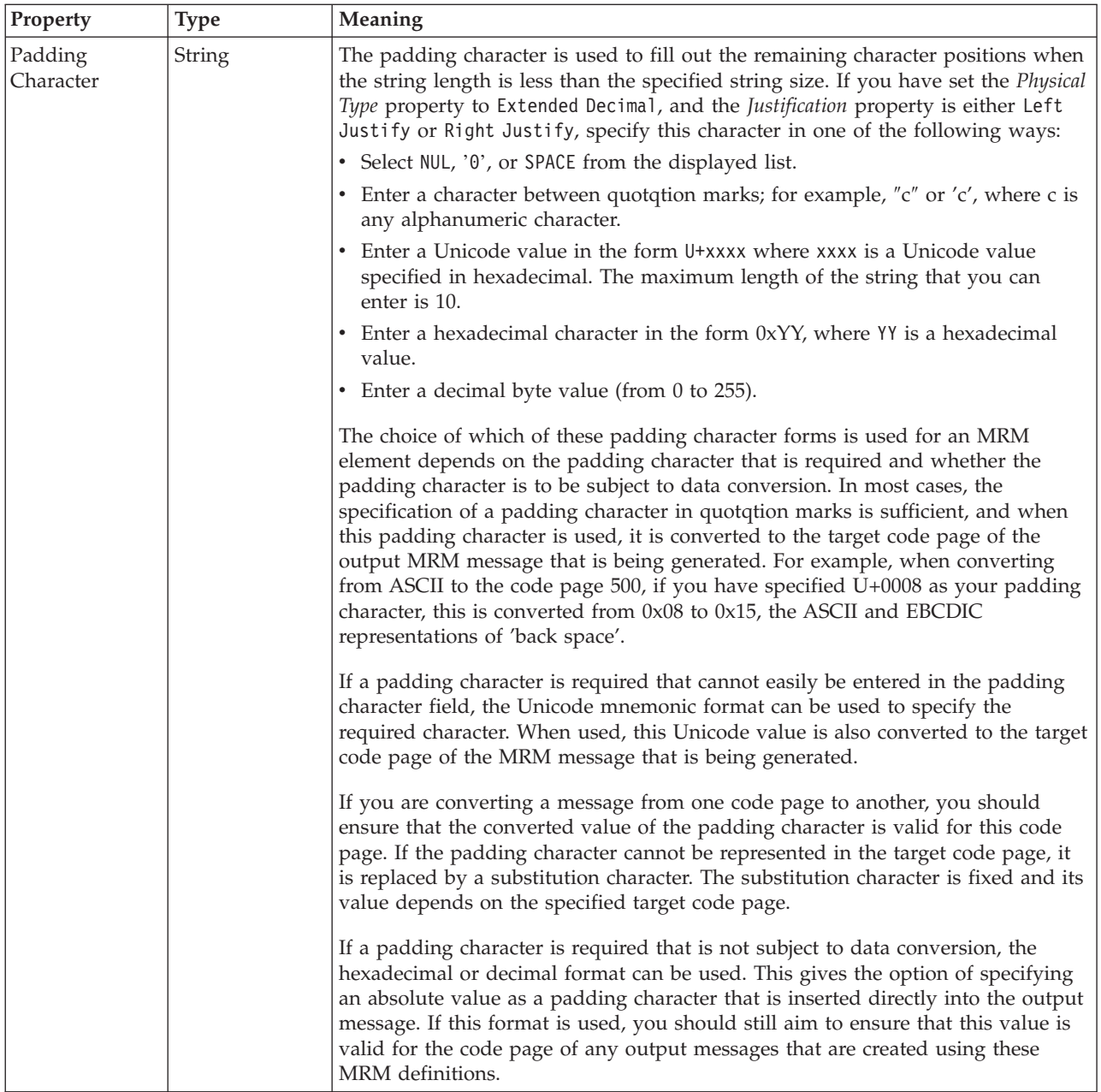

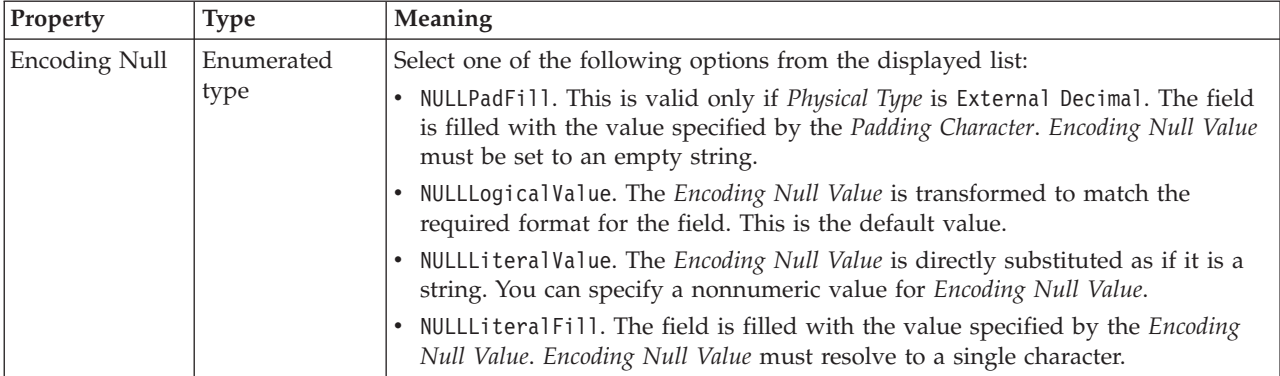

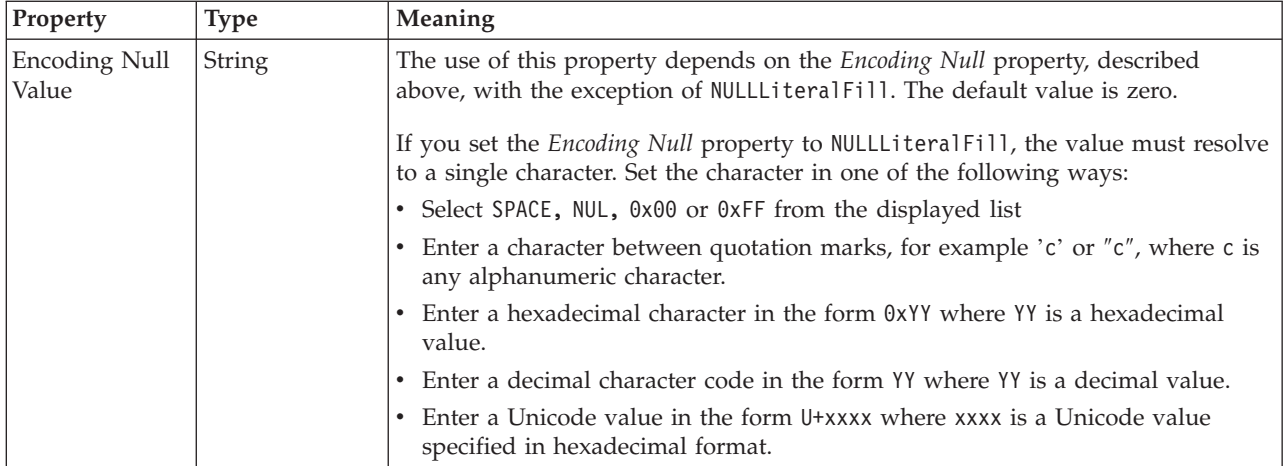

## **Byte alignment**

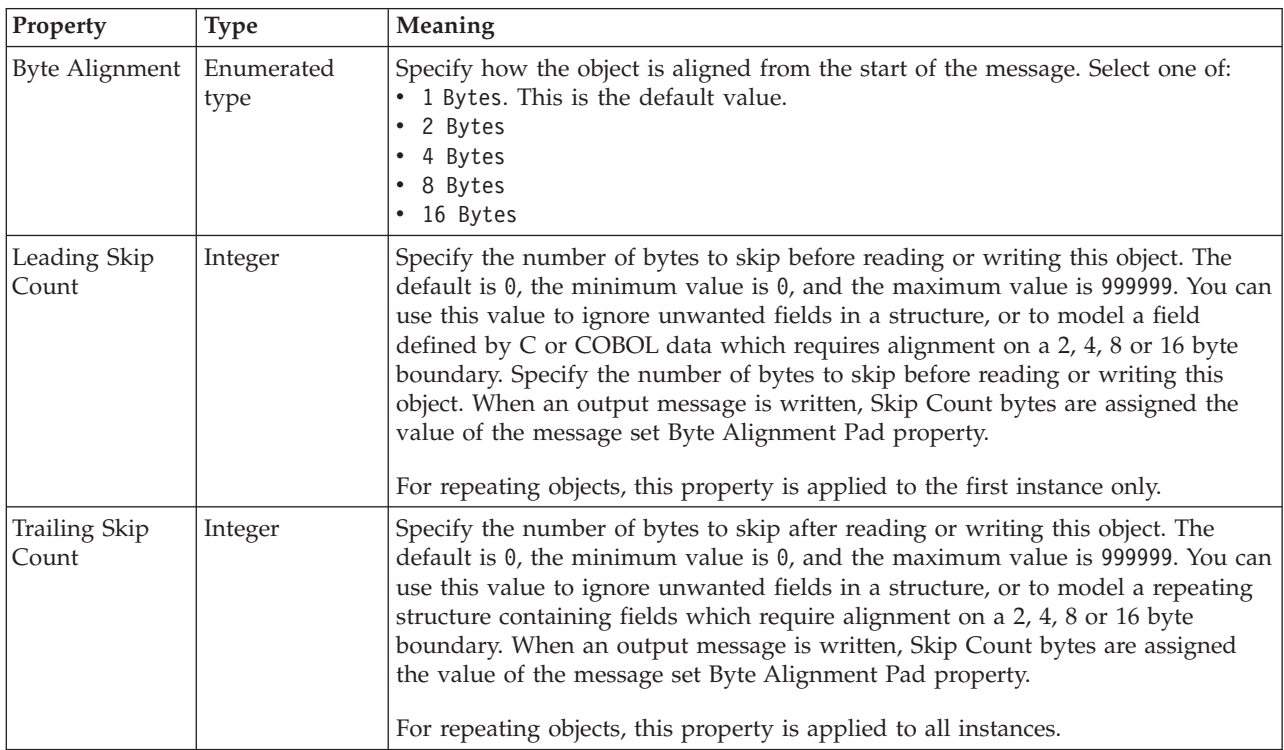

#### **Occurrences**

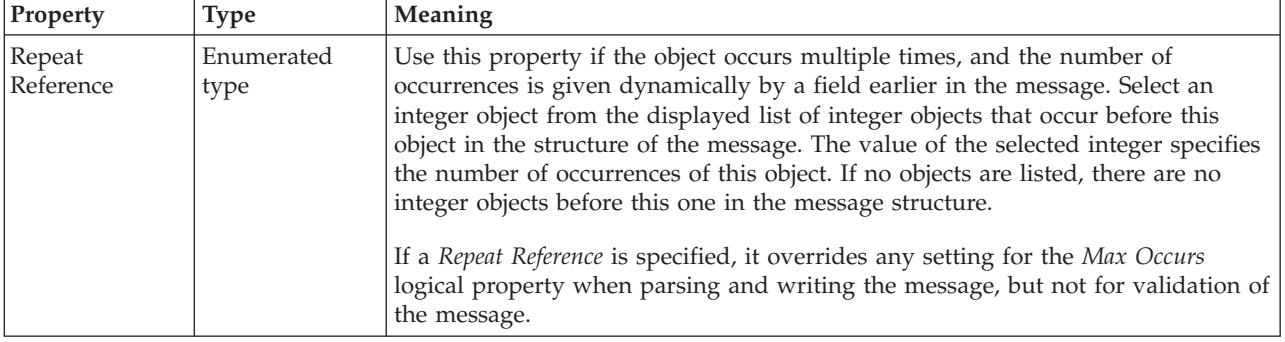

*CWF properties for compound element float types:*

The Custom Wire Format properties described here apply to:

• Objects: Compound elements

<span id="page-630-0"></span>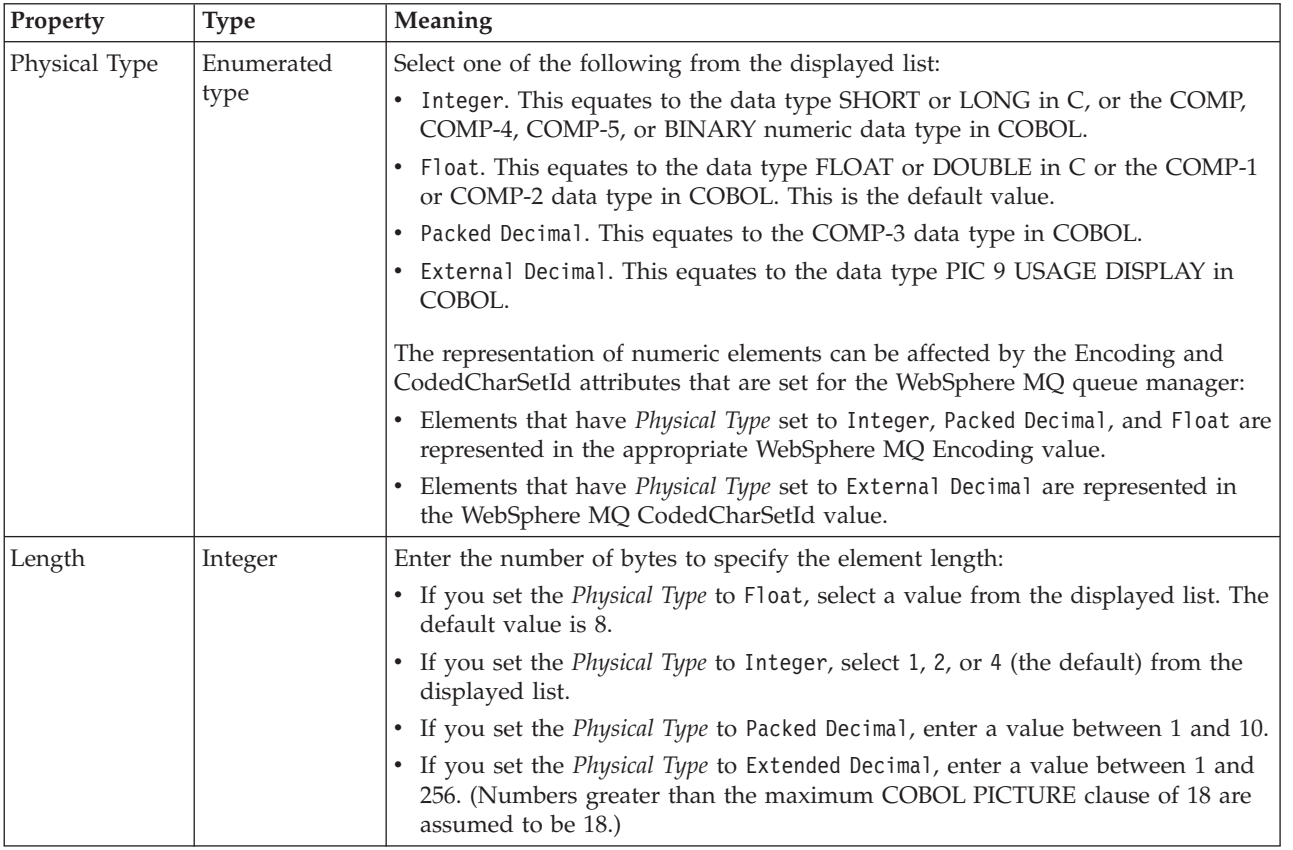

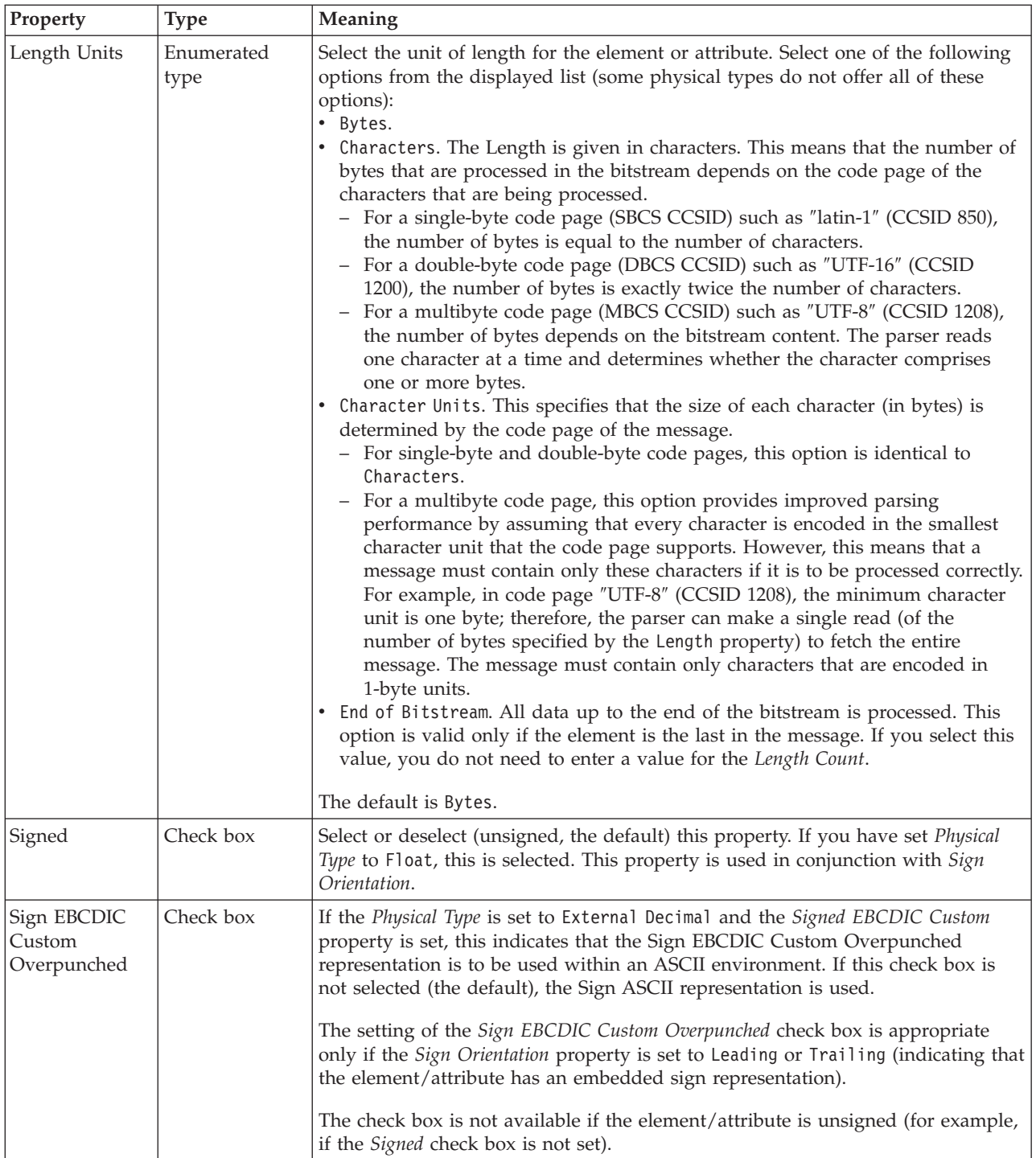

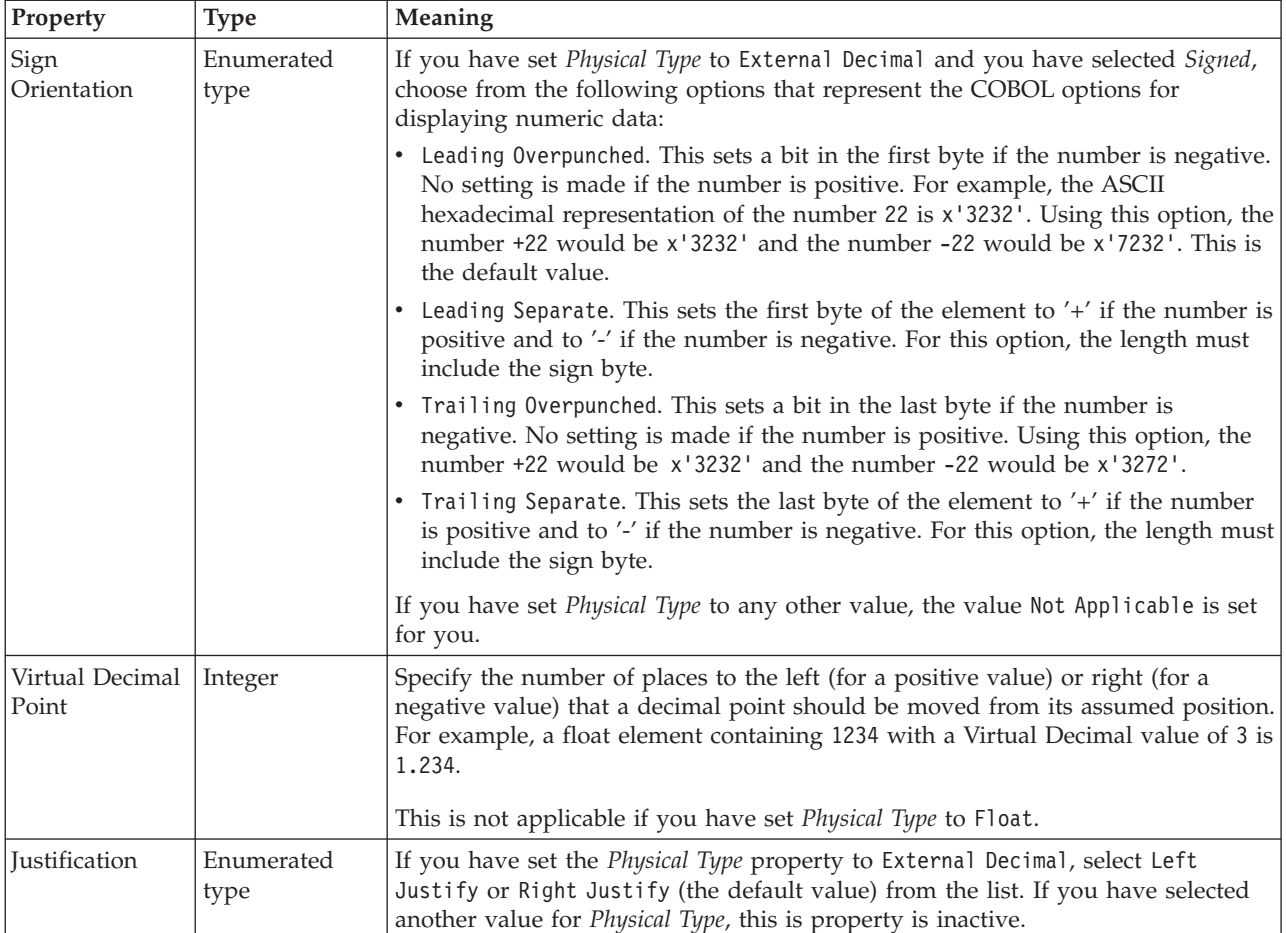

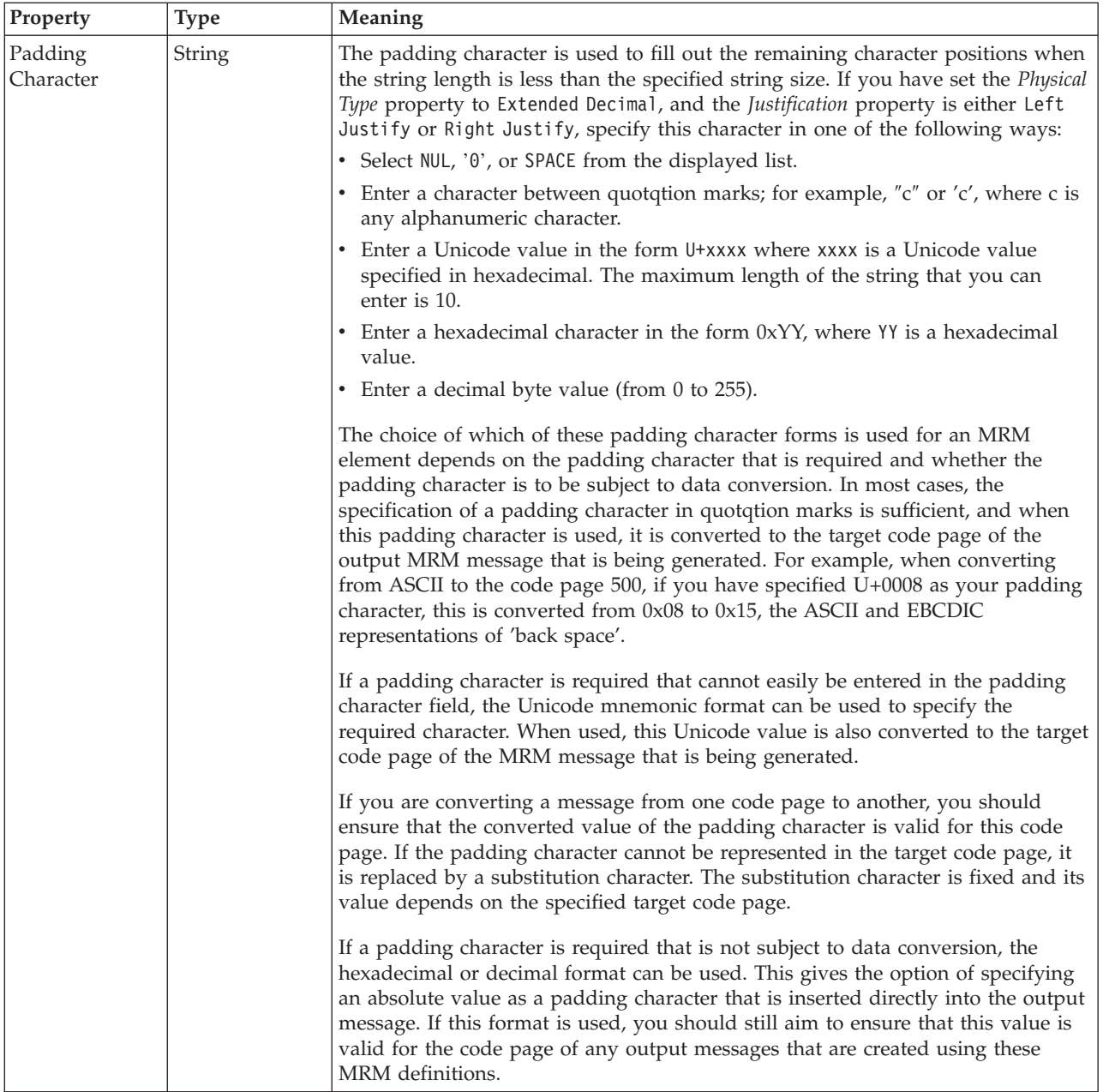

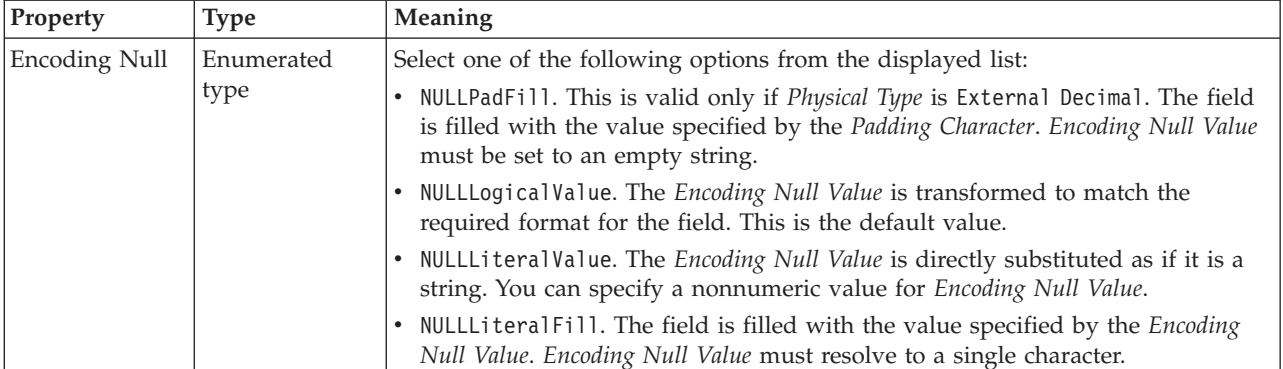

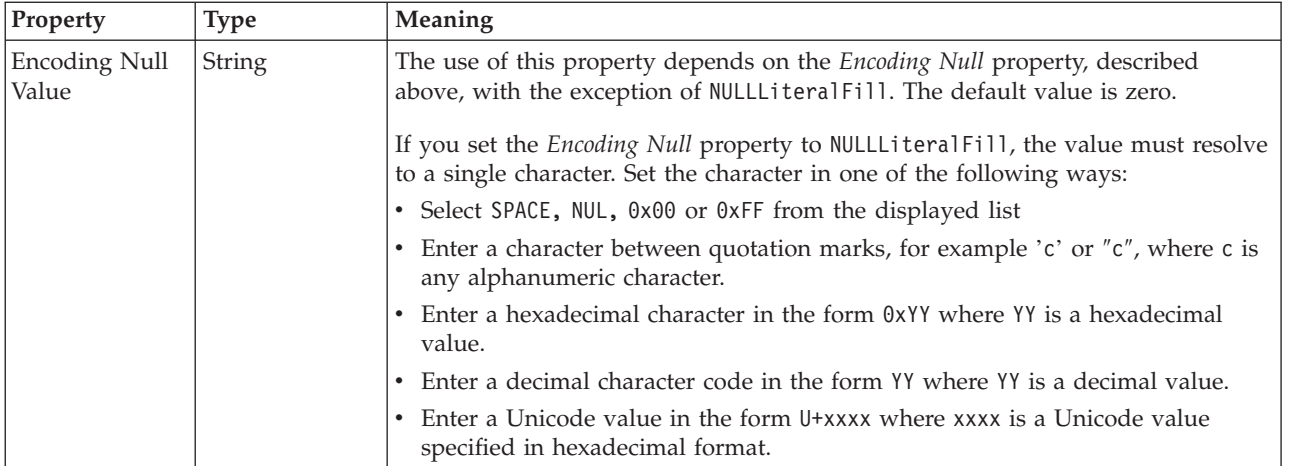

## **Byte alignment**

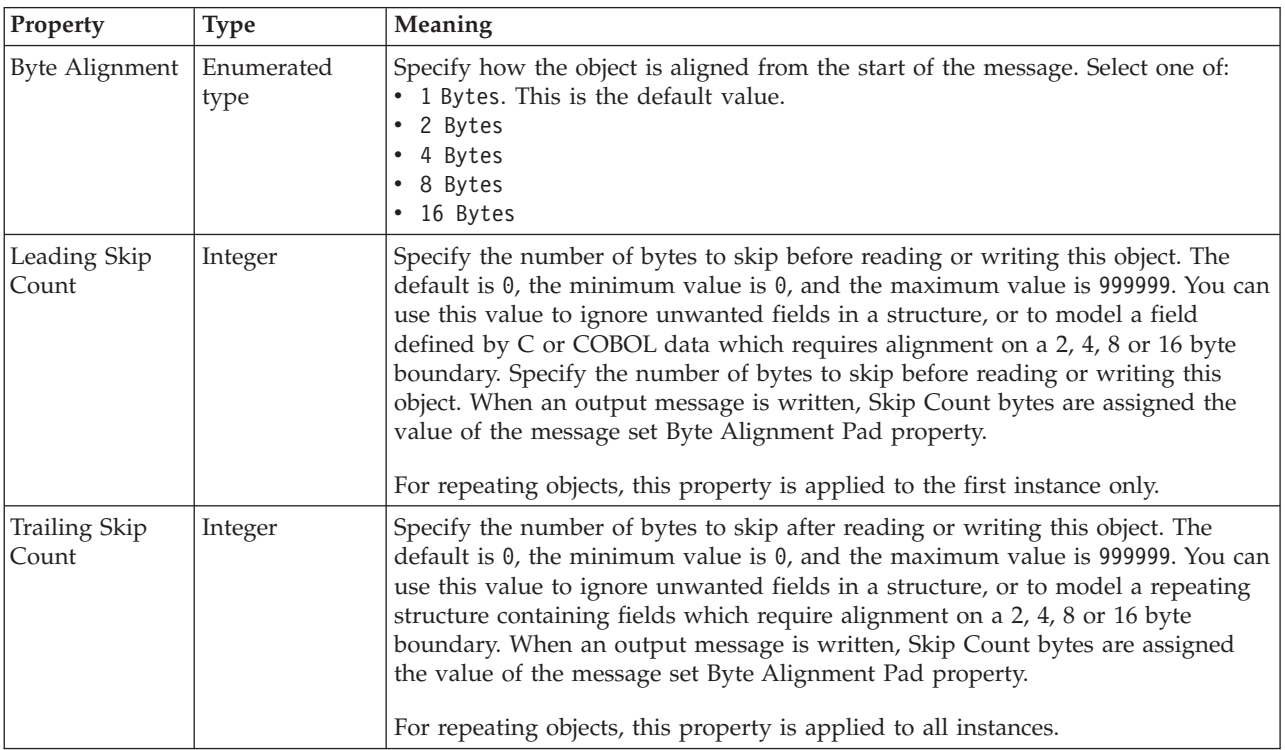

### **Occurrences**

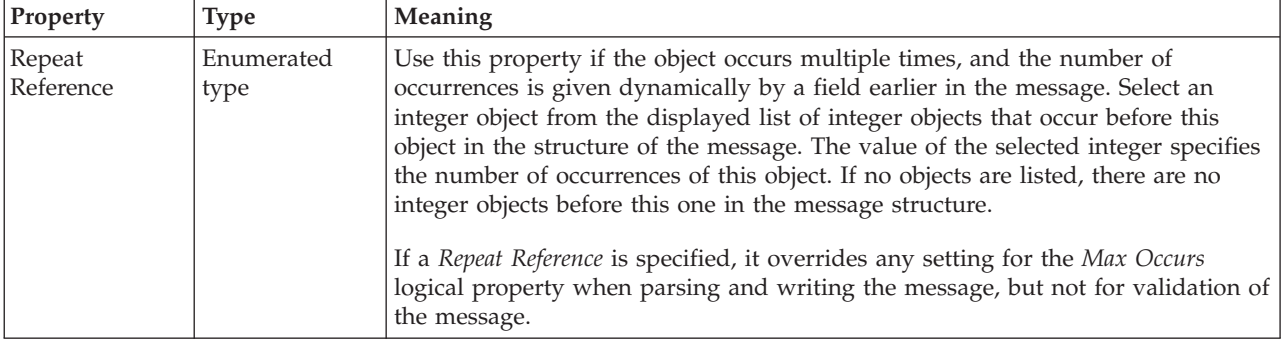

## *CWF properties for compound element integer types:*

The Custom Wire Format properties described here apply to:

• Objects: Compound elements

<span id="page-635-0"></span>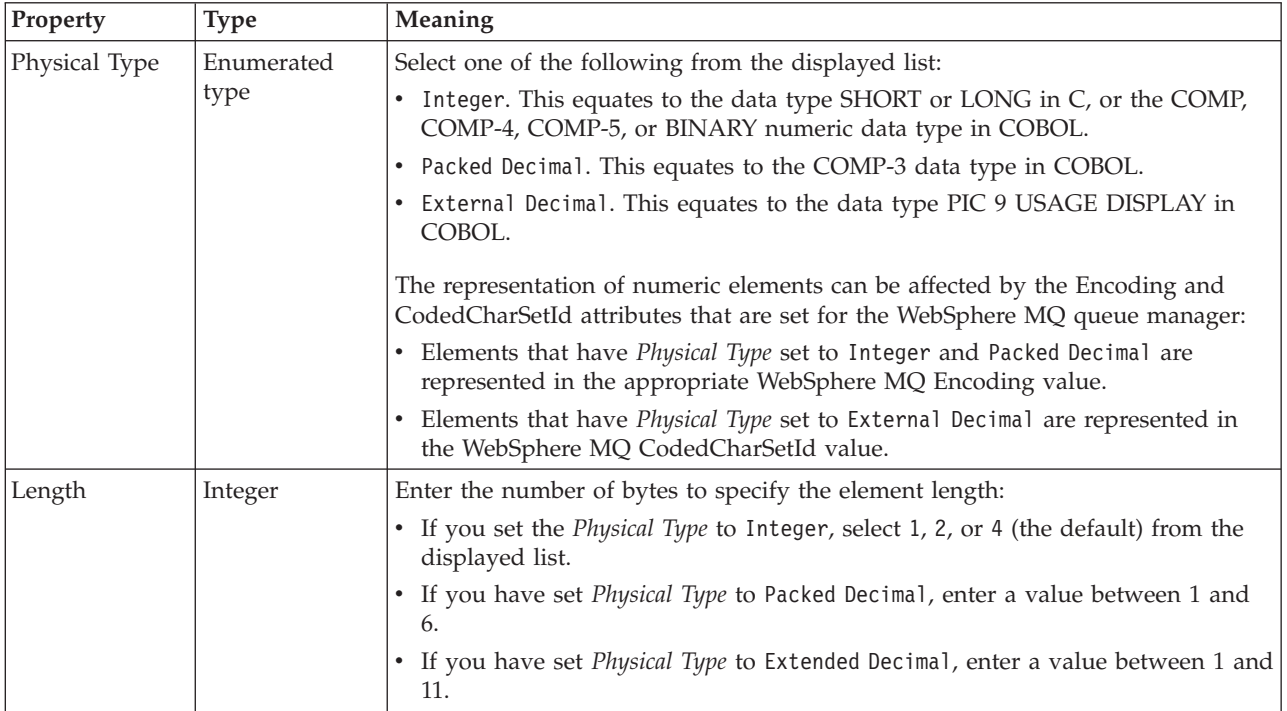

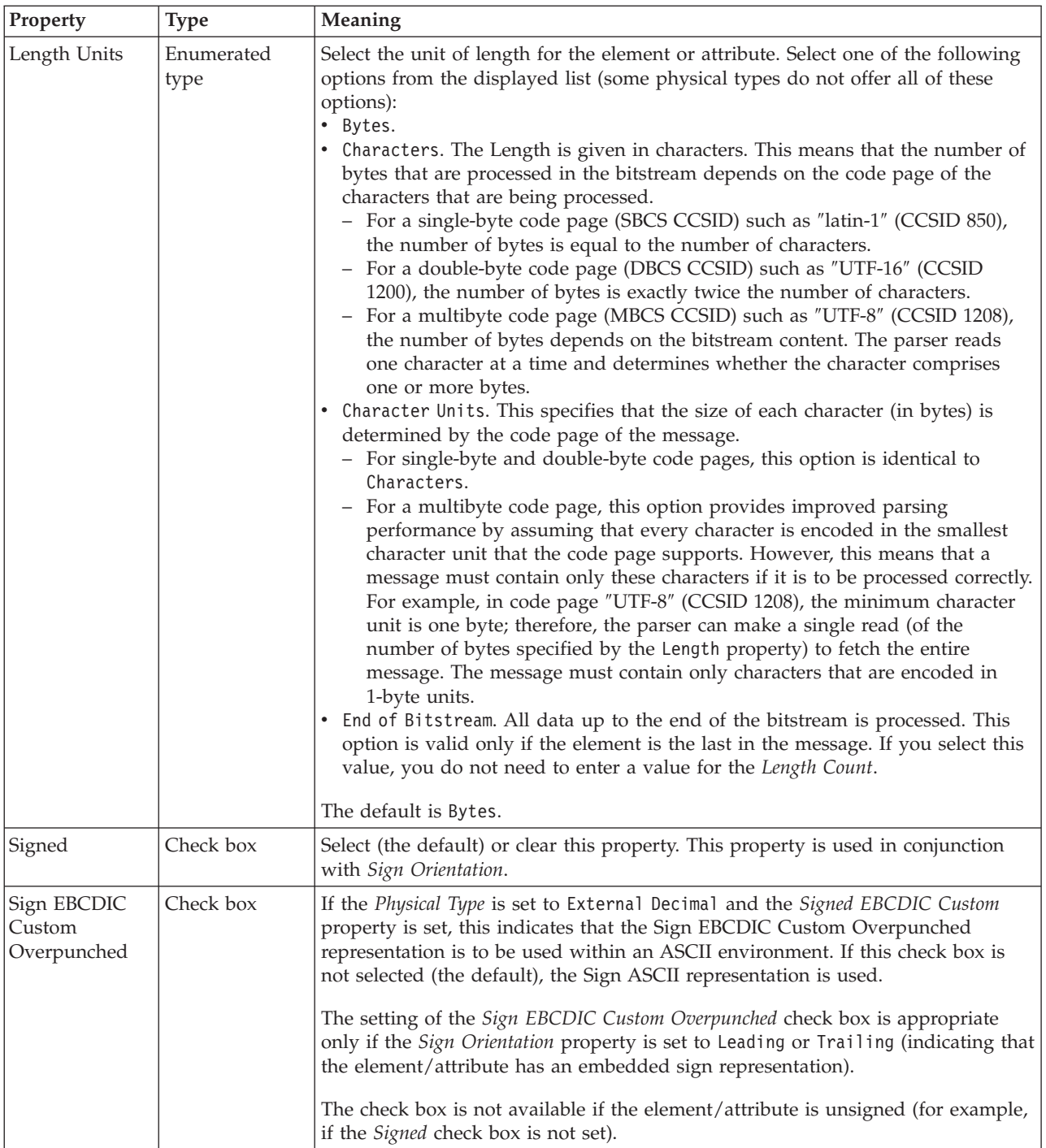

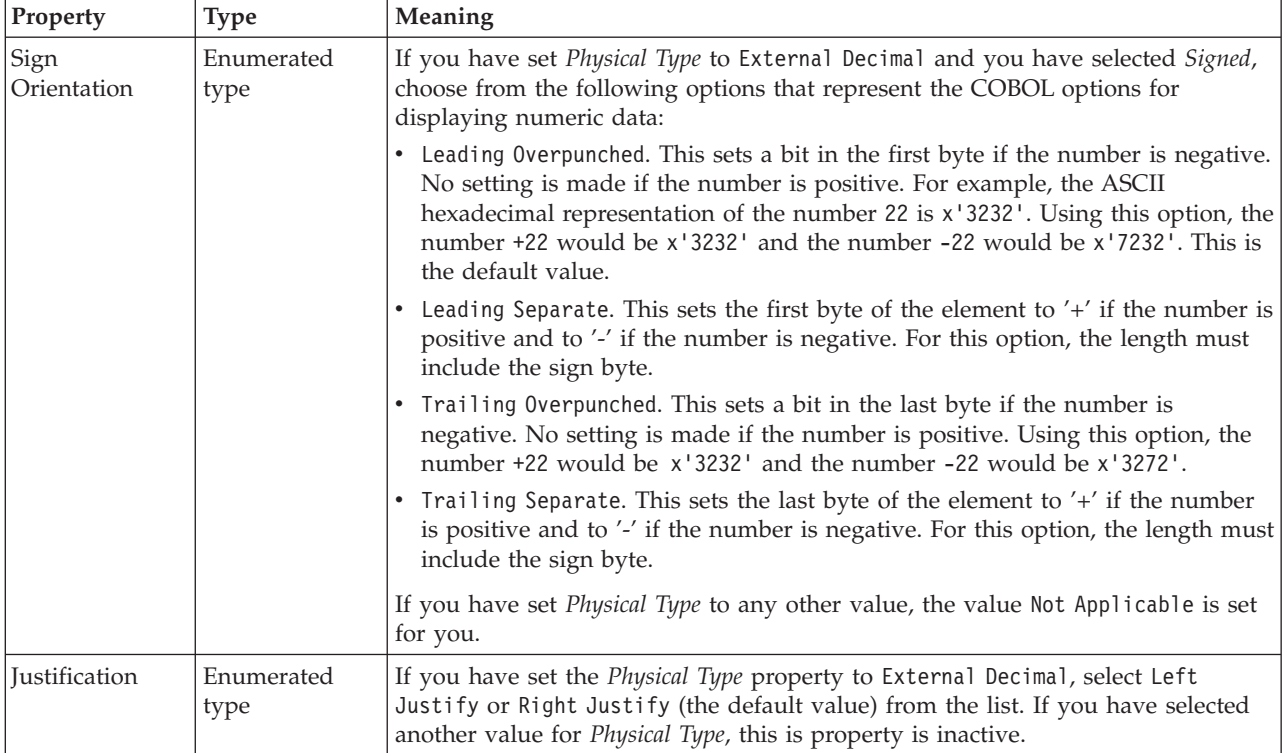

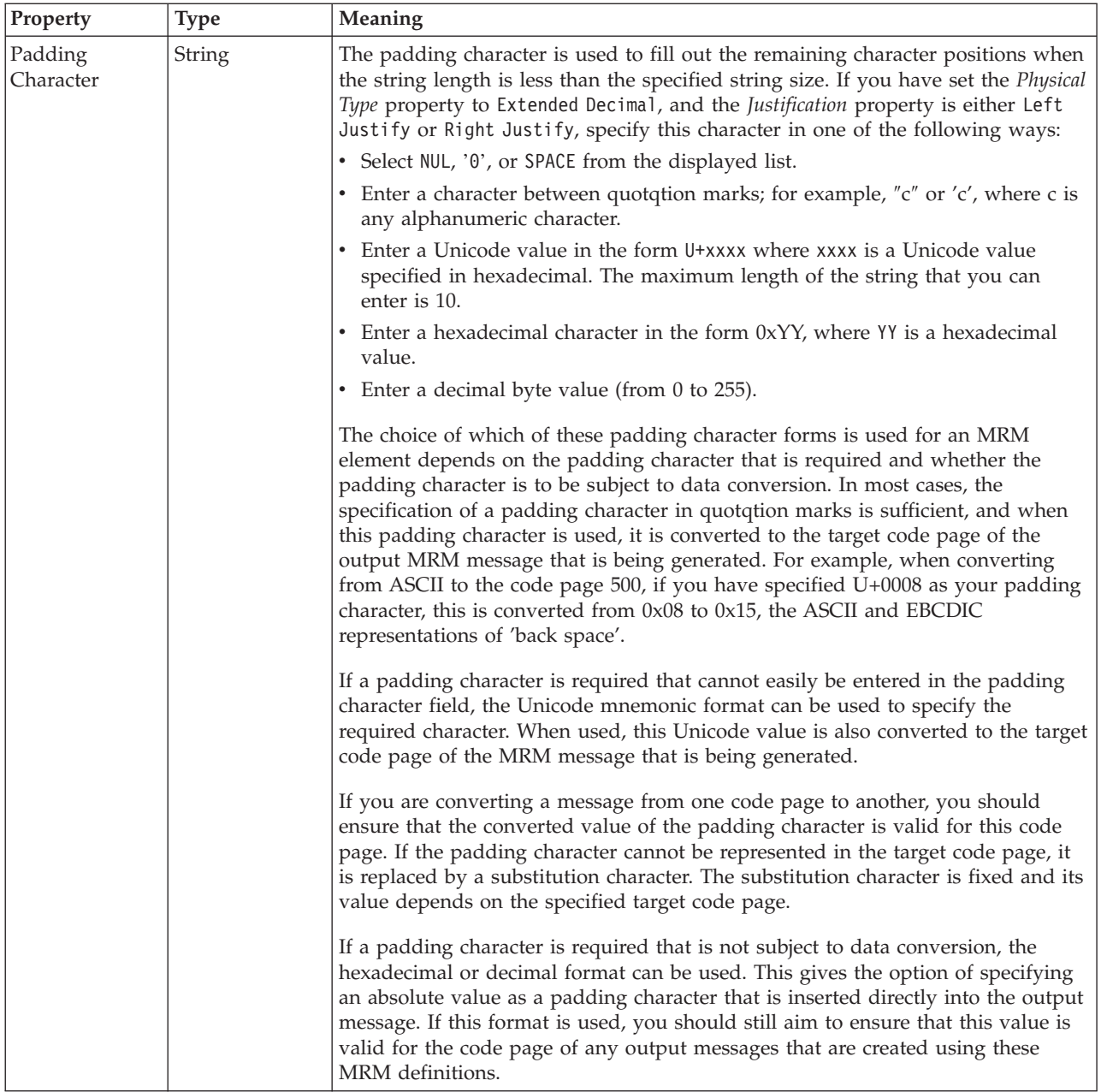

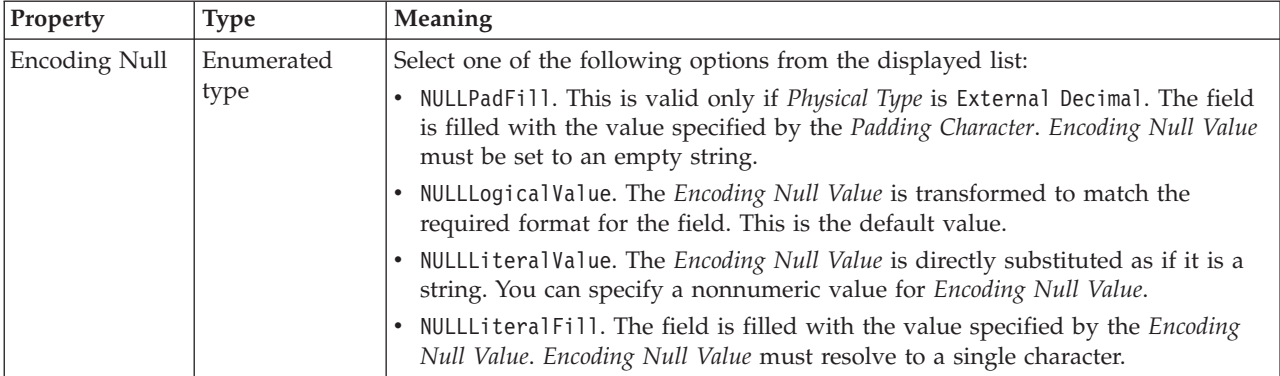

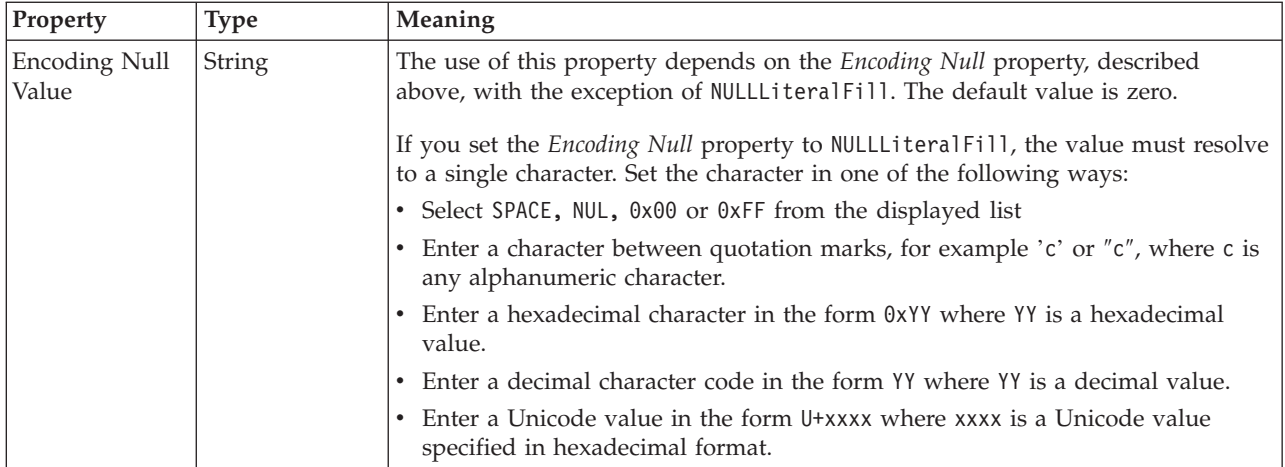

## **Byte alignment**

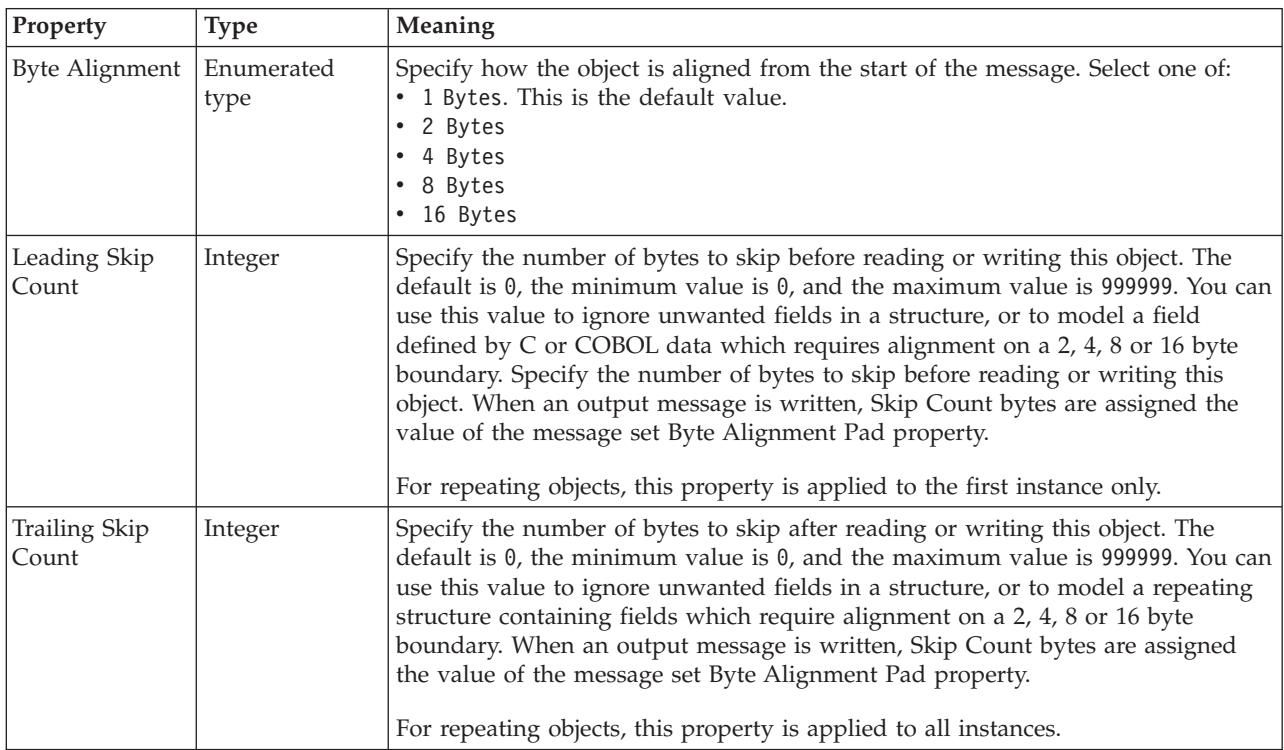

#### **Occurrences**

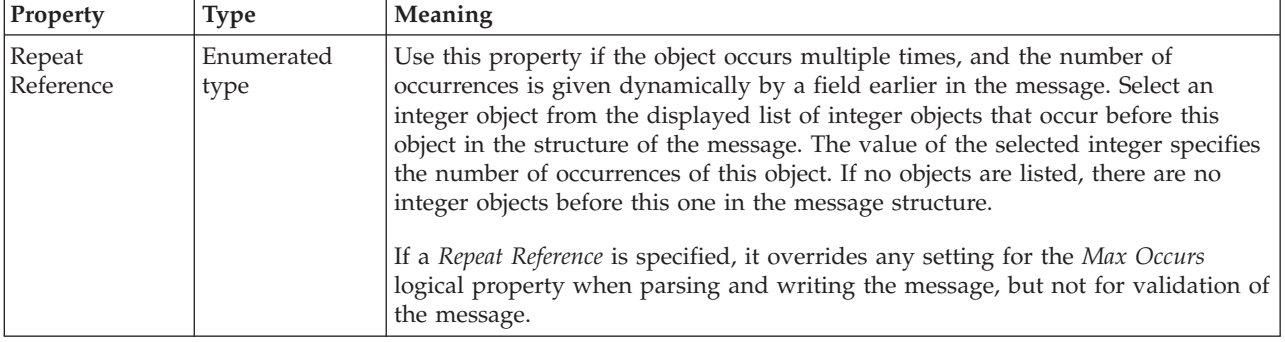

## *CWF properties for compound element string types:*

### The Custom Wire Format properties described here apply to:

• Objects: Compound elements

<span id="page-640-0"></span>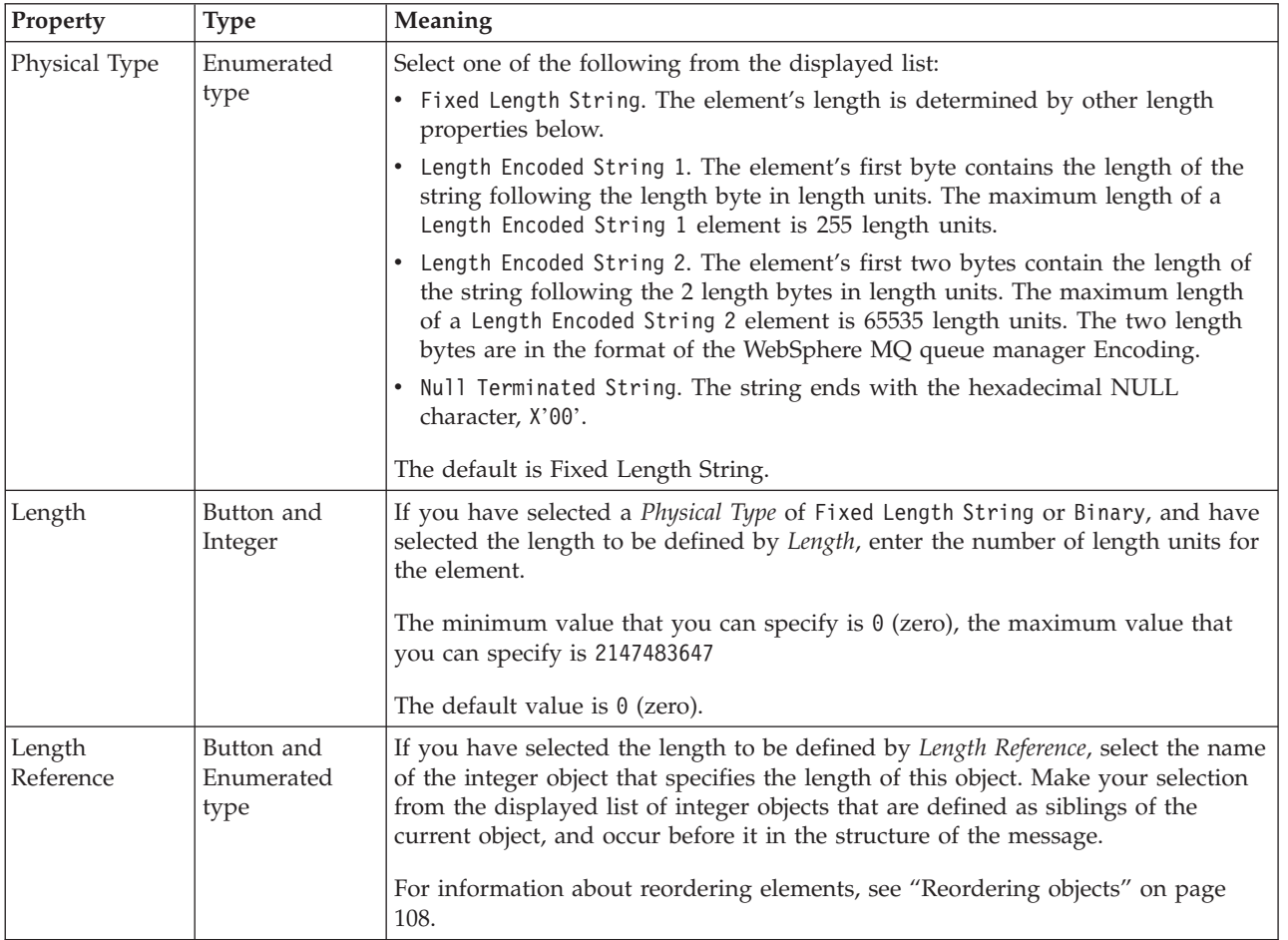

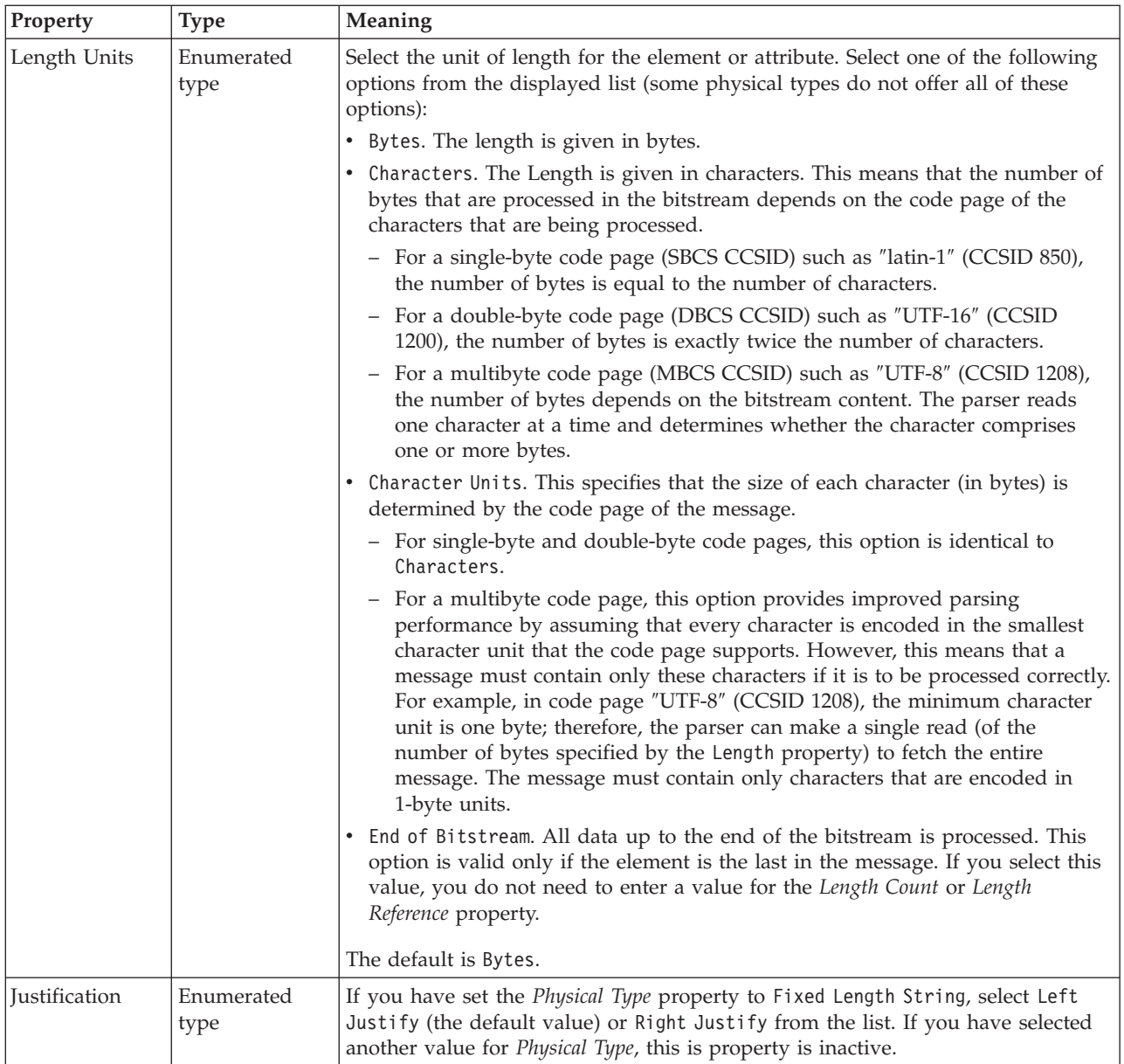

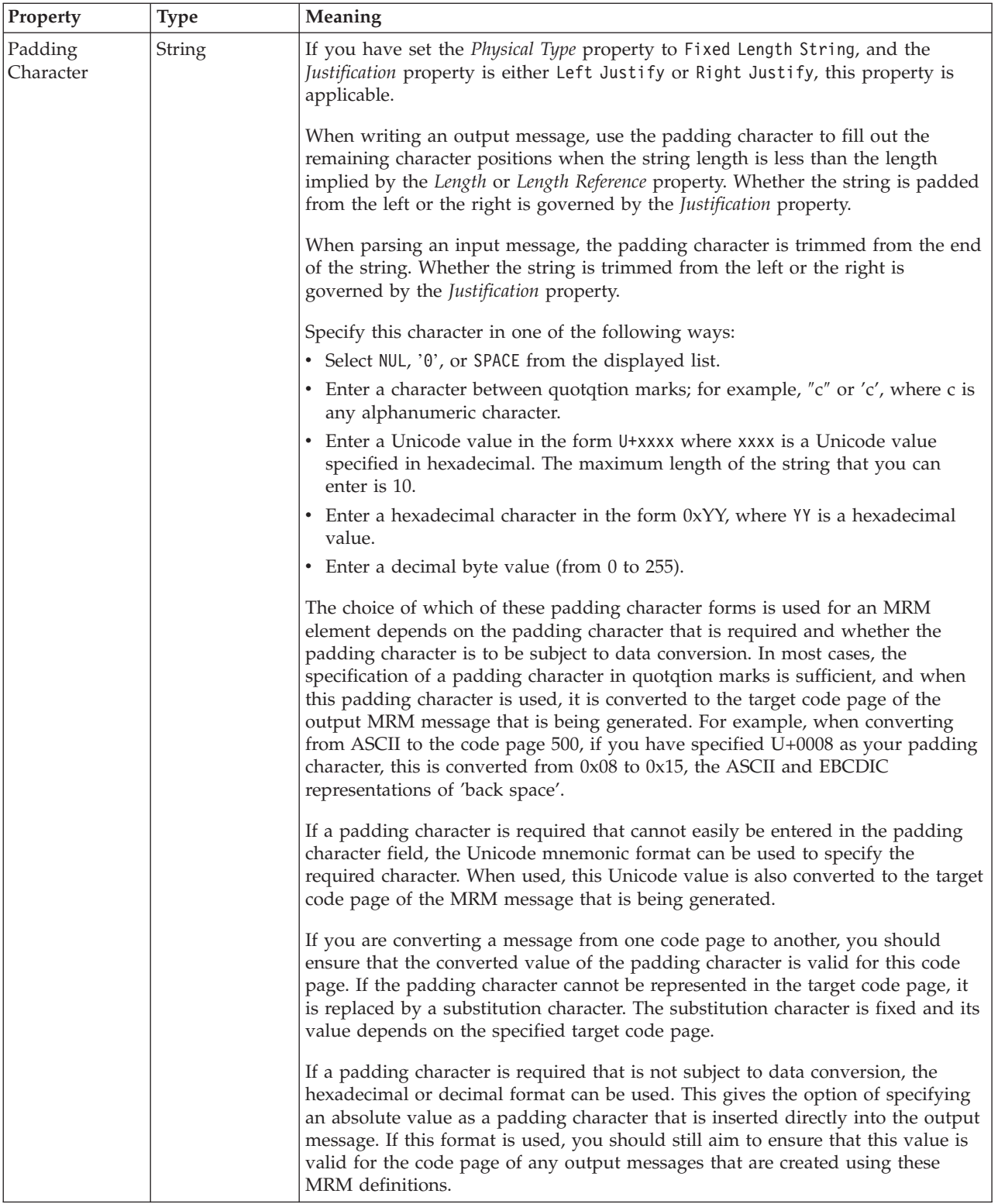

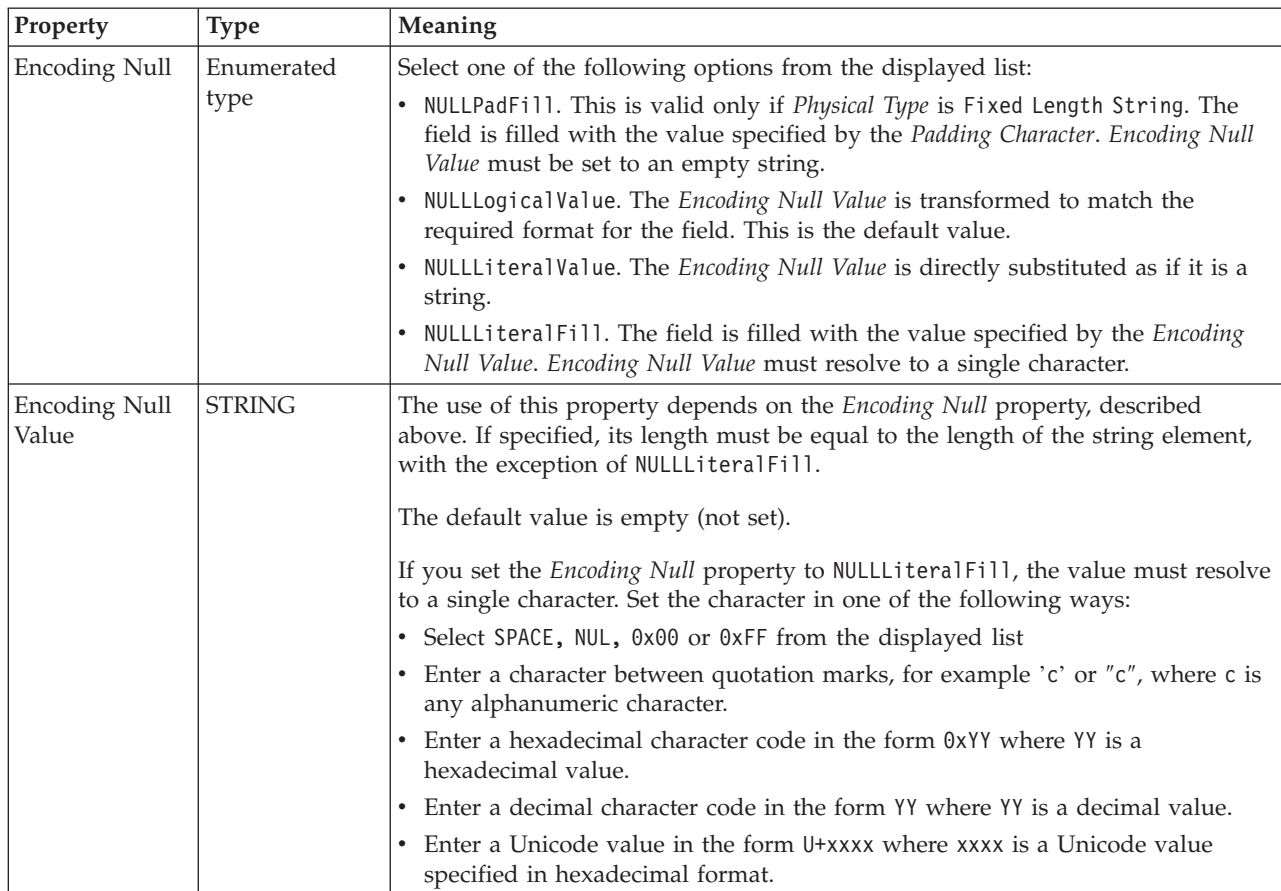

## **Byte alignment**

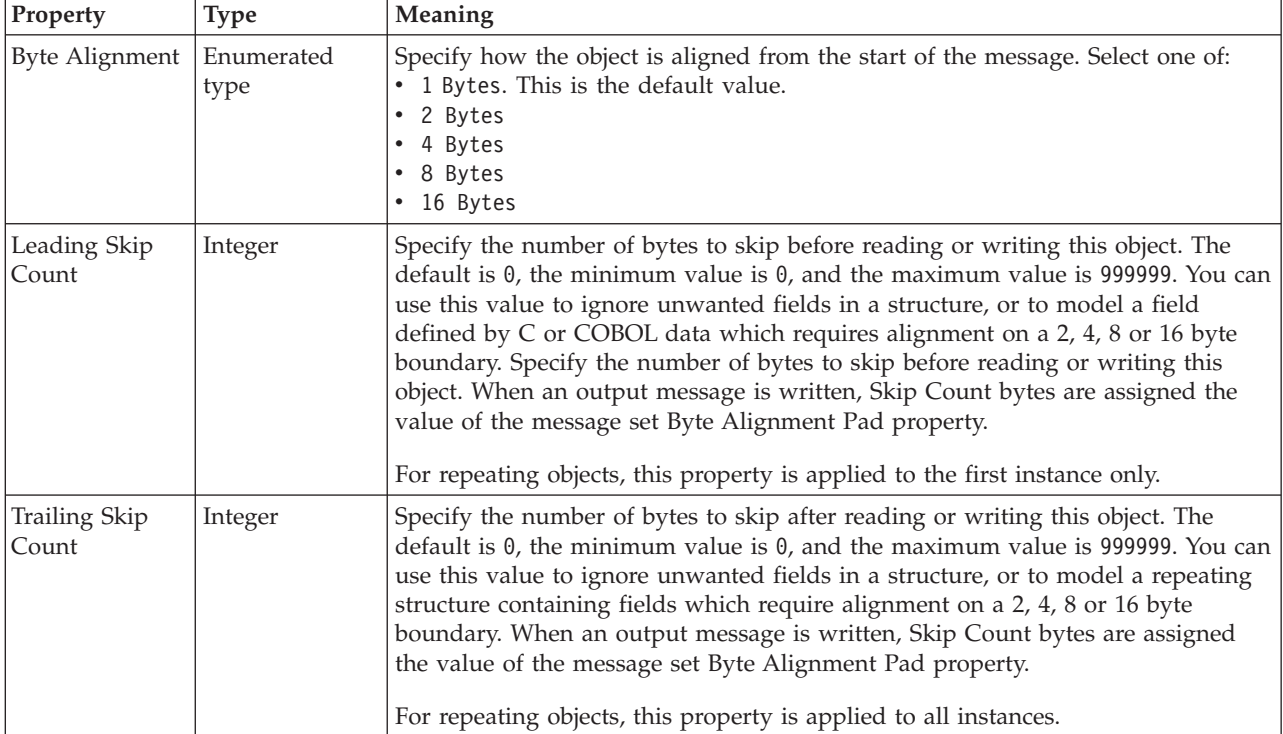

<span id="page-644-0"></span>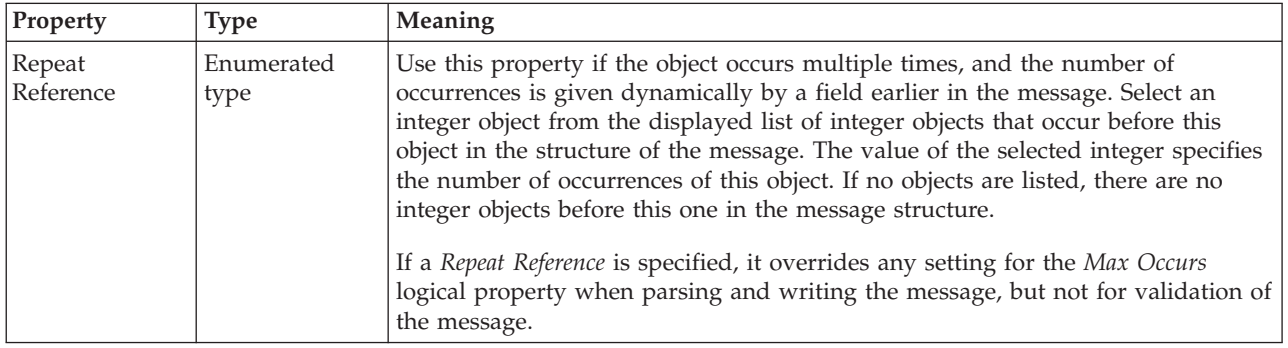

#### **Compound element XML properties:**

The properties that are displayed on the object page, and the values that those properties can take, can vary according to the type of the object. For example, the properties for type string are different from those of type Boolean. Select the link for the object type from the following table.

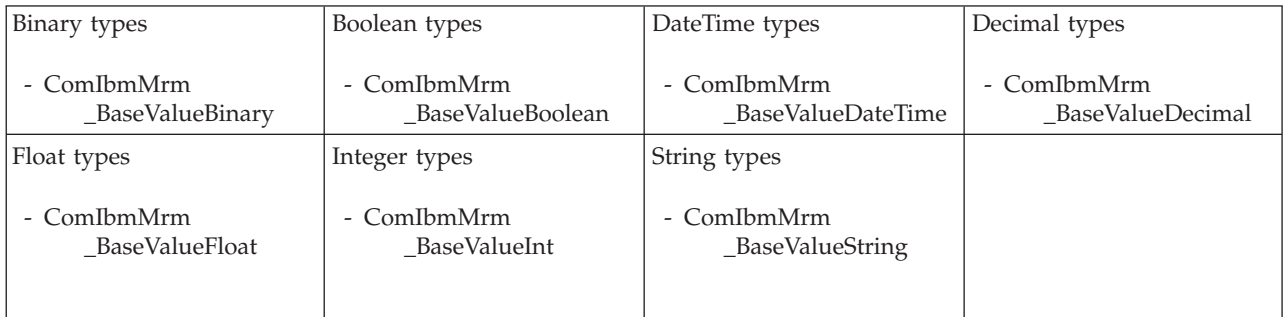

*XML wire format properties for compound element binary types:*

The XML Wire Format properties described here apply to:

• Objects: Compound elements

#### **Field identification**

A number of the following properties only become active depending on the value that *Render* property is set to.

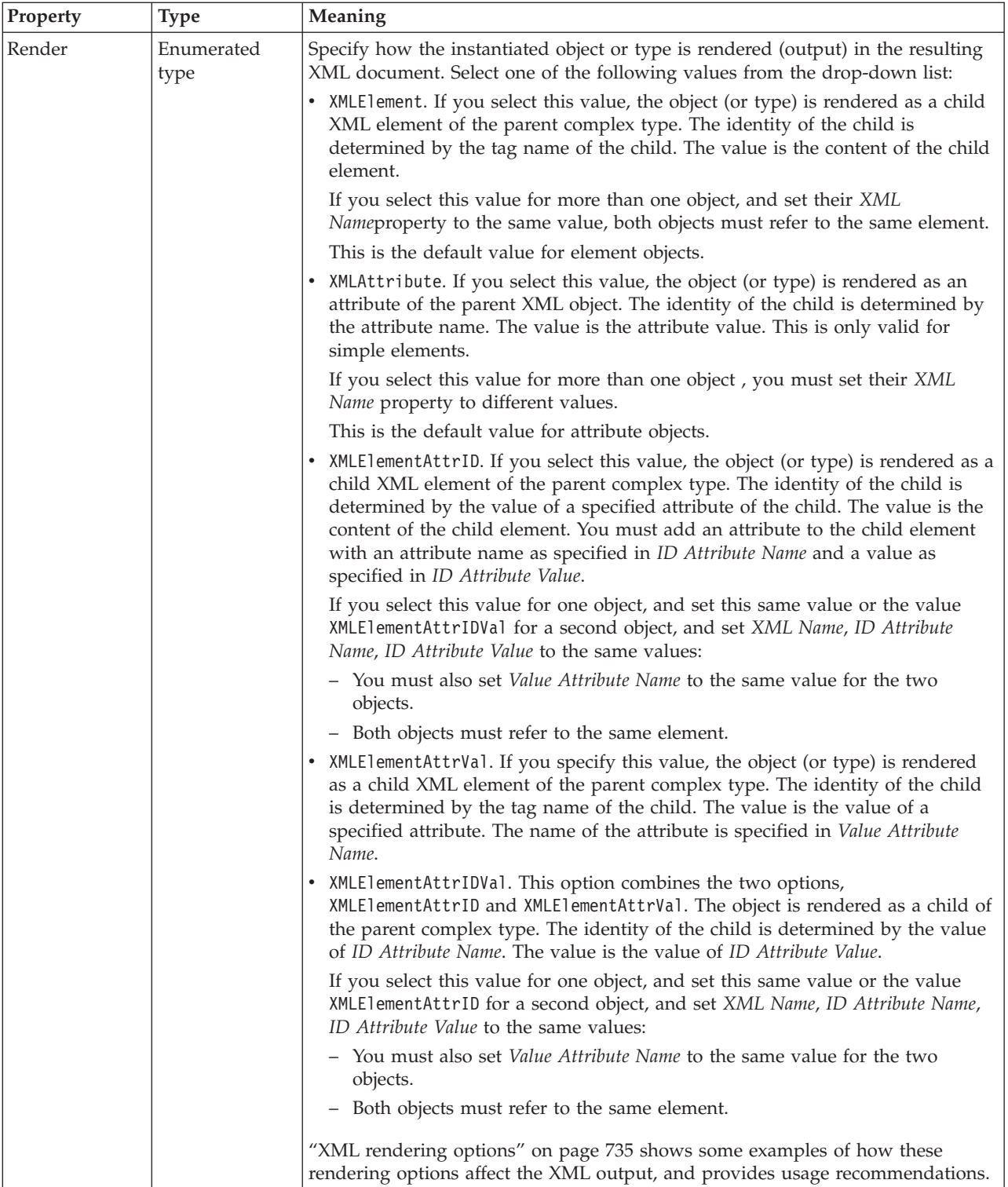

<span id="page-646-0"></span>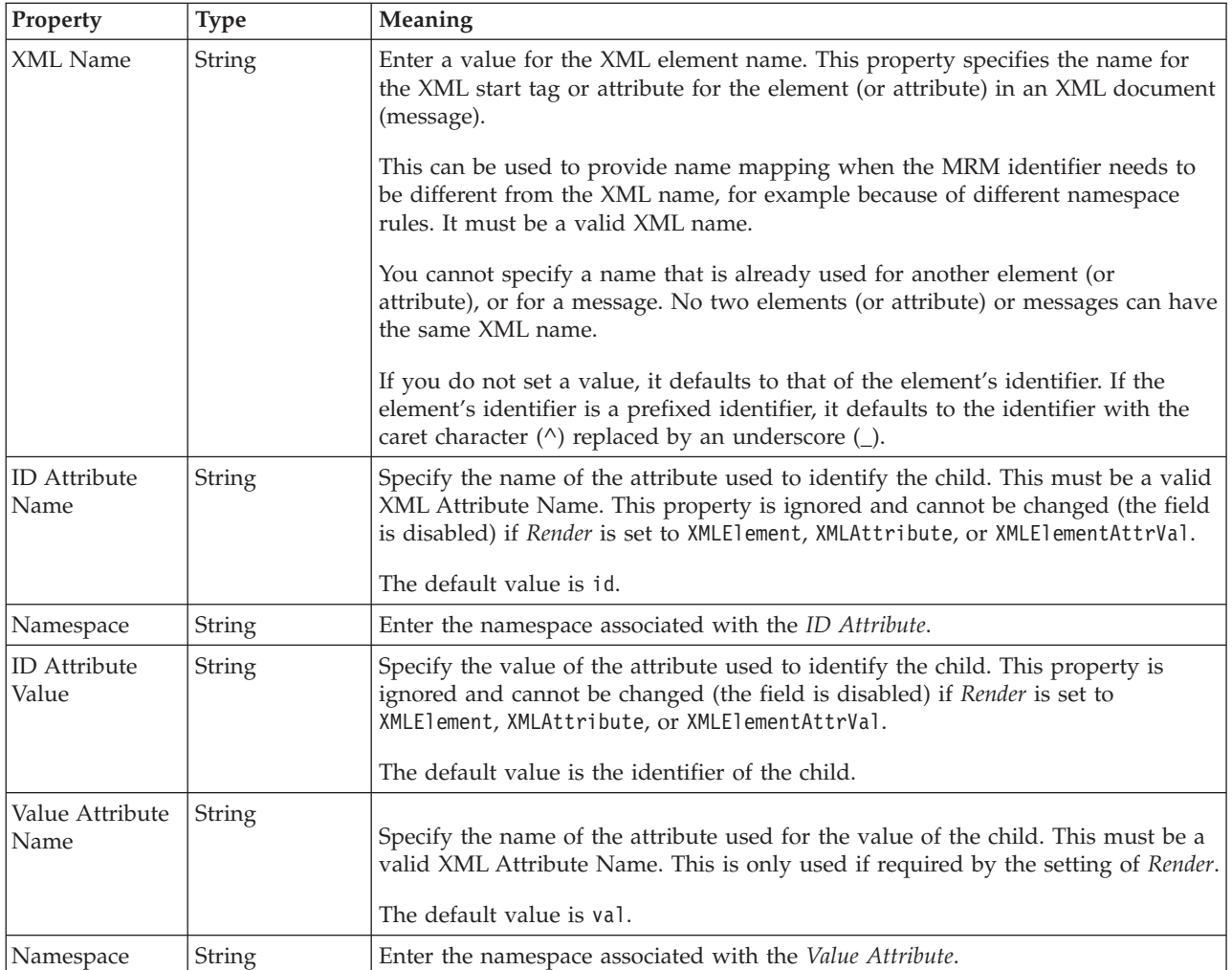

## **Physical representation**

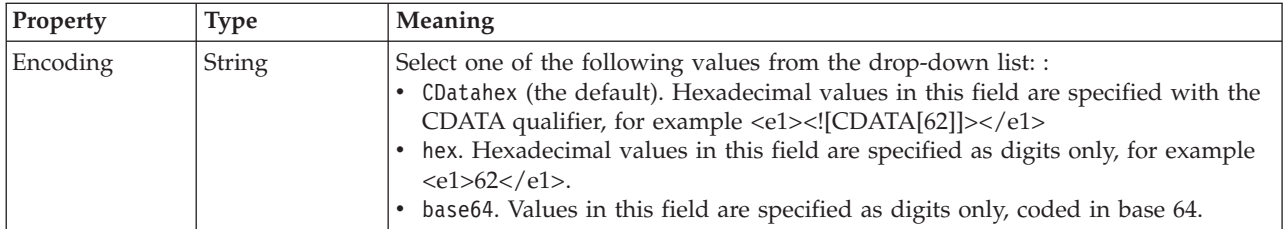

*XML wire format properties for compound element Boolean types:*

The XML Wire Format properties described here apply to:

• Objects: Compound elements

### **Field identification**

A number of the following properties only become active depending on the value that *Render* property is set to.

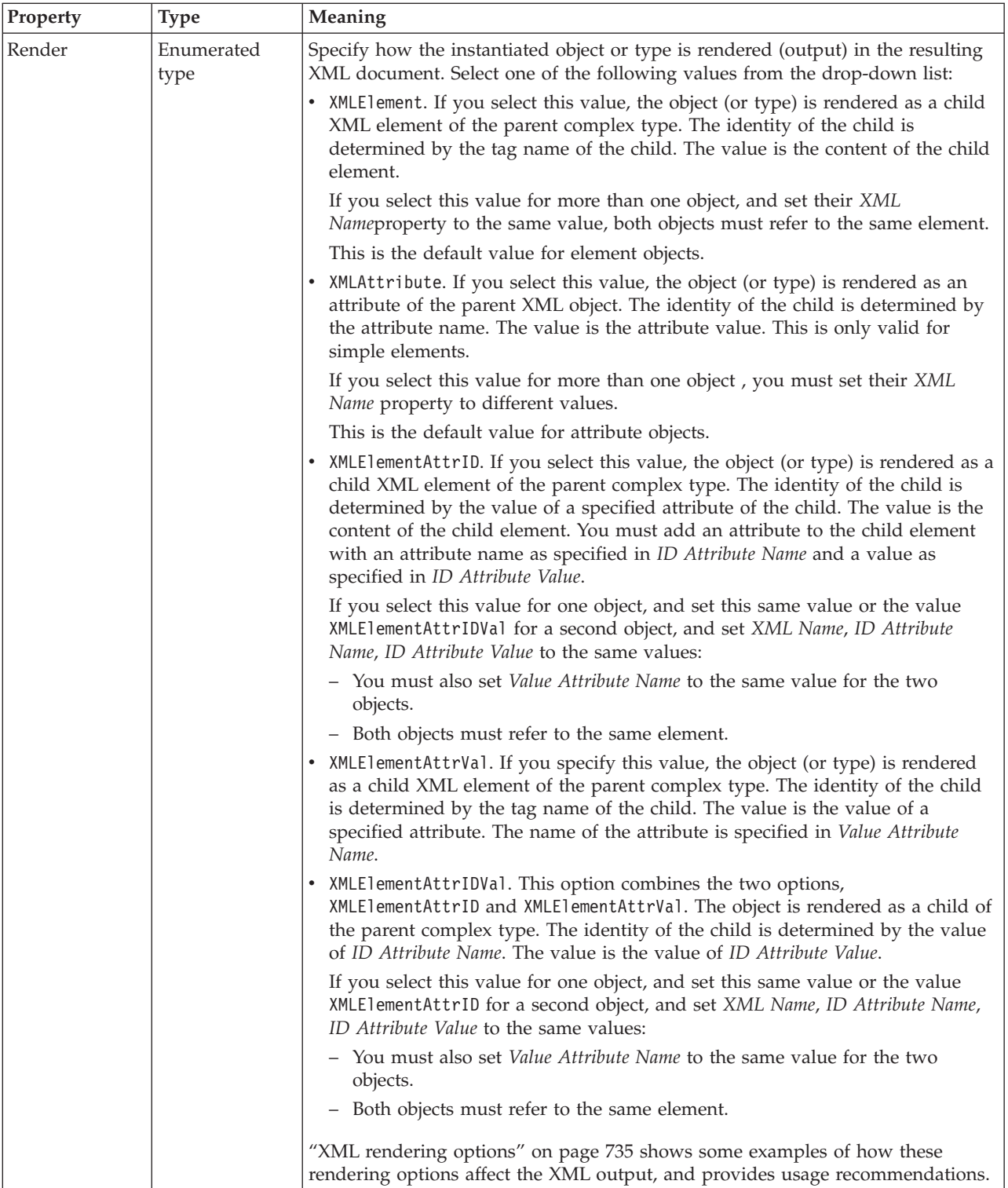
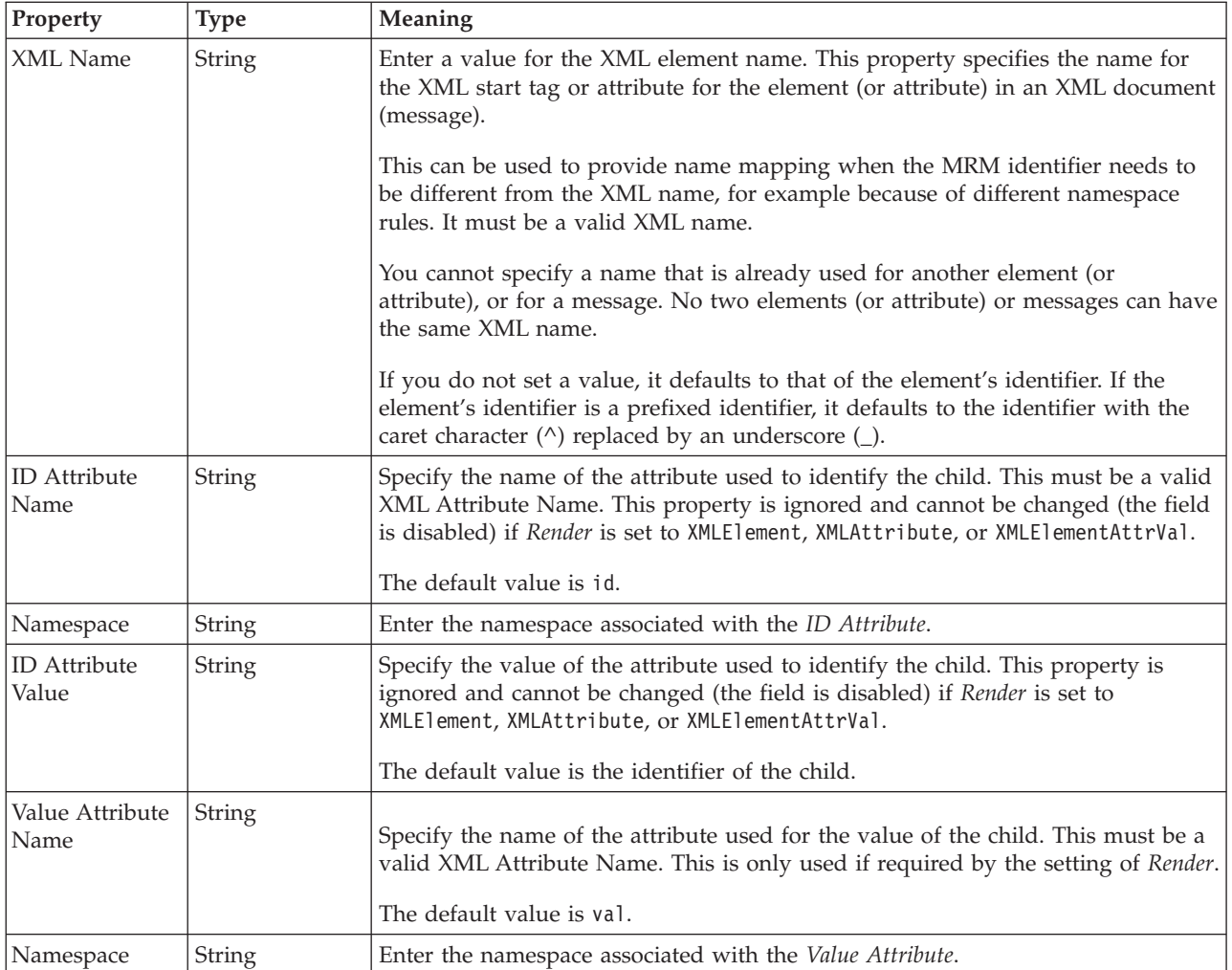

*XML wire format properties for compound element dateTime types:*

The XML Wire Format properties described here apply to:

• Objects: Compound elements

### **Field identification**

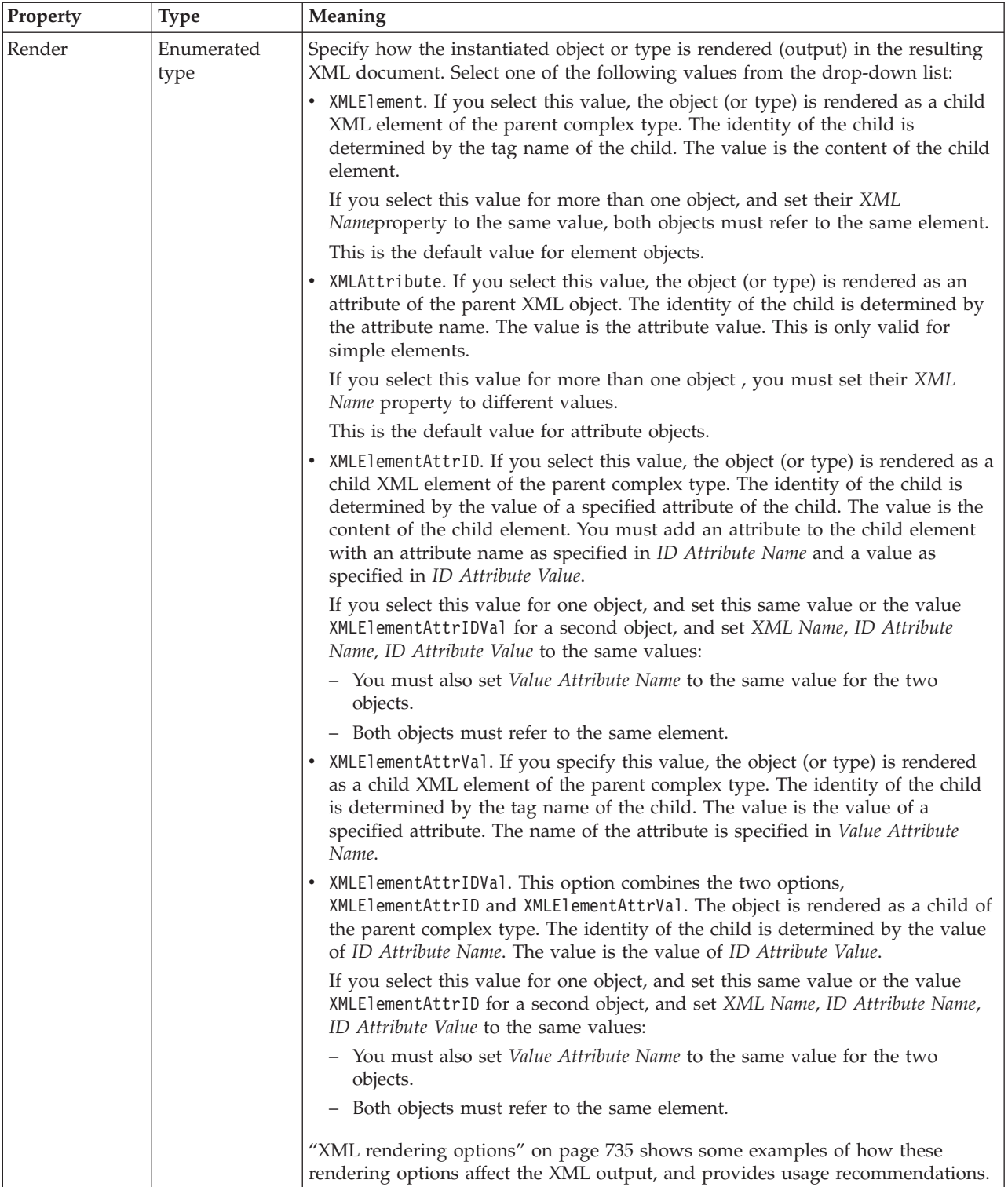

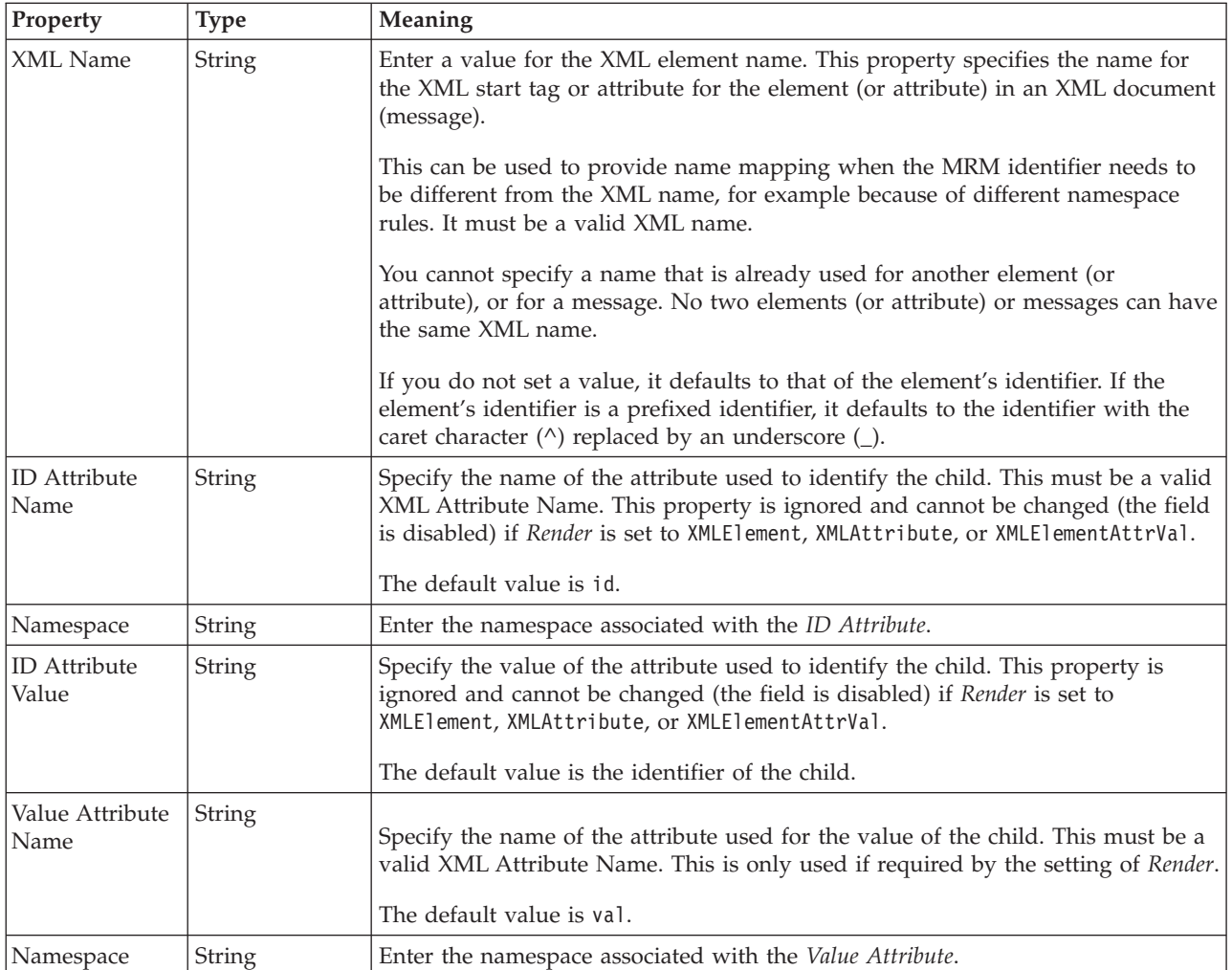

# **Physical representation**

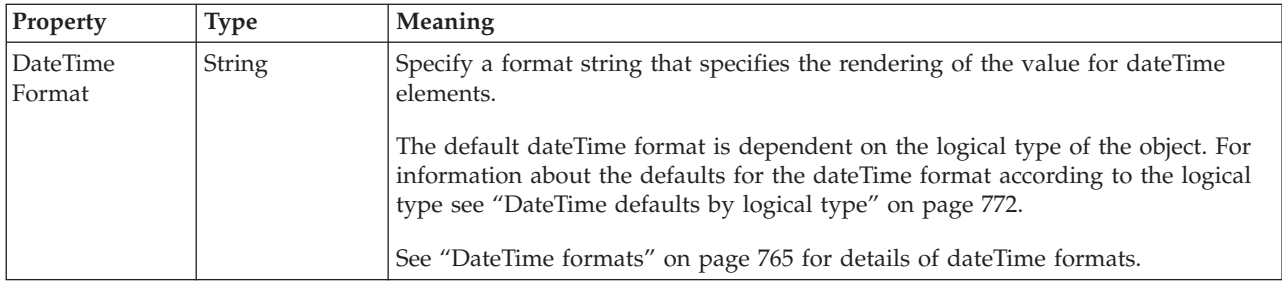

*XML wire format properties for compound element decimal types:*

The XML Wire Format properties described here apply to:

• Objects: Compound elements

### **Field identification**

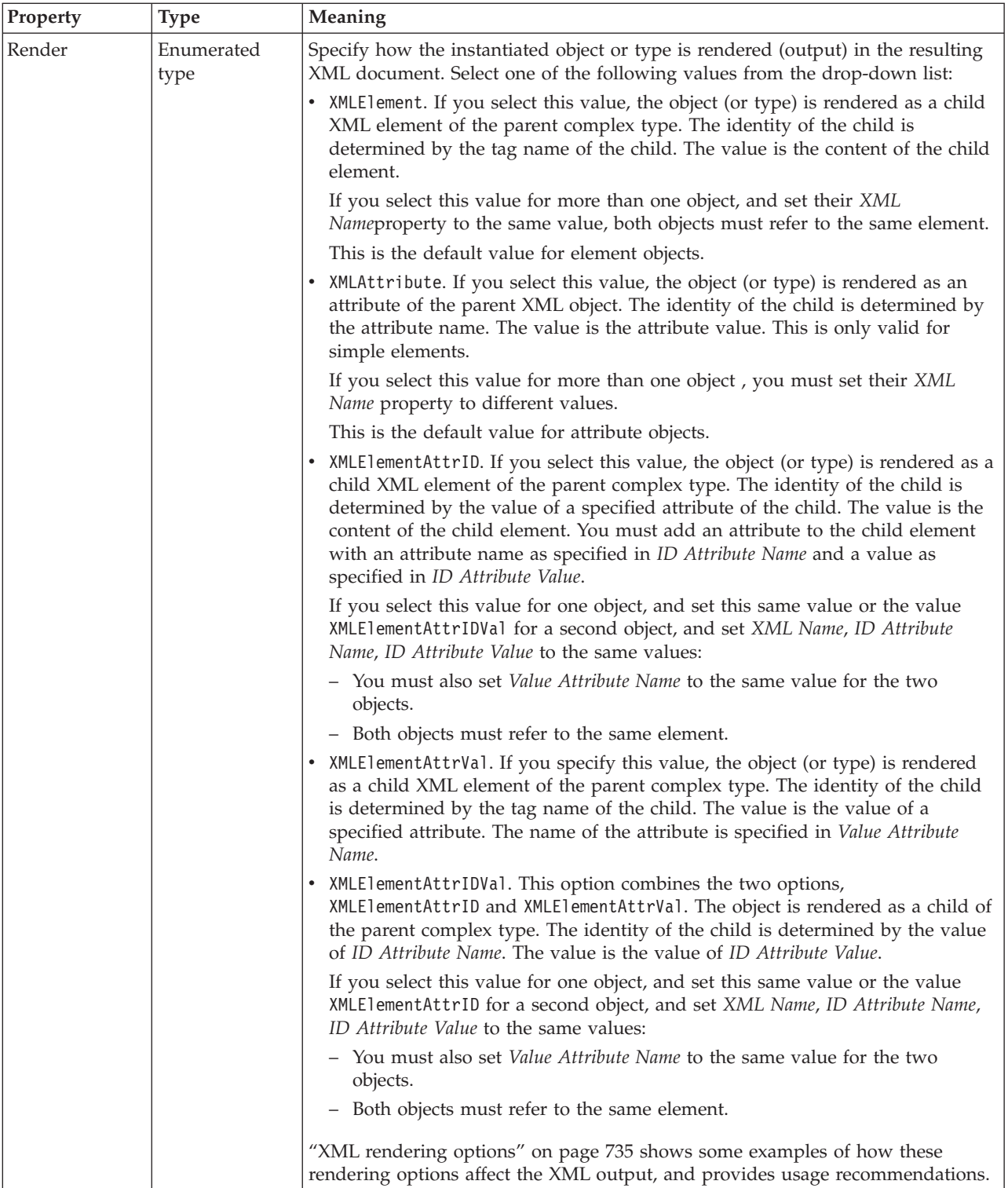

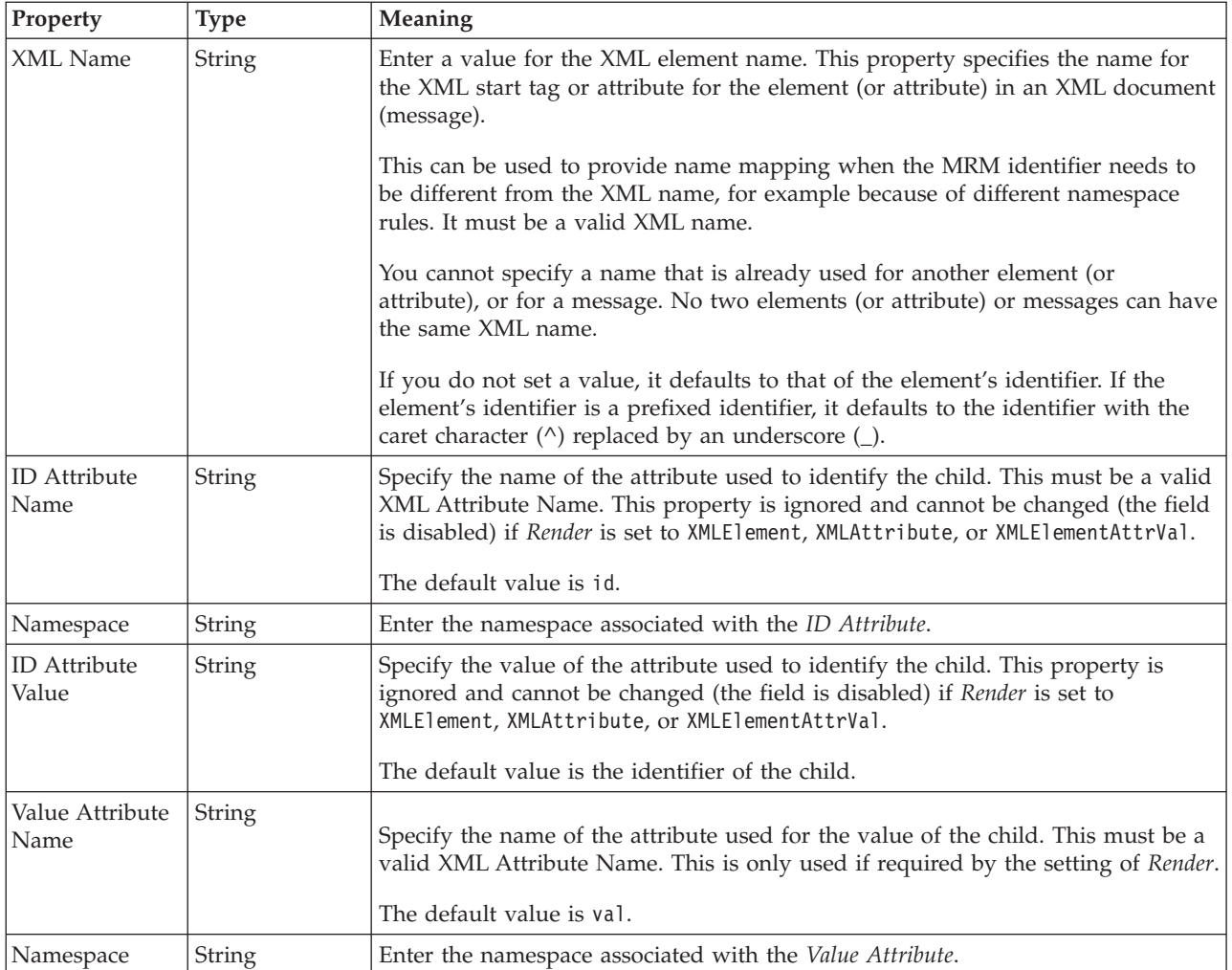

*XML wire format properties for compound element float types:*

The XML Wire Format properties described here apply to:

• Objects: Compound elements

### **Field identification**

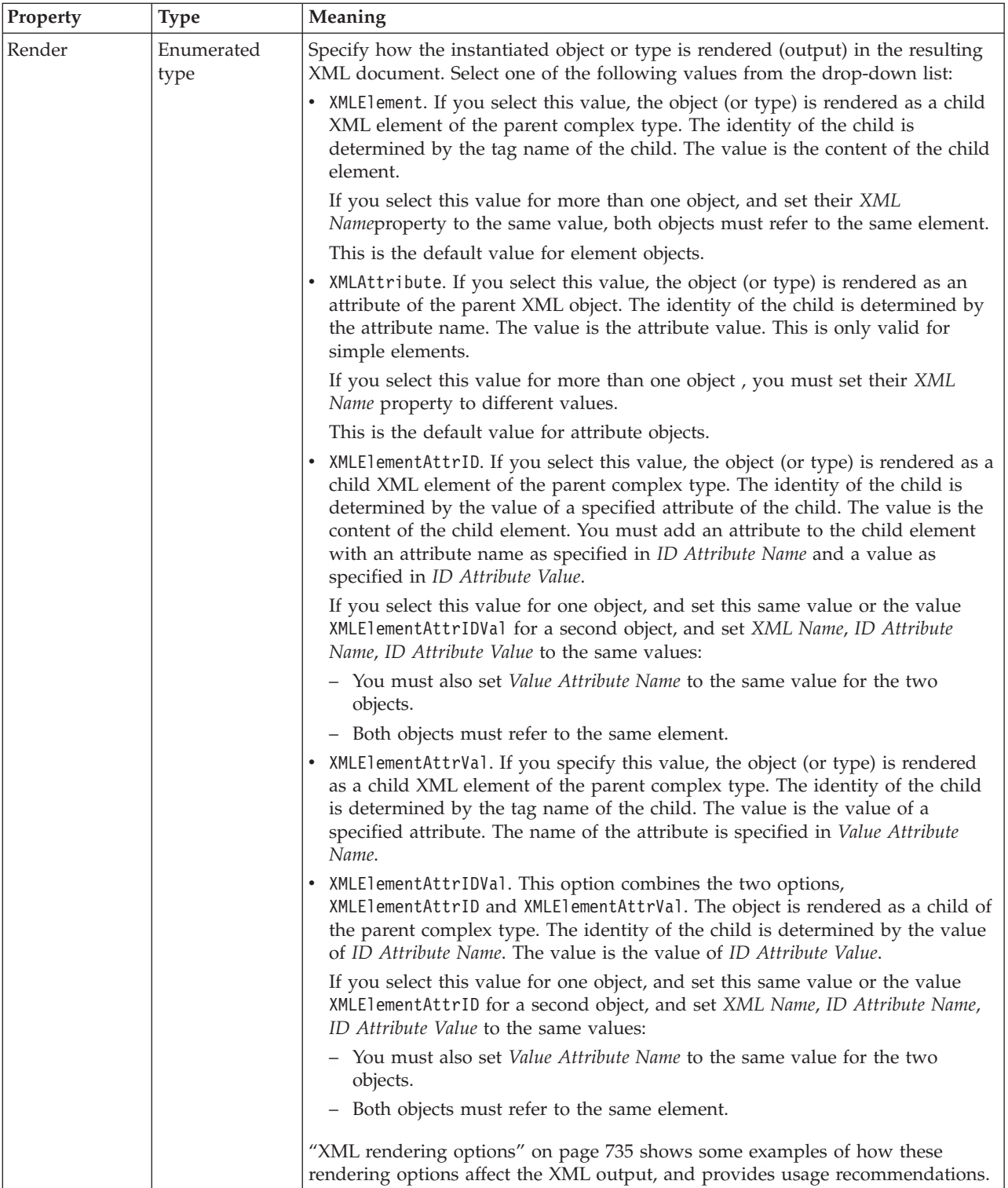

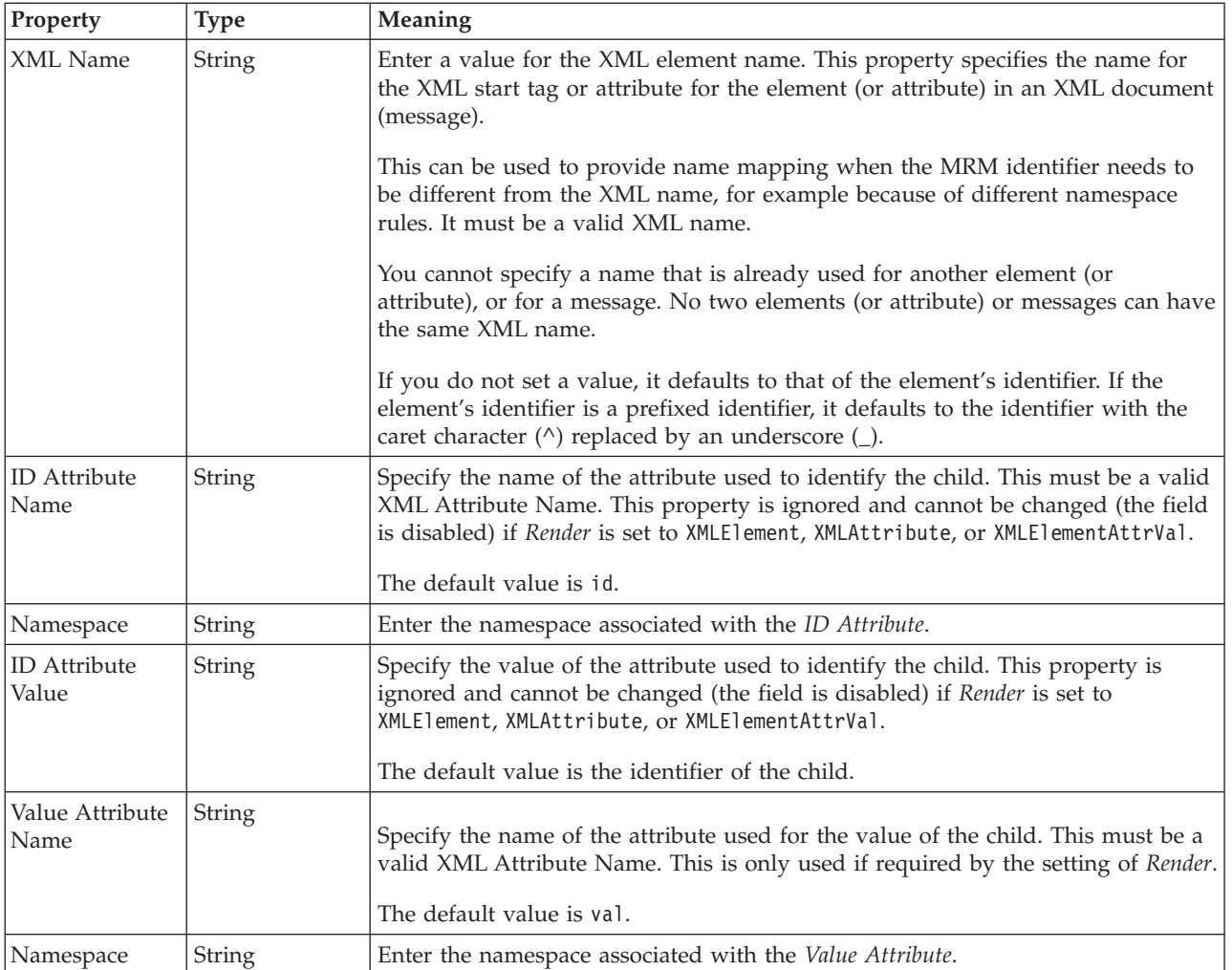

*XML wire format properties for compound element integer types:*

The XML Wire Format properties described here apply to:

• Objects: Compound elements

#### **Field identification**

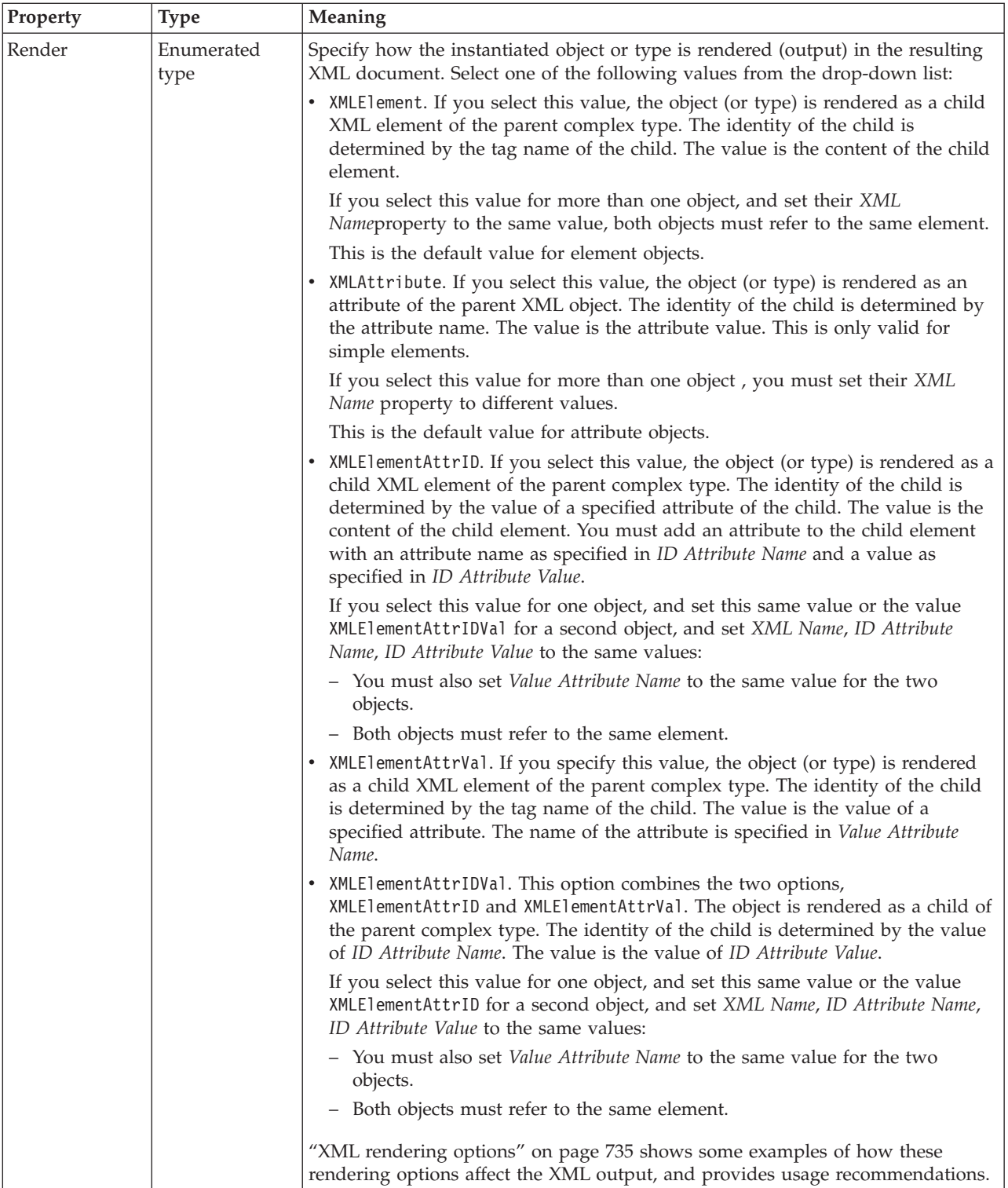

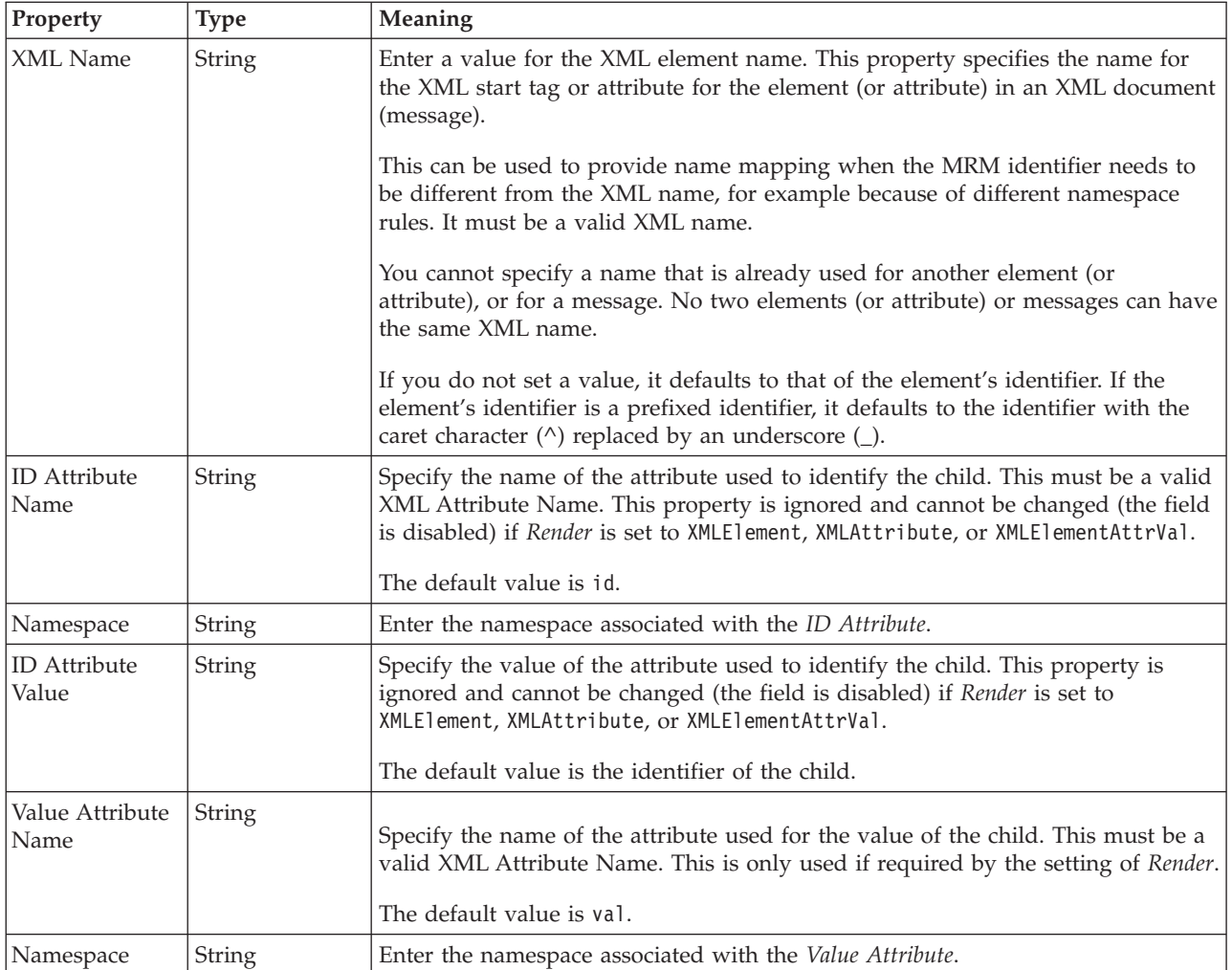

*XML wire format properties for compound element string types:*

The XML Wire Format properties described here apply to:

• Objects: Compound elements

### **Field identification**

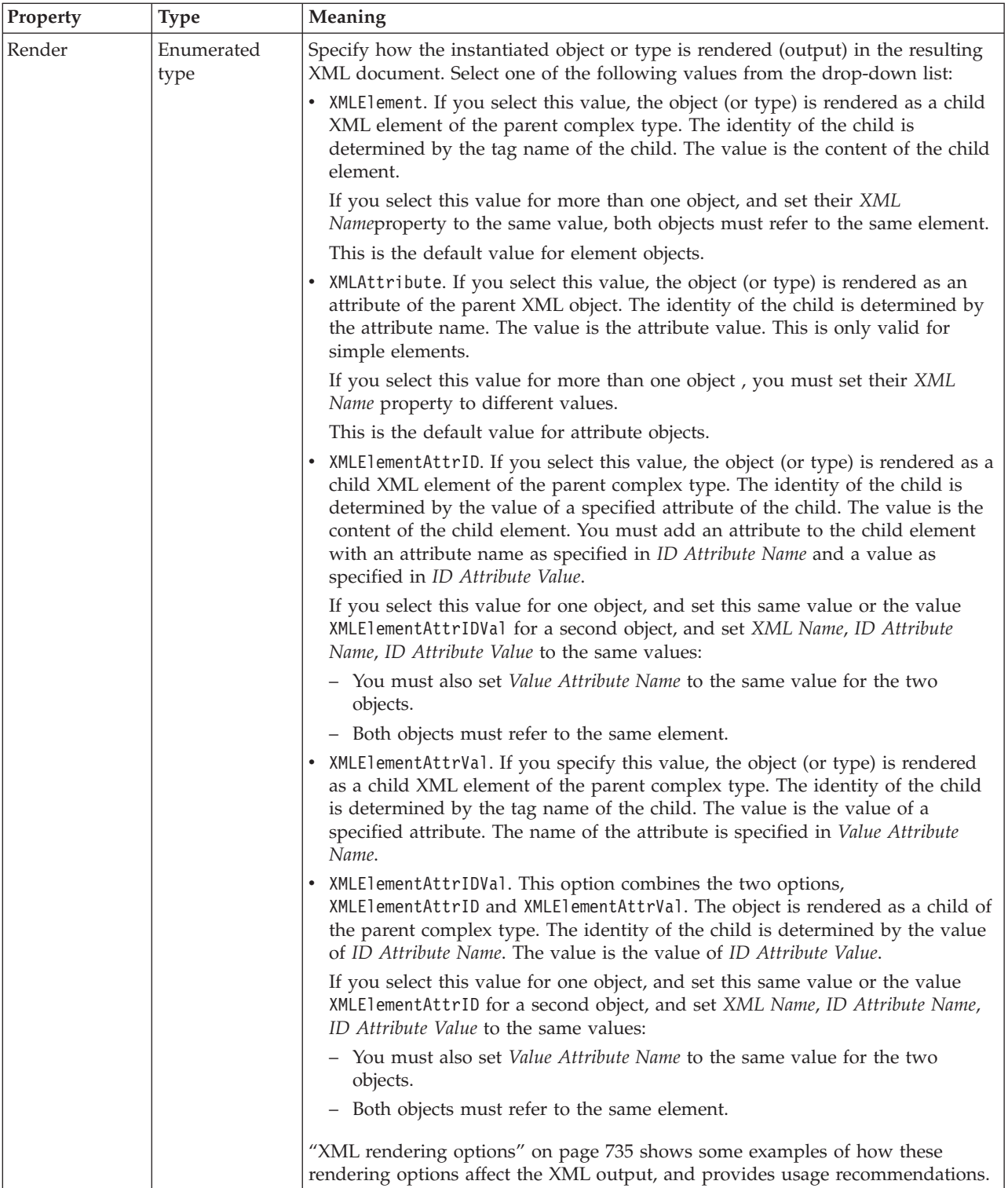

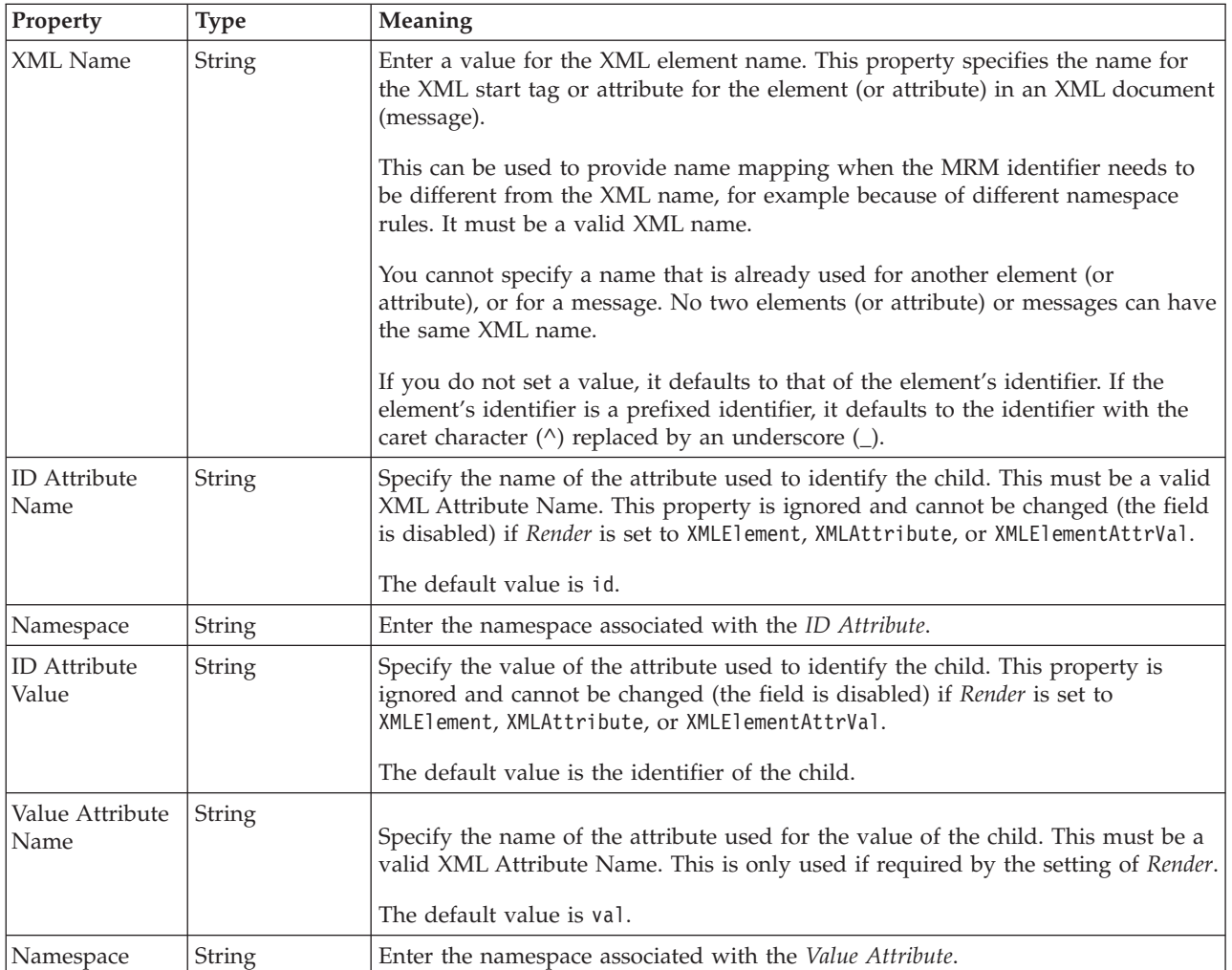

### **Compound element TDS properties:**

The properties that are displayed on the object page, and the values that those properties can take, can vary according to the type of the object. For example, the properties for type string are different from those of type Boolean. Select the link for the object type from the following table.

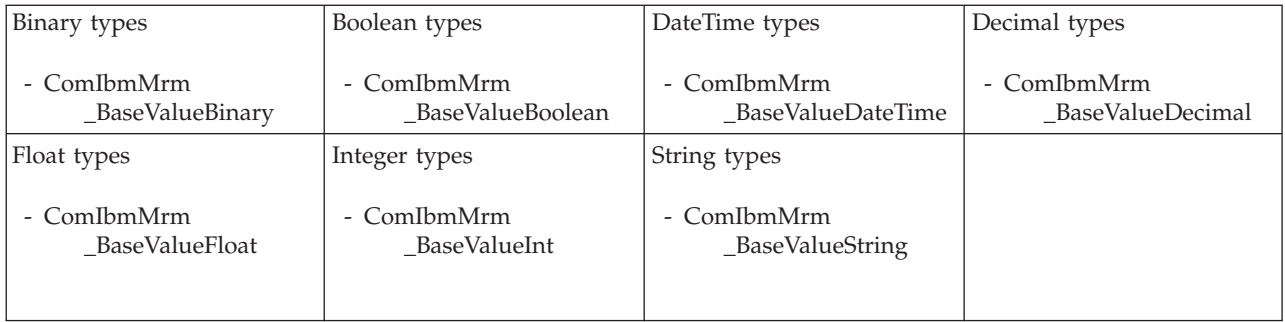

*TDS properties for compound element binary types:*

The TDS properties described here apply to:

• Objects: Compound elements

### **Field identification**

<span id="page-659-0"></span>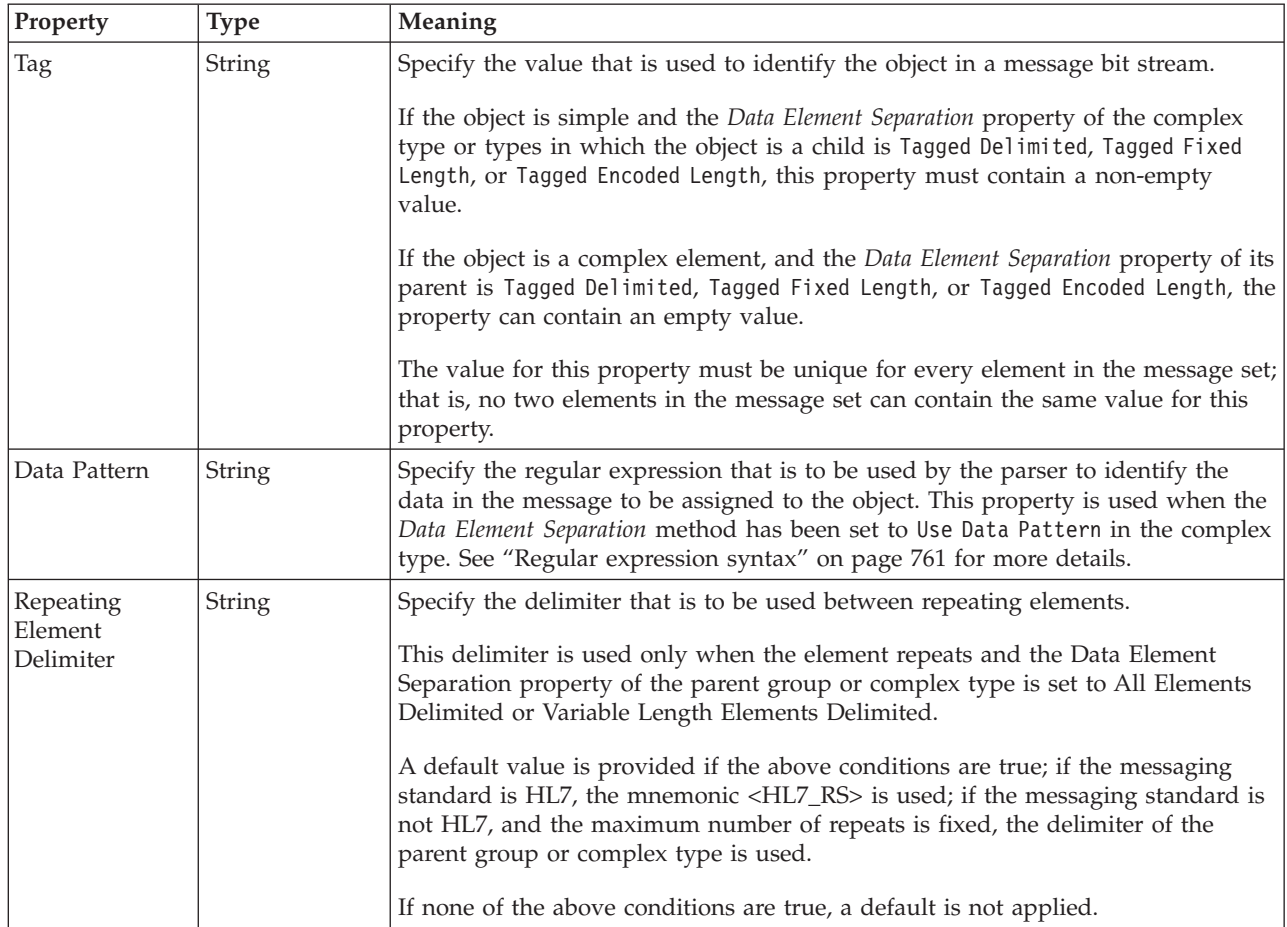

# **Physical representation**

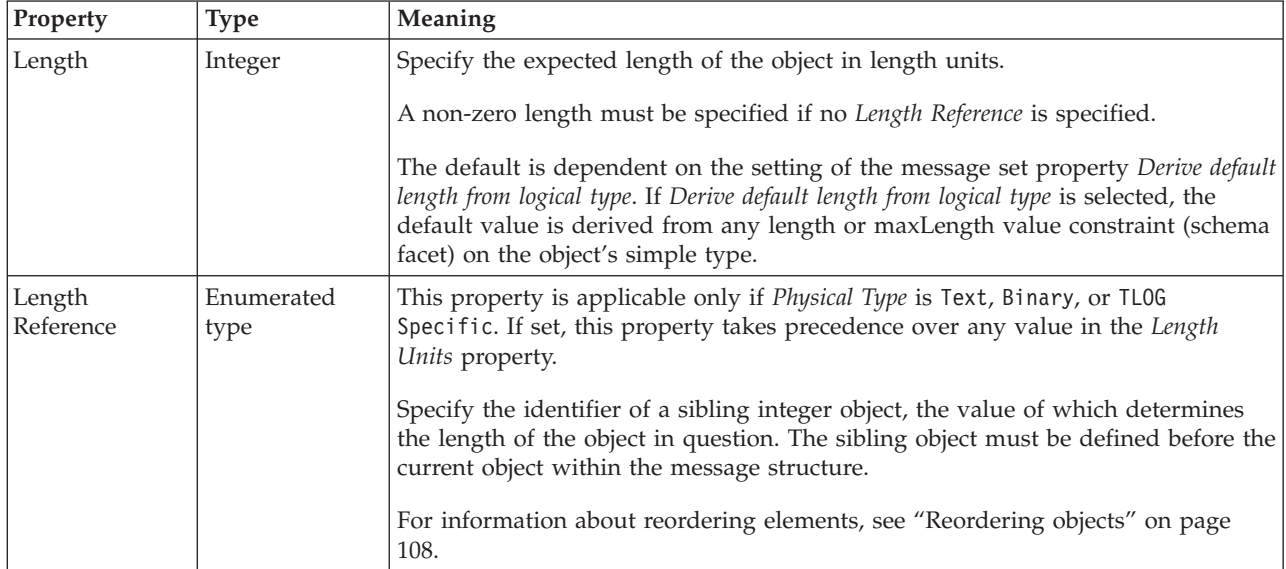

*TDS properties for compound element Boolean types:*

The TDS properties described here apply to:

• Objects: Compound elements

#### **Field identification**

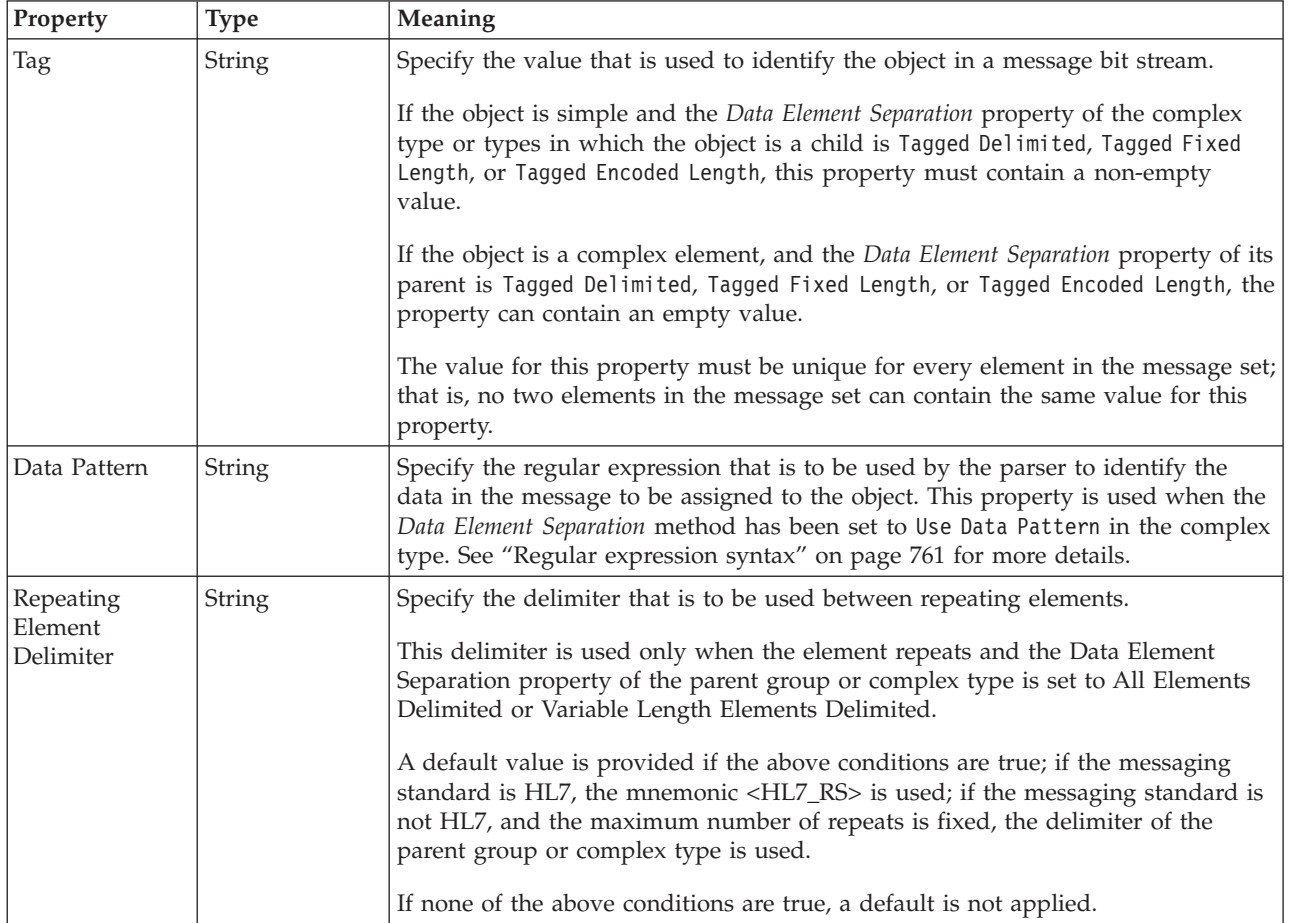

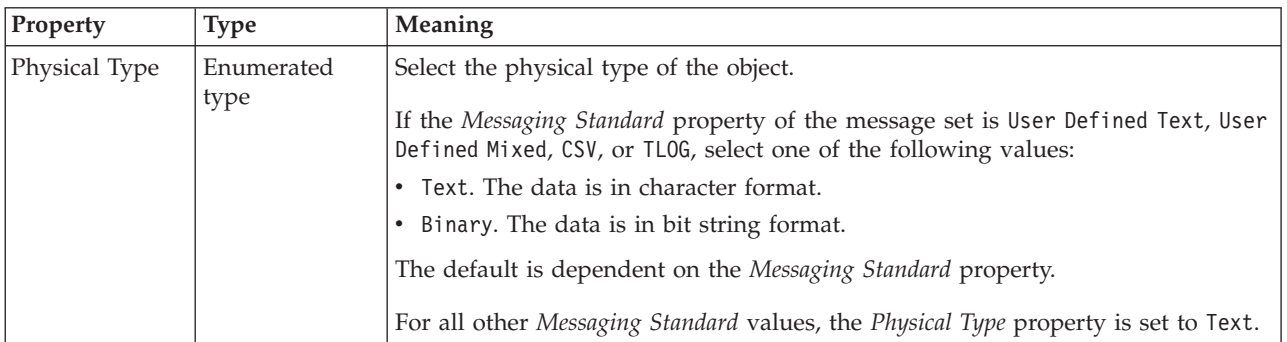

<span id="page-661-0"></span>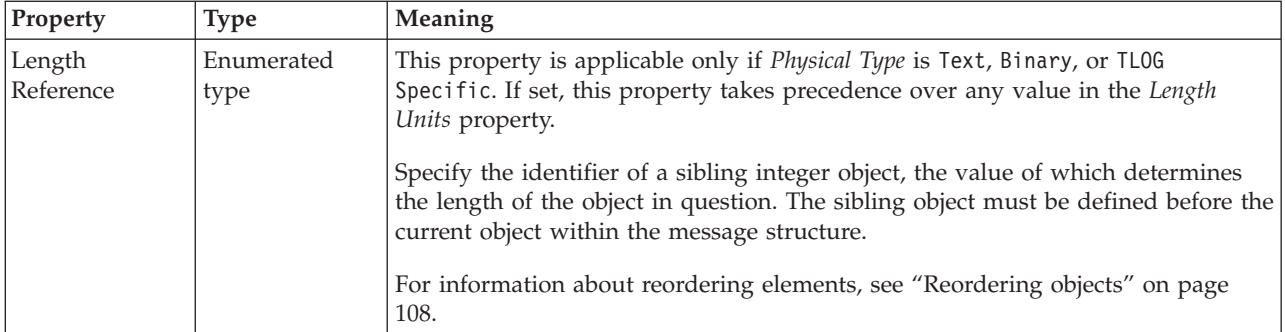

*TDS properties for compound element dateTime types:*

The TDS properties described here apply to:

• Objects: Compound elements

### **Field identification**

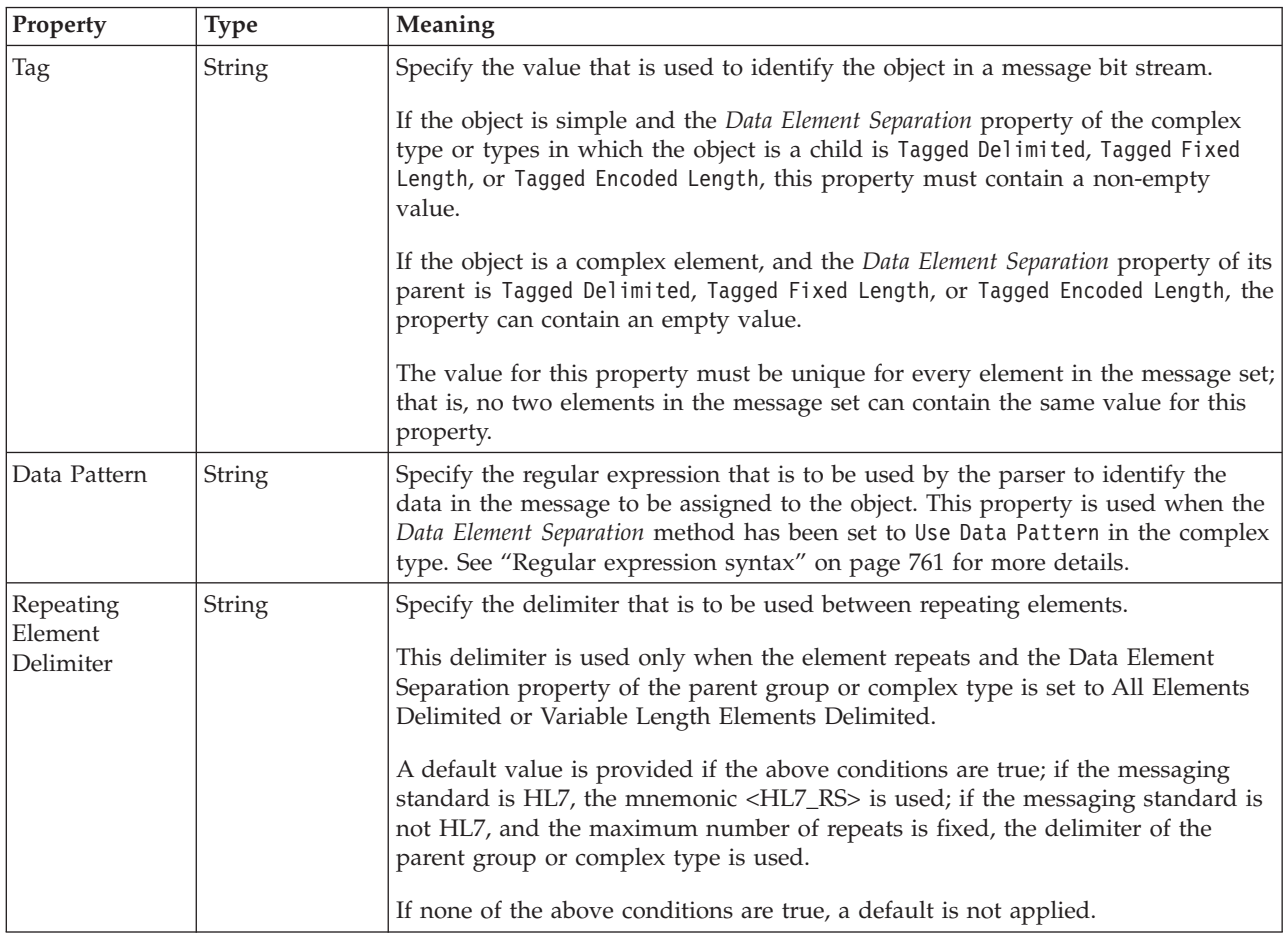

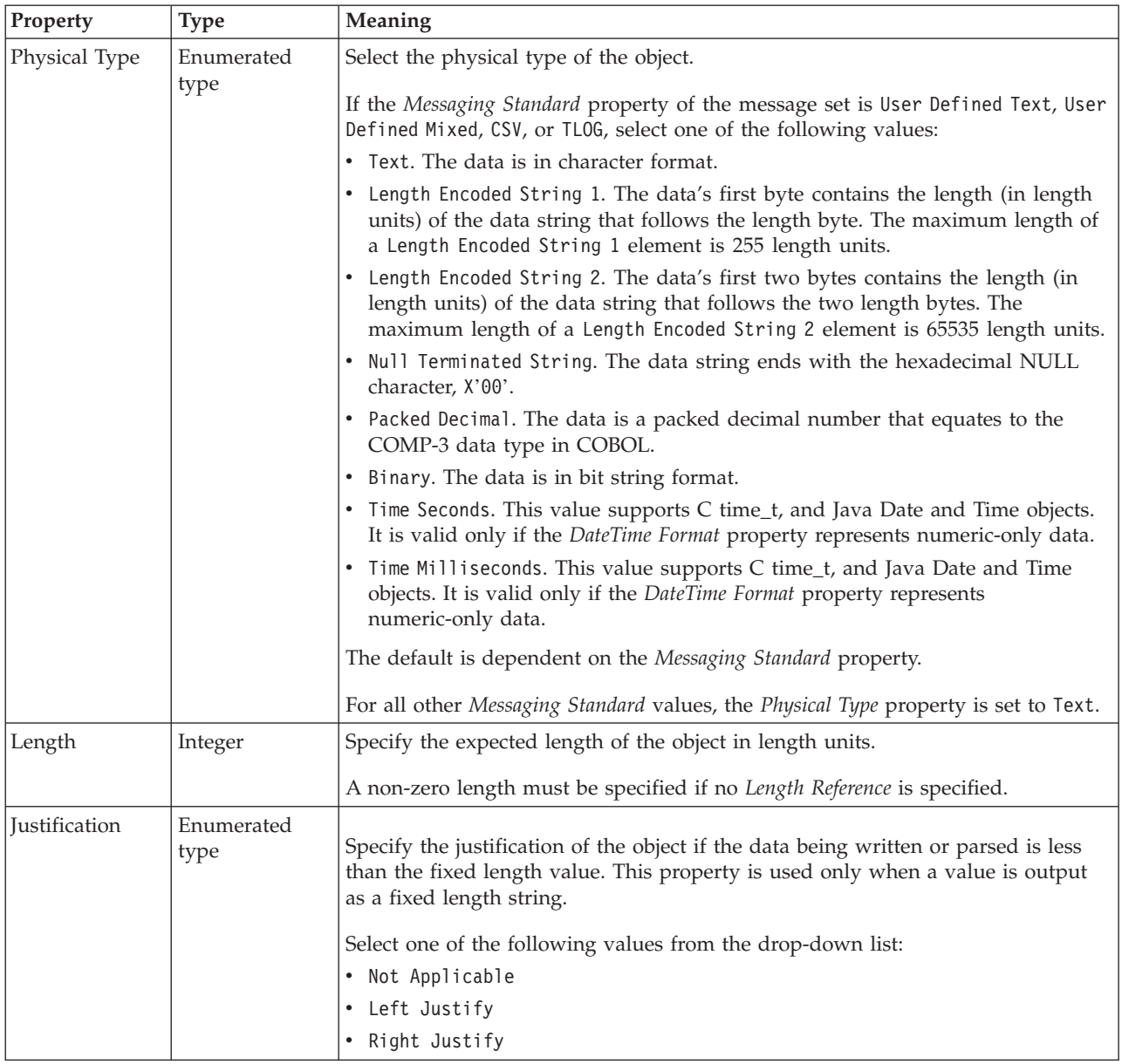

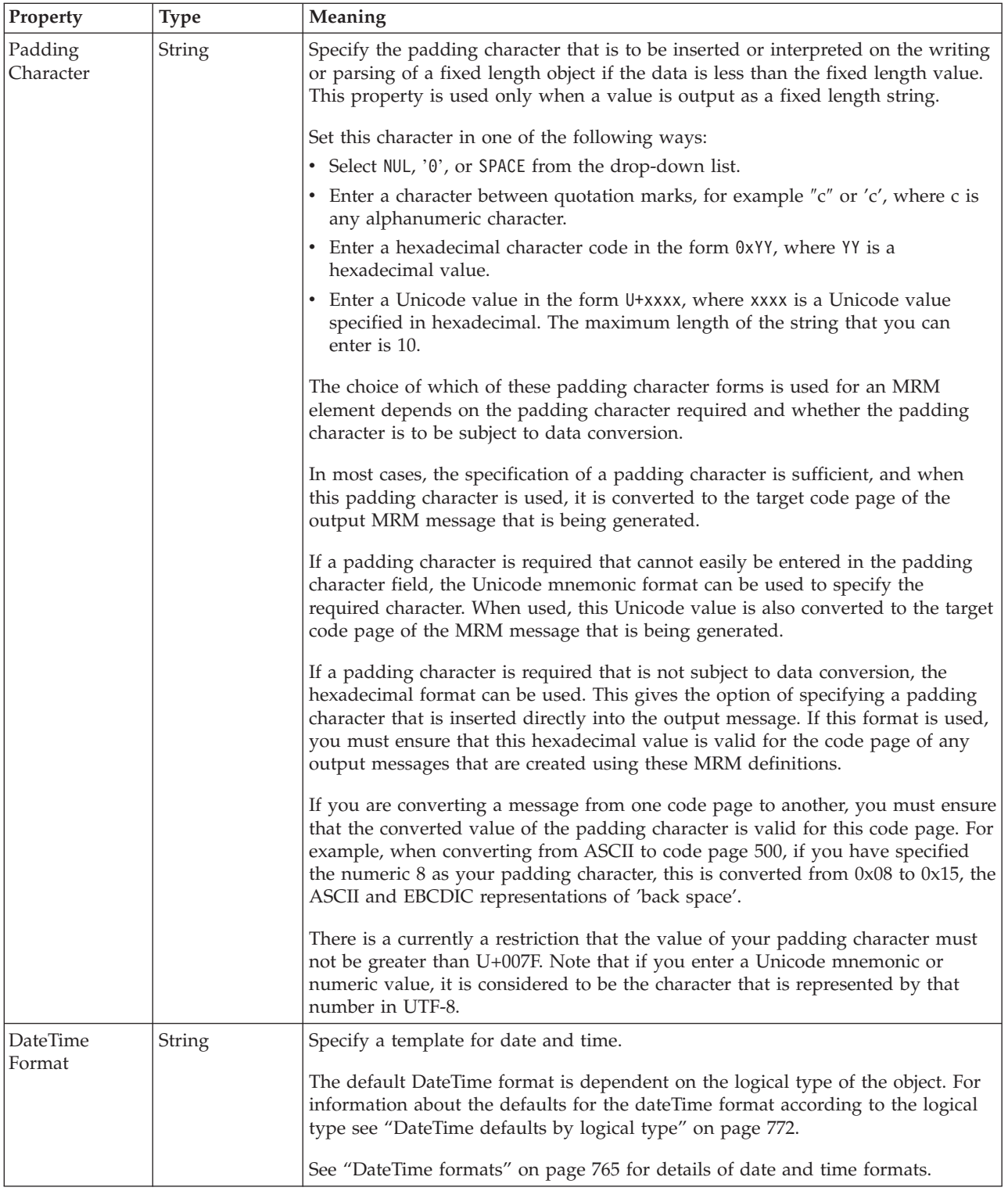

<span id="page-664-0"></span>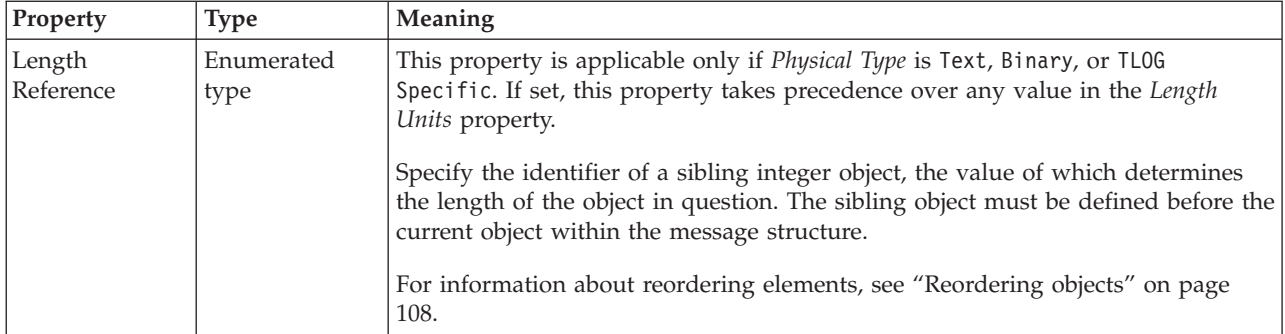

# **Representation of null values**

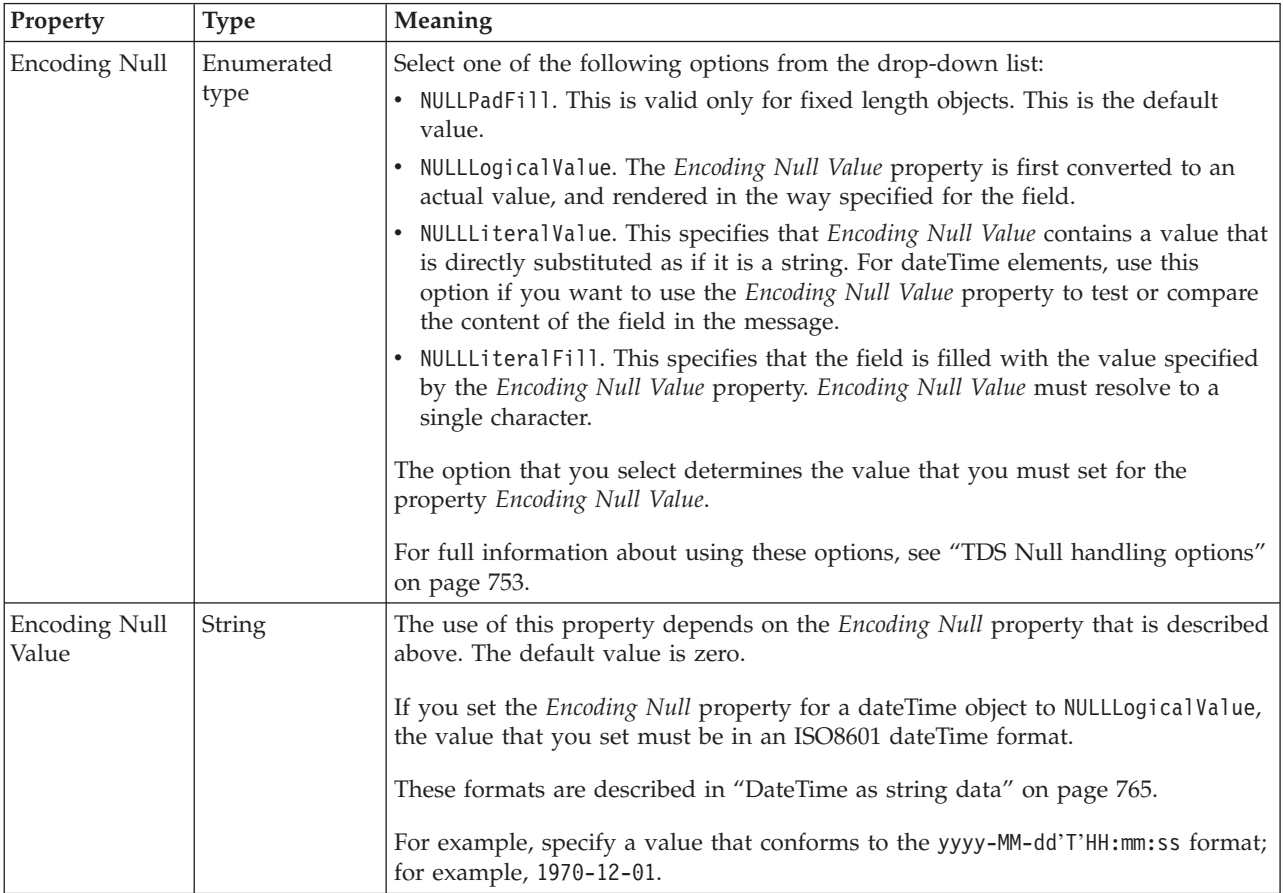

*TDS properties for compound element decimal types:*

The TDS properties described here apply to:

• Objects: Compound elements

### **Field identification**

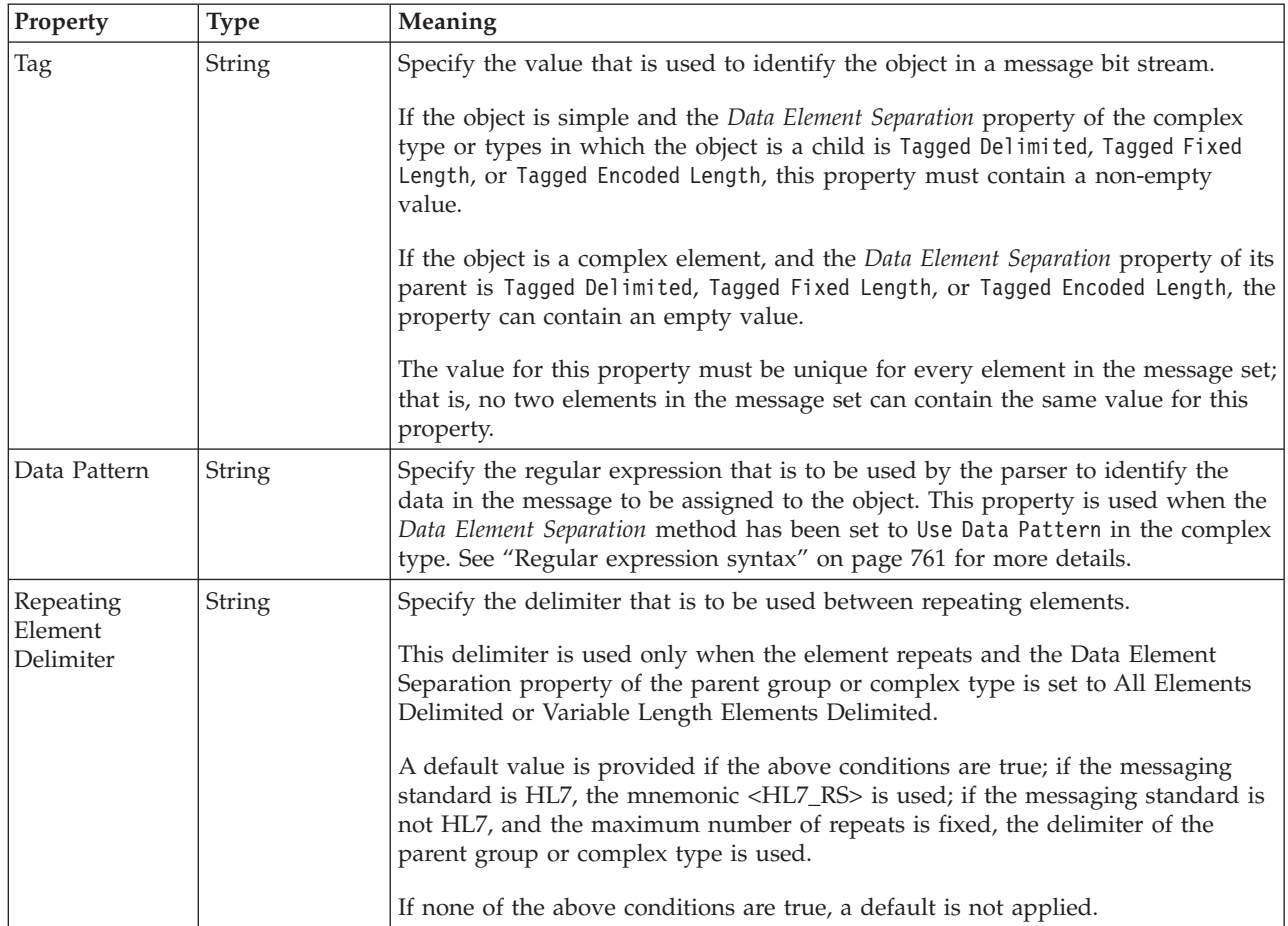

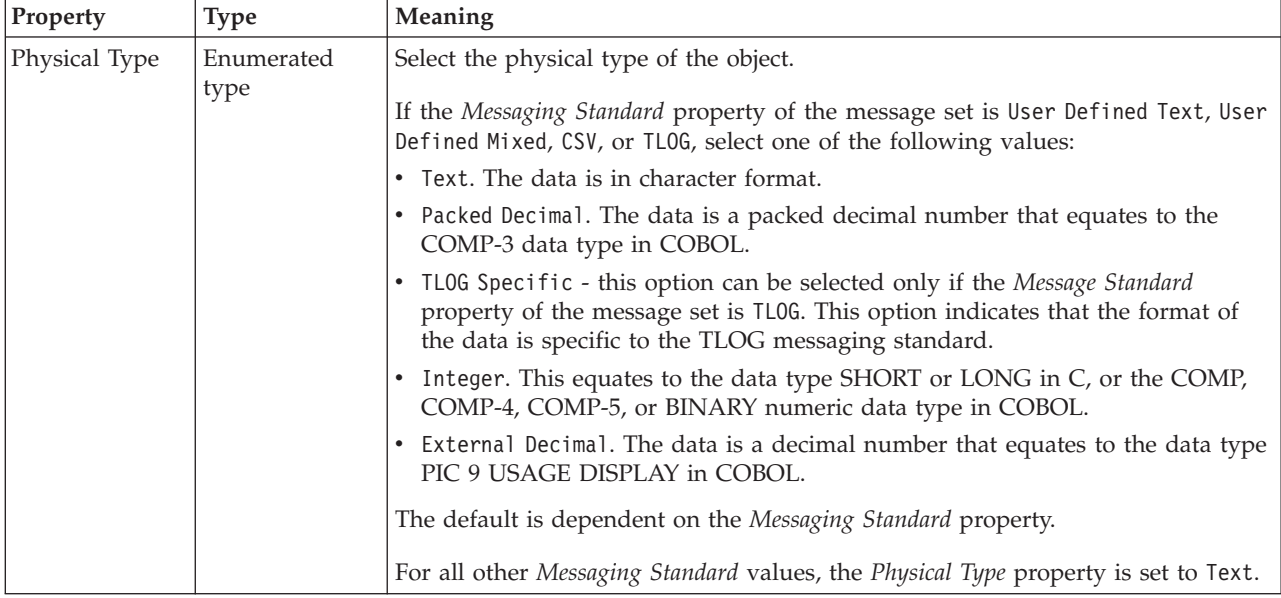

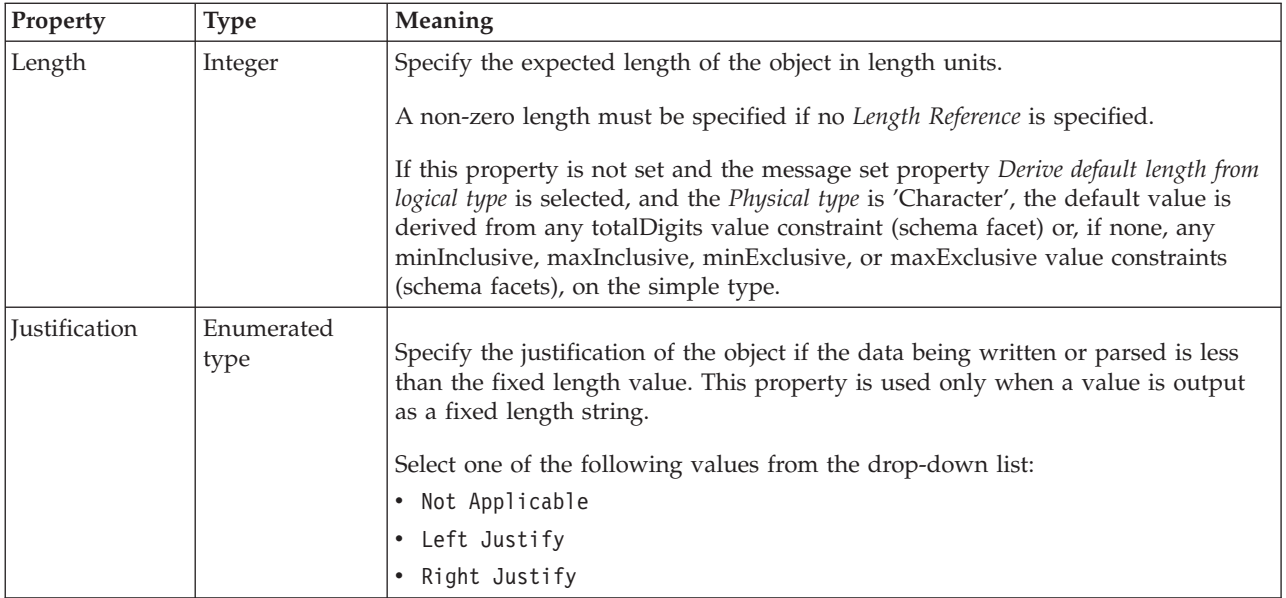

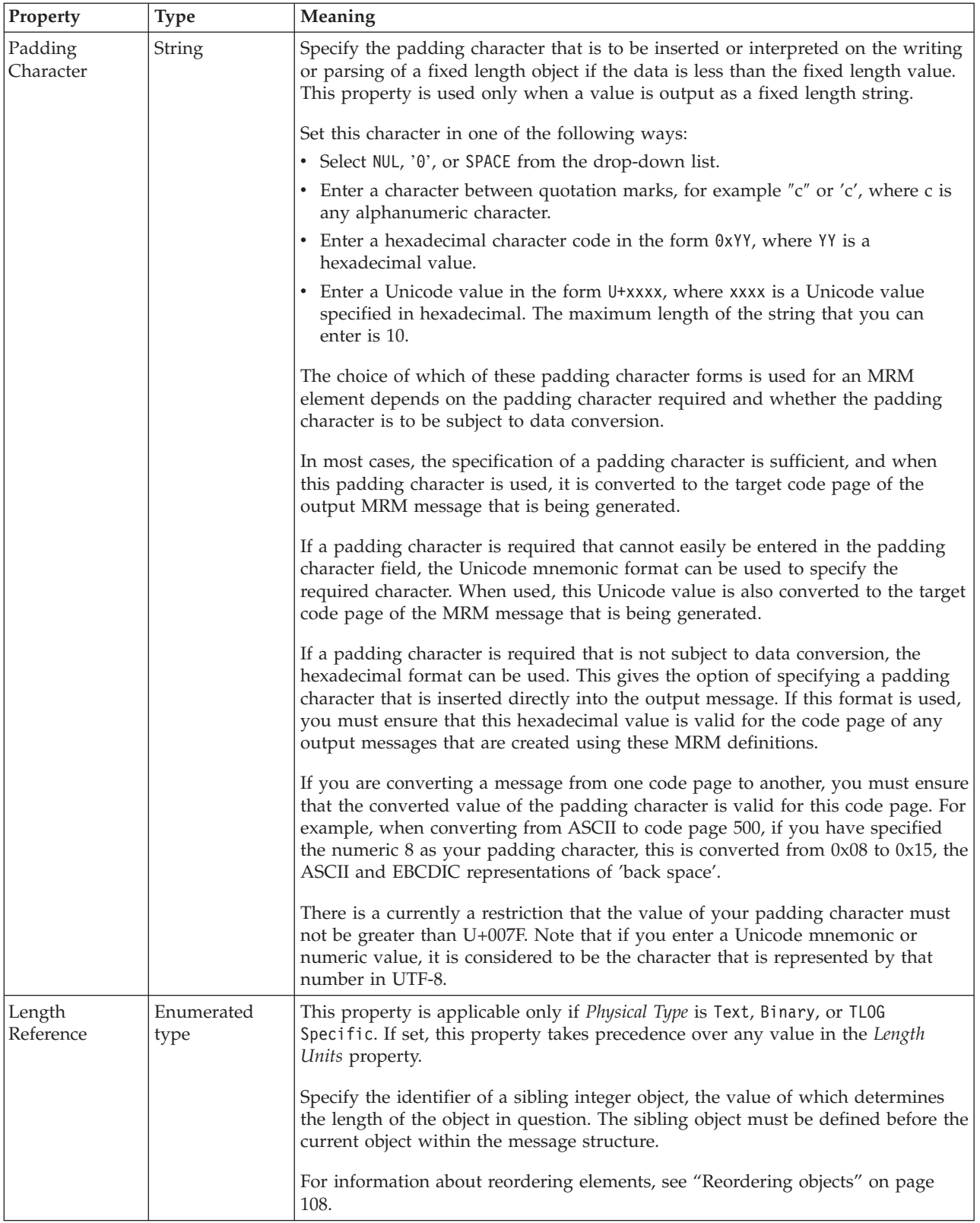

# **Numeric representation**

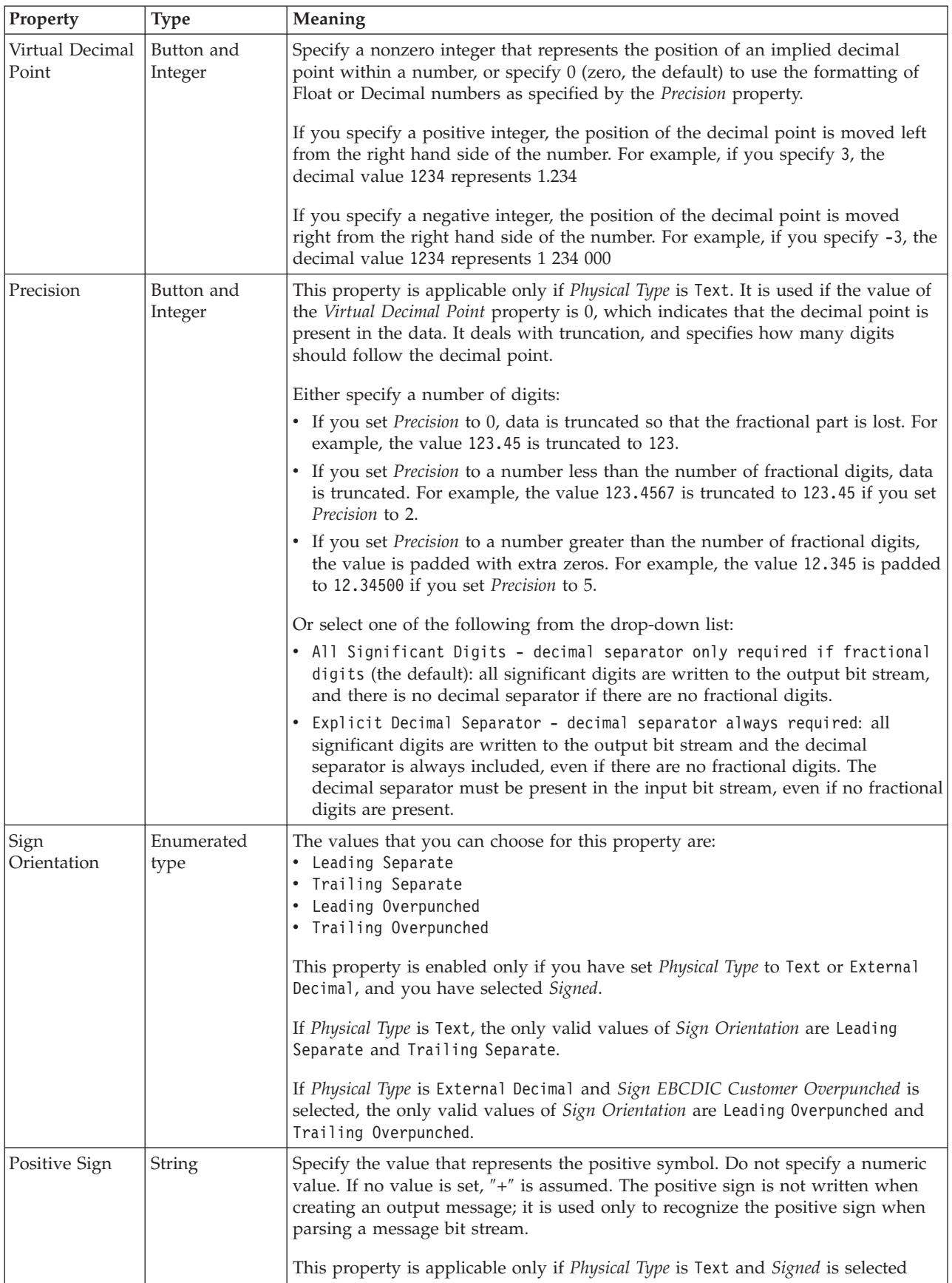

<span id="page-669-0"></span>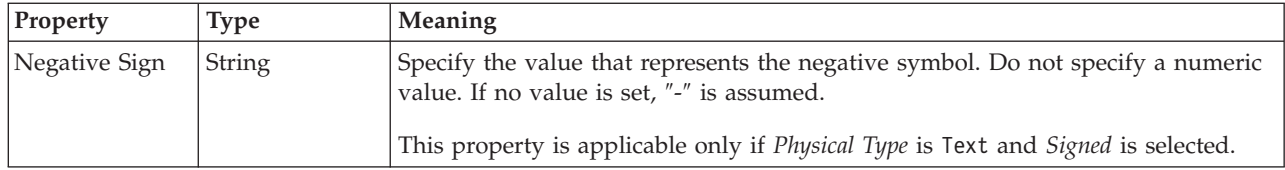

#### **Representation of null values**

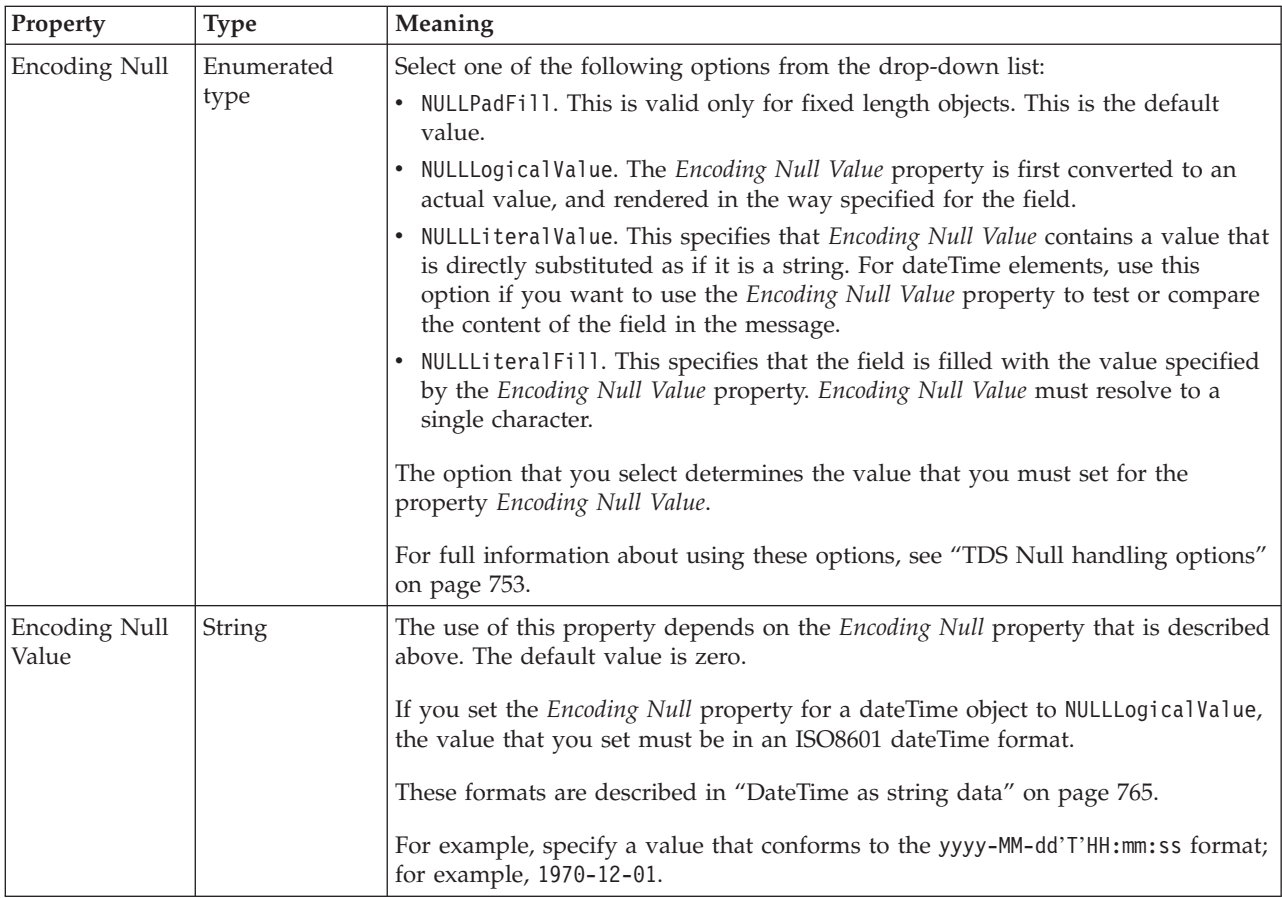

*TDS properties for compound element float types:*

The TDS properties described here apply to:

• Objects: Compound elements

### **Field identification**

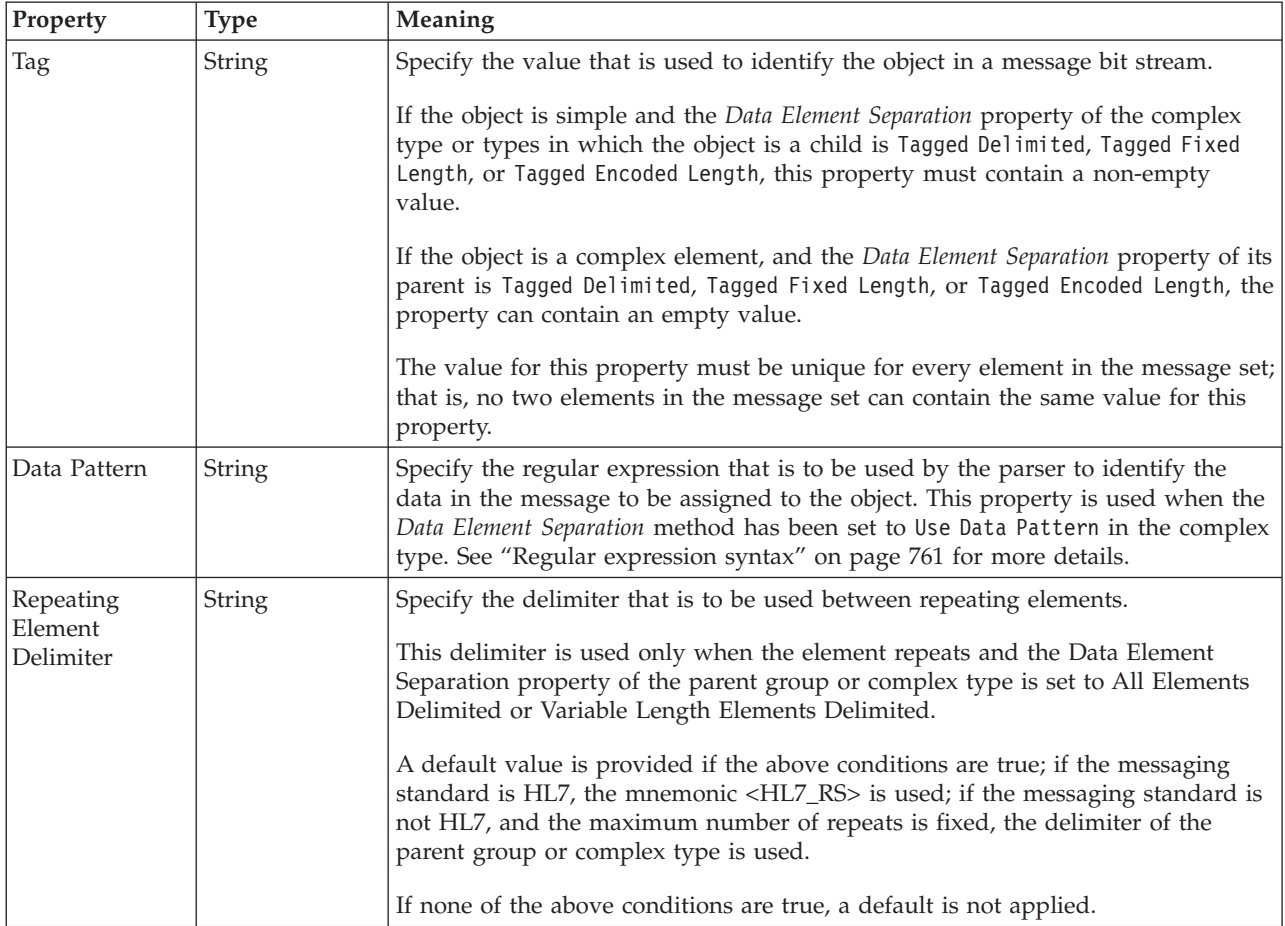

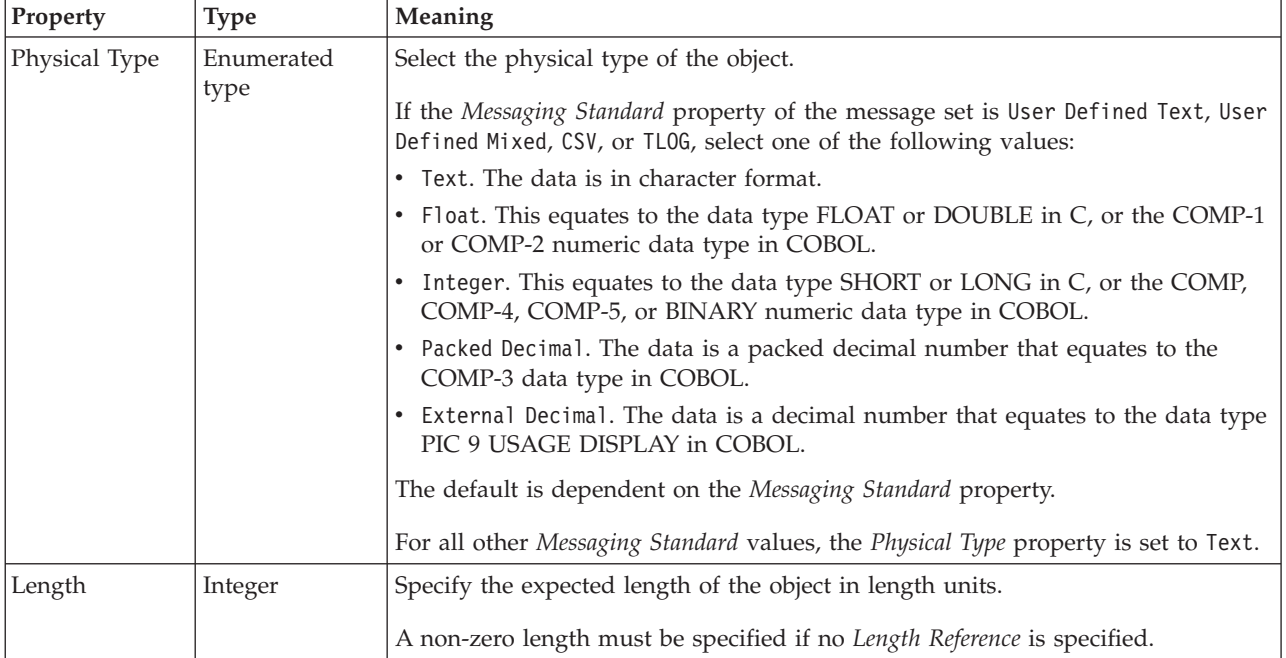

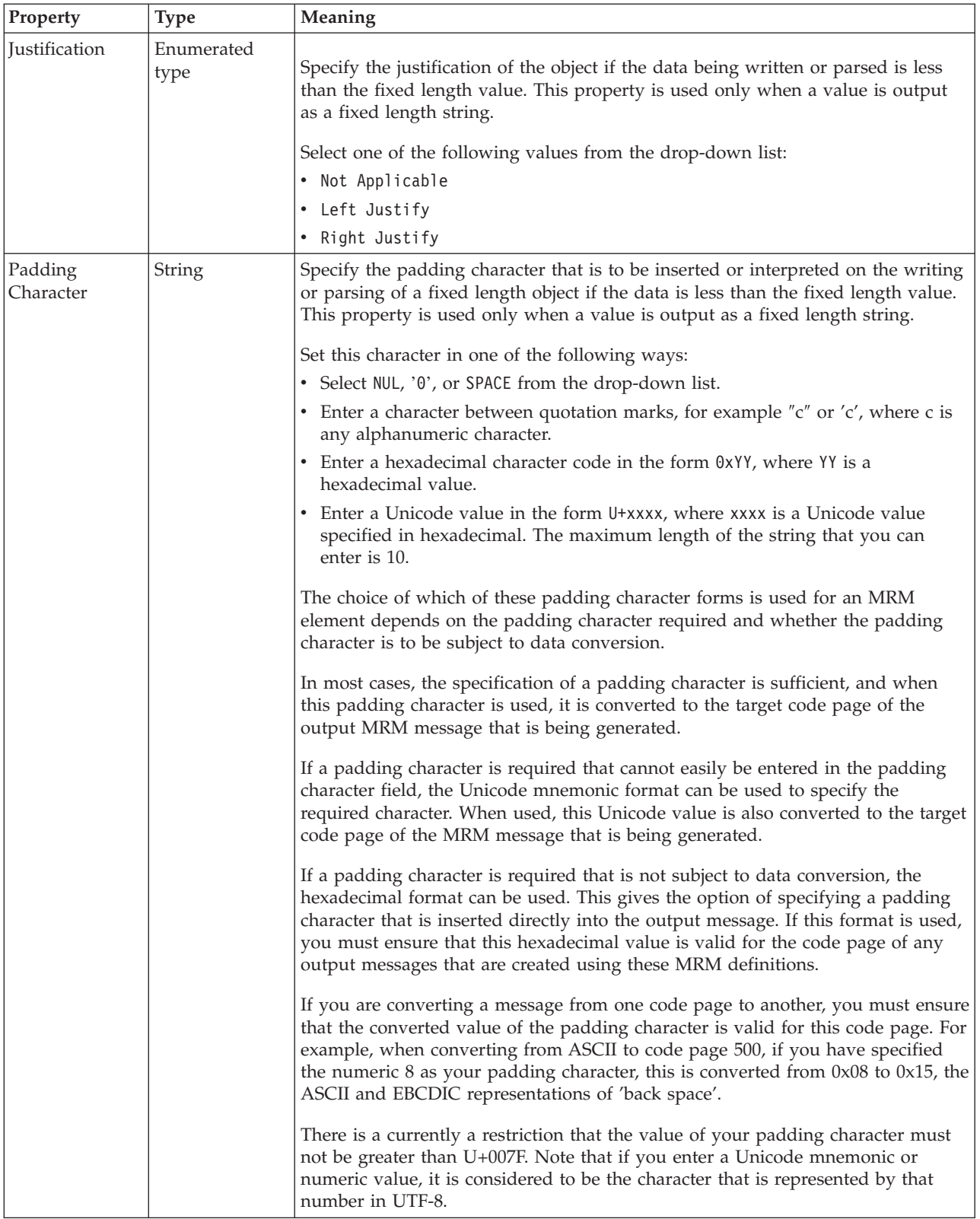

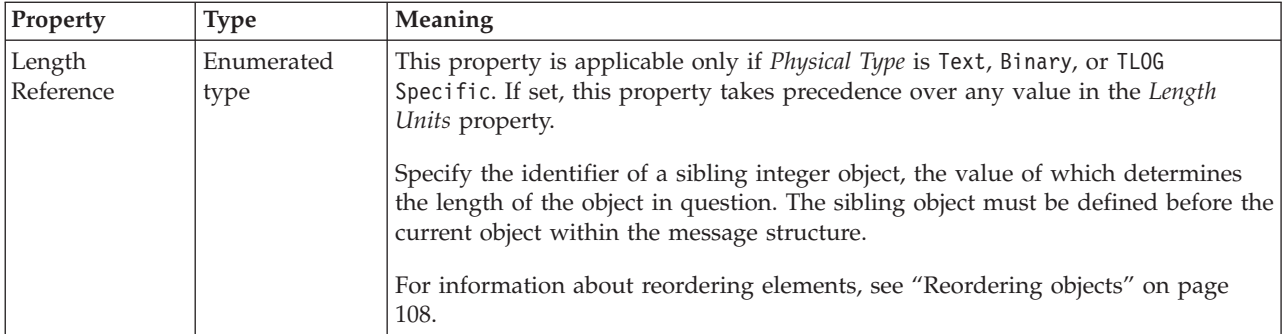

# **Numeric representation**

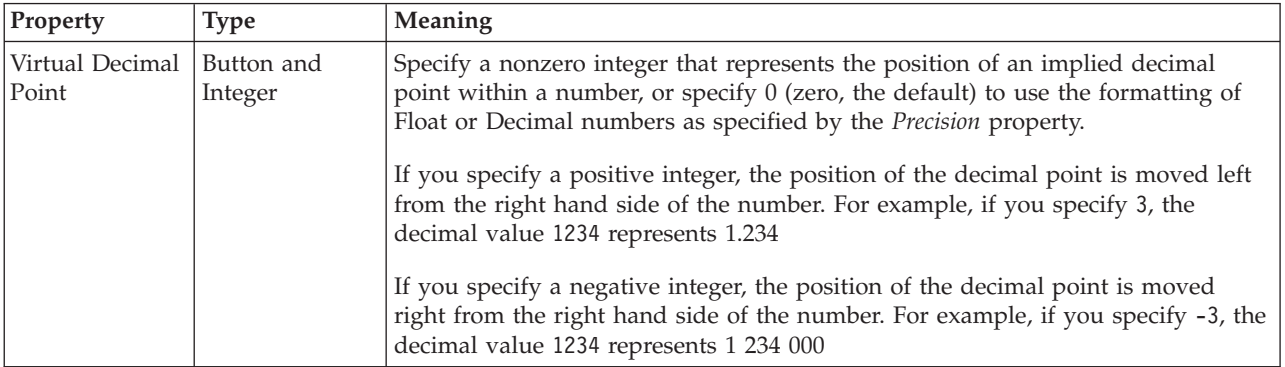

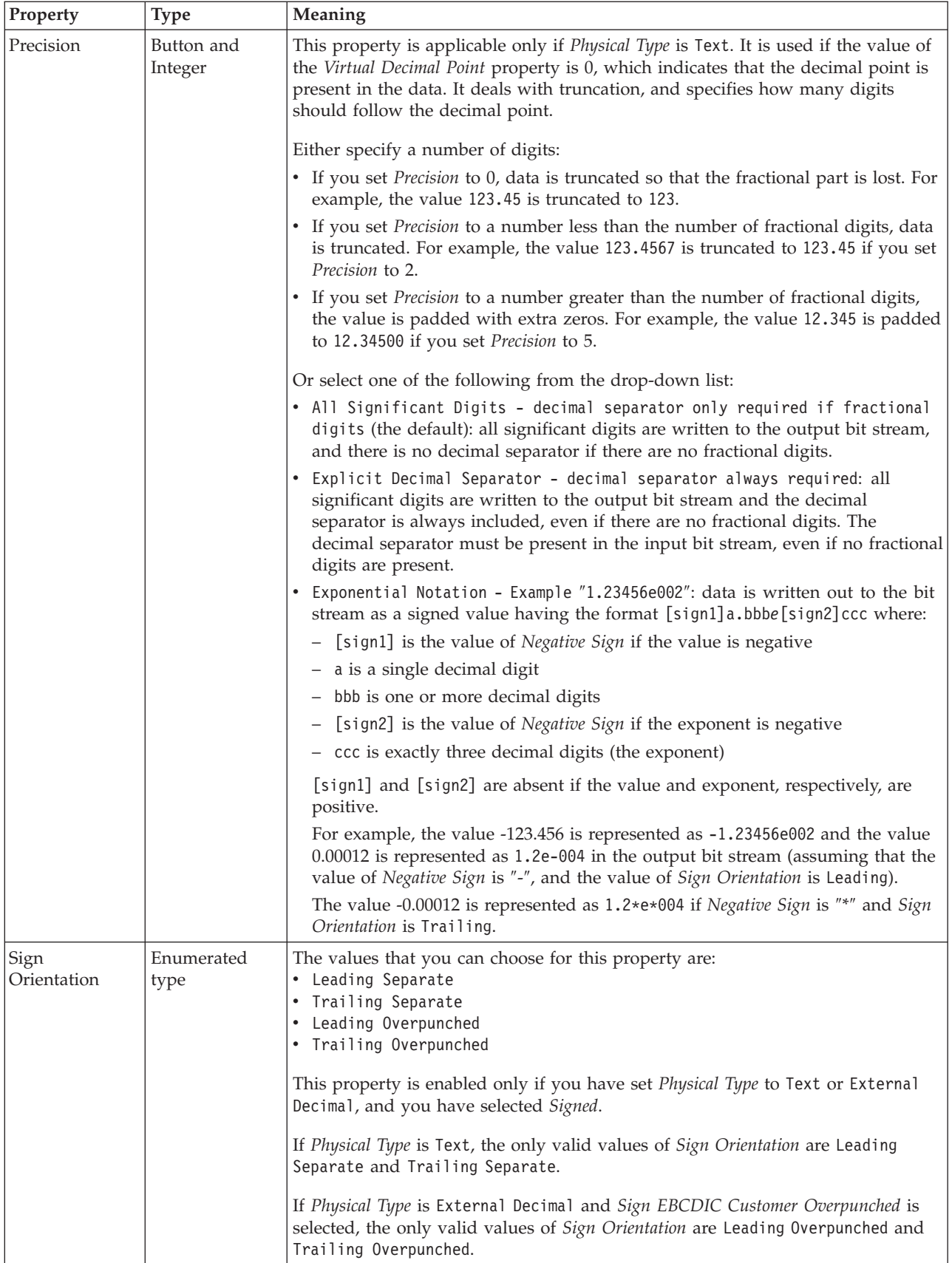

<span id="page-674-0"></span>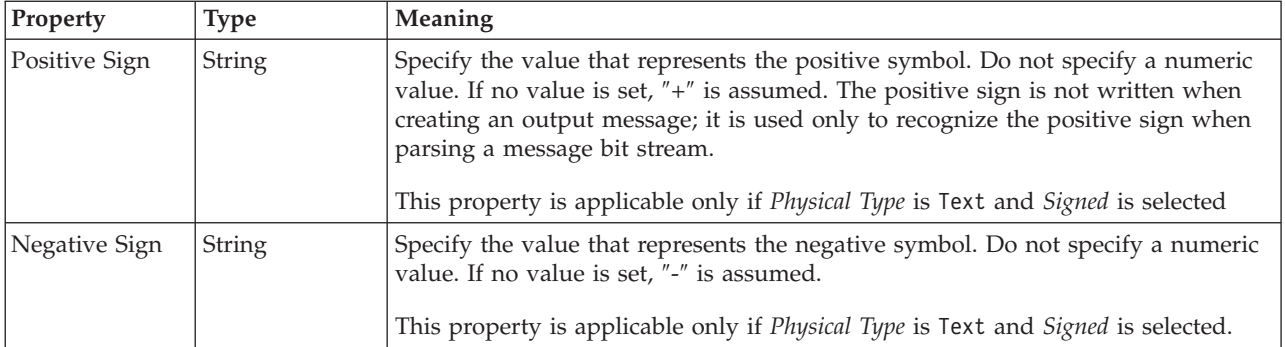

# **Representation of null values**

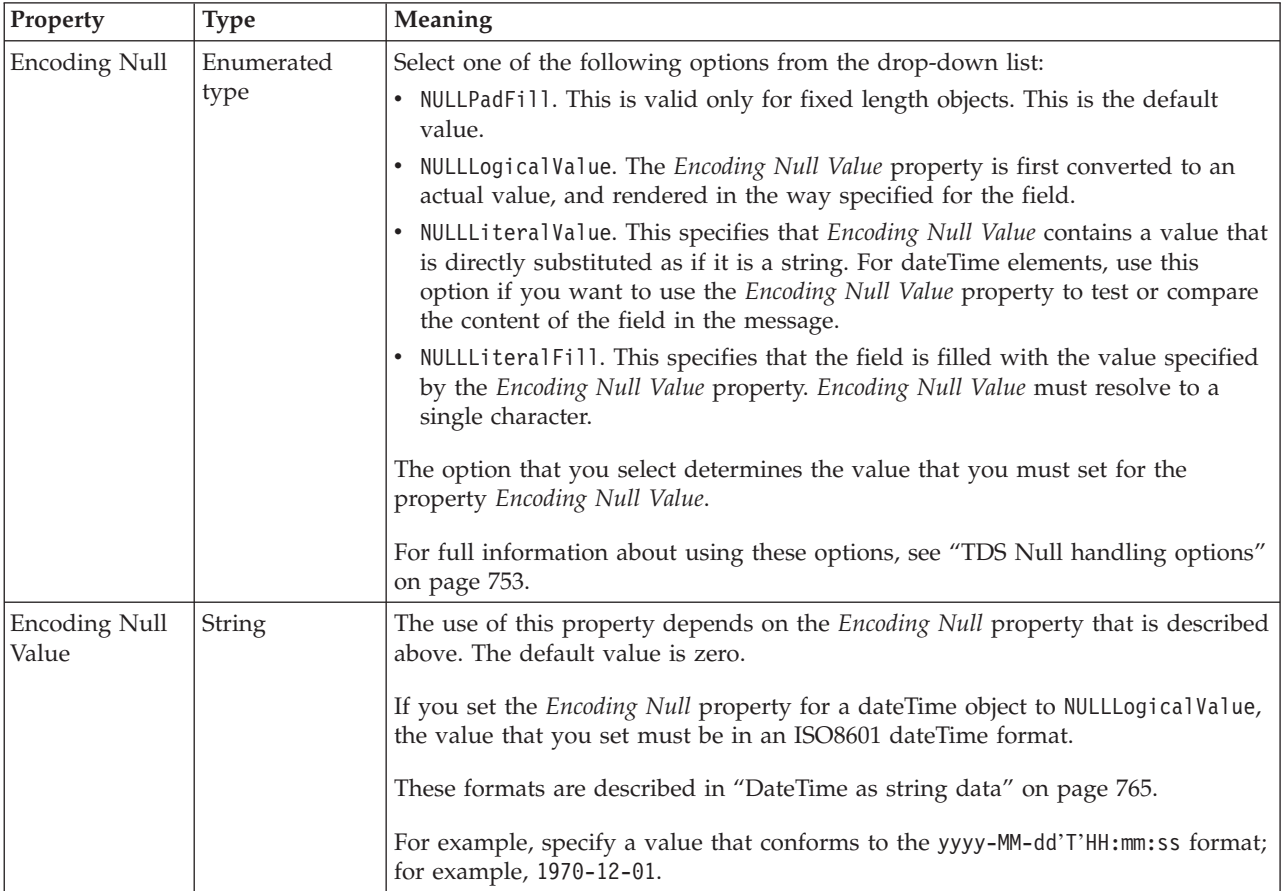

*TDS properties for compound element integer types:*

The TDS properties described here apply to:

• Objects: Compound elements

### **Field identification**

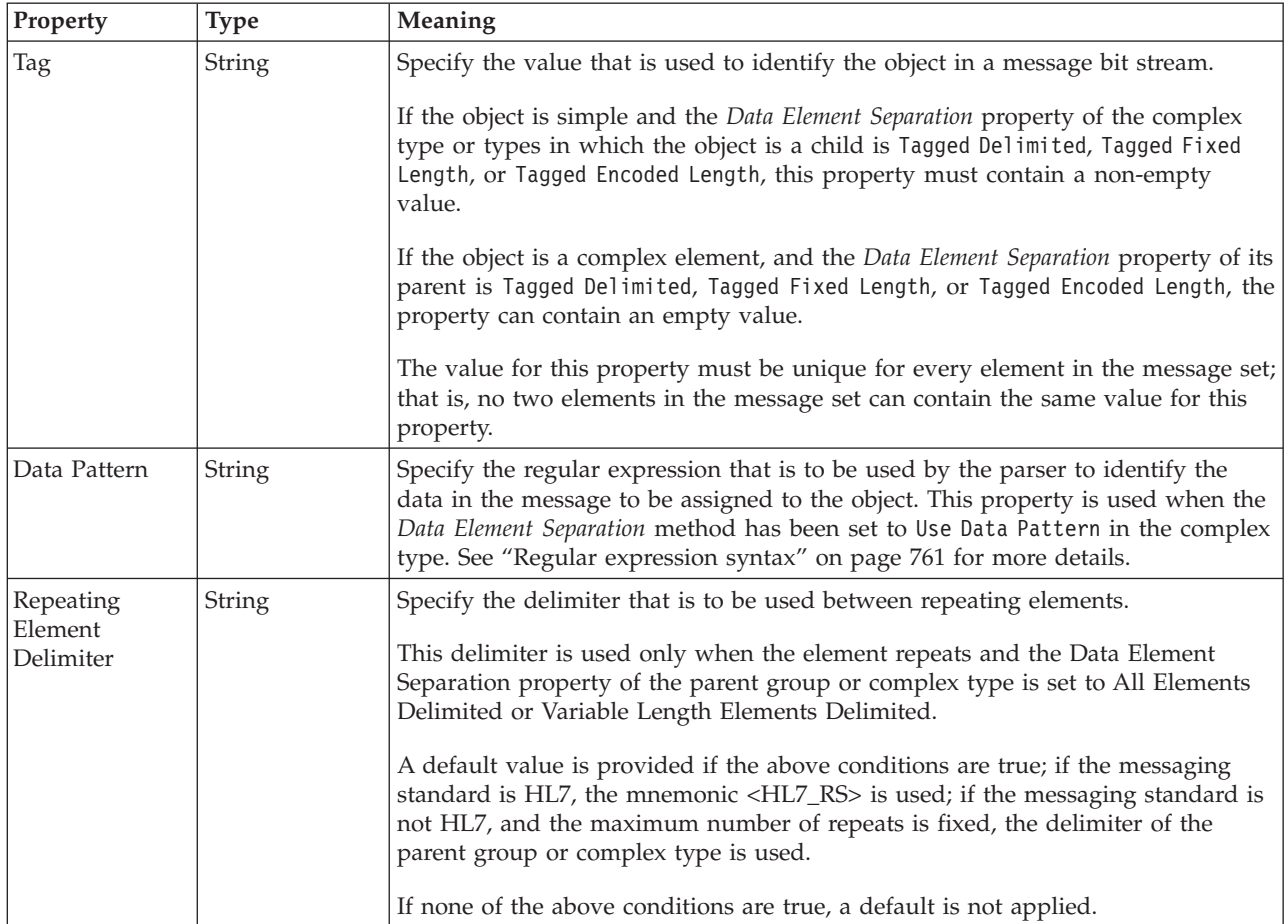

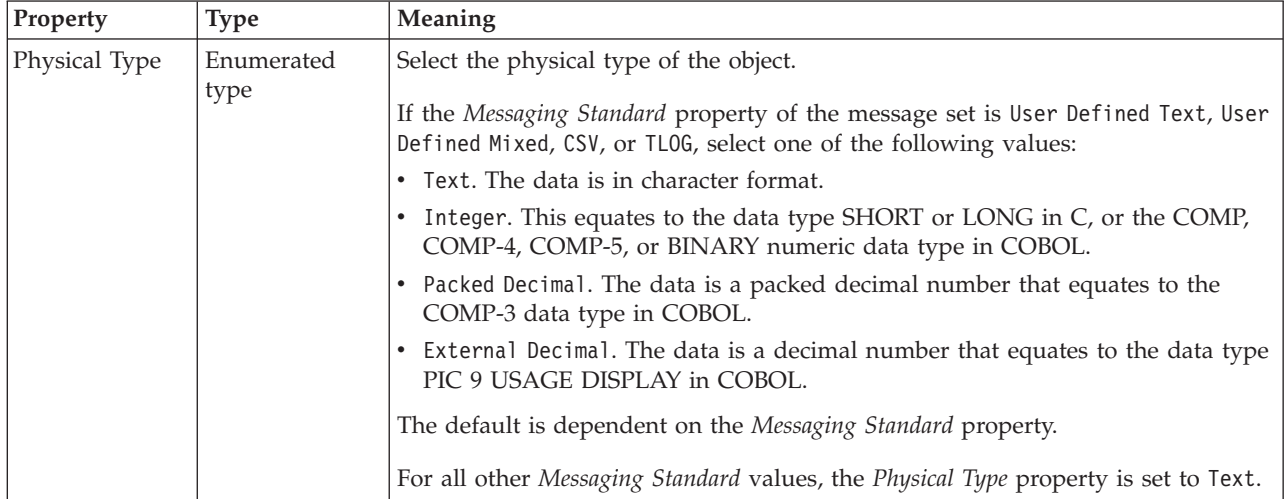

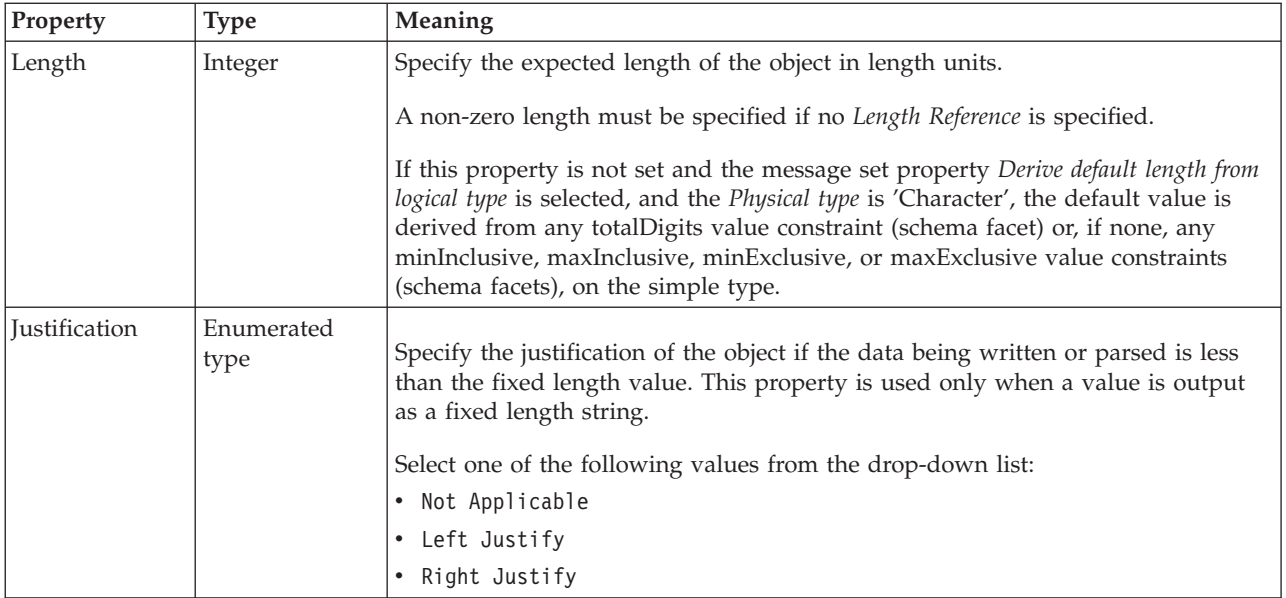

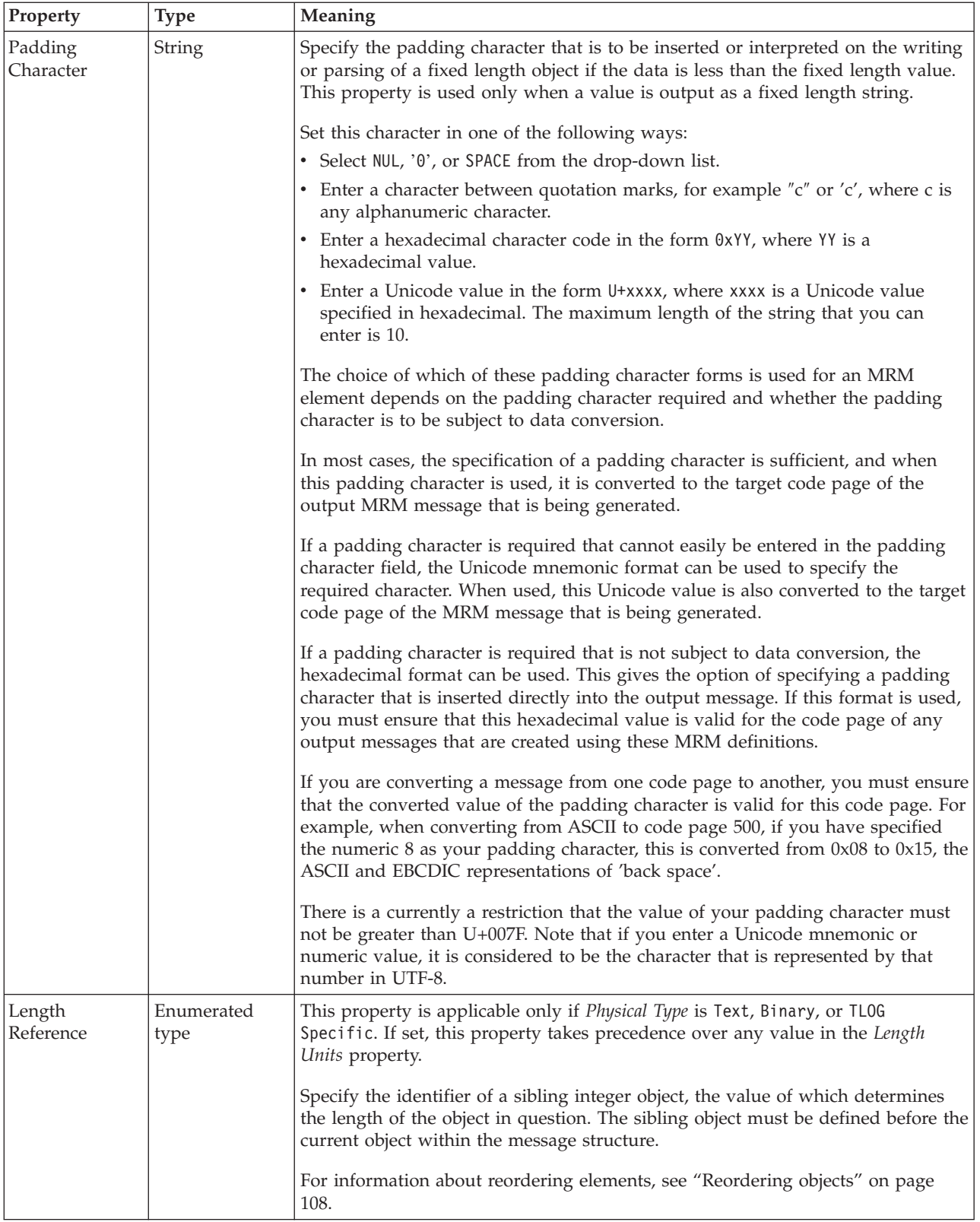

# **Numeric representation**

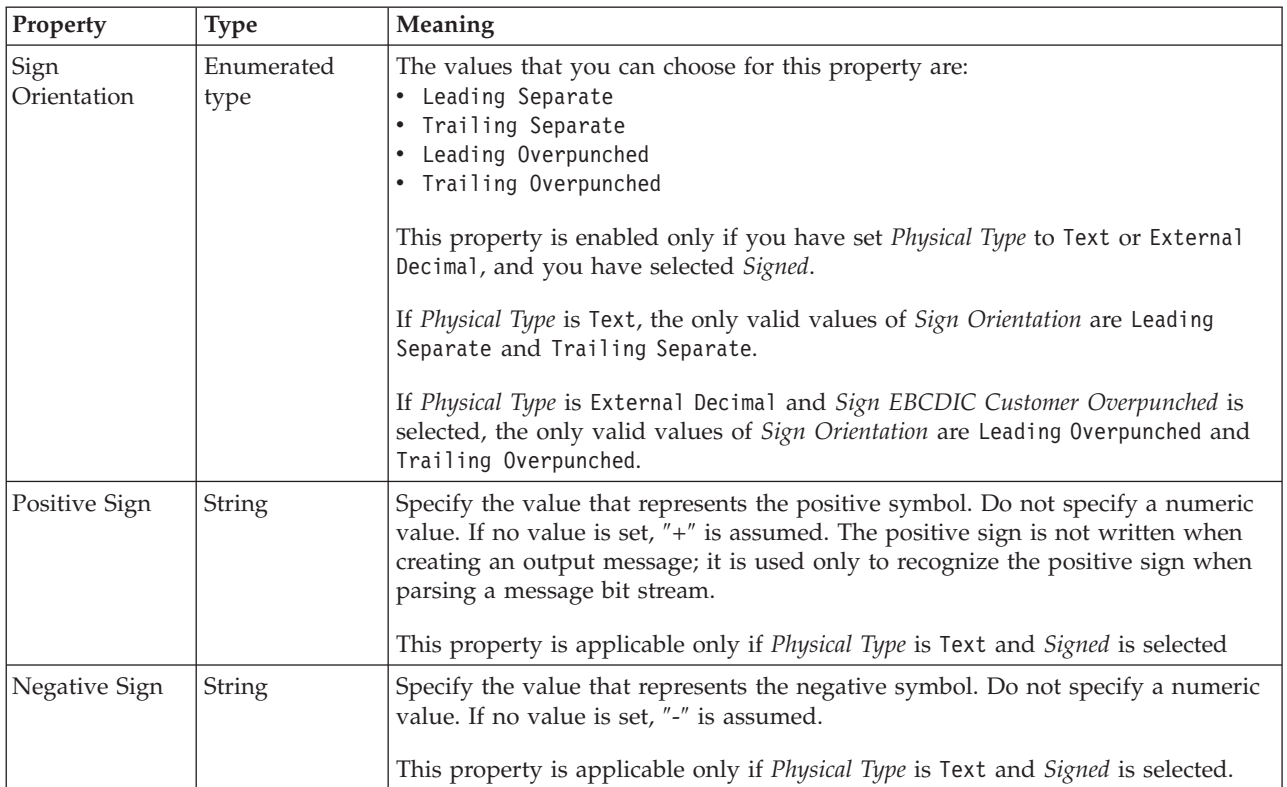

# **Representation of null values**

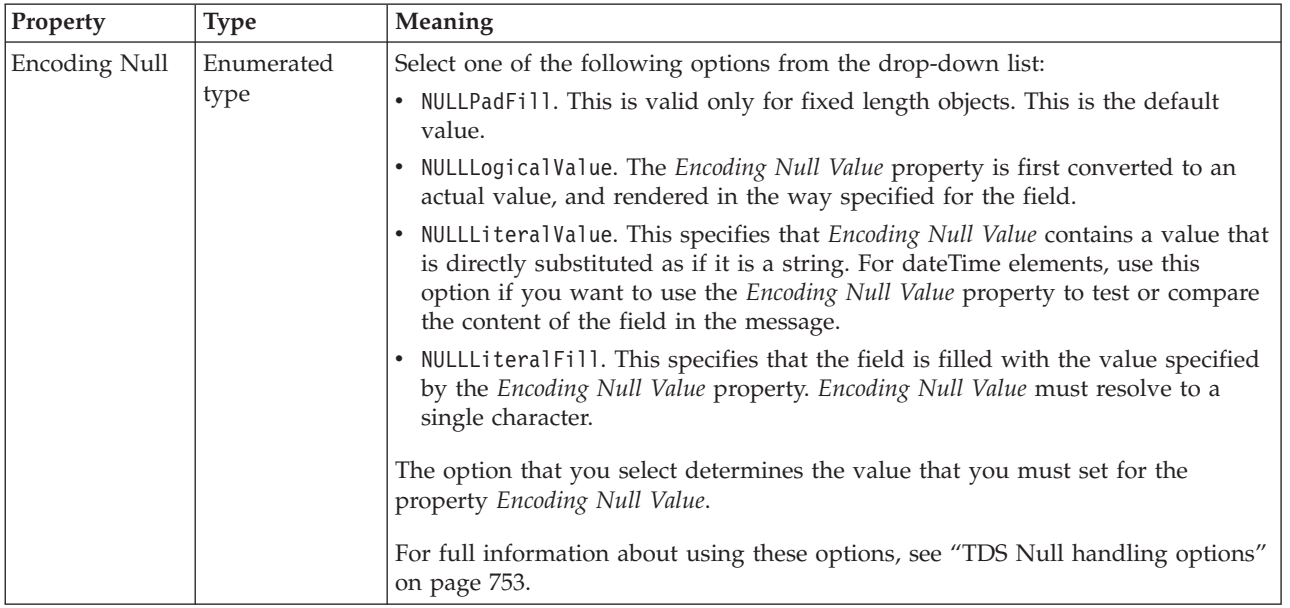

<span id="page-679-0"></span>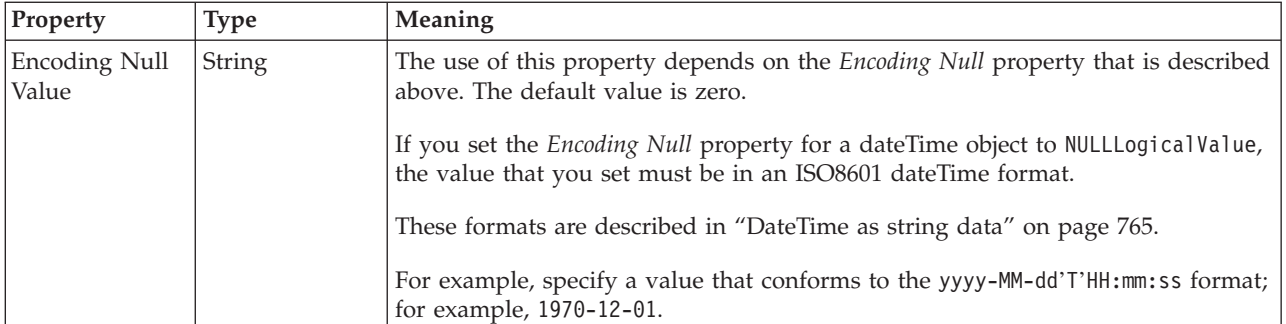

*TDS properties for compound element string types:*

The TDS properties described here apply to:

• Objects: Compound elements

#### **Field identification**

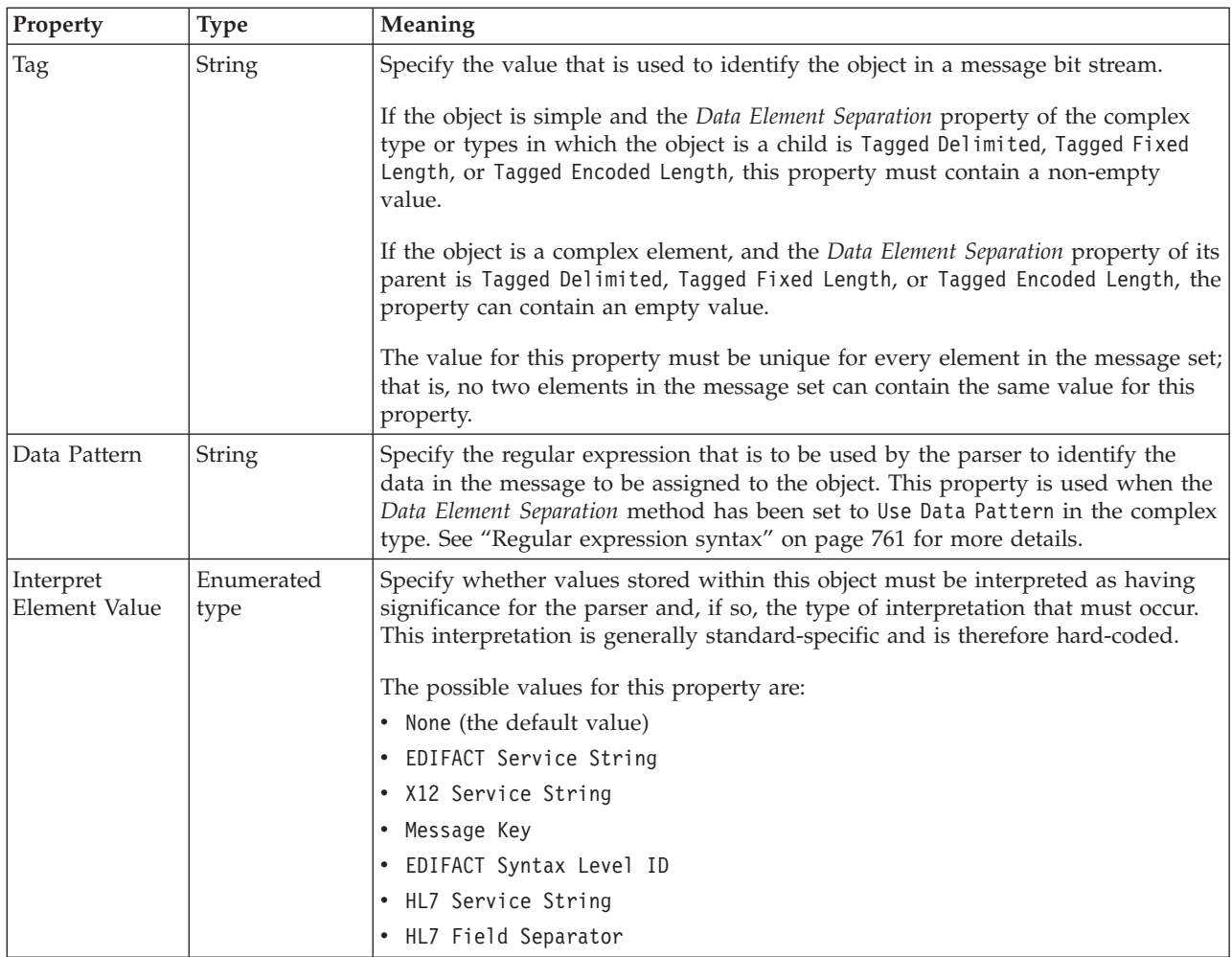

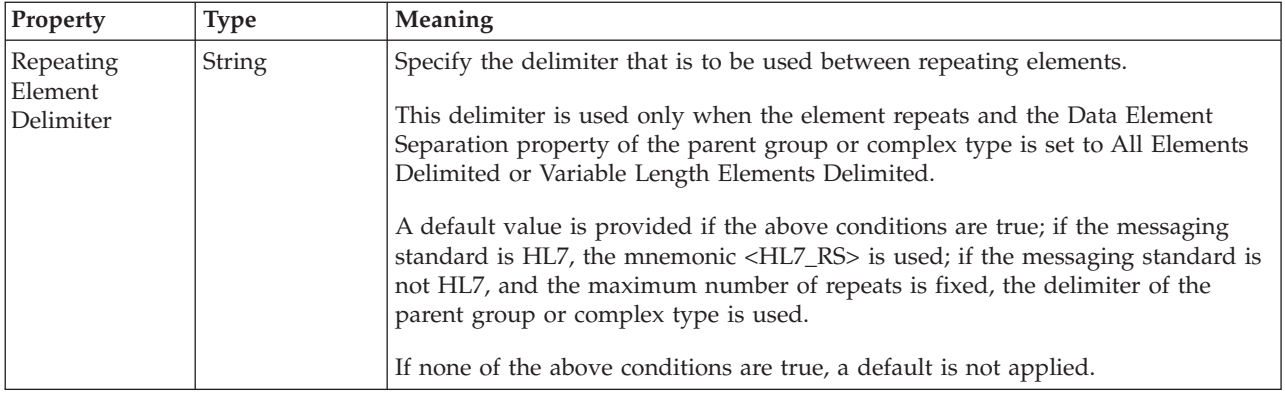

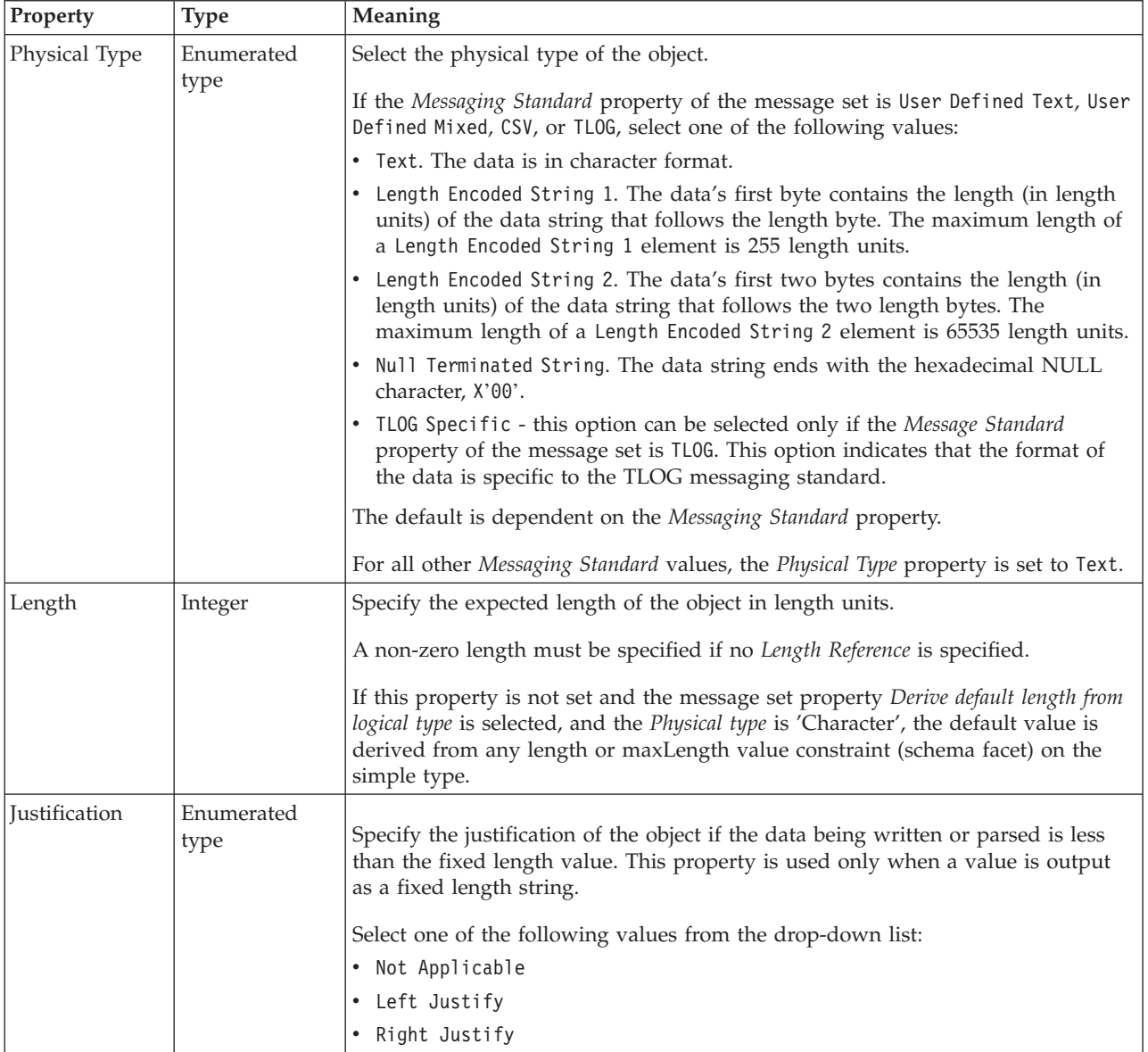

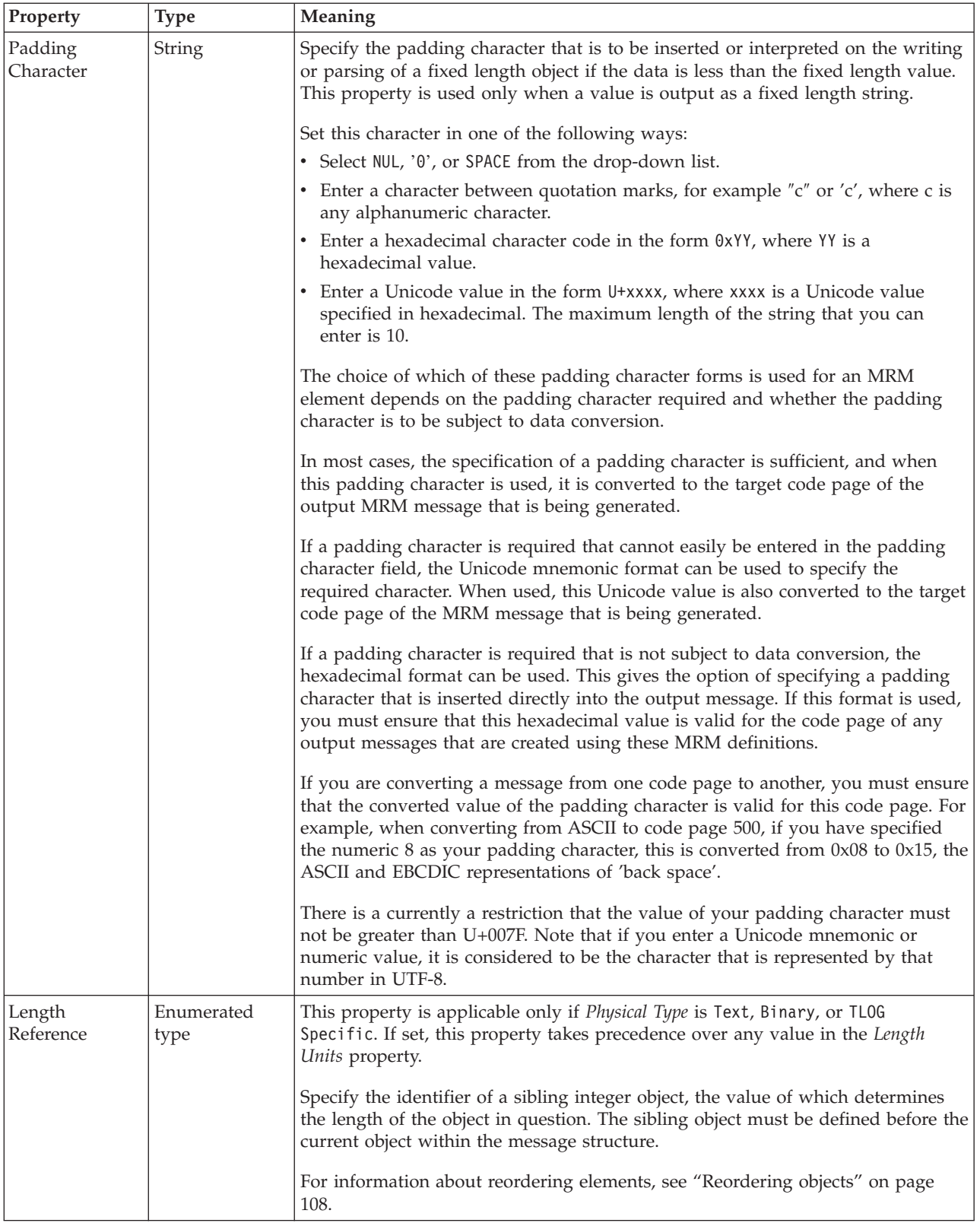

#### **Representation of null values**

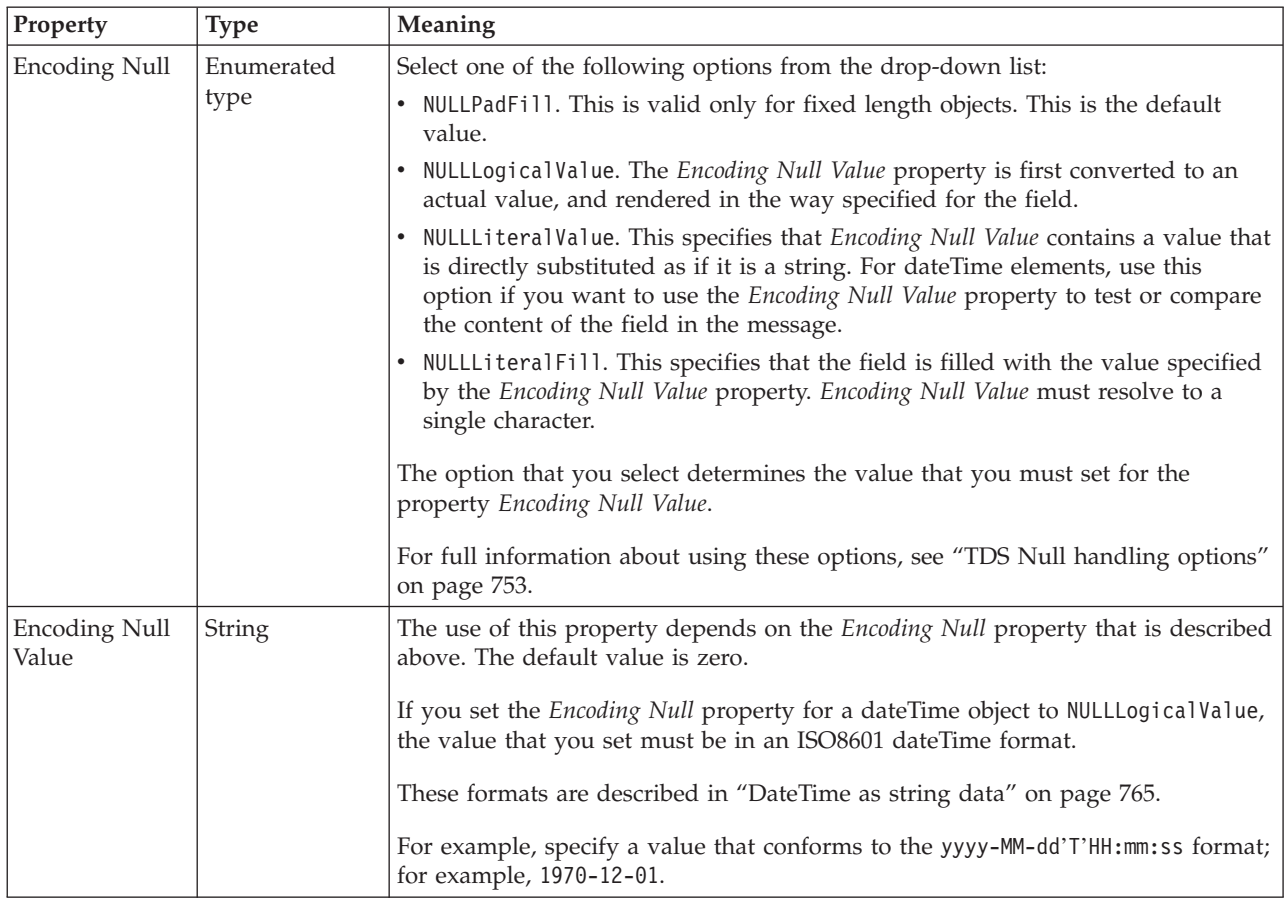

#### **Documentation properties for all message set objects:**

Use the documentation property of an object to add information to enhance the understanding of the function of that object. The documentation property is available on all objects except Key, Keyref, and Unique objects.

The property is a string field and you can use any standard alphanumeric characters.

## **Embedded simple type properties**

An embedded simple type can have the following properties;

- v ["Embedded simple type logical properties" on page 603](#page-610-0)
- v ["Embedded simple type CWF properties" on page 604](#page-611-0)
- v ["Embedded simple type XML properties" on page 605](#page-612-0)
- v ["Embedded simple type TDS properties" on page 607](#page-614-0)
- v ["Documentation properties for all message set objects" on page 185](#page-192-0)

#### **Embedded simple type logical properties:**

#### **Occurrences**

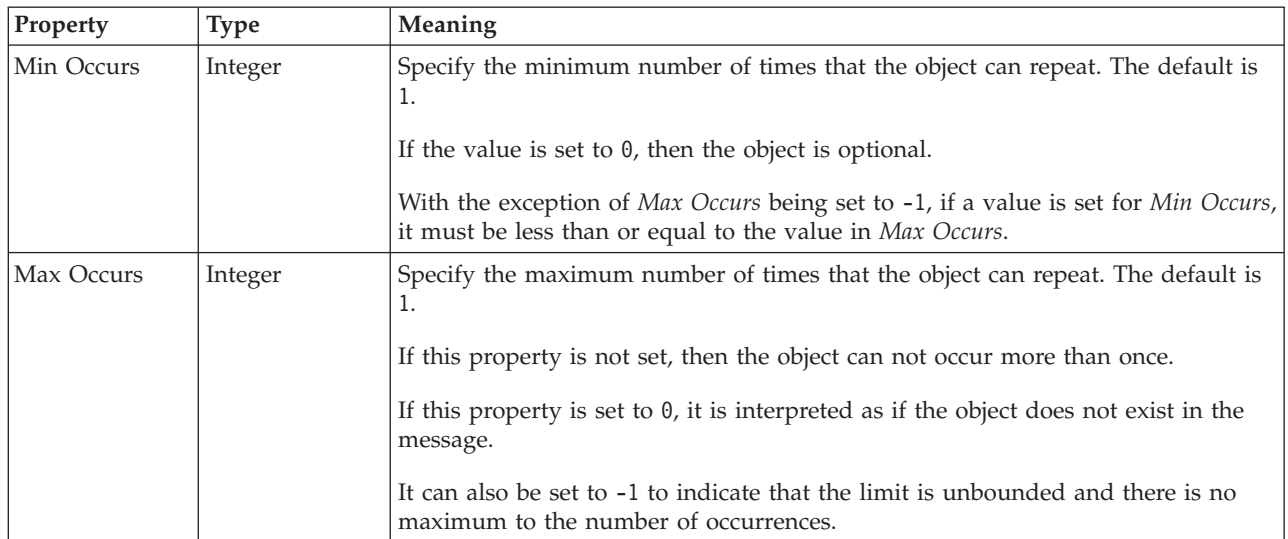

#### **Embedded simple type CWF properties:**

The properties that are displayed on the object page, and the values that those properties can take, can vary according to the type of the object. For example, the properties for type string are different from those of type Boolean. Select the link for the object type from the following table.

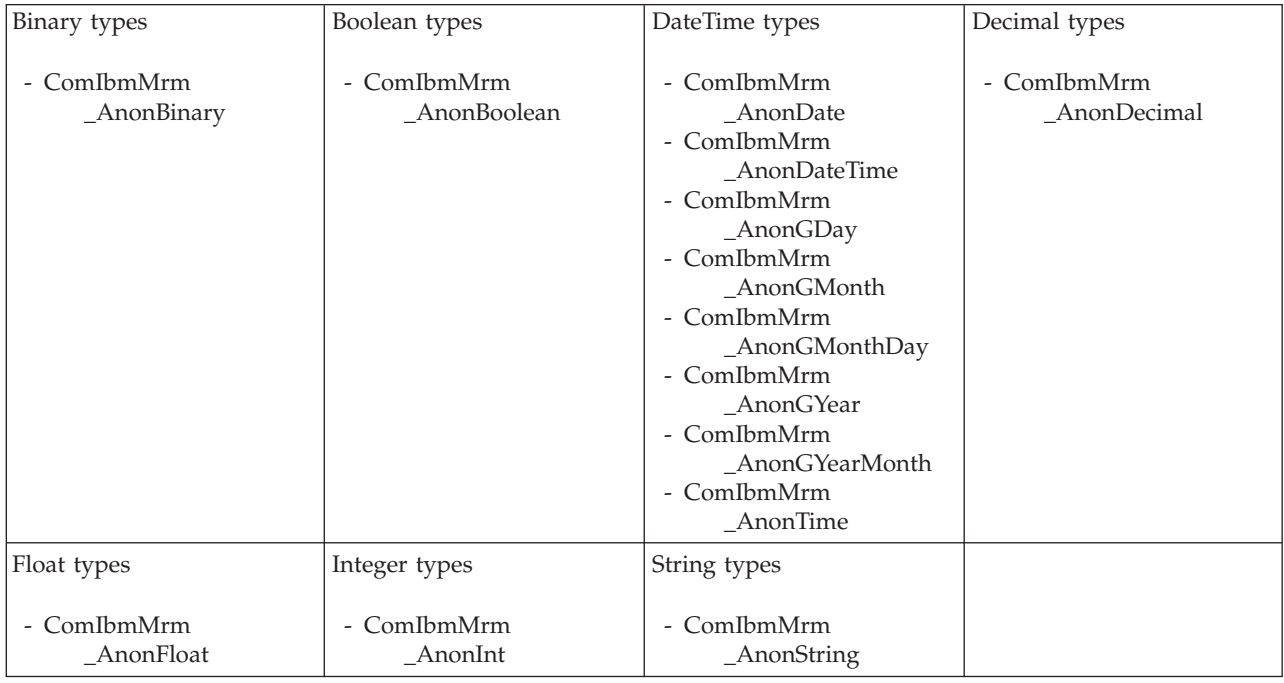

*CWF properties for embedded simple type binary types:*

The Custom Wire Format properties described here apply to:

• Objects: Embedded simple types
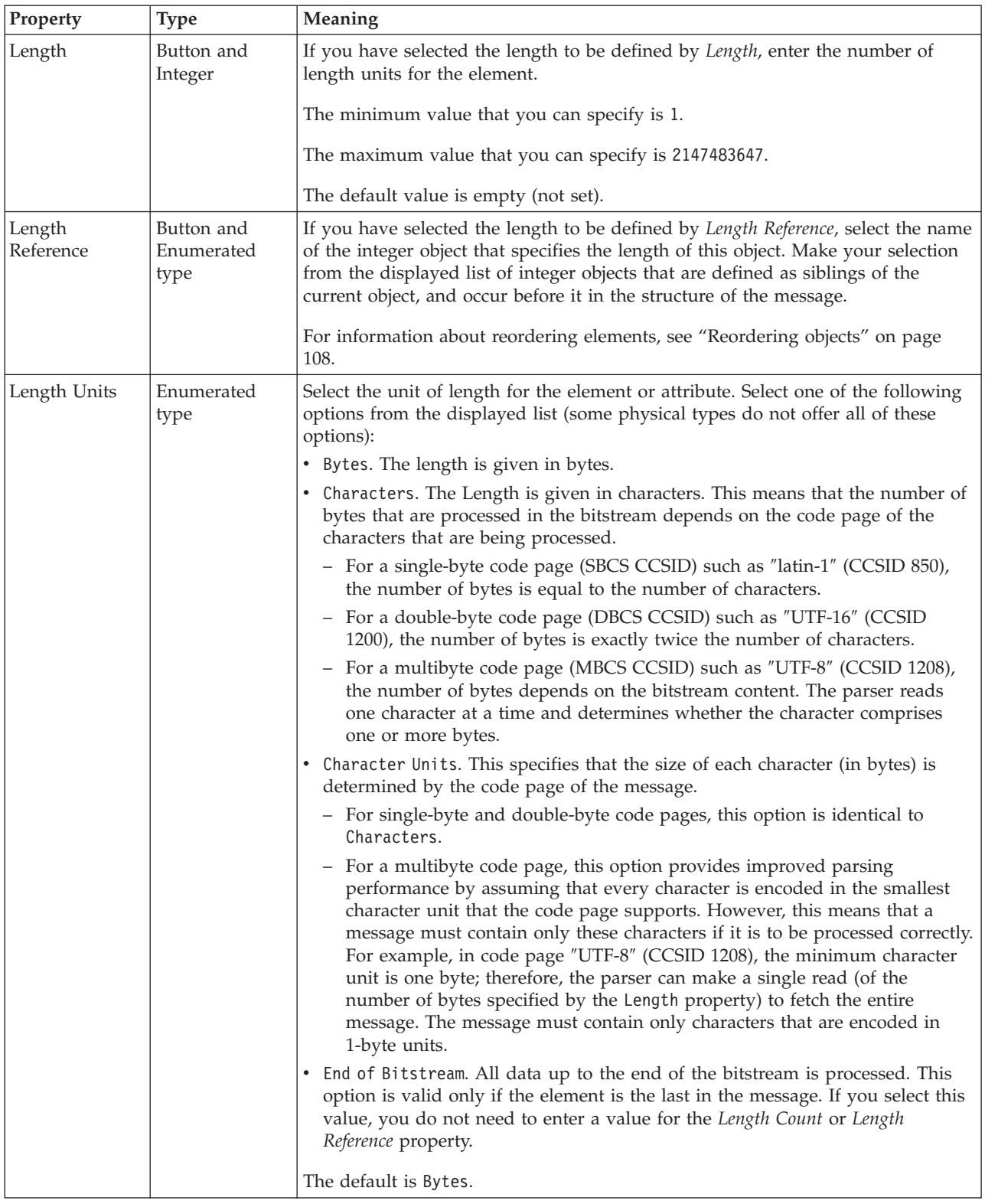

#### **Byte alignment**

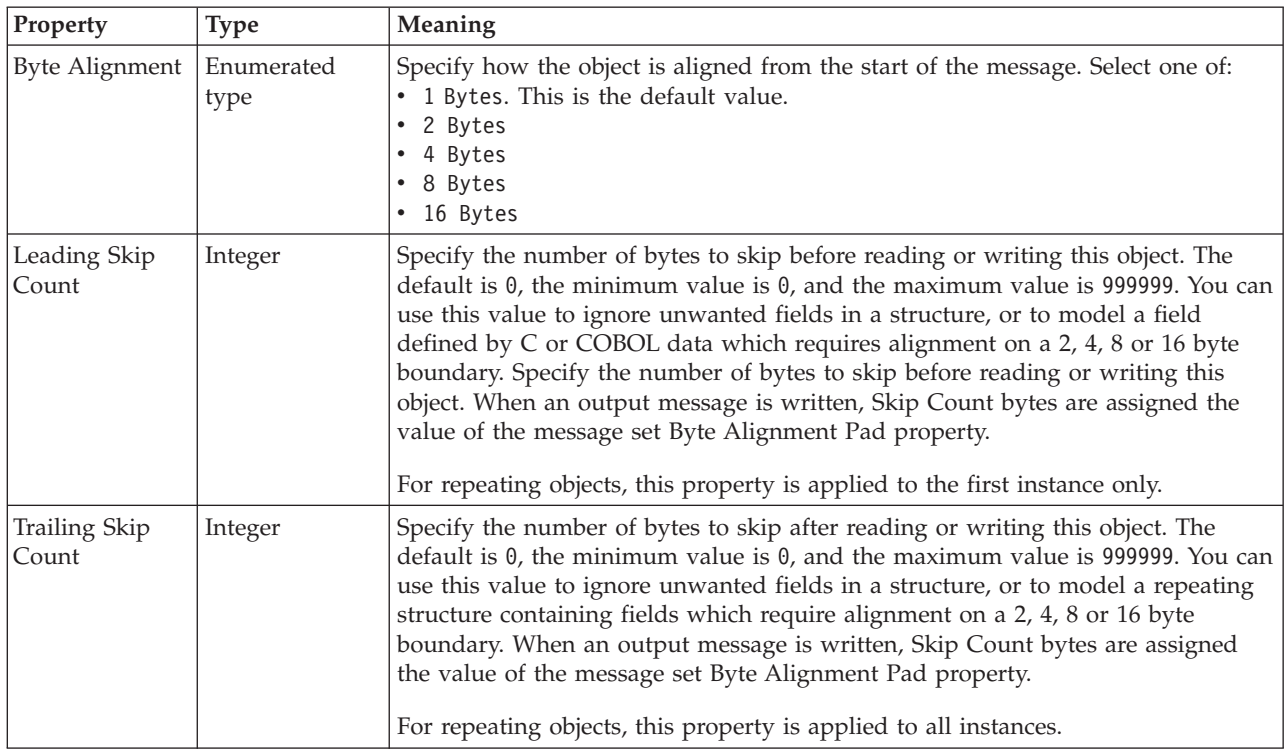

#### **Occurrences**

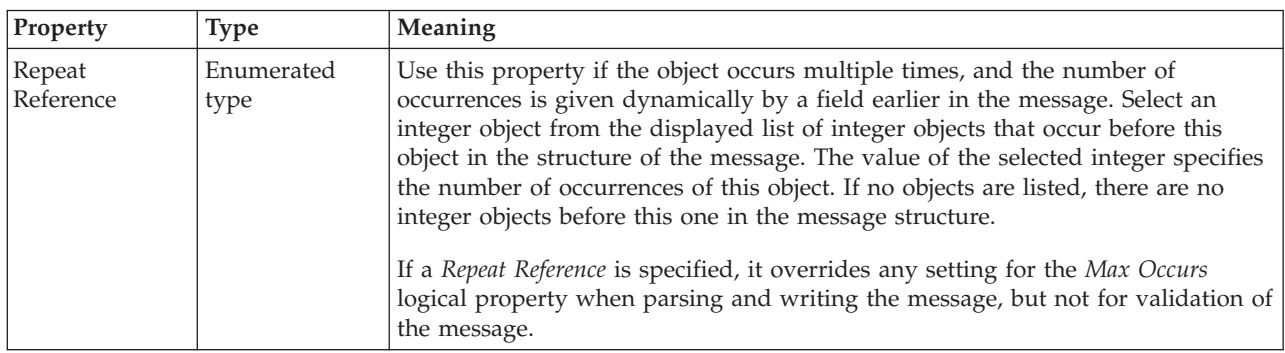

*CWF properties for embedded simple type Boolean types:*

The Custom Wire Format properties described here apply to:

• Objects: Embedded simple types

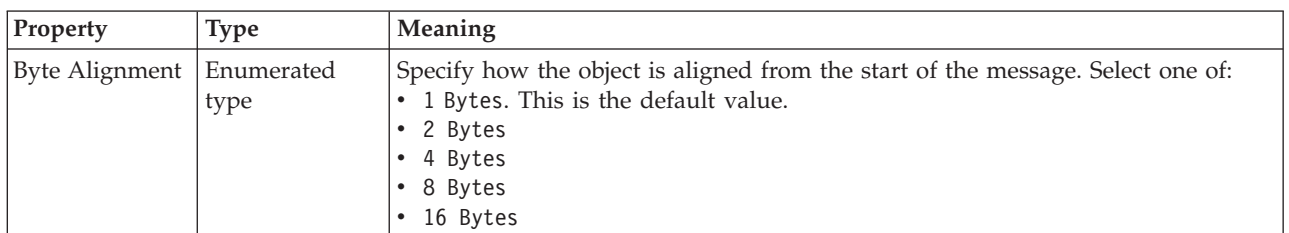

## **Byte alignment**

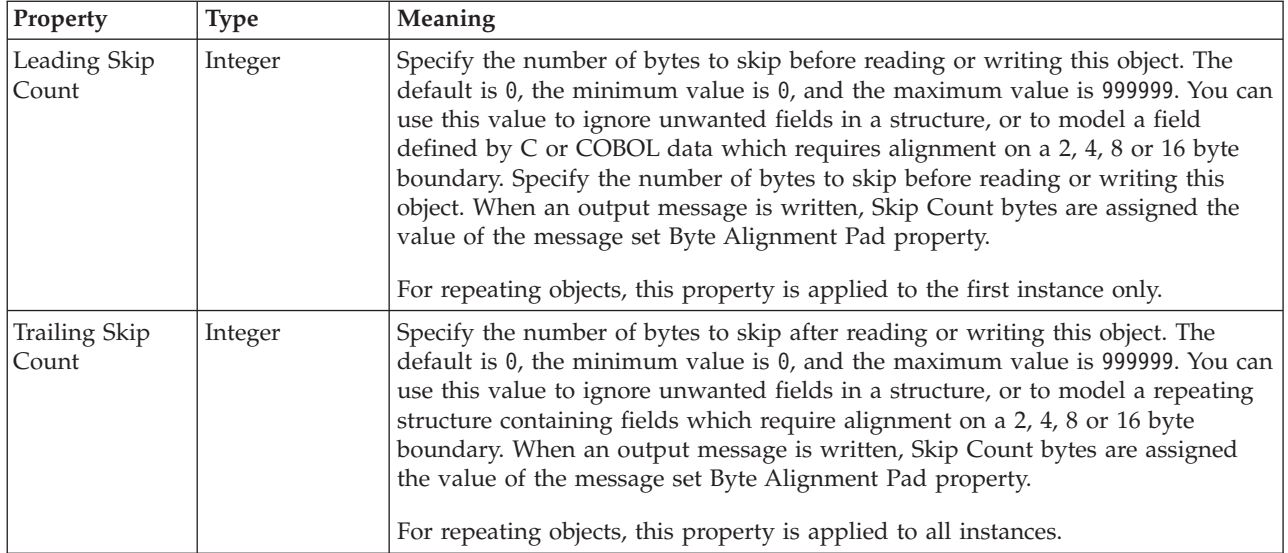

#### **Occurrences**

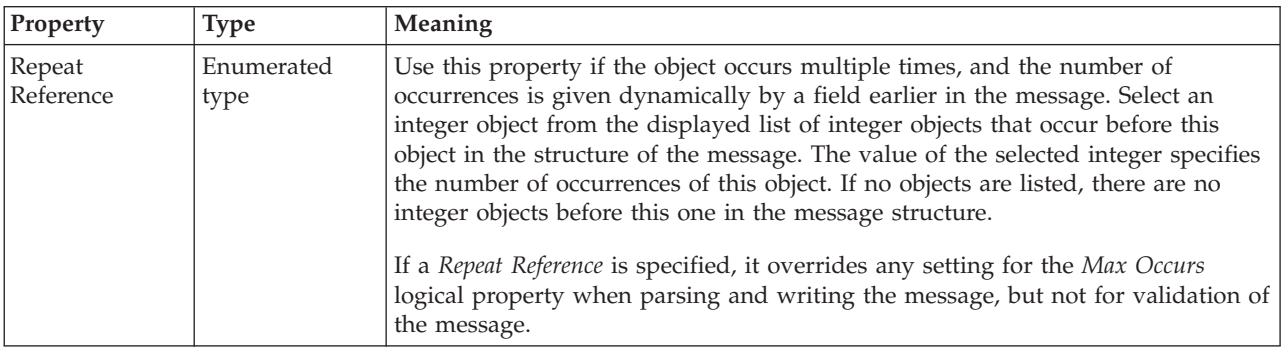

*CWF properties for embedded simple type dateTime types:*

The Custom Wire Format properties described here apply to:

• Objects: Embedded simple types

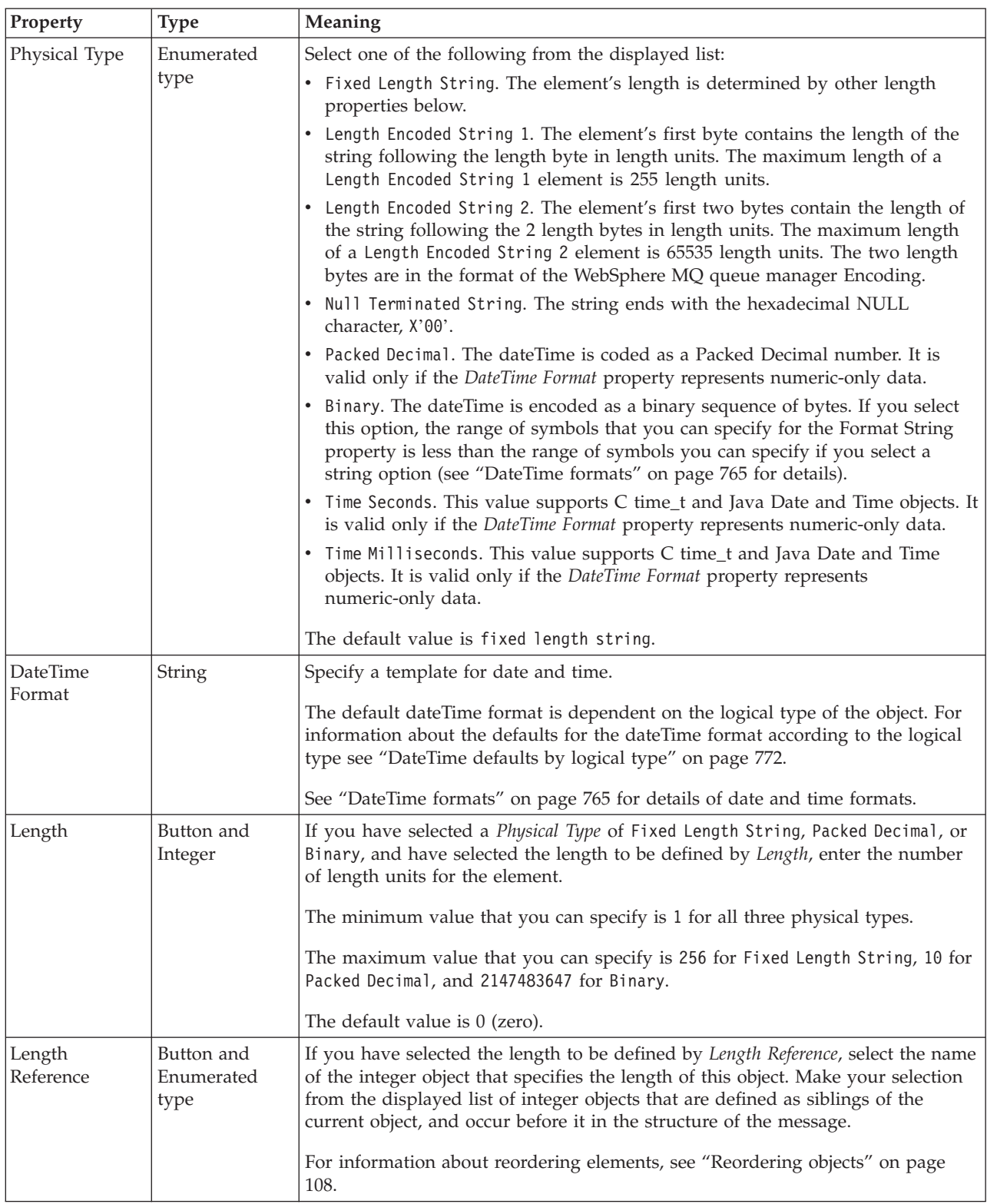

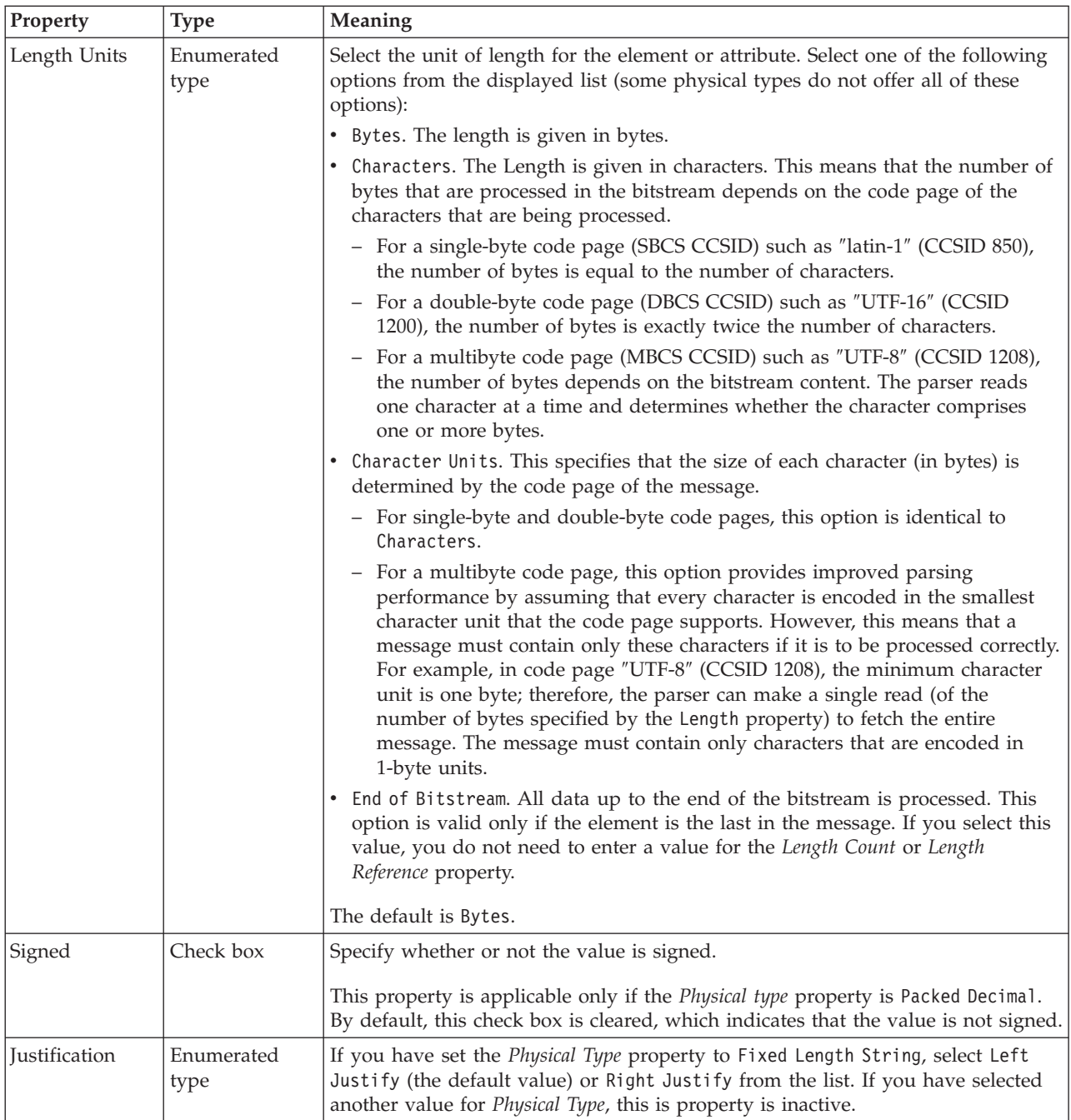

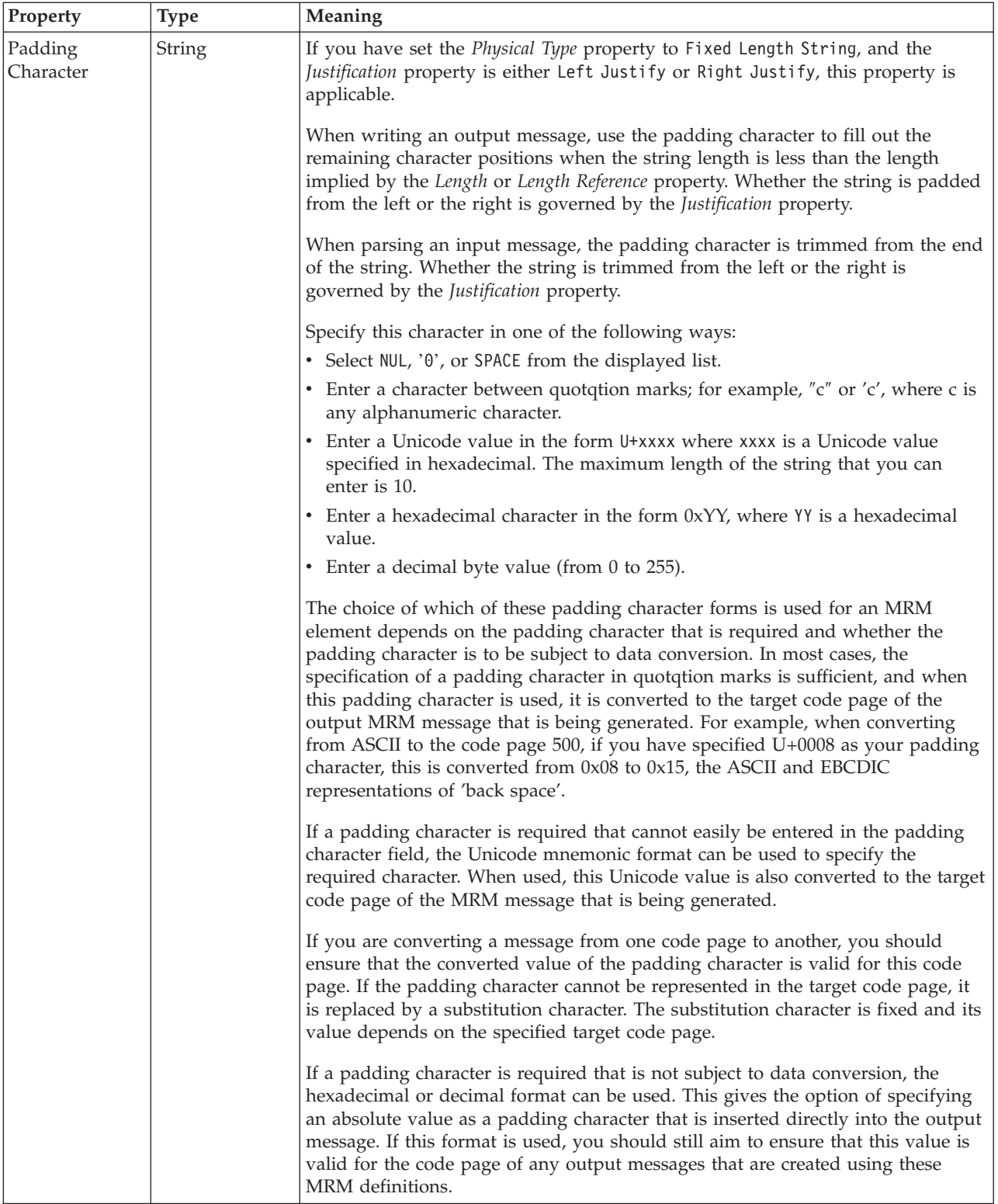

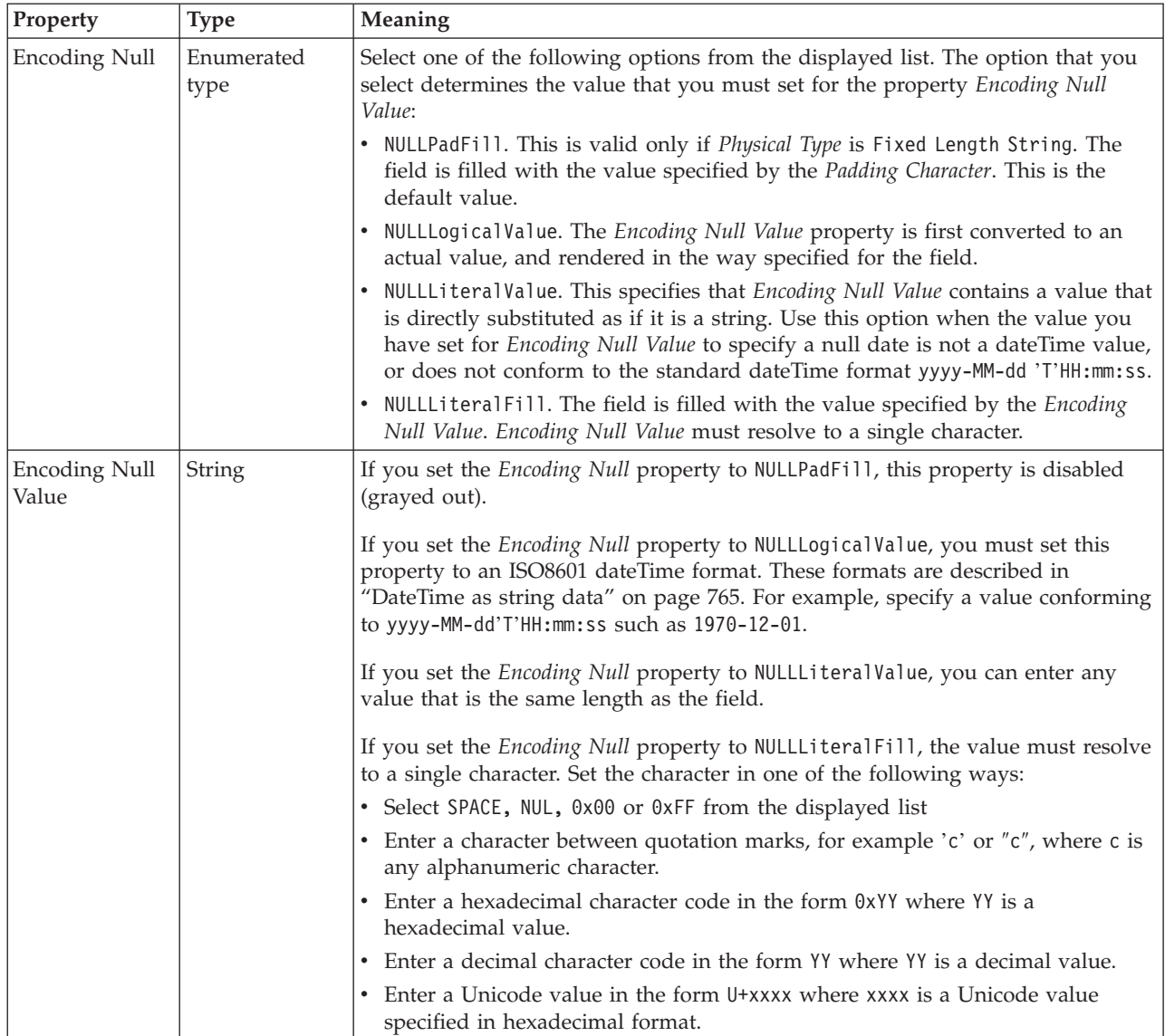

# **Byte alignment**

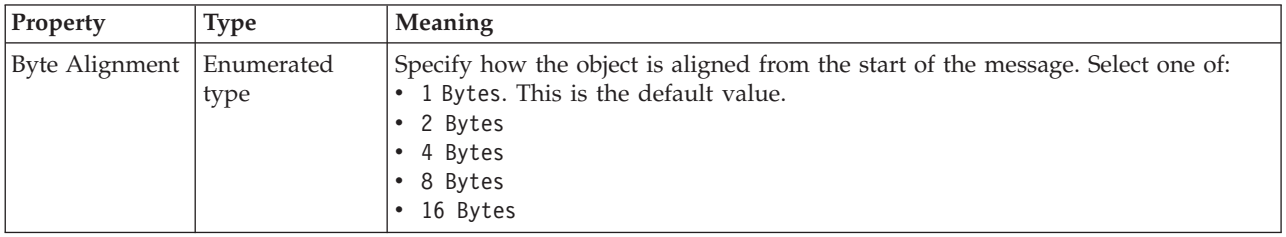

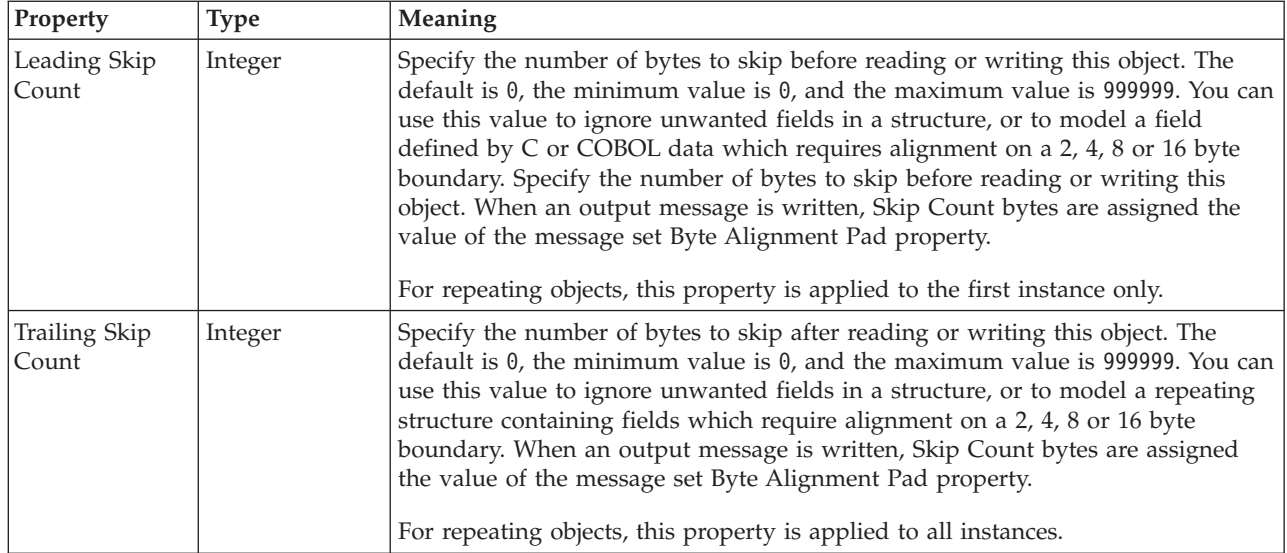

### **Occurrences**

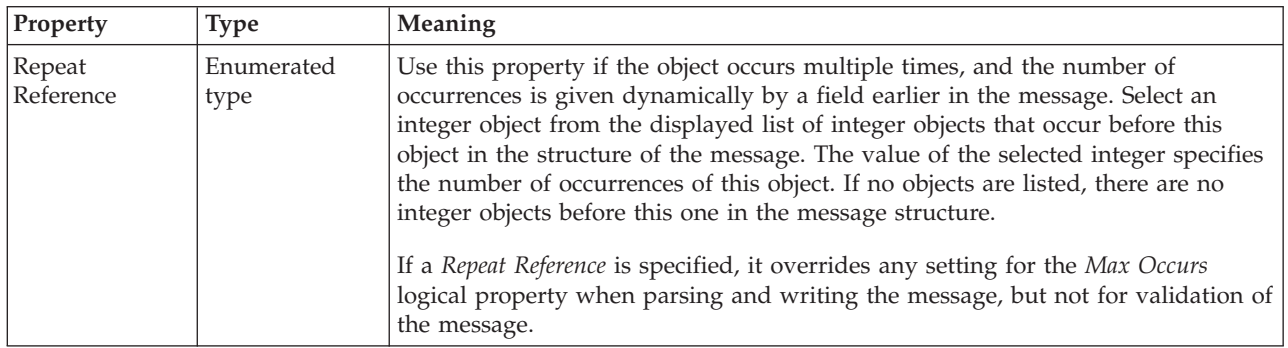

*CWF properties for embedded simple type decimal types:*

The Custom Wire Format properties described here apply to:

• Objects: Embedded simple types

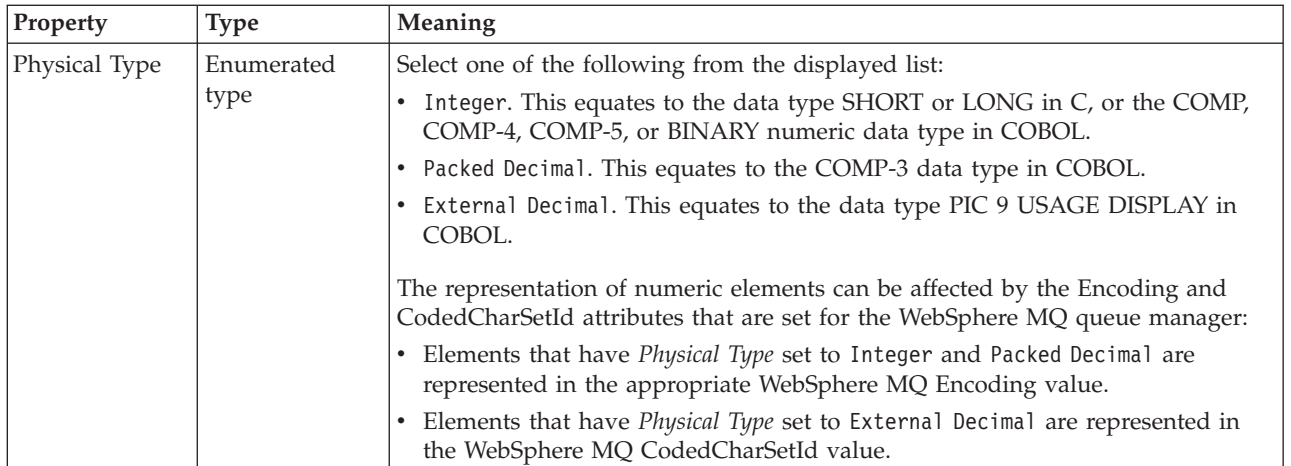

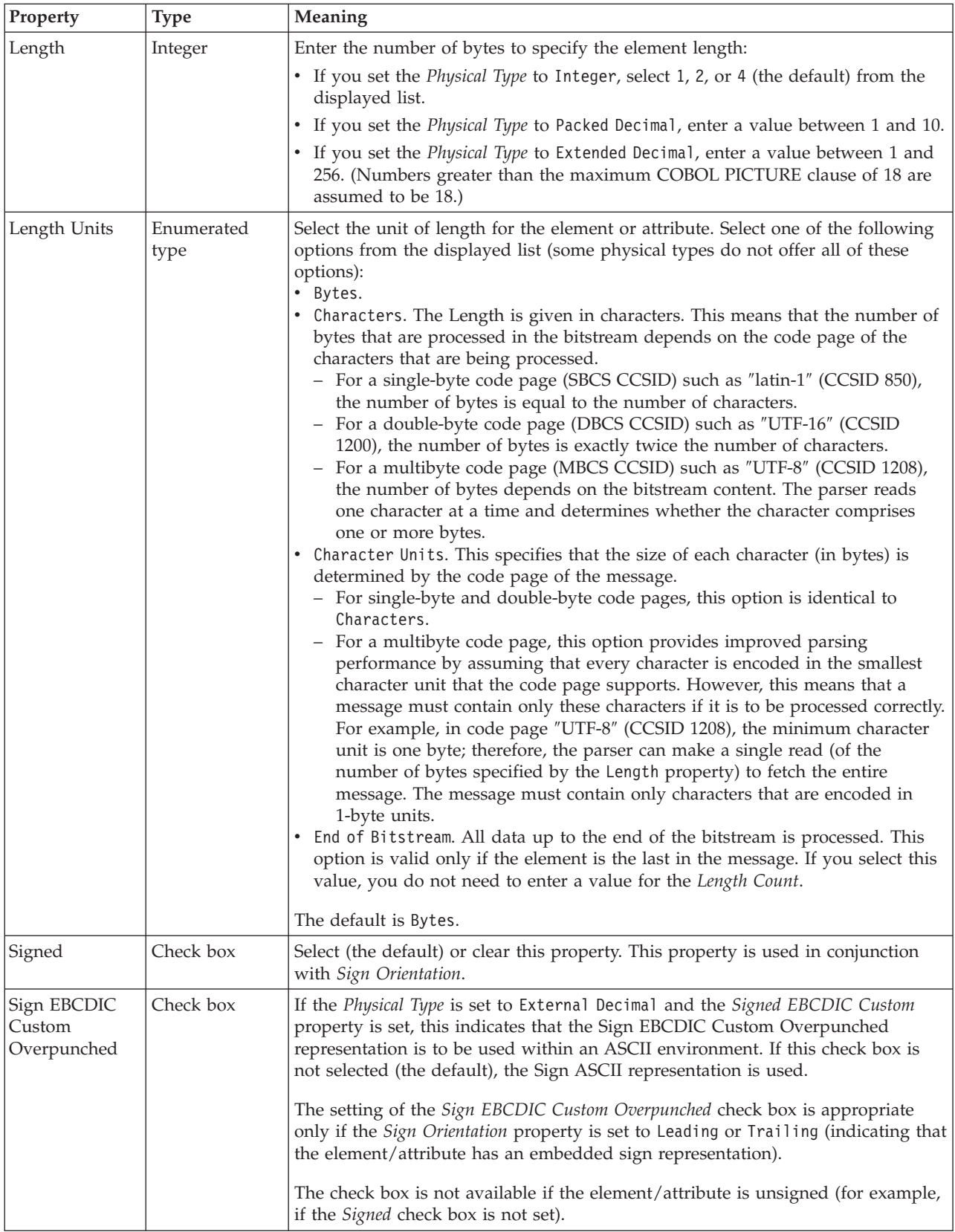

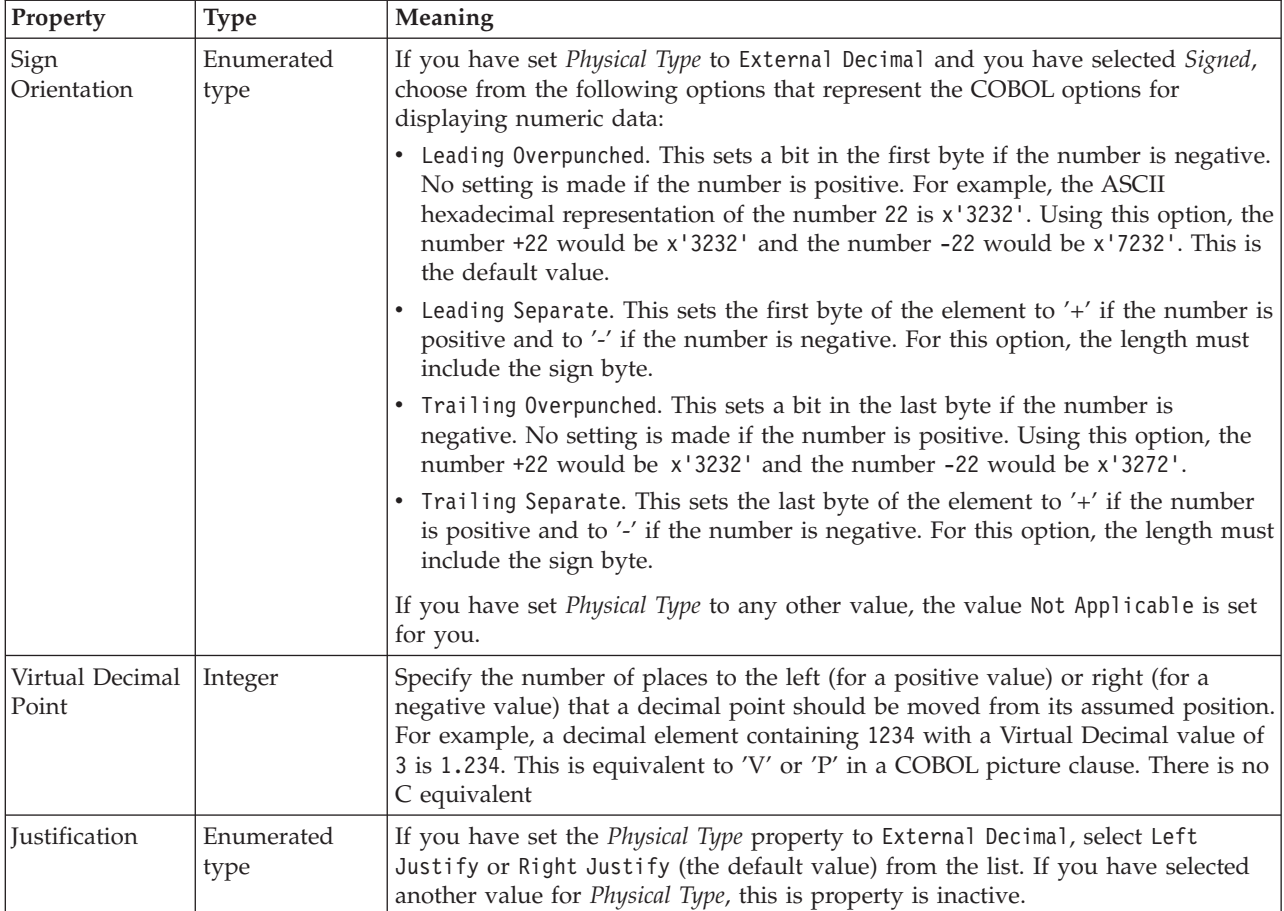

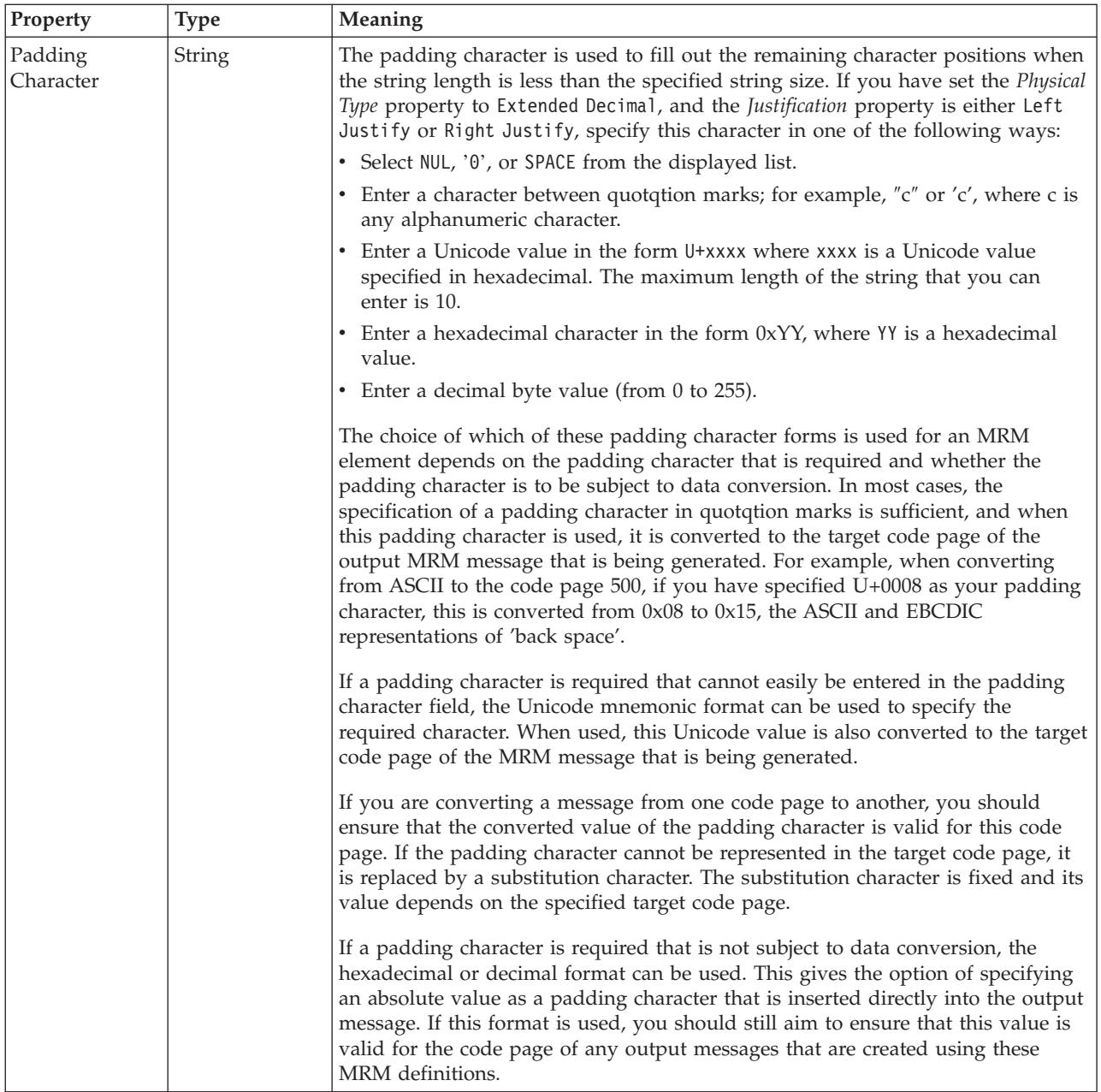

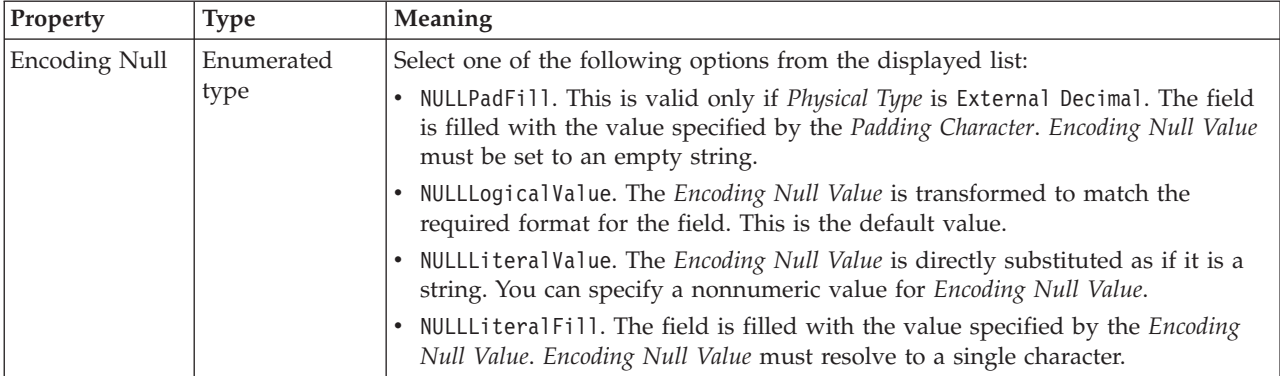

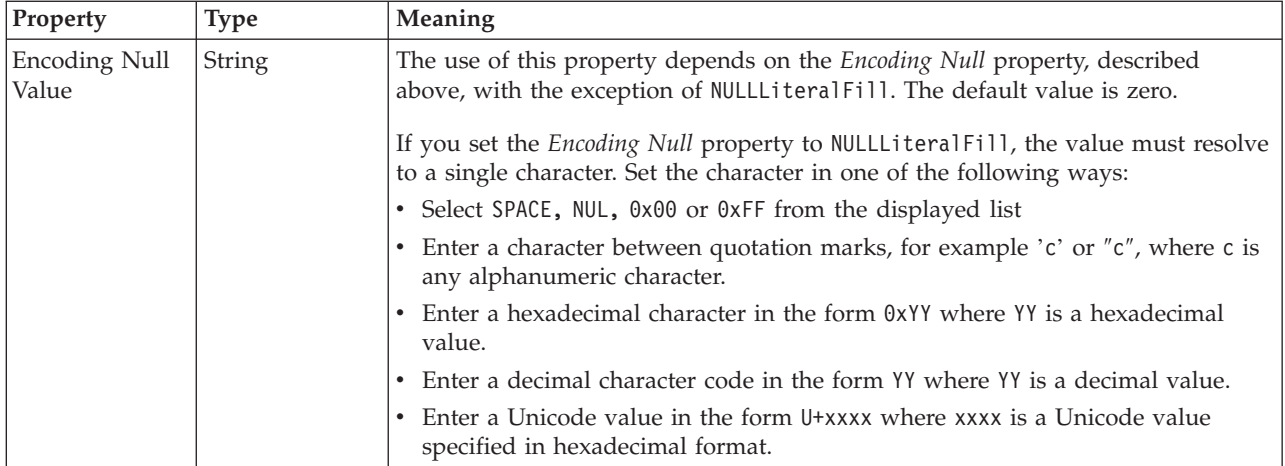

## **Byte alignment**

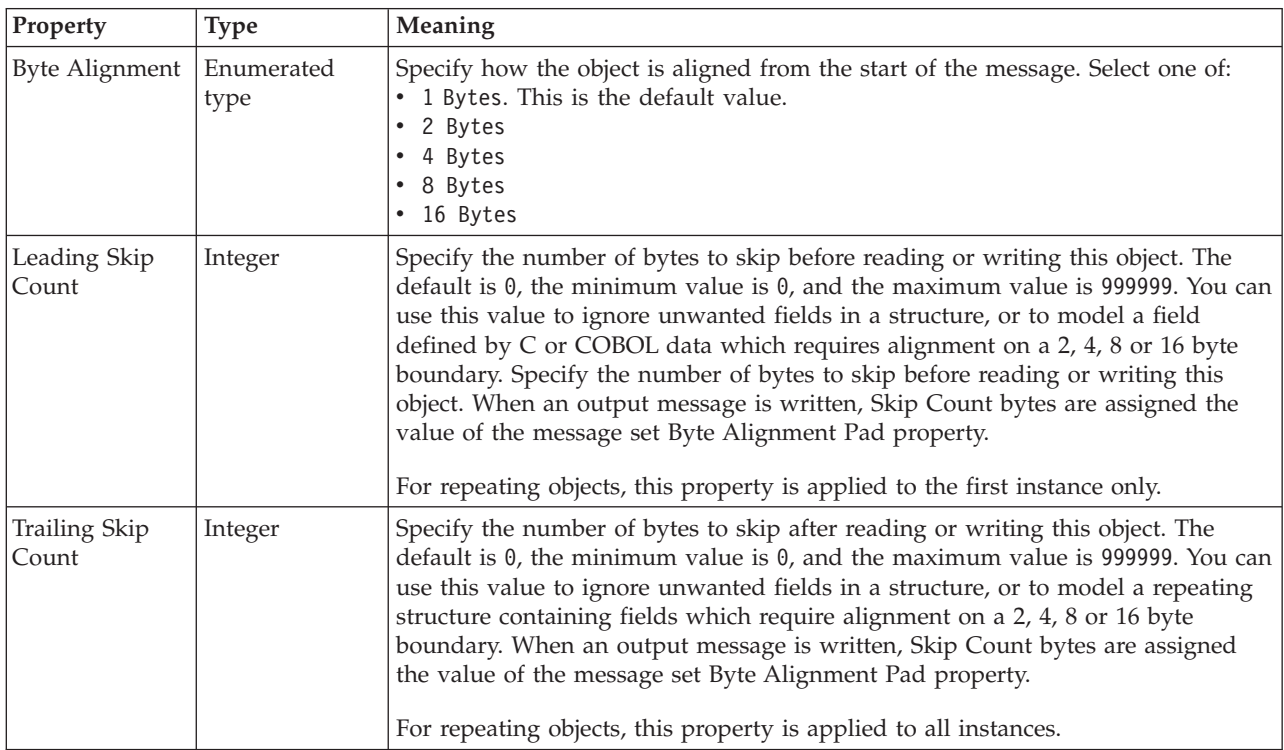

#### **Occurrences**

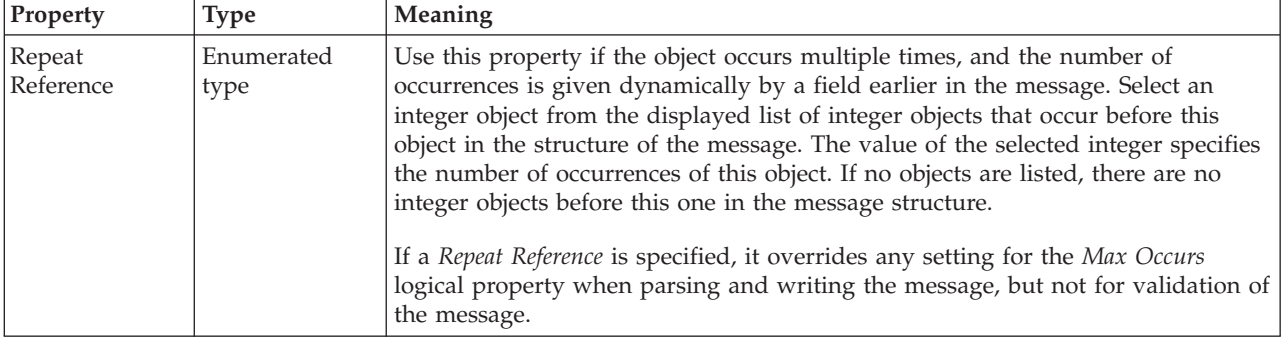

*CWF properties for embedded simple type float types:*

The Custom Wire Format properties described here apply to:

• Objects: Embedded simple types

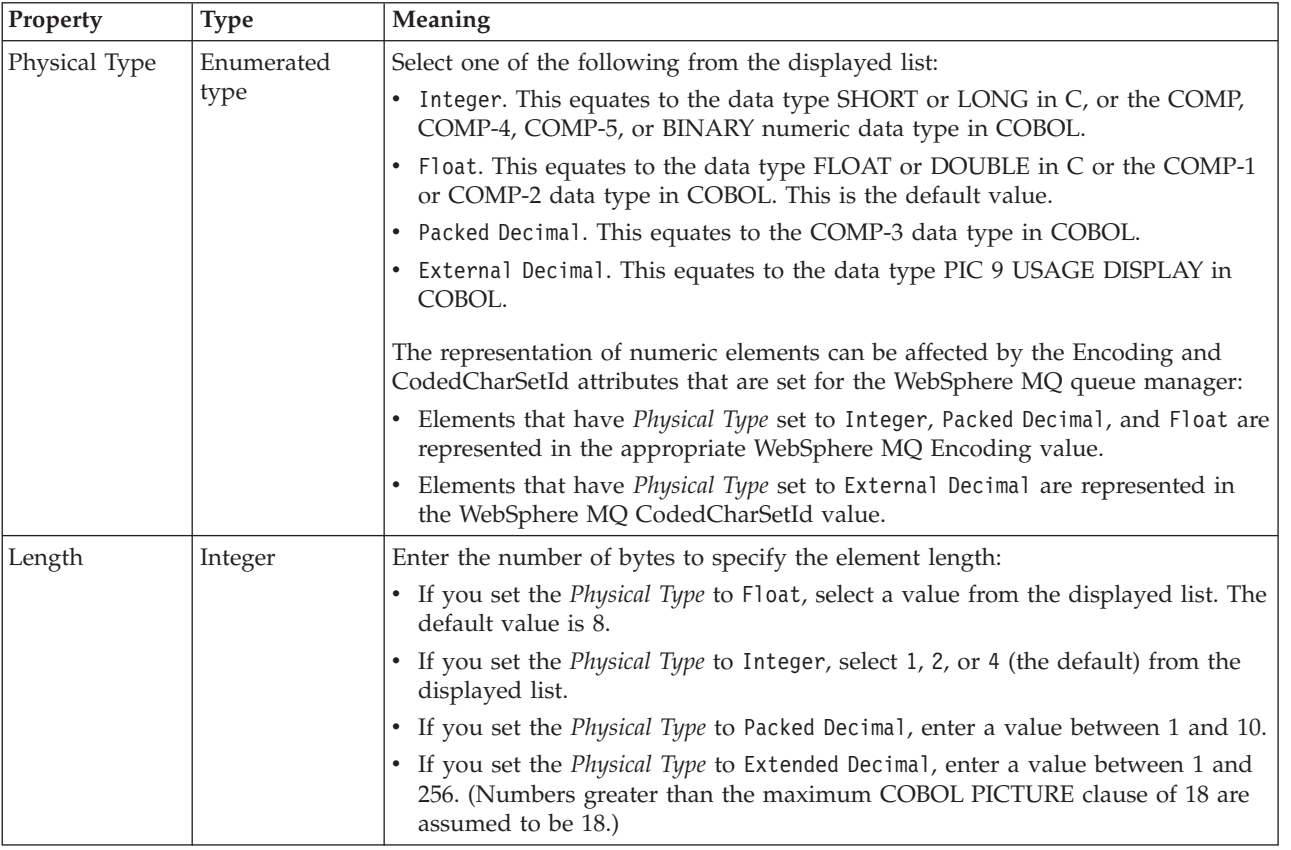

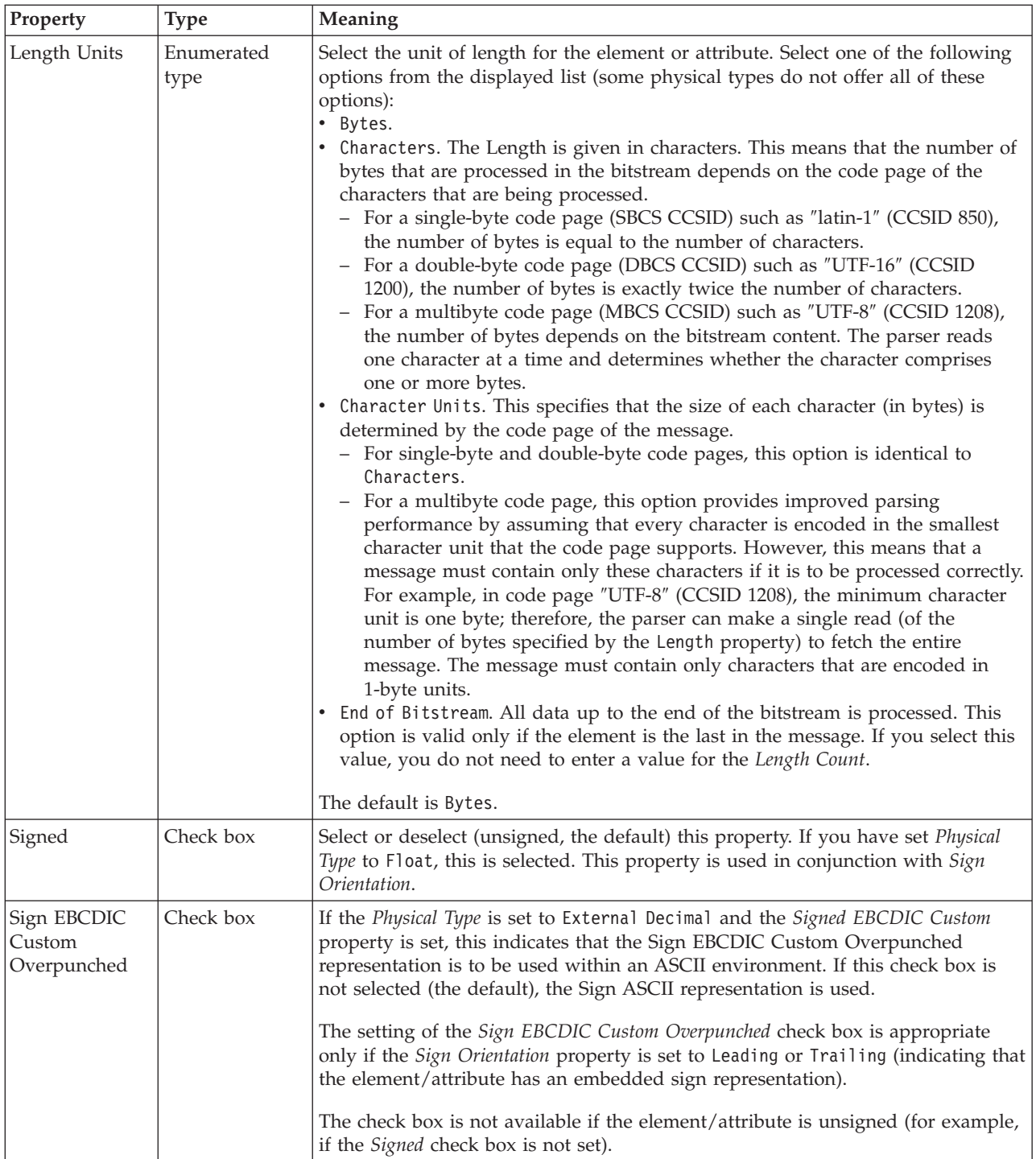

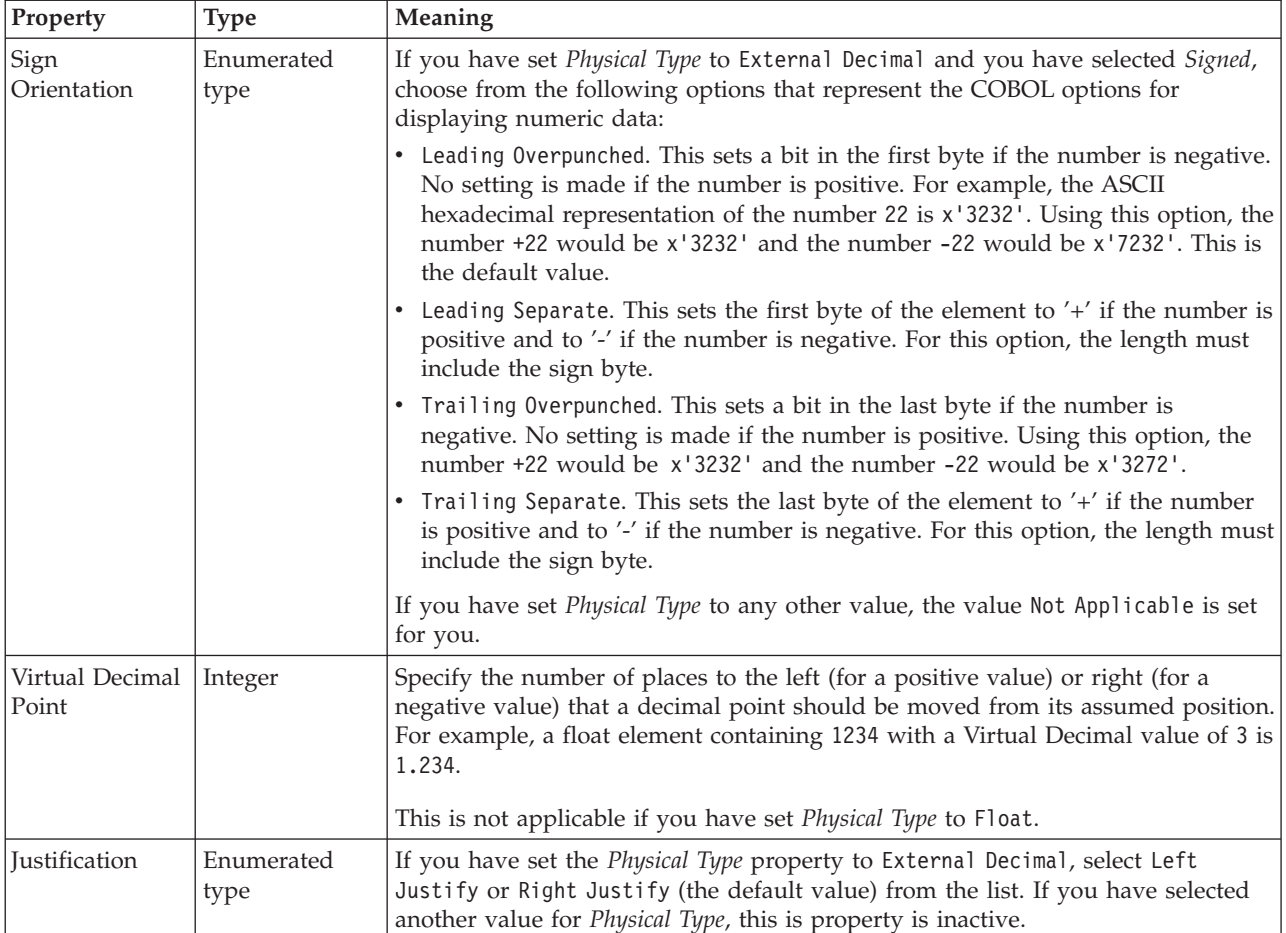

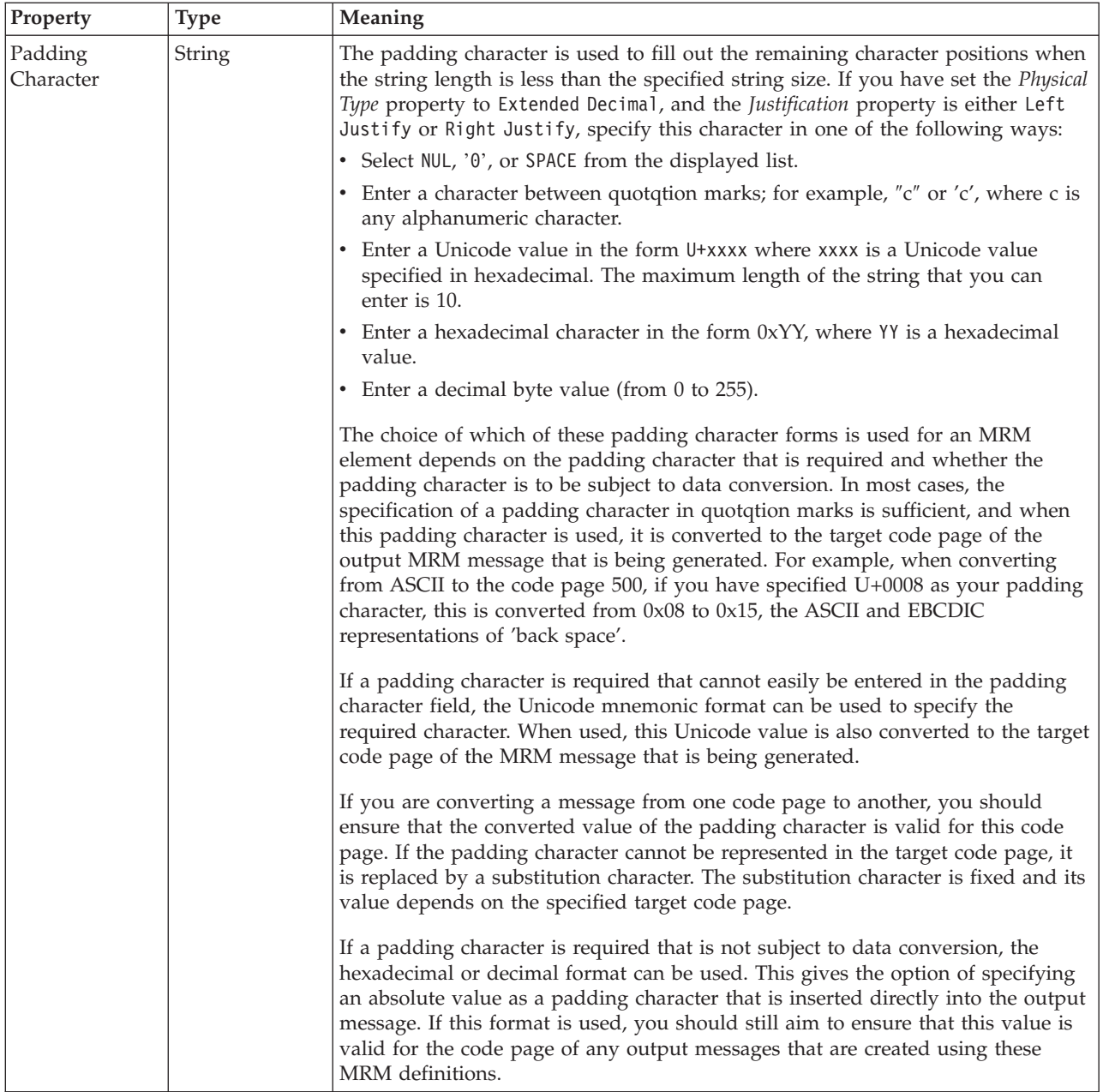

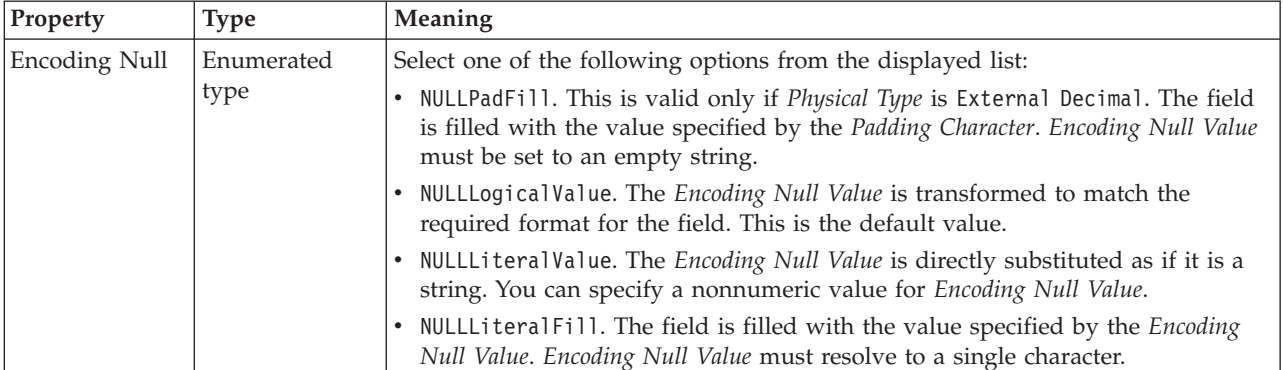

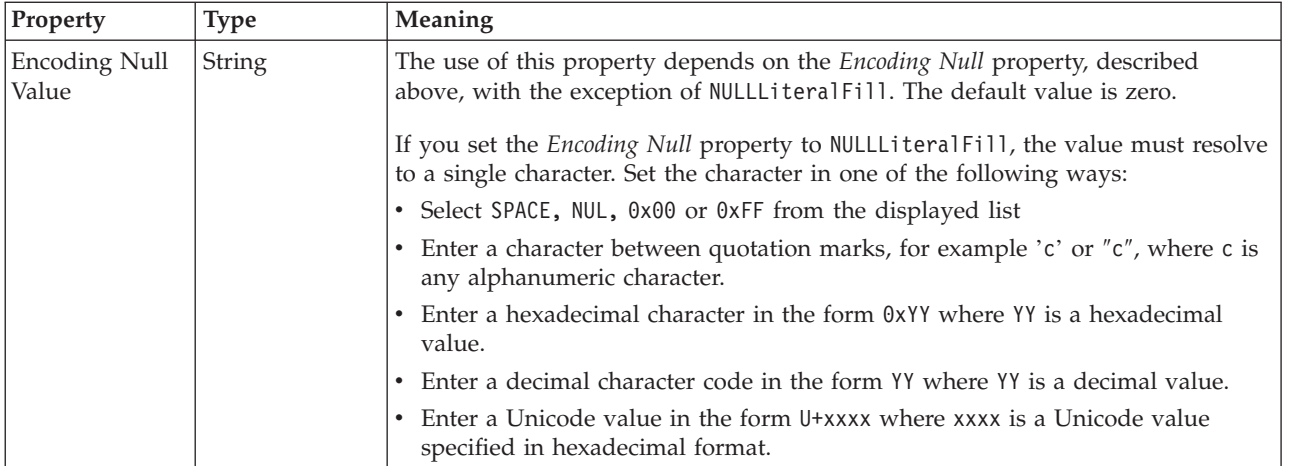

## **Byte alignment**

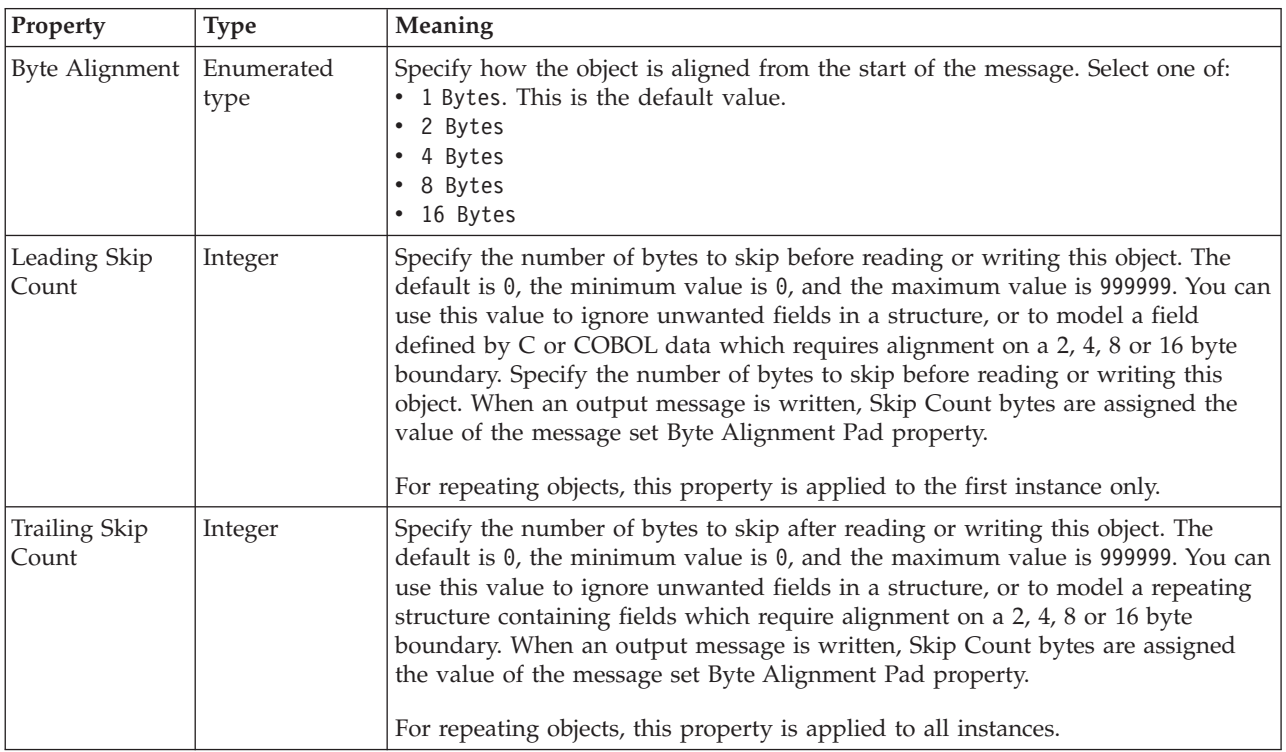

#### **Occurrences**

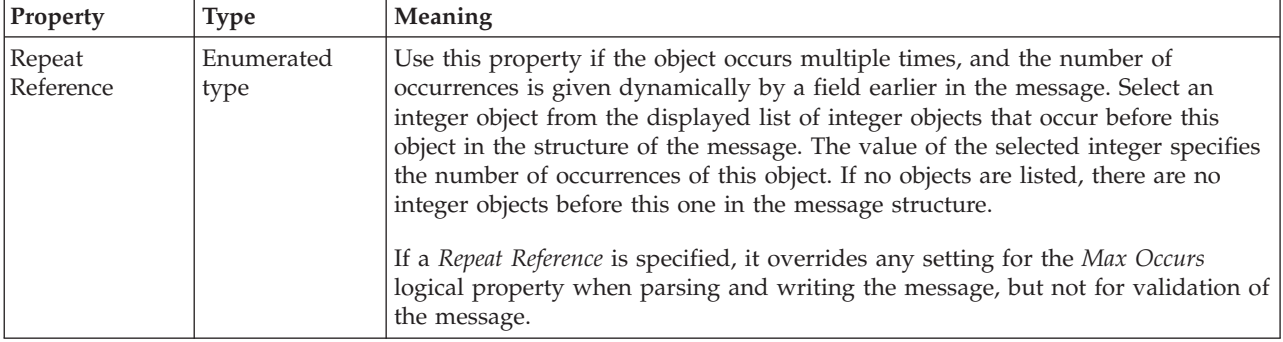

## *CWF properties for embedded simple type integer types:*

The Custom Wire Format properties described here apply to:

• Objects: Embedded simple types

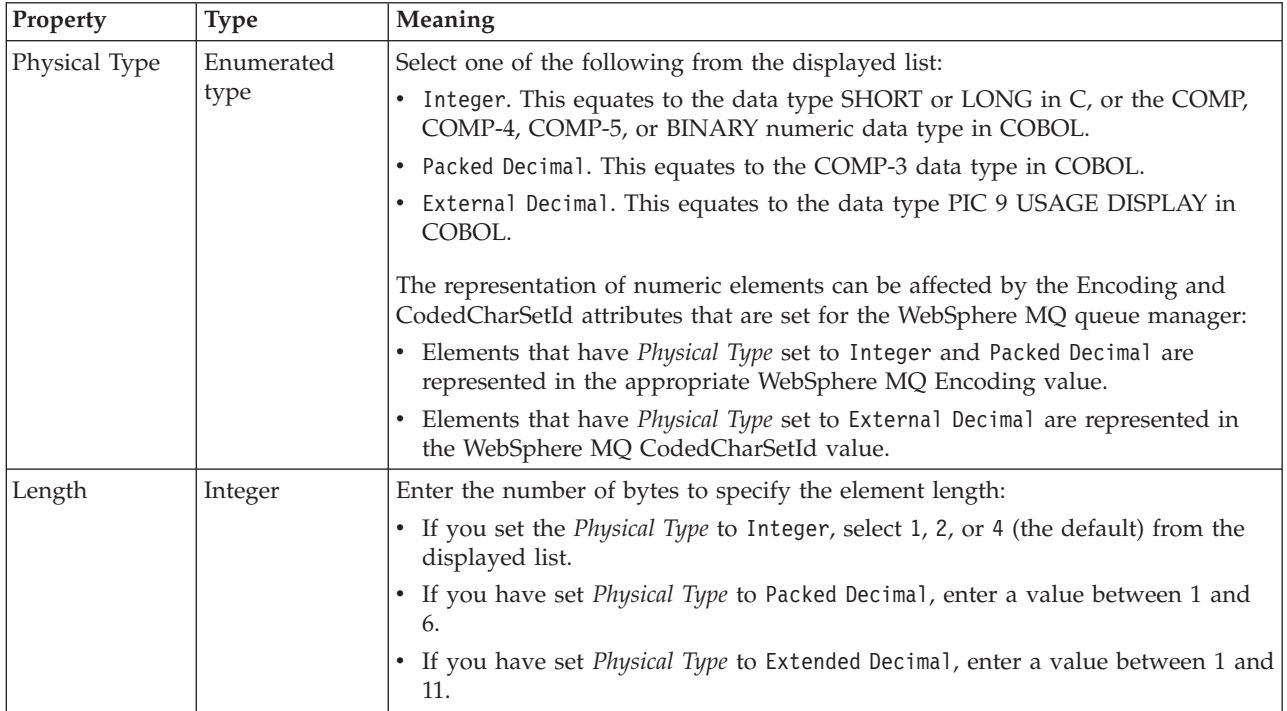

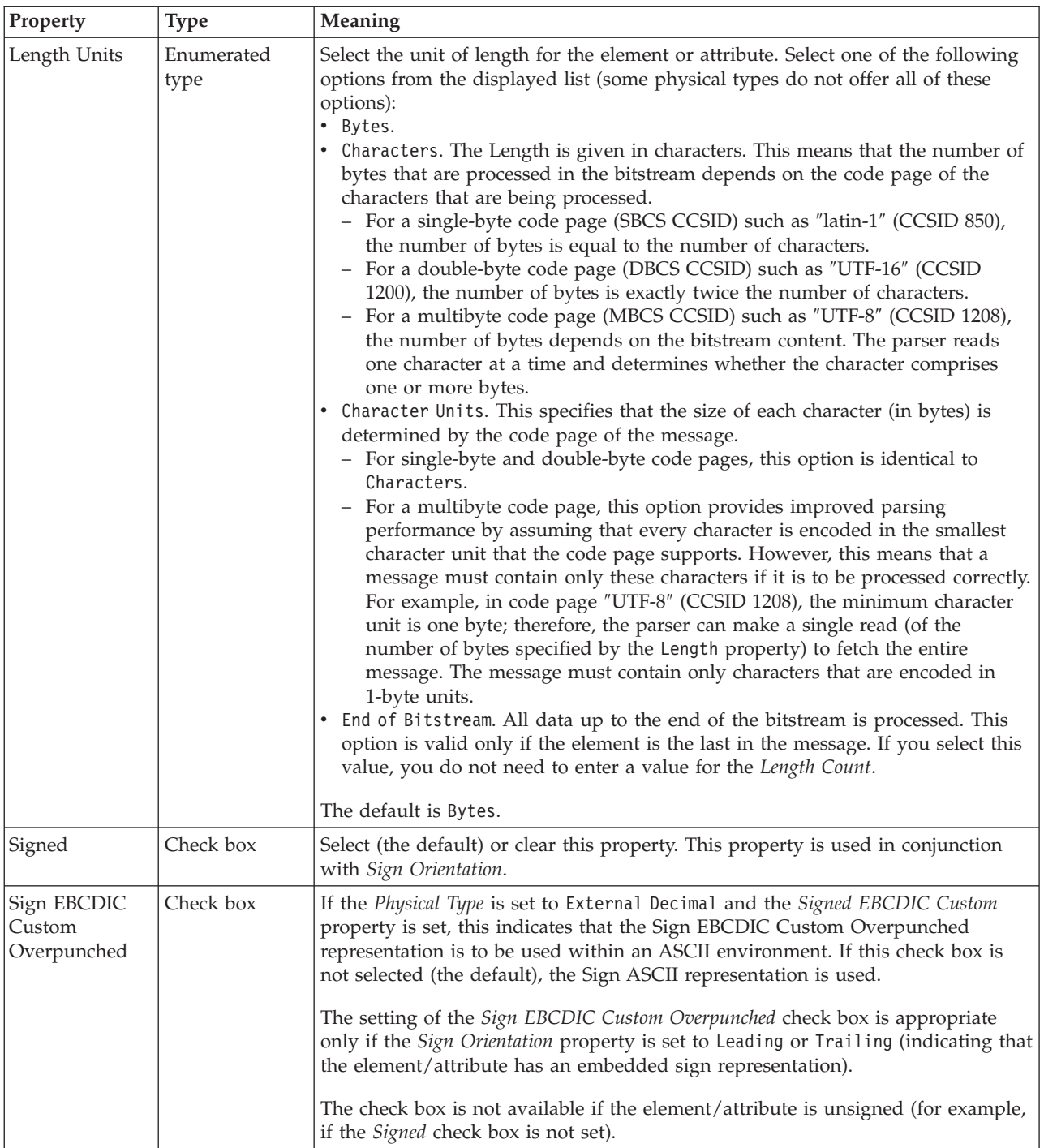

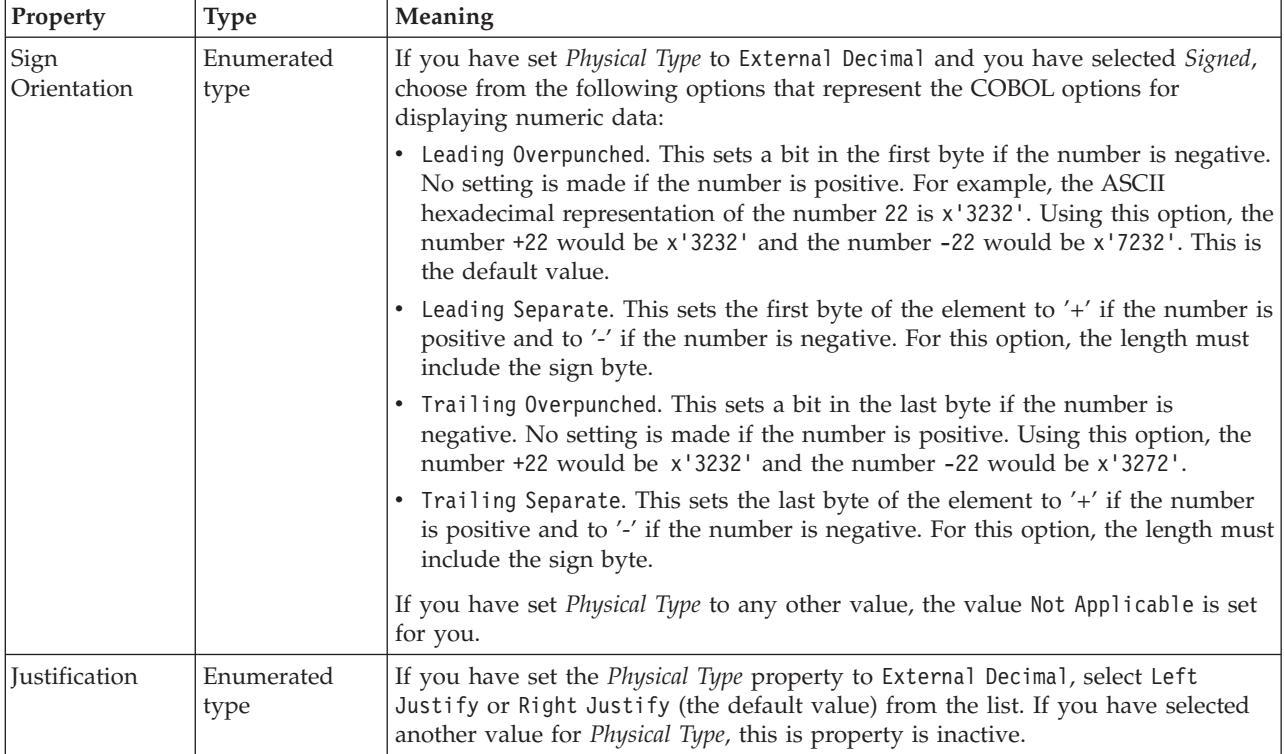

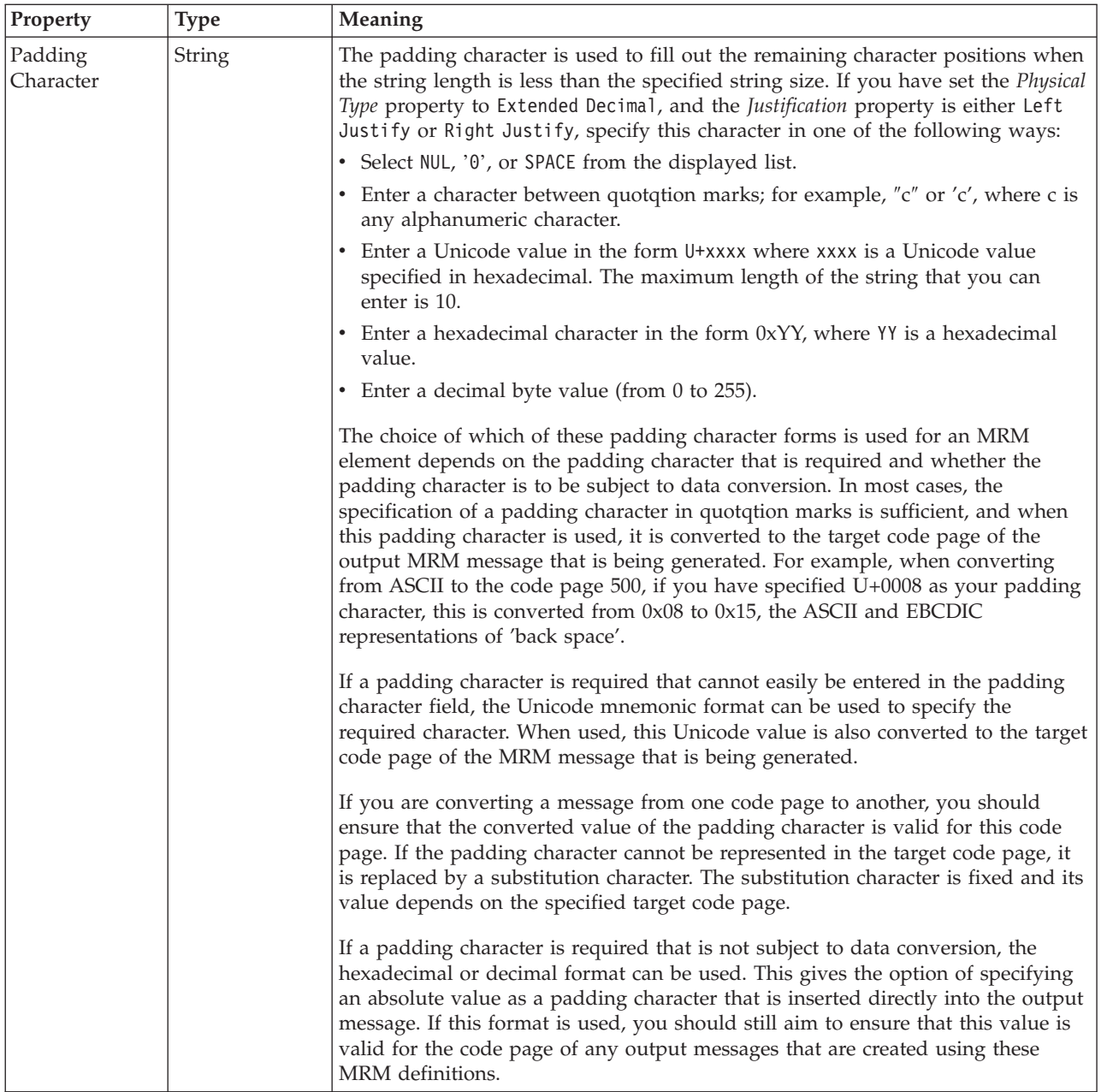

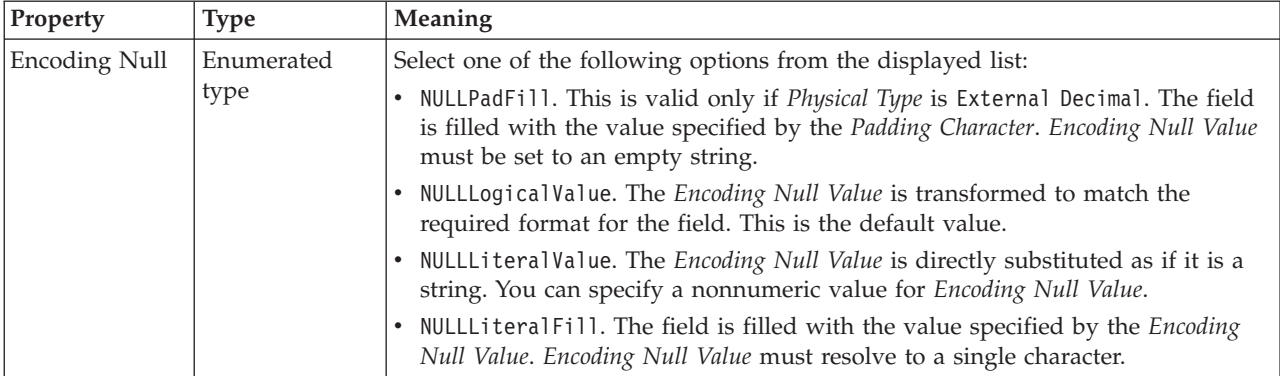

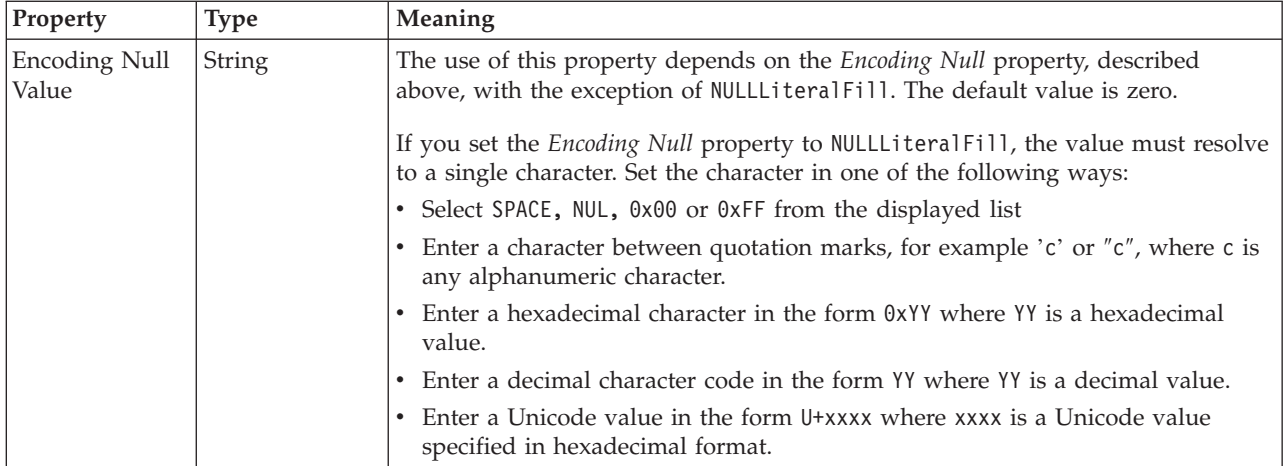

## **Byte alignment**

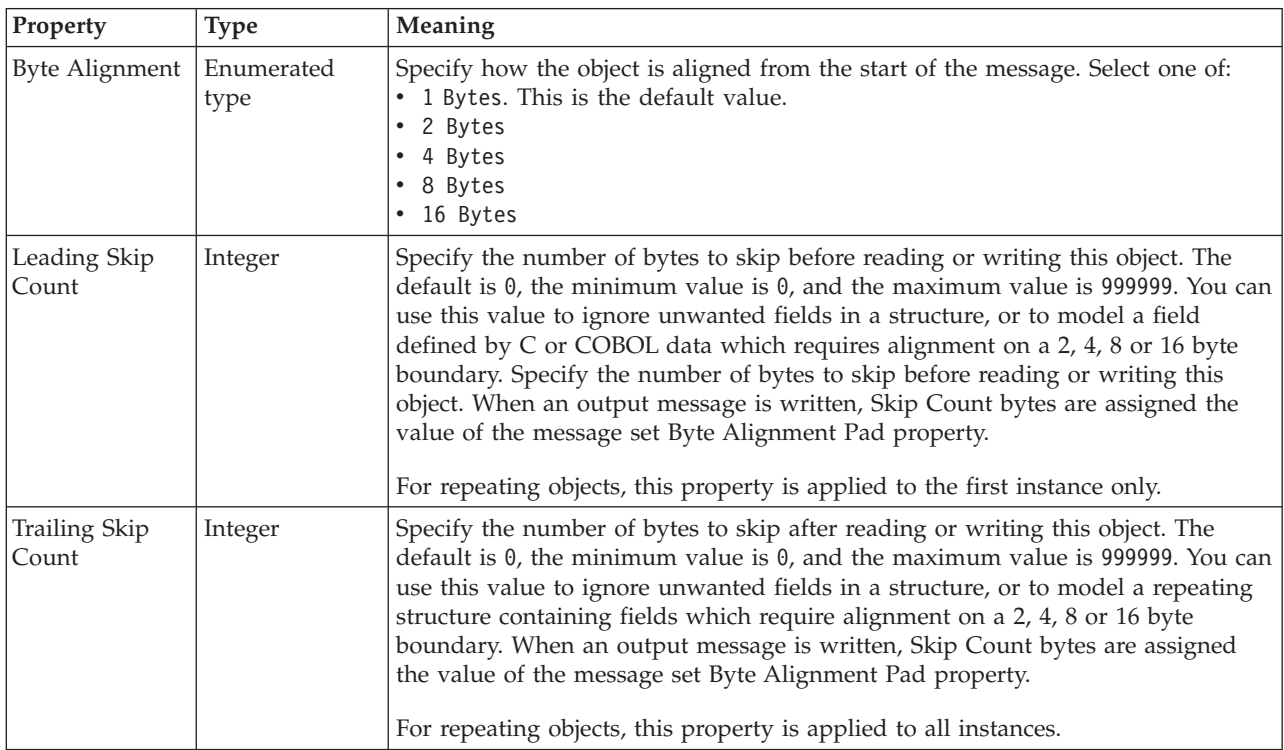

#### **Occurrences**

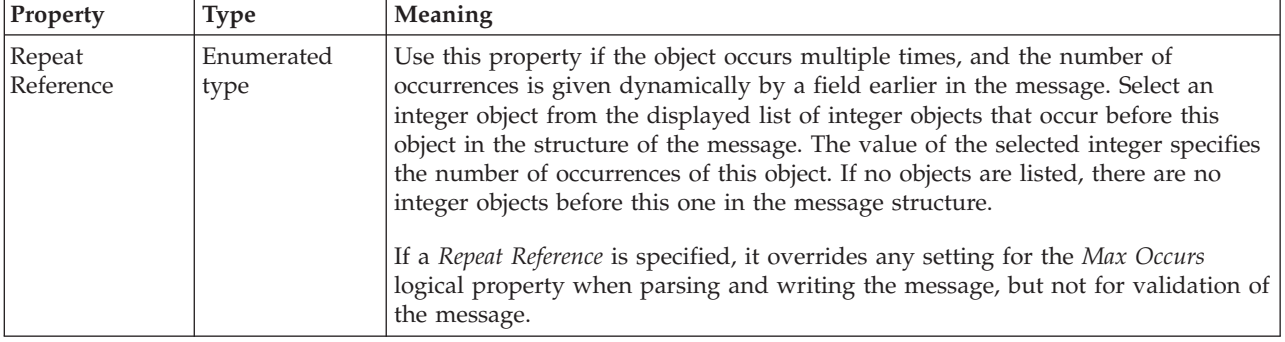

## *CWF properties for embedded simple type string types:*

The Custom Wire Format properties described here apply to:

• Objects: Embedded simple types

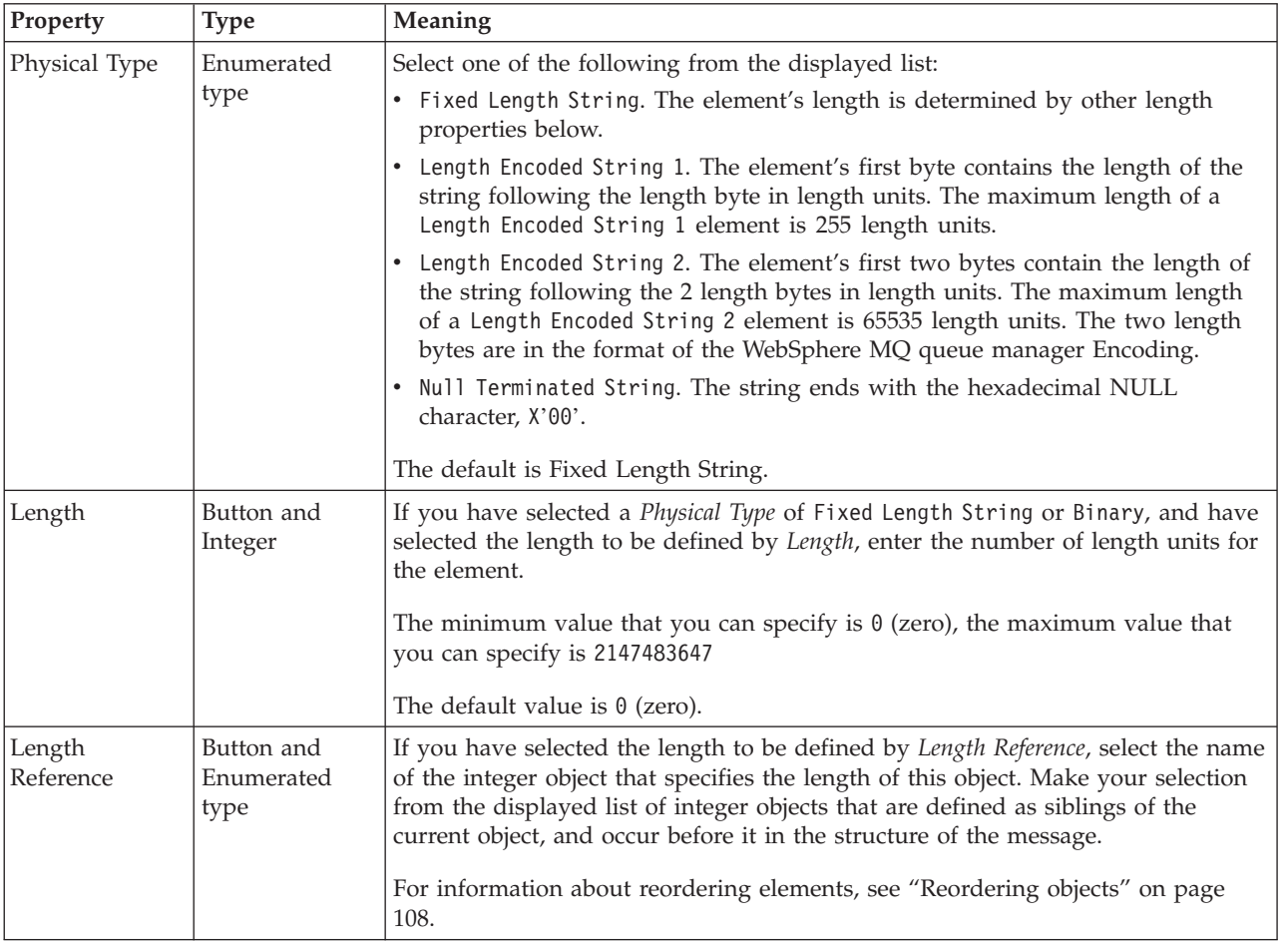

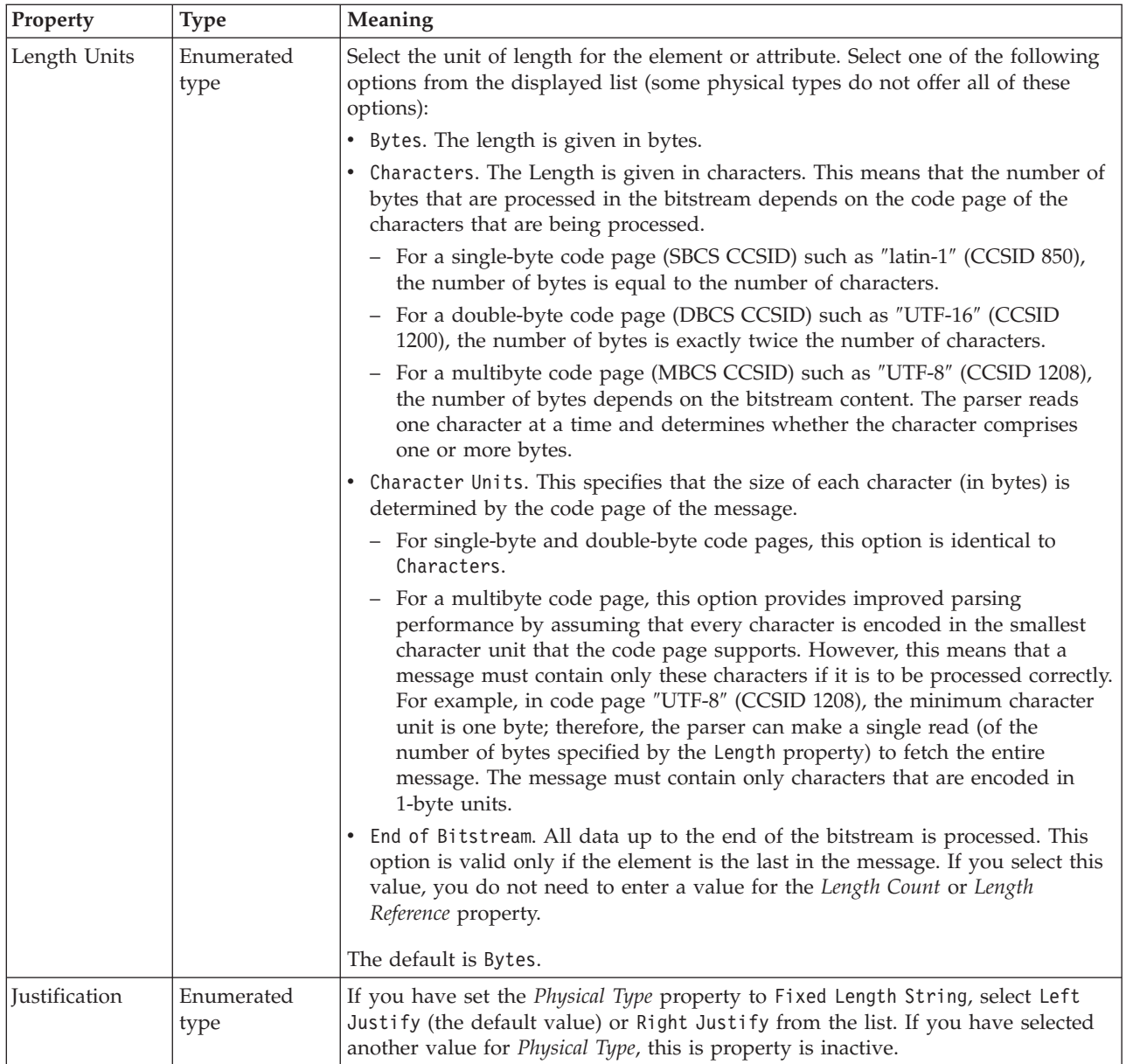

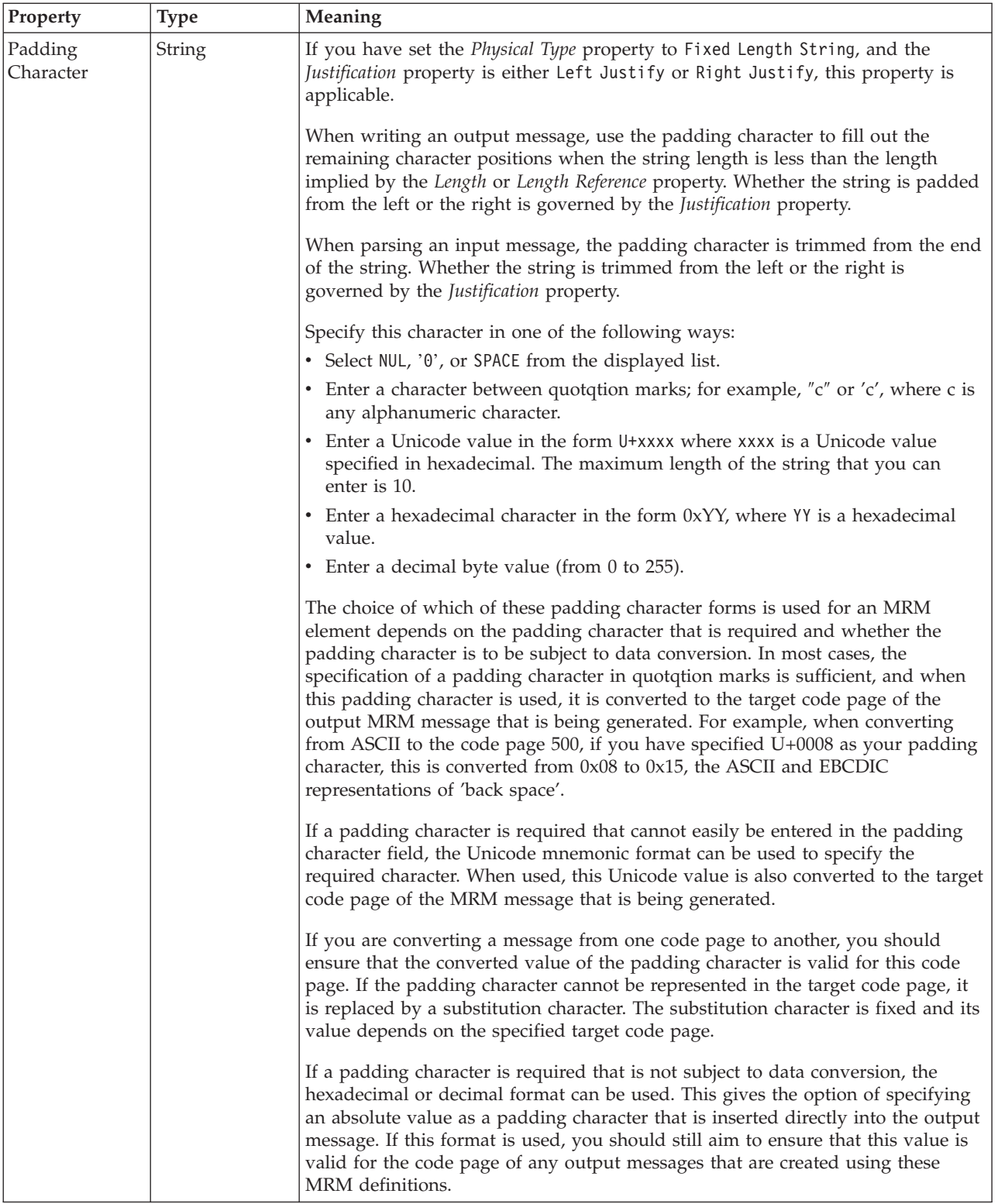

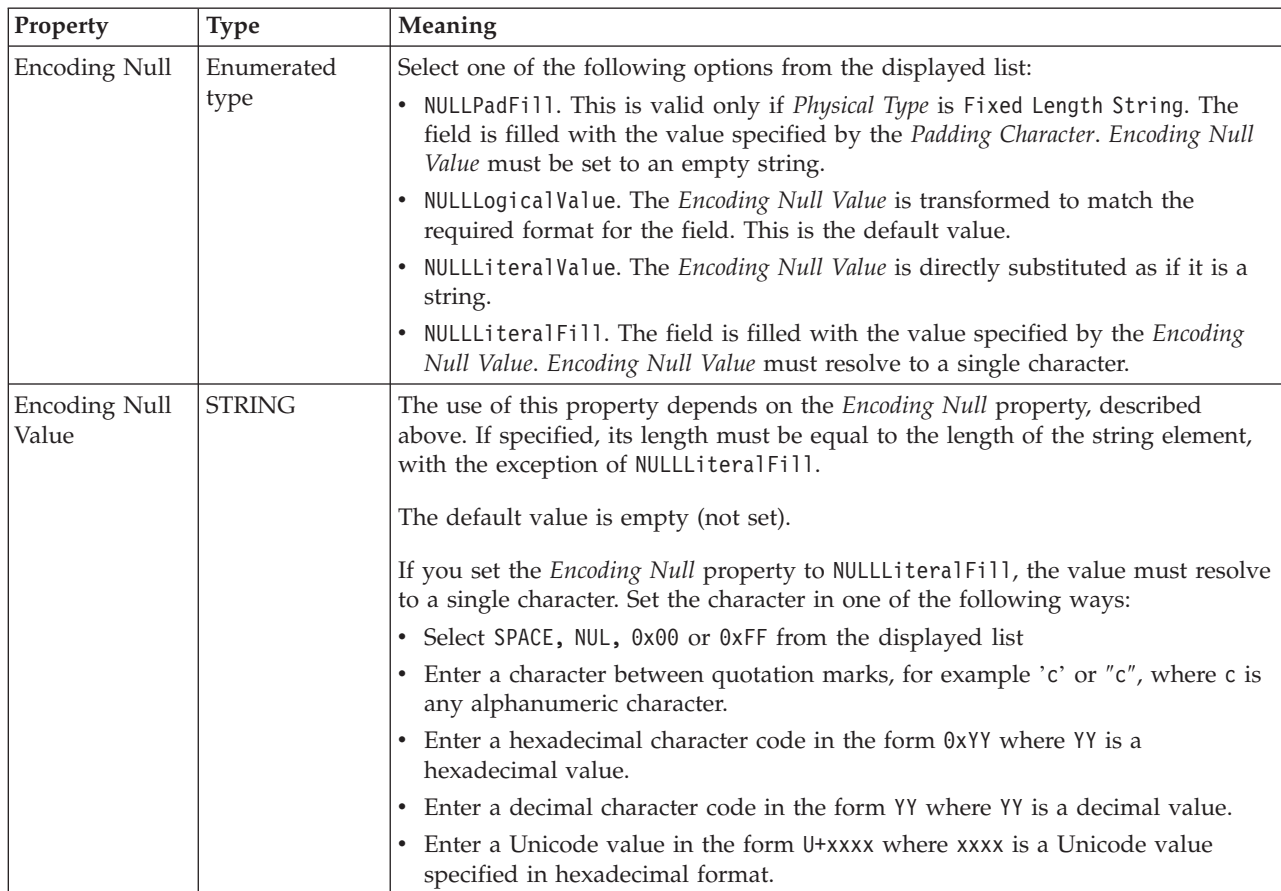

## **Byte alignment**

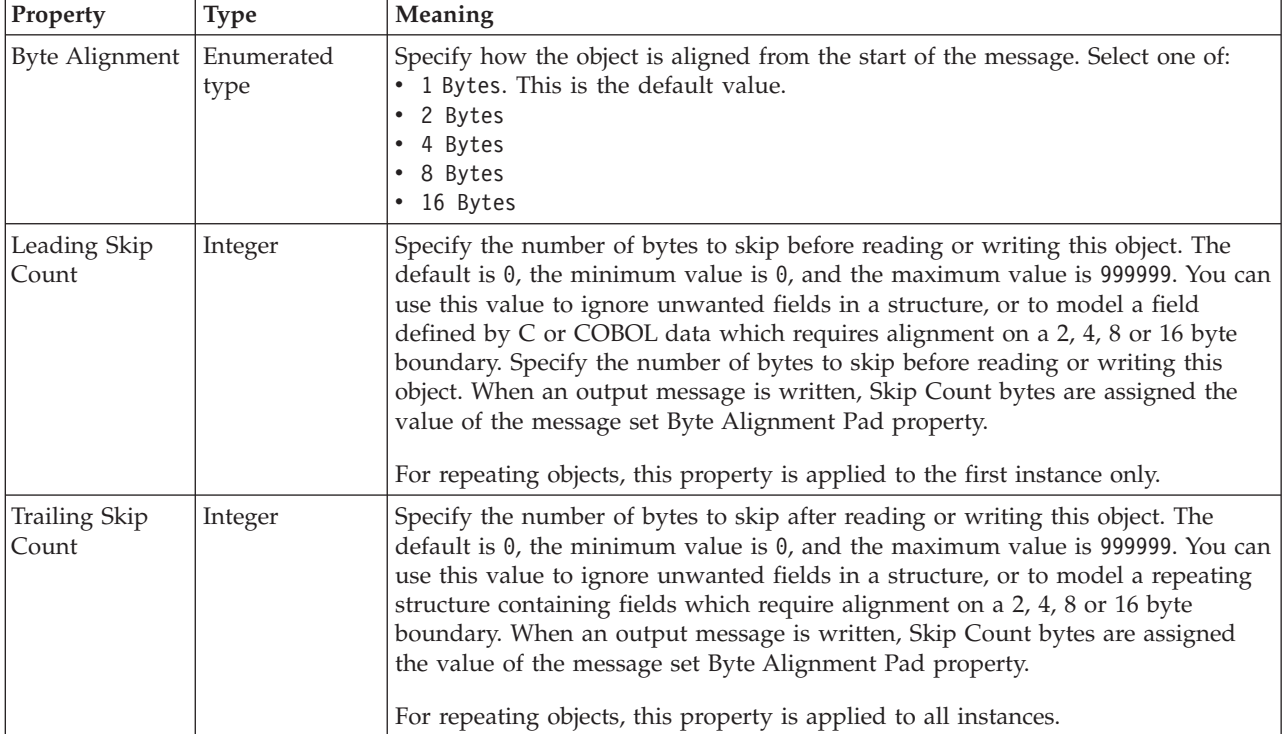

#### **Occurrences**

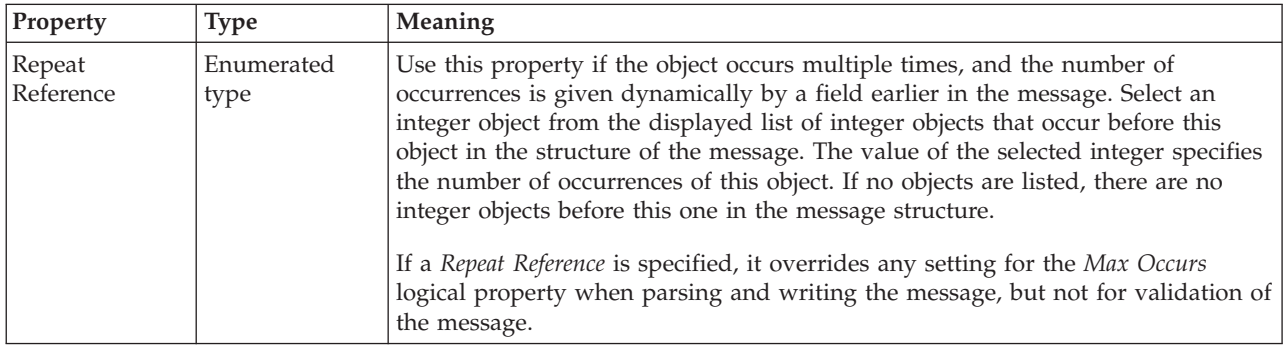

#### **Embedded simple type XML properties:**

The properties that are displayed on the object page, and the values that those properties can take, can vary according to the type of the object. For example, the properties for type string are different from those of type Boolean. Select the link for the object type from the following table.

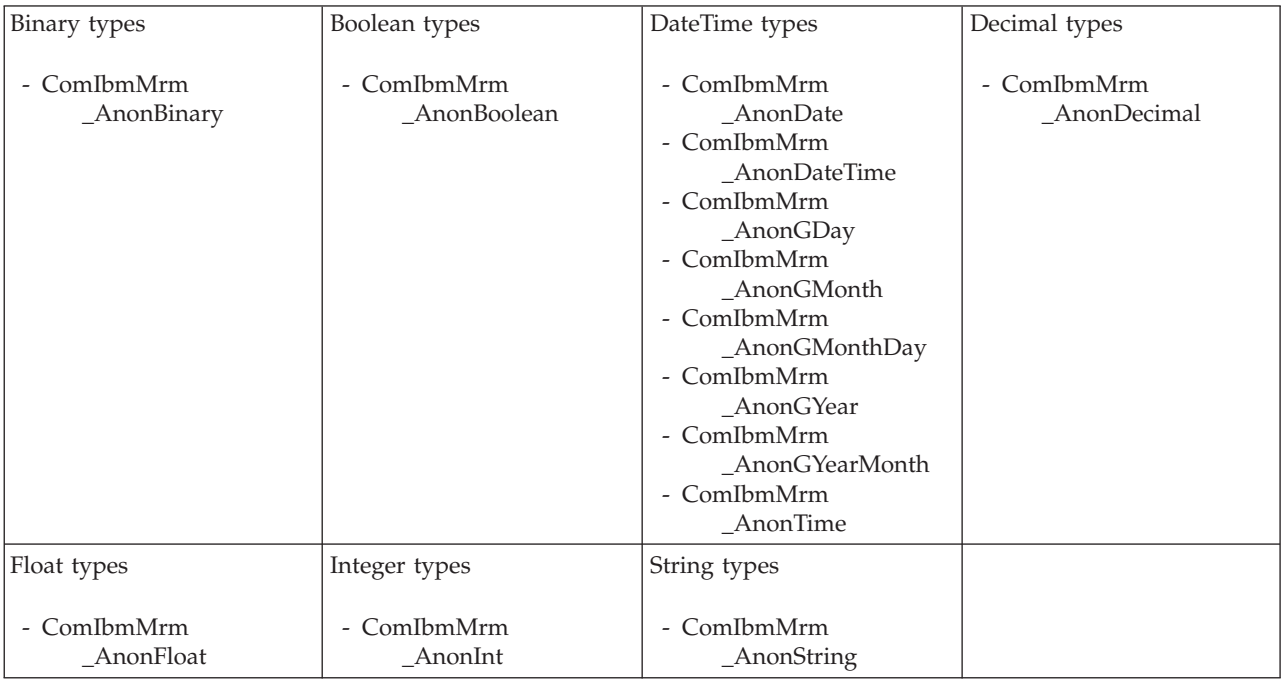

*XML Wire Format properties for embedded simple type binary types:*

The XML wire format properties described here apply to:

• Objects: Embedded simple types

#### **Physical representation**

<span id="page-711-0"></span>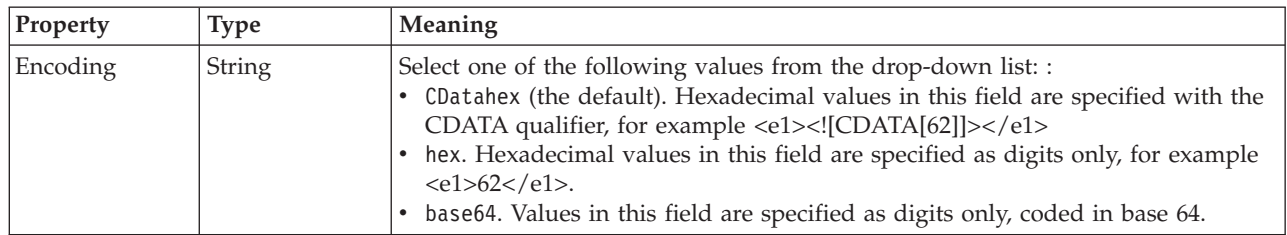

*XML wire format properties for embedded simple type Boolean types:*

The XML wire format properties described here apply to:

• Objects: Embedded simple types

There are no properties to show.

*XML wire format properties for embedded simple type dateTime types:*

The XML wire format properties described here apply to:

• Objects: Embedded simple types

#### **Physical representation**

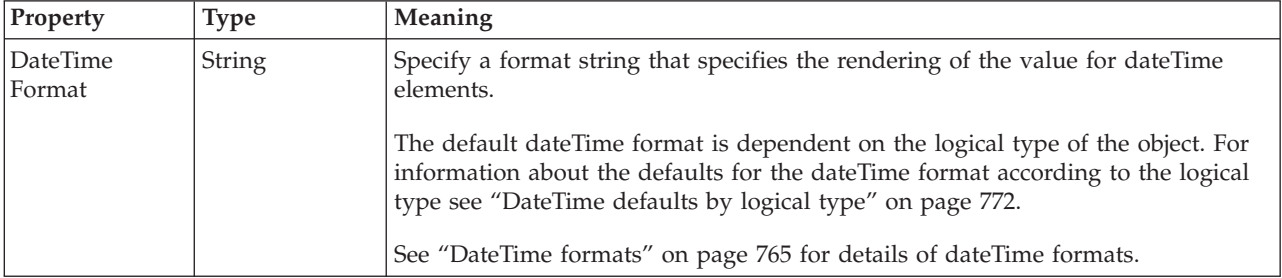

*XML wire format properties for embedded simple type decimal types:*

The XML Wire Format properties described here apply to:

• Objects: Embedded simple types

There are no properties to show.

*XML wire format properties for embedded simple type float types:*

The XML wire format properties described here apply to:

• Objects: Embedded simple types

There are no properties to show.

*XML wire format properties for embedded simple type integer types:*

The XML wire format properties described here apply to:

• Objects: Embedded simple types

There are no properties to show.

#### <span id="page-712-0"></span>*XML wire format properties for embedded simple type string types:*

The XML wire format properties described here apply to:

• Objects: Embedded simple types

There are no properties to show.

#### **Embedded simple type TDS properties:**

The properties that are displayed on the object page, and the values that those properties can take, can vary according to the type of the object. For example, the properties for type string are different from those of type Boolean. Select the link for the object type from the following table.

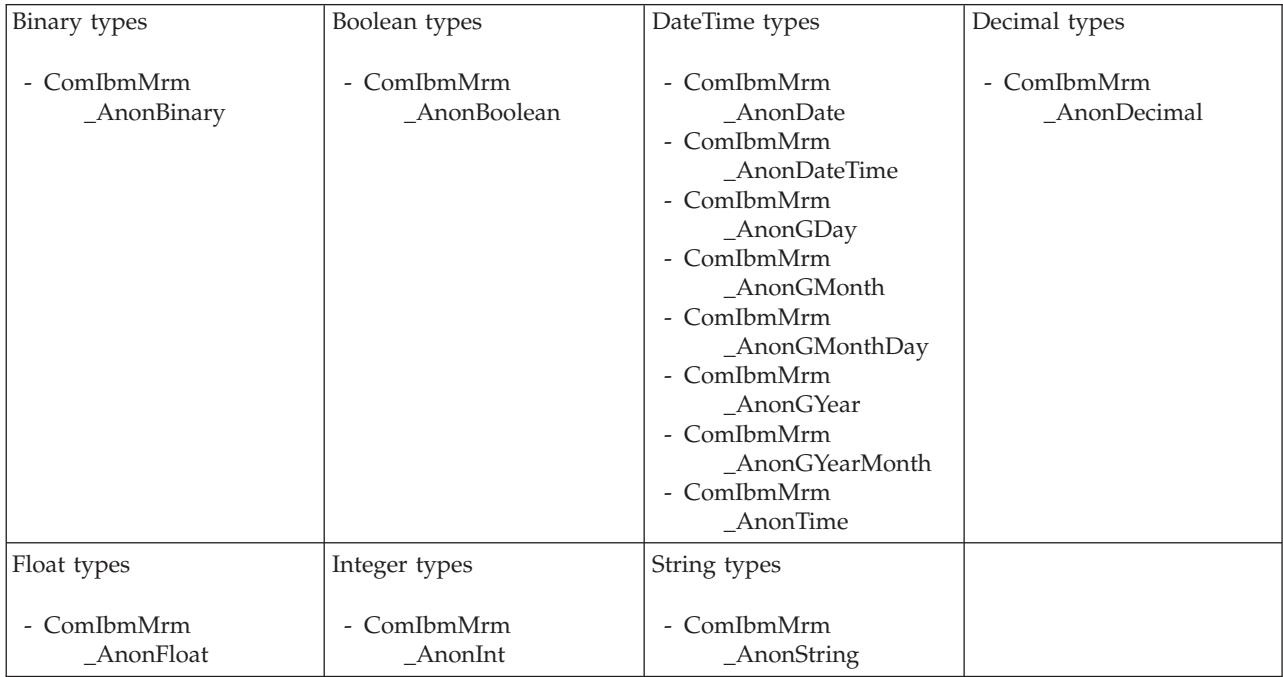

*TDS properties for embedded simple type binary types:*

The TDS properties described here apply to:

• Objects: Embedded simple types

### **Field identification**

<span id="page-713-0"></span>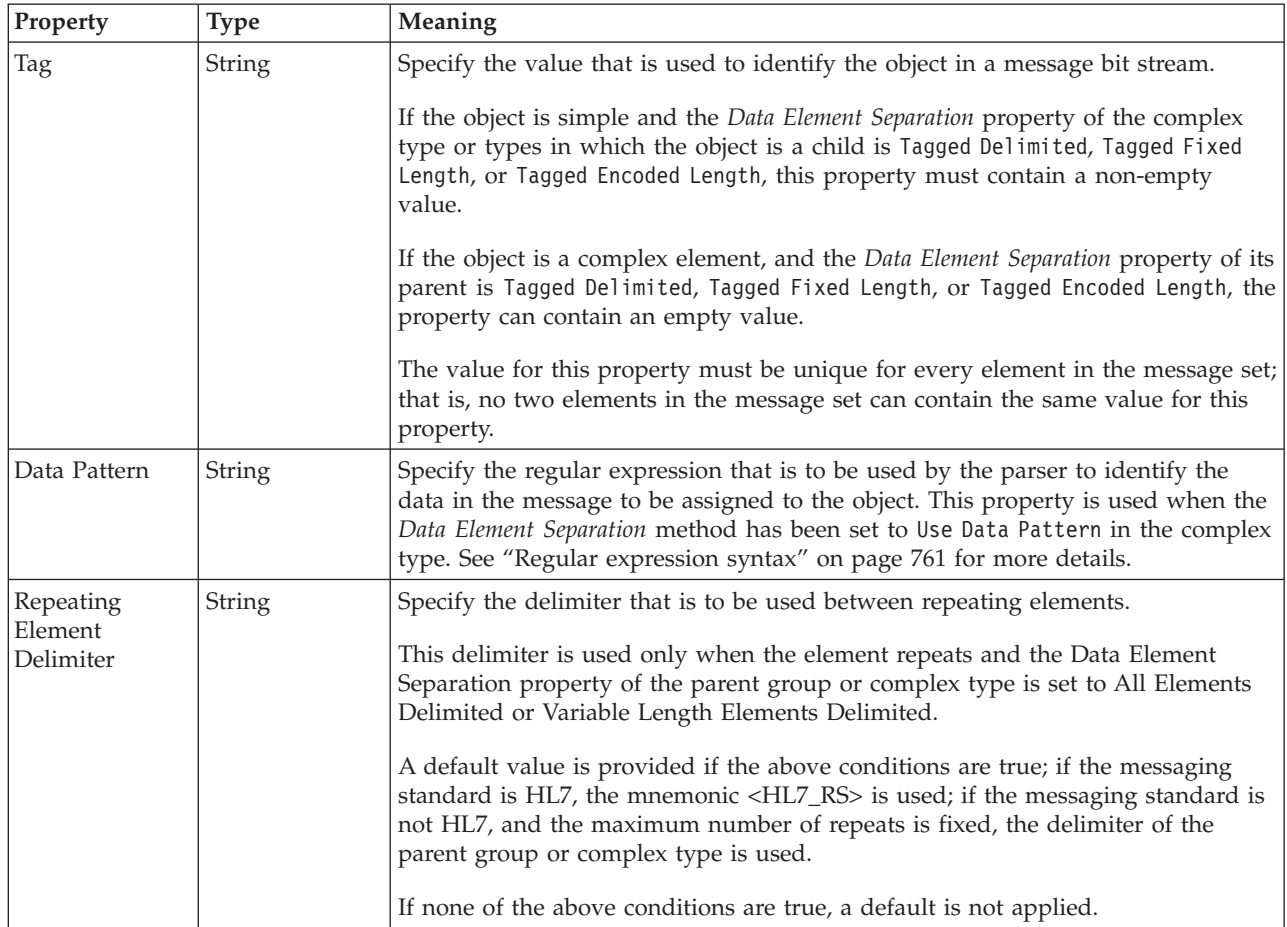

## **Physical representation**

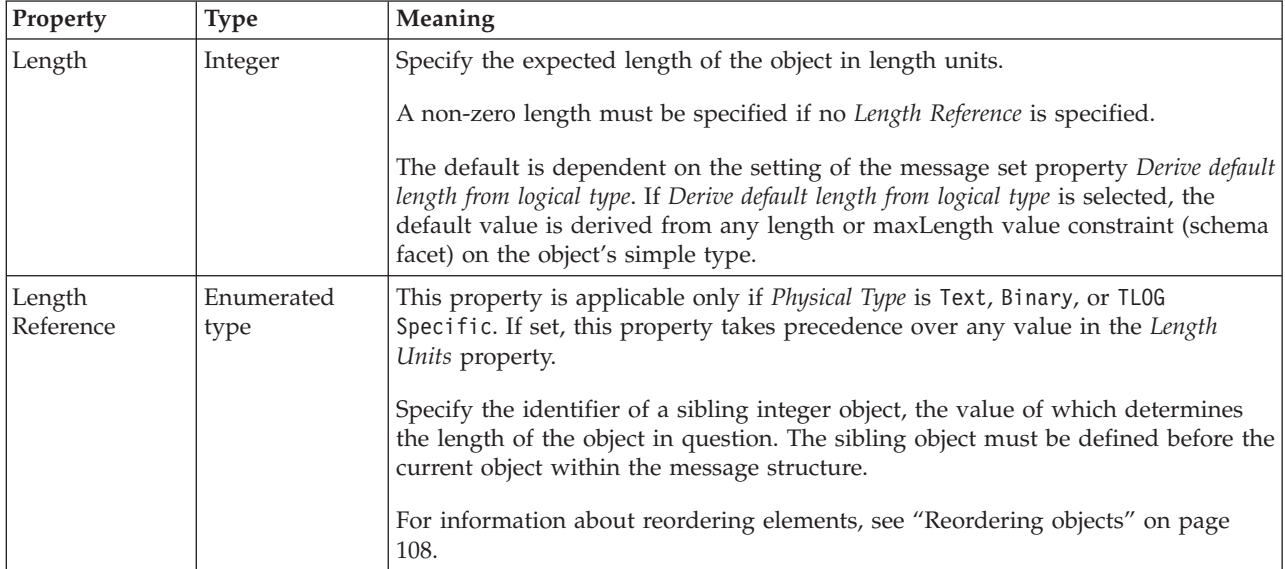

*TDS properties for embedded simple type Boolean types:*

The TDS properties described here apply to:

• Objects: Embedded simple types

#### **Field identification**

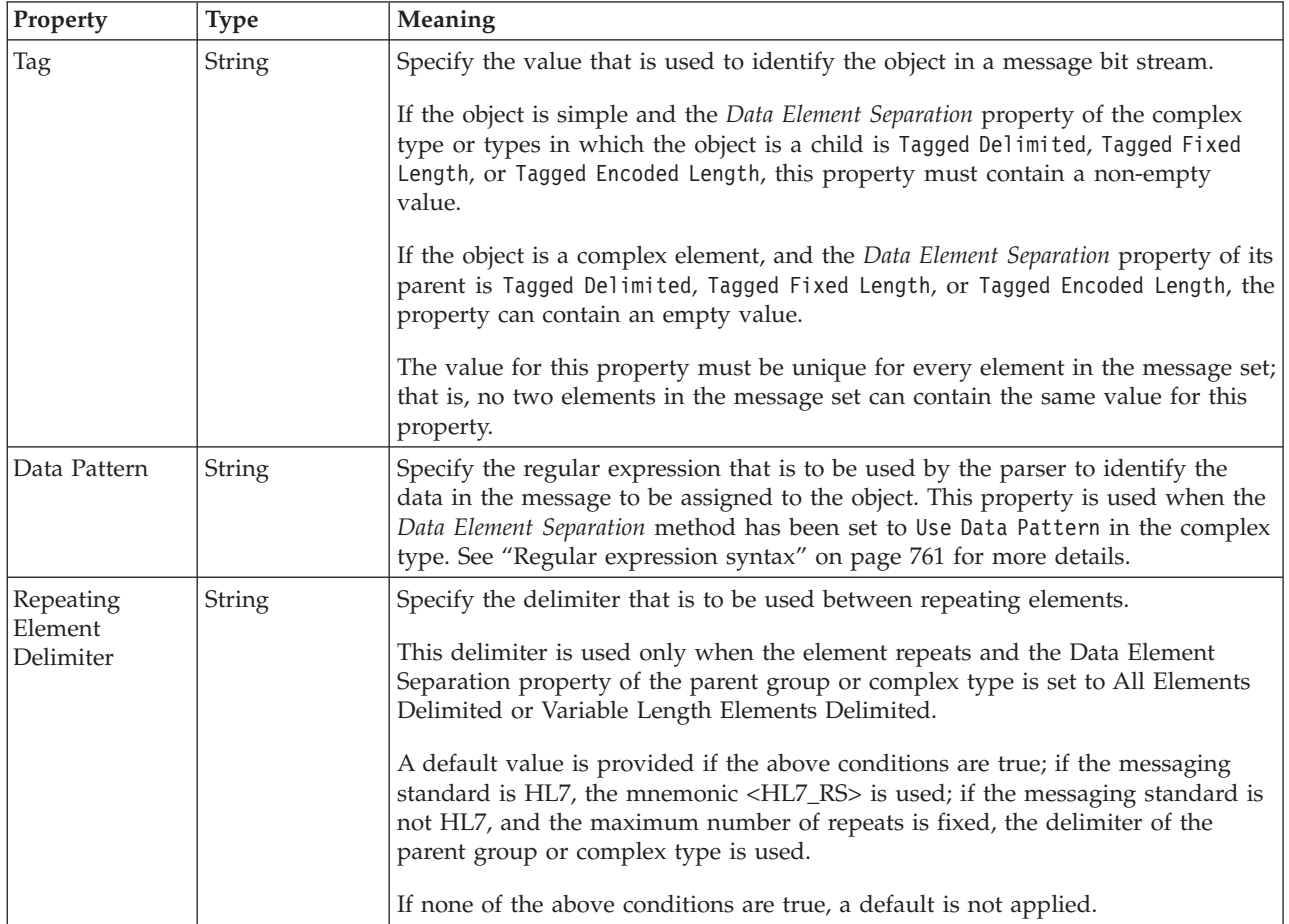

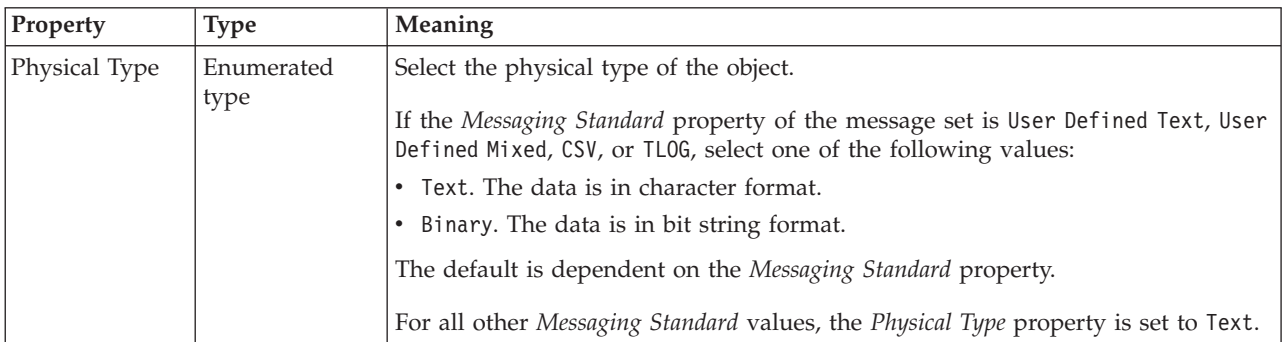

<span id="page-715-0"></span>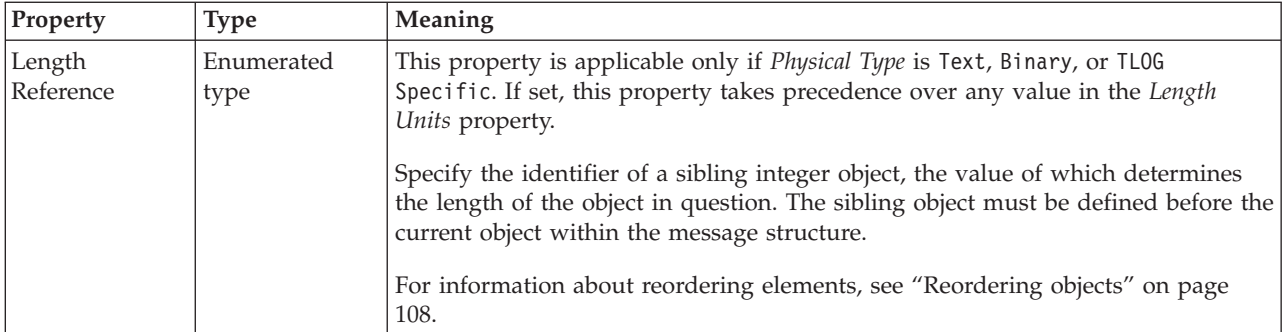

*TDS properties for embedded simple type dateTime types:*

The TDS properties described here apply to:

• Objects: Embedded simple types

### **Field identification**

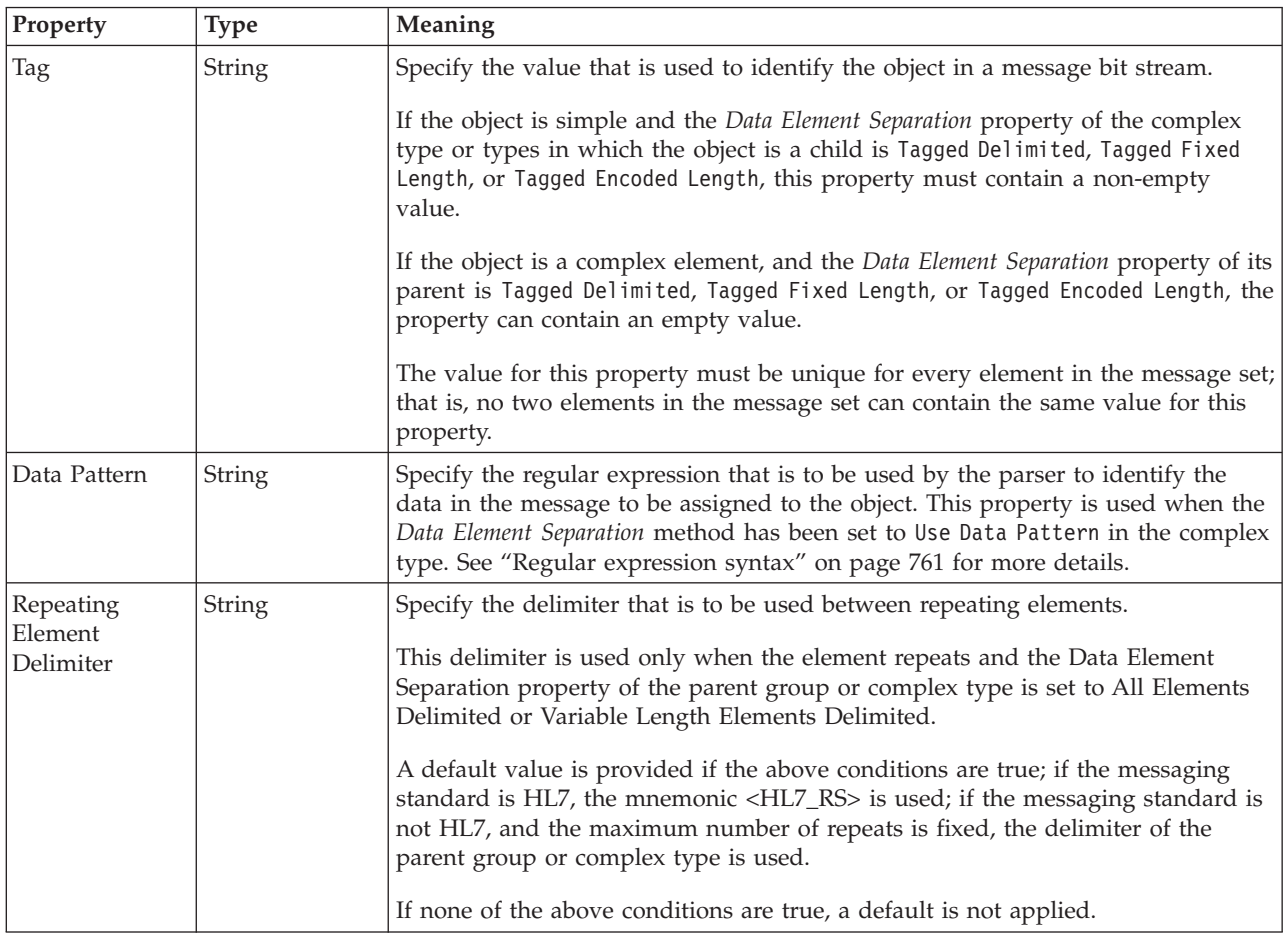

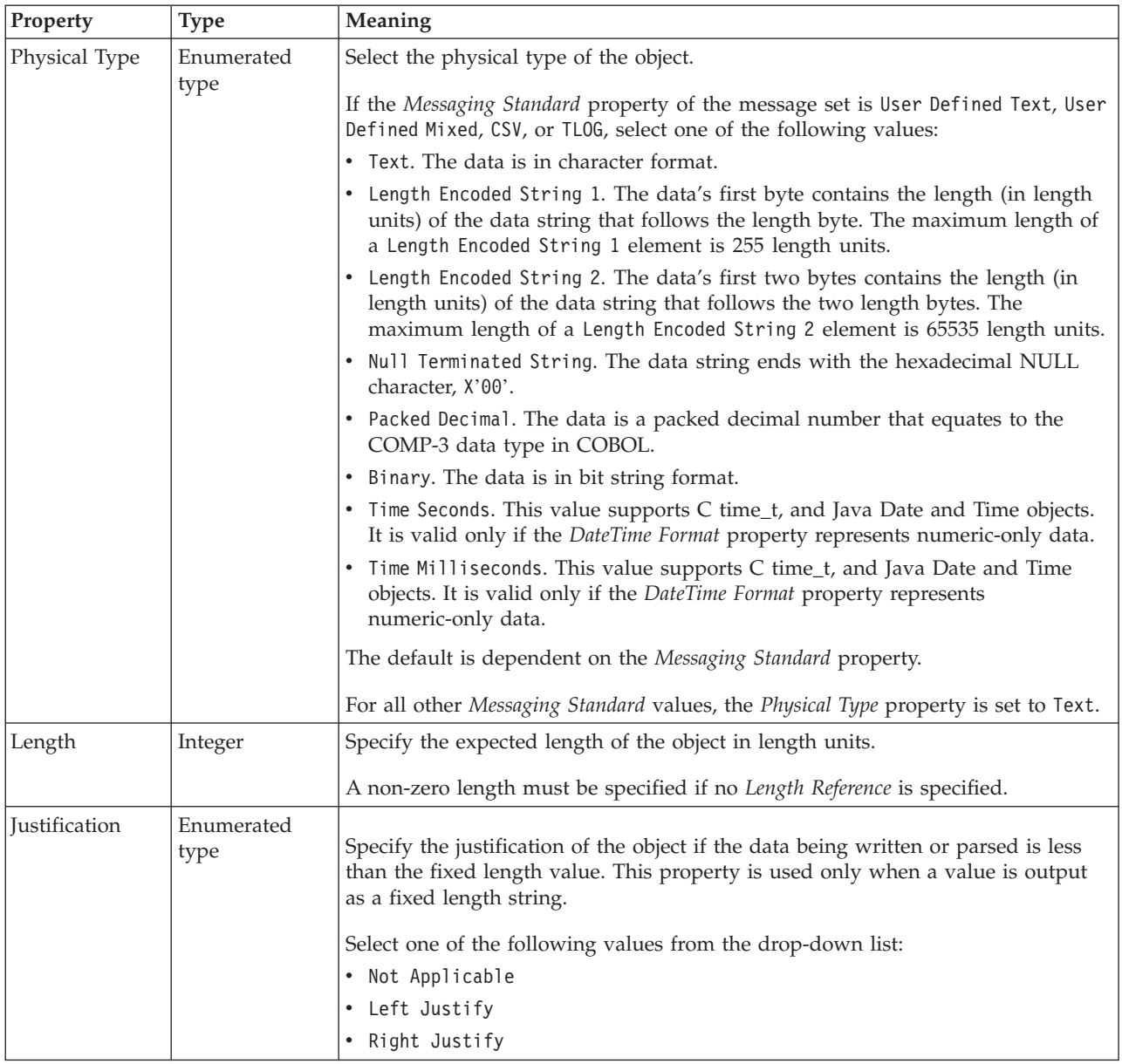

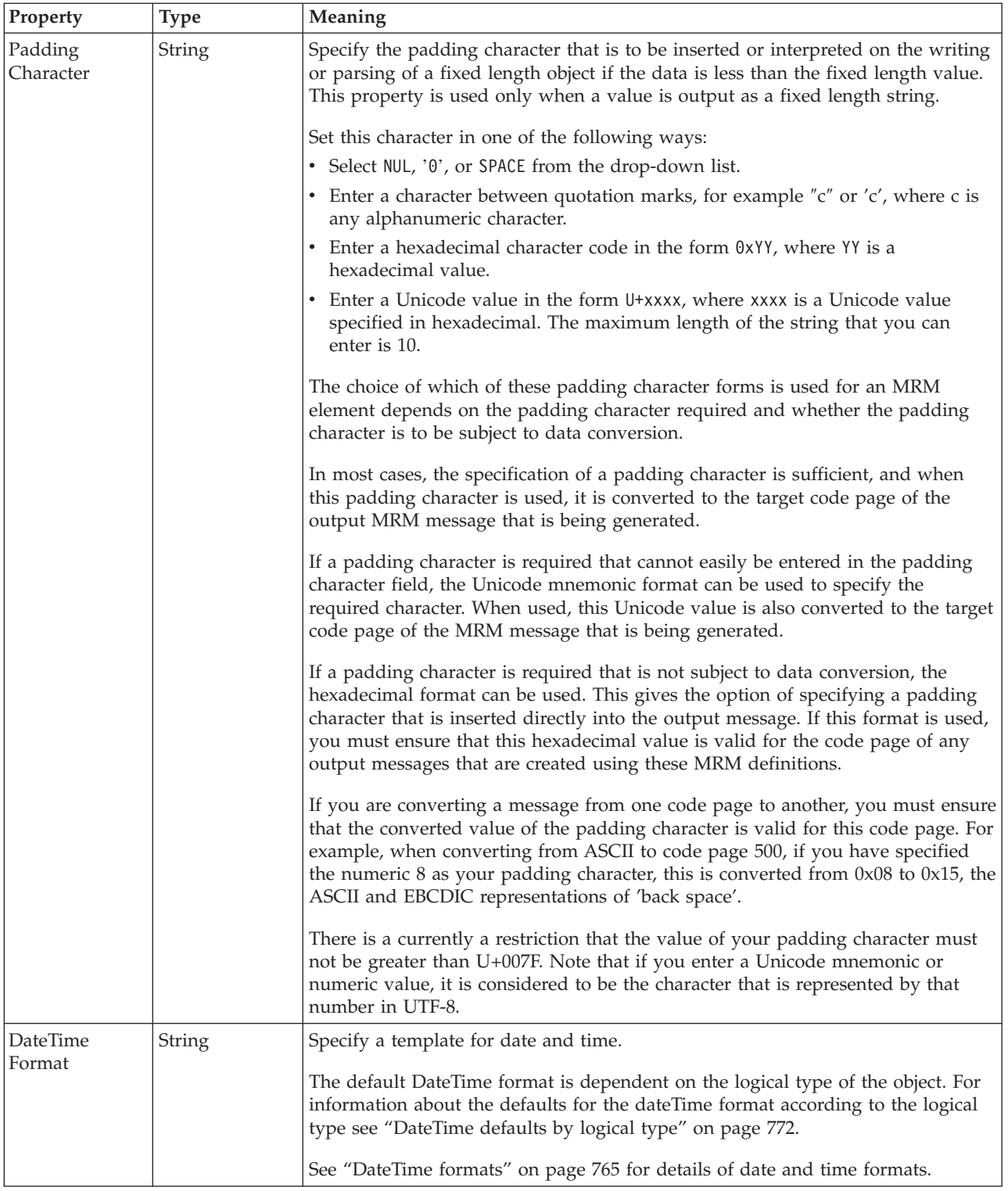

<span id="page-718-0"></span>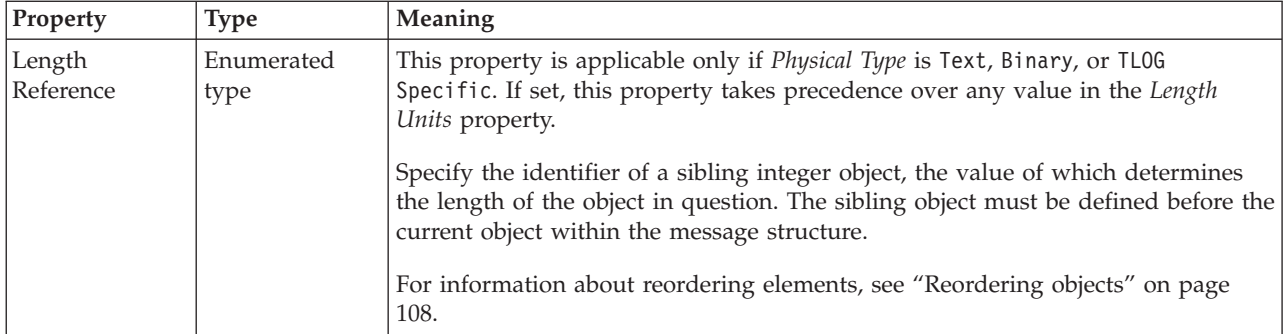

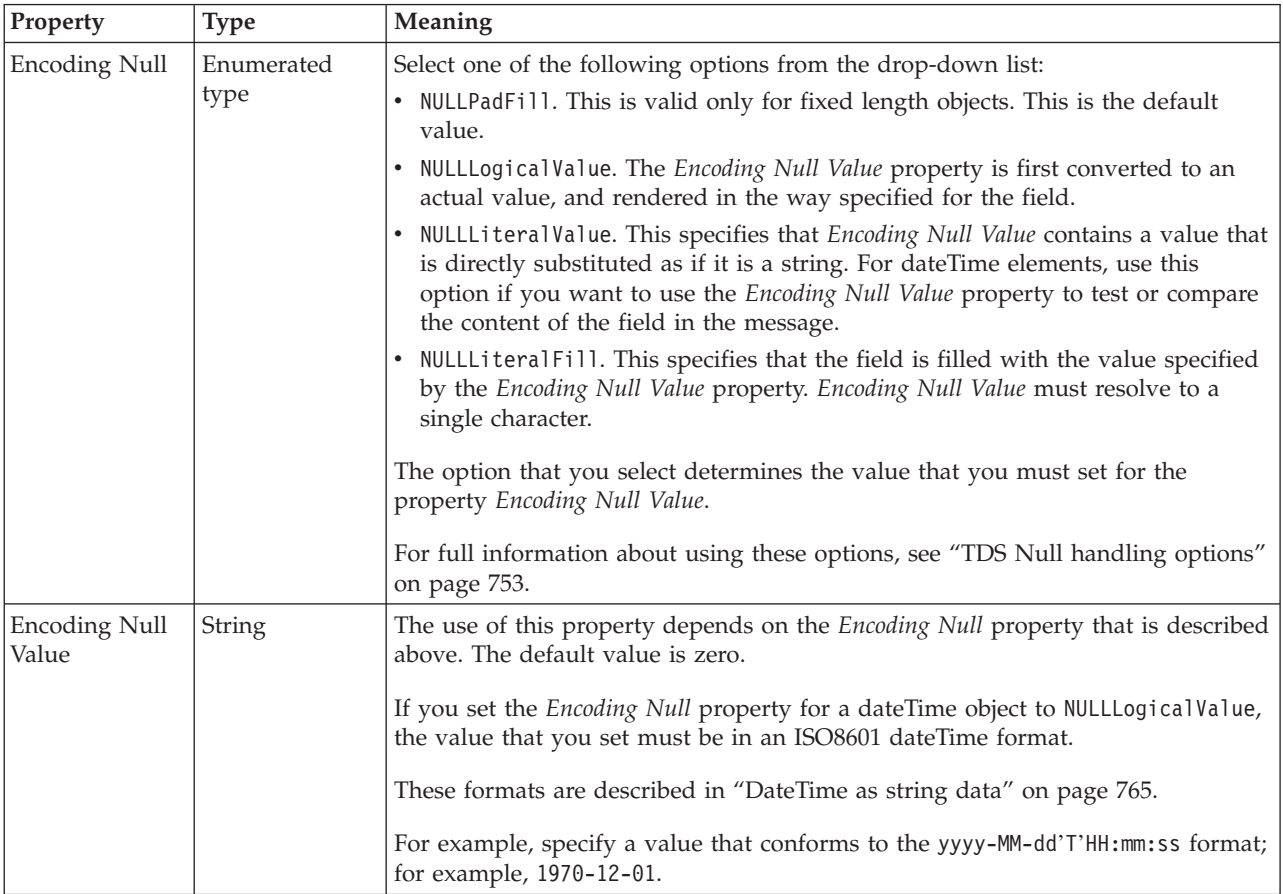

*TDS properties for embedded simple type decimal types:*

The TDS properties described here apply to:

• Objects: Embedded simple types

### **Field identification**

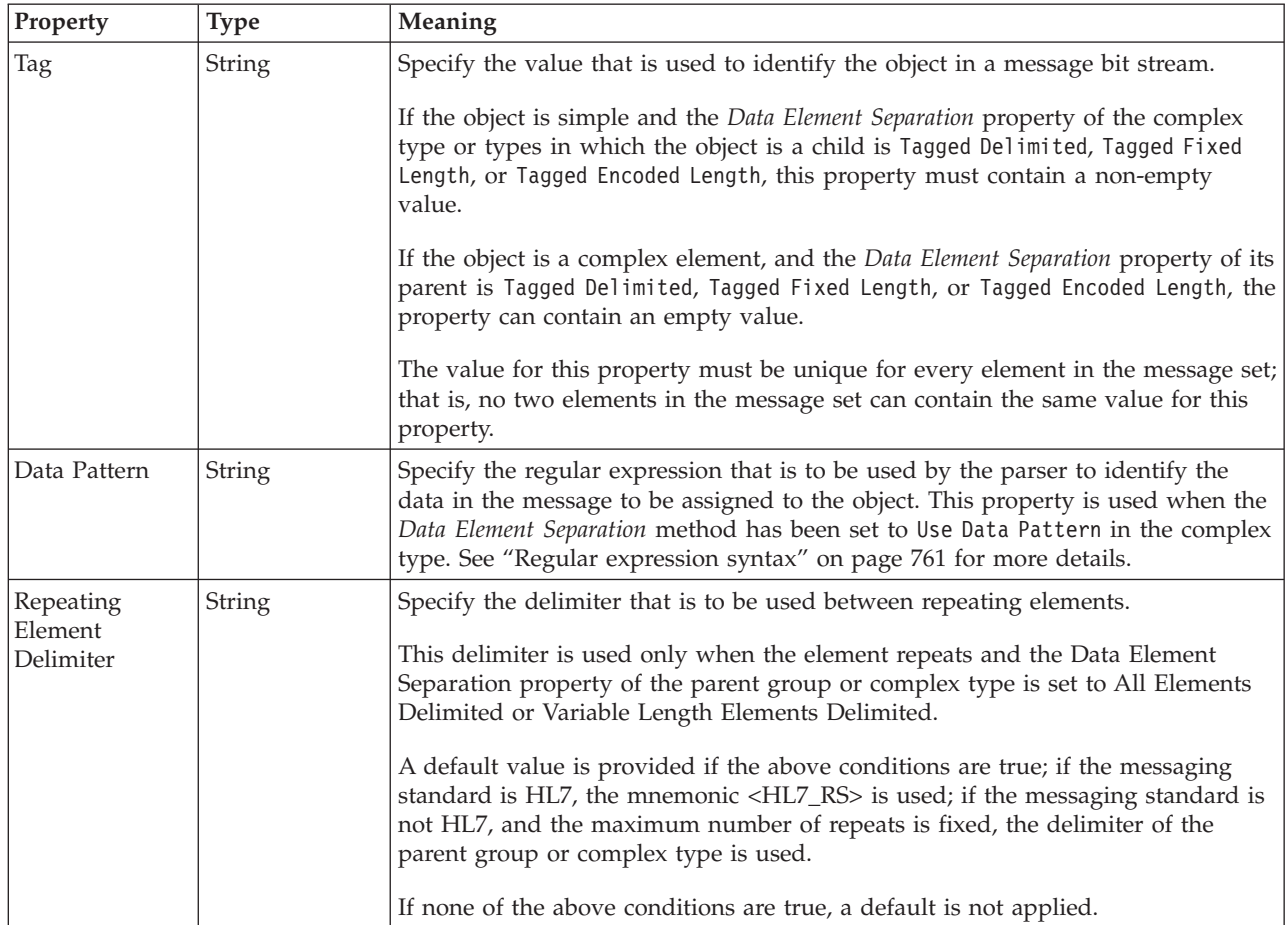

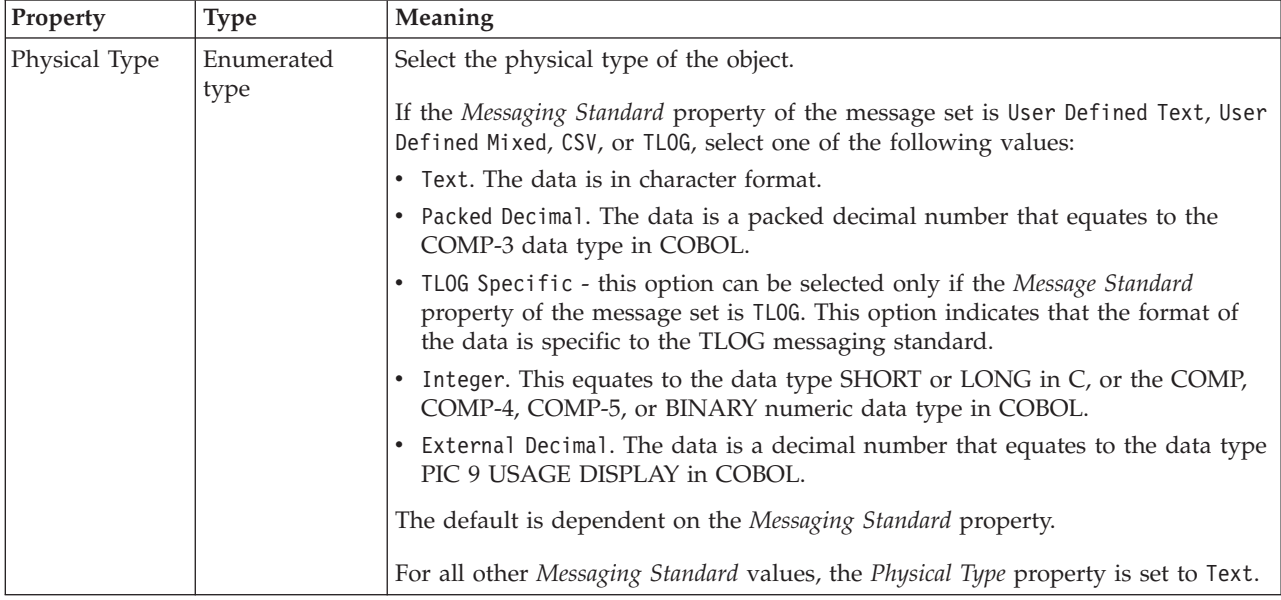
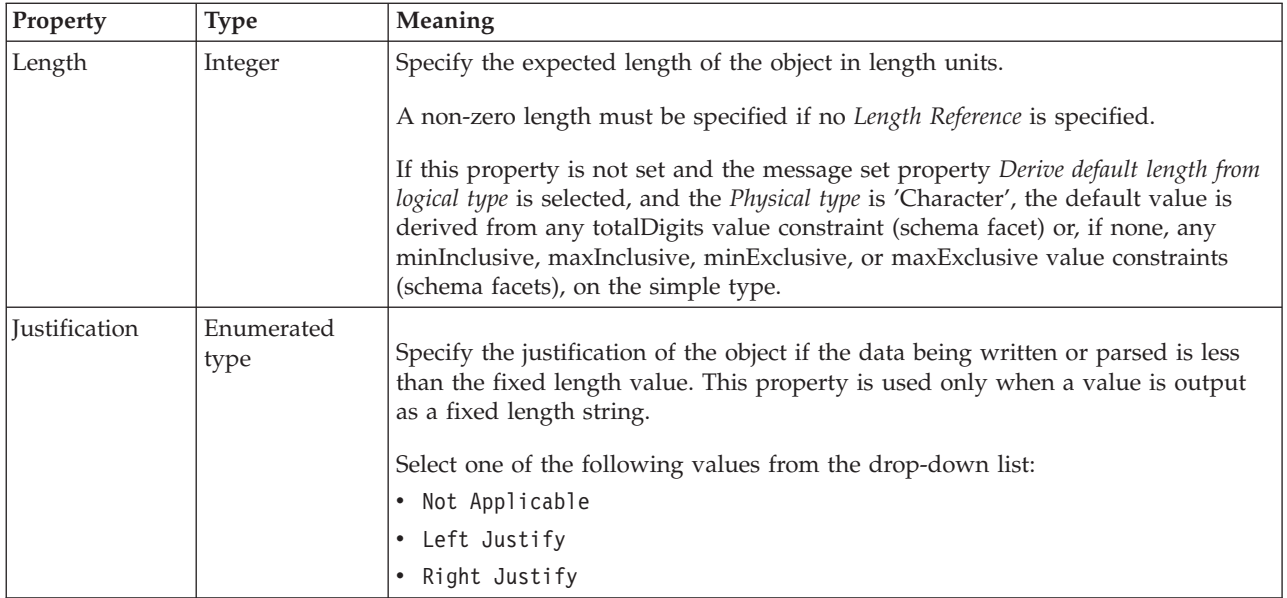

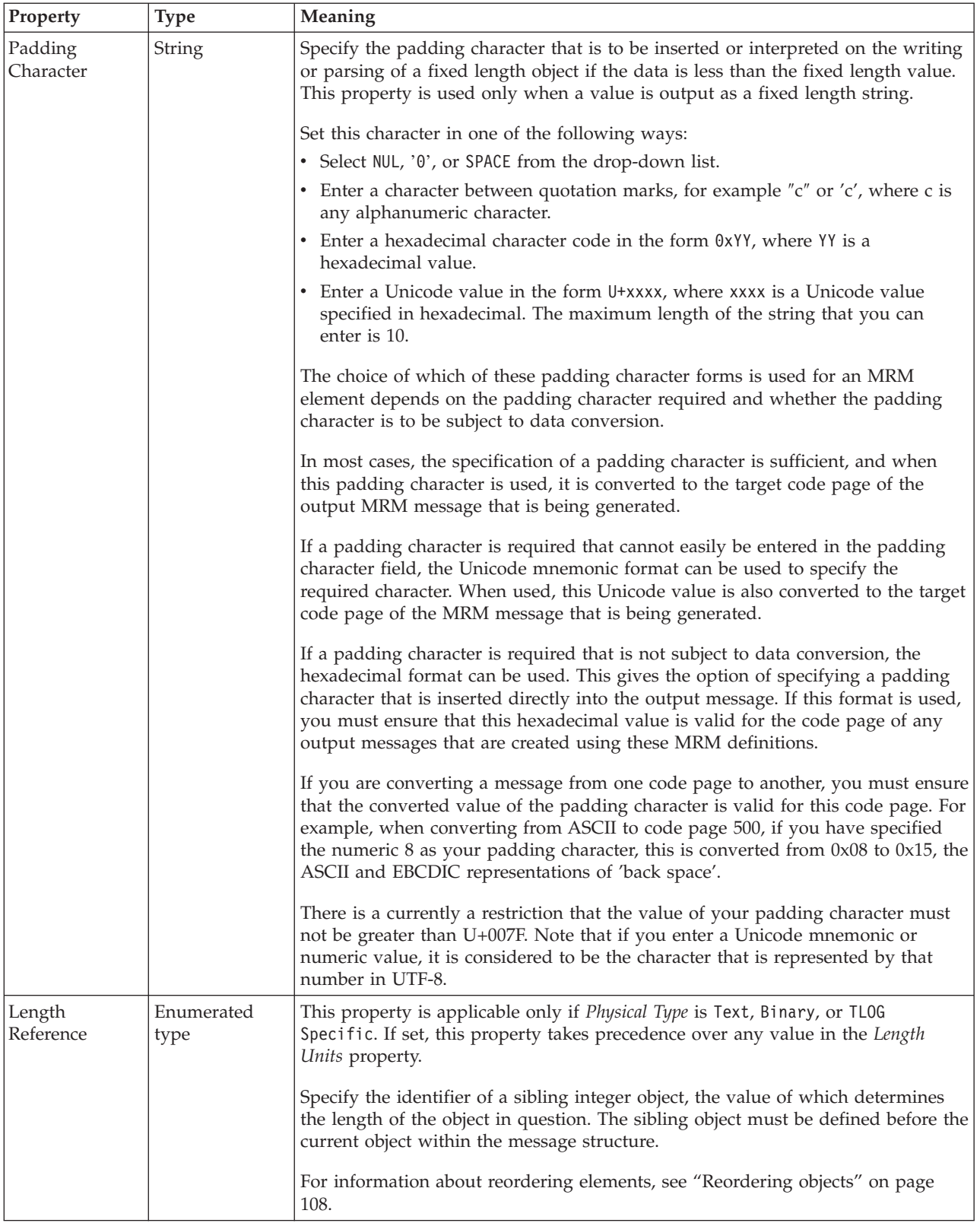

# **Numeric representation**

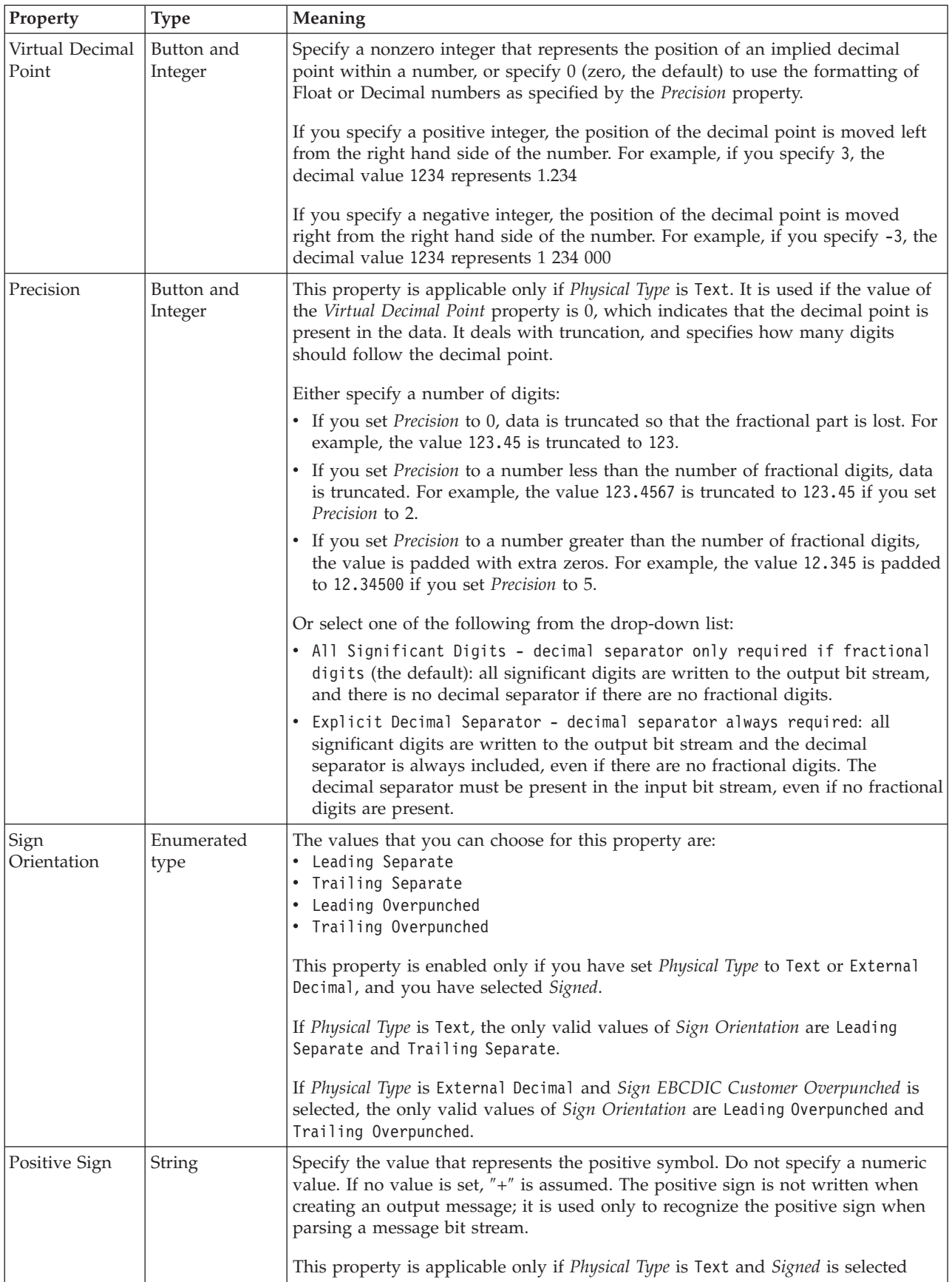

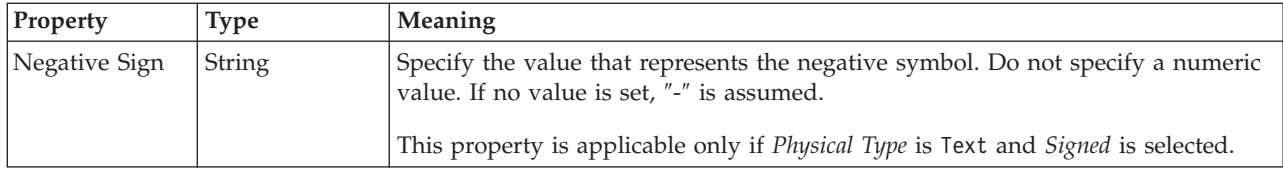

## **Representation of null values**

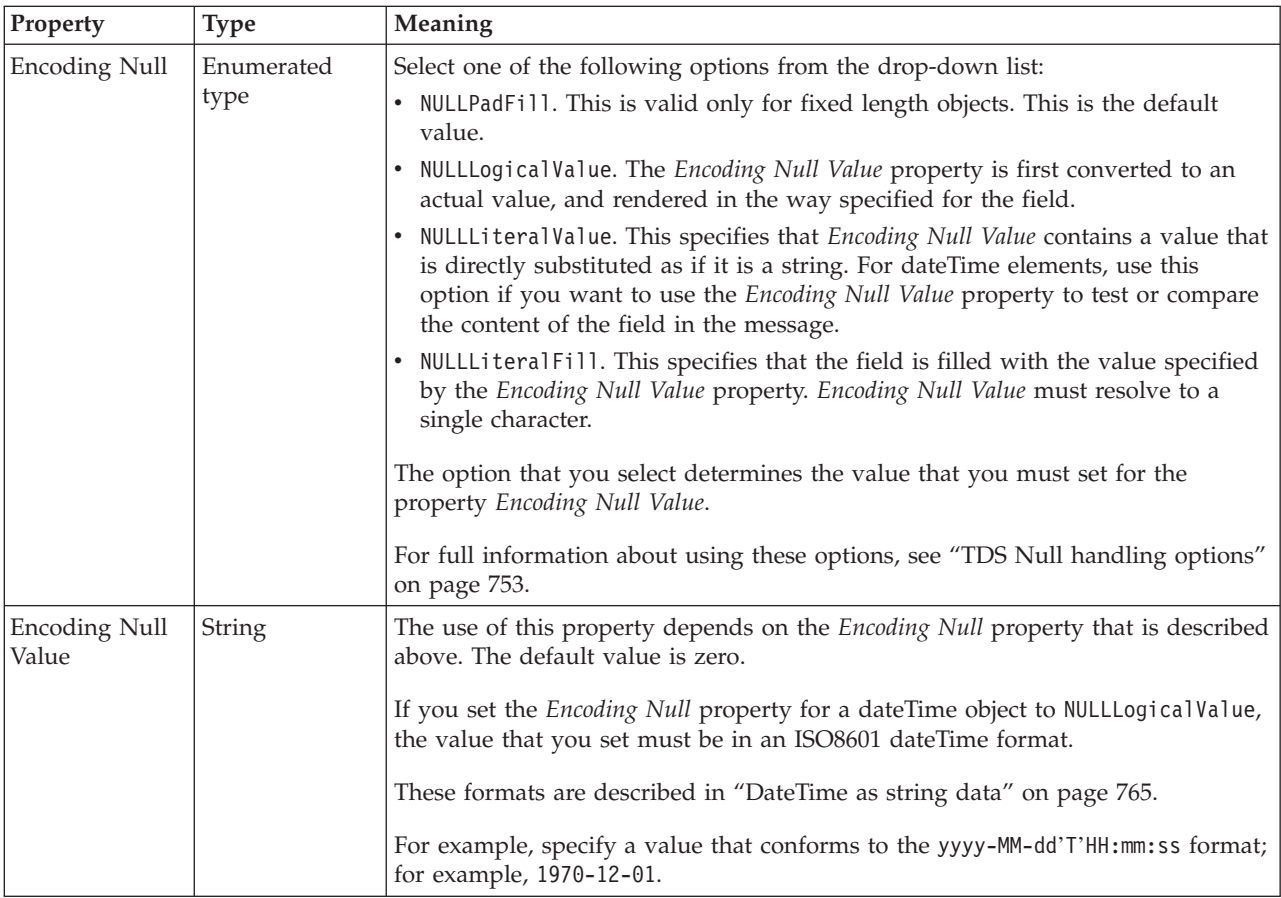

*TDS properties for embedded simple type float types:*

The TDS properties described here apply to:

• Objects: Embedded simple types

## **Field identification**

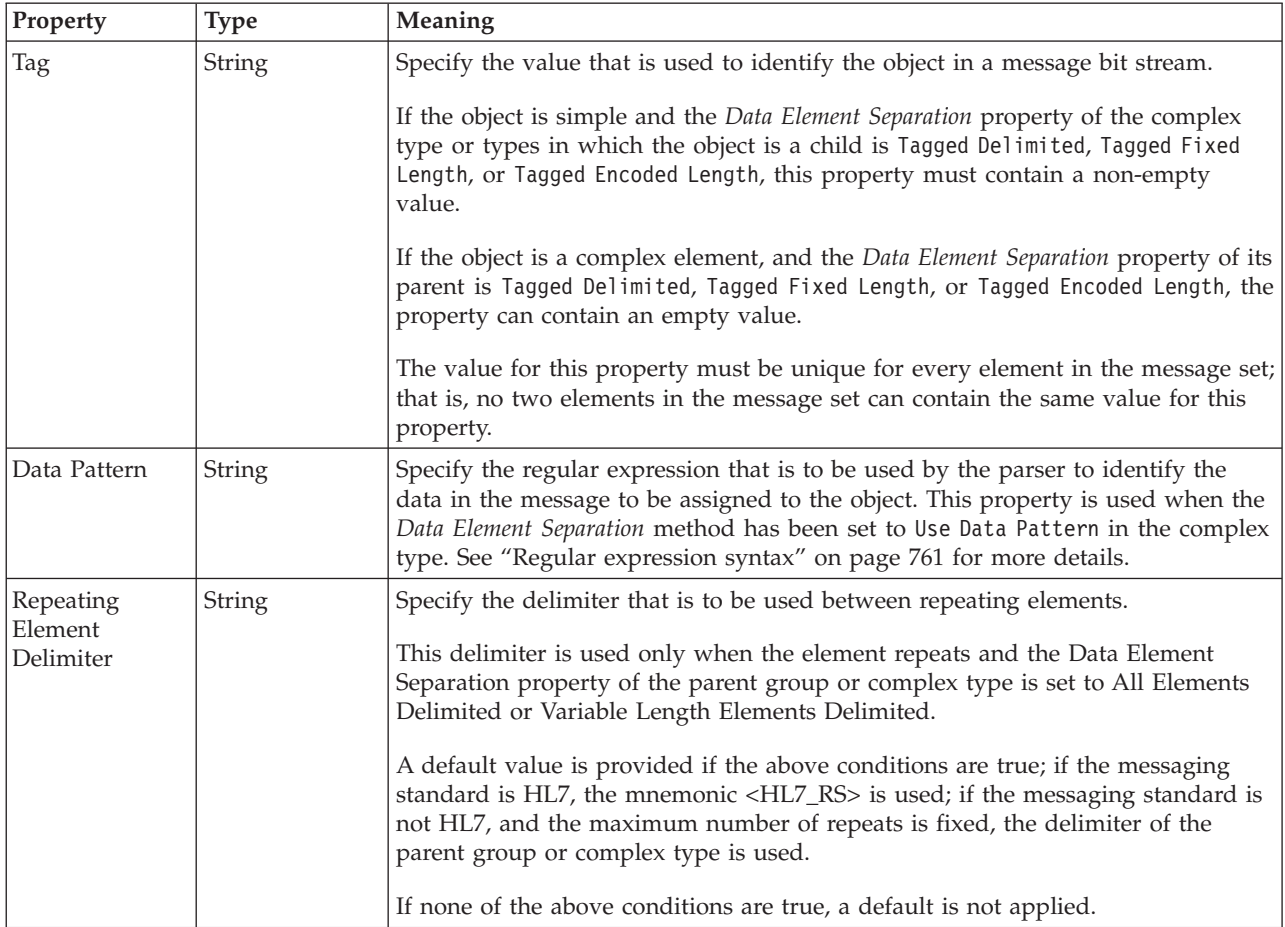

# **Physical representation**

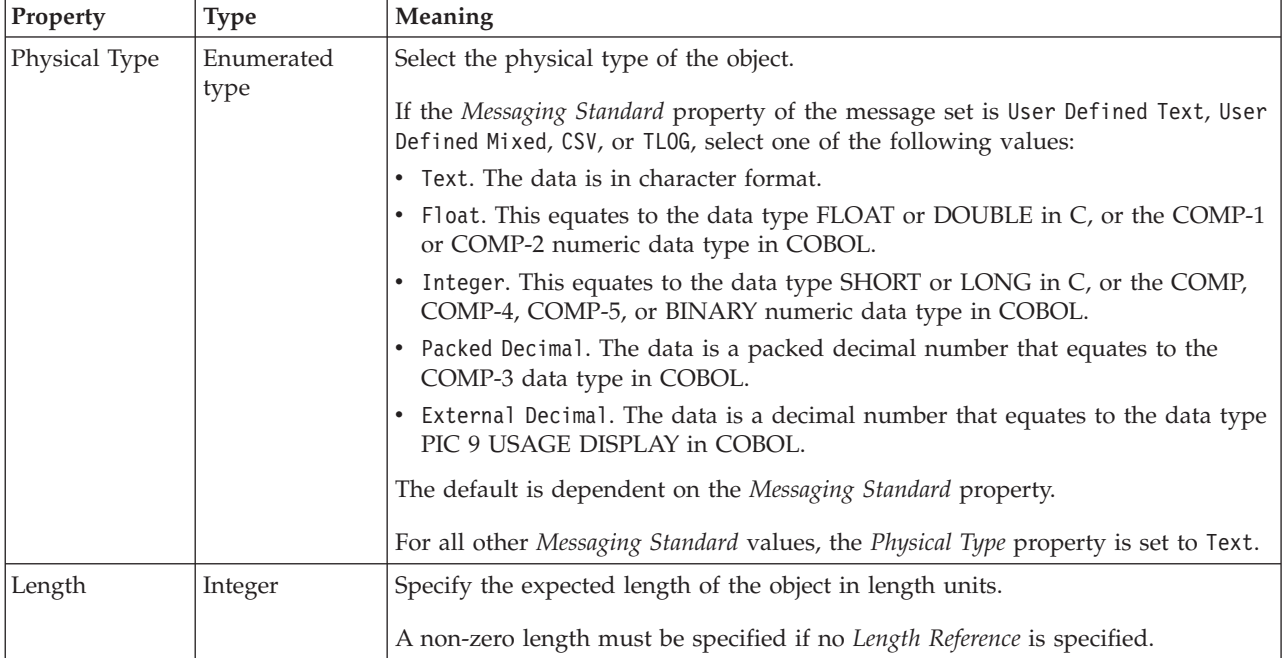

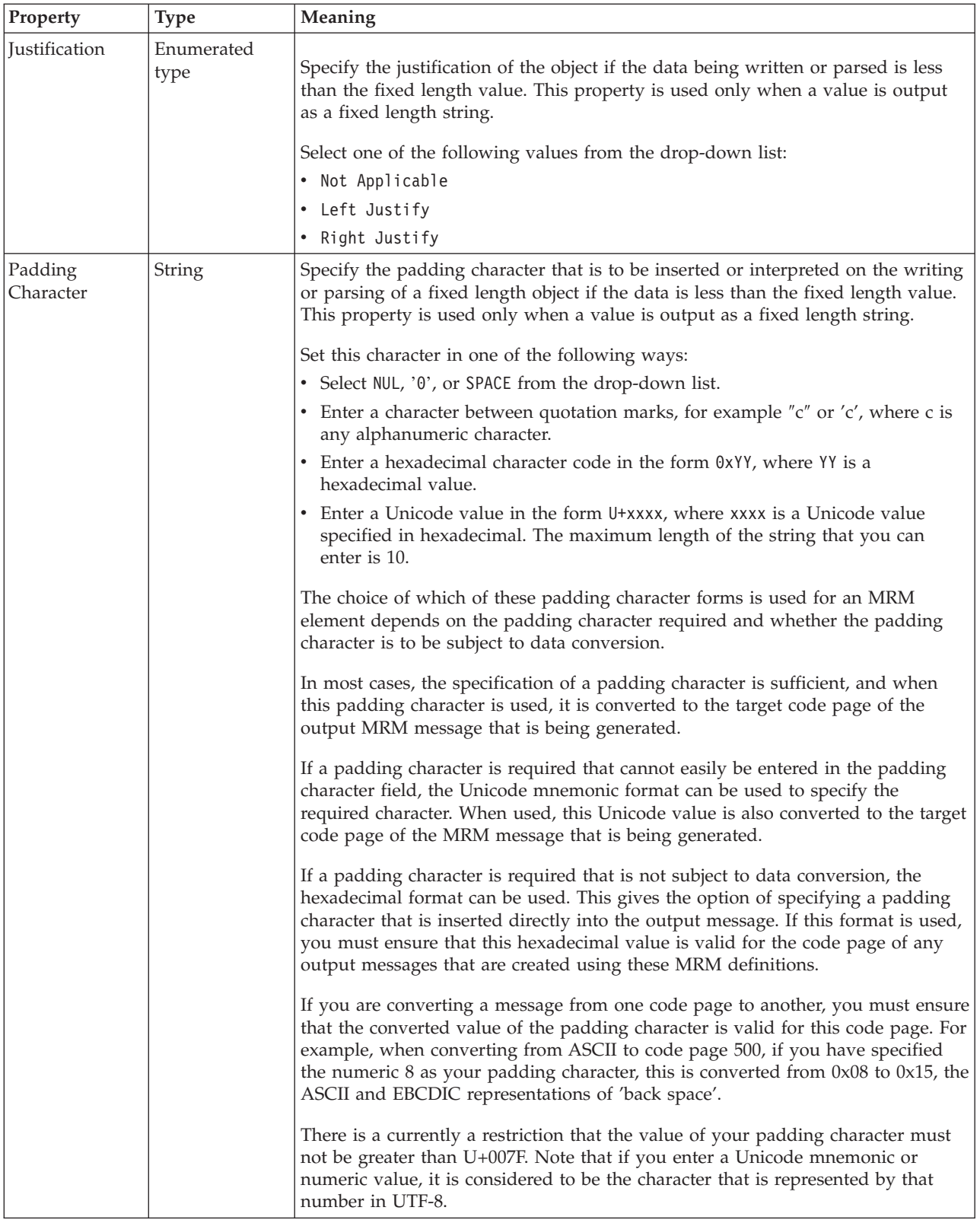

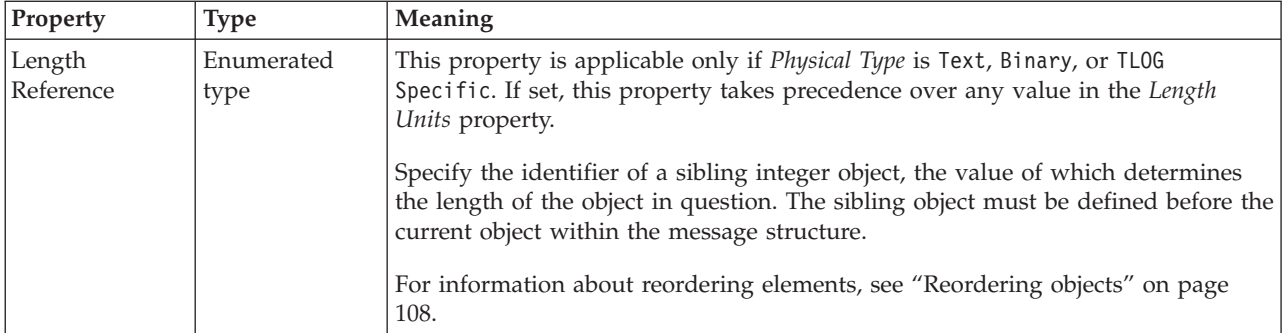

# **Numeric representation**

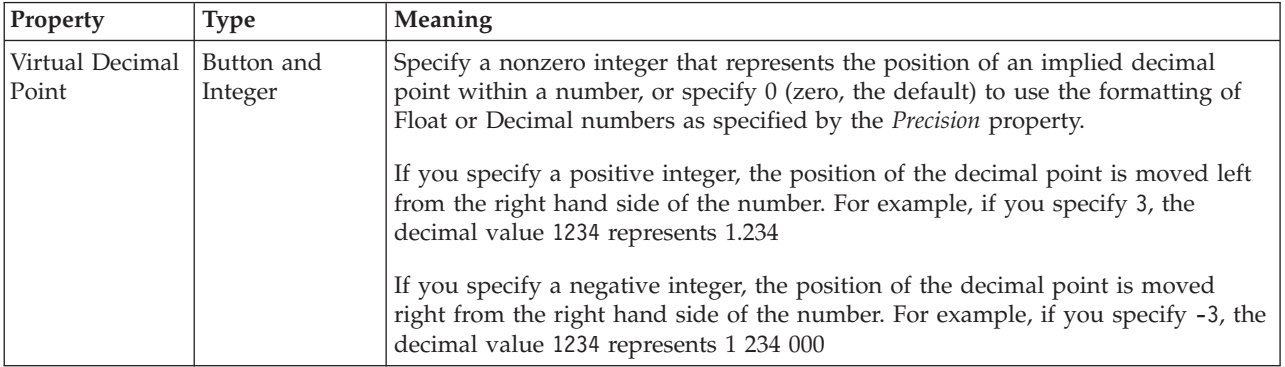

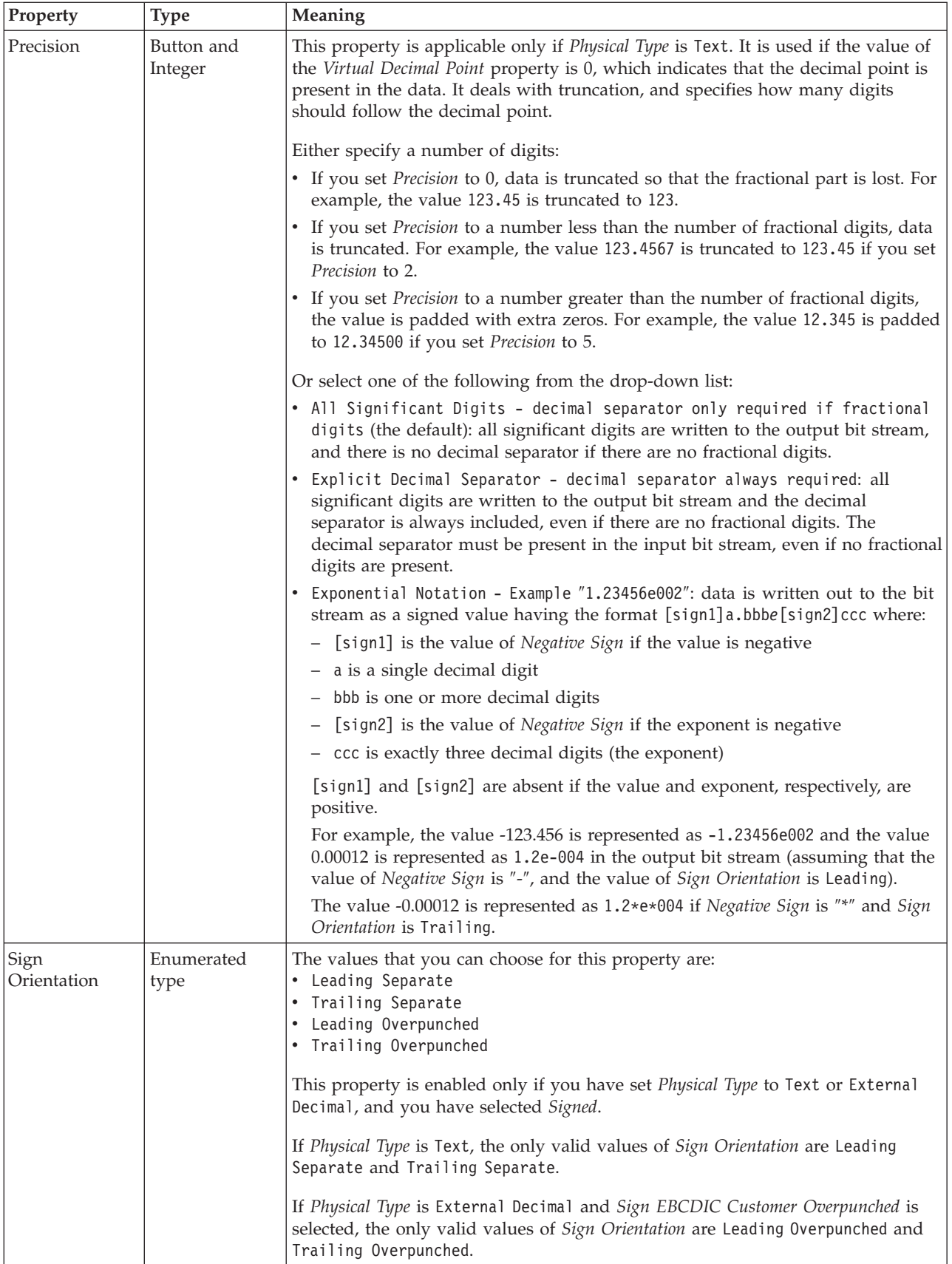

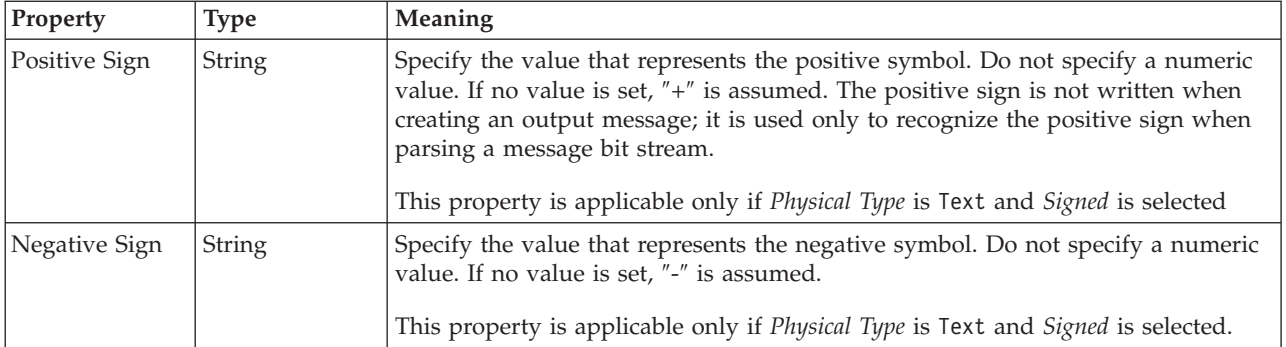

# **Representation of null values**

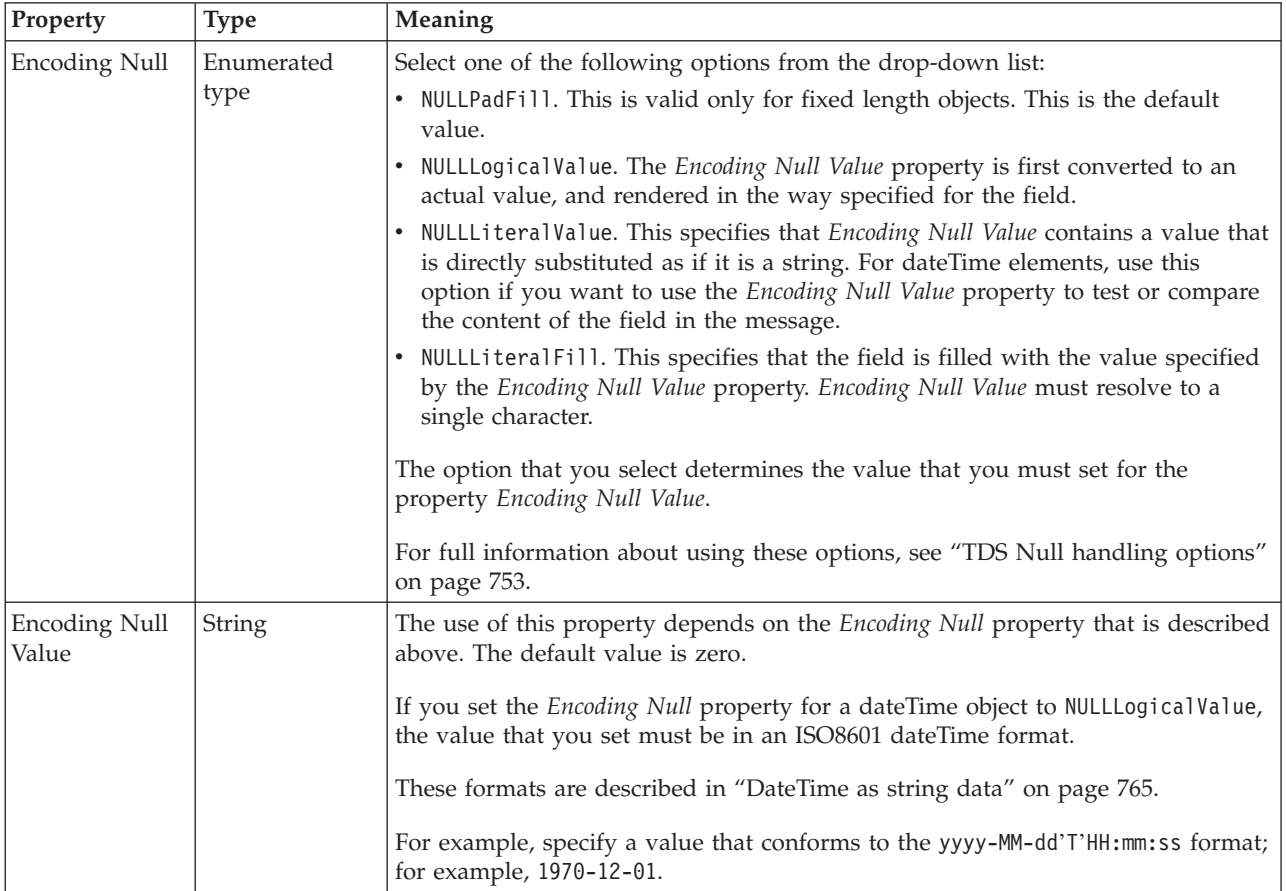

*TDS properties for embedded simple type integer types:*

The TDS properties described here apply to:

• Objects: Embedded simple types

## **Field identification**

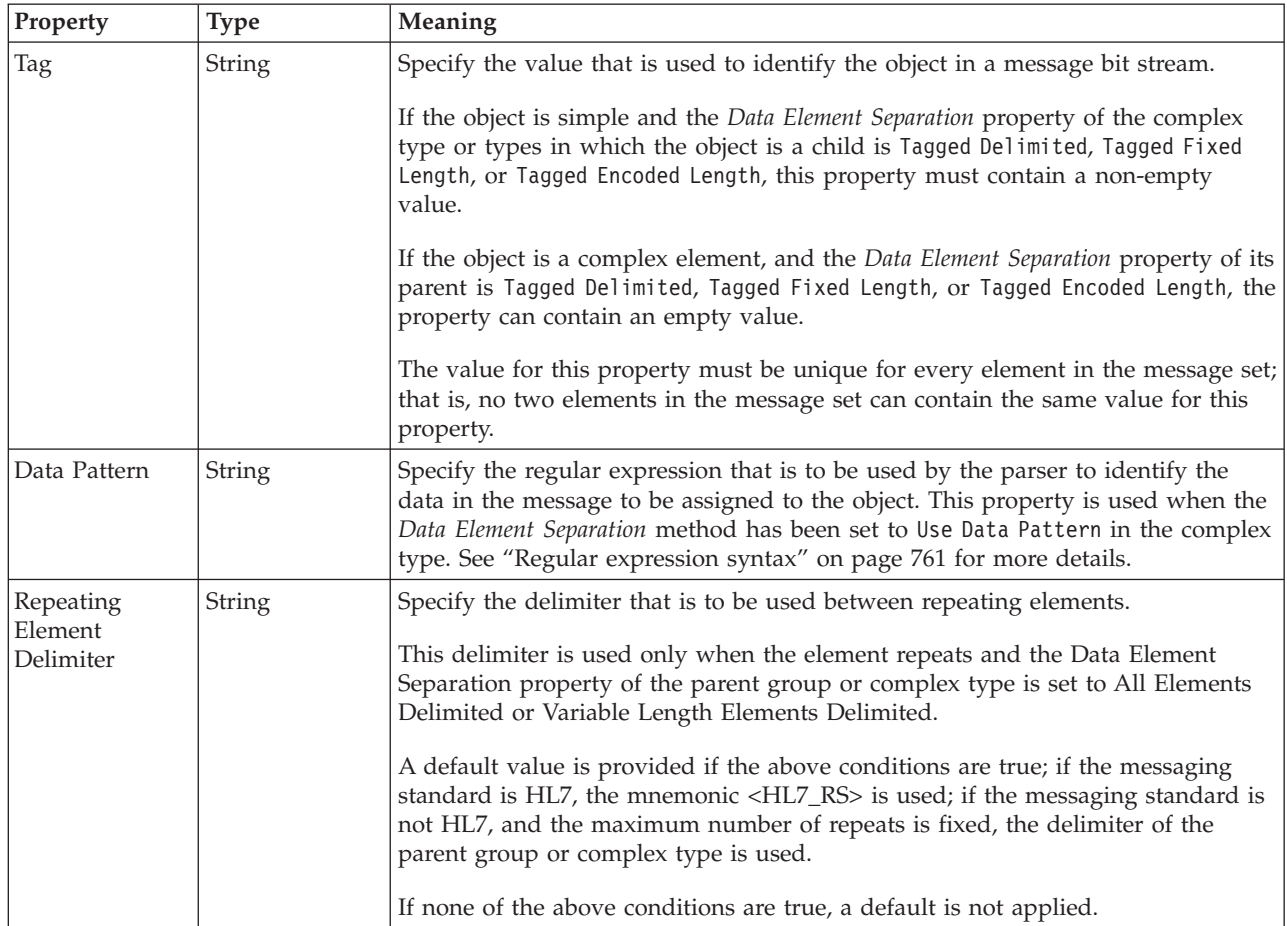

# **Physical representation**

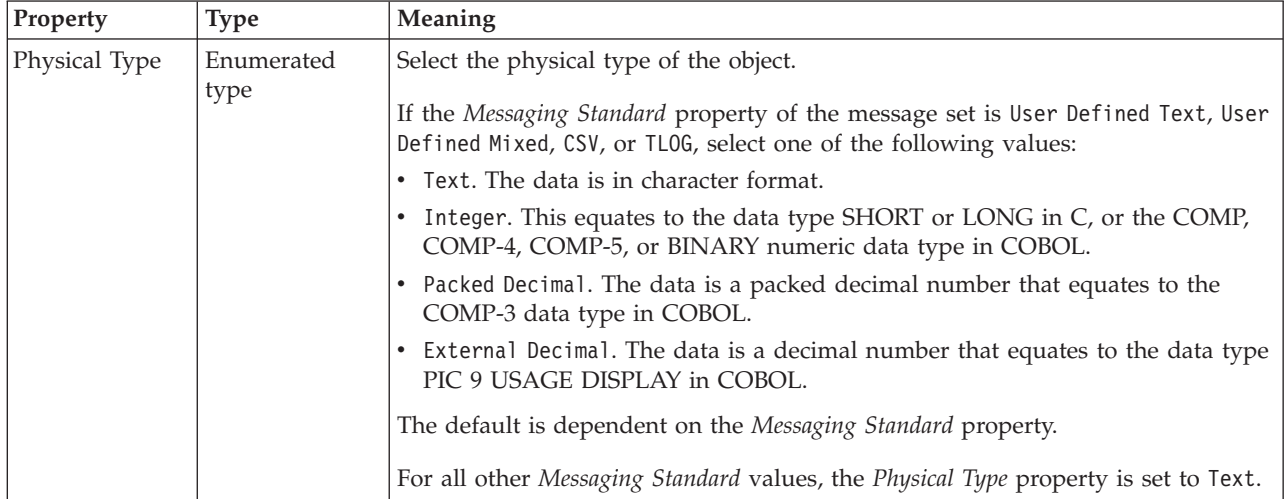

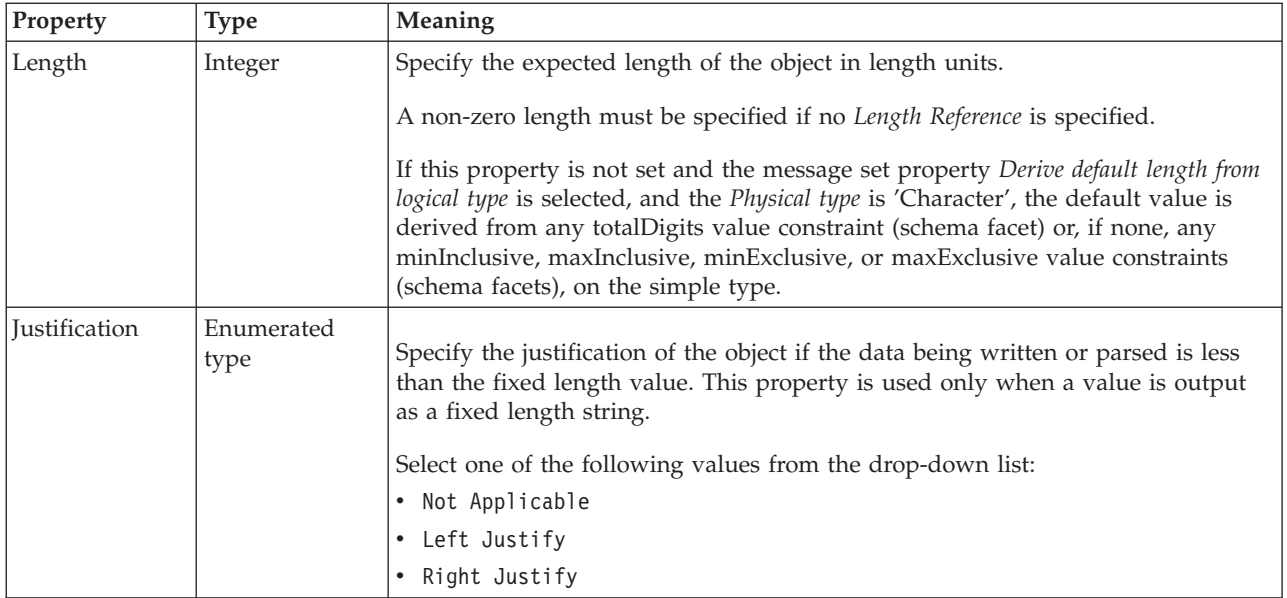

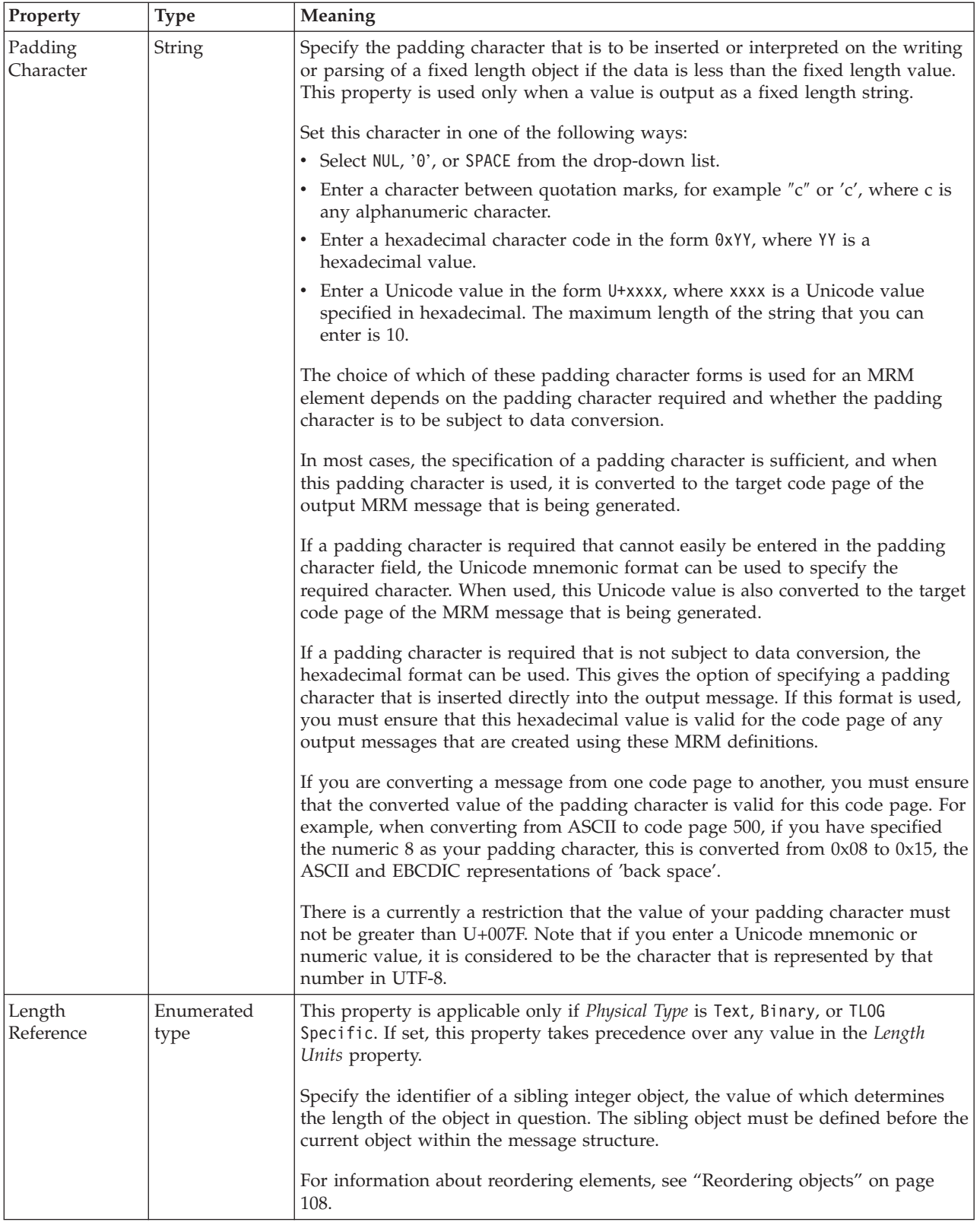

# **Numeric representation**

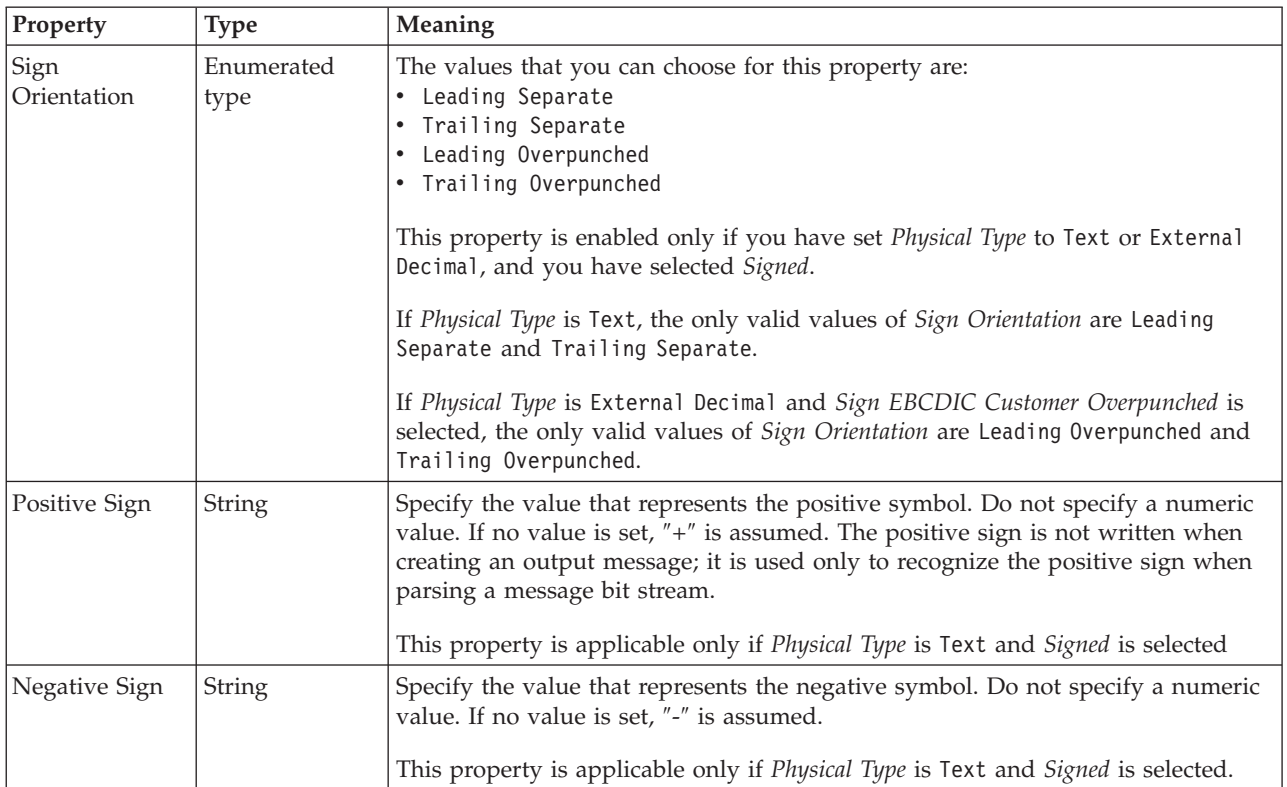

# **Representation of null values**

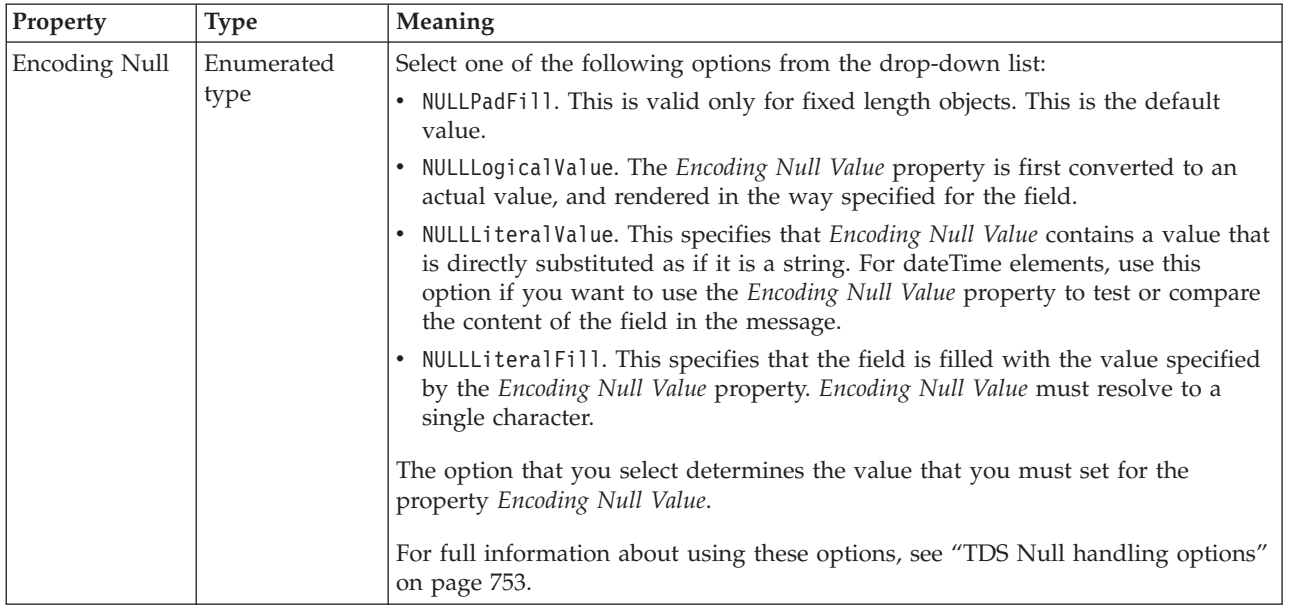

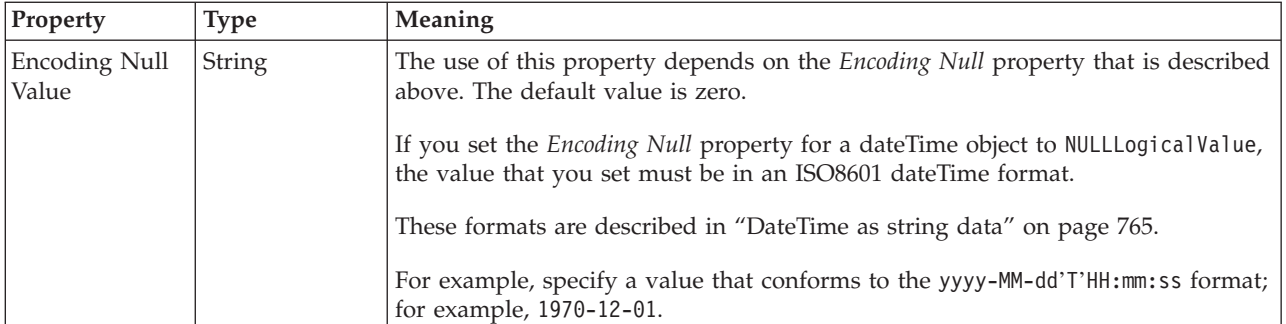

*TDS properties for embedded simple type string types:*

The TDS properties described here apply to:

• Objects: Embedded simple types

## **Field identification**

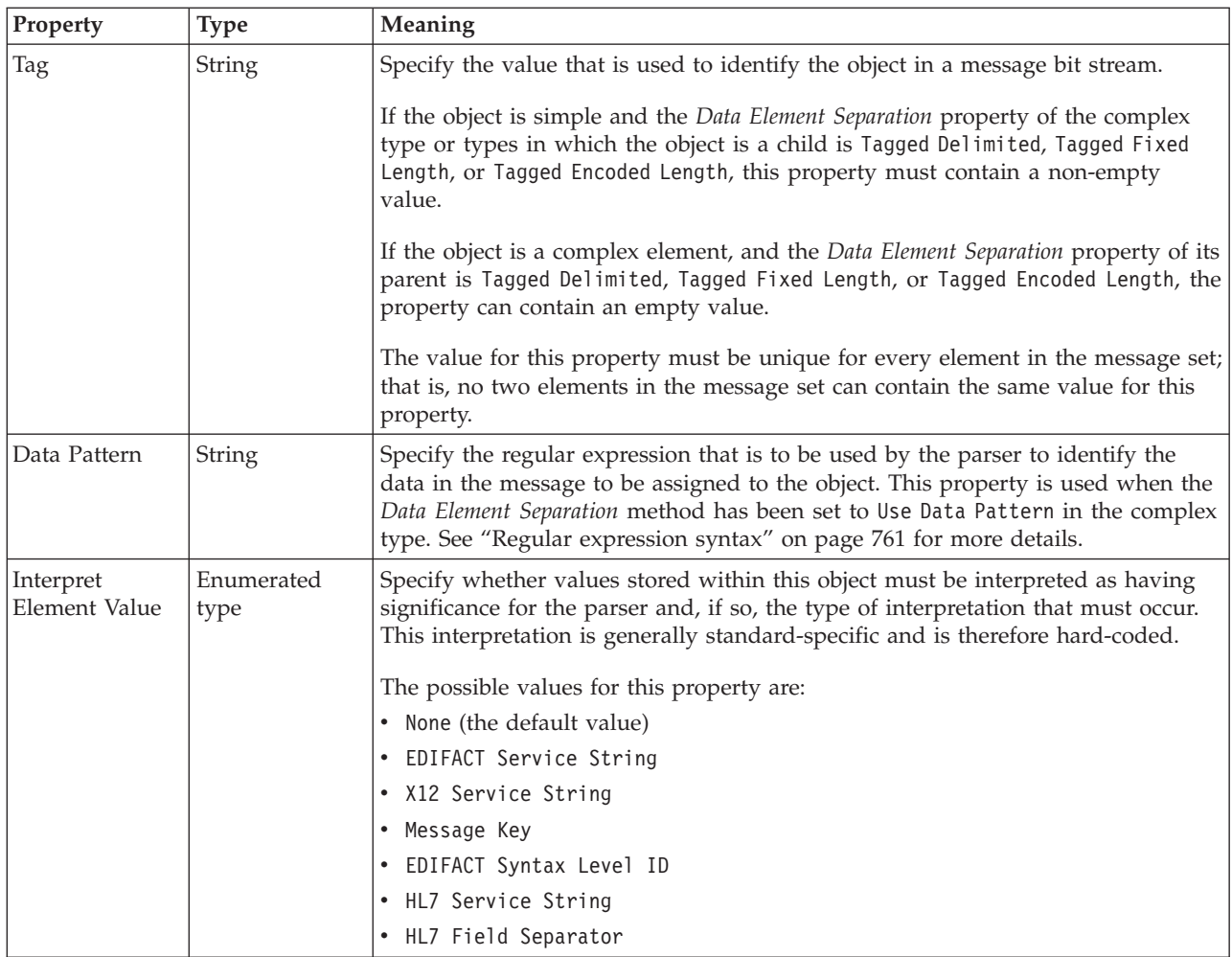

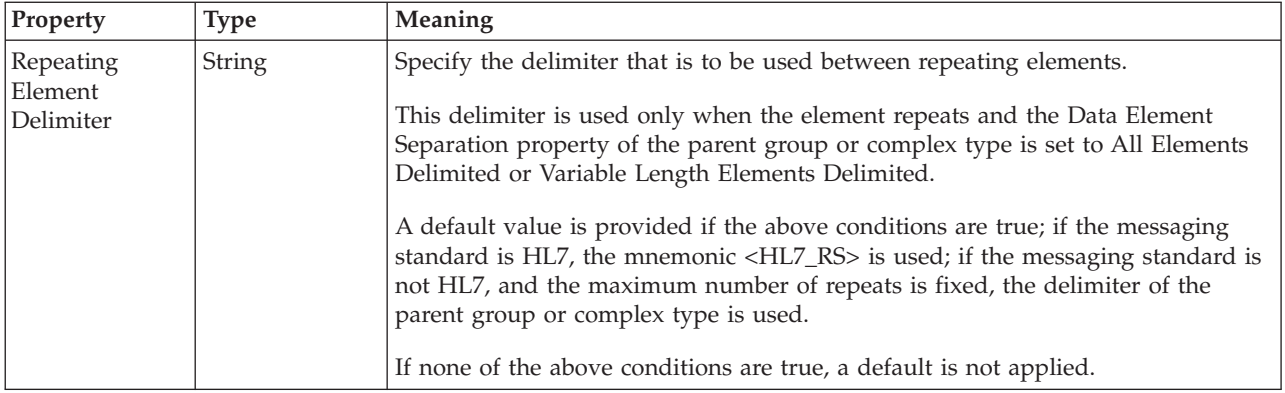

# **Physical representation**

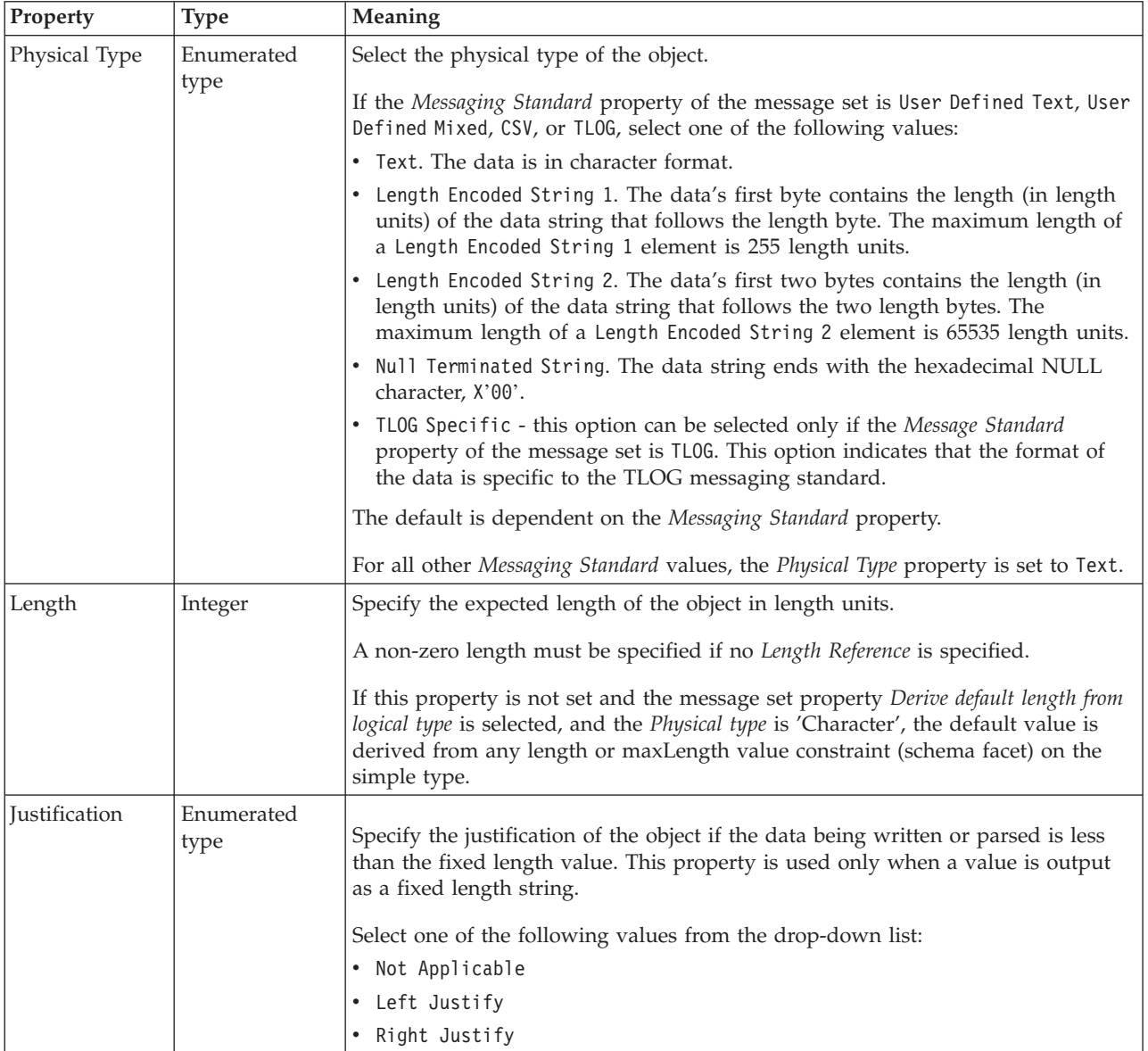

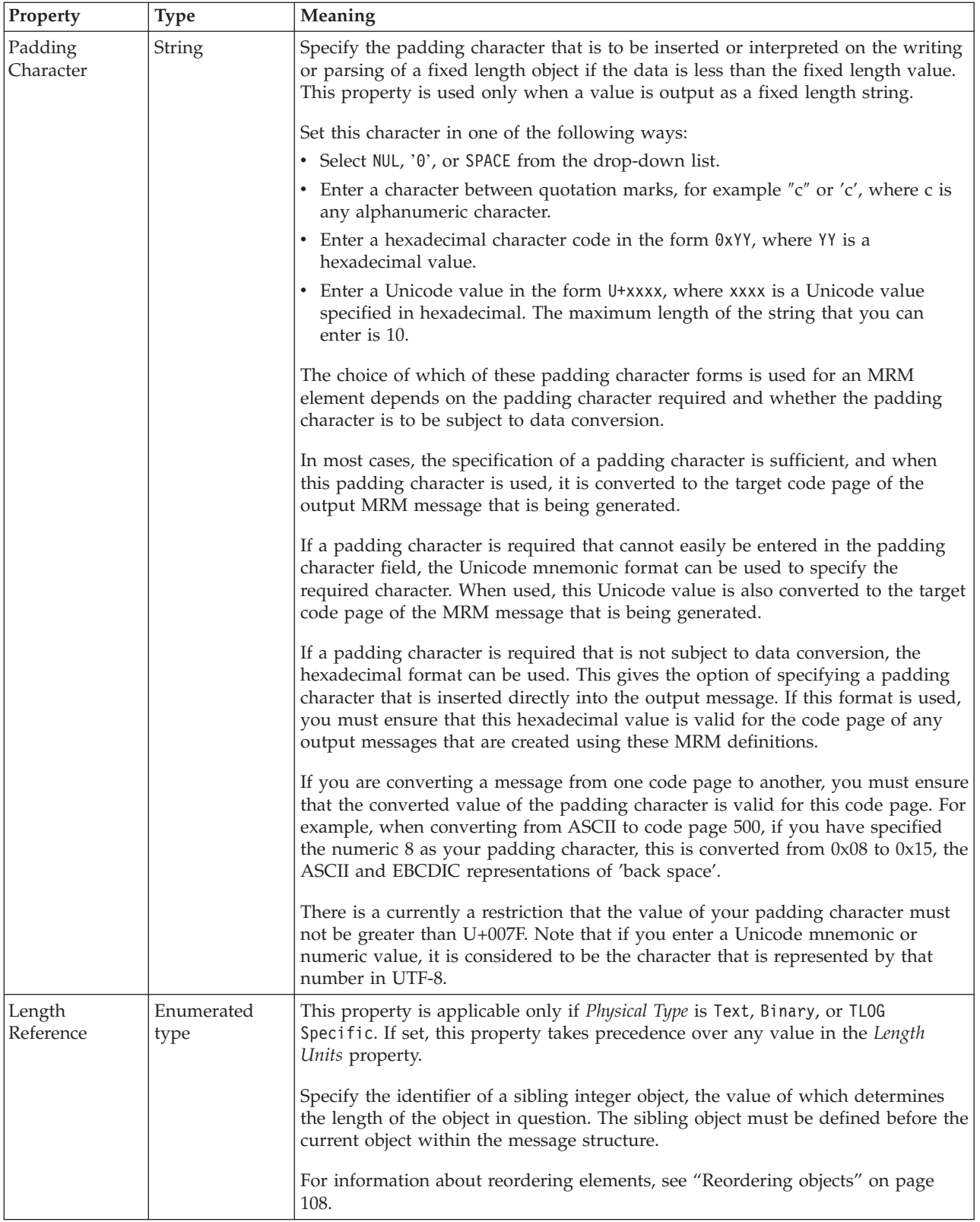

## **Representation of null values**

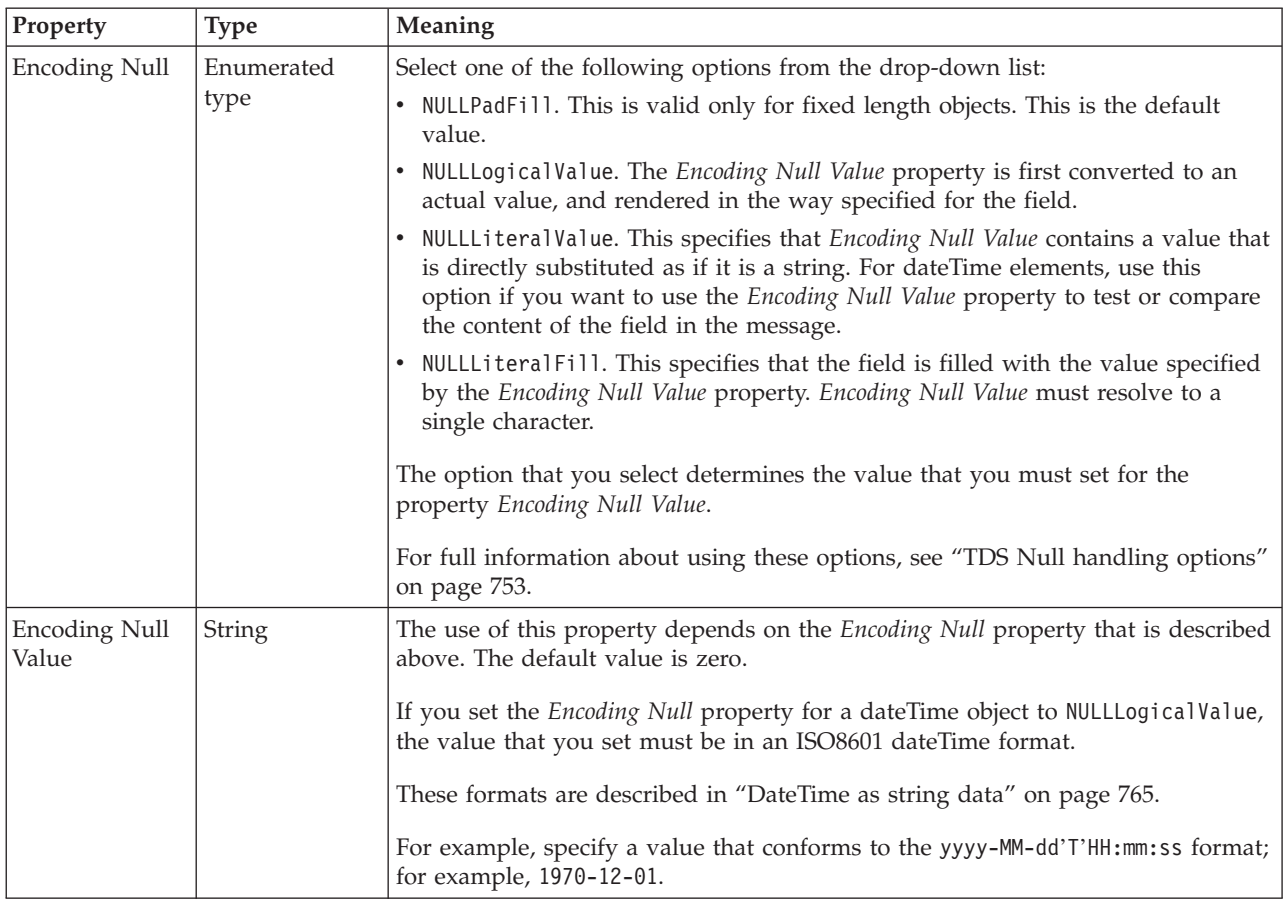

## **Documentation properties for all message set objects:**

Use the documentation property of an object to add information to enhance the understanding of the function of that object. The documentation property is available on all objects except Key, Keyref, and Unique objects.

The property is a string field and you can use any standard alphanumeric characters.

# **Additional MRM domain information**

This section provides additional information in relation to the MRM domain. This information is categorized into:

- "MRM restrictions"
- v ["Data types for elements in an MRM message" on page 731](#page-738-0)
- ["Additional CWF information" on page 732](#page-739-0)
- ["Additional XML information" on page 733](#page-740-0)
- ["Additional TDS information" on page 736](#page-743-0)
- ["DateTime formats" on page 765](#page-772-0)

# **MRM restrictions**

The MRM parser does not exactly follow the XML Schema 1.0 specification.

However, the XMLNSC domain fully complies with the XML Schema 1.0 specification when validation is enabled. All of the constructs that are mentioned in this topic are supported by the XMLNSC domain.

## **XML Schema features supported only in the message editor**

The following features can be created and edited using the message editor, but are not honored by the MRM domain.

- *Pattern facet on non-string data types*. The message broker only validates pattern facets that are applied to simple types based on xsd:string.
- v *Whitespace facet*. The message broker does not use the whitespace facet. However, if necessary, whitespace facets can be included in the message model. You can accurately control the processing of whitespace by using the settings on the physical formats.
- *ID attribute*. The message model can contain attributes with the name 'id', but these will not be checked for uniqueness.

## **XML Schema exceptions**

The following features can be created and edited using the message editor, but the MRM domain processes them in a way that differs from the XML Schema specification.

- v *Default and fixed values*. The processing of default and fixed values depends on the physical format in which the message is parsed. For details on how each physical format uses these fields, refer to the concept topic *Relationship to the logical model* for the relevant physical format.
- v *xsi:type attribute*. The xsi:type attribute is not automatically processed by the message broker. An attribute with the name 'xsi:type' can be included in the message model, and can be processed using a message flow.

## **Differences in validation**

If validation is enabled in a message flow, the following features or scenarios are not validated in exactly the same way as a validating XML parser would validate them:

- *Any Element or Any Attribute*. If the message model contains a wildcard ('any element' or 'any attribute'), the message broker validates the 'processContents' field as follows:
	- skip. No checking is done; any element or attribute is allowed.
	- lax. No checking is done; any element or attribute is allowed.
	- strict. Any element or attribute in the same message set is allowed.
	- **Note:** If all of the definitions for a namespace are included within the same message set, the validation of 'strict' is the same as by a validating XML parser.
- v *Element substitution and 'all' groups*. If an element can be substituted, and it occurs within an 'all' group, the following exceptions apply to the validation of the element:
	- The element is always validated as if it were optional.
	- An input message is not rejected if more than one of the substitutions is used in the same 'all' group.

# <span id="page-738-0"></span>**Data types for elements in an MRM message**

A parser is supplied for the body of a message in the MRM domain; it associates each field with a specific data type.

The following table shows the mapping from XML Schema data types that you have specified for elements in the MRM to data types used by the broker and supported by ESQL. When you create an element, you might find that associated value constraints are created to ensure a more accurate mapping of the XML Schema type.

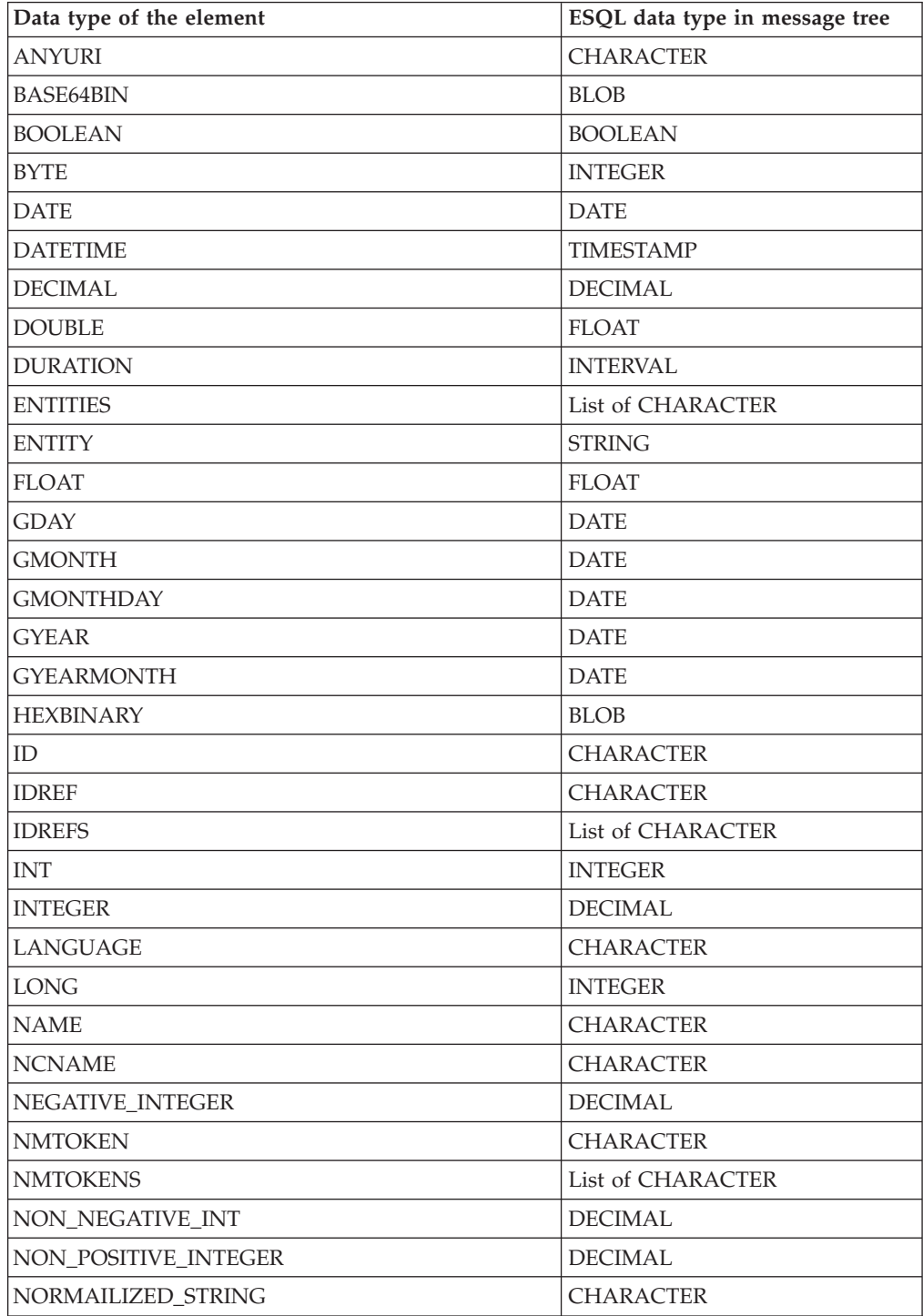

<span id="page-739-0"></span>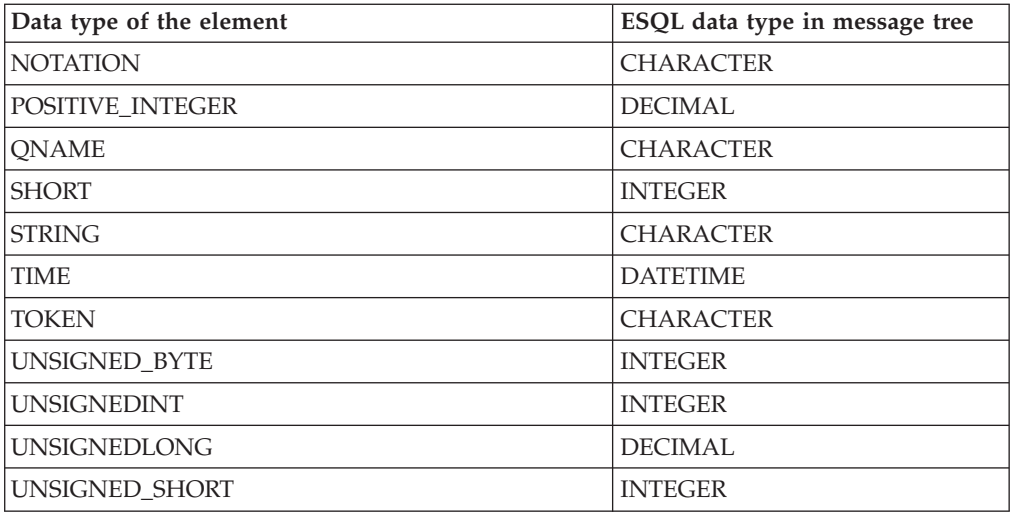

## **Simple type - list**

In the message tree, a list type will be represented as a name node with an anonymous value child for each list item. This allows repeating lists to be handled without any loss of information. Repeating lists will appear as sibling name elements, each of which has its own anonymous value child nodes for its respective list items.

# **Additional CWF information**

This section provides additional information in relation to the CWF physical format. This information has been categorized into:

- "CWF data conversion"
- ["CWF Null handling options" on page 733](#page-740-0)

## **CWF data conversion**

You can convert an MRM message to a different code page or encoding, or both.

To do this, set the CodedCharSetId and Encoding fields in the Properties folder and the message tree to the target value.

The data conversion that is performed is dependent on the simple type of each element:

- v Binary schema types: base64Binary, hexBinary objects are not converted.
- v Boolean schema types: Boolean objects are not converted.
- DateTime schema types: date, dateTime, gDay, gMonth, gMonthDay, gYear, gYearMonth, time objects are handled as binary, string, packed decimal, timeSeconds, or timeMilliseconds.

If a dateTime element is defined as binary, it is not converted.

If it is defined as string, it is converted as a string element (described below).

If it is defined as a packed decimal value, it is converted as Decimal (described below).

If it is defined as a timeSeconds or timeMilliseconds value, it is converted as Integer (described below).

- <span id="page-740-0"></span>v Decimal schema types: decimal, integer, negativeInteger, nonNegativeInteger, nonPositiveInteger, positiveInteger, unsignedLong objects with *Physical Type* set to External Decimal are converted to the target CodedCharSetId. Elements with other *Physical Type* settings are converted to the target Encoding.
- v Float schema types: double, float objects with *Physical Type* set to External Decimal are converted to the target CodedCharSetId. Elements with other *Physical Type* settings are converted to the target Encoding.
- v Integer schema types: byte, int, long, short, unsignedByte, unsignedInt, unsignedShort objects with *Physical Type* set to External Decimal are converted to the target CodedCharSetId. Elements with other *Physical Type* settings are converted to the target Encoding.
- v String schema types: anyURI, ENTITIES, ENTITY, ID, IDREF, IDREFS, language, Name, NCName, NMTOKEN, NMTOKENS, normalizedString, NOTATION, QName, string, token objects are converted to the target CodedCharSetId (the length of an object that has *Physical Type* of Length Encoded String 2 is converted to the target Encoding).

# **CWF Null handling options**

The Custom Wire Format (CWF) supports handling of null values within messages. The Boolean Null Value that you set for the message set is applicable for all the defined objects within the message set.

For more information about the use of nulls, refer to the properties *Encoding Null* and *Encoding Null Value* for objects of each simple type, for example, ["CWF](#page-312-0) [properties for element reference and local element dateTime types" on page 305.](#page-312-0)

# **Additional XML information**

This section provides additional information in relation to the XML physical format. This information has been categorized into:

- "XML Null handling options"
- ["XML rendering options" on page 735](#page-742-0)

# **XML Null handling options**

The XML Wire Format supports the handling of null values in messages. Encoding null properties for XML are set only on the message set, and apply to all the defined objects in the message set.

You can use the following two properties to represent the numeric and non-numeric encoding for NULL in the XML Wire Format:

- Encoding Numeric Null
- Encoding Non-Numeric Null

These properties represent the numeric and non-numeric encoding for NULL respectively.

- The numeric data types are:
	- Decimal schema types: decimal, integer, negativeInteger, nonNegativeInteger, nonPositiveInteger, positiveInteger, unsignedLong
	- Float schema types: double, float
	- Integer schema types: byte, int, long, short, unsignedByte, unsignedInt, unsignedShort
- The non-numeric data types are:
	- Binary schema types: base64Binary, hexBinary
- Boolean schema types: Boolean
- DateTime schema types: date, dateTime, gDay, gMonth, gMonthDay, gYear, gYearMonth, time
- String schema types: anyURI, ENTITIES, ENTITY, ID, IDREF, IDREFS, language, Name, NCName, NMTOKEN, NMTOKENS, normalizedString, NOTATION, QName, string, token

Each of these encodings has the following enumerated values:

- NULLEmpty (default)
- NULLValue
- NULLXMLSchema
- NULLValueAttribute
- NULLAttribute (deprecated)
- NULLElement (deprecated)

You do not have to supply additional information for NULLEmpty, NULLXMLSchema, and NULLValueAttribute, but if you select NULLValue, NULLAttribute, or NULLElement, you must define further values to be assigned to represent the NULL condition in the Encoding Numeric Null Value and Encoding Non-Numeric Null Value message set properties.

The following table shows how each encoding works. For each encoding, the example XML causes the element myElem to be given a value NULL.

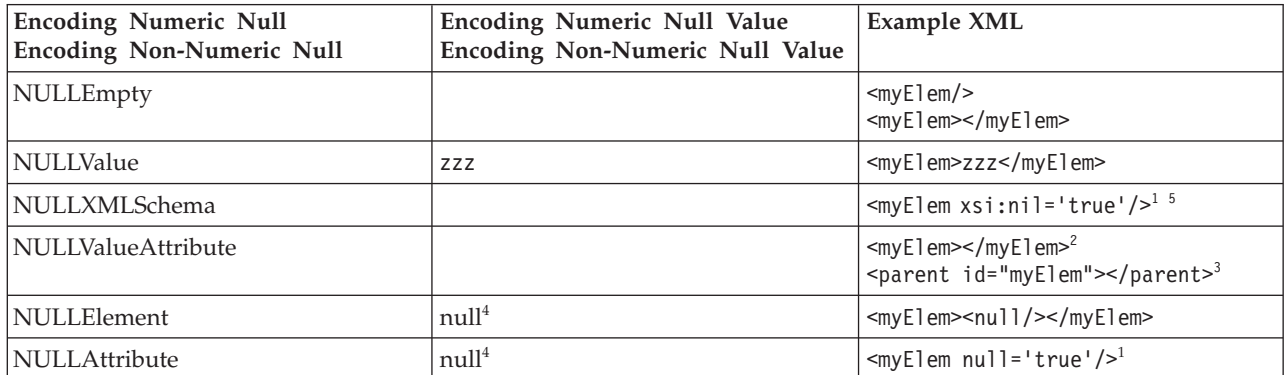

#### **Notes:**

- 1. The attribute must evaluate to true, so the value must be true, 1, or the Boolean True Value property.
- 2. This value is valid only for XMLElementAttrVal element rendering, as specified in ["XML rendering options" on page 735.](#page-742-0) Marking an element as being rendered in this way, and setting it to null, is equivalent to removing the attribute of the element that provides the element's value.
- 3. This value is valid only for XMLElementAttrIdVal element rendering, as specified in ["XML rendering options" on page 735.](#page-742-0) Marking an element as being rendered in this way, and setting it to null, is equivalent to removing the attribute of the element that provides the element's value, but not removing the attribute that provides the element's name.
- 4. Both NULLElement and NULLAttribute are deprecated. The element or attribute name provided must not include a namespace URI or prefix. If namespaces are enabled for the message set, the name matches any namespace.
- 5. xsi:nil is not supported with complex elements of MRM-XML.

#### <span id="page-742-0"></span>**XML Null value:**

Unlike the TDS and CWF format, when you set the *Encoding Null Num* property to NULLValue in XML, the value is taken as a literal. A direct comparison is done with the text string, and no logical data conversion is performed.

For example, if you set the message set property *Encoding Null Num* to the value NULLValue, and you set *Encoding Null Num Val* to 0, a FLOAT value of 0.0 or a DECIMAL value of +0 does not match NULL.

If you set *Encoding Null Num* to NULLEmpty, this is equivalent to setting *Encoding Null Num* to NULLValue and *Encoding Null Num Val* to ″″.

#### **XML Null element and NullValAttr:**

In XML there are two conventions for storing a value:

- 1. It can be stored as an XML attribute with a local element or element reference property *Render* set to XMLAttribute, XMLElement, XMLElementAttrID, XMLElementAttrVal, or XMLElementAttrIDVal. For example, <element1 val="12"></element1>.
- 2. It can be stored as XML content with a local element or element reference property *Render* set to XMLE1ement. For example, <element1>12</element1>.

If you set the message set property *Encoding Null Num* to NULLElement, there is no way to represent a null value for an attribute value. If a null value is present in the tree (from ESQL or another format), an attribute with an empty string is written in the output message.

Conversely, if you have set the message set property *Encoding Null Num* or *Encoding Null Non-Num* to NULLValAttr, there is no way to represent a null value for a value rendered as XML content. If a null value is present in the tree, when writing an empty string, an element with no character content is written out instead.

#### **XML Null representation for Binary data:**

If you use the *Encoding Null Non-Num Val* field in conjunction with a binary object in XML, you need to type the desired hex value. Do not insert the word CDATA in this field. If CDataHex is specified in the *Encoding* XML property, CDATA rendering is used when writing the message.

## **XML rendering options**

There are four properties on the XML layer that you can use to affect how the XML messages are rendered. The table below shows examples of the values that you can set for the *Member Render* property. In this table, the member element is referred to as *A*, and has the value value of element. The parent is referred to as *X*.

<span id="page-743-0"></span>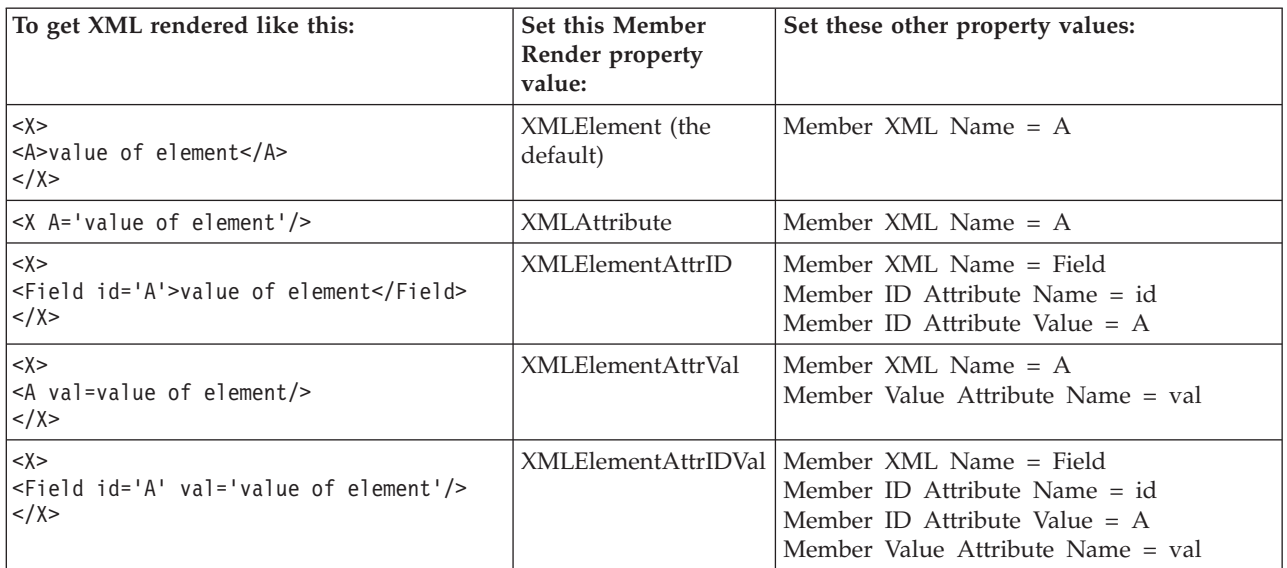

## **The effect of rendering options on XML output**

You should not have an element in the model that is rendered as an XML attribute. This can result in incorrect validation of XML documents. Instead the element should be redefined as an attribute in the model.

You should not have an attribute in the model that is rendered as an XML element. This can result in incorrect validation of XML documents. Instead the attribute should be defined as an element in the model.

There is one scenario where this technique is appropriate. When you have created a message model by importing a C header file or a COBOL copybook, it will consist entirely of elements. An XML form of this model can be created by simply adding an XML physical format to the message set. If you are looking for certain elements to appear as XML attributes in the XML form, then you can use the Render property to achieve this.

# **Additional TDS information**

This section provides additional information in relation to the TDS physical format. It has been categorized into:

- v "TDS Industry standard formats"
- ["Message characteristics" on page 745](#page-752-0)
- ["TDS Null handling options" on page 753](#page-760-0)
- ["TDS message model integrity" on page 755](#page-762-0)
- v ["Using regular expressions to parse data elements" on page 759](#page-766-0)

# **TDS Industry standard formats**

WebSphere Message Broker supports the ACORD AL3 , CSV, EDIFACT, FIX, HL7, SWIFT, TLOG, and X12 standards. For some of these standards, default property values are supplied as defined in ["Default TDS message set properties" on page](#page-177-0) [170.](#page-177-0) If you use these defaults, or override some of these defaults where necessary, you can model all these industry standard formats.

For more details about each of these industry standards see:

- "EDIFACT messaging standard"
- v ["HL7 messaging standard" on page 738](#page-745-0)
- ["SWIFT messaging standard" on page 739](#page-746-0)
- v ["TLOG messaging standard" on page 740](#page-747-0)
- ["X12 messaging standard" on page 740](#page-747-0)
- ["ACORD AL3 messaging standard" on page 740](#page-747-0)
- ["FIX messaging standard" on page 742](#page-749-0)
- ["CSV messaging standard" on page 742](#page-749-0)

These topics also contain details of any predefined message set solutions that are available from IBM.

## **EDIFACT messaging standard:**

EDIFACT is an international standard for EDI trading in commercial and non-commercial sectors. EDIFACT has an underlying syntax, which is an ISO standard. Within that syntax, there are directories of data elements, composite data elements, segments, and messages. There are conventions for placing messages in an "envelope" which identifies the sender and receiver and other attributes of a transmission. For more information on the EDIFACT messaging standard, see the [United Nations Centre for Trade Facilitation and Electronic Business](http://www.unece.org/cefact/) Web site and click "Standards" on the left side.

EDIFACT messages can be modeled using the MRM Tagged/Delimited String Format (TDS)

The high level structure of an EDIFACT message is shown below.

<span id="page-745-0"></span>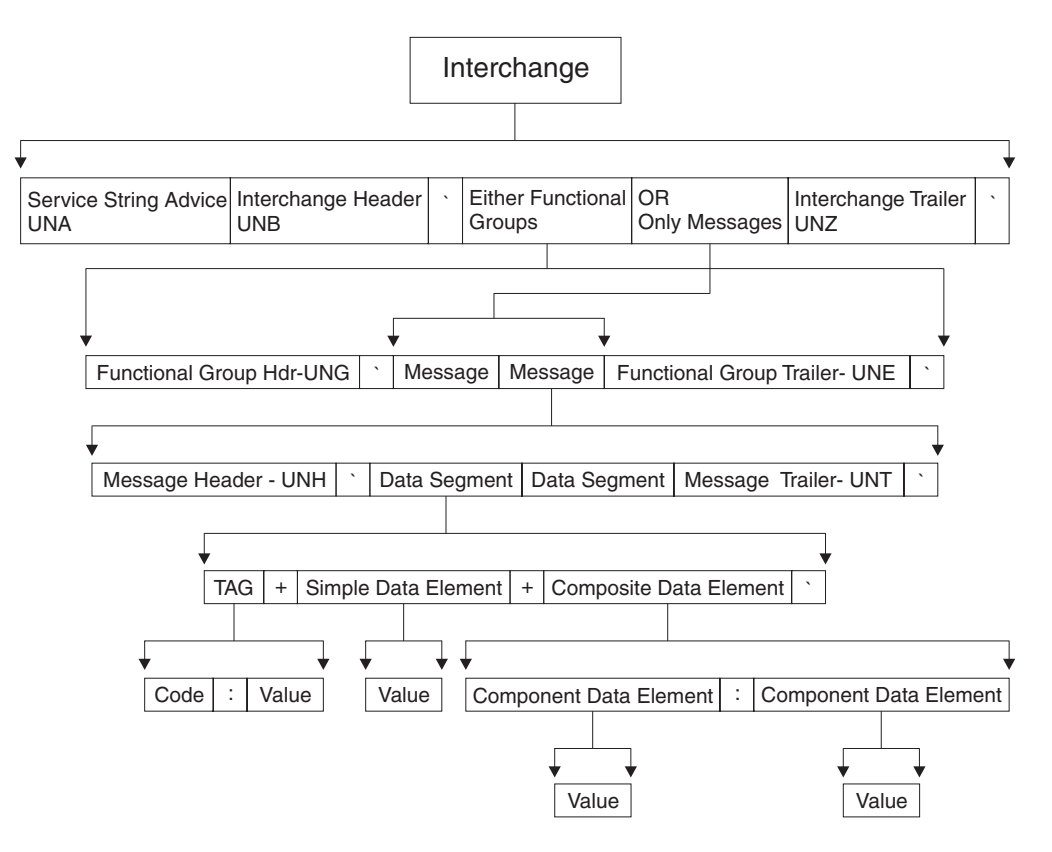

You can model the top level interchange of an EDIFACT message by setting the following properties for the complex type on which the message is based:

```
Composition = Sequence
Content Validation = Closed
Tag Data Separator = <EDIFACT_TAGDATA_SEP>
Data Element Separation = Tagged Delimited
Delimiter = <EDIFACT_CS>
```
Within an EDIFACT message, you can define the delimiters to be used in the message itself using the optional Service String Advice element. To enable this element to be recognized as an EDIFACT Service String, you must set the element property *Interpret Element Value* to EDIFACT Service String. You must also set the delimiter values to the mnemonic values that are defaulted when you set the *Message Standard* property to EDIFACT.

A predefined message set solution for EDIFACT can be purchased from IBM.

#### **HL7 messaging standard:**

Hospitals, doctors, healthcare professionals and institutions require the ability to exchange information. The HL7 messaging standard defines the structure and content of the messages that are exchanged between systems that are working in various administrative, financial, and clinical activities in the healthcare industry.

HL7 messages can be modeled using the MRM Tagged/Delimited String Format (TDS).

<span id="page-746-0"></span>If you are working with HL7 messages you can specify the messaging standard at the message set level and a number of the properties for this standard are set to default settings for HL7 at the message set, complex type, group and element levels.

A predefined message set solution for HL7 can be purchased from IBM.

#### **SWIFT messaging standard:**

SWIFT is a cooperative owned by the financial industry. It supplies secure, standardized messaging services and interface software to financial institutions. For more information on the SWIFT messaging standard, see the [SWIFT community](http://www.swift.com) [Web site.](http://www.swift.com)

SWIFT FIN messages can be modeled using the MRM Tagged/Delimited String Format (TDS).

The high-level block structure of a SWIFT message is shown in the table below.

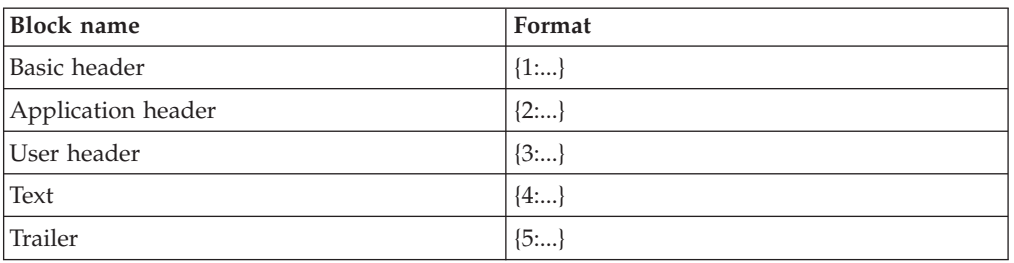

SWIFT message high level block structure

When they are concatenated in a message, the blocks appear as:  ${1:...}{2:...}{3:...}{4:...}{5:...}$ 

You can model this setting the following type properties for the message:

```
Data Element Separation = Tagged Delimited
Group Indicator = {
Delimiter = }{
Group Terminator = }
Tag Data Separator = :
```
Each block is modeled as a complex element with element *Tag* property values of 1,2,3,4, and 5 respectively.

The text body of the message has the following format: {4: :20:X :32A:940930USD1, ..... :72:/A/ -}

You can model the complex type of the Text body by setting the following type properties:

<span id="page-747-0"></span>*Data Element Separation* = Tagged Delimited *Group Indicator* = <CR><LF>: *Delimiter* = <CR><LF>: *Group Terminator* = <CR><LF>- *Tag Data Separator* = :

The *Tag* property of the elements within the body has values of 20, 32A, 72, and so on.

A predefined message set solution for SWIFT can be purchased from IBM. See the [WebSphere MQ SupportPacs Web page.](http://www.ibm.com/software/integration/support/supportpacs)

#### **TLOG messaging standard:**

In the retail industry, a TLOG is the Point of Sale (POS) Transaction Log.

The TLOG is a complete, detailed record of everything that occurs at the POS terminal, including events that are not directly related to a sales transaction. Typically, the precise TLOG record format is unique to a given POS application, but the majority of formats are based on a tagged/delimited string format called Raw TLOG.

Raw TLOG messages can be modeled using the MRM Tagged/Delimited String Format (TDS).

If you are working with TLOG messages you can specify whether fields in the messages are in character format or in a format that is specific to the message. This requires that the *Messaging Standard* property (at the message set level) is set to TLOG, and relevant objects that have this non-character based field in the TDS message have their *Physical Type* property set to TLOG Specific.

Predefined message set solutions for TLOG can be purchased from IBM.

#### **X12 messaging standard:**

X12 is a standard for EDI trading in commercial and non-commercial sectors. X12 has an underlying syntax, which is an ANSI standard. Within that syntax, there are directories of data elements, composite data elements, segments, and messages. There are conventions for placing messages in an "envelope" which identifies the sender and receiver and other attributes of a transmission. For more information on the X12 messaging standard, see the [ASC X12 Web site.](http://www.x12.org)

X12 messages can be modeled using the MRM Tagged/Delimited String Format (TDS).

If you are working with X12 messages, you can define the delimiters to be used in the message itself using the mandatory Interchange Control Header element. To enable this element to be recognized as an X12 Service String, you must set the element property *Interpret Element Value* to X12 Service String. You must also set the delimiter values to the mnemonic values defaulted by setting the *Message Standard* property to X12.

A predefined message set solution for X12 can be purchased from IBM.

#### **ACORD AL3 messaging standard:**

The basic structure of an ACORD AL3 message is shown below.

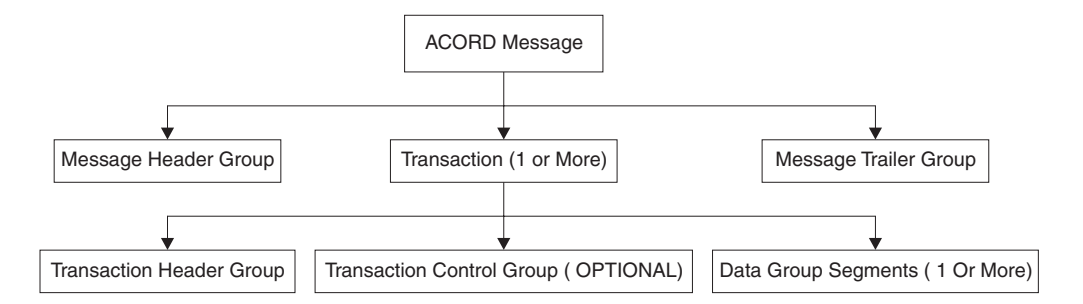

Each group with an ACORD AL3 message has a header consisting of a one-digit number, three letters, plus a three-digit total length count. These first seven characters can be modeled as a tag. The data within the headers is fixed length. Therefore the header type used for the overall message can be modeled as follows:

*Data Element Separation* = Tagged Fixed Length *Length of Tag* = 7

The Transaction Group contains other groups, and is therefore modeled in the same way as the overall message. The Message Header Group and the Message Trailer group just consist of fixed length elements, therefore the type used can be modeled as:

*Data Element Separation* = Fixed Length

There are two *Data Element Separation* methods particularly suited to handling ACORD AL3 messages:

- v Fixed Length AL3 supports basic handling of ACORD AL3 messages, including situations where the message groups conform to a different version of the ACORD AL3 standard. This is deprecated and will be removed in a future version of the product and an alternative will be provided.
- Tagged Encoded Length supports handling of more sophisticated situations, including messages containing message groups unknown to the message dictionary.

The following sections describe their use:

- "Using Fixed Length AL3"
- ["Using Tagged Encoded Length to support re-versioning" on page 742](#page-749-0)

*Using Fixed Length AL3:*

This is deprecated and will be removed in a future version of the product and an alternative will be provided.

You can select the value Fixed Length AL3 for the *Data Element Separation* property for complex types within a message that conforms to the ACORD AL3 standard. This allows different versions of the ACORD AL3 standard to be supported using the same message set. This value is similar to the value Fixed Length except for the following:

- v A question mark (?) in the left-most position of an element means that it is skipped.
- v A sequence of question marks is inserted for all missing optional elements.
- Unused trailing optional elements are truncated.
- Any <CR><LF> after the last element is ignored.

<span id="page-749-0"></span>v The length field is extracted on input (and *not* put to the tree), and automatically recalculated on output.

## *Using Tagged Encoded Length to support re-versioning:*

The incoming message might contain a group that is no longer in use within the current ACORD AL3 standards, and has therefore been deleted from the later version of the standards. Similarly, the incoming bit stream might be from a later version of the ACORD AL3 standards, and might contain a new group that was not defined in earlier versions.

In order to correctly parse this self defining tag, the TDS parser needs to know the length of the group it is parsing and skip to the end of all data associated with that self defining tag.

Use the *Data Element Separation* method Tagged Encoded Length to handle these situations. You will also need to set these properties:

- Length of Tag or Tag Data Separator, so that the TDS parser knows where tags end.
- Length of Encoded Length, so that the TDS parser knows the size of the length field.
- Extra Chars in Encoded Length, are used to indicate to the TDS parser how many characters, apart from the data itself, are counted in the encoded length field.

#### **FIX messaging standard:**

The Financial Information eXchange (FIX) Protocol is a series of messaging specifications. It is a global language describing trade-related messages, and is used for automated trading of securities, derivative, and other financial instruments. For more information on the FIX protocol, see the [FIX protocol Web](http://www.fixprotocol.org) [site.](http://www.fixprotocol.org)

FIX messages can be modeled using the MRM Tagged/Delimited String Format (TDS).

A predefined message set solution for FIX can be purchased from IBM. See the [WebSphere MQ SupportPacs Web page.](http://www.ibm.com/software/integration/support/supportpacs)

#### **CSV messaging standard:**

The comma separated value (CSV) format is a typical format for describing data in tables or spreadsheets.

The CSV format is used to exchange data between database applications or spreadsheet applications. Although the CSV format is widely used, a definitive specification has not been formally documented. However, these are some of the rules that characterize the CSV format:

Data fields are separated by commas, and groups of data fields are separated by repeating field delimiters (for example, the <CR><LF> combination of ASCII characters).

Here is a typical CSV message:

12345,Smith,John,"3, North Street"<CR><LF> 41352,Jones,Ivor,"5, South Road"<CR><LF> 53421,Edwards,David,"10, East Lane"

- v A comma that occurs within a data field is regarded as part of the data, rather than as a field separator, only if the comma is preceded by a special escape character (for example, a backslash  $(\cdot)$ ), or is surrounded by quotation marks ("). For example, Clapton, Eric, 461\, Ocean Boulevard, Scunthorpe and Clapton, Eric, "461, Ocean Boulevard", Scunthorpe are equivalent; they both define data that contains four fields.
- A quotation mark character (") that is within a data field that is enclosed within quotation marks must always be 'escaped' by another instance of the quotation mark character.

For example, xx"xx must appear as "xx""xx", and "xxxx" must appear as  $""""xxxx""$ 

v In an input message, any variable length data field can be enclosed within quotation mark characters, regardless of whether the field contains any special characters such as quotation mark characters, escape characters, or other reserved characters.

The quotation mark characters must occur at the start and end of the data, are stripped from the data when the field is parsed, and are not added to the output tree. For example, the data A,"B",C results in an output tree that contains the values A, B, and C.

- v If a data field contains two quotation mark characters and nothing else, the quotation mark characters are removed by the parser and the data field is processed in the same way as an empty field.
- v In an output message, any data field that contains a quotation mark character, or any of the special characters that are specified in the TDS message set Reserved Characters property, has quotation mark characters added.

CSV messages can be modeled using the MRM Tagged/Delimited String Format (TDS). The default message set property values are shown in ["Default TDS](#page-177-0) [message set properties" on page 170.](#page-177-0)

The [Comma Separated Value \(CSV\) sample](/help/livehelp/?pluginID=com.ibm.samplegallery&class=com.ibm.samplegallery.SampleGalleryAction&arg=com.ibm.etools.mft.samples.csv.doc/doc/overview.htm) is a message set application that shows you how to model some typical CSV message variants, and how to transform the sample CSV messages to and from XML. The XML messages illustrate the logical structure of the data after it has been parsed.You can view samples only when you use the information center that is integrated with the Message Broker Toolkit.

You can also import a sample CSV message model using the **New Message Definition File From IBM Supplied Message** wizard.

## **IDoc messaging standard:**

WebSphere Message Broker can receive data from SAP systems in a variety of ways.

Two such ways are:

- ALE IDocs exported from SAP across the WebSphere MQ Link for R3.
- File IDocs exported from SAP to the file system.

Such IDocs are a fixed length text format, and can be modeled using the MRM domain Tagged/Delimited String Format (TDS).

This supersedes the use of the IDOC domain, which is deprecated.

**Note:** For SAP data that is received from the WebSphere Adapter for SAP, use the DataObject domain.

#### *Building the MRM TDS model for an IDoc:*

The MRM domain Tagged/Delimited String (TDS) physical format is suitable for parsing and writing SAP ALE IDocs and SAP File IDocs. ALE IDoc messages are exported from SAP across the WebSphere MQ Link for R3. File IDocs are exported from SAP to the file system.

This topic describes how to build the message model that is required by the MRM parser when parsing and writing SAP ALE and File IDocs using its TDS physical format.

#### *Obtaining the IDoc:*

Create an import file of the required IDoc data for the Message Broker Toolkit.

- 1. Log on to a SAP system.
- 2. Run the supplied transaction we60, which extracts the IDoc data as a C header file.
	- a. In *Basic Type*, select the IDoc type of interest; for example, MATMAS02.
	- b. Leave the *Control*, *Data*, and *Status* check boxes cleared.
	- c. Select the *Record types* version. A version 4 IDoc is type **3**.
	- d. Press **F7** to display a C representation of the IDoc.
	- e. Click **unconverted**.
	- f. Select *System->List->Save->Local file* .
	- g. When prompted, enter a file name and directory for the output from the transaction. The C representation of the IDoc is saved to this C header file.
- **Tip:** The exported C header can be imported into the Message Broker Toolkit without any further manual processing. This was not true in previous releases of WebSphere Message Broker.

#### *Modeling the IDoc:*

Create your message model.

- 1. Switch to the Broker Application Development perspective of the Message Broker Toolkit.
- 2. Use the New Message Set wizard to create a message set for your IDoc. Select text data as the kind of data to be used. This creates a Tagged/Delimited String Format (TDS) physical format, and presets the *Default message domain* property to MRM.
- 3. Use the Message Set editor to rename the TDS physical format to Text\_IDoc.
- 4. Use the New Message Definition File From IBM<sup>®</sup> supplied message wizard to import a prebuilt model of the overall ALE or File IDoc message structure. This model includes definitions of the DC and DD segments. The prebuilt models are called SAP ALE IDoc and SAP File IDoc. The resultant message definition file is called ale\_idoc.mxsd or file\_idoc.mxsd. For information about using the New Message Definition File From IBM supplied message wizard, see ["Importing from IBM supplied messages" on page 133.](#page-140-0)
- 5. Use the New Message Definition File From C Header File wizard, or the mqsicreatemsgdefs command, to import the C representation of the IDoc into the new message set. Specify the following settings:
- <span id="page-752-0"></span>v Set the Pre-processing option to SAP ALE IDoc or SAP File IDoc. If this is not specified, the C header is not imported.
- Create messages for the segments that appear in the IDoc.
- Use the String Encoding option to import character arrays as fixed length strings.
- Use the Padding Char for String option to make space (" ") the padding character that is used.

For information about using the wizard, see ["Importing from C" on page 129.](#page-136-0)

#### *Using the IDoc message model:*

You can now use your message model to help you to construct a message flow that processes instances of your IDoc message, in the same way as any other message that belongs to the MRM domain.

**Tip:** SupportPac™ IA0F contains a more detailed description of the steps involved in building the IDoc message model. You can ignore ignore utilities IDocHeaderTweak and IDocMsgSetTweak because that processing has been incorporated into the New Message Definition File From C Header File wizard.

## **Message characteristics**

There are a number of features of text string messages that are common across many formats. The following sections give an overview of the main features that are supported by the TDS wire format:

- v The text strings in the message can have a tag or a label preceding the data value. The *tag* is a string that uniquely identifies the data value. The TDS format allows you to associate a tag with each element when you define the element in the workbench.
- v The message can contain various special characters or strings in addition to the tags and text string data values. The TDS format supports a number of different types of special characters or strings. Some messages have a special character or string that separates each data value from the next. In the TDS format this is a known as a *delimiter*. In formats that have a tag before each data value, the tag can be separated from its data value by a special character or string. In the TDS format this is known as a *tag data separator*.
- v A message can be split into a number of substructures in a similar manner to a to COBOL or C structure. You can model each of these substructures separately by defining complex types or elements for each one. Complex types and elements are described in ["Message model objects" on page 13.](#page-20-0) A substructure can have a special character or string that indicates its start within the data. This is known in the TDS format as a *group indicator*. A substructure can also have a special character or string that indicates its end in the data. In the TDS format, this is known as a *group terminator*. A group indicator and group terminator can also be defined for the whole message. Group indicators and group terminators are optional for the message and each substructure.
- Some text strings within a message can be of fixed length, so a delimiter between each data value is not necessary. This is supported by the TDS format. If you use a fixed length tag, a tagged data separator is not required.
- v The TDS property that controls the way text strings are separated is *Data Element Separation*. It has several options that let you choose, for example, if tags are

used, if strings lengths are fixed or variable, and what types of text strings are permitted. See "Specifying data element separation methods to model a message."

- The substructures within a message can use different types of *Data Element Separation* and use different special characters. Therefore the TDS format allows you to define different types of data element separation and special characters for each complex type within the message.
- If you use the Use Data Pattern method of *Data Element Separation*, you can use regular expressions to identify parts of the message data to be assigned to sub-fields. This is done by setting the regular expression in the Data Pattern property. See ["Using regular expressions to parse data elements" on page 759](#page-766-0) for further details.

The figure below illustrates the tags and special characters in a TDS message, showing an example data message with each of its components labeled.

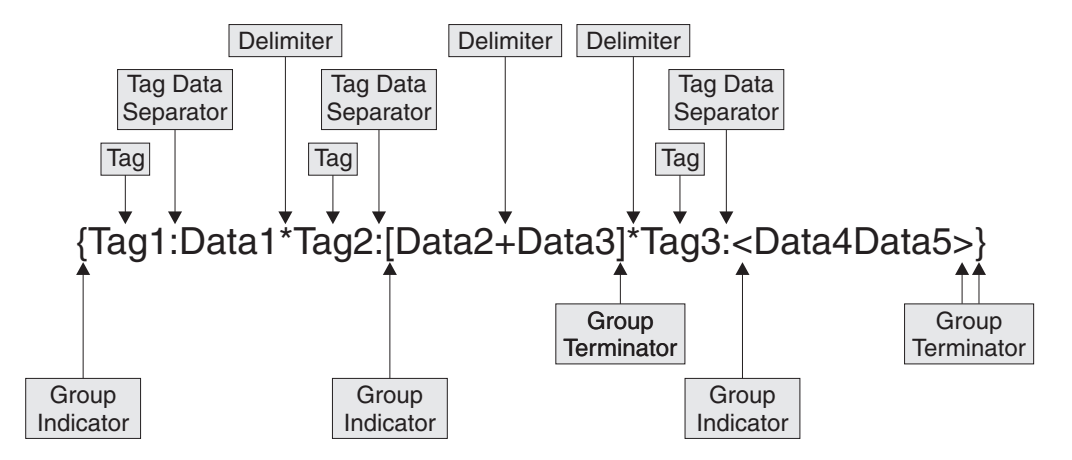

- At the top level, each data value has a tag associated with it, each tag is separated from its data value using a tag data separator of colon (:), and the data values are separated from each other using the asterisk delimiter (\*).
- The group indicator for the message is the left brace ({) and the group terminator is the right brace (}).
- v The data values Data2 and Data3 are in a substructure in which there are no tags, and each data element is separated from the next using the delimiter plus (+). The group indicator for this substructure is the left bracket ([) and the group terminator is the right bracket (]).
- The data values Data4 and Data5 are in a substructure in which the values are fixed length, and are therefore not separated by a delimiter. The group indicator for this substructure is the less than symbol (<) and the group terminator is the greater than symbol (>).

The following sections describe data element separation and the special characters in more detail:

- "Specifying data element separation methods to model a message"
- v ["Specifying special characters to model a message" on page 749](#page-756-0)

#### **Specifying data element separation methods to model a message:**

Elements of data in a TDS message are identified according to the data element separation method that you must specify for the *Data Element Separation* property for a complex type. Depending on the value that you have set for *Data Element Separation*, the properties *Tag Data Separator* and *Delimiter* (for a message set and a complex type) might also be required to identify each element.

The methods that you can specify for each complex type are described below. The examples given are all based on a complex type that contains three elements of type STRING. The *Tag Data Separator*, where used, is the colon (:), and the *Delimiter*, where used, is the asterisk (\*).

#### **Tagged Delimited**

Each data value is preceded by a tag that is specified as an element property. If the tag has an associated *Length of Tag*, indicating that the tag has a fixed length, each data value follows immediately after the tag. If the tag is not specified as fixed length, the tag is separated from the next element by a *Tag Data Separator*. Each data value is separated from the next by a *Delimiter*. There is no *Delimiter* after the last element in the complex type.

The following example shows tags of fixed length:

tag1data1\*tag2data2\*tag3data3

The following example shows tags of variable length: tag1:data1\*tag11:data2\*tag111:data3

#### **Tagged Fixed Length**

This method is the similar to Tagged Delimited, but the data values are always fixed length. Therefore, no delimiter is required after each data value. The tags themselves can be fixed length or variable length, depending the setting of *Tag Data Separator* and *Length of Tag*.

The following example shows tags of fixed length:

tag1data1tag2data2tag3data3

The following example shows tags of variable length: tag1:data1tag11:data2tag111:data3

## **Tagged Encoded Length**

This method has a tag and a length field before the data. It indicates to the parser that following each tag in the bit stream there is data defining the length of data to be associated with that tag. You must set the *Length of Encoded Length* parameter. If the value in *Length of Encoded Length* includes extra characters, you must also set the *Extra Chars in Encoded Length* parameter.

The following example shows a tag of fixed length of four characters (*Length of Tag* has been set to four), a three-character length field (*Length of Encoded Length* has been set to three), and several characters of data. *Extra Chars in Encoded Length* has been set to zero:

tagA007dataAAAtagB006dataBBtagC009dataCCCCC

Given the bit stream above, the parser finds the tag ″tagA″ and extracts the length value 7. Because *Extra Chars in Encoded Length* is set to zero, the next seven (7 - 0) characters are the data. Then follow the characters for the next tag "tagB" and the length value of 6, and so on for tag "tagC". In each case in this example, the value in the length field is exactly the length of data.

The following example shows tags with a fixed length of four characters (*Length of Tag* has been set to four), a three-character length field (*Length of* *Encoded Length* has been set to three), and several characters of data. *Extra Chars in Encoded Length* has been set to three (because in this example the length field value includes the three-character length field as well as the data field):

tagA012dataAAAAAtagB010dataBBBtagC016dataCCCCCCCCC

Given the bit stream above, after ″tagA″ the parser extracts the length value 12. But because *Extra Chars in Encoded Length* is set to three, only the next nine (12 - 3) characters are the data. Then follow the characters for ″tagB″ and length value 10, and so on. In each case in this example, the value in the length field is three more than the actual length of data.

#### **All Elements Delimited**

The data values have no tag, but each data value is separated from the next by a delimiter.

The following example shows this:

data1\*data2\*data3

#### **Variable Length Elements Delimited**

If a data element is fixed length, the next data value follows immediately after it. If the data element is variable length, the next data value is separated from it by the delimiter. There are no tags.

The following example shows element 2 as fixed length, and elements 1 and 3 as variable length:

data1\*data2data3

### **Use Data Pattern**

The data associated with each element is determined by the parser matching the data with the regular expression in the *Data Pattern* property for that element. The TDS parser uses the regular expression in the *Data Pattern* to:

- Determine the length of data to associate with each element.
- v Determine if, in the case of a repeating element, another occurrence of an element is present in the bit stream.
- v Determine the presence (if the pattern is matched) or absence (if the pattern is not matched) of an element in the bit stream.

There are no delimiters or tags, other than those coded as part of the regular expression patterns. See ["Regular expression syntax" on page 761](#page-768-0) for an explanation of how pattern matching works.

The following example shows three elements, each having the regular expression *Data Pattern* shown:

```
First Data Pattern = [A-Z]\{1,3\}Second Data Pattern = [0-9]+
Third Data Pattern = [a-z]*
Message data = 'DT31758934information for you'
First element data: 'DT'
Second element data: '31758934'
Third element data: 'information'
```
The first *Data Pattern* means ″from one to three characters in the range A to Z″, the second means ″one or more characters in the range 0 to 9″, and the
third means ″zero or more characters in the range a to z″. Notice how each element's data was terminated by the first character that did not match the element's *Data Pattern*.

#### **Fixed Length**

All elements are fixed length, and each data value immediately follows the next with no delimiter. There are no tags.

The following example shows this: data1data2data3

### **Fixed Length AL3**

This method is the same as Fixed Length, but it also notifies the parser to implement a number of rules in relation to missing elements, length encoding, and versioning that are predefined in the ACORD AL3 standard.

### **Undefined**

This value is set automatically when you set the *Type Composition* property of a complex type to Message, and you cannot set it to any other value. You are also unable to set values for the TDS Type properties *Group Indicator*, *Group Terminator*, *Tag Data Separator*, *Length of Tag*, and *Delimiter*.

If you set the *Data Element Separation* method to Undefined, you must not set the *Type Composition* property to Empty, Choice, Unordered Set, Ordered Set, Sequence, or Simple Unordered Set.

For more information about *Type Composition* set to Message, see ["Multipart](#page-32-0) [messages" on page 25.](#page-32-0)

### **Specifying special characters to model a message:**

You can specify a number of different types of special character in the workbench.

You can also specify special character values for message sets, types, and type members. The values that you set for a type override the corresponding values that are set for the message set in which it is defined.

You can specify a special character value in one of the following ways:

- As a literal string of one or more characters.
- As a mnemonic value.
- v As a combination of both mnemonics and literals.

The types of special character are described in the table below.

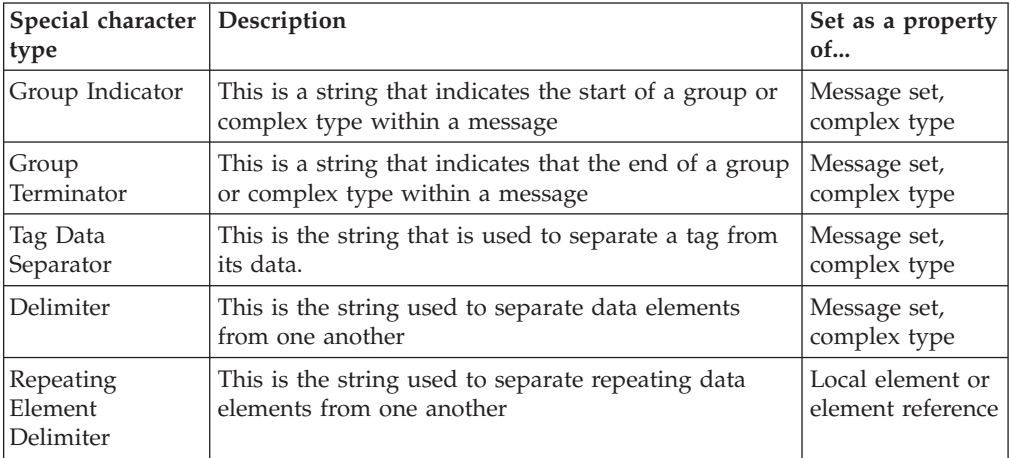

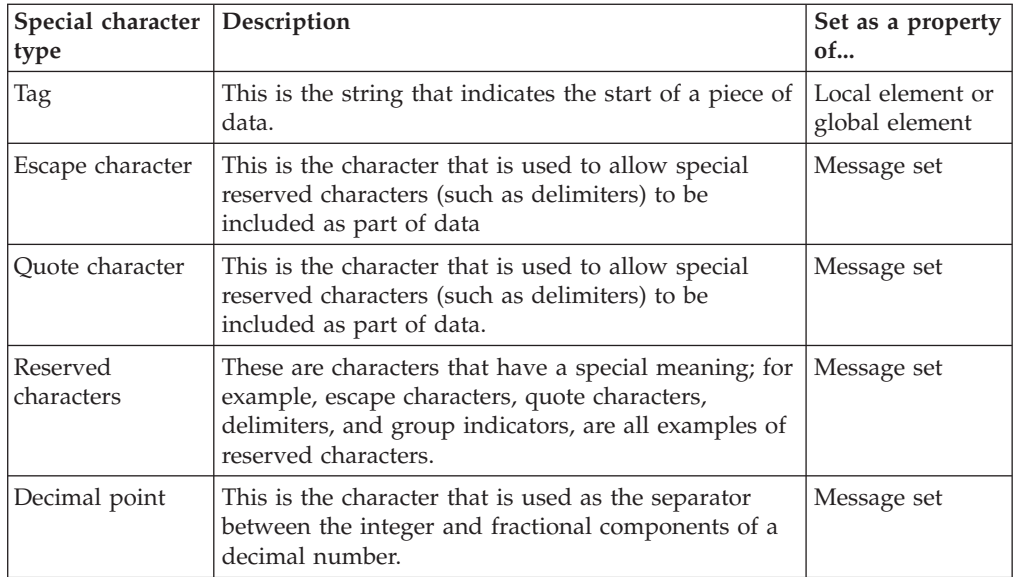

If you create a complex type and set the *Data Element Separation* property to Tagged Delimited, the *Group Indicator* property to left brace ({) , the *Group Terminator* to right brace (}), the *Tag Data Separator* to colon (:), and the *Delimiter* to asterisk (\*), the bit stream has the following format:

```
{tag1:data1*tag2:data2*tag3:data3}
```
In some message formats, a special character is specified before each element or after each element, as shown in the following two examples: :data1:data2:data3

```
data1:data2:data3:
```
You can model these formats by using a combination of the *Data Element Separation* method, the *Delimiter* value, the *Group Indicator* value, and the *Group Terminator* value.

For the first example, specify *Data Element Separation* as All Elements Delimited, *Delimiter* as colon (:), and *Group Indicator* as colon (:).

For the second example, specify *Data Element Separation* as All Elements Delimited, *Delimiter* as colon (:), and *Group Terminator* as colon (:).

### *Using mnemonics for special characters:*

A mnemonic is a tag that is delimited by < and >. The broker translates the mnemonic to obtain the actual value of the special character.

Mnemonics can be used in TDS properties Decimal Point, Escape Character, Reserved Characters, Delimiter, Group Indicator, Tag data Separator, Tag, and Repeating Element Delimiter to specify special characters.

There are two types of mnemonic:

• Control code mnemonics, which map to the common non-printing characters. These are mapped using the local code page for your system. This is typically an ASCII code page on distributed platforms and an EBCDIC code page on other platforms.

This means that characters are generally mapped to the 'expected' values for your system. This depends on your code page setting; for more information, refer to your system documentation. If a specific mnemonic is not mapped to the value that you need, you can use the explicit representation  $\langle \langle U+xxxx \rangle$ , <0xNN>, or <0XNN>) that is described below.

v Message mnemonics for use with specific industry message standards such as X12.

These are mapped according to their associated message standard. Each mnemonic has a default mapping, but in message standards such as EDIFACT and X12, this default can be overridden by a 'service string' that is specified in the message itself.

Mnemonics can be specified in one of the following ways:

- <Mnemonic Name>, where Mnemonic Name can comprise alphanumeric characters and underscore () characters.
- v <U+xxxx>, where xxxx are hexadecimal digits. The mnemonic is interpreted as the Unicode character that corresponds to the value of the digits.
- <0xNN> or <0XNN>, where N is a hexadecimal digit. The mnemonic is interpreted as the raw byte value given by the digits.

For more details about the supported mnemonics, see ["TDS Mnemonics" on page](#page-175-0) [168.](#page-175-0)

### *TDS Mnemonics:*

The Tagged/Delimited String Format (TDS) uses mnemonics for a number of properties for a message set, complex type, or both. These TDS mnemonics and their associated properties are listed in the following table.

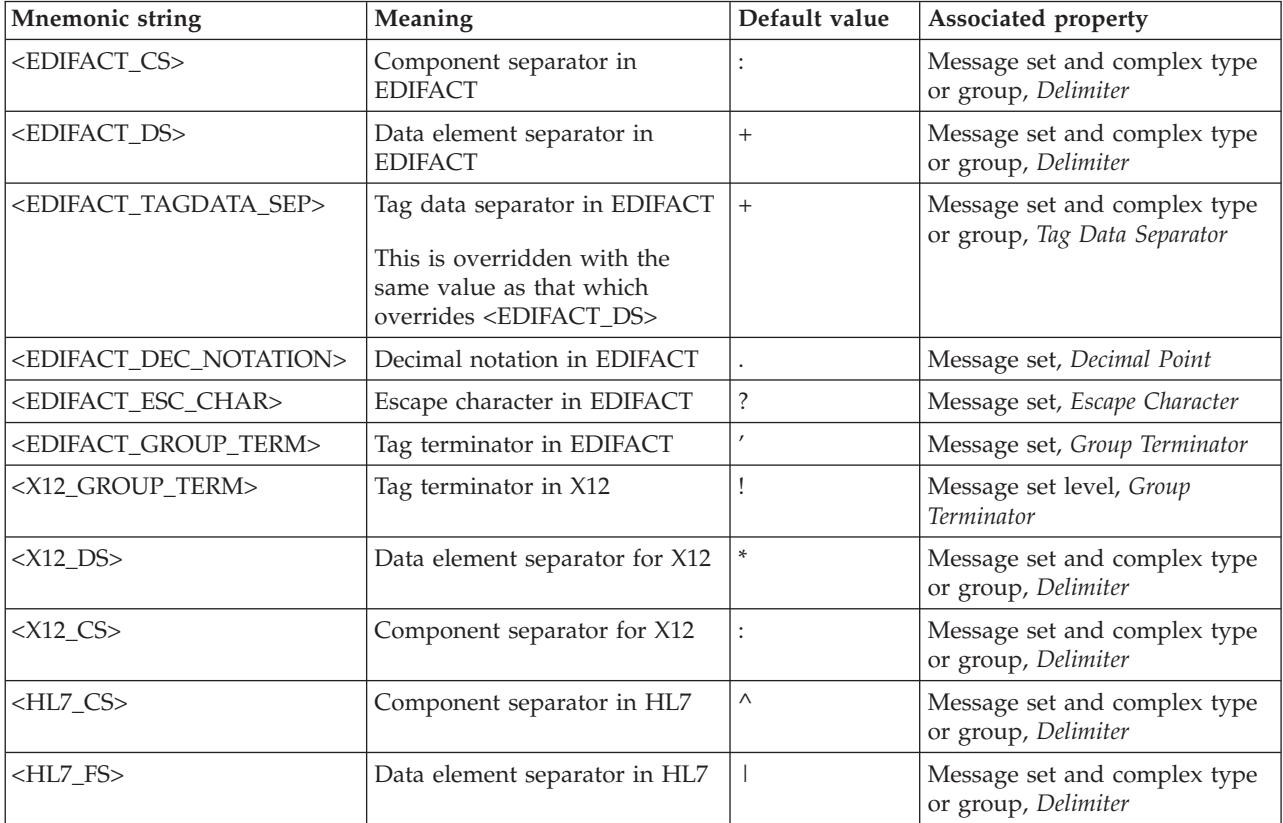

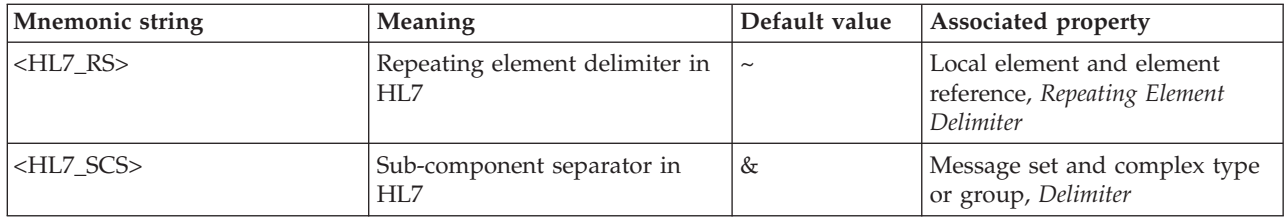

Mnemonics for control characters are shown in the following table.

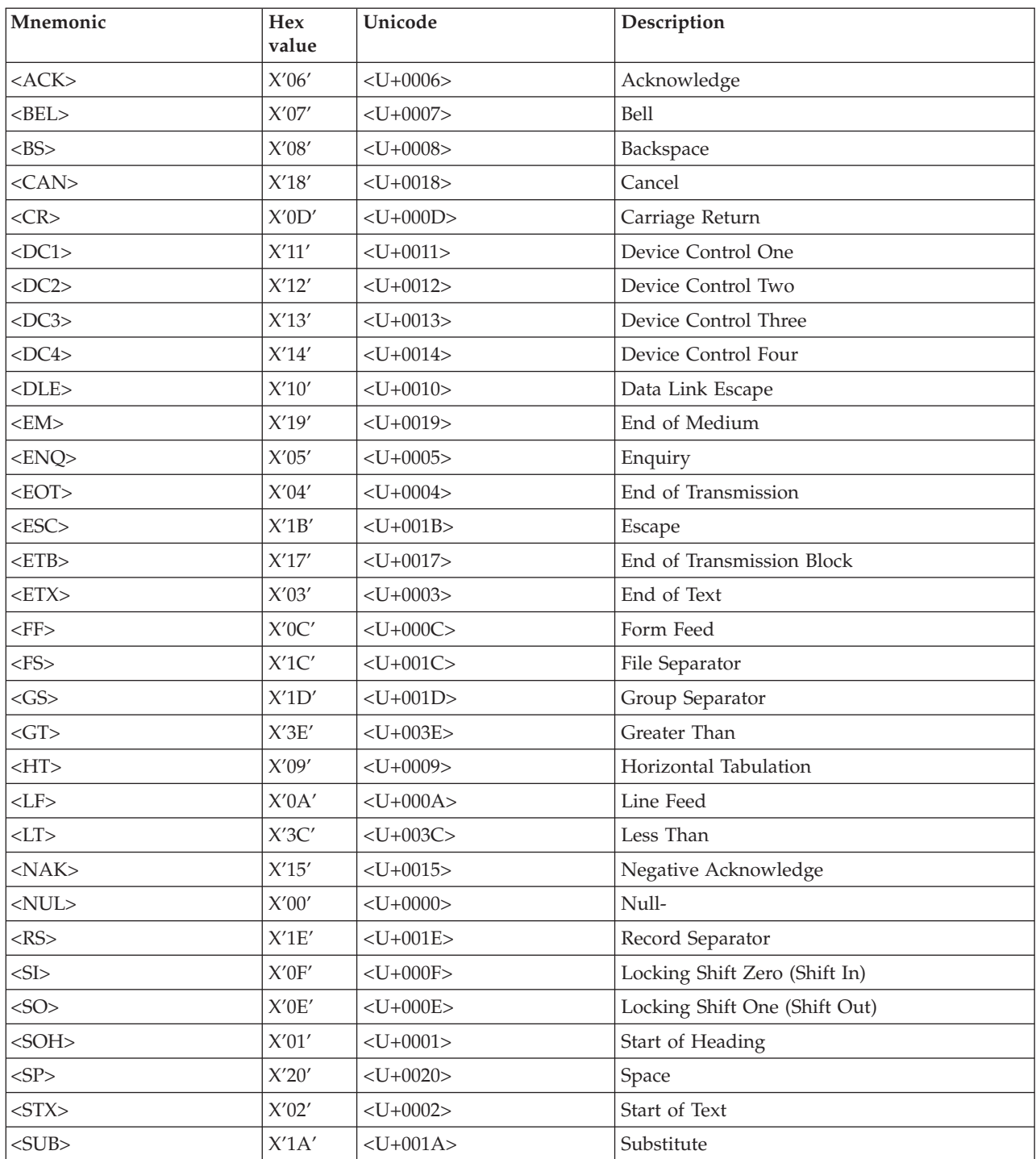

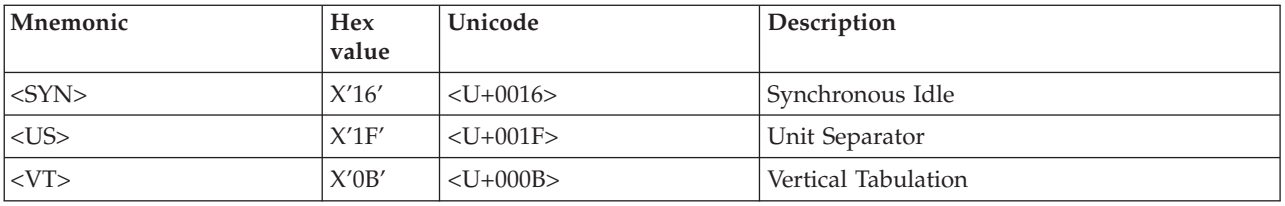

These mnemonics were created for characters that cannot be entered into the message editor.

You can enter a mnemonic in the form <U+NNNN>, where NNNN are hexadecimal digits. None of the characters in this structure are case-sensitive. Do not enclose spaces inside the angle brackets. These numbers represent a Unicode character, not a character in the code page of the input message.

You can enter a mnemonic in the form <0xNN>, where NN are hexadecimal digits. None of the characters in this structure are case-sensitive. Do not enclose spaces inside the angle brackets. These numbers represent a raw hexadecimal byte value, not a character in the code page of the input message.

If a mnemonic is of the form  $\langle 0xNN \rangle$ , it is applied directly to the input data, and no code page conversion takes place. Otherwise, a mnemonic is applied to the data after the data has been converted into Unicode from the code page of the input data.

### **TDS Null handling options**

TDS supports the handling of null values within messages, provided that the logical Nillable property of the element is set.

You can use the message set property *Boolean Null Representation* to specify the value to be used for Boolean Null representation. You can use the object properties *Encoding Null* and *Encoding Null Value* to control how null handling is represented for individual objects.

You can select the *Encoding Null* property from the enumerated values NULLPadFill, NULLLogicalValue, NULLLiteralValue, and NULLLiteralFill:

• Only use the NULLPadFill option for fixed length objects. If you select this option for an object of simple type dateTime, a null dateTime is written out, which is an empty tag with a delimiter. (This is equivalent to selecting NullLiteralValue, with the *Encoding Null Value* property set to the empty string ″″.) If you select this option for an object of another simple type, the object is filled with the value specified by the *Padding Character* property. If you select this option, the *Encoding Null Value* property is disabled.

If you use this option for a variable length object, the parser does not know how many padding characters to write out; therefore, it does not write any. Instead, the parser writes an explicit null, with tag and delimiter but no data value. For example:

tag1:,

is written out, where tag1 is the tag for the variable length element with NULLPadFill set, ":" is the tag data separator, and "," is the delimiter.

v If you select the NULLLogicalValue option, the value entered for the *Encoding Null Value* property is converted to its logical value. For writing, the logical

value is written in the same way as any other value. For parsing, the converted logical value is compared against the converted message data.

v If you select the NULLLiteralValue option, the value entered for the *Encoding Null Value* property is directly substituted as if it were a string value. The value is case insensitive. For fixed length objects, the literal value must be no longer than the length of the object.

If the literal value is shorter, the *Encoding Null Value* is padded (using *Padding Character*) on output. On input, if the NULLLiteralValue's length does not match the *Length* field, set the message set level *Trim Fix Len String* property so that padded nulls are correctly parsed.

v If you select the NULLLiteralFill option, the value entered for the *Encoding Null Value* property is interpreted as a single character string value. Therefore, each character of the value of the element in the bit stream must match exactly the character value specified, to be interpreted as a null value.

The use of the *Encoding Null Value* property is dependent on the value that you select for the *Encoding Null* property described above. Null values are not defined for binary types. The properties *Encoding Null* and *Encoding Null Value* are therefore not set for binary types.

#### **Handling missing fields in a delimited format**

When dealing with delimited message formats, it is common for fields to be empty. For example, in a line-oriented format, blank lines might be inserted to separate lines of data.

```
This is Line 1<CR><LF>
<CR><LF>This is Line 3<CR><LF>
This is Line 4
```
If the TDS property *Suppress Absent Element Delimiters* of the parent complex type is set to Never, such a message is successfully parsed, but the blank line does not appear in the message tree:

```
MRM
```

```
- line1 = 'This is Line 1'
- line3 = 'This is Line 3'
- line4 = 'This is Line 4'
```
If you need to preserve the blank lines in the message tree, you can use TDS null handling to treat the blank line as NULL. You must set the following three properties on the element:

- Nillable =  $true$
- TDS Encoding Null = 'NullLiteralValue'
- TDS Encoding Null Value = (Blank)

The message tree then looks like: MRM

- line1 = 'This is Line 1' - line2 = NULL - line3 = 'This is Line 3' - line4 = 'This is Line 4'

The example above assumes that each line is modeled as an element of simple type string. If each line is modeled as an element of complex type, with each line

<span id="page-762-0"></span>consisting of a repeating number of word elements, set the three null handling properties on the word element instead, because an element of complex type can not have a null value.

The message tree then looks like:

```
MRM
  - line1
       - word = 'This'
        - word = 'is'
        - word = 'Line'
        - word = '1'- line2
        - word = NULL
   - line3
        - word = 'This'
        - word = 'is'
        - word = 'Line'
        - word = '3'- line4
        - word = 'This'
        - word = 'is'
        - word = 'Line'
        - word = '4'
```
## **TDS message model integrity**

When you use the TDS wire format, you must conform to a number of rules that apply to the setting of values of properties. These rules are checked any time the project is saved. If an inconsistency is found, the error is displayed in the task list of the workbench.

The following sections cover the rules for TDS wire format properties:

- v "General rules: TDS message model integrity"
- v ["Restrictions for nesting complex types" on page 757](#page-764-0)
- ["Omission and truncation of elements" on page 758](#page-765-0)

### **General rules: TDS message model integrity:**

This section describes the general rules for each value that you can set for the *Data Element Separation* property of a type.

### **Tagged Delimited**

v The *Tag* property for every simple child element must contain a non-empty value.

### **Tagged Encoded Length**

- v The *Tag* property for every simple child element must contain a non-empty value.
- The *Length Of Encoded Length* property must contain a positive integer greater than zero.

#### **Variable Length Elements Delimited**

• The *Delimiter* property must contain a non-empty value.

### **Use Data Pattern**

v Each simple element that is a child of the complex type must have a regular expression specified for *Data Pattern*. See ["Regular expression](#page-768-0) [syntax" on page 761.](#page-768-0)

### **All Elements Delimited**

• The *Delimiter* property must contain a non-empty value.

### **Fixed Length**

- All simple child elements must specify a length, unless their data type is Boolean (or derived from Boolean).
- All compound child elements must specify a length, unless their data type is Boolean (or derived from Boolean).
- v The length can be specified using either the *Length* property, or the *Length Value Of member* property.

### **Fixed Length AL3**

v All complex child elements with a non-Boolean compound element and non-Boolean simple child elements must have either a nonzero value in their *Length* property, or a non-empty value for their *Length Value Of* type member property.

### **Tagged Fixed Length**

- v All complex child elements with a non-Boolean compound element and non-Boolean simple child elements must have either a nonzero value in their *Length* property or a non-empty value for their *Length Value Of* type member property.
- The *Tag* property for each and every simple child element must contain a non-empty value.

The following rules also apply:

- v If you have set the parent *Type Composition* to Choice, and the parent *Data Element Separation* property to Variable Length Elements Delimited, All Elements Delimited, Fixed Length, or Fixed Length AL3:
	- You must not set the *Type Composition* to Message for any child complex types.
	- You must not set the *Data Element Separation* method to Tagged Delimited or Tagged Fixed Length for any child complex types.

If you do so, the message set will not deploy successfully.

- v If you have set the type's *Data Element Separation* property to Fixed Length, Fixed Length AL3, or Tagged Fixed Length, you must set either the *Length* or *Length Value Of* property for all simple elements under this parent, and also for all complex elements with a simple content and compound elements.
- v For a Choice in a fixed length environment (*Data Element Separation* set to Fixed Length, Tagged Fixed Length, or Fixed Length AL3), length references are not valid, and element lengths should be used.
- v Elements specified in a *Length Value Of* property must be simple elements of type INTEGER, they must exist in the same structure as the referring element, and they must appear before the referring element in that structure.
- v Complex types with simple content and Compound elements must have an empty *Length Value Of* type member property. This is because the *Length Value Of* element would occur after the referring element in the parent structure, which is disallowed by the previous rule.
- Complex types with simple content cannot have a separation type of Use Data Pattern.
- v Compound elements cannot have a separation type of Use Data Pattern.
- v Regardless of the setting of the type's *Data Element Separation* property, if the type of a simple element is BINARY, you must set either the *Length* or *Length Value Of* property.
- <span id="page-764-0"></span>v For fixed length elements, the *Justification* property must be set to something other than Not Applicable, and the *Padding Character* property cannot be an empty value.
- v If any element within a message has its *Interpret Element Value* property set to Message Key, the *Message Key* property must be set for all messages within the message set.
- v If you have set the *Repeat* property in the type member to Yes, you must set a value for the *Max Occurs* property in the following two situations:
	- If you have defined an element as a member of a complex type that has the property *Data Element Separation* set to Fixed Length.
	- If you have defined a fixed length element as a member of a complex type that has the property *Data Element Separation* set to Variable Length Elements Delimited.

When it is invoked by the broker to interpret an input message, the parser assumes that the number of occurrences of the element is equal to the value that you set for *Max Occurs*. When the parser constructs an output message, if there are fewer elements than the value of *Max Occurs*, the missing elements are inserted with default values.

### **Restrictions for nesting complex types:**

If you include a group within another group or complex type, the *Data Element Separation* property for the nested group must be compatible with the *Data Element Separation* property of the parent group or complex type. For example, you cannot set the parent property to Fixed Length and the child property to Tagged Delimited, because the length of the Tagged Delimited structure would not be known, and would therefore conflict with the parent definition. If groups are nested to three or more levels, the *Data Element Separation* property for each nested group must be compatible with all of its parent groups.

The rules for compatibility are listed in the table of permitted options for nested complex types shown below.

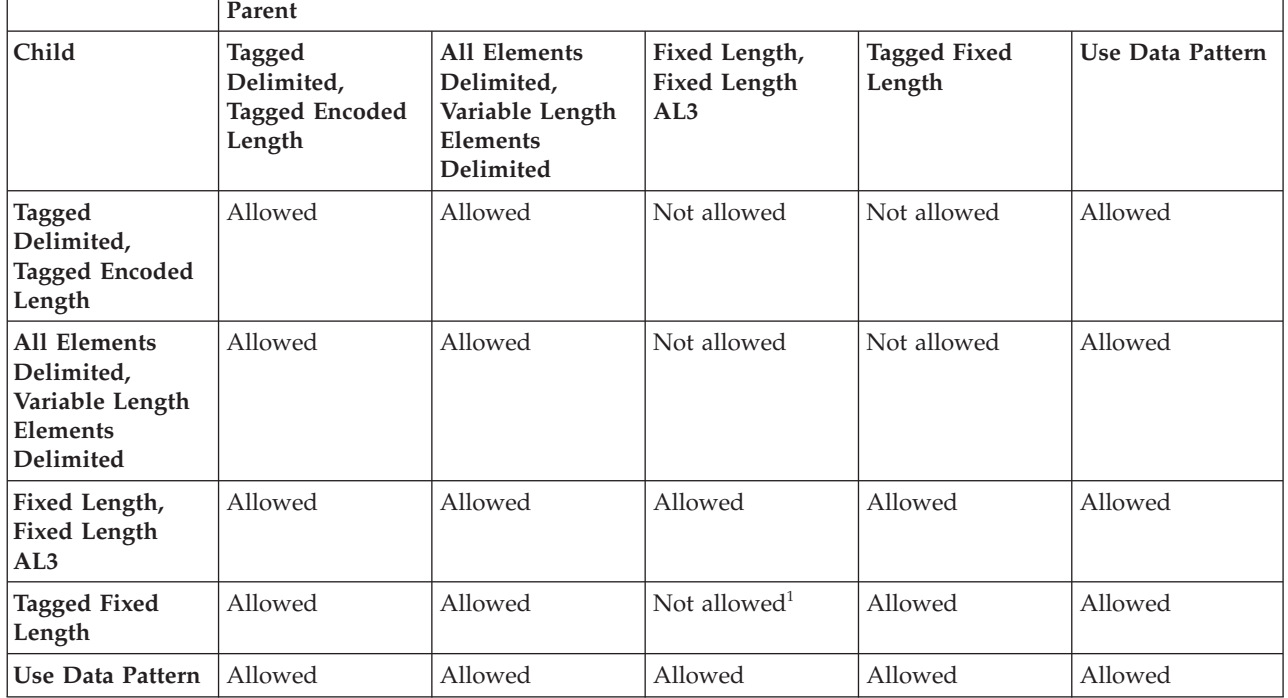

<span id="page-765-0"></span>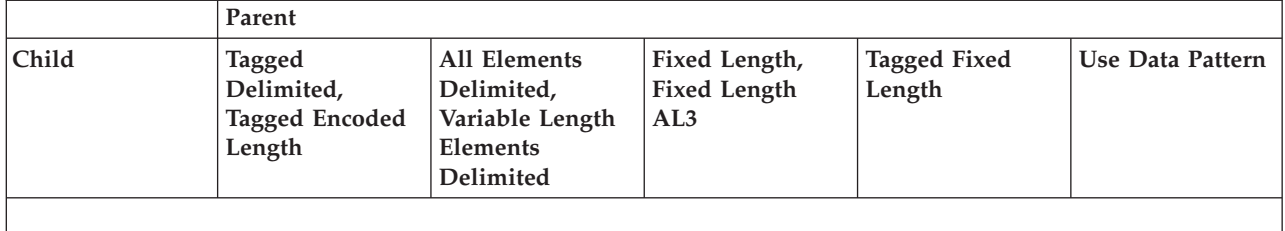

#### **Note:**

1. Tagged Fixed Length cannot exist at the inner level if any outer level has a *Data Element Separation* method of Fixed Length or Fixed Length AL3. This is because an item of Tagged Fixed Length can repeat a variable number of times. Fixed Length and Fixed Length AL3 are parsed by moving a set number of bytes: with a variable number of repeats, it is not possible to calculate the number of bytes that need to be parsed.

### **Omission and truncation of elements:**

The omission and truncation of elements is dependent on the setting of the property *Suppress Absent Element Delimiters*. A description of this can be found in ["Complex type TDS properties" on page 232,](#page-239-0) ["Global group TDS properties" on](#page-244-0) [page 237,](#page-244-0) or ["Local group TDS properties" on page 242.](#page-249-0)

If you have created a message in which some elements are optional, an input message might not contain all defined elements. If the elements are in a complex type that you have defined with the *Data Element Separation* property of the type set to All Elements Delimited or Variable Length Elements Delimited (in which the elements are separated by a delimiter and have no tag), any elements that are missing from the end of the complex type must be indicated by the application that creates the message in one of two ways. These both provide techniques to avoid unnecessarily long sequences of delimiters, and to preserve consistent representation of missing elements.

1. If you have set the *Delimiter* property for the complex type to a value that does not match the value that you have set for the *Delimiter* property for any of the complex type's parent types, the elements at the end of the message can be indicated by the occurrence of a *Delimiter* of one of its parents after the last actual element in the complex type data.

This is known as the truncation method, in which missing elements are treated as not expected, and both data and delimiters are omitted in the bit stream.

For example, you define a complex element C that has four optional elements. You set the *Delimiter* property to the character plus (+). You define complex element P, and set the *Delimiter* property of P to asterisk (\*). You add three elements to P, the first is a string, the second is complex element C, and the third is a string.

When a particular instance of the message is received by the broker, all the elements of P are present, but only the first two elements of C are present. The data in the message appears as follows if the truncation method is used (where Pn are the values of the elements of P and Cn the values of the elements of C):

#### $P1*C1+C2*P3$

When the parser encounters the second asterisk delimiter, it determines that the last two elements of complex element C are not present, and the next element is the third element of P.

You can use truncation successfully only when both omission and truncation cause the parser to exhibit the same behavior, unless the elements truncated are fixed length.

<span id="page-766-0"></span>2. If the *Delimiter* of the complex type matches that of one of its parents, the truncation method cannot be used. This is because the parser cannot determine whether the delimiter after the last element is for the current complex type, or for one of its parents. Therefore a delimiter must be included in the message data for each missing element to ensure that the parser can match the elements with the model.

This is known as the omission method, in which missing simple elements are represented by an empty sequence of characters between two delimiters. For example, you define P and C as in the previous example, but set the *Delimiter* property for P to plus (+). When the same message is received by the broker (all elements of P are present, the first two elements of C are present), the data in the message appears as follows:

P1+C1+C2++P3

Two delimiter characters have been inserted in the message data for the missing elements of complex element C. If the truncation method had been used, the parser would have interpreted the data value P3 as the value of the third element of complex element C and not the third element of complex element P.

## **Using regular expressions to parse data elements**

If your input messages can contain sub-fields whose presence or absence can only be determined by examining the actual value of the data (for example, an optional field of numeric digits followed by one or more alphabetic characters) you need to use the *Data Element Separation* method Use Data Pattern.

This is particularly relevant to messages that conform to the SWIFT industry standard. To use this method, you must provide regular expressions to identify those portions of an input message that are to be associated with sub-fields. You need to provide a regular expression value for the *Data Pattern* property of each child of the complex type.

When parsing, data is matched in turn with each child of the complex type. The parser does this by using the regular expression for the child to determine the number of characters from the message that apply for that child. This number of characters is the length of the longest string, starting from the current position in the message, that matches the regular expression. If the longest string that matches the regular expression is of length zero, the element is present in the message, and the empty string is used for the value. If no string matches the regular expression, the element is not present. This might cause a subsequent validation error if the element is required.

After the number of characters from the input message has been determined, normal data conversion, or further parsing in the case of a complex element, is performed on the text of the input message to assign values to elements. This might lead to data overrun or underrun errors if the length identified by the pattern is not appropriate for the definition of the child.

["Regular expression syntax" on page 761](#page-768-0) explains the full syntax rules and how to apply them, but the table below gives a few simple examples of parsing using data patterns. A more complex example appears after the table.

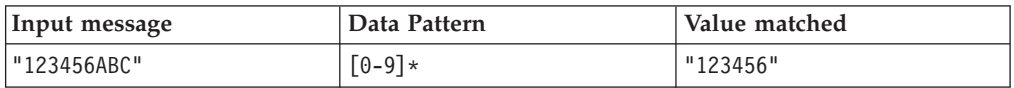

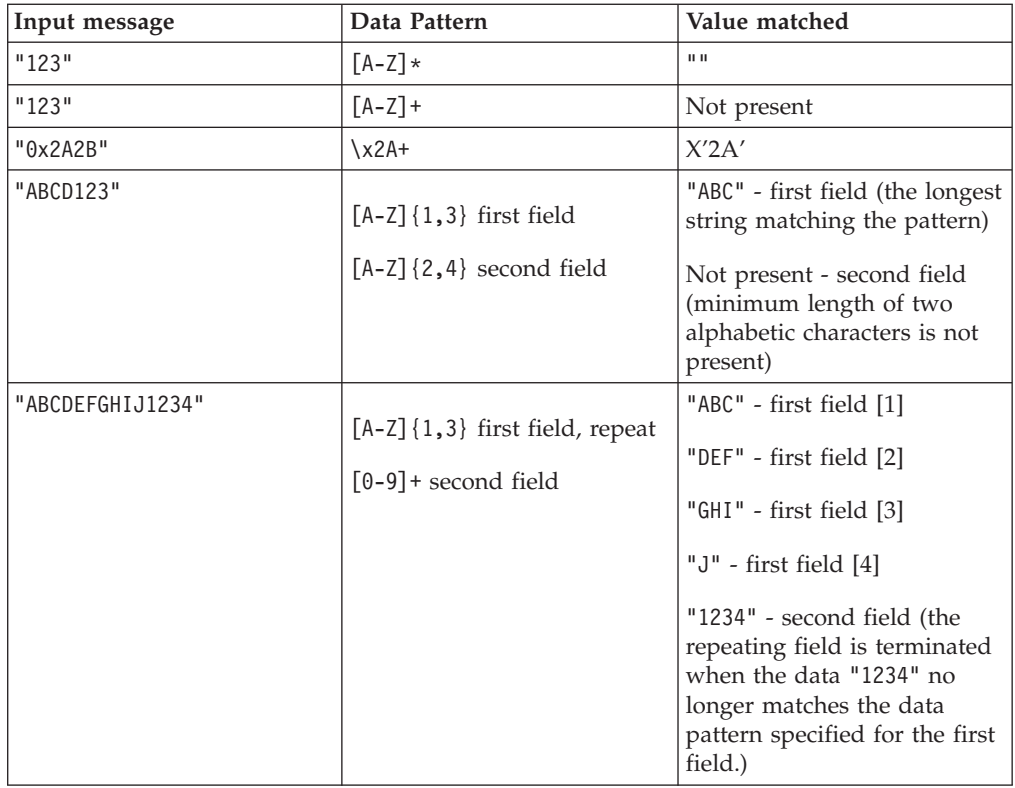

The example below shows three-field pattern matching.

```
Message definition:
Complex type: Data Element Separation=Use Data Pattern
 Field1: xsd:string minOccurs=1, maxOccurs=1, Length=5, Pad=SPACE,
    Data Pattern=".{5}"
Field2: xsd:int minOccurs=0, maxOccurs=1,
    Data Pattern="[0-9]{0,6}"
Field3: xsd:string minOccurs=1, maxOccurs=1, minLength=3, maxLength=4,
    Data Pattern="[A-Z][A-Za-z0-9]{2,3}"
Input1: "ABCDE123F12"
Result1: Field1="ABCDE", Field2="123", Field3="F12"
Input2: "ABCDEF12"
Result2: Field1="ABCDE", Field2=not present, Field3="F12"
Input3: "ABCDE123456XXXX"
Result3: Field1="ABCDE", Field2="123456", Field3="XXXX"
Input4: "ABCDE1234567"
Result4: Field1="ABCDE", Field2="123456", Field3=not present,
    which causes an exception if validation is enabled. One
    character ("7") remains unassigned to any element, which
    also causes an exception.
```
In the case of a repeating child, instances of the child are parsed for as many times as the pattern is matched. This is applied even if *Max Occurs* is specified for the repeating element and the number of occurrences exceeds the upper bound. Therefore some terminating condition must be determinable from the regular expression pattern for the element. The table above includes an example of a repeating element.

<span id="page-768-0"></span>When parsing, the data from the input message that matches the *Data Pattern*, and that is assigned to an element, is *not* further scanned for delimiters of a higher level complex type. This behavior is similar to that of *Data Element Separation* method Fixed Length. However, you can code a regular expression that will match data to one of a number of possible delimiters.

When writing, if a length is specified for a child, the value is padded as appropriate to that length. This behavior is similar to that of *Data Element Separation* method Variable Length Elements Delimited, but without delimiters.

If the message includes a complex type that has *Composition* set to Choice, you can set the *Data Element Separation* method to Use Data Pattern. In this case, the *Data Pattern* values of the children are used to resolve the choice. Starting with the first child, the first pattern to provide a match determines which child is present. Therefore the order of children in a choice might be important.

A complex type can contain repeating children with *Max Occurs* unbounded. *Length*, and other associated properties such as *Justification* and *Padding*, can optionally be specified for the children.

See ["TDS message model integrity" on page 755](#page-762-0) for rules that you must follow when using the *Data Element Separation* method Use Data Pattern, and refer to ["Combinations of Composition and Content Validation" on page 295](#page-302-0) for details of valid settings of *Composition* and *Content Validation*.

#### **Regular expression syntax:**

A regular expression is a coded string. It defines a set of strings that match the expression. A regular expression can be made up of one or more branches (choices), each of which can be a string made up of characters, character classes, or parenthesized expressions with modifiers to specify repetition rules.

The regular expression syntax that is supported is a subset of XML Schema regular expressions, with the addition of the \xNN hexadecimal syntax. For the full syntax, see [Appendix F](http://www.w3.org/TR/xmlschema-2/#regexs) in [XML Schema Part 2: Datatypes](http://www.w3.org/TR/xmlschema-2) that can be found on the [World Wide Web Consortium \(W3C\)](http://www.w3.org/) Web site.

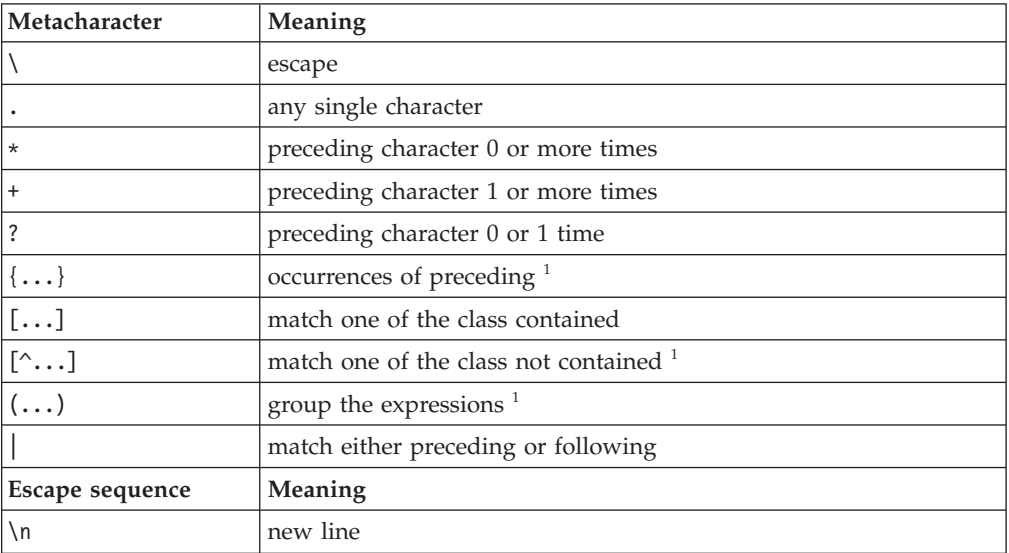

The following table lists the supported regular expression syntax elements:

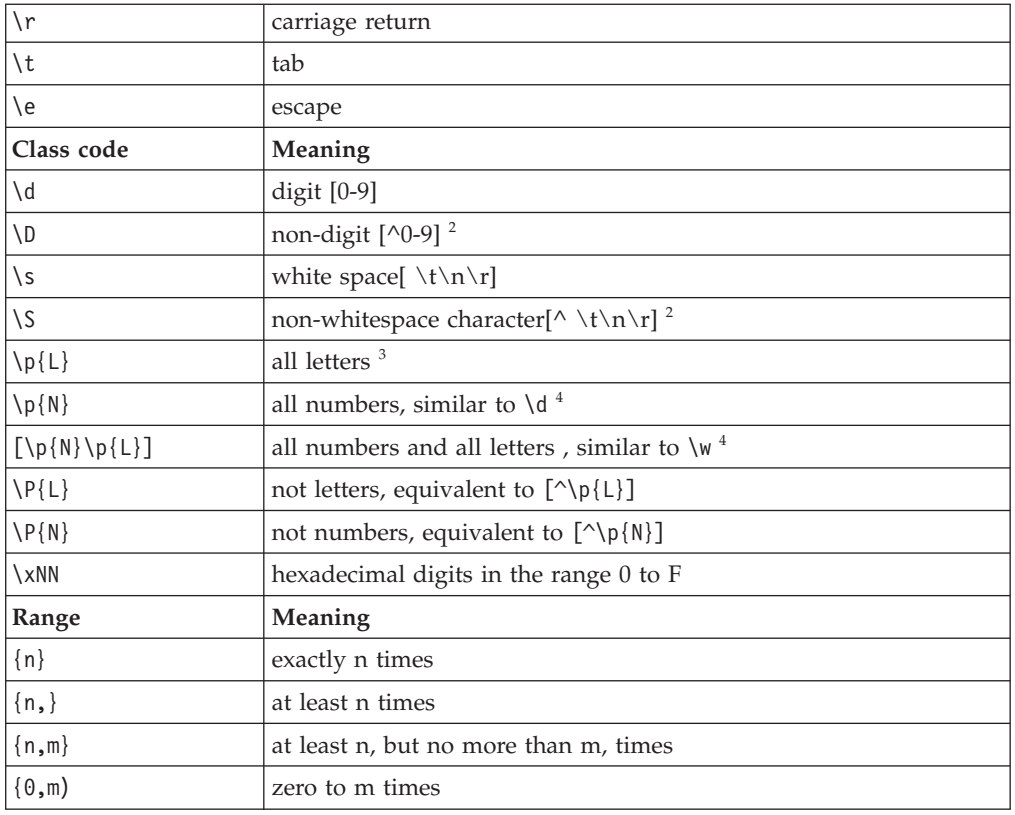

**Notes:**

- 1. The ellipsis (...) is used to indicate anything inside the { }, or [ ], or ( ) characters.
- 2. The caret  $(\wedge)$  means "not" when inside the  $[ ]$  characters.
- 3. Consult [Appendix F](http://www.w3.org/TR/xmlschema-2/#regexs) of the document [XML Schema Part 2: Datatypes](http://www.w3.org/TR/xmlschema-2) for other characters that can be used in place of L and N.
- 4. Consult [Appendix F](http://www.w3.org/TR/xmlschema-2/#regexs) of the document [XML Schema Part 2: Datatypes](http://www.w3.org/TR/xmlschema-2) for the precise differences.

The following table gives some examples of the syntax rules for regular expression syntax. See ["Using regular expressions to parse data elements" on page 759](#page-766-0) for some examples of their use.

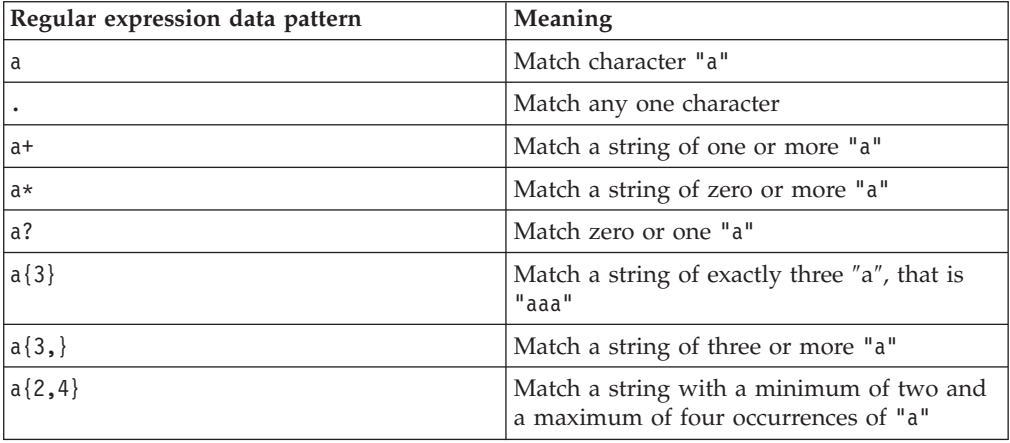

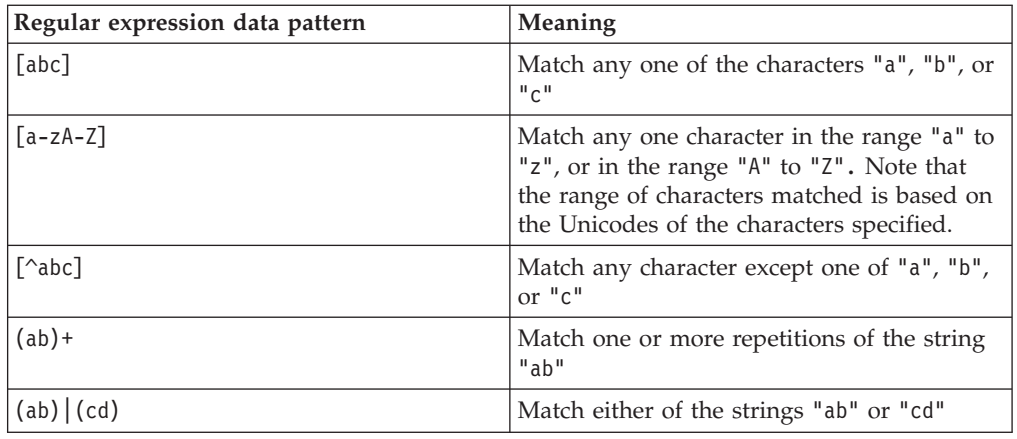

#### **Using multiple delimiters:**

If you set *Data Element Separation* to the method Use Data Pattern, messages in which fields are delimited by one of a set of characters or strings can be parsed.

For example, consider a simple message with two numeric fields that can have either of the characters ';' or '/' delimiting them. There are two approaches that you could use:

1. Model the delimiter as a data element which is added to the message tree. If the message is rewritten, it looks like the input message.

```
Consider this model:
Composition = Sequence
Data Element Separation = Use Data Pattern
  FieldA Data Pattern = [0-9]*
  Delim Data Pattern = [:,] optionally with a default value.
  FieldB Data Pattern = [0-9]*
```
After parsing, the elements FieldA and FieldB each contain any number of the digits 0 to 9, and the element Delim contains either ″;″ or ″/″.

2. Recognize the delimiter as a delimiter, which is *not* added to the tree. If the message is rewritten, a preferred delimiter (as specified in the model) is used.

Consider this model:

```
Composition = Choice
Data Element Separation = Use Data Pattern
  SubType1 Data Pattern = [0-9]*; [0-9]*(Composition = Sequence
  Data Element Separation = All Elements Delimited
  Delimiter = ';')
  FieldA
  FieldB
  SubType2 Data Pattern = [0-9]*/[0-9]*(Composition = Sequence
  Data Element Separation = All Elements Delimited
  Delimiter = '/')FieldA
  FieldB
```
The regular expressions differentiate between the two options that can occur in the message, which are then parsed as a normal delimited structure. After parsing, the elements FieldA and FieldB each contain any number of the digits 0 to 9. The delimiter found in the input message is *not* saved in an element.

You could refine this approach by using different names for the children, or elements for SubType1 and SubType2, to provide the knowledge of which delimiter is used, or to control which delimiter is included in the output message.

### **Using a variable number of repeats:**

You can use the *Data Element Separation* method Use Data Pattern to support a variable number of repetitions in an otherwise fixed length environment, where there is no markup to indicate the end of the repetitions.

However, it relies on the ability to recognize the end of the repetitions based on the data content.

In its simplest form, you can do this by specifying a regular expression Data Pattern that matches a fixed number of characters that is terminated by reaching the end of the message bit stream.

For example, consider a message with one fixed length field (length 10), followed by another fixed length field (length 20) that repeats indefinitely to the end of the bit stream:

Message *Data Element Separation*=Use Data Pattern FieldA *Data Pattern*=.{10} FieldB Repeat, Min Occurs=1, no Max Occurs, *Data Pattern*=.{20}

The following example message contains a fixed length field (length 20) that repeats a variable number of times, and is separated from a second field by the string ″;″. The pattern specifies a string of 20 characters starting with anything except a semicolon:

Message *Data Element Separation*=All Elements Delimited, Delimiter=; SubType1 *Data Element Separation*=Use Data Pattern FieldA Repeat, Min Occurs=1, no Max Occurs, *Data Pattern*=[^;].{19} FieldB

#### **Performance considerations when using regular expressions:**

You should take care when specifying regular expressions: some forms of regular expression can involve a large amount of work to find the best match, adversely impacting performance. Other expressions might produce a result that you did not expect.

For example, to match text up to and including a delimiter character ';' do *not* use the pattern ″.\*;″ because this matches up to the *last* ';' character in the message, including any prior ';' characters in the matched text. Instead, you should use the pattern  $"[^{\wedge};]^{\ast};$ ".

Similarly, avoid using the pattern ″.\*″ because this will always force a search to the end of the message to try and find the best match, and this might result in poor performance. However, you *should* use the pattern ″.\*″ if you intend to match all remaining data in a message.

For best performance, avoid expressions with redundant nested repeats, such as  $\gamma$ ([0-9]+)\*". Try to keep the expressions simple, with precise matching criteria. This avoids the need to perform multiple searches for the best match.

# **DateTime formats**

When you create an element or attribute with a simple type of dateTime, you must specify a format string in the object's *Format String* property for each physical format layer (CWF, TDS, XML).

You can use the symbols defined in the information below to control the format in which the dateTime appears in the message data.

You can only use dateTime for Gregorian calendar dates.

DateTime information can appear in a message as:

- v String data. This includes XML, and all TDS and CWF physical types except those mentioned below. This is described further in "DateTime as string data".
- v Binary data. This is for the TDS or CWF Binary physical type. See ["DateTime as](#page-778-0) [BINARY data" on page 771](#page-778-0) for more information.
- v An offset from an epoch in seconds or milliseconds. This is used if you have set the TDS or CWF *Physical Type* property to Time Seconds or Time Milliseconds respectively. See ["DateTime as encoded values" on page 772](#page-779-0) for details of this option.

The defaults that are set for each message set property that relates to dateTime, for each physical representation (CWF, TDS, XML), are defined in ["Message set](#page-780-0) [defaults" on page 773.](#page-780-0)

## **DateTime as string data**

You can use a string of pattern letters to specify the dateTime format.

When you convert a date or time into a string, a format pattern must be applied that directs the conversion. Apply the format pattern to convert a date or time into a string, or to parse a string into a date or time.

During the conversion (for example, of a dateTime into a string), a pattern or a set of tokens is replaced with the equivalent source. The following diagram shows how a pattern is used to format a dateTime source to produce a character string output.

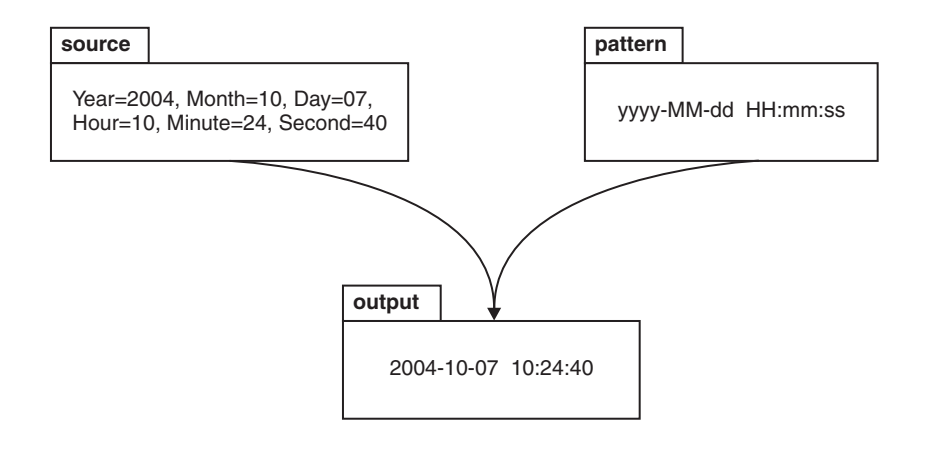

When a string is parsed (for example, when converting the string to a dateTime), the pattern or set of tokens is used to determine which part of the target dateTime is represented by which part of the string. The following diagram shows how this

is done.

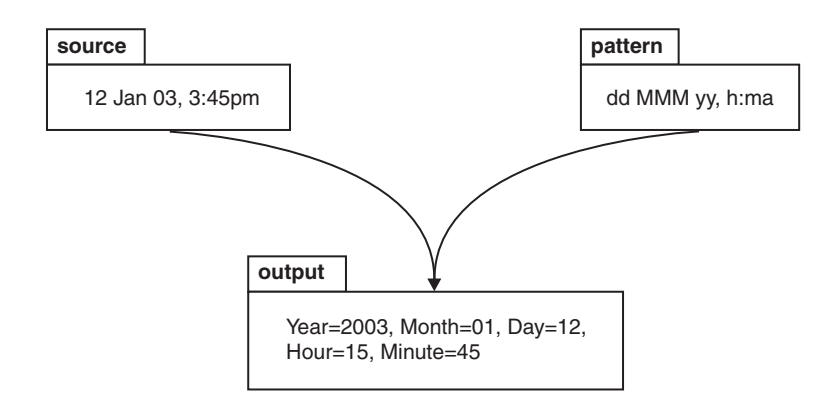

## **Syntax**

The expression pattern is defined by:

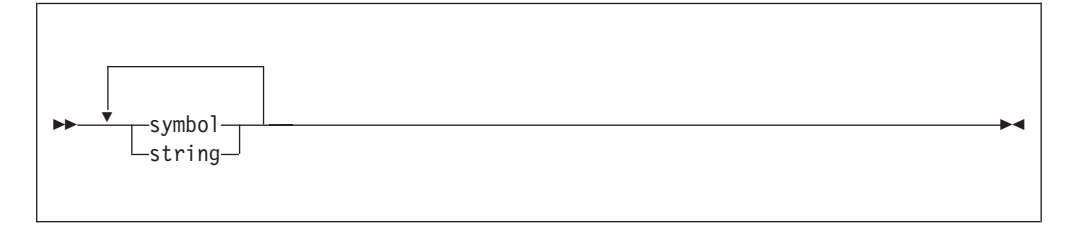

Where:

**symbol**

### is a character in the set **adDeEFGhHIkKmMsSTUwWyYzZ**.

**string** is a sequence of characters enclosed in single quotation marks. If a single quotation mark is required within the string, use two single quotation marks (″).

## **Characters for formatting a dateTime as a string**

The following table lists the characters that you can use in a pattern for formatting or parsing strings in relation to a dateTime. The table is followed by some notes that explain more about some of the examples in the table.

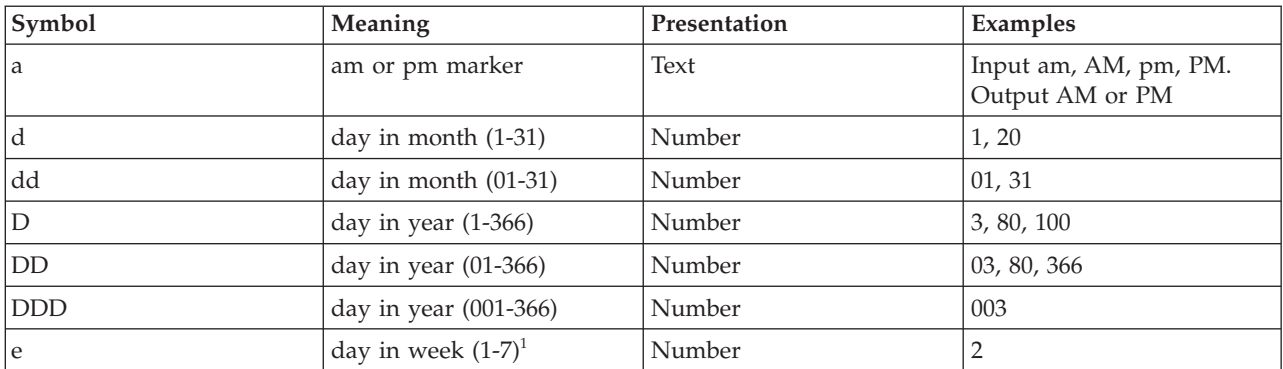

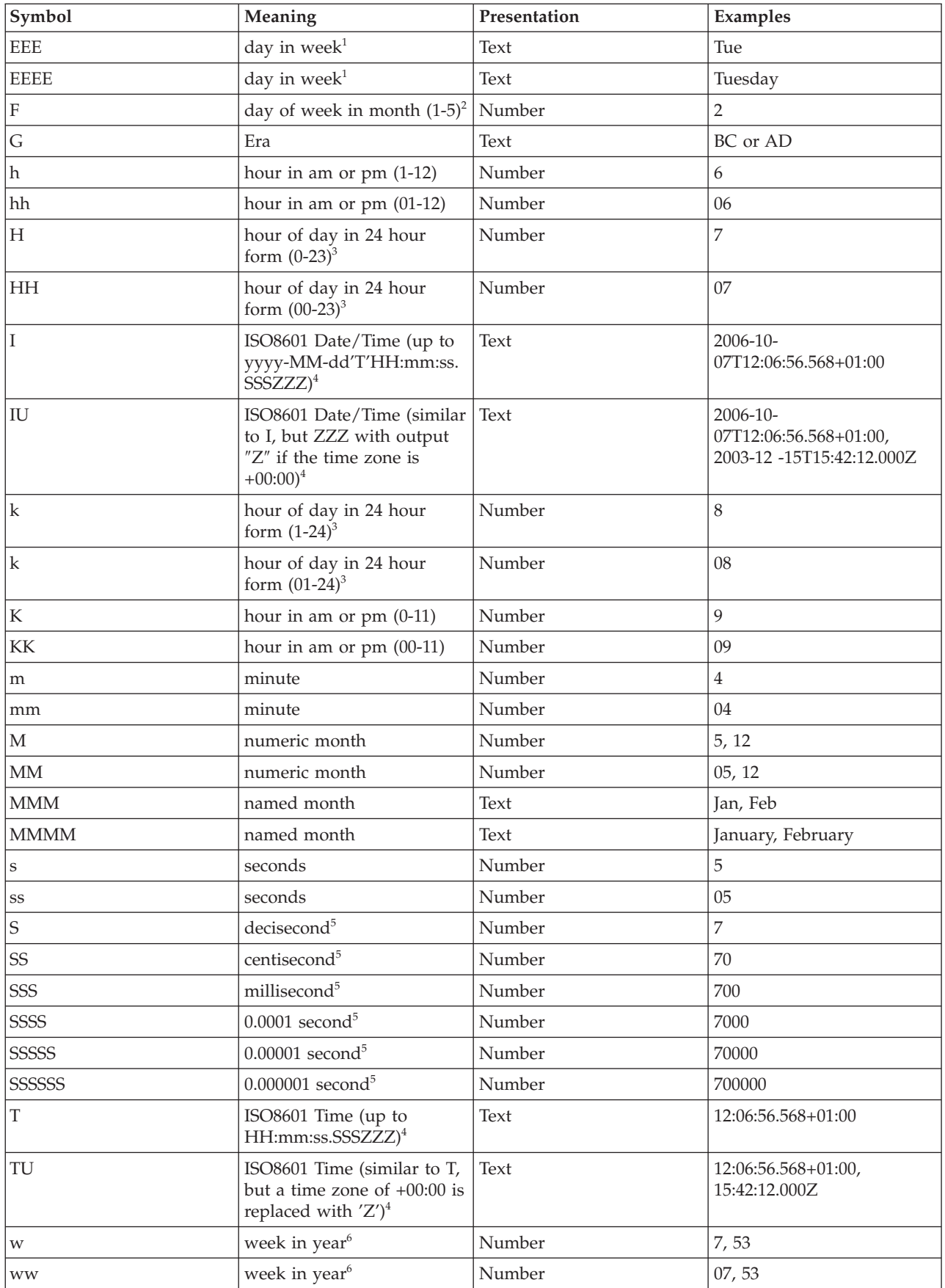

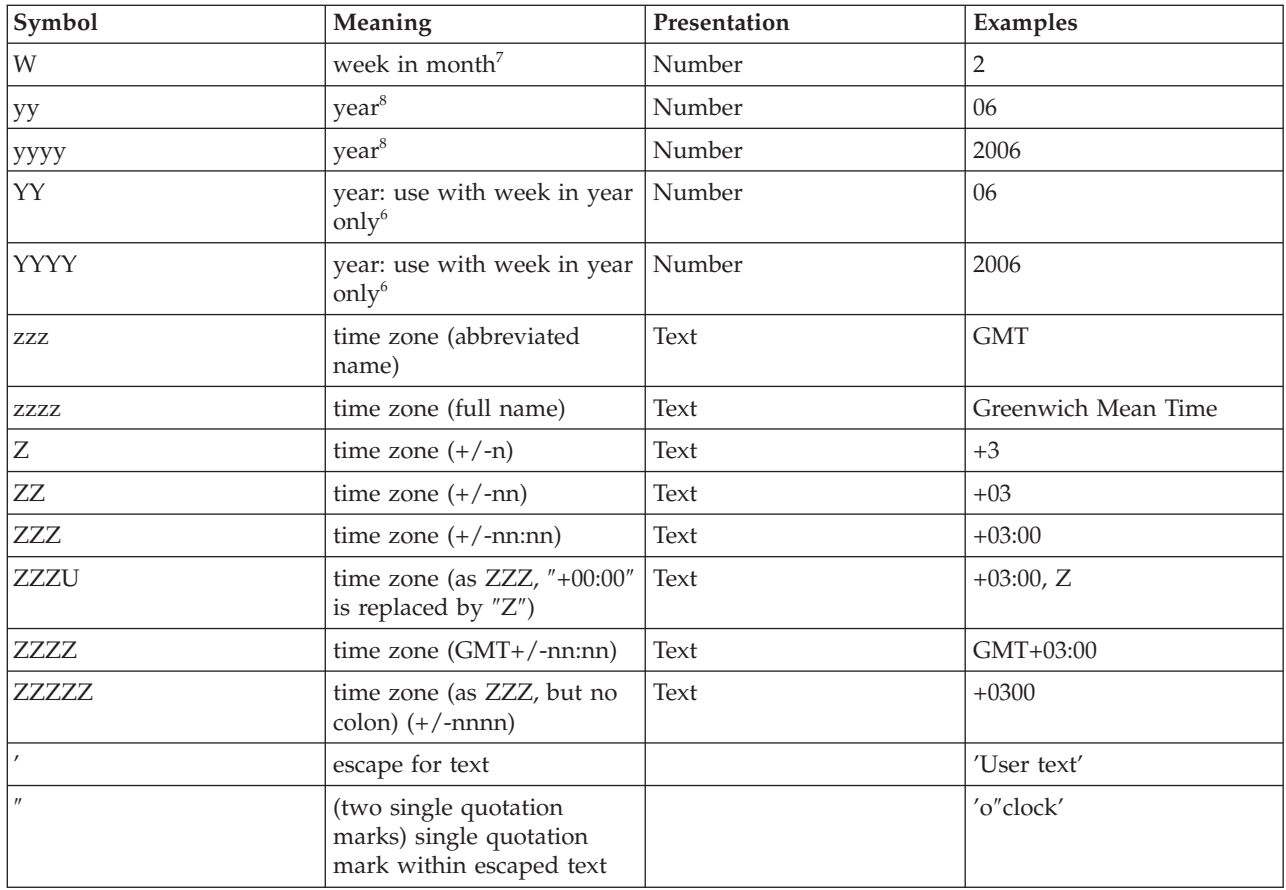

The presentation of the dateTime object depends on the symbols that you specify.

- v **Text**: If you specify four or more of the symbols, the full form is presented. If you specify less than four, the short or abbreviated form, if it exists, is presented. For example, EEEE produces Monday, EEE produces Mon.
- v **Number**: The number of characters for a numeric dateTime component must be within the bounds of the corresponding formatting symbols. Repeat the symbol to specify the minimum number of digits required. The maximum number of digits permitted is the upper bound for a particular symbol. For example, day in month has an upper bound of 31; therefore, a format string of d allows the values 2 or 21 to be parsed but does not allow the values 32 or 210 to be parsed. On output, numbers are padded with zeros to the specified length. A year is a special case; see note 8. Fractional seconds are also a special case; see note 5.
- Lenient dateTime checking: The parser converts out-of-band dateTime values to the appropriate in-band value. For example, the date 2005-05-32 is converted to 2005-06-01. Output of dateTimes always adheres to the symbol count. For example, a formatting string of yyyy-MM-dd (where '-' is the field separator) allows one or more characters to be parsed against MM and dd. This conversion allows dates such as 2006-01-123 and 2006-011-12, which are not valid, to be input. The value of 2006-01-123 is output as the date 2006-05-03, and the value of 2006-011-12 is output as the date 2006-11-12. The number of occurrences of the time zone formatting symbol Z applies only to the output dateTime format. White space is skipped over.
- **Physical Type**: If you specify the Physical Type property of the dateTime object to be Packed Decimal, the only pattern formatting symbols that are valid are those that represent numbers; that is, those that have Number in the

Presentation column of the table. No other characters are allowed in the format pattern. For example, yyyyMMdd is valid, but yyyyMMMdd is not valid because MM is a numeric representation of the month, and MMM is a textual representation of the month.

- Any characters in the pattern that are not in the ranges of  $['a'..'z']$  and  $['A'..'Z']$ are treated as quoted text. For example, characters like colon (:), comma (,), period (.), the number sign (hash or pound, #), the at sign (@), and space are displayed in the resulting time text even if they are not enclosed within single quotation marks.
- You can create formatting strings that produce unpredictable results; therefore, you must use these symbols with care. For example, if you specify dMyyyy, it is impossible to distinguish between day, month, and year. dMyyyy tells the broker that a minimum of one character represents the day, a minimum of one character represents the month, and four characters represent the year. Therefore 3112006 might be interpreted as 3/11/2006 or as 31/1/2006.

**Notes:** The following notes apply to the preceding table.

- 1. The day in week field is the numeric offset into a week and varies according to the value of the physical message set property First Day of Week. For example, the third day in the week is Wednesday if the physical message set property First Day of Week is set to Monday.
- 2. 12th July 2006 is the second Wednesday in July and can be expressed as 2006 July Wednesday 2 using the format string yyyy MMMM EEEE F. Note that this format does not represent the Wednesday in week 2 of July 2006, which is 5th July 2006; the format string for this is yyyy MMMM EEEE W.
- 3. 24-hour fields might result in an ambiguous time, if specified with a conflicting am/pm field.
- 4. See ["ISO8601, I and T DateTime tokens" on page 770.](#page-777-0)
- 5. Fractional seconds are represented by uppercase S. The length must implicitly match the number of format symbols on input. The format string ss SSS or ss.SSS, for example, represents seconds and milliseconds. However, the format string ss.sss represents a repeated field (of seconds); the value after the period (.) is taken as a seconds field, not as fractional seconds. The output is truncated to the specified length.
- 6. The start of a year typically falls in the middle of a week. If the number of days in that week is less than the value specified by the physical message set property Days in First Week of Year, the week is considered to be the last week of the previous year; in this case, week 1 starts some days into the new year. Otherwise, the week is considered to be the first week of the new year; in this case, week 1 starts some days before the new year. For example, Monday of week 1 in 2004 (2004 01 Monday, where Days in First Week of Year  $=$  4 and First Day of Week  $=$  Monday ) using format string YYYY ww EEEE is in fact 29th December 2003. If you use Y, the day of week (E) and week in year (w) are adjusted if necessary to indicate that the date falls in the previous year.

If you use the lower case y symbol, the adjustment is not done and unpredictable results might occur for dates around year end. For example, if the string 2002 01 Monday is formatted:

• Monday of week 1 in 2002 using format string YYYY ww EEEE is correctly interpreted as 31st December 2001

<span id="page-777-0"></span>• Monday of week 1 in 2002 using format string yyyy ww EEEE is incorrectly interpreted as 30th December 2002

Use Y only together with w. If you specify Y without w, the year is ignored. For example, if you specify YYYY-MM-dd to format 1996-03-01 the result is 2006-03-01 because the year input is ignored and the current year is assumed.

- 7. The first and last week in a month might include days from neighboring months. For example, Monday 31st July 2006 can be expressed as *Monday in week one of August 2006*, which is 2006 08 1 Monday using format string yyyy MM W EEEE.
- 8. Year is handled as a special case:
	- v On output, if the count of y is 2, the year is truncated to 2 digits. For example, if yyyy produces 2006, yy produces 06.
	- v On input, for 2-digit years, the physical message set property of Start of century for 2 digit years is used to determine the century. For example, if Start of century for 2 digit years is set to 53, year 97 is 1997, year 52 is 2052, and year 53 is 1953.

### **ISO8601, I and T DateTime tokens**

If your dateTime values comply with the ISO8601:2000 'Representation of dates and times' standard, consider using the formatting symbols I and T, which match the following subset of the ISO8601 standard.

- The restricted profile as proposed by the W3C at [http://www.w3.org/TR/](http://www.w3.org/TR/NOTE-datetime) [NOTE-datetime](http://www.w3.org/TR/NOTE-datetime)
- v Truncated representations of calendar dates, as specified in section 5.2.1.3 of ISO8601:2000
	- Basic format (subsections c, e, and f)
	- Extended format (subsections a, b, and d)

Use the formatting symbols I and T only on their own:

- The I formatting symbol matches any dateTime string that conforms to the supported subset.
- The T formatting symbol matches any dateTime string that conforms to the supported subset that consists of a time portion only.

The following table shows how the output form relates to the logical data type.

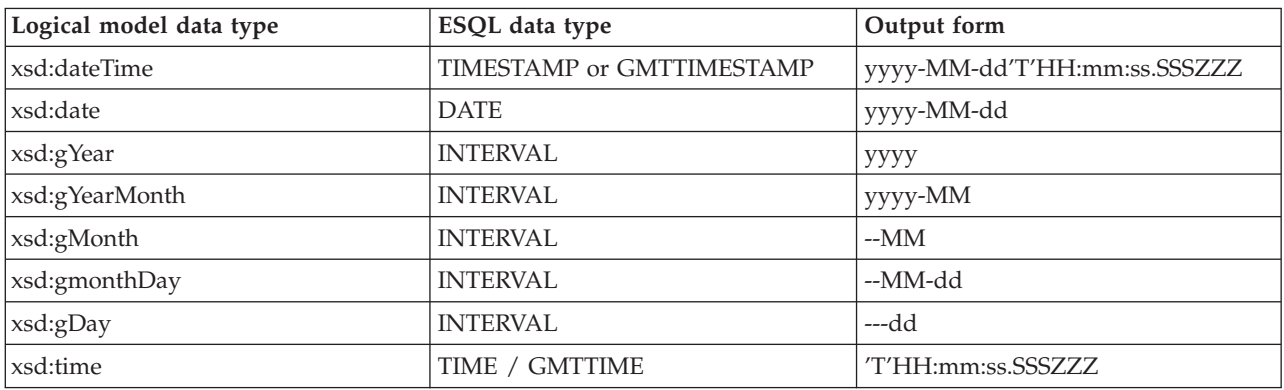

**Note:**

- <span id="page-778-0"></span>• On input, both I and T accept both '+00:00' and 'Z' to indicate a zero time difference from Coordinated Universal Time (UTC), but on output they always generate '+00:00'. If you want 'Z' to always be generated on output, use the IU or TU formatting symbols instead.
- ZZZ always outputs '+00:00' to indicate a zero time difference from Coordinated Universal Time (UTC). If you want 'Z' to always be generated on output, use ZZZU instead.

### **Using the input UTC format on output**

An element or attribute of logical type xsd:dateTime or xsd:time that contains a dateTime as a string can specify Coordinated Universal Time (UTC) by using either the Z symbol or time zone +00:00. On input, the MRM parser remembers the UTC format of such elements and attributes. On output, you can specify whether Z or +00:00 is displayed by using the Default DateTime Format property of the element or attribute. Alternatively, you can preserve the input UTC format by selecting the message set property Use input UTC format on output. If this property is selected, the UTC format is preserved in the output message and overrides the format that is implied by the dateTime format property.

### **Examples**

The following table shows a few examples of dateTime formats.

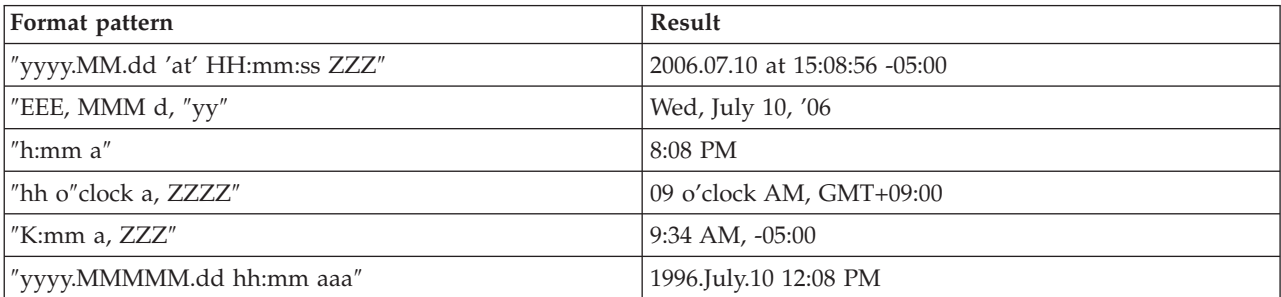

## **DateTime as BINARY data**

The count of pattern letters determines the number of bytes used to represent a value. The symbol used in the pattern of letters can only be used in groups of 1, 2, or 4, for example, y, yy, or yyyy.

The following table shows the dateTime symbols for binary data:

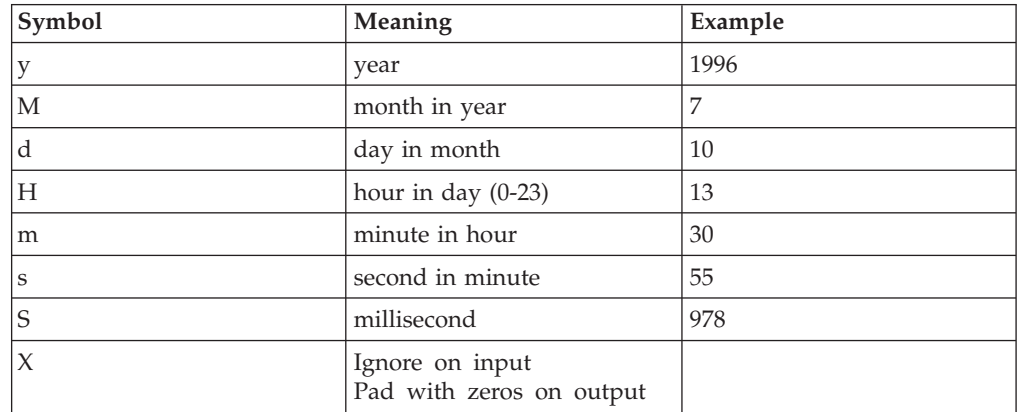

<span id="page-779-0"></span>The following example shows the C language structure tm with an integer of four bytes:

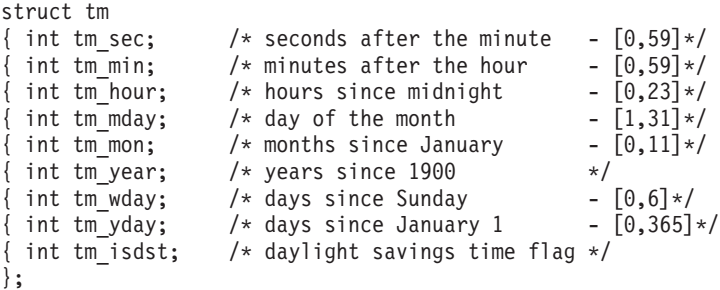

You can format this structure by specifying the string

″ssssmmmmHHHHddddMMMM+1yyyy+1900XXXXXXXXXXXX″. The number of pattern letters determines the number of bytes. There are 36 A-Z characters specified in this pattern, which match the 36 byte structure tm. A field followed by a plus sign (+) has the succeeding numeric characters added to it. Therefore MMMM+1 adds one to the month, yyyy+1900 adds 1900 to the year. X expects one byte of input, but ignores its value. On output, it outputs the byte as 0.

## **DateTime as encoded values**

You can represent a dateTime element with the following physical types:

- v TimeSeconds. This is a 4 byte integer that represents the number of seconds since the epoch.
- TimeMilliSeconds. This is an 8 byte integer that represents the number of milliseconds since the epoch.

These types provide a way for c time\_t and Java dateTime representations to be parsed.

The epoch (time 0) is specified by a format string. To change the epoch you must update the physical properties of your dateTime element:

- v In the Physical representation section you must set the Physical Type to either Time Seconds or Time Milliseconds.
- In the Format field set the value to the format of "yyyy-MM-dd'T'HH:mm ZZZ". For example, 2000-01-01T12:59 +00:00.

### **DateTime defaults by logical type**

The default value that is assigned to the dateTime Format property is dependent on the logical type of the property.

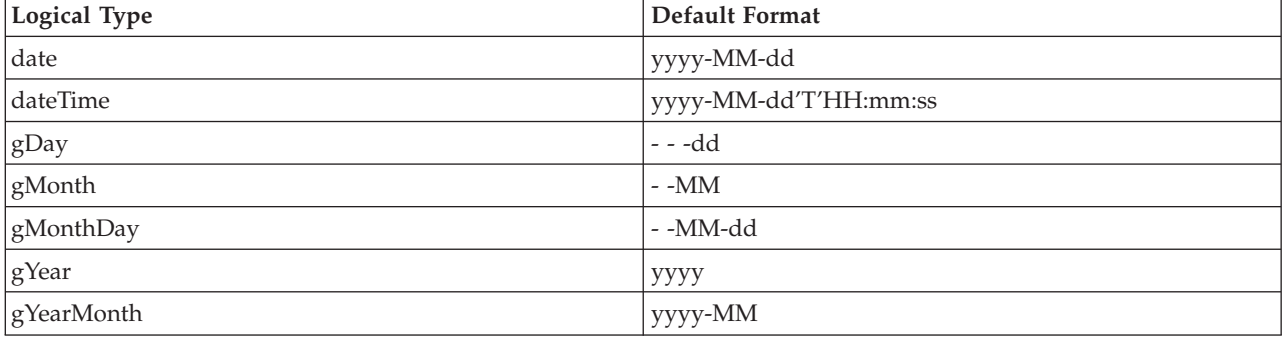

The following table lists the default for each of the logical dateTime types:

<span id="page-780-0"></span>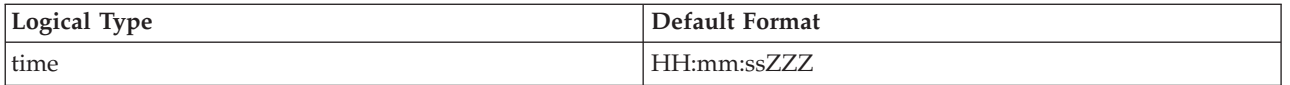

## **DateTime component defaults**

Default values are assumed if any part of a dateTime element is not present on input.

For example, the formatting string yyyy-MM'T'HH:mm does not contain any information about day in month (d), seconds (s), or milliseconds (S). The table below shows the defaults for all dateTime components:

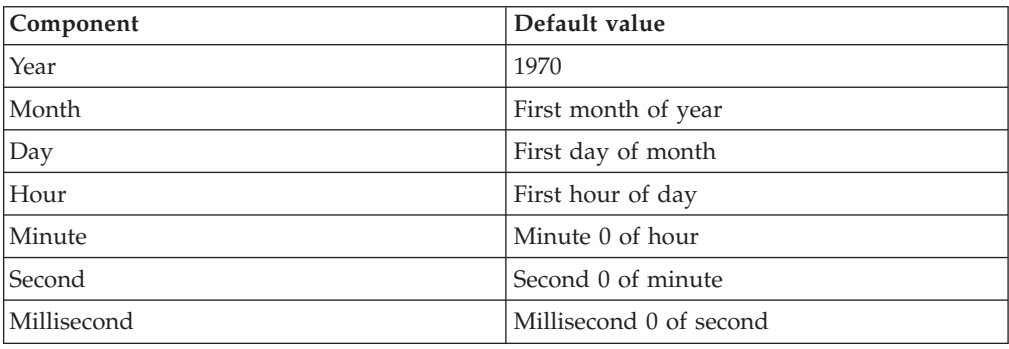

## **Message set defaults**

The table below shows the default dateTime formatting property settings for the different MRM physical formats:

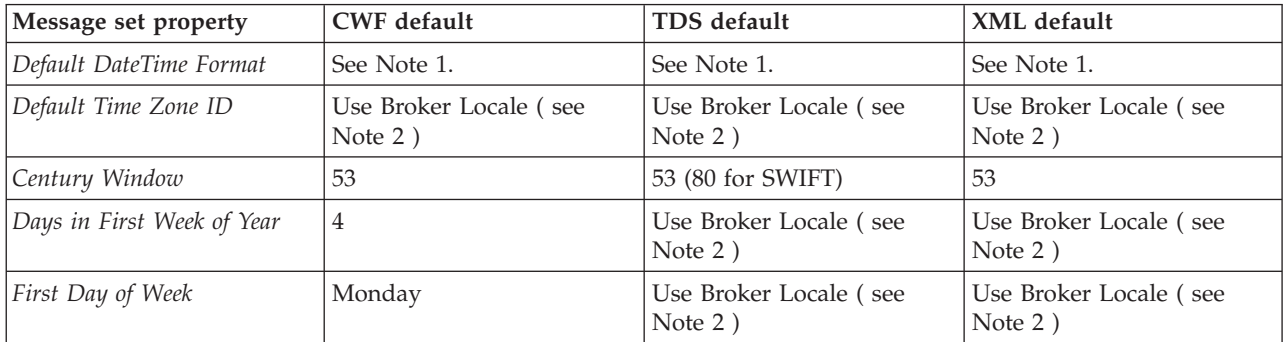

**Note:**

- 1. You can either set the default dateTime format to be derived from its logical type (the default), or specify the dateTime format that is to be used. This is set at the message set level for each physical format that has been added.
- 2. The key phrase Use Broker Locale causes the broker to get the information from the underlying platform.

You can update all these default values. The CWF defaults are set for all values of the *Physical Type* property. If you change the CWF *Physical Type* to Binary, Packed Decimal, TimeSeconds, or TimeMilliseconds, you must update the *Default DateTime Format* property manually to ensure consistent results.

For more information about these message set properties, see ["Custom Wire](#page-161-0) [Format message set properties" on page 154,](#page-161-0) ["TDS Format message set properties"](#page-167-0) [on page 160,](#page-167-0) or ["XML Wire Format message set properties" on page 176.](#page-183-0)

# **Additional MIME domain information**

This section provides additional information in relation to the MIME domain. This information is categorized into:

- "MIME standard header fields"
- ["MIME parser use and restrictions" on page 777](#page-784-0)

## **MIME standard header fields**

This section is a summary of the common MIME headers and may be useful as a quick reference. It is not a definitive specification of MIME. In some cases the MIME parser allows documents which are not strictly valid according to the standard. For example, it does not insist on the presence of a MIME-Version header. All the standard MIME header fields are simply written to the logical tree as they appear in the MIME document. The MIME parser only takes special note of the Content-Type header field.

All MIME headers may include comments enclosed by parentheses as shown in the example for the MIME-Version header.

### **MIME header fields**

#### **MIME-Version**

Example: MIME-version: 1.0 (generated by my-application 1.2)

For a MIME document to conform with RFC 2045, this field is required in the top-level header with a value of 1.0. MIME-Version should not be specified on individual parts.

### **Content-Type**

Content-Type is not required for a document to conform with RFC 2045, but a top-level Content-Type is required by the MIME parser. Content-Type defaults to text/plains. Content-Type defines the type of data in each part as a type/subtype. The MIME parser accepts most values for Content-Type and simply stores them in the logical tree. The only exceptions are:

- The MIME parser rejects any Content-Type value with type = message
- The MIME parser assumes that a Content-Type value with type = multipart introduces a multipart MIME document and rejects such a value if it does not contain a valid boundary parameter. The value of the boundary parameter defines the separator between message parts in a multipart message. In a nested multipart message, a unique boundary value is needed for each nesting level.

Syntax:

Content-Type: type/subtype;parameter

Where type and subtype define the Content-Type and any optional parameters are delimited by semicolons.

Example 1:

Content-Type: multipart/related;type=text/xml

In example 1 the Content-Type is defined as multipart/related and also has an optional parameter definition (type=text/xml). While this is syntactically correct, as there is no valid boundary parameter this message will be rejected.

Example 2:

Content-Type: multipart/related;boundary=Boundary;type=text/xml

Example 2 shows a valid Content-Type definition, both in terms of syntax and semantics. The boundary value may optionally be enclosed in qotation marks. When it appears in the MIME body the value is preceded by the sequence '--' and care must be taken that the resulting value (in this example it would be --Boundary) cannot appear in the message body. If the message data is encoded as quoted-printable, you should have a boundary that includes a sequence such as  $H = M$ , which cannot appear in a quoted-printable body.

Some common Content-Type values are shown below. Any other values are allowed and simply stored in the logical tree.

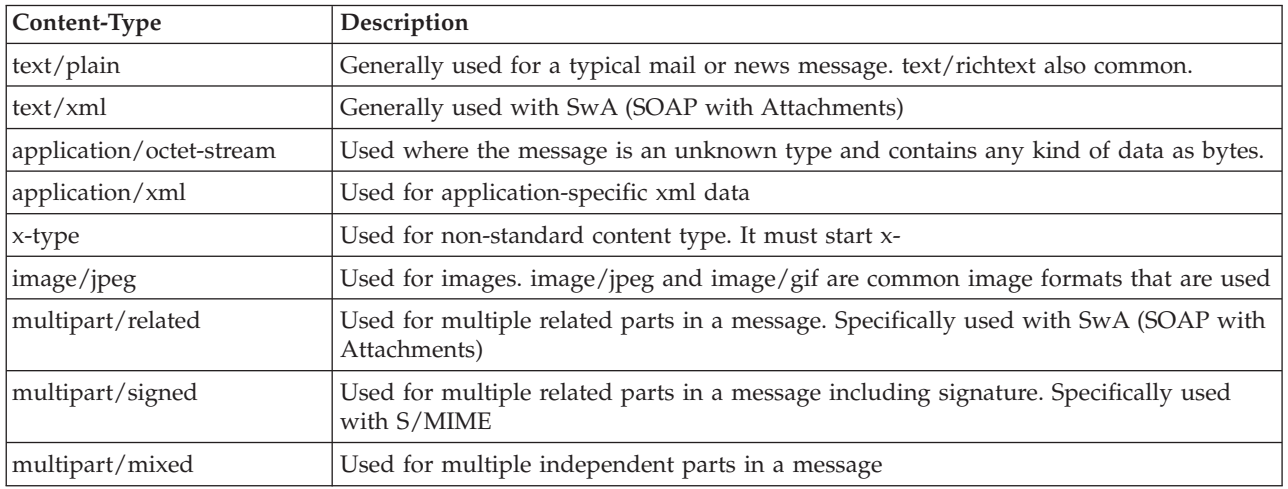

#### **Content-Transfer-Encoding**

Optional. Many Content-Types are represented as 8-bit character or binary data. This could include XML, which typically uses UTF-8 or UTF-16 encoding. This type of data cannot be transmitted over some transport protocols and may be encoded to 7-bit.

The Content-Transfer-Encoding header field is used to indicate the type of transformation that has been used for encoding this type of data into a 7-bit format.

The only values allowed by the WS-I Basic Profile are:

- 7bit the default
- $\cdot$  8bit
- binary
- $\cdot$  base64
- quoted-printable

The values 7bit, 8bit, and binary all effectively mean that no encoding took place. It is possible that a MIME conformant mail gateway might use this

value to control how it handles the message. For example, encoding it as 7bit before passing routing it over SMTP.

The values base64 and quoted-printable mean that the content has been encoded. The value quoted-printable means that only non-7-bit characters in the original are encoded and is intended to yield a document which is still human-readable. This setting is most likely to be used in conjunction with a Content-Type of text/plain.

### **Content-ID**

Optional. This enables parts to be labeled and referenced from other parts of the message. These parts are typically referenced from part 0 (the first) of the message.

### **Content-Description**

Optional. This enables parts to be described.

### **MIME encodings**

The following section is aimed to provide a basic guide to the base64 and quoted-printable encoding. Please refer to RFC 1521 for a definitive specification of MIME encodings.

#### **base64**

The original data is broken into groups of 3 octets. Each group is then treated as 4 concatenated 6-bit groups, each of which is translated into a single digit in the base64 alphabet. The base64 alphabet is A-Z, a-z, 0-9, and / (with  $A=0$  and  $/=63$ ).

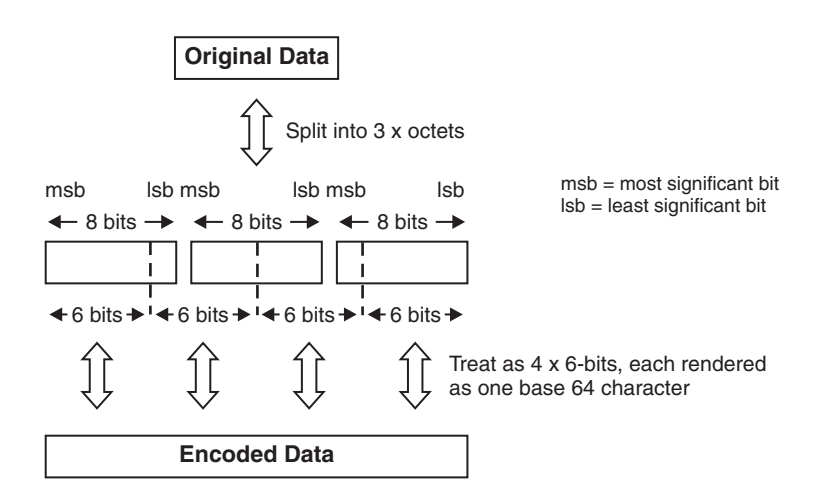

*Figure 1. base64 data transformation*

If fewer than 24 bits are available at the end of the data, the encoded data is padded using the "=" character . The maximum line length in the encoded data is 76 characters and line breaks (and any other characters not in the alphabet above) are ignored when decoding.

Examples:

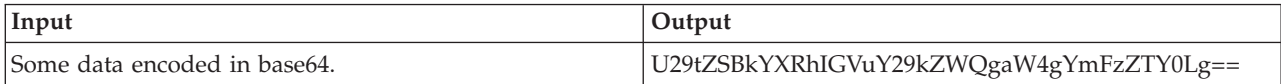

<span id="page-784-0"></span>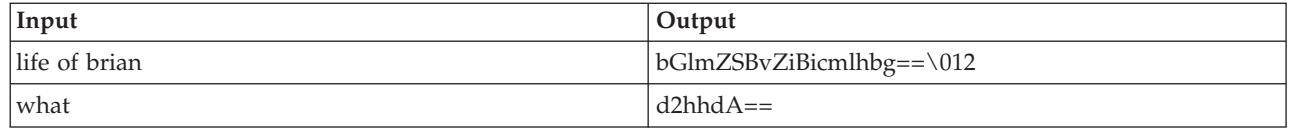

#### **quoted-printable**

This encoding is only appropriate if most of the data comprises printable characters. Specifically, characters in the ranges 33-60 and 62-126 are usually represented by the corresponding ASCII characters. Control characters and 8-bit data must be represented by the sequence = followed by a pair of hex digits.

The standard ASCII space <SP> and horizontal tab <HT> represent themselves, unless they appear at the end of an encoded line (without a soft line break) in which case the equivalent hex format must be used (=09 and =20 respectively).

Line breaks in the data are represented by the RFC 822 line break sequence  $\langle$ CR $>$ LF $>$  and should be encoded as "=0D=0A" if binary data is being encoded.

As for base64, the maximum line length in the encoded data is 76 characters. An  $\prime$ =' sign at the end of an encoded line (a 'soft' line break) is used to tell the decoder that the line is to be continued.

# **MIME parser use and restrictions**

This topic provides a general introduction to the MIME parser and some of the restrictions in its use. The MIME domain does not support the full MIME standard, but supports specific known uses of MIME.

MIME stands for Multipurpose Internet Mail Extensions. A multipart MIME message comprises a number of message parts, each qualified by MIME headers. The MIME domain and parser enable you to parse and write multipart MIME messages.

MIME is used to send e-mail messages. When the e-mail includes attachments, a multipart MIME message is used. Multipart MIME is becoming more widely used as a convenient physical format for sending other kinds of message that have attachments or that consist of multiple separate parts.

### Examples are:

- v **RosettaNet.** Each part is typically a separate XML document but there might also be non-XML attachments. The MIME parser enables the parsing of MIME messages of the style used by RosettaNet, including nested multipart messages. However, it does not offer specific support for the wider RosettaNet architecture or PIPs (Partner Interface Processes).
- **SOAP with Attachments (SwA).** The first part is a normal SOAP XML message and the other parts contain XML or non-XML attachments.
- v **TLOG.** This is a specialized use of SwA in which the attachments are groups of point-of-sale Transaction Log records in either one of two XML forms or a tagged/delimited string form. Different POS devices generate different TLOG record formats such as ACE. In addition, the record can either be processed before it is uploaded or it can be sent unchanged.

## **Restrictions**

The MIME parser is bitstream driven and has no external metadata. It relies exclusively on bitstream metadata when parsing and on tree metadata when writing. The parser does not validate MIME messages against a message model and it ignores the tooling Validate property. The parts of a MIME message are handled as BLOBs. You can choose to parse specific MIME parts using a different parser. If this is an MRM parser, they can be validated in the usual way. The MIME parser does not support on-demand parsing and ignores the Parse Timing property.

You can specify the new MIME domain either at runtime in an MQRFH2 header (WebSphere MQ only) or statically in their message flow in the tooling (on the input nodes MQGet, HTTPRequest, ResetContentDescriptor or XSLTransform). The MIME parser is then invoked to own the last child of root (for example, the message body). The MIME domain can be specified with the ESQL CREATE PARSE clause and ASBITSTREAM function to parse and write bitstreams. The MIME parser handles documents received both over the HTTP transport (where the Content-Type appears as an HTTP header) and over other transports (where the Content-Type header is part of the message body). In both cases, set the Content-Type value using the ContentType property in the MIME domain. Setting the Content-Type value directly in the MIME tree or HTTP trees can lead to the value being ignored or used inconsistently.

Typically, the MIME parser handles the majority of uses of MIME in application-to-application messaging, including multipart MIME with a single part and non-multipart MIME documents. However, you should use the SOAP domain for SOAP with Attachments (SwA).

# **Additional IDOC domain information**

This section provides additional information in relation to the IDOC domain. This information is categorized into:

- v "Building the message model for the IDOC parser"
- v ["Field names of the IDOC parser structures" on page 780](#page-787-0)
- **Note:** The IDOC domain is deprecated and is not recommended for developing new message flows. Instead use the MRM domain with a TDS physical format when you want to process SAP ALE IDocs that are sent to the broker by SAP R3 clients across the WebSphere MQ link for R3.

## **Building the message model for the IDOC parser**

The ALE IDoc messages that are sent to, and received from, SAP applications using the WebSphere MQ Link for R3, can be processed by the IDOC parser, which requires a message model to interpret the data correctly. This topic describes how to build the message model.

The IDOC domain is deprecated. To develop new message flows, use the MRM domain with a TDS physical format when you want to process SAP ALE IDocs that are sent to the broker by SAP R3 clients across the WebSphere MQ link for R3.

## **Obtaining the IDoc**

Create an import file of the required IDoc data for the Message Broker Toolkit.

- 1. Log on to a SAP system.
- 2. Run the supplied transaction we60, which extracts the IDoc data as a C header file.
	- a. In *Basic Type*, select the IDoc type of interest; for example, MATMAS02.
	- b. Leave the *Control*, *Data*, and *Status* check boxes cleared.
	- c. Select the *Record types* version. A version 4 IDoc is type **3**.
	- d. Press **F7** to display a C representation of the IDoc.
	- e. Select *System->List->Save->Local file*.
	- f. Click **unconverted**.
	- g. When prompted, enter a file name and directory for the output from the transaction. The C representation of the IDoc is saved to this C header file.
- **Tip:** The exported C header can be imported into the Message Broker Toolkit without any further manual processing. This was not true in previous releases of WebSphere Message Broker.

## **Modeling the IDoc**

Create your message model.

- 1. Switch to the Broker Application Development perspective of the Message Broker Toolkit.
- 2. Use the New Message Set wizard to create a message set for your IDoc. Select binary data as the kind of data to be used. This creates a message set with a Custom Wire Format (CWF) physical format, and presets the Default message domain property to MRM.
- 3. Use the Message Set editor to change the Default message domain property to IDOC.
- 4. Use the New Message Definition File wizard to import a prebuilt model of the ALE IDoc message structure. To start the wizard, click **File** → **New** → **Message Definition File From**. When the wizard opens, select IBM supplied message, then SAP ALE IDoc. This SAP ALE IDoc prebuilt model includes definitions of the DC and DD segments. The resulting message definition file is called ale\_idoc.mxsd. For information about using the New Message Definition File wizard, see ["Importing from IBM supplied messages" on page 133.](#page-140-0)
- 5. Use the New Message Definition File wizard, or the mqsicreatemsgdefs command, to import the C representation of the IDoc into the new message set. To start the wizard, click **File** → **New** → **Message Definition File From**. Specify the following settings:
	- Select C Header file.
	- Set Select the pre-processing option to apply to SAP ALE IDoc. If this option is not specified, the import of the C header fails. If this option is specified, the message prefix preference is ignored.
	- Create messages for the segments that appear in the IDoc.
	- Use the String Encoding option to import character arrays as fixed length strings.
	- Use the Padding Char for String option to make space (" ") the padding character that is used.

For information about using the New Message Definition File From C Header File wizard, see ["Importing from C" on page 129.](#page-136-0)

### <span id="page-787-0"></span>**Using the IDoc message model**

You can now use your message model to help you to construct a message flow that processes instances of your IDoc message. You can use ESQL or Java to access the fields of the IDoc. You cannot use graphical maps to access the fields of the IDoc because the IDOC domain is not supported by the mapping editor.

When you set the properties of the MQInput node that is to receive your IDoc from the WebSphere MQ Link for R3, the Message Domain property must be IDOC, the Message Set property must be the name of your message set, and the Message Format property must be the name of your Custom Wire Format. You do not need to set a Message Type property on the MQInput node because it is not needed by the IDOC parser.

When your message flow is complete, add the message set and the message flow to a broker archive (BAR) file and deploy the BAR file to a broker execution group.

When an IDoc is received by the MQInput node, the IDOC parser processes the SAP-defined elements in the DC and then, for each DD, processes the SAP-defined elements, and then invokes the MRM parser to process the user-defined segment data, as described by your exported IDoc, using the CWF physical format. The MRM parser knows the Message Type property to use for the user-defined segment, because this is obtained from the SAP-defined DD field *segnam* by the IDOC parser.

**Tip:** SupportPac IA0F contains a more detailed description of the steps involved in building the IDoc message model. You can ignore utilities IDocHeaderTweak and IDocMsgSetTweak because that processing has been incorporated into the New Message Definition File From C Header File wizard.

## **Field names of the IDOC parser structures**

The field names of the Control Structure (DC) and the Data Structure (DD) that are used by the IDOC parser.

The field names are documented in the form that they are used in a SET statement of ESQL; for example:

SET OutputRoot.Properties = InputRoot.Properties; SET OutputRoot.MQMD = InputRoot.MQMD;

### **Control structure (DC) fields**

All the fields must be specified and set.

The syntax is: <rootname>.<ParserName>.<foldername>.<fieldname>=

For example:

```
SET "OutputRoot"."IDOC"."DC"."docnum" = '0000000000000001';
SET "OutputRoot"."IDOC"."DC"."idoctyp" = 'MATMAS01'
```
The field names, which must be specified in order, are:

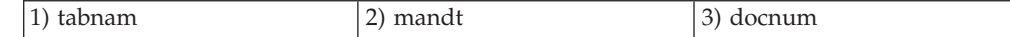

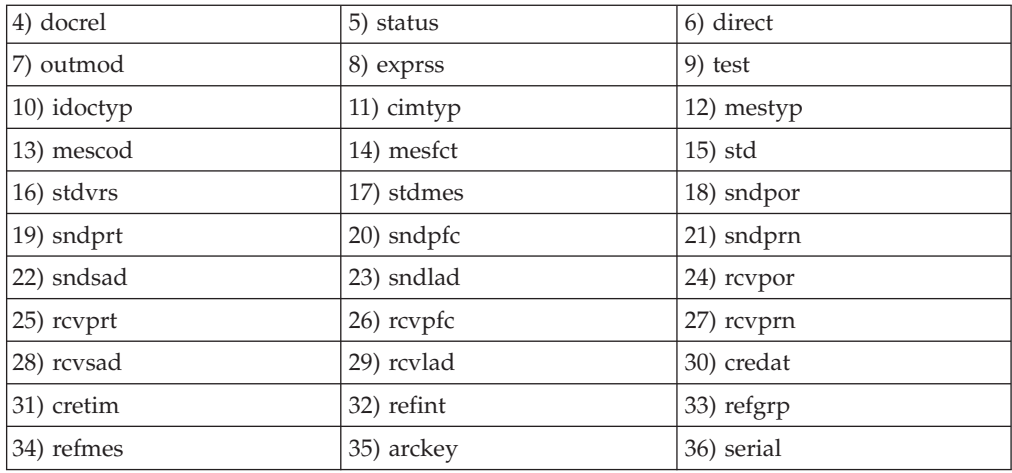

## **Data structure (DD) fields**

To access each DD segment, use the array suffix DD[1], DD[2], and so on.

```
The syntax is:
```
<rootname>.<ParserName>.DD[1].<fieldname>=

For example:

```
SET OutputRoot.IDOC.DD[I].segnam = 'E2MAKTM001';
SET OutputRoot.IDOC.DD[I].mandt2 = '111';
```
The following table illustrates how the suffix 2 is used to give unique field names to the mandt and docnum fields.

The field names, which must be supplied in order, are:

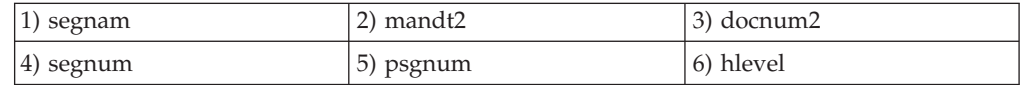

### **Notes:**

- The last 1000 bytes of data in the DD segment are the bytes that are parsed by the MRM domain.
- The DD segnam describes the model that the MRM uses.

### **Segment fields**

### The syntax is:

<rootname>.<ParserName>.DD[1].sdatatag.MRM.<fieldname>=

For example:

```
SET OutputRoot.IDOC.DD[I].sdatatag.MRM.msgfn = '006'
SET OutputRoot.IDOC.DD[I].sdatatag.MRM.spras_iso = 'EN'
```
#### **Notes:**

- v The sdatatag field indicates to the parser that it is the element that contains the data to be manipulated.
- The MRM field indicates that the MRM handles the transformation.

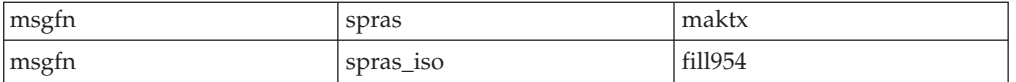

The fill954 field is the filler for the segment because an incoming IDoc to SAP must have 1000 byte segments.

# **Message model task list errors that have a quick fix**

This provides a list of message modeling task list warnings or errors where a quick fix can be applied to correct them.

### **Unresolved references**

The following table provides a list of those errors that have references that cannot be resolved:

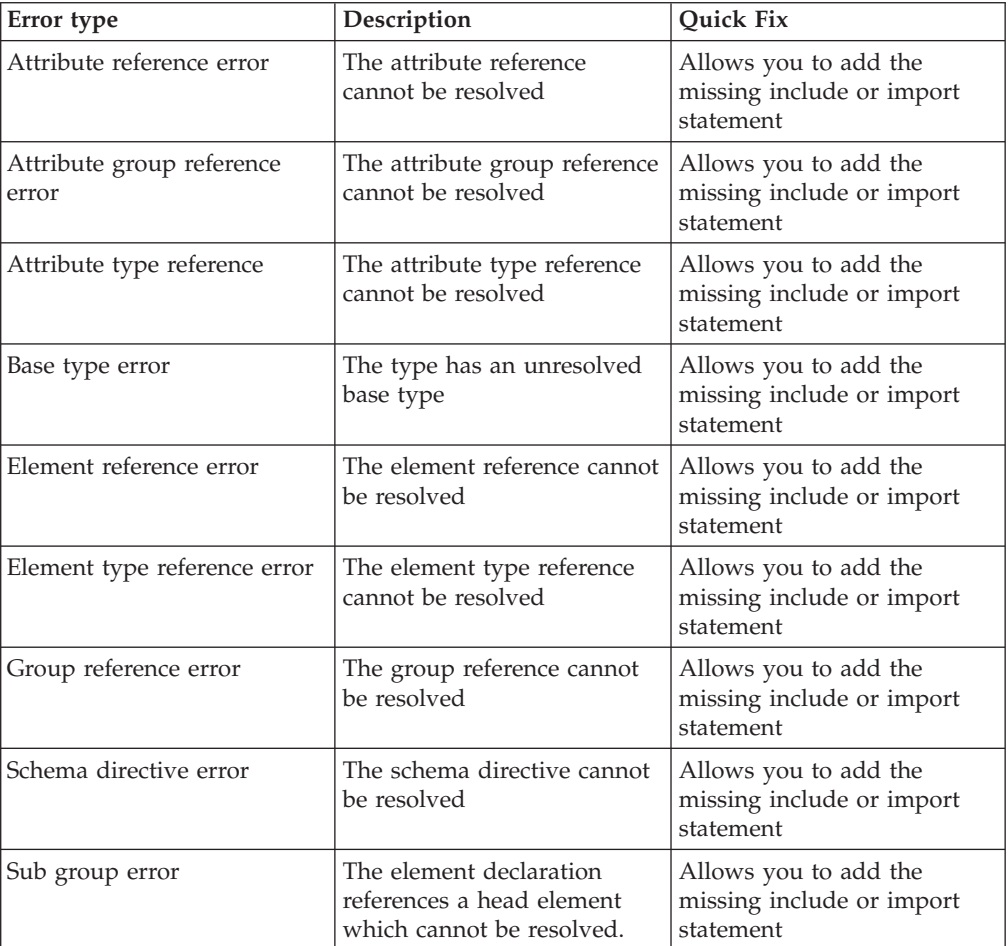

### **Other errors**

The following table provides a list of additional warnings or errors that can be cleared using a quick fix:

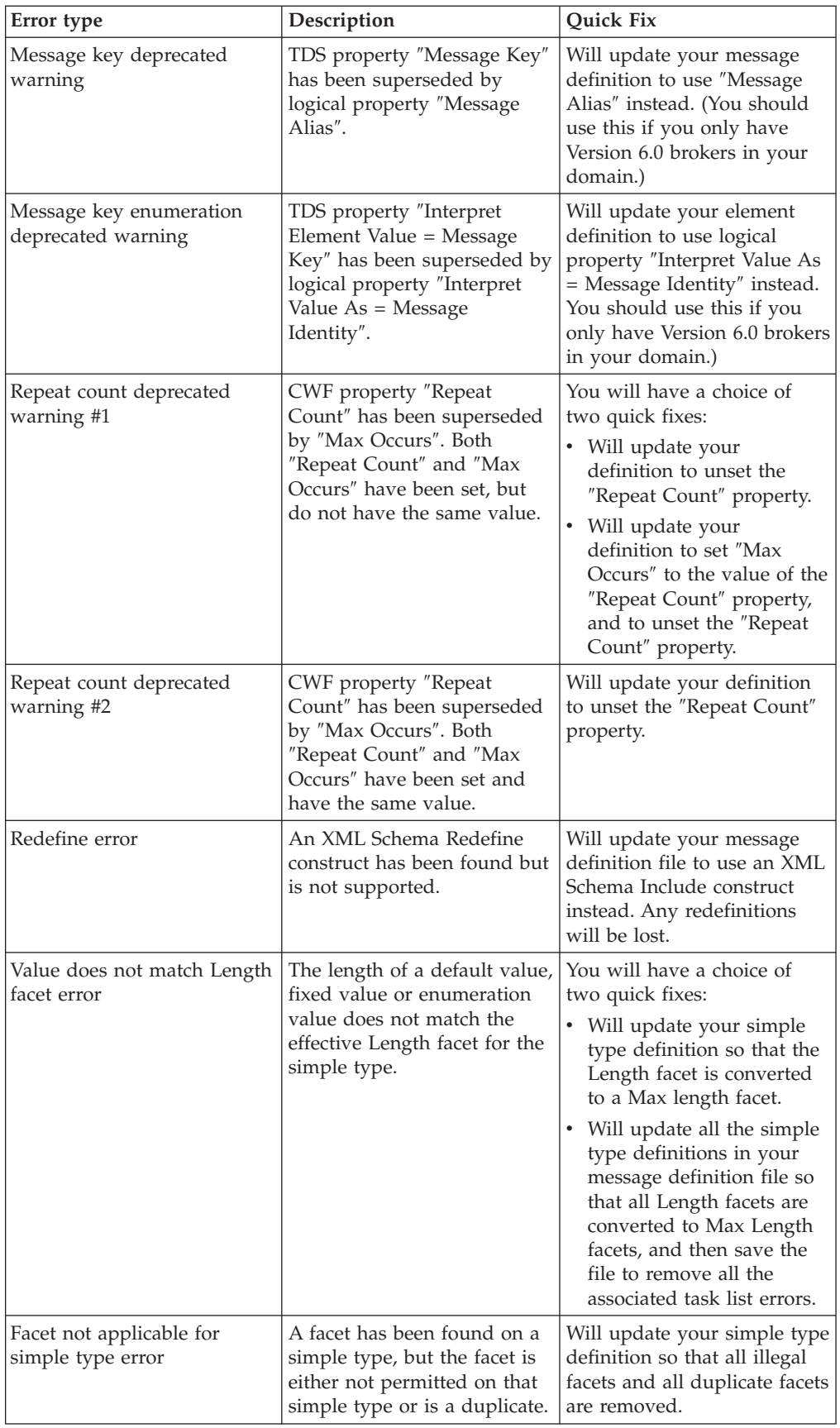

# **Generated model representations**

This section provides information on the possible generated model representations. Details are provided for:

- "Document generation"
- "WSDL generation"
- ["XML Schema generation" on page 786](#page-793-0)

# **Document generation**

## **Output Files**

The document generator produces a set of HTML pages and any necessary files (for example, images) that are required to display the pages correctly.

There is one page for each message definition file in the message set, and one additional index page linking these pages together.

The index page (*index.html*), is intended to be the ″entry point″ into the documentation.

# **WSDL generation**

This topic defines the objects created by the WSDL Generator.

## **Generated Files**

The default file and definition element names are shown in the table below. *<Message Set>* is the supplied message set name and *<Definition Name>* is the supplied Definition Name solicited by the wizard.

| <b>File</b>                          | <b>File Name</b>                         | <b>File Extension</b> | Value of name<br>attribute on WSDL<br><definitions><br/>element</definitions> |
|--------------------------------------|------------------------------------------|-----------------------|-------------------------------------------------------------------------------|
| Service File<br>(single-file format) | <message set=""></message>               | wsdl                  | <definition name=""></definition>                                             |
| Service File<br>(multi-file format)  | <message set="">Service   wsdl</message> |                       | <definition<br>Name&gt;Service</definition<br>                                |
| Binding File                         | <message<br>Set&gt;Binding</message<br>  | wsdl                  | <definition<br>Name&gt;Binding</definition<br>                                |
| Interface File                       | <message set=""></message>               | wsdl                  | <definition name=""></definition>                                             |

*Table 1. WSDL File Naming Convention*

If 'Deployable WSDL' is generated, no additional XML schema (xsd) files are generated, and the WSDL refers directly to the broker message definition (mxsd) files; otherwise, separate XML schema (xsd) files are generated, unless you selected 'inline schema'.

## **Report File**

The WSDL generator appends the result of the generation operation to a report file, listing any errors which occurred. The file name is:
<Message Set>.wsdlgen.report.txt

# **WSDL Content**

The tables below show the element / attribute values to be set in the generated WSDL. The elements are described top-down as they appear in a conventionally ordered WSDL document. The <schema> section of the WSDL definition is not shown since this corresponds directly to the broker message definitions.

Element names are from the WSDL 1.1 namespace except where prefixed by soap: for the WSDL SOAP namespace. Operation elements occur in both the binding and portType sections, so operation is qualified as necessary – for example, portType / operation.

The following values apply to the WSDL definition as a whole:

| Element      | <b>Attribute</b> | Value                                                                                                    |
|--------------|------------------|----------------------------------------------------------------------------------------------------|
| definitions  | xmlns            | assign namespace prefixes.                                                                                                    |
| definitions  | targetNamespace  | This is the WSDL Namespace solicited by the<br>wizard, defaulting to http://tempuri.org/ <message<br>Set&gt;.</message<br>                                                        |
| message      | name             | <operation>_<role> where <operation> is the<br/>operation name and <role> is in, out, or fault</role></operation></role></operation>                                              |
| part         | name             | name of the broker message. If Style is set to rpc, the<br>body parts are defined using the type attribute. If<br>not, the body parts are defined using the element<br>attribute. |
| portType     | name             | <message set="">PortType</message>                                                                                                    |
| binding      | name             | • " <message set="">SOAP_HTTP_ Binding"<br/>• "<message set="">SOAP_JMS_ Binding"</message></message>                                                                             |
| soap:binding | style            | From the value of Style set in the wizard.                                                                                                    |

*Table 2. WSDL objects*

The following values apply to each individual WSDL operation:

*Table 3. WSDL <operation> objects*

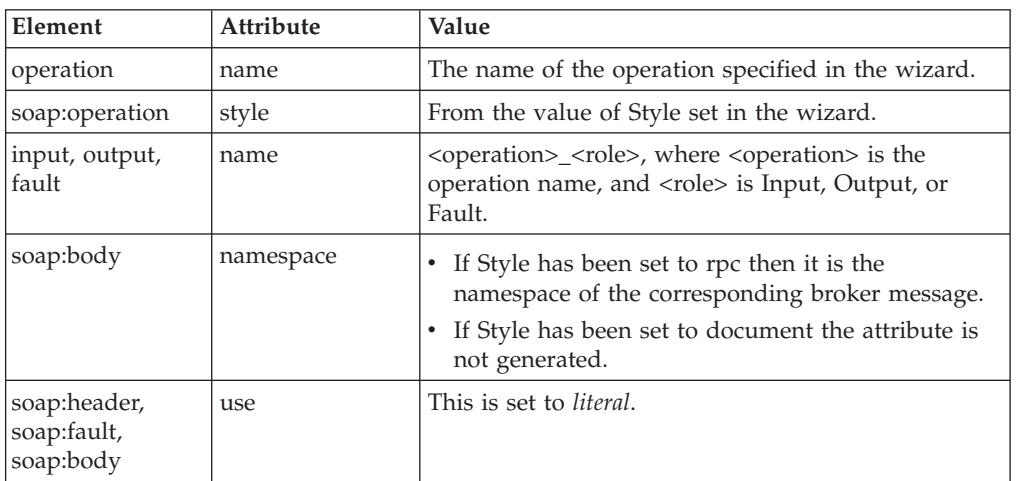

# **Message Set**

The message set provides the basis for many important broker features, including mapping support and ESQL code completion at development time, and validation at runtime.

Therefore, the WSDL that you use in the broker at development time (for example, when configuring SOAP nodes) is integrated with the message set, and references the broker message definitions (mxsd) rather than ordinary Schema (xsd) files. This is referred to as *deployable WSDL* and is displayed under the category Deployable WSDL in the workbench.

Deployable WSDL is generated when you specify your Message Set Folder (the immediate child of your Message Set Project) as the destination directory for your WSDL.

Otherwise, regular WSDL is generated, along with separate XML schema (xsd) files if these were requested. Regular WSDL cannot be used to configure SOAP nodes, but is suitable for consumption by external applications such as .NET.

Assuming that you are generating deployable WSDL for use in a message flow, the flow typically needs to be able to parse and validate the runtime SOAP messages described by that WSDL. The WSDL generator, therefore, adds additional definitions to your message set:

- v For rpc-style WSDL, additional definitions for the WSDL operations themselves are added to your message set
- v For the version of the SOAP Envelope used by the WSDL an mxsd file is added – this will be soapenv11.mxsd or soapenv12.mxsd.
- v For use by ESQL Content assist and the Mapping editor primarily, a definition of the SOAP\_Domain\_Msg tree.

# **XML Schema generation**

This topic covers the behavior of XML Schema generation. For example, you could use the schema generated from a message definition file to subsequently validate XML instance documents written by WebSphere Message Broker.

### **Lax generation**

Lax generation affects how complex types that have *Content Validation* set to Open or OpenDefined or have *Composition* set to UnorderedSet are rendered in the generated schema. Note that such a validating schema will permit a wider range of messages than MRM parser validation.

### **Content Validation is set to Open or OpenDefined**

Here a complex type (global or anonymous) has its content replaced by a single element of type anyType. The following generation pattern is used for complex types with *Content Validation* set to Open:

```
<element name="xmlNameOfMessage">
<complexType>
 <sequence>
  <any processContent="lax"
  minOccurs="0" maxOccurs="unbounded"/>
 </sequence>
</complexType>
</element>
```
Where *Content Validation* is set to OpenDefined, the following pattern is used. (The namespaces listed are all those defined in the containing message set.)

```
<element name="xmlNameOfMessage">
 <complexType>
 <sequence>
  <any processContent="lax"
    minOccurs="0" maxOccurs="unbounded"
    namespace="http://www.ns1 http://www.ns2" />
 </sequence>
</complexType>
</element>
```
### **Composition is set to UnorderedSet**

Where *Composition* is set to UnorderedSet, to mimic the unordered aspect, a choice is inserted with appropriate cardinality. This is shown below.

```
<element name="xmlNameOfMessage">
 <complexType>
 <sequence maxOccurs="unbounded"
  minOccurs= "(minOccurs of original sequence) *
          (items in original sequence)">
  <choice>
         .. sequence contents ..
  </choice>
 </sequence>
</complexType>
</element>
```
# **Strict generation**

Strict generation affects how complex types that have *Content Validation* set to Open or OpenDefined or have *Composition* set to UnorderedSet are rendered in the generated schema. Note that such a validating schema will permit a narrower range of messages than MRM parser validation.

Strict is the default generation option and generates a schema that matches the schema held in the message definition file, without the model extensions.

### **Content Validation set to Open/OpenDefined**

A complex type (global or anonymous) will lose the ability to contain self-defining elements and becomes closed.

### **Composition set to UnorderedSet**

A complex type (global or anonymous) will lose the ability to be unordered and becomes a sequence.

# **Rendering of xsd:elements**

If an XML physical format is specified when generating the schema, the wire format customization is applied to the logical model. These properties control how an element in the model is actually rendered when it appears in a message for an XML wire format. See ["XML rendering options" on page 735](#page-742-0) for the different render options available. A generated schema example is given below showing what is generated for the different render options available for local elements; note these examples do not modify the Namespace of any ID Attribute Name or Value Attribute Name properties and assume that all elements specified in the complexType1 are of schema built-in type string.

```
<xsd:complexType name="complexType1">
   <xsd:sequence>
    <!-- Local element Render = 'XMLElement' -->
```

```
<xsd:element name="localElement1" type="xsd:string"/>
     <!-- Local element Render = 'XMLElementAttrID'
                                    ID Attribute Name = 'id' -->
       <xsd:element name="localElement2">
            <xsd:complexType>
                <xsd:simpleContent>
                    <xsd:extension base="xsd:string">
                        <xsd:attribute name="id" type="xsd:string"/>
                    </xsd:extension>
                </xsd:simpleContent>
            </xsd:complexType>
       </xsd:element>
    <!-- Local element Render = 'XMLElementAttrVal'
                                   Val Attribute Name = 'val' -->
        <xsd:element name="localElement3">
            <xsd:complexType>
                <xsd:simpleContent>
                   <xsd:extension base="xsd:string">
                        <xsd:attribute name="val" type="xsd:string"/>
                    </xsd:extension>
                </xsd:simpleContent>
            </xsd:complexType>
        </xsd:element>
     <!-- Local element Render = 'XMLElementAttrIDVal'
         ID Attribute Name = 'id' Val Attribute Name = 'val' -->
       <xsd:element name="localElement4">
           <xsd:complexType>
                <xsd:simpleContent>
                    <xsd:extension base="xsd:string">
                        <xsd:attribute name="val" type="xsd:string"/>
                        <xsd:attribute name="id" type="xsd:string"/>
                    </xsd:extension>
                </xsd:simpleContent>
            </xsd:complexType>
       </xsd:element>
    </xsd:sequence>
    <!-- Local element Render = 'XMLAttribute' -->
    <xsd:attribute name="localElement5" type="xsd:string"/>
</xsd:complexType>
```
# **Rendering of xsd:attributes**

The rendering of xsd:Attributes is not supported. The user can only change the name of the attribute.

# **Embedded simple types and Compound Elements**

These are deprecated objects that are only encountered if the message set was created using WebSphere MQ Integrator Broker Version 2.1.

They are modeled in the message definition file as elements with both *minOccurs* and *maxOccurs* set to 0 and have one of the predefined ComIbmMrm\_xxx types. During the schema generation, the type of such elements is changed to the base type of the respective ComIbmMrm\_xxx type.

If there are global simple types that inherit from one of these ComIbmMrm\_xxx types, these are changed to inherit from the base type of the corresponding ComIbmMrm\_xxx type.

Generated schema files will not have any occurrence of these ComIbmMrm\_xxx types.

For example the global element with type defined below: <element name="globalElement1" type="ns1:ComIbmMrm\_BaseValueBinary"/>

will result in the generated schema file and a global element with the corresponding xsd base type as defined below: <element name="globalElement1" type="hexBinary"/>

# **Import formats**

This section provides information on the supported features of formats that have been imported from an external source. Details are provided for:

- "Importing from C: supported features"
- v ["Importing from COBOL: supported features" on page 791](#page-798-0)
- v ["Importing from WSDL: generated objects and restrictions" on page 796](#page-803-0)
- v ["Importing from XML Schema: unsupported features" on page 799](#page-806-0)

# **Importing from C: supported features**

This section describes the defaults that the C importer uses when mapping C data types to message model elements.

The table below shows how the C definitions influence the XML Schema settings in the message model. Some xsd types have '-' after the type. This indicates that it is an anonymous simple type based on this type. For strings, the purpose of the anonymous type is to add a maximum length restriction; for numeric types, the purpose of the anonymous type is to add either a minimum or a maximum value restriction.

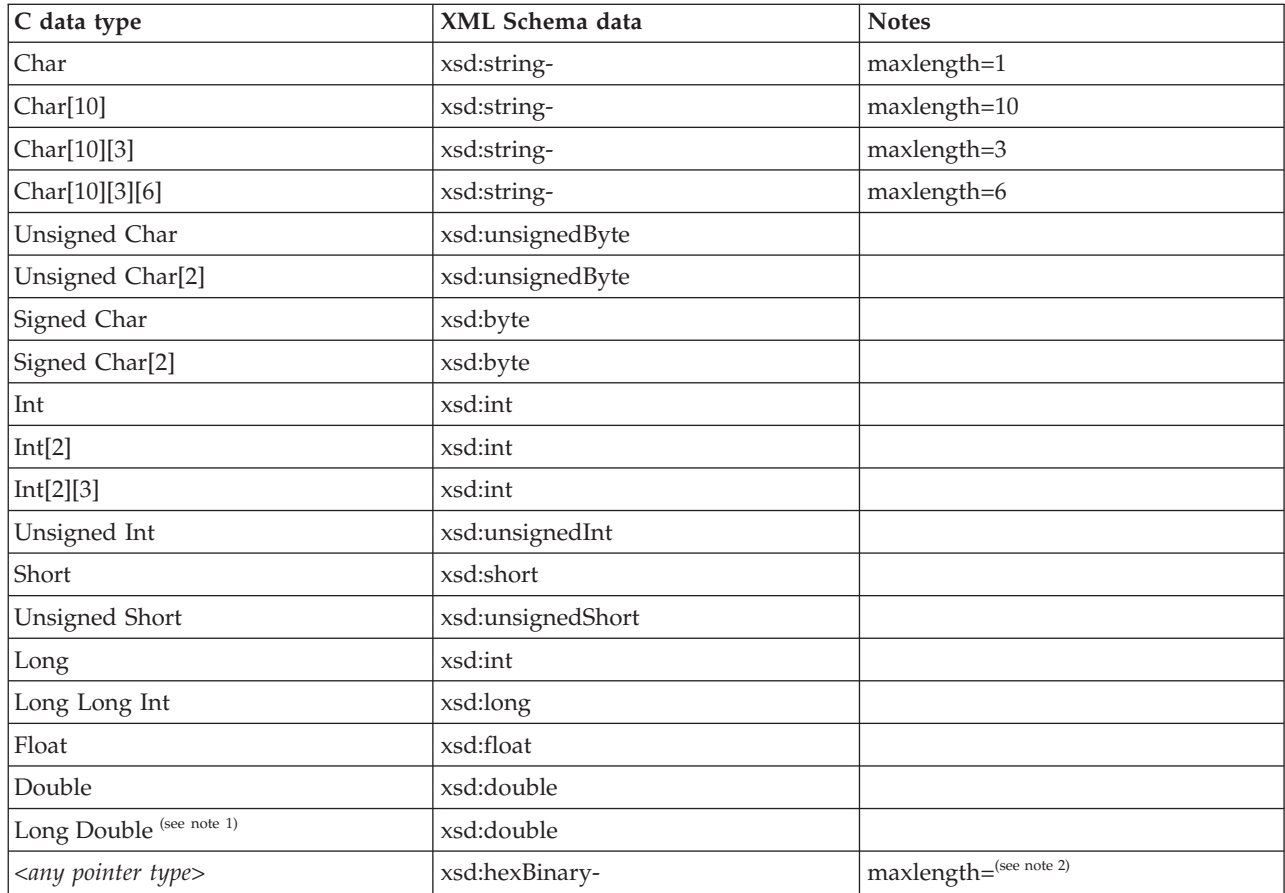

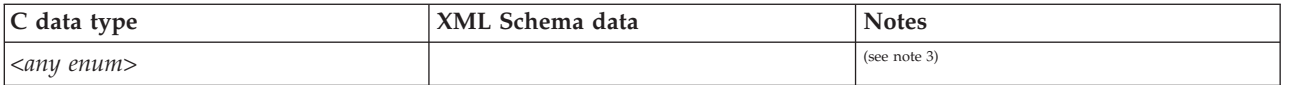

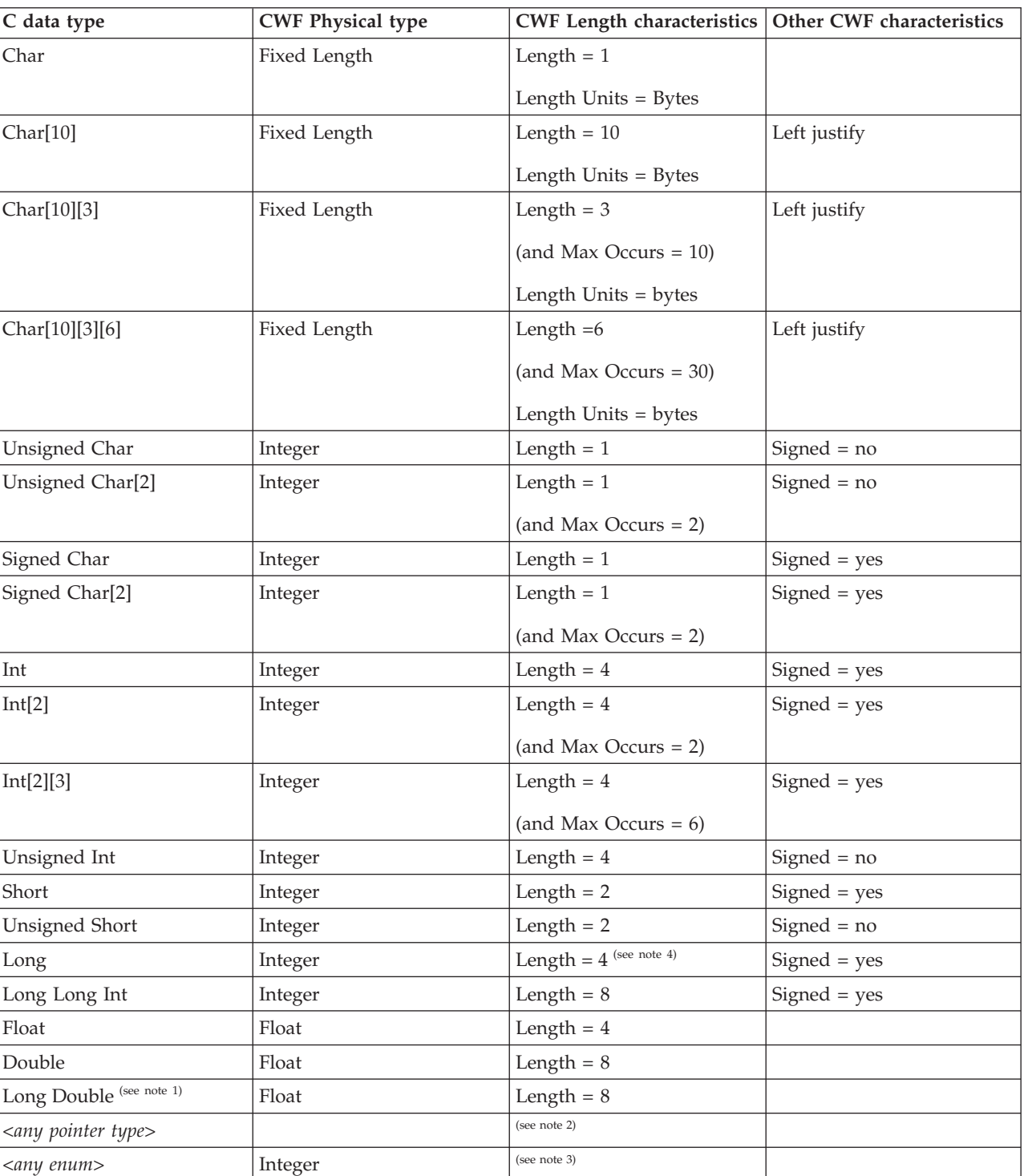

The following table shows how C definitions influence the physical MRM CWF characteristics of the elements that are generated in the message model.

**Notes:**

- <span id="page-798-0"></span>1. Do not set the value of C importer option *size of long double* to 128 bit. This will not import successfully. Please use the default 64 bit.
- 2. The length is affected by the *Address Size* C importer option as follows:
	- For 32 bit, CWF length  $= 4$  bytes.
	- For 64 bit, CWF length  $= 8$  bytes.
- 3. The type and length of an enum is affected by the *Size of enum* C importer option as follows:
	- For 1: Logical type = xsd:byte, CWF physical type = Integer, CWF  $length = 1$  byte.
	- v For *2*: Logical type = xsd:short, CWF physical type = Integer, CWF  $length = 2 bytes.$
	- v For *4*: Logical type = xsd:int, CWF physical type = Integer, CWF  $length = 4 bytes.$
	- v For *Compact*: The smallest representation is chosen that the enumeration fits into.
- 4. The length of a *long* is affected by the *Address Size* C importer option as follows:
	- For 32 bit: CWF length  $=$  4 bytes.
	- For 64 bit: CWF length  $= 8$  bytes.
- 5. Element names that clash with Java language keywords are modified by prefixing them with a single underscore character.
- 6. The \_Packed keyword is not supported. Only ANSI C declarations are supported.
- 7. The C long long data type is not supported.
- 8. C++ object oriented extensions are not supported. Only ANSI C declarations are supported.
- 9. Pointers will be imported as xsd:integer with CWF length set to 4.
- 10. Recursive C structures are not supported. If a nested structure contains a structure with a name that is the same as the parent structure, the import succeeds but the logical definitions are not correct. To avoid this problem, ensure that the name of the nested structure is not the same as that of the outer or parent structure.

# **Importing from COBOL: supported features**

The following table shows how COBOL definitions influence the XML Schema settings in the message model.

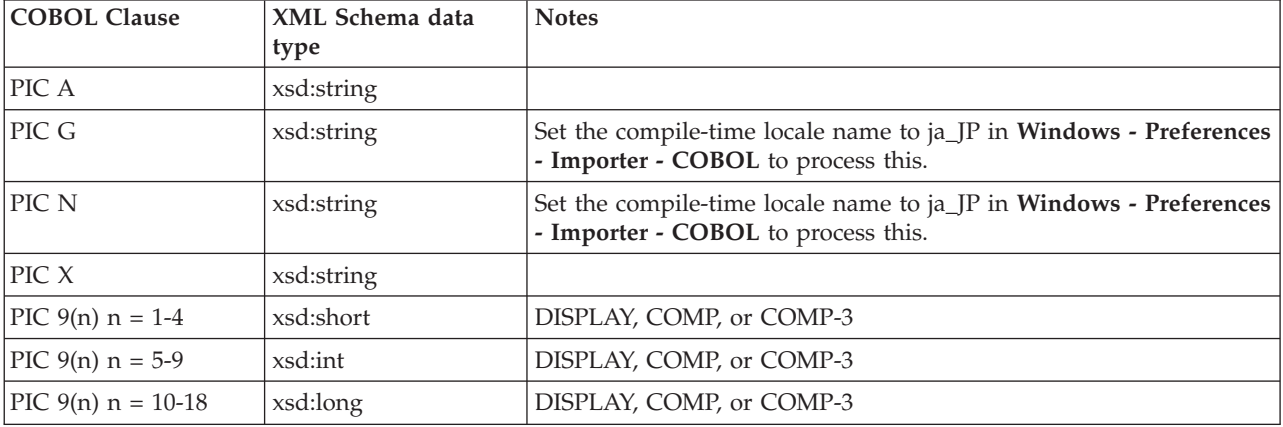

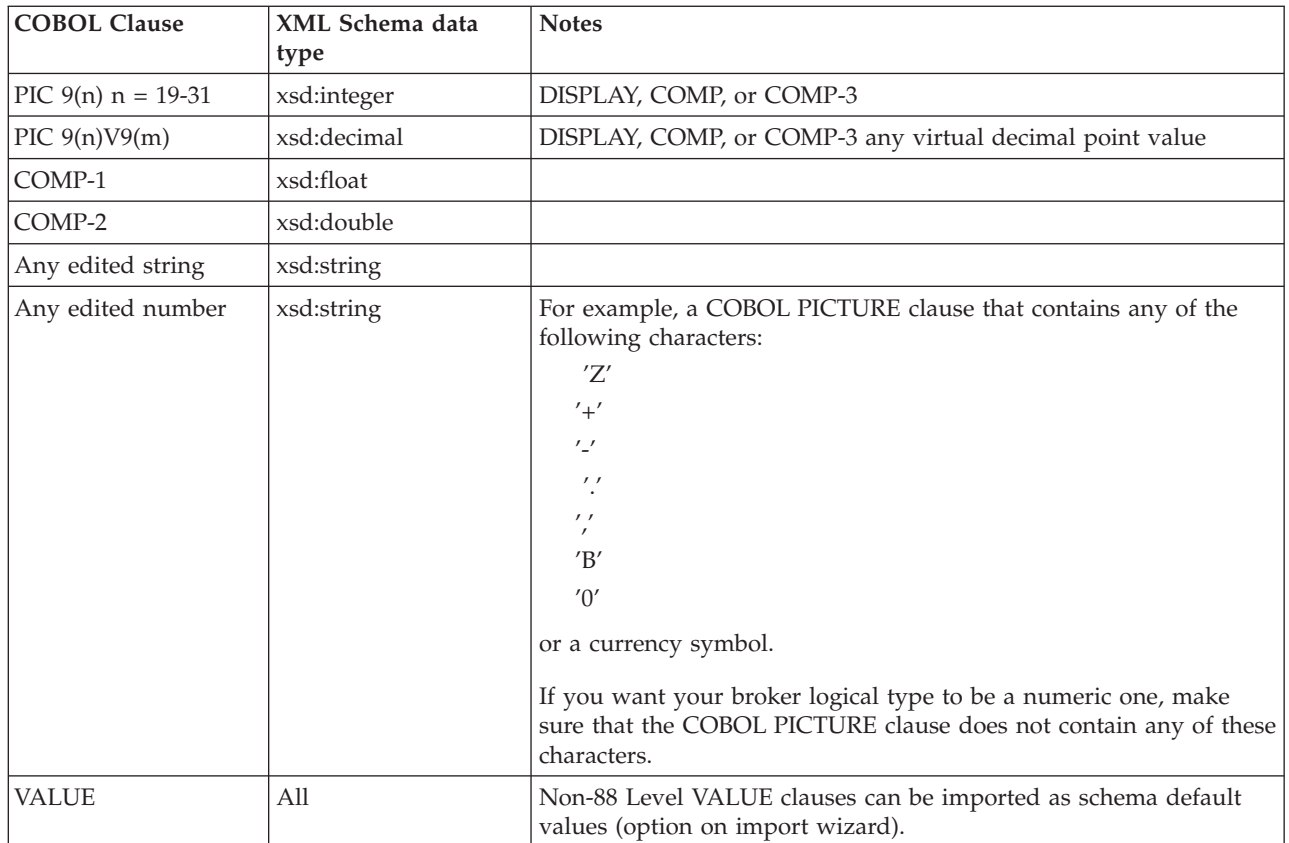

The following table shows how COBOL definitions influence the physical MRM CWF characteristics of the elements that are generated in the message model.

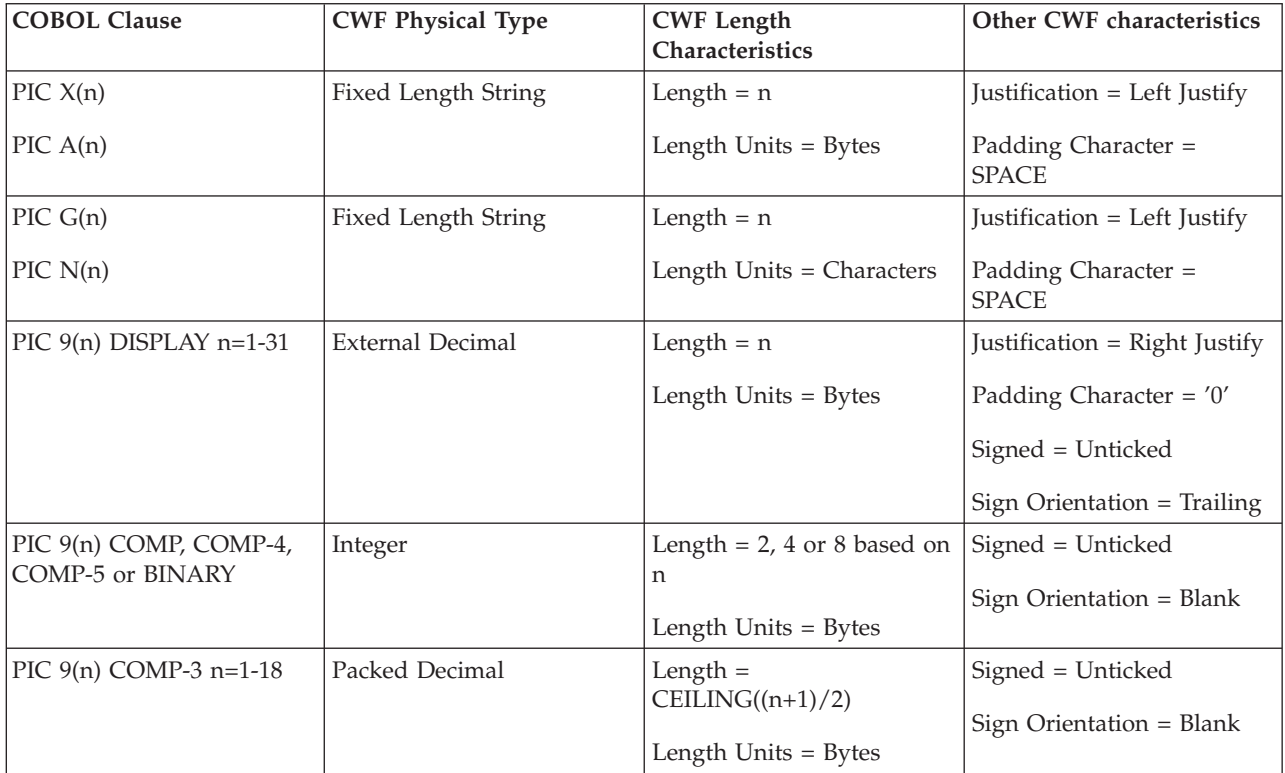

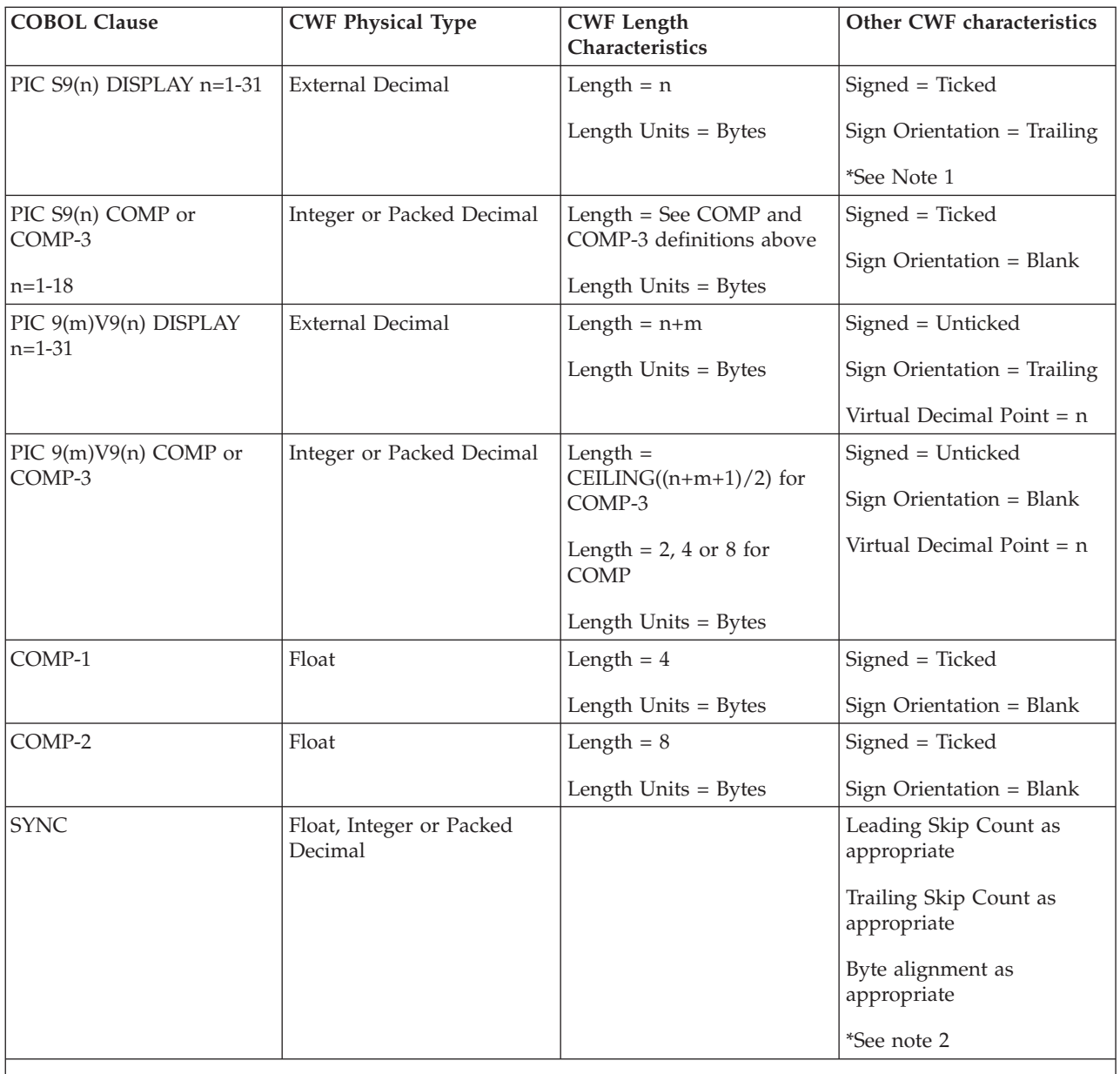

**Notes:**

- 1. **Sign Orientation** can take one of the following values, based on the SEPARATE, LEADING, or TRAILING keywords in the COBOL definition:
	- Leading
	- Leading Separate
	- Trailing
	- Trailing Separate
- 2. The SYNC keyword causes the field to be aligned on a 1, 2, 4, or 8-byte boundary. This might cause 'slack bytes' to be added either before or after a field. **Leading Skip Count** is the number of such bytes that are added before a field; **Trailing Skip Count** is the number of such bytes that are added after a field.

**Leading Skip Count** and **Trailing Skip Count** are calculated by the importer for each of the imported elements by the importer, irrespective of the SYNC clause. They have non-zero values when the SYNC clause is present.

Where there is a repeating element, **Leading Skip Count** and **Trailing Skip Count** are used for the first occurrence of the repeating element; for subsequent occurrences, only the **Trailing Skip Count** is used.

Refer to COBOL reference material for details of fields that require byte alignment.

- 3. All files that you import must be syntactically correct. Results are unpredictable if the file being imported is not synctactically correct.
- 4. COBOL data types that have keywords POINTER, COMP-X, INDEX, or PROCEDURE-POINTER, are not supported.
- 5. COBOL clauses that contain the keyword NATIVE cause an error, and are not imported.
- 6. COBOL level 66 and level 77 data items are not imported.
- 7. Hexadecimal binary values cannot be attributed to non-numeric literals. They cannot reside in the LINKAGE SECTIONs that are imported by the COBOL importer. They can reside elsewhere in the COBOL file. Alternatively, you can convert the hexadecimal value to a character string for PIC X, or to a decimal number for PIC 9.
- 8. If element names clash with Java language keywords, the element names are modified by prefixing the element name with a single underscore character.
- 9. Object-oriented extensions to COBOL 85 are not supported. For example, OBJECT-REFERENCE is not supported.
- 10. COBOL OCCURS DEPENDING ON clause. The **Byte Alignment**, **Leading Skip Count**, and **Trailing Skip Count** CWF properties of elements within such a structure are not set up properly. You must correct these using the message editor.
- 11. When the imported COBOL source file contains QUOTE or QUOTES in the value clause of a picture string, the default behavior is to fill in the data with double quotation marks, unless you set the COBOL QUOTE compile option to SINGLE on the Import Options page of the COBOL importer wizard.

## **Signed external decimal numbers**

The MRM Custom Wire Format (CWF) and TDS components of the WebSphere Message Broker support the External Decimal (also known as Zoned Decimal) data format for numeric data. Numeric data in this format is stored internally as decimal character data. For example, in a system that uses the EBCDIC code, the number 1234 stored in a 4-byte external decimal field is stored as the character string '1234', and its actual internal hexadecimal representation is 'F1F2F3F4'.

With signed external decimal numbers, the sign can be incorporated into the actual data by modifying the first half of the first or last byte (depending on whether you are using a sign-leading or sign-trailing representation). Typically, '0xC' is used to represent a positive number, '0xD' is used to represent a negative number and '0xF' is used to represent an unsigned number.

**Note:** In general, any of '0xA', '0xC', '0xE' or '0xF' can be used to indicate a positive value, and '0xB' or '0xD' can be used to indicate a negative value. The actual preferred representation is dependent upon the actual hardware architecture.

On ASCII machines there are a number of mechanisms for the internal representation of external decimal data. One representation ('Sign ASCII') that is employed by IBM's pSeries machines, uses the normal ASCII codes ('0' [hex 30] to '9' [hex 39]) for the first or last digit of both unsigned and positive numbers, and the characters 'p' [hex 70] to 'y' [hex 79] for negative numbers.

An alternative method (Sign EBCDIC Custom) is used on some other ASCII based machines. This uses the same characters as an EBCDIC based machine, even though the actual internal hexadecimal representations of them are different. Using this technique, the character string for both EBCDIC and ASCII platforms is identical. You could potentially receive a message from an EBCDIC platform (created from a COBOL copy book that contains such entries as PIC XXX and PIC S999) and convert the whole message to ASCII, or the other way around. The character string that represents the external decimal field in the message (after the ASCII to EBCDIC, or EBCDIC to ASCII, conversion) maps to the code point that represents the correct sign for the decimal. Note that there is a limitation with this method; curly brace characters are variant (they have different code points in different EBCDIC code pages). This mechanism works only for those EBCDIC code pages where the curly brace characters '{' and '}' (which are used to represent signed 0) have exactly the code points x'C0' and x'D0'. For example, it works for code page 500 but not for code page 871, where the curly braces have code points X'8E' and X'9C.

In an ASCII environment (determined by the CCSID property at runtime), the default for both input and output is the 'Sign ASCII' representation. You can specify the applicable representation in the CWF physical layer for local attributes and local elements of types decimal, float, and integer.

**Note:** This is only appropriate for those elements or attributes that have an external decimal physical representation, and that have an embedded ('Leading' or 'Trailing') sign (determined by the **Sign Orientation** property).

The table below shows the internal representation (both character and actual hexadecimal value) of the first or last digit for external decimal numbers with an included (embedded) leading or trailing sign respectively. (Note that the table does not specify the representation for unsigned values, which are 0x30-0x39 for ASCII and 0xF0-0xF9 for EBCDIC)

<span id="page-803-0"></span>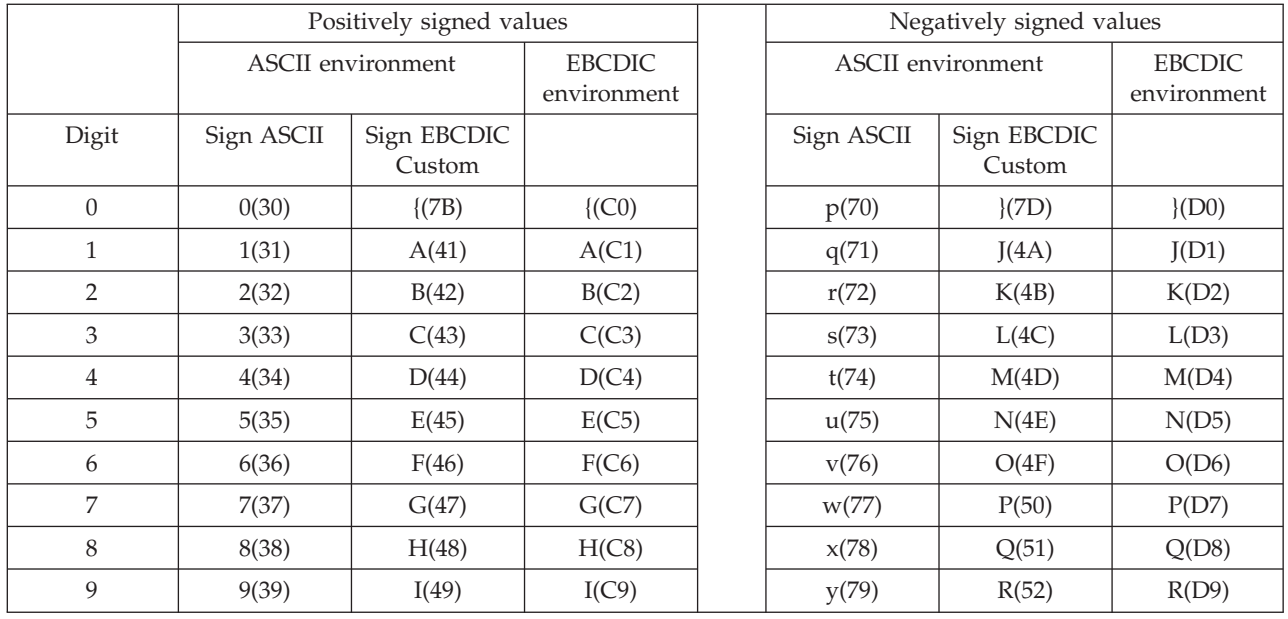

The next table gives some examples for a range of simple numbers that are representative of what can be transmitted or received using these approaches.

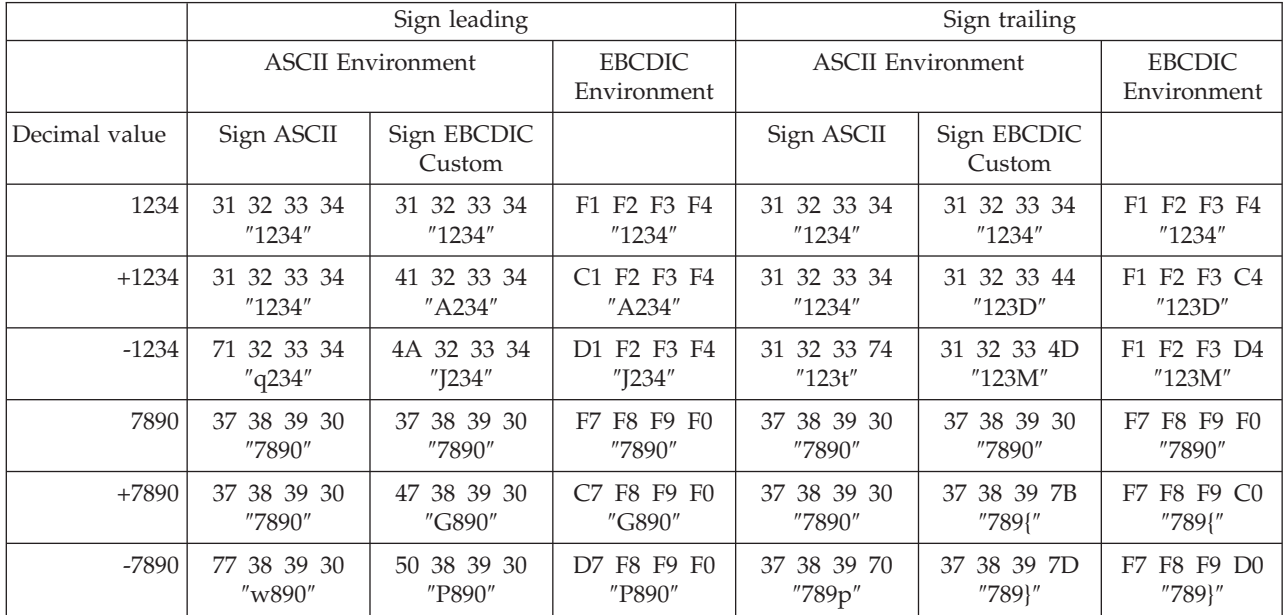

# **Importing from WSDL: generated objects and restrictions**

This describes the objects that are generated when a WSDL definition is imported and some restrictions that you need to be aware of.

# **Generated objects**

# **Files copied by command line import**

The mqsicreatemsgdefsfromwsdl command copies the WSDL files it needs into the workspace before the import process is run. These are the top level WSDL files and any imports resolved from a relative location. The files are copied under the specified message set into a folder called importFiles.

### **Report File**

The WSDL importer appends the result of the import operation to a report file, listing any errors that occurred during the process. The file name of the report file is <message set>.wsdl.report.txt.

#### **SOAP Message Definitions**

The required SOAP .mxsds files are added to the message set. Currently, the SOAP 1.1 definitions are always imported. There are several reasons for this:

- SOAP 1.1 is more widely used than SOAP 1.2.
- v There is no standard SOAP 1.2 binding for WSDL 1.1. This means that the WSDL importer cannot reliably determine that SOAP 1.2 is required.
- v It is not possible to import both SOAP 1.1 and SOAP 1.2 definitions because they use the same message name (for example, Envelope).

If you need to parse SOAP 1.2 instance documents you should manually remove the SOAP 1.1 definitions and import the SOAP 1.2 definitions through the Message Definition File wizard, selecting **IBM supplied message**.

If your message set has TDS or CWF layers you might find that you get a number of warnings against the imported SOAP definitions. Most of these can be ignored, but you should take account of the allowed values for boolean attributes. In SOAP 1.1 a boolean has the value 1 or 0, while in SOAP 1.2 the values are true and false. The XML representation of boolean values for a message set is specified in the physical properties for the XML physical format and might need to be set accordingly.

#### **Message Definition Files**

Other message definition file names are created as <input file name>.mxsd and their content depends on the WSDL style.

#### **document-style**

WSDL message parts for style="document" (which includes all SOAP header, fault and headerfault parts) refer to an element defined in XML Schema. This element is imported as a global element and broker message in the mxsd.

The xsi:type Output Policy on the message is set to "Never".

#### **rpc-style**

WSDL message parts for style="rpc" (and exclusively those allocated to the SOAP body) refer to a type defined in XML Schema. In this case, input and output messages are created as follows:

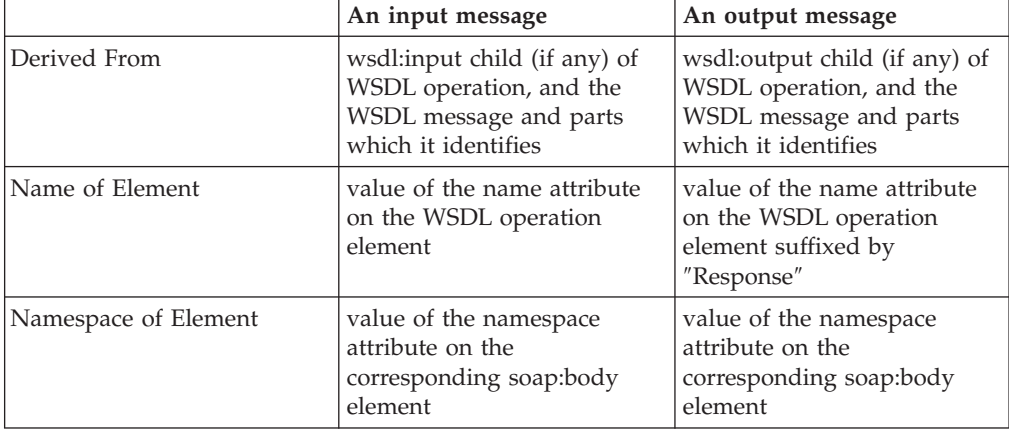

Each message is of local complex type, being a sequence of elements. The name of each element is the value of the name attribute on the WSDL parts of the message identified by either the input or output element. These elements have no namespace (the underlying schema representation has form=″unqualified″) and are locally scoped to avoid name clashes. The type of these local elements is the XML Schema type referred to by the type attribute of the corresponding part element. (The type is global in the WSDL schema.)

If the soap:body was defined with use=″encoded″ in the WSDL definition then the message definition includes a reference to the attribute group encodingStyle in the SOAP-ENV namespace and the xsi:type Output Policy on the message is set to ″Follow SOAP encoding rules″. Otherwise the xsi:type Output Policy on the message is set to ″Never″.

#### **WSDLs generated using .NET**

In some instances, WSDLs that are generated using .NET include element references to the schema itself. An example of this type follows:

```
<xsd:complexType>
    <xsd:sequence>
     <xsd:element ref="s:schema"/>
    </xsd:sequence>
</xsd:complexType>
|
|
|
|
\perp
```
| | |

| | | | |

| | | In order for WSDLs of this type to be successfully imported into the Message Broker Toolkit without validation errors, a namespace import statement must be manually added to the namespace of the schema. An example of the import statement follows:

<xsd:import namespace="http://www.w3.org/2001/XMLSchema"/>

The import statement must be placed first within the schema element, and must appear before any complex type or element definitions. Re-validate the WSDL by right-clicking the updated WSDL and click Validate.

### **Restrictions**

This describes some of the restrictions related to importing WSDL definitions. These are where the WSDL definitions are not WS-I compliant.

### **SOAP Arrays**

A WSDL 1.1 definition can define a SOAP Array (applicable only to the WSDL rpc-encoded style, and not WS-I compliant):

```
<xsd:complexType name="t">
      <xsd:complexContent>
       <xsd:restriction base="SOAP-ENC:Array">
         <xsd:sequence>
           <xsd:element name="item" type="string" maxOccurs="unbounded"/>
         </xsd:sequence>
          <xsd:attribute ref="SOAP-ENC:arrayType" wsdl:arrayType="xsd:string[]"/>
       </xsd:restriction>
      </xsd:complexContent>
</xsd:complexType>
```
Some uses of SOAP array syntax are not fully supported. Although a useful tree is created during parsing (and can be serialized when writing), note that:

• the model does not take any account of the SOAP-ENC:arrayType attribute.

<span id="page-806-0"></span>v the model for partially transmitted arrays does not take account of the SOAP-ENC:offset attribute.

For example, the first element of an array specified with offset[2] needs to be accessed in ESQL not as InputRoot.MRM.array.item[3], but as InputRoot.MRM.array.item[1].

v the model for multi-dimensional arrays flattens the representation into a single dimension. For example, a 2 dimensional array is accessed in ESQL not as InputRoot.MRM.array.item[x][y], but as InputRoot.MRM.array.item[i] where the index i has to be calculated appropriately.

#### **Anonymous Elements**

The WSDL excerpt above describes a SOAP instance document of the following form:

```
<SOAP-ENC:Array SOAP-ENC:arrayType="xsd:string[3]">
   <item xsi:type="xsd:string">A general text string</item>
   <item xsi:type="xsd:token">A restriction of the string type</item>
   <item xsi:type="xsd:Name">ARestrictionOfTheTokenType</item>
</SOAP-ENC:Array>
```
The broker model handles this as expected, but in SOAP encoding, array elements are also allowed to use the type-elements from the SOAP encoding namespace. This means that an application using the same WSDL definition might create an instance document of the following form:

```
<SOAP-ENC:Array SOAP-ENC:arrayType="xsd:string[3]">
  <SOAP-ENC:string>A general text string</SOAP-ENC:string>
  <SOAP-ENC:token>A restriction of the string type</SOAP-ENC:token>
  <SOAP-ENC:Name>ARestrictionOfTheTokenType</ SOAP-ENC:Name>
</SOAP-ENC:Array>
```
The broker model created by importing the WSDL must be manually edited to handle this case, unless it is acceptable to have the parser treat it as a self-defined element.

# **Importing from XML Schema: unsupported features**

A number of features in XML Schema are not supported, or their support is restricted in some way.

### **Message sets with namespace support**

v Constructs accepted but not supported when importing from an XML Schema.

When importing an XML Schema into a message set that supports namespaces, the Redefine construct is accepted, but causes an error message to be displayed in the task list because it is not fully supported.

The following XML shows an example of the Redefine construct:

```
<?xml version="1.0" encoding="UTF-8"?>
<schema xmlns="http://www.w3.org/2001/XMLSchema"
        targetNamespace="http://www.ibm.com" xmlns:ibm="http://www.ibm.com">
<!-- Unsupported feature: redefine -->
```

```
<redefine schemaLocation="test.xsd"/>
```
</schema>

### **Message sets without namespace support**

• Constructs accepted and ignored when importing from an XML Schema.

The list of constructs and the action taken is the same as for a message set with namespace support, as described above.

• Target namespaces not qualified with a prefix.

When importing an XML Schema into a message set that does not support namespaces, you cannot import a schema document that has a target namespace that is not qualified with a prefix. For example:

```
<xsd:schema xmlns:xsd="http://www.w3.org/2001/XMLSchema"
       targetNamespace="http://www.ibm.com" xmlns="http://www.ibm.com">
</xsd:schema>
```
# **Message model wizards**

Wizards help to simplify complex message modeling tasks.

As software grows more complex, wizards are increasingly used to step you through complex tasks or procedures, ensuring that you correctly specify all the parameters that are required, and that you perform the required tasks in the correct order.

This topic provides some additional reference material for those wizards where you might need help in specifying certain parameters.

Each wizard that is documented here has its own high-level topic and a topic for each panel that is displayed by the wizard. The panels are listed in the order that they appear, and the fields on each panel appear in the topic in the same order as they appear on the panel. These topics provide only information about these fields and panels. You can find further information about the wizards in topics that are referenced from the wizard's high-level topic.

The following wizards have additional information:

- "New message definition file wizards"
- ["Generate WSDL wizard" on page 807](#page-814-0)
- ["Export WSDL wizard" on page 815](#page-822-0)
- ["Configure New Web Service Usage wizard" on page 816](#page-823-0)

# **New message definition file wizards**

Use the New message definition file wizards to create message definition files.

Depending on the selection that you make, you are routed through the correct sequence of panels to create the message definition file from the source that you have requested. Some panels are displayed only if certain conditions are met. These panels are marked as optional.

The following links provide further information about the panels and fields that form the New message definition file wizards.

- [New Message Definition File \(from scratch\)](#page-808-0)
- [XML Schema file](#page-809-0)
- [IBM supplied message](#page-809-0)
- [XML DTD](#page-811-0)
- [C header file](#page-812-0)
- [COBOL file](#page-812-0)
- [WSDL file](#page-813-0)

# <span id="page-808-0"></span>**New message definition file wizard: Create a new message definition file from scratch**

## **Create a new message definition file from scratch**

When you choose to create a new message definition file from scratch, you are presented with the following panels:

- Select the target message set
- Specify the namespace

### **Create a new message definition file from scratch: Select the target message set:**

### **Create a new message definition file from scratch**

When you choose to create a new message definition file from scratch, you are presented with the following panels:

- Select the target message set
- Specify the namespace

### **Panel properties**

### **Message sets**

This field lists the message set projects that are available in your workspace. By clicking on the '+' symbol to the left of the project, these expand to list the message sets that are available for you to select from the active working set. Depending on how you started the New message definition file wizard, a message set might be preselected for you, but this does not prevent you from selecting a different message set if you prefer.

### **File name**

Specify the name of the message definition file that you are creating.

### **Create a new message definition file from scratch: Specify the namespace:**

### **Create a new message definition file from scratch**

When you choose to create a new message definition file from scratch, you are presented with the following panels:

- Select the target message set
- Specify the namespace

### **Panel properties**

### **Schema for Schema settings**

**Prefix** Specifies the namespace prefix to use for the namespace shown in the **Namespace** property.

### **Namespace**

Specifies the namespace to be used.

### **Use target namespace**

Selecting this check box allows you to specify a target namespace for the message definition file. You can only choose a target namespace if namespaces have been enabled in the message set.

#### <span id="page-809-0"></span>**Target namespace settings**

**Prefix** Specifies the namespace prefix to use for the namespace shown in the **Namespace** property.

#### **Namespace**

Specifies the namespace to be used.

### **New message definition file wizard: Create a new message definition file from an XML Schema file**

You can create a new message definition file from an XML Schema file.

### **Create a new message definition file from an XML Schema file**

When you choose to create a new message definition file from an XML Schema file, you are presented with a panel with the following fields:

#### **Select an XML Schema file**

#### **Message set**

Use this field to choose the message set project that will contain the message definition file that you create.

#### **Message definition file name**

Use this field for the name of the message definition file that you want to create.

### **Select file from workspace**

Choose this option if the XML Schema file that you want to add to the message definition file that you are creating is in the current workspace, and select the file from the displayed content of the workspace.

#### **Select file from outside workspace**

Choose this option if the XML Schema file that you want to add to the message definition file that you are creating is not in the current workspace, and specify the location of the XML Schema file that you want to add.

**Copy source file into the 'importFiles' directory of the message set project** Select this check box to copy the source file into the 'importFiles' directory of the message set project.

#### **Create an appropriate physical format if one does not already exist**

Select this check box to automatically create the message set physical format that is needed by the pre-canned schema that you have selected for import.

### **New message definition file wizard: IBM supplied message**

You can create a new message definition file from an IBM supplied message.

#### **IBM supplied message wizard**

When you choose to create a message definition file from an IBM supplied message, you are presented with a panel with the following fields:

#### **Select an IBM supplied message**

#### **Message set**

Use this field to choose the message set project that will contain the message definition file that you create. Message set projects are filtered to only show artifacts in the active working set.

### **Message definition file name**

Use this field for the name of the message definition file that you want to create.

### **IBM supplied messages**

Select from the displayed set of IBM supplied message definitions. This field is split into two panes; the pane on the left displays the IBM supplied message definitions that are available, and the pane on the right contains text that gives advice about the usage of the message definition that you have selected in the field's left pane.

**Copy source file into the 'importFiles' directory of the message set project** Select this check box to copy the source file into the 'importFiles' directory of the message set project.

### **Create an appropriate physical format if one does not already exist** Select this check box to automatically create the message set physical format that is required by the precanned schema that you have selected for import.

#### **IBM supplied messages that you can import:**

You can import IBM supplied messages to create a new message definition file.

If the message is to be used with an XML parser, the following points apply:

- v If the message set to which you are adding the new message definition file has an XML physical format layer, but does not have namespace support, the imported IBM supplied message is modified to remove namespaces. Therefore, enable namespace support before you import an IBM supplied message.
- v If the message set to which you are adding the new message definition file does not have an XML physical format layer, but has namespace support, only the logical information appears in the model. The IBM supplied message is not modified to remove namespaces. Add an XML physical format to the message set before you import an IBM supplied message.
- v If the message set to which you are adding the new message definition file does not have an XML physical format layer, and does not have namespace support, only the logical information appears in the model and the imported IBM supplied message is modified to remove namespaces.

The IBM supplied messages that you can import are:

#### **SOAP message definitions**

These message definitions model the SOAP-defined portions of SOAP XML messages. They are best used with the SOAP parser. The definitions *Soap 1.1 Envelope* and *Soap 1.2 Envelope* model the SOAP envelope structure that is used to wrapper the user-defined body of a SOAP message. The definitions *Soap 1.1 Encoding* and *Soap 1.2 Encoding* model certain structures for use in ″rpc/encoded″ style SOAP messages.

An IBM message for the SOAP domain tree is supplied as a schema that provides content-assist in creating a logical model for the SOAP domain by using the ESQL or mapping editor.

### **Multipart MIME message definitions**

These message definitions model the MIME-defined portions of multipart MIME messages and must be used with the message broker's MIME parser. Use the *MIME multipart header* definition for normal multipart MIME messages such as SOAP with Attachments or RosettaNet. Use the

*MIME Nested Multipart header* definition for multipart MIME messages in which the individual parts can themselves be multipart MIME; for example, S/MIME.

#### <span id="page-811-0"></span>**SAP IDoc message definitions**

These message definitions model the SAP-defined portion of ALE and File IDocs that precede the user-defined content. The ALE IDoc model can be used with the MRM and IDOC parsers. The File IDoc model can be used with the MRM parser only.

### **Timeout Request message definition**

This message definition models the TimeoutRequest message that is used in conjunction with the message broker TimeoutControl and TimeoutNotification nodes. You can use it with any parser.

### **CSV message definition**

This message definition models a CSV (comma separated value) format message. It can be used with the MRM parser.

### **New message definition file wizard: Create a new message definition file from an XML DTD file**

You can create a new message definition file from an XML DTD file.

### **Create a new message definition file from an XML DTD file**

When you choose to create a new message definition file from an XML DTD file, you are presented with a panel with the following fields:

### **Select an XML DTD file**

#### **Message set**

Use this field to choose the message set project that will contain the message definition file that you create. Message set projects are filtered to only show artifacts in the active working set.

#### **Message definition file name**

Use this field for the name of the message definition file that you want to create.

#### **Select file from workspace**

Choose this option if the XML DTD file that you want to add to the message definition file that you are creating is in the current workspace, and select the file from the displayed content of the workspace. XML DTD files are filtered to only show artifacts in the active working set.

### **Select file from outside workspace**

Choose this option if the XML DTD file that you want to add to the message definition file that you are creating is not in the current workspace, and specify the location of the XML DTD file that you want to add.

### **Copy source file into the 'importFiles' directory of the message set project** Select this check box to copy the source file into the 'importFiles' directory of the message set project.

### **Create an appropriate physical format if one does not already exist**

Select this check box to automatically create the message set physical format that is needed by the pre-canned schema that you have selected for import.

# <span id="page-812-0"></span>**New message definition file wizard: Create a new message definition file from a C header file**

You can create a new message definition file from a C header file.

### **Create a new message definition file from a C header file**

When you choose to create a new message definition file from a C header file, you are presented with a panel with the following fields:

## **Select a C header file**

### **Message set**

Use this field to choose the message set project that will contain the message definition file that you create. Message set projects are filtered to only show artifacts in the active working set.

### **Message definition file name**

Use this field for the name of the message definition file that you want to create.

### **Target namespace**

Use this field for the name of the target namespace for the message definition file that you want to create.

### **Select file from workspace**

Choose this option if the C header file that you want to add to the message definition file that you are creating is in the current workspace, and select the file from the displayed content of the workspace. C header files are filtered to only show artifacts in the active working set.

### **Select file from outside workspace**

Choose this option if the C header file that you want to add to the message definition file that you are creating is not in the current workspace, and specify the location of the C header file that you want to add.

### **Copy source file into the 'importFiles' directory of the message set project** Select this check box to copy the source file into the 'importFiles' directory of the message set project.

### **Create an appropriate physical format if one does not already exist**

Select this check box to automatically create the message set physical format that is needed by the pre-canned schema that you have selected for import.

### **C header file options**

### **Include paths**

### **Preserve case in variable names**

Select this check box if you want to preserve the case of the characters that form the names of the variables.

### **Select the pre-processing option to apply** Choose an option from the list.

# **New message definition file wizard: Create a new message definition file from a COBOL file**

You can create a new message definition file from a COBOL file.

### <span id="page-813-0"></span>**Create a new message definition file from a COBOL file**

When you choose to create a new message definition file from a COBOL file, you are presented with a panel with the following fields:

### **Select a COBOL file**

#### **Message set**

Use this field to choose the message set project that will contain the message definition file that you create. Message set projects are filtered to only show artifacts in the active working set.

#### **Message definition file name**

Use this field for the name of the message definition file that you want to create.

#### **Target namespace**

Use this field for the name of the target namespace for the message definition file that you want to create.

#### **Select file from workspace**

Choose this option if the COBOL file that you want to add to the message definition file that you are creating is in the current workspace, and select the file from the displayed content of the workspace. COBOL files are filtered to only show artifacts in the active working set.

#### **Select file from outside workspace**

Choose this option if the COBOL file that you want to add to the message definition file that you are creating is not in the current workspace, and specify the location of the COBOL file that you want to add.

**Copy source file into the 'importFiles' directory of the message set project** Select this check box to copy the source file into the 'importFiles' directory of the message set project.

#### **Create an appropriate physical format if one does not already exist**

Select this check box to automatically create the message set physical format that is needed by the pre-canned schema that you have selected for import.

### **COBOL file options**

### **Preserve case in variable names**

Select this check box if you want to preserve the case of the characters that form the names of the variables.

# **New message definition file wizard: Create a new message definition file from a WSDL file**

You can create a new message definition file from a WSDL file.

### **Create a new message definition file from a WSDL file**

When you choose to create a new message definition file from a WSDL file, you are presented with a panel with the following fields:

### **Select a WSDL file**

#### **Message set**

Use this field to choose the message set project that will contain the message definition file that you create. Message set projects are filtered to only show artifacts in the active working set.

### <span id="page-814-0"></span>**Message definition file name**

Use this field for the name of the message definition file that you want to create.

#### **Select file from workspace**

Choose this option if the WSDL file that you want to add to the message definition file that you are creating is in the current workspace, and select the file from the displayed content of the workspace. WSDL files are filtered to only show artifacts in the active working set.

### **Select file from outside workspace**

Choose this option if the WSDL file that you want to add to the message definition file that you are creating is not in the current workspace, and specify the location of the WSDL file that you want to add.

**Copy source file into the 'importFiles' directory of the message set project** Select this check box to copy the source file into the 'importFiles' directory of the message set project.

### **Create an appropriate physical format if one does not already exist** Select this check box to automatically create the message set physical format that is needed by the pre-canned schema that you have selected for import.

**Add SOAP and XMLNSC to supported message domains if they do not exist** Select this check box to add the SOAP and XMLNSC message domains to the list of supported message domains that the message definition supports.

# **Generate WSDL wizard**

The Generate WSDL wizard creates a WSDL definition from a message set.

The following links provide further information in relation to the panels and fields that form the Generate WSDL wizard. Some panels only appear if certain conditions are met. These are marked as (optional).

# **Open the Generate WSDL wizard**

To open the Generate WSDL wizard:

- 1. Switch to the Broker Application Development perspective.
- 2. In the Broker Development view, right-click the folder that contains the message set file from which you want to generate a web service definition, and select **Generate** → **WSDL Definition**. This starts the Generate WSDL wizard.

# **Generate WSDL wizard**

The following panels are shown by the Generate WSDL wizard:

- [Select the action you wish to perform](#page-815-0)
- [Select a message set folder and destination directory](#page-815-0)
- [Specify WSDL details](#page-816-0)
- [Add operations to the WSDL definition](#page-817-0)
- [Configure binding details SOAP/HTTP](#page-818-0)
- [Configure binding details SOAP/JMS \(optional\)](#page-819-0)
- [Summary of tasks](#page-821-0)

# <span id="page-815-0"></span>**Generate WSDL wizard: Select the action you wish to perform**

Use this panel to select how you want to generate the WSDL definition.

### **Generate WSDL wizard**

The following panels are shown by the Generate WSDL wizard:

- Select the action you wish to perform
- Select a message set folder and destination directory
- [Specify WSDL details](#page-816-0)
- [Add operations to the WSDL definition](#page-817-0)
- [Configure binding details SOAP/HTTP](#page-818-0)
- [Configure binding details SOAP/JMS \(optional\)](#page-819-0)
- [Summary of tasks](#page-821-0)

### **Panel properties**

A choice of three options is presented.

**Generate a new WSDL definition from existing message definitions** Select this option to generate a new WSDL definition from existing message definitions. This is the default option.

**Export an existing WSDL definition to another directory in the workspace or file system.**

Select this option to load the Export WSDL wizard.

### **Generate a new WSDL definition from existing message definitions using message categories (deprecated)**

Select this option to generate a new WSDL definition using existing message definitions and message categories. This option is available to provide compatibility with previous releases of WebSphere Message Broker.

### **Generate WSDL wizard: Select a message set folder and destination directory**

Use Generate WSDL wizard to select both the source of the WSDL definition and where you want the generated WSDL definition to be placed.

### **Generate WSDL wizard**

The following panels are shown by the Generate WSDL wizard:

- Select the action you wish to perform
- Select a message set folder and destination directory
- [Specify WSDL details](#page-816-0)
- [Add operations to the WSDL definition](#page-817-0)
- [Configure binding details SOAP/HTTP](#page-818-0)
- [Configure binding details SOAP/JMS \(optional\)](#page-819-0)
- [Summary of tasks](#page-821-0)

### **Panel properties**

### **Select the message set folder from which to generate the WSDL definition:** Specify the message set folder from which to generate the WSDL definition.

<span id="page-816-0"></span>Choose one of the following radio buttons to select the destination for the generated WSDL definition:

#### **Create in a workspace directory**

Select from your workspace directory the message set folder that will contain the generated WSDL definition.

#### **Export to an external directory**

Specify the address of the directory, outside your workspace, that you want to contain the generated WSDL definition.

#### **Options**

Specify the structure of the generated XML schema

Choose one of the following radio buttons to specify the structure of the generated XML schema:

#### **Generate XML schema definitions with current directory structure**

Generates the schema definition using the current directory structure; this is the default.

### **Generate XML schema definitions with flat structure**

Generates the schema definition as a single level directory structure.

## **Generate WSDL wizard: Specify WSDL details**

Use this panel to describe some details of the WSDL definition that you want to generate.

### **Generate WSDL wizard**

The following panels are shown by the Generate WSDL wizard:

- [Select the action you wish to perform](#page-815-0)
- [Select a message set folder and destination directory](#page-815-0)
- Specify WSDL details
- v [Add operations to the WSDL definition](#page-817-0)
- [Configure binding details SOAP/HTTP](#page-818-0)
- [Configure binding details SOAP/JMS \(optional\)](#page-819-0)
- [Summary of tasks](#page-821-0)

### **Panel properties**

### **File Format**

Select from:

v **Generate as a single WSDL file**

The WSDL definition is written to a single file. This format is widely understood by external applications and SOAP toolkits.

- v **Generate as a single WSDL file with all XML schema inlined** The WSDL definition is written to a single file with the XML added.
- v **Generate as three WSDL files (one each for port type, service, and binding)**

The WSDL definition is split into multiple files. This format offers better reuse of the component files.

### **WSDL Version**

Select the required version of WSDL.

### <span id="page-817-0"></span>**SOAP Version**

Select the required version of SOAP

- **Style** The style determines the format of the runtime SOAP messages described by the generated WSDL. The choices are:
	- rpc
	- document

### **WSDL Namespace**

This must be a valid URI and becomes the target namespace for the WSDL definitions. This value has no particular significance outside of the WSDL definition itself and does not correspond to the namespace of SOAP messages described by the generated WSDL. A default value of http://tempuri.org/<message set name> is set.

### **RPC Namespace**

This field is only enabled if you selected the Style as rpc. It is the namespace for the immediate children of your SOAP body. The value must be a valid URI. A default value of http://tempuri.org/<message set name> is set.

### **Definition Name**

This is used in deriving the names of the WSDL file or files that are created. The default value is the name of your message set.

### **Documentation**

Optional: This text is included as documentation for the PortType element on the generated WSDL. It has no implications for the SOAP messages that are described by the generated WSDL.

### **Generate WSDL wizard: Add operations to the WSDL details**

Use this panel to define the operations that you want to add to the WSDL definition.

# **Generate WSDL wizard**

The following panels are shown by the Generate WSDL wizard:

- [Select the action you wish to perform](#page-815-0)
- [Select a message set folder and destination directory](#page-815-0)
- [Specify WSDL details](#page-816-0)
- Add operations to the WSDL definition
- [Configure binding details SOAP/HTTP](#page-818-0)
- [Configure binding details SOAP/JMS \(optional\)](#page-819-0)
- [Summary of tasks](#page-821-0)

#### **Panel properties**

The panel is divided into two panes.

The top pane is read-only and displays a table that describes the operations that you have defined. The table has four columns with the following headings:

#### **Operation**

The name that you have given to the operation.

#### <span id="page-818-0"></span>**Input message**

The name of the input message. This might be blank if the operation is a *Notification* type operation.

### **Output message**

The name of the output message. This might be blank if no output message is specified for this operation.

### **Operation Type**

The type of operation. Examples of operation type are:

Request-response One-way Solicit-response Notification

The bottom pane is where you describe a new operation. The following fields describe the operation:

**Name** The name that you have given to the operation.

#### **Operation Type**

The type of operation. Examples of operation type are:

Request-response One-way Solicit-response Notification

**Input** The name of the input message. This is omitted for a *Notification* operation.

#### **Output**

The name of the output message. This is omitted for a *One-way* operation.

**Fault** The name of the fault message. This is omitted for a *Notification* operation. Otherwise, you can specify one or more fault messages.

## **Generate WSDL wizard: Configure binding details - SOAP/HTTP**

Use this panel to specify your SOAP/HTTP binding details, or to go to the panel that allows you to specify your SOAP/JMS binding details instead.

### **Generate WSDL wizard**

The following panels are shown by the Generate WSDL wizard:

- [Select the action you wish to perform](#page-815-0)
- [Select a message set folder and destination directory](#page-815-0)
- [Specify WSDL details](#page-816-0)
- v [Add operations to the WSDL definition](#page-817-0)
- Configure binding details SOAP/HTTP
- [Configure binding details SOAP/JMS \(optional\)](#page-819-0)
- [Summary of tasks](#page-821-0)

### **Panel properties**

A choice of two options is presented:

### <span id="page-819-0"></span>**SOAP/HTTP**

Select this option to generate a new WSDL definition using existing message definitions. This is the default option.

#### **SOAP/JMS**

Select this option to load the WSDL export wizard.

If you select **SOAP/HTTP**, the following properties are displayed:

### **SOAP action**

This defines the value for the HTTP SoapAction header. It is possible that an application will use the SoapAction as a mechanism for relating a SOAP message to an implementation method. This is often true with rpc-style WSDL.

#### **Service name**

The Service Name will be the value of the name attribute on the service element in the generated WSDL. The exact use of the name depends on products that subsequently use the WSDL such as the SOAP toolkits and UDDI repositories. For example if you subsequently use a SOAP toolkit to generate Java from your WSDL, the Service Name is likely to become the Java interface name.

#### **Port name**

This is the name of a specific WSDL port for this service and would usually be derived from the Service Name. One convention would be to provide a Service Name of <xyz> Service and a Port Name of <xyz> Provider.

The Port Name will be the value of the name attribute on the port element in the generated WSDL. The exact use of the name depends on products that subsequently use the WSDL such as SOAP toolkits and UDDI repositories. For example if you use a SOAP toolkit to generate Java from your WSDL, the Port Name could become a Java class name.

#### **Port address**

This defines the address at which the service will be made available. It must be a valid URL and it must include the port number, if this is different from the default HTTP port. An example of a port address is: http://localhost:9080/wassoap/servlet/router

If you select **SOAP/JMS**, the SOAP/JMS panel is displayed. See "Generate WSDL wizard: Configure binding details - SOAP/JMS (optional)."

### **Generate WSDL wizard: Configure binding details - SOAP/JMS (optional)**

Use this panel to specify your SOAP/JMS binding details.

## **Generate WSDL wizard**

The following panels are shown by the Generate WSDL wizard:

- [Select the action you wish to perform](#page-815-0)
- [Select a message set folder and destination directory](#page-815-0)
- [Specify WSDL details](#page-816-0)
- [Add operations to the WSDL definition](#page-817-0)
- [Configure binding details SOAP/HTTP](#page-818-0)
- Configure binding details SOAP/JMS (optional)

• [Summary of tasks](#page-821-0)

### **Panel properties**

This panel is displayed only when you have selected **SOAP/JMS** from the previous panel.

### **SOAP/HTTP**

Select this option to generate a new WSDL definition using existing message definitions. This option is shown as not selected.

### **SOAP/JMS**

Select this option to load the WSDL export wizard. This option is shown as selected.

The following properties are displayed for you to specify the bindings for SOAP/JMS:

### **Destination Style**

This field is predefined as 'queue' and cannot be edited.

### **Initial Context Factory**

This is the name of a Java class which will allows the SOAP client or server to perform naming and directory service functions through the standard JNDI interface to a particular type of repository.

The following predefined Java classes are offered, or the user can enter their own:

- v com.ibm.websphere.naming.WsnInitialContextFactory This corresponds to a repository type of WebSphere Application Server Common Object Services Name Server (part of the CORBA standard)
- com.sun.jndi.ldap.LdapCtxFactory This has a repository type of LDAP (Lightweight Directory Access Protocol)
- com.sun.jndi.fscontext.RefFSContextFactory This has a file system repository type.

The named class must be available on the classpath for a SOAP client or server using this WSDL binding.

If one of these is selected, the corresponding JNDI Provider Type is selected automatically . If a user-defined value is supplied for the Initial Context Factory, the Provider Type field defaults to LDAP.

**Note:** The value of this field will determine the Provider Type and additional details that you will need to provide in the JNDI Provider Type Properties section of this wizard panel.

### **JNDI Connection Factory**

This is the JNDI name used to bind to the JMS connection factory and must match your JMS configuration.

### **JNDI Destination Name**

This is the JNDI name for the JMS destination factory and must match your JMS configuration.

### **Host Name**

The host name or IP address of the machine hosting the JNDI provider

### **Port Number**

The port number on the host machine at which the JNDI provider can be contacted

### <span id="page-821-0"></span>**Target Context**

The JNDI context in which the search is to be performed

### **JNDI Provider URL**

This is the resulting URL as used by JNDI and is read only. It is comprised of the host name and port number and optionally the target context. For example, iiop://hostname[:port] /[?TargetContext=ctx] (where [] define what is optional and should not be included in the string).

#### **Service Name**

The Service Name will be the value of the name attribute on the service element in the generated WSDL. The exact use of the name depends on products that subsequently use the WSDL such as the SOAP toolkits and UDDI repositories. For example if you subsequently use a SOAP toolkit to generate Java from your WSDL, the Service Name is likely to become the Java interface name.

### **Port Name**

This is the name of a specific WSDL port for this service and would usually be derived from the Service Name. One convention would be to provide a Service Name of <xyz> Service and a Port Name of <xyz> Provider.

The Port Name will be the value of name attribute on the port element in the generated WSDL. The exact use of the name depends on products that subsequently use the WSDL such as the SOAP toolkits and UDDI repositories. For example if you use a SOAP toolkit to generate Java from your WSDL, the Port Name could become a Java class name.

### **Generate WSDL Definition wizard: Summary of tasks**

Generate WSDL Definition wizard: provides a summary of the actions that will occur on finalizing the wizard.

### **Generate WSDL wizard**

The following panels are shown by the Generate WSDL wizard:

- [Select the action you wish to perform](#page-815-0)
- [Select a message set folder and destination directory](#page-815-0)
- [Specify WSDL details](#page-816-0)
- [Add operations to the WSDL definition](#page-817-0)
- [Configure binding details SOAP/HTTP](#page-818-0)
- [Configure binding details SOAP/JMS \(optional\)](#page-819-0)
- Summary of tasks

### **Summary information**

This panel consists of two panes. The top pane displays a summary of the selections you have made and the bottom pane lists the message definition files generated.

#### **The selected message set**

The message set you selected on the [Select a message set folder and](#page-815-0) [destination directory](#page-815-0) panel.

### **The generated WSDL files will go into:**

The destination directory you selected on the [Select a message set folder](#page-815-0) [and destination directory](#page-815-0) panel.

<span id="page-822-0"></span>**The version of WSDL to be generated**

The version you selected on the [Specify WSDL details](#page-816-0) panel.

- **The version of SOAP to be generated** The version you selected on the [Specify WSDL details](#page-816-0) panel.
- **The selected style for WSDL generation:** The style you selected on the [Specify WSDL details](#page-816-0) panel.

### **The WSDL namespace:**

The namespace you selected on the [Specify WSDL details](#page-816-0) panel.

If you selected rpc as the style there is an entry for **RPC namespace**.

**The following bindings are selected:**

### **SOAP over HTTP**

See [Configure binding details - SOAP/HTTP](#page-818-0) for further details.

### **SOAP over JMS**

See [Configure binding details - SOAP/HTTP](#page-819-0) for further details.

**The following WSDL files will be generated:** The name of the generated file.

# **Export WSDL wizard**

The Export WSDL wizard exports a WSDL definition from a message set.

The following links provide further information in relation to the panels and fields that form the Export WSDL wizard.

# **Export WSDL wizard**

The following panels are shown by the Export WSDL wizard:

- Select the WSDL definition you wish to export
- [Specify the export location](#page-823-0)

### **Export WSDL wizard: Select the WSDL definition you wish to export**

Use this panel of the Export WSDL wizard to select the WSDL definition that you want to export from a message set.

The following links provide further information in relation to the panels and fields that form the Export WSDL wizard.

### **Export WSDL wizard**

The following panels are shown by the Export WSDL wizard:

- v Select the WSDL definition you wish to export
- [Specify the export location](#page-823-0)

### **Panel properties**

The top pane of the panel shows a map of your workspace. Select the WSDL definition that you want to export.

#### **Export file format**

Choose one of the following options:

<span id="page-823-0"></span>v **Export to a single WSDL file**

The WSDL definition is written to a single file. This format is widely understood by external applications and SOAP toolkits.

v **Export to a single WSDL file with all XML schema inlined**

The WSDL definition is written to a single file. This format is widely understood by external applications and SOAP toolkits.

v **Export to three WSDL files (one each for port type, service, and binding)**

The WSDL definition is split into multiple files. This format offers better reuse of the component files.

v **Export based on the existing file structure**

The WSDL definition is written to a single file. This format is widely understood by external applications and SOAP toolkits.

#### **WSDL definition name**

Select a name for the exported WSDL.

## **Export WSDL wizard: Specify the export location**

Use this panel of the Export WSDL wizard to specify the location for the WSDL definition that you want to export from a message set.

The following links provide further information in relation to the panels and fields that form the Export WSDL wizard.

### **Export WSDL wizard**

The following panels are shown by the Export WSDL wizard:

- v [Select the WSDL definition you wish to export](#page-822-0)
- Specify the export location

### **Panel properties**

Choose one of the following options:

#### **Export to a workspace directory**

The structure of the workspace is displayed. Click the folder that you want the WSDL definition to be exported to.

#### **Export to an external directory**

Specify the name of the external directory that you want the WSDL definition to be exported to.

Select the **Overwrite existing files without warning** check box if you do not want to be warned that a file with the name that you specified is being overwritten. By default, the check box is cleared; if a file exists with the same name as the name that you have selected, you are prompted to confirm whether you want this file to be overwritten by the file that you are exporting.

# **Configure New Web Service Usage wizard**

This provides additional reference information in relation to the Configure New Web Service Usage wizard.

You can launch this wizard by dragging deployable WSDL onto the message flow canvas.

<span id="page-824-0"></span>The following links provide further information in relation to the panels and fields that form the Configure New Web Service Usage wizard.

# **Configure New Web Service Usage wizard**

List of panels:

- Configure web service usage
- [File generation details](#page-825-0)

# **Configure New Web Service Usage wizard: Configure web service usage details**

Use this panel of the Configure New Web Service Usage wizard to configure a new Web service.

The following links provide further information in relation to the panels and fields that form the Configure New Web Service Usage wizard.

### **Configure New Web Service Usage wizard**

List of panels:

- Configure web service usage
- [File generation details](#page-825-0)

### **Panel properties**

**Web service usage**

Select from:

v **Expose message flow as web service**

The message flow is exposed as a web service to its clients.

v **Invoke web service from message flow**

The web service is invoked from the message flow.

### **Web service parameters**

Configure the WSDL-related fields:

• Port type

Port type must be specified, and lists all the port types defined in the WSDL document.

By default, the drop down is populated with all the port types from the WSDL, in the order in which they appear in the WSDL file. The initially selected port type is the first port type that has at least one http binding associated with it.

v **Binding**

Binding must be specified and lists all SOAP bindings with HTTP transport, associated with the selected port type.

Bindings related to the selected port type are populated in the order in which they appear in the WSDL file. The initially selected binding is the one that has at least one port and one operation associated with it; if there is no such binding, the first binding with at least one port is selected.

If no binding has ports associated with it, the first binding in the list is selected.

• Service port

Lists all WSDL ports that point to the selected binding.

### <span id="page-825-0"></span>v **Binding operations**

Lists all operations defined by the selected port type. Note, that only those operations implemented by the selected binding are selected by default.

For every selected operation, the subflow generation process produces an output terminal, in the generated subflow.

If you select an operation, that is not implemented by the selected binding, you receive a warning message; however, you can continue with the selection.

## **Configure New Web Service Usage wizard: File generation details**

Configure New Web Service Usage wizard, specify file generation details

# **Configure New Web Service Usage wizard**

List of panels:

- [Configure web service usage](#page-824-0)
- File generation details

### **Panel properties**

### **Flow Generation Details**

Only one file is generated, namely the subflow. The subflow name is constructed as follows:

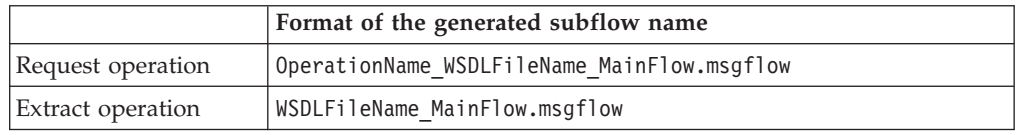

This page of the wizard lists the name of the file to be generated together with its location.

Typically, this file represents the subflow that is about to be generated. The default subflow name is prefixed by the name of the selected WSDL file, however, you have the option to change the name.

If the file to be generated already exists in the workspace, a warning is issued and the **Finish** button is no longer enabled.

You either have to change the name of the file, or select the **Overwrite existing file** checkbox.

**Node type to be used by the Web service flows**

Select from:

• **SOAP** nodes

Select this option to use the SOAP domain and the SOAP nodes. This is the default option.

Using SOAP nodes is WSDL driven and allows you to take advantage of various WS\_\* standards; for example WS\_Security and WS\_Addressing.

If the message set does not support the SOAP domain you receive a warning.

v **HTTP nodes**

Select this option if you want to use HTTP nodes rather than SOAP nodes.

You can select this option only if the message set supports the XMLNSC, MRM, or XMLNS domains.

If you select **HTTP nodes**, you see a message explaining the advantages of the SOAP nodes together with a suggestion that you import WSDL files.

If you use the ImportFiles folder as your source, you can only select HTTP node generation.

#### **Details**

This pane appears if any additional warnings about the subflow that is generated apply. Possible warnings are as follows:

- When Service Definition is not found in the WSDL file, the URL property is not set on the node.
- You have selected one or more operations that are not implemented by the selected binding.
- When message domain is MRM, but XML wire format not found, message format property is not set on the HTTPInput or Request node.
**Part 3. Appendixes**

### **Appendix. Notices for WebSphere Message Broker**

This information was developed for products and services offered in the U.S.A.

IBM may not offer the products, services, or features discussed in this information in other countries. Consult your local IBM representative for information on the products and services currently available in your area. Any reference to an IBM product, program, or service is not intended to state or imply that only that IBM product, program, or service may be used. Any functionally equivalent product, program, or service that does not infringe any IBM intellectual property right may be used instead. However, it is the user's responsibility to evaluate and verify the operation of any non-IBM product, program, or service.

IBM may have patents or pending patent applications covering subject matter described in this information. The furnishing of this information does not give you any license to these patents. You can send license inquiries, in writing, to:

*IBM Director of Licensing IBM Corporation North Castle Drive Armonk, NY 10504-1785 U.S.A.*

For license inquiries regarding double-byte (DBCS) information, contact the IBM Intellectual Property Department in your country or send inquiries, in writing, to:

*IBM World Trade Asia Corporation Licensing 2-31 Roppongi 3-chome, Minato-ku Tokyo 106-0032, Japan*

**The following paragraph does not apply to the United Kingdom or any other country where such provisions are inconsistent with local law:**

INTERNATIONAL BUSINESS MACHINES CORPORATION PROVIDES THIS PUBLICATION ″AS IS″ WITHOUT WARRANTY OF ANY KIND, EITHER EXPRESS OR IMPLIED, INCLUDING, BUT NOT LIMITED TO, THE IMPLIED WARRANTIES OF NON-INFRINGEMENT, MERCHANTABILITY OR FITNESS FOR A PARTICULAR PURPOSE. Some states do not allow disclaimer of express or implied warranties in certain transactions, therefore, this statement may not apply to you.

This information could include technical inaccuracies or typographical errors. Changes are periodically made to the information herein; these changes will be incorporated in new editions of the information. IBM may make improvements and/or changes in the product(s) and/or the program(s) described in this information at any time without notice.

Any references in this information to non-IBM Web sites are provided for convenience only and do not in any manner serve as an endorsement of those Web sites. The materials at those Web sites are not part of the materials for this IBM product and use of those Web sites is at your own risk.

IBM may use or distribute any of the information you supply in any way it believes appropriate without incurring any obligation to you.

Licensees of this program who wish to have information about it for the purpose of enabling: (i) the exchange of information between independently created programs and other programs (including this one) and (ii) the mutual use of the information which has been exchanged, should contact:

*IBM United Kingdom Laboratories, Mail Point 151, Hursley Park, Winchester, Hampshire, England SO21 2JN*

Such information may be available, subject to appropriate terms and conditions, including in some cases, payment of a fee.

The licensed program described in this information and all licensed material available for it are provided by IBM under terms of the IBM Customer Agreement, IBM International Programming License Agreement, or any equivalent agreement between us.

Any performance data contained herein was determined in a controlled environment. Therefore, the results obtained in other operating environments may vary significantly. Some measurements may have been made on development-level systems and there is no guarantee that these measurements will be the same on generally available systems. Furthermore, some measurements may have been estimated through extrapolation. Actual results may vary. Users of this document should verify the applicable data for their specific environment.

Information concerning non-IBM products was obtained from the suppliers of those products, their published announcements or other publicly available sources. IBM has not tested those products and cannot confirm the accuracy of performance, compatibility or any other claims related to non-IBM products. Questions on the capabilities of non-IBM products should be addressed to the suppliers of those products.

All statements regarding IBM's future direction or intent are subject to change or withdrawal without notice, and represent goals and objectives only.

This information includes examples of data and reports used in daily business operations. To illustrate them as completely as possible, the examples include the names of individuals, companies, brands, and products. All of these names are fictitious and any similarity to the names and addresses used by an actual business enterprise is entirely coincidental.

### COPYRIGHT LICENSE:

This information contains sample application programs in source language, which illustrate programming techniques on various operating platforms. You may copy, modify, and distribute these sample programs in any form without payment to IBM, for the purposes of developing, using, marketing or distributing application programs conforming to the application programming interface for the operating platform for which the sample programs are written. These examples have not

<span id="page-832-0"></span>been thoroughly tested under all conditions. IBM, therefore, cannot guarantee or imply reliability, serviceability, or function of these programs.

Each copy or any portion of these sample programs or any derivative work, must include a copyright notice as follows:

(C) (*your company name*) (*year*). Portions of this code are derived from IBM Corp. Sample Programs. © Copyright IBM Corp. \_*enter the year or years*\_. All rights reserved.

### **Trademarks in the WebSphere Message Broker information center**

IBM, the IBM logo, and ibm.com are trademarks or registered trademarks of International Business Machines Corporation in the United States, other countries, or both. If these and other IBM trademarked terms are marked on their first occurrence in this information with a trademark symbol  $(\alpha)$  or  $\alpha$ , these symbols indicate U.S. registered or common law trademarks owned by IBM at the time this information was published. Such trademarks may also be registered or common law trademarks in other countries. A current list of IBM trademarks is available on the Web at [Copyright and trademark information](http://www.ibm.com/legal/copytrade.shtml) at www.ibm.com/legal/ copytrade.shtml.

Adobe, the Adobe logo, PostScript, and the PostScript logo are either registered trademarks or trademarks of Adobe Systems Incorporated in the United States, and/or other countries.

Intel and Pentium are trademarks of Intel Corporation in the United States and other countries.

Linux is a registered trademark of Linus Torvalds in the United States, other countries, or both.

Microsoft and Windows are trademarks of Microsoft Corporation in the United States, other countries, or both.

UNIX is a registered trademark of The Open Group in the United States and other countries.

Java and all Java-based trademarks are trademarks of Sun Microsystems, Inc. in the United States, other countries, or both.

Other company, product, or service names may be trademarks or service marks of others.

## **Index**

## **A**

[ACORD AL3 messages 740](#page-747-0) attribute group reference [CWF properties 216](#page-223-0) [logical properties 187](#page-194-0) [message models, adding to 106](#page-113-0) [TDS format properties 231](#page-238-0) [XML wire format properties 223](#page-230-0) attribute reference [CWF properties 216](#page-223-0) [logical properties 187](#page-194-0) [message models, adding to 101](#page-108-0) [TDS format properties 231](#page-238-0) [XML wire format properties 223](#page-230-0) [attributes 21](#page-28-0) [complex type, adding 111](#page-118-0) [simple type, adding 111](#page-118-0) [attributes, changing the type of 110](#page-117-0)

# **C**

C language [importing from C: supported](#page-796-0) [features 789](#page-796-0) [importing message definitions 129](#page-136-0) COBOL [importing from COBOL: supported](#page-798-0) [features 791](#page-798-0) [importing message definitions 131](#page-138-0) command line importing message definitions [C header files 130](#page-137-0) [COBOL copybooks 132](#page-139-0) [WSDL 135](#page-142-0) [XML DTDs 137](#page-144-0) [XML Schema 140](#page-147-0) complex type [message models, adding to 104](#page-111-0) [complex types 16](#page-23-0) [attribute, adding to an 111](#page-118-0) [content validation properties 294](#page-301-0) [CWF properties 217](#page-224-0) [element, adding to an 111](#page-118-0) [logical properties 188](#page-195-0) [combinations of composition and](#page-302-0) [content validation 295](#page-302-0) [repeats and duplicates 295](#page-302-0) [TDS format properties 232](#page-239-0) [XML wire format properties 223](#page-230-0) compound elements [complex type CWF properties 604](#page-611-0) [complex type logical properties 603](#page-610-0) [complex type TDS format](#page-613-0) [properties 606](#page-613-0) [complex type XML wire format](#page-612-0) [properties 605](#page-612-0) [CWF properties 604](#page-611-0) [logical properties 600](#page-607-0) [value constraints 603](#page-610-0) [TDS format properties 606](#page-613-0)

compound elements *(continued)* [XML wire format properties 605](#page-612-0) configuration CWF physical properties [message model objects 116](#page-123-0) [message sets 87](#page-94-0) documentation properties [message model objects 115](#page-122-0) [message sets 92](#page-99-0) logical properties [message model objects 114](#page-121-0) [message sets 85](#page-92-0) [message category file properties 126](#page-133-0) [message model objects 107](#page-114-0) [message set preferences 82](#page-89-0) physical properties [message model objects 116](#page-123-0) [message sets 86](#page-93-0) TDS Format physical properties [message model objects 117](#page-124-0) [message sets 88](#page-95-0) XML Wire Format physical properties [message model objects 118](#page-125-0) [message sets 89](#page-96-0) [Configure New Web Service Usage](#page-823-0) [wizard, panel properties 816](#page-823-0) [CSV messages 742](#page-749-0) [CWF 40](#page-47-0) [data conversion 42](#page-49-0) [model integrity 41](#page-48-0) [multipart messages 42](#page-49-0) [NULL handling 41](#page-48-0) [NULL handling options 733](#page-740-0) [physical format layers, adding 86](#page-93-0) physical properties [configuring for message model](#page-123-0) [objects 116](#page-123-0) [configuring for message sets 87](#page-94-0) [relationship to the logical model 42](#page-49-0) CWF properties [attribute group reference 216](#page-223-0) [attribute reference 216](#page-223-0) [complex types 217](#page-224-0) [compound elements 604](#page-611-0) [complex types 604](#page-611-0) [deprecated message model](#page-611-0) [objects 604](#page-611-0) [element reference 217](#page-224-0) [embedded simple types 604](#page-611-0) [global attribute 218](#page-225-0) [global attribute group 218](#page-225-0) [global elements 218](#page-225-0) [global group 218](#page-225-0) [group reference 218](#page-225-0) [key 219](#page-226-0) [keyref 219](#page-226-0) [local attribute 219](#page-226-0) [local elements 220](#page-227-0) [local group 221](#page-228-0) [message 222](#page-229-0) [message model objects 216](#page-223-0)

CWF properties *(continued)* [message sets 154](#page-161-0) [simple types 222](#page-229-0) [unique 222](#page-229-0) [wildcard attribute 222](#page-229-0) [wildcard elements 222](#page-229-0)

### **D**

data conversion [CWF 42](#page-49-0) [TDS format 58](#page-65-0) [data structures, importing 127](#page-134-0) data types [MRM message 731](#page-738-0) [dateTime formats 765](#page-772-0) [component defaults 773](#page-780-0) [CWF binary data 771](#page-778-0) [CWF encoded values 772](#page-779-0) [defaults by logical type 772](#page-779-0) [message set defaults 773](#page-780-0) [string data 765](#page-772-0) [Daylight Savings Time U.S. 2007](#page-98-0) [changes 91](#page-98-0) [deploying XML Schemas 79](#page-86-0) deprecated message model objects [CWF properties 604](#page-611-0) [logical properties 600](#page-607-0) [physical properties 604](#page-611-0) [properties by object 607](#page-614-0) [TDS format properties 606](#page-613-0) [XML wire format properties 605](#page-612-0) documentation properties [message model objects,](#page-122-0) [configuring 115](#page-122-0) [message sets, configuring 92](#page-99-0)

### **E**

[EDIFACT messages 737](#page-744-0) element reference [CWF properties 217](#page-224-0) [message models, adding to 99](#page-106-0) [TDS format properties 235](#page-242-0) [XML wire format properties 223](#page-230-0) element references [logical properties 192](#page-199-0) [elements 15](#page-22-0) [complex type, adding 111](#page-118-0) [predefined 30](#page-37-0) [self-defining 30](#page-37-0) [simple type, adding 111](#page-118-0) [elements, changing the type of 110](#page-117-0) [embedded messages 121](#page-128-0) embedded simple types [CWF properties 604](#page-611-0) [logical properties 603](#page-610-0) [TDS format properties 607](#page-614-0) [XML wire format properties 605](#page-612-0) environment variables [MQSI\\_USE\\_NEW\\_DST 91](#page-98-0) [Export WSDL wizard, panel](#page-822-0) [properties 815](#page-822-0)

### **F**

[facets 15](#page-22-0) [field names, IDOC parser 780](#page-787-0) [file systems, importing into](#page-134-0) [workbench 127](#page-134-0) [FIX messages 742](#page-749-0)

# **G**

[Generate WSDL wizard, panel](#page-814-0) [properties 807](#page-814-0) [Generate XML Schema wizard 143](#page-150-0) [Generate XML Schemas wizard 142](#page-149-0) [generating message model](#page-84-0) [representations 77](#page-84-0) [documentation 81](#page-88-0) [message dictionary 77](#page-84-0) [WSDL 79](#page-86-0) [XML Schema 78](#page-85-0) global attribute [CWF properties 218](#page-225-0) [message models, adding to 100](#page-107-0) [TDS format properties 236](#page-243-0) [XML wire format properties 224](#page-231-0) global attribute group [CWF properties 218](#page-225-0) [logical properties 196](#page-203-0) [message models, adding to 105](#page-112-0) [TDS format properties 236](#page-243-0) [XML wire format properties 225](#page-232-0) [global attribute groups 23](#page-30-0) global attributes [logical properties 193](#page-200-0) global elements [CWF properties 218](#page-225-0) [logical properties 197](#page-204-0) [TDS format properties 236](#page-243-0) [XML wire format properties 225](#page-232-0) global group [CWF properties 218](#page-225-0) [logical properties 200](#page-207-0) [message models, adding to 104](#page-111-0) [TDS format properties 237](#page-244-0) [XML wire format properties 226](#page-233-0) [global groups 20](#page-27-0) global type [message models, adding to 98](#page-105-0) group reference [CWF properties 218](#page-225-0) [logical properties 202](#page-209-0) [message models, adding to 106](#page-113-0) [TDS format properties 240](#page-247-0) [XML wire format properties 226](#page-233-0)

### **H**

[HL7 messages 738](#page-745-0)

### **I**

[IBM supplied messages, importing](#page-140-0) [message definitions 133](#page-140-0) [IDOC domain 778](#page-785-0) [IDoc messages 743](#page-750-0) [building the message model 744](#page-751-0) IDOC parser [building the message model 778](#page-785-0) [Import wizard 127](#page-134-0) importing [copying and pasting 127](#page-134-0) [dragging and dropping 127](#page-134-0) [from C header files 129](#page-136-0) [from COBOL copybooks 131](#page-138-0) from command line [C header files 130](#page-137-0) [COBOL copybooks 132](#page-139-0) [WSDL 135](#page-142-0) [XML DTDs 137](#page-144-0) [XML Schema 140](#page-147-0) [from IBM supplied messages 133](#page-140-0) [from WSDL 134](#page-141-0) [from XML DTD 136](#page-143-0) [from XML schema 138](#page-145-0) [Import wizard 127](#page-134-0) [message definitions 127](#page-134-0) [other model representations 67](#page-74-0) [from C 72](#page-79-0) [from COBOL 73](#page-80-0) [from IBM supplied messages 70](#page-77-0) [from WSDL 75](#page-82-0) [from XML DTD 70](#page-77-0) [from XML schema 67](#page-74-0)

## **K**

key [CWF properties 219](#page-226-0) [logical properties 202](#page-209-0) [TDS format properties 241](#page-248-0) [XML wire format properties 226](#page-233-0) keyref [CWF properties 219](#page-226-0) [logical properties 202](#page-209-0) [TDS format properties 241](#page-248-0) [XML wire format properties 226](#page-233-0)

**L** local attribute [CWF properties 219](#page-226-0) [logical properties 203](#page-210-0) [message models, adding to 101](#page-108-0) [TDS format properties 241](#page-248-0) [XML wire format properties 226](#page-233-0) local element [message models, adding to 99](#page-106-0) local elements [CWF properties 220](#page-227-0) [logical properties 206](#page-213-0) [TDS format properties 242](#page-249-0) [XML wire format properties 227](#page-234-0) local group [CWF properties 221](#page-228-0) [logical properties 210](#page-217-0) [message models, adding to 105](#page-112-0)

local group *(continued)* [TDS format properties 242](#page-249-0) [XML wire format properties 228](#page-235-0) logical model [relationship to CWF 42](#page-49-0) [relationship to TDS format 59](#page-66-0) [relationship to XML Wire Format 64](#page-71-0) logical properties [attribute group reference 187](#page-194-0) [attribute reference 187](#page-194-0) [complex types 188](#page-195-0) [combinations of composition and](#page-302-0) [content validation 295](#page-302-0) [content validation 294](#page-301-0) [repeats and duplicates 295](#page-302-0) [compound elements 600](#page-607-0) [complex types 603](#page-610-0) [value constraints 603](#page-610-0) configuring [message model objects 114](#page-121-0) [message sets 85](#page-92-0) [deprecated message model](#page-607-0) [objects 600](#page-607-0) [element references 192](#page-199-0) [embedded simple types 603](#page-610-0) [global attribute group 196](#page-203-0) [global attributes 193](#page-200-0) [global elements 197](#page-204-0) [global group 200](#page-207-0) [group reference 202](#page-209-0) [key 202](#page-209-0) [keyref 202](#page-209-0) [local attribute 203](#page-210-0) [local elements 206](#page-213-0) [local group 210](#page-217-0) [message 213](#page-220-0) [message model objects 187](#page-194-0) [message sets 152](#page-159-0) [simple types 213](#page-220-0) [value constraints 214](#page-221-0) [unique 214](#page-221-0) [wildcard attribute 214](#page-221-0) [wildcard elements 215](#page-222-0) [logical tree structures 7](#page-14-0)

### **M**

message [CWF properties 222](#page-229-0) [global complex types, adding](#page-105-0) [from 98](#page-105-0) [global elements, adding from 97](#page-104-0) [logical properties 213](#page-220-0) [message models, adding to 97](#page-104-0) [TDS format properties 246](#page-253-0) [XML wire format properties 228](#page-235-0) [message categories 32](#page-39-0) [member properties 186](#page-193-0) [properties 185](#page-192-0) Message Category editor [adding messages to message](#page-132-0) [categories 125](#page-132-0) [message category file properties,](#page-133-0) [configuring 126](#page-133-0) [message category file properties,](#page-133-0) [viewing 126](#page-133-0) [message category files, opening 124](#page-131-0) message category files [creating 123](#page-130-0) [deleting 126](#page-133-0) message [adding 125](#page-132-0) [deleting 126](#page-133-0) [opening 124](#page-131-0) [properties, configuring 126](#page-133-0) [properties, viewing 126](#page-133-0) [working with 123](#page-130-0) Message Definition editor [message definition files, opening 93](#page-100-0) [message model objects, adding 96](#page-103-0) [message model objects,](#page-114-0) [configuring 107](#page-114-0) [message definition files 11](#page-18-0) [adding an import 122](#page-129-0) [adding an include 122](#page-129-0) [configuring 107](#page-114-0) [creating 94](#page-101-0) [creating by importing 127](#page-134-0) [creating from a C header file 95](#page-102-0) [creating from a COBOL file 95](#page-102-0) [creating from a WSDL file 95](#page-102-0) [creating from an existing resource 95](#page-102-0) [creating from an IBM-supplied](#page-102-0) [message 95](#page-102-0) [creating from an XML DTD file 95](#page-102-0) [creating from an XML Schema file 95](#page-102-0) [creating from scratch 94](#page-101-0) [deleting 95](#page-102-0) [deleting objects 120](#page-127-0) [imports properties 184](#page-191-0) [includes properties 184](#page-191-0) [linking 122](#page-129-0) [multipart messages 121](#page-128-0) [opening 93](#page-100-0) [properties 183](#page-190-0) [redefines properties 184](#page-191-0) [working with 93](#page-100-0) [XML schema 12](#page-19-0) [extensions 13](#page-20-0) [restrictions 12](#page-19-0) message definitions [creating 66](#page-73-0) [generating WSDL, relationship to the](#page-87-0) [message model 80](#page-87-0) [importing from C 72](#page-79-0) [importing from COBOL 73](#page-80-0) [importing from IBM supplied](#page-77-0) [messages 70](#page-77-0) [importing from other model](#page-74-0) [representations 67](#page-74-0) [importing from WSDL 75](#page-82-0) [relationship to the message](#page-83-0) [model 76](#page-83-0) [importing from XML DTD 70](#page-77-0) [importing from XML schema 67](#page-74-0) [message sets with namespaces](#page-76-0) [disabled 69](#page-76-0) [message domains 7](#page-14-0) message flows data types [MRM message 731](#page-738-0) [field names, IDOC parser 780](#page-787-0) [generating documentation from 141](#page-148-0)

message model object properties [attribute group reference 247](#page-254-0) [attribute reference 248](#page-255-0) [complex types 290](#page-297-0) [compound elements 607](#page-614-0) [element reference 299](#page-306-0) [embedded simple types 675](#page-682-0) [global attribute 352](#page-359-0) [global attribute group 381](#page-388-0) [global elements 382](#page-389-0) [global group 418](#page-425-0) [group reference 424](#page-431-0) [key 427](#page-434-0) [keyref 427](#page-434-0) [local attribute 428](#page-435-0) [local elements 491](#page-498-0) [local group 572](#page-579-0) [message 579](#page-586-0) [simple types 582](#page-589-0) [unique 597](#page-604-0) [wildcard attribute 597](#page-604-0) [wildcard elements 598](#page-605-0) [message model objects 13](#page-20-0) [adding 96](#page-103-0) [attribute groups 23](#page-30-0) [attributes 21](#page-28-0) [changing the type of an attribute 110](#page-117-0) [changing the type of an element 110](#page-117-0) [complex types 16](#page-23-0) [configuring 107](#page-114-0) [documentation properties 115](#page-122-0) [logical properties 114](#page-121-0) [physical properties 116](#page-123-0) [copying 109](#page-116-0) [CWF properties 216](#page-223-0) [default physical format settings,](#page-126-0) [applying 119](#page-126-0) [deleting 120](#page-127-0) [elements 15](#page-22-0) [groups 20](#page-27-0) [identification 25](#page-32-0) [lists 17](#page-24-0) [logical properties 187](#page-194-0) [messages 14](#page-21-0) [pasting 109](#page-116-0) [physical properties 216](#page-223-0) [properties by object 247](#page-254-0) [renaming 108](#page-115-0) [reordering 108](#page-115-0) [restrictions 17](#page-24-0) [simple types 17](#page-24-0) [lists 17](#page-24-0) [restrictions 17](#page-24-0) [unions 17](#page-24-0) [value constraints 23](#page-30-0) [TDS format properties 231](#page-238-0) [type inheritance 19](#page-26-0) [types 16](#page-23-0) [unions 17](#page-24-0) [value constraints, setting 112](#page-119-0) [wildcard attributes 23](#page-30-0) [wildcard elements 22](#page-29-0) [working with 96](#page-103-0) [XML wire format properties 222](#page-229-0) [message model reference](#page-156-0) [information 149](#page-156-0) [message modeling 3](#page-10-0)

[message modeling](#page-10-0) *(continued)* [advantages of modeling messages 6](#page-13-0) [concepts 4](#page-11-0) [logical tree structures 7](#page-14-0) [message domains 7](#page-14-0) [parsers 7](#page-14-0) [message models 7](#page-14-0) [attribute group reference, adding 106](#page-113-0) [attribute reference, adding 101](#page-108-0) [complex type, adding 104](#page-111-0) [developing 3](#page-10-0) [documentation, generating 81](#page-88-0) [element reference, adding 99](#page-106-0) [global attribute group, adding 105](#page-112-0) [global attribute, adding 100](#page-107-0) [global groups, adding 104](#page-111-0) [global type, adding 98](#page-105-0) [group reference, adding 106](#page-113-0) [IDOC parser 778](#page-785-0) [local attribute, adding 101](#page-108-0) [local element, adding 99](#page-106-0) [local group, adding 105](#page-112-0) [message categories 32](#page-39-0) [message definition files 11](#page-18-0) [message dictionary, generating 77](#page-84-0) [message sets 9](#page-16-0) [identification 10](#page-17-0) [recommendations 10](#page-17-0) [resources 9](#page-16-0) [versions and keywords 10](#page-17-0) [message, adding 97](#page-104-0) [message, adding from global complex](#page-105-0) [types 98](#page-105-0) [message, adding from global](#page-104-0) [elements 97](#page-104-0) [model integrity 38](#page-45-0) [model representations, generating 77](#page-84-0) [namespaces 33](#page-40-0) [non-XML messages 36](#page-43-0) [reusing message definition](#page-44-0) [files 37](#page-44-0) [specifying in a message type 36](#page-43-0) [XML messages 35](#page-42-0) [object cardinality 30](#page-37-0) [simple type, adding 102](#page-109-0) [substitution groups 31](#page-38-0) task list errors [applying a quick fix 93](#page-100-0) [quick fix list 782](#page-789-0) [wildcard attribute, adding 102](#page-109-0) [wildcard elements, adding 100](#page-107-0) [WSDL, generating 79](#page-86-0) [XML Schema, deploying 79](#page-86-0) [XML Schema, generating 78](#page-85-0) [XML Schema, validating 79](#page-86-0) Message Set editor [configuring physical formats 86](#page-93-0) [documentation properties,](#page-99-0) [configuring 92](#page-99-0) [logical properties 85](#page-92-0) [message sets, opening 82](#page-89-0) message set projects [creating 83](#page-90-0) [deleting 81](#page-88-0) [working with 81](#page-88-0) [message sets 9](#page-16-0) [adding CWF layers 86](#page-93-0)

[message sets](#page-16-0) *(continued)* [adding TDS Format layers 87](#page-94-0) [adding XML Wire Format layers 89](#page-96-0) configuring [CWF properties 87](#page-94-0) [documentation properties 92](#page-99-0) [logical properties 85](#page-92-0) [physical format layers 86](#page-93-0) [preferences 82](#page-89-0) [TDS Format properties 88](#page-95-0) [XML Wire Format properties 89](#page-96-0) [creating 83](#page-90-0) [CWF properties 154](#page-161-0) [daylight savings time U.S. 2007 91](#page-98-0) [default physical format settings,](#page-97-0) [applying 90](#page-97-0) [deleting 92](#page-99-0) [documentation properties 183](#page-190-0) [generating documentation from 141](#page-148-0) [identification 10](#page-17-0) importing [from C: supported features 789](#page-796-0) [from COBOL: supported](#page-798-0) [features 791](#page-798-0) [from WSDL: generated](#page-803-0) [objects 796](#page-803-0) [from WSDL: restrictions 796](#page-803-0) [from XML Schema: unsupported](#page-806-0) [features 799](#page-806-0) [supported and unsupported](#page-796-0) [features 789](#page-796-0) [logical properties 152](#page-159-0) [opening 82](#page-89-0) physical format layers [adding 86](#page-93-0) [removing 91](#page-98-0) [renaming 90](#page-97-0) [preferences 149](#page-156-0) [editors 149](#page-156-0) [validation 150](#page-157-0) [XML Schema importer 151](#page-158-0) [recommendations 10](#page-17-0) [resources 9](#page-16-0) [TDS format properties 160](#page-167-0) [defaults 170](#page-177-0) [TDS mnemonics 168](#page-175-0) [versions and keywords 10](#page-17-0) [working with 82](#page-89-0) [XML wire format properties 176](#page-183-0) [In-line DTDs and the DOCTYPE](#page-189-0) [text property 182](#page-189-0) [messages 14](#page-21-0) [embedding 121](#page-128-0) message category file [adding to 125](#page-132-0) [deleting from 126](#page-133-0) [multipart 26](#page-33-0) [identifying using Message](#page-33-0) [Identity 26](#page-33-0) [identifying using Message](#page-36-0) [Path 29](#page-36-0) [predefined 30](#page-37-0) [self-defining 30](#page-37-0) [MIME domain 774](#page-781-0) [parser restrictions 777](#page-784-0) [parser use 777](#page-784-0) [standard header fields 774](#page-781-0)

model integrity [CWF 41](#page-48-0) [TDS format 57](#page-64-0) [XML Wire Format 63](#page-70-0) [modeling messages 3](#page-10-0) [advantages of modeling messages 6](#page-13-0) [concepts 4](#page-11-0) [MQSI\\_USE\\_NEW\\_DST environment](#page-98-0) [variable 91](#page-98-0) [MRM domain 729](#page-736-0) [additional CWF information 732](#page-739-0) [data conversion 732](#page-739-0) [NULL handling options 733](#page-740-0) [additional logical format, MRM model](#page-737-0) [restrictions 730](#page-737-0) [additional TDS format](#page-743-0) [information 736](#page-743-0) [industry standard formats 736](#page-743-0) [message characteristics in the](#page-752-0) [MRM 745](#page-752-0) [message model integrity 755](#page-762-0) [NULL handling options 753](#page-760-0) [regular expressions to parse data](#page-766-0) [elements 759](#page-766-0) [additional XML wire format](#page-740-0) [information 733](#page-740-0) [NULL handling options 733](#page-740-0) [MRM: Generated model](#page-791-0) [representations 784](#page-791-0) [document generation 784](#page-791-0) [WSDL generation 784](#page-791-0) [XML Schema generation 786](#page-793-0) [multipart messages 26](#page-33-0) [creating 121](#page-128-0) [CWF 42](#page-49-0) [identifying using Message](#page-33-0) [Identity 26](#page-33-0) [identifying using Message Path 29](#page-36-0) [TDS format 58](#page-65-0) [XML Wire Format 64](#page-71-0)

## **N**

[namespaces 33](#page-40-0) [non-XML messages 36](#page-43-0) [reusing message definition files 37](#page-44-0) [specifying in a message type 36](#page-43-0) [XML messages 35](#page-42-0) [namespaces in the MRM domain 35](#page-42-0) [New Message Category File wizard 123](#page-130-0) [New Message Definition File From](#page-102-0) [wizard 95](#page-102-0) [New Message Definition File wizard 94](#page-101-0) [panel properties 800](#page-807-0) [New Message Set Web Service Definition](#page-151-0) [wizard 144](#page-151-0) [New Message Set wizard 83](#page-90-0) NULL handling [CWF 41](#page-48-0) [CWF options 733](#page-740-0) [TDS format 58](#page-65-0) [TDS format options 753](#page-760-0) [XML Wire Format 63](#page-70-0) [XML wire format options 733](#page-740-0) [NULL element and](#page-742-0) [NULLValAttr 735](#page-742-0)

NULL handling *(continued)* [XML wire format options](#page-740-0) *(continued)* [NULL representation for Binary](#page-742-0) [data 735](#page-742-0) [NULL value 735](#page-742-0)

### **P**

performance [regular expressions to parse TDS](#page-771-0) [messages 764](#page-771-0) [physical format layers 38](#page-45-0) [CWF 40](#page-47-0) [data conversion 42](#page-49-0) [model integrity 41](#page-48-0) [multipart messages 42](#page-49-0) [NULL handling 41](#page-48-0) [relationship to the logical](#page-49-0) [model 42](#page-49-0) CWF layers [adding 86](#page-93-0) [daylight savings time U.S. 2007 91](#page-98-0) [default settings, applying 90](#page-97-0) [message model object properties,](#page-123-0) [configuring 116](#page-123-0) [message sets, adding 86](#page-93-0) [removing 91](#page-98-0) [renaming 90](#page-97-0) [TDS Format 44](#page-51-0) [data conversion 58](#page-65-0) [data element separation 47](#page-54-0) [model integrity 57](#page-64-0) [multipart messages 58](#page-65-0) [NULL handling 58](#page-65-0) [relationship to the logical](#page-66-0) [model 59](#page-66-0) TDS Format layers [adding 87](#page-94-0) [XML Wire Format 62](#page-69-0) [model integrity 63](#page-70-0) [multipart messages 64](#page-71-0) [NULL handling 63](#page-70-0) [relationship to the logical](#page-71-0) [model 64](#page-71-0) [xsi:type attributes 65](#page-72-0) [XML Wire Format layers, adding 89](#page-96-0) [physical formats, applying default](#page-126-0) [settings to message model objects 119](#page-126-0) physical properties configuring [message model objects 116](#page-123-0) [message sets 86](#page-93-0) [deprecated message model](#page-611-0) [objects 604](#page-611-0) [message model objects 216](#page-223-0) preferences [message sets 149](#page-156-0) [configuring 82](#page-89-0) [editors 149](#page-156-0) [validation 150](#page-157-0) [XML Schema importer 151](#page-158-0) projects [message sets 8](#page-15-0) properties [deprecated message model](#page-607-0) [objects 600](#page-607-0) [documentation, message sets 183](#page-190-0)

properties *(continued)* [message categories 185](#page-192-0) [message category members 186](#page-193-0) [message definition file imports 184](#page-191-0) [message definition file includes 184](#page-191-0) [message definition file redefines 184](#page-191-0) [message definition files 183](#page-190-0) [message model objects 186](#page-193-0) [message sets, documentation 183](#page-190-0)

# **Q**

[quick fix, applying to task list errors 93](#page-100-0)

# **S**

simple type [message models, adding to 102](#page-109-0) value constraints [setting 112](#page-119-0) [simple types 17](#page-24-0) [attribute, adding to an 111](#page-118-0) [CWF properties 222](#page-229-0) [element, adding to an 111](#page-118-0) [lists 17](#page-24-0) [logical properties 213](#page-220-0) [value constraints 214](#page-221-0) [restrictions 17](#page-24-0) [TDS format properties 246](#page-253-0) [unions 17](#page-24-0) [value constraints 23](#page-30-0) [XML wire format properties 230](#page-237-0) [substitution groups 31](#page-38-0) [SWIFT messages 739](#page-746-0)

# **T**

[task list errors, applying a quick fix 93](#page-100-0) [TDS format 44](#page-51-0) [data conversion 58](#page-65-0) [data element separation 47](#page-54-0) [data pattern separation types 56](#page-63-0) [delimited separation types 52](#page-59-0) [fixed length separation types 48](#page-55-0) [tagged separation types 49](#page-56-0) [message model integrity 755](#page-762-0) [general rules 755](#page-762-0) [omission and truncation of](#page-765-0) [elements 758](#page-765-0) [restrictions for nesting complex](#page-764-0) [types 757](#page-764-0) [model integrity 57](#page-64-0) [multipart messages 58](#page-65-0) [NULL handling 58](#page-65-0) [NULL handling options 753](#page-760-0) [physical format layers, adding 87](#page-94-0) physical properties [configuring for message model](#page-124-0) [objects 117](#page-124-0) [configuring for message sets 88](#page-95-0) [regular expressions to parse data](#page-766-0) [elements 759](#page-766-0) [multiple delimiters 763](#page-770-0) [performance considerations 764](#page-771-0) [syntax 761](#page-768-0) [variable number of repeats 764](#page-771-0)

[TDS format](#page-51-0) *(continued)* [relationship to the logical model 59](#page-66-0) simple data values [determining the length of 46](#page-53-0) TDS format properties [attribute group reference 231](#page-238-0) [attribute reference 231](#page-238-0) [complex types 232](#page-239-0) [compound elements 606](#page-613-0) [complex types 606](#page-613-0) [deprecated message model](#page-613-0) [objects 606](#page-613-0) [element reference 235](#page-242-0) [embedded simple types 607](#page-614-0) [global attribute 236](#page-243-0) [global attribute group 236](#page-243-0) [global elements 236](#page-243-0) [global group 237](#page-244-0) [group reference 240](#page-247-0) [key 241](#page-248-0) [keyref 241](#page-248-0) [local attribute 241](#page-248-0) [local elements 242](#page-249-0) [local group 242](#page-249-0) [message 246](#page-253-0) [message model objects 231](#page-238-0) [message set defaults 170](#page-177-0) [message sets 160](#page-167-0) [TDS mnemonics 168](#page-175-0) [simple types 246](#page-253-0) [unique 246](#page-253-0) [white space characters 246](#page-253-0) [wildcard attribute 247](#page-254-0) [wildcard elements 247](#page-254-0) [TDS industry standard formats 736](#page-743-0) [ACORD AL3 messages 740](#page-747-0) [fixed length AL3 741](#page-748-0) [tagged encoded length to support](#page-749-0) [reversioning 742](#page-749-0) [CSV messages 742](#page-749-0) [EDIFACT messages 737](#page-744-0) [FIX messages 742](#page-749-0) [HL7 messages 738](#page-745-0) [SWIFT messages 739](#page-746-0) [TLOG messages 740](#page-747-0) [X12 messages 740](#page-747-0) [TDS message characteristics in the](#page-752-0) [MRM 745](#page-752-0) [data element separation 746](#page-753-0) [special characters to model a](#page-756-0) [message 749](#page-756-0) [mnemonics as special](#page-757-0) [characters 750](#page-757-0) [TDS mnemonics 751](#page-758-0) [TLOG messages 740](#page-747-0) [trademarks 825](#page-832-0)

# **U**

unique [CWF properties 222](#page-229-0) [logical properties 214](#page-221-0) [TDS format properties 246](#page-253-0) [XML wire format properties 231](#page-238-0)

## **V**

[value constraints, setting 112](#page-119-0)

## **W**

Web Service Definitions [message set, generating from 144](#page-151-0) [white space characters, TDS format](#page-253-0) [properties 246](#page-253-0) wildcard attribute [CWF properties 222](#page-229-0) [logical properties 214](#page-221-0) [message models, adding to 102](#page-109-0) [TDS format properties 247](#page-254-0) [XML wire format properties 231](#page-238-0) [wildcard attributes 23](#page-30-0) wildcard element [message models, adding to 100](#page-107-0) [wildcard elements 22](#page-29-0) [CWF properties 222](#page-229-0) [logical properties 215](#page-222-0) [TDS format properties 247](#page-254-0) [XML wire format properties 231](#page-238-0) [WSDL 144](#page-151-0) importing from WSDL [generated objects 796](#page-803-0) [restrictions 796](#page-803-0) [importing message definitions 134](#page-141-0) relationship to the message model [generating WSDL 80](#page-87-0) [importing WSDL 76](#page-83-0)

# **X**

[X12 messages 740](#page-747-0) [XML DTD, importing message](#page-143-0) [definitions 136](#page-143-0) XML messages [validating against a schema 79](#page-86-0) [XML namespaces in the MRM](#page-40-0) [domain 33](#page-40-0) [XML rendering options 735](#page-742-0) [XML schema 12](#page-19-0) [extensions 13](#page-20-0) [importing 138](#page-145-0) [restrictions 12](#page-19-0) XML Schema [facets 15](#page-22-0) [message definition file, generating](#page-150-0) [from 143](#page-150-0) [message editor only features 730](#page-737-0) XML Schemas [message set, generating from 142](#page-149-0) [XML Schemas, generating 141](#page-148-0) XML wire format [NULL handling options 733](#page-740-0) [NULL element and](#page-742-0) [NULLValAttr 735](#page-742-0) [NULL representation for Binary](#page-742-0) [data 735](#page-742-0) [NULL value 735](#page-742-0) [XML rendering options 735](#page-742-0) [XML Wire Format 62](#page-69-0) [model integrity 63](#page-70-0) [multipart messages 64](#page-71-0) [NULL handling 63](#page-70-0)

[XML Wire Format](#page-69-0) *(continued)* [physical format layers, adding 89](#page-96-0) physical properties [configuring for message model](#page-125-0) [objects 118](#page-125-0) [configuring for message sets 89](#page-96-0) [relationship to the logical model 64](#page-71-0) [xsi:type attributes 65](#page-72-0) XML wire format properties [attribute group reference 223](#page-230-0) [attribute reference 223](#page-230-0) [complex types 223](#page-230-0) [compound elements 605](#page-612-0) [complex types 605](#page-612-0) [deprecated message model](#page-612-0) [objects 605](#page-612-0) [element reference 223](#page-230-0) [embedded simple types 605](#page-612-0) [global attribute 224](#page-231-0) [global attribute group 225](#page-232-0) [global elements 225](#page-232-0) [global group 226](#page-233-0) [group reference 226](#page-233-0) [key 226](#page-233-0) [keyref 226](#page-233-0) [local attribute 226](#page-233-0) [local elements 227](#page-234-0) [local group 228](#page-235-0) [message 228](#page-235-0) [message model objects 222](#page-229-0) [message sets 176](#page-183-0) [In-line DTDs and the DOCTYPE](#page-189-0) [text property 182](#page-189-0) [simple types 230](#page-237-0) [unique 231](#page-238-0) [wildcard attribute 231](#page-238-0) [wildcard elements 231](#page-238-0)

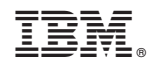

Printed in USA